# **Installation et mise en œuvre du module Scribe en mode AD**

EOLE 2.7

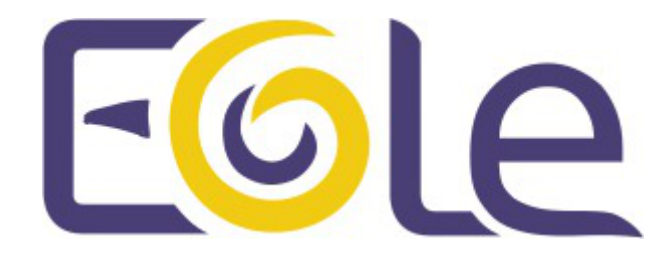

création : Mai 2018 Version : révision : Juin 2019 Documentation sous licence Creative Commons by-sa - EOLE (http://eole.orion.education.fr)

#### EOLE 2.7

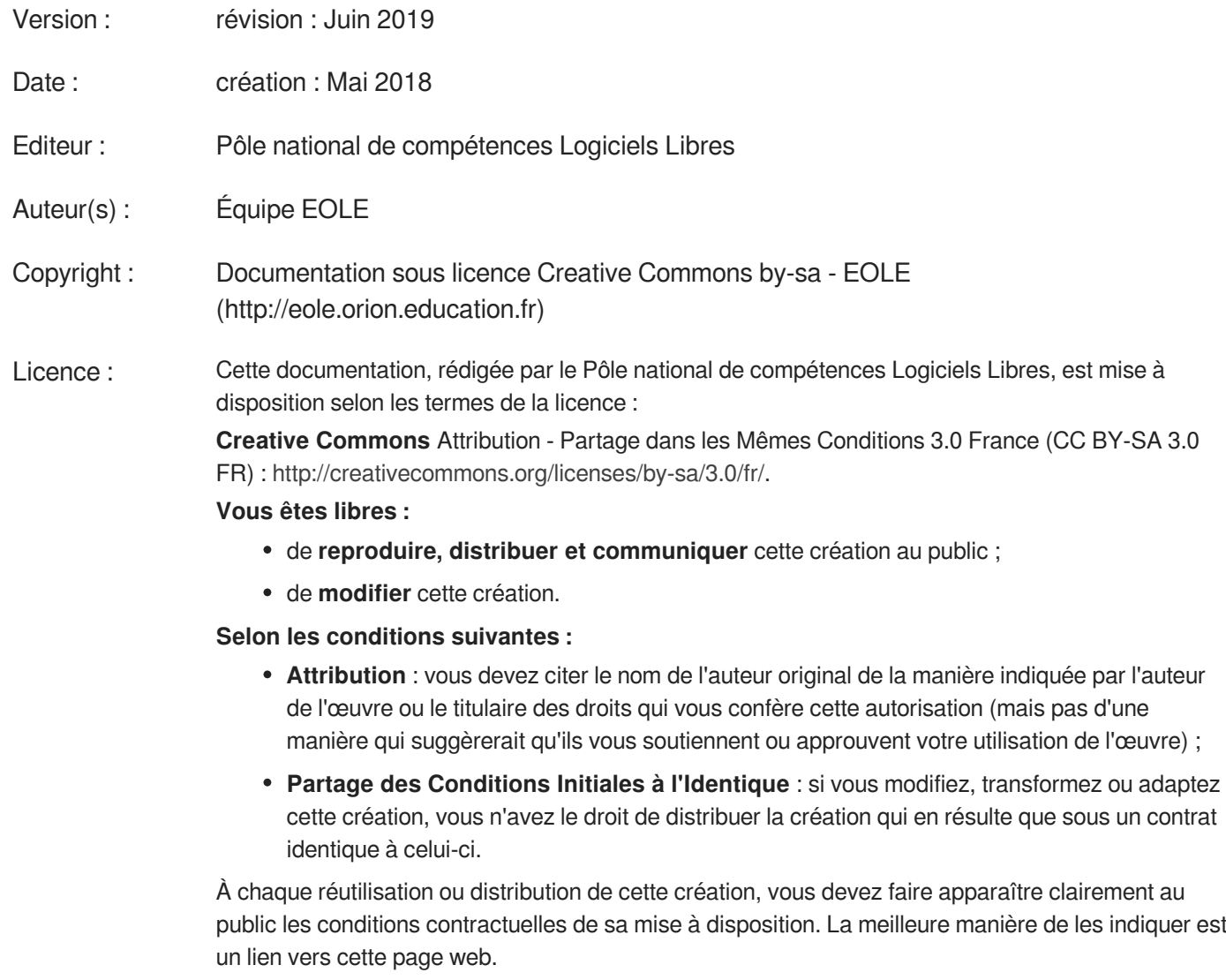

Chacune de ces conditions peut être levée si vous obtenez l'autorisation du titulaire des droits sur cette œuvre.

Rien dans ce contrat ne diminue ou ne restreint le droit moral de l'auteur ou des auteurs.

Cette documentation est basée sur une réalisation du Pôle national de compétences Logiciels Libres. Les documents d'origines sont disponibles sur le site.

EOLE est un projet libre (Licence GPL).

Il est développé par le Pôle national de compétences Logiciels Libres du ministère de l'Éducation nationale, rattaché à la Direction des Systèmes d'Information de l'académie de Dijon (DSI).

Pour toute information concernant ce projet vous pouvez nous joindre :

- Par courrier électronique : eole@ac-dijon.fr
- Par FAX : 03-80-44-88-10
- Par courrier : EOLE-DSI 2G, rue du Général Delaborde 21000 DIJON
- Le site du Pôle national de compétences Logiciels Libres :<http://eole.orion.education.fr>

## **Table des matières**

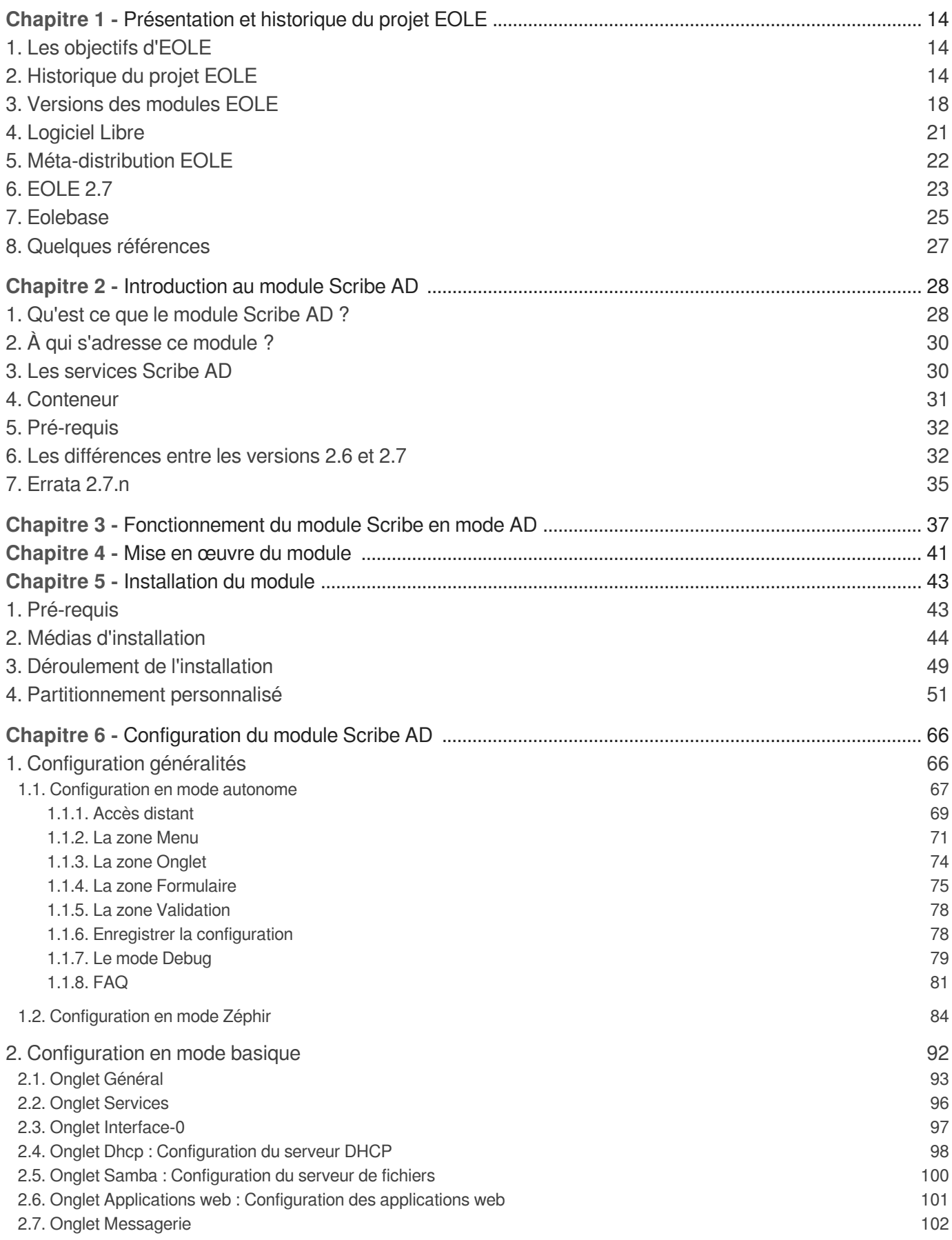

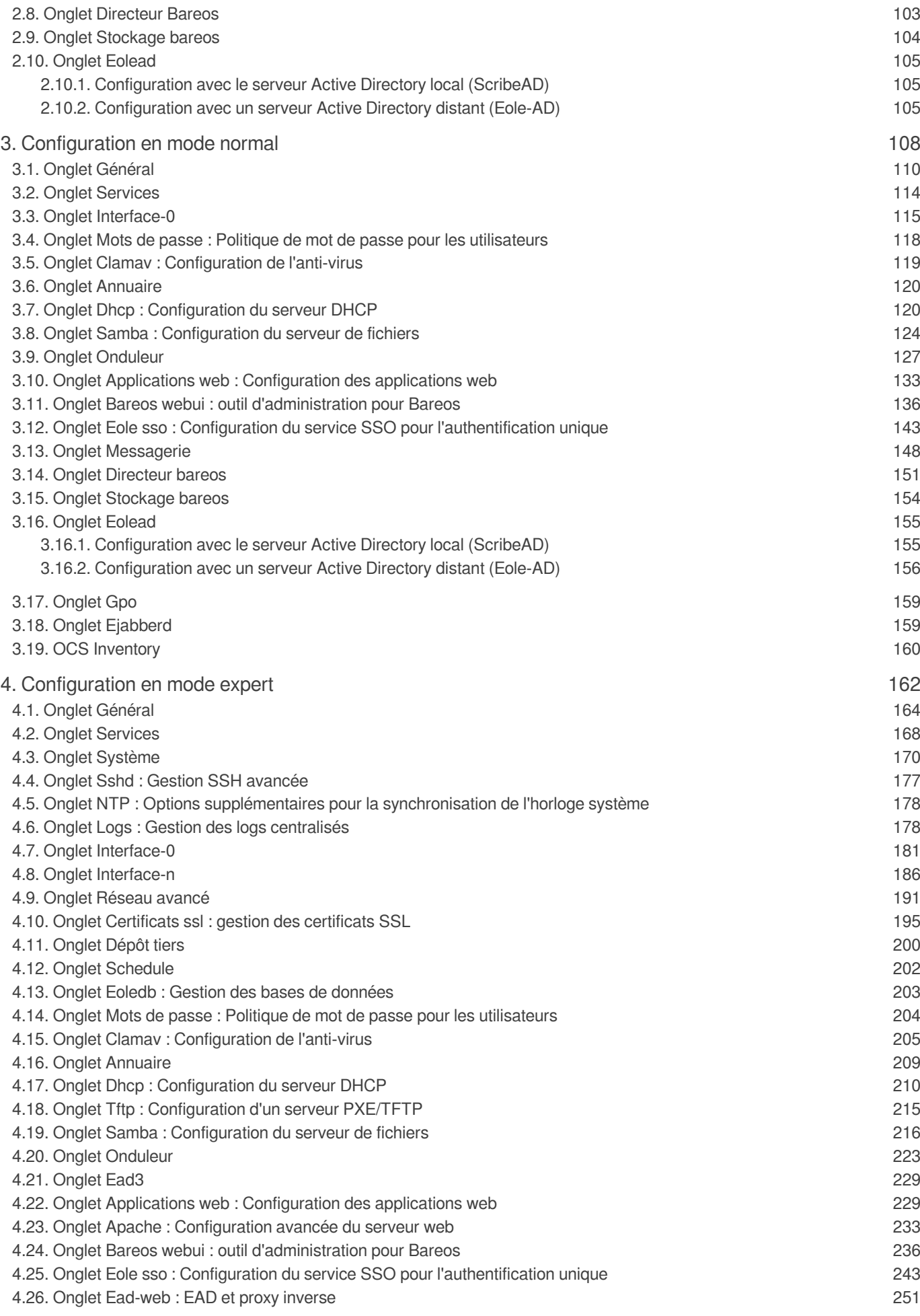

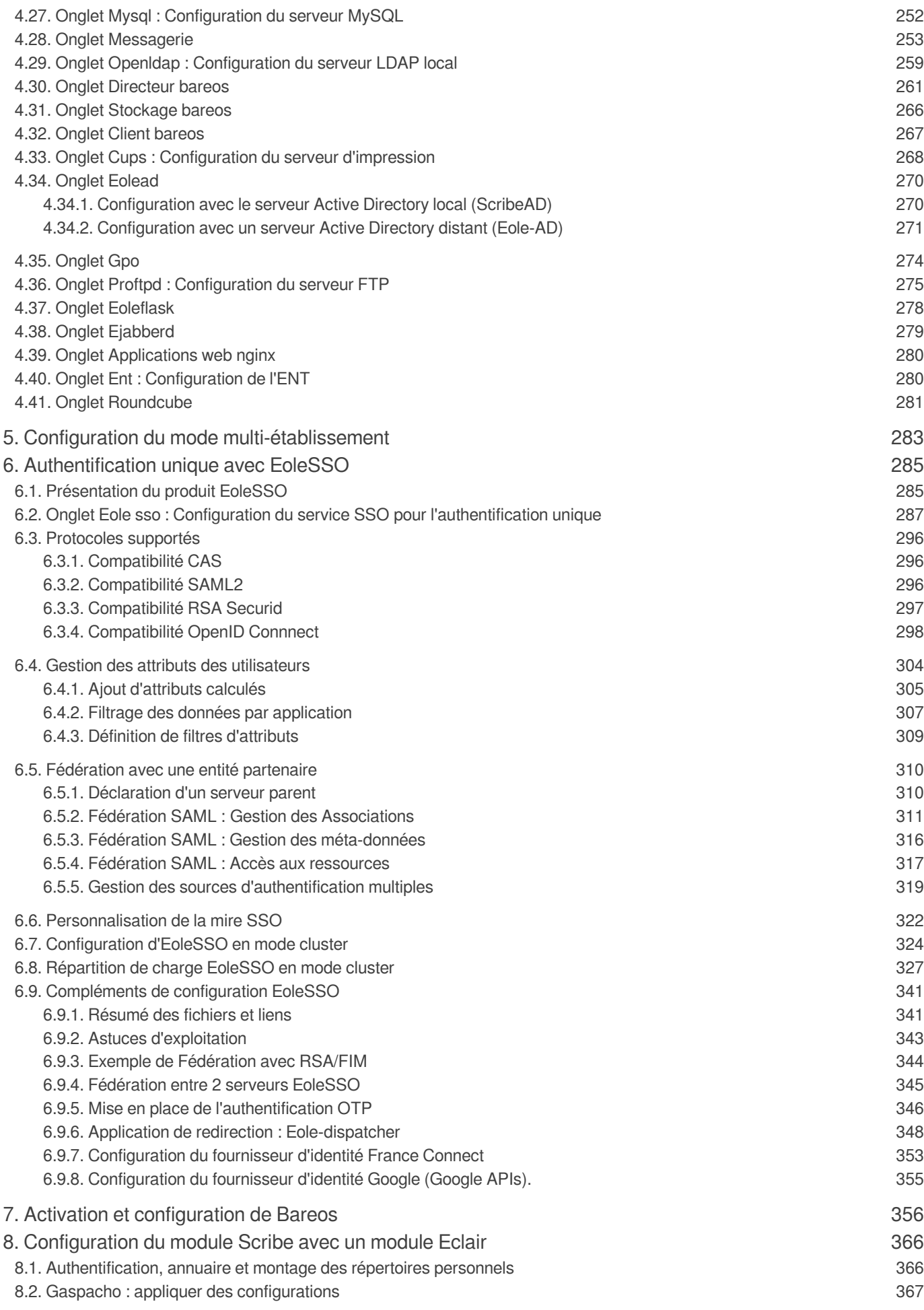

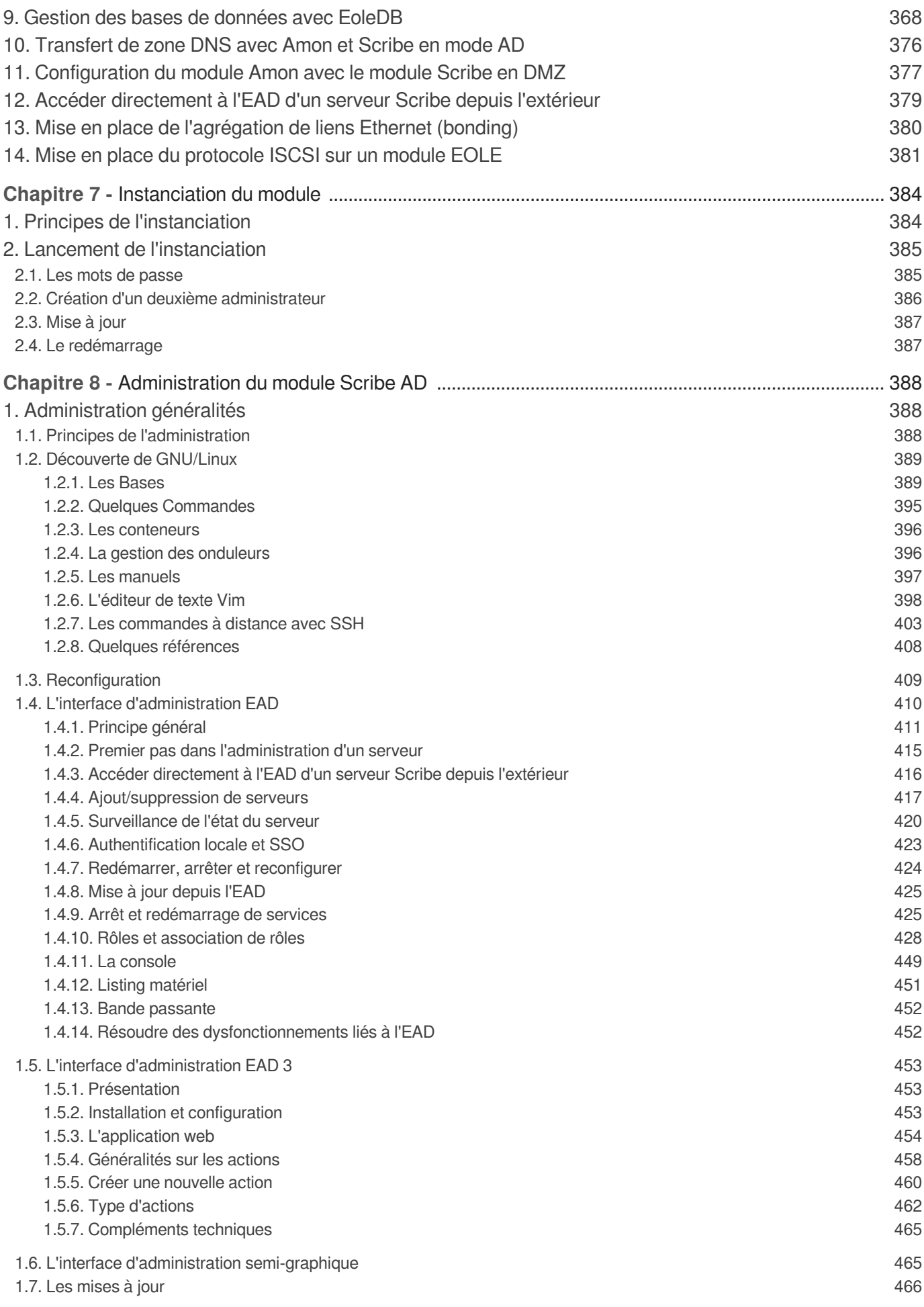

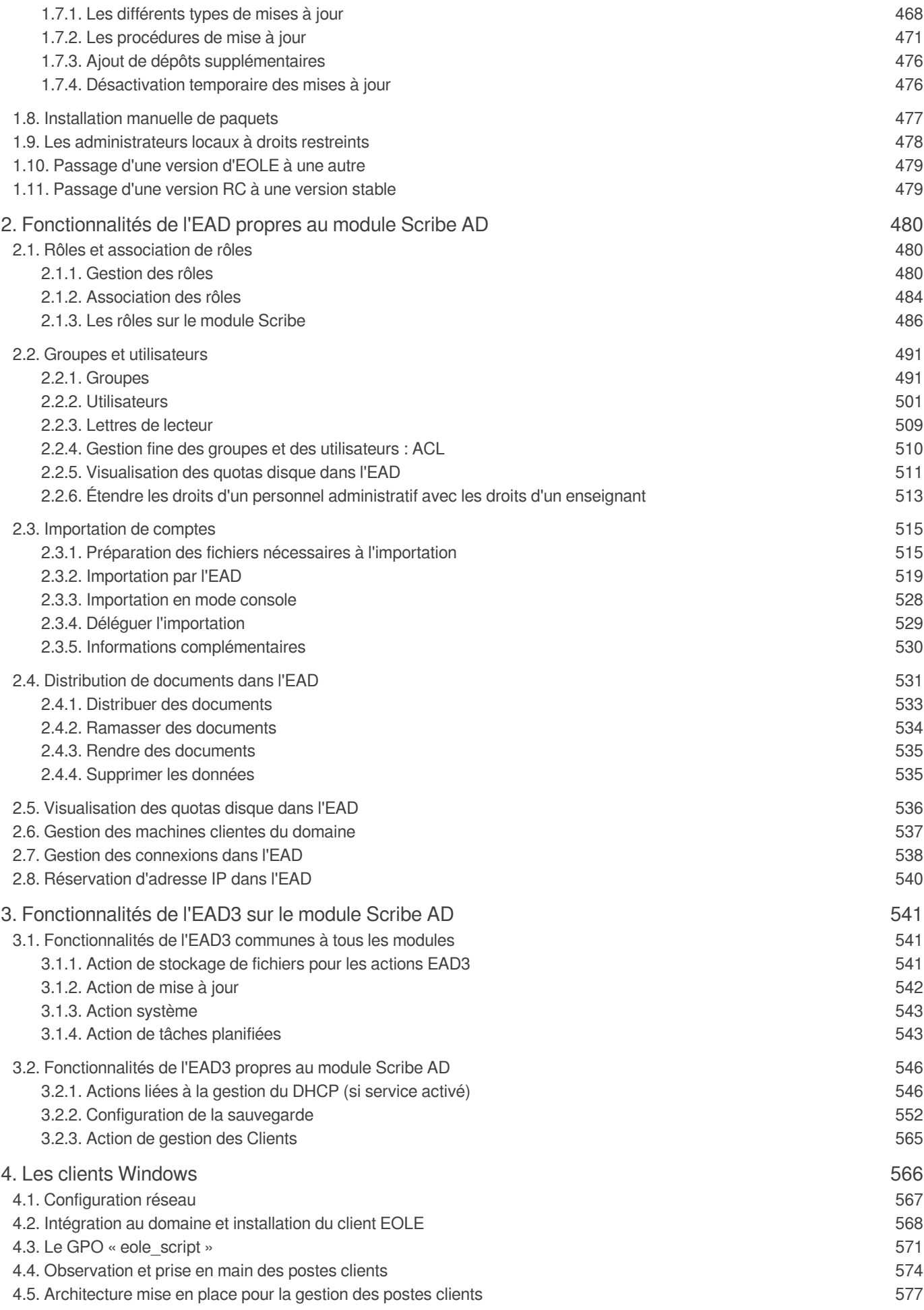

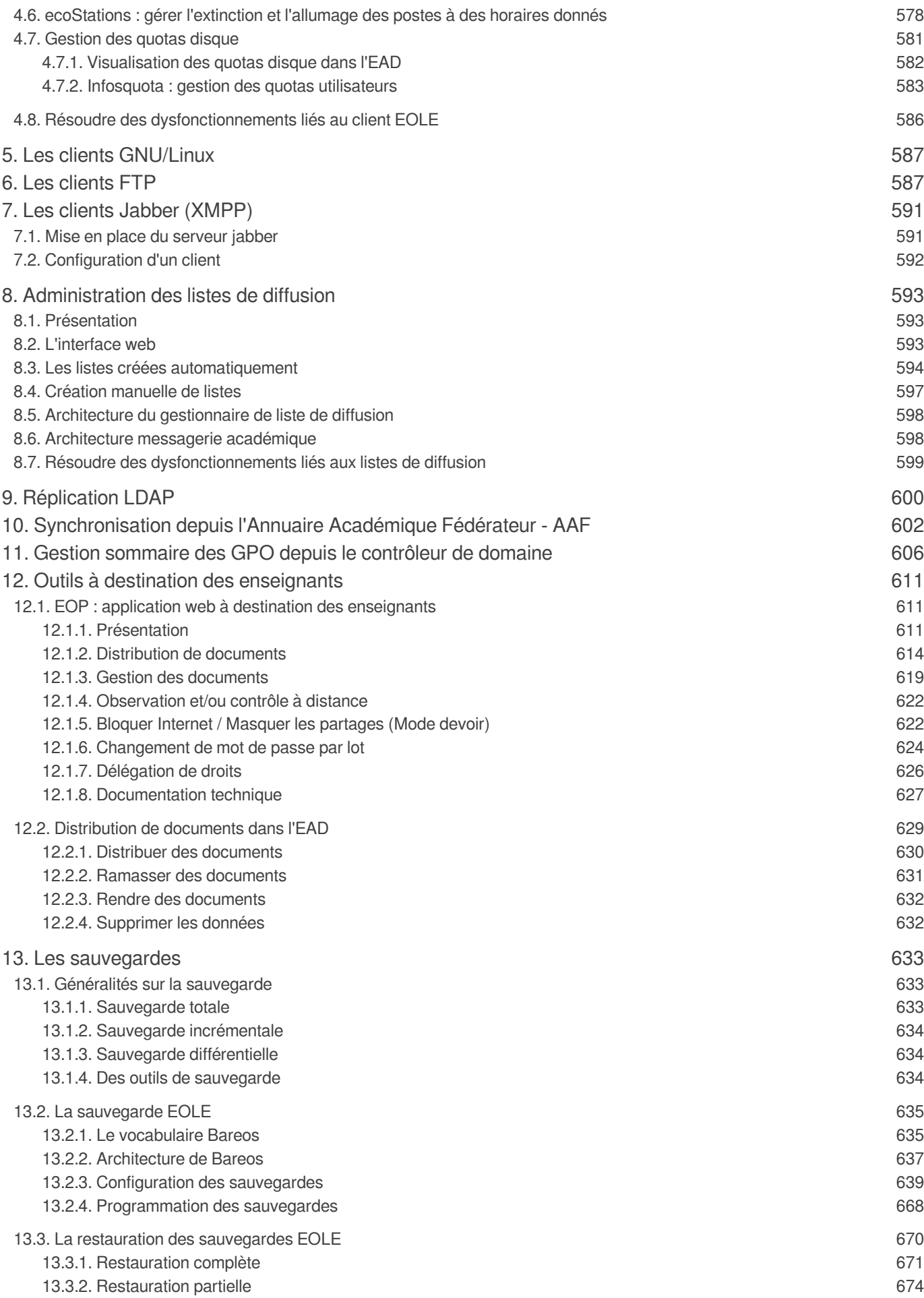

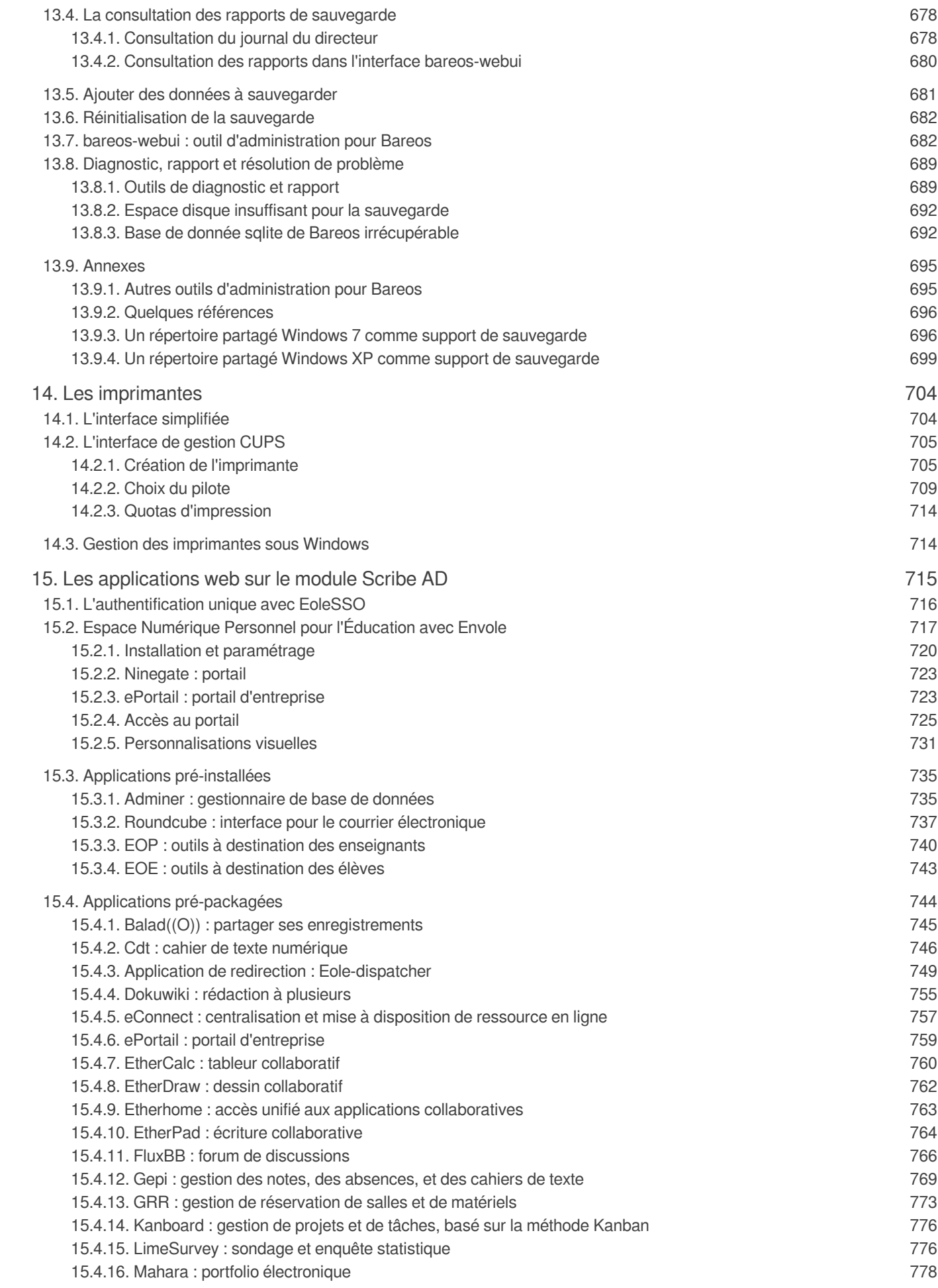

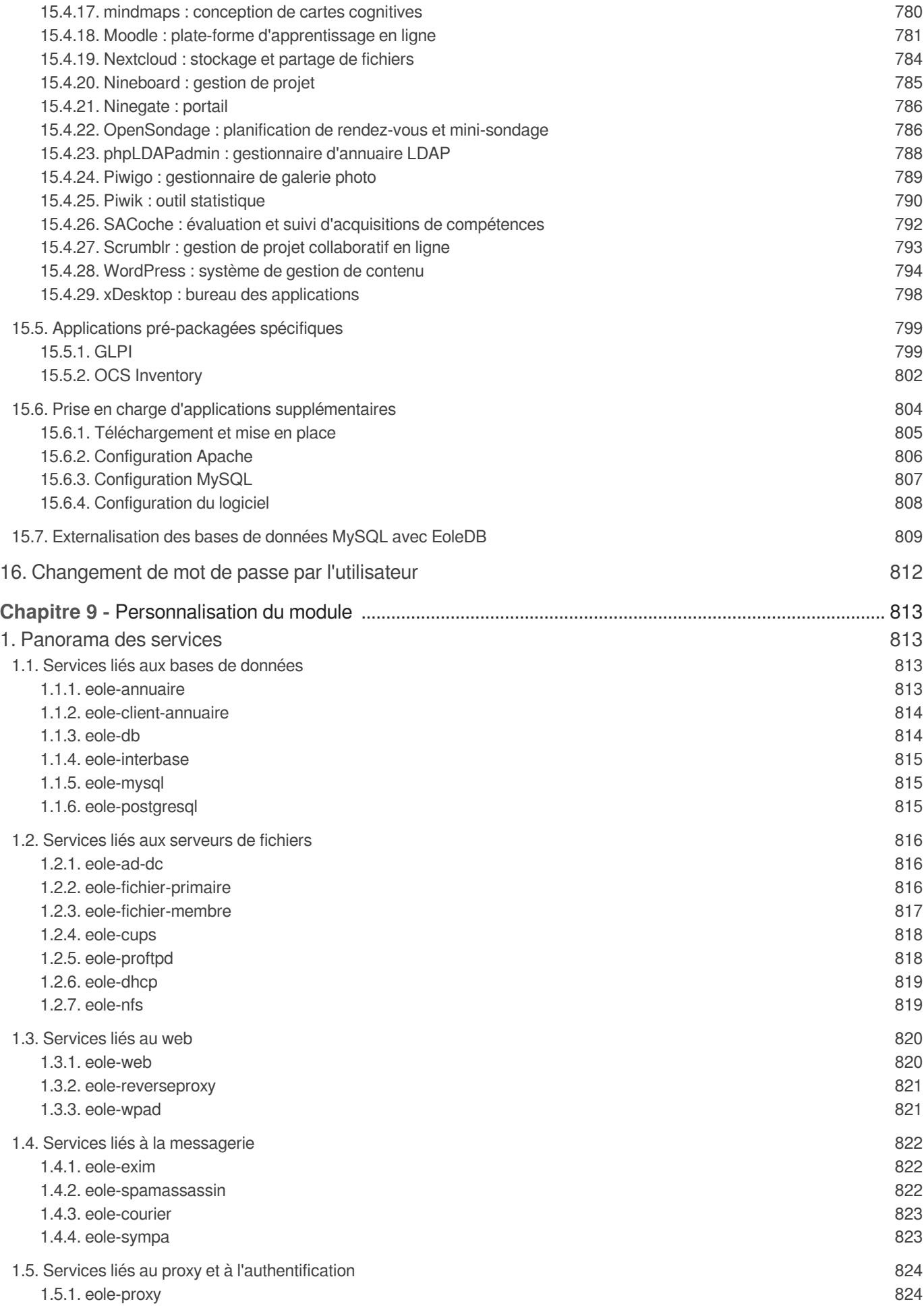

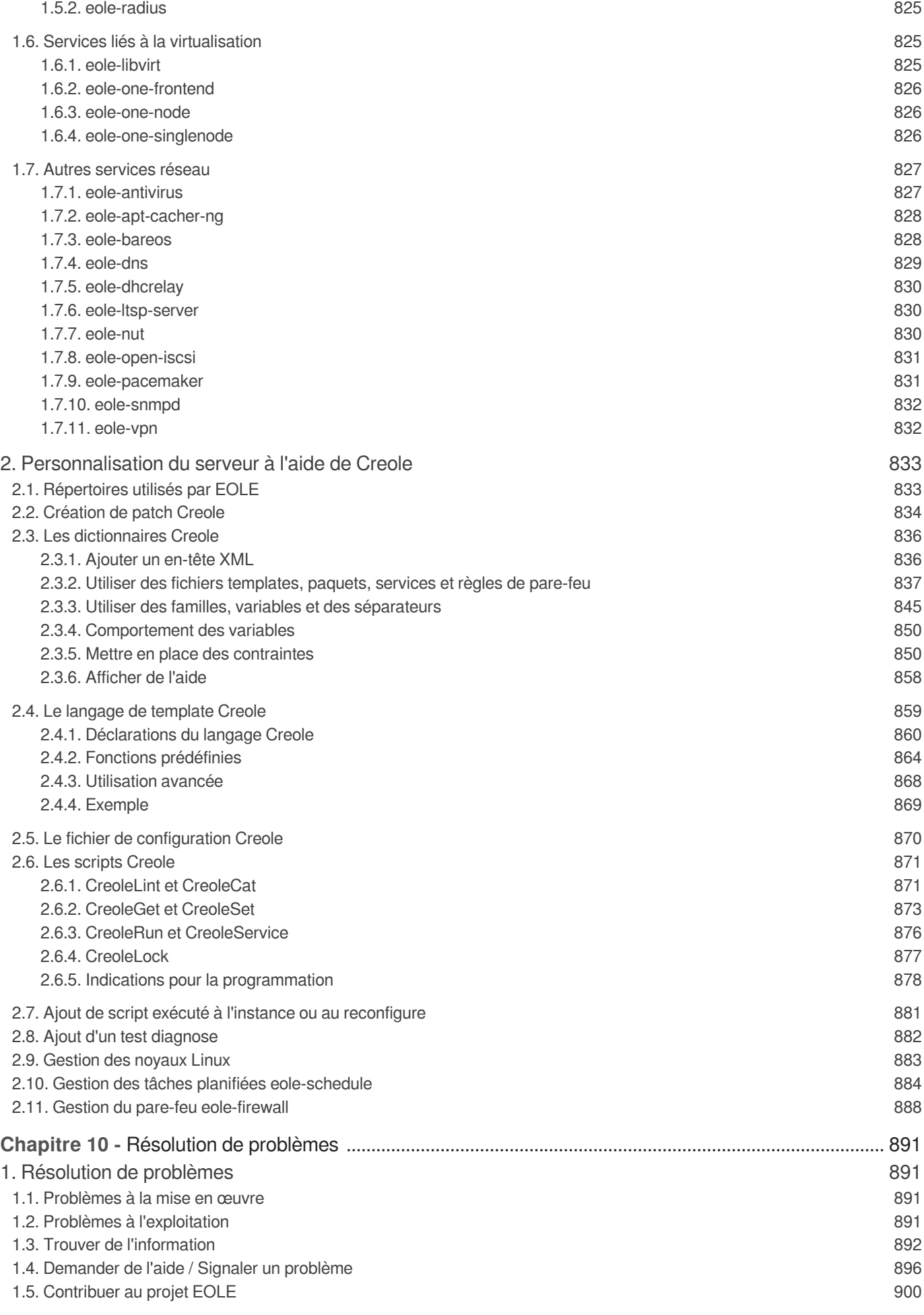

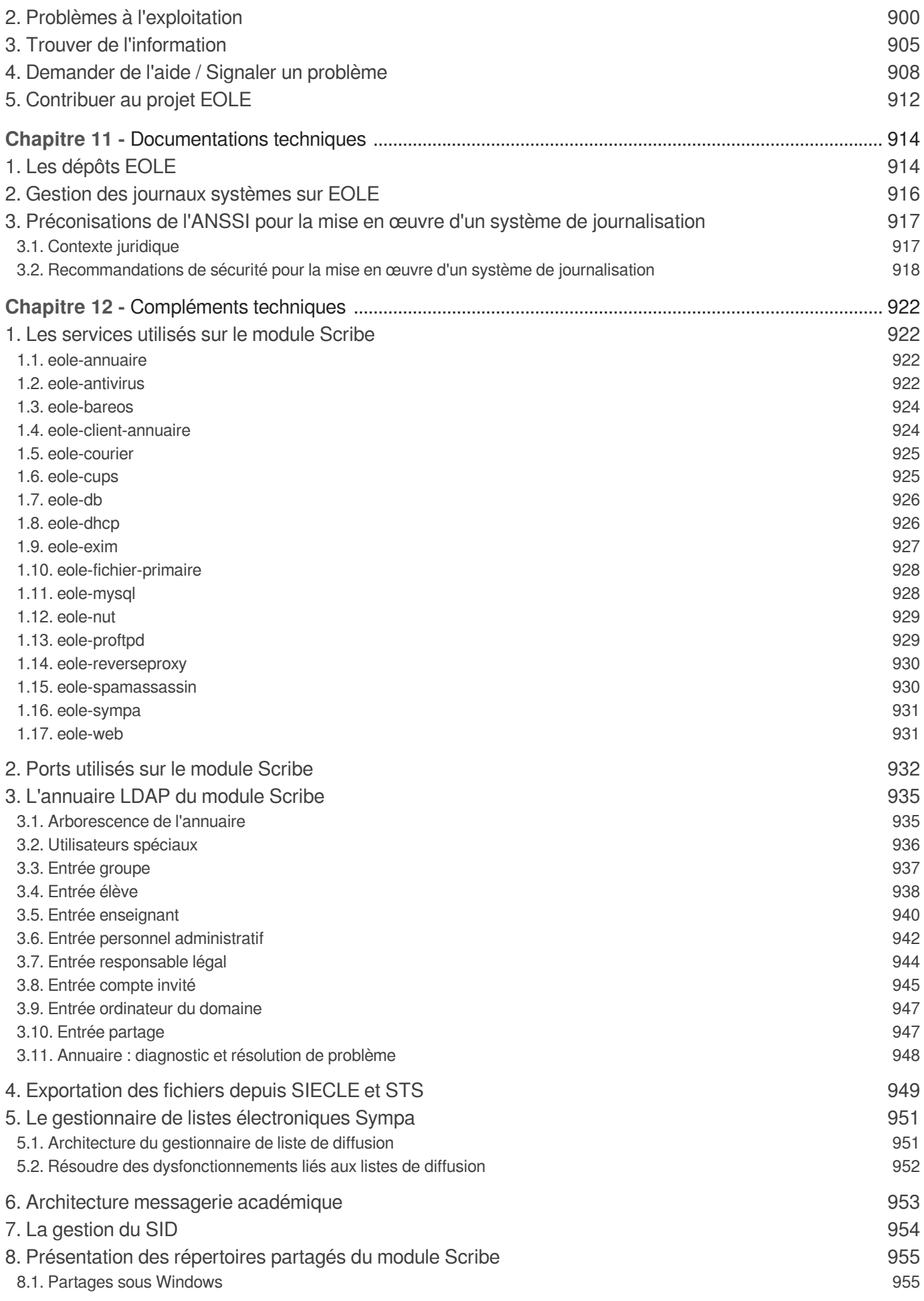

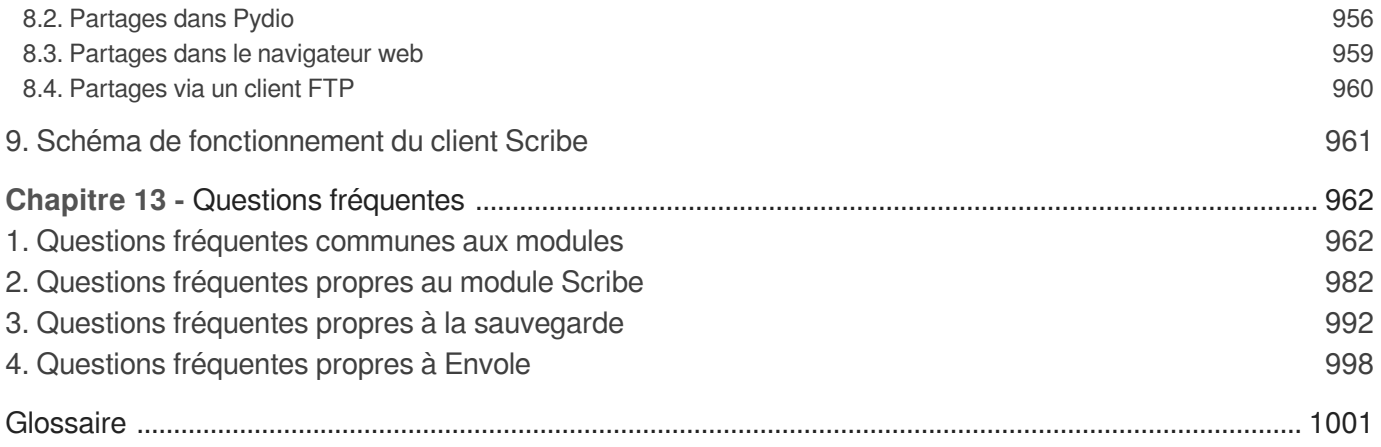

## <span id="page-13-0"></span>**Chapitre 1 Présentation et historique du projet EOLE**

EOLE est l'acronyme de Ensemble Ouvert Libre et Évolutif. C'est un projet collaboratif basé sur la philosophie du logiciel libre, la mutualisation des compétences et des moyens permet de réaliser des solutions économiques, fiables et performantes.

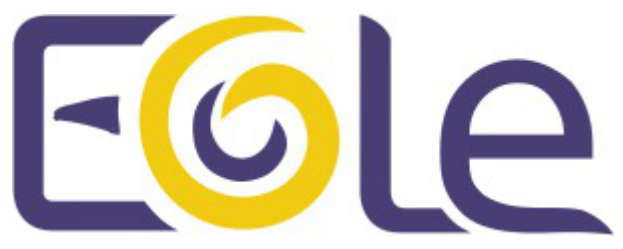

Le projet EOLE offre des solutions clé en main pour la mise en place de serveurs dans les établissements scolaires et académiques.

## <span id="page-13-1"></span>**1. Les objectifs d'EOLE**

Les objectifs du projet EOLE sont les suivants :

- offrir des solutions libres ;
- réaliser des produits modulaires, évolutifs et ouverts ;
- faciliter les mises en œuvre et les déploiements ;
- offrir un service d'administration à distance ;
- offrir des services mutualisés (Réseau Global Établissement) ;
- aider au respect des contraintes légales (droit d'auteur, brevet d'invention, droit des personnes et des enfants).

## <span id="page-13-2"></span>**2. Historique du projet EOLE**

## **Les dates significatives du projet**

#### **2000**

- projet local à l'académie de Dijon pour répondre à un besoin identifié concernant la protection des élèves et des données administratives ;
- établissements pilotes : Cité scolaire de Montchapet, Lycée Le Castel et Lycée Simone Weil ;
- distribution GNU/Linux utilisée : Mandrake 7.

#### **2001**

projet national à la demande du ministère de l'Éducation nationale ;

naissance du premier module EOLE 1.0 à partir de la distribution Mandrake 8 : **Amon**, serveur pare-feu.

#### **2002**

- •études de contenu nationales & développement par le CETIAD<sup>[\[p.1004\]](#page-1003-0)</sup> :
- généralisation du module Amon 1.0 dans les collèges et les lycées de plusieurs académies : Clermont-Ferrand, Montpellier, Besançon… ;
- nouveau module 1.0 : **Sphynx**, concentrateur de réseaux privés virtuels et **Horus**, serveur de fichiers administratif

#### **2003**

- l'équipe EOLE devient pôle national de compétence EOLE ;
- module Amon 1.5.

#### **2004**

- module Sphynx 1.1;
- nouveau module 1.0 : **Scribe**, serveur de fichiers pédagogique ;
- écriture d'un éditeur de règles pour le module Amon nommé **ERA**.

#### **2005**

- VPN : abandon de Freeswan et ajout du mode multi-tunnels ;
- le module Amon 1.5 est déployé dans les écoles primaires ;
- nouveau module : **Zéphir**, pour l'administration des serveurs à distance ;
- filtrage Web dynamique : passage de Squidguard à DansGuardian.

#### **2006**

- outil de diagnostique réseau : ODR ;
- mise en place d'un serveur de sauvegardes Bacula ;
- début de la réécriture : EOLE NG.

#### **2007**

- intégration de @SSR (sécurité routière) sur le module Scribe ;
- EOLE NG 2.0 (en octobre), utilisation de la distribution Ubuntu 7.04 (Feisty Fawn) ;
- démonstrateur d'un module utilisant la technologie Xen<sup>[\[p.1036\]](#page-1035-0)</sup>.

#### **2008**

- EOLE NG 2.1 (mai), utilisation de la distribution Ubuntu 7.10 (Gutsy Gibbon) ;
- nouveau module 2.1 : **Eclair**, serveur de clients légers Linux.

#### **2009**

- EOLE NG 2.2 LTS (janvier), utilisation de la distribution Ubuntu 8.04 LTS (Hardy Heron) ;
- nouveaux modules :
	- **AmonEcole**, Scribe et Amon sont virtualisés avec la technologie OpenVZ<sup>[\[p.1025\]](#page-1024-0)</sup>;
	- **Seshat** le relais de messagerie pour le domaine intra-académique ;
- la console de visualisation de l'IDS Prélude (fonctionnant avec ZéphirLog) ;
- nouveau module 2.2 eSSL par le MEDDE<sup>[\[p.1020\]](#page-1019-0)</sup> :

• intégration d'Envole<sup>[\[p.1010\]](#page-1009-0)</sup> 2.0 sur le module Scribe.

## **2011**

- EOLE NG 2.3 LTS (juin), utilisation de la distribution Ubuntu 10.04 LTS (Lucid Lynx) ;
- introduction du mode conteneur utilisant la technologie LXC<sup>[p.1019]</sup> pour remplacer OpenVZ;
- nouveaux modules 2.3 : eSBL et eCDL par le Ministère de l'Écologie, du Développement durable et de l'énergie (MEDDE)<sup>[\[p.1020\]](#page-1019-0)</sup>.

### **2012**

- portage d'Eclair en 2.3 (juillet), repose sur ltsp-cluster, le serveur embarque le logiciel Gaspacho <sup>[\[p.1014\]](#page-1013-0)</sup>;
- nouveau module 2.3 : **AmonEcole+**, AmonEcole + Eclair.

#### **2013**

- le pôle de compétences EOLE devient pôle de compétences logiciel libre ;
- L'interface de configuration du module est basée sur de nouvelles technologies : Flask, Backbone.js, Marionette et Tiramisu ;
- les solutions EOLE sont inscrites au Socle Interministériel de Logiciel Libre (SILL)<sup>[\[p.1031\]](#page-1030-0)</sup> 2013 ;
- EOLE 2.4 LTS alpha1 (septembre) ;
- EOLE 2.4 LTS alpha2 (octobre) ;
- nouveau module 2.4 : **Thot**, annuaire centralisé.

### **2014**

- les solutions EOLE sont inscrites au Socle Interministériel de Logiciel Libre (SILL) <sup>[\[p.1031\]](#page-1030-0)</sup> 2014 ;
- EOLE 2.4 LTS RC (février) ;
- EOLE 2.4 LTS (mai) : portage des modules Amon, Scribe, Horus et Sphynx.

### **2015**

- EOLE 2.4.1 LTS (février), utilisation de la distribution Ubuntu 12.04 LTS (Precise Pangolin)
	- portage d'AmonEcole ;
	- nouveaux modules 2.4 : **Hâpy**, **Hâpy Node**, **Hâpy Market** et **Hâpy Master** sont des solutions de virtualisation basées sur OpenNebula<sup>[\[p.1025\]](#page-1024-1)</sup>.
- EOLE 2.4.1.1 LTS (mai)
- EOLE 2.5 LTS (juillet), utilisation de la distribution Ubuntu 14.04 LTS (Trusty Tahr) ;
	- portage du module Seshat ;
	- portage du module Zéphir ;
	- nouvelle charte graphique.
- EOLE 2.4.2 LTS (juillet)
	- nouvelle version d'Envole : version 4.
- EOLE 2.5.1 LTS (novembre)
	- portage du module Scribe ;
	- portage du module Amon ;
	- portage du module Horus ;
	- portage du module AmonEcole ;
- portage du module eCDL ;
- portage du module eSBL ;
- portage d'Envole 4 sur EOLE 2.5.1 par la mutualisation Envole.

#### **2016**

- EOLE 2.5.2 LTS (avril)
	- portage du module Sphynx ;
	- publication d'Envole 5 sur EOLE 2.5.2 par la mutualisation Envole.
- EOLE 2.6 LTS (décembre), utilisation de la distribution Ubuntu 16.04 LTS (Xenial Xerus)
	- portage du module Scribe ;
	- portage du module Horus ;
	- portage des modules Hâpy : **Hâpy** et **Hâpy Node** ;
	- portage du module Sphynx ;
	- portage du module Eclair ;
	- portage du module eSBL ;
	- portage du module Zéphir ;
	- nouveau module 2.6 : **Seth** est une solution de contrôleur de domaine de type Active Directory élaborée conjointement par le Ministère de l'Éducation nationale, de l'Enseignement supérieur et de la Recherche (MENSR) et le Ministère de l'Environnement, de l'Énergie et de la Mer  $(MEEM<sup>[p.1020]</sup>)$  $(MEEM<sup>[p.1020]</sup>)$  $(MEEM<sup>[p.1020]</sup>)$ .

Cette version d'EOLE marque l'arrêt du support pour l'architecture i386.

#### **2017**

- EOLE 2.6.1 LTS (mai)
	- portage des modules : Amon, AmonEcole, Seshat, Thot et eCDL ;
	- publication d'Envole 6 sur EOLE 2.6.1 par la mutualisation Envole.
- EOLE 2.6.2 LTS (décembre)
	- portage du module AmonEcoleEclair.

#### **2018**

- EOLE 2.7 LTS (décembre), utilisation de la distribution Ubuntu 18.04 LTS (Bionic Beaver)
	- portage du module Amon ;
	- portage du module Seth ;
	- portage du module eSBL :
	- portage du module Sphynx ;
	- portage du module Seshat ;
	- portage du module Thot;
	- portage du module Zéphir ;
	- portage des module Hâpy : Hâpy et Hâpy Node ;
	- abandon du module eCDL au profit du module Seth.

#### **2019**

- EOLE 2.7.1 LTS (juin)
	- portage du module Eclair ;
	- portage du module Scribe en Scribe AD ;
	- portage du module Horus en Horus AD ;
	- abandon du module eSBL au profit du module Seth en mode membre.

### **2020**

EOLE 2.7.2 LTS (juillet)

### **2020**

EOLE 2.8.0 LTS (décembre)

## <span id="page-17-0"></span>**3. Versions des modules EOLE**

## **Versions supportées des modules EOLE**

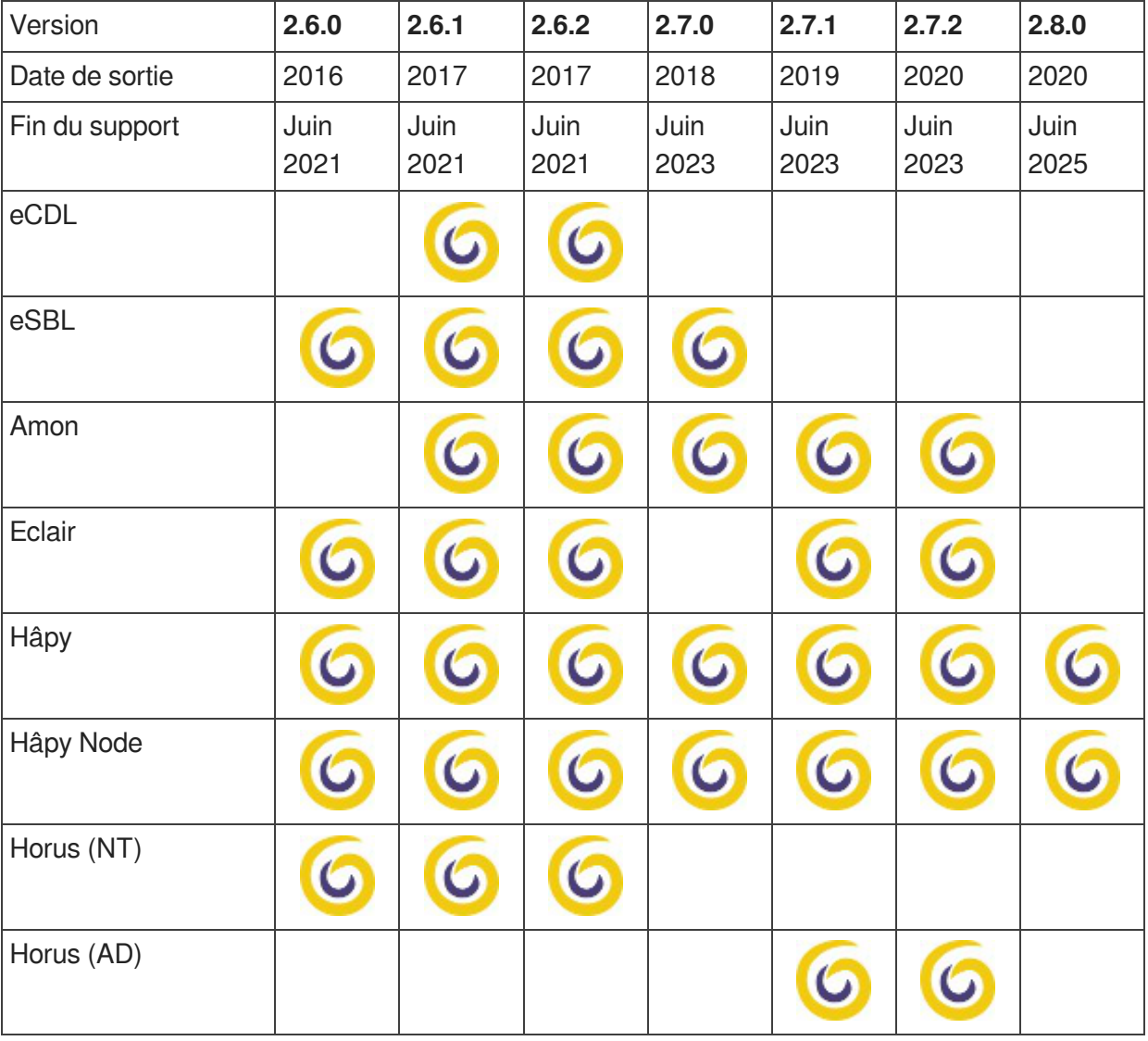

| Scribe (NT)     | $\boldsymbol{\Theta}$     | $\boldsymbol{G}$ | $\bullet$                 |                           |                           |                           |                         |
|-----------------|---------------------------|------------------|---------------------------|---------------------------|---------------------------|---------------------------|-------------------------|
| Scribe (AD)     |                           |                  |                           |                           | $\boldsymbol{\mathsf{G}}$ | $\bm{G}$                  | $\overline{\mathbf{G}}$ |
| Seshat          |                           | $\mathbf C$      | $\boldsymbol{\mathsf{G}}$ | $\bullet$                 | $\boldsymbol{G}$          | $\boldsymbol{G}$          | $\mathbf C$             |
| Seth            | $\overline{\mathsf{G}}$   | $\bm{G}$         | $\boldsymbol{\Theta}$     | $\bm{\mathsf{G}}$         | $\bm{\mathsf{G}}$         | $\boldsymbol{\mathsf{G}}$ | $\overline{G}$          |
| Sphynx          | G                         | $\mathbf C$      | $\mathbf 6$               | $\boldsymbol{\mathsf{G}}$ | $\mathbf 6$               | $\mathbf C$               | $\mathbf C$             |
| Thot            |                           | 6                | $\mathbf G$               | $\boldsymbol{\Theta}$     | $\boldsymbol{\sigma}$     | $\boldsymbol{\mathsf{G}}$ | $\mathbf C$             |
| AmonEcole       |                           | G                | $\overline{\mathbf{G}}$   |                           |                           |                           |                         |
| AmonEcoleEclair |                           |                  | $\ddot{\circ}$            |                           |                           |                           |                         |
| Zéphir          | $\boldsymbol{\mathsf{G}}$ | $\mathbf 6$      | $\boldsymbol{\mathsf{G}}$ | G                         | G                         | $\mathbf C$               | $\mathbf C$             |
| Envole          |                           | Ą                | G                         |                           |                           | G                         |                         |

Tableau des modules par versions d'EOLE

## **Versions non supportées des modules EOLE**

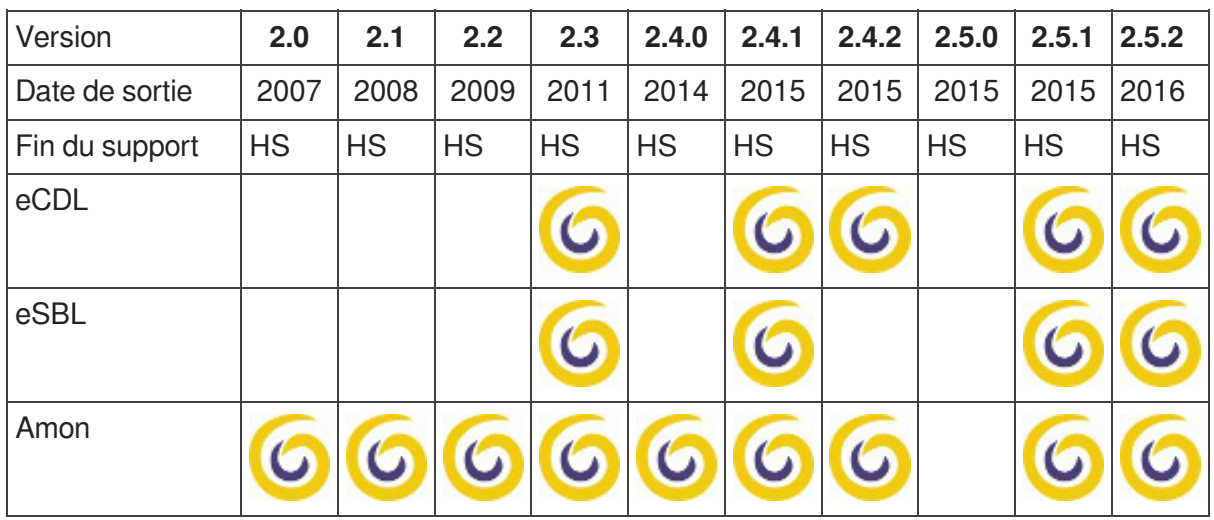

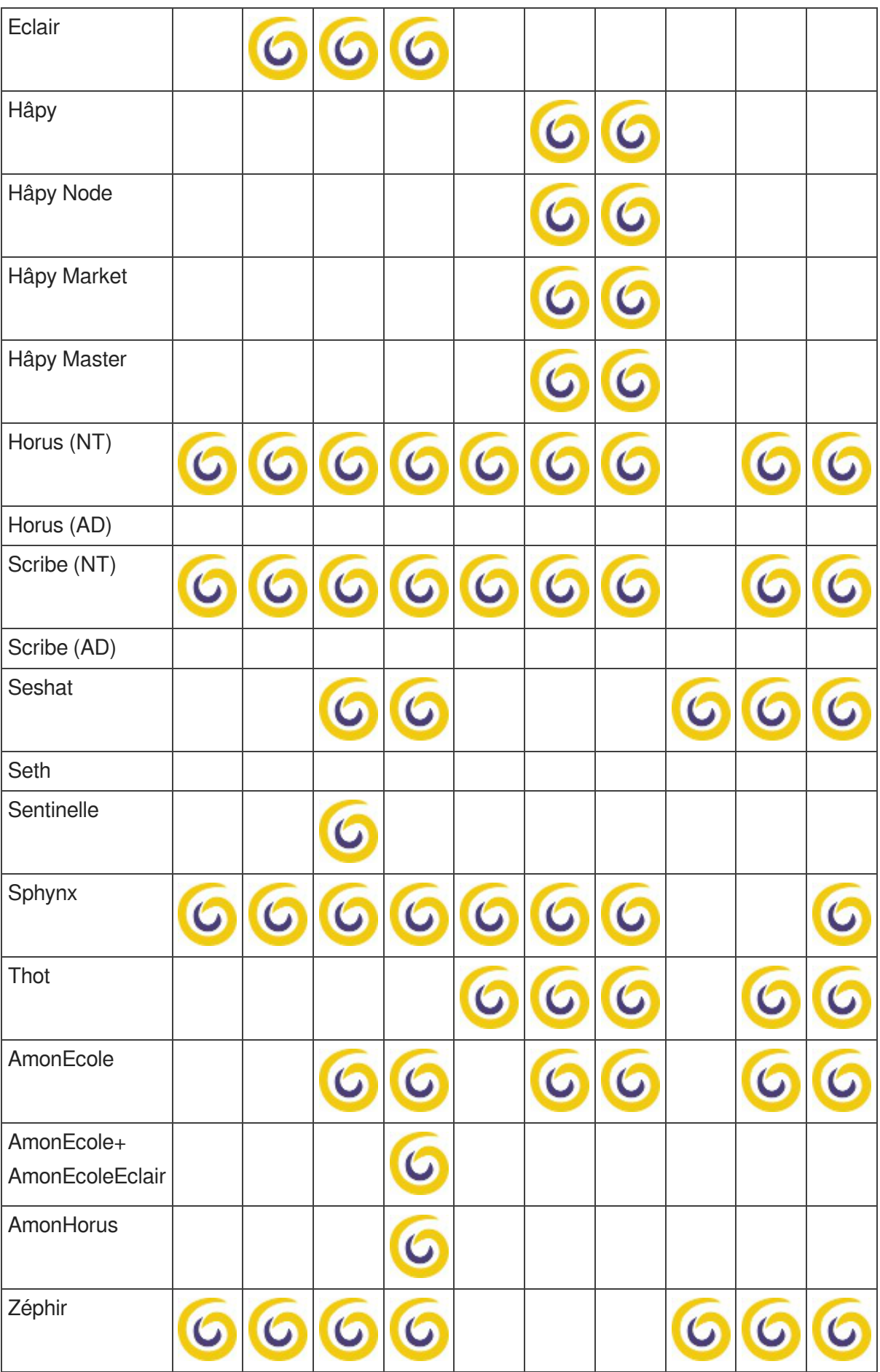

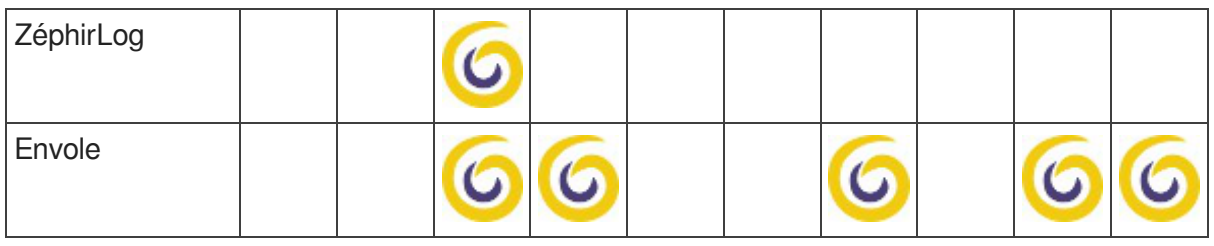

Tableau des modules par versions d'EOLE

## <span id="page-20-0"></span>**4. Logiciel Libre**

L'expression *logiciel libre* veut dire que le logiciel respecte la liberté de l'utilisateur et de la communauté. Le logiciel libre garantit quatre niveaux de libertés :

- utilisation : la liberté d'utiliser/exécuter le logiciel pour quelque usage que ce soit ;
- étude : la liberté d'étudier le fonctionnement du programme, et de l'adapter à vos besoins ;
- redistribution : la liberté de redistribuer des copies ;
- modification : la liberté d'améliorer le programme, et de rendre publiques vos améliorations de telle sorte que la communauté tout entière en bénéficie.

La notion de logiciel libre ne doit pas être confondue avec celle de logiciel gratuit : graticiels (freewares), partagiciel (sharewares). Ce type de licence ne donne pas autant de latitude en ce qui concerne la distribution et la modification du logiciel.

De même il ne faut pas confondre logiciel libre avec ce qu'on appelle souvent logiciel Open Source ou « à sources ouvertes ». Les libertés définies par un logiciel libre sont bien plus étendues que le simple accès au code-source. Toutefois, la notion formelle de logiciel Open Source telle qu'elle est définie par l'Open Source Initiative est reconnue comme techniquement comparable au logiciel libre.

Le domaine public quand à lui désigne l'ensemble des œuvres de l'esprit et des connaissances dont l'usage n'est pas ou n'est plus restreint par la loi.

### **Licences**

Il existe plusieurs licences qui font d'un logiciel un logiciel libre.

EOLE distribue et modifie des logiciels libres qui sont sous plusieurs de ces licences.

Pour ses développements internes, EOLE a choisi la licence libre CeCILL<sup>[\[p.1018\]](#page-1017-0)</sup>.

### **Contributions au libre**

Contribuer au libre peut prendre plusieurs formes : promotion, amélioration, documentation, traduction, remontée de dysfonctionnement…

Le pôle de compétences Logiciels libres utilise et intègre de nombreux logiciels libres ce qui offre l'opportunité de contribuer à différents projets libres :

- Ubuntu Launchpad :<https://bugs.launchpad.net/~eole-team> ;
- AskUbuntu :<https://askubuntu.com/users/389629/eole-team> ;
- OpenNebula : <http://dev.opennebula.org/users/1416> ;
- GitHub :<https://github.com/eole> ;
- The Samba-Bugzilla : <https://bugzilla.samba.org> ;
- Wikipédia : [https://fr.wikipedia.org/wiki/Spécial:Contributions/EOLE-team](https://fr.wikipedia.org/wiki/Sp%C3%A9cial:Contributions/EOLE-team) [[https://fr.wikipedia.org/wiki/Sp%C3%A9cial:](https://fr.wikipedia.org/wiki/Sp%C3%A9cial:Contributions/EOLE-team) [Contributions/EOLE-team\]](https://fr.wikipedia.org/wiki/Sp%C3%A9cial:Contributions/EOLE-team) :
- OpenStreetMap :<https://www.openstreetmap.org/user/EOLE-Team>.

Ces contributions prennent essentiellement la forme de traductions et de remontées de dysfonctionnements avec parfois la soumission de correctifs et de solutions.

Une page wiki sur la forge recense les contributions récentes d'EOLE à différentes communautés du logiciel libre :

<http://dev-eole.ac-dijon.fr/projects/modules-eole/wiki/ContributionsExterieures>

## <span id="page-21-0"></span>**5. Méta-distribution EOLE**

Issu du projet éponyme, la méta-distribution EOLE est l'**association** d'une **distribution** GNU/Linux (Ubuntu, en l'occurrence) et des **outils** spécifiques d'**intégration** et d'**administration** issus du projet EOLE.

La méta-distribution EOLE regroupe l'ensemble des modules développés. Chaque module donne naissance à une distribution GNU/Linux à part entière.

## **Une distribution GNU/Linux**

Une distribution<sup>[\[p.1009\]](#page-1008-0)</sup> GNU/Linux<sup>[\[p.1018\]](#page-1017-1)</sup> est un ensemble cohérent de logiciels groupés autour d'un noyau (ou kernel) Linux.

Elle comporte :

- un installateur (procédure d'installation, interactive ou automatique) ;
- au moins un noyau ;
- des logiciels libres ;
- une imposante bibliothèque de logiciels libres prêts à être installés ;
- une procédure simple pour la mise à jour des logiciels.

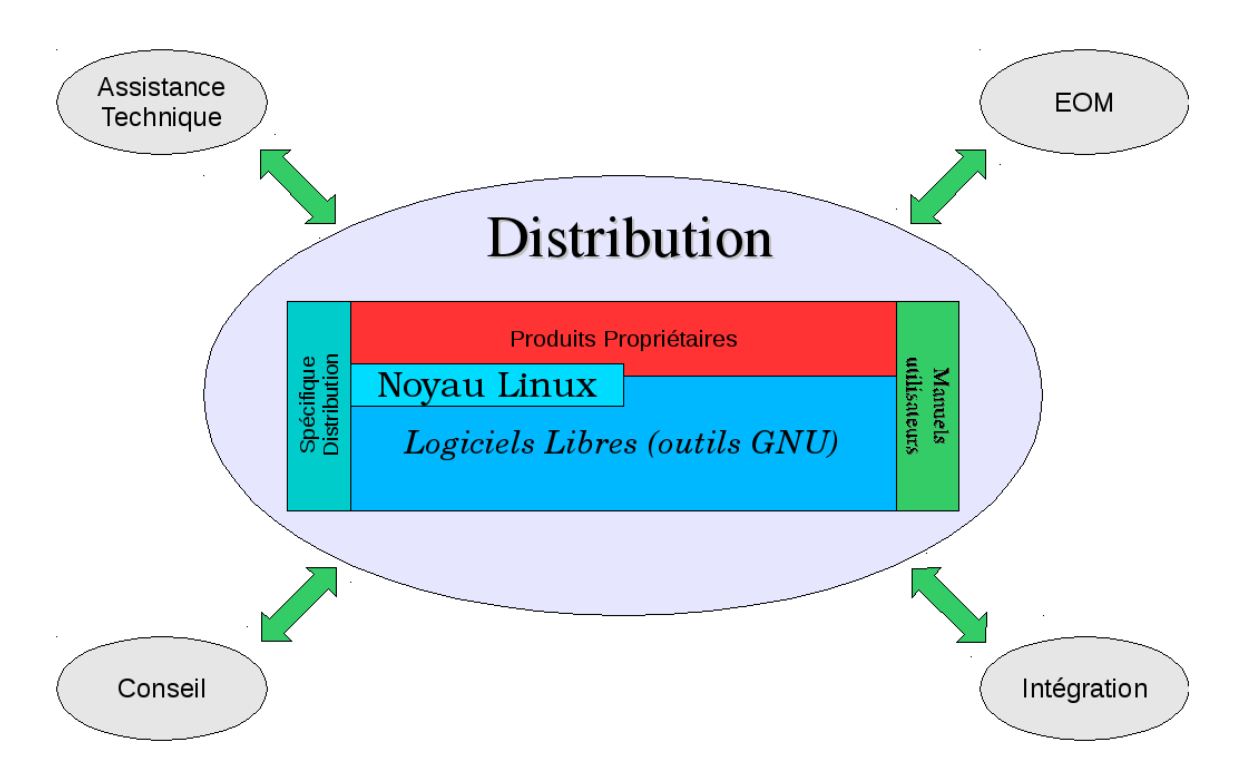

## **Les modules EOLE**

Chaque module est un ensemble de services répondant à un objectif de travail dans les établissements, sous la forme d'une sélection logicielles, associée aux procédures de déploiement (installation), configuration, préparation (instanciation) et exploitation (administration et utilisation) définies spécifiquement pour chacun de ces modules.

L'installation se déroule sans la moindre intervention de l'utilisateur. Il existe néanmoins un mode offrant une plus grande latitude dans la mise en œuvre du serveur (en particulier, la gestion du RAID et/ou du partitionnement).

Les modules EOLE disposent d'une maintenance (mises à jour de sécurité et fonctionnelles) simplifiée.

## <span id="page-22-0"></span>**6. EOLE 2.7**

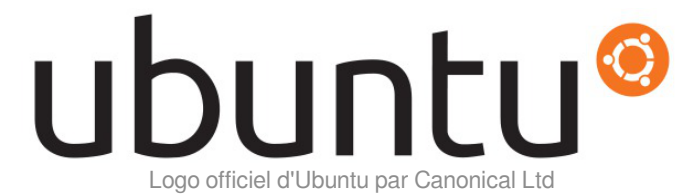

Les modules de la version EOLE 2.7 s'appuient sur la distribution GNU/Linux Ubuntu 18.04 LTS nommée également Bionic Beaver.

Ubuntu 18.04 LTS est disponible depuis le 26 avril 2018. Portant le label LTS<sup>[\[p.1018\]](#page-1017-2)</sup>, cette version est soutenue et mise à jour pendant une durée de cinq ans, son support s'arrête donc en avril 2023. Le Pôle de Compétences Logiciels Libres prend en charge son support jusqu'à fin juin 2023.

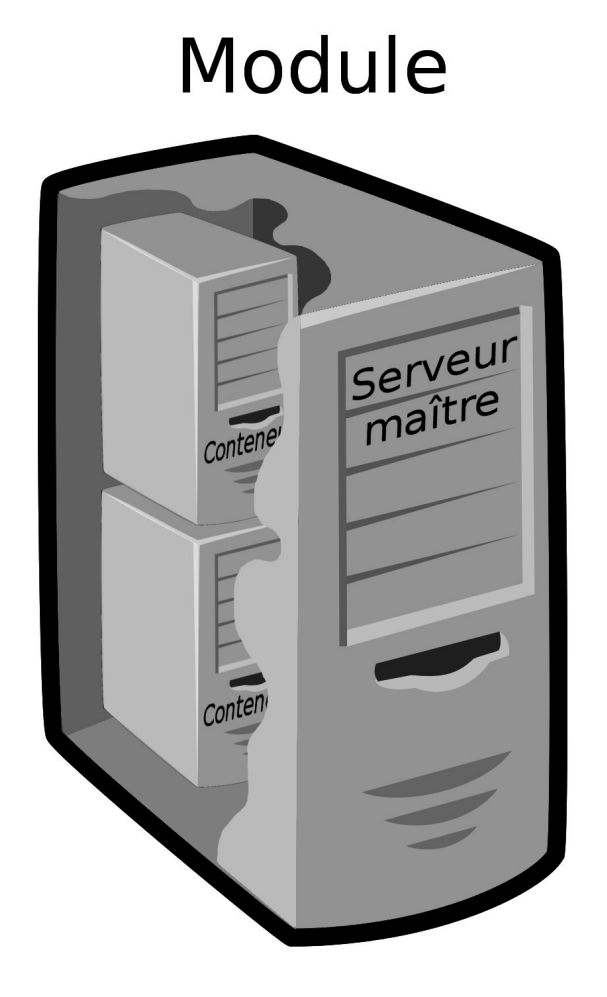

La version 2.7 des modules utilise toujours la technique de virtualisation par conteneur. Les conteneurs isolent certains services les uns des autres à l'intérieur même du système, ce qui lui confère un haut degré de sécurité. Contrairement à d'autres techniques de virtualisation, il n'y a qu'une seule instance du noyau présente sur le maître utilisée par l'ensemble des conteneurs. Cela permet, entre autre, une économie des ressources de la machine physique.

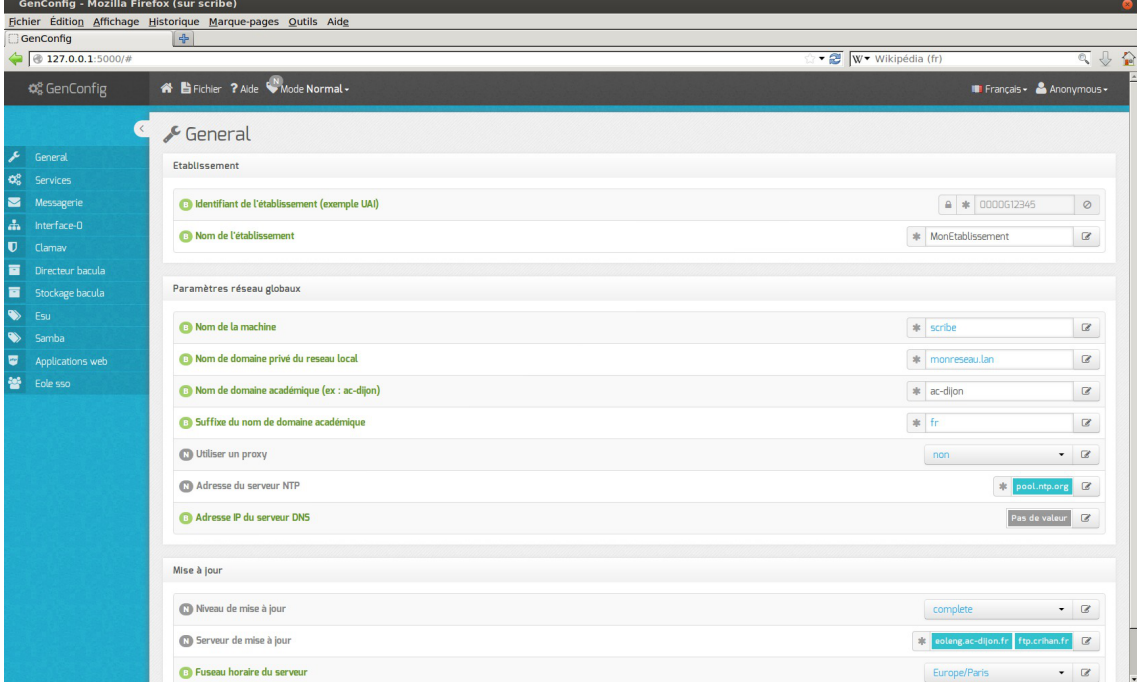

Écran d'accueil de l'interface de configuration du module

L'interface de configuration du module utilise la bibliothèque de gestion de configuration nommée Tiramisu<sup>[\[p.1034\]](#page-1033-0)</sup>.

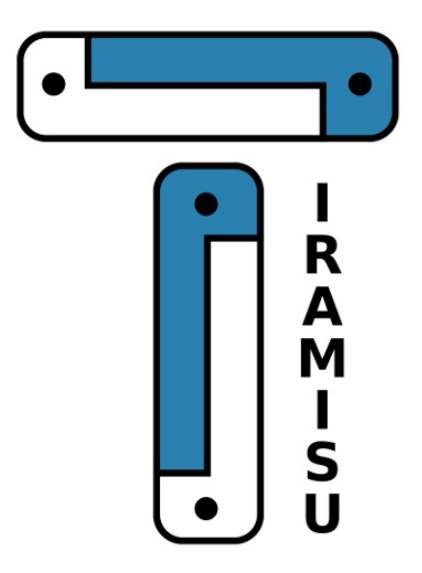

Logo du logiciel Tiramisu

## <span id="page-24-0"></span>**7. Eolebase**

Comme son nom l'indique, Eolebase est à la base des différents modules EOLE.

Tout en s'appuyant sur la stabilité et les mises à jour de sécurité de la distribution Ubuntu LTS, Eolebase contient les mécanismes techniques qui permettent de réaliser un module EOLE.

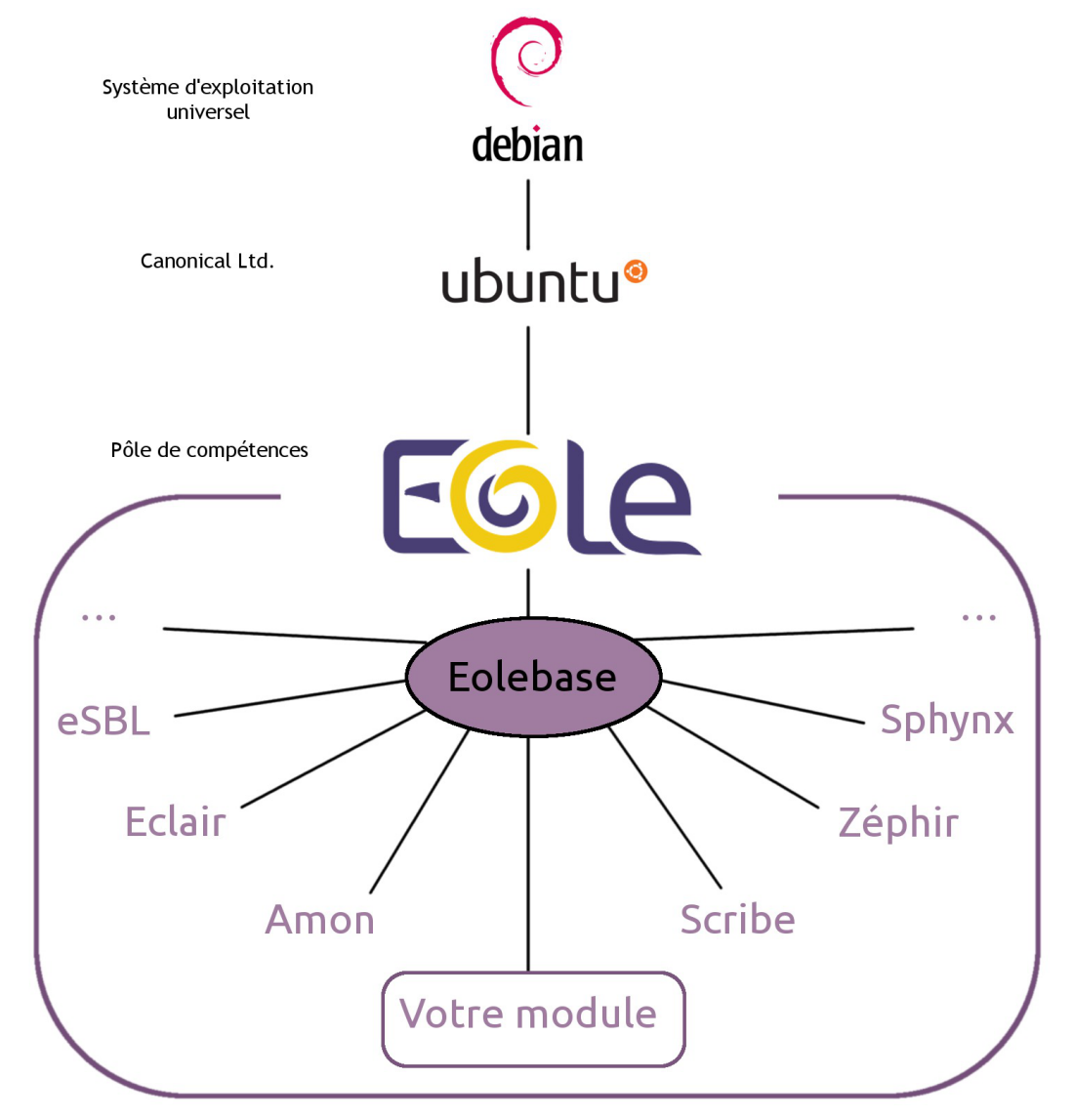

Eolebase met à disposition les technologies EOLE pour la création d'un nouveau module personnalisé :

- l'**Installeur** met à disposition une interface simple pour l'installation d'Eolebase ;
- **Creole** est un ensemble d'outils permettant de mettre en œuvre un serveur suivant une configuration définie ;
- l**'Interface de configuration du module** permettra de paramétrer le serveur; les services se configureront avec cette unique interface.

Creole est le cœur de la technologie EOLE.

C'est un ensemble d'outils qui permettent de modifier et/ou d'étendre les fonctionnalités offertes par un module EOLE sans risquer de créer une incohérence avec la configuration par défaut et les futures mises à jour.

Il gère entre autres :

- la personnalisation des options de configuration des modules ;
- le redémarrage des services ;
- l'installation de paquets additionnels ;
- la mise à jour du système.

Pour personnaliser un module, les outils suivants sont a disposition :

- le **patch** : permettant de modifier les modèles (templates) fournit par EOLE ;
- le **dictionnaire** : permet d'ajouter des options à l'interface de configuration, d'installer de nouveaux paquets ou de gérer de nouveaux services ;
- le **template** : modèle de fichier de configuration qui suivant des choix de configuration sera complété et appliqué au module.

C'est cette technologie qui permet également de construire, à partir d'Eolebase, un nouveau module entièrement personnalisé.

## <span id="page-26-0"></span>**8. Quelques références**

- Les sites EOLE :
	- Site web Officiel : <https://pcll.ac-dijon.fr/eole/>
	- Listes de diffusion :<https://pcll.ac-dijon.fr/listes>
	- La forge : <http://dev-eole.ac-dijon.fr/>
- Logiciel Libre :
	- <http://www.gnu.org/philosophy/free-sw.fr.html>
- Licence GPL :
	- Gnu.org : <http://www.gnu.org/licenses/licenses.fr.html#GPL>
	- · Wikipédia : [http://fr.wikipedia.org/wiki/Licence\\_publique\\_générale\\_GNU](http://fr.wikipedia.org/wiki/Licence_publique_g%C3%A9n%C3%A9rale_GNU) [[http://fr.wikipedia.org/wiki/Licence\\_publi](http://fr.wikipedia.org/wiki/Licence_publique_g%C3%A9n%C3%A9rale_GNU) [que\\_g%C3%A9n%C3%A9rale\\_GNU\]](http://fr.wikipedia.org/wiki/Licence_publique_g%C3%A9n%C3%A9rale_GNU)
- Licence CeCILL :
	- CeCILL.info :<https://cecill.info>
	- Wikipédia : [http://fr.wikipedia.org/wiki/Licence\\_CeCILL](http://fr.wikipedia.org/wiki/Licence_CeCILL)

# **Chapitre 2**

## <span id="page-27-0"></span>**Introduction au module Scribe AD**

Le module Scribe est un contrôleur de domaine dotée de fonctions évoluées. Il optimise la gestion de votre parc de stations clientes.

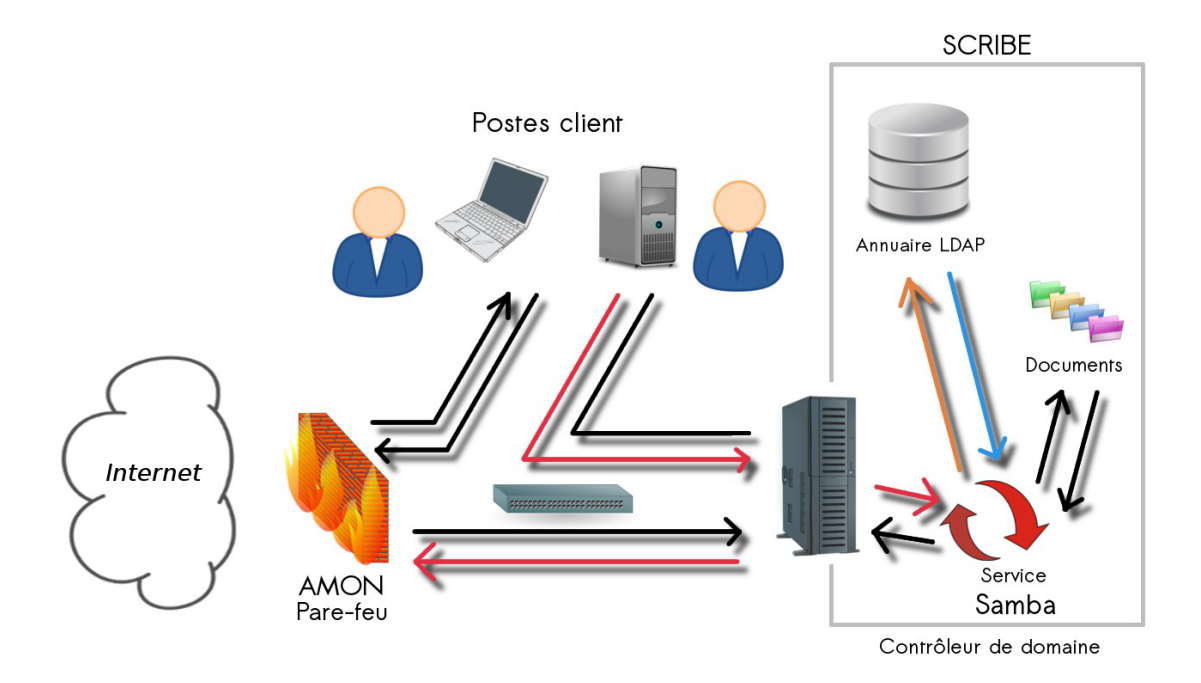

Il intègre un serveur de fichiers et d'impression, un système de messagerie et une gestion avancée des utilisateurs et des postes clients.

Le module Scribe héberge de nombreuses applications web au sein d'un portail Web 2.0 et offre la possibilité d'en rajouter.

Le tout est articulé autour d'un annuaire performant qui référence, élèves, responsables légaux, personnels enseignant et administratif.

## <span id="page-27-1"></span>**1. Qu'est ce que le module Scribe AD ?**

Le module Scribe est un contrôleur de domaine doté de fonctions évoluées. Il optimise la gestion de votre parc de stations clientes.

Le module dispose d'un annuaire qui référence, élèves, parents, personnels, enseignants et administratifs et propose de nombreuses fonctionnalités.

Grâce à LXC<sup>[\[p.1019\]](#page-1018-0)</sup> tous les services seront installés sur une seule machine mais séparés grâce à l'usage de conteneurs.

Un conteneur est une zone isolée à l'intérieur du système et qui a un espace spécifique du système de fichiers, un réseau, des processus, des allocations mémoires et processeurs. Cette technique permet de faire fonctionner de multiples environnements GNU/Linux isolés les uns des autres sur un seul et même

#### système hôte.

Contrairement à d'autres techniques de virtualisation, il n'y qu'une seule instance du noyau présente pour l'ensemble des conteneurs et du maître.

LXC limite le nombre de serveurs nécessaires, tout en continuant à séparer les environnements et en conservant un haut degré de sécurité.

#### **Principales fonctionnalités**

Serveur de fichiers et d'impression :

- contrôleur de domaine ;
- partage de fichiers et de répertoires ;
- $\bullet$  support des ACL $[p.1001]$ ;
- quotas disques ;
- partage d'imprimantes ;
- gestion des comptes utilisateurs et des accès ;
- exécution d'applications utilisateur ;
- gestion des devoirs élève.

Serveur de messagerie articulé autour d'un annuaire performant :

- l'annuaire est initialisé à partir d'importations de comptes \$IECLE<sup>[p.1031]</sup>[,](#page-1002-0) ONDE<sup>[\[p.1003\]](#page-1002-0)</sup>, AAF<sup>[\[p.1001\]](#page-1000-2)</sup>, CSV<sup>[j</sup>  $1008$ ]....) ;
- l'annuaire peut servir de base d'authentification pour d'autres services réseaux ;
- la messagerie gère deux domaines distincts (l'Internet et l'intranet académique) ;
- utilisation au choix d'une interface web multilingue ou d'un client de messagerie (standards IMAP<sup>[\[p.1016\]](#page-1015-0)</sup>  $et$  POP $[p.1027]$  :
- un service de listes de diffusion ;
- un service de messagerie instantanée (standard XMPP<sup>[\[p.1037\]](#page-1036-0)</sup>);
- une sécurité anti-spam, un anti-virus, une gestion de quotas (taille des boites aux lettres), ...

Serveur web :

- une authentification centralisée ;
- un portail ;
- de nombreuses applications.

Gestion avancée des utilisateurs et des postes clients :

- appliquer des restrictions ou pré-configurer des applications, en fonction du login de l'utilisateur ou de ses groupes et du nom de la machine sur laquelle il se connecte ;
- effectuer des actions distantes sur les stations (fermer la session, éteindre ou redémarrer un ou plusieurs postes) ;
- surveiller la détection de virus par le serveur ;
- surveiller et éventuellement purger les files d'attente des imprimantes connectées au serveur (locales ou distantes).

## <span id="page-29-0"></span>**2. À qui s'adresse ce module ?**

Le module Scribe s'adresse principalement aux réseaux pédagogiques des établissements scolaires. Il peut toutefois être utilisé partout où il est nécessaire d'avoir un serveur de fichiers.

## <span id="page-29-1"></span>**3. Les services Scribe AD**

Chaque module EOLE est constitué d'un ensemble de services.

Chacun de ces services peut évoluer indépendamment des autres et fait l'objet d'une actualisation ou d'une intégration par l'intermédiaire des procédures de mise à jour. Ce qui permet d'ajouter de nouvelles fonctionnalités ou d'améliorer la sécurité.

## **Services communs à tous les modules**

- *Noyau Linux 4.x* : Noyau Linux Ubuntu ;
- *OpenSSH*  : prise en main à distance moyennant une demande d'authentification ;
- *Rsyslog* : service de journalisation et de centralisation des logs ;
- *Pam* : gestion des authentifications ;
- *EAD* : outil EOLE pour l'administration du serveur ;
- *EoleSSO* : gestion de l'authentification centralisée ;
- *Exim4* : serveur de messagerie ;
- *NUT* : gestion des onduleurs ;
- *NTP* : synchronisation avec les serveurs de temps ;
- *Nginx* : proxy inverse et serveur web.

## **Services spécifiques au module Scribe**

- *OpenLDAP* : service d'annuaire centralisant les utilisateurs et pouvant servir de base pour l'authentification d'autres services réseaux ;
- *Samba* : serveur de fichiers permettant le partage de fichiers et répertoires, d'imprimantes, la gestion des droits utilisateur, des comptes ainsi que des accès, des quotas disque et des ACL<sup>[\[p.1001\]](#page-1000-1)</sup>;
- *CUPS* : serveur d'impression ;
- *MySQL* : système de gestion de base de données ;
- *Bareos* : logiciel de sauvegarde ;
- *ProFTPD* : serveur FTP, il permet aux utilisateurs d'accéder à leurs fichiers via ce protocole ;
- *ClamAV* : anti-virus, il peut être activé pour surveiller le courrier, les partages du serveur et les échanges FTP ;
- *dhcp3-server* : serveur DHCP ;
- *tftpd-hpa* : serveur TFTP ;
- *Apache* : serveur web ;
- *Courier* : gestion du courrier électronique ;
- *Sympa* : gestionnaire de listes de diffusion ;
- *Jabber* : serveur de messagerie instantanée
- *Spamassassin* : anti-spam.

## <span id="page-30-0"></span>**4. Conteneur**

Lesmodules Scribe et Horus 2.7 utilisent un conteneur LXC<sup>[p.1019]</sup> pour héberger les services Active Directory.

Ce conteneur utilise la technologie Macvlan en mode bridge.

Dans le cas d'une installation dans une infrastructure virtualisée (ESXI, Virtualbox, ...) le bon fonctionnement du réseau nécessite l'activation du mode promiscuous<sup>[\[p.1021\]](#page-1020-0)</sup>.

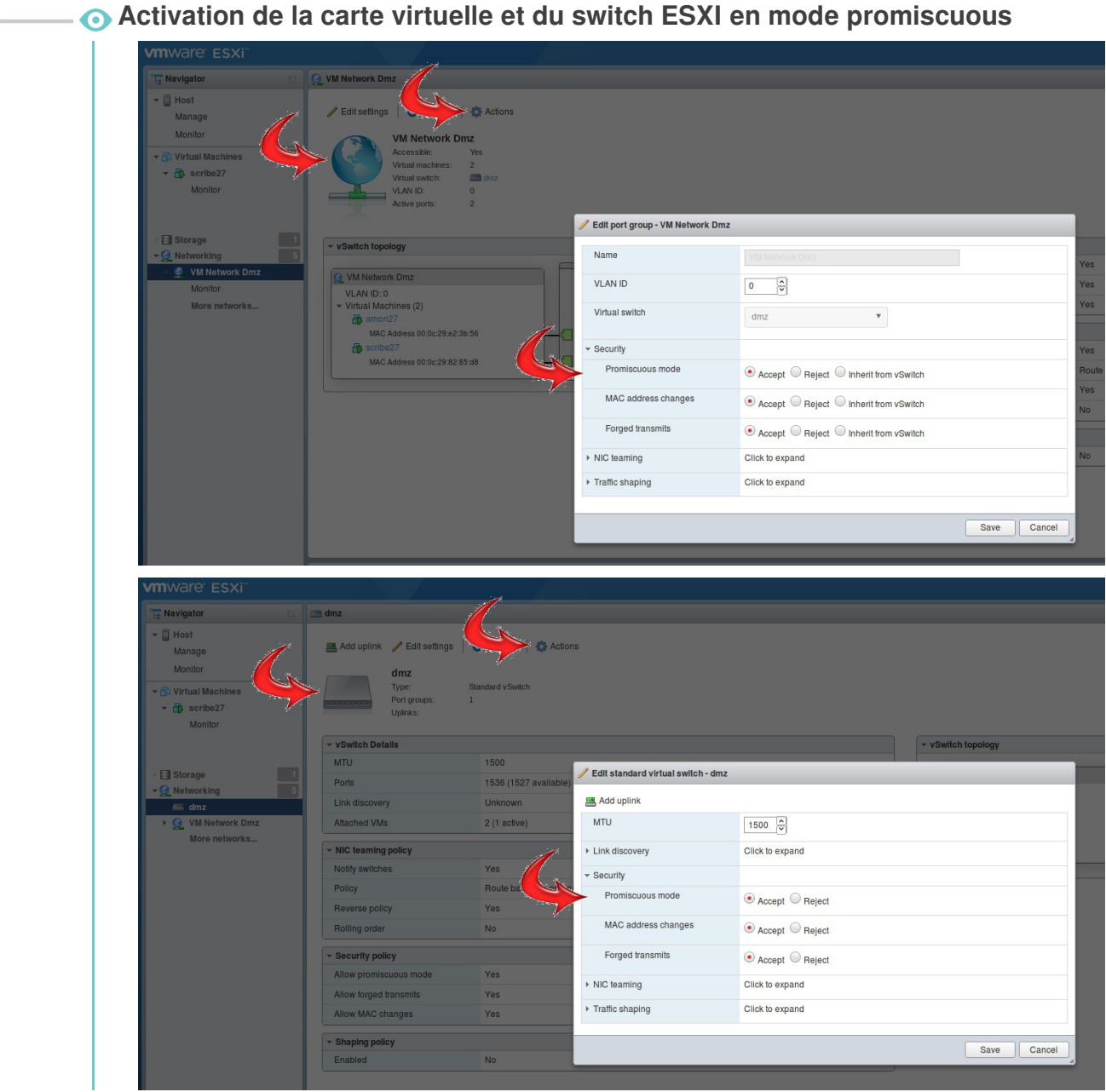

## <span id="page-31-0"></span>**5. Pré-requis**

Les ressources de ce module sont fortement dépendantes du nombre d'utilisateurs.

Nul besoin du support des instructions de virtualisation pour faire fonctionner les conteneurs LXC.

Le module fonctionne avec une seule carte réseau.

La mémoire et la taille du disque dur sont dépendantes du nombre d'utilisateurs et du nombre de services activés.

Les partitions à privilégier sont le */home* en fonction du nombre d'utilisateurs et des quotas disque fixés et le /var selon le nombre d'applications web installés.

> Exemple d'usage du module Scribe dans une cité scolaire (collège/lycée/BTS). Il y a 2332 comptes utilisateurs, 602 postes clients et 130 connectés en moyenne. Cette machine est un Intel Xeon CPU 3.20GHz avec 8Go de RAM et 1To de disque dur.

## <span id="page-31-1"></span>**6. Les différences entre les versions 2.6 et 2.7**

La version 2.7 du module Scribe n'est disponible qu'à partir de la version 2.7.1 d'EOLE.

Lecontrôleur de domaine passe du mode NT<sup>[p.1007]</sup> au mode AD<sup>[p.1001]</sup>[,](#page-1000-3) aussi pour éviter la confusion le module Scribe a été renommé Scribe AD.

La version 2.7 s'appuie sur la distribution<sup>[\[p.1009\]](#page-1008-0)</sup> GNU/Linux Ubuntu 18.04 LTS nommée également Bionic Beaver.

Ubuntu 18.04 LTS est disponible depuis le 27 avril 2018. Portant le label LTS<sup>[\[p.1018\]](#page-1017-2)</sup>, cette version est soutenue et mise à jour pendant une durée de cinq ans, son support s'arrête donc en avril 2023.

## **Noyau Linux**

Cette nouvelle version d'Ubuntu implique également un changement de version du noyau avec de nouvelles prises en charge matériel.

Les modules EOLE 2.7 utilisent par défaut le noyau le plus récent de la distribution Ubuntu, soit, à ce jour une version linux-image-generic 4.15.

## **Netplan/Systemd-networkd**

Sur cette nouvelle version d'EOLE, le réseau est géré par systemd-networkd<sup>[\[p.1033\]](#page-1032-0)</sup> à partir de configurations générées par Netplan<sup>[\[p.1022\]](#page-1021-0)</sup>.

Les commandes historiques fournies par le paquet net-tools, telles que ifconfig et route sont toujours utilisables mais le fichier historique //etc/network/interfaces ainsi que les scripts présents dans les dossiers /etc/network/if-\* ne sont plus utilisés.

## **Modules disponibles sur EOLE 2.7**

Le module eCDL (contrôleur de domaine Samba 3<sup>[\[p.1030\]](#page-1029-0)</sup> répondant aux besoins propres de Ministère de

l'Écologie) n'est pas porté en version 2.7. Il est abandonné au profit du module  $S$ eth.

## **2.7.0**

## **Mode DHCP pour toutes les interfaces**

Sur les versions antérieures d'EOLE, seule la première interface pouvait être configurée en mode DHCP\* . [\[p.1008\]](#page-1007-1)

À partir d'EOLE 2.7.0, celui-ci peut être activé sur n'importe laquelle des interfaces.

## **Interface en mode bridge**

Le mode bridge n'étant plus utilisé sur les modules EOLE, les variables expertes nommées L'interface réseau de la zone est un bridge disponibles dans chacun des onglets Interface sont supprimées à partir d'EOLE 2.7.

## **Gestion des tâches planifiées eole-schedule**

À partir d'EOLE 2.6.1, l'option  $-m$  (ou  $-mode$ ) du script manage\_schedule, qui précisait si le script était en **post** ou en pre, était obsolète.

À partir des versions EOLE 2.7, cette option est supprimée.

Le mode ( pre ou post) utilisé pour un script est forcément celui qui a été déclaré dans le dictionnaire  $[p.1008]$  extra.

Il est également possible de personnaliser la fréquence des tâches schedule Query-auto et Maj-Auto dans l'interface de configuration du module.

### **Notifications par courriel**

Il est possible d'être notifié par courriel pour certains événements liés à la mise à jour comme la disponibilité de mises à jour ou la nécessité de redémarrer le serveur pour utiliser le dernier noyau installé

### **Sauvegarde Bareos**

Le service Bareos de lecture/écriture de fichiers (file server) exécute les commandes de lecture/écriture des fichiers sur chaque serveur où il est installé. Il est géré (programmation, authentification…) par un seul service Bareos directeur (backup server) qui peut maintenant être distant. À partir de la version 2.7, en mode expert, le service Bareos de lecture/écriture de fichiers peut donc être activé, activé seul (service directeur distant) ou désactivé.

### **Remplacement de phpMyAdmin par Adminer**

L'application Adminer remplace phpMyAdmin car celui-ci n'est pas totalement fonctionnel sur Ubuntu 18.04.

## **2.7.1**

### **Taille maximale des messages électroniques**

À partir d'EOLE 2.7.1 (mis à jour), il est possible de configurer la taille maximale des messages électroniques.

Sur les modules utilisant le webmail Roundcube, elle ne devrait pas dépasser la taille maximale d'un fichier à charger définie pour Apache.

## **GLPI 9.1.6**

L'application de gestion de parc informatique et de gestion des services d'assistance GLPI passe en version 9.1.6.

Le paquet eole-esbl-qlpi est renommé en eole-qlpi.

## **Bareos**

La sauvegarde Bareos supporte désormais l'algorithme de compression LZ4.

L'algorithme LZ4<sup>[\[p.1019\]](#page-1018-1)</sup> offre un taux de compression moindre que le niveau de compression 6 de GZIP mais est significativement plus rapide.

### **Nouveau client EOLE**

Suite passage du mode Samba NT<sup>[\[p.1030\]](#page-1029-0)</sup> au mode Active Directory<sup>[\[p.1001\]](#page-1000-3)</sup>, les anciens outils tels que JoinEOLE et le client Scribe ne sont plus fonctionnels.

Ainsi, à partir d'EOLE 2.7.1, la gestion des postes clients est basée sur de nouveaux outils tels que SaltStack<sup>[p[.](#page-1013-1)1029]</sup>, Veyon<sup>[p.103[6\]](#page-1035-1)</sup> et les GPO<sup>[p.1014]</sup>.

### **Gestion des mots de passe**

Avec le passage en mode Active Directory, la politique de mot de passe pour les utilisateurs change. La longueur des mots de passe est de 8 caractères minimum avec 3 classes de caractères minimum. Les mots de passe faibles, tels que la date de naissance, ne sont plus acceptés.

## **EAD**

Le client EOLE compatible avec le mode AD du module induit quelques changement dans l'interface :

Gestion des utilisateurs

La fonctionnalité forcer le mot de passe à la première connexion, à la création, à la gestion, à la recherche d'utilisateur ainsi qu'à la l'importation est désactivée.

Gestion des machines

Il n'est plus possible de connaître les utilisateurs connectés sur chacun des postes ni de forcer la fermeture de sa session. Il est toujours possible de d'éteindre ou de redémarrer les machines listées. Les fonctionnalités manquantes seront rétablies dans les prochaines versions.

• Profils

Les utilisateurs ont un profil local par défaut. Il est toujours possible d'utiliser les profils itinérants, par contre l'utilisation des profils obligatoires est complétement déconseillée.

### **Mode multi-établissement**

Le passage du mode NT vers le mode AD a permis de faire évoluer le mode multi-établissement.

Les nouveaux établissements sont créées dans l'annuaire Active Directory sous forme d'unités organisationnelles (OU) spécifiques à cet établissement. Les utilisateurs sont créés dans l'unité organisationnelle « Utilisateurs » de leur établissement.

Le nom de l'unité organisationnelle hébergeant les utilisateurs d'un établissement donné est paramétrable avant l'instanciation du module.

Le préfixe des groupes associé à un établissement est enregistré afin qu'il soit ré-utilisé d'une importation à l'autre.

Les groupes profs-etab et eleves-etab sont gérés de façon native.

Sur les serveurs en production, l'ajout des groupes profs-etab et eleves-etab nécessite l'application du script /usr/share/eole/backend/creation\_etab\_eleves\_profs.py .

## **2.7.2**

## **NUT SNMP**

Les onduleurs utilisant une connexion SNMP<sup>[p.1031]</sup> (driver snmp-ups) sont gérés nativement.

### **Onduleurs distants**

Il est désormais possible de déclarer plusieurs onduleurs distants sur un serveur.

### **SSO local sur le port standard 443**

À partir d'EOLE 2.7.2, le serveur SSO local est est également accessible sur le port HTTPS avec l'URL : https://<nom\_du\_serveur>/sso.

### **PHP**

Augmentation de la valeur par défaut du paramètre memory limit de 128Mo à 512Mo afin de répondre aux besoins de certains usages tels que l'édition collaborative dans Nextcloud.

### **Support natif du mode AD distant (Eole-AD)**

À partir d'EOLE 2.7.2, la nouvelle variable *Utiliser le serveur Active Directory local* permet de déclarer si le serveur Active Directory est local (fonctionnalité ScribeAD) ou distant (fonctionnalité Eole-AD).

## <span id="page-34-0"></span>**7. Errata 2.7.n**

Il n'y a plus qu'un seul niveau de mise à jour qui comportera uniquement les « bugs » critiques et les correctifs de sécurité. Les mises à jour automatiques ne contiennent pas de changement fonctionnel.

Les modifications et ajouts de fonctionnalités font l'objet d'une nouvelle version fonctionnelle (2.X.Y) et la mise à niveau s'effectue avec une procédure automatique distincte de la mise à jour ordinaire.

 $\sqrt{3}$ 

Quand une correction nécessite une modification sur les template et/ou les dictionnaires, elle n'est pas intégrée aux versions fonctionnelles déjà diffusées en stable afin de préserver l'intégrité des patch effectués par chacun d'entre vous.

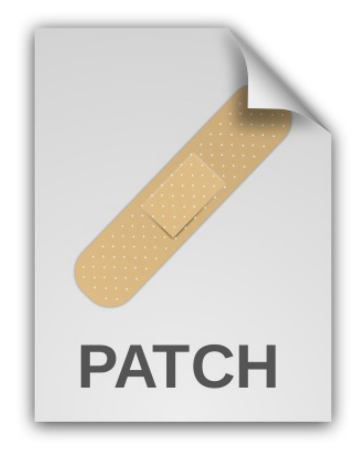

Une page d'errata recense des problèmes affectant chacune des versions EOLE 2.7.Y. Les dysfonctionnement connus sont corrigés d'une version à une autre d'EOLE.

<https://dev-eole.ac-dijon.fr/projects/modules-eole/wiki/Errata27>

Le tableau contient les informations permettant d'appliquer manuellement les correctifs aux versions antérieures à la colonne Corrigé à partir de, vous permettant ainsi de les intégrer à vos patch existants si besoin.
# **Chapitre 3**

## **Fonctionnement du module Scribe en mode AD**

Pour jouer son rôle, le module Scribe repose sur de nombreux projets libres.

La plupart des services proposés sont activables, désactivables, pour construire un serveur pédagogique sur mesure.

#### **Architecture du module**

Afin de faire évoluer le module Scribe historique sans perte de fonctionnalités, les services Active Directory<sup>[\[p.1001\]](#page-1000-0)</sup> ont été ajoutés dans un conteneur LXC<sup>[\[p.1019\]](#page-1018-0)</sup> nommé .addc.

L'annuaire OpenLDAP<sup>[\[p.1025\]](#page-1024-0)</sup> du module reste le référentiel principal mais les comptes utilisateurs sont répliqués dans l'annuaire AD à l'aide du logiciel de synchronisation LSC<sup>[\[p.1018\]](#page-1017-0)</sup>.

Le serveur Samba<sup>[p.1030]</sup> du module est toujours présent mais il devient membre du domaine porté par le contrôleur de domaine AD installé dans le conteneur addc. Il conserve pleinement sa fonction de serveurs de fichiers.

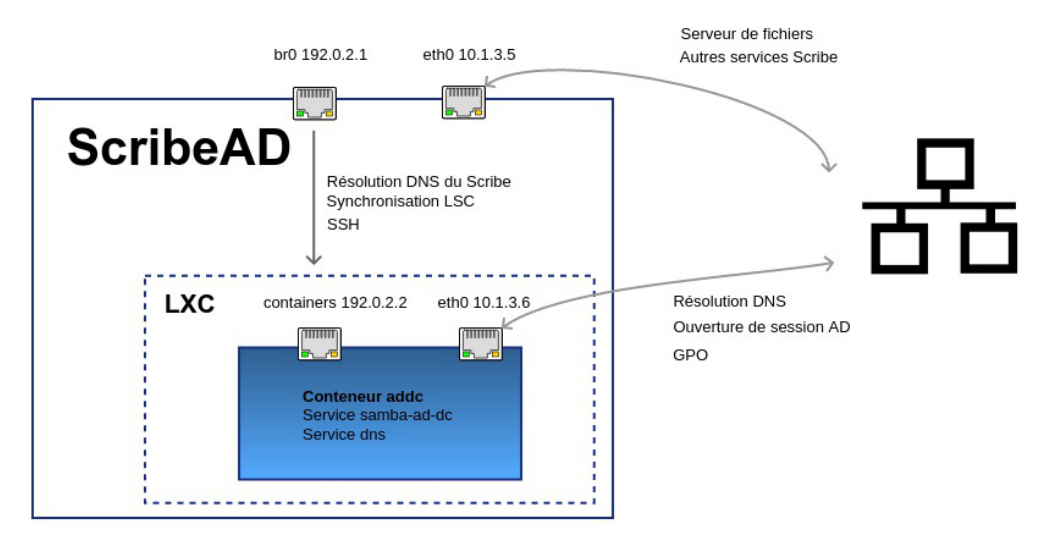

Les flux réseaux entre le conteneur et le maître

Le conteneur addc utilise la technologie Macvlan en mode bridge. Cela permet de pouvoir attribuer une adresse IP dédiée au contrôleur de domaine AD sans avoir à ajouter d'interface supplémentaire.

Dans le cas d'une installation dans une infrastructure virtualisée (ESXI, Virtualbox, ...) le bon fonctionnement du réseau nécessite l'activation du mode promiscuous<sup>[\[p.1021\]](#page-1020-0)</sup>.

#### **Les annuaires**

L'annuaire OpenLDAP du module centralise de nombreuses informations :

• authentification des utilisateurs ;

- définition des partages Samba ;
- définition des groupes ;
- définition des utilisateurs ;
- mode multi-établissement<sup>[\[p.1021\]](#page-1020-1)</sup>.

Une importation massive de comptes peut être réalisée depuis des exports issus d'AAF<sup>[\[p.1001\]](#page-1000-1)</sup>, SIECLE<sup>[\[p.](#page-1030-0)</sup> [1031\]](#page-1030-0), ONDE<sup>[p.1024]</sup> ainsi que depuis un fichier au format CSV<sup>[p.1008]</sup>.

L'annuaire OpenLDAP sert toujours directement de base d'authentification pour les applications web, la messagerie et les outils d'administration locaux.

L'annuaire Active Directory du module contient une réplication d'une partie des données de l'annuaire OpenLDAP.

Il est notamment utilisé pour l'authentification des utilisateurs sur les postes clients.

#### **Le contrôleur de domaine**

Lecontrôleur de domaine Active Directory du module permet notamment d'utiliser les GPO<sup>[\[p.1014\]](#page-1013-0)</sup> et de les éditer au travers des outils d'administration à distance fournis par Microsoft, les RSAT<sup>[\[p.1029\]](#page-1028-0)</sup>.

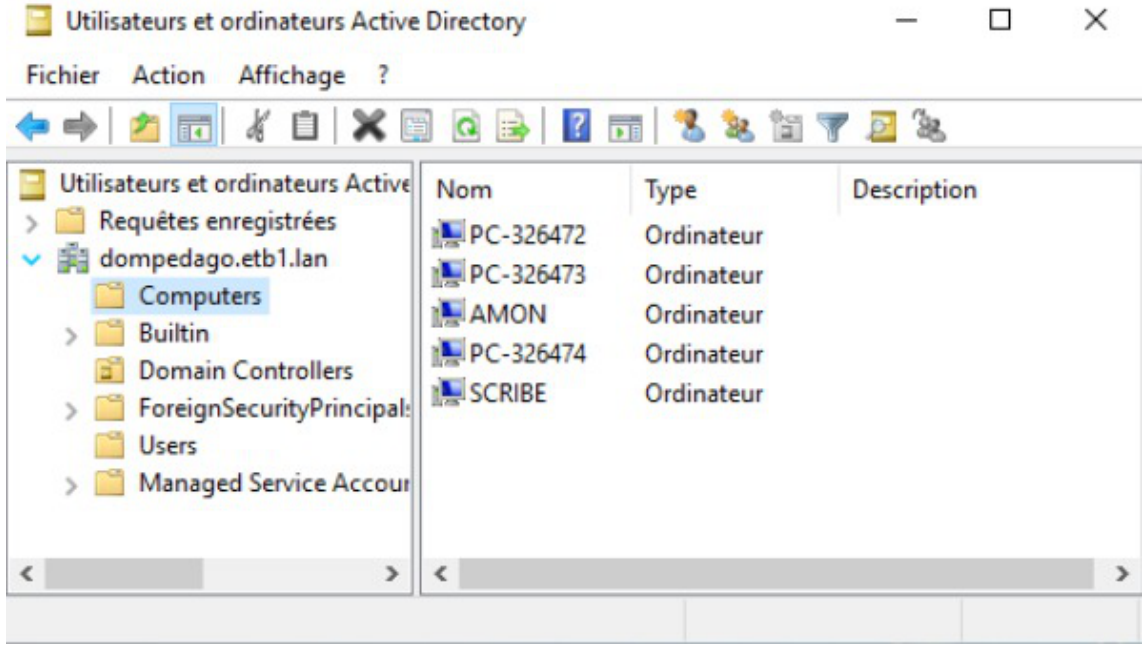

Utilisation des outils RSAT avec Scribe

Le contrôleur de domaine fournit également un [s](#page-1008-0)erveur de noms<sup>[p.100[9\]](#page-1008-0)</sup> et il doit être maître sur sa zone DNS. La mise en œuvre du module dans une infrastructure nécessitera généralement la mise en place d'un transfert de zone DNS<sup>[\[p.1034\]](#page-1033-0)</sup>.

Un nouveau client EOLE basé sur SaltStack<sup>[\[p.1029\]](#page-1028-1)</sup> permet d'agir sur les postes clients et, en particulier d'installer et configurer le logiciel d'observation et de diffusion Veyon<sup>[\[p.1036\]](#page-1035-0)</sup>.

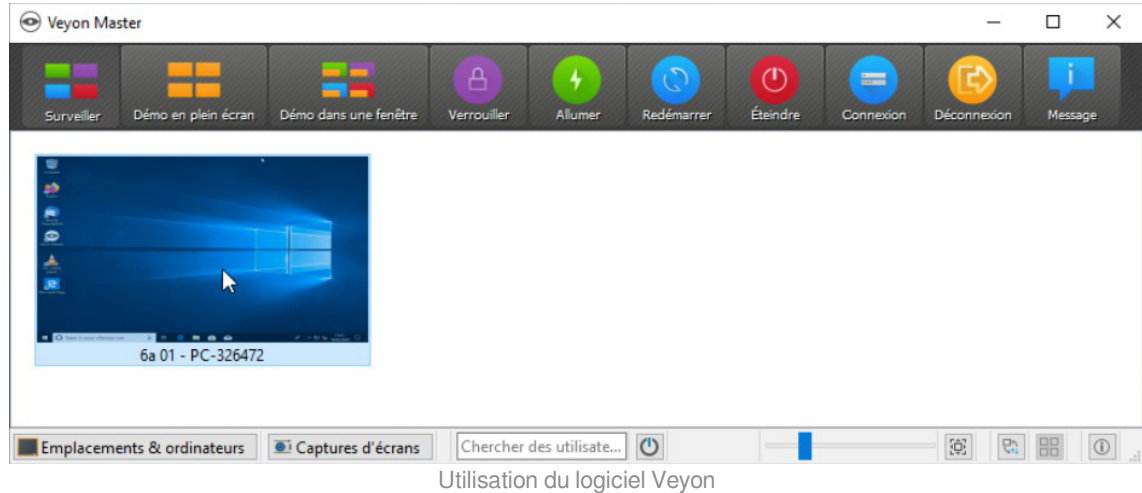

#### **Les services web**

Les services web proposés par le module Scribe sont basés sur les logiciels libres Apache<sup>[\[p.1002\]](#page-1001-0)</sup>, Nginx<sup>[\[p.](#page-1021-0)</sup> <sup>1022]</sup> et MySQL<sup>[p[.](#page-1020-2)1021]</sup>.

Les logiciels Adminer (gestion de base de données ) et Rouncube (webmail) sont préinstallées ainsi que les applications métier EOP (outils à destination des enseignants) et EOE (outils à destination des élèves).

L'authentification unique<sup>[p.1032]</sup> est assuré[e](#page-1031-0) par le service EoleSSO.

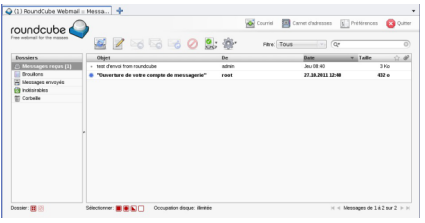

Consultation de messages avec Roundcube

De nombreuses applications web supplémentaires sont pré-configurées pour le module Scribe et installables facilement.

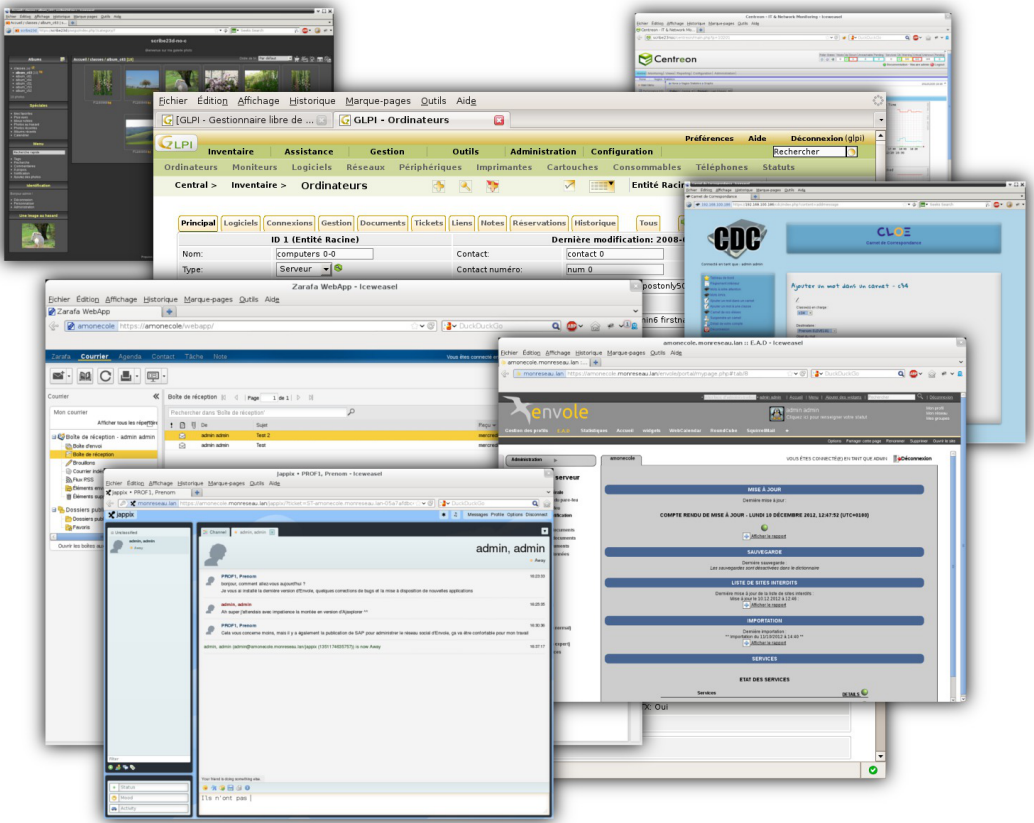

La plupart sont le résultat de la mutualisation inter-académique Envole : <https://envole.ac-dijon.fr>.

# **Chapitre 4**

## **Mise en œuvre du module**

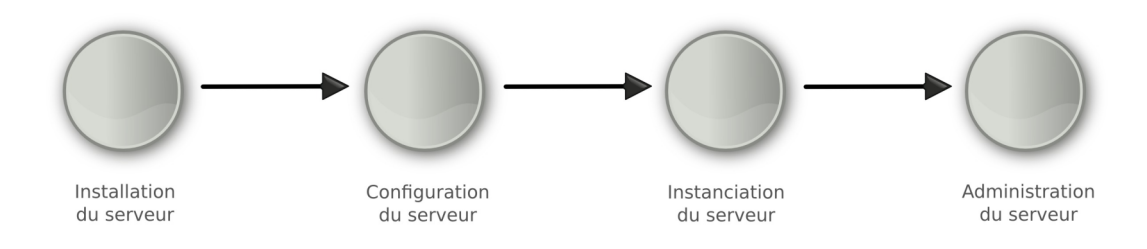

Fil rouge de la mise en œuvre

La mise en œuvre d'un module EOLE s'effectue en quatre phases distinctes :

La **phase d'installation** s'effectue au moyen d'un support de type CD-ROM ou clé USB, l'image ISO\* [\[p.1015\]](#page-1014-0) pour réaliser le support est téléchargeable sur le site internet du projet EOLE ( [https://pcll.ac-dijon.fr/eole/\)](https://pcll.ac-dijon.fr/eole/). Tous les modules installables depuis cette unique image ISO.

Au démarrage, choisir le module à installer parmi ceux disponibles. Cette phase s'effectue sans aucune question, elle installe les paquets nécessaires, et gère la reconnaissance matérielle des éléments du serveur.

En cas d'utilisation des conteneurs, il est nécessaire de lancer la commande gen\_conteneurs lorsque l'installation est terminé et que le serveur a redémarré.

La **phase de configuration** s'effectue au moyen de l'interface de configuration du module, celle-ci se lance avec la commande gen\_config.

Cet outil permet de renseigner et de stocker en un seul fichier ( config.eol ) tous les paramètres nécessaires à l'utilisation du serveur dans son environnement (l'adresse IP de la première interface réseau est un exemple de paramètre à renseigner). Ce fichier sera utilisé lors de la phase d'instanciation.

Suivant les modules, le nombre de paramètres à renseigner est plus ou moins important.

Cette phase de configuration peut permettre de prendre en compte des paramétrages de fichiers de configuration de produits tels que Squid<sup>[\[p.1032\]](#page-1031-1)</sup>, e2guardian<sup>[p.1009]</sup>, etc.

La **phase d'instanciation** s'effectue au moyen de la commande instance .

L'instanciation permet de transférer les valeurs définies précédemment et des fichiers de configuration pré-remplis vers les fichiers cibles.

À l'issue de cette phase, le serveur est utilisable en exploitation.

Cette phase doit être complétée par un diagnostique complet du module à l'aide de la commande diagnose -L .

La **phase d'administration** correspond à l'exploitation du serveur.

Chaque module possède des fonctionnalités propres, souvent complémentaires. Diverses interfaces permettent la mise en œuvre de ces fonctionnalités et en facilitent l'usage.

# **Chapitre 5**

# **Installation du module**

## **La première des quatre phases**

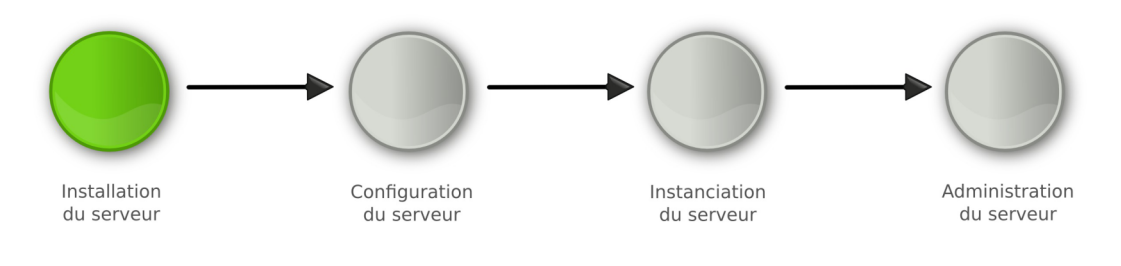

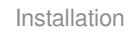

La **phase d'installation** s'effectue au moyen d'un support de type CD-ROM ou clé USB, l'image ISO\* [\[p.1015\]](#page-1014-0) pour réaliser le support est téléchargeable sur le site internet du projet EOLE ( [https://pcll.ac-dijon.fr/eole/\)](https://pcll.ac-dijon.fr/eole/). Tous les modules installables depuis cette unique image ISO.

Au démarrage, choisir le module à installer parmi ceux disponibles. Cette phase s'effectue sans aucune question, elle installe les paquets nécessaires, et gère la reconnaissance matérielle des éléments du serveur.

En cas d'utilisation des conteneurs, il est nécessaire de lancer la commande gen\_conteneurs lorsque l'installation est terminé et que le serveur a redémarré.

## **1. Pré-requis**

## **Architecture**

Depuis la version EOLE 2.6 seule l'architecture 64 bits (AMD64<sup>[\[p.1002\]](#page-1001-1)</sup>) est supportée.

## **Matériel**

Il est recommandé de vérifier la compatibilité matérielle en s'assurant que le serveur est compatible avec Ubuntu 18.04 LTS (Bionic Beaver).

Les images ISO générées par EOLE intègrent le support de l'UEFI<sup>[\[p.1035\]](#page-1034-0)</sup>.

**Serveurs certifiés par Ubuntu**

Ubuntu propose une liste de serveurs certifiés :<https://certification.ubuntu.com/server>

## **Environnement virtualisé**

Les modules Scribe et Horus 2.7 utilisent un conteneur LX[C](#page-1018-0)<sup>[p.1019]</sup> pour héberger les services Active Directory.

Ce conteneur utilise la technologie Macvlan en mode bridge.

Dans le cas d'une installation dans une infrastructure virtualisée (ESXI, Virtualbox, ...) le bon fonctionnement du réseau nécessite l'activation du mode promiscuous<sup>[\[p.1021\]](#page-1020-0)</sup>.

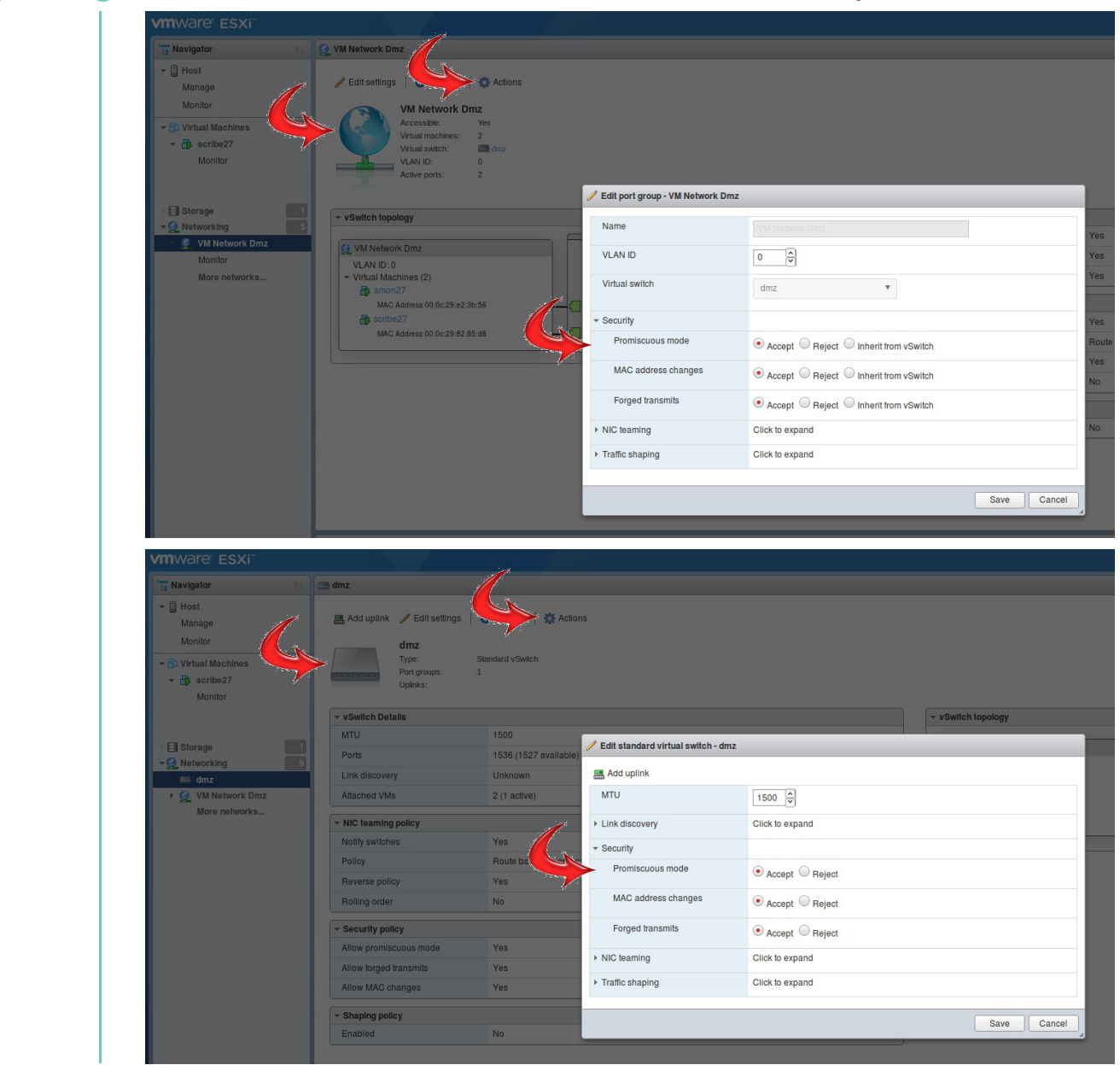

**Activation de la carte virtuelle et du switch ESXI en mode promiscuous**

## **2. Médias d'installation**

Les images d'installation des modules EOLE (format ISO et MD5SUMS) sont disponibles sur le site du projet EOLE en HTTP[\[p.1015\]](#page-1014-1) :

<http://eole.ac-dijon.fr/pub/iso>

Le fichier MD5SUMS sert à vérifier l'intégrité de l'image ISO téléchargée, avec la commande md5sum (l'imageet le fichier MD5<sup>[\[p.1020\]](#page-1019-0)</sup> sont dans le même répertoire) :

\$ md5sum -c MD5SUMS eole-2.7.x-alternate-amd64.iso: Réussi

Différents types de média sont utilisables pour installer les modules.

## **CD-ROM**

- 1. graver l'image ISO préalablement téléchargée ;
- 2. démarrer le serveur cible sur le CD-ROM.

## **Clé USB**

## **Créer une clé USB bootable depuis une distribution GNU/Linux**

Pour créer une clé EOLE USB bootable avec l'image ISO EOLE depuis une distribution GNU/Linux ;

- 1. ouvrir un terminal en super utilisateur ;
- 2. insérer une clé USB, repérer le nom du périphérique (exemple : /dev/sdx ) et démonter le support ( umount /dev/sdxy ) ;
- 3. se placer dans le répertoire contenant l'image ISO préalablement téléchargée ;
- 4. # dd if=eole-2.7.x-alternate-amd64.iso of=/dev/sdx (les données seront perdues !) ;
- 5. démarrer le serveur cible sur la clé USB.
- **A**

La commande dd écrase intégralement le contenu de la clé.

## **Créer une clé USB bootable depuis un poste Windows**

Sur un poste Windows, il est possible de créer une clé USB bootable avec l'image ISO EOLE en utilisant le logiciel Win32 Disc Imager :

<https://sourceforge.net/projects/win32diskimager/>

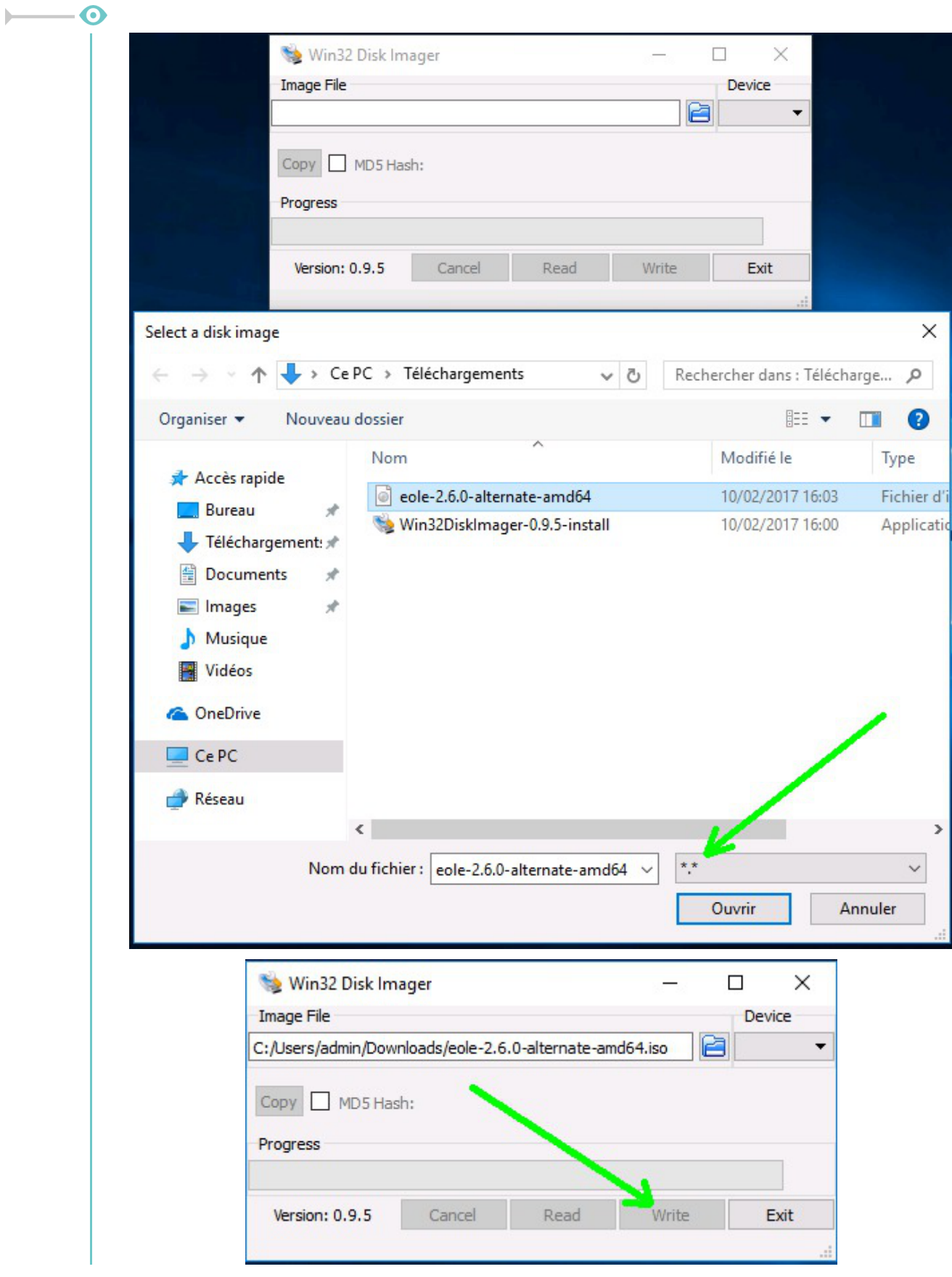

### **PXE**

Le document suivant décrit la mise en place d'une configuration PX[E](#page-1027-0)<sup>[p.1028]</sup> pour installer les modules

#### EOLE :

<http://dev-eole.ac-dijon.fr/projects/pxe-menu/wiki>

### **Installer EOLE depuis Ubuntu**

Il est possible d'installer EOLE 2.7 sur une version installée de **[Ubuntu LTS 18.04 édition serveur](http://releases.ubuntu.com/18.04/) [\[http://](http://releases.ubuntu.com/18.04/)** . **[releases.ubuntu.com/18.04/\]](http://releases.ubuntu.com/18.04/)** 

#### $\qquad \qquad \bullet$

Il faut avoir à l'esprit que le partitionnement sera celui effectué à l'installation de la version d'Ubuntu et non le partitionnement automatique en LV[M](#page-1018-1)<sup>[p.1019]</sup> proposé par l'installateur de l'image ISO EOLE.

La version d'Ubuntu pré-installée chez certains hébergeur peut être en anglais par défaut.

Il faut passer les locales à la valeur  $fr$  FR. UTF-8 :

```
# dpkg-reconfigure locales
```
Il faut également passer le clavier en français :

```
# dpkg-reconfigure keyboard-configuration
```
### **Utiliser les dépôts EOLE**

```
ajouter les dépôts EOLE
```

```
# cat > /etc/apt/sources.list.d/eole.list <<EOF
deb http://eole.ac-dijon.fr/eole eole-2.7.1 main cloud
deb http://eole.ac-dijon.fr/eole eole-2.7.1-security main cloud
deb http://eole.ac-dijon.fr/eole eole-2.7.1-updates main cloud
EOF
```
ajouter la clé GPG publique d'EOLE (clé qui signe les paquets EOLE pour en vérifier l'intégrité)

```
w q e t - q 0 -"http://eole.ac-dijon.fr/eole/project/eole-2.7-repository.key" | sudo
apt-key --keyring /etc/apt/trusted.gpg.d/eole-archive-keyring.gpg add -
```
Désactiver l'architecture étrangère *i386*

```
# dpkg --remove-architecture i386
```
mettre à jour les dépôts

 $\qquad \qquad \bullet$ 

```
# apt-get update
```
#### **Installer le module désiré**

Attention les modules ne sont pas tous qualifiés pour être installés en mode conteneur et inversement certains modules ne sont pas installables en mode non conteneur (AmonEcole).

Les options  $-v$  et  $--force-ves$  de la commande  $_{\text{apt-get}}$  indiquent au système de répondre automatiquement à toutes les questions pouvant apparaître lors de la configuration des paquets à installer.

#### **Eolebase non conteneur**

Installer la base d'EOLE pour un module non conteneur :

```
# apt-get install -y --force-yes eole-server eole-exim-pkg
```
Nécessite de télécharger environ 150 Mo d'archives.

#### **Module non conteneur**

Installer le paquet méta-paquet du module souhaité (exemple : eole-scribe-all , eole-amon-all ) :

# apt-get -y --force-yes install eole-nomDuModule-all

Pour installer le modules Scribe de cette manière, il faut ajouter le dépôt Envole 7 au fichier /etc/apt/sources.list.d/eole.list :

# echo "deb http://eole.ac-dijon.fr/envole envole-7 main" >> /etc/apt/sources.list.d/eole.list && apt-get update

Il faut ensuite procéder à l'installation du méta-paquet :

# apt-get -y --force-yes install eole-scribe-all

 $\overline{\phantom{a}}$ 

Nécessite de télécharger entre 180 Mo et 350 Mo d'archives selon le module à installer.

#### **Eolebase conteneur**

Installer la base d'EOLE pour un module conteneur :

# apt-get -y --force-yes install eole-lxc-controller ssmtp

Nécessite de télécharger environ 150 Mo d'archives.

#### **Module conteneur**

Installer la base d'EOLE pour un module conteneur :

```
# apt-get -y --force-yes install eole-lxc-controller ssmtp 
eole-nomDuModule-module
```
Installer le paquet méta-paquet du module souhaité (exemple : eole-scribe-module,

eole-amon-module ).

Nécessite de télécharger entre 160 Mo et 200 Mo d'archives selon le module à installer.

#### **Redémarrer le serveur**

À la fin de l'installation il faut redémarrer le serveur pour mettre en place les mécanismes EOLE : interface de configuration du module, privilège via sudo…

Le mot de passe à utiliser pour se connecter en  $_{\rm root}$  est celui affiché dans la console.

Voir aussi...

Choisir le mode du module

## **3. Déroulement de l'installation**

Pour installer un module, il suffit de :

- démarrer le serveur cible avec le média d'installation choisi ;
- sélectionner le module à installer parmi ceux proposés ;
- valider en appuyant sur la touche Entrée .

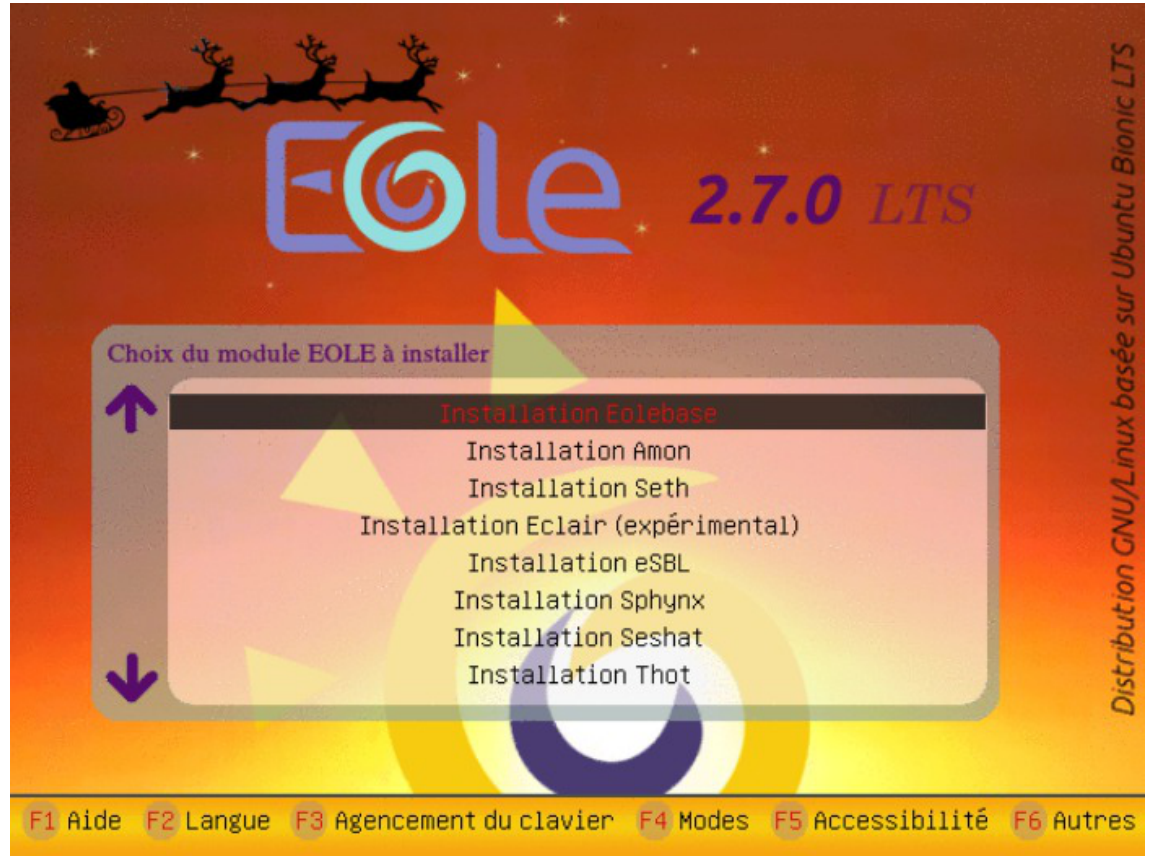

Menu général de l'installeur EOLE

L'installation se déroule sans question, en plusieurs phases signalées par différents écrans de ce type :

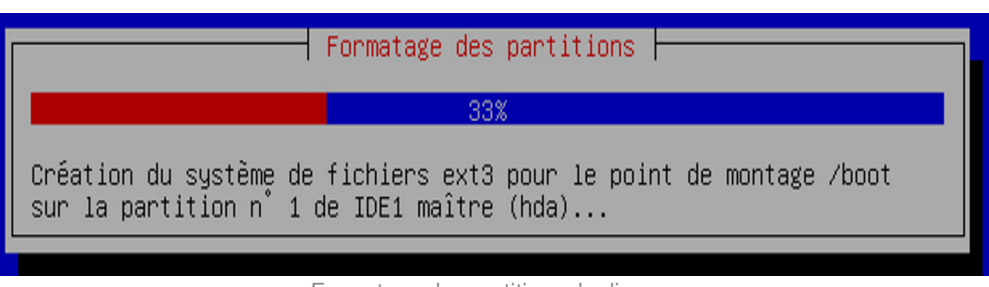

Formatage des partitions du disque

Les différentes phases de l'installation sont :

- 1. détection du matériel ;
- 2. charger des composants supplémentaires ;
- 3. configuration du réseau avec DHCP ;
- 4. démarrage de l'outil de partitionnement ;
- 5. partitionnement LV[M](#page-1018-1)<sup>[p.1019]</sup> assisté ou manuel ;

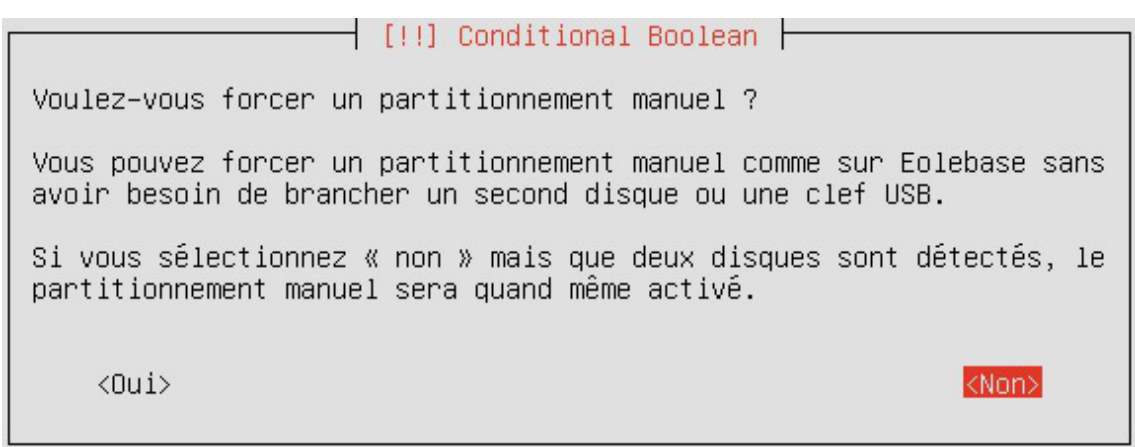

Forcer le partitionnement manuel en répondant oui à la question

- 6. formatage des partitions ;
- 7. partitionnement assisté ;
- 8. formatage des partitions ;
- 9. configuration de l'outil de gestion des paquets (Apt<sup>[\[p.1002\]](#page-1001-2)</sup>);
- 10. choisir et installer des logiciels ;
- 11. installation du programme de démarrage GNU GRUB<sup>[\[p.1014\]](#page-1013-1)</sup>;
- 12. fin de l'installation.

À la fin de l'installation l'écran suivant est affiché.

[!!] Terminer l'installation h Installation terminée L'installation est terminée et vous allez pouvoir maintenant démarrer votre nouveau système. Veuillez vérifier que le support d'installation (CD, disquettes) est bien retiré afin que le nouveau système puisse démarrer et éviter de relancer la procédure d'installation. <Revenir en arrière> <Continuer>

Fin de l'installation

En validant Continuer , le système redémarre automatiquement.

La bonne répartition de l'espace disque résultant d'un partitionnement automatique n'est pas garantie sur un disque inférieur à 30Go.

Une fois le système redémarré, comme indiqué par le prompt, vous pouvez ouvrir une session dans la console, mais aussi au travers de SSH, avec l'utilisateur **root** et le **mot de passe aléatoire** qui est **affiché**. Ce mot de passe sera bien évidemment changé lors de l'étape d'instanciation.

Voir aussi...

[Les mots de passe](#page-384-0) [p.38[5\]](#page-384-0)

## **4. Partitionnement personnalisé**

Le partitionnement utilise le logiciel LVM<sup>[\[p.1019\]](#page-1018-1)</sup>.

• Sur une version d'EOLE inférieure à 2.5.1, seule l'installation d' **Eolebase**, aiguille systématiquement vers un partitionnement manuel et nécessite une intervention.

Cependant, si l'installeur rencontre au moins deux disques dans l'ordinateur (2 disques durs ou 1 clé USB) il passe en partitionnement manuel quelque soit le module.

• Sur une version supérieure ou égale à 2.5.1 d'EOLE, une fenêtre propose de choisir un partitionnement manuel, il peut être refusé, le partitionnement sera alors automatique y compris sur un Eolebase.

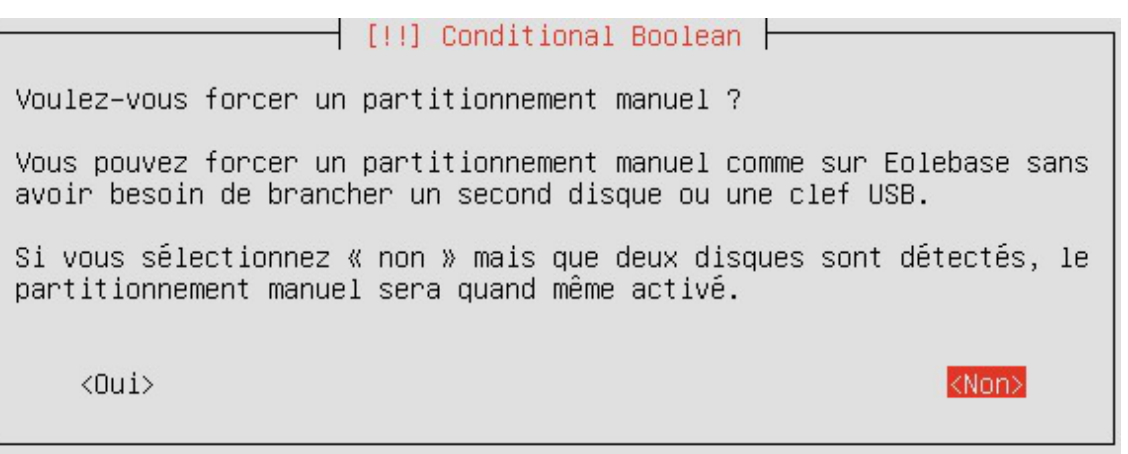

Forcer le partitionnement manuel en répondant oui à la question

La présence d'une partition /home avec l'option usrquota est requise pour les modules **Horus**, **Scribe** et **AmonEcole**.

 $\mathbf{\Lambda}$ 

 $\qquad \qquad \bullet$ 

Si le mode conteneur est envisagé, le partitionnement doit prendre en compte le fait que les conteneurs sont mis en place dans le répertoire /opt/lxc.

La bonne répartition de l'espace disque résultant d'un partitionnement automatique n'est pas garantie sur un disque inférieur à 30Go.

#### **Partitionnement manuel**

Lorsque le partitionnement manuel est déclenché une fenêtre propose de choisir le disque qu'il faut partitionner pour accueillir le système d'exploitation.

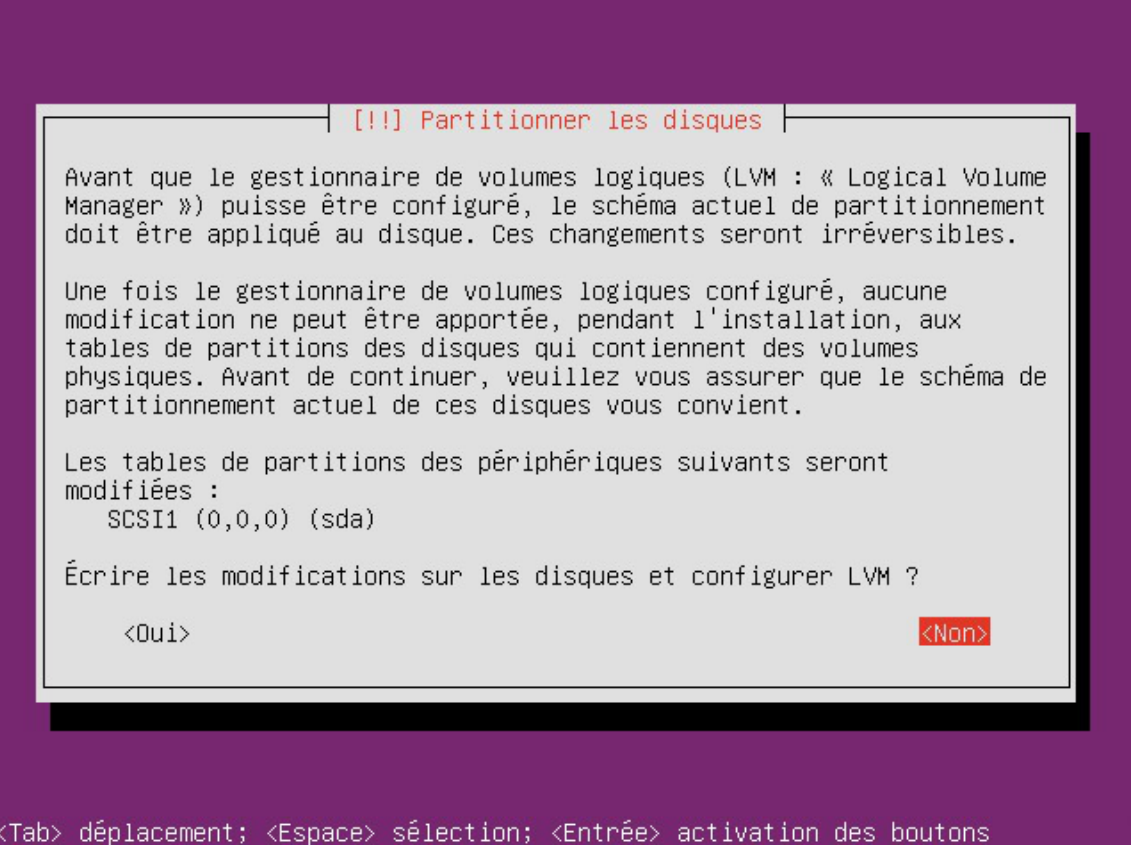

Un volume logique nommé  $\frac{\text{keep }x}{}$  sans point de montage et sans système de fichiers contient l'espace qui n'a pas été attribué lors du calcul des autres volumes.

Sur un Eolebase il n'y a pas de volume proposé pour le point de montage /home .

Sélectionner Configurer le gestionnaire de volumes logiques (LVM)

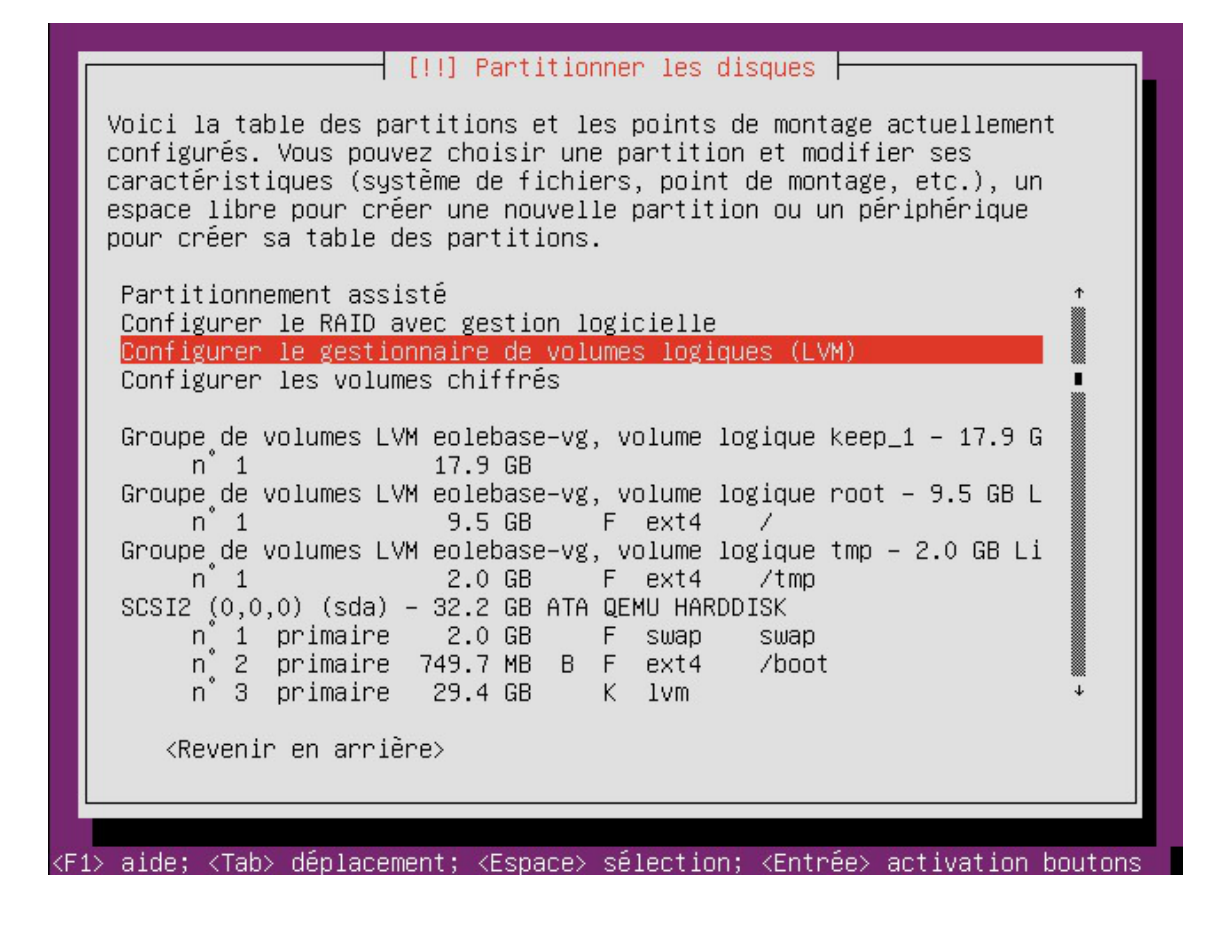

• Sélectionner Supprimer un volume logique

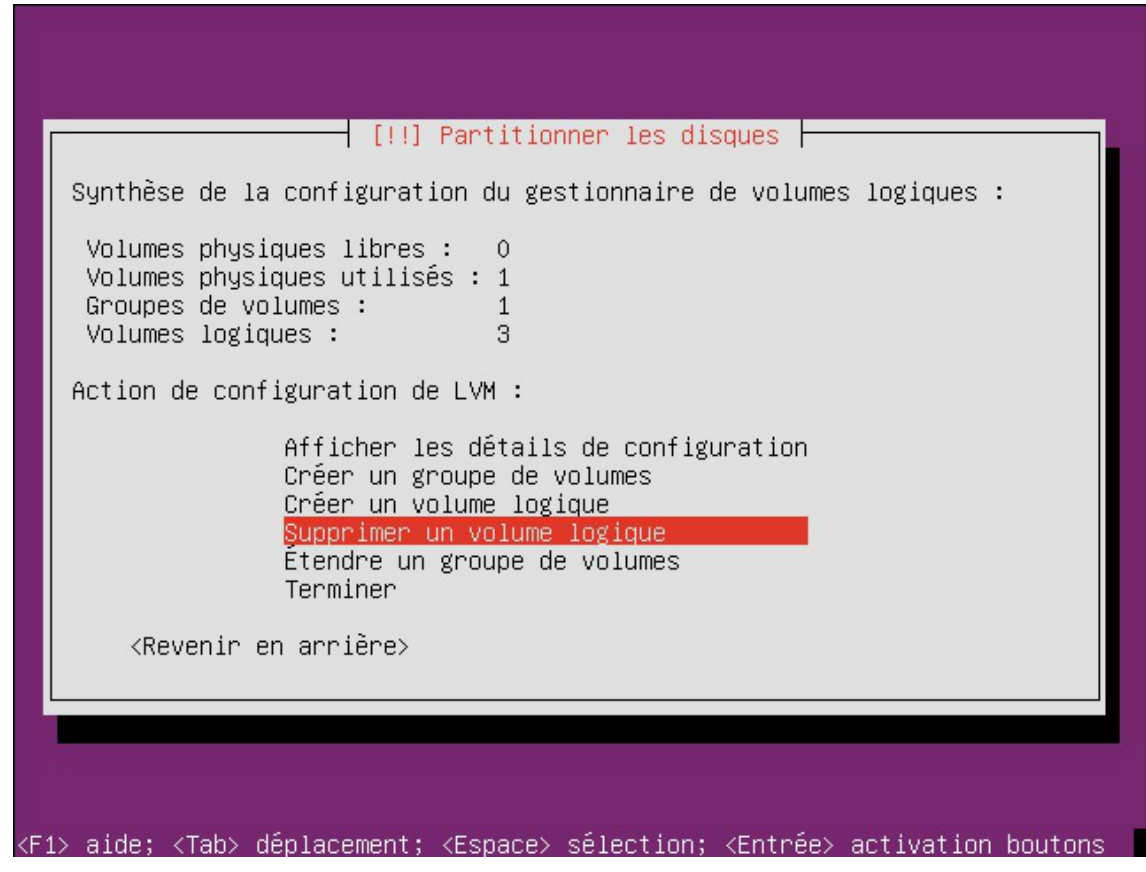

Sélectionner le volume logique keep\_x

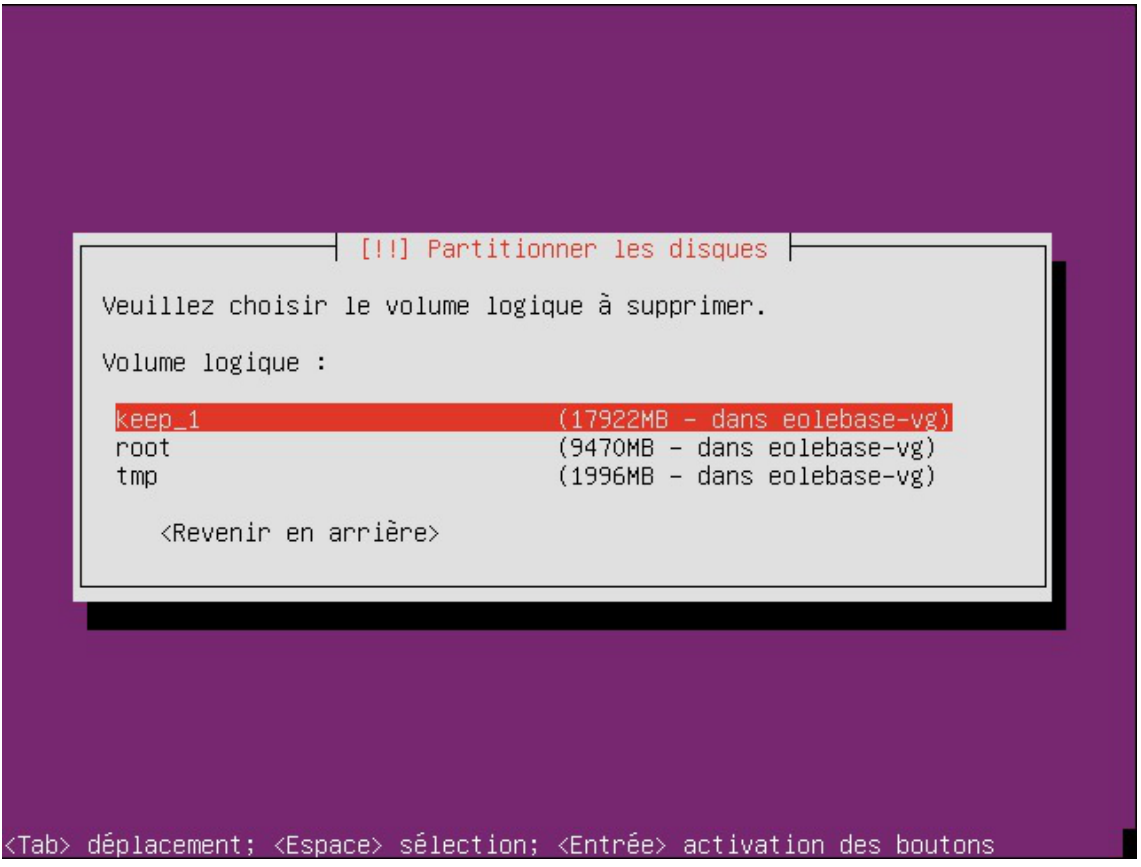

De retour sur la gestion des volumes logiques, sélectionner Créer un volume logique

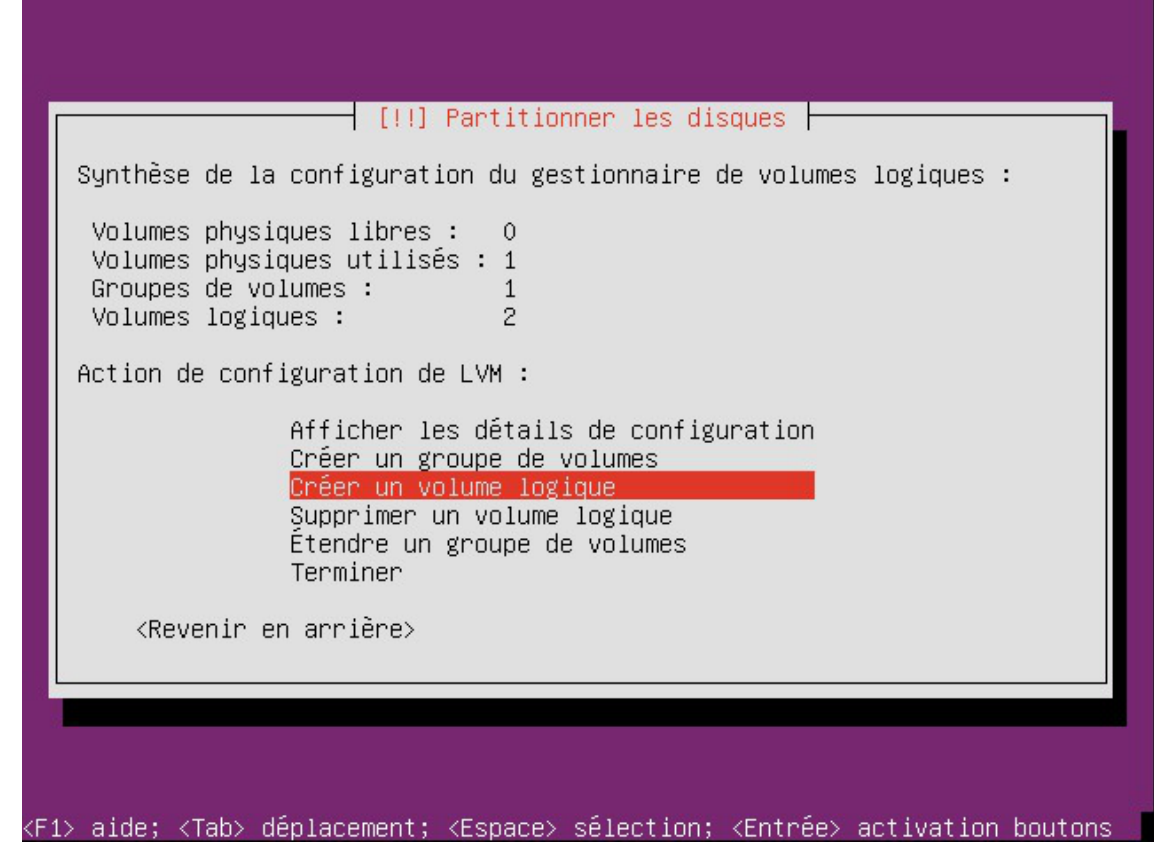

Valider l'unique Groupe de volumes proposé

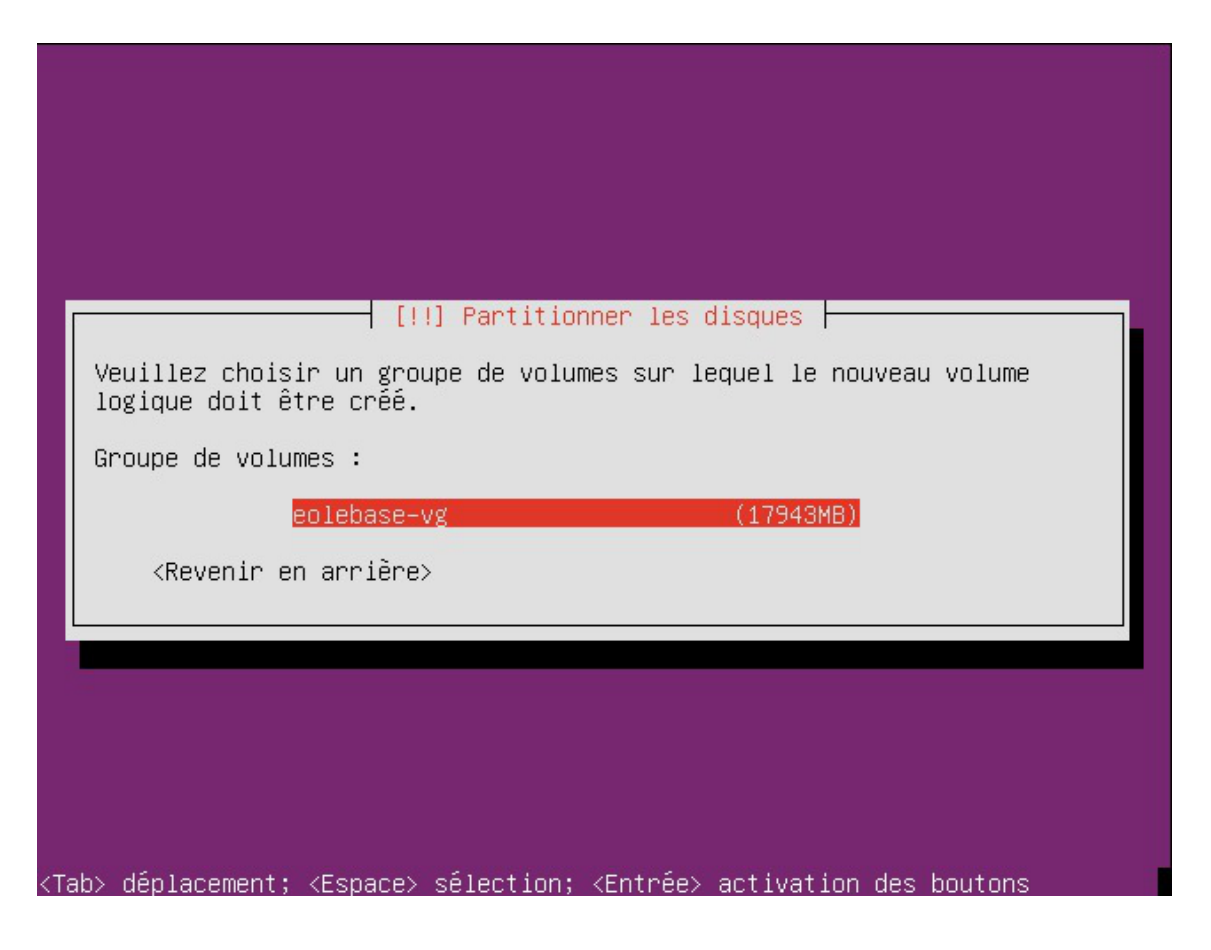

Choisir le nom du nouveau volume logique

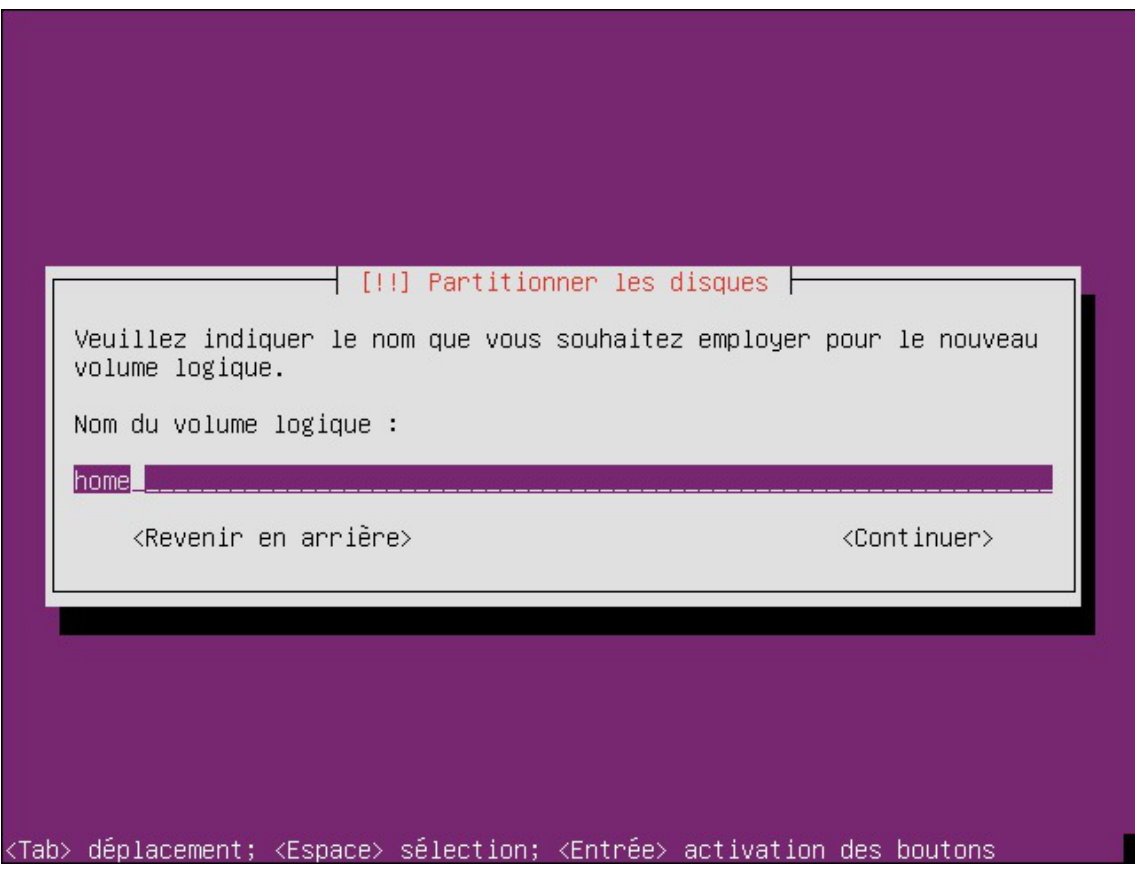

Puis choisir l'espace à octroyer au nouveau volume, par défaut la taille affichée est la taille maximale

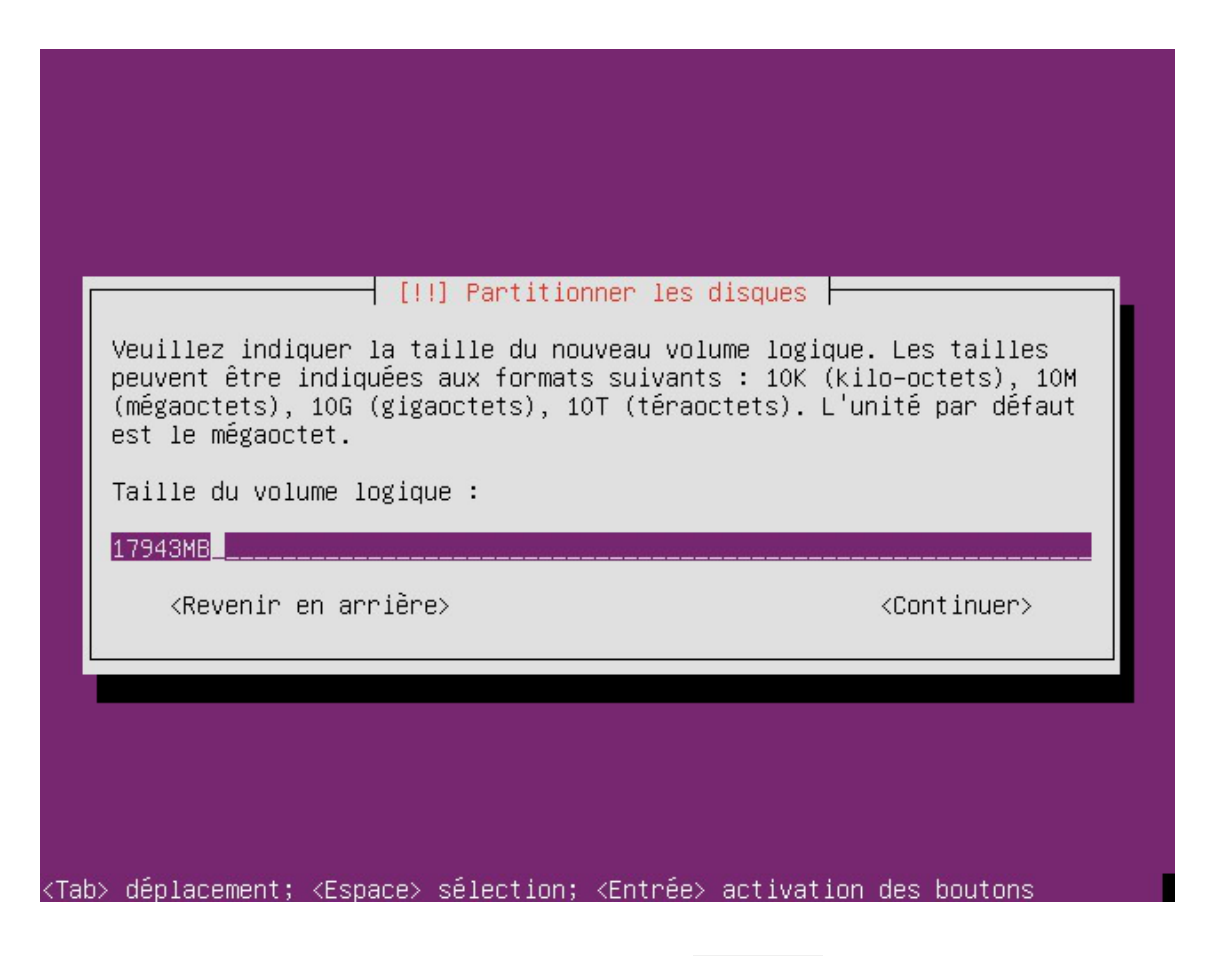

De retour sur la synthèse de la configuration, sélectionner Terminer

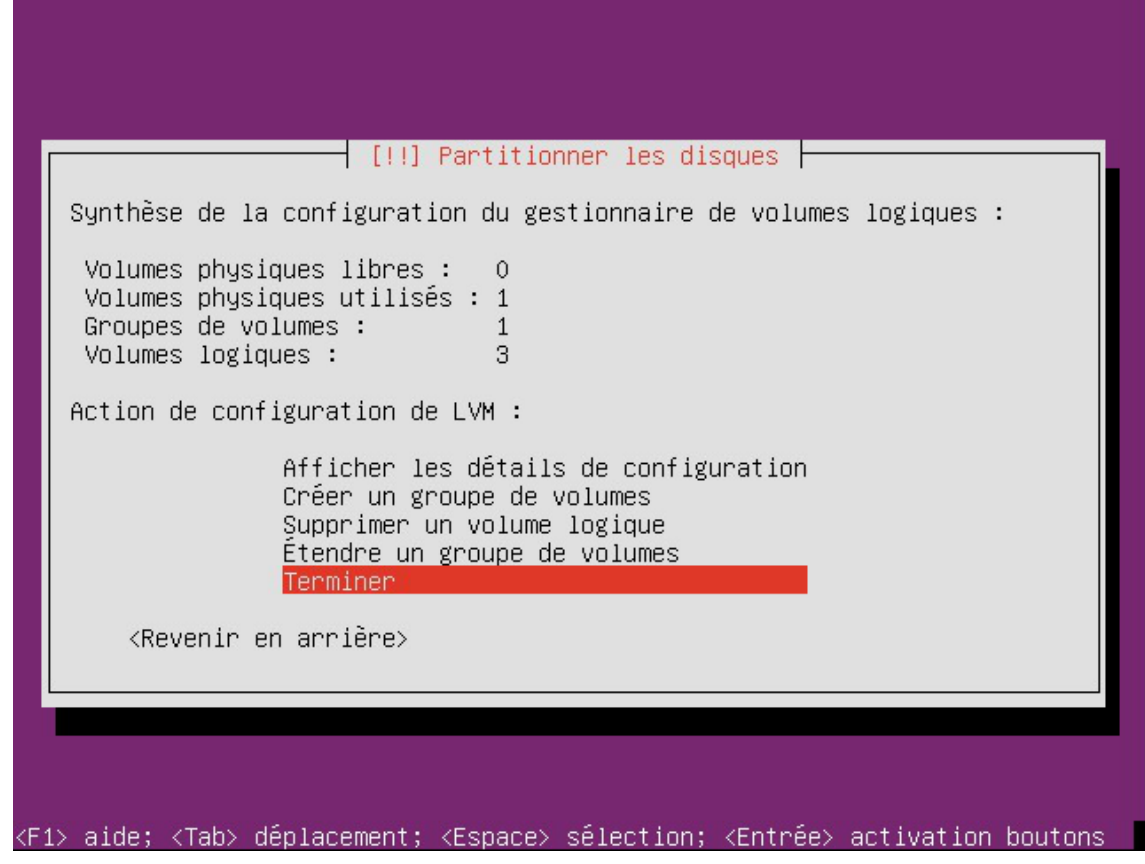

L'outil de partitionnement affiche maintenant le volume home , sélectionner le pour édition

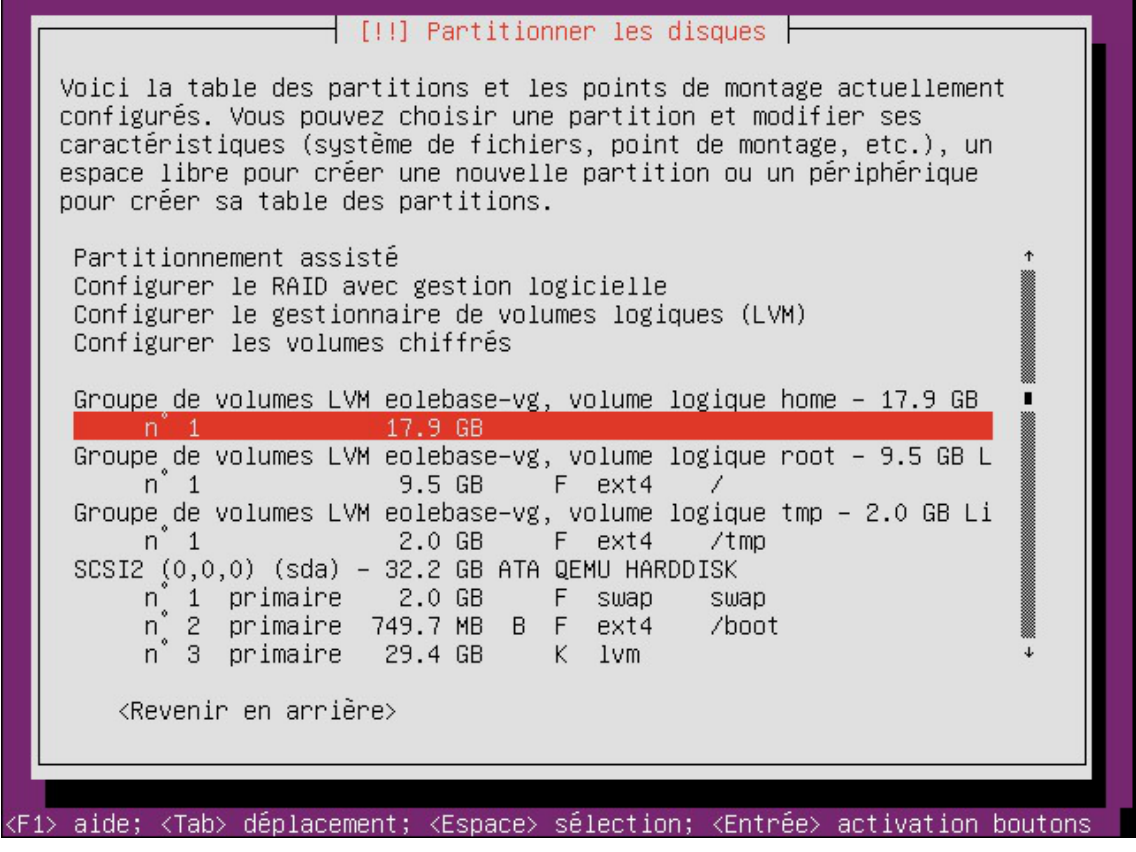

Sélectionner Utiliser comme : ne pas utiliser pour choisir les caractéristiques du volume

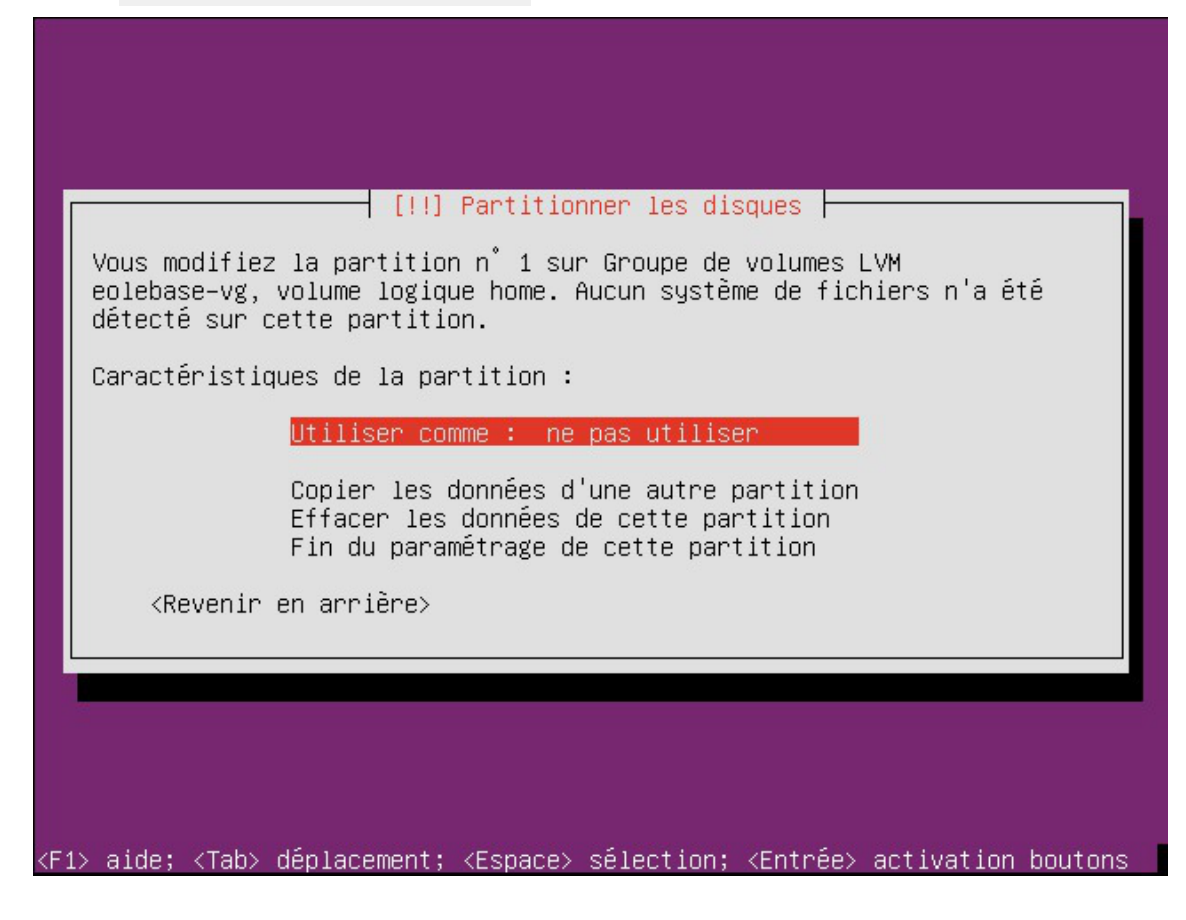

Sélectionner le type système de fichier

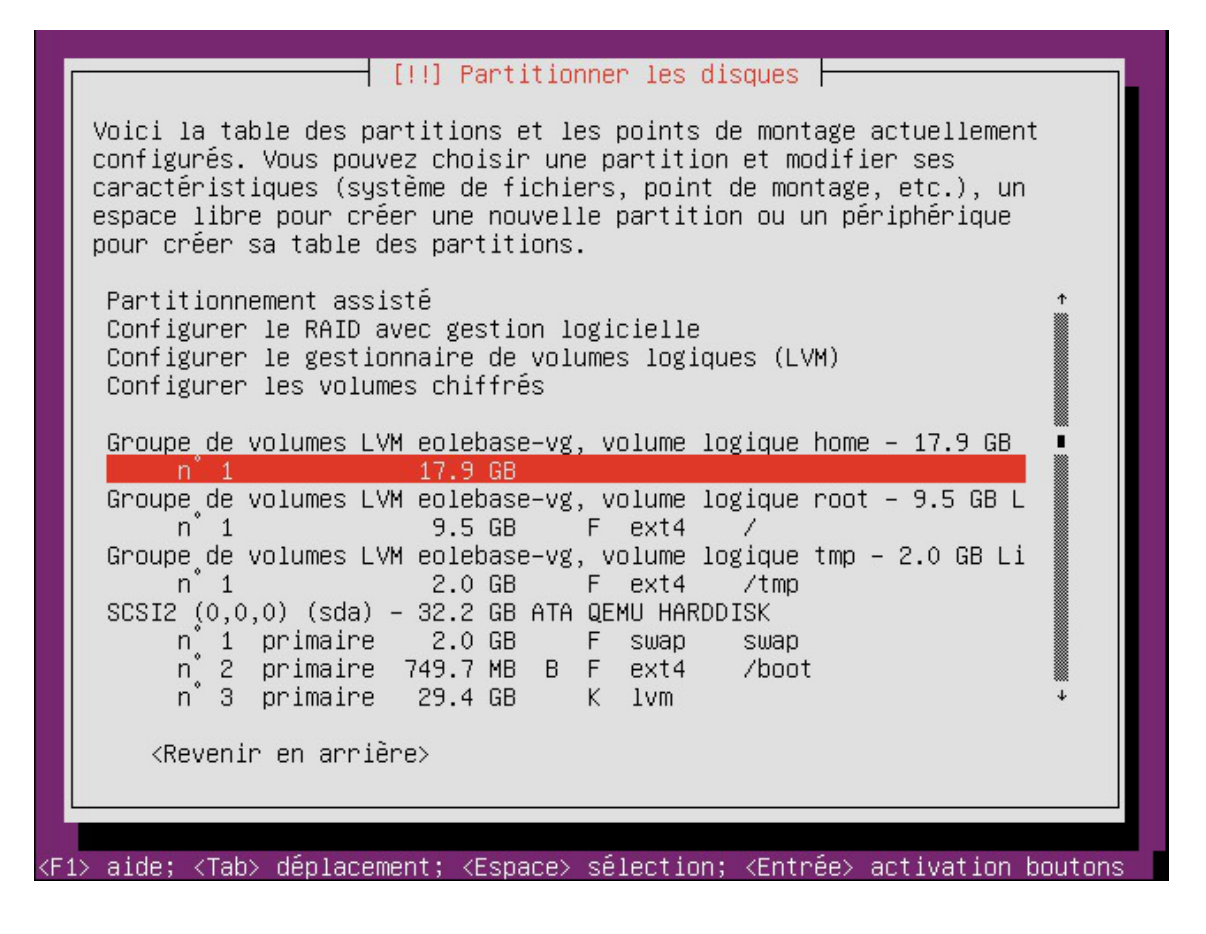

• Puis définir le point de montage et les options de montage

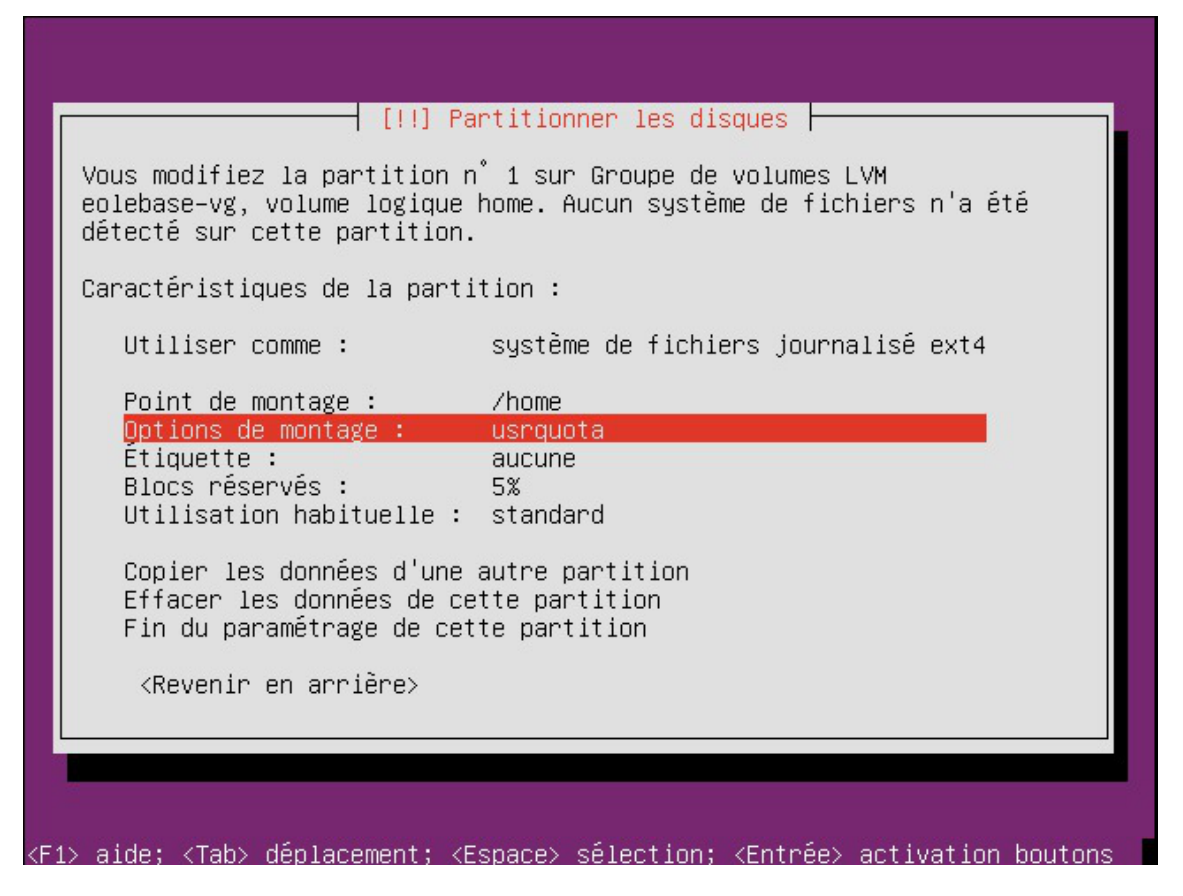

• Sélectionner la Fin du paramétrage de cette partition, de retour sur la fenêtre principale du partitionnement

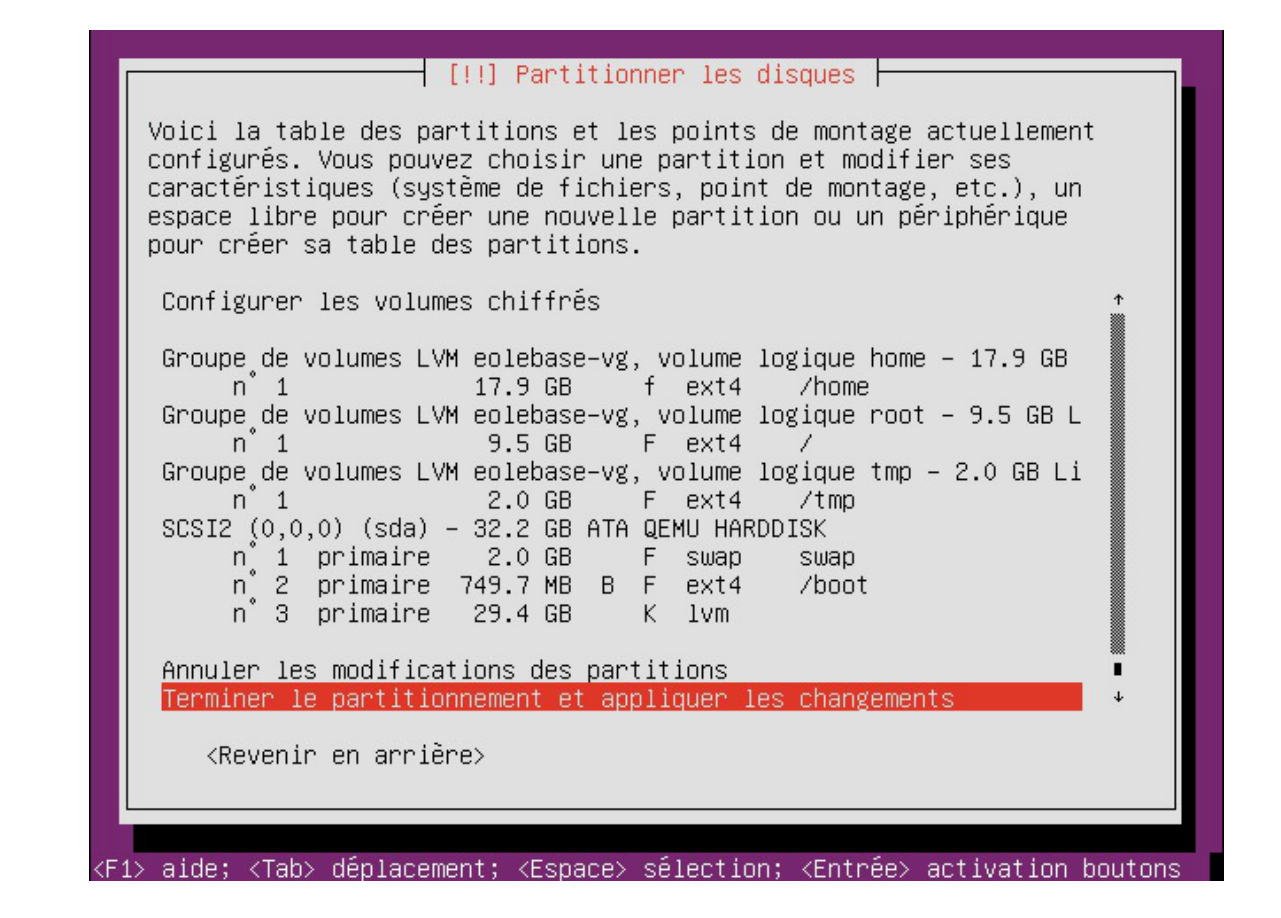

• Sélectionner Terminer le partitionnement et appliquer les changements.

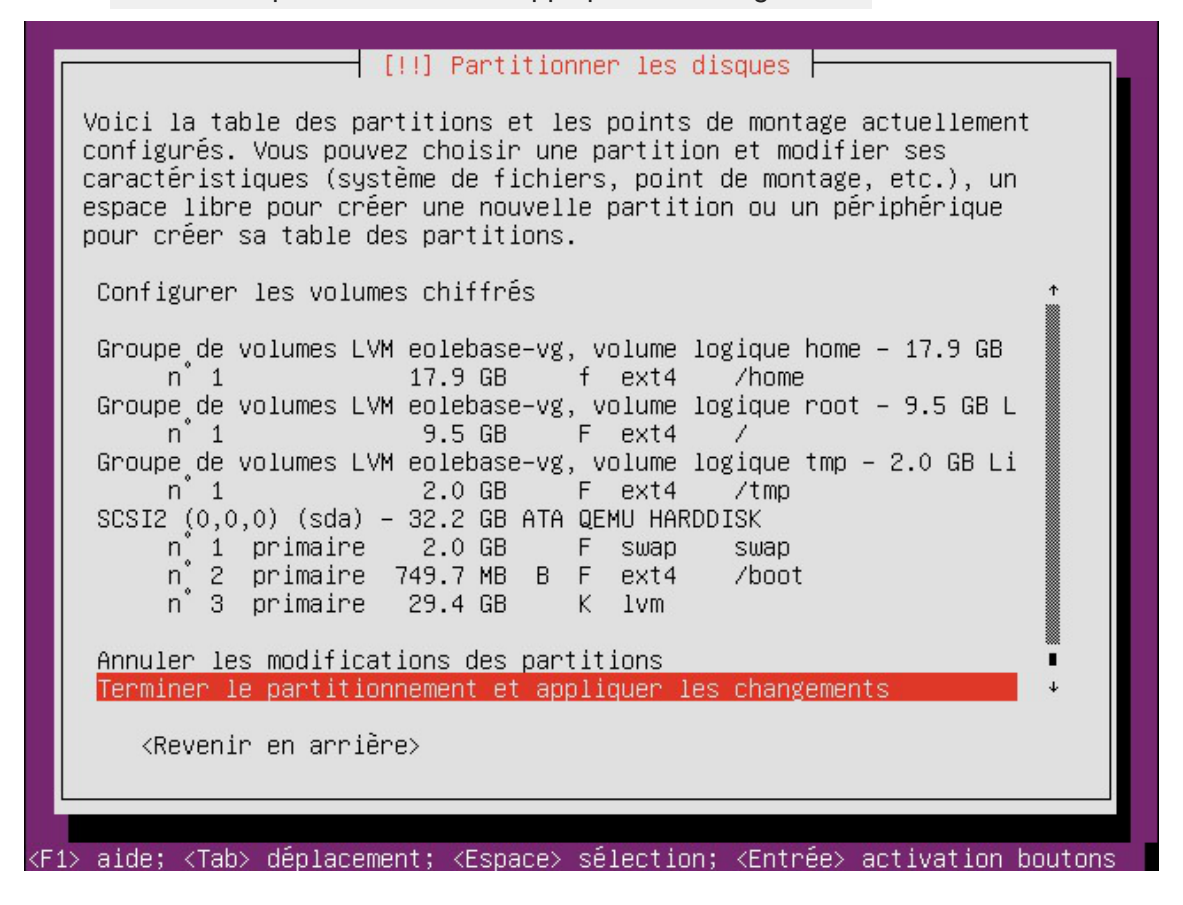

### **Ajouter de l'espace disque à un volume LVM**

Sur le nouveau périphérique physique, créer une partition de type Linux LVM (8E), avec cfdisk par exemple.

La nouvelle partition s'appelle par exemple /dev/sdb1 et peut être ajoutée au volume, par exemple pour agrandir /var .

> Après avoir créé la nouvelle partition /dev/sdb1 il peut être nécessaire de redémarrer le serveur pour la faire prendre en compte par le système.

#### **Démonter la partition**

Pour démonter la partition

# umount /var

 $\overline{\phantom{a}}$ 

#### **Créer un volume physique**

Créer un volume physique avec la nouvelle partition :

# pvcreate /dev/sdb1

#### **Quel est le groupe de volumes**

Rechercher dans quel groupe de volumes (VG Name) se trouve le volume logique /var :

```
1 root@scribe:/dev/mapper# lvdisplay /dev/scribe-vg/var
 2 --- Logical volume ---
3 LV Path /dev/scribe-vg/var
4 LV Name var
5 VG Name scribe-vg
 6 LV UUID N4dHMU-htpz-AhEI-x5Ld-EvpM-ZFJX-M3LbHD
7 LV Write Access read/write
 8 LV Creation host, time scribe, 2017-01-16 19:17:09 +0100<br>9 LV Status available<br>0 # open 1
9 LV Status available
10 
11 LV Size 8,35 GiB
12 Current LE 2138
13 Segments 1
14 Allocation inherit
15 Read ahead sectors auto
16 - currently set to 256
17 Block device 252:3
18 
19 root@scribe:/dev/mapper
  LV Size 8,35<br>
Current LE 2138<br>
Segments 1<br>
Allocation inher<br>
Read ahead sectors auto<br>
- currently set to 256<br>
Block device 252:3<br>
root@scribe:/dev/mapper#
```
Ajouter ce volume physique au groupe de volumes contenant le volume logique  $\sqrt{var}$ , ici scribe-vg :

```
# vgextend scribe-vg /dev/sdb1
```
#### **Agrandir le volume logique**

Agrandir le volume logique correspondant à /var avec le nouvel espace libre :

- # lvextend -l +100%FREE /dev/scribe-vg/var
- # e2fsck -f /dev/scribe-vg/var
- # resize2fs /dev/scribe-vg/var

#### **Redimensionner un volume LVM**

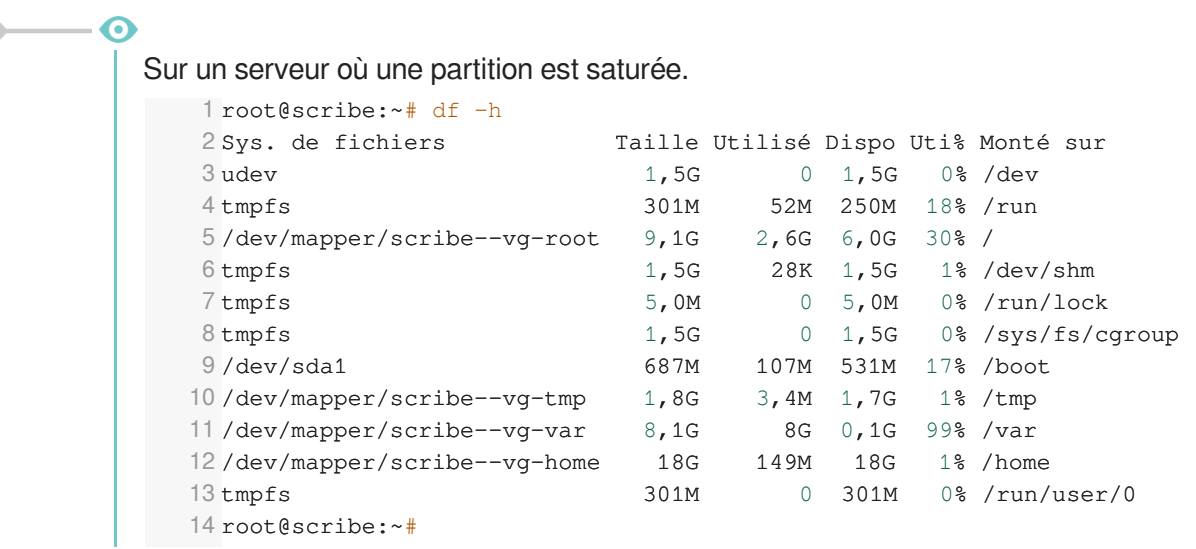

La partition /var est occupée à 99% alors que la partition /home, est occupée à 1%. Réduire la partition /home de 1Go permet d'ajouter d'ajouter 1Go à /var.

Pour démonter le périphérique :

root@scribe:~# umount /home

Si le périphérique est occupé, la commande lsof renvoie les programmes utilisant la partition :

# lsof | grep home

Il faut alors arrêter les services concernés puis démonter la partition.

#### **Vérifier le support**

Pour vérifier le support, lancer la commande :

```
# fsck -f /dev/mapper/scribe--vg-home
```
#### **Diminuer la taille de la première partition**

Réduire le système de fichiers :

```
# resize2fs -p /dev/scribe-vg/home 1G
```
Réduire la partition logique :

# lvresize -L-1G /dev/scribe-vg/home

Vérifier l'intégrité du système du système de fichiers :

# e2fsck -f /dev/scribe-vg/home

#### **Vérifier l'espace libéré**

Pour vérifier que l'espace a bien été libéré il faut utiliser la commande vgdisplay :

# vgdisplay

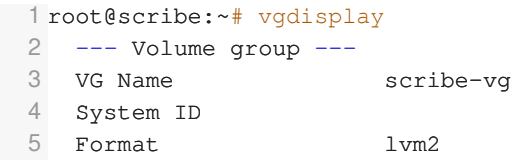

```
6 Metadata Areas
7 Metadata Sequence No 6
8 VG Access read/write
9 VG Status resizable
10 MAX LV 0
11 Cur LV 5
12 Open LV 5
13 Max PV 0
14 Cur PV 1
15 Act PV 1
16 VG Size ,39,30 GiB
17 PE Size 4,00 MiB
18 Total PE 10060
19 Alloc PE / Size
20 Free PE / Size 0 / 0
21 VG UUID hcuPgd-tSEe-xu20-Q3XP-hrwU-5qfU-41Fkf3
22 
23 root@scribe:~
root@scribe:~#10060 / 39,30 GiB
```
La ligne Free PE / Size affiche l'espace libre.

#### **Agrandir la taille de la deuxième partition**

Les agrandissements peuvent se faire à chaud, ce qui est recommandé si la partition contient les commandes.

Vérifier l'intégrité du système du système de fichiers :

```
# e2fsck -f /dev/scribe-vg/var
```
Agrandir la partition logique :

```
# lvresize -L+1G /dev/scribe-vg/var
```
Étendre le système de fichiers (sans option le système de fichiers prend toute la place possible) :

```
# resize2fs /dev/scribe-vg/var
```
#### **Remonter le périphérique**

Procéder au montage du périphérique avec la commande mount :

```
# mount /var/home
```

```
- \mathbf{\Lambda}
```
 $\qquad \qquad \bullet$ 

Pensez à redémarrer les services qui ont précédemment été arrêtés.

#### **Ajustement du partitionnement au travers de l'interface de configuration**

L'ajustement du partitionnement n'est disponible dans l'interface de configuration du module en mode expert qu'avant l'instance et seulement si le volume physique contient de l'espace libre. Cette fonctionnalité est donc visible par défaut sur Eolebase et sur d'autres modules si le partitionnement manuel à été utilisé pour réserver de l'espace.

Pour maîtriser correctement ce qui va être fait il faut consulter l'état du partitionnement avant de saisir les paramètres souhaités à l'aide de la commande df -h / et des commandes vgdisplay et lvdisplay .

1 root@eolebase:~ root@eolebase:~# df -h 2 Sys. de fichiers Taille Utilisé Dispo Uti% Monté sur 3 udev 980M 980M % /dev 4 tmpfs 200M 3, 2M 197M 2% /run  $5$ /dev/mapper/eolebase--vg-root  $9,1G$   $2,1G$   $6,5G$   $25%$  / 6 tmpfs 1000M 28K 1000M 1% /dev/shm 7 tmpfs 5,0M  $\,$  0 5,0M  $\,$  0  $\,$  /run/lock 8 tmpfs 1000M 1000M % /sys/fs/cgroup 9 /dev/sda1 687M 107M 531M 17% /boot 10 /dev/mapper/eolebase--vg-tmp 11 tmpfs 200M 200M % /run/user/0 12 root@eolebase:~ 1 root@scribe:~ root@scribe:~# vgdisplay  $2$  --- Volume group ---3 VG Name scribe-vg 4 System ID 5 Format lvm2 6 Metadata Areas 1 7 Metadata Sequence No 8 8 VG Access read/write 9 VG Status resizable 10 MAX LV 0 11 Cur LV 5 12 Open LV 5 13 Max PV 0 14 Cur PV 1 15 Act PV 1<br>16 VG Size 39,30 GiB 16 VG Size 17 PE Size 4,00 MiB 18 Total PE 10060 19 Alloc PE / Size 5550 / 21,68 GiB 20 Free PE / Size 4510 / 17,62 GiB 21 VG UUID ctPVcP-76Se-EpMp-FLO3-13aR-Ghg9-PdIdUW  $22$ 23 root@scribe:~ 1 root@scribe:~ root@scribe:~# lvdisplay 2  $3$  --- Logical volume ---4 LV Path /dev/scribe-vg/root 5 LV Name root 6 VG Name scribe-vg<br>7 LV UUID uN8emF-hD 7 LV UUID uN8emF-hD9j-eNwv-zdaC-mEeK-9XGe-uBu2OU 8 LV Write Access read/write 9 LV Creation host, time scribe, 2017-10-05 18:37:11 +0200<br>0 LV Status available<br>1 # open 1 10 LV Status available 11 12 LV Size  $8,94$  GiB 13 Current LE 2288 14 Segments 1 15 Allocation inherit 16 Read ahead sectors auto 17 - currently set to 256 18 Block device 252:0 19  $20$  [...] 0 0 980M 0 980M 0 980M 0 980M<br>
10 0 980M 0 980M 0 98<br>
1000M 3,2M 197M 2 9<br>
1000M 2 9K 1000M 1 %<br>
1000M 2 9K 1000M 1 %<br>
1000M 0 5,0M 0 5,0M 0 %<br>
1000M 0 1000M 0 %<br>
1000M 0 1000M 0 %<br>
107M 531M 17%<br>
17% 1 %<br>
1,7G 1 %<br>
1,7G 1 VG Size 39,30 GiB<br>
PE Size 4,00 MiB<br>
Total PE 10060<br>
Alloc PE / Size 5550 / 21,68<br>
Free PE / Size 4510 / 17,62<br>
VG UUID ctPVcP-76Se-E<br>
root@scribe:~# LV Size 8,94<br>
Current LE 2288<br>
Segments 1<br>
Allocation inher<br>
Read ahead sectors auto<br>
- currently set to 256<br>
Block device 252:0

#### **Ajuster le partitionnement**

Ajuster le partitionnement permet d'ajouter un ou plusieurs volumes logiques et d'ajouter de l'espace à

#### des partitions existantes.

Pour ajuster le partitionnement à partir de la version 2.6.2 d'EOLE, ouvrir l'interface de configuration du module, passer en mode Expert et se rendre dans l'onglet Système . Puis il faut passer Utiliser le modèle d'extension standard EOLE à non pour ajuster le partitionnement.

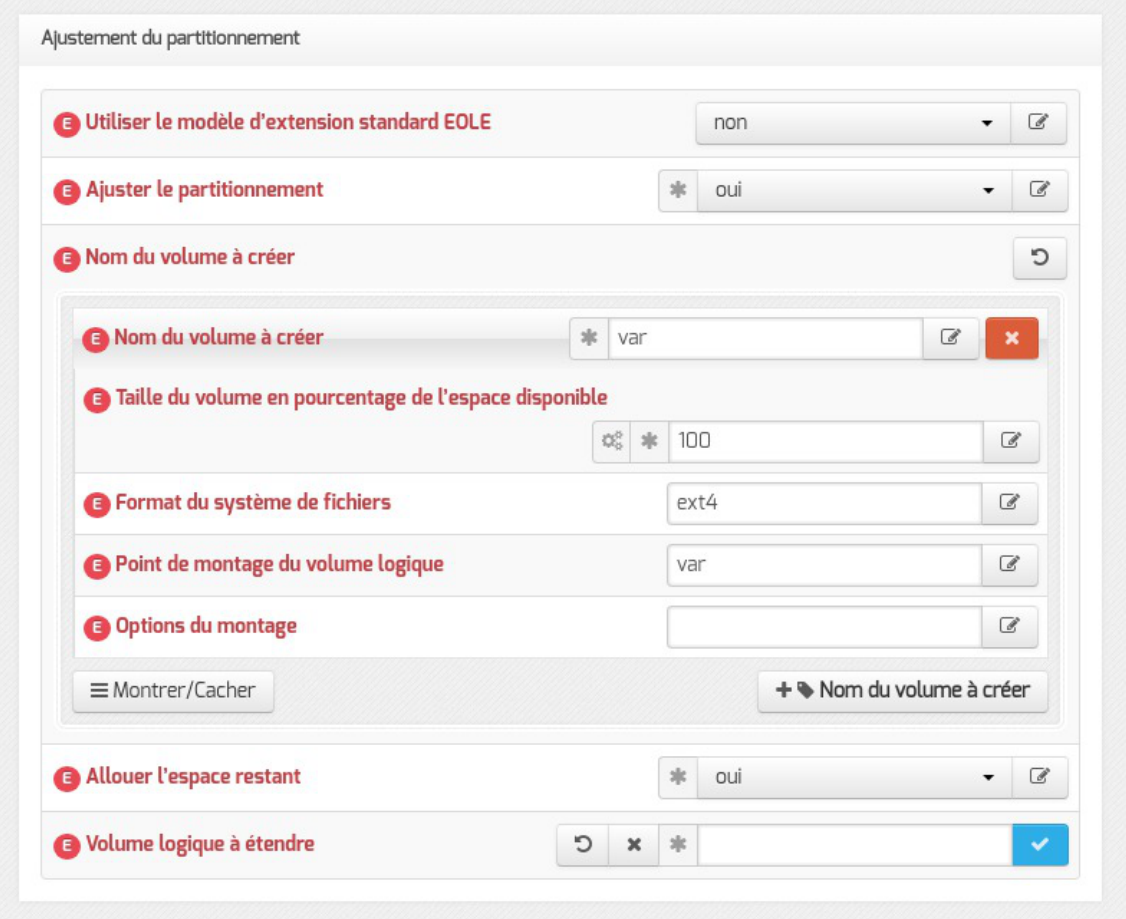

Ajustement du partitionnement à partir d'EOLE 2.6.2

Après avoir passer Ajuster le partitionnement à oui, les partitions existantes sont affichées et un certain nombre de paramètres s'affichent.

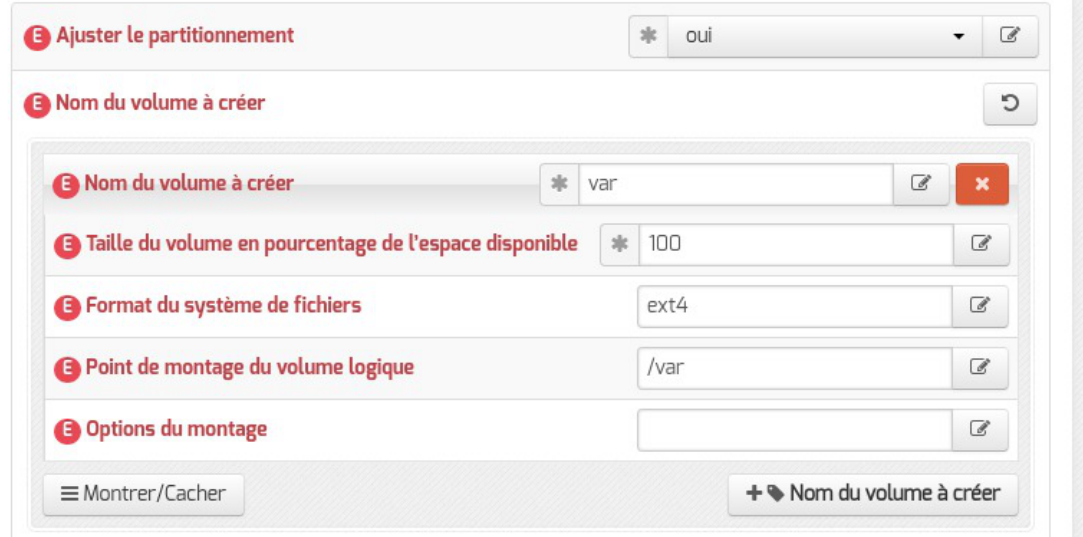

• nom du volume ;

 $\qquad \qquad \bullet$ 

 $\overline{\mathbb{R}}$ 

- pourcentage de l'espace disponible à utiliser ;
- format du système de fichier à utiliser : sans précision le système de fichier est  $ext{ext}$ ;
- point de montage ;
- les options du montage (indispensable pour la gestion des quotas par exemple).

Pour ajouter un nouveau volume logique, cliquer sur le bouton + Nom du volume à créer.

Les nouveaux volumes ne sont pas montés automatiquement, il faut renseigner le fichier /etc/fstab .

#### **Allouer l'espace restant**

Positionner la variable Allouer l'espace restant à oui permet de choisir un volume existant auquel ajouter la totalité de l'espace libre restant.

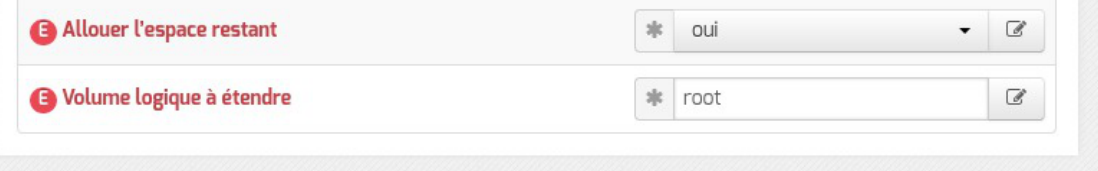

La valeur à saisir est la partie du nom du volume qui permet d'identifier le point de montage, par exemple pour le volume /dev/mapper/eolebase--vg-root il faut saisir root dans le nom du Volume logique à étendre . S'il ne reste pas d'espace, ce jeu de paramètres est sans effet.

#### **Résultat après instance**

Le paramétrage est effectif après l'instanciation du module.

```
1 root@eolebase:~
root@eolebase:~# df -h
 2 Sys. de fichiers Taille Utilisé Dispo Uti% Monté sur
 3 udev 3 udev 980M 980M 08 /dev
 4 tmpfs 200M 3,2M 197M 2% /run
 5/dev/mapper/eolebase--vg-root 9,1G 1,9G 6,7G 22% /
 6 tmpfs 1000M 0 1000M 0 2 1 2 2 4 4 6 100 M
 \begin{array}{ccccccccc} 7~\text{tmpfs} & & & & & 5,0\text{M} & & 0 & 5,0\text{M} & & 0\text{%}/\text{run}/\text{lock} \\ 8~\text{tmpfs} & & & & 1000\text{M} & & 0 & 1000\text{M} & & 0\text{%}/\text{sys}/\text{fs}/\text{c} \end{array}8 tmpfs 1000M 1000M 0 1000M 8 /sys/fs/cgroup
9 /dev/sda1 687M 107M 531M 17% /boot
10/dev/mapper/eolebase--vg-tmp 1,8G 3,6M 1,7G 1% /tmp
11 tmpfs 200M 200M % /run/user/0
12/dev/mapper/eolebase--vg-var 27G 311M 25G 2%/var
13 root@eolebase:~
   0 0 980M 0 980M 0 980M 0 980M<br>
1 2% 1000M 3,2M 197M 2%<br>
1000M 0 1000M 0 1000M 0 9%<br>
1000M 0 5,0M 0 5,0M 0 %<br>
1000M 0 1000M 0 %<br>
1000M 0 1000M 0 %<br>
1000M 0 1000M 0 %<br>
1000M 0 1000M 0 %<br>
1000M 0 1000M 0 %<br>
1000M 0 1000M 0 %<br>
```
Le nouveau volume logique est présent et la partition  $/root$  s'est vu augmentée du reste de l'espace libre.

# **Chapitre 6**

## **Configuration du module Scribe AD**

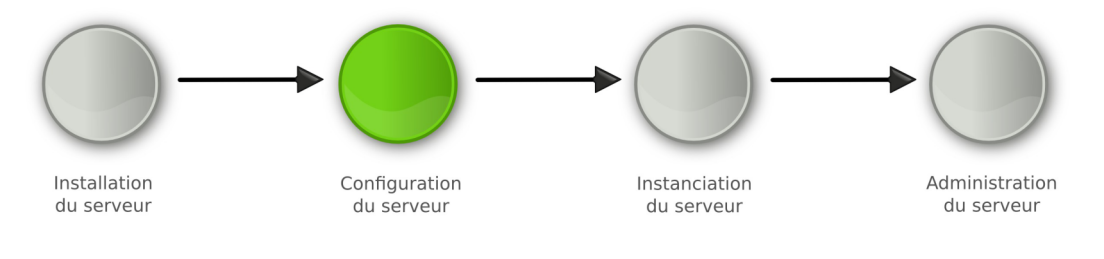

Configuration

La **phase de configuration** s'effectue au moyen de l'interface de configuration du module, celle-ci se lance avec la commande gen\_config.

Cet outil permet de renseigner et de stocker en un seul fichier (config.eol) tous les paramètres nécessaires à l'utilisation du serveur dans son environnement (l'adresse IP de la première interface réseau est un exemple de paramètre à renseigner). Ce fichier sera utilisé lors de la phase d'instanciation.

Suivant les modules, le nombre de paramètres à renseigner est plus ou moins important.

Cette phase de configuration peut permettre de prendre en compte des paramétrages de fichiers de configuration de produits tels que Squid<sup>[p.1032]</sup>[,](#page-1008-1) e2guardian<sup>[\[p.1009\]](#page-1008-1)</sup>, etc.

## **1. Configuration généralités**

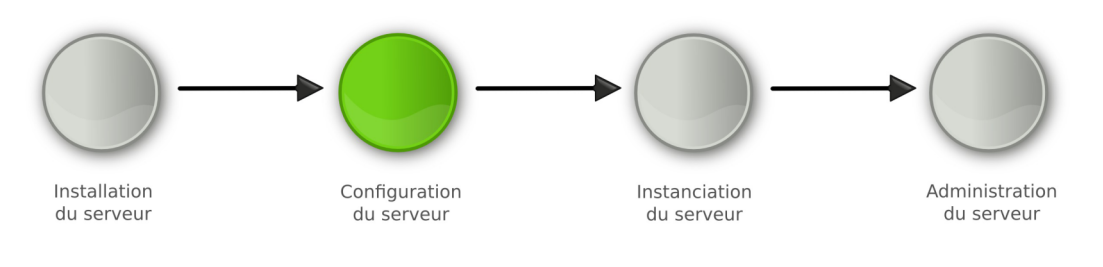

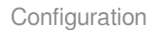

La configuration suit la phase d'installation du serveur.

Il s'agit de collecter et de renseigner les paramètres nécessaires au fonctionnement du serveur.

Les paramètres saisis peuvent être internes au serveur (par exemple le nombre d'interfaces réseau) ou externes (par exemple l'adresse du DNS<sup>[p.1009]</sup>[,](#page-1022-0) l'adresse du serveur de temps NTP<sup>[\[p.1023\]](#page-1022-0)</sup>, ...). Cette étape nécessite une bonne connaissance de l'architecture réseau dans laquelle sera installé le serveur.

À condition d'avoir renseigné les valeurs obligatoires vous pouvez enregistrer la configuration pour

#### l'effectuer en plusieurs temps.

On obtient alors un fichier config.eol , dans lequel sont stockées toutes les valeurs saisies.

La configuration du module porte aussi bien sur les paramètres propres à EOLE que sur le paramétrage d'applications tierces embarquées dans le module. On retrouve par exemple les paramètres du fichier squid.conf dans l'interface de configuration du module.

Il existe deux modes de configuration :

#### **mode autonome**

Le mode autonome est l'utilisation de l'interface de configuration du module pour paramétrer le serveur.

À son lancement, l'interface de configuration du module récupère dans les différents dictionnaires, les variables, leur valeur par défaut et les libellés qui seront affichés dans l'interface.

Après instance ou reconfigure, si votre adresse IP est autorisée pour l'administration du serveur, vous bénéficier d'un accès distant à l'interface de configuration du module au travers d'un navigateur web.

**mode Zéphir**

Le mode Zéphir consiste à configurer le module au travers de l'application Zéphir depuis le module du même nom. Ce module permet la mise en place d'un serveur de gestion de parc de serveurs EOLE. Par le mécanisme de variante, vous pouvez avoir des configurations pré-définies pour un ensemble de serveurs.

## **1.1. Configuration en mode autonome**

La configuration en mode autonome signifie que la configuration est réalisée directement sur le serveur à l'aide de l'interface de configuration du module.

Ce mode est recommandé pour la configuration d'un petit nombre de serveurs.

La méthode autonome permet d'exporter et/ou d'importer le fichier config.eol.

Il est donc possible d'utiliser le fichier config.eol d'un serveur en production pour en *instancier* un nouveau.

En mode autonome le fichier config.eol peut être préparé avant l'installation du serveur et peut être confié à une personne tierce, comme par exemple la personne en charge d'installer le serveur dans l'établissement. Celui-ci n'aura plus qu'à instancier le serveur.

L'interface de configuration du module se lance avec la commande : gen\_config .

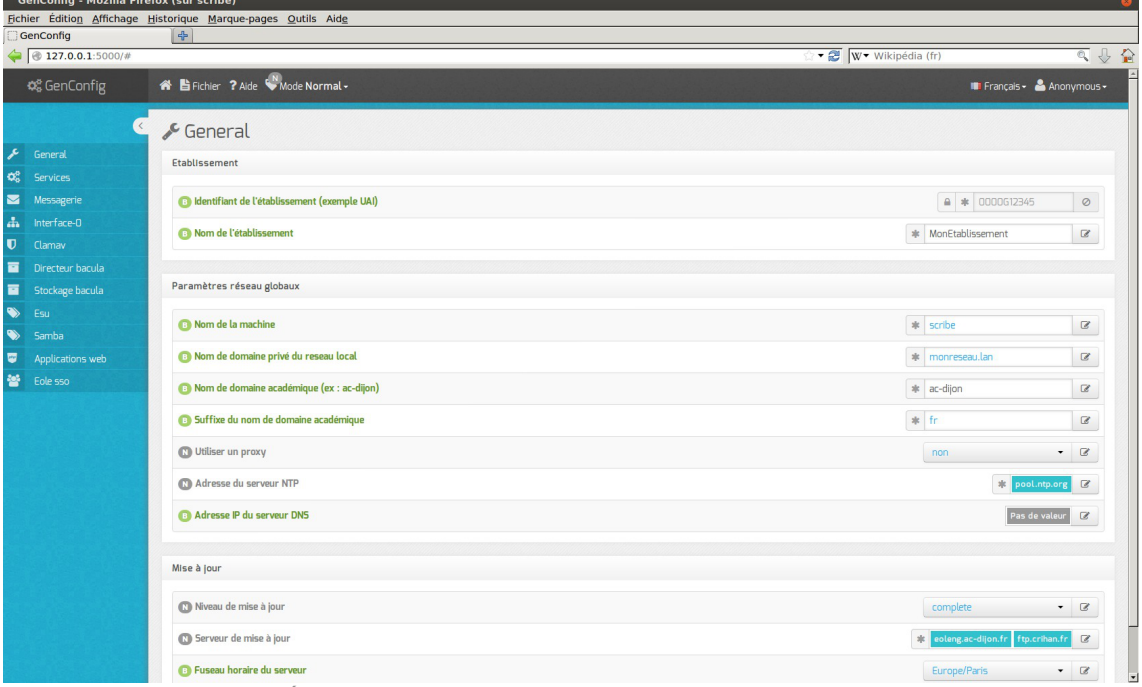

Écran d'accueil de l'interface de configuration du module

Une fois la commande gen\_config lancée, comme indiqué dans la mire, vous devez ouvrir une session avec l'utilisateur **root** et le **mot de passe aléatoire** généré à l'installation.

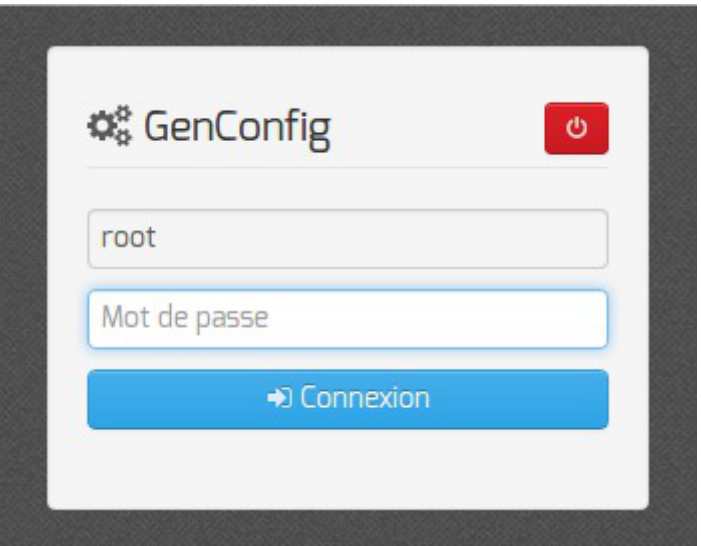

Ce mot de passe sera bien évidement changé lors de l'étape d'instanciation.

Lors de son premier lancement l'interface de configuration du module propose un assistant de configuration rapide.

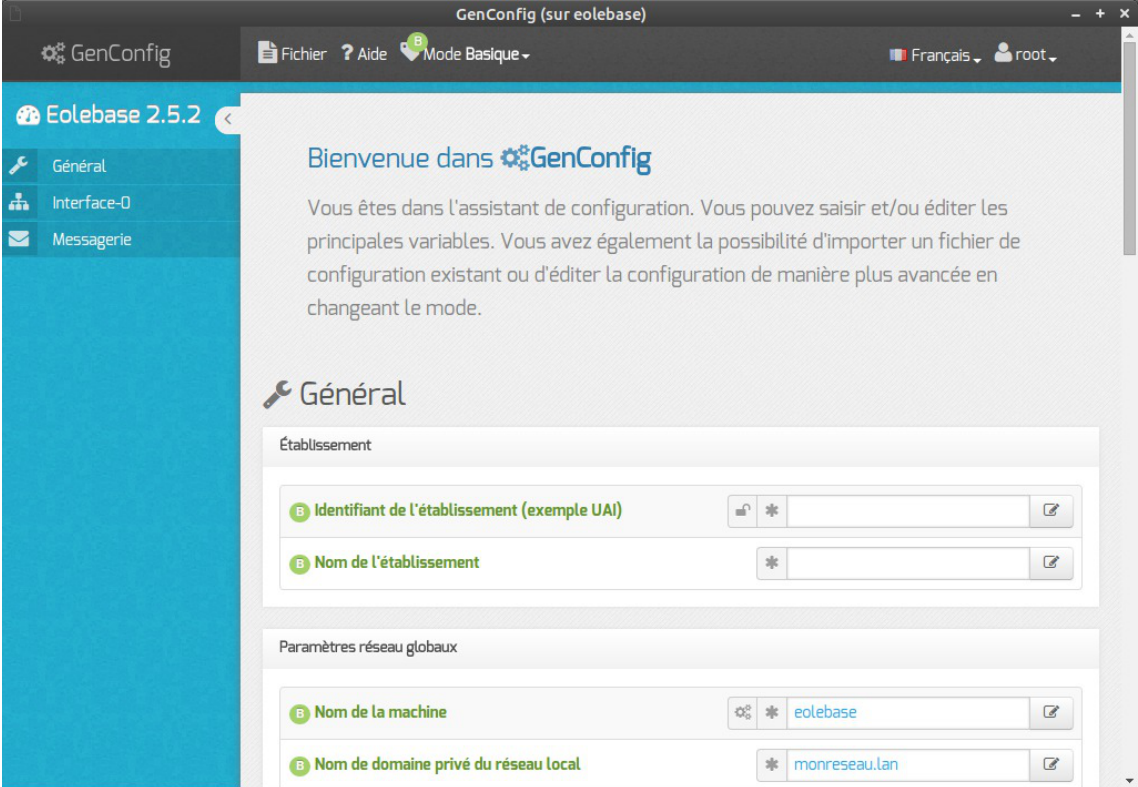

Seules les variables indispensables pour un fonctionnement minimum sont proposées dans l'assistant.

L'interface se découpe en quatre zones :

- la zone *Menu* ;
- la zone *Onglet* ;
- la zone *Formulaire* ;
- la zone *Validation*.

Certains onglets sont générés dynamiquement en fonction des éléments activés ou non dans le formulaire.

Les onglets correspondant au mode **expert** apparaissent si ce dernier est activé.

#### **1.1.1. Accès distant**

#### **Accès distant via le port 7000**

Après instance ou reconfigure, si votre adresse IP est autorisée pour l'administration du serveur, l'interface de configuration du module est accessible depuis un navigateur web en HTTPS à l'adresse suivante :

https://<adresse\_serveur>:7000/genconfig/

Ne pas oublier d'utiliser le protocole HTTPS et de préciser le numéro de port 7000.

Il faut ensuite valider les certificats pour pouvoir accéder à l'interface.

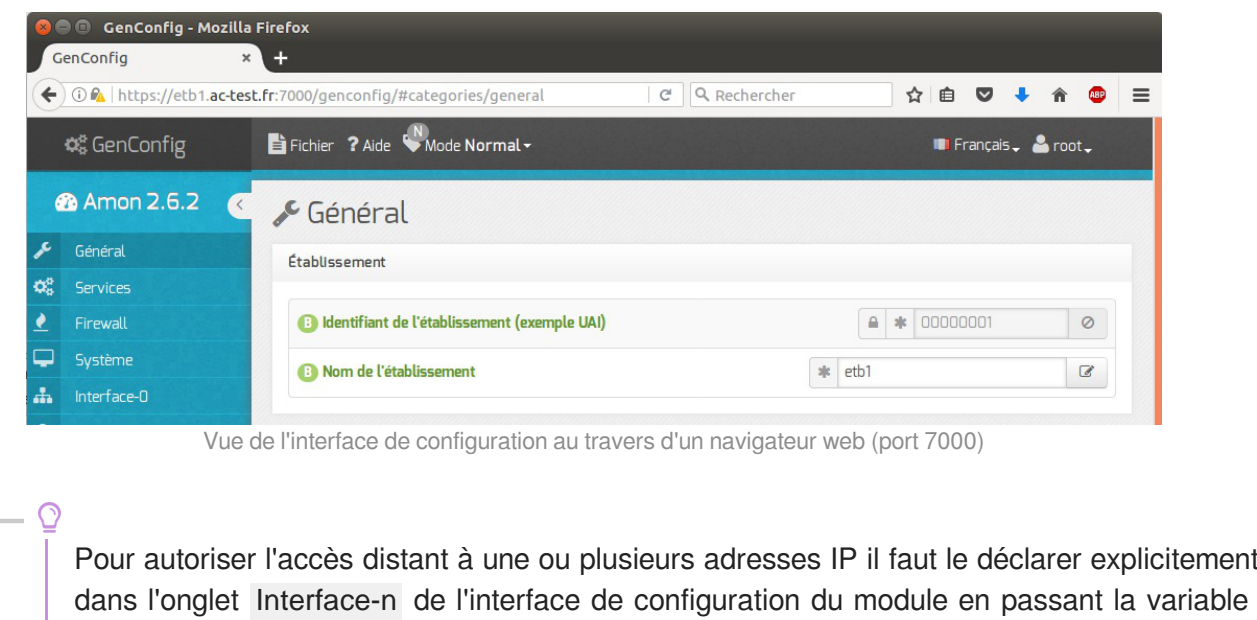

Cette fonctionnalité est désactivable dans l'onglet Eoleflask en mode expert.

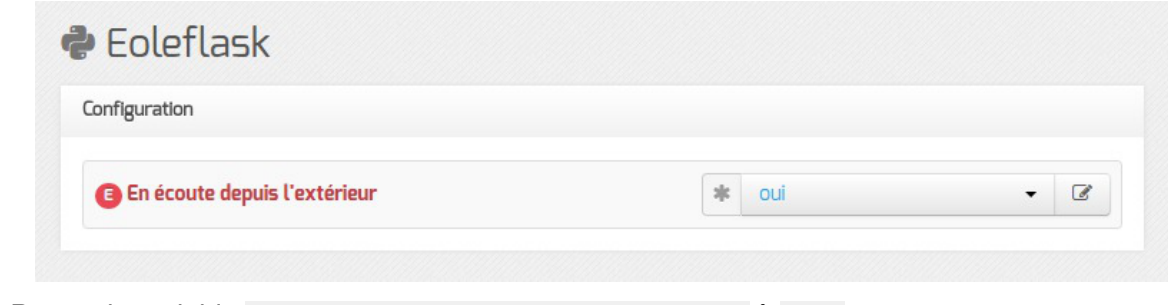

Passer la variable En écoute depuis l'extérieur à non.

#### **Accès distant via le port 443**

À partir d'EOLE 2.6.1, l'interface est également disponible sur le port 443 si la variable experte Activer l'interface de configuration du module (GenConfig) est à oui dans l'onglet Services . C'est le cas par défaut à partir d'EOLE 2.6.2.

Après instance ou reconfigure, si votre adresse IP est autorisée pour l'administration du serveur, l'interface de configuration du module est accessible depuis un navigateur web en HTTPS depuis un navigateur web en HTTPS à l'adresse suivante :

https://<adresse\_serveur>/genconfig/

Il faut ensuite valider les certificats pour pouvoir accéder à l'interface.

Autoriser les connexions SSH à oui .

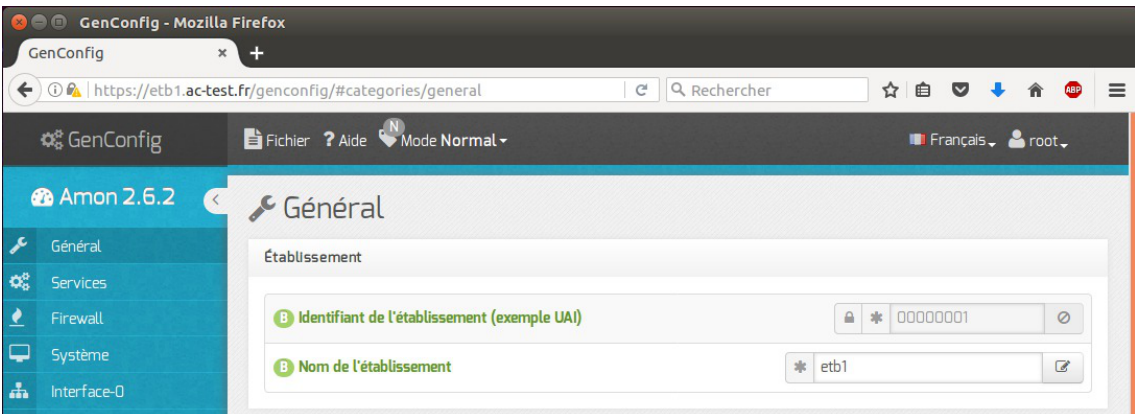

Vue de l'interface de configuration au travers d'un navigateur web (port 443)

Pour autoriser l'accès distant à une ou plusieurs adresses IP il faut le déclarer explicitement dans l'onglet Interface-n de l'interface de configuration du module en passant la variable Autoriser les connexions SSH à oui .

## **1.1.2. La zone Menu**

La zone de Menu, en haut de l'interface, propose les items suivants :

- Fichier : gestion de la configuration
- Aide : permet de lancer l'assistant et d'afficher l'aide de l'application
- Mode : choix des modes de configuration à activer
- Langue : choix de la langue pour l'interface
- Session : permet de se déconnecter.

### **Sous-menu Fichier**

- Enregistrer la configuration
- Recharger/Annuler les modifications
- Re-syncroniser la configuration
- Exporter la configuration
- Importer une configuration
- Quitter GenConfig

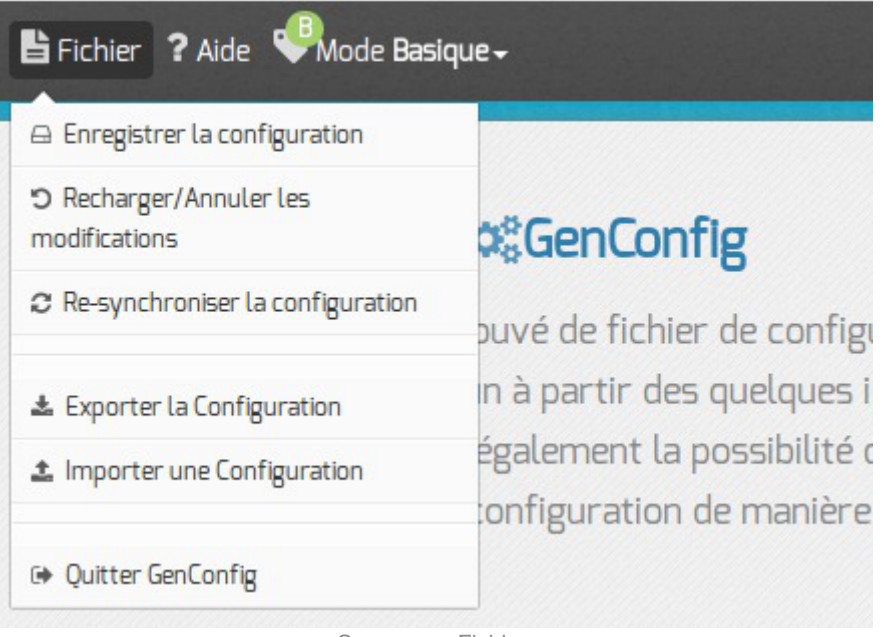

Sous menu Fichier

Enregistrer la configuration permet l'enregistrement du paramétrage dans le fichier config.eol du serveur.

Recharger/Annuler les modifications permet de revenir à l'état initial à l'ouverture.

Re-synchroniser la configuration permet de récupérer les informations stockées en session sur le serveur si une coupure arrivait pendant la configuration.

Exporter la configuration propose le téléchargement du fichier config.eol du serveur.

Importer une configuration permet de téléverser un fichier config.eol sur le serveur.

### **Sous-menu Aide**

- Assistant
- Légende

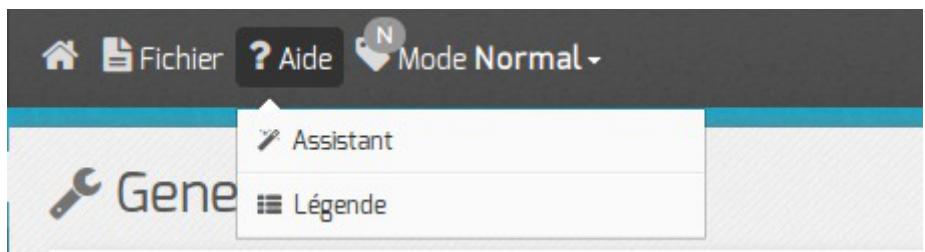

Sous menu Aide

L'assistant bascule l'interface de configuration du module en mode *Basique* et propose une page synthétique qui récapitule l'essentiel des variables à configurer.

Il est démarré par défaut si aucun fichier de configuration n'a été trouvé.

La légende présente un récapitulatif des différentes icônes que l'on peut rencontrer dans l'interface.

### **Sous-menu Mode**

- Debug
- Basique
- Normal
- Expert

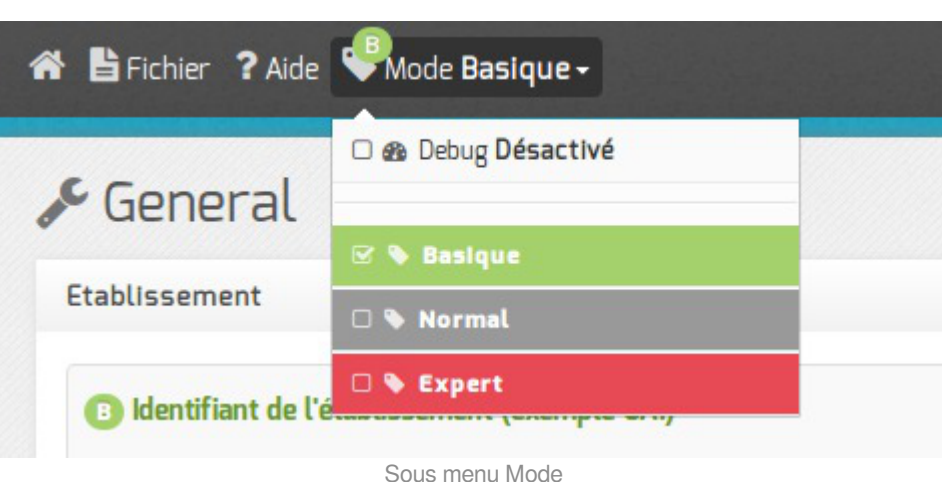

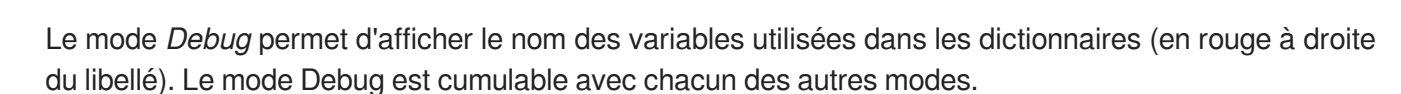

Le mode *Basique* n'affiche que les onglets et variables indispensables permettant une configuration rapide du module, il est le mode par défaut.

Le mode *Normal* active les onglets et les variables pour une configuration personnalisée du module.

Le mode *Expert* active les onglets et les variables pour une configuration avancée.

Ce mode demande une très bonne maîtrise du système GNU/Linux et de ses composants.

Par exemple, pour le module Amon, l'activation du mode expert fait apparaître les onglets *Filtrage web*, *Proxy parent*, *Squid*, *Zone-dns*, ...).

#### **Sous-menu Langue**

- Français
- Anglais

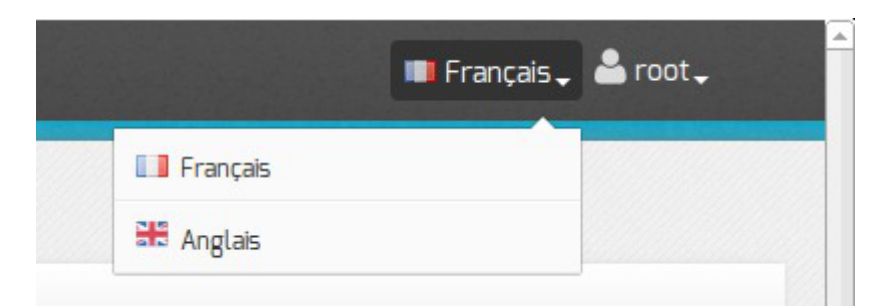

*Langue* permet de choisir la langue utilisé dans l'interface.

#### **Sous-menu Session**

- Connecté comme
- Déconnexion

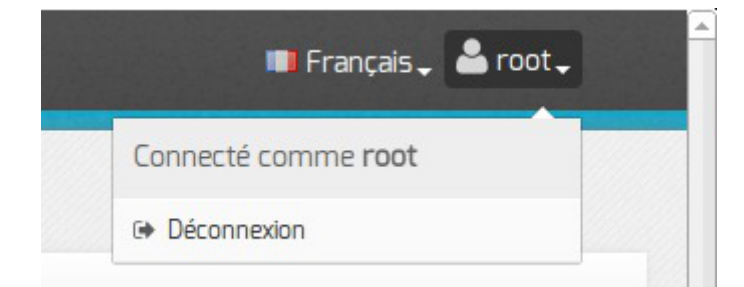

*Session* permet de connaître l'utilisateur courant et de se déconnecter.

## **1.1.3. La zone Onglet**

La zone Onglet, côté gauche de l'interface, présente des onglets de trois types :

- **les onglets de base** sont systématiquement présents au lancement de l'outil gen\_config ;
- **les onglets optionnels** s'affichent si un paramètre du formulaire est activé. Exemple : si dans l'onglet Services le paramètre Activer DHCP est passé à oui, l'onglet Dhcp s'affiche dynamiquement au même niveau que les onglets de base ;
- **les onglets experts** correspondent essentiellement au paramétrage de fichiers de configuration d'outils spécifiques.

Ils sont disponibles si le mode *Expert* est activé.

L'onglet en cours est en sous-brillance, dans l'image ci-dessous l'onglet Dhcp est actif.

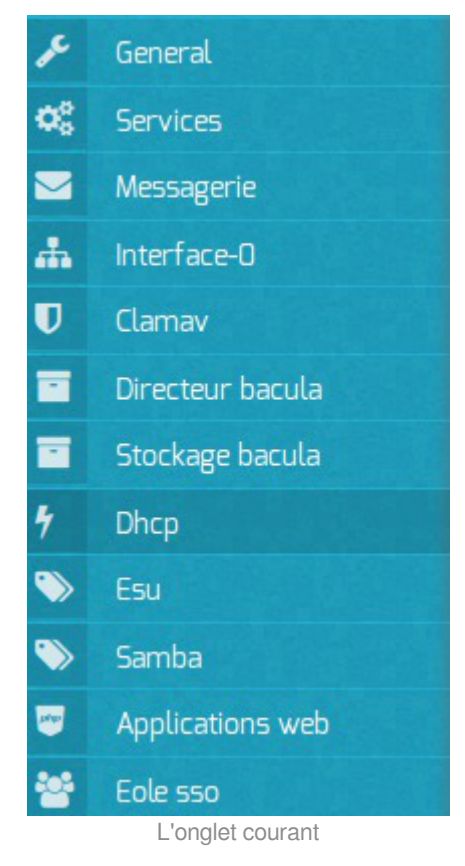

### **1.1.4. La zone Formulaire**

La zone Formulaire est la partie centrale de l'interface. Elle regroupe les paramètres de l'onglet activé.

Le bouton Modifier ou un clic dans le champ de saisie permet de modifier la valeur.

La modification de la valeur affiche deux boutons supplémentaires permettant l'annulation des modifications (pictogramme en forme de croix) et l'autre la réinitialisation de la valeur par défaut (pictogramme en forme de flèche tournant dans le sens anti-horaire).

|  | ŕr. |  |
|--|-----|--|

Bouton modifier sur la première ligne à droite, la deuxième ligne a le focus

#### **Regroupement des paramètres par bloc**

Les paramètres de chaque onglet sont répartis dans des blocs thématiques.

Chaque bloc regroupe un ou plusieurs paramètres.

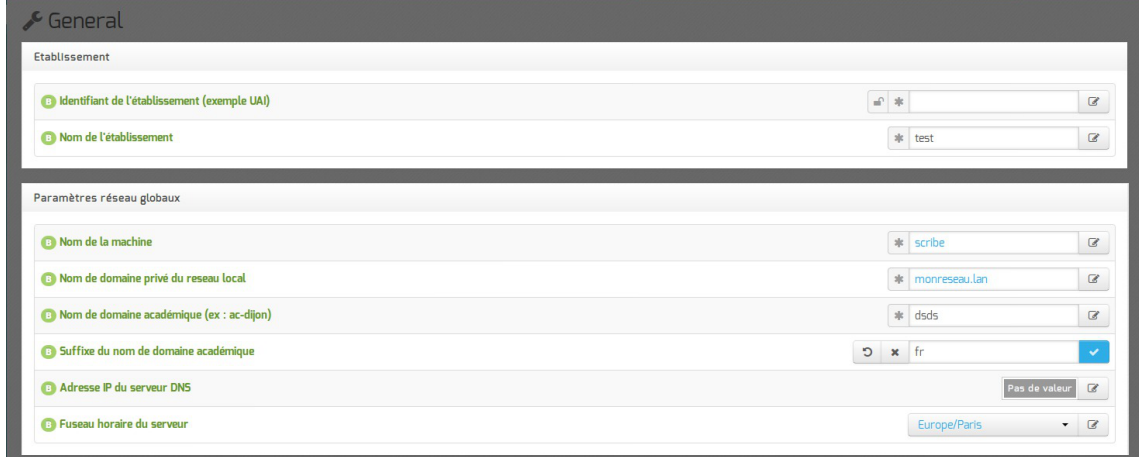

Les blocs thématiques

### **Les variables obligatoires**

Les variables obligatoires sont des variables pour lesquelles il est nécessaire de spécifier une valeur, sans quoi il sera impossible d'enregistrer le fichier de configuration.

Les variables obligatoires se distinguent à l'aide du pictogramme en forme d'étoile placé devant le champ.

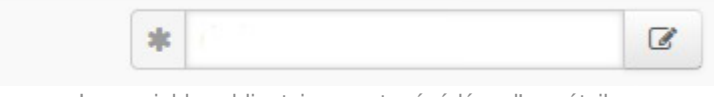

Les variables obligatoires sont précédées d'une étoile

La légende de chaque icône se trouve dans l'aide de l'interface : Aide / Légende .

#### **Les variables des modes basiques, normales et expertes**

Le mode détermine l'affiche de variable plus ou moins complexes : basiques, normales ou expertes. Lorsque l'on passe d'un mode à l'autre, un ensemble de nouvelles variables peuvent apparaître ou disparaître de l'interface.

Ces variables sont identifiables grâce au pictogramme B , N ou E qui précède l'étiquette de la variable. Un code couleur est également utilisé pour le pictogramme et le libellé :

- vert pour basique ;
- gris pour normale ;
- rouge pour experte.

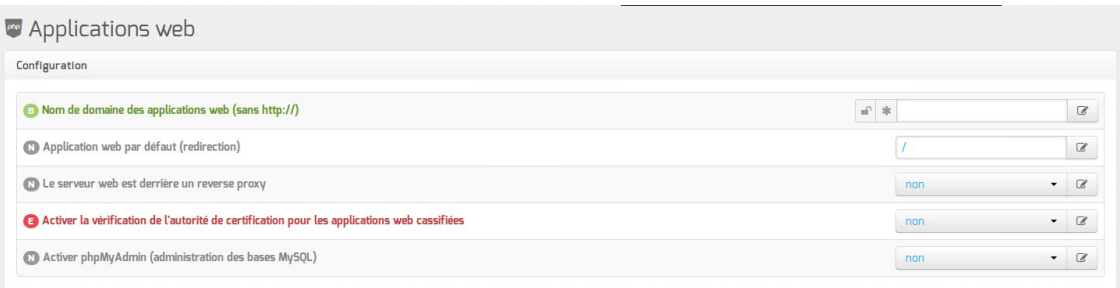

Les variables et leur niveau de complexité

### **Les variables simples**

La valeur des variables simples s'affiche en couleur sur fond blanc :

- bleu pour une variable dont la valeur est la valeur par défaut ;
- noir pour une variable dont la valeur est modifiée par l'utilisateur et validée ;
- gris pour une variable verrouillée (dans le cas d'une ré-édition de la configuration après instanciation du module).

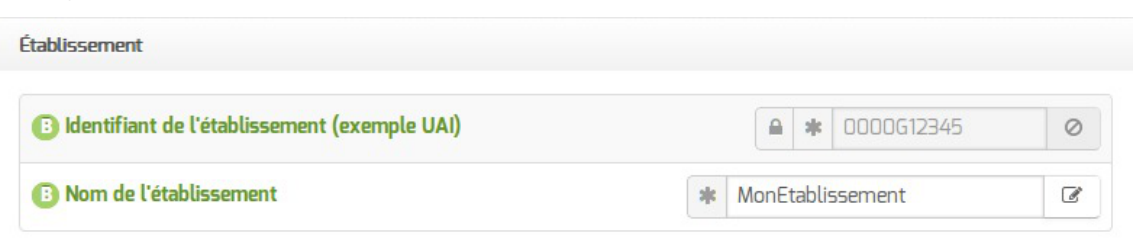

### **Les variables multiples**

Certains paramétrages peuvent accueillir plusieurs valeurs, nous parlons alors de variable multiple. Les variables multiples se présentent sur fond coloré :

- bleu pour une variable dont la valeur est la valeur par défaut ;
- noir pour une variable dont la valeur est modifiée par l'utilisateur et validée ;
- gris pour une variable sans valeur.

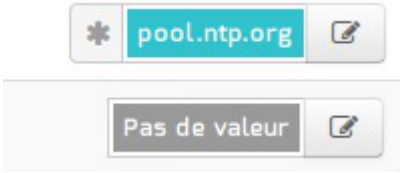

Apparence graphique des variables multiples

Pour ajouter une valeur, il faut cliquer sur modifier pour faire apparaître le champ de saisie. Pour supprimer une valeur, il faut d'abord cliquer sur modifier puis sur la croix à droite du champ.

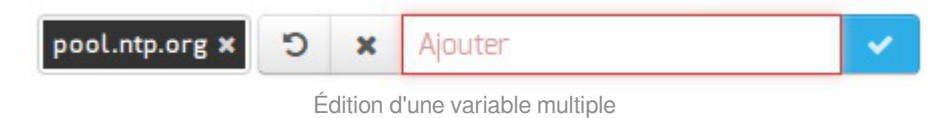

### **Les variables multiples groupées**

Certains groupes de variables réunies au sein d'un même cartouche peuvent accueillir plusieurs valeurs, nous parlons alors de variable multiple groupée.

Les variables multiples groupées se présentent sur fond blanc dont la valeur s'affiche en couleur :

- bleu pour une variable dont la valeur est la valeur par défaut ;
- noir pour une variable dont la valeur est modifiée par l'utilisateur et validée.

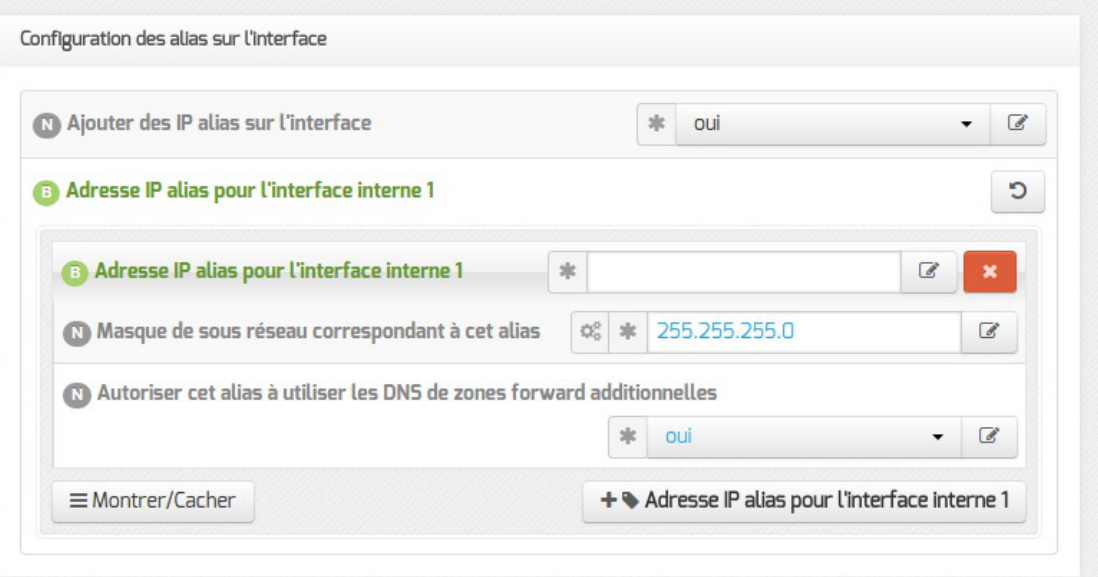

#### **Les variables brouillées**

Certaines variables sensibles ont un affichage brouillé dès lors qu'elles sont validées. Le contenu de la variable est remplacé par une série de points.

Ces variables sont de nouveau visibles lorsqu'elles sont éditées.

Mot de passe de la base de données MySQL de la sauvegarde  $\triangleq$ 

#### **Validation des variables**

Suivant les variables, il est possible que des validations soient faites.

 $\mathcal{O}$ 

Si la valeur ne correspond pas aux critères de validation de l'interface de configuration du module, un message d'erreur avertira l'utilisateur.

Il existe de nombreux critères de validation : le type de valeur, leur construction (séparateur), etc.

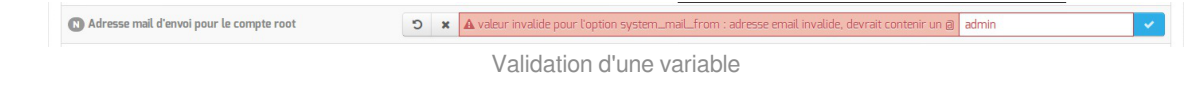

#### **1.1.5. La zone Validation**

Cette zone est visible lors de l'enregistrement des modifications. Elle propose un récapitulatif des informations saisies.

Elle affiche également les variables obligatoires qui ne sont pas renseignées.

Lors d'une réédition de la configuration cette zone ne montre que les changements qui ont eu lieu.

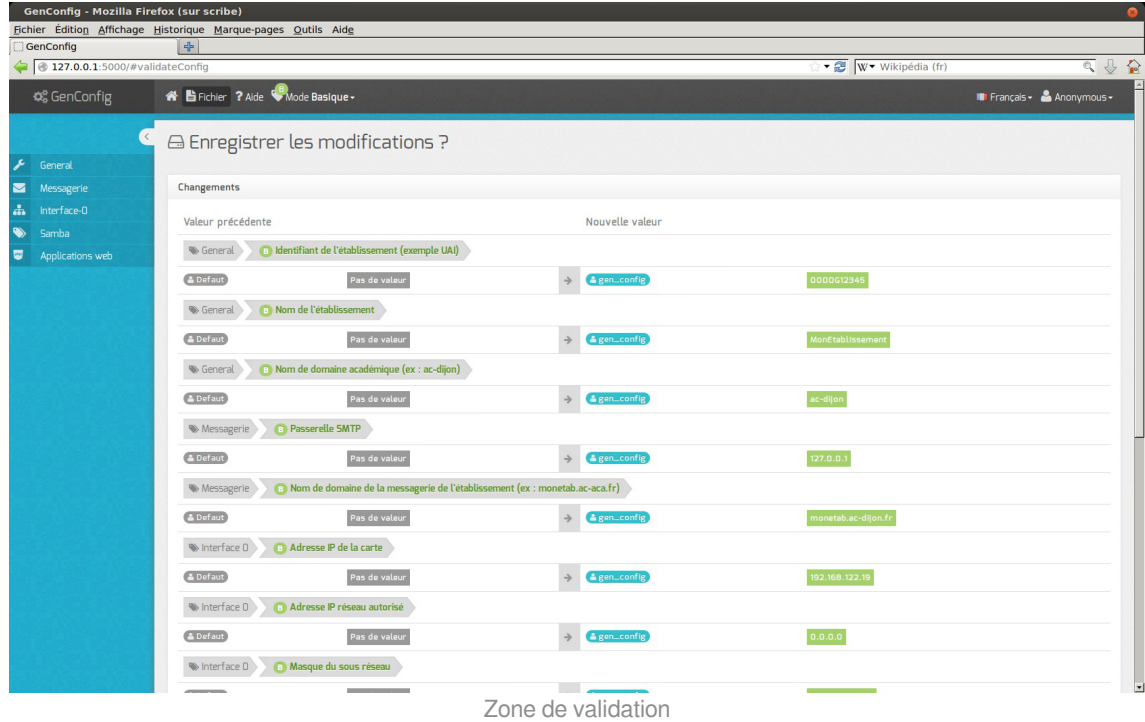

### **1.1.6. Enregistrer la configuration**

L'utilisation du mode assistant propose l'enregistrement de la configuration en bas de page avec le bouton Enregistrer la configuration .

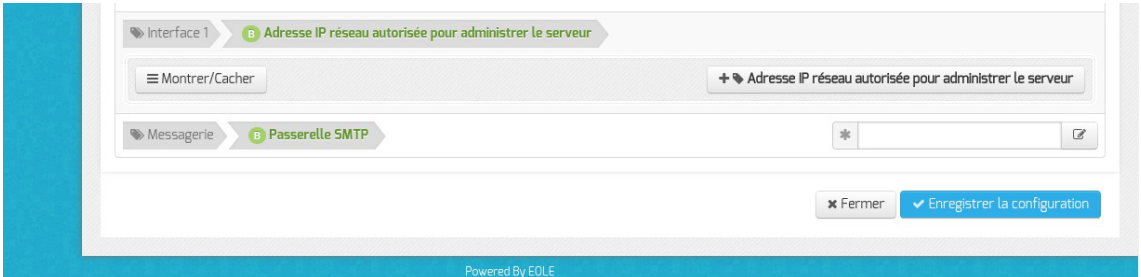

Dans les autres cas l'enregistrement de la configuration se fait en cliquant sur Enregistrer la

#### configuration dans le menu Fichier .

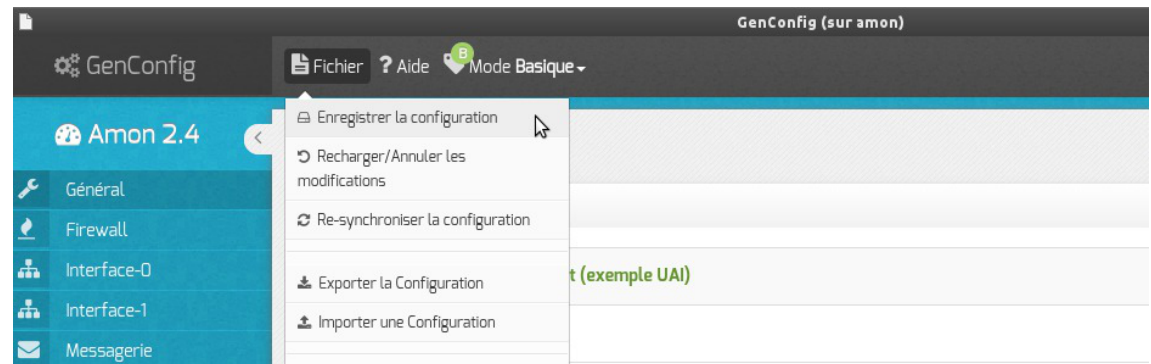

Une page récapitulative propose l'enregistrement de la configuration en bas de page avec le bouton Enregistrer la configuration .

Les différentes valeurs attribuées aux variables sont enregistrées dans un fichier config.eol au format JSON<sup>[p.1017]</sup>dans le répertoire /etc/eole/.

Il convient donc de réaliser les modifications sur ce fichier en utilisant l'interface de configuration du module.

Un fichier config.eol.bak est généré dans le répertoire /etc/eole/ à la fin de l'instanciation et à la fin de la reconfiguration du serveur. Celui-ci permet d'avoir une trace de la dernière configuration fonctionnelle du serveur.

À chaque reconfiguration du serveur, si la configuration a changé, un fichier config.eole.bak.1 est généré. Celui-ci est une copie de l'avant-dernière configuration fonctionnelle.

S'il existe une différence entre les fichiers config.eol et config.eol.bak c'est que la configuration du serveur a été modifiée mais qu'elle n'est pas appliquée.

L'utilisation de la nouvelle interface de configuration du module sur une petite configuration peut poser problème.

Celase traduit par des erreurs de timeout<sup>[\[p.1034\]](#page-1033-0)</sup> avec Nginx ou une **erreur 504** (méthode not allowed) dans l'interface de configuration du module et [ERROR] WORKER TIMEOUT (pid:XXXX) dans les logs de Gunicorn<sup>[\[p.1014\]](#page-1013-0)</sup>.

La valeur de timeout peut être changée à la ligne  $timeout = '120'$  dans le fichier de configuration de eoleflask : /etc/eole/flask/eoleflask.conf. Celui-ci n'est pas templatisé et n'est donc pas écrasé en cas de reconfiguration du serveur.

Le changement de valeur doit être suivi d'une relance du service eoleflask :

# CreoleService eoleflask restart

### **1.1.7. Le mode Debug**

Dans la zone de Menu le sous-menu Mode propose le mode Debug.

Le mode *Debug* permet d'afficher le nom des variables utilisées dans les dictionnaires (en rouge à droite du libellé).

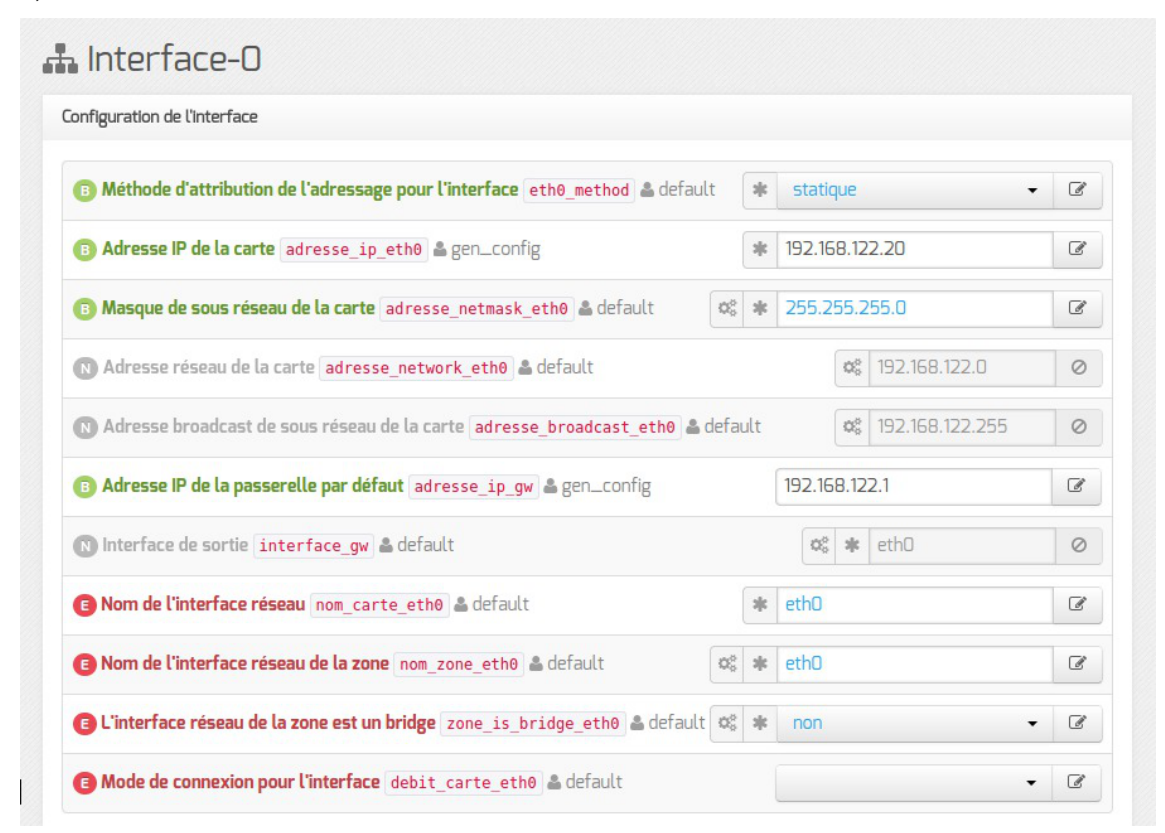

Les valeurs des variables peuvent être modifiées par différentes applications.

En gris, à droite du nom de la variable, est précisé le nom de l'application et/ou de l'action ayant modifié en dernier sa valeur :

- default : valeur par défaut et/ou calculée (n'est jamais enregistrée dans le fichier config.eol);
- forced : valeur par défaut enregistrée d'office pour les variables à verrouillage automatique ( **auto\_freeze**) ou à enregistrement obligatoire (**auto\_save**) ;
- gen\_config : valeur modifiée par l'interface de configuration du module ;
- creoleset : valeur modifiée avec la commande CreoleSet ;
- $z$ ephi $r$  : valeur modifiée pour un serveur donné dans l'interface web de Zéphir;
- variante : valeur par défaut de la variante Zéphir ;
- module : valeur par défaut du module dans Zéphir ;
- **import** : valeur récupérée depuis un fichier de configuration importé dans l'interface de configuration du module ;
- zephir import : valeur récupérée depuis un fichier de configuration importé dans l'interface web de Zéphir ;
- $\bullet$  upgrade: valeur récupérée depuis un fichier de configuration d'une version antérieure d'EOLE;
- $\bullet$  zephir upgrade : valeur récupérée depuis un fichier de configuration d'une version antérieure d'EOLE dans l'interface web de Zéphir.

Cette information est également enregistrée dans le fichier de configuration config.eol du module.

La clé associée à cette valeur est owner :

"numero\_etab": {"owner": "gen\_config", "val": "0000000A"}

Le mode *Debug* permet également d'afficher les valeurs des variables verrouillées de type *password*, dont l'affichage est normalement brouillé.

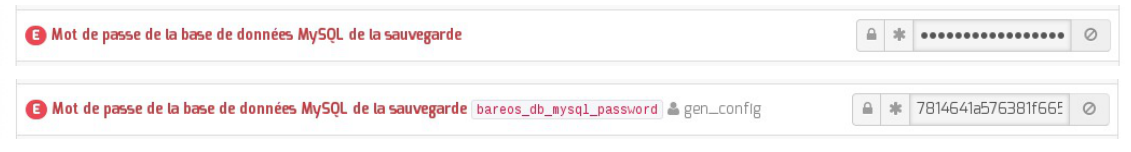

Lorsque le champ est trop petit par rapport à la valeur, celle-ci est tronquée. L'info-bulle qui s'affiche au survol du champ permet toutefois de prendre connaissance de la valeur complète.

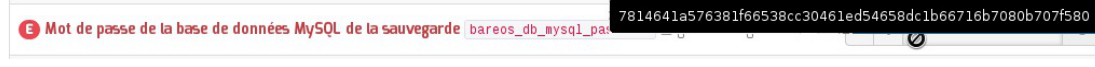

Voir aussi...

[La zone Menu](#page-70-0) [p.7[1\]](#page-70-0)

### **1.1.8. FAQ**

Certaines interrogations reviennent souvent et ont déjà trouvées une ou des réponses.

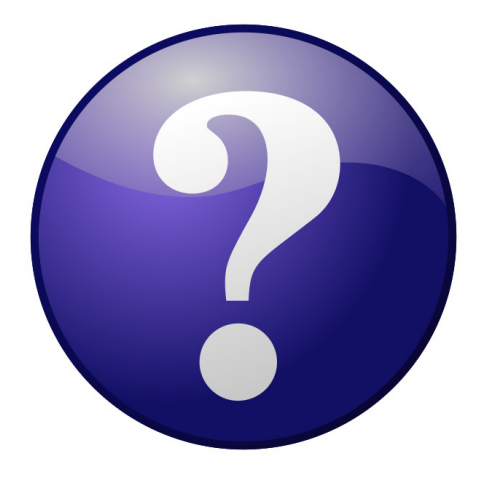

#### **Accéder à l'interface de configuration du module depuis un navigateur web**

Je n'arrive pas à accéder à l'interface de configuration du module depuis mon navigateur web.

Pour pouvoir accéder à l'interface de configuration du module depuis un navigateur web il faut que les deux pré-requis suivants soient respectés :

- 1. activer l'écoute de l'interface sur l'extérieur en passant la variable En écoute depuis l'extérieur à oui dans l'onglet Eoleflask.
- 2. autoriser votre adresse IP pour administrer le serveur dans l'onglet de l'interface réseau concernée.

Après instance ou reconfigure, l'interface de configuration du module est accessible depuis un navigateur web en HTTPS à l'adresse suivante :

https://<adresse\_serveur>:7000/genconfig/

### **Revenir au dernier état fonctionnel du serveur**

Un mauvais paramétrage du serveur ne permet plus d'aller au bout de la reconfiguration du module.

Un fichier config.eole.bak est généré dans le répertoire /etc/eole/ à la fin de l'instanciation et à la fin de la reconfiguration du serveur. Celui permet d'avoir une trace de la dernière configuration fonctionnelle du serveur.

À chaque reconfiguration du serveur un fichier config.eole.bak.1 est généré, celui-ci est une copie de la configuration fonctionnelle de l'état d'avant.

S'il existe une différence entre config.eol et config.eole.bak c'est que la configuration du serveur a été modifiée mais qu'elle n'est pas appliquée.

## **Comment modifier la valeur d'une variable verrouillée**

Il est vivement recommandé de ne pas éditer manuellement le fichier config.eol pour éviter les erreurs de frappe ou de type de données.

> Exporter puis importer le fichier de configuration courant permet de passer outre le verrouillage des variables.

> Cette astuce demande une bonne maîtrise des implications que peut avoir le changement d'une valeur verrouillée. Et une valeur n'est jamais verrouillée sans raison.

> Par exemple, le changement de l'identifiant de l'établissement ne se répercute pas sur l'annuaire dont le schéma n'est construit qu'une fois au moment de l'instance du serveur.

Pour modifier la valeur verrouillée Identifiant de l'établissement :

- ouvrir l'interface de configuration du module ;
- importer le fichier de configuration courant : Fichier → Importer une Configuration → /etc/eole/config.eol ;
- modifier la valeur de l'identifiant de l'établissement ;
- enregistrer la configuration : Fichier  $→$  Enregistrer la configuration ;
- procéder à une reconfiguration du serveur à l'aide de la commande reconfigure.

#### **Erreurs de timeout ou erreur 504 avec Nginx**

L'utilisation de la nouvelle interface de configuration du module sur une petite configuration peut poser problème.

Cela se traduit par des erreurs de timeout<sup>[\[p.1034\]](#page-1033-0)</sup> avec Nginx ou une erreur 504 (méthode not allowed) dans l'interface de configuration du module et [ERROR] WORKER TIMEOUT (pid:XXXX) dans les logs de Gunicorn<sup>[\[p.1014\]](#page-1013-0)</sup>.

> La valeur de timeout peut être changée à la ligne  $timeout = '120'$  dans le fichier de configuration de eoleflask : /etc/eole/flask/eoleflask.conf. Celui-ci n'est pas templatisé et n'est donc pas écrasé en cas de reconfiguration du serveur.

Le changement de valeur doit être suivi d'une relance du service eoleflask :

# CreoleService eoleflask restart

#### **Interface de configuration en mode console**

Impossible de trouver le mode console de l'interface de configuration du module.

- $\frac{1}{\sqrt{2}}$  Le mode console a été supprimé par contre il est possible :
- d'accéder à distance à l'interface de configuration du module via un navigateur web ;
	- d'utiliser la commande CreoleSet pour configurer une variable en ligne de commande.

#### **Consultation des mots de passe dans l'interface de configuration**

Sur les versions d'EOLE supérieures à 2.6.0, les valeurs des variables de type *password* sont masquées lorsque le champ n'est pas en mode édition, donc inaccessibles lorsque le champ est verrouillé.

> La consultation d'un mot de passe non éditable (stocké dans une variable verrouillée par exemple) est possible en passant en mode Debug. Le mot de passe pouvant malgré tout apparaître tronqué, sa valeur intégrale est accessible dans l'info-bulle qui s'affiche lors du survol du champ.

#### **Consultation des mots de passe dans l'interface de configuration**

Sur les versions d'EOLE supérieures à 2.6.0, les valeurs des variables de type *password* sont masquées lorsque le champ n'est pas en mode édition, donc inaccessibles lorsque le champ est verrouillé.

La consultation d'un mot de passe non éditable (stocké dans une variable verrouillée par exemple) est possible en passant en mode Debug. Le mot de passe pouvant malgré tout apparaître tronqué, sa valeur intégrale est accessible dans l'info-bulle qui s'affiche lors du survol du champ.

## **1.2. Configuration en mode Zéphir**

La configuration en mode Zéphir permet, au lancement de l'interface de configuration du module à l'aide de la commande gen\_config , de faire apparaître un fenêtre d'identification qui permet de s'identifier avec un compte Zéphir. Les modifications apportées dans la configuration locale seront synchronisées avec le serveur Zéphir.

La configuration en mode Zéphir se fait en deux étapes :

- configuration :
	- soit sur le serveur à enregistrer
	- soit sur le serveur Zéphir (utilisation éventuelle de variantes)
- enregistrement du serveur et synchronisation de la configuration.

### **Pré-requis**

 $\qquad \qquad \bullet$ 

L'établissement d'appartenance du serveur doit déjà exister dans la base des serveurs.

La procédure d'enregistrement nécessite d'être en possession du certificat de la CA locale du serveur Zéphir ou d'avoir les droits suffisants pour le récupérer en SSH.

#### **Enregistrement d'un établissement**

Pour ajouter un établissement il faut se rendre dans l'application Zéphir et cliquer sur l'entrée établissement du menu.

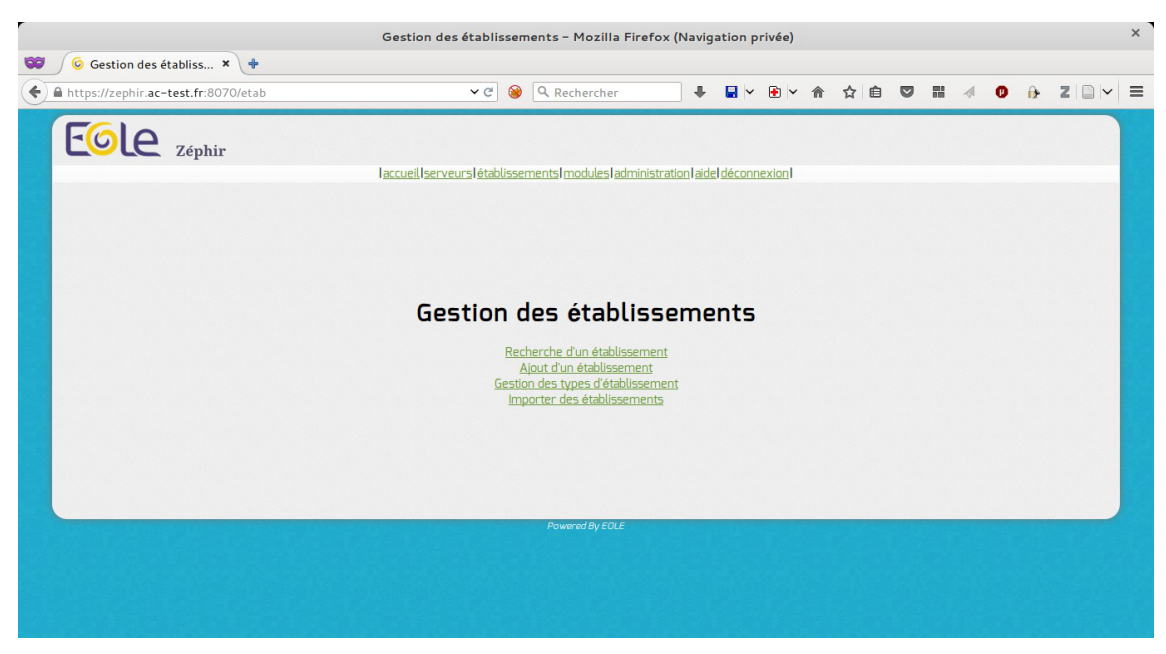

Puis cliquer sur Ajout d'un établissement .

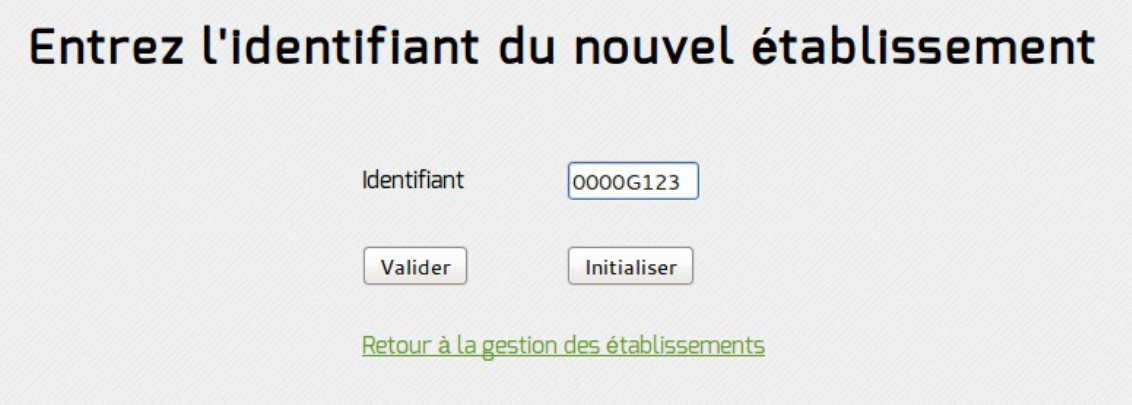

L'identifiant à saisir correspond au RNE de l'établissement (8 caractères maximum).

 $-\mathbf{A}$ Le RNE est la seule information que l'on ne pourra pas modifier. Il faut donc prendre garde à saisir le bon numéro. En cas d'erreur, la seule solution sera de supprimer l'établissement fraîchement créé et le recréer.

Il faut ensuite renseigner la description de l'établissement (adresse physique, moyens de communication, ...).

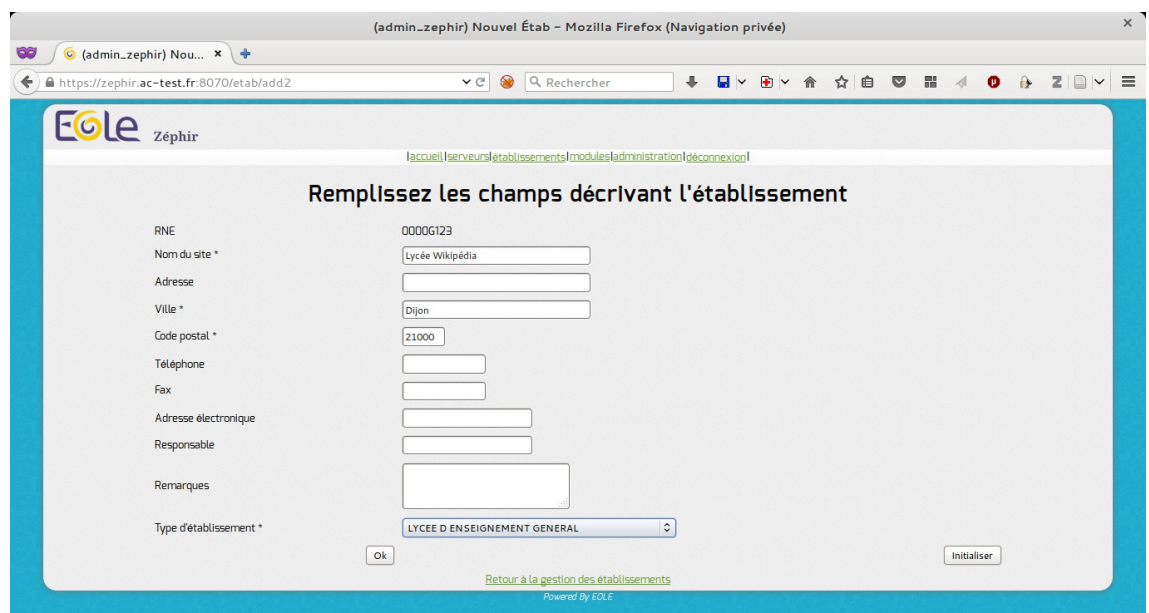

Seuls les champs pourvus d'une  $\pm$  sont obligatoires (nom du site, ville, code postal et type d'établissement). Des types d'établissement peuvent être ajoutés dans établissement / Gestion des types d'établissement mais il faut le faire avant d'ajouter un nouvel établissement. Un fois validé avec le bouton OK , l'établissement est créé.

#### L'établissement 0000G123 a bien été ajouté

Affichage du détail de l'établissement

#### **Enregistrement d'un lot d'établissements**

Il est possible d'importer un fichier texte comprenant la liste des établissements depuis l'application web Zéphir.

Pour cela il faut cliquer sur le menu établissements et choisir Importer des établissements.

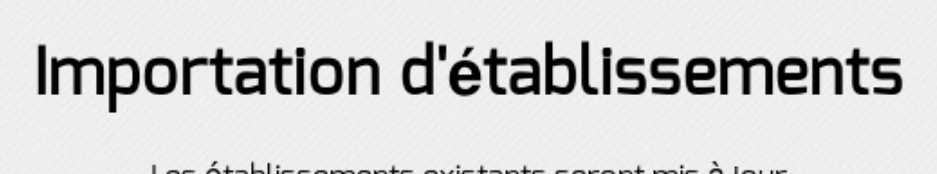

Les établissements existants seront mis à jour

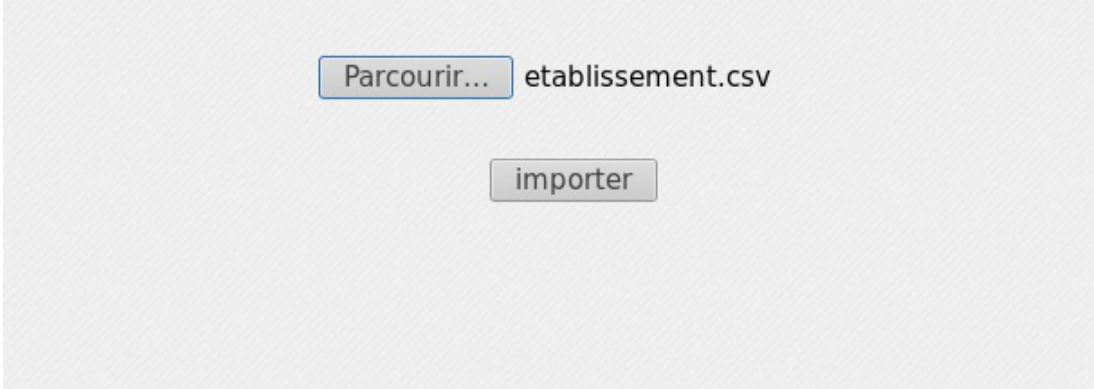

L'importation nécessite un fichier (par exemple extrait de la base de donnée Ramsese<sup>[\[p.1028\]](#page-1027-0)</sup>) CSV<sup>[\[p.1008\]](#page-1007-0)</sup> avec comme séparateur un "|".

Les champs suivants sont attendus :

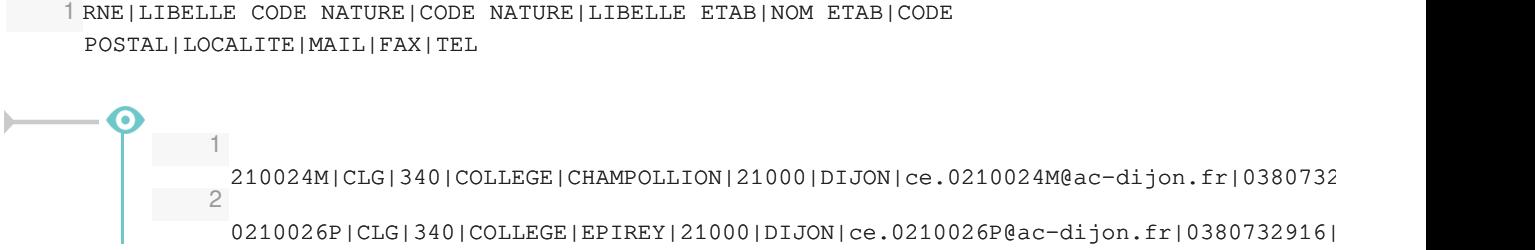

Après l'importation un rapport est affiché.

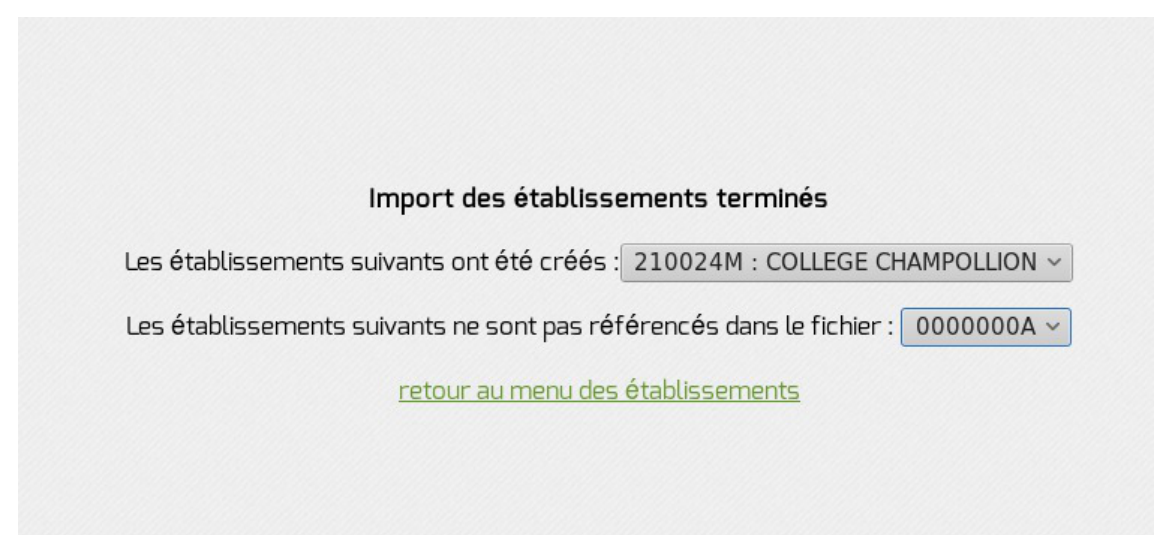

### **L'enregistrement d'un serveur**

La procédure d'enregistrement est requise pour tous les serveurs à administrer avec Zéphir. Elle permet

 $\overline{\phantom{a}}$ 

de créer les données nécessaires dans la base de données et de configurer la transmission sécurisée entre Zéphir et le serveur. L'enregistrement est effectué manuellement sur le module avec la commande enregistrement\_zephir .

> Dans le cas d'utilisation de certificats non reconnus par une autorité de certification la procédure d'enregistrement nécessite d'être en possession du certificat de la CA locale du serveur Zéphir ou d'avoir les droits suffisants pour le récupérer en SSH.

#### **Configuration minimale du réseau**

Si le réseau n'est pas paramétré sur le module il est possible d'appeler manuellement le script network\_zephir pour une mise en place rapide.

```
root@eolebase:~# network_zephir
interface connectée sur l'extérieur (eth0 par défaut) :
adresse_ip eth0 : 192.168.240.100
masque de réseau pour eth0 : 255.255.255.0
adresse de la passerelle : 192.168.240.254
adresse du serveur DNS (ou rien) : 192.168.240.1
root@scribe:~#
```
À partir de la version 2.7.0 du module Amon, le support du protocole PPPoE<sup>[\[p.1028\]](#page-1027-1)</sup> comme méthode de connexion de l'interface externe est supprimé.

Si le réseau n'est pas paramétré sur le module à enregistrer et que vous n'avez pas appelé manuellement le script network zephir, sa configuration vous sera proposée par le script enregistrement zephir :

voulez-vous établir une configuration réseau minimale  $(O/N)$ , répondre  $_{OVI}$  à la question;

Si une configuration réseau particulière est nécessaire au moment de l'enregistrement, exécuter la commande enregistrement zephir avec l'option --force .

#### **Déroulement de l'enregistrement**

- lancer la procédure d'enregistrement à l'aide de la commande enregistrement zephir ;
- saisir l'adresse du serveur Zéphir, ainsi qu'un nom d'utilisateur et un mot de passe autorisé en écriture dans l'application web Zéphir ;
- dans le cas d'utilisation de certificats non reconnus par une autorité de certification, il faut, pour procéder à l'enregistrement d'un serveur, copier le certificat de la CA locale du serveur Zéphir /etc/ssl/certs/ca\_local.crt sur la machine à enregistrer dans le répertoire /usr/local/share/ca-certificates/ et mettre à jour les certificats sur la machine locale à l'aide de la commande update-ca-certificates ;

— 0

- relancer la procédure d'enregistrement avec la commande enregistrement\_zephir ;
- si le serveur n'a pas été pré-créé sur le serveur Zéphir, répondre oui à la question Créer le serveur dans la base Zéphir ? ;
- saisir le numéro RNE qui doit au préalable exister dans l'application Zéphir ;
- saisir le libellé du serveur ;
- répondre aux diverses questions sur le matériel ;
- répondre aux diverses questions sur l'installateur ;
- choisir un module et une variante dans les listes proposées ;
- synchronisation de la configuration :
	- · si la configuration a été faite en mode autonome sur le module à enregistrer choisir Sauver la configuration actuelle sur Zephir
	- si la configuration a été réalisé sur le serveur Zéphir choisir Récupérer les fichiers de variante sur Zéphir
- un message indiquera que la configuration est bien sauvegardée et que les communications avec Zéphir sont configurées. Dans le cas où des paramètres du serveur ne seraient pas renseignés (paramètres provenant d'une variante), un message vous préviendra que ceux-ci doivent être saisis.

Un numéro sera indiqué (id du serveur) à la fin de la procédure d'enregistrement. Ce numéro permettra d'accéder directement aux informations de ce serveur dans l'application web Zéphir.

Exemple de l'enregistrement d'un serveur déjà instancié :

```
1 root@eolebase:~
root@eolebase:~# enregistrement_zephir
   \mathcal{D}3 Procédure d
d'enregistrement sur le serveur Zéphir
   4
    5 Entrez l
l'adresse du serveur Zéphir : 192.168.240.254
    6 Entrez votre login pour l
l'application Zéphir (rien pour sortir) :
     admin_zephir
    7 Mot de passe pour l
l'application Zéphir pour admin_zephir :
   8
    9
## Saisir l'adresse du serveur Zéphir, le compte et le mot de passe pour
     l'application Zéphir.
10
  11 Certificat de Zéphir non validé !
  12
  13 utiliser sur Zéphir un certificat signé par une autorité reconnue,
  14 ou
  15 Copier le fichier /etc/ssl/certs/ca_local.crt de Zéphir dans
  16 /usr/local/share/ca-certificates et lancer update-ca-certificates.
   17 root@eolebase:~
root@eolebase:~#
  18
   19 root@eolebase:~
root@eolebase:~# scp root@zephir.ac-test.fr:/etc/ssl/certs/ca_local.crt
      /usr/local/share/ca-certificates/
   20 Warning: Permanently added 'zephir.ac-test.fr,192.168.0.20' (ECDSA) to the<br>list of known hosts.<br>21 root@zephir.ac-test.fr's password:
     list of known hosts.
  21 root@zephir.ac-test.fr's password:
  22 ca_local.crt 
     100% 1736 1.7KB/s 00:00
```

```
23 root@eolebase:~
root@eolebase:~#
   2425 root@eolebase:~
root@eolebase:~# update-ca-certificates
   26 Updating certificates in /etc/ssl/certs...
   27 WARNING: Skipping duplicate certificate eole.pem
   28 WARNING: Skipping duplicate certificate eole.pem
   29 WARNING: Skipping duplicate certificate infrastructures.pem
   30 WARNING: Skipping duplicate certificate infrastructures.pem
   31 WARNING: Skipping duplicate certificate ca.crt
   32 WARNING: Skipping duplicate certificate ca.crt
   33 1 added, 0 removed; done.
   34 Running hooks in /etc/ca-certificates/update.d...
   35 done.
   36 root@eolebase:~
   37
    38 root@eolebase:~
root@eolebase:~# enregistrement_zephir
   39
    40 Procédure d
d'enregistrement sur le serveur Zéphir
   41
    42 Entrez l
l'adresse du serveur Zéphir : 192.168.240.254
    43 Entrez votre login pour l
l'application Zéphir (rien pour sortir) :
      admin_zephir
    44 Mot de passe pour l
l'application Zéphir pour admin_zephir :
   1546
## Saisir l'adresse du serveur Zéphir, le compte et le mot de passe pour
       l'application Zéphir.
    47
   48 créer le serveur dans la base du serveur Zéphir (O/N) : o
   49
    50
## Le script détecte que le module n'a jamais été enregistré et demande si
      vous souhaitez le créer.
51
   52 Etablissement du serveur (n° RNE) (0000G123 par défaut) :
   53 libellé du serveur (eolebase Lycée de Dijon par défaut) :
   54 matériel (Bochs () par défaut) :
    55 processeur ( QEMU Virtual CPU version 1.0 2294 MHz par défaut) :<br>56 disque dur (43 Go par défaut) :<br>57 nom de l'installateur (admin_zephir par défaut) :
   56 disque dur (43 Go par défaut) :
   57 nom de l'installateur (admin zephir par défaut) :
    58 telephone de l
l'installateur :
   59 commentaires :
   60 Délai entre deux connexions à zephir
   61 minutes (30 par défaut) :
   62
   63 ** liste des modules disponibles **
   64
   65 amon-2.4
   66 eolebase-2.4
   67 horus-2.4
   68 scribe-2.4
   69 sentinelle-2.4
   70 44 sphynx-2.4
   71 48 thot-2.4
   72
   73 module (eolebase-2.4 par défaut):
   74
   75 ** liste des variantes de ce module **
   76
   7745 * standard78
   79 variante (45 par défaut):
   80
      Updating certificates in<br>WARNING: Skipping duplica<br>WARNING: Skipping duplica<br>WARNING: Skipping duplica<br>WARNING: Skipping duplica<br>WARNING: Skipping duplica<br>WARNING: Skipping duplica<br>1 added, 0 removed; done.<br>Running hooks i
      47 46 42 43 44 48 44 48 45 5
```

```
81
## Ici les paramètres proposés par défaut sont validés par un retour
   chariot.
82
83 ** Configuration des communications vers le serveur Zéphir **
84
851 -> Ne rien faire
86 2 -> Récupérer les fichiers de variante sur le serveur Zéphir
87 3 -> Sauver la configuration actuelle sur le serveur Zéphir
88 4 -> Modifier la variante du serveur
89
90 Entrez le numéro de votre choix : 3
91 Pour l'enregistrement il faut choisir l'option 3.
92
93 -- sauvegarde en cours (veuillez patienter) --
94 - \text{oK} --
95
96 -- récupération des patchs et dictionnaires (veuillez patienter) --
97 ** le numéro attribué à ce serveur sur le serveur Zéphir est : 1 **
98 root@eolebase:~
   1 -> Ne rien faire<br>
2 -> Récupérer les fichiers de variante sur le serv<br>
3 -> Sauver la configuration actuelle sur le serv<br>
4 -> Modifier la variante du serveur<br>
Entrez le numéro de votre choix : 3<br>
Pour l'enregistrement i
   --récupération des patchs et dictionnaires (veuillez patienter)--<br>** le numéro attribué à ce serveur sur le serveur Zéphir est : 1<br>root@eolebase:~#
```
Le module est correctement enregistré sur le serveur Zéphir.

#### **Lancement de l'interface de configuration**

Une fois la procédure terminée, exécuter l'interface de configuration du module à l'aide de la commande gen\_config .

Lors de l'accès à l'interface d'administration d'un module enregistré sur un serveur Zéphir, la mire d'authentification permet d'ouvrir une session avec un compte utilisateur Zéphir ou un compte local.

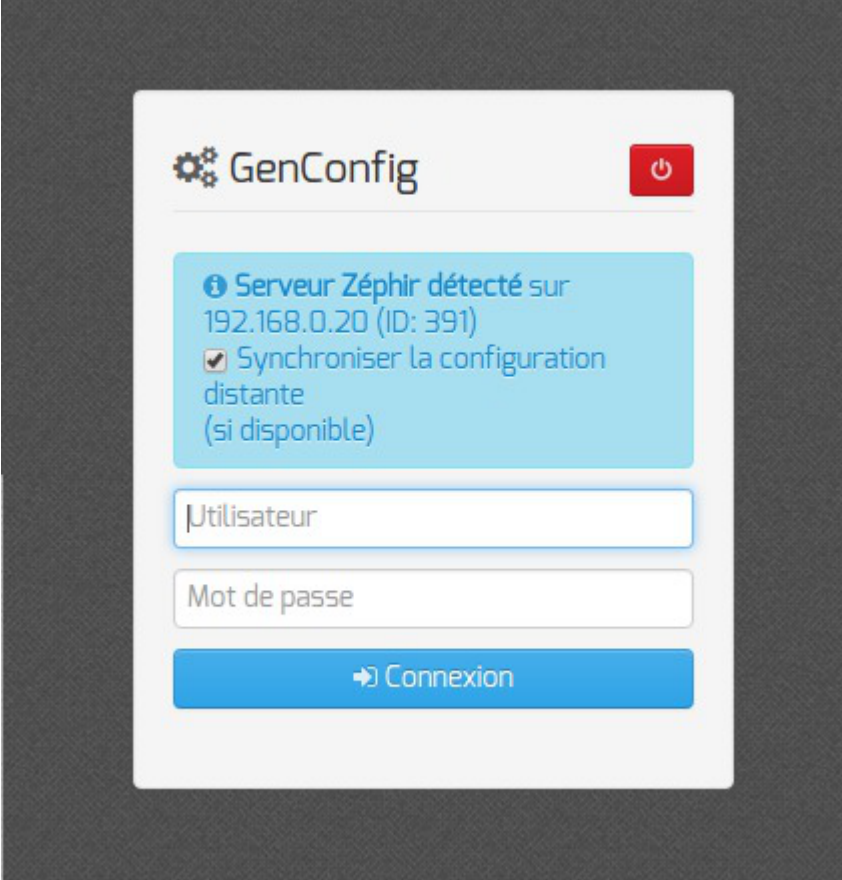

### **Désinscription d'un serveur**

Pour désinscrire un serveur il faut exécuter la commande enregistrement\_zephir et la désinscription est proposée.

```
1 root@eolebase:~
root@eolebase:~# enregistrement_zephir 
 \mathfrak{O}3 Procédure d
d'enregistrement sur le serveur Zéphir 
 4
 5
 6 ** Ce serveur est déjà enregistré sur le serveur Zéphir **
 7
 8 - n°identifiant : 454
  9 adresse de Zéphir : zephir.ac-test.fr 
10
11 1 -> Désinscrire ce serveur du serveur Zéphir
12 2 -> Relancer l'enregistrement
133 -> Ne rien faire
1415 Entrez le numéro de votre choix : 1
16
17 Désinscription auprès du serveur Zéphir terminée
18
19 root@eolebase:~
    - n°identifiant : 454<br>- adresse de Zéphir : zephir.<br>1 -> Désinscrire ce serveur du<br>2 -> Relancer l'enregistrement
    3 -> Ne rien fai<br>Entrez le numé<br>Désinscription a<br>root@eolebase:~#
```
# **2. Configuration en mode basique**

Dans l'interface de configuration du module voici les onglets propres à la configuration du module Scribe :

- Général ;
- Services ;
- Interface-0 (configuration de l'interface réseau) ;
- $\bullet$  Dhcp<sup>\*</sup>;
- Samba ;
- Applications web ;
- Messagerie ;
- Directeur bareos;
- Stockage bareos ;
- Eolead .

\* Certains onglets ne sont visibles qu'après activation du service associé dans l'onglet Services .

|   | <b>¢</b> <sup>8</sup> <sub>8</sub> GenConfig | <b>T</b> El Fichier ? Aide & Mode Basique          | <b>T</b> Français · Anonymous ·                |  |  |  |
|---|----------------------------------------------|----------------------------------------------------|------------------------------------------------|--|--|--|
|   |                                              | $\epsilon$<br>Général                              |                                                |  |  |  |
| ₽ | Général                                      | Établissement                                      |                                                |  |  |  |
| ᇻ | Interface-0                                  |                                                    |                                                |  |  |  |
| 쓥 | Samba                                        | i Identifiant de l'établissement (exemple UAI)     | 0000G12345<br>$\frac{1}{2}$<br>⋒<br>$\circ$    |  |  |  |
| 四 | Applications web                             | <b>B</b> Nom de l'établissement                    | MonEtablissement<br>€<br>冰                     |  |  |  |
|   | Messagerie                                   |                                                    |                                                |  |  |  |
|   |                                              | <b>B</b> Nom de la machine                         | $3\%$<br>scribe<br>€                           |  |  |  |
|   |                                              |                                                    |                                                |  |  |  |
|   |                                              | <b>B</b> Nom de domaine privé du reseau local      | monreseau.lan<br>水<br>$\overline{\mathscr{L}}$ |  |  |  |
|   |                                              | <b>B</b> Nom de domaine académique (ex : ac-dijon) | ac-dijon<br>冰<br>€                             |  |  |  |
|   |                                              |                                                    |                                                |  |  |  |
|   |                                              | <b>B</b> Suffixe du nom de domaine académique      | $\frac{1}{2}$<br>fr<br>€                       |  |  |  |
|   |                                              | <b>B</b> Adresse IP du serveur DNS                 | 192.168.232.2 192.168.122.1 8.8.8.8<br>€       |  |  |  |

Vue générale de l'interface de configuration du module

## **2.1. Onglet Général**

Présentation des différents paramètres de l'onglet Général .

#### **Informations sur l'établissement**

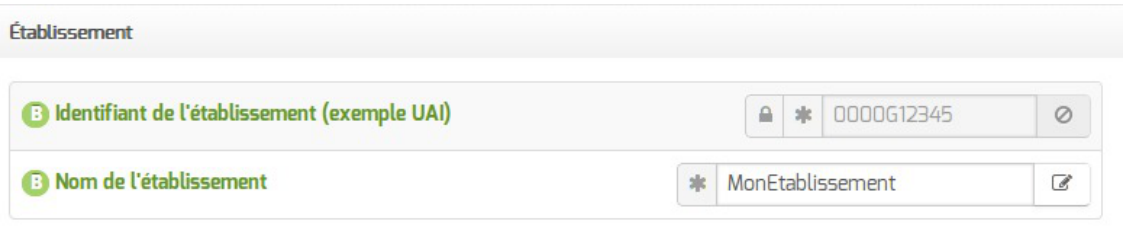

Deux informations sont importantes pour l'établissement :

- l' Identifiant de l'établissement , qui doit être unique ;
- le Nom de l'établissement .

Ces informations sont notamment utiles pour Zéphir, les applications web locales, ....

Sur les modules fournissant un annuaire LDAP<sup>[p.1017]</sup> local, ces variables sont utilisées pour créer l'arborescence.

Il est déconseillé de modifier ces informations après l'instanciation du serveur sur les modules utilisant un serveur LDAP local.

#### **Nom DNS du serveur**

 $\qquad \qquad \bullet$ 

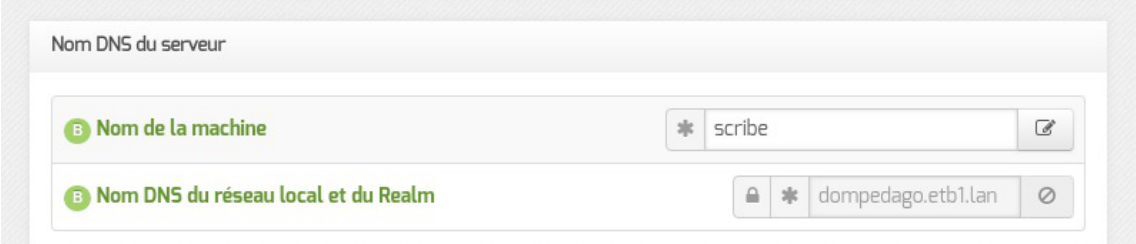

En premier lieu, il convient de configurer le nom DNS du serveur.

Cette information est découpée en 2 champs :

- le nom de la machine dans l'établissement ;
- Nom DNS du réseau local et du Realm<sup>[\[p.1029\]](#page-1028-0)</sup>.

Le Nom de la machine est laissé à l'appréciation de l'administrateur.

Le Nom DNS du réseau local et du Realm utilise fréquemment des domaines de premier niveau du type .lan ou .local .

C'est ce nom qui configurera le serveur DNS (sur un module Amon par exemple) comme zone de résolution par défaut. Il sera utilisé par les machines pour résoudre l'ensemble des adresses locales.

> Les domaines de premier niveau  $_{\text{.com}}$ ,  $_{\text{..}fr}$  sont en vigueur sur Internet, mais sont le résultat d'un choix arbitraire.

> Sur un réseau local les noms de domaine sont privés et on peut tout à fait utiliser des domaines de premier niveau, et leur donner la sémantique que l'on veut.

> Les informations sur les noms de domaine sont importantes car elles sont notamment utilisées pour l'envoi des courriels et pour la création de l'arborescence de l'annuaire LDAP.

> L'usage d'un domaine de premier niveau utilisé sur Internet n'est pas recommandé, car il existe un risque de collision entre le domaine privé et le domaine public.

#### $-{\bf A}$

Si l'authentification NTLM/Kerberos doit être activée sur le proxy, le Nom de machine ne peut être supérieur à 15 caractères. Au-delà l'intégration du module au domaine AD est impossible.

#### **Paramètres réseau globaux**

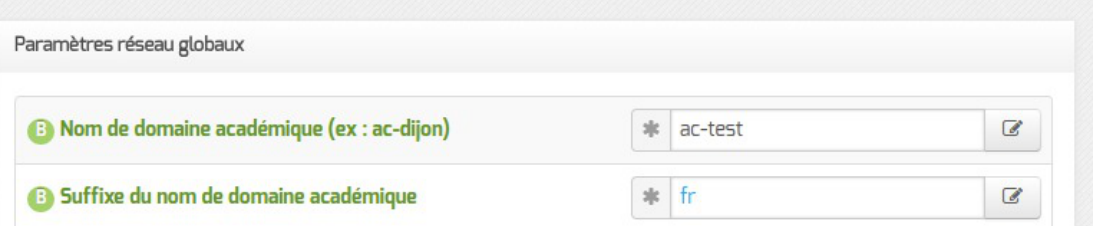

En deuxième lieu, il convient de configurer les noms de domaine de la machine.

Cette information est découpée en plusieurs champs :

- le nom du domaine privé utilisé à l'intérieur de l'établissement ;
- le nom de domaine académique et son suffixe.

#### **Proxy**

Si le module doit utiliser un proxy pour accéder à Internet, il faut activer cette fonctionnalité en passant la variable Utiliser un serveur mandataire (proxy) pour accéder à Internet à oui .

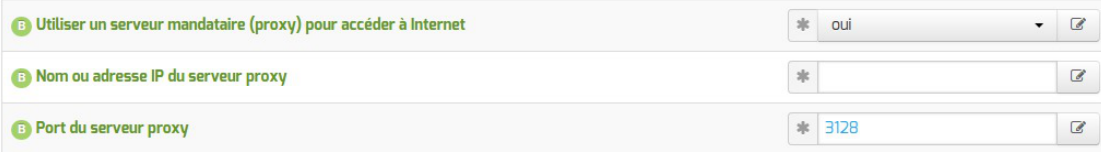

Il devient alors possible de saisir la configuration du serveur proxy :

- nom de domaine ou adresse IP du serveur proxy ;
- le port du proxy.

La déclaration du proxy est nécessaire pour effectuer les mises à jour d'un module qui serait protégé par un module Amon.

#### **DNS et fuseau horaire**

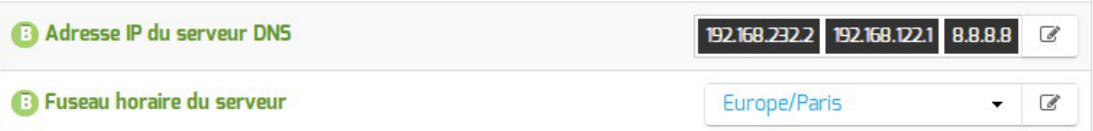

La variable **Adresse IP du serveur DNS** donne la possibilité de saisir une ou plusieurs adresses IP du ou des serveur(s) de noms DNS<sup>[\[p.1009\]](#page-1008-0)</sup>.

La variable Fuseau horaire du serveur vous permet de choisir votre fuseau horaire dans une liste conséquente de propositions.

#### **Choix du certificat SSL**

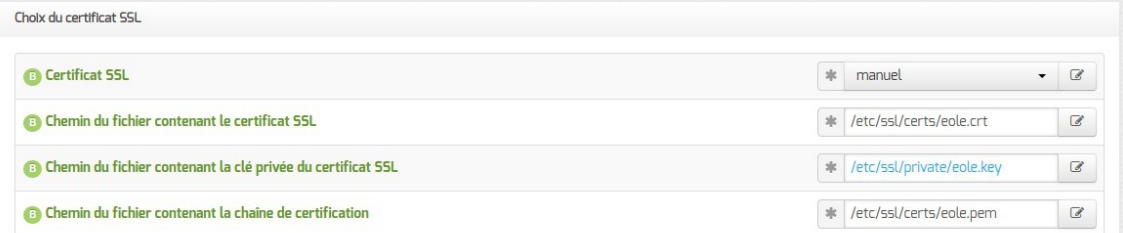

Trois types de certificats peuvent être utilisés pour sécuriser les connexions avec TLS<sup>[\[p.1034\]](#page-1033-1)</sup> :

- autosigné : le certificat est généré localement et signé par une CA<sup>[\[p.1002\]](#page-1001-0)</sup> locale ;
- letsencrypt: le certificat est généré et signé par l'autorité Let's Encrypt<sup>[\[p.1017\]](#page-1016-2)</sup> ;
- manuel : le certificat est mis en place manuellement par l'administrateur. Pour ce faire, il faut disposer au préalable des certificats fournis par l'autorité de certification, si ce n'est pas encore le cas, le choix autosigné permet d'utiliser le serveur de façon non optimale. Le répertoire /etc/ssl/certs/ est recommandé pour placer les certificats.

Par défaut, le type de certificat par défaut est autosigné et aucun paramétrage n'est nécessaire.

Cette configuration est déconseillée car elle nécessite l'installation de l'autorité de certification locale sur tous les postes clients.

Pour plus d'information, consulter la partie consacrée à l'onglet expert Certificats ssl .

## **2.2. Onglet Services**

L'onglet Services permet d'activer et de désactiver une partie des services proposés par le module.

Suivant le module installé et le mode utilisé pour la configuration, la liste des services activables ou désactivables est très différente.

> Le principe est toujours le même, l'activation d'un service va, la plupart du temps, ajouter un onglet de configuration propre au service.

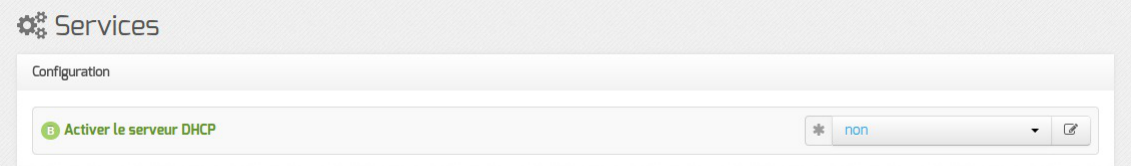

En mode basique, seul le service DHCP est activable.

## **2.3. Onglet Interface-0**

### **Configuration de l'interface**

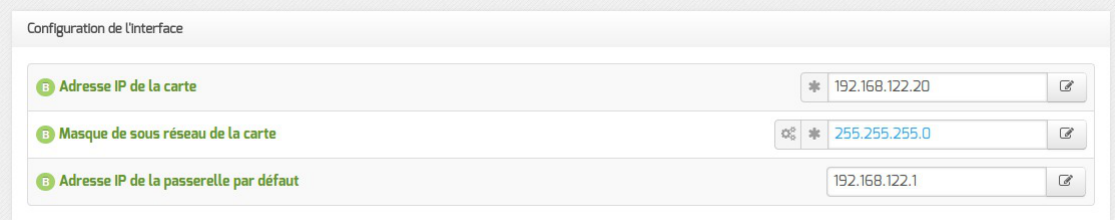

L'interface 0 nécessite un adressage statique<sup>[\[p.1001\]](#page-1000-0)</sup>, il faut renseigner l'adresse IP, le masque et la passerelle.

### **Administration à distance**

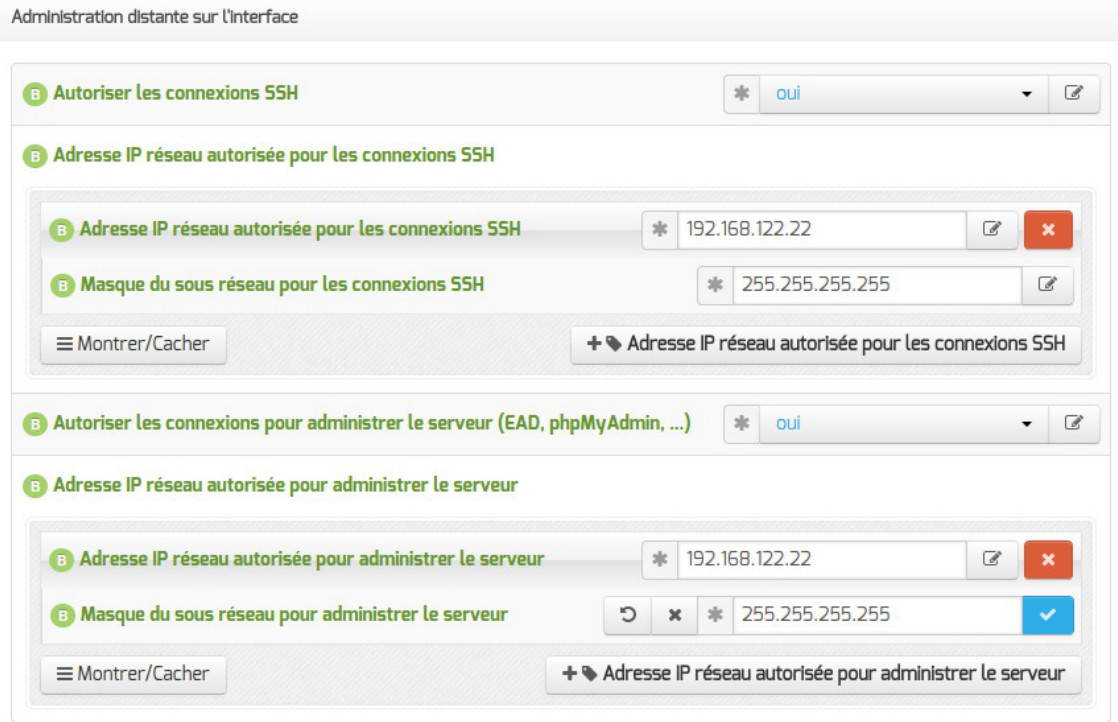

Configuration de l'administration à distance sur une interface

Pardéfaut les accès SSH<sup>[\[p.1032\]](#page-1031-0)</sup> et aux différentes interfaces d'administration (EAD, Adminer, CUPS, ARV... selon le module) sont bloqués.

Pour chaque interface réseau activée (onglets Interface-n ), il est possible d'autoriser des adresses IP ou des adresses réseau à se connecter.

Les adresses autorisées à se connecter via SSH sont indépendantes de celles configurées pour accéder aux interfaces d'administration.

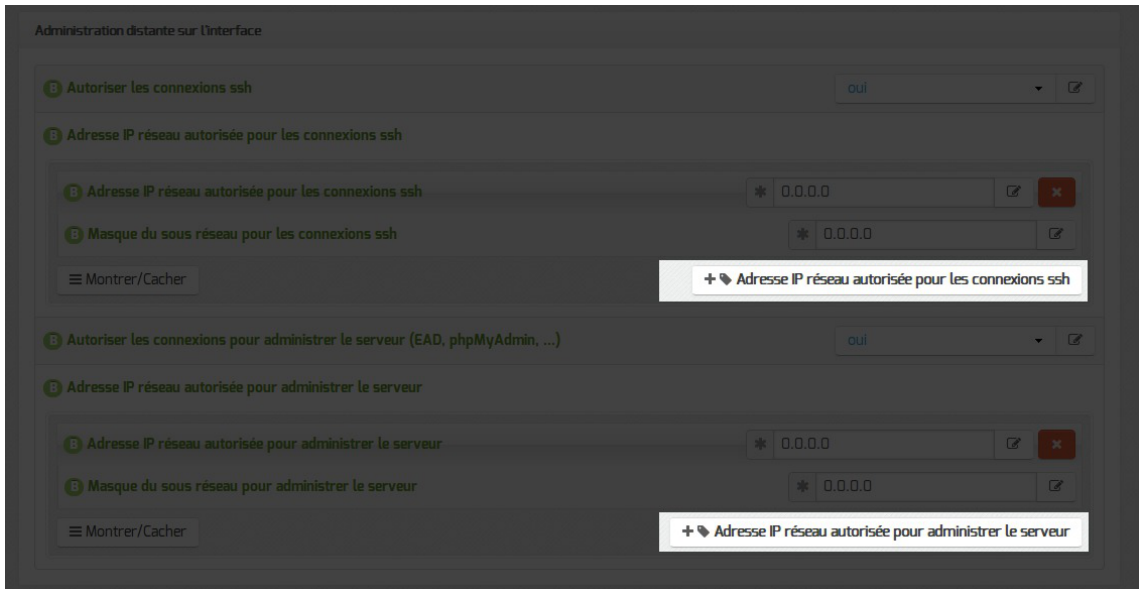

Il est possible d'autoriser plusieurs adresses en cliquant sur Adresse IP réseau autorisée pour… .

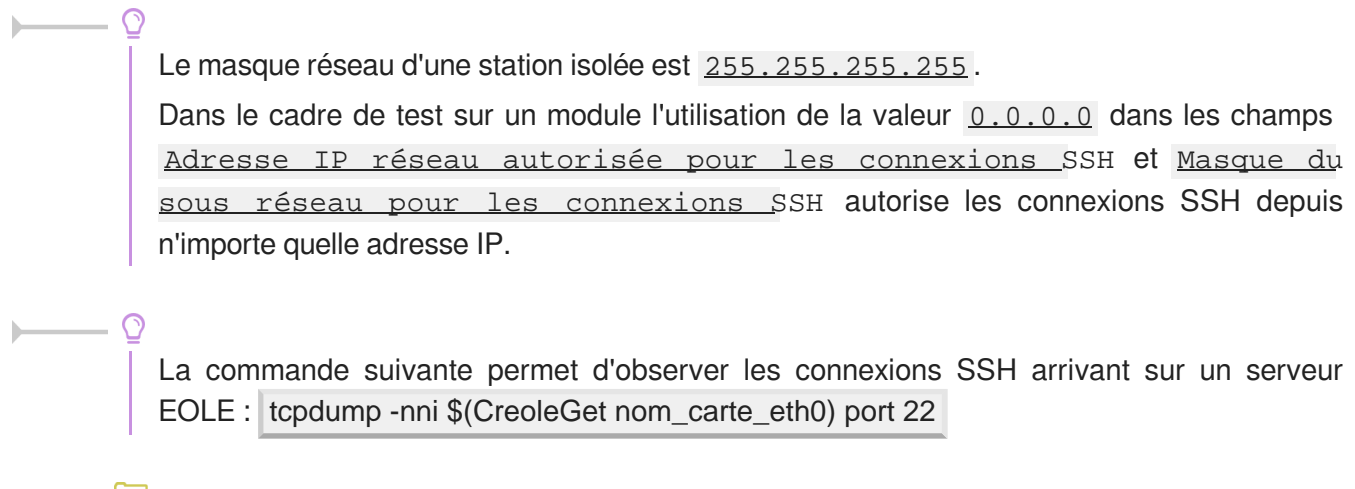

Des restrictions supplémentaires au niveau des connexions SSH sont disponibles dans l'onglet Sshd en mode expert.

## **2.4. Onglet Dhcp : Configuration du serveur DHCP**

Le serveur DHCP<sup>[\[p.1008\]](#page-1007-1)</sup> est activable/désactivable dans l'onglet Services par l'intermédiaire de l'option : Activer le serveur DHCP .

L'onglet Dhcp apparaît uniquement il le service est activé.

Sur les modules Seth, Horus, Scribe et Eclair (mode une carte), les adresses servies doivent généralement être sur le réseau local (interface 0).

Sur les modules AmonEcole et AmonEcole-Eclair, les adresses servies sont celles du réseau interne (interface 1).

Si le serveur est installé en DMZ, on pourra renseigner des adresses d'un autre réseau mais dans ce

cas,il faudra activer le relayage du DHCP<sup>[p.1029]</sup> sur le pare-feu.

#### **Définition des sous-réseaux**

Il faut définir une ou plusieurs plages (en anglais range) d'adresses attribuables par le serveur à l'aide du bouton + Adresse réseau de la plage DHCP .

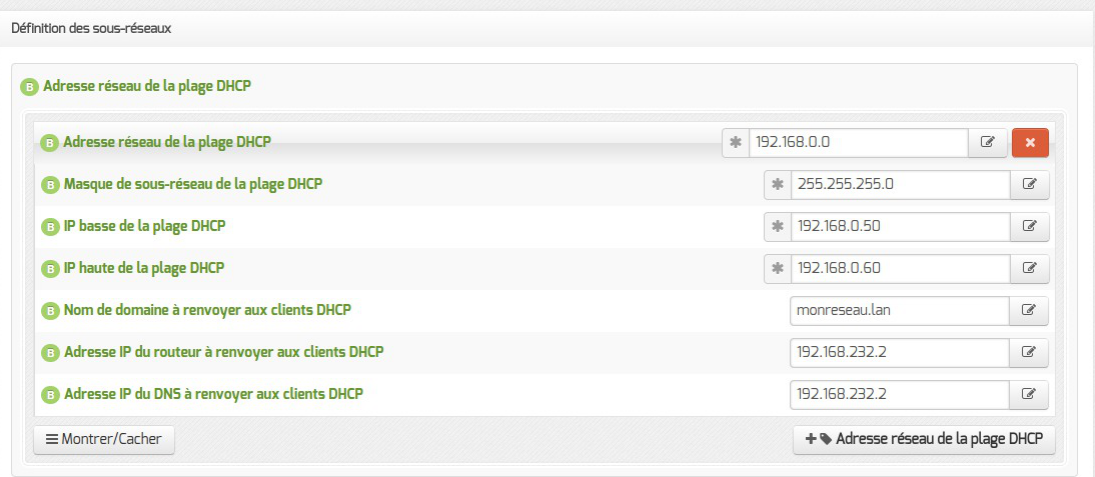

La plage DHCP doit contenir au moins autant d'adresses que le nombre de stations susceptibles d'être connectées simultanément sur le réseau.

Les champs Adresse réseau de la plage DHCP et Masque de sous-réseau de la plage DHCP permettent de définir le réseau sur lequel les adresses doivent être servies.

Le champ Nom de la plage DHCP, disponible uniquement à partir de la version 2.6.2, permet d'identifier plus facilement la plage DHCP, notamment dans la nouvelle interface d'administration (EAD3). Pour administrer efficacement le DHCP dans l'interface de configuration, il convient de renseigner des noms de plages pertinents. Dans le cas d'une migration depuis une version antérieure d'EOLE, cette variable est arbitrairement initialisée avec les valeurs "plage0", "plage1"…

Les champs IP basse de la plage DHCP et IP haute de la plage DHCP doivent être comprise dans le réseau déclaré ci-dessus.

Le champ IP basse de la plage DHCP correspond, dans un réseau de classe C, à l'adresse IP dont le dernier octet a la valeur la plus petite.

Le champ IP haute de la plage DHCP correspond, dans un réseau de classe C, à l'adresse IP dont le dernier octet a la valeur la plus grande.

Le nombre d'adresses IP servies est déterminé par la différence entre la valeur la plus grande et la valeur la plus petite.

Les champs Nom de domaine à renvoyer aux clients DHCP, Adresse IP du routeur à renvoyer aux clients DHCP et Adresse IP du DNS à renvoyer aux clients DHCP permettent de spécifier des valeurs différentes pour chaque plage déclarée.

Pour la configuration de l' Adresse IP du routeur à renvoyer aux clients DHCP :

dans le mode une carte, l'adresse sera l'adresse IP de la passerelle saisie dans l'onglet Interface-0 ;

dans le cas du mode deux cartes, l'adresse IP du routeur sera l'adresse IP de l' Interface-1 ( eth1 ).

L' Adresse IP du DNS à renvoyer aux clients DHCP peut être l'adresse IP du DNS de votre FAI<sup>[p.1012]</sup>pour une utilisation sans le module Amon. Il est également possible d'utiliser des serveurs DNS disponibles sur Internet.

Si vous disposez d'un module Amon ou d'un module AmonEcole, il est conseillé d'utiliser le module comme relais DNS<sup>[\[p.1009\]](#page-1008-0)</sup>, L'adresse à préciser dans le cas du mode deux cartes sera l'adresse IP du routeur et donc l'adresse IP de l'Interface-1 (eth1).

> Sur le module AmonEcole, l'adresse IP du DNS à renvoyer correspond à celle renseignée dans Adresse IP pour le proxy (adresse ip eth1 proxy\_link) de l'onglet Interface-1 de l'interface de configuration du module.

## **2.5. Onglet Samba : Configuration du serveur de fichiers**

EOLEpropose un contrôleur de domaine Active Directory<sup>[\[p.1001\]](#page-1000-1)</sup> situé dans le conteneur<sup>[\[p.1007\]](#page-1006-0)</sup> nommé addc couplé à un serveur de fichiers en mode membre sur la partie "maître" du serveur.

Cela signifie qu'il permet une authentification centralisée des ouvertures de session sur les postes clients et qu'il fournit un ensemble de partages aux utilisateurs (dossier personnel, dossier de groupes, partages communs, d'icônes, etc.).

Les droits d'accès sont différents suivant les groupes auxquels l'utilisateur appartient.

Sur le module Scribe, un professeur aura globalement plus de droits qu'un élève. Il a également à sa disposition des outils lui permettant d'interagir avec les élèves (observation, blocage, distribution de documents, etc.).

Les variables proposées dans l'onglet Samba de l'interface de configuration agissent principalement sur la partie serveur membre du module.

#### **Nom du serveur de fichiers**

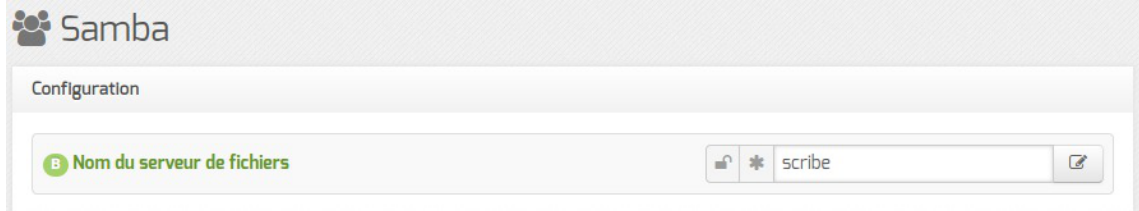

Le champ Nom du serveur de fichiers (nom du serveur dans le domaine AD) est le nom qui pourra être utilisé pour accéder au serveur de fichiers avec la syntaxe \\machine .

Il est pré-renseignée à l'aide du nom de la machine saisi dans l'onglet Général .

Sa taille maximale est fixée à 15 caractères et il ne doit pas être modifié une fois le module

instancié.

#### **Caractères autorisés et non autorisés**

Les noms d'ordinateur au format NetBIOS<sup>[\[p.1022\]](#page-1021-0)</sup> peuvent contenir tous les caractères alphanumériques à l'exception des caractères étendus suivants :

- $\bullet$  la barre oblique inverse (\) :
- marque de barre oblique (/) ;
- signe deux-points (:) ;
- astérisque (\*) ;
- point d'interrogation (?) ;
- quillemet (") ;
- $\bullet$  inférieur à  $(<)$  signe ;
- $\bullet$  signe supérieur à  $(>)$  ;
- barre verticale (I).

Attention, les noms peuvent contenir un point, mais ne peuvent pas commencer par un point. Pour en savoir plus sur les conventions de nommage dans un domaine, vous pouvez consulter la page :

<http://support.microsoft.com/kb/909264/fr>

#### **Fichiers invisibles sur les partages**

Tous les noms de fichiers commençant par un point sont invisibles dans les partages Windows.

Dans la configuration de Samba, plusieurs types de fichiers ont été ajoutés pour les rendre invisibles des utilisateurs :

- desktop.ini : les fichiers desktop.ini générés par le fonctionnement de Windows sont cachés à l'utilisateur (hide files = /desktop.ini/ dans le fichier smb.conf). En mode expert, la liste des fichiers cachés peut être personnalisée grâce à la variable Fichiers à masquer dans le partage ;
- \$recycle.bin : les fichiers \$recycle.bin générés par le fonctionnement de Windows sont cachés et inaccessibles par l'utilisateur (veto files = /\$RECYCLE.BIN/ dans le fichier smb.conf).

## **2.6. Onglet Applications web : Configuration des applications web**

L'onglet Applications web est disponible par défaut sur les modules Scribe et AmonEcole.

Les applications web sont désactivables en passant **Activer** le serveur web Apache à non, dans l'onglet Services .

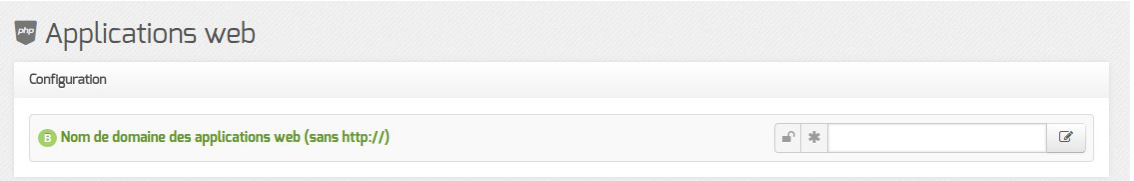

L'onglet Applications web permet de régler les paramètres essentiels du serveur web Apache.

#### **Nom de domaine des applications web**

Le choix du Nom de domaine des applications web est essentiel.

Pour un bon fonctionnement de toutes les applications, il est impératif d'utiliser un nom de domaine.

Dans la mesure du possible, il faut que celui-ci soit résolvable sur Internet. Si ce n'est pas le cas, il est possible d'utiliser un nom de domaine local diffusé par le serveur DNS<sup>[\[p.1009\]](#page-1008-0)</sup> de l'établissement. Ce paramètre ne doit pas être précédé du nom du protocole.

> À partir de la version EOLE 2.6.1, les adresses IP ne sont plus autorisées pour cette variable. Cette restriction est notamment due au durcissement du support du protocole HTTPS<sup>[\[p.1015\]](#page-1014-0)</sup> par les navigateurs.

## **2.7. Onglet Messagerie**

Même sur les modules ne fournissant aucun service directement lié à la messagerie, il est nécessaire de configurer une passerelle SMTP valide car de nombreux outils sont susceptibles de nécessiter l'envoi de courriers électroniques.

La plupart des besoins concernent l'envoi d'alertes ou de rapports.

Exemples : rapports de sauvegarde, alertes système, ...

#### **Serveur d'envoi/réception (SMTP)**

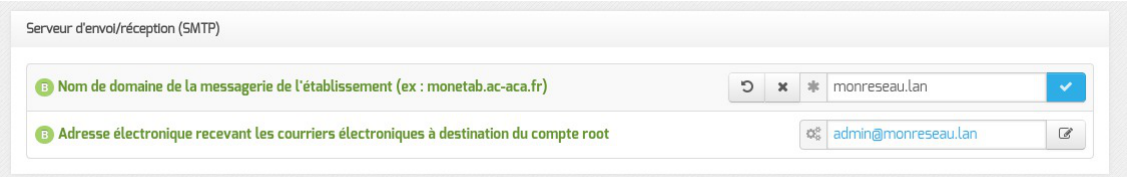

Les paramètres communs à renseigner sont les suivants :

- Nom de domaine de la messagerie de l'établissement (ex : monetab.ac-aca.fr) , saisir un nom de domaine valide, par défaut un domaine privé est automatiquement créé avec le préfixe  $i-$ ;
- Adresse électronique recevant les courriers électroniques à destination du compte root, permet de configurer une adresse pour recevoir les éventuels messages envoyés par le système.

 $\overline{\phantom{a}}$ 

Le Nom de domaine de la messagerie de l'établissement (onglet Messagerie ) ne peut pas être le même que celui d'un conteneur. Le nom de la machine (onglet Général ) donne son nom au conteneur maître aussi le Nom de domaine de la messagerie de l'établissement ne peut pas avoir la même valeur.

Dans le cas contraire les courriers électroniques utilisant le nom de domaine de la messagerie de l'établissement seront réécris et envoyés à l'adresse électronique d'envoi du compte root.

Cette contrainte permet de faire en sorte que les courrier électroniques utilisant un domaine de type @<NOM CONTENEUR>.\* soit considéré comme des courriers électroniques systèmes.

#### **Relai des messages**

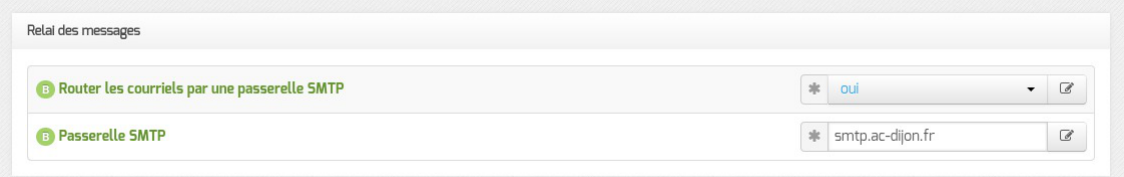

La variable **Passerelle SMTP**, permet de saisir l'adresse IP ou le nom DNS de la passerelle SMTP à utiliser.

> Afin d'envoyer directement des courriers électroniques sur Internet il est possible de désactiver l'utilisation d'une passerelle en passant Router les courriels par une passerelle SMTP à non .

> Sur les modules possédant un serveur SMTP (Scribe, AmonEcole), ces paramètres sont légèrement différents et des services supplémentaires sont configurables.

## **2.8. Onglet Directeur Bareos**

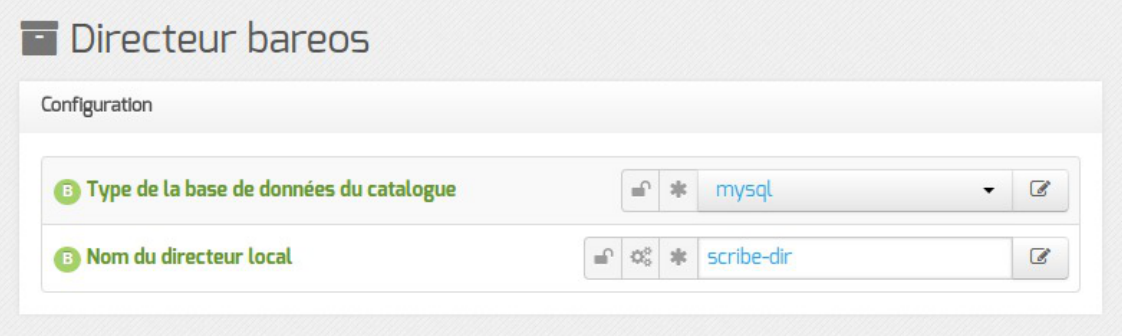

Le type de base de données permet de choisir si l'enregistrement du catalogue se fait dans MySQL ou dans SQLite. Il ne sera plus possible de modifier ce paramètre après l'enregistrement de la configuration.  $\overline{\phantom{a}}$ 

Si le choix est laissé à l'utilisateur il est préférable d'utiliser MySQL. L'application web bareos-webui nécessite MySQL.

Le nom du directeur est une information importante, il est utilisé en interne dans le logiciel mais, surtout, il est nécessaire pour configurer un client Bareos ou pour joindre le serveur de stockage depuis un autre module.

À l'enregistrement du fichier de configuration il ne sera plus possible de modifier le nom du directeur, en effet cette variable est utilisée dans les noms des fichiers de sauvegarde.

## **2.9. Onglet Stockage bareos**

Dans l'onglet Stockage bareos il est possible de choisir un nom de serveur de stockage et d'autoriser des directeurs distants à se connecter au présent serveur de stockage.

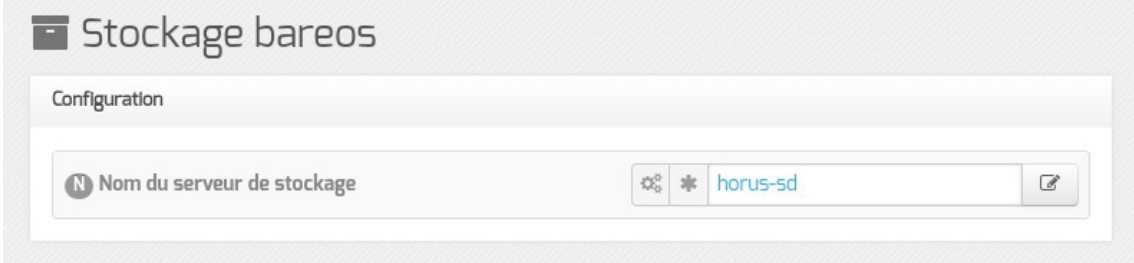

#### **Autoriser un ou plusieurs directeurs distants à se connecter**

Pour autoriser un ou plusieurs directeurs distants à se connecter il faut cliquer sur + Nom du directeur Bareos distant , le détail de l'autorisation s'affiche.

Pour ce faire il faut se munir des paramètres du directeur distant :

- son nom :
- son adresse IP ;
- son mot de passe.

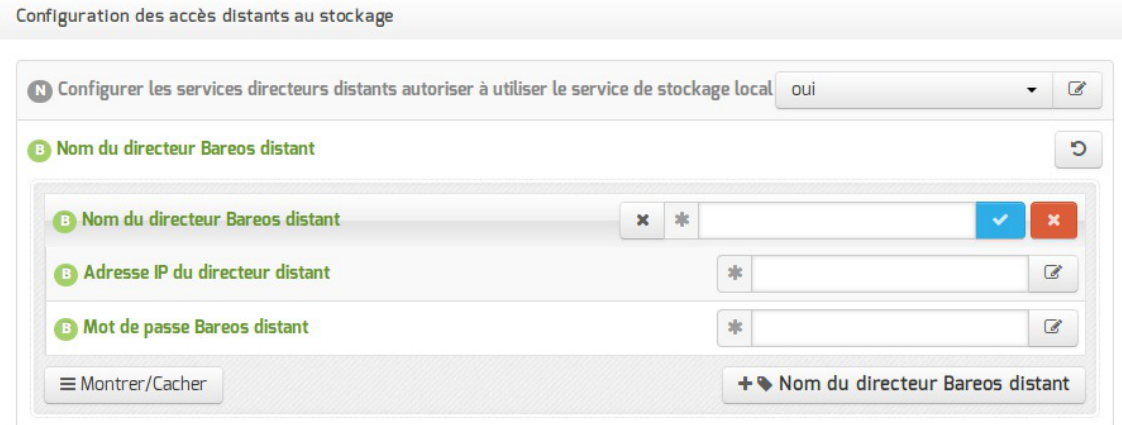

Autoriser des clients Bareos distants à se connecter au directeur

 $\longrightarrow$   $\blacksquare$ 

Les sauvegardes sont des informations sensibles. Il ne faut pas utiliser de mot de passe facilement déductible.

Voir aussi...

[Les mots de passe](#page-384-0) [p.38[5\]](#page-384-0)

## **2.10. Onglet Eolead**

À partir d'EOLE 2.7.2, l'onglet Eolead propose une nouvelle variable qui permet de décider si le serveur Active Directory est :

- local : configuration par défaut du module Scribe en mode AD (fonctionnalité ScribeAD)
- distant : permet l'intégration d'un module Scribe à un domaine Active Directory (fonctionnalité Eole-AD)

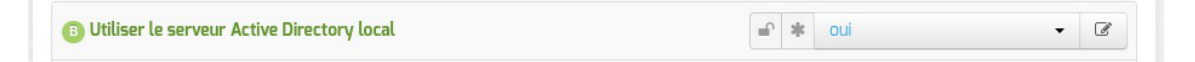

### **2.10.1. Configuration avec le serveur Active Directory local (ScribeAD)**

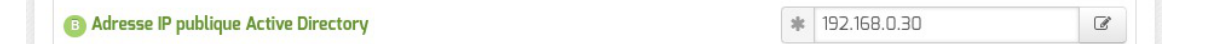

La valeur Adresse IP publique Active Directory à saisir est une adresse IP disponible sur le réseau, elle permet d'exposer le service Active Directory.

Siun serveur DHCP<sup>[\[p.1008\]](#page-1007-1)</sup> est utilisé, c'est cette adresse IP qu'il faut diffuser en tant que DNS pour les postes clients.

### **2.10.2. Configuration avec un serveur Active Directory distant (Eole-AD)**

Initié à l'origine par la direction des lycées de la Région Rhône-Alpes, le projet Eole-AD est actuellement mis en œuvre dans l'académie de Poitiers et dans le département de la Savoie.

Eole-AD permet l'intégration d'un module Scribe à un domaine Active Directory<sup>[\[p.1001\]](#page-1000-1)</sup> tout en conservant la gestion des utilisateurs et des groupes sur le module Scribe.

Cette configuration est compatible avec le module Seth 2.6 ou 2.7 basé sur Samba4. Elle est également compatible avec les serveurs Microsoft.

### **Onglet Général**

Dans l'onglet Général, le Nom DNS du réseau local doit correspondre au nom du domaine Active

Directory (realm<sup>[\[p.1029\]](#page-1028-0)</sup>) du serveur Active Directory.

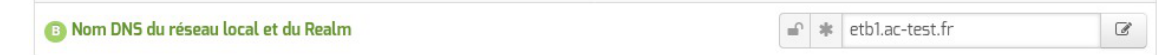

Il est recommandé de déclarer le serveur Active Directory en tant que serveur NTP, saisir l'adresse IP ou le nom d'hôte dans le champ Adresse du serveur NTP .

#### **Onglet Mots de passe**

 $\blacksquare$   $\blacksquare$ 

La politique de sécurité définie dans l'onglet Mots de passe doit être en accord avec celle du serveur Active Directory.

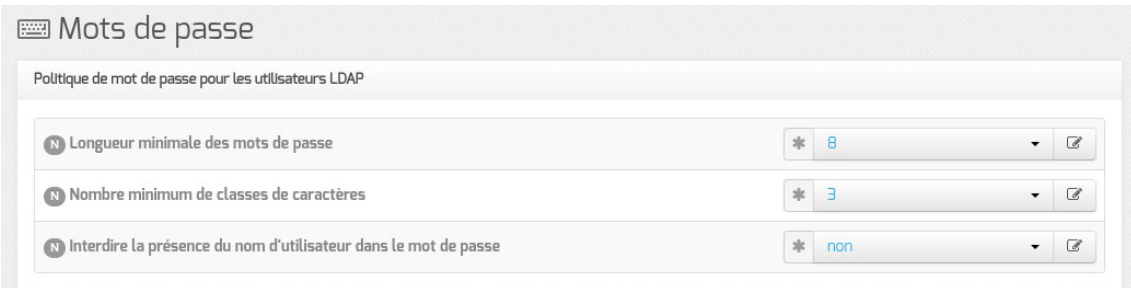

### **Onglet EoleAD**

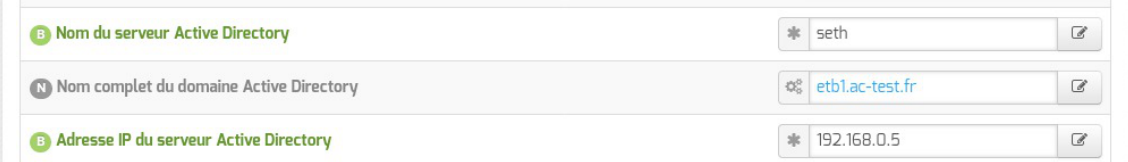

- . Nom du serveur Active Directory : doit correspondre au nom de la machine Active Directory ;
- Nom du domaine Active Directory: doit correspondre au nom du domaine Active Directory, il est pré-renseigné à partir du nom saisi dans l'onglet Général ;
- Adresse IP du serveur Active Directory : doit contenir l'adresse IP du serveur Active Directory.

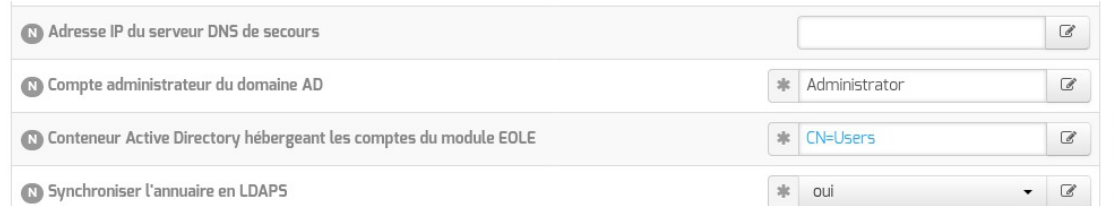

Certaines variables, bien que disponibles à partir du mode normal s'avèrent très importantes.

Adresse IP du serveur DNS de secours : dans le cas où une architecture de haute disponibilité de l'Active Directory a été mise en place, il est recommandé d'y renseigner l'adresse du second serveur AD ;

 $\overline{\phantom{a}}$ 

- Compte administrateur du domaine AD : doit correspondre à un compte ayant les droits Administrateur du domaine, en général le compte **Administrator** dans le cas d'un module Seth ou **Administrateur** dans le cas d'un serveur Microsoft AD configuré en français ;
- Conteneur Active Directory hébergeant les comptes Scribe : les comptes de l'annuaire du module Scribe sont répliqués par défaut dans le conteneur Active Directory *CN=Users*. Cette variable permet de personnaliser le conteneur hébergeant les comptes du module Scribe (exemple : *OU=Scribe*). En cas de personnalisation du conteneur, ne pas oublier de créer ce dernier dans Active Directory avant d'instancier le module Scribe ;
- Synchroniser l'annuaire en LDAPS : la synchronisation des comptes en LDAPS est plus sécurisée mais nécessite l'enregistrement des certificats d'autorité du serveur AD dans un fichier Java keystore<sup>[\[p.1016\]](#page-1015-0)</sup>.

L'utilisation du protocole LDAPS est obligatoire dans le cas de synchronisation vers un module Seth.

L'utilisation du protocole LDAPS pour synchroniser l'annuaire apporte plus de sécurité et s'avère une obligation dans certaines infrastructures.

En contrepartie, elle nécessite l'enregistrement des certificats d'autorité du serveur AD dans unfichier Java keystore<sup>[\[p.1016\]](#page-1015-0)</sup> avant l'instance.

#### **Enregistrement des certificats d'autorité**

Si la synchronisation de l'annuaire est configurée pour utiliser le protocole LDAPS, il est impératif d'enregistrer les certificats d'autorité du serveur AD dans le fichier Java keystore<sup>[\[p.1016\]](#page-1015-0)</sup> par défaut du module Scribe.

#### **Certificats avec Seth configuré avec des certificats auto-signés ou en version inférieure à 2.8**

#### **Chaîne de certificats sous Seth**

Sur un module EOLE Seth instancié, le fichier contenant la chaîne de certificats est le suivant : /var/lib/samba/private/tls/ca.pem .

#### **Intégrer la CA du module Seth au Java Keystore**

```
root@scribe:~# scp root@seth:/var/lib/samba/private/tls/ca.pem
/root/
root@scribe:~# keytool -import -trustcacerts -keystore
/etc/ssl/certs/java/cacerts -storepass changeit -noprompt -alias
eole-ad -file /root/ca.pem
```
#### La commande suivante permet d'afficher le contenu du fichier :

```
# openssl x509 -in /root/ca.pem -text
```
#### **Certificats avec Seth >= 2.8.0 configuré avec des certificats personnalisés**

#### **Chaîne de certificats sous Seth**

Sur un module EOLE Seth instancié, le fichier contenant la chaîne de certificats intermédiaires est le suivant : /var/lib/samba/private/tls/ca.pem (ce fichier existe uniquement si le certificat utilisé par Samba n'est pas signé directement par un certificat autosigné).

Le fichier de certificats à importer sur le Scribe doit d'abord être préparé sur le Seth si celui-ci n'utilise pas le certificat temporaire.

```
1 from creole.cert import get_certs_chain, concat_fic
  2 from creole.client import CreoleClient
  3 server_cert = CreoleClient().get_creole('server_cert')<br>4 chain = get_certs_chain([server_cert,])[1:]<br>5 concat_fic('/root/samba_chain.pem', chain)
  4 chain = get_certs_cchain([server_cert,])[1:]5 concat_fic('/root/samba_chain.pem', chain)
```
#### **Intégrer la CA du module Seth au Java Keystore**

```
root@scribe:~# scp root@seth:/root/samba_chain.pem /root/
```

```
root@scribe:~# keytool -import -trustcacerts -keystore
/etc/ssl/certs/java/cacerts -storepass changeit -noprompt -alias
eole-ad -file /root/samba_chain.pem
```
La commande suivante permet d'afficher le contenu du fichier :

# openssl x509 -in /root/samba\_chain.pem -text

#### **Chaîne de certificats sous Microsoft AD**

Pour créer la chaîne de certificats, il est possible de suivre la procédure décrite dans : [https://ltb-project.org/documentation/general/active\\_directory\\_certificates](https://ltb-project.org/documentation/general/active_directory_certificates)

#### **Intégrer la CA au Java Keystore**

Une fois le fichier copié sur le serveur Scribe (exemple : /tmp/certificate.pem ), il faut l'ajouter dans le fichier Java keystore à l'aide de la commande suivante :

```
# keytool -import -trustcacerts -keystore /etc/ssl/certs/java/cacerts
-storepass changeit -noprompt -alias eole-ad -file /tmp/certificate.pem
Certificat ajouté au fichier de clés
```
La commande suivante permet d'afficher le contenu du fichier :

# openssl x509 -in /tmp/certificate.pem -text

# **3. Configuration en mode normal**

Certains onglets et certaines options ne sont disponibles qu'après avoir activé le mode normal de l'interface de configuration du module.
Dans l'interface de configuration du module voici les onglets propres à la configuration du module Scribe :

- Général ;
- Services ;
- $\bullet$  Interface-0 (configuration de l'interface réseau) ;
- Mots de passe ;
- Clamav (configuration de l'anti-virus) ;
- Annuaire ;
- $\bullet$  Dhcp  $*$ ;
- Samba :
- Onduleur \* ;
- Applications web;
- Bareos webui \*\*;
- Eole sso;
- Messagerie ;
- Directeur bareos;
- Stockage bareos ;
- Eolead ;
- $\bullet$  Gpo ;
- Ejabberd \*\*;
- Agent ocs inventory \*\*.

\* Certains onglets ne sont visibles qu'après activation du service associé dans l'onglet Services .

\*\* Certains onglets ne sont disponibles qu'après installation manuelle d'un paquet.

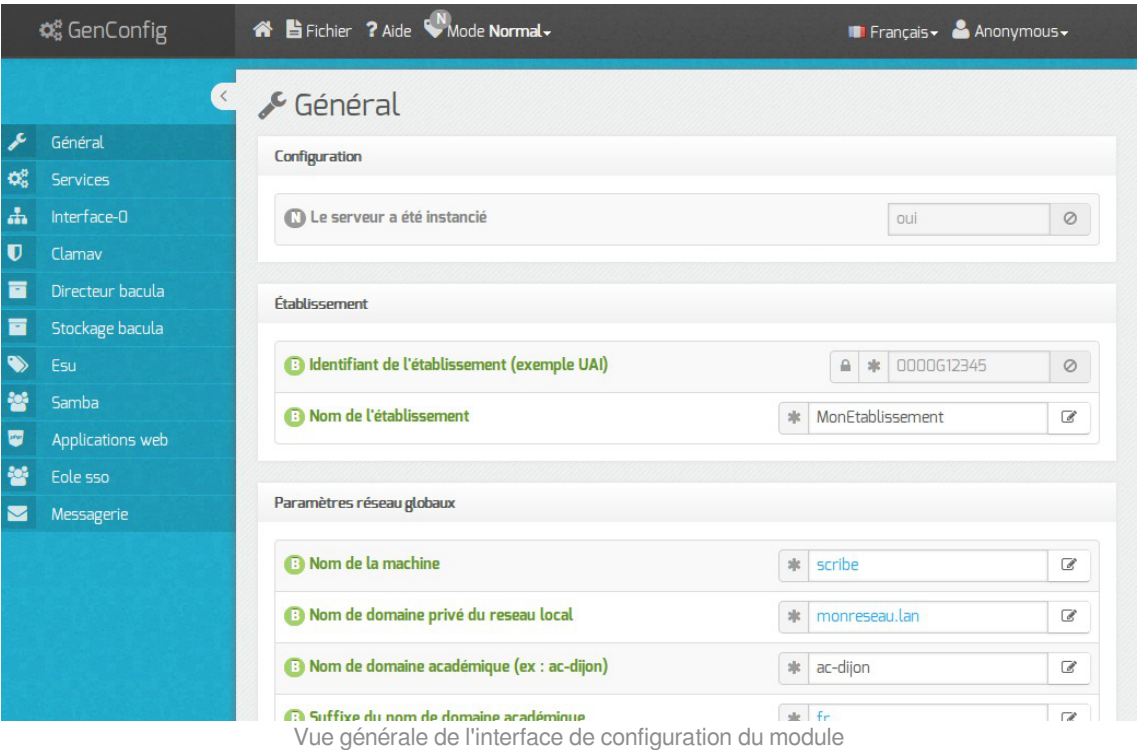

# **3.1. Onglet Général**

Présentation des différents paramètres de l'onglet Général .

### **Informations sur l'établissement**

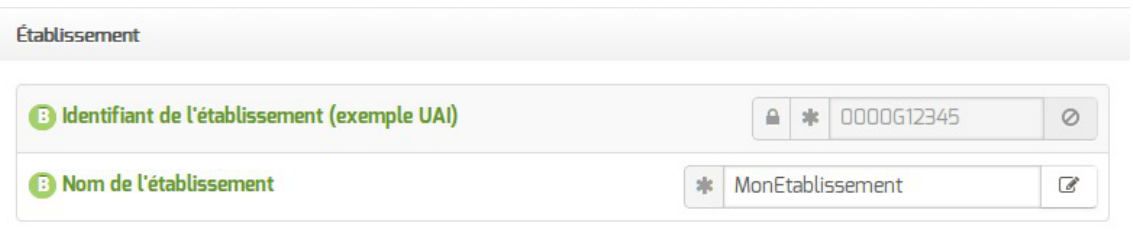

Deux informations sont importantes pour l'établissement :

- l' Identifiant de l'établissement , qui doit être unique ;
- le Nom de l'établissement .

Ces informations sont notamment utiles pour Zéphir, les applications web locales, ....

Sur les modules fournissant un annuaire LDAP<sup>[\[p.1017\]](#page-1016-0)</sup> local, ces variables sont utilisées pour créer l'arborescence.

Il est déconseillé de modifier ces informations après l'instanciation du serveur sur les modules utilisant un serveur LDAP local.

### **Nom DNS du serveur**

 $\qquad \qquad \bullet$ 

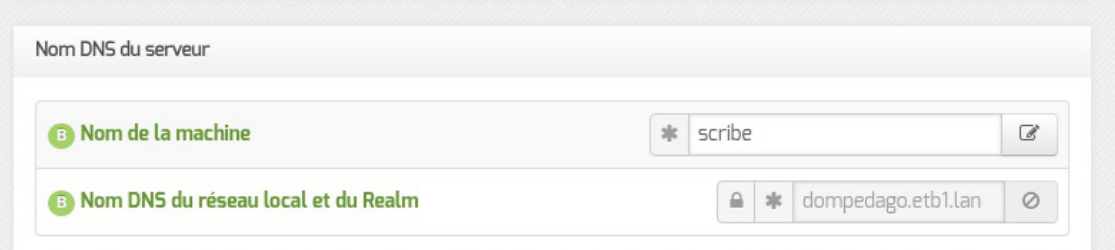

En premier lieu, il convient de configurer le nom DNS du serveur.

Cette information est découpée en 2 champs :

- le nom de la machine dans l'établissement ;
- Nom DNS du réseau local et du Realm<sup>[\[p.1029\]](#page-1028-0)</sup>.

Le Nom de la machine est laissé à l'appréciation de l'administrateur.

Le Nom DNS du réseau local et du Realm utilise fréquemment des domaines de premier niveau du type .lan ou .local .

C'est ce nom qui configurera le serveur DNS (sur un module Amon par exemple) comme zone de résolution par défaut. Il sera utilisé par les machines pour résoudre l'ensemble des adresses locales.

> Les domaines de premier niveau  $\frac{1}{1}$  com,  $\frac{1}{1}$  sont en vigueur sur Internet, mais sont le résultat d'un choix arbitraire.

> Sur un réseau local les noms de domaine sont privés et on peut tout à fait utiliser des domaines de premier niveau, et leur donner la sémantique que l'on veut.

> Les informations sur les noms de domaine sont importantes car elles sont notamment utilisées pour l'envoi des courriels et pour la création de l'arborescence de l'annuaire LDAP.

> L'usage d'un domaine de premier niveau utilisé sur Internet n'est pas recommandé, car il existe un risque de collision entre le domaine privé et le domaine public.

> Si l'authentification NTLM/Kerberos doit être activée sur le proxy, le Nom de machine ne peut être supérieur à 15 caractères. Au-delà l'intégration du module au domaine AD est impossible.

#### **Paramètres réseau globaux**

 $-$  A

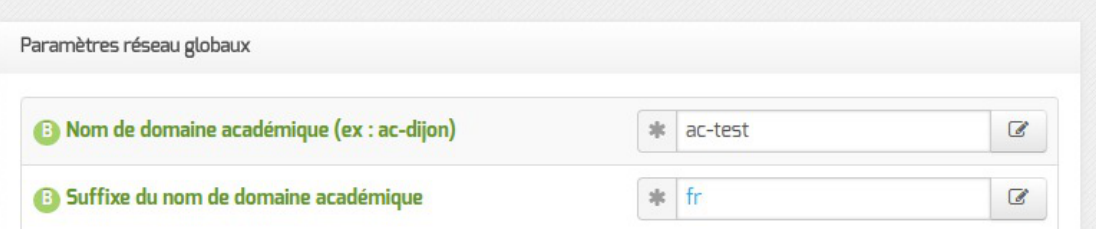

En deuxième lieu, il convient de configurer les noms de domaine de la machine.

Cette information est découpée en plusieurs champs :

- le nom du domaine privé utilisé à l'intérieur de l'établissement ;
- le nom de domaine académique et son suffixe.

# **Nombre d'interfaces**

Un module EOLE peut avoir de 1 à 5 cartes réseau.

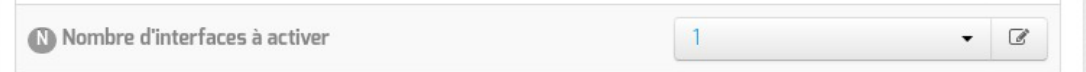

Suivant le module installé, un nombre d'interface est pré-paramétré. Il est possible d'en ajouter en sélectionnant la valeur du nombre total d'interfaces souhaitées dans le menu déroulant. Cela ajoute autant d'onglet Interface-n que le nombre d'interfaces à activer choisi.

> Il est possible, en fonction du module, que la configuration ne permette pas toujours de choisir le nombre d'interfaces et que l'ensemble des paramétrages ne soit pas proposé.

### **Proxy**

Si le module doit utiliser un proxy pour accéder à Internet, il faut activer cette fonctionnalité en passant la variable Utiliser un serveur mandataire (proxy) pour accéder à Internet à oui .

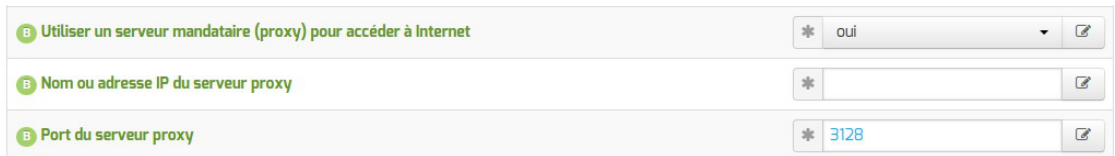

Il devient alors possible de saisir la configuration du serveur proxy :

- nom de domaine ou adresse IP du serveur proxy ;
- le port du proxy.

La déclaration du proxy est nécessaire pour effectuer les mises à jour d'un module qui serait protégé par un module Amon.

### **DNS et fuseau horaire**

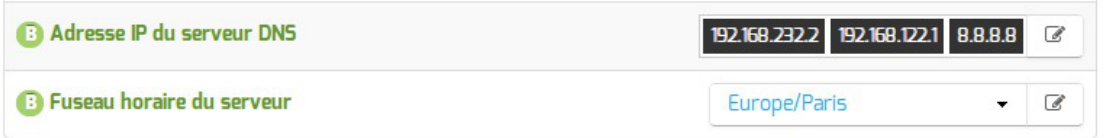

La variable Adresse IP du serveur DNS donne la possibilité de saisir une ou plusieurs adresses IP du ou des serveur(s) de noms DNS<sup>[\[p.1009\]](#page-1008-0)</sup>.

La variable Fuseau horaire du serveur vous permet de choisir votre fuseau horaire dans une liste conséquente de propositions.

#### **NTP**

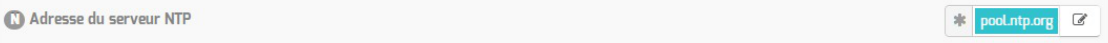

Une valeur par défaut est attribuée pour le serveur de temps NTP<sup>[\[p.1023\]](#page-1022-0)</sup>. Il est possible de changer cette valeur pour utiliser un serveur de temps personnalisé.

### **Choix du certificat SSL**

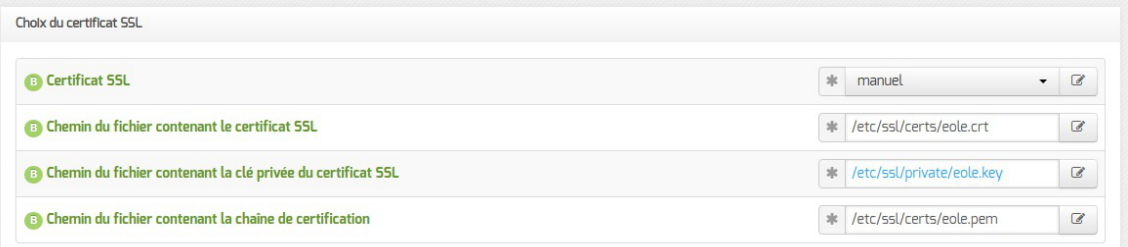

Trois types de certificats peuvent être utilisés pour sécuriser les connexions avec TLS<sup>[\[p.1034\]](#page-1033-0)</sup> :

- autosigné : le certificat est généré localement et signé par une CA<sup>[p.1002]</sup> locale ;
- letsencrypt : le certificat est généré et signé par l'autorité Let's Encrypt<sup>[\[p.1017\]](#page-1016-1)</sup>;
- manuel : le certificat est mis en place manuellement par l'administrateur. Pour ce faire, il faut disposer au préalable des certificats fournis par l'autorité de certification, si ce n'est pas encore le cas, le choix autosigné permet d'utiliser le serveur de façon non optimale. Le répertoire /etc/ssl/certs/ est recommandé pour placer les certificats.

Par défaut, le type de certificat par défaut est autosigné et aucun paramétrage n'est nécessaire.

Cette configuration est déconseillée car elle nécessite l'installation de l'autorité de certification locale sur tous les postes clients.

Pour plus d'information, consulter la partie consacrée à l'onglet expert Certificats ssl .

### **Mise à jour**

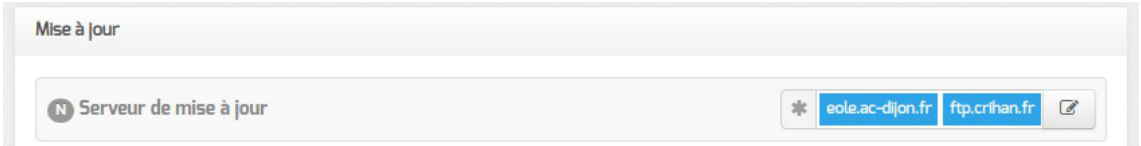

Il est possible de définir d'autres adresses pour le serveur de mise à jour EOLE que celles fournies par défaut, dans le cas où vous auriez, par exemple, un miroir des dépôts.

Voir aussi...

[Les différents types de mises à jour](#page-467-0) [p.46[8\]](#page-467-0)

# **3.2. Onglet Services**

L'onglet Services permet d'activer et de désactiver une partie des services proposés par le module.

Suivant le module installé et le mode utilisé pour la configuration, la liste des services activables ou désactivables est très différente.

> Le principe est toujours le même, l'activation d'un service va, la plupart du temps, ajouter un onglet de configuration propre au service.

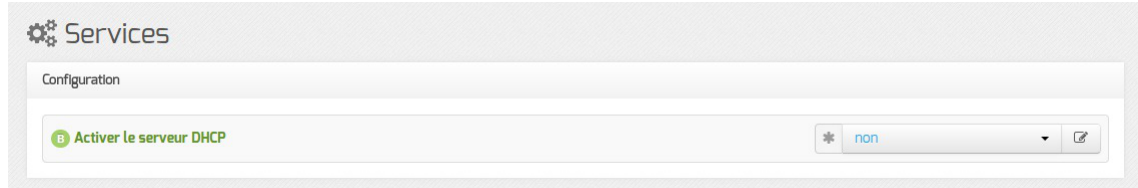

En mode basique, seul le service DHCP est activable.

En mode normal la liste des services activables ou désactivables est beaucoup plus conséquente.

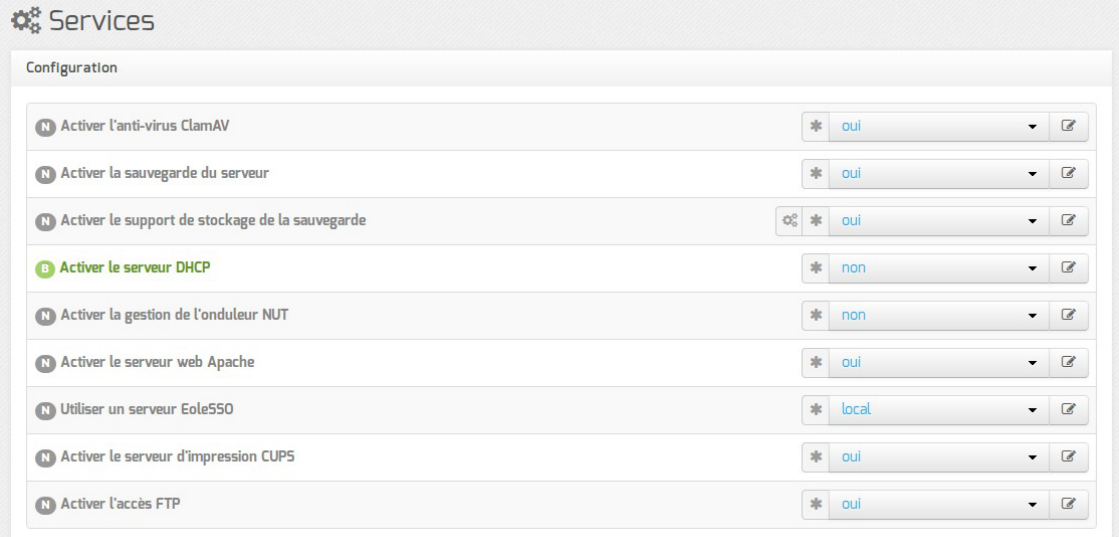

Vue de l'onglet Services du module Scribe en mode normal

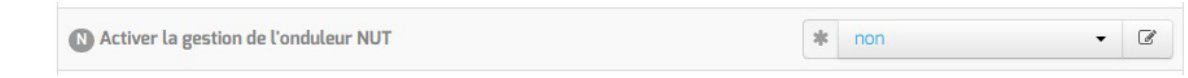

Le service de base commun à tous les modules est la gestion de l'onduleur NUT<sup>[\[p.1023\]](#page-1022-1)</sup>.

Les services disponibles propres au module Scribe en mode normal sont les suivants :

- l'anti-virus ;
- la sauvegarde ;
- le support de stockage de la sauvegarde ;
- le serveurs web ;
- l'authentification unique  $SSO<sup>[p.1032]</sup>$  $SSO<sup>[p.1032]</sup>$  $SSO<sup>[p.1032]</sup>$ ;
- le serveur d'impression avec CUPS ;
- l'accès FTP.

# **3.3. Onglet Interface-0**

### **Configuration de l'interface**

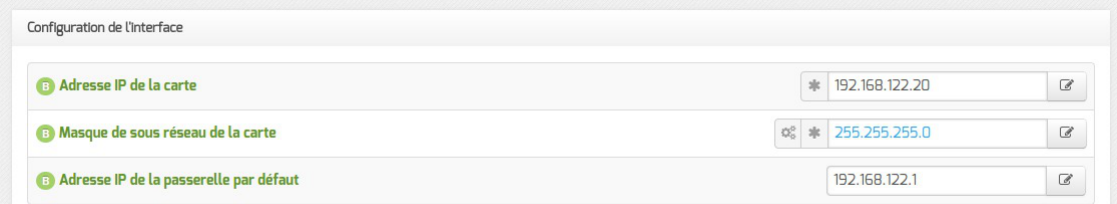

L'interface 0 nécessite un adressage statique<sup>[\[p.1001\]](#page-1000-0)</sup>, il faut renseigner l'adresse IP, le masque et la passerelle.

### **Administration à distance**

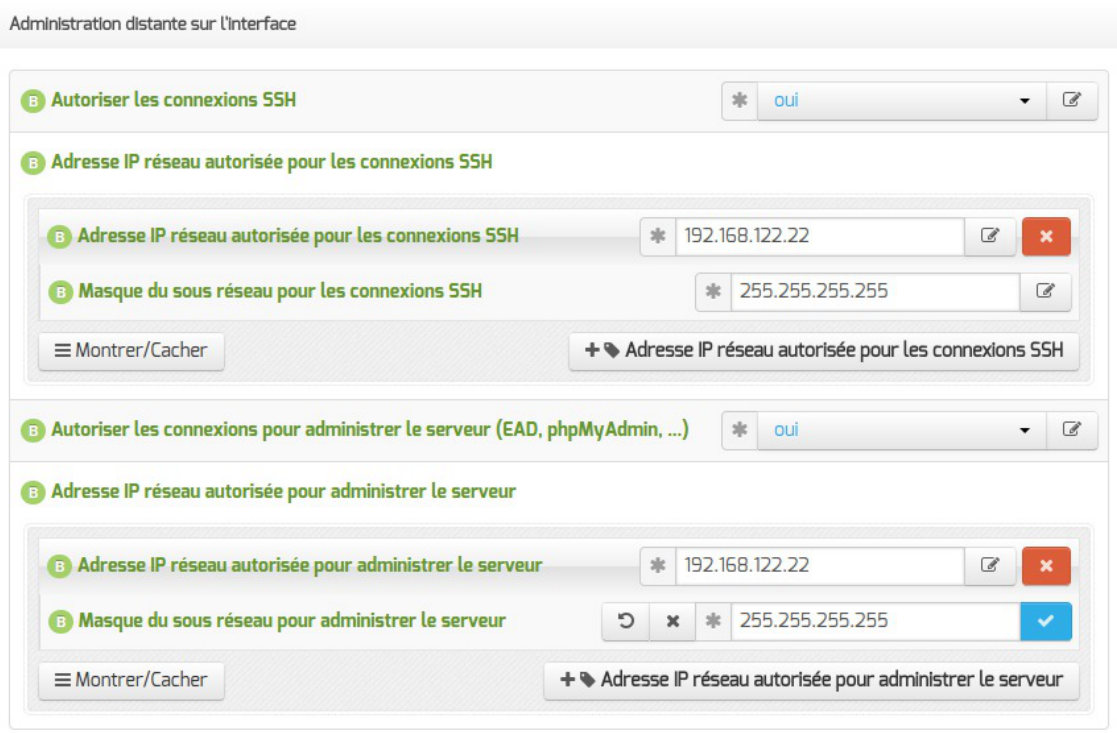

Configuration de l'administration à distance sur une interface

Par défaut les accès SSH<sup>[p.1032]</sup> et aux différentes interfaces d'administration (EAD, Adminer, CUPS, ARV... selon le module) sont bloqués.

Pour chaque interface réseau activée (onglets Interface-n ), il est possible d'autoriser des adresses IP ou des adresses réseau à se connecter.

Les adresses autorisées à se connecter via SSH sont indépendantes de celles configurées pour accéder aux interfaces d'administration.

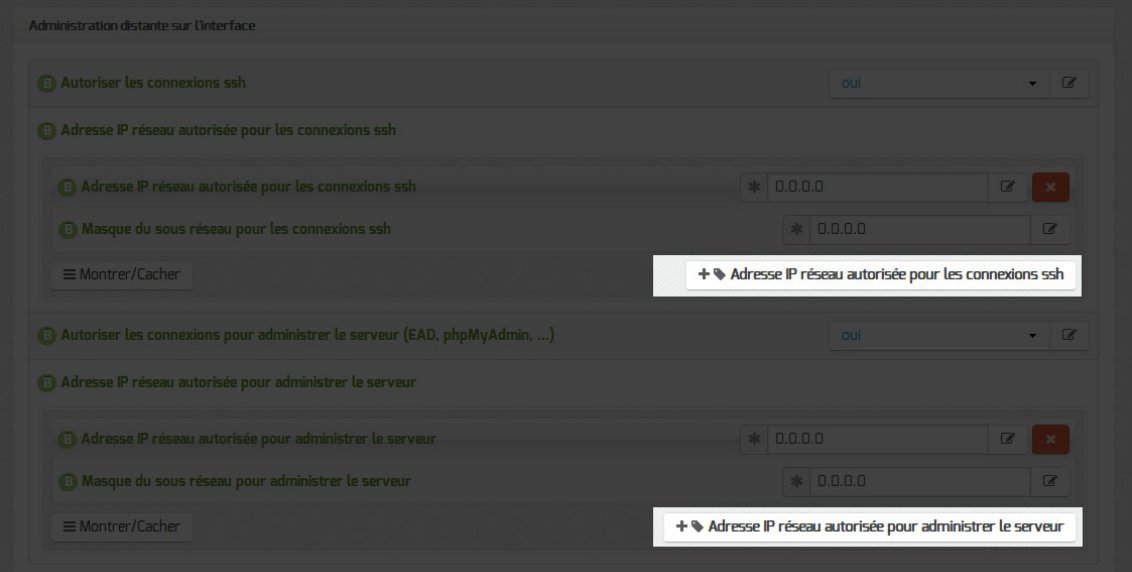

Il est possible d'autoriser plusieurs adresses en cliquant sur Adresse IP réseau autorisée pour… .

Le masque réseau d'une station isolée est 255.255.255.255. Dans le cadre de test sur un module l'utilisation de la valeur  $0.0.0.0$  dans les champs

Adresse IP réseau autorisée pour les connexions SSH et Masque du sous réseau pour les connexions SSH autorise les connexions SSH depuis n'importe quelle adresse IP.

La commande suivante permet d'observer les connexions SSH arrivant sur un serveur EOLE : tcpdump -nni \$(CreoleGet nom\_carte\_eth0) port 22

Des restrictions supplémentaires au niveau des connexions SSH sont disponibles dans l'onglet Sshd en mode expert.

### **Configuration des alias sur l'interface**

EOLE supporte les alias sur les cartes réseau. Définir des alias IP consiste à affecter plus d'une adresse IP à une interface.

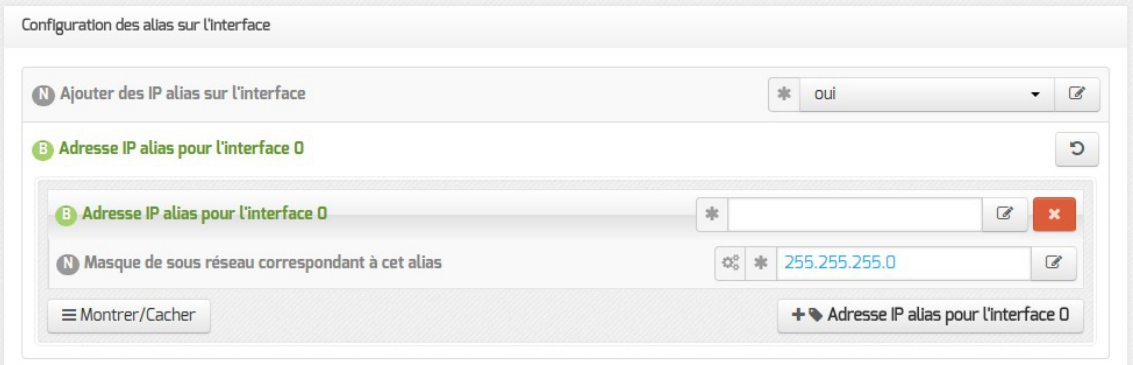

Pour cela, il faut activer le support des alias (Ajouter des IP alias sur l'interface à oui) et configurer l'adresse IP et le masque de sous-réseau.

> Il est possible d'ajouter d'autres adresses IP alias sur l'interface en cliquant sur le bouton + Adresse IP alias pour l'interface n .

### **Configuration des VLAN sur l'interface**

Il est possible de configurer des VLAN<sup>[\[p.1036\]](#page-1035-0)</sup> (réseau local virtuel) sur une interface déterminée du module.

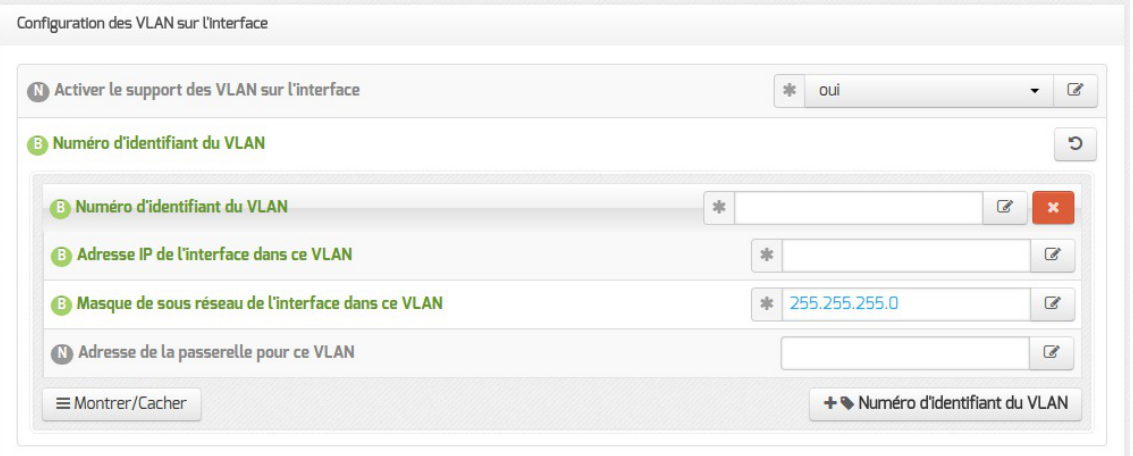

Pour cela, il faut activer le support des VLAN (Activer le support des VLAN sur l'interface à oui) puis ajouter un VLAN à l'aide du bouton + Numéro d'identifiant du VLAN et configurer l'ensemble des paramètres obligatoires :

- le numéro du VLAN ;
- l'adresse IP de l'interface dans ce VLAN ;
- le masque de sous réseau de l'interface dans ce VLAN.

Il est possible de configurer une passerelle particulière pour un VLAN de l'interface 0.

Il est possible d'ajouter d'autres VLAN sur l'interface en cliquant sur le bouton + Numéro d'identifiant du VLAN .

# **3.4. Onglet Mots de passe : Politique de mot de passe pour les utilisateurs**

Cet onglet permet de modifier la politique de mot de passe appliquée aux utilisateurs Active Directory.

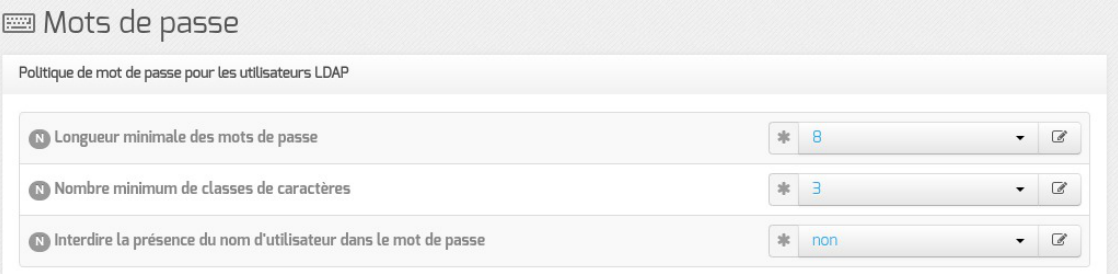

#### **Longueur minimale des mots de passe**

Cette variable permet de définir la longueur minimale requise pour un mot de passe.

La longueur minimale est paramétrable de 3 à 12 caractères.

#### **Nombre minimum de classes de caractères**

Cettevariable permet de choisir le nombre minimum de classes de caractères<sup>[\[p.1005\]](#page-1004-0)</sup> imposées pour le mot de passe d'un compte utilisateur.

Il est possible d'imposer l'utilisation de 1 à 4 classes différentes parmi :

- caractères minuscules ;
- caractères majuscules ;
- caractères numériques ;
- autres caractères (spéciaux et accentués).

#### **Interdire la présence du nom d'utilisateur dans le mot de passe**

La présence du nom d'utilisateur dans le mot de passe affaiblit le mot de passe en permettant qu'une partie des caractères utilisés pour le mot de passe soient prévisibles.

Interdire la présence du nom d'utilisateur dans le mot de passe permet de rejeter un mot de passe lors de son changement si celui-ci contient le nom de l'utilisateur concerné.

Attention, un mot de passe sécurisé doit avoir une longueur de 8 caractères et doit contenir au minimum 3 classes différentes de caractères.

Dans le cadre de l'utilisation d'un serveur Active Directory distant, la politique de sécurité définie dans l'onglet Mots de passe doit être en accord avec celle du serveur AD.

# **3.5. Onglet Clamav : Configuration de l'anti-virus**

EOLE propose un service anti-virus réalisé à partir du logiciel libre ClamAV.

<http://www.clamav.net>

### **Activation de l'anti-virus**

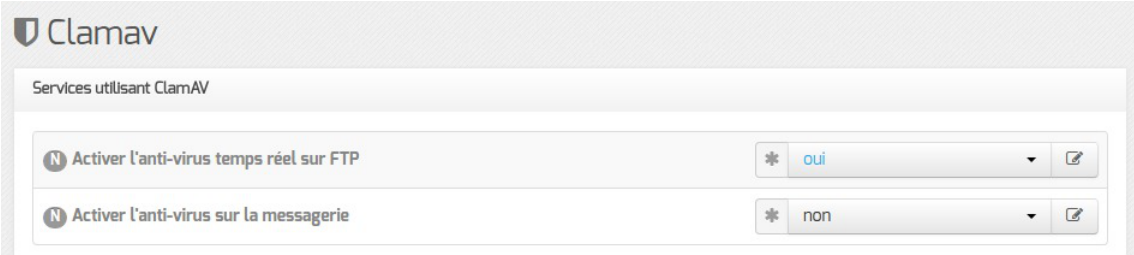

Par défaut, le service est activé sur le module et l'anti-virus est actif sur certains services :

- le service FTP :
- le service de messagerie.

Si aucun service n'utilise l'anti-virus, il est utile de le désactiver dans l'onglet Services . Il faut passer la variable Activer l'anti-virus ClamAV à non. L'onglet Clamav n'est alors plus visible.

### **Activation de l'anti-virus sur FTP**

Pour désactiver l'anti-virus en temps réel sur les fichiers mis en ligne par FTP il faut passer la variable Activer l'anti-virus temps réel sur FTP à non dans l'onglet Clamav .

Contractiver l'anti-virus temps réel sur FTP sk oui  $\alpha$ 

### **Activation de l'anti-virus sur la messagerie**

Pour désactiver l'anti-virus sur la messagerie il faut passer la variable Activer l'antivirus sur la messagerie à non dans l'onglet Clamav.

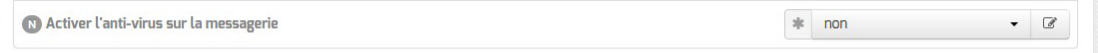

### **Contribuer**

— **Д** 

La base de données de virus est mise à jour avec l'aide de la communauté.

Il est possible de faire des signalements :

- signaler de nouveaux virus qui ne sont pas détectés par ClamAV ;
- signaler des fichiers propres qui ne sont pas correctement détectés par ClamAV (faux-positif).

Pour cela il faut utiliser le formulaire suivant (en) : <http://www.clamav.net/contact#reports>

L'équipe de ClamAV examinera votre demande et mettra éventuellement à jour la base de données.

En raison d'un nombre élevé de déposants, il ne faut pas soumettre plus de deux fichiers par jour.

Il ne faut pas signaler des PUA<sup>[\[p.1028\]](#page-1027-0)</sup> comme étant des faux positifs.

# **3.6. Onglet Annuaire**

Sur les modules Horus, Scribe et AmonEcole l'annuaire OpenLDAP est local.

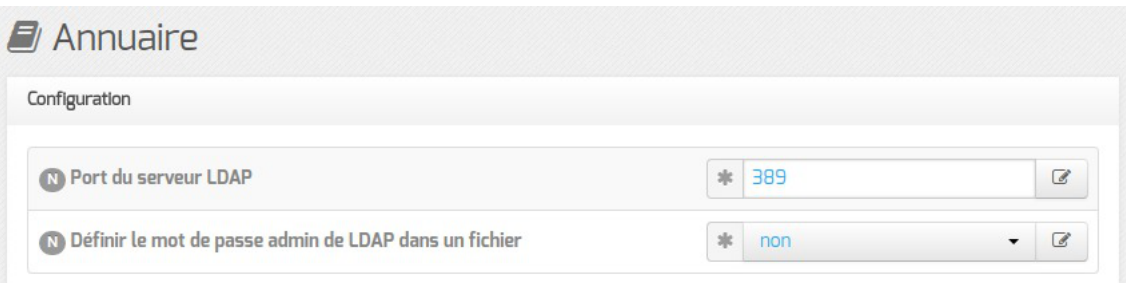

Lorsque l'annuaire est configuré comme étant local, l'onglet propose 2 paramètres :

- Port du serveur LDAP : permet de changer le port d'écoute du serveur LDAP ;
- Définir le mot de passe admin de LDAP dans un fichier : permet de stocker et de réutiliser par ailleurs le mot de passe administrateur de l'annuaire dans le fichier /root/.writer .

# **3.7. Onglet Dhcp : Configuration du serveur DHCP**

Leserveur DHCP<sup>[\[p.1008\]](#page-1007-0)</sup> est activable/désactivable dans l'onglet Services par l'intermédiaire de l'option : Activer le serveur DHCP .

L'onglet Dhcp apparaît uniquement il le service est activé.

Sur les modules Seth, Horus, Scribe et Eclair (mode une carte), les adresses servies doivent généralement être sur le réseau local (interface 0).

Sur les modules AmonEcole et AmonEcole-Eclair, les adresses servies sont celles du réseau interne (interface 1).

Si le serveur est installé en DMZ, on pourra renseigner des adresses d'un autre réseau mais dans ce cas,il faudra activer le relayage du DHCP<sup>[\[p.1029\]](#page-1028-1)</sup> sur le pare-feu.

### **Définition des sous-réseaux**

Il faut définir une ou plusieurs plages (en anglais range) d'adresses attribuables par le serveur à l'aide du bouton + Adresse réseau de la plage DHCP .

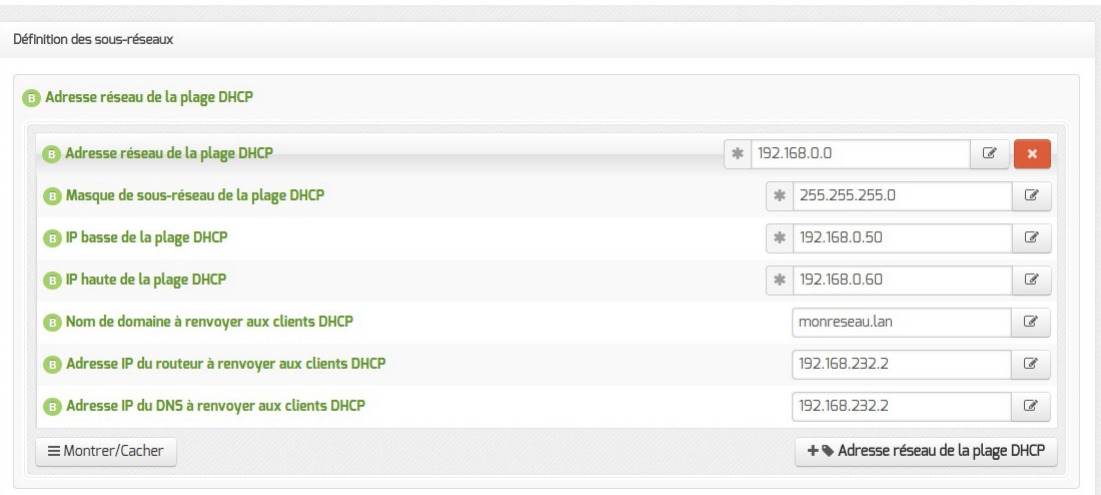

La plage DHCP doit contenir au moins autant d'adresses que le nombre de stations susceptibles d'être connectées simultanément sur le réseau.

Les champs Adresse réseau de la plage DHCP et Masque de sous-réseau de la plage DHCP permettent de définir le réseau sur lequel les adresses doivent être servies.

Le champ Nom de la plage DHCP, disponible uniquement à partir de la version 2.6.2, permet d'identifier plus facilement la plage DHCP, notamment dans la nouvelle interface d'administration (EAD3). Pour administrer efficacement le DHCP dans l'interface de configuration, il convient de renseigner des noms de plages pertinents. Dans le cas d'une migration depuis une version antérieure d'EOLE, cette variable est arbitrairement initialisée avec les valeurs "plage0", "plage1"…

Les champs IP basse de la plage DHCP et IP haute de la plage DHCP doivent être comprise dans le réseau déclaré ci-dessus.

Le champ IP basse de la plage DHCP correspond, dans un réseau de classe C, à l'adresse IP dont le dernier octet a la valeur la plus petite.

Le champ IP haute de la plage DHCP correspond, dans un réseau de classe C, à l'adresse IP dont le dernier octet a la valeur la plus grande.

Le nombre d'adresses IP servies est déterminé par la différence entre la valeur la plus grande et la valeur la plus petite.

Les champs Nom de domaine à renvoyer aux clients DHCP, Adresse IP du routeur à renvoyer aux clients DHCP et Adresse IP du DNS à renvoyer aux clients DHCP permettent de spécifier des valeurs différentes pour chaque plage déclarée.

Pour la configuration de l'Adresse IP du routeur à renvoyer aux clients DHCP :

- dans le mode une carte, l'adresse sera l'adresse IP de la passerelle saisie dans l'onglet Interface-0 ;
- dans le cas du mode deux cartes, l'adresse IP du routeur sera l'adresse IP de l'Interface-1 (  $eth1$ ).

L' Adresse IP du DNS à renvoyer aux clients DHCP peut être l'adresse IP du DNS de votre FAI<sup>[p.1012]</sup>pour une utilisation sans le module Amon. Il est également possible d'utiliser des serveurs DNS disponibles sur Internet.

Si vous disposez d'un module Amon ou d'un module AmonEcole, il est conseillé d'utiliser le module comme relais DNS<sup>[\[p.1009\]](#page-1008-0)</sup>. L'adresse à préciser dans le cas du mode deux cartes sera l'adresse IP du routeur et donc l'adresse IP de l'Interface-1 (eth1).

> Sur le module AmonEcole, l'adresse IP du DNS à renvoyer correspond à celle renseignée dans Adresse IP pour le proxy (adresse ip eth1 proxy\_link) de l'onglet Interface-1 de l'interface de configuration du module.

### **Paramètre de plage supplémentaire**

Une variable supplémentaire est disponible en mode Normal pour identifier la plage configurée comme associée à des IP statiques.

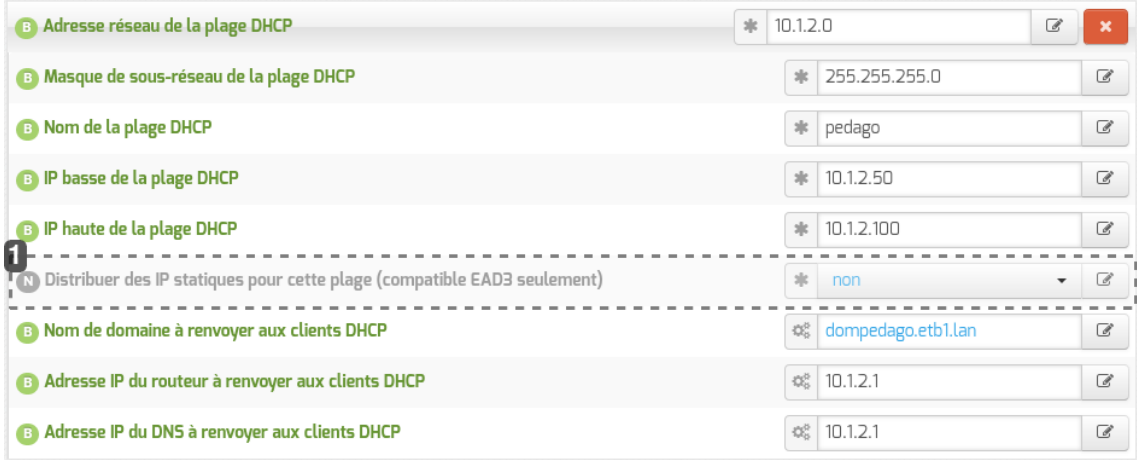

 $\bullet$   $\alpha$ 

sk non

1

(N) Distribuer des IP statiques pour cette plage (compatible EAD3 seulement)

#### **Associer la plage à la distribution d'IP statiques**

Par défaut à <sub>non</sub>, cette variable permet de signifier, quand elle est passée à <sub>oui,</sub> que des réservations d'IP peuvent être effectuées dans la plage déclarée.

Cette variable n'a d'incidence que lorsque la gestion des réservations est effectuée grâce à l' [action](#page-545-0) [DHCP fournie par l'EAD3 \(cf. Actions liées à la gestion du DHCP \(si service activé\)\)](#page-545-0) [p.546] (et non plus via l'EAD2). Il faut donc penser à activer la gestion du DHCP via l'EAD3 comme décrit dans la documentation associée.

Cette spécialisation possible des plages déclarées permet de réserver de manière effective des IP pour des postes. Le comportement précédent associé à l'EAD2 ne garantissait pas la réservation en cas d'extinction des postes concernés et de renouvellement des baux ou d'une requête nécessitant l'assignation de l'IP concernée à un nouveau poste se connectant.

### **Configurer la continuité de service**

À partir de la version 2.6.2, il est possible de mettre en place de la continuité de service pour le DHCP. Elle permet à deux serveurs DHCP d'opérer sur les mêmes sous-réseaux et mêmes pools d'adresses IP. Il faut donc un serveur DHCP primaire et un serveur DHCP secondaire.

> Les ports d'écoute et de contact du serveur primaire doivent être inversés pour le serveur secondaire. Il est également possible d'utiliser le port 647 partout, c'est à dire en écoute et en contact aussi bien sur le serveur primaire que sur le serveur secondaire.

### **Paramétrage du serveur primaire**

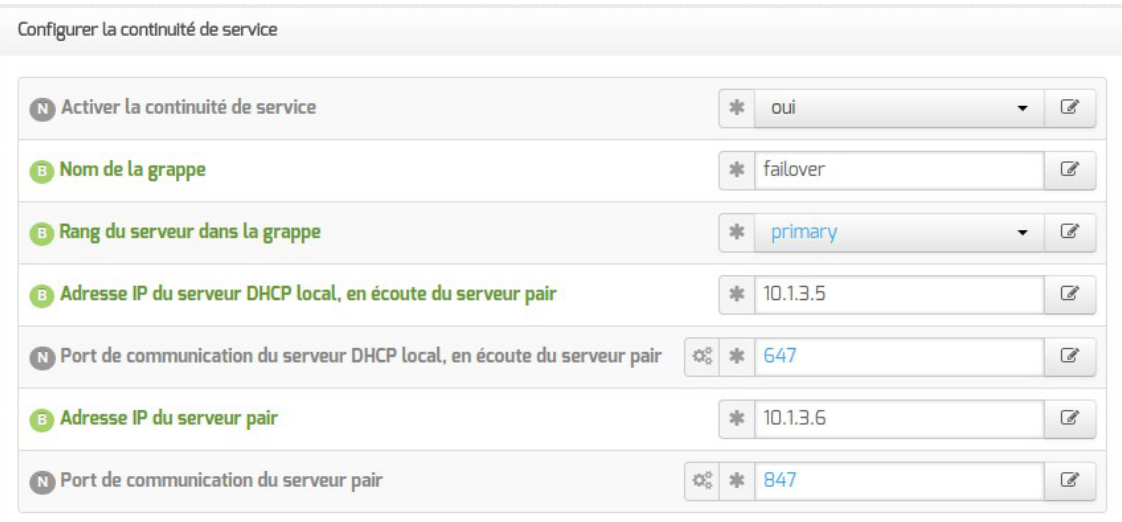

Nom de la grappe : le nom de la grappe devra être le même sur le serveur primaire (local) et sur le serveur secondaire (pair) ;

- Rang du serveur dans la grappe : choisir primary pour le serveur primaire;
- Adresse IP du serveur DHCP local, en écoute du serveur pair : saisir l'adresse IP de l'interface sur laquelle écoute le service DHCP local (IP de l'Interface-0 dans la plupart des cas) ;
- Port de communication du serveur DHCP local, en écoute du serveur pair : le port par défaut pour un serveur primaire est 647 ;
- Adresse IP du serveur pair : saisir l'adresse IP du serveur secondaire (pair) ;
- Port de communication du serveur pair : le port par défaut est 847 .

### **Paramétrage du serveur secondaire**

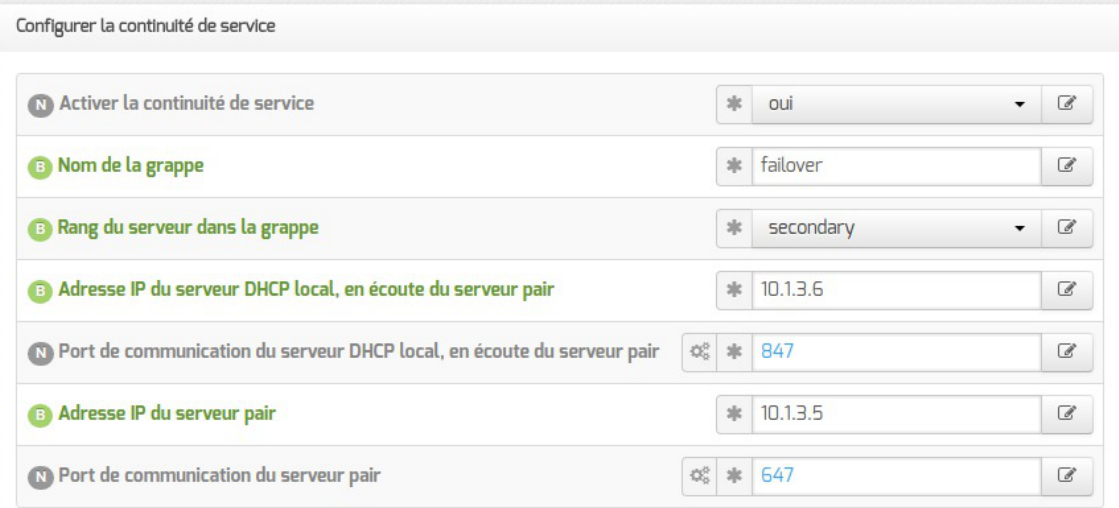

Pour un serveur secondaire, les variables à paramétrer sont :

- Nom de la grappe : le nom de la grappe doit être le même que pour le serveur primaire (local) ;
- Rang du serveur dans la grappe : choisir secondary pour le serveur secondaire ;
- Adresse IP du serveur DHCP local, en écoute du serveur pair : saisir l'adresse IP de l'interface sur laquelle écoute le service DHCP local (IP de l'Interface-0 dans la plupart des cas) ;
- Port de communication du serveur DHCP local, en écoute du serveur pair : le port par défaut pour un serveur secondaire est 847 ;
- Adresse IP du serveur pair : saisir l'adresse IP du serveur secondaire (pair) ;
- Port de communication du serveur pair : le port par défaut est 647.

# **3.8. Onglet Samba : Configuration du serveur de fichiers**

EOLEpropose un contrôleur de domaine Active Directory<sup>[\[p.1001\]](#page-1000-1)</sup> situé dans le conteneur<sup>[\[p.1007\]](#page-1006-0)</sup> nommé addc couplé à un serveur de fichiers en mode membre sur la partie "maître" du serveur.

Cela signifie qu'il permet une authentification centralisée des ouvertures de session sur les postes clients et qu'il fournit un ensemble de partages aux utilisateurs (dossier personnel, dossier de groupes, partages communs, d'icônes, etc.).

Les droits d'accès sont différents suivant les groupes auxquels l'utilisateur appartient.

Sur le module Scribe, un professeur aura globalement plus de droits qu'un élève. Il a également à sa

disposition des outils lui permettant d'interagir avec les élèves (observation, blocage, distribution de documents, etc.).

Les variables proposées dans l'onglet Samba de l'interface de configuration agissent principalement sur la partie serveur membre du module.

### **Nom du serveur de fichiers**

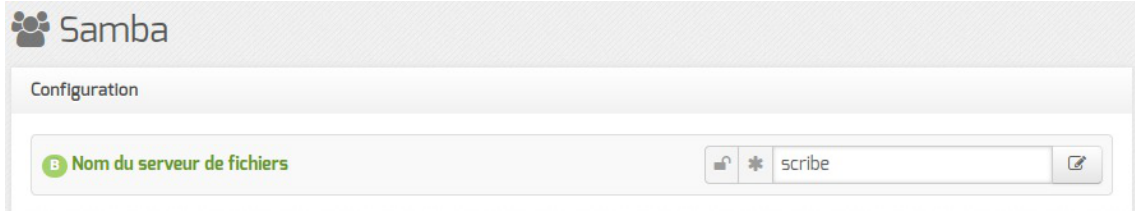

Le champ Nom du serveur de fichiers (nom du serveur dans le domaine AD) est le nom qui pourra être utilisé pour accéder au serveur de fichiers avec la syntaxe \\machine .

Il est pré-renseignée à l'aide du nom de la machine saisi dans l'onglet Général .

### Sa taille maximale est fixée à 15 caractères et il ne doit pas être modifié une fois le module instancié.

#### **Caractères autorisés et non autorisés**

Les noms d'ordinateur au format NetBIOS<sup>[\[p.1022\]](#page-1021-0)</sup> peuvent contenir tous les caractères alphanumériques à l'exception des caractères étendus suivants :

- $\bullet$  la barre oblique inverse (\) ;
- marque de barre oblique (/) ;
- signe deux-points (:) :
- astérisque (\*) ;
- point d'interrogation (?);
- guillemet (");
- $\bullet$  inférieur à  $\left\langle \right\rangle$  signe ;
- $\bullet$  signe supérieur à  $(>)$  ;
- barre verticale (I).

Attention, les noms peuvent contenir un point, mais ne peuvent pas commencer par un point.

Pour en savoir plus sur les conventions de nommage dans un domaine, vous pouvez consulter la page :

<http://support.microsoft.com/kb/909264/fr>

### **Fichiers invisibles sur les partages**

Tous les noms de fichiers commençant par un point sont invisibles dans les partages Windows. Dans la configuration de Samba, plusieurs types de fichiers ont été ajoutés pour les rendre invisibles des utilisateurs :

- desktop.ini : les fichiers desktop.ini générés par le fonctionnement de Windows sont cachés à l'utilisateur (hide files = /desktop.ini/ dans le fichier smb.conf). En mode expert, la liste des fichiers cachés peut être personnalisée grâce à la variable Fichiers à masquer dans le partage ;
- \$recycle.bin : les fichiers | \$recycle.bin | générés par le fonctionnement de Windows sont cachés et  $inaccessibles$  par l'utilisateur (veto files = /\$RECYCLE.BIN/ dans le fichier smb.conf).

### **Mode multi-établissement**

Pour certaines structures, une communauté de communes par exemple, il peut être intéressant de n'avoir qu'un seul module Scribe ou AmonEcole pour gérer plusieurs établissements.

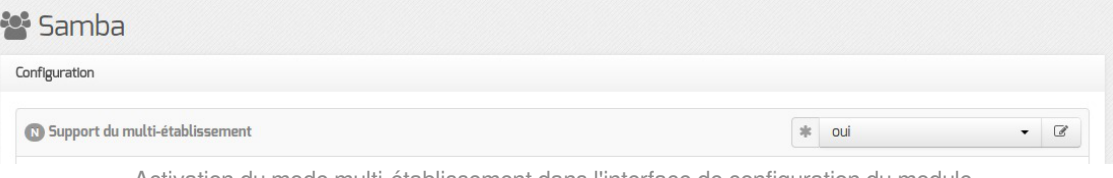

Activation du mode multi-établissement dans l'interface de configuration du module

Pour activer le support du mode multi-établissement il faut passer la variable **Support** du multi-établissement à oui .

Le paramétrage du mode multi-établissement s'effectue ensuite dans l'interface d'administration EAD.

Sur les serveurs en production, l'ajout des groupes profs-etab et eleves-etab nécessite l'application du script /usr/share/eole/backend/creation\_etab\_eleves\_profs.py.

Les associations "numéro d'établissement" - "préfixe des groupes de l'établissement" sont désormais enregistrées dans le fichier CSV <sup>[p.1008]</sup> : /usr/share/ead2/backend/tmp/importation/etabprefix.csv .

### **Modèle de partage par défaut**

En mode normal il est possible de choisir le modèle de partage par défaut.

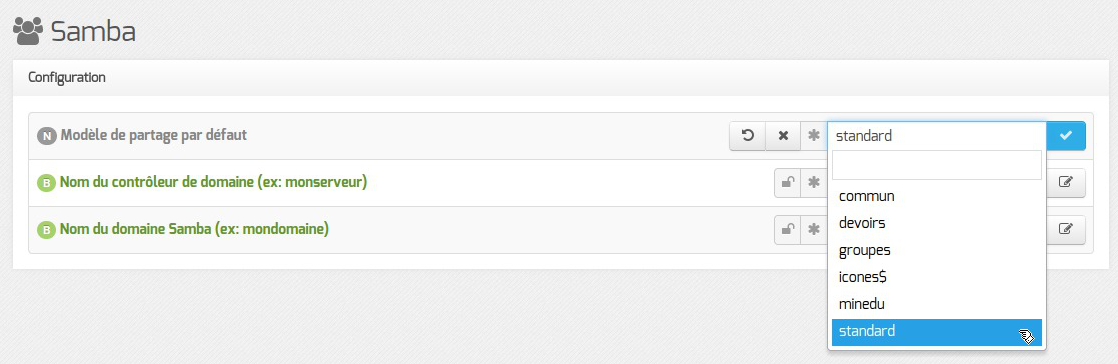

Le fichier de configuration Samba (/etc/samba/smb.conf) est généré à partir des informations contenues dans l'annuaire.

Par défaut, les partages utilisent le template python : /usr/share/eole/fichier/models/standard.tmpl

Il est possible d'utiliser un autre modèle de partage par défaut pour les nouveaux partages en renseignant son nom (sans l'extension  $\pm$  tmpl) au niveau de l'option Modèle de partage par défaut . Il existe déjà plusieurs modèles à disposition :

standard

héritage des permissions, accès en écriture, accès autorisé uniquement aux membres du groupe

commun

héritage des permissions, accès en écriture, accessible à tous en lecture et en écriture, accès anonyme (guest)

devoirs

héritage des permissions, accès en écriture, accessible à tous les utilisateurs authentifiés en lecture et en écriture

groupes

héritage des permissions, accès en écriture, accessible à tous les utilisateurs authentifiés en lecture et en écriture

icones\$

caché dans le voisinage réseau, accès anonyme (guest)

minedu

héritage des permissions, accès en écriture, accès autorisé uniquement aux membres du groupe, nom de fichier et répertoire en minuscules

Voir aussi...

[Configuration du mode multi-établissement](#page-282-0) [p.28[3\]](#page-282-0)

# **3.9. Onglet Onduleur**

Sur chaque module EOLE, il est possible de configurer votre onduleur.

Le logiciel utilisé pour la gestion des onduleurs est NUT<sup>[\[p.1023\]](#page-1022-1)</sup>. Il permet d'installer plusieurs clients sur le même onduleur. Dans ce cas, une machine aura le contrôle de l'onduleur (le maître/master) et en cas de coupure, lorsque la charge de la batterie devient critique, le maître indiquera aux autres machines (les esclaves) de s'éteindre avant de s'éteindre lui-même.

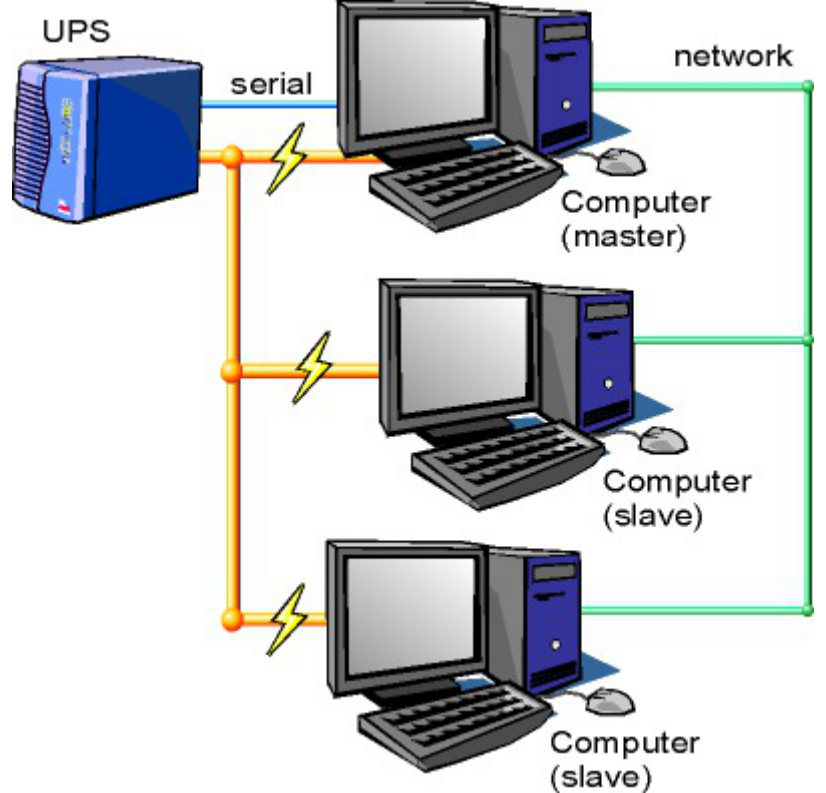

Schéma d'Olivier Van Hoof sous licence GNU FDL Version 1.2 - http://ovanhoof.developpez.com/upsusb/

Certains onduleurs sont assez puissants pour alimenter plusieurs machines.

<http://www.networkupstools.org/>

Le projet offre une liste de matériel compatible avec le produit mais cette liste est donnée pour la dernière version du produit :

<http://www.networkupstools.org/stable-hcl.html>

Pour connaître la version de NUT qui est installée sur le module :

# apt-cache policy nut

ou encore :

# apt-show-versions nut

Si la version retournée est 2.7.1 on peut trouver des informations sur la prise en charge du matériel dans les notes de version à l'adresse suivante :

<http://www.networkupstools.org/source/2.7/new-2.7.1.txt>

Si le matériel n'est pas dans la liste, on peut vérifier que sa prise en charge soit faite par une version plus récente et donc non pris en charge par la version actuelle :

<http://www.networkupstools.org/source/2.7/new-2.7.3.txt>

L'onglet Onduleur n'est accessible que si le service est activé dans l'onglet Services .

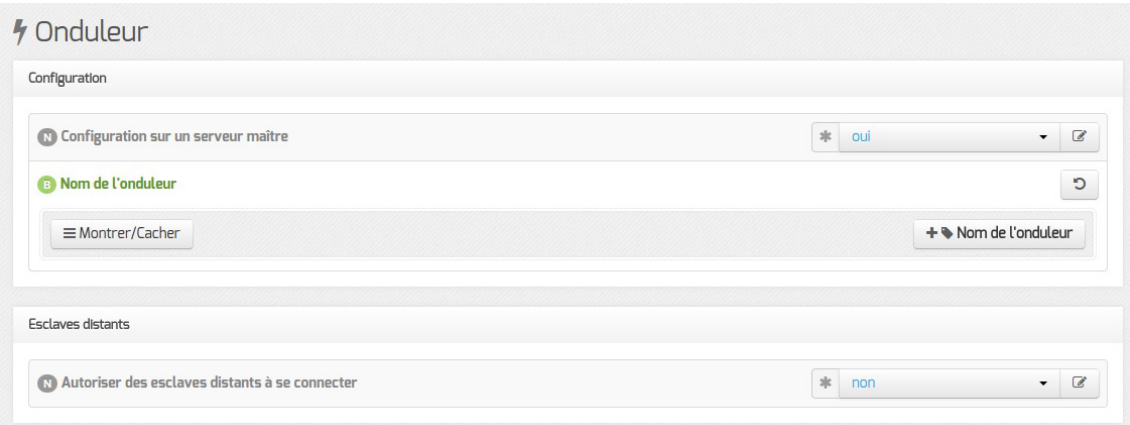

Si l'onduleur est branché directement sur le module il faut laisser la variable Configuration sur un serveur maître à oui, cliquer sur le bouton + Nom de l'onduleur et effectuer la configuration liée au serveur maître.

#### **La configuration sur un serveur maître**

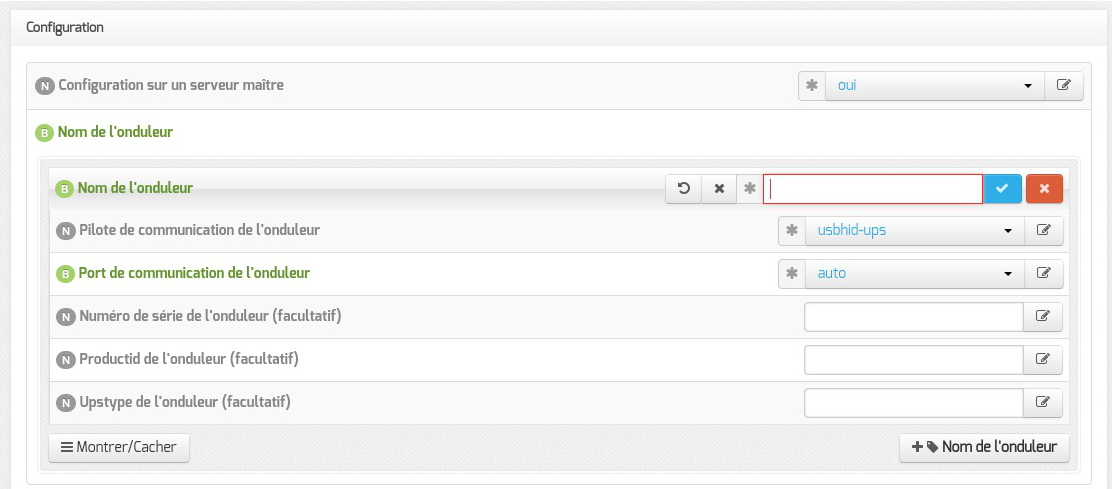

Même si le nom de l'onduleur n'a aucune conséquence, il est obligatoire de remplir cette valeur dans le champ Nom pour l'onduleur .

Il faut également choisir le nom du pilote de l'onduleur dans la liste déroulante Pilote de communication de l'onduleur et éventuellement préciser le Port de communication si l'onduleur n'est pas USB.

Les champs Numéro de série de l'onduleur , Productid de l'onduleur et Upstype de l'onduleur sont facultatifs si il n'y a pas de serveur esclave. Il n'est nécessaire d'indiquer ce numéro de série que dans le cas où le serveur dispose de plusieurs onduleurs et de serveurs esclaves.

> Le nom de l'onduleur ne doit contenir que des chiffres ou des lettres en minuscules : *[a-z][0-9]* sans espaces, ni caractères spéciaux.

#### **NUT SNMP**

À partir d'EOLE 2.7.2, les onduleurs utilisant une connexion SNMP<sup>[\[p.1031\]](#page-1030-0)</sup> (driver  $\frac{\text{smm}-\text{ups}}{\text{smm}-\text{ups}}$ ) sont gérés nativement et des variables supplémentaires apparaissent dans l'interface.

La configuration ci-dessous convient, par exemple, pour un onduleur NITRAM Cyberpower :

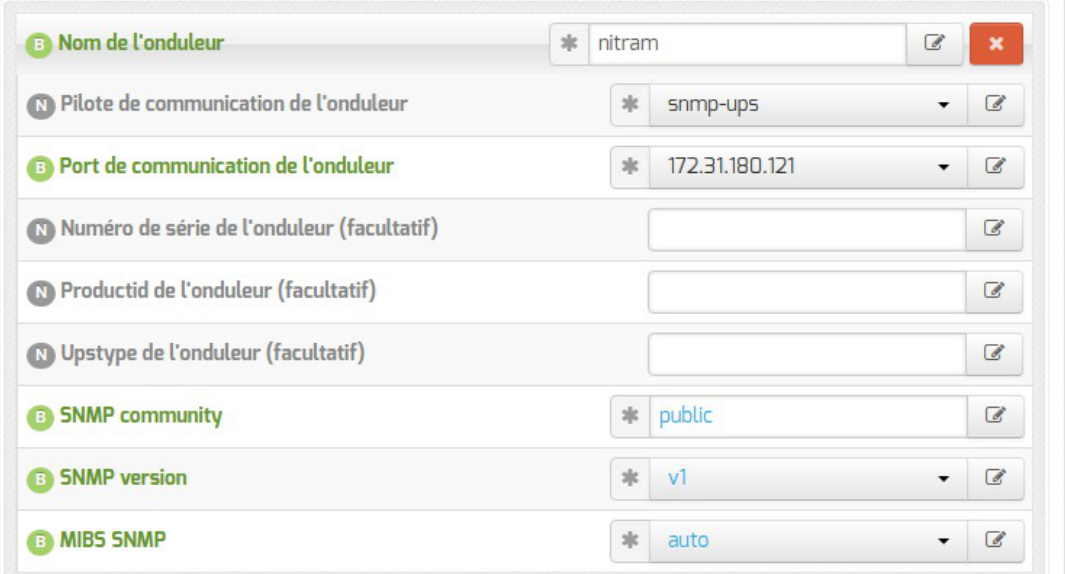

Si le driver snmp-ups est sélectionné, le paramétrage de la Fréquence d'interrogation de upsmon est également proposé mais en mode expert uniquement.

### **Configuration d'un second onduleur sur un serveur maître**

Si le serveur dispose de plusieurs alimentations, il est possible de les connecter chacune d'elle à un onduleur différent.

Il faut cliquer sur le bouton + Nom de l'onduleur pour ajouter la prise en charge d'un onduleur supplémentaire dans l'onglet Onduleur de l'interface de configuration du module.

Si les onduleurs sont du même modèle et de la même marque, il faut ajouter de quoi permettre au pilote NUT de les différencier.

Cette différenciation se fait par l'ajout d'une caractéristique unique propre à l'onduleur. Ces caractéristiques dépendent du pilote utilisé, la page de  $_{\text{man}}$  du pilote vous indiquera lesquelles sont disponibles.

Exemple pour le pilote Solis :

# man solis

Afin de récupérer la valeur il faut :

- ne connecter qu'un seul des onduleurs ;
- le paramétrer comme indiqué dans la section précédente ;
- exécuter la commande : upsc <nomOnduleurDansGenConfig>@localhost|grep <nom variable> ;
- débrancher l'onduleur ;
- brancher l'onduleur suivant ;
- redémarrer nut avec la commande : # service nut restart ;
- exécuter à nouveau la commande pour récupérer la valeur de la variable.

Une fois les numéros de série connus, il faut les spécifier dans les champ Numéro de série de l'onduleur de chaque onduleur.

Δ

#### **Deux onduleurs de même marque**

Pour deux onduleurs de marque MGE, reliés à un module Scribe par câble USB, il est possible d'utiliser la valeur "serial", voici comment la récupérer :

# upsc <nomOnduleurDansGenConfig>@localhost | grep serial

```
driver.parameter.serial: AV4H4601W
```
ups.serial: AV4H4601W

#### **Deux onduleurs différents**

Un onduleur sur port série :

- Nom de l'onduleur : eoleups ;
- Pilote de communication de l'onduleur : apcsmart ;
- Port de communication de l'onduleur : /dev/ttyS0.

Si l'onduleur est branché sur le port série (en général : /dev/ttyS0), les droits doivent être adaptés.

Cette adaptation est effectuée automatiquement lors de l'application de la configuration. Onduleur sur port USB :

- Nom de l'onduleur : eoleups ;
- Pilote de communication de l 'onduleur : usbhid-ups ;
- Port de communication de l'onduleur : auto.

La majorité des onduleurs USB sont détectés automatiquement.

Attention, seul le premier onduleur sera surveillé.

### **Autoriser des esclaves distants à se connecter**

Pour déclarer un serveur esclave, il faut passer la variable Autoriser des esclaves distants à se connecter à oui puis ajouter un utilisateur sur le serveur maître afin d'autoriser l'esclave a se connecter avec cet utilisateur.

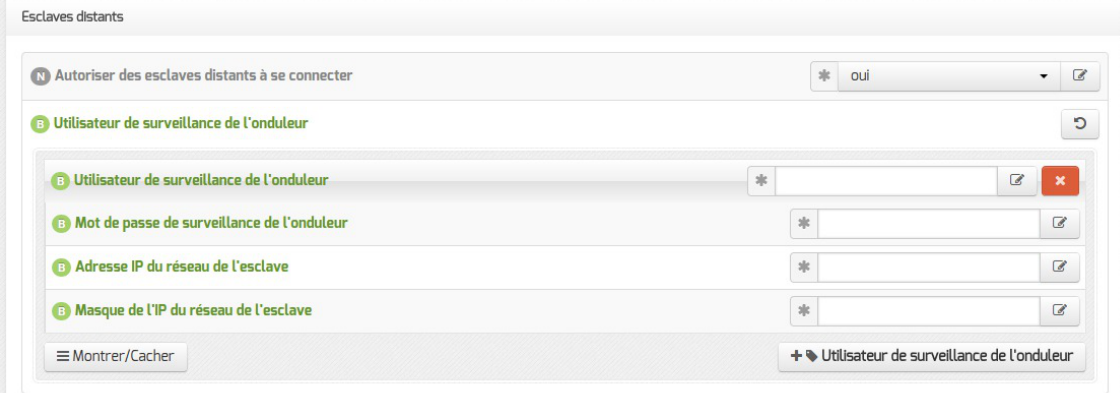

Idéalement, il est préférable de créer un utilisateur différent par serveur même s'il est possible d'utiliser un unique utilisateur pour plusieurs esclaves. Pour configurer plusieurs utilisateurs il faut cliquer sur le bouton + Utilisateur de surveillance de l'onduleur .

Pour chaque utilisateur, il faut saisir :

- un Utilisateur de surveillance de l'onduleur ;
- un Mot de passe de surveillance de l'onduleur associé à l'utilisateur précédemment créé ;
- l' Adresse IP du réseau de l'esclave (cette valeur peut être une adresse réseau plutôt qu'une adresse IP) ;
- le Masque de l'IP du réseau de l'esclave (comprendre le masque du sous réseau de l'adresse IP de l'esclave)

Le nom de l'onduleur ne doit contenir que des chiffres ou des lettres en minuscules : *[a-z][0-9]* sans espaces, ni caractères spéciaux.

Chaque utilisateur doit avoir un nom différent.

Les noms root et localmonitor sont réservés.

Pour plus d'informations, vous pouvez consulter la page de manuel : man ups.conf ou consulter la page web suivante <http://manpages.ubuntu.com/manpages/bionic/en/man5/ups.conf.5.html>

### **Configurer un serveur esclave**

Une fois qu'un serveur maître est configuré et fonctionnel, il est possible de configurer le ou les serveurs esclaves.

Pour configurer le module en tant qu'esclave, il faut activer le service dans l'onglet Services puis, dans l'onglet Onduleur, passer la variable *Configuration sur un serveur maître à non*.

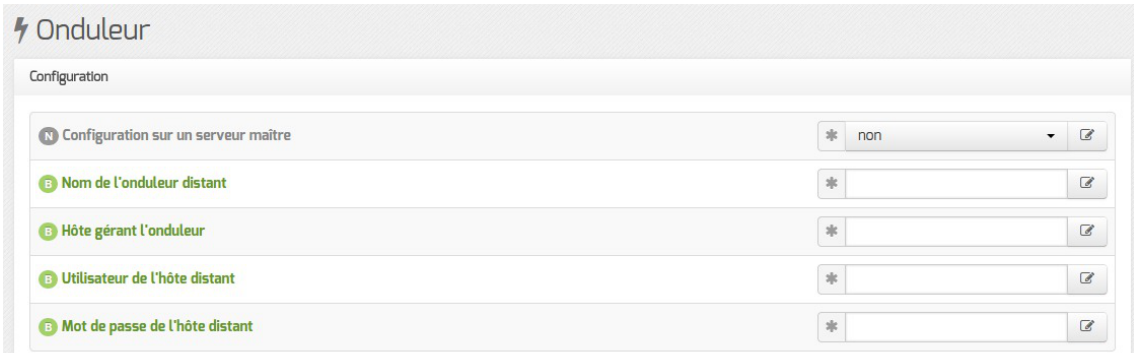

Il faut ensuite saisir les paramètres de connexion à l'hôte distant :

- le Nom de l'onduleur distant (valeur renseignée sur le serveur maître) ;
- l' Hôte gérant l'onduleur (adresse IP ou nom d'hôte du serveur maître) ;
- l' Utilisateur de l'hôte distant (nom d'utilisateur de surveillance créé sur le serveur maître ) ;
- · le Mot de passe de l'hôte distant (mot de passe de l'utilisateur de surveillance créé sur le

serveur maître).

À partir d'EOLE 2.7.2, il est possible de déclarer plusieurs onduleurs distants.

### **Exemple de configuration**

#### 

 $\overline{\phantom{a}}$ 

Sur le serveur maître :

- Nom de l'onduleur : eoleups ;
- Pilote de communication de l'onduleur : usbhid-ups ;
- Port de communication de l'onduleur : auto ;
- Utilisateur de surveillance de l'onduleur : scribe ;
- Mot de passe de surveillance de l'onduleur : 99JJUE2EZOAI2IZI10IIZ93I187UZ8 ;
- Adresse IP du réseau de l'esclave : 192.168.30.20 ;
- Masque de l'IP du réseau de l'esclave : 255.255.255.255.

Sur le serveur esclave :

- Nom de l'onduleur distant : eoleups ;
- Hôte gérant l'onduleur : 192.168.30.10 ;
- Utilisateur de l'hôte distant : scribe ;
- Mot de passe de l'hôte distant : 99JJUE2EZOAI2IZI10IIZ93I187UZ8 .

# **3.10. Onglet Applications web : Configuration des applications web**

Les onglets Applications web et Apache ne sont disponibles qu'après activation du service, Activer le serveur web Apache à oui , dans l'onglet Services .

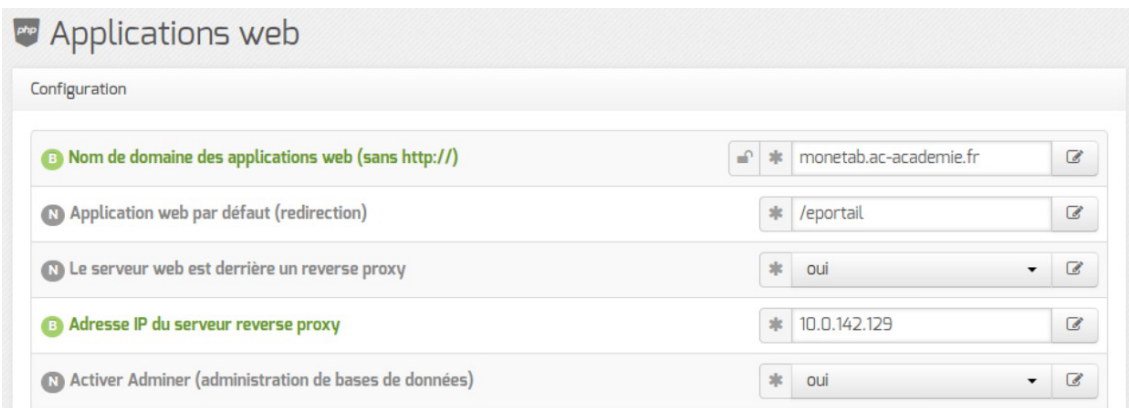

L'onglet Applications web permet un réglage minimum pour le fonctionnement des applications web. Il permet aussi d'activer/désactiver toutes les applications web EOLE installées sur le module.

#### **Nom de domaine des applications web**

Le choix du Nom de domaine des applications web est essentiel.

Pour un bon fonctionnement de toutes les applications, il est impératif d'utiliser un nom de domaine.

Dans la mesure du possible, il faut que celui-ci soit résolvable sur Internet. Si ce n'est pas le cas, il est possible d'utiliser un nom de domaine local diffusé par le serveur DNS<sup>[\[p.1009\]](#page-1008-0)</sup> de l'établissement. Ce paramètre ne doit pas être précédé du nom du protocole.

> À partir de la version EOLE 2.6.1, les adresses IP ne sont plus autorisées pour cette variable. Cette restriction est notamment due au durcissement du support du protocole HTTPS<sup>[\[p.1015\]](#page-1014-0)</sup> par les navigateurs.

#### **Application web par défaut**

L'application web par défaut sera celle renseignée dans la variable : Application web par défaut (redirection) .

Si la variable **Application** web par défaut vaut /webmail, alors l'adresse http://<adresse\_serveur>/ pointera vers http://<adresse\_serveur>/webmail/

#### **Serveur web et proxy inverse**

Lorsque le serveur web est derrière un proxy inverse, c'est l'adresse IP du proxy inverse et non celle de l'utilisateur qui est enregistrée dans les fichiers de journalisation. Pour éviter cela, il est possible de passer la variable Le serveur web est derrière un reverse proxy à oui et de déclarer son adresse (généralement l'adresse IP du module Amon sur la zone) dans Adresse IP du serveur reverse proxy .

> Sur le module AmonEcole, si le proxy inverse est activé, les variables sont calculées et masquées : Le serveur web est derrière un reverse proxy est à oui et l' Adresse IP du serveur reverse proxy est celle du bridge interne : 192.0.2.1 .

> La déclaration du proxy inverse ajoute une entête qui contient une adresse IP qui peut potentiellement être falsifiée depuis la machine source.

> En cas d'utilisation d'un proxy, la récupération de l'adresse IP des stations du réseau local n'est pas garantie.

> Sur EOLE 2.6.0 et inférieur, cette fonctionnalité était implémentée via le module Apache additionnel RPAF : [https://github.com/gnif/mod\\_rpaf](https://github.com/gnif/mod_rpaf).

> Sur EOLE 2.6.1 et supérieur, cette fonctionnalité est implémentée via le module Apache natif RemoteIP : [https://httpd.apache.org/docs/current/fr/mod/mod\\_remoteip.html](https://httpd.apache.org/docs/current/fr/mod/mod_remoteip.html)

#### **Activer Bareos WebUI (gestion de la sauvegarde)**

Bareos WebUI est une application web permettant de surveiller et gérer les sauvegardes Bareos.

#### **Activer Adminer (administration des bases de données)**

Adminer permet de gérer les bases de données MySQL hébergées par le module.

Elle vient en remplacement de l'application phpMyAdmin.

Pour activer/désactiver l'application web Adminer il faut passer la variable : Activer Adminer (administration de bases de données) à oui .

#### **Activer EOE**

Cette variable permet d'activer/désactiver l'application web EOE sur le module. EOE propose une interface simple contenant un ensemble d'outils à destination des élèves.

#### **Activer EOP**

Cette variable permet d'activer/désactiver l'application web EOP sur le module. EOP propose une interface simple contenant un ensemble d'outils à destination des enseignants.

#### **Activer Roundcube (webmail)**

Cette variable permet d'activer/désactiver l'application web Rouncube sur le module.

Roundcube est une application web qui permet à l'utilisateur de gérer ses courriers électroniques au travers d'un navigateur.

#### **Permettre aux utilisateurs d'ajouter des comptes de courrier électronique personnels**

Permettre aux utilisateurs d'ajouter des comptes de courrier électronique personnels (au travers d'un serveur pop) permet aux utilisateurs d'ajouter des comptes de courrier électronique autres que ceux gérés par l'annuaire du module.

#### **Activer Pydio (gestionnaire de fichiers)**

Cette variable permet d'activer/désactiver l'application web Pydio (anciennement Ajaxplorer) sur le module.

Pydio est une application web qui permet à l'utilisateur de gérer ses fichiers au travers d'un navigateur.

Toutes les applications web pré-packagées installées manuellement apparaissent dans cet onglet pour éventuellement être désactivées.

### **Envole**

L'installationd'Envole<sup>[\[p.1010\]](#page-1009-0)</sup> fait apparaître des variables supplémentaires dans cet onglet et un onglet Envole .

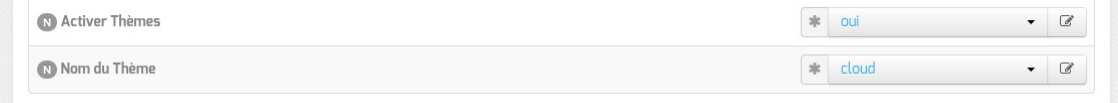

La gestion des thèmes pour Envole et les applications web est désactivable. Il est également possible de

choisir le thème à utiliser parmi une liste.

Beaucoup d'applications web seront impactées : portail Envole, Dokuwiki, EAD, edispatcher, EoleSSO, Moodle, OpenSondage, WordPress, …

Voir aussi...

[\]](#page-716-0)

[Les applications web sur le module Scribe AD](#page-714-0) [p.71[5\]](#page-714-0)

[Espace Numérique Personnel pour l'Éducation avec Envole](#page-716-0) [p.[717](#page-716-0)

# **3.11. Onglet Bareos webui : outil d'administration pour Bareos**

bareos-webui est un logiciel libre écrit en PHP (basé sur Zend Framework), destiné à surveiller et à gérer les sauvegardes Bareos au travers d'une application web.

<http://www.bareos.org/en/bareos-webui.html>

L'interface web permet l'utilisation de plusieurs comptes pour gérer les sauvegardes et afficher les informations détaillées sur les jobs, les clients, groupes de fichiers, Pools, Volumes, stockages, Directeur, Scheduler et les journaux.

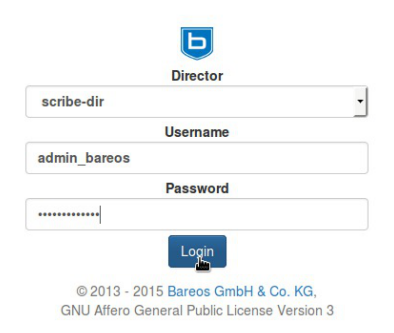

Mire d'authentification de bareos-webui

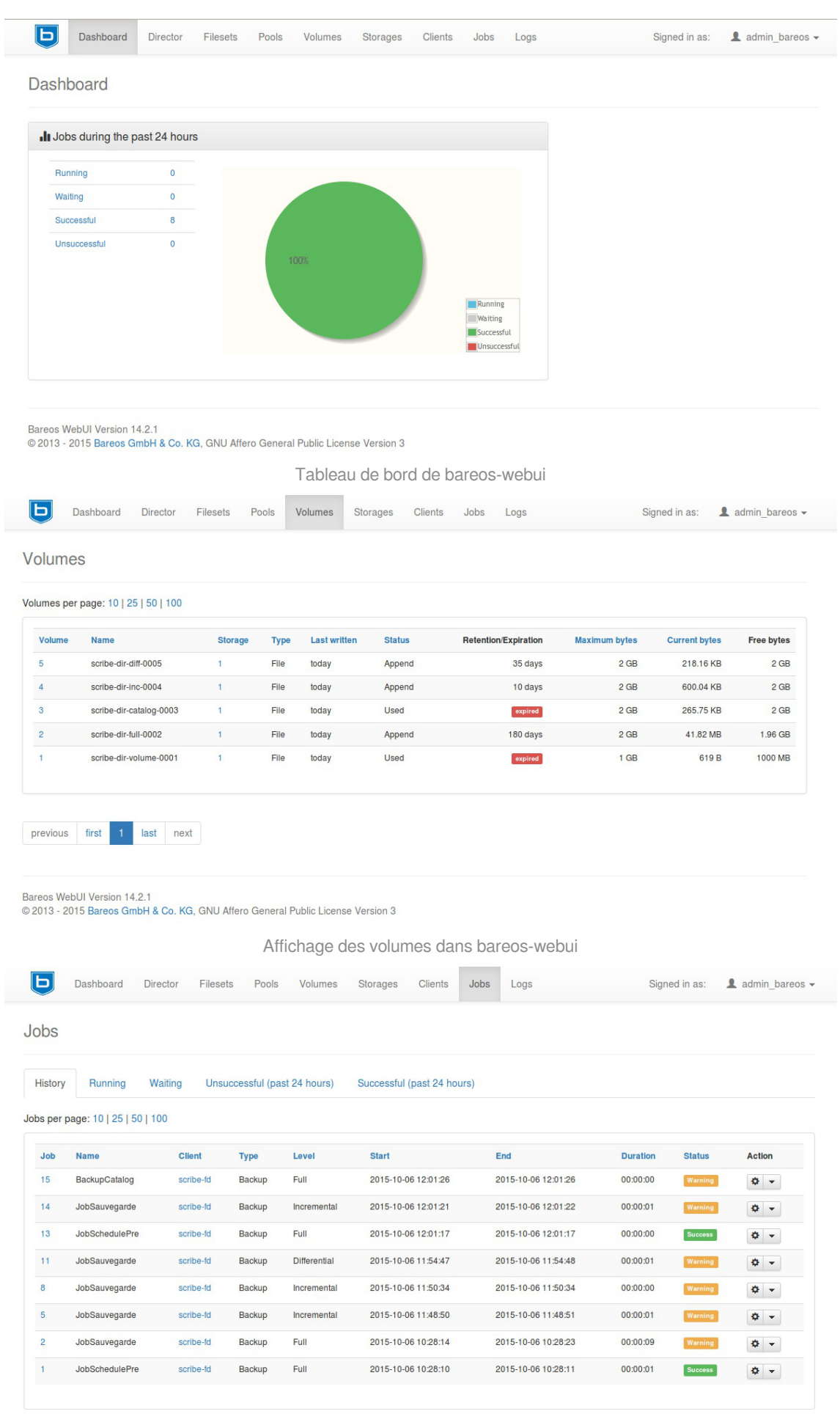

Affichage des jobs dans bareos-webui

# **Installation**

bareos-webui s'installe manuellement, saisir les commandes suivantes dans un terminal :

```
# Query-Auto
```
# apt-eole install eole-bareoswebui

Le paquet est pré-installé sur les modules Scribe, Horus et AmonEcole.

## **Configuration**

Bareos doit être configuré pour utiliser une base de données MySQL.

Dans l'interface de configuration du module, dans l'onglet Directeur Bareos , le type de la base de données du catalogue doit être positionné sur mysql.

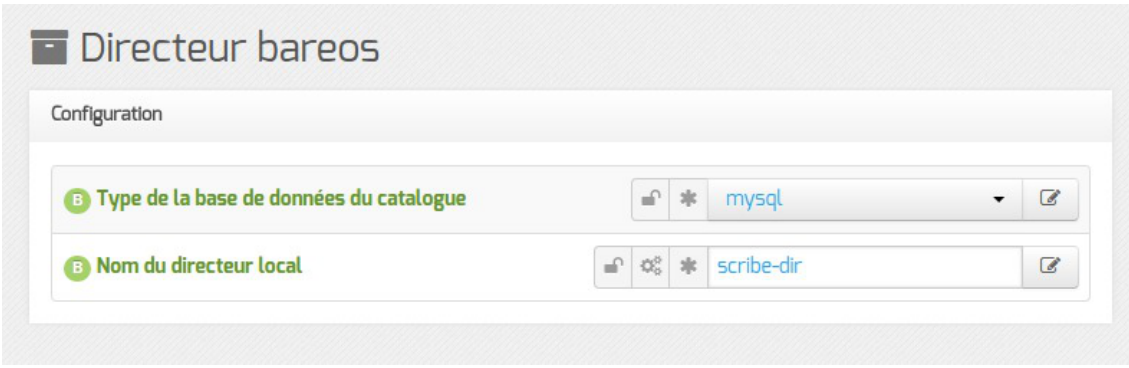

Le serveur web apache doit être activé sur le module. Dans l'interface de configuration du module, dans l'onglet Services, Activer le serveur web Apache doit être à oui.

Dans l'onglet Applications web, il faut passer Activer Bareos WebUI (gestion de la sauvegarde) à oui .

Un nouvel onglet Bareos webui apparaît dans l'interface de configuration du module.

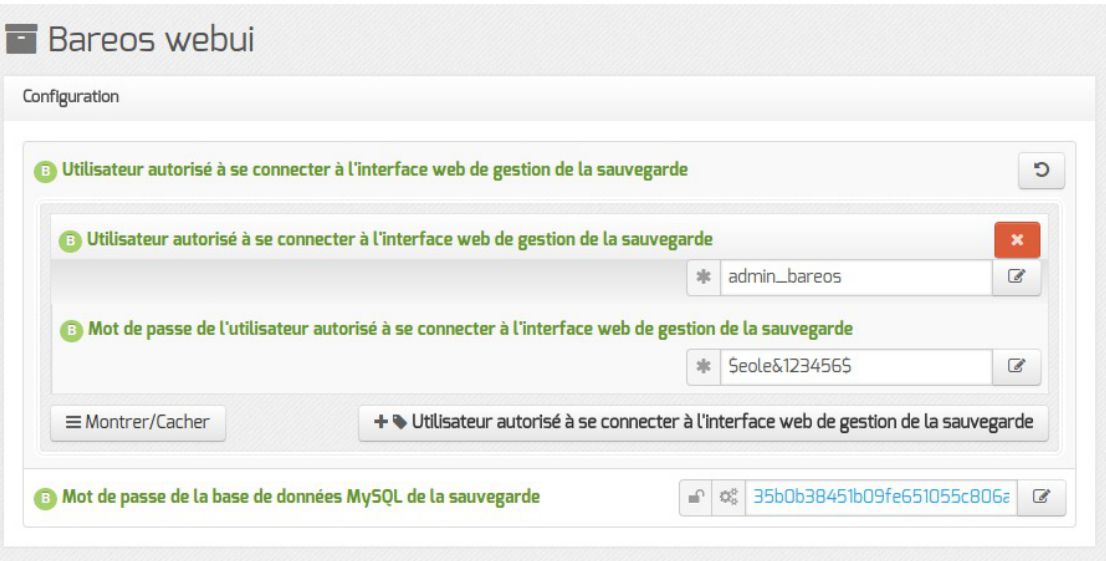

Il est possible de créer un ou plusieurs comptes autorisés à se connecter à l'interface bareos-webui en cliquant sur le bouton + Utilisateur autorisé à se connecter à l'interface web de gestion de la sauvegarde.

Le mot de passe de la base de données MySQL peut éventuellement être personnalisé mais par défaut il est généré automatiquement. Une fois la configuration enregistrée, il ne sera plus possible de le modifier.

L'application n'est pas disponible immédiatement après l'installation. L'opération nécessite une reconfiguration du serveur avec la commande reconfigure .

### **Accès à l'application**

Pour accéder à l'application se rendre à l'adresse : http://<adresse\_serveur>/bareos-webui/ ou utiliser l'action depuis l'EAD3.

L'authentification se fait **obligatoirement** avec les comptes déclarés dans l'interface de configuration du module.

### **Restauration des fichiers des clients distants**

Bareos Webui est l'application graphique conseillée pour la restauration des fichiers des clients distants.

La restauration est possible depuis l'onglet Restauration. Cet onglet propose une série de paramètres pour la restauration sous la forme de champs de saisie sur la gauche et une vue arborescente des fichiers disponibles à la restauration dans la plus grande partie de la vue, à droite.

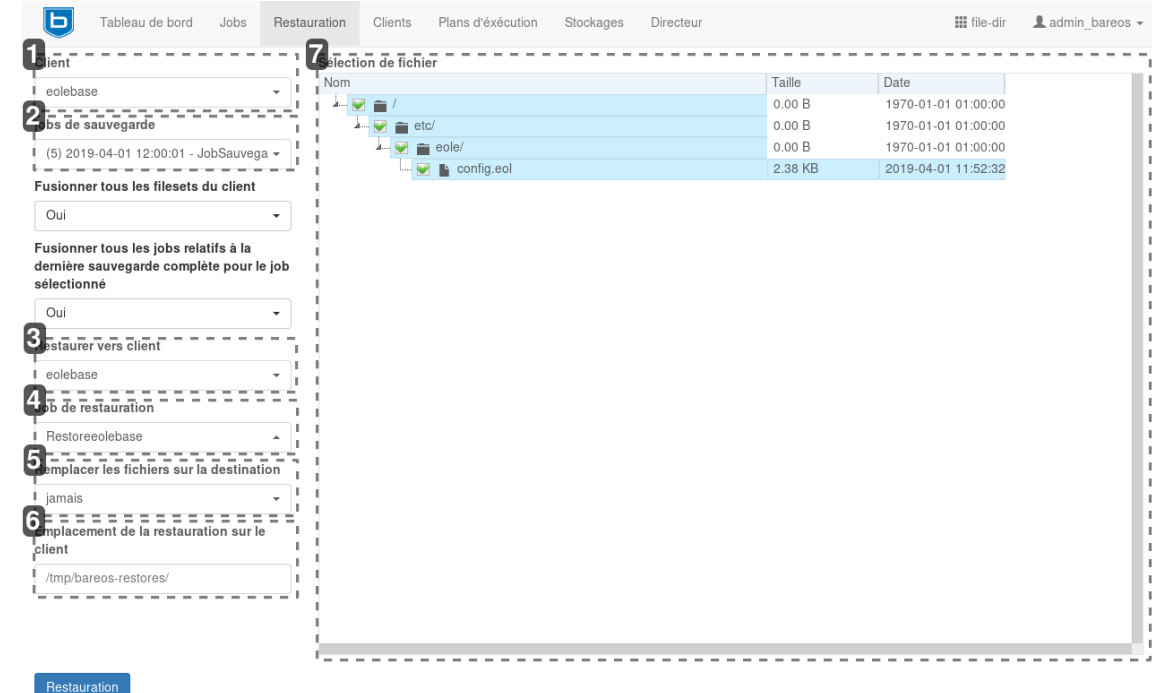

#### Client

1

eolebase

#### **Sélection du client**

Une liste déroulante permet de sélectionner le client pour lequel effectuer la restauration. Il peut s'agir aussi bien d'un client distant que du client local (vis-à-vis de l'emplacement du directeur).

#### 2

#### jobs de sauvegarde

```
(5) 2019-04-01 12:00:01 - JobSauvega -
```
#### **Sélection de la sauvegarde de référence**

Une liste déroulante permet de sélectionner les versions à restaurer par le biais du choix de la date de sauvegarde.

#### 3

#### **Restaurer vers client**

eolebase

#### **Sélection du client cible**

Une liste déroulante permet de sélectionner le client vers lequel on souhaite restaurer les fichiers.

#### 4

#### Job de restauration

Restoreeolebase

#### **Sélection du job de restauration**

Une liste déroulante permet de sélectionner le job de restauration parmi ceux créés automatiquement. Par défaut, le job sélectionné n'est pas celui associé au client distant. Aussi, il faut penser modifier ce paramètre.

#### 5

#### Remplacer les fichiers sur la destination

jamais

#### **Sélection du mode de remplacement**

Une liste déroulante permet de sélectionner le mode de remplacement des fichiers dans l'hypothèse où la restauration amènerait à copier un fichier à un endroit où il est déjà présent.

 $\ddot{}$ 

#### 6

#### Emplacement de la restauration sur le client

/tmp/bareos-restores/

#### **Sélection de l'emplacement cible**

Un champ de saisie libre permet d'indiquer l'emplacement cible de la restauration. Pour restaurer les fichiers à leur place, il convient d'indiquer la racine du système de fichier  $( \nabla \cdot )$ .

7

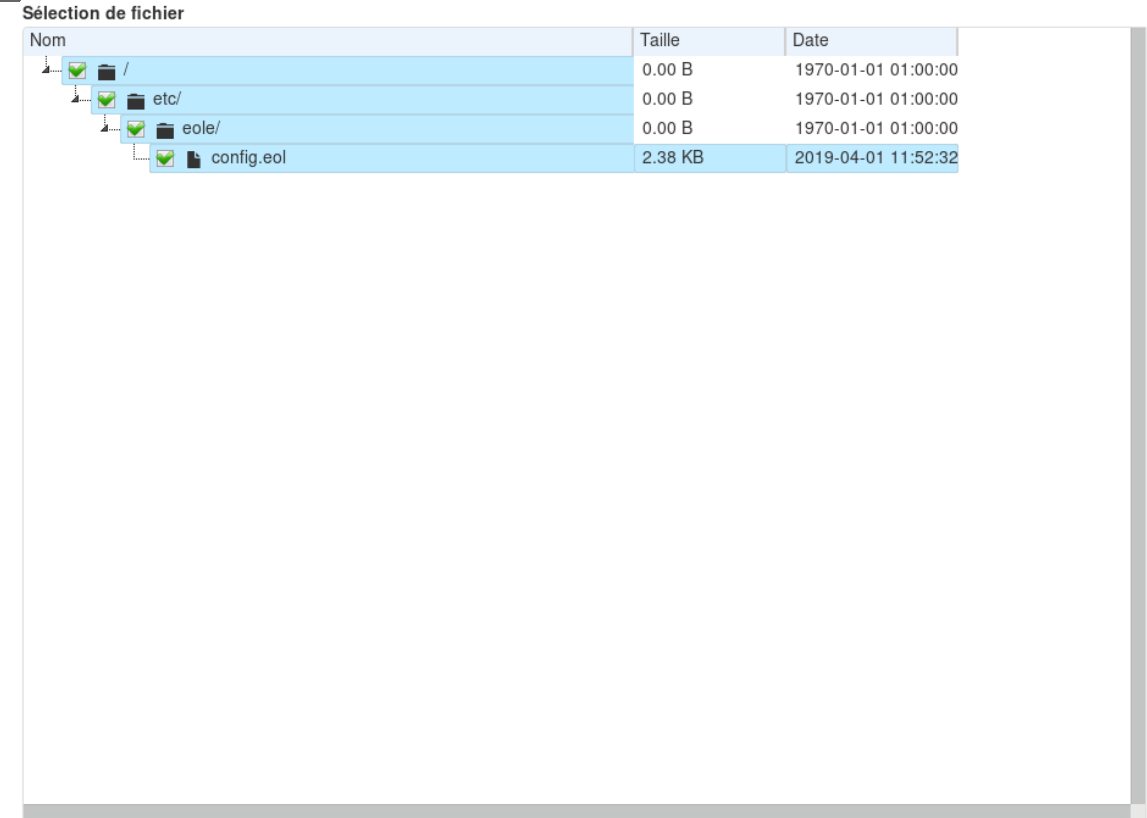

#### **Sélection des fichiers à restaurer**

Un arbre permet de sélectionner les fichiers à restaurer parmi ceux déclarés dans la sauvegarde.

### **Désactivation**

 $\Omega$ 

Pour désactiver rapidement et temporairement (jusqu'au prochain reconfigure) l'application web il est possible d'utiliser la commande suivante :

# a2dissite nom\_de\_l'application

Le nom de l'application à mettre dans la commande est celui que l'on trouve dans le répertoire /etc/apache2/sites-available/

Pour activer cette nouvelle configuration il faut recharger la configuration d'Apache avec la commande :

# service apache2 reload

Pour réactiver l'application avec cette méthode il faut utiliser les commandes suivantes :

# a2ensite nom de l'application

# service apache2 reload

Pour désactiver l'application pour une période plus longue voir définitivement, il faut désactiver l'application depuis l'interface de configuration du module, dans l'onglet Applications web .

L'opération nécessite une reconfiguration du module avec la commande reconfigure.

Voir aussi...

[Activation et configuration de Bareos](#page-355-0) [p.35[6\]](#page-355-0)

# **3.12. Onglet Eole sso : Configuration du service SSO pour l'authentification unique**

Le serveur EoleSSO est prévu pour être déployé sur un module EOLE.

Il est cependant possible de l'utiliser dans un autre environnement en modifiant manuellement le fichier de configuration /usr/share/sso/config.py.

Cette section décrit la configuration du serveur depuis l'interface de configuration du module disponible sur tous les modules EOLE. Les valeurs définies par défaut simplifient la configuration dans le cadre d'une utilisation prévue sur les modules EOLE.

### **Serveur local ou distant**

L'activation du serveur EoleSSO s'effectue dans l'onglet Services.

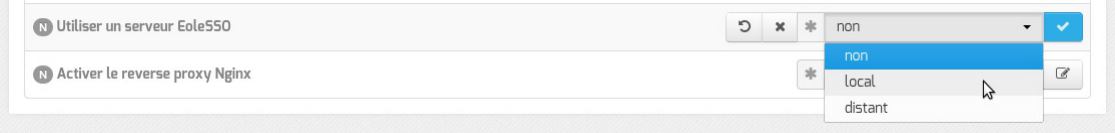

La variable Utiliser un serveur EoleSSO permet :

- $non$ : de ne pas utiliser de SSO sur le serveur ;
- local : d'utiliser et de configurer le serveur EoleSSO local;
- distant : d'utiliser un serveur EoleSSO distant (configuration cliente).

### **Adresse et port d'écoute**

L'onglet supplémentaire Eole-sso apparaît si l'on a choisi d'utiliser un serveur EoleSSO local ou distant.

Dans le cas de l'utilisation du serveur EoleSSO local, Nom de domaine du serveur d'authentification SSO doit être renseigné avec le nom DNS du serveur.

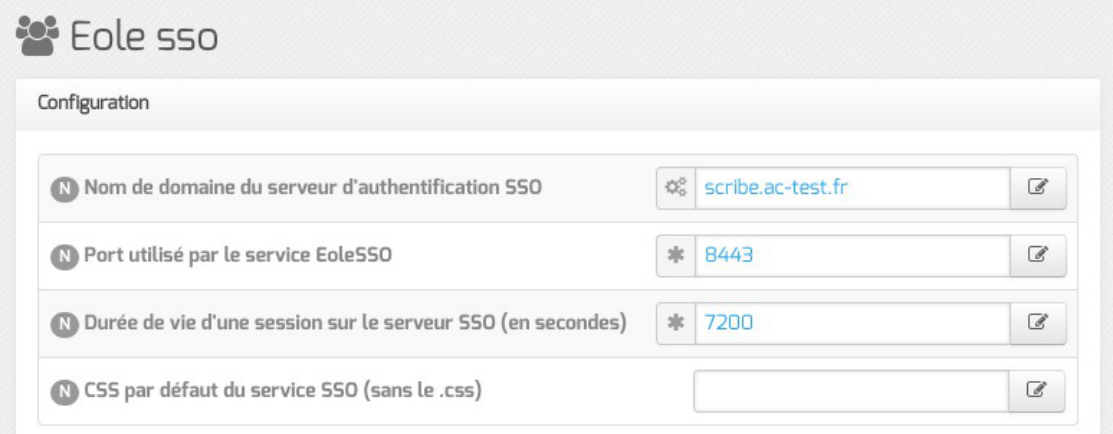

Configuration d'un serveur EoleSSO local

- Durée de vie d'une session (en secondes) : indique la durée de validité d'une session SSO sur le serveur. Cela n'influence pas la durée de la session sur les applications authentifiées, seulement la durée de la validité du cookie utilisé par le serveur SSO. Au delà de cette durée, l'utilisateur devra obligatoirement se ré-authentifier pour être reconnu par le serveur SSO. Par défaut, la durée de la session est de 3 heures (7200 secondes).
- CSS par défaut du service SSO (sans le .css) : permet de spécifier une CSS différente pour le formulaire d'authentification affiché par le serveur EoleSSO. Le fichier CSS doit se trouver dans le répertoire /usr/share/sso/interface/theme/style/<nom\_fichier>.css . *Se reporter au chapitre personnalisation pour plus de possibilités à ce sujet*.

Dans le cas de l'utilisation d'un serveur EoleSSO distant, seuls les paramètres Nom de domaine du serveur d'authentification SSO et Port utilisé par le service EoleSSO sont requis et les autres options ne sont pas disponibles car elles concernent le paramétrage du serveur local.

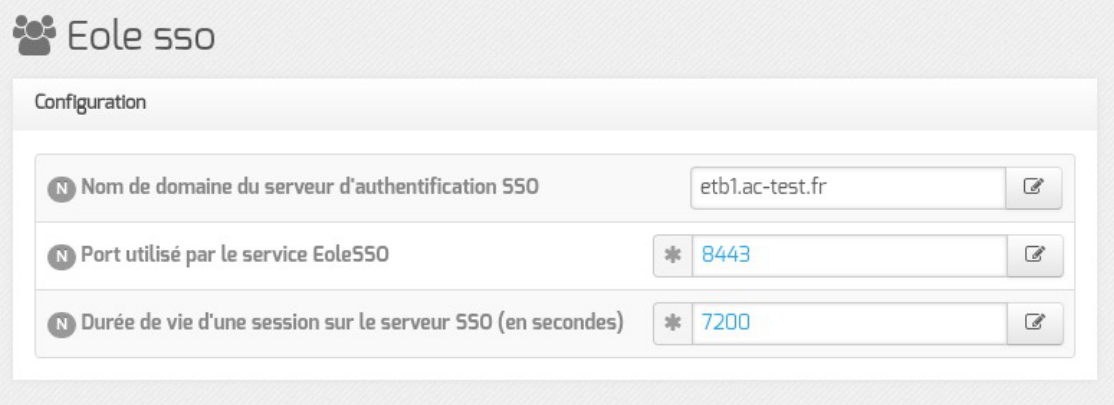

Configuration d'un serveur EoleSSO distant

Par défaut le serveur communique sur le port 8443. Il est conseillé de laisser cette valeur par défaut en cas d'utilisation avec d'autres modules EOLE.

Si vous décidez de changer ce port, pensez à le modifier également dans la configuration des autres machines l'utilisant.

À partir d'EOLE 2.7.2, le serveur SSO local est est également accessible sur le port HTTPS avec l'URL : https://<nom\_du\_serveur>/sso.

Si le port HTTPS (443) est déclaré pour ce service, alors celui-ci n'est accessible que via l'URL https://<nom\_du\_serveur>/sso.

L'URL de la forme https://<nom\_du\_serveur>:<port>/ reste valable pour les autres valeurs de port que 443.

### **Configuration LDAP**

Leserveur EoleSSO se base sur des serveurs LDAP<sup>[\[p.1017\]](#page-1016-0)</sup> pour authentifier les utilisateurs et récupérer leurs attributs.
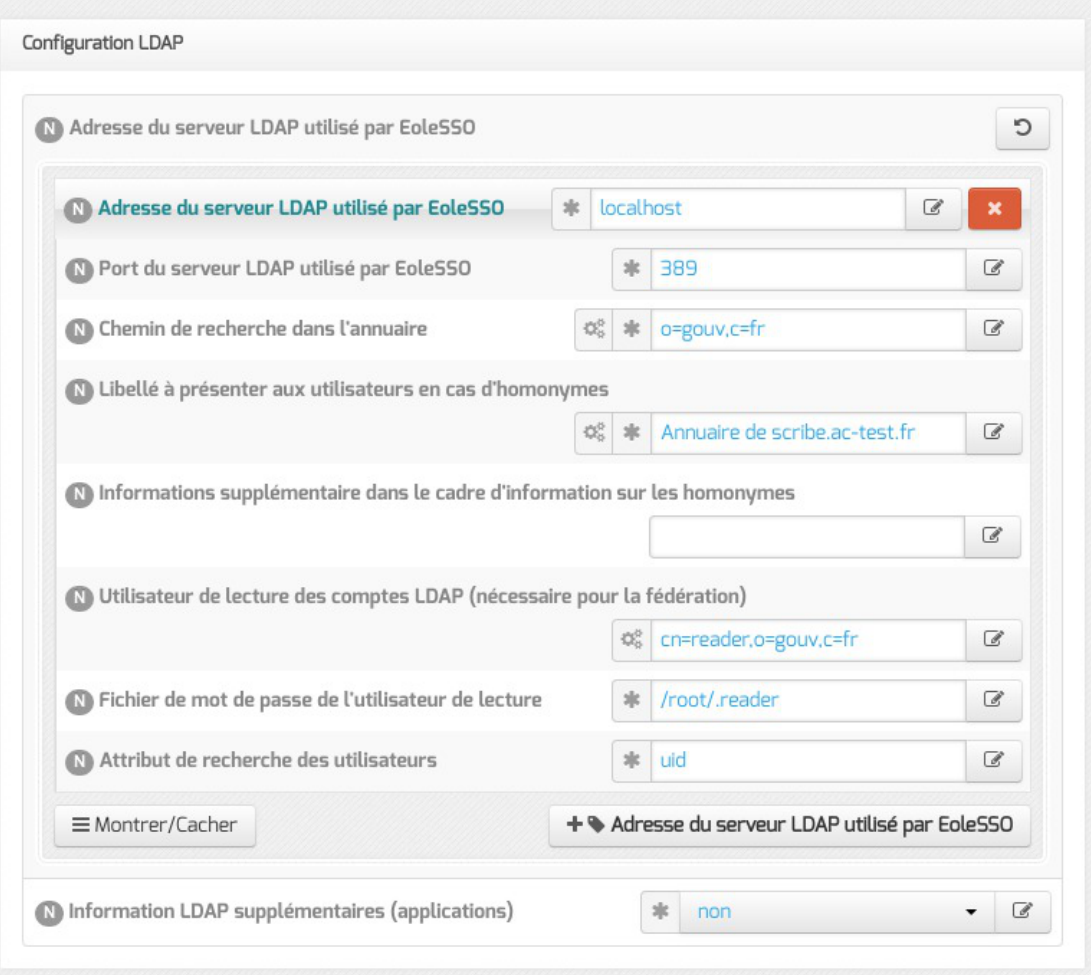

Il est possible ici de modifier les paramètres d'accès à ceux-ci :

l'adresse et le port d'écoute du serveur LDAP ;

 $-{\bf A}$ 

- le chemin de recherche correspond à l'arborescence de base dans laquelle rechercher les utilisateurs (basedn) ;
- un libellé à afficher dans le cas où un utilisateur aurait à choisir entre plusieurs annuaires/établissements pour s'authentifier (voir le chapitre Gestion des sources d'authentifications multiples ) ;
- un fichier d'informations à afficher dans le cadre qui est présenté en cas d'homonymes. Ces informations apparaîtront si l'utilisateur existe dans l'annuaire correspondant. Les fichiers doivent être placés dans le répertoire /usr/share/sso/interface/info\_homonymes ;
- DN<sup>[\[p.1009\]](#page-1008-0)</sup> et mot de passe d'un utilisateur en lecture pour cet annuaire ;
- attribut de recherche des utilisateurs : indique l'attribut à utiliser pour rechercher l'entrée de l'utilisateur dans l'annuaire (par défaut, uid)
- choixde la disponibilité ou non de l'authentification par clé OTP<sup>[\[p.1026\]](#page-1025-0)</sup> si disponible *(voir plus loin)*.

Dans le cas où vous désirez fédérer EoleSSO avec d'autres fournisseurs de service ou d'identité (ou 2 serveurs EoleSSO entre eux), il est nécessaire de configurer un utilisateur ayant accès en lecture au serveur LDAP configuré.

Il sera utilisé pour récupérer les attributs des utilisateurs suite à réception d'une assertion

d'un fournisseur d'identité (ou dans le cas d'une authentification par OTP).

Cet utilisateur est pré-configuré pour permettre un accès à l'annuaire local sur les serveurs EOLE.

Sur les modules EOLE, la configuration recommandée est la suivante :

- utilisateur : cn=reader,o=gouv,c=fr
- fichier de mot de passe : /root/.reader

Si vous connectez EoleSSO à un annuaire externe, vous devez définir vous même cet utilisateur :

- Utilisateur de lecture des comptes ldap : renseignez son *dn* complet dans l'annuaire
- fichier de mot de passe de l'utilisateur de lecture : entrez le chemin d'un fichier ou vous stockerez son mot de passe (modifiez les droits de ce fichier pour qu'il soit seulement accessible par l'utilisateur root)

Passer la variable Information LDAP supplémentaires (applications) à oui permet de configurer pour chaque annuaire LDAP déclaré des attributs supplémentaires qui seront utilisés par les applications web (DN racine de l'arbre utilisateurs, DN racine de l'arbre groupes, Champ 'nom d'affichage' de l'utilisateur, Champ 'mail' de l'utilisateur, Champ 'fonction' de l'utilisateur, Champ 'categorie' de l'utilisateur, Champ 'rne' de l'utilisateur, Champ 'fredurne' de l'utilisateur…).

## **Serveur SSO parent**

Un autre serveur EoleSSO peut être déclaré en tant que serveur parent dans la configuration (adresse et port). Se reporter au chapitre traitant de la fédération pour plus de détails sur cette notion.

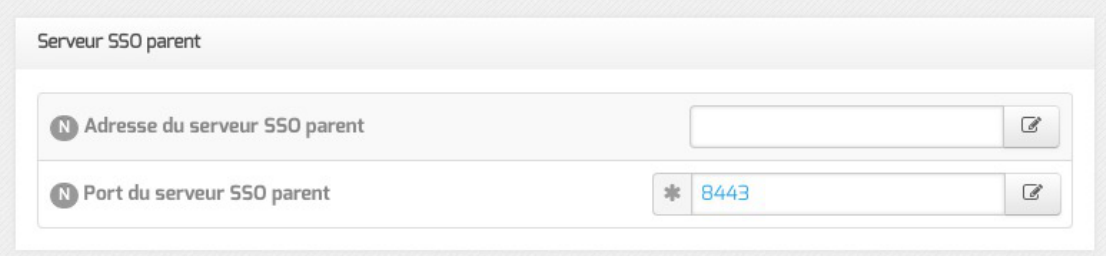

Si un utilisateur n'est pas connu dans le référentiel du serveur EoleSSO, le serveur essayera de l'authentifier auprès de son serveur parent (dans ce cas, la liaison entre les 2 serveurs s'effectue par l'intermédiaire d'appels XML-RPC<sup>[\[p.1037\]](#page-1036-0)</sup> en HTTPS, sur le port défini pour le serveur EoleSSO).

Si le serveur parent authentifie l'utilisateur, il va créer un cookie de session local et rediriger le navigateur client sur le serveur parent pour qu'une session y soit également créée (le cookie de session est accessible seulement par le serveur l'ayant créé).

> Ce mode de fonctionnement n'est plus recommandé aujourd'hui. Il faut préférer à cette solution la mise en place d'une fédération par le protocole SAML.

## **Fédération d'identité**

 $\boldsymbol{\Lambda}$ 

Le serveur EoleSSO permet de réaliser une fédération vers un autre serveur EoleSSO ou vers d'autre types de serveurs compatibles avec le protocole SAML<sup>[\[p.1030\]](#page-1029-0)</sup> (version 2).

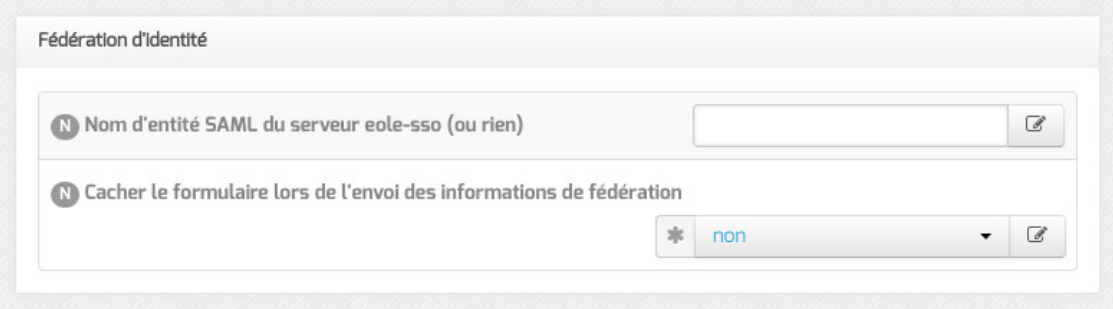

Nom d'entité SAML du serveur eole-sso (ou rien) : nom d'entité du serveur EoleSSO local à indiquer dans les messages SAML. Si le champ est laissé à vide, une valeur est calculée à partir du nom de l'académie et du nom de la machine.

Cacher le formulaire lors de l'envoi des informations de fédération : permet de ne pas afficher le formulaire de validation lors de l'envoi des informations de fédération à un autre système. Ce formulaire est affiché par défaut et indique la liste des attributs envoyés dans l'assertion SAML permettant la fédération.

#### **Authentification OTP**

Il est possible de configurer EoleSSO pour gérer l'authentification par clé OTP à travers le protocole securID<sup>[\[p.1031\]](#page-1030-0)</sup> de la société EMC (précédemment RSA).

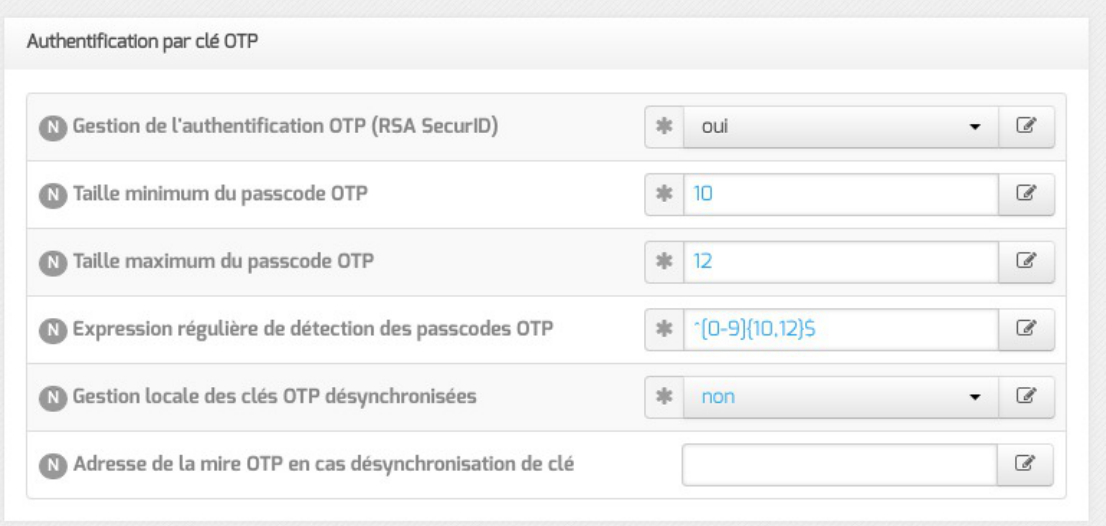

Pour cela il faut :

- installer et configurer le client PAM/Linux proposé par EMC (voir annexes)
- Répondre oui à la question Gestion de l'authentification OTP (RSA SecurID)

Des champs supplémentaires apparaissent :

Pour chaque annuaire configuré, un champ permet de choisir la manière dont les identifiants à destination du serveur OTP sont gérés.  $i_{Inactifs}$  (par défaut) indique que l'authentification OTP n'est pas proposée à l'utilisateur. Avec *l'identiques'*, le login local (LDAP) de l'utilisateur sera également utilisé comme login OTP. La dernière option est 'configurables', et indique que les

utilisateurs doivent renseigner eux même leur login OTP. Dans ce dernier cas, l'identifiant est conservé sur le serveur EoleSSO pour que l'utilisateur n'ait pas à le renseigner à chaque fois (fichier /usr/share/sso/securid\_users/securid\_users.ini ).

Le formulaire d'authentification détecte automatiquement si le mot de passe entré est un mot de passe OTP. Il est possible de modifier la reconnaissance si elle ne convient pas en réglant les tailles minimum et maximum du mot de passe et en donnant une expression régulière qui sera vérifiée si la taille correspond. Les options par défaut correspondent à un mot de passe de 10 à 12 caractères uniquement numériques.

#### **Certificats**

Les communications de et vers le serveur EoleSSO sont chiffrées.

Sur les modules EOLE, des certificats auto-sig[n](#page-1015-0)és sont générés à l'instanciation<sup>[p.1016]</sup> du serveur et sont utilisés par défaut.

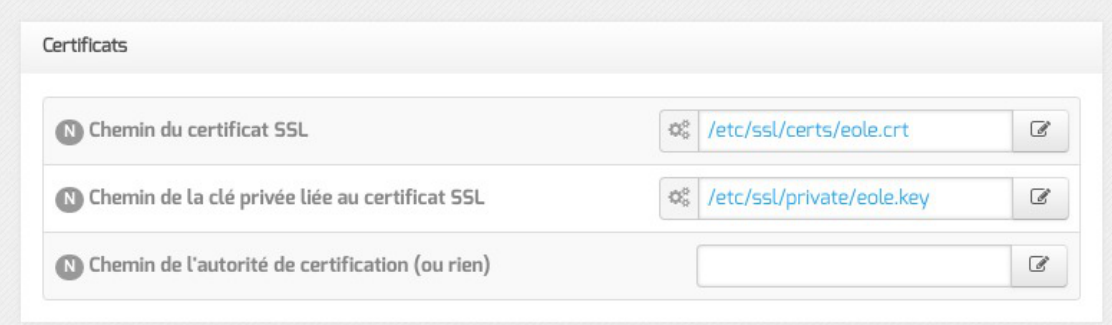

Il est possible de renseigner un chemin vers une autorité de certification et un certificat serveur dans le cas de l'utilisation d'autres certificats (par exemple, des certificat signés par une entité reconnue). Les certificats doivent être au format PEM.

Voir aussi...

[Gestion des sources d'authentification multiples](#page-318-0) [p.31[9\]](#page-318-0)

# **3.13. Onglet Messagerie**

Même sur les modules ne fournissant aucun service directement lié à la messagerie, il est nécessaire de configurer une passerelle SMTP valide car de nombreux outils sont susceptibles de nécessiter l'envoi de courriers électroniques.

La plupart des besoins concernent l'envoi d'alertes ou de rapports.

Exemples : rapports de sauvegarde, alertes système, ...

## **Service anti-spam**

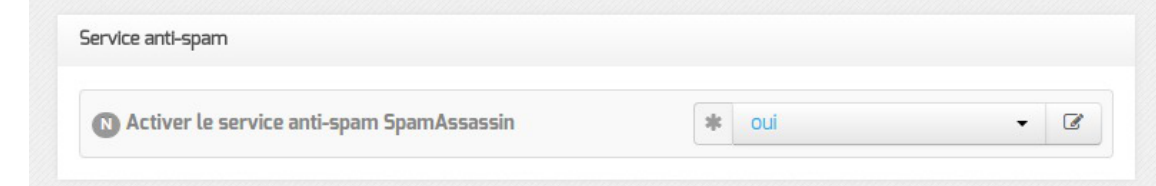

Activer le service anti-spam SpamAssassin permet d'activer/désactiver le service SpamAssasin. Le but de ce logiciel est de filtrer les courriers électroniques reconnus comme étant indésirables.

## **Service de récupération de courrier électronique (POP/IMAP)**

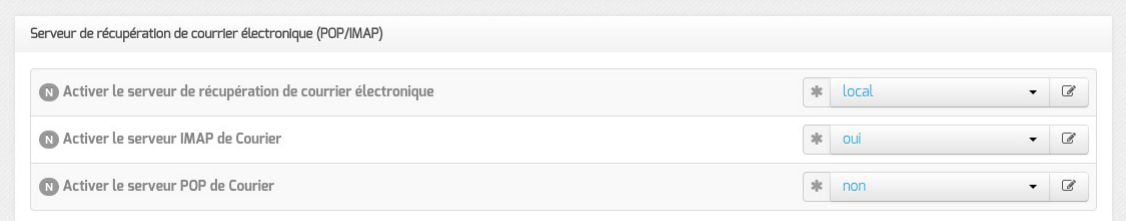

Activer le serveur de courrier permet de désactiver le service d'échange de courrier ou de choisir le ou les protocoles supportés : POP, IMAP ou POP -IMAP.

## **Serveur de listes**

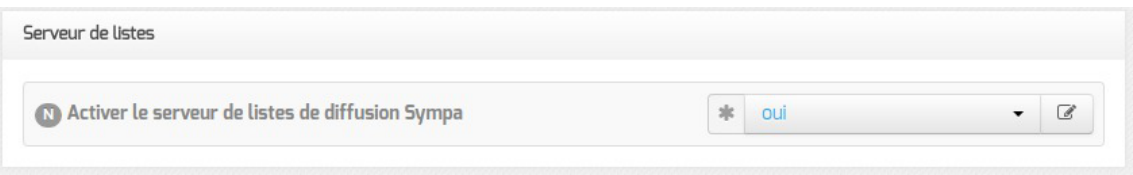

Activer le serveur de listes de diffusion Sympa permet de désactiver le gestionnaire de publipostage.

## **Serveur d'envoi/réception (SMTP)**

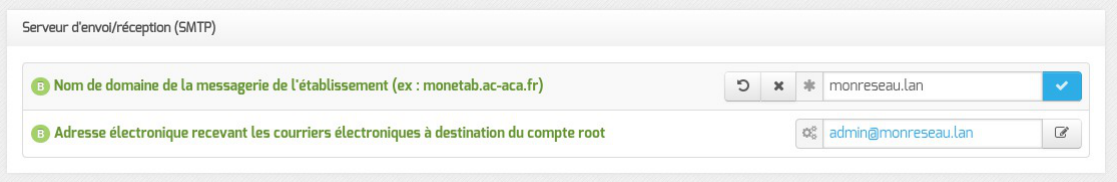

Les paramètres communs à renseigner sont les suivants :

- Nom de domaine de la messagerie de l'établissement (ex : monetab.ac-aca.fr) , saisir un nom de domaine valide, par défaut un domaine privé est automatiquement créé avec le préfixe  $i-$ ;
- Adresse électronique recevant les courriers électroniques à destination du compte root, permet de configurer une adresse pour recevoir les éventuels messages envoyés par le système.

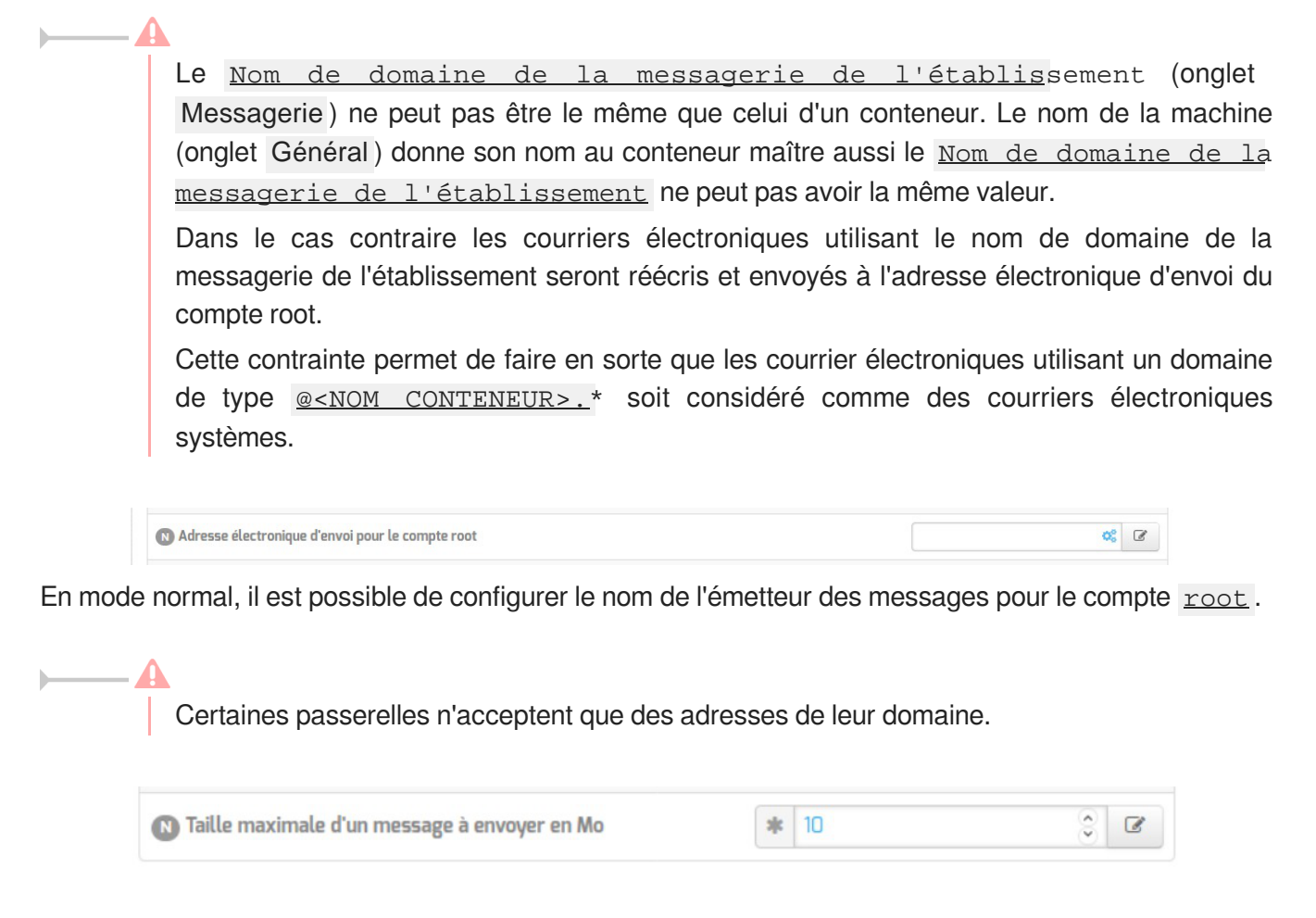

À partir d'EOLE 2.7.1 (mis à jour), il est possible de configurer la taille maximale des messages électroniques.

> Sur les modules utilisant le webmail Roundcube, elle ne devrait pas dépasser la taille maximale d'un fichier à charger définie pour Apache.

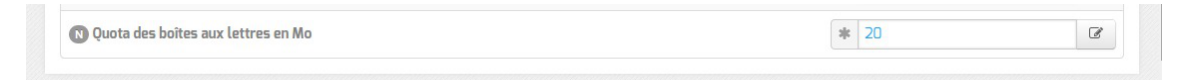

Il est possible de changer la taille des quotas de boîtes aux lettres électroniques qui est fixé par défaut à 20 Mo.

## **Relai des messages**

 $\overline{\phantom{a}}$ 

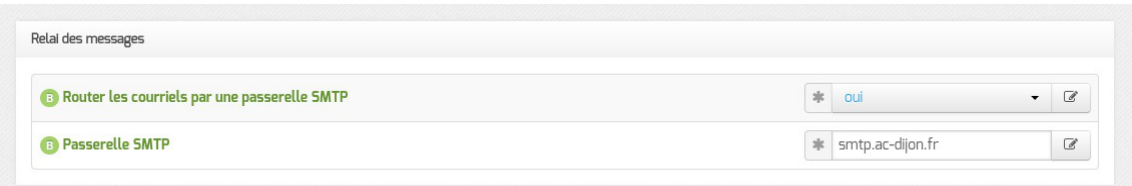

La variable Passerelle SMTP, permet de saisir l'adresse IP ou le nom DNS de la passerelle SMTP à

utiliser.

Afin d'envoyer directement des courriers électroniques sur Internet il est possible de désactiver l'utilisation d'une passerelle en passant Router les courriels par une passerelle SMTP à non .

Sur les modules possédant un serveur SMTP (Scribe, AmonEcole), ces paramètres sont légèrement différents et des services supplémentaires sont configurables.

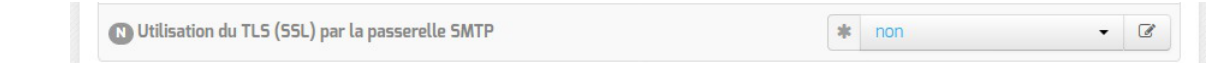

Utilisation du TLS (SSL) par la passerelle SMTP permet d'activer le support du TLS<sup>[\[p.](#page-1033-0)</sup> [1034\]](#page-1033-0) pour l'envoi de message. Si la passerelle SMTP<sup>[p.1031]</sup> accepte le TLS, il faut choisir le port en fonction du support de la commande STARTTLS<sup>[\[p.1032\]](#page-1031-0)</sup> (port 25) ou non (port 465).

# **3.14. Onglet Directeur bareos**

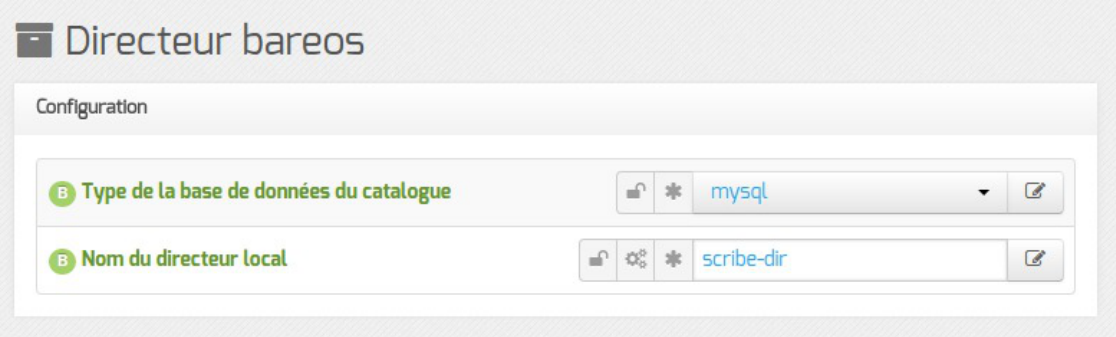

Le type de base de données permet de choisir si l'enregistrement du catalogue se fait dans MySQL ou dans SQLite. Il ne sera plus possible de modifier ce paramètre après l'enregistrement de la configuration. La disponibilité de MySQL sur le serveur détermine si ce choix est accessible pour l'enregistrement du catalogue.

> Si le choix est laissé à l'utilisateur il est préférable d'utiliser MySQL. L'application web bareos-webui nécessite MySQL.

L'ensemble des paquets et de la configuration nécessaires pour utiliser MySQL pour le catalogue est installé via le paquet eole-bareos-mysql.

Le nom du directeur est une information importante, il est utilisé en interne dans le logiciel mais, surtout, il est nécessaire pour configurer un client Bareos ou pour joindre le serveur de stockage depuis un autre module.

À l'enregistrement du fichier de configuration il ne sera plus possible de modifier le nom du directeur, en effet cette variable est utilisée dans les noms des fichiers de sauvegarde.

## **Configuration des durées de rétention**

 $\mathcal G$ 

Les trois types de sauvegarde, complète, différentielle, incrémentale, disposent chacune d'un pool de volumes distinct. Cela permet de paramétrer des durées de rétention<sup>[\[p.1009\]](#page-1008-1)</sup> et des tailles pour ces volumes différents pour chaque type de sauvegarde.

La sauvegarde du catalogue est également gérée avec un pool de volume distinct. Seule la taille des volumes est paramétrable cependant.

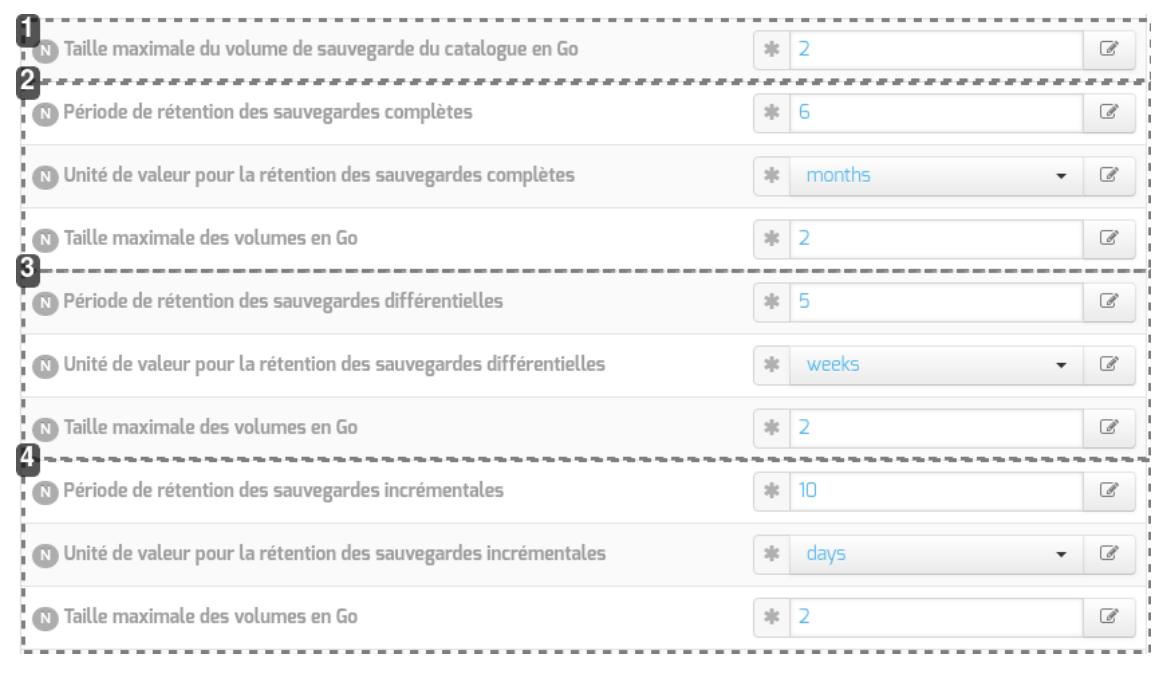

 $\frac{1}{2}$ 

#### 1

150 Taille maximale du volume de sauvegarde du catalogue en Go

#### **Configuration du pool du catalogue**

Taille des volumes pour la sauvegarde du catalogue (taille illimitée si à 0)

#### 2

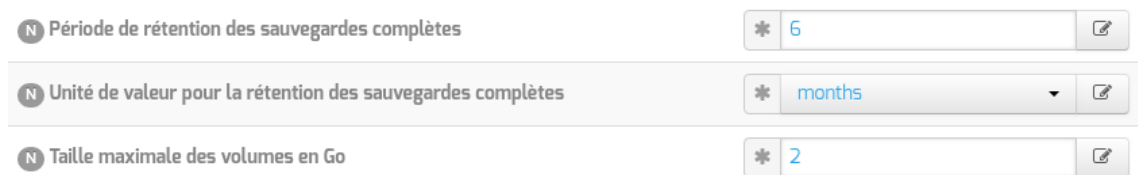

#### **Configuration du pool pour la sauvegarde complète**

Durée de rétention et taille des volumes pour la sauvegarde complète

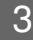

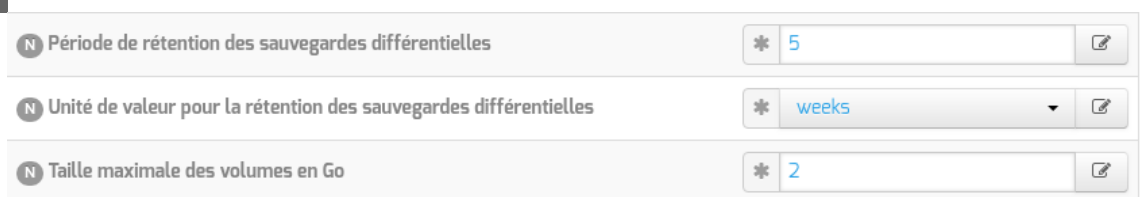

#### **Configuration du pool pour la sauvegarde différentielle**

Durée de rétention et taille des volumes pour la sauvegarde différentielle

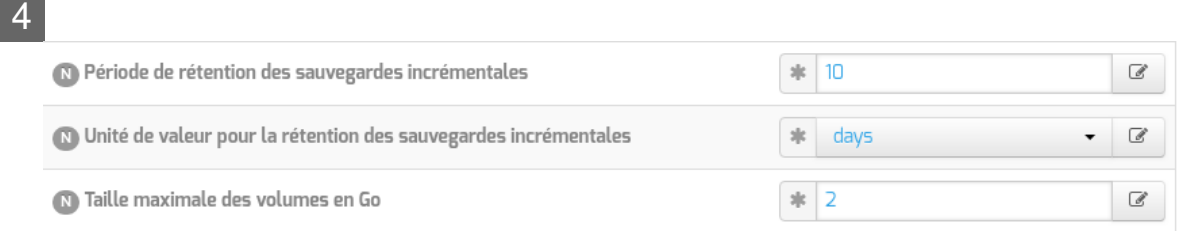

#### **Configuration du pool pour la sauvegarde incrémentale**

Durée de rétention et taille des volumes pour la sauvegarde incrémentale

La durée de rétention des fichiers détermine le temps de conservation avant l'écrasement.

Plus les durées de rétention sont importantes, plus l'historique sera important et plus l'espace de stockage nécessaire sera important.

L'espace alloué à un volume n'est pas recyclé (réutilisé pour une autre sauvegarde) avant que le volume ne soit complet et que les durées de rétention ne soient atteintes.

Limiter la taille des volumes est utile dans deux cas :

- le système de fichier hébergeant les volumes impose une contrainte sur la taille des fichiers (typiquement les systèmes FAT montés via le protocole SMB, à l'origine de la contrainte de 2 Go) ;
- on souhaite pouvoir recycler plus rapidement les volumes (de petite taille, les volumes sont associés à moins de jobs ; il faut donc moins de temps pour purger l'ensemble des jobs associés et pouvoir recycler les volumes).

Sur les serveurs avec un historique de sauvegarde conséquent, il n'est pas rare que la limite par défaut de 2 Go pour le pool du Catalogue finisse par poser problème : ce pool n'autorise qu'un volume qui doit être d'une taille suffisante pour contenir la sauvegarde du catalogue.

Il peut être intéressant de conserver un historique long mais avec peu d'états intermédiaires. Pour cela, voici un exemple de configuration :

- 6 mois de sauvegardes totales ;
- 5 semaines de sauvegardes différentielles ;
- 10 jours de sauvegardes incrémentales.

Avec la politique de sauvegarde suivante :

- une sauvegarde totale par mois ;
- une sauvegarde différentielle par semaine ;
- une sauvegarde incrémentale du lundi au vendredi.

Dans l'historique, il y aura donc une sauvegarde par jour de conservée pendant 10 jours, une sauvegarde par semaine pendant 5 semaines et une sauvegarde mensuelle pendant 6 mois.

 $\Lambda$ 

 $\overline{\phantom{a}}$ 

Une modification de la durée de rétention en cours de production n'aura aucun effet sur les sauvegardes déjà effectuées, elles seront conservées et recyclées mais sur la base de l'ancienne valeur, stockée dans la base de données.

Afin de prendre en compte la nouvelle valeur pour les sauvegardes suivantes, il faut utiliser les outils Bareos pour mettre à jour la base de données :

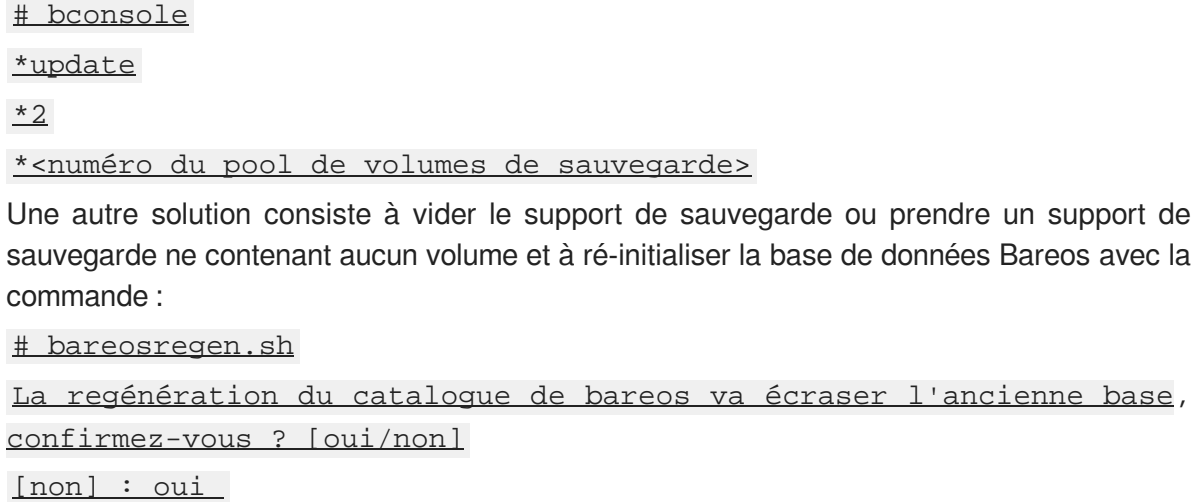

# **3.15. Onglet Stockage bareos**

Dans l'onglet Stockage bareos il est possible de choisir un nom de serveur de stockage et d'autoriser des directeurs distants à se connecter au présent serveur de stockage.

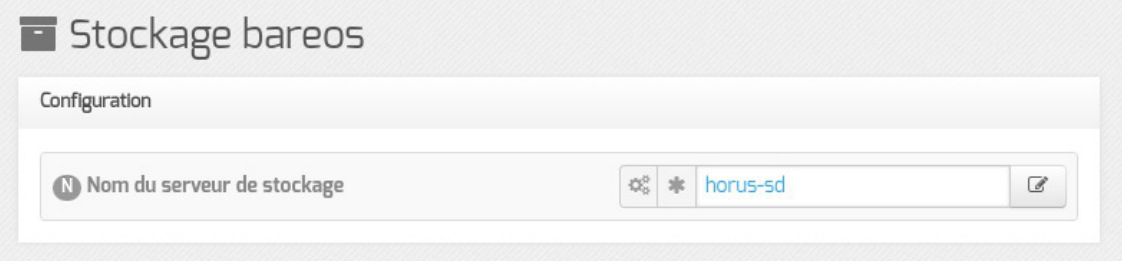

## **Autoriser un ou plusieurs directeurs distants à se connecter**

Pour autoriser un ou plusieurs directeurs distants à se connecter il faut cliquer sur + Nom du directeur Bareos distant , le détail de l'autorisation s'affiche.

Pour ce faire il faut se munir des paramètres du directeur distant :

- son nom ;
- son adresse IP ;
- son mot de passe.

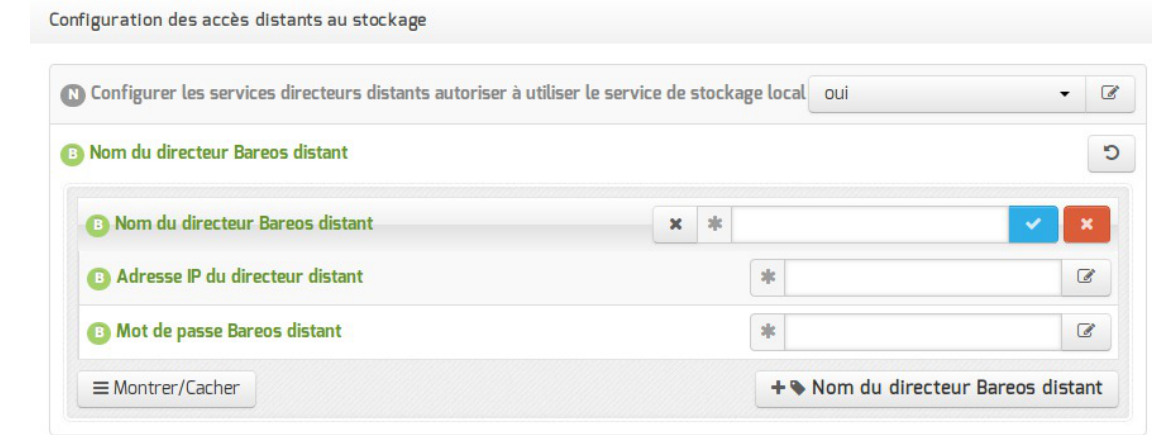

Autoriser des clients Bareos distants à se connecter au directeur

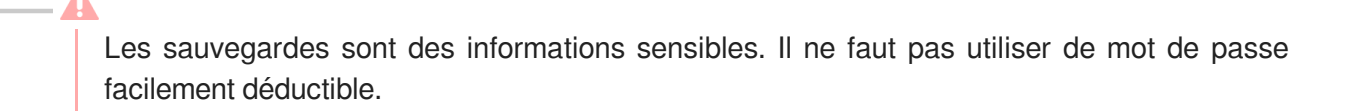

Voir aussi...

[Les mots de passe](#page-384-0) [p.38[5\]](#page-384-0)

# **3.16. Onglet Eolead**

À partir d'EOLE 2.7.2, l'onglet Eolead propose une nouvelle variable qui permet de décider si le serveur Active Directory est :

- **local** : configuration par défaut du module Scribe en mode AD (fonctionnalité ScribeAD)
- distant: permet l'intégration d'un module Scribe à un domaine Active Directory (fonctionnalité Eole-AD)

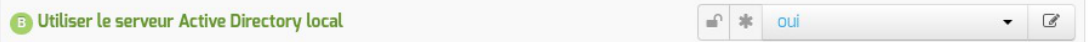

# **3.16.1. Configuration avec le serveur Active Directory local (ScribeAD)**

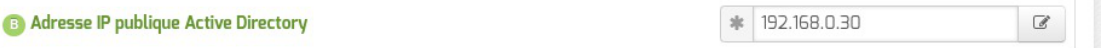

La valeur Adresse IP publique Active Directory à saisir est une adresse IP disponible sur le réseau, elle permet d'exposer le service Active Directory.

Siun serveur DHCP<sup>[\[p.1008\]](#page-1007-0)</sup> est utilisé, c'est cette adresse IP qu'il faut diffuser en tant que DNS pour les postes clients.

## **3.16.2. Configuration avec un serveur Active Directory distant (Eole-AD)**

Initié à l'origine par la direction des lycées de la Région Rhône-Alpes, le projet Eole-AD est actuellement mis en œuvre dans l'académie de Poitiers et dans le département de la Savoie.

Eole-ADpermet l'intégration d'un module Scribe à un domaine Active Directory<sup>[\[p.1001\]](#page-1000-0)</sup> tout en conservant la gestion des utilisateurs et des groupes sur le module Scribe.

Cette configuration est compatible avec le module Seth 2.6 ou 2.7 basé sur Samba4. Elle est également compatible avec les serveurs Microsoft.

## **Onglet Général**

Dans l'onglet Général, le Nom DNS du réseau local doit correspondre au nom du domaine Active Directory (realm<sup>[\[p.1029\]](#page-1028-0)</sup>) du serveur Active Directory.

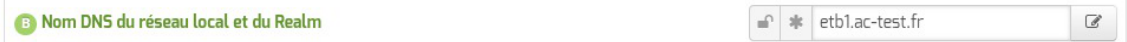

Il est recommandé de déclarer le serveur Active Directory en tant que serveur NTP, saisir l'adresse IP ou le nom d'hôte dans le champ Adresse du serveur NTP .

## **Onglet Mots de passe**

 $\overline{\phantom{a}}$ 

La politique de sécurité définie dans l'onglet Mots de passe doit être en accord avec celle du serveur Active Directory.

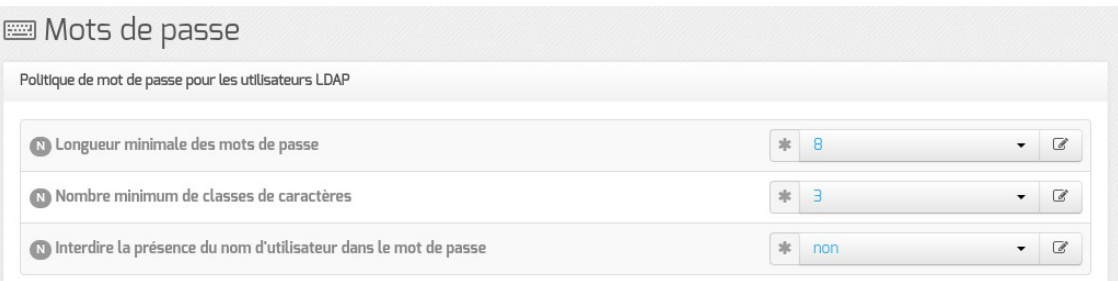

## **Onglet EoleAD**

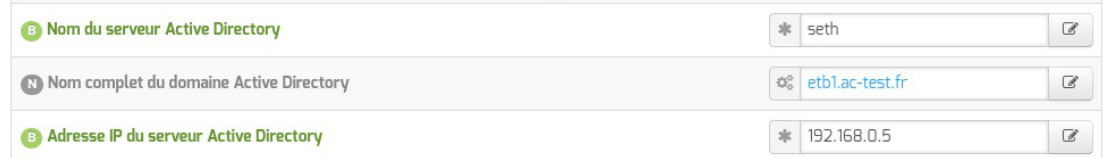

. Nom du serveur Active Directory: doit correspondre au nom de la machine Active Directory ;

— А

- . Nom du domaine Active Directory: doit correspondre au nom du domaine Active Directory, il est pré-renseigné à partir du nom saisi dans l'onglet Général ;
- Adresse IP du serveur Active Directory : doit contenir l'adresse IP du serveur Active Directory.

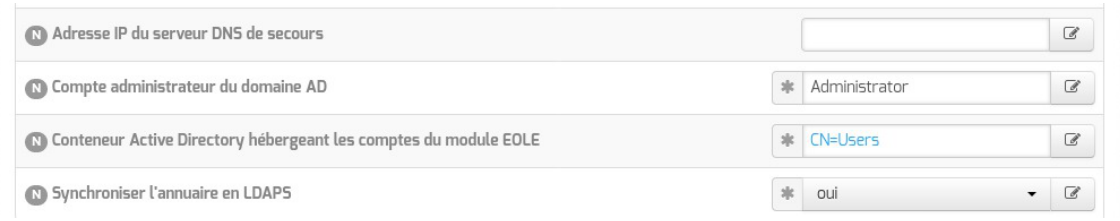

Certaines variables, bien que disponibles à partir du mode normal s'avèrent très importantes.

- Adresse IP du serveur DNS de secours : dans le cas où une architecture de haute disponibilité de l'Active Directory a été mise en place, il est recommandé d'y renseigner l'adresse du second serveur AD ;
- Compte administrateur du domaine AD : doit correspondre à un compte ayant les droits Administrateur du domaine, en général le compte **Administrator** dans le cas d'un module Seth ou **Administrateur** dans le cas d'un serveur Microsoft AD configuré en français ;
- Conteneur Active Directory hébergeant les comptes Scribe : les comptes de l'annuaire du module Scribe sont répliqués par défaut dans le conteneur Active Directory *CN=Users*. Cette variable permet de personnaliser le conteneur hébergeant les comptes du module Scribe (exemple : *OU=Scribe*). En cas de personnalisation du conteneur, ne pas oublier de créer ce dernier dans Active Directory avant d'instancier le module Scribe ;
- Synchroniser l'annuaire en LDAPS : la synchronisation des comptes en LDAPS est plus sécurisée mais nécessite l'enregistrement des certificats d'autorité du serveur AD dans un fichier Java keystore<sup>[\[p.1016\]](#page-1015-1)</sup>.

L'utilisation du protocole LDAPS est obligatoire dans le cas de synchronisation vers un module Seth.

L'utilisation du protocole LDAPS pour synchroniser l'annuaire apporte plus de sécurité et s'avère une obligation dans certaines infrastructures.

En contrepartie, elle nécessite l'enregistrement des certificats d'autorité du serveur AD dans unfichier Java keystore<sup>[\[p.1016\]](#page-1015-1)</sup> avant l'instance.

#### **Enregistrement des certificats d'autorité**

Si la synchronisation de l'annuaire est configurée pour utiliser le protocole LDAPS, il est impératif d'enregistrer les certificats d'autorité du serveur AD dans le fichier Java keystore<sup>[\[p.1016\]](#page-1015-1)</sup> par défaut du module Scribe.

#### **Certificats avec Seth configuré avec des certificats auto-signés ou en version inférieure à 2.8**

#### **Chaîne de certificats sous Seth**

Sur un module EOLE Seth instancié, le fichier contenant la chaîne de certificats est le suivant : /var/lib/samba/private/tls/ca.pem .

#### **Intégrer la CA du module Seth au Java Keystore**

```
root@scribe:~# scp root@seth:/var/lib/samba/private/tls/ca.pem
/root/
root@scribe:~# keytool -import -trustcacerts -keystore
/etc/ssl/certs/java/cacerts -storepass changeit -noprompt -alias
eole-ad -file /root/ca.pem
```
La commande suivante permet d'afficher le contenu du fichier :

```
# openssl x509 -in /root/ca.pem -text
```
#### **Certificats avec Seth >= 2.8.0 configuré avec des certificats personnalisés**

#### **Chaîne de certificats sous Seth**

Sur un module EOLE Seth instancié, le fichier contenant la chaîne de certificats intermédiaires est le suivant : /var/lib/samba/private/tls/ca.pem (ce fichier existe uniquement si le certificat utilisé par Samba n'est pas signé directement par un certificat autosigné).

Le fichier de certificats à importer sur le Scribe doit d'abord être préparé sur le Seth si celui-ci n'utilise pas le certificat temporaire.

```
1 from creole.cert import get_certs_chain, concat_fic
   2 from creole.client import CreoleClient
   3 server_cert = CreoleClient().get_creole('server_cert')<br>4 chain = get_certs_chain([server_cert,])[1:]<br>5 concat_fic('/root/samba_chain.pem', chain)
   4 chain = get_certs_cchain([server_cert,])[1:]5 concat_fic('/root/samba_chain.pem', chain)
```
#### **Intégrer la CA du module Seth au Java Keystore**

root@scribe:~# scp root@seth:/root/samba\_chain.pem /root/ root@scribe:~# keytool -import -trustcacerts -keystore /etc/ssl/certs/java/cacerts -storepass changeit -noprompt -alias eole-ad -file /root/samba\_chain.pem

La commande suivante permet d'afficher le contenu du fichier :

openssl x509 -in /root/samba\_chain.pem -text

## **Chaîne de certificats sous Microsoft AD**

Pour créer la chaîne de certificats, il est possible de suivre la procédure décrite dans : [https://ltb-project.org/documentation/general/active\\_directory\\_certificates](https://ltb-project.org/documentation/general/active_directory_certificates)

#### **Intégrer la CA au Java Keystore**

Une fois le fichier copié sur le serveur Scribe (exemple : /tmp/certificate.pem ), il faut l'ajouter dans le fichier Java keystore à l'aide de la commande suivante :

```
# keytool -import -trustcacerts -keystore /etc/ssl/certs/java/cacerts
-storepass changeit -noprompt -alias eole-ad -file /tmp/certificate.pem
Certificat ajouté au fichier de clés
```
## La commande suivante permet d'afficher le contenu du fichier : # openssl x509 -in /tmp/certificate.pem -text

# **3.17. Onglet Gpo**

L'onglet Gp[o](#page-1013-0) liste les Gpo<sup>[p.1014]</sup> qui peuvent être activés ou désactivés.

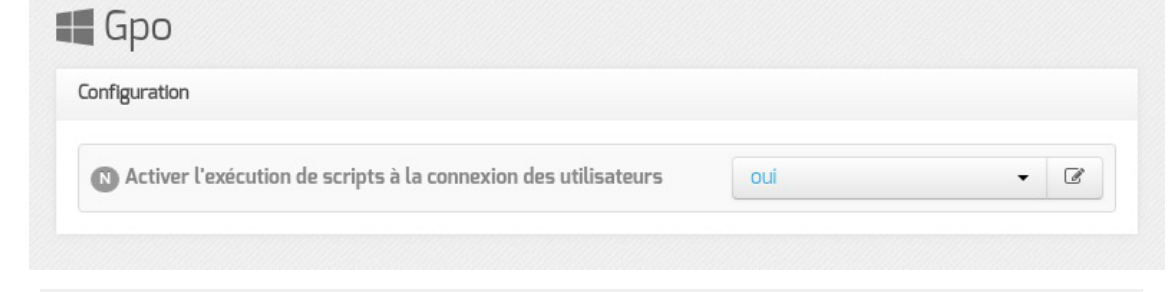

Le Gpo Activer l'exécution de scripts à la connexion des utilisateurs està oui par défaut.

Voir aussi...

Le GPO « eole script » [p.57[1\]](#page-570-0)

# **3.18. Onglet Ejabberd**

Le service jabber (ejabberd) n'est pas pré-installé sur le module Scribe mais il est pré-packagé en tant que paquet additionnel.

Il faut donc installer le paquet manuellement avec la commande :

```
# apt-eole install eole-ejabberd
```
La configuration du serveur ejabberd peut être personnalisée dans l'onglet Ejabberd de l'interface de configuration du module.

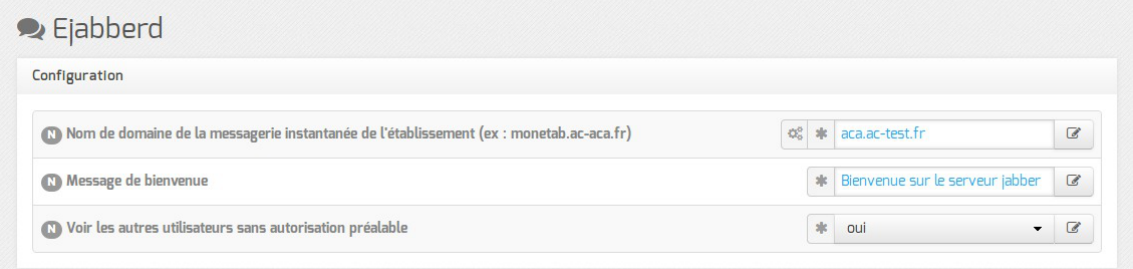

- Nom de domaine de la messagerie instantanée de l'établissement (ex : monetab.ac-aca.fr) permet de personnaliser le nom de domaine des adresses de contact XMPP ;
- Message de bienvenue permet de personnaliser le message affiché lors de la connexion d'un utilisateur ;
- Voir les autres utilisateurs sans autorisation préalable active le module shared roster ldap qui permet de mettre en contact des utilisateurs sans entente préalable.

Le service n'est pas disponible immédiatement après l'installation.

L'opération nécessite une reconfiguration du serveur avec la commande reconfigure.

Le service est activé par défaut, il peut être désactivé en répondant non à la question Activer le serveur de messagerie instantanée ejabberd dans l'onglet Services de l'interface de configuration du module.

La configuration du serveur ejabberd peut être affinée dans l'onglet Ejabberd de l'interface de configuration du module en mode expert.

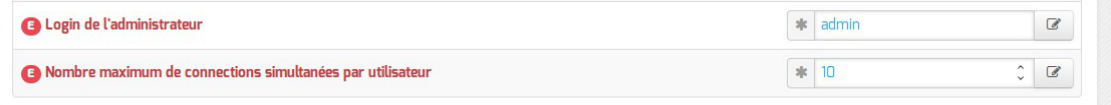

- Login de l'administrateur permet de définir l'utilisateur qui sera administrateur du serveur ejabberd ;
- Nombre maximum de connections simultanées par utilisateur permet de limiter le nombre de connexions simultanées par utilisateur.

Vous pouvez vérifier que vous êtes effectivement connecté en lançant la commande suivante sur le serveur :

# ejabberdctl connected-users

D'autres commandes ejabberdctl sont disponibles et documentées avec l'option help : root@ejabber:~# ejabberdctl help

# **3.19. OCS Inventory**

#### **Présentation**

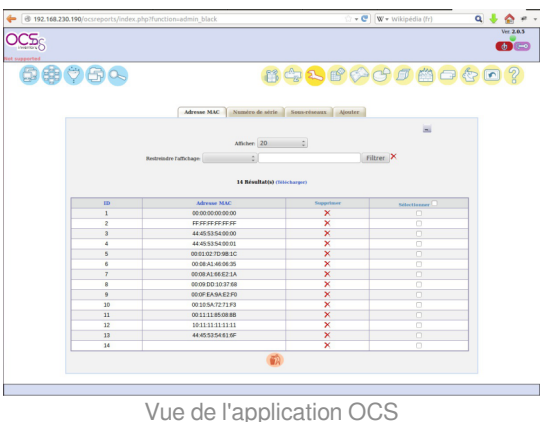

OCS Inventory pour Open Computer and Software Inventory est une solution de gestion technique de parc informatique.

Il permet de réaliser un inventaire des configurations matérielles des machines du réseau et des logiciels qui y sont installés. Ces informations peuvent être visualisées grâce à une interface web. Il comporte également la possibilité de déployer des applications sur un ensemble de machines selon des critères.

<http://www.ocsinventory-ng.org/fr/>

#### **Installation**

Il est possible d'effectuer l'installation sur un module EoleBase.

OCS Inventory s'installe manuellement en saisissant les commandes suivantes :

```
# Query-Auto
```
# apt-eole install eole-esbl-ocs

L'application n'est pas disponible immédiatement après l'installation.

L'activation d'OCS Inventory s'effectue dans l'interface de configuration du module, dans l'onglet Applications web en passant la variable **Activer OCS** Inventory NG à oui.

Lorsque l'application est activée, des options supplémentaires sont disponibles dans l'Onglet Ocs inventory de l'interface de configuration du module :

- Activer la remontée du client ;
- Renseigner un serveur de plus haut niveau ;
- Tag à remonter ;
- Intervalle des remontées ;
- Temps d'attente.

L'opération nécessite une reconfiguration du serveur avec la commande reconfigure .

 $\sqrt{2}$ 

Pour désactiver rapidement et temporairement (jusqu'au prochain reconfigure) l'application web il est possible d'utiliser la commande suivante :

# a2dissite nom\_de\_l'application

Le nom de l'application à mettre dans la commande est celui que l'on trouve dans le répertoire /etc/apache2/sites-available/

Pour activer cette nouvelle configuration il faut recharger la configuration d'Apache avec la

commande :

# service apache2 reload

Pour réactiver l'application avec cette méthode il faut utiliser les commandes suivantes :

# a2ensite nom de l'application

# service apache2 reload

Pour désactiver l'application pour une période plus longue voir définitivement, il faut désactiver l'application depuis l'interface de configuration du module, dans l'onglet Applications web .

L'opération nécessite une reconfiguration du module avec la commande reconfigure.

## **Accéder à l'application**

Pour accéder à l'application, se rendre à l'adresse : http://<adresse\_serveur>/ocsreports

L'authentification ne se fait pas par le biais du serveur SSO.

#### **Rôles des utilisateurs**

L'utilisateur par défaut est admin/admin.

N'oubliez pas, pour des raisons évidentes de sécurité, de changer le mot de passe du compte admin . Il peut même être préférable de le renommer ou d'en créer un autre.

#### **Remarques**

Une aide en ligne (wiki, IRC, Forums) est disponible en langue anglaise dans l'application.

# **4. Configuration en mode expert**

Certains onglets et certaines options ne sont disponibles qu'après avoir activé le mode expert de l'interface de configuration du module.

Dans l'interface de configuration du module voici les onglets propres à la configuration du module Scribe :

- Général :
- Services :
- Système ;
- Sshd :
- Ntp :
- $\bullet$  Logs  $*$ ;
- $\bullet$  Interface-0 (configuration de l'interface réseau) ;
- Interface-n (configuration de l'interface réseau) ;
- Réseau avancé ;
- Certificats ssl ;
- Dépôt tiers ;
- Schedule ;
- Eoledb;
- Mots de passe ;
- Clamav (configuration de l'anti-virus) ;
- Annuaire ;
- $\bullet$  Dhcp  $*$ ;
- $\bullet$  Tftp  $*$  :
- Samba ;
- Onduleur \*;
- Ead3 \* ;
- Applications web;
- Apache (configuration avancée du serveur web) ;
- Workstation ;
- Bareos webui \*;
- Eole sso;
- Ead-web ;
- Mysql (configuration avancée du serveur de base de données) ;
- Messagerie ;
- Openldap (configuration avancée du service d'annuaire) ;
- Directeur bareos ;
- Stockage bareos;
- Client bareos ;
- Cups (configuration avancée du serveur d'impression) ;
- Eolead \*\*:
- $\bullet$  Gpo  $:$
- Proftpd \* (configuration avancée du serveur FTP) ;
- Eoleflask;
- Applications web nginx;
- Ejabberd \*\*;
- Ocs inventory \*\*;
- Glpi \*\* ;
- Roundcube.
- \* Certains onglets ne sont visibles qu'après activation du service associé dans l'onglet Services .
- \*\* Certains onglets ne sont disponibles qu'après installation manuelle d'un paquet.

# **4.1. Onglet Général**

Présentation des différents paramètres de l'onglet Général .

#### **Informations sur l'établissement**

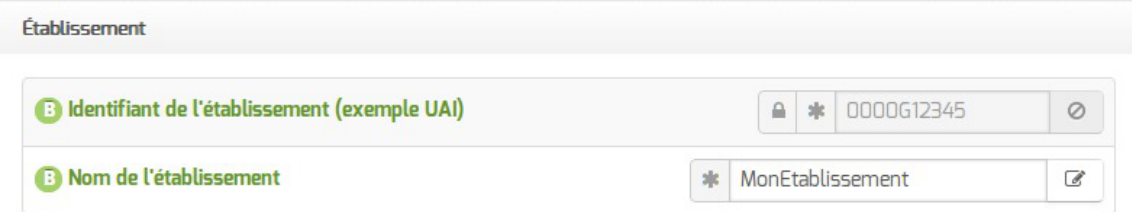

Deux informations sont importantes pour l'établissement :

- l' Identifiant de l'établissement , qui doit être unique ;
- le Nom de l'établissement .

Ces informations sont notamment utiles pour Zéphir, les applications web locales, ....

Sur les modules fournissant un annuaire LDAP<sup>[\[p.1017\]](#page-1016-0)</sup> local, ces variables sont utilisées pour créer l'arborescence.

> Il est déconseillé de modifier ces informations après l'instanciation du serveur sur les modules utilisant un serveur LDAP local.

#### **Nom DNS du serveur**

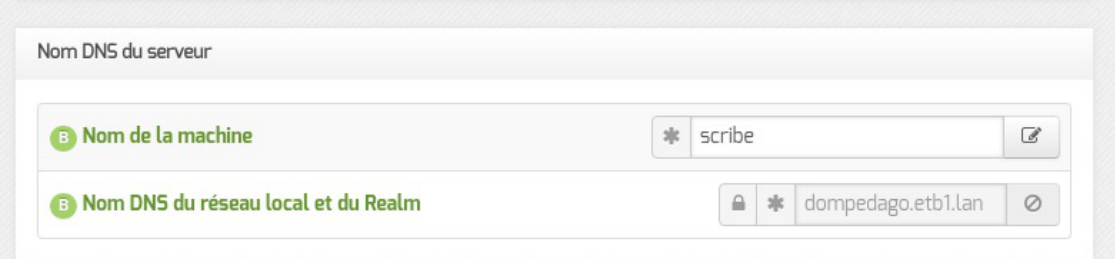

En premier lieu, il convient de configurer le nom DNS du serveur.

Cette information est découpée en 2 champs :

- le nom de la machine dans l'établissement ;
- Nom DNS du réseau local et du Realm<sup>[\[p.1029\]](#page-1028-0)</sup>.

Le Nom de la machine est laissé à l'appréciation de l'administrateur.

Le Nom DNS du réseau local et du Realm utilise fréquemment des domaines de premier niveau du type .lan ou .local.

C'est ce nom qui configurera le serveur DNS (sur un module Amon par exemple) comme zone de résolution par défaut. Il sera utilisé par les machines pour résoudre l'ensemble des adresses locales.

> Les domaines de premier niveau  $\log n$ ,  $\text{f}_{\text{r}}$  sont en vigueur sur Internet, mais sont le résultat d'un choix arbitraire.

> Sur un réseau local les noms de domaine sont privés et on peut tout à fait utiliser des domaines de premier niveau, et leur donner la sémantique que l'on veut.

> Les informations sur les noms de domaine sont importantes car elles sont notamment utilisées pour l'envoi des courriels et pour la création de l'arborescence de l'annuaire LDAP.

> L'usage d'un domaine de premier niveau utilisé sur Internet n'est pas recommandé, car il existe un risque de collision entre le domaine privé et le domaine public.

> Si l'authentification NTLM/Kerberos doit être activée sur le proxy, le Nom de machine ne peut être supérieur à 15 caractères. Au-delà l'intégration du module au domaine AD est impossible.

## **Paramètres réseau globaux**

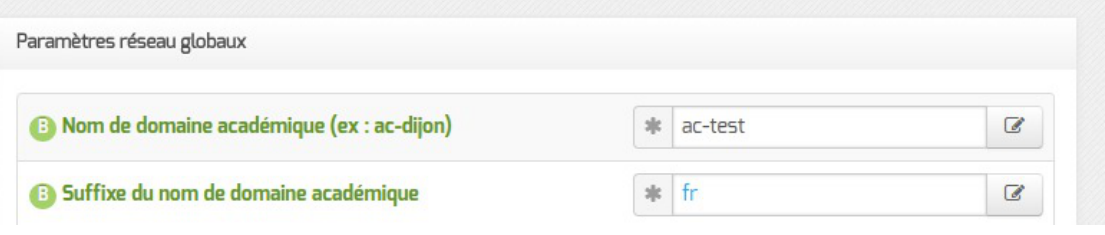

En deuxième lieu, il convient de configurer les noms de domaine de la machine.

Cette information est découpée en plusieurs champs :

- le nom du domaine privé utilisé à l'intérieur de l'établissement ;
- le nom de domaine académique et son suffixe.

# **Nombre d'interfaces**

Un module EOLE peut avoir de 1 à 5 cartes réseau.

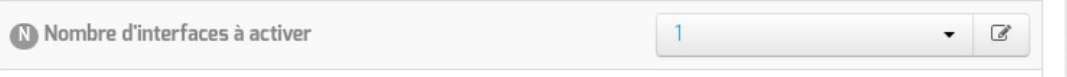

Suivant le module installé, un nombre d'interface est pré-paramétré. Il est possible d'en ajouter en sélectionnant la valeur du nombre total d'interfaces souhaitées dans le menu déroulant. Cela ajoute autant d'onglet Interface-n que le nombre d'interfaces à activer choisi.

Il est possible, en fonction du module, que la configuration ne permette pas toujours de choisir le nombre d'interfaces et que l'ensemble des paramétrages ne soit pas proposé.

## **Proxy**

Si le module doit utiliser un proxy pour accéder à Internet, il faut activer cette fonctionnalité en passant la variable Utiliser un serveur mandataire (proxy) pour accéder à Internet à oui .

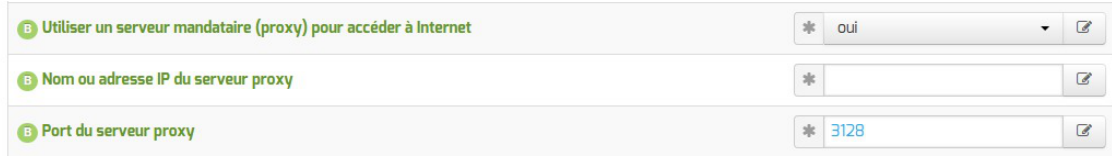

Il devient alors possible de saisir la configuration du serveur proxy :

- nom de domaine ou adresse IP du serveur proxy ;
- le port du proxy.

 $\overline{\phantom{a}}$ 

La déclaration du proxy est nécessaire pour effectuer les mises à jour d'un module qui serait protégé par un module Amon.

#### **DNS et fuseau horaire**

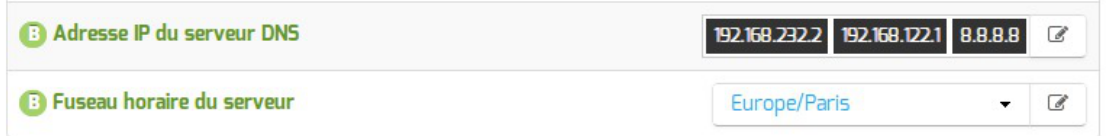

La variable **Adresse IP du serveur DNS** donne la possibilité de saisir une ou plusieurs adresses IP du ou des serveur(s) de noms  $DNS<sub>[p.1009]</sub>$  $DNS<sub>[p.1009]</sub>$  $DNS<sub>[p.1009]</sub>$ .

La variable Fuseau horaire du serveur vous permet de choisir votre fuseau horaire dans une liste conséquente de propositions.

#### **NTP**

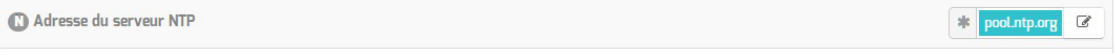

Une valeur par défaut est attribuée pour le serveur de temps NTP<sup>[\[p.1023\]](#page-1022-0)</sup>. Il est possible de changer cette valeur pour utiliser un serveur de temps personnalisé.

## **Choix du certificat SSL**

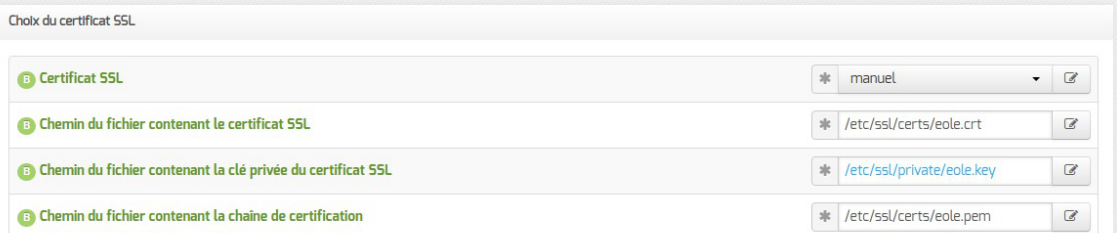

Trois types de certificats peuvent être utilisés pour sécuriser les connexions avec TLS<sup>[\[p.1034\]](#page-1033-0)</sup> :

- autosigné: le certificat est généré localement et signé par une CA<sup>[\[p.1002\]](#page-1001-0)</sup> locale ;
- letsencrypt : le certificat est généré et signé par l'autorité Let's Encrypt<sup>[\[p.1017\]](#page-1016-1)</sup> :
- manuel : le certificat est mis en place manuellement par l'administrateur. Pour ce faire, il faut disposer au préalable des certificats fournis par l'autorité de certification, si ce n'est pas encore le cas, le choix autosigné permet d'utiliser le serveur de façon non optimale. Le répertoire /etc/ssl/certs/ est recommandé pour placer les certificats.

Par défaut, le type de certificat par défaut est **autosigné** et aucun paramétrage n'est nécessaire.

Cette configuration est déconseillée car elle nécessite l'installation de l'autorité de certification locale sur tous les postes clients.

Pour plus d'information, consulter la partie consacrée à l'onglet expert Certificats ssl .

#### **Mise à jour**

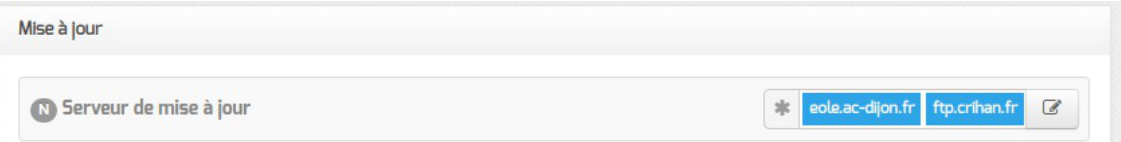

Il est possible de définir d'autres adresses pour le serveur de mise à jour EOLE que celles fournies par défaut, dans le cas où vous auriez, par exemple, un miroir des dépôts.

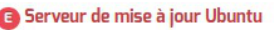

eole.ac-dijon.fr ftp.crihan.fr

Il est possible de définir d'autres adresses pour le serveur de mise à jour Ubuntu que celles fournies par défaut, dans le cas où vous auriez, par exemple, un miroir des dépôts.

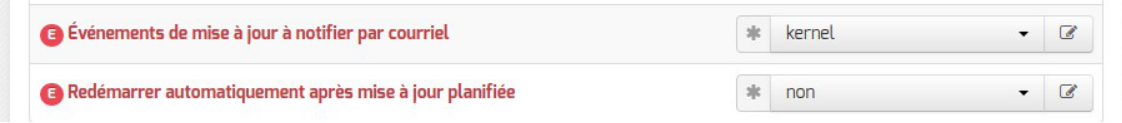

La variable Événements de mise à jour à notifier par courriel permet d'activer les notifications par courriel pour certains événements liés à la mise à jour :

- aucun : aucune notification ;
- queryauto : notification en cas de mise à jour disponible (nécessite l'activation de la tâche schedule queryauto dans l'onglet Schedule ) ;
- kernel : notification en cas de redémarrage nécessaire suite à l'installation d'un nouveau noyau<sup>[p.1018</sup>] ;
- $\bullet$  tous : notification en cas de mise à jour disponible ou de redémarrage nécessaire.

La variable Redémarrer automatiquement après mise à jour planifiée permet de désactiver le redémarrage automatique du serveur qui intervient après sa reconfiguration lorsque la mise à jour planifiée a installé un nouveau noyau<sup>[\[p.1018\]](#page-1017-0)</sup>.

Voir aussi...

[Les différents types de mises à jour](#page-467-0) [p.46[8\]](#page-467-0)

# **4.2. Onglet Services**

L'onglet Services permet d'activer et de désactiver une partie des services proposés par le module.

Suivant le module installé et le mode utilisé pour la configuration, la liste des services activables ou désactivables est très différente.

Le principe est toujours le même, l'activation d'un service va, la plupart du temps, ajouter un onglet de configuration propre au service.

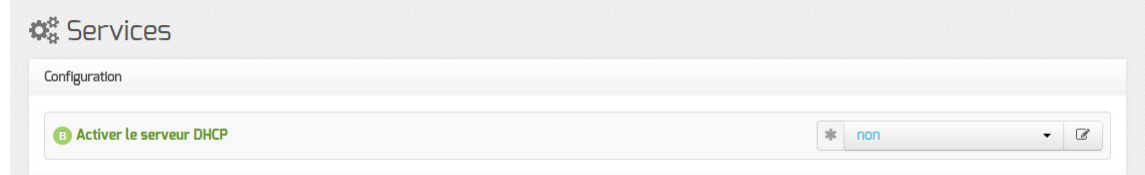

En mode basique, seul le service DHCP est activable.

En mode normal la liste des services activables ou désactivables est beaucoup plus conséquente.

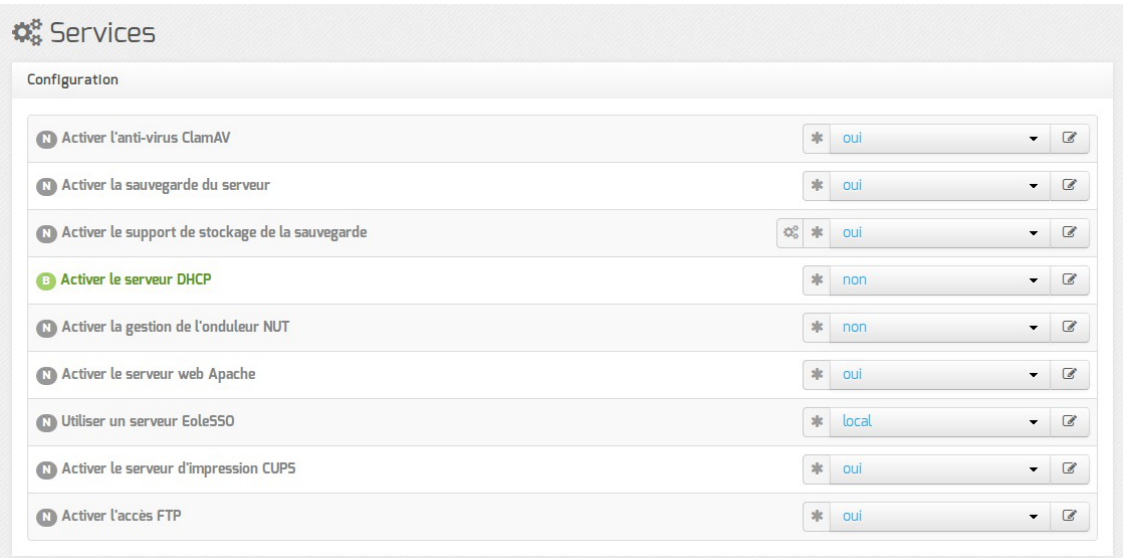

Vue de l'onglet Services du module Scribe en mode normal

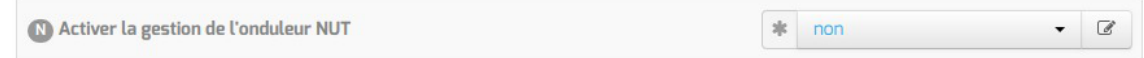

Le service de base commun à tous les modules est la gestion de l'onduleur NUT<sup>[\[p.1023\]](#page-1022-1)</sup>.

Les services disponibles propres au module Scribe en mode normal sont les suivants :

- l'anti-virus ;
- la sauvegarde ;
- le support de stockage de la sauvegarde ;
- le serveurs web ;
- l'authentification unique  $SSO<sup>[p.1032]</sup>$  $SSO<sup>[p.1032]</sup>$  $SSO<sup>[p.1032]</sup>$ ;
- le serveur d'impression avec CUPS ;
- l'accès FTP.

En mode expert, les services de base communs à tous les modules sont :

- la gestion des logs centralisés ;
- l'activation de l'interface web de l'EAD [\[p.1010\]](#page-1009-0) ;
- l'activation de l'interface d'administration du module EAD3 [\[p.1010\]](#page-1009-1);
- l'activation de l'accès web à l'interface de configuration du module ( GenConfig) sur le port 443.

À partir d'EOLE 2.6.2, l'accès web à l'interface de configuration du module est activé par défaut sur le port 443.

Sur les modules Horus, Scribe et Seshat, cette fonctionnalité nécessite que le serveur web Apache<sup>[\[p.1002\]](#page-1001-1)</sup> soit activé.

L'interface reste accessible également sur le port 7000.

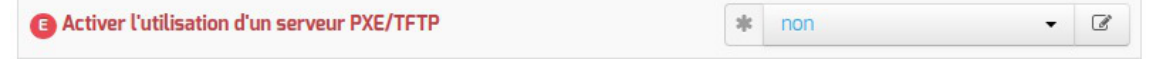

Le seul service propre au module, en mode expert, est le service PXE/TFTP, il est désactivé par défaut.

# **4.3. Onglet Système**

Les paramètres de l'onglet Système permettent de régler le comportement de la console et de déterminer le niveau de complexité requis pour les mots de passe des utilisateurs système.

#### **Paramétrage de la console**

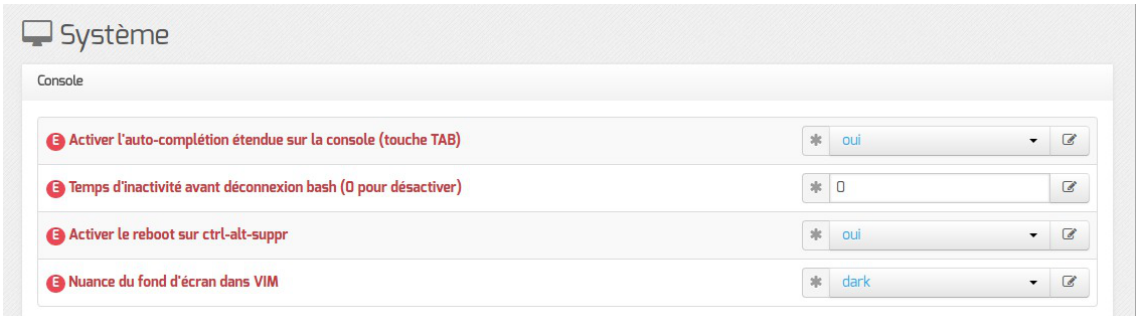

- Activer l'auto-complétion étendue sur la console : l'auto-complétion facilite l'utilisation de la ligne de commande mais peut ralentir son affichage, elle est activée par défaut ;
- Temps d'inactivité avant déconnexion bash : si aucune activité n'est constatée sur la console utilisateur pendant cette durée (en secondes), sa session est automatiquement coupée, avec le message : attente de données expirée : déconnexion automatique. La valeur 0 permet de désactiver cette fonctionnalité.
- Activer le reboot sur ctrl-alt-suppr : si cette variable est passée à non, la séquence ctrl - alt - suppr est désactivée.
- Nuance du fond d'écran dans VIM : l'éditeur VIM peut utiliser différents thèmes pour la coloration syntaxique et adapter ceux-ci en fonction de la valeur de la couleur d'arrière-plan pour en améliorer la lisibilité. La variable prend une valeur parmi dark et light, permettant d'adapter la coloration syntaxique à un arrière-plan sombre et clair respectivement.

## **Optimisations système**

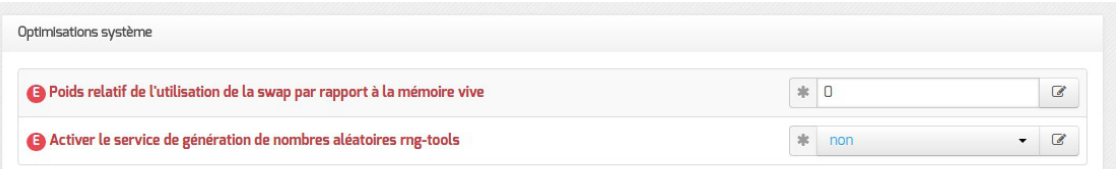

Poids relatif de l'utilisation de la swap par rapport à la mémoire vive : Le swappiness est un paramètre du noyau Linux permettant de définir avec quelle sensibilité il va écrire dans la swap si la quantité de RAM à utiliser devient trop importante. Le système accepte des valeurs comprises entre 0 et 100. La valeur 0 empêchera au maximum le système d'utiliser la

 $-{\bf A}$ 

partition d'échange.

Activer le service de génération de nombres aléatoires rng-tools : Le démon rngd agit comme une passerelle entre un vrai générateur de nombres aléatoires, matériel (TRNG), tel que ceux que l'on peut trouver dans les puces Intel/AMD/VIA et le pseudo-générateur de nombres aléatoires du noyau (PRNG).

> Sur les serveurs virtualisés, le service **rngd** ne sera généralement pas fonctionnel et affichera, au démarrage, un message du type :

erreur Starting Hardware RNG entropy gatherer daemon: (failed)

#### **Validation des mots de passe**

EOLE propose un système de vérification des mots de passe évolué pour les utilisateurs système.

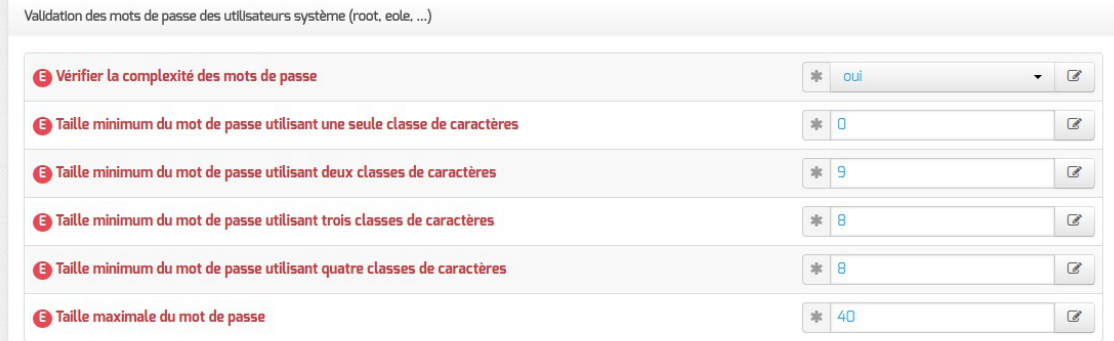

Un paramétrage par défaut est proposé mais il est possible d'adapter.

La complexité des mots de passe peut être réglée finement à l'aide des paramètres suivants :

- Taille minimum du mot de passe utilisant une seule classe de caractères ;
- Taille minimum du mot de passe utilisant deux classes de caractères ;
- Taille minimum du mot de passe utilisant trois classes de caractères ;
- Taille minimum du mot de passe utilisant quatre classes de caractères ;
- Taille maximale du mot de passe .

La valeur 0 permet de désactiver une classe de caractères.

<u>. செ</u>

Pour obliger l'utilisation de 2 classes de caractères minimum et d'un minimum de 7 caractères :

- Taille minimum du mot de passe utilisant une seule classe de caractères : 0
- Taille minimum du mot de passe utilisant deux classes de caractères : 7
- Taille minimum du mot de passe utilisant trois classes de caractères : 7

Taille minimum du mot de passe utilisant quatre classes de caractères : 7

Pour obliger l'utilisation de 3 classes de caractères minimum et d'un minimum de 7 caractères :

- Taille minimum du mot de passe utilisant une seule classe de caractères : 0
- Taille minimum du mot de passe utilisant deux classes de caractères : 0
- Taille minimum du mot de passe utilisant trois classes de caractères : 7
- Taille minimum du mot de passe utilisant quatre classes de caractères : 7

#### $\bullet$

 $\cdot$  6

Il est impossible d'obliger l'utilisation de 3 classes minimum sans obliger l'utilisation de 2 classes minimum, exemple de valeur impossible :

- Taille minimum du mot de passe utilisant une seule classe de caractères : 7
- Taille minimum du mot de passe utilisant deux classes de caractères : 0
- Taille minimum du mot de passe utilisant trois classes de caractères : 7
- Taille minimum du mot de passe utilisant quatre classes de caractères : 7

Les valeurs doivent être respectivement : 0, 0, 7 et 7.

Deux librairie sont utilisées pour vérifier la validité des mots de passe : pam\_passwdqc.s o et pam\_unix.so.

Les réglages de la première librairie s'effectuent via les variables proposées. Si les règles établies par la première librairie ne sont pas suffisamment sécurisées, d'autres règles seront imposées par la seconde :

- le mot de passe ne peut être basé sur l'identifiant du compte ;
- le mot de passe ne peut être basé sur l'ancien mot de passe ;
- le mot de passe ne peut pas comporter des mots du dictionnaire ;
- le mot de passe ne peut être basé sur une séquence connue (suite de lettre sur le clavier par exemple) ;
- le mot de passe doit contenir suffisamment de caractères différents ;
- les lettres majuscules au début du mot de passe et les chiffres à la fin du mot de passe ne comptent pas comme l'utilisation d'une classe de caractère.

 $\qquad \qquad \bullet$ 

 $\qquad \qquad \blacksquare$ 

Plus d'informations sur le site du projet :<http://www.openwall.com/passwdqc/>

Il est possible de désactiver la validation des mots de passe en passant vérifier la complexité des mots de passe à non .

Il ne faut bien évidement pas désactiver cette fonctionnalité dans un contexte de production. Cette fonctionnalité est intéressante pour faciliter la mise en place d'une infrastructure de test.

Ce paramétrage concerne uniquement les comptes système du serveur. Les utilisateurs LDAP ne sont pas soumis aux mêmes restrictions.

#### **Ajustement du partitionnement**

L'ajustement du partitionnement n'est disponible dans l'interface de configuration du module en mode expert qu'avant l'instance et seulement si le volume physique contient de l'espace libre. Cette fonctionnalité est donc visible par défaut sur Eolebase et sur d'autres modules si le partitionnement manuel à été utilisé pour réserver de l'espace.

Pour maîtriser correctement ce qui va être fait il faut consulter l'état du partitionnement avant de saisir les paramètres souhaités à l'aide de la commande df -h / et des commandes vgdisplay et lvdisplay .

```
1 root@eolebase:~
root@eolebase:~# df -h
2 Sys. de fichiers Taille Utilisé Dispo Uti% Monté sur
3 udev 3 udev 980M 980M 08 /dev
4 tmpfs 200M 3, 2M 197M 2% /run
 5/dev/mapper/eolebase--vg-root 9,1G 2,1G 6,5G 25% /
6 tmpfs 1000M 28K 1000M % /dev/shm
7 \text{tmpfs} , 7 \text{tmpfs} , 7 \text{tmpfs} , 7 \text{tmpfs} , 7 \text{tmp/s} , 7 \text{tmp/s} , 7 \text{tmp/s} , 7 \text{tmp/s} , 7 \text{tmp/s} , 7 \text{tmp/s} , 7 \text{tmp/s} , 7 \text{tmp/s} , 7 \text{tmp/s} , 7 \text{tmp/s} , 7 \text{tmp/s} , 7 \text{tmp/s} , 7 \text{tmp/s} , 7 \text{tmp/s} , 7 \text{8 tmpfs 1000M 0% /sys/fs/cgroup
9 /dev/sda1 687M 107M 531M 17% /boot
10/dev/mapper/eolebase--vg-tmp 1,8G 2,9M 1,7G 1%/tmp
11 tmpfs 200M 200M % /run/user/0
12 root@eolebase:~
 1 root@scribe:~
root@scribe:~# vgdisplay 
 2 --- Volume group ---
3 VG Name scribe-vg
4 System ID 
5 Format lvm2
 6 Metadata Areas 1
 7 Metadata Sequence No 8
8 VG Access read/write
9 VG Status resizable
10 MAX LV 0
11 Cur LV 5
12 Open LV 5
13 Max PV 0
14 Cur PV 1
15 Act PV 1
16 VG Size 39,30 GiB
  0 0 980M 0 980M 0 980M 0 980M<br>
10 0 980M 0 980M 0 98<br>
1000M 3,2M 197M 2 9<br>
1000M 2 9K 1000M 1 %<br>
1000M 2 9K 1000M 1 %<br>
1000M 0 5,0M 0 5,0M 0 %<br>
1000M 0 1000M 0 %<br>
1000M 0 1000M 0 %<br>
107M 531M 17%<br>
107M 531M 17%<br>
1,7G 1 %<br>
```

```
17 PE Size 4,00 MiB
 18 Total PE 10060
 19 Alloc PE / Size 5550 / 21,68 GiB
 20 Free PE / Size 4510 / 17,62 GiB
 21 VG UUID ctPVcP-76Se-EpMp-FLO3-13aR-Ghg9-PdIdUW
 2223 root@scribe:~
  1 root@scribe:~
root@scribe:~# lvdisplay
 \overline{2}3 --- Logical volume ---
  4 LV Path /dev/scribe-vg/root
  5 LV Name root
  6 VG Name scribe-vg<br>7 LV UUID uN8emF-hD9
  7 LV UUID uN8emF-hD9j-eNwv-zdaC-mEeK-9XGe-uBu2OU
  8 LV Write Access read/write
  9 LV Creation host, time scribe, 2017-10-05 18:37:11 +0200<br>0 LV Status available<br>1 # open 1
 10 LV Status available
 11 
 12 LV Size 8,94 GiB<br>13 Current LE 228813 Current LE
 14 Segments 1
 15 Allocation inherit
 16 Read ahead sectors auto
 17 - currently set to 256
 18 Block device 252:019
20 [...]
    PE Size 4,00 MiB<br>
Total PE 10060<br>
Alloc PE / Size 5550 / 21,68<br>
Free PE / Size 4510 / 17,62<br>
VG UUID ctPVcP-76Se-E<br>
root@scribe:~#
      LV Size 8,94<br>
Current LE 2288<br>
Segments 1<br>
Allocation inher<br>
Read ahead sectors auto<br>
- currently set to 256<br>
Block device 252:0
```
## **Ajuster le partitionnement**

Ajuster le partitionnement permet d'ajouter un ou plusieurs volumes logiques et d'ajouter de l'espace à des partitions existantes.

Pour ajuster le partitionnement à partir de la version 2.6.2 d'EOLE, ouvrir l'interface de configuration du module, passer en mode Expert et se rendre dans l'onglet Système. Puis il faut passer Utiliser le modèle d'extension standard EOLE à non pour ajuster le partitionnement.

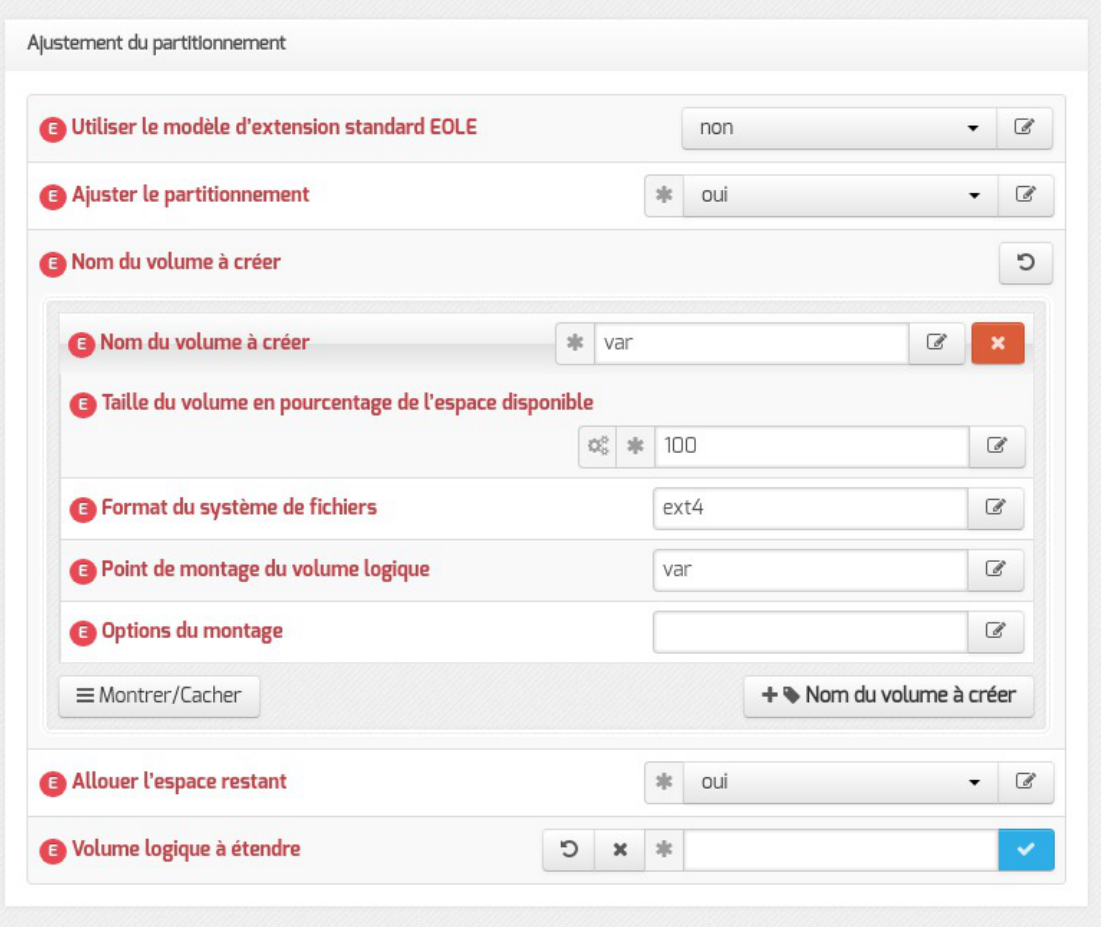

Ajustement du partitionnement à partir d'EOLE 2.6.2

Après avoir passer Ajuster le partitionnement à oui, les partitions existantes sont affichées et un certain nombre de paramètres s'affichent.

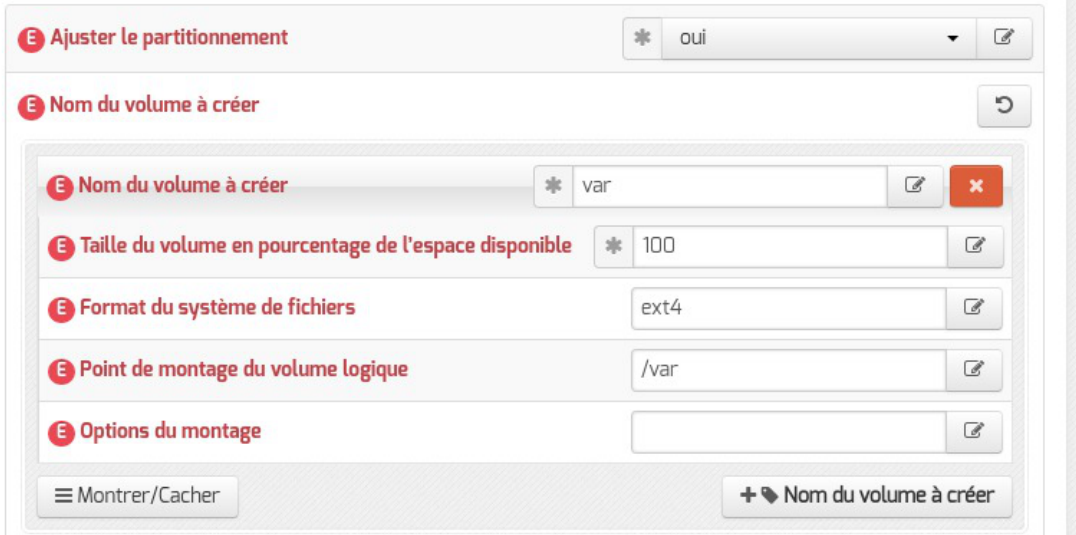

- nom du volume ;
- pourcentage de l'espace disponible à utiliser ;
- format du système de fichier à utiliser : sans précision le système de fichier est  $ext{ext}$  ;
- point de montage ;

les options du montage (indispensable pour la gestion des quotas par exemple).

Pour ajouter un nouveau volume logique, cliquer sur le bouton + Nom du volume à créer.

Les nouveaux volumes ne sont pas montés automatiquement, il faut renseigner le fichier /etc/fstab .

#### **Allouer l'espace restant**

Positionner la variable Allouer l'espace restant à oui permet de choisir un volume existant auquel ajouter la totalité de l'espace libre restant.

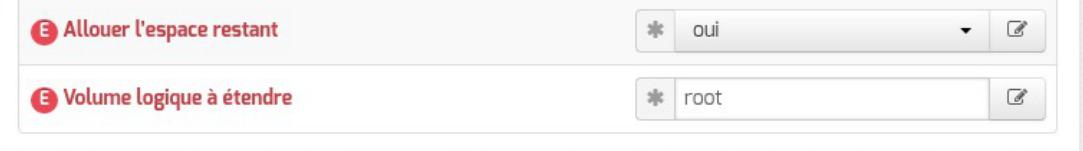

La valeur à saisir est la partie du nom du volume qui permet d'identifier le point de montage, par exemple pour le volume /dev/mapper/eolebase--vg-root il faut saisir root dans le nom du Volume logique à étendre . S'il ne reste pas d'espace, ce jeu de paramètres est sans effet.

#### **Résultat après instance**

Le paramétrage est effectif après l'instanciation du module.

```
1 root@eolebase:~
root@eolebase:~# df -h
2 Sys. de fichiers Taille Utilisé Dispo Uti% Monté sur
3 udev 980M 980M % /dev
4 tmpfs 200M 3,2M 197M 2% /run
5/dev/mapper/eolebase--vg-root 9,1G 1,9G 6,7G 22% /
6 tmpfs 1000M 1000M % /dev/shm
7 tmpfs 5,0M 0 5,0M 0 % /run/lock
8 tmpfs 1000M 0 1000M 0% /sys/fs/cgroup
9 /dev/sda1 687M 107M 531M 17% /boot
10 /dev/mapper/eolebase--vg-tmp 1,8G 3,6M 1,7G 1% /tmp
11 tmpfs 200M 200M % /run/user/0
12 /dev/mapper/eolebase--vg-var 27G 311M 25G % /var
13 root@eolebase:~
  0 0 980M<br>
0 980M<br>
0 980M<br>
1,9G 6,7G 22%<br>
1000M<br>
1,9G 6,7G 22%<br>
tmpfs<br>
1000M<br>
1000M<br>
0 5,0M<br>
0 5,0M<br>
0 5,0M<br>
1000M<br>
250M<br>
1000M<br>
0 1000M<br>
200M<br>
200M<br>
200M<br>
200M<br>
200M<br>
200M<br>
200M<br>
200M<br>
200M<br>
200M<br>
200M<br>
200M<br>
200M<br>
200M<br>
2
```
Le nouveau volume logique est présent et la partition /root s'est vu augmentée du reste de l'espace libre.

Voir aussi...

[Les mots de passe](#page-384-0) [p.385[\]](#page-384-0)

# **4.4. Onglet Sshd : Gestion SSH avancée**

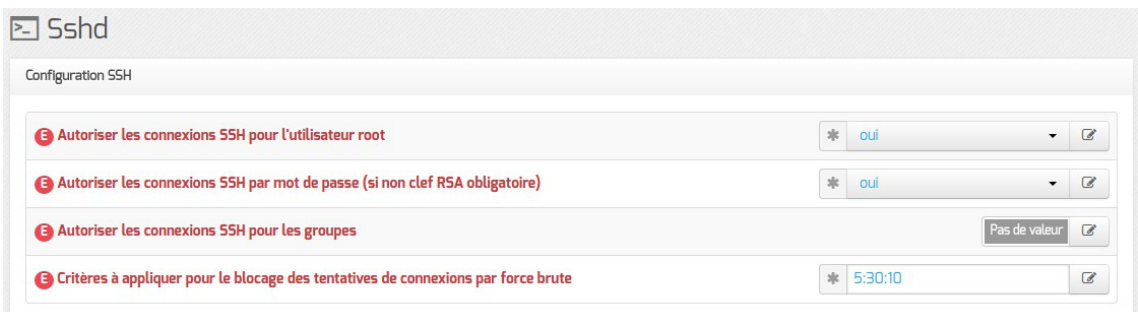

Les paramètres disponibles dans cet onglet permettent d'affiner la configuration des accès SSH au serveur et viennent en complément des variables définissant les autorisations d'administration à distance saisies au niveau de chacune des interfaces (onglets Interface-n ).

#### **Autoriser les connexions SSH pour l'utilisateur root**

Permet d'interdire les connexions SSH avec le compte utilisateur root (paramètre PermitRootLogin ).

#### **Autoriser les connexions SSH par mot de passe (si non clef RSA obligatoire)**

Permet d'interdire les connexions SSH par mot de passe. Dans ce cas, seules les connexions par clef RSA seront autorisées (paramètre PasswordAuthentication ).

> Si les connexions par mots de passe sont interdites, une tentative de connexion sans clé valide entraînera l'affichage du message suivant :

Permission denied (publickey) .

#### **Autoriser les connexions SSH pour les groupes**

Permet de déclarer des groupes Unix supplémentaires autorisés à se connecter en SSH au serveur (paramètre AllowGroups ).

Par défaut, les groupes Unix autorisés sont root et adm.

#### **Critères à appliquer pour le blocage des tentatives de connexions par force brute**

La première valeur est le nombre de tentatives de connexions échouées tolérées. La dernière valeur est le nombre de connexions échouées maximales. La deuxième valeur fixe le pourcentage de refus aléatoire une fois le nombre de connexions tolérées atteint. Ce pourcentage de refus augmente à chaque échec supplémentaire jusqu'à ce que le nombre de connexions maximales soit atteint (paramètre MaxStartups ).

# **4.5. Onglet NTP : Options supplémentaires pour la synchronisation de l'horloge système**

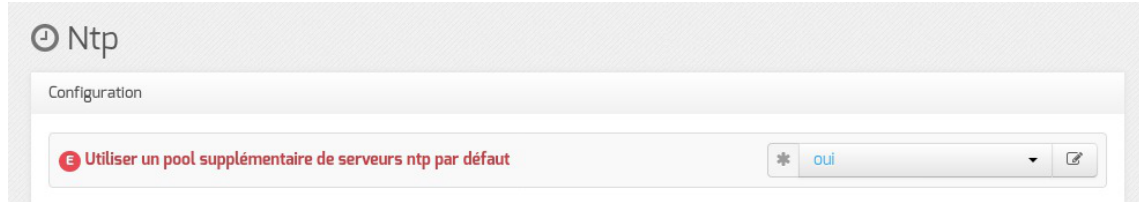

À partir d'EOLE 2.6.2, le paramètre disponible dans ce nouvel onglet du mode expert permet de désactiver l'utilisation d'un pool de serveurs de secours pour la synchronisation de l'horloge.

Recourir aux serveurs de ce pool permet de pallier une défaillance du ou des serveurs NTP renseignés dans l'onglet Général (variable serveur ntp).

Par défaut, l'utilisation du pool est activée.

Sa désactivation est parfois requise pour limiter la bande passante utilisée par le service de synchronisation du temps, celui-ci cherchant à contacter un grand nombre de sources de temps pour déterminer l'heure du serveur.

# **4.6. Onglet Logs : Gestion des logs centralisés**

La possibilité de centraliser des logs a été dissociée de la mise en place d'un serveur ZéphirLog<sup>[\[p.1038\]](#page-1037-0)</sup>. Cela rend possible un transfert croisé des journaux ou une centralisation.

Le support des logs centralisés peut être activé dans l'onglet Service en mode expert.

Activer la gestion des logs centralisés

 $\frac{1}{2}$  oui

 $\bullet$   $\quad$   $\!\!\!$   $\!\!\!$   $\!\!\!$   $\!\!\!$   $\!\!\!$   $\!\!\!$   $\!\!\!$   $\!\!\!$   $\!\!\!$   $\!\!\!$   $\!\!\!$   $\!\!\!$   $\!\!\!$   $\!\!\!$   $\!\!\!$   $\!\!\!$   $\!\!\!$   $\!\!\!$   $\!\!\!$   $\!\!\!$   $\!\!\!$   $\!\!\!$   $\!\!\!$   $\!\!\!$   $\!\!\!$   $\!\!\!$   $\!\!\!$   $\!\!\!$   $\!\!\!$   $\!\!\!$ 

Cette activation affiche un nouvel onglet nommé Logs dans l'interface de configuration du module.

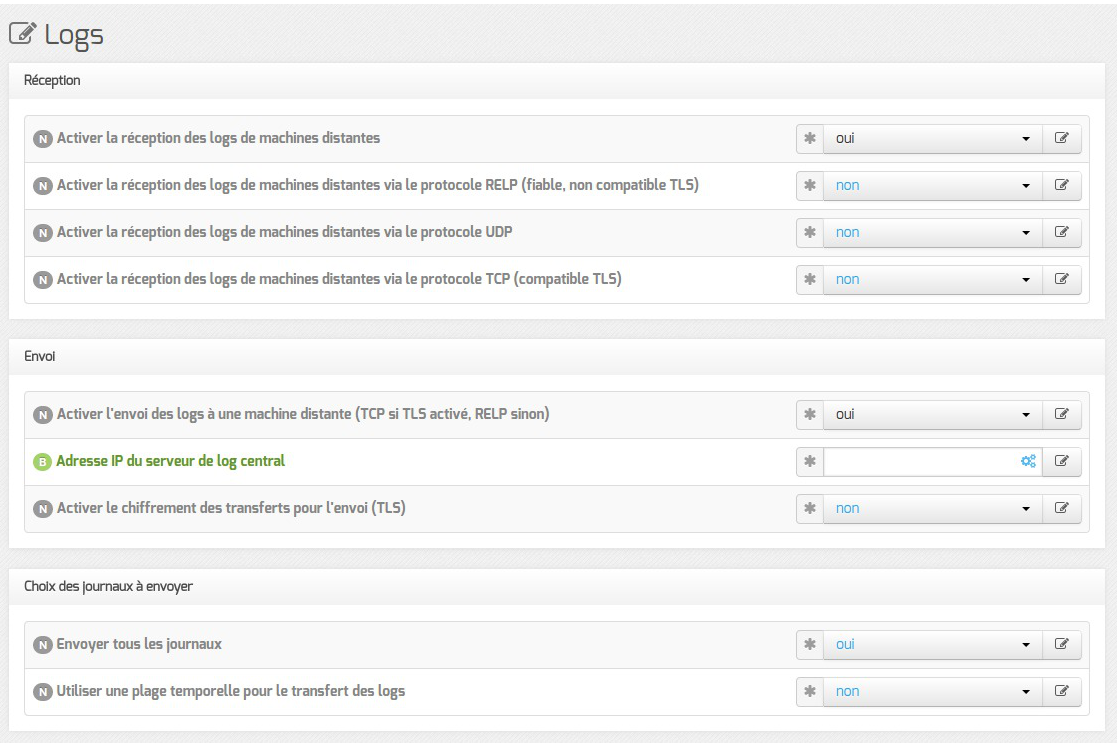

Vue de l'onglet Logs

Les options de cet onglet sont réparties en plusieurs sections :

- la configuration de la réception des logs permet de spécifier les protocoles de communication entre des machines distantes émettrices identifiées par leur adresse IP et le poste configuré ;
- la configuration de l'envoi des logs permet de spécifier l'adresse de la machine distante réceptrice. Le protocole(TCP<sup>[\[p.1033\]](#page-1032-0)</sup> ou RELP<sup>[\[p.1029\]](#page-1028-1)</sup>) utilisé est contraint par l'activation ou non du chiffrement (TLS<sup>[p.10]</sup> ) ;
- la configuration des journaux à envoyer permet de sélectionner les journaux à envoyer ainsi que l'heure de début et de fin de transfert.

## **Réception des journaux**

Si la réception des journaux est activée ( Activer la réception des logs de machines distantes à oui), il faut activer au moins l'un des 3 protocoles de réception : RELP, UDP et TLS over TCP.

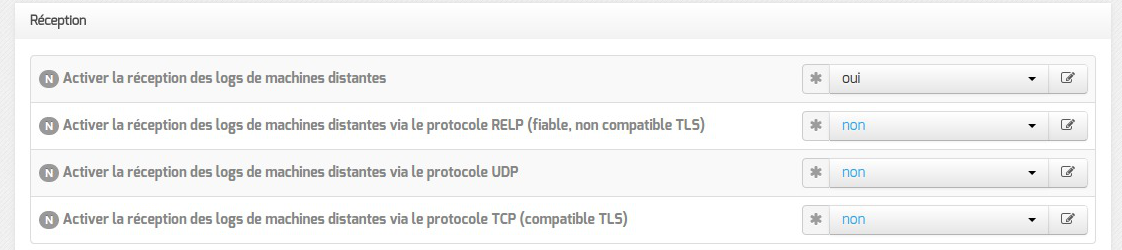

L'activation des protocoles ouvre les ports adéquats sur le module.

 $\longrightarrow$   $\blacksquare$ 

Pour les clients EOLE, l'envoi de journaux avec le protocole TCP n'est possible que si le TLS est activé.

 $\qquad \qquad \bullet$ 

Lors du choix des protocoles d'envoi et de réception des journaux, pensez à suivre les préconisations de l'ANSSI<sup>[\[p.1002\]](#page-1001-2)</sup>.

## **Envoi des journaux**

L'activation de l'envoi des journaux (Activer l'envoi des logs à une machine distante à oui ) nécessite la saisie de l'adresse IP du serveur centralisateur de journaux.

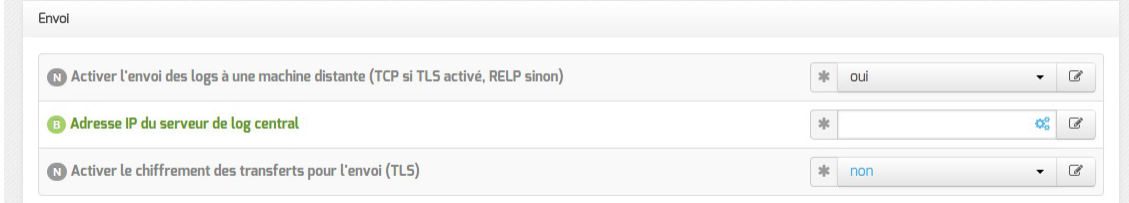

Le protocole (TLS over TCP ou RELP) utilisé est contraint par l'activation ou non du chiffrement (TLS).

Lors du choix des protocoles d'envoi et de réception des journaux, pensez à suivre les

## **Certificats**

Si le protocole utilisé pour la réception ou l'envoi des journaux nécessite un chiffrement (TLS), il est possible de spécifier les chemins associés aux certificats utilisés par rsyslog.

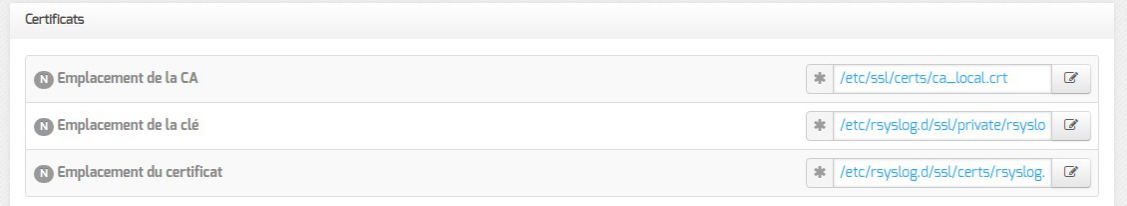

Par défaut, les certificats du module sont utilisés et leur validité n'est pas vérifiée.

## **Choix des journaux à envoyer**

préconisations de l'ANSSI<sup>[\[p.1002\]](#page-1001-2)</sup>.

Si l'envoi des journaux est activé, il est possible d'envoyer tous les journaux ou de choisir les journaux à envoyer.

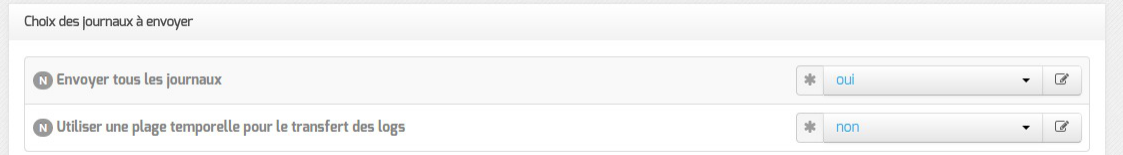

Il est également possible d'envoyer les journaux en temps réel ou en différé. L'heure de début et de fin (plage temporelle) de transfert des journaux est également paramétrable.
# **4.7. Onglet Interface-0**

# **Configuration de l'interface**

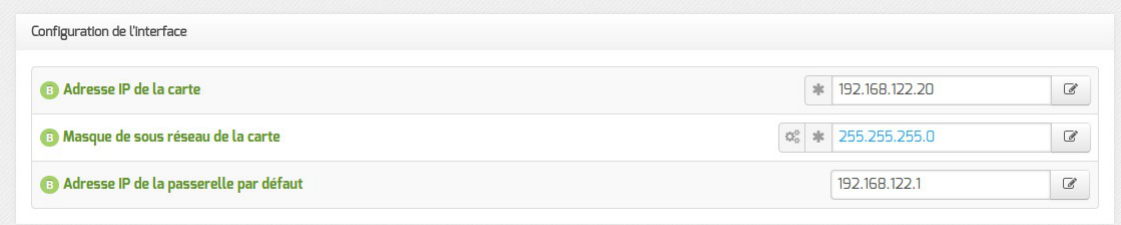

L'interface 0 nécessite un adressage statique<sup>[\[p.1001\]](#page-1000-0)</sup>, il faut renseigner l'adresse IP, le masque et la passerelle.

En mode expert quelques variables supplémentaires sont disponibles.

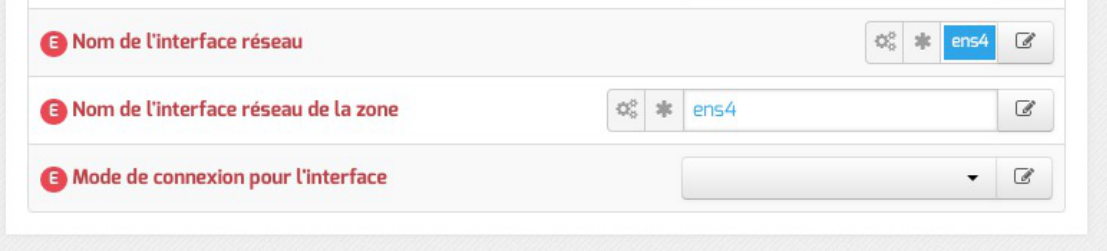

#### **Nom de l'interface réseau**

À partir de la version EOLE 2.6, afin de respecter la conventionConsistent Network Device Naming<sup>[\[p.1006\]](#page-1005-0)</sup>, le nom de l'interface réseau proposé dans l'interface de configuration du module correspond à son emplacement physique.

L'ordre de chargement des cartes réseau n'est donc plus susceptible d'être modifié en cas de changement matériel, contrairement aux versions précédentes qui utilisaient les adresses MAC<sup>[\[p.1001\]](#page-1000-1)</sup> des cartes pour les identifier.

De ce fait, l'ancien fichier de configuration //etc/udev/rules.d/70-persistent-net.rules n'existe plus.

Ajouter des interfaces physiques supplémentaires à la variable Nom de l'interface réseau permet d'activer l'agrégation de liens Ethernet<sup>[\[p.1001\]](#page-1000-2)</sup>.

Afin de sécuriser la mise à jour depuis la version 2.5.2 d'EOLE, l'ancienne politique de nommage des interfaces est conservée lorsque la procédure Upgrade-Auto est utilisée.

Les noms réels des interfaces sont visibles dans le répertoire /sys/class/net/ :

```
# ls -d /sys/class/net/*
```

```
/sys/class/net/ens4 /sys/class/net/lo
```
Les interfaces gérées par EOLE sont enregistrées dans le fichier spécial : /var/lib/eole/config/persistent-net.cfg .

#### **Nom de l'interface réseau de la zone**

Ce champ permet de personnaliser le nom de l'interface logique associée à l'interface physique pour cette zone.

#### **Mode de connexion pour l'interface**

Le paramètre nommé Mode de connexion pour l'interface pour l'interface-0 et nommé Mode de connexion pour l'interface interne-x pour les autres interfaces permet de forcer les propriétés de la carte réseau.

Par défaut, toutes les interfaces sont en mode auto négociation.

Ces paramètres ne devraient être modifiés que s'il y a un problème de négociation entre un élément actif et une des cartes réseau, tous les équipements modernes gérant normalement l'auto-négociation. Liste des valeurs possibles :

- speed 100 duplex full autoneg off : permet de forcer la vitesse à 100Mbits/s en full duplex sans chercher à négocier avec l'élément actif en face ;
- autoneg on : active l'auto-négociation (mode par défaut) :
- speed 10 duplex half autoneg off : permet de forcer la vitesse à 10Mbits/s en half duplex et désactiver l'auto-négociation ;
- speed 1000 duplex full autoneg off : permet de forcer la vitesse à 1Gbits/s en full duplex et désactiver l'auto-négociation.

Plus d'informations : [http://fr.wikipedia.org/wiki/Auto-négociation\\_\(ethernet\)](http://fr.wikipedia.org/wiki/Auto-n�gociation_(ethernet)).

## **Administration à distance**

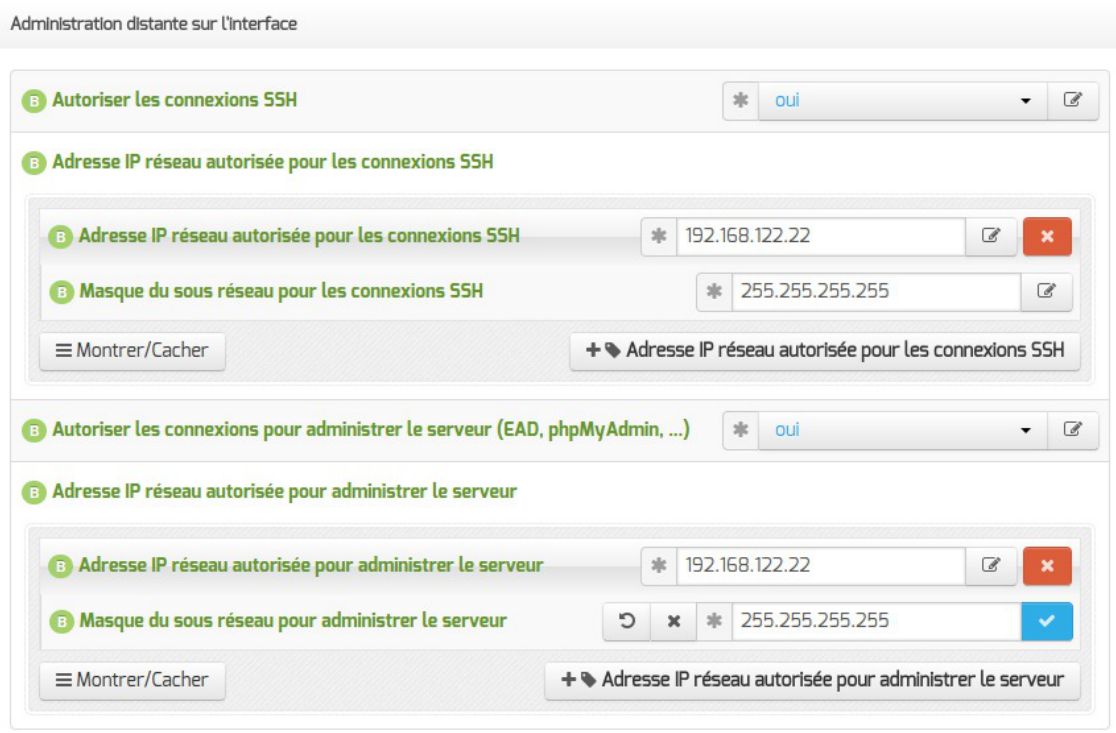

Configuration de l'administration à distance sur une interface

Pardéfaut les accès SSH<sup>[p.1032]</sup> et aux différentes interfaces d'administration (EAD, Adminer, CUPS, ARV... selon le module) sont bloqués.

Pour chaque interface réseau activée (onglets Interface-n ), il est possible d'autoriser des adresses IP ou des adresses réseau à se connecter.

Les adresses autorisées à se connecter via SSH sont indépendantes de celles configurées pour accéder aux interfaces d'administration.

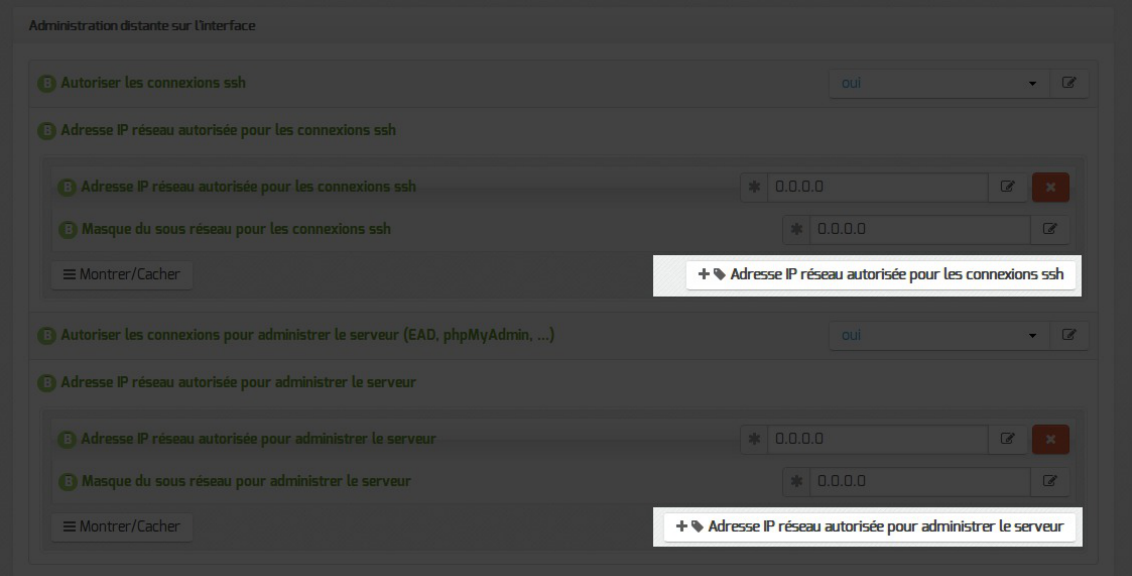

Il est possible d'autoriser plusieurs adresses en cliquant sur Adresse IP réseau autorisée pour… .

Le masque réseau d'une station isolée est 255.255.255.255.

Dans le cadre de test sur un module l'utilisation de la valeur  $0.0.0.0$  dans les champs

Adresse IP réseau autorisée pour les connexions SSH et Masque du sous réseau pour les connexions SSH autorise les connexions SSH depuis n'importe quelle adresse IP.

La commande suivante permet d'observer les connexions SSH arrivant sur un serveur EOLE : tcpdump -nni \$(CreoleGet nom\_carte\_eth0) port 22

Des restrictions supplémentaires au niveau des connexions SSH sont disponibles dans l'onglet Sshd en mode expert.

#### **Configuration des alias sur l'interface**

EOLE supporte les alias sur les cartes réseau. Définir des alias IP consiste à affecter plus d'une adresse IP à une interface.

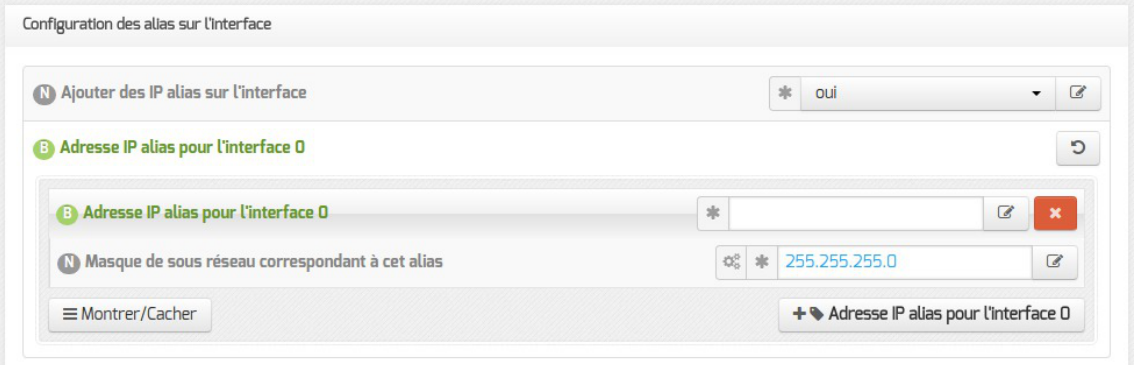

Pour cela, il faut activer le support des alias (Ajouter des IP alias sur l'interface à oui) et configurer l'adresse IP et le masque de sous-réseau.

> Il est possible d'ajouter d'autres adresses IP alias sur l'interface en cliquant sur le bouton + Adresse IP alias pour l'interface n .

## **Configuration des VLAN sur l'interface**

Il est possible de configurer des VLAN<sup>[\[p.1036\]](#page-1035-0)</sup> (réseau local virtuel) sur une interface déterminée du module.

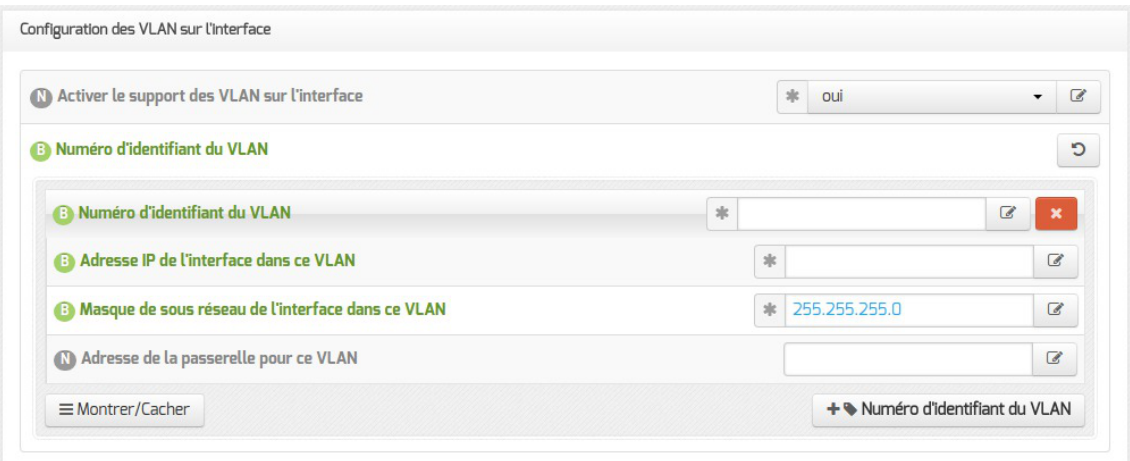

Pour cela, il faut activer le support des VLAN (Activer le support des VLAN sur l'interface à oui) puis ajouter un VLAN à l'aide du bouton + Numéro d'identifiant du VLAN et configurer l'ensemble des paramètres obligatoires :

- le numéro du VLAN ;
- l'adresse IP de l'interface dans ce VLAN ;
- le masque de sous réseau de l'interface dans ce VLAN.

Il est possible de configurer une passerelle particulière pour un VLAN de l'interface 0.

Il est possible d'ajouter d'autres VLAN sur l'interface en cliquant sur le bouton + Numéro d'identifiant du VLAN .

## **Accès au backend EAD**

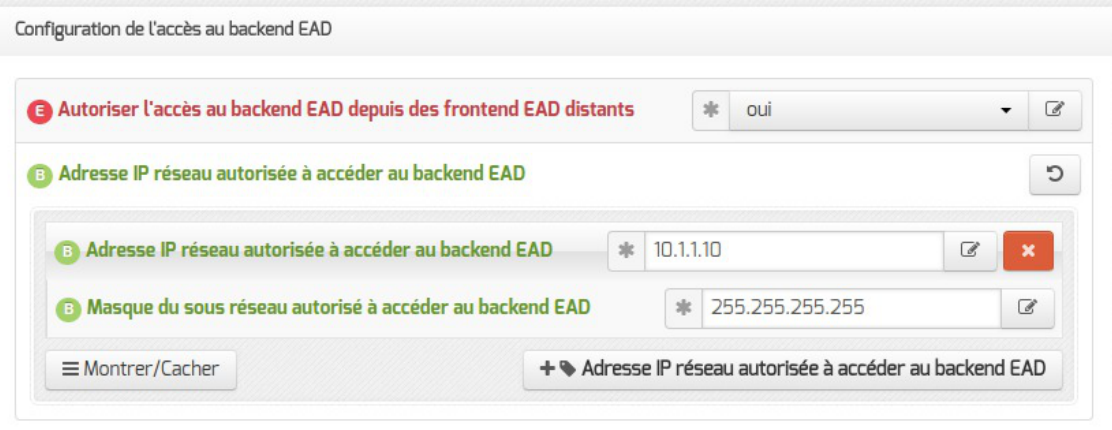

 $\AA$ partir de la version EOLE 2.6.2, pour permettre à un frontend EAD<sup>[\[p.1010\]](#page-1009-0)</sup> distant de se connecter au serveur de commandes de l'EAD local, il faut l'autoriser explicitement pour chaque interface. Par défaut, l'accès au backend est bloqué pour chaque interface.

> Si le pare-feu est désactivé (mode expert dans l'onglet Réseau avancé ), ces autorisations ne sont plus visibles et l'accès est autorisé à tous les frontend depuis toutes les interfaces.

Voir aussi...

 $-{\bf A}$ 

[Mise en place de l'agrégation de liens Ethernet \(bonding\)](#page-379-0) [p.38[0\]](#page-379-0)

# **4.8. Onglet Interface-n**

Un module EOLE peut avoir de 1 à 5 cartes réseau.

Le nombre d'interfaces activées se définit en mode expert dans l'onglet Général de l'interface de configuration du module.

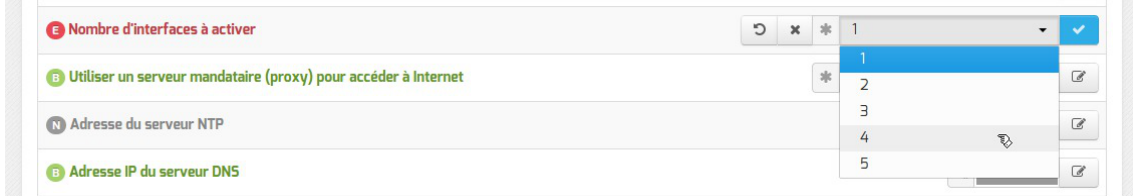

Cela ajoute autant d'onglet Interface-n que le nombre d'interfaces à activer choisi.

Il est possible, en fonction du module, que la configuration ne permette pas toujours de choisir le nombre d'interfaces et que l'ensemble des paramétrages ne soit pas proposé.

#### **Configuration de l'interface**

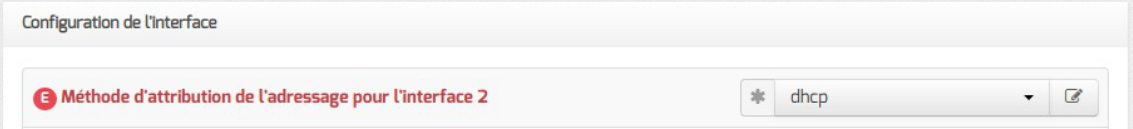

En mode expert, il est possible de configurer l'interface en mode DHCP<sup>[\[p.1008\]](#page-1007-0)</sup>.

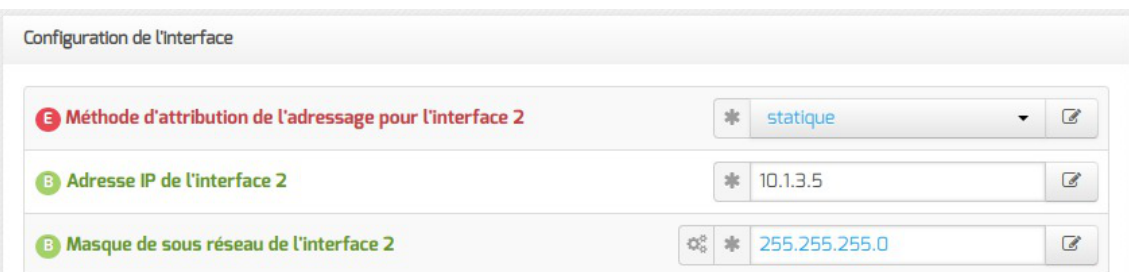

Si l'interface est configurée avec un adressage statique<sup>[\[p.1001\]](#page-1000-0)</sup>, il faut renseigner l'adresse IP et le masque de sous-réseau.

En mode expert quelques variables supplémentaires sont disponibles.

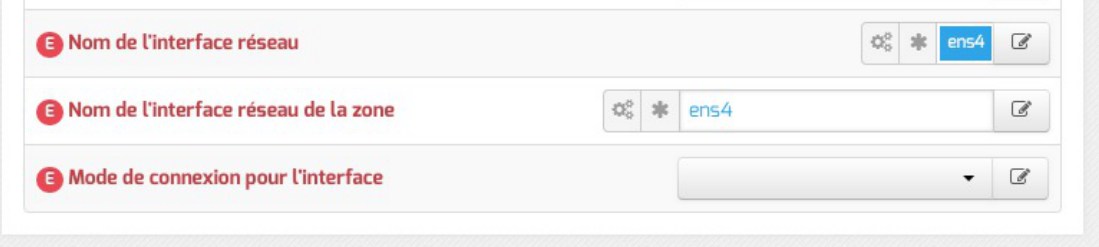

#### **Nom de l'interface réseau**

À partir de la version EOLE 2.6, afin de respecter la conventionConsistent Network Device Naming<sup>[\[p.1006\]](#page-1005-0)</sup>, le nom de l'interface réseau proposé dans l'interface de configuration du module correspond à son emplacement physique.

L'ordre de chargement des cartes réseau n'est donc plus susceptible d'être modifié en cas de changement matériel, contrairement aux versions précédentes qui utilisaient les adresses MAC<sup>[\[p.1001\]](#page-1000-1)</sup> des cartes pour les identifier.

De ce fait, l'ancien fichier de configuration //etc/udev/rules.d/70-persistent-net.rules n'existe plus.

Ajouter des interfaces physiques supplémentaires à la variable Nom de l'interface réseau permet d'activer l'agrégation de liens Ethernet<sup>[\[p.1001\]](#page-1000-2)</sup>.

Afin de sécuriser la mise à jour depuis la version 2.5.2 d'EOLE, l'ancienne politique de nommage des interfaces est conservée lorsque la procédure Upgrade-Auto est utilisée.

Les noms réels des interfaces sont visibles dans le répertoire /sys/class/net/ :

# ls -d /sys/class/net/\*

/sys/class/net/ens4 /sys/class/net/lo

Les interfaces gérées par EOLE sont enregistrées dans le fichier spécial : /var/lib/eole/config/persistent-net.cfg .

#### **Nom de l'interface réseau de la zone**

Ce champ permet de personnaliser le nom de l'interface logique associée à l'interface physique pour cette zone.

#### **Mode de connexion pour l'interface**

Le paramètre nommé Mode de connexion pour l'interface pour l'interface-0 et nommé Mode de connexion pour l'interface interne-x pour les autres interfaces permet de forcer les propriétés de la carte réseau.

Par défaut, toutes les interfaces sont en mode auto négociation .

Ces paramètres ne devraient être modifiés que s'il y a un problème de négociation entre un élément actif et une des cartes réseau, tous les équipements modernes gérant normalement l'auto-négociation.

Liste des valeurs possibles :

- speed 100 duplex full autoneg off : permet de forcer la vitesse à 100Mbits/s en full duplex sans chercher à négocier avec l'élément actif en face ;
- autoneg on : active l'auto-négociation (mode par défaut) :
- speed 10 duplex half autoneg off : permet de forcer la vitesse à 10Mbits/s en half duplex et désactiver l'auto-négociation ;
- speed 1000 duplex full autoneg off : permet de forcer la vitesse à 1Gbits/s en full duplex et désactiver l'auto-négociation.

Plus d'informations : [http://fr.wikipedia.org/wiki/Auto-négociation\\_\(ethernet\)](http://fr.wikipedia.org/wiki/Auto-n�gociation_(ethernet)).

#### **Administration à distance**

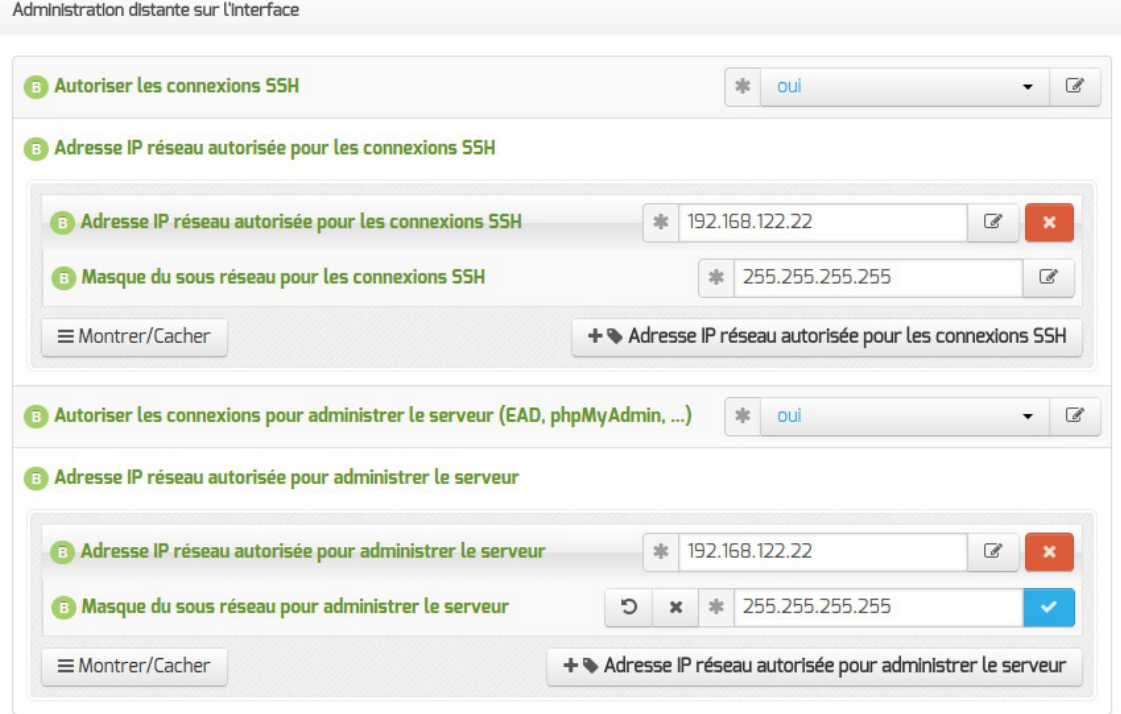

Configuration de l'administration à distance sur une interface

Par défaut les accès SSH<sup>[\[p.1032\]](#page-1031-0)</sup> et aux différentes interfaces d'administration (EAD, Adminer, CUPS, ARV... selon le module) sont bloqués.

Pour chaque interface réseau activée (onglets Interface-n ), il est possible d'autoriser des adresses IP ou des adresses réseau à se connecter.

Les adresses autorisées à se connecter via SSH sont indépendantes de celles configurées pour accéder aux interfaces d'administration.

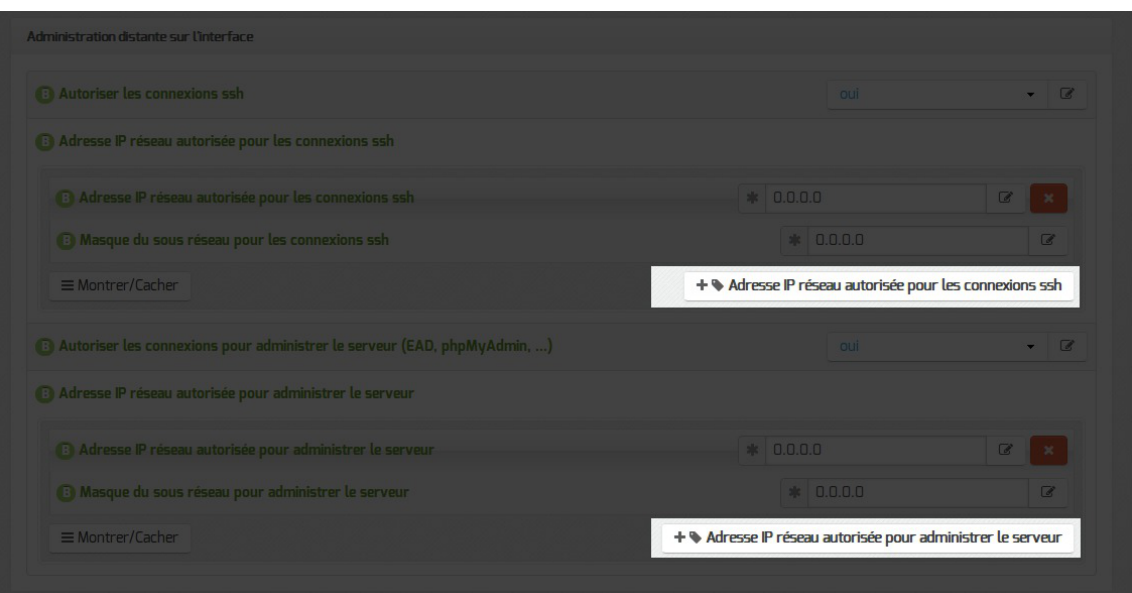

Il est possible d'autoriser plusieurs adresses en cliquant sur Adresse IP réseau autorisée pour… .

Le masque réseau d'une station isolée est 255.255.255.255.

Dans le cadre de test sur un module l'utilisation de la valeur  $[0.0.0.0]$  dans les champs Adresse IP réseau autorisée pour les connexions SSH et Masque du sous réseau pour les connexions SSH autorise les connexions SSH depuis n'importe quelle adresse IP.

La commande suivante permet d'observer les connexions SSH arrivant sur un serveur EOLE : tcpdump -nni \$(CreoleGet nom\_carte\_eth0) port 22

Des restrictions supplémentaires au niveau des connexions SSH sont disponibles dans l'onglet Sshd en mode expert.

## **Configuration des alias sur l'interface**

EOLE supporte les alias sur les cartes réseau. Définir des alias IP consiste à affecter plus d'une adresse IP à une interface.

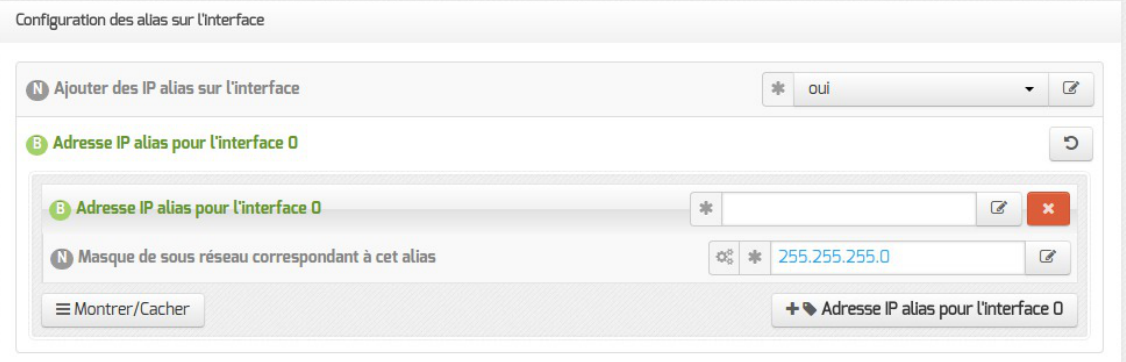

Pour cela, il faut activer le support des alias (Ajouter des IP alias sur l'interface à oui) et configurer l'adresse IP et le masque de sous-réseau.

> Il est possible d'ajouter d'autres adresses IP alias sur l'interface en cliquant sur le bouton + Adresse IP alias pour l'interface n.

## **Configuration des VLAN sur l'interface**

Il est possible de configurer des VLAN<sup>[\[p.1036\]](#page-1035-0)</sup> (réseau local virtuel) sur une interface déterminée du module.

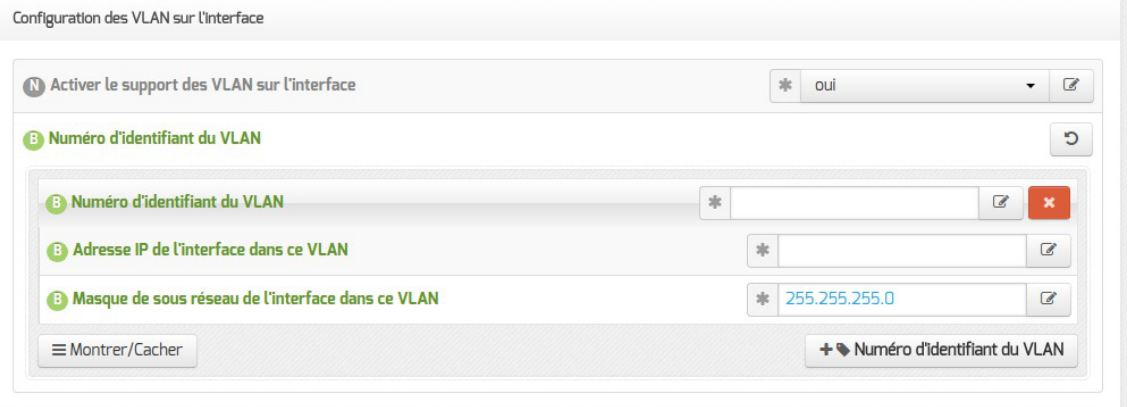

Pour cela, il faut activer le support des VLAN (Activer le support des VLAN sur l'interface à oui) puis ajouter un VLAN à l'aide du bouton + Numéro d'identifiant du VLAN et configurer l'ensemble des paramètres obligatoires :

- le numéro du VLAN ;
- l'adresse IP de l'interface dans ce VLAN ;
- le masque de sous réseau de l'interface dans ce VLAN.

Il est possible d'ajouter d'autres VLAN sur l'interface en cliquant sur le bouton + Numéro d'identifiant du VLAN.

## **Accès au backend EAD**

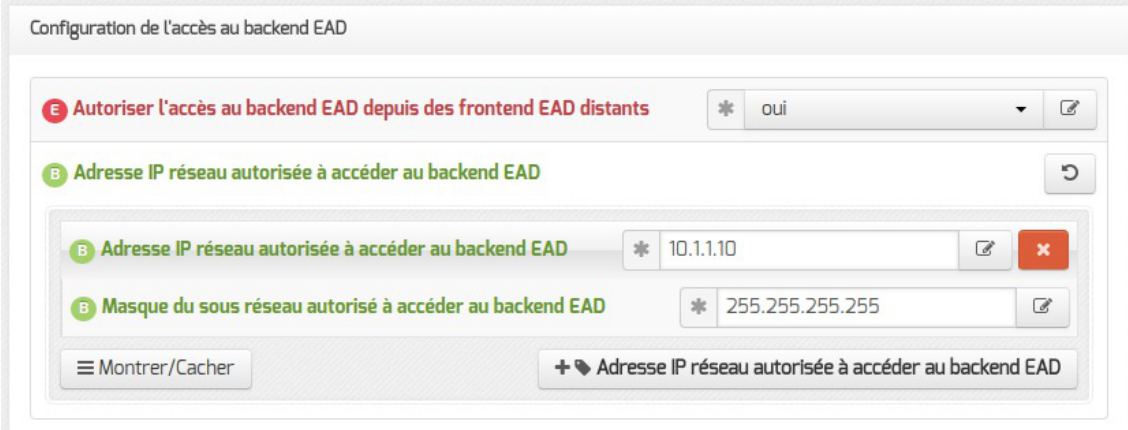

Àpartir de la version EOLE 2.6.2, pour permettre à un frontend EAD<sup>[\[p.1010\]](#page-1009-0)</sup> distant de se connecter au serveur de commandes de l'EAD local, il faut l'autoriser explicitement pour chaque interface. Par défaut, l'accès au backend est bloqué pour chaque interface.

> Si le pare-feu est désactivé (mode expert dans l'onglet Réseau avancé ), ces autorisations ne sont plus visibles et l'accès est autorisé à tous les frontend depuis toutes les interfaces.

Voir aussi...

.

 $\longrightarrow$   $\blacksquare$ 

[Mise en place de l'agrégation de liens Ethernet \(bonding\)](#page-379-0) [p.380[\]](#page-379-0)

# **4.9. Onglet Réseau avancé**

Présentation des différents paramètres de l'onglet Réseau avancé accessible en mode expert.

## **Configuration IP**

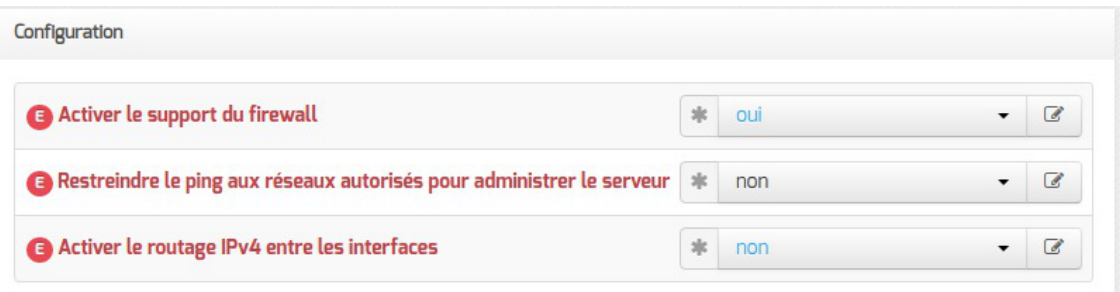

Le support du pare-feu peut être désactivé en passant **Activer** le support du firewall à non

La valeur par défaut de la variable Restreindre le ping aux réseaux autorisés pour administrer le serveur est à oui par défaut mais cette restriction peut être levée en passant la variable à non .

Sur les modules disposant de la fonctionnalité serveur de fichiers comme Scribe et Horus, cette restriction est déjà levée puisque la variable est par défaut à  $_{\rm non}$ .

Il est recommandé de laisser la variable Restreindre le ping aux réseaux autorisés pour administrer le serveur à non sur les serveurs disposant de la fonctionnalité serveur de fichiers, principalement pour que les postes clients puissent fonctionner correctement.

Si la variable Activer le routage IPv4 entre les interfaces est à oui, alors le routage IPv4 est activé au niveau du noyau (/proc/sys/net/ipv4/ip\_forward passe à  $\perp$ )

## **Sécurité**

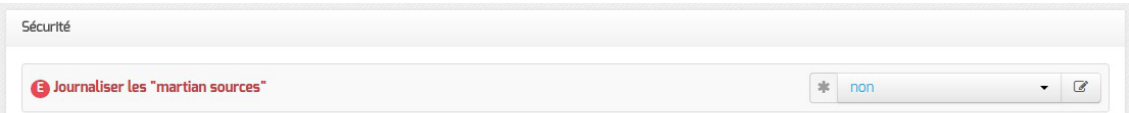

Si la variable Journaliser les "martian sources" est à oui, tous les passages de paquets utilisant des adresses IP réservées à un usage particulier (<http://tools.ietf.org/html/rfc5735>) seront enregistrées dans les journaux.

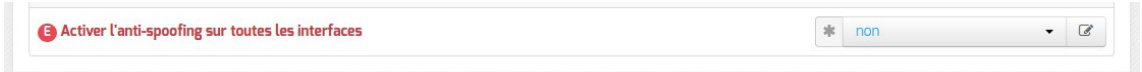

Par défaut, l'anti-spoofing<sup>[\[p.1002\]](#page-1001-0)</sup> est activé sur l'interface-0 des modules EOLE.

Sur les serveurs ayant 2 interfaces réseau ou plus d'activées (cas par défaut sur les modules Amon, Sphynx et Hâpy), il est possible de demander l'activation de l'anti-spoofing sur les autres interfaces en passant la variable Activer l'anti-spoofing sur toutes les interfaces à oui.

## **Ajout d'hôtes**

.

 $\overline{\phantom{a}}$ 

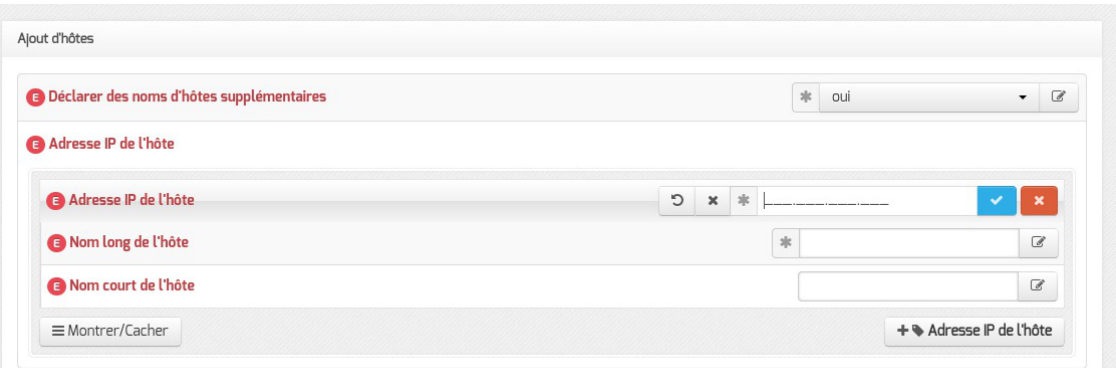

Passer la variable *Déclarer* des noms d'hôtes supplémentaires à oui, permet de déclarer des noms d'hôtes qui seront ajoutés au fichier /etc/hosts .

Il est possible d'ajouter plusieurs hôtes supplémentaires en cliquant sur le bouton +Adresse IP de l'hôte

Le champ Nom court de l'hôte est optionnel.

Sur les serveurs EOLE faisant office de serveur DNS, comme les modules Amon et AmonEcole,pour que le logiciel BIND<sup>[\[p.1004\]](#page-1003-0)</sup> puisse résoudre un nom, il faut que le suffixe DNS de ce nom long corresponde au Nom de domaine privé du réseau local saisi dans l'onglet Général .

Si ce n'est pas le cas, il faut déclarer un Nom de domaine local supplémentaire dans l'onglet Zones-dns pour permettre au serveur de résoudre ce nom d'hôte.

#### **Ajout de routes statiques**

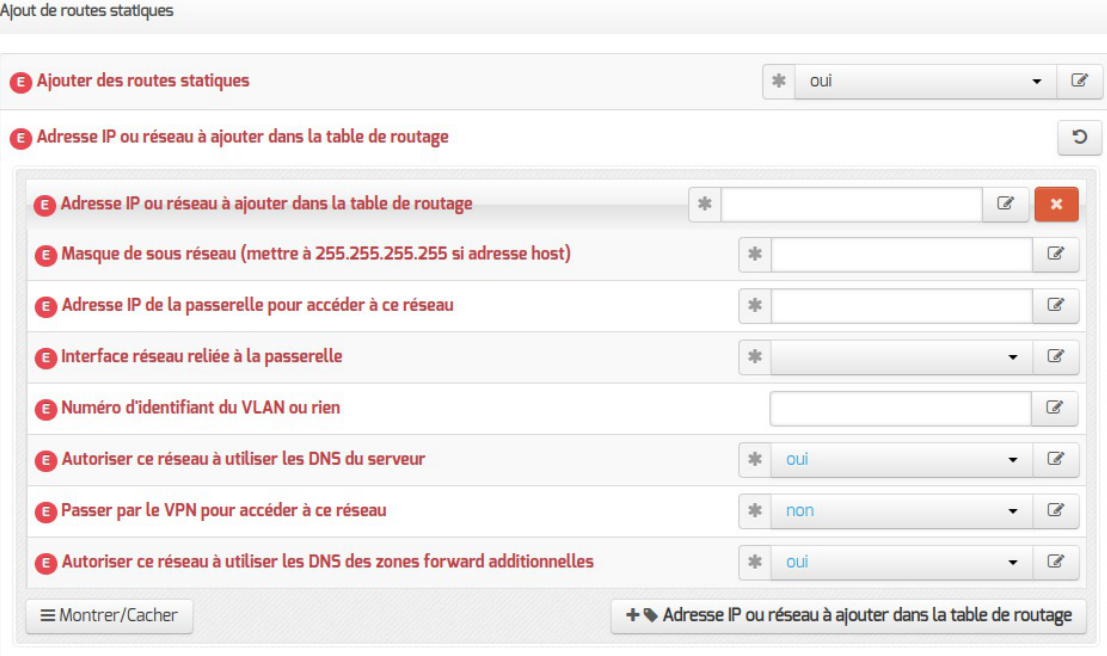

Ce bloc de paramètres permet d'ajouter, manuellement, des routes afin d'accéder à des adresses ou à des plages d'adresses par un chemin différent de celui par défaut (défini par le routeur par défaut).

Après avoir passé la variable *Ajouter des routes statiques à oui* il faut configurer les paramètres suivants :

- Adresse IP ou réseau à ajouter dans la table de routage : permet de définir l'adresse de sous-réseau (ou l'adresse de l'hôte) vers lequel le routage doit s'effectuer ;
- Masque de sous réseau : permet de définir le masque du réseau défini ci-dessus (s'il s'agit d'une machine seule, il faut mettre l'adresse du masque à 255.255.255.255) ;
- · Adresse IP de la passerelle pour accéder à ce réseau : permet de renseigner l'adresse de la passerelle permettant d'accéder au sous-réseau ou à l'hôte défini ci-dessus.
- Interface réseau reliée à la passerelle : permet d'associer la route à une interface donnée ;
- Numéro d'identifiant du VLAN ou rien : permet d'associer une route à un VLAN ;

Les deux paramètres suivants apparaissent uniquement si le service eole-dns est installé sur le module :

- Autoriser ce réseau à utiliser les DNS du serveur : les postes du réseau cible peuvent interroger le service DNS du serveur ;
- Autoriser ce réseau à utiliser les DNS des zones forward additionnelles : les postes du réseau cible sont autorisés à interroger les DNS des zones de forward.

Le paramètre suivant apparaît uniquement si le réseau virtuel privé RVP est activé :

Passer par le VPN pour accéder à ce réseau : ce réseau n'est pas un réseau local. C'est un réseau distant accessible par le VPN.

## **Configuration du MTU**

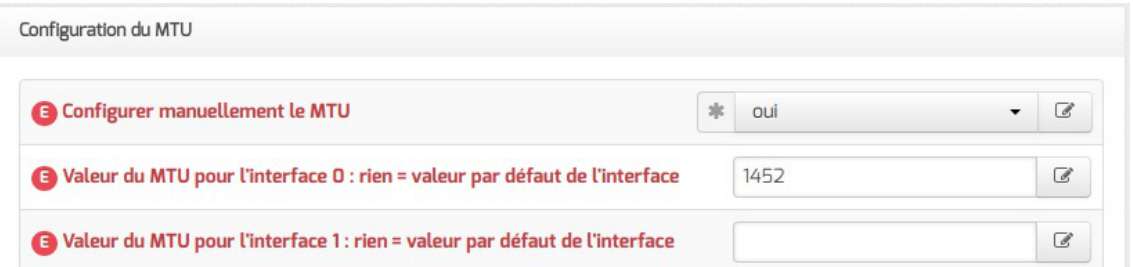

La variable Configurer manuellement le MTU permet d'activer ou non le path MTU discovery<sup>[\[p.](#page-1020-0)</sup>] <sup>[1021\]](#page-1020-0)</sup> (paramètre : /proc/sys/net/ipv4/ip\_no\_pmtu\_disc).

Cette option est à non par défaut (ip\_no\_pmtu\_disc=0) ce qui est le fonctionnement normal.

Cette valeur peut poser problème, notamment avec le réseau virtuel privé (VPN), lorsque les paquets ICM[P](#page-1014-0)<sup>[p.1015]</sup> de type 3 (Destination Unreachable) / code 4 (Fragmentation Needed and Don't Fragment was Set) sont bloqués quelque part sur le réseau.

Un des phénomènes permettant de diagnostiquer un problème lié au PMTU discovery est que l'accès à certains sites (ou certaines pages d'un site) n'aboutit pas (la page reste blanche) ou que les courriels n'arrivent pas dans le client de messagerie.

Si vous rencontrez des problèmes d'accès à certains sites (notamment messagerie ou site intranet via le VPN, Gmail ou Gmail Apps), vous pouvez passer ce paramètre à oui (ip\_no\_pmtu\_disc=1).

Il est possible de forcer une valeur de MTU<sup>[p.1021]</sup> pour chacune des interfaces activées dans l'interface de configuration du module.

Si le champ n'est pas renseigné, la valeur par défaut est utilisée (1500 octets pour un réseau de type Ethernet).

À partir de la version 2.7.0 du module Amon, le support du protocole PPPoE<sup>[\[p.1028\]](#page-1027-0)</sup> comme méthode de connexion de l'interface externe est supprimé.

Les commandes ping, ip route et tracepath sont utilisées pour ajuster les valeurs.

### **Configuration de la "neighbour table"**

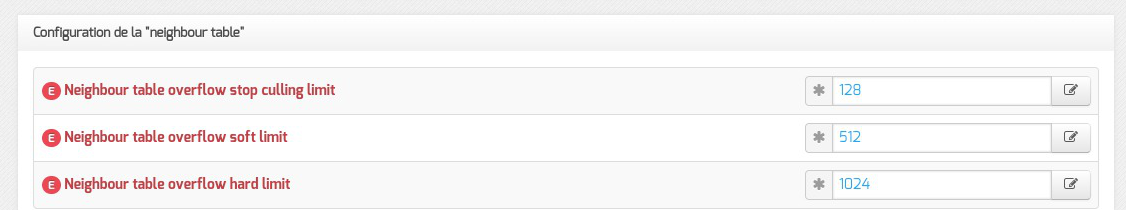

Les variables ipv4 neigh default gc\_thresh1, ipv4\_neigh\_default\_gc\_thresh2 et ipv4\_neigh\_default\_gc\_thresh3 servent à gérer la façon dont la table ARP évolue :

- **gc thresh1** : seuil en-deçà duquel aucun recyclage des entrées de la table qui ne sont plus utilisées n'est effectué ;
- **gc\_thresh2** : seuil qui, s'il est dépassé depuis un certain temps (5 secondes par défaut), déclenche le recyclage des entrées de la table qui ne sont plus utilisées ;
- **gc\_thresh3** : seuil au-delà duquel le recyclage est immédiatement déclenché pour contenir la taille de la table.

## **Test de l'accès distant**

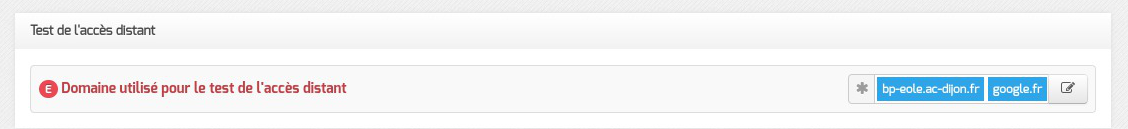

Cette variable permet de définir le ou les domaines qui sont utilisés lorsque le module EOLE a besoin de tester son accès à Internet.

En pratique, seul l'accès au premier domaine déclaré est testé sauf dans le cas où il n'est pas accessible. Les domaines définis sont utilisés dans les outils diagnose et dans l'agent Zéphir.

Voir aussi...

Résoudre des dysfonctionnements liés au MTU

# **4.10. Onglet Certificats ssl : gestion des certificats SSL**

La gestion des certificats a été standardisée afin de faciliter leur mise en œuvre. Le choix du type de certificat à mettre en place sur le serveur s'effectue dans l'onglet Général .

## **Certificat de type Let's Encrypt**

L'autoritéde certification<sup>[\[p.1002\]](#page-1001-1)</sup> Let's Encrypt<sup>[\[p.1017\]](#page-1016-0)</sup> permet de mettre en place, gratuitement, des certificats dont la distribution et le renouvellement sont automatisés.

Vous pouvez à présent gérer des certificats Let's Encrypt pour des serveurs accessibles depuis Internet ou au travers d'un proxy inverse.

## **Nom DNS supplémentaires**

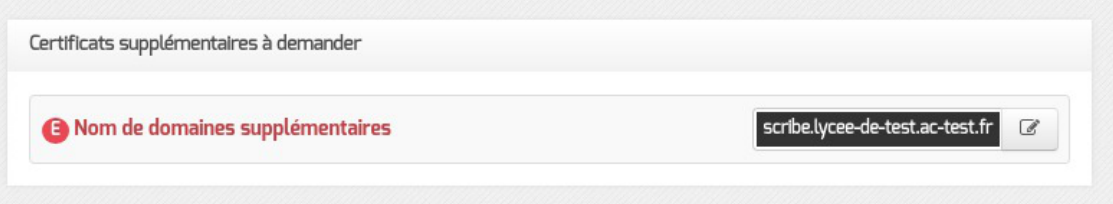

Il est possible de faire des requêtes supplémentaires pour d'autres noms DNS connus d'Internet que celui du serveur en renseignant la variable Nom de domaines supplémentaires .

Il y aura autant de certificats supplémentaires que de noms DNS déclarés dans la variable Nom de domaines supplémentaires .

#### **Serveurs accessibles depuis Internet ou au travers d'un proxy inverse**

L'utilisation de certificats Let's Encrypt requiert l'utilisation de noms DNS connus d'Internet.

Le certificat sera créé avec le nom DNS résultant de la concaténation du nom de la machine et du nom de DNS du réseau local saisis dans l'onglet Général .

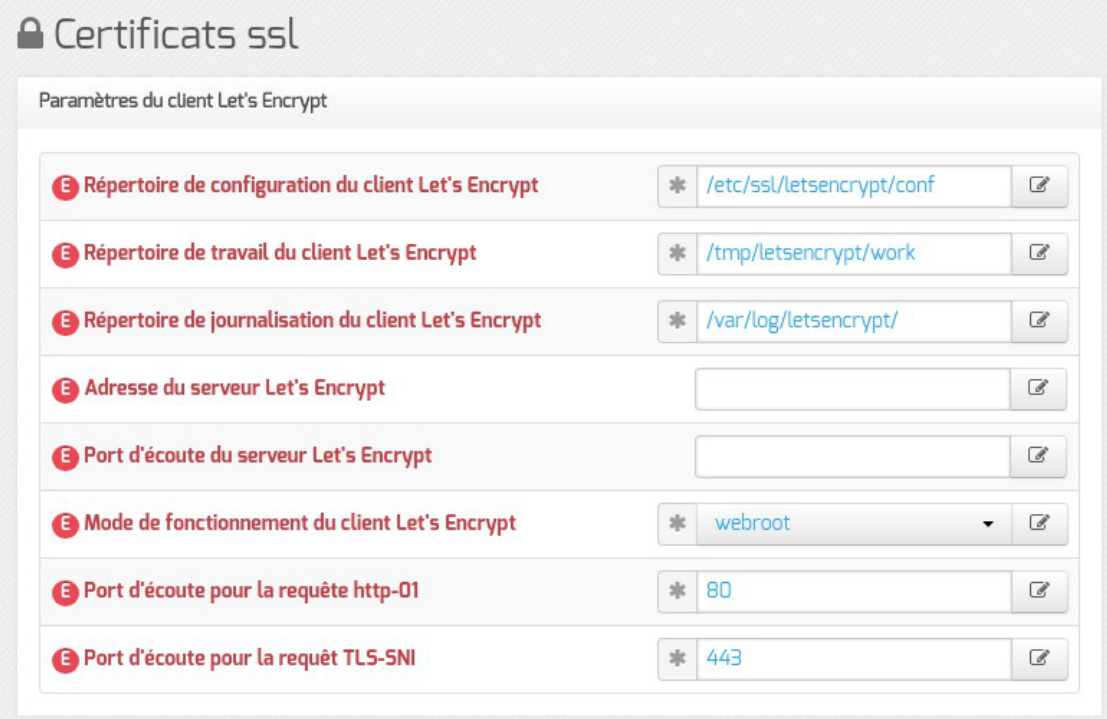

Seule la variable Mode de fonctionnement du client Let's Encrypt nécessite un paramétrage en fonction de l'accessibilité du serveur :

- accessible depuis Internet → utiliser la valeur standalone;
- accessible au travers d'un proxy inverse  $\rightarrow$  utiliser la valeur webroot.

#### **Certificat de type manuel**

Le type manuel vous permet d'utiliser le certificat de votre choix (en général, un certificat signé par une autorité tierce).

Pour que les services d'un module EOLE l'utilisent, il faut placer vos fichiers aux endroits définis au préalable dans la section Choix du certificat SSL de l'onglet Général.

Dans le cas d'un certificat signé par une autorité externe, il faut copier le certificat de la CA en question dans /etc/ssl/local\_ca/ afin qu'il soit pris en compte automatiquement (non nécessaire pour les certificats de l'IGC nationale).

Pour appliquer les modifications, utilisez la commande reconfigure.

 $\overline{\phantom{a}}$   $\overline{\phantom{a}}$ 

Le répertoire /etc/ssl/local\_ca/ accueille uniquement des certificats CA.

Si les certificats configurés ne sont pas trouvés, ils sont générés à partir de la CA locale.

## **Obtention d'un certificat signé par l'IGC de l'Éducation nationale**

Étapes à suivre :

- 1. récupérer la requête du certificat située dans le répertoire /etc/ssl/req/ : eole.p10 ;
- 2. se connecter sur l'interface web de demande des certificats et suivre la procédure ;
- 3. récupérer le certificat depuis l'interface (copier/coller dans un fichier) ;
- 4. copier le fichier dans le répertoire /etc/ssl/certs/ .

 $\mathbf{A}$ 

Seuls les ISR/OSR des académies sont accrédités pour effectuer les demandes.

## **Certificats intermédiaires**

En attendant que la prise en compte des certificats intermédiaires soit automatisée pour l'ensemble des services de base (fixme #13362 [https://dev-eole.ac-dijon.fr/issues/13362]), les manipulations nécessaires pour éviter des avertissements dans les navigateurs sont documentées dans la page wiki suivante : [https://dev-eole.ac-dijon.fr/projects/modules-eole/wiki/Gestion\\_certificats](https://dev-eole.ac-dijon.fr/projects/modules-eole/wiki/Gestion_certificats)

## **Certificat de type autosigné**

En mode autosigné le certificat est généré localement et signé par une autorité de certification<sup>[\[p.1002\]](#page-1001-1)</sup> locale.

## **Paramètres SSL**

Les variables de la section **Paramètres** SSL permettent de personnaliser la configuration OpenSSL<sup>[\[p.](#page-1024-0)</sup>] <sup>[1025\]](#page-1024-0)</sup> à utiliser pour générer les certificats auto-signés.

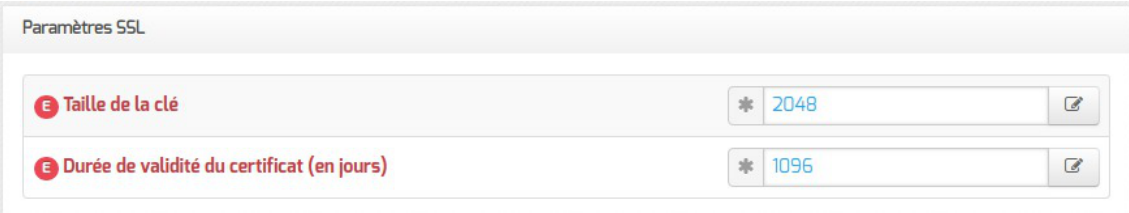

#### **Taille de la clé**

Cette variable permet de définir le paramètre default bits de la section  $[rea]$  du fichier de configuration d'OpenSSL.

Par défaut la taille de la clé est de 2048 bits.

#### **Durée de validité du certificat**

Cette variable permet de définir le paramètre default days des sections [ CA default ] et  $[reg]$  du fichier de configuration d'OpenSSL.

Par défaut la CA et les certificats générés expirent au bout de 3 ans (1096 jours).

### **Sujet du certificat**

Les variables de la section Subject (DN) permettent de configurer le nom complet du serveur ( distinguished name<sup>[\[p.1009\]](#page-1008-0)</sup>) à utiliser pour générer les certificats auto-signés.

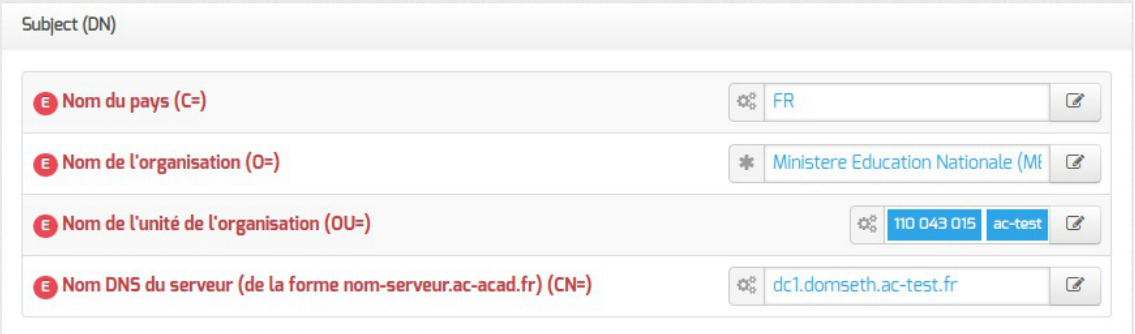

#### **Nom du pays (C=)**

Cette variable permet de définir le paramètre countryName de la section [req\_distinguished\_name] du fichier de configuration d'OpenSSL.

Il s'agit du code du nom de pays sur deux lettres, par défaut FR pour la France.

#### **Nom de l'organisation (O=)**

Cette variable permet de définir le paramètre organizationName de la section [req\_distinguished\_name] du fichier de configuration d'OpenSSL.

Il s'agit du nom de la structure, par défaut Ministere Education Nationale (MENESR) dans le cadre de l'Éducation Nationale.

#### **Nom de l'unité de l'organisation (OU=)**

Cette variable est utilisée pour ajouter des unités organisationnelles<sup>[\[p.1035\]](#page-1034-0)</sup> dans le paramètre organizationalUnitName de la section [req\_distinguished\_name] du fichier de configuration d'OpenSSL.

La valeur par défaut 110 043 015 représente le numéro SIREN du Ministère de l'Éducation Nationale.

#### **Nom DNS du serveur (CN=)**

Cette variable permet de définir le paramètre commonName de la section [req\_distinguished\_name] du fichier de configuration d'OpenSSL.

Le CN<sup>[\[p.1005\]](#page-1004-0)</sup> du serveur est pré-renseigné à l'aide des informations fournies dans l'onglet Général.

La commande suivante permet d'afficher les DN de l'émetteur et du sujet du certificat généré :

1 root@dc1:~ # openssl x509 -in /etc/ssl/certs/eole.crt -noout -issuer-subject

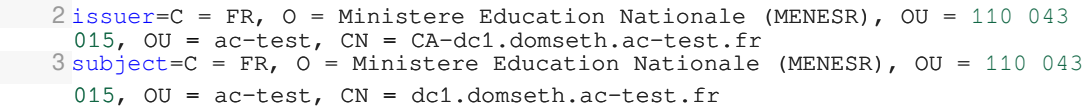

## **Nom DNS alternatif**

La section Nom Alternatif de la machine permet de renseigner tous les noms DNS associés au serveur.

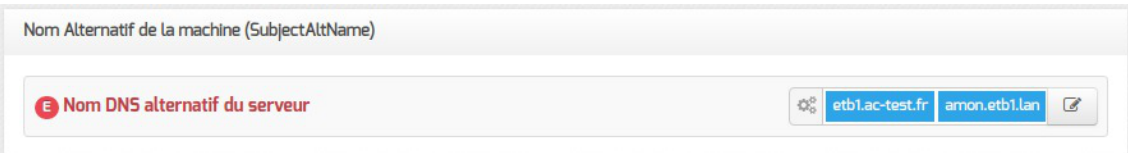

#### **Nom DNS alternatif du serveur**

Cette variable permet d'ajouter tous les noms DNS nécessaires dans la section [ ALIASES ] du fichier de configuration d'OpenSSL.

Elle doit notamment contenir les noms de domaine utilisés pour accéder aux applications web (l'EAD[p.1010 par exemple).

Pour que les modifications soient prises en compte, il faut reconfigurer le serveur puis re-générer les certificats.

#### **Création de nouveaux certificats**

Le script /usr/share/creole/gen\_certif.py permet de générer rapidement un nouveau certificat SSL.

#### **Génération d'un certificat avec gen\_certif.py**

root@eole:~# /usr/share/creole/gen\_certif.py -fc /etc/ssl/certs/test.crt Generation du certificat machine \* Certificat /etc/ssl/certs/test.crt généré

#### **Re-génération des certificats**

Si les certificats auto-signés sont expirés ou si ils ne sont plus adaptés à la configuration du serveur, il est possible de les re-générer à l'aide de la commande suivante :

```
/usr/share/creole/gen_certif.py -f
```
#### **Certificats par défaut**

Un certain nombre de certificats sont mis en place lors de la mise en œuvre d'un module EOLE :

- /etc/ssl/certs/ca\_local.crt : autorité de certification propre au serveur (certificats auto-signés) ;
- /etc/ssl/private/ca.key : clef privée de la CA ci-dessus ;
- /etc/ssl/certs/ACInfraEducation.pem : contient les certificats de la chaîne de certification de l'Éducation nationale (igca/education/infrastructure) ;
- /etc/ssl/req/eole.p10 : requête de certificat au format pkcs10, ce fichier contient l'ensemble des informations nécessaires à la génération d'un certificat ;
- /etc/ssl/certs/eole.crt : certificat serveur généré par la CA locale, il est utilisé par les applications (apache, ead2, eole-sso, ...) ;
- /etc/ssl/private/eole.key : clé du certificat serveur ci-dessus.

Après génération de la CA locale, un fichier //etc/ssl/certs/ca.crt est créé qui regroupe les certificats suivants :

- ca\_local.crt ;
- ACInfraEducation.pem ;
- tout certificat présent dans le répertoire /etc/ssl/local\_ca .

Les certificats émis par l'IGC/A<sup>[p.1015]</sup> suivants sont déployés par défaut sur les modules EOLE :

- menesr/igca.crt pour le Ministère de l'Éducation nationale ;
- medde/antsv3racine.crt pour le Ministère de l'Ecologie, de l'Energie, du Développement durable et de la Mer.

Pour plus d'informations sur ces certificats, consulter le site de l'ANSSI<sup>[\[p.1002\]](#page-1001-2)</sup> : https://www.ssi.gouv.fr/administration/services-securises/igca/certificats-emis-par-ligca-rsa-2048

.

À partir d'EOLE 2.7.1, la chaîne de certificats dépréciée ACInfraEducation.crt n'est plus fournie.

Voir aussi...

Intégration d'un certificat et d'une chaîne d'authentification

# **4.11. Onglet Dépôt tiers**

L'utilisation de dépôts tiers permet d'ajouter de nouveaux paquets absents des dépôts officiels, ou de proposer des versions plus récentes.

L'introduction de paquets tiers n'est pas sans risque et peut présenter des dangers pour votre système.

Cette onglet permet la prise en charge de dépôts de paquet de type .deb.

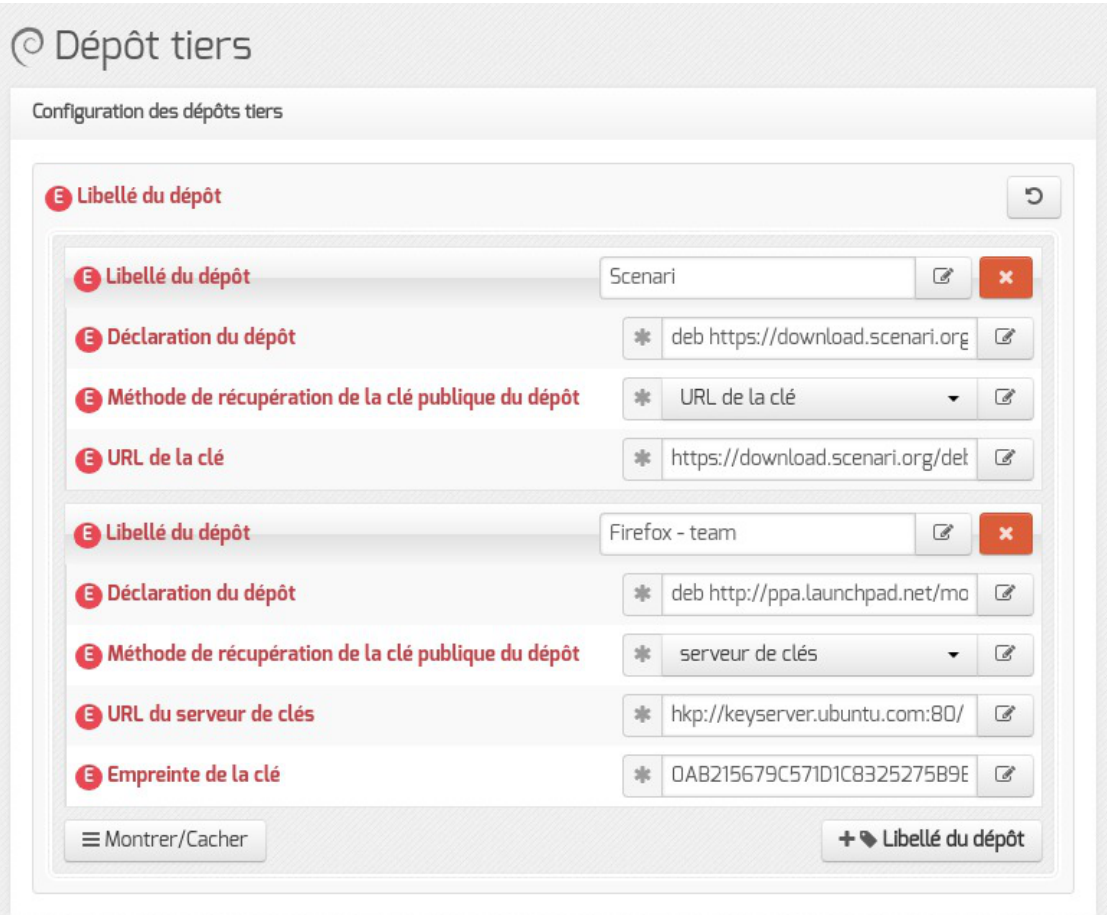

Un dépôt nouvellement configuré s'ajoute dans le fichier /etc/apt/sources.list.d/additional.list.

```
1 root@scribe:~
root@scribe:~# cat /etc/apt/sources.list.d/additional.list 
2
#template genere par Maj-Auto
3
#
4
# dépôt Scenari
5 deb https://download.scenari.org/deb xenial main
6
# dépôt Firefox - team
7 deb http://ppa.launchpad.net/mozillateam/firefox-next/ubuntu xenial main
8 root@scribe:~
root@scribe:~#
```
L'ajout du dépôt est effectif après l'exécution de Query-Auto ou de Maj-Auto. L'installation d'un paquet supplémentaire s'effectue en ligne de commande.

Il est possible d'ajouter plusieurs dépôts en cliquant sur le bouton + Libellé du dépôt .

La clé de signature d'un paquet permet de vérifier l'émetteur et l'intégrité du paquet, 2 méthodes sont disponibles pour récupérer la clé publique :

- serveur de clés ;
- URL de la clé.

**Méthode de téléchargement de la clé publique : URL de la clé**

Libellé du dépôt : Scenari

Déclaration du dépôt: deb https://download.scenari.org/deb xenial main Méthode de récupération de la clé publique du dépôt : URL

URL de la clé : https://download.scenari.org/deb/scenari.asc

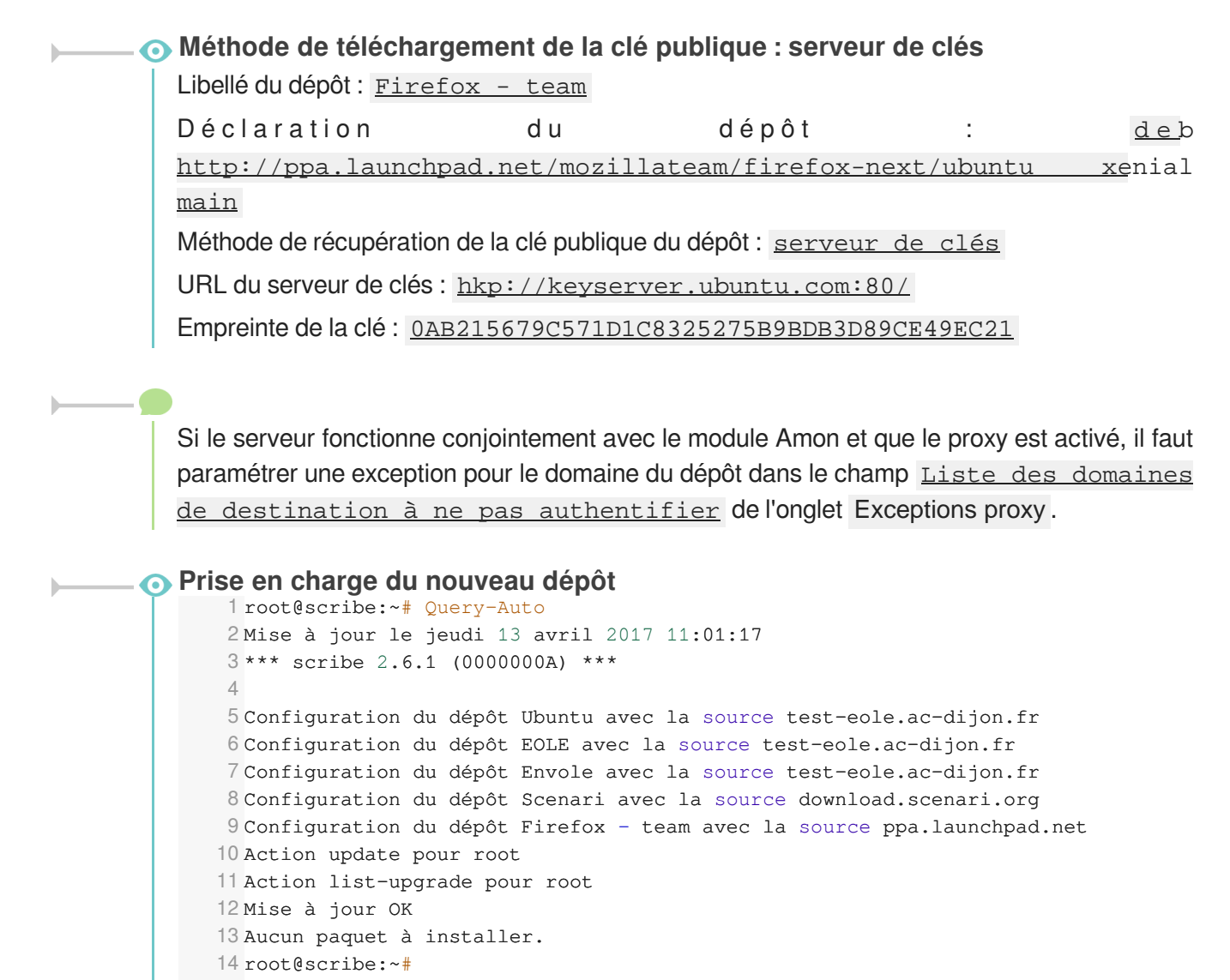

# **4.12. Onglet Schedule**

L'onglet Schedule permet de personnaliser la fréquence ou de désactiver les tâches eole-schedule<sup>[\[p.1010\]](#page-1009-1)</sup> liées à la mise à jour.

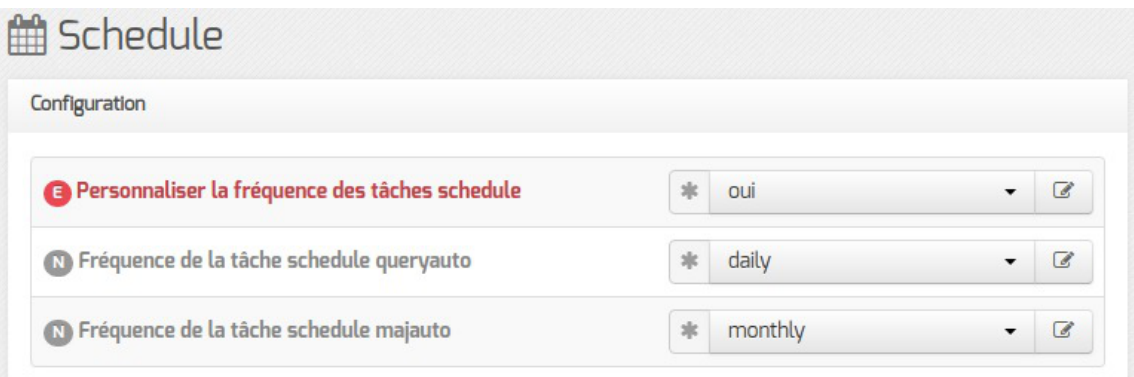

La tâche schedule queryauto sert à vérifier la disponibilité des mises à jour. Il est possible de lui associer une notification par courriel dans l'onglet Général .

La tâche schedule majauto installe les mises à jour, reconfigure et redémarre le serveur si nécessaire.

Une variable permet de désactiver le redémarrage automatique du serveur dans l'onglet Général .

 $\qquad \qquad \bullet$ 

Si la fréquence des tâches Schedule est personnalisée dans l'interface de configuration du module, c'est cette dernière qui prévaut et l'activation/désactivation de la mise à jour hebdomadaire via l'EAD ou la commande manage\_schedule n'est plus possible.

# **4.13. Onglet Eoledb : Gestion des bases de données**

EoleDB est disponible depuis la version 2.5.2 d'EOLE. C'est une re-implémentation de l'ancien gestionnaire des bases de données EOLE (eole-sql) dont les objectifs principaux sont :

- n'utiliser qu'un seul fichier de configuration ;
- supporter nativement plusieurs types de bases de données (MySQL, PostgreSQL, SQLite, ...) ;
- supporter nativement l'externalisation des bases de données sur d'autres serveurs ;
- ne plus avoir à fournir des scripts python dans les paquets d'application web du projet EOLE pour pouvoir générer ou mettre à jour des bases de données (cf eole-sql : /usr/share/eole/applications/gen/ ,  $/$ usr/share/eole/applications/passwords/ , /usr/share/eole/applications/updates/ ).

EoleDB rend possible l'externalisation des bases de données d'un module EOLE.

Pour le moment, la version publiée d'EoleDB gère uniquement les bases de données MySQL et PostgreSQL.

Cet onglet est disponible en mode expert après l'installation manuelle du paquet eole-db :

# apt-eole install eole-db

Par défaut le serveur est paramétré comme étant local. Dans le cas où le serveur est distant quelques variables sont à renseigner.

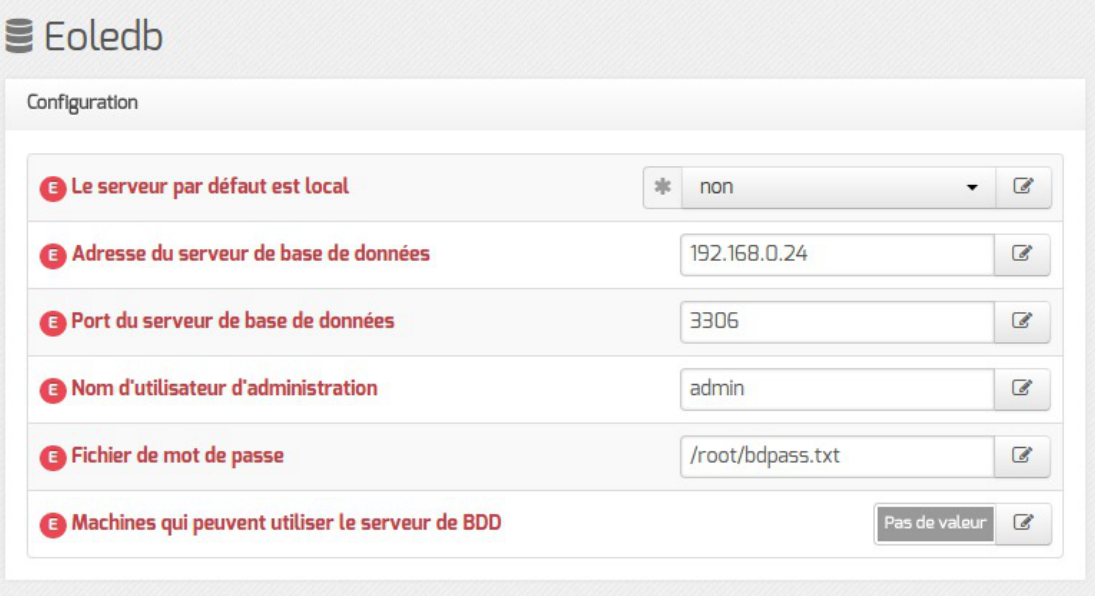

- Adresse du serveur de base de données : adresse IP, nom de machine ou nom de domaine du serveur de base de données distant. Cette valeur est utilisée pour toutes les applications web qui ne définiront pas elles-mêmes un serveur de base de données.
- Port du serveur de base de données : port du serveur de base de données utilisé, par exemple 3306 pour le serveur MySQL fourni par EOLE.
- $\bullet$  Nom d'utilisateur d'administration : identifiant du gestionnaire de la base de données distante.
- Fichier de mot de passe : chemin d'accès vers le fichier qui contient le mot de passe du gestionnaire, par exemple /root/bdpass.txt . Ce fichier doit être accessible par EoleDB, idéalement le fichier doit avoir les droits 600.
- Machines qui peuvent utiliser le serveur de BDD : permet d'autoriser des machines à accéder à l'administration des bases distantes #fixme [https://dev-eole.ac-dijon.fr/issues/15456], si rien n'est renseigné l'adresse IP du serveur utilisant EoleDB est ajoutée automatiquement dans le fichier de configuration.

Voir aussi...

[Gestion des bases de données avec EoleDB](#page-367-0) [p.36[8\]](#page-367-0)

[Externalisation des bases de données MySQL avec EoleDB](#page-808-0) [\[p.](#page-808-0) [809\]](#page-808-0)

# **4.14. Onglet Mots de passe : Politique de mot de passe pour les utilisateurs**

Cet onglet permet de modifier la politique de mot de passe appliquée aux utilisateurs Active Directory.

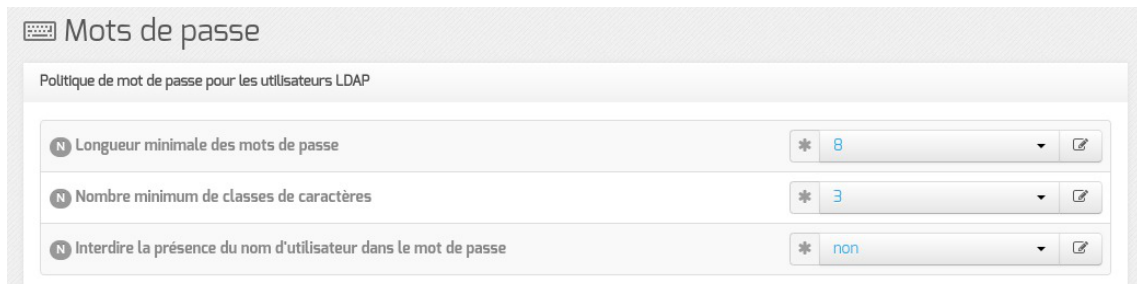

#### **Longueur minimale des mots de passe**

Cette variable permet de définir la longueur minimale requise pour un mot de passe.

La longueur minimale est paramétrable de 3 à 12 caractères.

#### **Nombre minimum de classes de caractères**

Cette variable permet de choisir le nombre minimum de classes de caractères<sup>[\[p.1005\]](#page-1004-1)</sup> imposées pour le mot de passe d'un compte utilisateur.

Il est possible d'imposer l'utilisation de 1 à 4 classes différentes parmi :

- caractères minuscules ;
- caractères majuscules ;
- caractères numériques ;

 $-{\bf A}$ 

autres caractères (spéciaux et accentués).

#### **Interdire la présence du nom d'utilisateur dans le mot de passe**

La présence du nom d'utilisateur dans le mot de passe affaiblit le mot de passe en permettant qu'une partie des caractères utilisés pour le mot de passe soient prévisibles.

Interdire la présence du nom d'utilisateur dans le mot de passe permet de rejeter un mot de passe lors de son changement si celui-ci contient le nom de l'utilisateur concerné.

> Attention, un mot de passe sécurisé doit avoir une longueur de 8 caractères et doit contenir au minimum 3 classes différentes de caractères.

> Dans le cadre de l'utilisation d'un serveur Active Directory distant, la politique de sécurité définie dans l'onglet Mots de passe doit être en accord avec celle du serveur AD.

# **4.15. Onglet Clamav : Configuration de l'anti-virus**

EOLE propose un service anti-virus réalisé à partir du logiciel libre ClamAV. <http://www.clamav.net>

## **Activation de l'anti-virus**

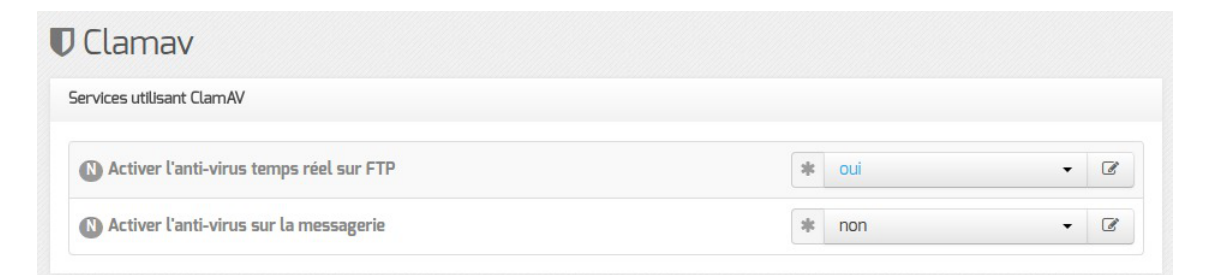

Par défaut, le service est activé sur le module et l'anti-virus est actif sur certains services :

- le service FTP ;
- le service de messagerie.

Si aucun service n'utilise l'anti-virus, il est utile de le désactiver dans l'onglet Services . Il faut passer la variable **Activer l'anti-virus ClamAV** à non. L'onglet Clamav n'est alors plus visible.

#### **Activation de l'anti-virus sur FTP**

Pour désactiver l'anti-virus en temps réel sur les fichiers mis en ligne par FTP il faut passer la variable Activer l'anti-virus temps réel sur FTP à non dans l'onglet Clamav .

Activer l'anti-virus temps réel sur FTP

 $|z|$  oui  $\alpha$ 

#### **Activation de l'anti-virus sur la messagerie**

Pour activer l'anti-virus sur la messagerie il faut passer la variable Activer l'antivirus sur la messagerie à oui dans l'onglet Clamav.

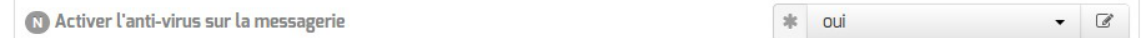

#### **Forcer l'activation du service clamd**

Si Activer l'anti-virus ClamAV est à oui dans l'onglet Service mais qu'aucun service EOLE ne l'utilise alors seul le service de mise à jour de la base de signatures (freshclam) sera actif sur le serveur.

À partir de la version 2.5.2 d'EOLE, il est possible de forcer l'activation du service anti-virus (clamd) en passant la variable du mode expert Forcer l'activation du démon clam sur le serveur à oui dans l'onglet Clamav .

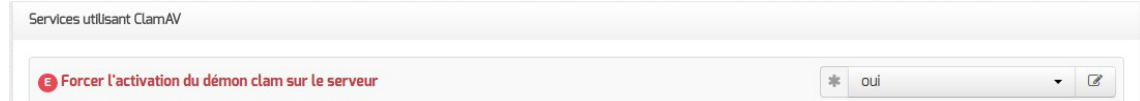

#### **Configuration avancée du service anti-virus**

En mode expert, l'onglet Clamav comporte de nombreuses variables qui permettent d'affiner la

#### configuration du service anti-virus ClamAV.

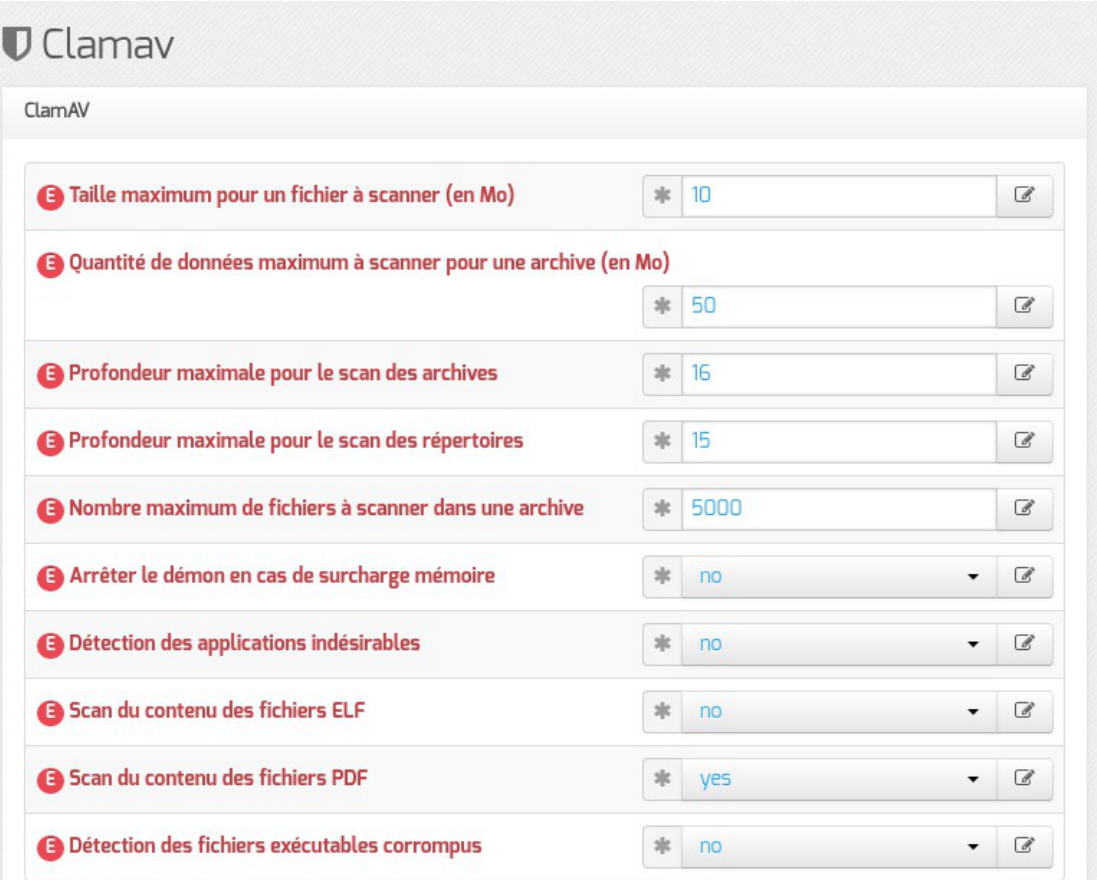

- Taille maximum pour un fichier à scanner (en Mo) ;
- $\bullet$  Quantité de données maximum à scanner pour une archive (en Mo) ;
- Profondeur maximale pour le scan des archives ;
- Profondeur maximale pour le scan des répertoires ;
- Nombre maximum de fichiers à scanner dans une archive ;
- Arrêter le démon en cas de surcharge mémoire ;
- Détection des applications indésirables ;
- Scan du contenu des fichiers ELF<sup>\*[\[p.1010\]](#page-1009-2)</sup>;
- Scan du contenu des fichiers PDF ;
- Scan des fichiers courriels ;
- Détection des fichiers exécutables corrompus .

#### **Configuration avancée du service de mise à jour de l'anti-virus**

En mode expert, l'onglet Clamav comporte des variables qui permettent d'affiner la configuration de Freshclam, le service de mise à jour de la base de signatures.

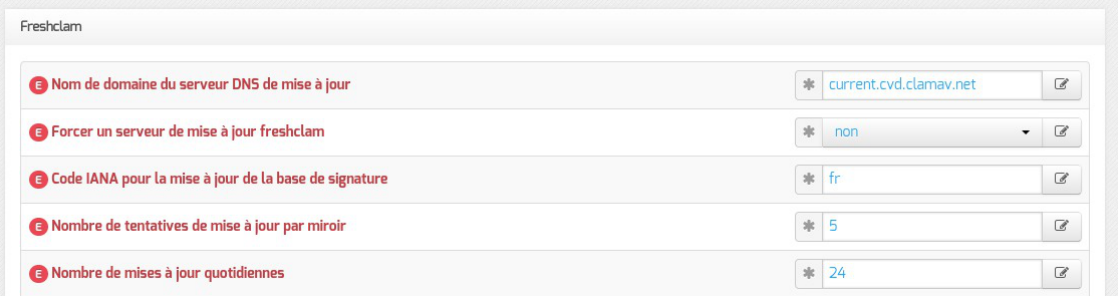

- Nom de domaine du serveur DNS de mise à jour permet de spécifier un miroir interne pour les signatures ;
- Forcer un serveur de mise à jour freshclam permet d'ajouter un ou plusieurs miroirs pour les signatures ;
- Code IANA pour la mise à jour de la base de signature permet de sélectionner le miroir le plus proche en se saisissant un code pays dans le cas où on n'ajoute pas manuellement de miroirs ;
- Nombre de tentatives de mise à jour par miroir permet de réduire le nombre de tentatives de mise à jour, en effet des fichiers sont récupérés systématiquement à chaque tentative ;
- Nombre de mises à jour quotidiennes permet de réduire le nombre de mises à jour quotidiennes.

Passer Forcer un serveur de mise à jour freshclam à **oui** donne accès à un groupe de deux variables supplémentaires permettant de renseigner le nom de domaine d'un miroir et son type.

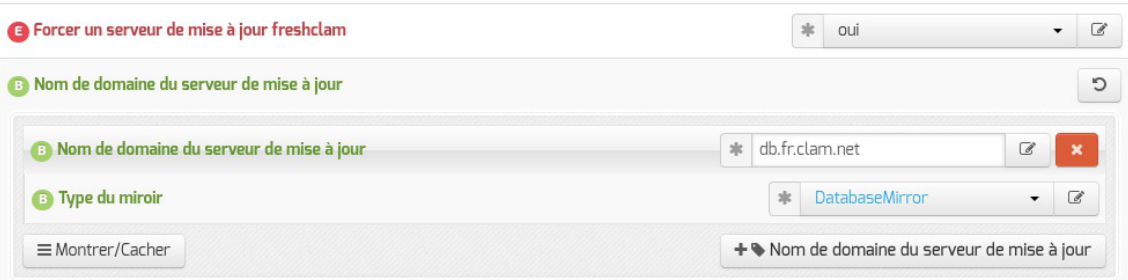

Lorsqu'un miroir est ajouté manuellement, il est nécessaire d'indiquer quel est son type : **DatabaseMirror** ou **PrivateMirror**. La distinction porte sur le protocole utilisé pour établir la connexion avec le miroir. **DatabaseMirror** implique l'utilisation du protocole **https** alors que **PrivateMirror** implique l'utilisation du protocole **http**.

#### L'établissement d'une connexion avec le protocole **https**, impliqué par le type **DatabaseMirror**, suppose que le certificat identifiant le miroir soit valide.

#### **Contribuer**

 $\Lambda$ 

La base de données de virus est mise à jour avec l'aide de la communauté.

Il est possible de faire des signalements :

- signaler de nouveaux virus qui ne sont pas détectés par ClamAV ;
- signaler des fichiers propres qui ne sont pas correctement détectés par ClamAV (faux-positif).

Pour cela il faut utiliser le formulaire suivant (en) :<http://www.clamav.net/contact#reports> L'équipe de ClamAV examinera votre demande et mettra éventuellement à jour la base de données. En raison d'un nombre élevé de déposants, il ne faut pas soumettre plus de deux fichiers par jour.

 $\qquad \qquad \blacksquare$ Ilne faut pas signaler des PUA<sup>[\[p.1028\]](#page-1027-1)</sup> comme étant des faux positifs.

# **4.16. Onglet Annuaire**

Sur les modules Horus, Scribe et AmonEcole l'annuaire OpenLDAP est local.

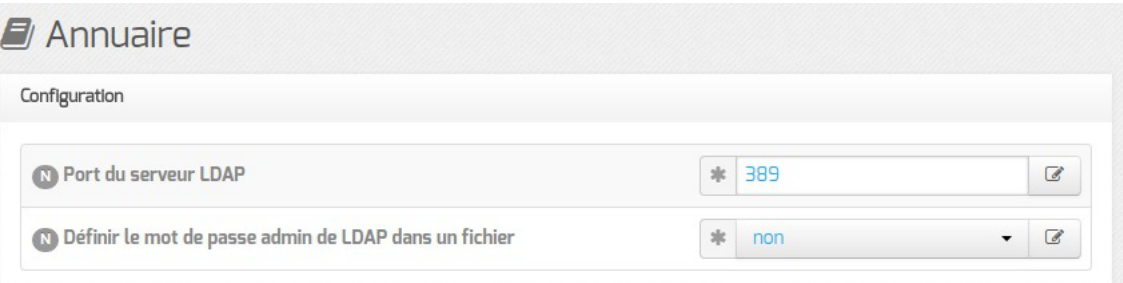

Lorsque l'annuaire est configuré comme étant local, l'onglet propose 2 paramètres :

- Port du serveur LDAP : permet de changer le port d'écoute du serveur LDAP ;
- Définir le mot de passe admin de LDAP dans un fichier : permet de stocker et de réutiliser par ailleurs le mot de passe administrateur de l'annuaire dans le fichier /root/.writer .

Les variables du mode expert pour l'annuaire sont identiques qu'il soit distant ou local, elles permettent de modifier finement le comportement de l'annuaire.

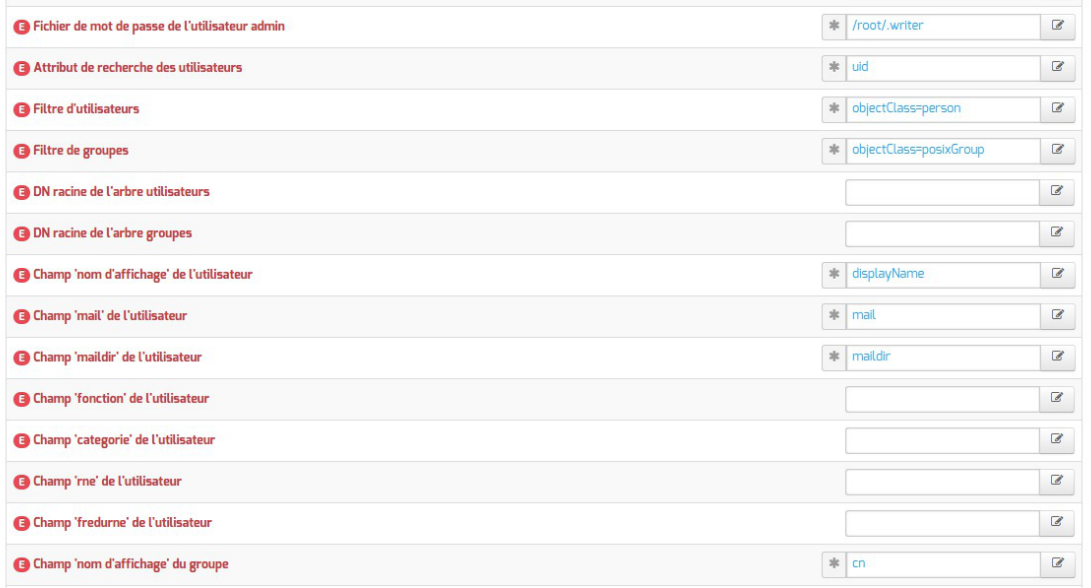

La variable Fichier de mot de passe de l'utilisateur admin permet de modifier le fichier par défaut contenant le mot de passe de l'administrateur de l'annuaire.

L'attribut de recherche par défaut peut également être modifié.

Les filtres, les DN racine et les attributs LDAP renvoyés par l'annuaire peuvent être personnalisés.

Le paramétrage d'un serveur LDAP local s'effectue dans l'onglet Openldap .

Voir aussi...

[Onglet Openldap : Configuration du serveur LDAP local](#page-258-0) [p.259[\]](#page-258-0)

# **4.17. Onglet Dhcp : Configuration du serveur DHCP**

Le serveur DHC[P](#page-1007-0)<sup>[p.1008]</sup> est activable/désactivable dans l'onglet Services par l'intermédiaire de l'option : Activer le serveur DHCP .

L'onglet Dhcp apparaît uniquement il le service est activé.

Sur les modules Seth, Horus, Scribe et Eclair (mode une carte), les adresses servies doivent généralement être sur le réseau local (interface 0).

Sur les modules AmonEcole et AmonEcole-Eclair, les adresses servies sont celles du réseau interne (interface 1).

Si le serveur est installé en DMZ, on pourra renseigner des adresses d'un autre réseau mais dans ce cas, il faudra activer le relayage du DHC[P](#page-1028-0)<sup>[p.102[9\]](#page-1028-0)</sup> sur le pare-feu.

#### **Définition des sous-réseaux**

Il faut définir une ou plusieurs plages (en anglais range) d'adresses attribuables par le serveur à l'aide du bouton + Adresse réseau de la plage DHCP .

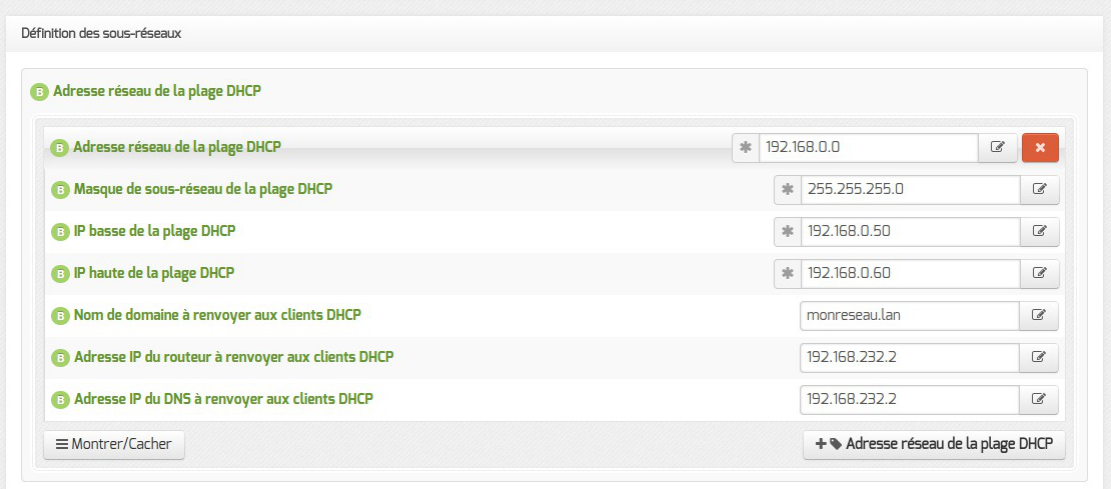

La plage DHCP doit contenir au moins autant d'adresses que le nombre de stations susceptibles d'être connectées simultanément sur le réseau.

Les champs Adresse réseau de la plage DHCP et Masque de sous-réseau de la plage DHCP permettent de définir le réseau sur lequel les adresses doivent être servies.

Le champ Nom de la plage DHCP, disponible uniquement à partir de la version 2.6.2, permet d'identifier plus facilement la plage DHCP, notamment dans la nouvelle interface d'administration (EAD3). Pour administrer efficacement le DHCP dans l'interface de configuration, il convient de renseigner des noms de plages pertinents. Dans le cas d'une migration depuis une version antérieure d'EOLE, cette variable est arbitrairement initialisée avec les valeurs "plage0", "plage1"…

Les champs IP basse de la plage DHCP et IP haute de la plage DHCP doivent être comprise dans le réseau déclaré ci-dessus.

Le champ IP basse de la plage DHCP correspond, dans un réseau de classe C, à l'adresse IP dont le dernier octet a la valeur la plus petite.

Le champ IP haute de la plage DHCP correspond, dans un réseau de classe C, à l'adresse IP dont le dernier octet a la valeur la plus grande.

Le nombre d'adresses IP servies est déterminé par la différence entre la valeur la plus grande et la valeur la plus petite.

Les champs Nom de domaine à renvoyer aux clients DHCP , Adresse IP du routeur à renvoyer aux clients DHCP et Adresse IP du DNS à renvoyer aux clients DHCP permettent de spécifier des valeurs différentes pour chaque plage déclarée.

Pour la configuration de l' Adresse IP du routeur à renvoyer aux clients DHCP :

- dans le mode une carte, l'adresse sera l'adresse IP de la passerelle saisie dans l'onglet Interface-0 ;
- dans le cas du mode deux cartes, l'adresse IP du routeur sera l'adresse IP de l' Interface-1 (  $eth1$ ).

L'Adresse IP du DNS à renvoyer aux clients DHCP peut être l'adresse IP du DNS de votre FA[I](#page-1011-0)<sup>[p.1012]</sup> pour une utilisation sans le module Amon. Il est également possible d'utiliser des serveurs DNS disponibles sur Internet.

Si vous disposez d'un module Amon ou d'un module AmonEcole, il est conseillé d'utiliser le module comme relais DNS<sup>[\[p.1009\]](#page-1008-1)</sup>, L'adresse à préciser dans le cas du mode deux cartes sera l'adresse IP du routeur et donc l'adresse IP de l' Interface-1 ( eth1 ).

> Sur le module AmonEcole, l'adresse IP du DNS à renvoyer correspond à celle renseignée dans Adresse IP pour le proxy (adresse ip eth1 proxy link) de l'onglet Interface-1 de l'interface de configuration du module.

#### **Paramètres globaux et surcharge**

En mode expert, les champs Nom de domaine à renvoyer aux clients DHCP , Adresse IP du routeur à renvoyer aux clients DHCP , Adresse IP du DNS à renvoyer aux clients DHCP et Adresse IP du DNS secondaire à renvoyer aux clients DHCP permettent de spécifier des valeurs pour les paramètres globaux. Ils peuvent être surchargés pour un sous-réseau spécifique.

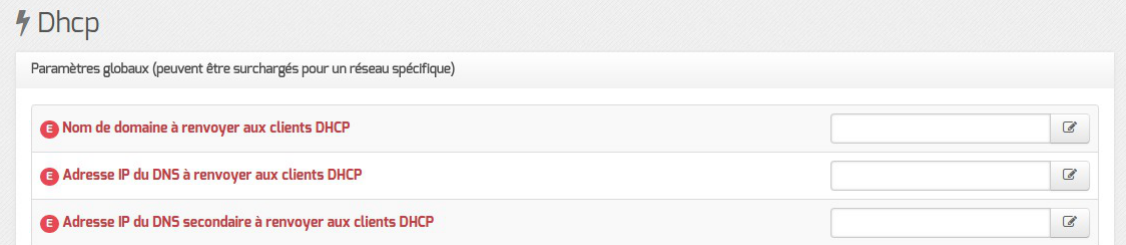

Un certain nombre de paramètres peuvent être spécifiés ou modifiés dans les paramètres globaux et/ou pour les sous-réseaux.

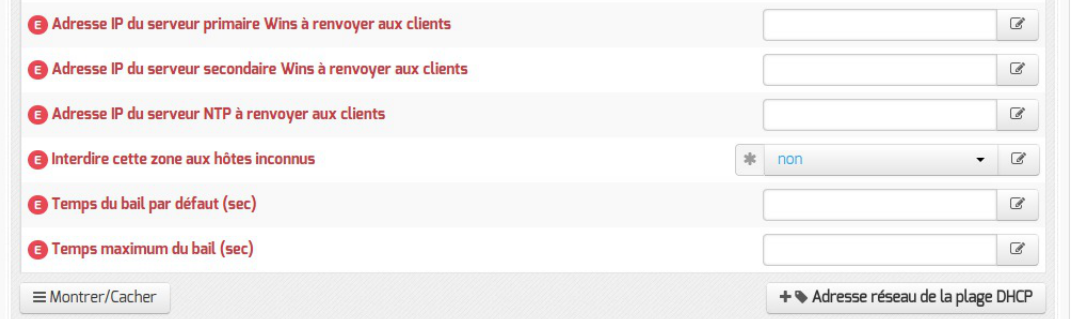

Il est possible de spécifier les adresses IP de Wins primaire et secondaire à renvoyer aux clients.

L'adresse d'un serveur de temps à renvoyer aux clients peut être spécifié : Adresse IP du serveur NTP à renvoyer aux clients .

Passer Interdire cette zone aux hôtes inconnus à oui permet d'activer l'option deny unknown-clients qui interdit l'attribution d'une adresse IP à une station dont l'adresse MAC est inconnue du serveur (gestion des adresses MAC connues au travers de l'EAD).

Il est possible de modifier les durées du bail DHCP : Temps du bail par défaut (sec) et Temps maximum du bail (sec) .

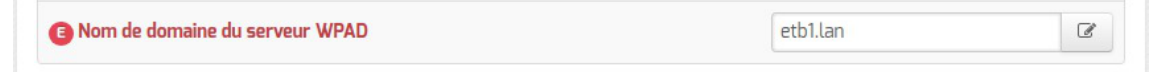

Le champ Nom de domaine du serveur WPAD permet de configurer le nom de domaine du serveur WPAD.

Même s'il est possible d'utiliser n'importe quel domaine, il est conseillé d'utiliser la même valeur que celle utilisée pour le nom de domaine local.

Pour les postes de travail Windows c'est la valeur du champ Nom de domaine du serveur WPAD qui sera utiliser pour accéder au fichier WPAD tandis que pour des postes de travail GNU/Linux c'est le nom de domaine local qui sera utilisé pour accéder au fichier WPAD.

## **Configurer la continuité de service**

À partir de la version 2.6.2, il est possible de mettre en place de la continuité de service pour le DHCP. Elle permet à deux serveurs DHCP d'opérer sur les mêmes sous-réseaux et mêmes pools d'adresses IP. Il faut donc un serveur DHCP primaire et un serveur DHCP secondaire.

> Les ports d'écoute et de contact du serveur primaire doivent être inversés pour le serveur secondaire. Il est également possible d'utiliser le port 647 partout, c'est à dire en écoute et en contact aussi bien sur le serveur primaire que sur le serveur secondaire.

### **Paramétrage du serveur primaire**

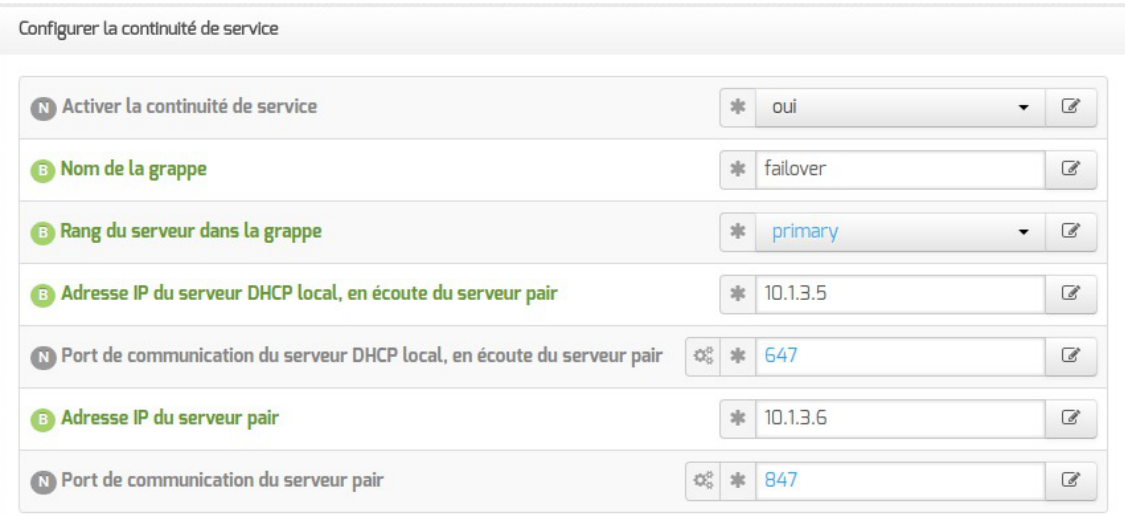

- Nom de la grappe : le nom de la grappe devra être le même sur le serveur primaire (local) et sur le serveur secondaire (pair) ;
- Rang du serveur dans la grappe : choisir primary pour le serveur primaire ;
- Adresse IP du serveur DHCP local, en écoute du serveur pair : saisir l'adresse IP de l'interface sur laquelle écoute le service DHCP local (IP de l'Interface-0 dans la plupart des cas) ;
- Port de communication du serveur DHCP local, en écoute du serveur pair : le port par défaut pour un serveur primaire est 647 ;
- Adresse IP du serveur pair : saisir l'adresse IP du serveur secondaire (pair) ;
- Port de communication du serveur pair : le port par défaut est 847.

En mode expert, un certain nombre de variables permettent d'ajuster finement la configuration du failover et de la répartition de charge.

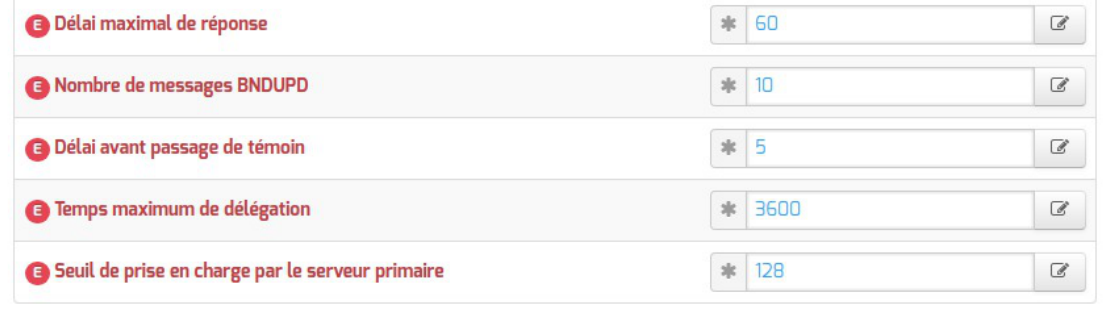

#### **Paramétrage du serveur secondaire**

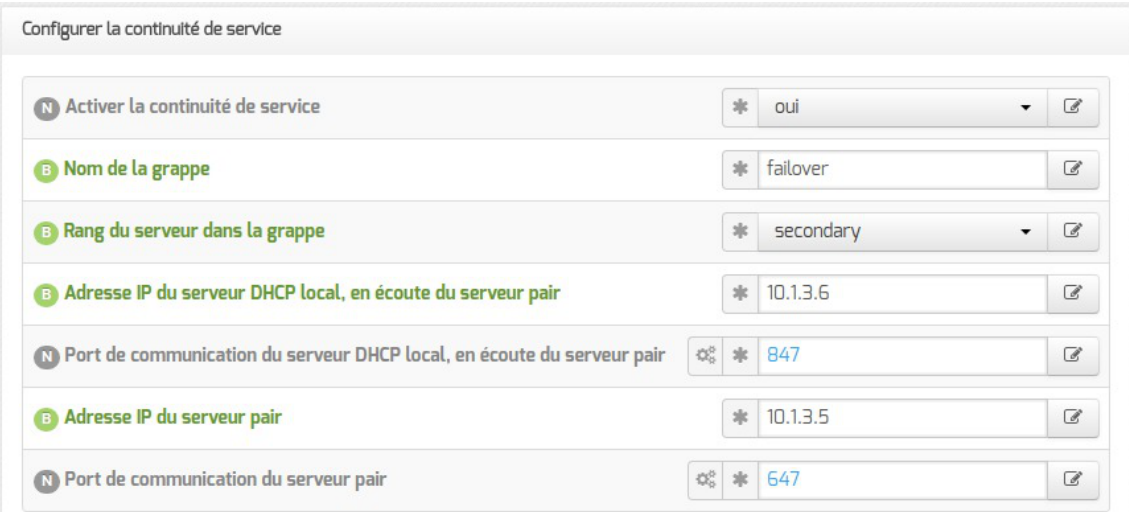

Pour un serveur secondaire, les variables à paramétrer sont :

- $\bullet$  Nom de la grappe : le nom de la grappe doit être le même que pour le serveur primaire (local) ;
- Rang du serveur dans la grappe : choisir secondary pour le serveur secondaire ;
- Adresse IP du serveur DHCP local, en écoute du serveur pair : saisir l'adresse IP de l'interface sur laquelle écoute le service DHCP local (IP de l'Interface-0 dans la plupart des cas) ;
- Port de communication du serveur DHCP local, en écoute du serveur pair : le port par défaut pour un serveur secondaire est 847 ;
- Adresse IP du serveur pair : saisir l'adresse IP du serveur secondaire (pair) ;
- Port de communication du serveur pair : le port par défaut est 647.

En mode expert, un certain nombre de variables permettent d'ajuster finement la configuration du failover.

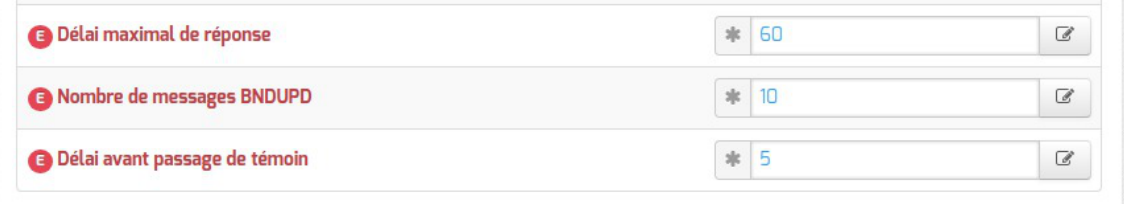

## **Support de l'API OMAPI**

Le serveur DHCP offre la possibilité de modifier une partie de sa configuration en cours d'exécution, sans l'arrêter, de modifier ses fichiers de base de données et de la redémarrer. Cette capacité est actuellement fournie en utilisant OMAPI<sup>[\[p.1024\]](#page-1023-0)</sup>, une API pour manipuler les objets distants.

Activer le support OMAPI affiche les variables permettant de configurer le service.

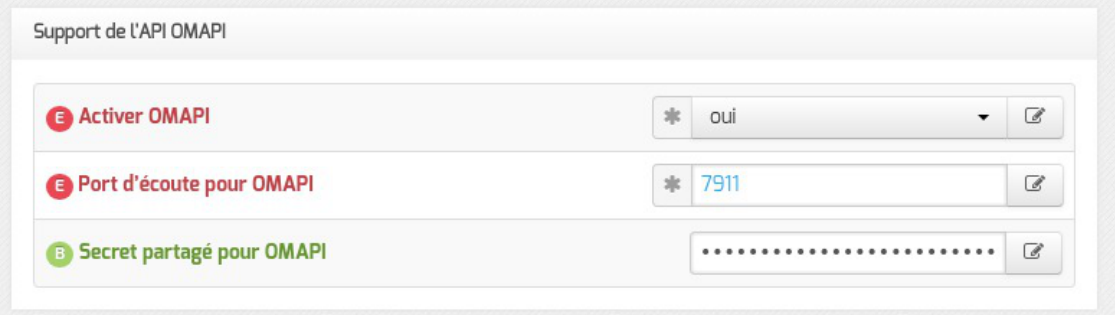

Le port d'écoute déclaré peut être modifié et est pris en compte par bastion<sup>[\[p.1003\]](#page-1002-0)</sup>.

La clé secrète sera à utiliser pour que les clients du service s'authentifient.

Voir aussi...

Configurer la découverte automatique du proxy avec WPAD

# **4.18. Onglet Tftp : Configuration d'un serveur PXE/TFTP**

Il est possible d'activer un service d'amorçage PXE sur le module. Une station de travail pourra alors démarrer depuis le réseau en récupérant une image de système d'exploitation qui se trouve sur un serveur.

La configuration du serveur PXE/TFTP se trouve dans l'onglet Tftp , celui-ci n'est disponible qu'en mode expert après activation du service dans l'onglet Services .

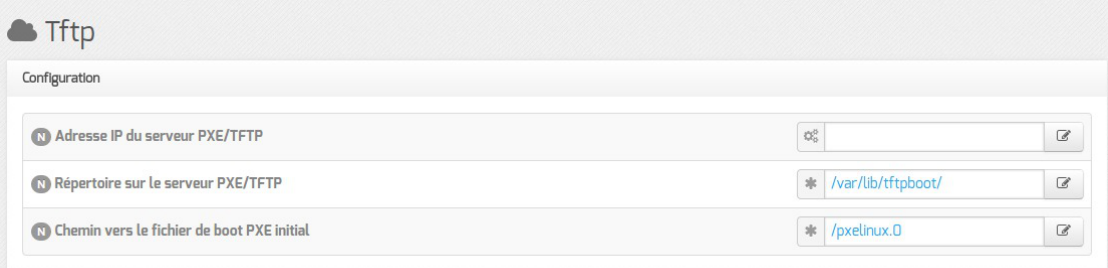

#### Vue de l'onglet Tftp

L'adresse IP du serveur PXE/TFTP proposée par défaut est celle de l'interface 0 précédemment configurée.

Si le service DHCP local est activé et que l'adresse d'un serveur TFTP distant est saisie, le service DHCP renverra les stations qui le demandent vers ce serveur (directive : next-server).

Si le serveur TFTP est local, la variable Répertoire sur le serveur PXE/TFTP définit le répertoire dans lequel se trouve le ou les fichiers de boot PXE.

Si le service DHCP local est activé, la variable Chemin vers le fichier de boot PXE

initial définit le nom du fichier de boot PXE initial renvoyé par le service DHCP (directive : filename ).

Cette fonctionnalité permet notamment la mise en place d'un logiciel de clonage permettant de restaurer des images sauvegardées de poste clients.

Exemple d'OSCAR<sup>[\[p.1026\]](#page-1025-0)</sup>, outil de clonage édité par le CRDP de Lyon (<http://oscar.crdp-lyon.fr>) :

- Un procédure pour la mise en place d'OSCAR est disponible sur la forge EOLE à l'adresse : <http://dev-eole.ac-dijon.fr/projects/oscar/wiki>
- Une documentation sur l'utilisation d'OSCAR est disponible à l'adresse : [http://www2.ac-lyon.fr/serv\\_ress/mission\\_tice/wiki/scribe/formationadminscribeoscar](http://www2.ac-lyon.fr/serv_ress/mission_tice/wiki/scribe/formationadminscribeoscar)

# **4.19. Onglet Samba : Configuration du serveur de fichiers**

EOLEpropose un contrôleur de domaine Active Directory<sup>[\[p.1001\]](#page-1000-3)</sup> situé dans le conteneur<sup>[\[p.1007\]](#page-1006-0)</sup> nommé addc couplé à un serveur de fichiers en mode membre sur la partie "maître" du serveur.

Cela signifie qu'il permet une authentification centralisée des ouvertures de session sur les postes clients et qu'il fournit un ensemble de partages aux utilisateurs (dossier personnel, dossier de groupes, partages communs, d'icônes, etc.).

Les droits d'accès sont différents suivant les groupes auxquels l'utilisateur appartient.

Sur le module Scribe, un professeur aura globalement plus de droits qu'un élève. Il a également à sa disposition des outils lui permettant d'interagir avec les élèves (observation, blocage, distribution de documents, etc.).

Les variables proposées dans l'onglet Samba de l'interface de configuration agissent principalement sur la partie serveur membre du module.

## **Nom du serveur de fichiers**

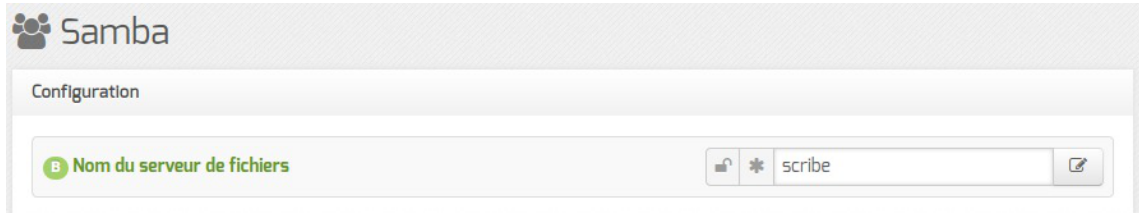

Le champ Nom du serveur de fichiers (nom du serveur dans le domaine AD) est le nom qui pourra être utilisé pour accéder au serveur de fichiers avec la syntaxe \\machine .

Il est pré-renseignée à l'aide du nom de la machine saisi dans l'onglet Général .

Sa taille maximale est fixée à 15 caractères et il ne doit pas être modifié une fois le module instancié.

#### **Caractères autorisés et non autorisés**

Lesnoms d'ordinateur au format NetBIOS<sup>[\[p.1022\]](#page-1021-0)</sup> peuvent contenir tous les caractères
alphanumériques à l'exception des caractères étendus suivants :

- $\bullet$  la barre oblique inverse (\) ;
- marque de barre oblique (/) ;
- signe deux-points (:) ;
- astérisque (\*) ;
- point d'interrogation (?) ;
- quillemet (") ;
- $\bullet$  inférieur à  $\left\langle \right\rangle$  signe ;
- signe supérieur à  $(>)$  ;
- barre verticale (|).

Attention, les noms peuvent contenir un point, mais ne peuvent pas commencer par un point. Pour en savoir plus sur les conventions de nommage dans un domaine, vous pouvez consulter la page :

<http://support.microsoft.com/kb/909264/fr>

### **Fichiers invisibles sur les partages**

Tous les noms de fichiers commençant par un point sont invisibles dans les partages Windows.

Dans la configuration de Samba, plusieurs types de fichiers ont été ajoutés pour les rendre invisibles des utilisateurs :

- desktop.ini : les fichiers desktop.ini générés par le fonctionnement de Windows sont cachés à l'utilisateur (hide files = /desktop.ini/ dans le fichier smb.conf). En mode expert, la liste des fichiers cachés peut être personnalisée grâce à la variable Fichiers à masquer dans le partage ;
- \$recycle.bin : les fichiers | \$recycle.bin | générés par le fonctionnement de Windows sont cachés et inaccessibles par l'utilisateur ( $\text{veto files} = /$RECYCLE.BIN/}$  dans le fichier smb.conf).

### **Mode multi-établissement**

– **A** 

Pour certaines structures, une communauté de communes par exemple, il peut être intéressant de n'avoir qu'un seul module Scribe ou AmonEcole pour gérer plusieurs établissements.

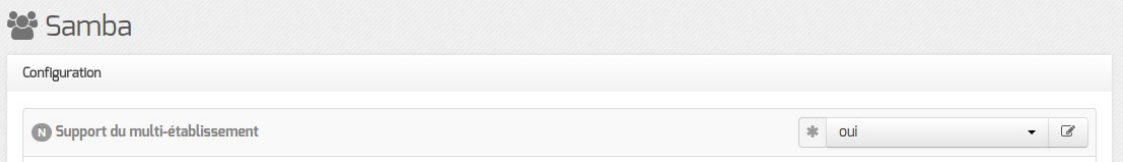

Activation du mode multi-établissement dans l'interface de configuration du module

Pour activer le support du mode multi-établissement il faut passer la variable **Support** du multi-établissement à oui .

Le paramétrage du mode multi-établissement s'effectue ensuite dans l'interface d'administration EAD.

Sur les serveurs en production, l'ajout des groupes profs-etab et eleves-etab

nécessite l'application du script /usr/share/eole/backend/creation\_etab\_eleves\_profs.py.

Les associations "numéro d'établissement" - "préfixe des groupes de l'établissement" sont désormais enregistrées dans le fichier CSV <sup>[p.1008]</sup> : /usr/share/ead2/backend/tmp/importation/etabprefix.csv .

# **Modèle de partage par défaut**

En mode normal il est possible de choisir le modèle de partage par défaut.

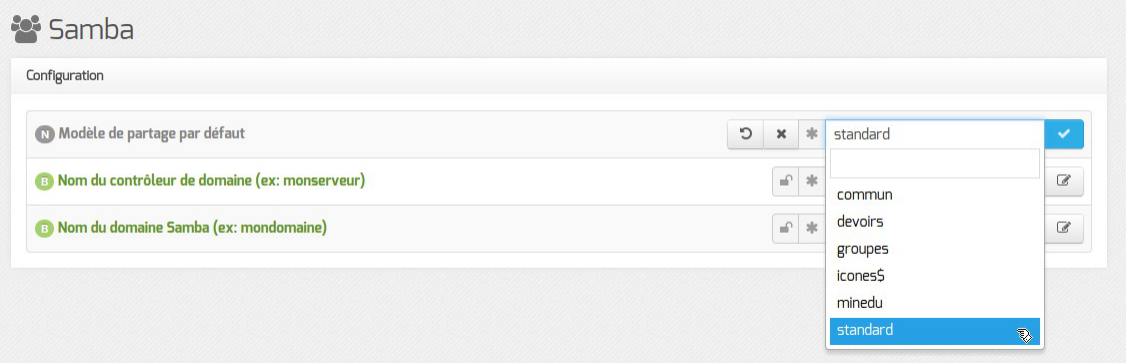

Le fichier de configuration Samba (//etc/samba/smb.conf) est généré à partir des informations contenues dans l'annuaire.

Par défaut, les partages utilisent le template python : /usr/share/eole/fichier/models/standard.tmpl

Il est possible d'utiliser un autre modèle de partage par défaut pour les nouveaux partages en renseignant son nom (sans l'extension  $\frac{1 \text{ } \text{tmp1}}{1 \text{ } \text{cm}}$ ) au niveau de l'option Modèle de partage par défaut .

Il existe déjà plusieurs modèles à disposition :

standard

héritage des permissions, accès en écriture, accès autorisé uniquement aux membres du groupe

• commun

héritage des permissions, accès en écriture, accessible à tous en lecture et en écriture, accès anonyme (guest)

devoirs

héritage des permissions, accès en écriture, accessible à tous les utilisateurs authentifiés en lecture et en écriture

groupes

héritage des permissions, accès en écriture, accessible à tous les utilisateurs authentifiés en lecture et en écriture

icones\$

caché dans le voisinage réseau, accès anonyme (guest)

minedu

héritage des permissions, accès en écriture, accès autorisé uniquement aux membres du groupe, nom de fichier et répertoire en minuscules

# **Configuration avancée du serveur Samba**

En mode expert il est possible d'affiner la configuration du serveur Samba.

### **Âge maximal par défaut des mots de passe**

Définit la durée en jours avant expiration d'un mot de passe.

Cette durée est compté à partir de la date d'enregistrement du mot de passe.

Si la valeur est à 0 alors le mot de passe n'expire jamais.

### **Durée du cache des résultats de requêtes négatifs**

Durée du cache des résultats de requêtes négatifs exprimée en secondes (une valeur de 1 désactive le cache).

### **Délai avant abandon pour la connexion au LDAP**

Durée en secondes avant abandon de la connexion à l'annuaire LDAP.

### **Libellé du serveur Samba**

Par défaut le libellé est le nom de l'établissement, il apparaît sur les stations clientes, il peut être modifié à votre convenance.

### **Activer la corbeille Samba**

Par défaut lorsque l'on supprime un fichier depuis un partage Samba, il est directement supprimé.

L'option Activer la corbeille Samba permet de paramétrer Samba pour que les fichiers supprimés soient déplacés dans un répertoire "corbeille".

Le nom proposé par défaut ( .corbeille ) définit un répertoire qui sera masqué pour les utilisateurs.

Il est possible de rendre ce répertoire accessible en lui donnant un autre nom (exemple : corbeille).

La durée de conservation des fichiers supprimés est également paramétrable.

Les fichiers déplacés dans la corbeille sont inclus dans le calcul de l'espace disque occupé par l'utilisateur. Pour limiter les dépassements de quota disque, il est conseillé de paramétrer une durée de conservation assez courte.

#### **Activer l'envoi de courriel en cas de dépassement des quotas**

Un envoi de courriel peut être activé en cas de dépassement de quotas. L'envoi se fait une fois par jour durant les 7 jours alloués pour résoudre le problème d'espace disque.

#### **Niveau de log**

Le niveau de log est à  $\Omega$  par défaut, il peut être paramétré entre 0 et 10.

### **Nombre de minutes d'inactivité avant déconnexion automatique d'accès à un fichier**

Cette option globale définit le nombre de minutes que Samba va attendre un client inactif avant de fermer sa session avec le serveur Samba. Un client est considéré comme inactif quand il n'a pas de fichiers ouverts et qu'il n'envoie aucune donnée.

Si la valeur de cette option est mise à  $\overline{0}$ , cela qui signifie que Samba ne fermera jamais aucune

connexion et cela peut conduire à une consommation inutile des ressources du serveur par les clients inactifs.

Pour la plupart des réseaux, l'utilisation de cette option ne posera pas de problème car la reconnexion du client sera réalisée de manière transparente pour l'utilisateur.

### **Fichiers à masquer dans le partage**

Cette option permet de personnaliser la liste des fichiers qui doivent être cachés à l'utilisateur.

.

Il est impératif de respecter le format attendu par le fichier de configuration de Samba à savoir :

/desktop.ini/fichier2/fichier3/

### **Activer les verrous opportunistes (oplocks)**

Les verrous opportunistes augmentent les performances du serveur en activant un accès exclusif aux fichiers.

Option à non par défaut. Les verrous sont gérés côté client et certaines applications ne gèrent pas les verrous.

### **Annoncer Spoolss comme architecture x64**

Le service d'impression de Samba se présente par défaut comme étant 32-bit ("Windows NT x86"). Annoncer Spoolss comme architecture x64 , disponible à partir de la version 2.5.2 d'EOLE, permet au serveur d'impression de se présenter comme étant 64-bit (Architecture = x64 de Windows) ce qui permet d'ajouter des pilotes d'imprimante 64 bits.

#### **Activer des partages supplémentaires**

Passer **Activer des partages supplémentaires à oui** permet d'activer un ou plusieurs nouveaux partages. Pour ajouter un ou plusieurs partages il faut cliquer sur le bouton + Nom du partage

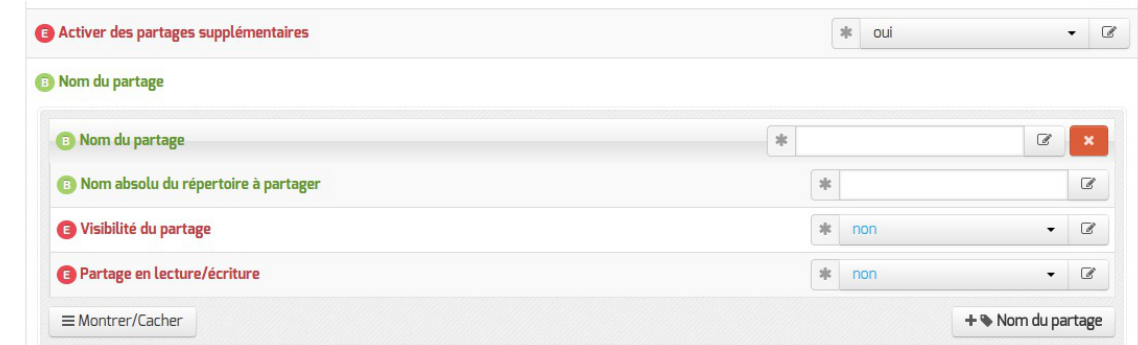

Les options à saisir pour chaque partage supplémentaire sont :

- le Nom du partage ;
- le Nom absolu du répertoire à partager = chemin Unix du répertoire à partager ;
- la Visibilité du partage = visibilité dans le voisinage réseau ;
- le Partage est en lecture/écriture :
	- si la variable est à  $\overline{out}$  → lecture/écriture ;

• si la variable est à  $\text{non} \rightarrow$  lecture seule.

 $\Lambda$ 

L'activation et la déclaration d'un partage supplémentaire ne crée pas le répertoire sur le disque. Il faut réaliser cette opération manuellement et affecter des droits adaptés sur le répertoire.

### **Partages manuels**

Le fichier smb.conf est re-généré à chaque reconfiguration du serveur (commande reconfigure) et également lors de l'ajout d'un partage ou d'un groupe avec partage.

Ce fichier est généré à partir du template : /usr/share/eole/creole/distrib/smb.conf et des partages déclarés dans l'annuaire LDAP.

Le template, qui contient principalement la section  $I \alpha L \alpha L$ , peut éventuellement être patché.

La gestion des ACLs en elle-même est totalement indépendante de la configuration de Samba.

Il est possible de déclarer un partage supplémentaire manuellement en plaçant un fichier (possédant l'extension .conf ) décrivant le partage dans le répertoire /etc/samba/conf.d/ .

Sa prise en compte nécessite un reconfigure.

Pour plus d'informations, vous pouvez consulter la page de manuel : # man smb.conf ou <http://manpages.ubuntu.com/manpages/bionic/en/man5/smb.conf.5.html>

# **Autoriser l'ouverture de flux à partir d'un port source**

Lors de diagnostic il peut être utile d'utiliser la commande nmblookup pour déterminer l'adresse IP du ou des serveurs contrôleurs de domaine sur le réseau local.

Pour que l'échange puisse se faire en UDP via le port 137 il est nécessaire que le serveur EOLE puisse en autoriser l'accès.

Pour activer cette fonctionnalité il faut passer Autoriser l'ouverture de flux à partir d'un port source à oui .

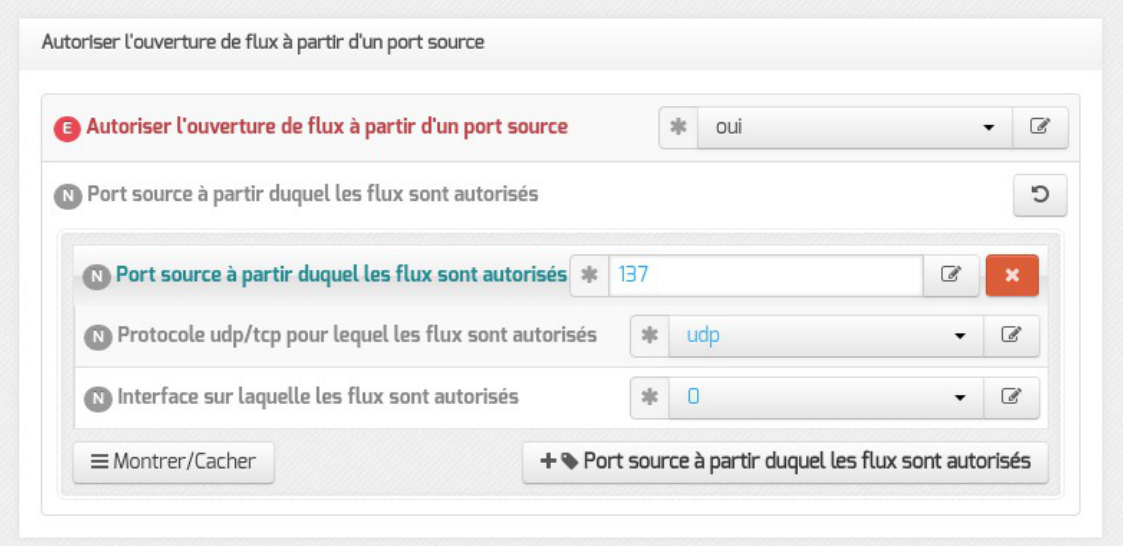

Les options pour le port autorisés et le protocole peuvent être laissés par défaut. Par contre il est important de choisir l'interface sur laquelle aura lieu cette autorisation.

Il est possible d'ajouter des autorisations sur plusieurs interfaces en cliquant sur le bouton Port source à partir duquel les flux sont autorisés .

# **Paramètres système**

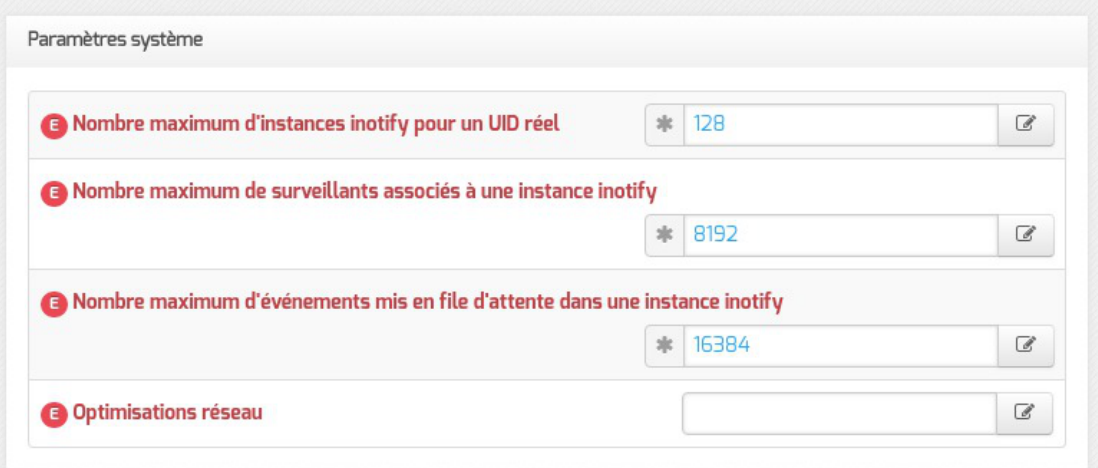

En cas de forte sollicitation d'accès à un partage Samba (nombre de fichiers ouverts par Samba supérieur à 20000) l'augmentation des valeurs sur les 3 paramètres ci-dessous permet d'éviter les pertes d'accès au partage :

- Nombre maximum d'instances inotify pour un UID réel
- Nombre maximum de surveillants associés à une instance inotify
- Nombre maximum d'événements mis en file d'attente dans une instance inotify

La variable Optimisations réseau permet de personnaliser les options de la directive Samba : *socket options*.

Voir aussi...

[Configuration du mode multi-établissement](#page-282-0) [p.28[3\]](#page-282-0)

# **4.20. Onglet Onduleur**

Sur chaque module EOLE, il est possible de configurer votre onduleur.

Le logiciel utilisé pour la gestion des onduleurs est NUT<sup>[\[p.1023\]](#page-1022-0)</sup>. Il permet d'installer plusieurs clients sur le même onduleur. Dans ce cas, une machine aura le contrôle de l'onduleur (le maître/master) et en cas de coupure, lorsque la charge de la batterie devient critique, le maître indiquera aux autres machines (les esclaves) de s'éteindre avant de s'éteindre lui-même.

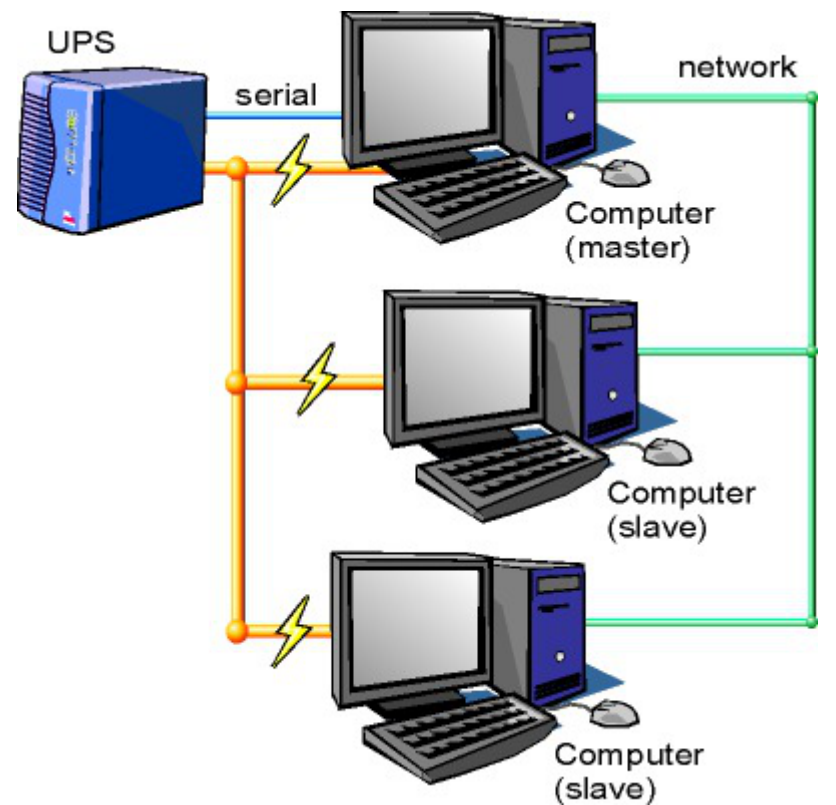

Schéma d'Olivier Van Hoof sous licence GNU FDL Version 1.2 - http://ovanhoof.developpez.com/upsusb/

Certains onduleurs sont assez puissants pour alimenter plusieurs machines.

<http://www.networkupstools.org/>

Le projet offre une liste de matériel compatible avec le produit mais cette liste est donnée pour la dernière version du produit :

<http://www.networkupstools.org/stable-hcl.html>

Pour connaître la version de NUT qui est installée sur le module :

# apt-cache policy nut

ou encore :

# apt-show-versions nut

Si la version retournée est 2.7.1 on peut trouver des informations sur la prise en charge du matériel dans les notes de version à l'adresse suivante :

<http://www.networkupstools.org/source/2.7/new-2.7.1.txt>

Si le matériel n'est pas dans la liste, on peut vérifier que sa prise en charge soit faite par une version plus récente et donc non pris en charge par la version actuelle :

<http://www.networkupstools.org/source/2.7/new-2.7.3.txt>

L'onglet Onduleur n'est accessible que si le service est activé dans l'onglet Services .

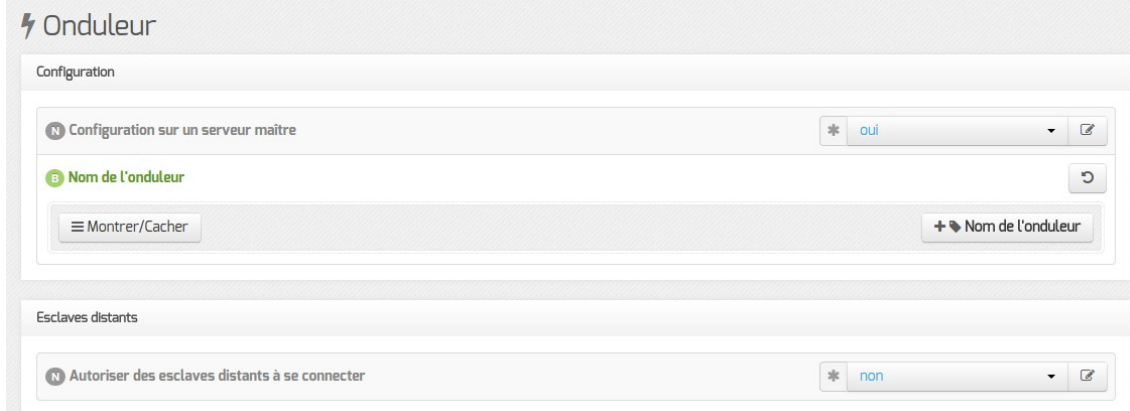

Si l'onduleur est branché directement sur le module il faut laisser la variable Configuration sur un serveur maître à oui, cliquer sur le bouton + Nom de l'onduleur et effectuer la configuration liée au serveur maître.

# **La configuration sur un serveur maître**

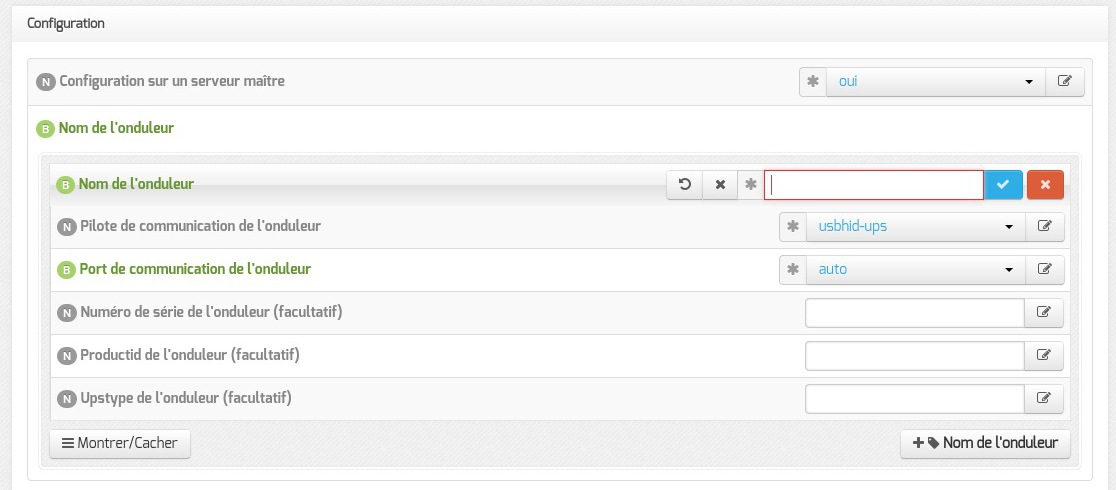

Même si le nom de l'onduleur n'a aucune conséquence, il est obligatoire de remplir cette valeur dans le champ Nom pour l'onduleur.

Il faut également choisir le nom du pilote de l'onduleur dans la liste déroulante Pilote de communication de l'onduleur et éventuellement préciser le Port de communication si l'onduleur n'est pas USB.

Les champs Numéro de série de l'onduleur, Productid de l'onduleur et Upstype de l'onduleur sont facultatifs si il n'y a pas de serveur esclave. Il n'est nécessaire d'indiquer ce numéro de série que dans le cas où le serveur dispose de plusieurs onduleurs et de serveurs esclaves.

Le nom de l'onduleur ne doit contenir que des chiffres ou des lettres en minuscules : *[a-z][0-9]* sans espaces, ni caractères spéciaux.

### **NUT SNMP**

À partir d'EOLE 2.7.2, les onduleurs utilisant une connexion SNMP<sup>[\[p.1031\]](#page-1030-0)</sup> (driver  $\frac{\text{smm}-\text{ups}}{\text{smm}-\text{ups}}$ ) sont gérés nativement et des variables supplémentaires apparaissent dans l'interface.

La configuration ci-dessous convient, par exemple, pour un onduleur NITRAM Cyberpower :

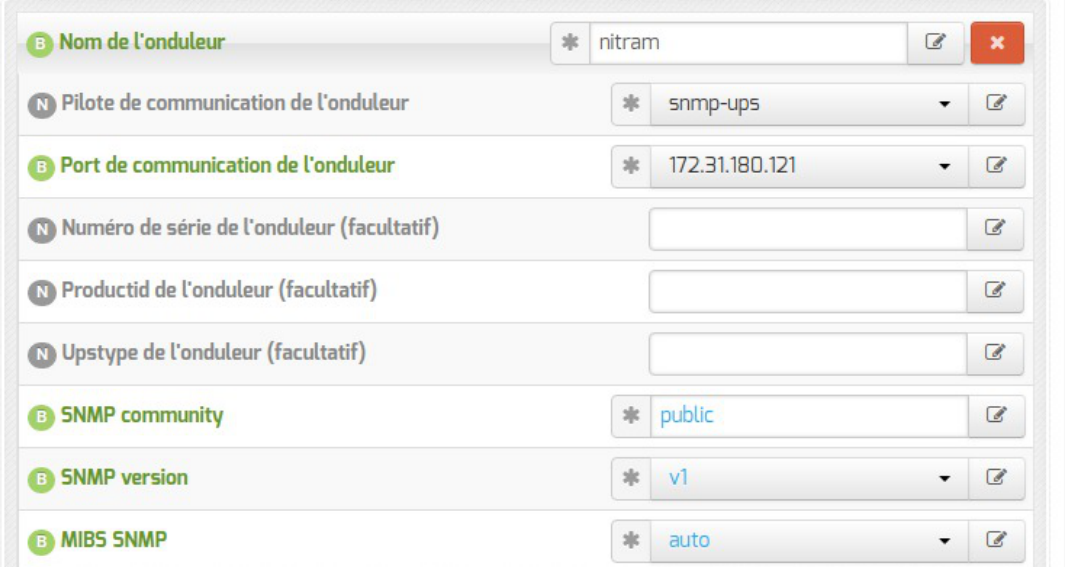

Si le driver snmp-ups est sélectionné, le paramétrage de la Fréquence d'interrogation de upsmon est également proposé mais en mode expert uniquement.

## **Configuration d'un second onduleur sur un serveur maître**

Si le serveur dispose de plusieurs alimentations, il est possible de les connecter chacune d'elle à un onduleur différent.

Il faut cliquer sur le bouton + Nom de l'onduleur pour ajouter la prise en charge d'un onduleur supplémentaire dans l'onglet Onduleur de l'interface de configuration du module.

Si les onduleurs sont du même modèle et de la même marque, il faut ajouter de quoi permettre au pilote NUT de les différencier.

Cette différenciation se fait par l'ajout d'une caractéristique unique propre à l'onduleur. Ces caractéristiques dépendent du pilote utilisé, la page de man du pilote vous indiquera lesquelles sont disponibles.

Exemple pour le pilote Solis :

# man solis

Afin de récupérer la valeur il faut :

- ne connecter qu'un seul des onduleurs ;
- le paramétrer comme indiqué dans la section précédente ;
- exécuter la commande : upsc <nomOnduleurDansGenConfig>@localhost|grep <nom variable> ;
- débrancher l'onduleur ;
- brancher l'onduleur suivant ;
- redémarrer nut avec la commande : # service nut restart ;
- exécuter à nouveau la commande pour récupérer la valeur de la variable.

Une fois les numéros de série connus, il faut les spécifier dans les champ Numéro de série de l'onduleur de chaque onduleur.

### **Deux onduleurs de même marque**

Pour deux onduleurs de marque MGE, reliés à un module Scribe par câble USB, il est possible d'utiliser la valeur "serial", voici comment la récupérer :

```
# upsc <nomOnduleurDansGenConfig>@localhost | grep serial
```
driver.parameter.serial: AV4H4601W

```
ups.serial: AV4H4601W
```
### **Deux onduleurs différents**

Un onduleur sur port série :

- Nom de l'onduleur : eoleups ;
- Pilote de communication de l'onduleur : apcsmart ;
- Port de communication de l'onduleur : /dev/ttyS0.

Si l'onduleur est branché sur le port série (en général : /dev/ttyS0 ), les droits doivent être adaptés.

Cette adaptation est effectuée automatiquement lors de l'application de la configuration. Onduleur sur port USB :

- Nom de l'onduleur : eoleups ;
- Pilote de communication de l 'onduleur : usbhid-ups ;
- Port de communication de l'onduleur : auto .

La majorité des onduleurs USB sont détectés automatiquement.

Attention, seul le premier onduleur sera surveillé.

# **Autoriser des esclaves distants à se connecter**

Pour déclarer un serveur esclave, il faut passer la variable Autoriser des esclaves distants à se connecter à oui puis ajouter un utilisateur sur le serveur maître afin d'autoriser l'esclave a se connecter avec cet utilisateur.

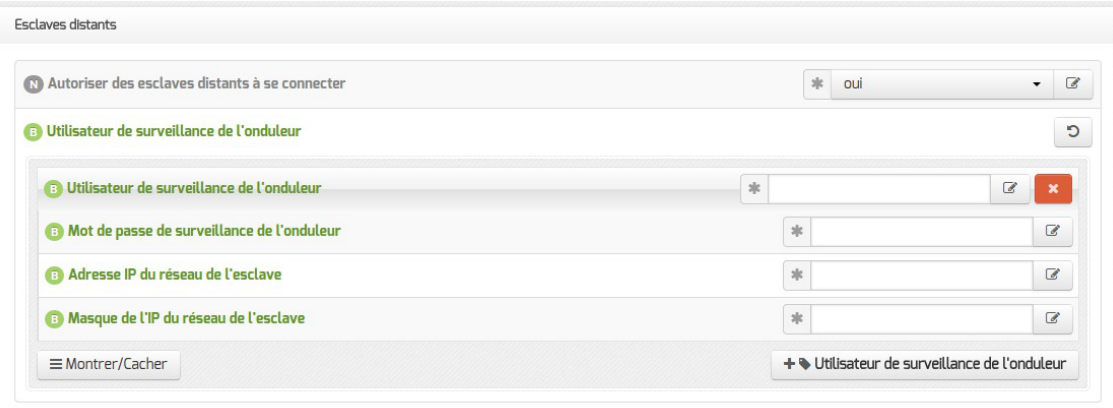

Idéalement, il est préférable de créer un utilisateur différent par serveur même s'il est possible d'utiliser un unique utilisateur pour plusieurs esclaves. Pour configurer plusieurs utilisateurs il faut cliquer sur le bouton + Utilisateur de surveillance de l'onduleur .

Pour chaque utilisateur, il faut saisir :

- un Utilisateur de surveillance de l'onduleur ;
- un Mot de passe de surveillance de l'onduleur associé à l'utilisateur précédemment créé ;
- l' Adresse IP du réseau de l'esclave (cette valeur peut être une adresse réseau plutôt qu'une adresse IP) ;
- le Masque de l'IP du réseau de l'esclave (comprendre le masque du sous réseau de l'adresse IP de l'esclave)

Le nom de l'onduleur ne doit contenir que des chiffres ou des lettres en minuscules : *[a-z][0-9]* sans espaces, ni caractères spéciaux.

Chaque utilisateur doit avoir un nom différent. Les noms root et localmonitor sont réservés.

Pour plus d'informations, vous pouvez consulter la page de manuel : man ups.conf ou consulter la page web suivante <http://manpages.ubuntu.com/manpages/bionic/en/man5/ups.conf.5.html>

## **Configurer un serveur esclave**

Une fois qu'un serveur maître est configuré et fonctionnel, il est possible de configurer le ou les serveurs esclaves.

Pour configurer le module en tant qu'esclave, il faut activer le service dans l'onglet Services puis, dans l'onglet Onduleur , passer la variable Configuration sur un serveur maître à non .

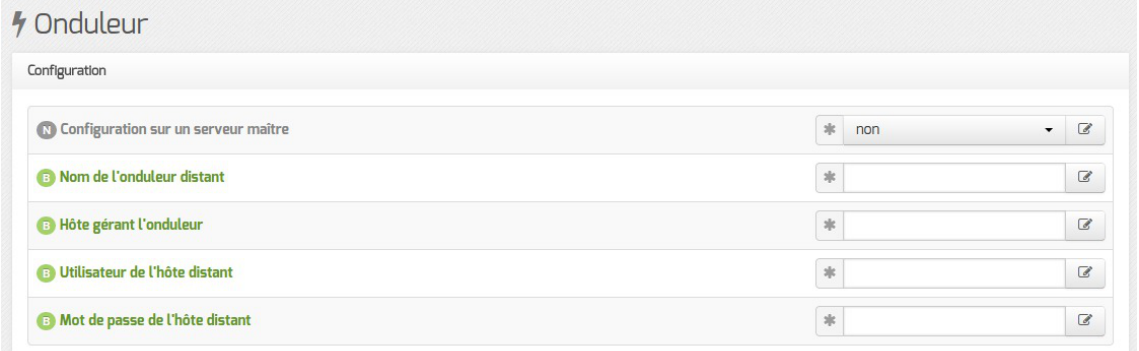

Il faut ensuite saisir les paramètres de connexion à l'hôte distant :

- le Nom de l'onduleur distant (valeur renseignée sur le serveur maître) ;
- l' Hôte gérant l'onduleur (adresse IP ou nom d'hôte du serveur maître) ;
- · l'Utilisateur de l'hôte distant (nom d'utilisateur de surveillance créé sur le serveur maître ) ;
- · le Mot de passe de l'hôte distant (mot de passe de l'utilisateur de surveillance créé sur le serveur maître).

À partir d'EOLE 2.7.2, il est possible de déclarer plusieurs onduleurs distants.

# **Exemple de configuration**

Sur le serveur maître :

- Nom de l'onduleur : eoleups ;
- Pilote de communication de l'onduleur : usbhid-ups ;
- Port de communication de l'onduleur : auto ;
- Utilisateur de surveillance de l'onduleur : scribe ;
- Mot de passe de surveillance de l'onduleur : 99JJUE2EZOAI2IZI10IIZ93I187UZ8 ;
- Adresse IP du réseau de l'esclave : 192.168.30.20 ;
- $\bullet$  Masque de l'IP du réseau de l'esclave : 255.255.255.255.

Sur le serveur esclave :

- Nom de l'onduleur distant : eoleups ;
- Hôte gérant l'onduleur : 192.168.30.10 ;
- Utilisateur de l'hôte distant : scribe ;
- Mot de passe de l'hôte distant : 99JJUE2EZOAI2IZI10IIZ93I187UZ8 .

# **4.21. Onglet Ead3**

L'onglet Ead3 est uniquement disponible à partir de la version 2.7.1 d'EOLE après avoir passé Activer l'interface d'administration du module (EAD3) à oui dans l'onglet Services .

Il permet de personnaliser la configuration Saltstack<sup>[\[p.1029\]](#page-1028-0)</sup> de l'EAD3.

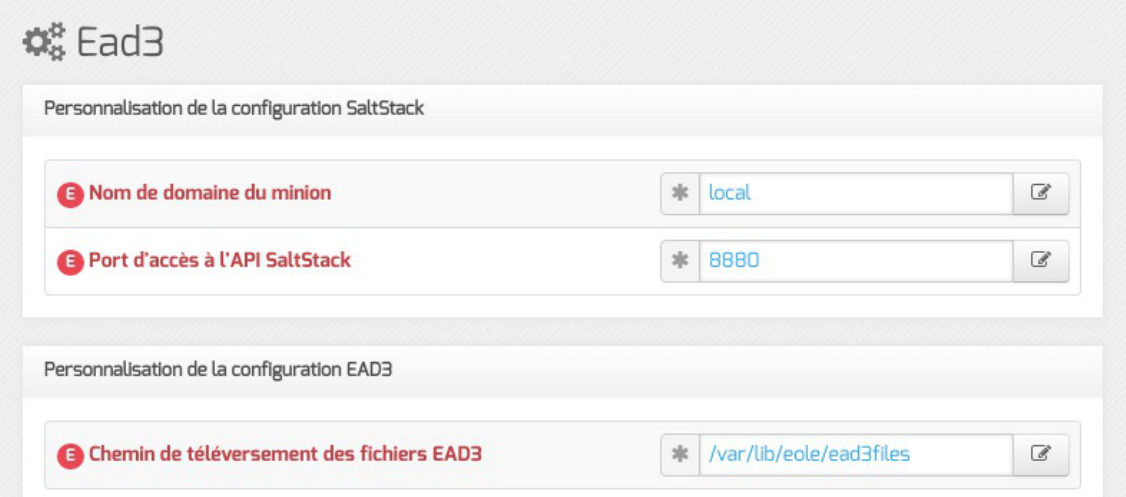

Le port d'écoute par défaut de l'API Saltstack est 8880.

Le choix du chemin de téléversement des fichiers EAD3 est par défaut /var/lib/eole/ead3files.

Avant la version 2.7.1 d'EOLE la configuration Saltstack<sup>[\[p.1029\]](#page-1028-0)</sup> de l'EAD3 s'effectue dans l'onglet Services .

# **4.22. Onglet Applications web : Configuration des applications web**

Les onglets Applications web et Apache ne sont disponibles qu'après activation du service, Activer le serveur web Apache à oui, dans l'onglet Services.

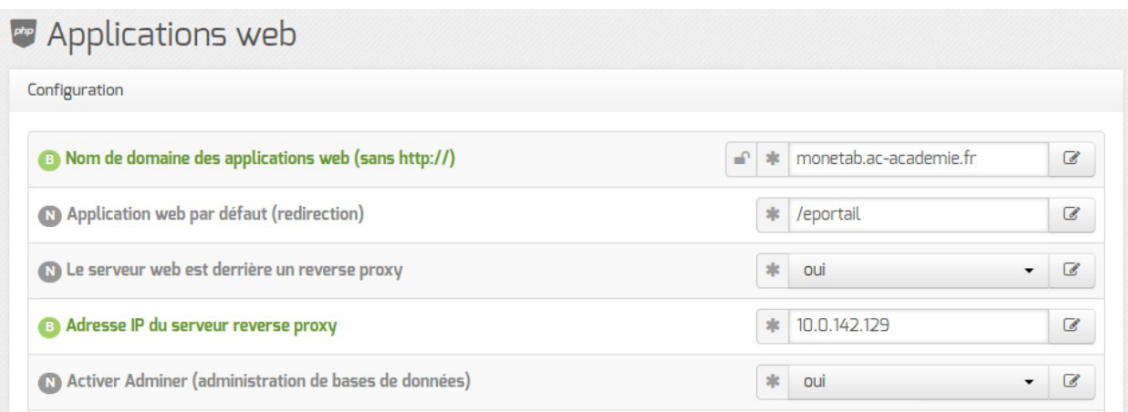

L'onglet Applications web permet un réglage minimum pour le fonctionnement des applications web. Il permet aussi d'activer/désactiver toutes les applications web EOLE installées sur le module.

### **Nom de domaine des applications web**

Le choix du Nom de domaine des applications web est essentiel.

Pour un bon fonctionnement de toutes les applications, il est impératif d'utiliser un nom de domaine. Dans la mesure du possible, il faut que celui-ci soit résolvable sur Internet. Si ce n'est pas le cas, il est possible d'utiliser un nom de domaine local diffusé par le serveur DNS<sup>[\[p.1009\]](#page-1008-0)</sup> de l'établissement. Ce paramètre ne doit pas être précédé du nom du protocole.

> À partir de la version EOLE 2.6.1, les adresses IP ne sont plus autorisées pour cette variable. Cette restriction est notamment due au durcissement du support du protocole HTTPS<sup>[\[p.1015\]](#page-1014-0)</sup> par les navigateurs.

### **Application web par défaut**

L'application web par défaut sera celle renseignée dans la variable : Application web par défaut (redirection) .

Si la variable Application web par défaut vaut /webmail, alors l'adresse http://<adresse\_serveur>/ pointera vers http://<adresse\_serveur>/webmail/

### **Serveur web et proxy inverse**

Lorsque le serveur web est derrière un proxy inverse, c'est l'adresse IP du proxy inverse et non celle de l'utilisateur qui est enregistrée dans les fichiers de journalisation. Pour éviter cela, il est possible de passer la variable Le serveur web est derrière un reverse proxy à oui et de déclarer son adresse (généralement l'adresse IP du module Amon sur la zone) dans Adresse IP du serveur reverse proxy .

> Sur le module AmonEcole, si le proxy inverse est activé, les variables sont calculées et masquées : Le serveur web est derrière un reverse proxy est à oui et l' Adresse IP du serveur reverse proxy est celle du bridge interne : 192.0.2.1 .

> La déclaration du proxy inverse ajoute une entête qui contient une adresse IP qui peut potentiellement être falsifiée depuis la machine source.

> En cas d'utilisation d'un proxy, la récupération de l'adresse IP des stations du réseau local n'est pas garantie.

> Sur EOLE 2.6.0 et inférieur, cette fonctionnalité était implémentée via le module Apache additionnel RPAF : [https://github.com/gnif/mod\\_rpaf](https://github.com/gnif/mod_rpaf).

Sur EOLE 2.6.1 et supérieur, cette fonctionnalité est implémentée via le module Apache natif RemoteIP : [https://httpd.apache.org/docs/current/fr/mod/mod\\_remoteip.html](https://httpd.apache.org/docs/current/fr/mod/mod_remoteip.html)

### **Activer Bareos WebUI (gestion de la sauvegarde)**

Bareos WebUI est une application web permettant de surveiller et gérer les sauvegardes Bareos.

### **Activer Adminer (administration des bases de données)**

Adminer permet de gérer les bases de données MySQL hébergées par le module.

Elle vient en remplacement de l'application phpMyAdmin.

Pour activer/désactiver l'application web Adminer il faut passer la variable : Activer Adminer (administration de bases de données) à oui .

### **Activer EOE**

Cette variable permet d'activer/désactiver l'application web EOE sur le module. EOE propose une interface simple contenant un ensemble d'outils à destination des élèves.

### **Activer EOP**

Cette variable permet d'activer/désactiver l'application web EOP sur le module. EOP propose une interface simple contenant un ensemble d'outils à destination des enseignants.

### **Activer Roundcube (webmail)**

Cette variable permet d'activer/désactiver l'application web Rouncube sur le module.

Roundcube est une application web qui permet à l'utilisateur de gérer ses courriers électroniques au travers d'un navigateur.

#### **Permettre aux utilisateurs d'ajouter des comptes de courrier électronique personnels**

Permettre aux utilisateurs d'ajouter des comptes de courrier électronique personnels (au travers d'un serveur pop) permet aux utilisateurs d'ajouter des comptes de courrier électronique autres que ceux gérés par l'annuaire du module.

#### **Activer Pydio (gestionnaire de fichiers)**

Cette variable permet d'activer/désactiver l'application web Pydio (anciennement Ajaxplorer) sur le module.

Pydio est une application web qui permet à l'utilisateur de gérer ses fichiers au travers d'un navigateur.

Toutes les applications web pré-packagées installées manuellement apparaissent dans cet onglet pour éventuellement être désactivées.

## **Envole**

L'installationd'Envole<sup>[\[p.1010\]](#page-1009-0)</sup> fait apparaître des variables supplémentaires dans cet onglet et un onglet Envole .

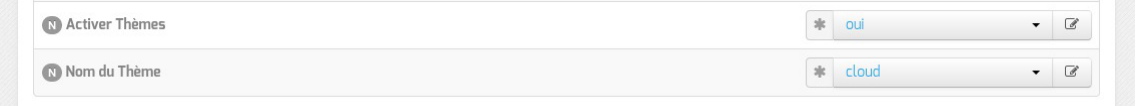

La gestion des thèmes pour Envole et les applications web est désactivable. Il est également possible de choisir le thème à utiliser parmi une liste.

Beaucoup d'applications web seront impactées : portail Envole, Dokuwiki, EAD, edispatcher, EoleSSO, Moodle, OpenSondage, WordPress, …

# **Mode expert**

### **Certificats**

En mode expert il est possible d'activer la vérification de l'autorité de certification pour les applications web cassifiées et de modifier le chemin des certificats utilisés par le serveur web Apache.

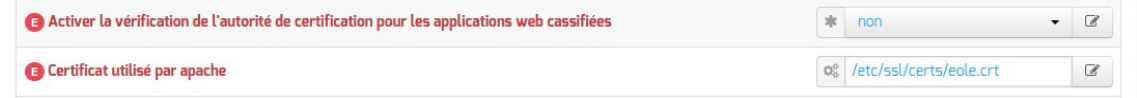

### **EOP**

Par défaut, seuls les professeurs principaux peuvent changer le mot de passe de leurs élèves. En passant la variable Permettre aux enseignants de changer le mot de passe de tous les élèves à oui , chaque professeur pourra changer le mot de passe de n'importe quel élève dans l'application EOP.

### **Pydio**

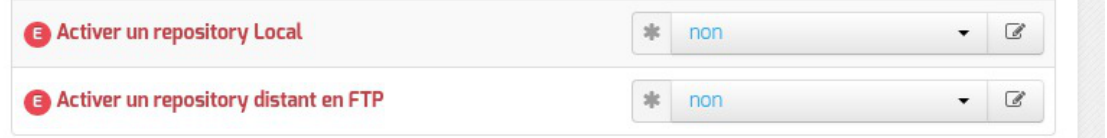

Lorsque l'application Pydio est activée, les variables Activer un repository Local et Activer un repository distant en FTP sont disponibles :

- Activer un repository local permet d'activer un espace commun en lecture/écriture sur le serveur pour tous les utilisateurs ;
- Activer un repository distant en FTP permet de faire un serveur de fichiers avec Pydio qui pointe sur un contrôleur de domaine distant via le protocole FTP.

Le répertoire utilisé pour le **repository local est par défaut** : /home/www-data/var/www/html/pydio .

Voir aussi...

[\]](#page-716-0)

[Les applications web sur le module Scribe AD](#page-714-0) [p.71[5\]](#page-714-0)

[Espace Numérique Personnel pour l'Éducation avec Envole](#page-716-0) [p.[717](#page-716-0)]

# **4.23. Onglet Apache : Configuration avancée du serveur web**

Les onglets Applications web et Apache ne sont disponibles qu'après activation du service, Activer le serveur web Apache à oui , dans l'onglet Services .

L'onglet expert Apache permet de déclarer des applications web supplémentaires et d'affiner la configuration du serveur web.

# **Applications supplémentaires**

Pour déclarer de nouvelles applications web, il faut tout d'abord passer la variable Déclarer des applications web supplémentaires à oui .

| <b>B</b> Déclarer des applications web supplémentaires                                  |                         |                                | 家<br>oui                 |            | $\overline{\mathscr{A}}$  |
|-----------------------------------------------------------------------------------------|-------------------------|--------------------------------|--------------------------|------------|---------------------------|
| Chemin complet l'application (exemple : /var/www/html/appli)                            |                         |                                |                          |            | C                         |
| <b>B</b> Chemin complet l'application (exemple : /var/www/html/appli)                   | *                       |                                | /var/www/html/egroupware | $\epsilon$ | $\boldsymbol{\mathsf{x}}$ |
| Alias de l'application (exemple : /appli)                                               |                         | 2 t                            | /egw                     |            | $\mathbb{Z}$              |
| S Fichier à rechercher lorsqu'un client envoie une requête pour l'index d'un répertoire |                         | 水<br>$\boldsymbol{\mathsf{x}}$ | index.php                |            | $\checkmark$              |
| $\equiv$ Montrer/Cacher                                                                 | + Chemin complet l'appl |                                |                          |            | appli)                    |

Déclaration d'une application web dans gen\_config

Il est ensuite possible d'ajouter des déclarations en cliquant sur le bouton + Chemin complet l'application (exemple : /var/www/html/appli) , puis remplir les 2 paramètres :

- Chemin complet l'application (exemple : /var/www/html/appli) ;
- Alias de l'application (exemple : /appli) .

La variable Fichier à rechercher lorsqu'un client envoie une requête pour l'index d'un répertoire permet de définir le fichier ressource à rechercher lorsqu'un client envoie une requête pour l'index d'un répertoire, en ajoutant un '/' à la fin du nom de ce dernier (directive : DirectoryIndex ).

- Chemin complet l'application (exemple : /var/www/html/appli) : /var/www/html/egroupware
- Alias de l'application (exemple : /appli) : /egw

Après instanciation ou reconfiguration du module, le logiciel doit répondre à l'adresse : http://<adresse\_serveur>/egw

La déclaration a pour effet la création d'un fichier de configuration Apache dans /etc/apache2/sites-enabled/ . Elle n'installe pas et ne suffit en aucun cas à faire fonctionner une nouvelle application web.

Une section de la documentation décrit le processus complet d'ajout d'applications web.

# **Configuration Apache**

Les variables permettent de modifier et de fixer une sélection de paramètres disponibles pour la configuration Apache MPM (module multi-processus) prefork dans différents fichiers de configuration : /etc/apache2/ .

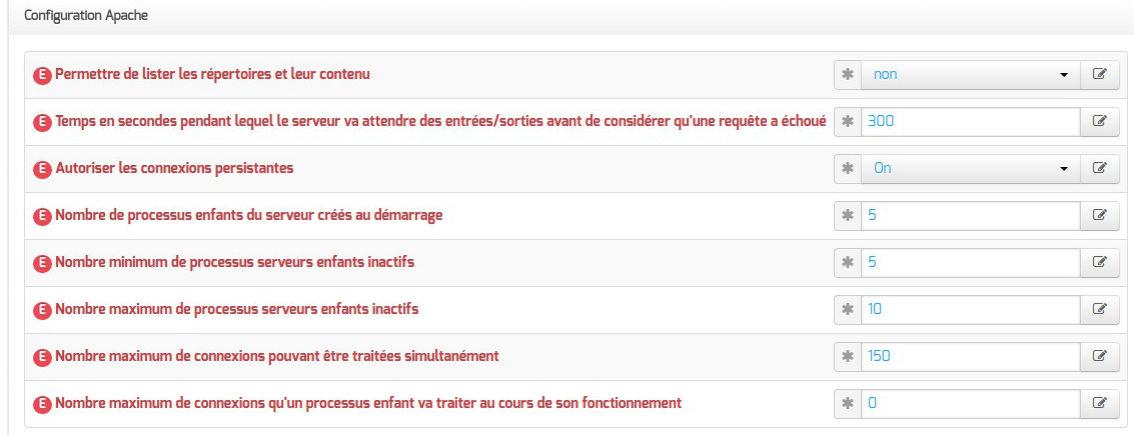

- Permettre de lister les répertoires et leur contenu : impacte le fichier /etc/apache2/sites-available/default en ajoutant la directive  $\overline{Options}$  -Indexes.
- Temps en secondes pendant lequel le serveur va attendre des entrées/sorties avant de considérer qu'une requête a échoué .
- · Autoriser les connexions persistantes : Passer ce paramètre à Off permet d'empêcher tout client de consommer trop de ressources du serveur.
- Nombre de processus enfants du serveur créés au démarrage : Cette directive permet de définir le nombre de processus enfants du serveur créés au démarrage.
- Nombre minimum de processus serveurs enfants inactifs : Cette directive permet de définir le nombre minimum désiré de processus serveurs enfants inactifs. Un processus inactif est un processus qui ne traite pas de requête. S'il y a moins processus inactifs que la valeur saisie, le processus parent va créer de nouveaux enfants de la manière suivante : il en crée un, attend une seconde, il en crée deux, attend une seconde, il en crée quatre, puis continue ainsi exponentiellement jusqu'à ce que son taux de création de processus enfants soit de 32 par seconde. Il ne s'arrête que lorsque le nombre de processus enfants correspond au chiffre saisi dans la directive.
- Nombre maximum de processus serveurs enfants inactifs : Cette directive permet de définir le nombre maximum souhaité de processus serveurs enfants inactifs. Un processus inactif est un processus qui ne traite pas de requête. S'il y a plus processus inactifs que le chiffre saisi, le processus parent arrêtera les processus excédentaires.
- Nombre maximum de connexions pouvant être traitées simultanément : Si la limite maximum est atteinte, toute tentative de connexion sera mise dans une file d'attente (la valeur de la directive *ServerLimit* ne doit pas être supérieur à la valeur de cette variable, aussi elle est automatiquement adaptée dans le template).
- Nombre maximum de connexions qu'un processus enfant va traiter au cours de son fonctionnement : Si ce nombre est défini à 0, il n'y a plus aucune limite sur le nombre de

connexions que le processus pourra traiter.

Les nom des paramètres de configuration Apache impactés se retrouvent dans le nom des variables Creole et sont préfixés par la chaîne " mpm\_ ".

L'affichage du nom des variables s'obtient dans le mode debug de l'interface de configuration du module.

Pour plus d'informations, vous pouvez consulter la liste des directives de la version MPM d'Apache :<https://httpd.apache.org/docs/2.4/fr/mod/prefork.html>

# **Configuration PHP**

Les autres variables permettent de modifier et de fixer une sélection de paramètres disponibles dans le fichier de configuration : /etc/php5/apache2/php.ini .

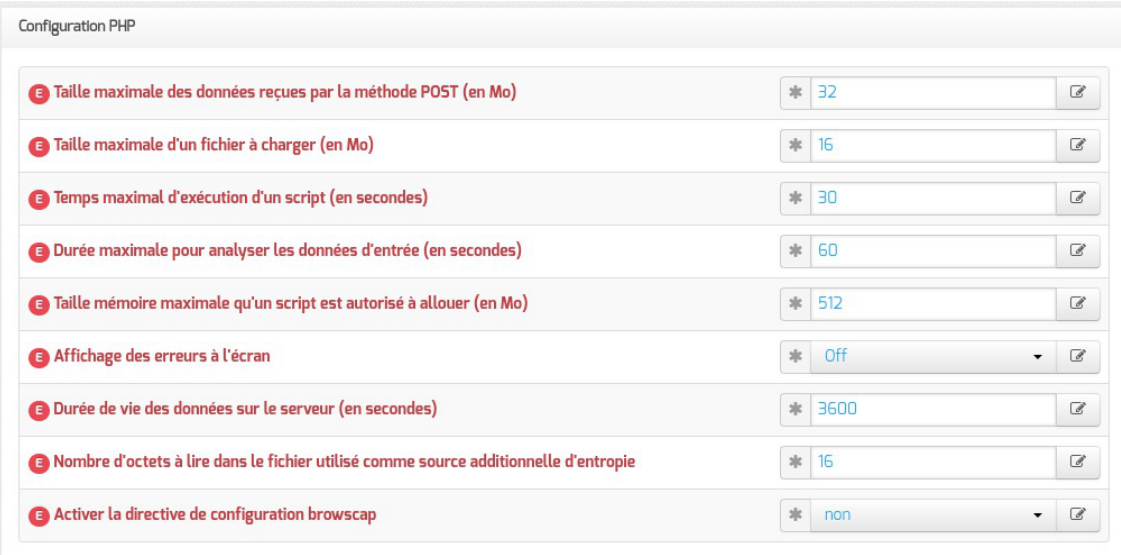

Taille maximale des données reçues par la méthode POST (en Mo) : Définit la taille maximale des données reçues par la méthode POST. Cette option affecte également le chargement des fichiers. Pour charger de gros fichiers, cette valeur doit être plus grande que la valeur de la Taille maximale d'un fichier à charger (en Mo) .

 $\overline{\phantom{a}}$ Si le module Scribe fonctionne avec un module Amon il faut également régler la Taille maximale des données reçues par la méthode POST (en Mo) en mode expert dans l'onglet Reverse proxy du module Amon.

- Taille maximale d'un fichier à charger (en Mo) : Définit la taille maximale d'un fichier à charger.
- Temps maximal d'exécution d'un script (en secondes) : Fixe le temps maximal d'exécution d'un script. Cela permet d'éviter que des scripts en boucles infinies saturent le serveur. La configuration par défaut est de 30 secondes.
- Durée maximale pour analyser les données d'entrée (en secondes) : Cette

option spécifie la durée maximale pour analyser les données d'entrée via les méthodes POST et GET. Cette durée est mesurée depuis le moment où PHP est invoqué sur le serveur jusqu'au début de l'exécution du script.

- Taille mémoire maximale qu'un script est autorisé à allouer (en Mo) : Cette option détermine la mémoire limite qu'un script est autorisé à allouer. Cela permet de prévenir l'utilisation de toute la mémoire par un script mal codé. Notez que pour n'avoir aucune limite, vous devez définir cette directive à -1.
- Affichage des erreurs à l'écran : Affiche les messages d'erreur PHP directement sur les pages consultées, attention cette option ne doit pas être utilisée en production et s'applique à toutes les applications web hébergées sur le serveur.
- Durée de vie des données sur le serveur (en secondes) : Spécifie la durée de vie des données sur le serveur. Après cette durée, les données seront considérées comme obsolètes, et supprimées.
- Nombre d'octets à lire dans le fichier utilisé comme source additionnelle d'entropie : Spécifie le nombre d'octets qui seront lus dans le fichier /dev/urandom . Par défaut, il vaut 0 , c'est à dire inactif.

La directive session.entropy length n'existe plus depuis PHP 7.1.0. La variable EOLE associée (Nombre d'octets à lire dans le fichier utilisé comme source additionnelle d'entropie ) est supprimée sur EOLE 2.8.

Activer la directive de configuration browscap : La directive de configuration *browscap* permet d'obtenir plus d'information sur les capacités du navigateur client grâce à la fonction *get\_browser()* : <http://browscap.org/>.

– A

Les nom des paramètres de configuration PHP impactés se retrouvent dans le nom des variables Creole et sont préfixés par la chaîne " php\_".

L'affichage du nom des variables s'obtient dans le mode debug de l'interface de configuration du module.

Pour plus d'informations, vous pouvez consulter la liste des directives du fichier php.ini en ligne : <http://www.php.net/manual/fr/ini.list.php>

Voir aussi...

[Prise en charge d'applications supplémentaires](#page-803-0) [p.804[\]](#page-803-0)

# **4.24. Onglet Bareos webui : outil d'administration pour Bareos**

bareos-webui est un logiciel libre écrit en PHP (basé sur Zend Framework), destiné à surveiller et à gérer les sauvegardes Bareos au travers d'une application web.

<http://www.bareos.org/en/bareos-webui.html>

L'interface web permet l'utilisation de plusieurs comptes pour gérer les sauvegardes et afficher les informations détaillées sur les jobs, les clients, groupes de fichiers, Pools, Volumes, stockages, Directeur, Scheduler et les journaux.

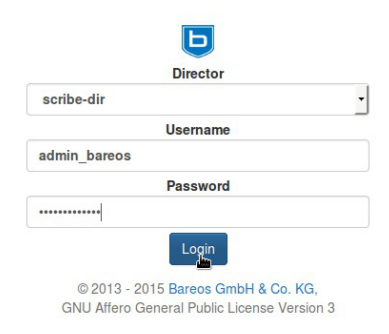

Mire d'authentification de bareos-webui

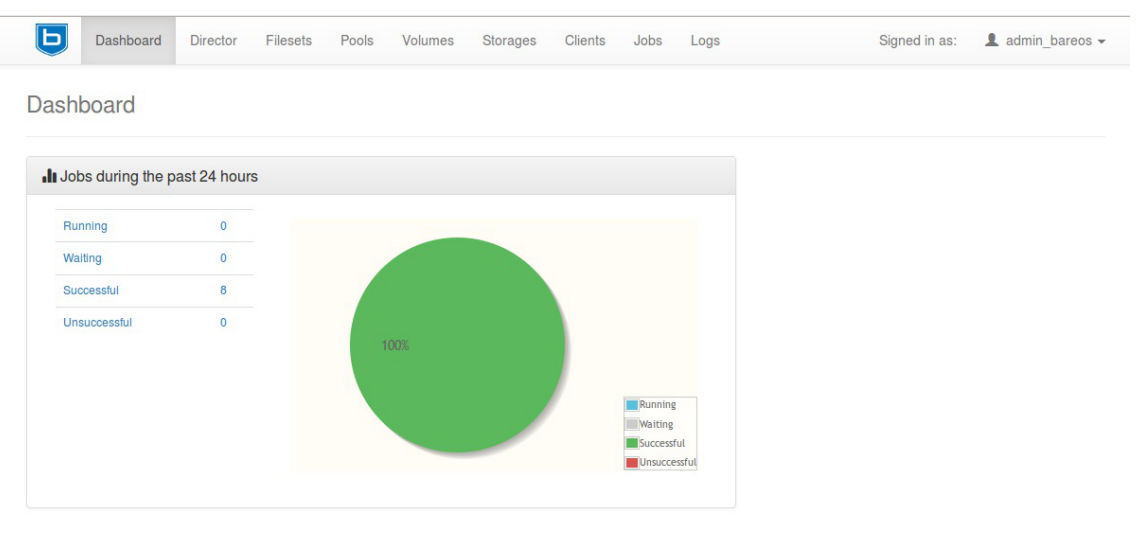

Bareos WebUI Version 14.2.1

© 2013 - 2015 Bareos GmbH & Co. KG, GNU Affero General Public License Version 3

Tableau de bord de bareos-webui

|                        | Volumes                                                                                                    |                      |             |                              |                                         |                             |                      |                      |                   |
|------------------------|----------------------------------------------------------------------------------------------------|----------------------|-------------|------------------------------|-----------------------------------------|-----------------------------|----------------------|----------------------|-------------------|
|                        | Volumes per page: 10   25   50   100                                                                           |                      |             |                              |                                         |                             |                      |                      |                   |
| Volume                 | <b>Name</b>                                                                                                    | <b>Storage</b>       | <b>Type</b> | <b>Last written</b>          | <b>Status</b>                           | <b>Retention/Expiration</b> | <b>Maximum bytes</b> | <b>Current bytes</b> | <b>Free bytes</b> |
| 5                      | scribe-dir-diff-0005                                                                                           | 1                    | File        | today                        | Append                                  | 35 days                     | 2 <sub>GB</sub>      | 218.16 KB            | 2 GB              |
| $\overline{4}$         | scribe-dir-inc-0004                                                                                            | $\mathbf{1}$         | File        | today                        | Append                                  | 10 days                     | 2 <sub>GB</sub>      | 600.04 KB            | 2 GB              |
| 3                      | scribe-dir-catalog-0003                                                                                        | $\ddot{\phantom{1}}$ | File        | today                        | <b>Used</b>                             | expired                     | 2 <sub>GB</sub>      | 265.75 KB            | $2$ GB            |
| $\overline{2}$         | scribe-dir-full-0002                                                                                           | $\mathbf{1}$         | File        | today                        | Append                                  | 180 days                    | 2 <sub>GB</sub>      | 41.82 MB             | 1.96 GB           |
| 1                      | scribe-dir-volume-0001                                                                                         | 1                    | File        | today                        | Used                                    | expired                     | $1$ GB               | 619 B                | 1000 MB           |
| previous               | first<br>last                                                                                                  | next                 |             |                              |                                         |                             |                      |                      |                   |
|                        |                                                                                                    |                      |             |                              |                                         |                             |                      |                      |                   |
|                        | Bareos WebUI Version 14.2.1<br>@ 2013 - 2015 Bareos GmbH & Co. KG, GNU Affero General Public License Version 3 |                      |             |                              |                                         |                             |                      |                      |                   |
|                        |                                                                                                    |                      |             |                              |                                         |                             |                      |                      |                   |
|                        |                                                                                                    |                      |             |                              | Affichage des volumes dans bareos-webui |                             |                      |                      |                   |
|                        | Dashboard<br><b>Director</b>                                                                                   | Filesets             | Pools       | Volumes                      | <b>Clients</b><br><b>Storages</b>       | Jobs<br>Logs                |                      | Signed in as:        | L admin bareos -  |
| Jobs<br><b>History</b> | Running<br>Waiting                                                                                             |                      |             | Unsuccessful (past 24 hours) | Successful (past 24 hours)              |                             |                      |                      |                   |
|                        | Jobs per page: 10   25   50   100                                                                              |                      |             |                              |                                         |                             |                      |                      |                   |
| <b>Job</b>             | <b>Name</b>                                                                                                    | <b>Client</b>        | <b>Type</b> | Level                        | <b>Start</b>                            | End                         | <b>Duration</b>      | <b>Status</b>        | <b>Action</b>     |
| 15                     | BackupCatalog                                                                                                  | scribe-fd            | Backup      | Full                         | 2015-10-06 12:01:26                     | 2015-10-06 12:01:26         | 00:00:00             | Warning              | $\Phi$ +          |
| 14                     | JobSauvegarde                                                                                                  | scribe-fd            | Backup      | Incremental                  | 2015-10-06 12:01:21                     | 2015-10-06 12:01:22         | 00:00:01             | Warning              | $\Phi$ -          |
| 13                     | JobSchedulePre                                                                                                 | scribe-fd            | Backup      | Full                         | 2015-10-06 12:01:17                     | 2015-10-06 12:01:17         | 00:00:00             | <b>Success</b>       | $\Phi$ -          |
| 11                     | JobSauvegarde                                                                                                  | scribe-fd            | Backup      | <b>Differential</b>          | 2015-10-06 11:54:47                     | 2015-10-06 11:54:48         | 00:00:01             | Warning              | $\Phi$ -          |
| $\bf{8}$               | JobSauvegarde                                                                                                  | scribe-fd            | Backup      | Incremental                  | 2015-10-06 11:50:34                     | 2015-10-06 11:50:34         | 00:00:00             | Warning              | $\Phi$ -          |
| 5                      | JobSauvegarde                                                                                                  | scribe-fd            | Backup      | Incremental                  | 2015-10-06 11:48:50                     | 2015-10-06 11:48:51         | 00:00:01             | Warning              | $\Phi$ -          |

Affichage des jobs dans bareos-webui

### **Installation**

bareos-webui s'installe manuellement, saisir les commandes suivantes dans un terminal :

```
# Query-Auto
```
# apt-eole install eole-bareoswebui

Le paquet est pré-installé sur les modules Scribe, Horus et AmonEcole.

# **Configuration**

Bareos doit être configuré pour utiliser une base de données MySQL.

Dans l'interface de configuration du module, dans l'onglet Directeur Bareos , le type de la base de données du catalogue doit être positionné sur mysql.

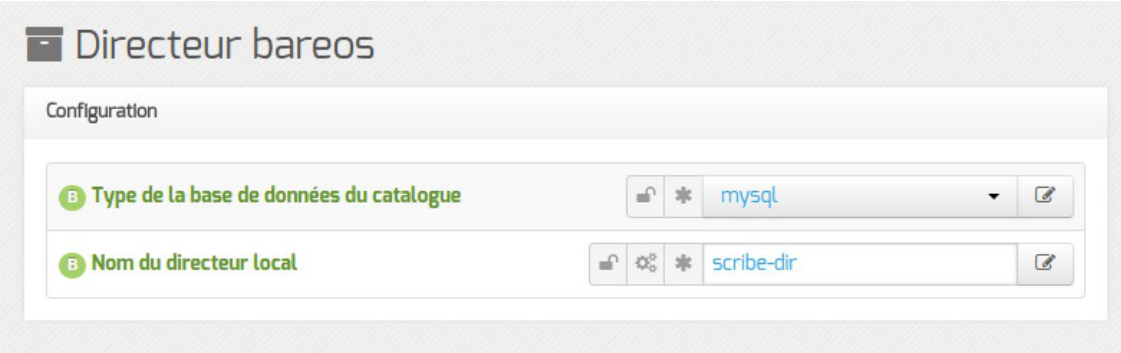

Le serveur web apache doit être activé sur le module. Dans l'interface de configuration du module, dans l'onglet Services, Activer le serveur web Apache doit être à oui.

Dans l'onglet Applications web, il faut passer Activer Bareos WebUI (gestion de la sauvegarde) à oui .

Un nouvel onglet Bareos webui apparaît dans l'interface de configuration du module.

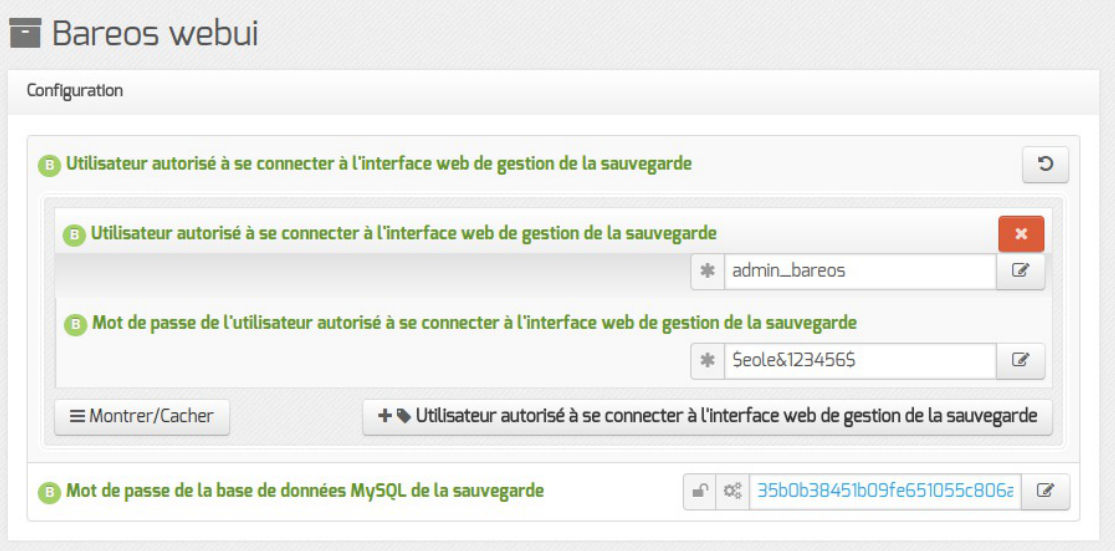

Il est possible de créer un ou plusieurs comptes autorisés à se connecter à l'interface bareos-webui en cliquant sur le bouton + Utilisateur autorisé à se connecter à l'interface web de gestion de la sauvegarde.

Le mot de passe de la base de données MySQL peut éventuellement être personnalisé mais par défaut il est généré automatiquement. Une fois la configuration enregistrée, il ne sera plus possible de le modifier.

> L'application n'est pas disponible immédiatement après l'installation. L'opération nécessite une reconfiguration du serveur avec la commande reconfigure .

# **Accès à l'application**

Pour accéder à l'application se rendre à l'adresse : http://<adresse\_serveur>/bareos-webui/ ou utiliser l'action depuis l'EAD3.

L'authentification se fait **obligatoirement** avec les comptes déclarés dans l'interface de configuration du module.

# **Restauration des fichiers des clients distants**

Bareos Webui est l'application graphique conseillée pour la restauration des fichiers des clients distants.

La restauration est possible depuis l'onglet Restauration. Cet onglet propose une série de paramètres pour la restauration sous la forme de champs de saisie sur la gauche et une vue arborescente des fichiers disponibles à la restauration dans la plus grande partie de la vue, à droite.

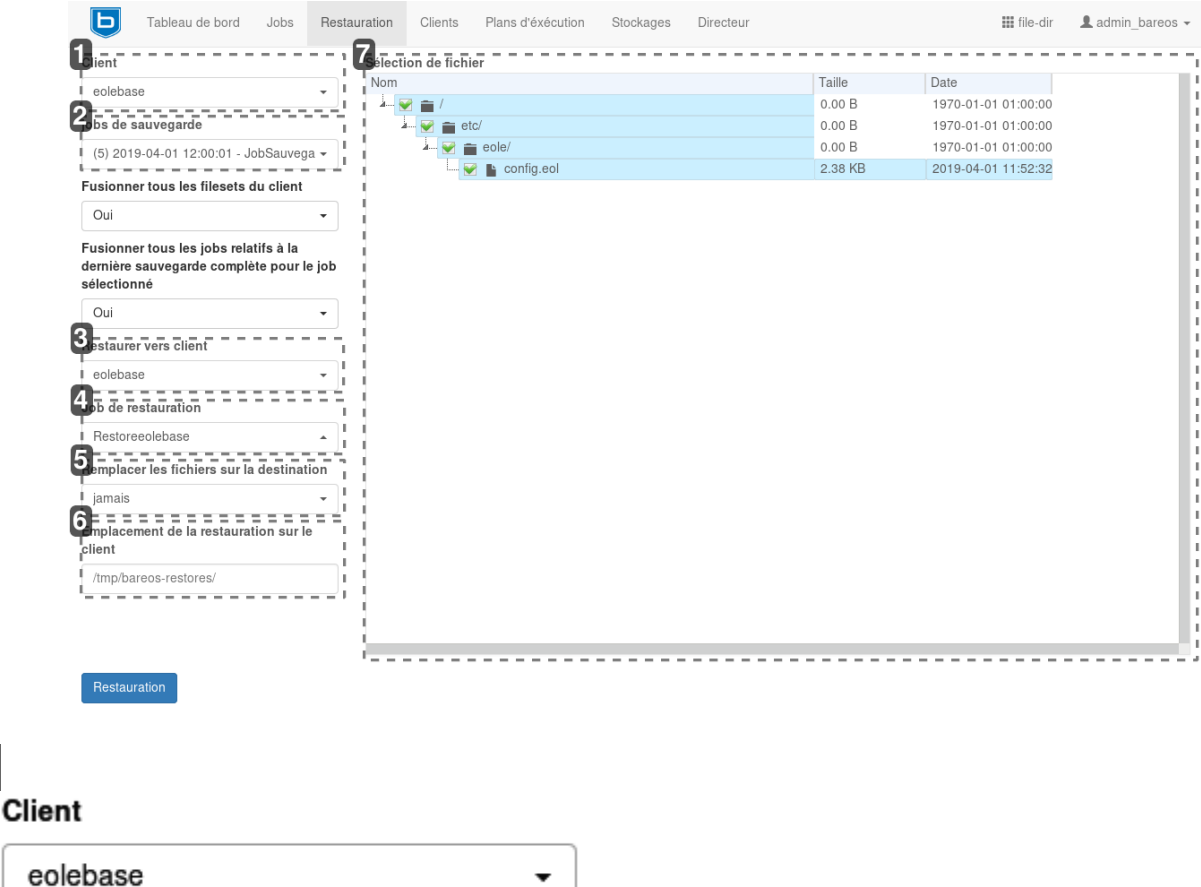

### **Sélection du client**

Une liste déroulante permet de sélectionner le client pour lequel effectuer la restauration. Il peut s'agir aussi bien d'un client distant que du client local (vis-à-vis de l'emplacement du directeur).

1

### jobs de sauvegarde

(5) 2019-04-01 12:00:01 - JobSauvega -

### **Sélection de la sauvegarde de référence**

Une liste déroulante permet de sélectionner les versions à restaurer par le biais du choix de la date de sauvegarde.

<sup>2</sup>

### 3

Restaurer vers client

eolebase

### **Sélection du client cible**

Une liste déroulante permet de sélectionner le client vers lequel on souhaite restaurer les fichiers.

### 4

Job de restauration

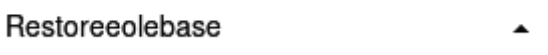

### **Sélection du job de restauration**

Une liste déroulante permet de sélectionner le job de restauration parmi ceux créés automatiquement. Par défaut, le job sélectionné n'est pas celui associé au client distant. Aussi, il faut penser modifier ce paramètre.

### 5

### Remplacer les fichiers sur la destination

jamais

### **Sélection du mode de remplacement**

Une liste déroulante permet de sélectionner le mode de remplacement des fichiers dans l'hypothèse où la restauration amènerait à copier un fichier à un endroit où il est déjà présent.

▼

### 6

### Emplacement de la restauration sur le client

/tmp/bareos-restores/

### **Sélection de l'emplacement cible**

Un champ de saisie libre permet d'indiquer l'emplacement cible de la restauration. Pour restaurer les fichiers à leur place, il convient d'indiquer la racine du système de fichier  $(1)$ .

7

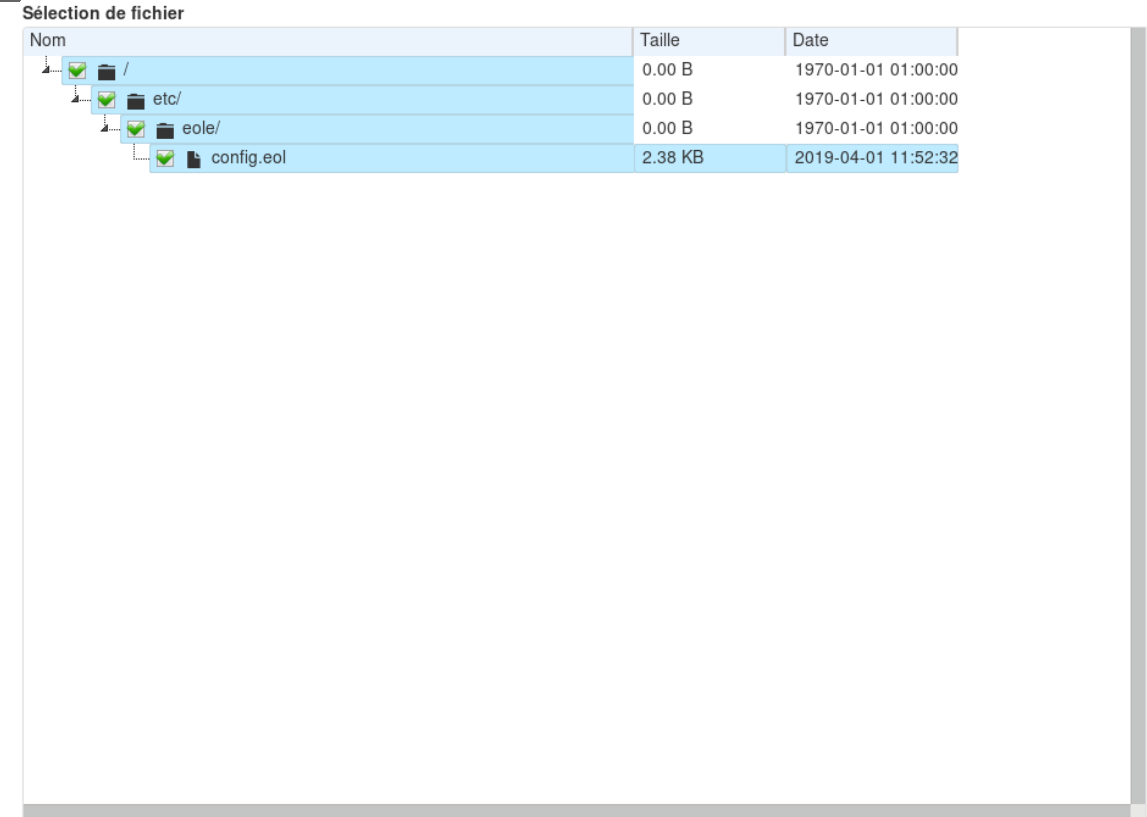

### **Sélection des fichiers à restaurer**

Un arbre permet de sélectionner les fichiers à restaurer parmi ceux déclarés dans la sauvegarde.

## **Désactivation**

 $\Omega$ 

Pour désactiver rapidement et temporairement (jusqu'au prochain reconfigure) l'application web il est possible d'utiliser la commande suivante :

# a2dissite nom\_de\_l'application

Le nom de l'application à mettre dans la commande est celui que l'on trouve dans le répertoire /etc/apache2/sites-available/

Pour activer cette nouvelle configuration il faut recharger la configuration d'Apache avec la commande :

# service apache2 reload

Pour réactiver l'application avec cette méthode il faut utiliser les commandes suivantes :

# a2ensite nom de l'application

# service apache2 reload

Pour désactiver l'application pour une période plus longue voir définitivement, il faut désactiver l'application depuis l'interface de configuration du module, dans l'onglet Applications web .

L'opération nécessite une reconfiguration du module avec la commande reconfigure.

Voir aussi...

[Activation et configuration de Bareos](#page-355-0) [p.35[6\]](#page-355-0)

# **4.25. Onglet Eole sso : Configuration du service SSO pour l'authentification unique**

Le serveur EoleSSO est prévu pour être déployé sur un module EOLE.

Il est cependant possible de l'utiliser dans un autre environnement en modifiant manuellement le fichier de configuration /usr/share/sso/config.py.

Cette section décrit la configuration du serveur depuis l'interface de configuration du module disponible sur tous les modules EOLE. Les valeurs définies par défaut simplifient la configuration dans le cadre d'une utilisation prévue sur les modules EOLE.

# **Serveur local ou distant**

L'activation du serveur EoleSSO s'effectue dans l'onglet Services.

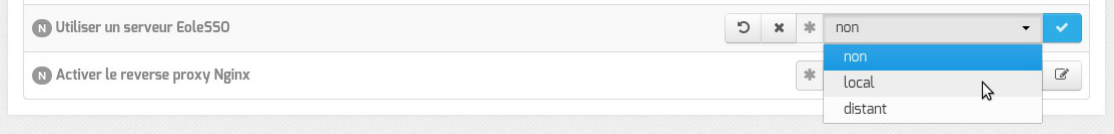

La variable Utiliser un serveur EoleSSO permet :

- $non$ : de ne pas utiliser de SSO sur le serveur ;
- local : d'utiliser et de configurer le serveur EoleSSO local;
- distant : d'utiliser un serveur EoleSSO distant (configuration cliente).

# **Adresse et port d'écoute**

L'onglet supplémentaire Eole-sso apparaît si l'on a choisi d'utiliser un serveur EoleSSO local ou distant.

Dans le cas de l'utilisation du serveur EoleSSO local, Nom de domaine du serveur d'authentification SSO doit être renseigné avec le nom DNS du serveur.

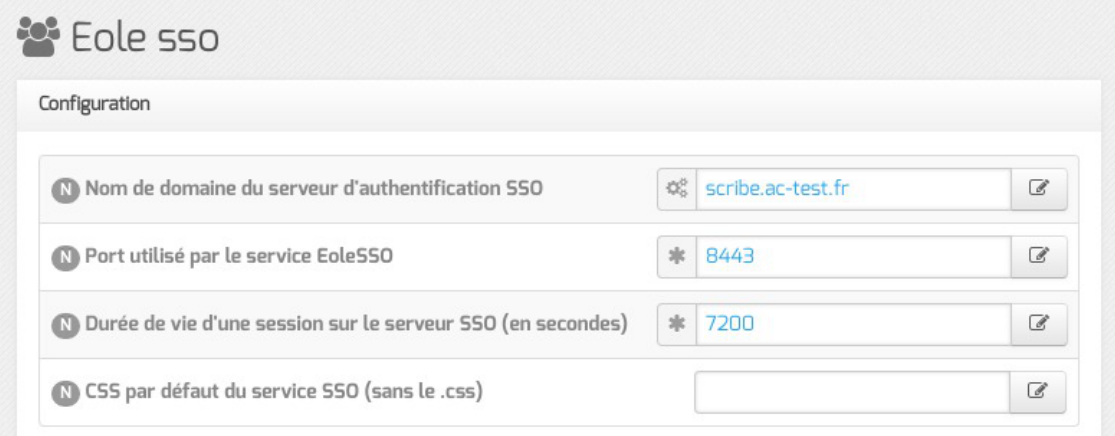

Configuration d'un serveur EoleSSO local

- Durée de vie d'une session (en secondes) : indique la durée de validité d'une session SSO sur le serveur. Cela n'influence pas la durée de la session sur les applications authentifiées, seulement la durée de la validité du cookie utilisé par le serveur SSO. Au delà de cette durée, l'utilisateur devra obligatoirement se ré-authentifier pour être reconnu par le serveur SSO. Par défaut, la durée de la session est de 3 heures (7200 secondes).
- CSS par défaut du service SSO (sans le .css) : permet de spécifier une CSS différente pour le formulaire d'authentification affiché par le serveur EoleSSO. Le fichier CSS doit se trouver dans le répertoire /usr/share/sso/interface/theme/style/<nom\_fichier>.css . *Se reporter au chapitre personnalisation pour plus de possibilités à ce sujet*.

Dans le cas de l'utilisation d'un serveur EoleSSO distant, seuls les paramètres Nom de domaine du serveur d'authentification SSO et Port utilisé par le service EoleSSO sont requis et les autres options ne sont pas disponibles car elles concernent le paramétrage du serveur local.

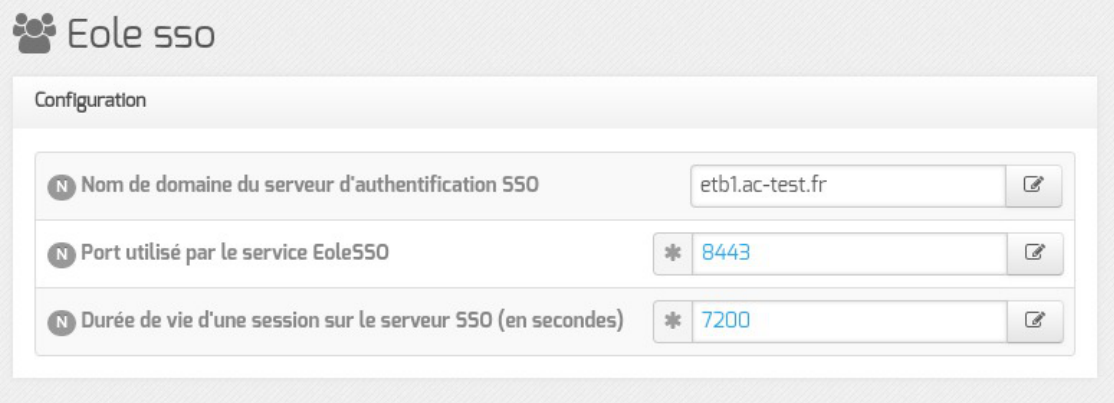

Configuration d'un serveur EoleSSO distant

Par défaut le serveur communique sur le port 8443. Il est conseillé de laisser cette valeur par défaut en cas d'utilisation avec d'autres modules EOLE.

Si vous décidez de changer ce port, pensez à le modifier également dans la configuration des autres machines l'utilisant.

À partir d'EOLE 2.7.2, le serveur SSO local est est également accessible sur le port HTTPS avec l'URL : https://<nom\_du\_serveur>/sso.

Si le port HTTPS (443) est déclaré pour ce service, alors celui-ci n'est accessible que via l'URL https://<nom\_du\_serveur>/sso.

L'URL de la forme https://<nom\_du\_serveur>:<port>/ reste valable pour les autres valeurs de port que 443.

# **Configuration LDAP**

Leserveur EoleSSO se base sur des serveurs LDAP<sup>[\[p.1017\]](#page-1016-0)</sup> pour authentifier les utilisateurs et récupérer leurs attributs.

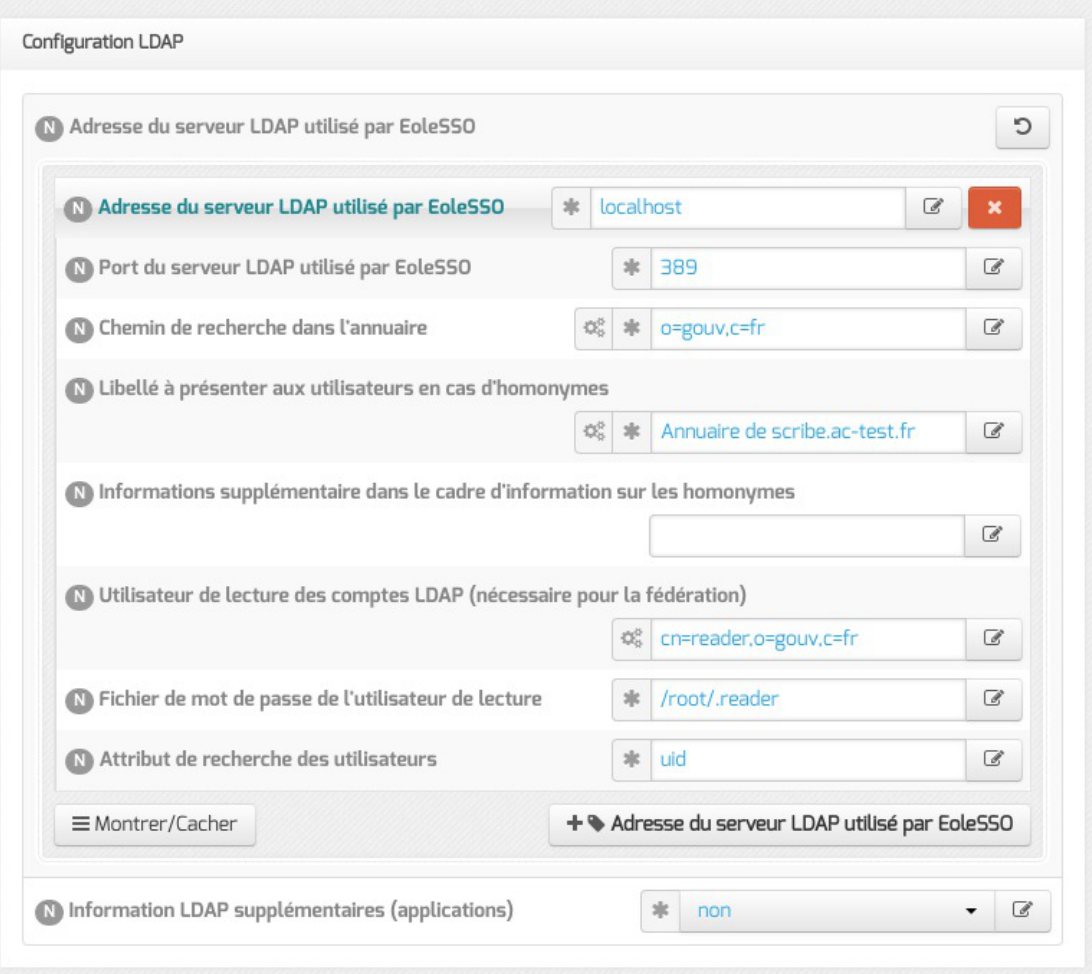

Il est possible ici de modifier les paramètres d'accès à ceux-ci :

l'adresse et le port d'écoute du serveur LDAP ;

 $-{\bf A}$ 

- le chemin de recherche correspond à l'arborescence de base dans laquelle rechercher les utilisateurs (basedn) ;
- un libellé à afficher dans le cas où un utilisateur aurait à choisir entre plusieurs annuaires/établissements pour s'authentifier (voir le chapitre Gestion des sources d'authentifications multiples ) ;
- un fichier d'informations à afficher dans le cadre qui est présenté en cas d'homonymes. Ces informations apparaîtront si l'utilisateur existe dans l'annuaire correspondant. Les fichiers doivent être placés dans le répertoire /usr/share/sso/interface/info\_homonymes ;
- DN<sup>[\[p.1009\]](#page-1008-1)</sup> et mot de passe d'un utilisateur en lecture pour cet annuaire ;
- attribut de recherche des utilisateurs : indique l'attribut à utiliser pour rechercher l'entrée de l'utilisateur dans l'annuaire (par défaut, uid)
- choixde la disponibilité ou non de l'authentification par clé OTP<sup>[\[p.1026\]](#page-1025-0)</sup> si disponible *(voir plus loin)*.

Dans le cas où vous désirez fédérer EoleSSO avec d'autres fournisseurs de service ou d'identité (ou 2 serveurs EoleSSO entre eux), il est nécessaire de configurer un utilisateur ayant accès en lecture au serveur LDAP configuré.

Il sera utilisé pour récupérer les attributs des utilisateurs suite à réception d'une assertion

d'un fournisseur d'identité (ou dans le cas d'une authentification par OTP).

Cet utilisateur est pré-configuré pour permettre un accès à l'annuaire local sur les serveurs EOLE.

Sur les modules EOLE, la configuration recommandée est la suivante :

- utilisateur : cn=reader,o=gouv,c=fr
- fichier de mot de passe : /root/.reader

Si vous connectez EoleSSO à un annuaire externe, vous devez définir vous même cet utilisateur :

- Utilisateur de lecture des comptes ldap : renseignez son *dn* complet dans l'annuaire
- fichier de mot de passe de l'utilisateur de lecture : entrez le chemin d'un fichier ou vous stockerez son mot de passe (modifiez les droits de ce fichier pour qu'il soit seulement accessible par l'utilisateur root)

Passer la variable Information LDAP supplémentaires (applications) à oui permet de configurer pour chaque annuaire LDAP déclaré des attributs supplémentaires qui seront utilisés par les applications web (DN racine de l'arbre utilisateurs, DN racine de l'arbre groupes, Champ 'nom d'affichage' de l'utilisateur, Champ 'mail' de l'utilisateur, Champ 'fonction' de l'utilisateur, Champ 'categorie' de l'utilisateur, Champ 'rne' de l'utilisateur, Champ 'fredurne' de l'utilisateur…).

# **Serveur SSO parent**

Un autre serveur EoleSSO peut être déclaré en tant que serveur parent dans la configuration (adresse et port). Se reporter au chapitre traitant de la fédération pour plus de détails sur cette notion.

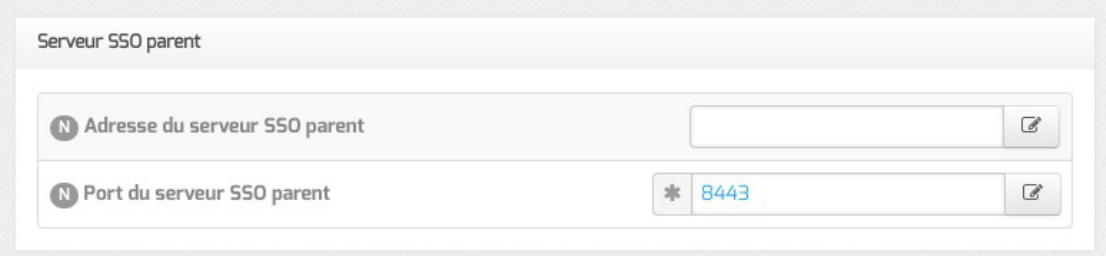

Si un utilisateur n'est pas connu dans le référentiel du serveur EoleSSO, le serveur essayera de l'authentifier auprès de son serveur parent (dans ce cas, la liaison entre les 2 serveurs s'effectue par l'intermédiaire d'appels XML-RPC<sup>[\[p.1037\]](#page-1036-0)</sup> en HTTPS, sur le port défini pour le serveur EoleSSO).

Si le serveur parent authentifie l'utilisateur, il va créer un cookie de session local et rediriger le navigateur client sur le serveur parent pour qu'une session y soit également créée (le cookie de session est accessible seulement par le serveur l'ayant créé).

> Ce mode de fonctionnement n'est plus recommandé aujourd'hui. Il faut préférer à cette solution la mise en place d'une fédération par le protocole SAML.

# **Fédération d'identité**

 $\boldsymbol{\Lambda}$ 

Le serveur EoleSSO permet de réaliser une fédération vers un autre serveur EoleSSO ou vers d'autre types de serveurs compatibles avec le protocole SAML<sup>[\[p.1030\]](#page-1029-0)</sup> (version 2).

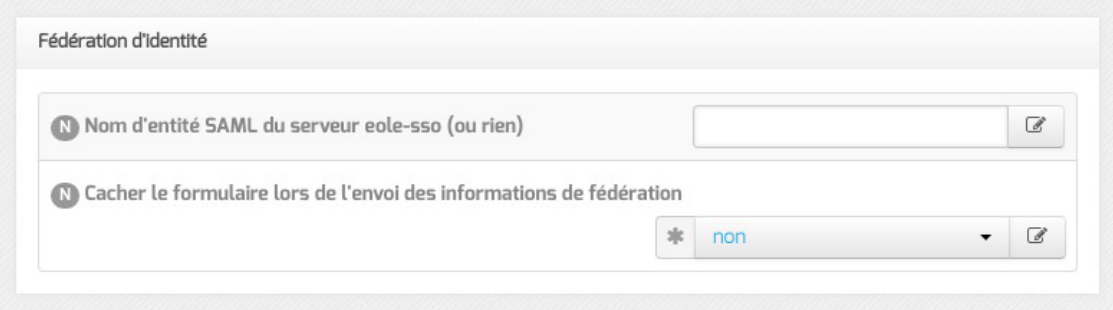

Nom d'entité SAML du serveur eole-sso (ou rien) : nom d'entité du serveur EoleSSO local à indiquer dans les messages SAML. Si le champ est laissé à vide, une valeur est calculée à partir du nom de l'académie et du nom de la machine.

Cacher le formulaire lors de l'envoi des informations de fédération : permet de ne pas afficher le formulaire de validation lors de l'envoi des informations de fédération à un autre système. Ce formulaire est affiché par défaut et indique la liste des attributs envoyés dans l'assertion SAML permettant la fédération.

## **Authentification OTP**

Il est possible de configurer EoleSSO pour gérer l'authentification par clé OTP à travers le protocole securID<sup>[\[p.1031\]](#page-1030-1)</sup> de la société EMC (précédemment RSA).

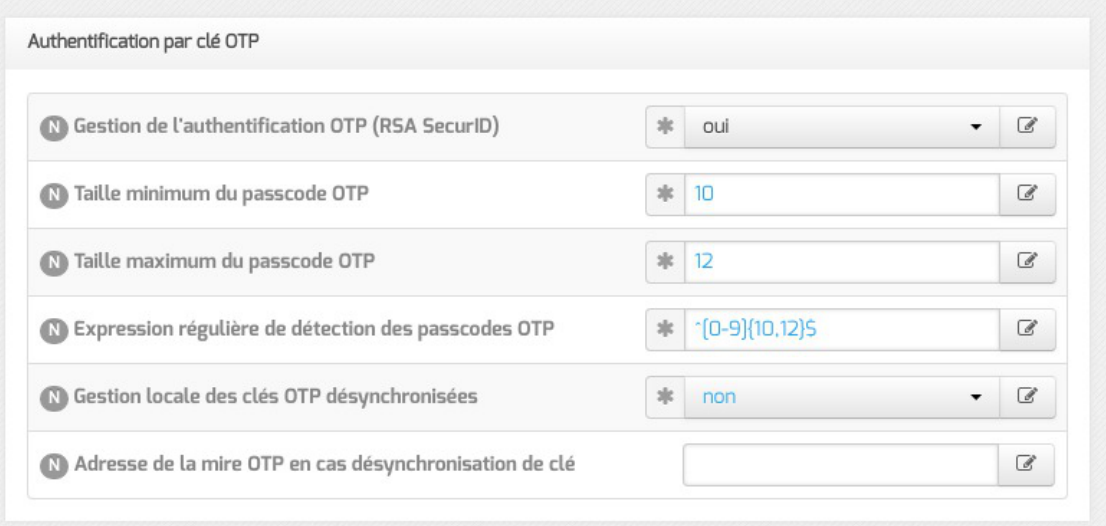

Pour cela il faut :

- installer et configurer le client PAM/Linux proposé par EMC (voir annexes)
- Répondre oui à la question Gestion de l'authentification OTP (RSA SecurID)

Des champs supplémentaires apparaissent :

Pour chaque annuaire configuré, un champ permet de choisir la manière dont les identifiants à destination du serveur OTP sont gérés. '*inactifs'* (par défaut) indique que l'authentification OTP n'est pas proposée à l'utilisateur. Avec *l'identiques'*, le login local (LDAP) de l'utilisateur sera également utilisé comme login OTP. La dernière option est 'configurables', et indique que les

utilisateurs doivent renseigner eux même leur login OTP. Dans ce dernier cas, l'identifiant est conservé sur le serveur EoleSSO pour que l'utilisateur n'ait pas à le renseigner à chaque fois (fichier /usr/share/sso/securid\_users/securid\_users.ini ).

Le formulaire d'authentification détecte automatiquement si le mot de passe entré est un mot de passe OTP. Il est possible de modifier la reconnaissance si elle ne convient pas en réglant les tailles minimum et maximum du mot de passe et en donnant une expression régulière qui sera vérifiée si la taille correspond. Les options par défaut correspondent à un mot de passe de 10 à 12 caractères uniquement numériques.

# **Certificats**

Les communications de et vers le serveur EoleSSO sont chiffrées.

Sur les modules EOLE, des certificats auto-sig[n](#page-1015-0)és sont générés à l'instanciation<sup>[p.1016]</sup> du serveur et sont utilisés par défaut.

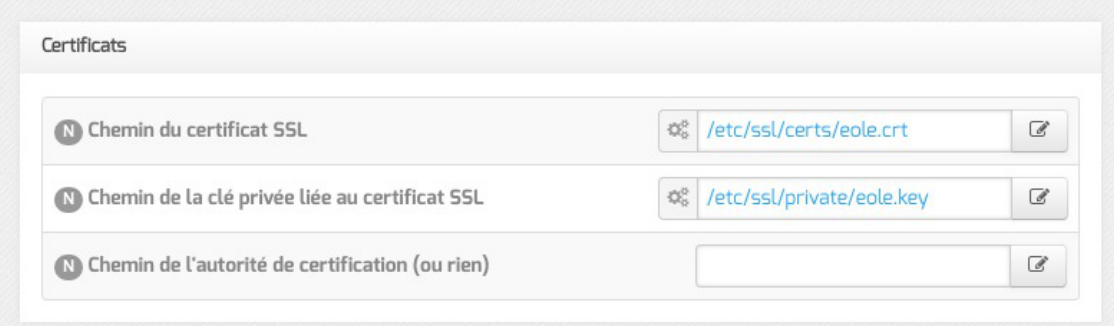

Il est possible de renseigner un chemin vers une autorité de certification et un certificat serveur dans le cas de l'utilisation d'autres certificats (par exemple, des certificat signés par une entité reconnue). Les certificats doivent être au format PEM.

# **Configuration en mode expert**

## **Autres options**

En mode expert plusieurs nouvelles variables sont disponibles :

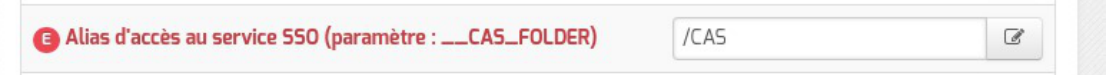

Alias d'accès au service SSO (paramètre : \_\_CAS\_FOLDER) permet de créer un alias spécifiqueen plus du domaine et du port pour certains serveurs SSO tels que lemonLDAP<sup>[\[p.1017\]](#page-1016-1)</sup> ou keycloak<sup>[\[p.1017\]](#page-1016-2)</sup>.

Cette variable est disponible uniquement à partir de la version 2.6.2 d'EOLE.

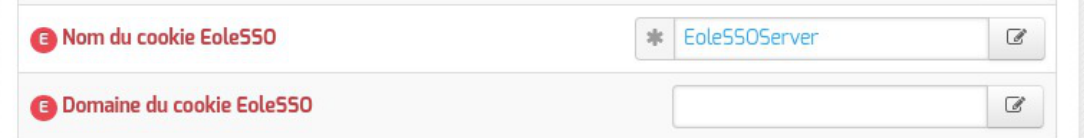

Nom du cookie EoleSSO et Domaine du cookie EoleSSO permettent la gestion d'un cluster EoleSSO.

**Comment** Générer des statistiques d'usage du service  $x$  $\overline{a}$ non

Générer des statistiques d'usage du service est à non par défaut.

Si ce paramètre est à *oui*, EoleSSO va générer des statistiques sur l'usage du service (consommation mémoire, nombre de session...). Ces statistiques sont générées par la librairie python prometheus-client. Elles peuvent être intégrées à un outil tel que Grafana, et sont disponibles sur l'URL suivante : [https://<adresse\\_serveur>:8443/metric](https://<adresse_serveur>:8443/metrics) [https://<adresse\_serveur>:8443/metrics].

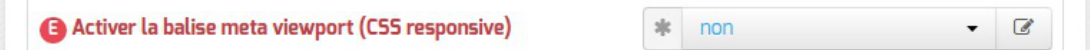

Activer la balise meta viewport (CSS responsive) permet d'inclure la balise HTML meta viewport dans les pages de l'application (avec content="width=device-width, initial-scale=1"). Elle est à activer en cas d'utilisation d'une feuille de style CSS responsive.

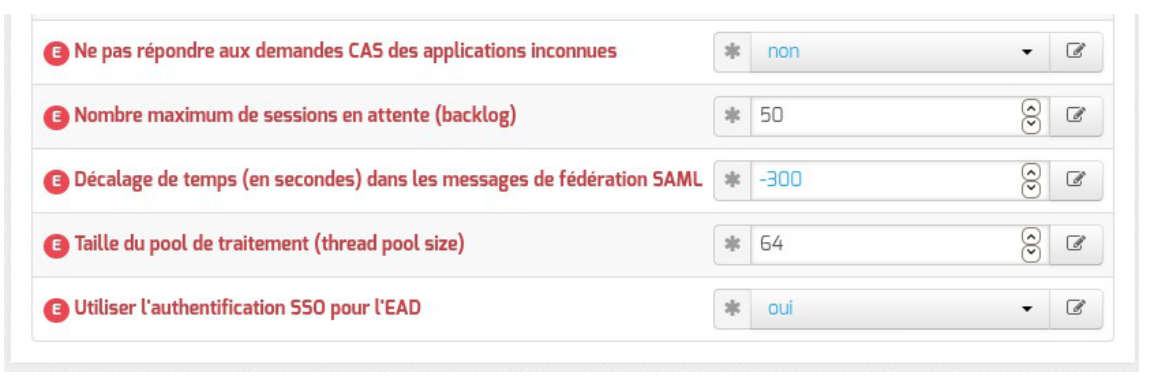

Ne pas répondre aux demandes CAS des applications inconnues est à non par défaut

Si ce paramètre est à oui , seules les applications renseignées dans les fichiers d'applications ( /usr/share/sso/app\_filters/\*\_apps.ini ) sont autorisées à recevoir des réponses du serveur en mode CAS. Si il est à non, le filtre par défaut leur sera appliqué ;

Nombre maximum de sessions en attente (backlog) permet de définir la taille de la file d'attente des sessions.

Augmenter cette valeur est susceptible de résoudre des problèmes de lenteur voir de rejet des demandes d'authentification ;

Décalage de temps (en secondes) dans les messages de fédération SAML est à  $-300$  secondes par défaut

Ce décalage est appliqué aux dates dans les messages de fédération SAML. Cela permet d'éviter le rejet des messages lorsque le serveur partenaire n'est pas tout à fait synchrone (par défaut, on décale de 5 minutes dans le passé). Ce délai est aussi pris en compte pour la validation des messages reçus ;

Taille du pool de traitement (thread pool size) permet de configurer la valeur du paramètre THREAD\_POOL\_SIZE.

Augmenter cette valeur est susceptible de résoudre les problèmes de charge rencontrés sur certaines infrastructures ;

Utiliser l'authentification SSO pour l'EAD est à oui par défaut.

Le passer à non permet de ne plus utiliser le serveur SSO pour l'authentification de l'EAD.

# **Authentification OpenID Connect**

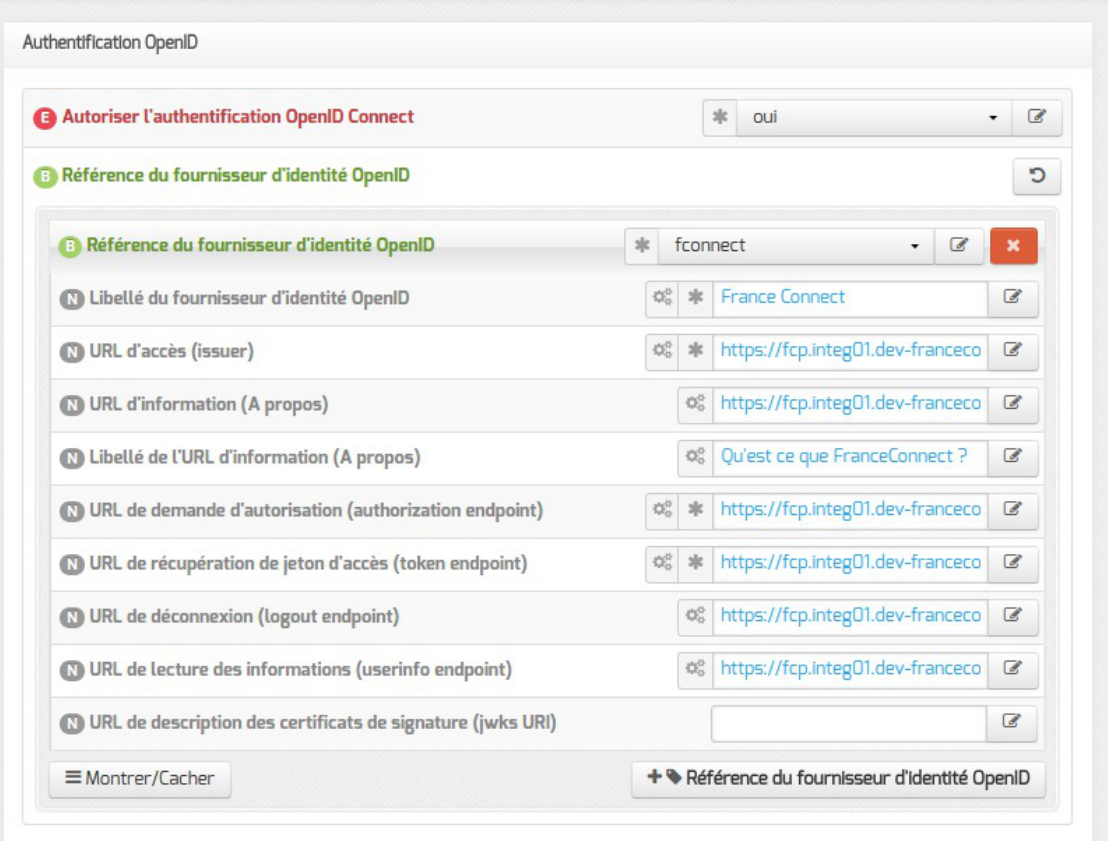

- Autoriser l'authentification OpenID Connect est à non par défaut Si ce paramètre est à  $\overline{out}$ , il devient possible de configurer un ou plusieurs fournisseurs d'identité OpenID Connect ;
- Référence du fournisseur d'identité OpenID : renseigner un libellé pour identifier le fournisseur. Ce libellé est interne à l'application EoleSSO. Il est utilisé pour définir le nom des fichiers contenant les logos/boutons du fournisseur :
	- /usr/share/sso/interface/images/<libelle>.png : bouton de connexion présenté sur la page de login (par exemple : "se connecter avec France Connect") ;
	- /usr/share/sso/interface/images/logo-<libelle>.png : logo du fournisseur qui sera affiché sur la page d'association de comptes.
- Libellé du fournisseur d'identité OpenID : libellé à destination des utilisateurs pour décrire le fournisseur ("France Connect", "Google", ...) ;
- URL d'accès (issuer) : URL décrivant le fournisseur d'identité (la plupart du temps, l'URL de base de son service d'authentification) ;
- URL de demande d'autorisation (authorization endpoint) : URL permettant au client d'initier le processus d'authentification ;
- URL de récupération de jeton d'accès (token endpoint) : URL permettant de récupérer un jeton (éventuellement l'identifiant de l'utilisateur) après authentification ;
- URL de déconnexion (logout endpoint) : URL permettant de demander une déconnexion. Ce paramètre est ignoré pour les fournisseurs utilisant une cinématique de déconnexion spécifique

comme Google, Facebook et Microsoft ;

- URL de lecture des informations (userinfo endpoint) : URL permettant de récupérer les informations de l'utilisateur à l'aide du jeton fourni ;
- URL de description des certificats de signature (jwks URI) : URL décrivant les certificats utilisés par le fournisseur (si disponible) ;

## **Définition de l'identifiant client (Client ID) et clé secrète (Client secret)**

L'identifiant client (Client ID) et la clé privée secrète ( Client secret) renvoyés par le fournisseur d'identité utilisés pour valider les échanges doivent être, pour des raisons de sécurité, stockés dans un fichier à part avec des droits restreints.

Pour chaque fournisseur d'identité, ajouter une ligne dans le fichier /etc/eole/eolesso\_openid.conf :

<nom\_fournisseur> = "<client id> :<client secret>"

Le nom fournisseur doit correspondre au paramètre Référence du fournisseur d'identité OpenID renseigné dans l'interface de configuration du module.

Si ces informations ne sont pas renseignées pour l'un des fournisseurs déclarés, un message l'indiquera au lancement de la commande diagnose.

Voir aussi...

 $\qquad \qquad \bullet$ 

- [Gestion des sources d'authentification multiples](#page-318-0) [p.319[\]](#page-318-0)
- [Compatibilité OpenID Connnect](#page-297-0) [p.298[\]](#page-297-0)

# **4.26. Onglet Ead-web : EAD et proxy inverse**

Si l'interface web de l'EAD est activée sur le module (onglet Services ), les paramètres de l'onglet Ead-web permettent de régler le port d'accès à l'interface EAD depuis l'extérieur si un proxy inverse est utilisé.

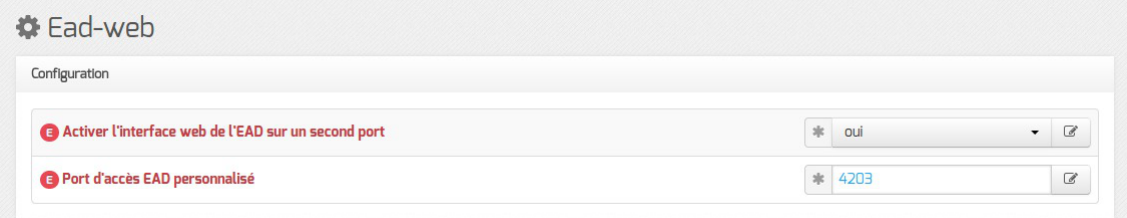

Par défaut l'utilisation d'un proxy inverse pour accéder à l'EAD est à non .

Si la variable est passée à  $\overline{out}$ , le port proposé pour accéder à l'EAD depuis l'extérieur est par défaut 4203.

Voir aussi...

[Accéder directement à l'EAD d'un serveur Scribe depuis](#page-378-0) [l'extérieur](#page-378-0) [p.37[9\]](#page-378-0)

# **4.27. Onglet Mysql : Configuration du serveur MySQL**

Sur les modules Scribe et AmonEcole, le serveur de base de données MySQL est obligatoirement activé. Sur les autres modules, il est activable/désactivable dans l'onglet Services par l'intermédiaire de l'option : Activer le serveur de bases de données MySQL. L'onglet expert Mysql apparaît uniquement si le service est activé.

L'onglet expert Mysql permet de modifier et de fixer une sélection de paramètres disponibles dans le fichier de configuration : /etc/mysql/my.cnf

Les paramètres en question se retrouvent dans le nom des variables Creole et sont généralement préfixés par la chaîne " mysql\_ ".

#### **Nombre maximum de connexions simultanées**

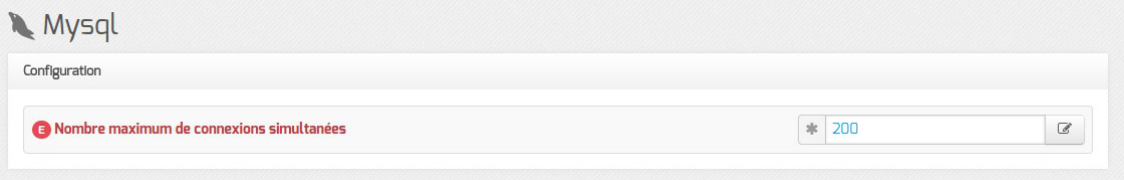

Ce paramètre permet d'augmenter le nombre de connexions clientes maximum simultanées.

Cela peut s'avérer nécessaire sur des sites où la fréquentation des applications web est très importante et où l'erreur MySQL Too many connections apparaît fréquemment.

#### **Adresses autorisées à accéder à MySQL**

À partir d'EOLE 2.6.1, il est possible de déclarer les adresses IP ou les réseaux autorisés à accéder au serveur MySQL local.

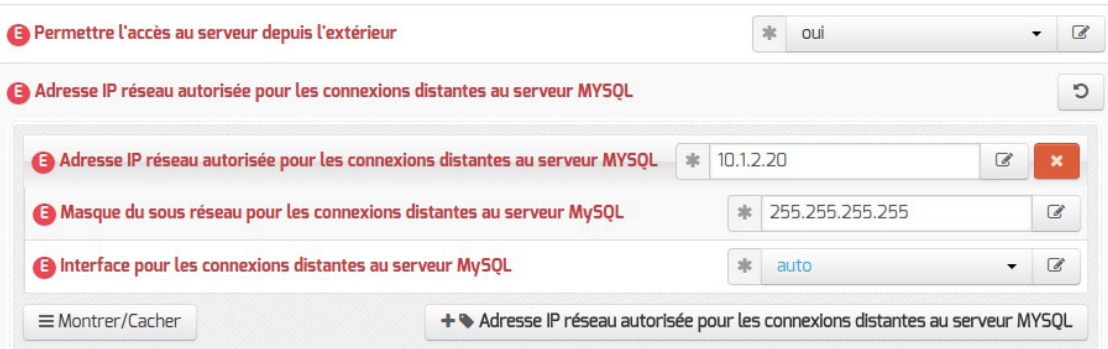

Pour autoriser des adresses à accéder au serveur MySQL, il faut passer la variable Permettre l'accès au serveur depuis l'extérieur à <u>oui</u> puis ajouter les couples d'adresse réseau/masque souhaités.

Dans le cas où le serveur possède plusieurs interfaces réseau, il est possible de préciser l'interface par laquelle les adresses définies ont le droit de se connecter.
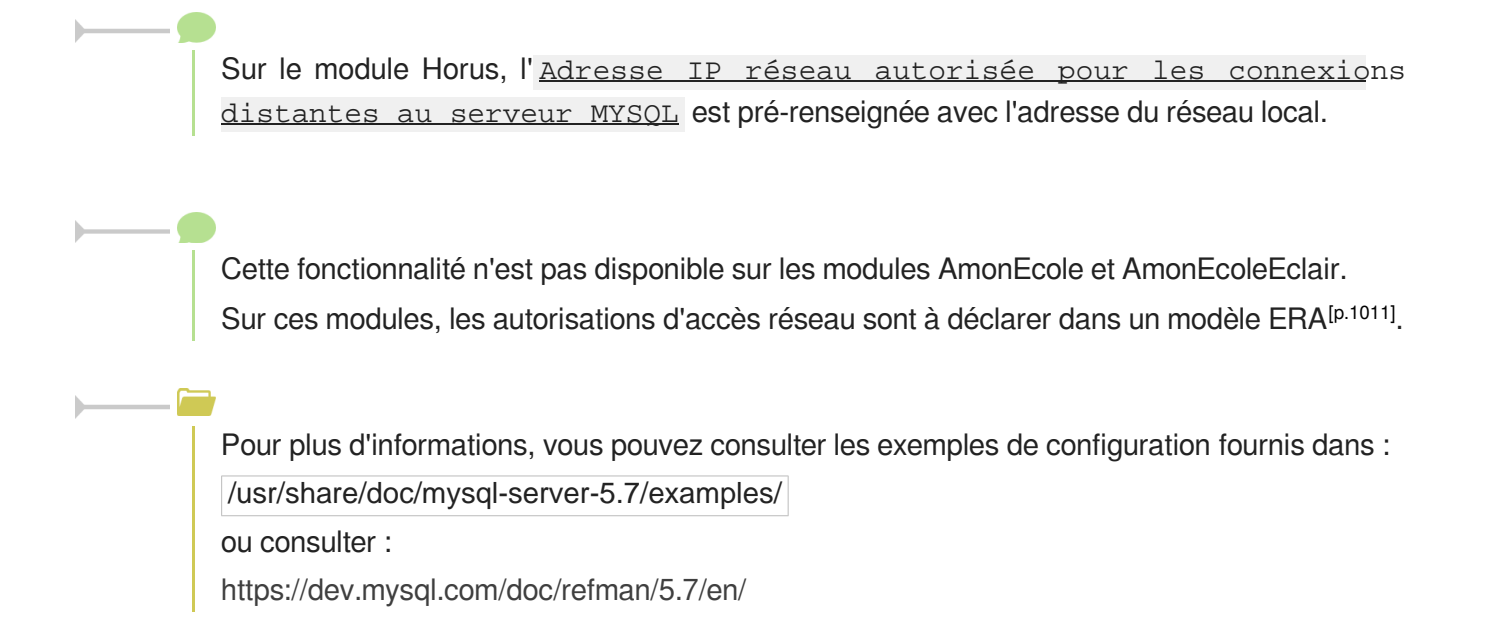

# **4.28. Onglet Messagerie**

Même sur les modules ne fournissant aucun service directement lié à la messagerie, il est nécessaire de configurer une passerelle SMTP valide car de nombreux outils sont susceptibles de nécessiter l'envoi de courriers électroniques.

La plupart des besoins concernent l'envoi d'alertes ou de rapports.

Exemples : rapports de sauvegarde, alertes système, ...

# **Service anti-spam**

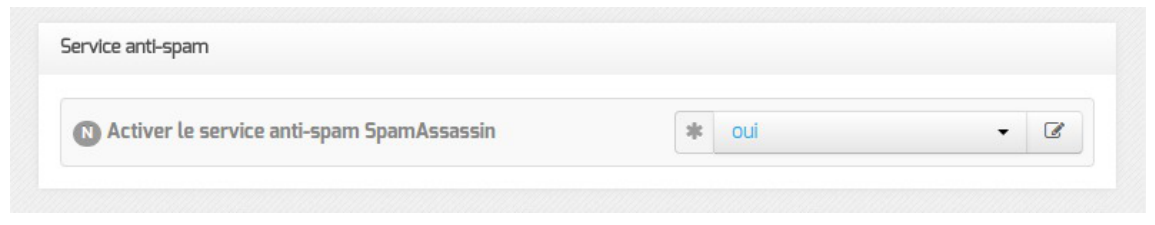

Activer le service anti-spam SpamAssassin permet d'activer/désactiver le service SpamAssasin. Le but de ce logiciel est de filtrer les courriers électroniques reconnus comme étant indésirables.

# **Service de récupération de courrier électronique (POP/IMAP)**

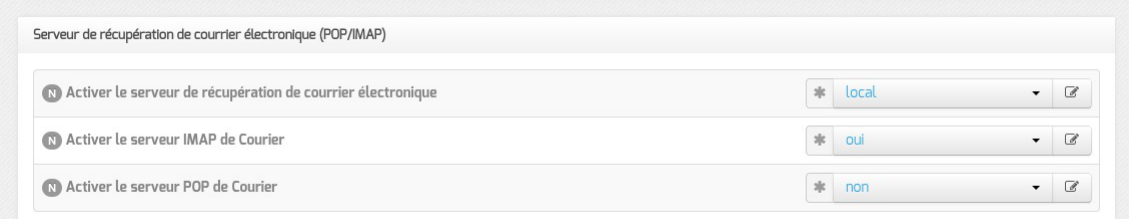

Activer le serveur de courrier permet de désactiver le service d'échange de courrier ou de choisir le ou les protocoles supportés : POP, IMAP ou POP -IMAP.

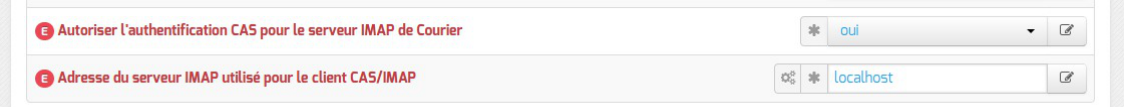

En ce qui concerne le serveur de récupération de courrier électronique, il est possible de changer l'adresse du serveur IMAP utilisé pour le client CAS/IMAP et de désactiver l'autorisation de l'authentification CAS sur le serveur IMAP de Courier.

## **Serveur de listes**

 $\overline{\phantom{a}}$ 

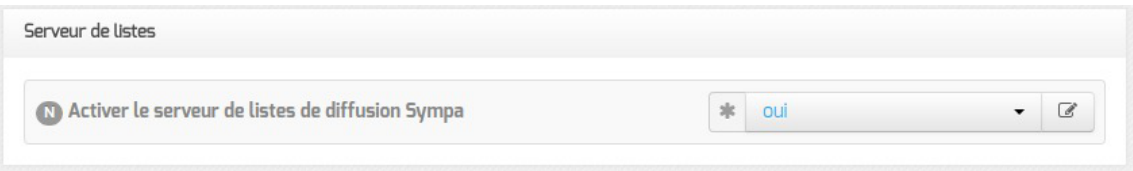

Activer le serveur de listes de diffusion Sympa permet de désactiver le gestionnaire de publipostage.

# **Serveur d'envoi/réception (SMTP)**

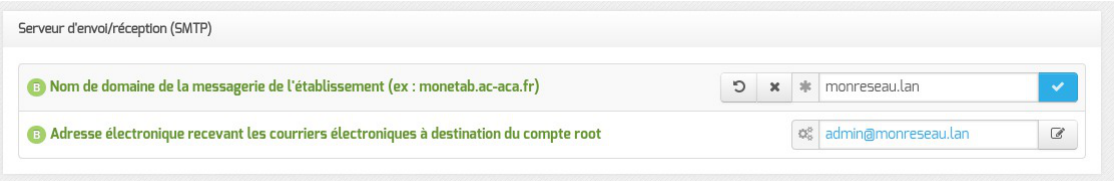

Les paramètres communs à renseigner sont les suivants :

- Nom de domaine de la messagerie de l'établissement (ex : monetab.ac-aca.fr) , saisir un nom de domaine valide, par défaut un domaine privé est automatiquement créé avec le préfixe  $i$  = ;
- Adresse électronique recevant les courriers électroniques à destination du compte root, permet de configurer une adresse pour recevoir les éventuels messages envoyés par le système.

Le Nom de domaine de la messagerie de l'établissement (onglet Messagerie ) ne peut pas être le même que celui d'un conteneur. Le nom de la machine (onglet Général) donne son nom au conteneur maître aussi le Nom de domaine de la messagerie de l'établissement ne peut pas avoir la même valeur.

Dans le cas contraire les courriers électroniques utilisant le nom de domaine de la messagerie de l'établissement seront réécris et envoyés à l'adresse électronique d'envoi du compte root.

Cette contrainte permet de faire en sorte que les courrier électroniques utilisant un domaine de type @<NOM CONTENEUR>.\* soit considéré comme des courriers électroniques systèmes.

 $\blacksquare$  A

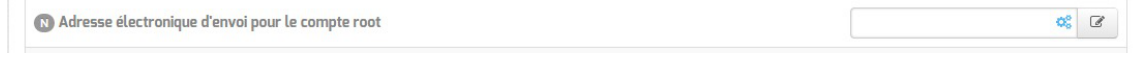

En mode normal, il est possible de configurer le nom de l'émetteur des messages pour le compte  $\frac{root}{.}$ .

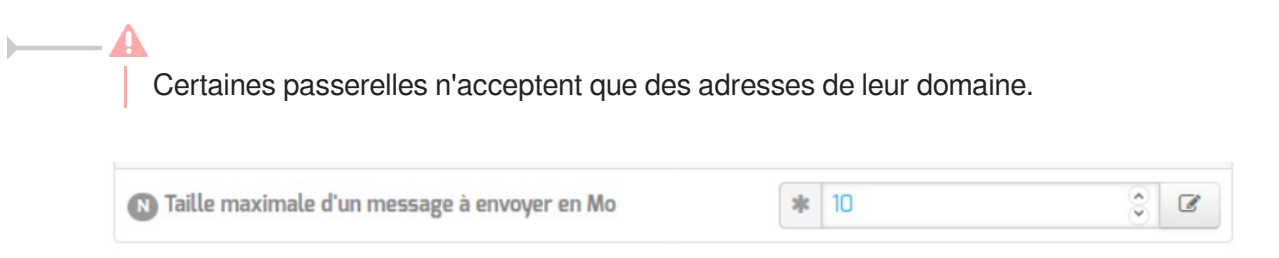

À partir d'EOLE 2.7.1 (mis à jour), il est possible de configurer la taille maximale des messages électroniques.

## Sur les modules utilisant le webmail Roundcube, elle ne devrait pas dépasser la taille maximale d'un fichier à charger définie pour Apache.

En mode expert, il est possible d'écraser les en-têtes des courriers électroniques.

La réécriture des adresses doit prendre en compte la distinction entre l'enveloppe SMTP (« MAIL FROM » et « RCPT TO ») et les en-têtes des messages (« From: », « Reply-To:», « To: », « Cc: », « Bcc: »).

Les adresses électroniques systèmes ont par défaut une des formes suivante :

user@%%domaine\_messagerie\_etab si l'expéditeur ne précise pas le nom de domaine, par exemple :

root@internet:~# echo "Test" | mail -s "Test mail from shell" -r root root

- user@%%nom\_machine.%%domaine\_messagerie\_etab pour le maître si l'expéditeur utilise la configuration définie dans /etc/mailname
- user@%%conteneur.%%nom\_machine.%%domaine\_messagerie\_etab pour les conteneurs<sup>[\[p.](#page-1006-0)</sup> <sup>[1007\]](#page-1006-0)</sup> si l'expéditeur utilise la configuration définie dans /etc/mailname

Si la valeur de 88 nom domaine local est différente de la valeur de %%domaine\_messagerie\_etab, alors on force les formes suivantes pour le maître et les conteneurs uniquement :

- $\bullet$  user@%%nom\_machine.%%domaine\_messagerie\_etab pour le maître
- user@%%conteneur.%%nom\_machine.%%domaine\_messagerie\_etab pour les conteneurs

Les adresses destinataires root@%%nom\_domaine\_local et root@%%domaine\_messagerie\_etab sont remplacées par %%system\_mail\_to si cette dernière est définie.

Les adresses expéditeurs et destinataires systèmes sont ensuite réécrites selon les tableaux suivants en fonction de variables expertes :

• system mail from for headers : écraser les en-têtes « From: », « Reply-To: » et « Sender: » du message, par défaut à non

 $\alpha$ 

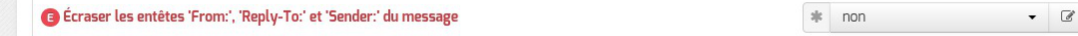

system\_mail\_to\_for\_headers : écraser les en-têtes « To: », « Cc: » et « Bcc: » du message, par défaut à non

e Écraser les entêtes 'To:', 'Cc:' et 'Bcc:' du message  $|$   $\Re$  non

Réécriture de l'expéditeur :

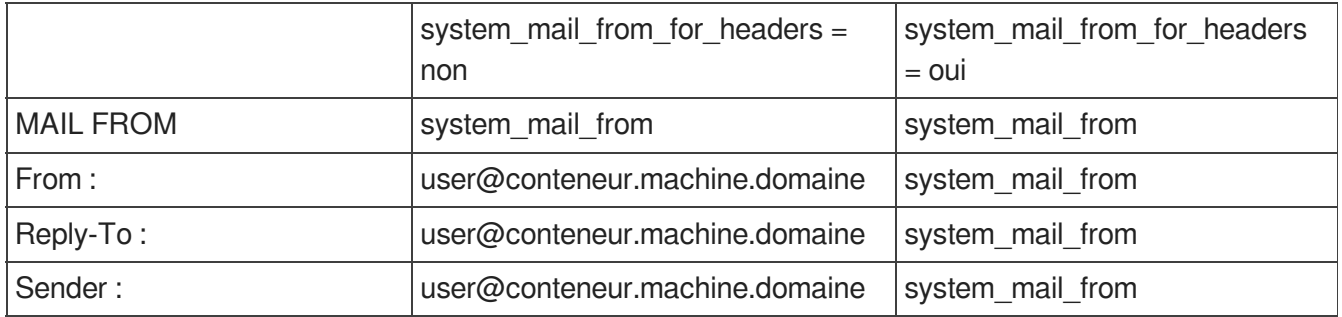

Réécriture du destinataire :

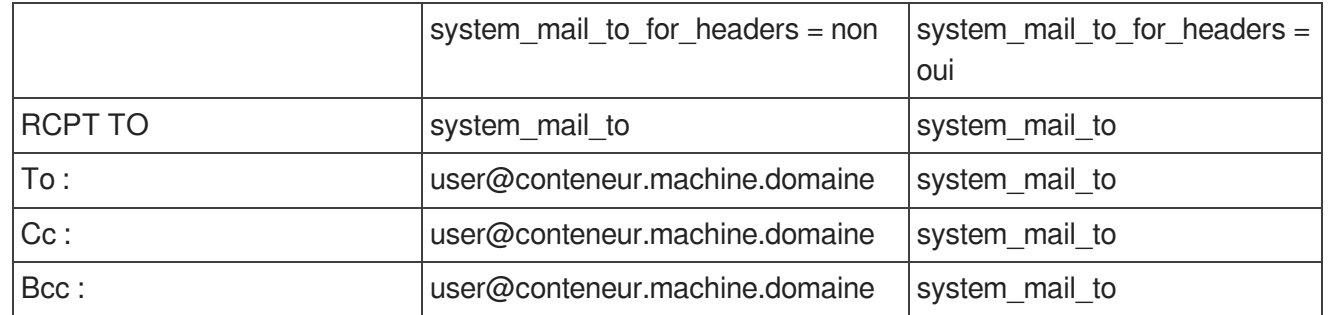

Par défaut, la distribution locale des messages est désactivée, sauf sur les modules Scribe et AmonEcole sur lesquels cette variable est masquée.

 $\frac{1}{2}$  non

#### **G**érer la distribution locale

Son activation (forcée sur les modules Scribe et AmonEcole) permet d'avoir un domaine local et un domaine privé.

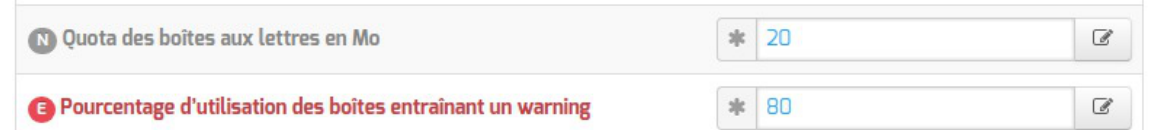

Lorsqu'elle est activée, il est possible d'agir sur le quota et sur le pourcentage d'occupation des boîtes, qui entraîne un message électronique d'avertissement.

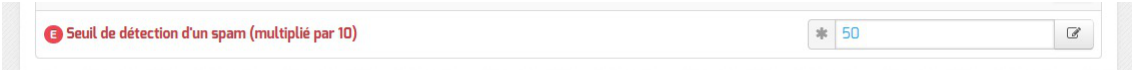

Si le service anti-spam est activé, il est possible de modifier le seuil à partir duquel un courrier électronique est considéré en tant que spam. La valeur attendue par SpamAssassin doit être multipliée par 10 dans le champ Seuil de détection d'un spam (multiplié par 10) afin de faire des comparaisons sur des entiers.

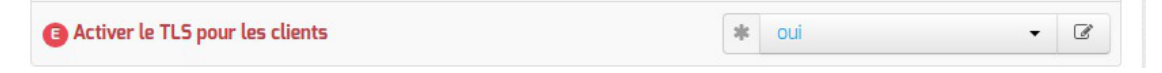

Lesupport du TLS<sup>[\[p.1034\]](#page-1033-0)</sup> pour l'envoi de message est activé par défaut. La commande StartTLS<sup>[\[p.1032\]](#page-1031-0)</sup> est supportée sur le port 25 (la connexion est initiée en mode non chiffré) et permet de basculer en TLS sur le port 465.

Passer cette variable à non rend l'authentification SMTP impossible ce qui empêche les

# **Relai des messages**

utilisateurs d'envoyer des messages.

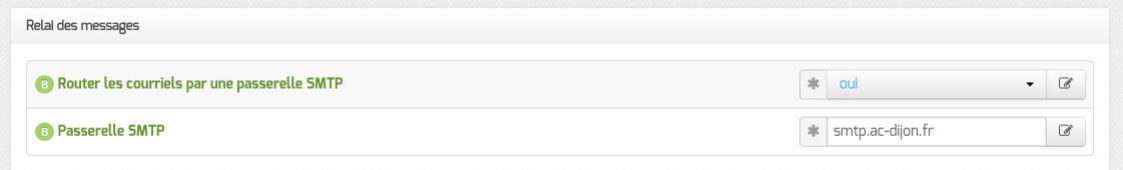

La variable **Passerelle SMTP**, permet de saisir l'adresse IP ou le nom DNS de la passerelle SMTP à utiliser.

> Afin d'envoyer directement des courriers électroniques sur Internet il est possible de désactiver l'utilisation d'une passerelle en passant Router les courriels par une passerelle SMTP à non .

> Sur les modules possédant un serveur SMTP (Scribe, AmonEcole), ces paramètres sont légèrement différents et des services supplémentaires sont configurables.

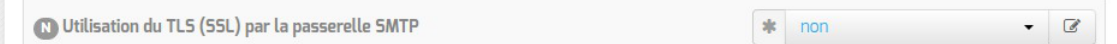

Utilisation du TLS (SSL) par la passerelle SMTP permet d'activer le support du TLS<sup>[\[p.](#page-1033-0)</sup> [1034\]](#page-1033-0) pour l'envoi de message. Si la passerelle SMTP<sup>[\[p.1031\]](#page-1030-0)</sup> accepte le TLS, il faut choisir le port en fonction du support de la commande STARTTLS<sup>[\[p.1032\]](#page-1031-0)</sup> (port 25) ou non (port 465).

Par défaut le relai des messages n'est pas activé sur les modules sauf sur le module Seshat. Si la variable est passée à oui, elle active les listes d'adresses IP autorisées à utiliser ce serveur comme relai de messagerie et la liste des noms de domaines autorisés à être relayés par ce serveur.

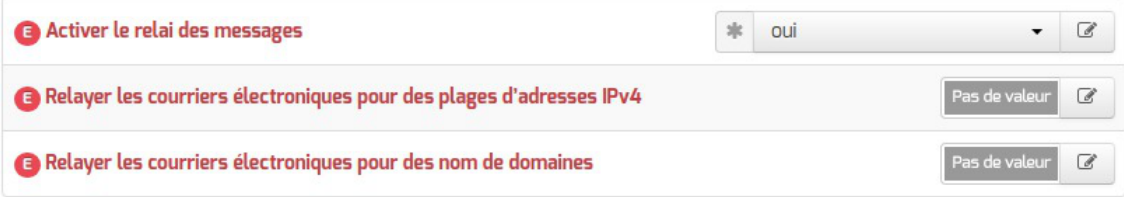

# **Configuration experte**

#### Dans la rubrique Configuration experte plusieurs paramètres peuvent être modifiés.

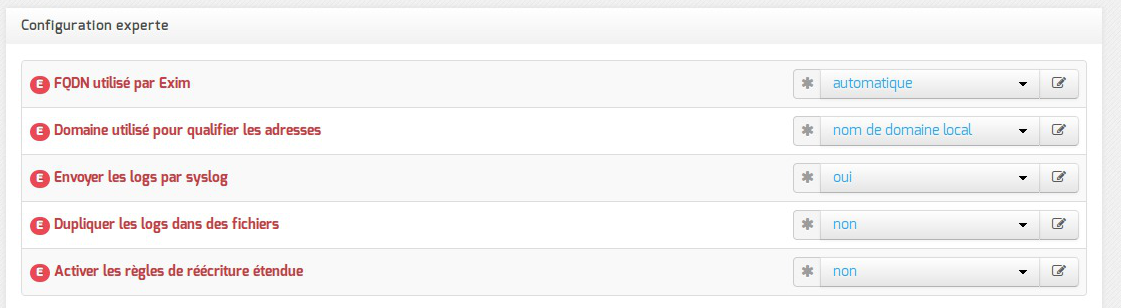

#### FQDN utilisé par Exim

Personnalisation du nom de domaine complètement qualifié utilisé par Exim dans le protocole SMTP. C'est utile pour les vérifications anti-spam des MX externes

Les valeurs possibles sont :

- automatique : laisser Exim décider ;
- nom\_machine.domaine\_messagerie\_etab : utiliser le nom de la machine complété par le nom de domaine de la messagerie établissement ;
- nom\_machine.nom\_domaine\_local : utiliser le nom de la machine complété par le nom de domaine local.

#### Domaine utilisé pour qualifier les adresses

Nom de domaine ajouté aux adresses :

- nom de domaine local ;
- domaine privé de messagerie établissement ;
- domaine public de messagerie établissement.
- Envoyer les logs à rsyslog

Permet de désactiver l'envoi des logs.

Dupliquer les logs dans des fichiers

Dupliquer les logs dans des fichiers gérés directement par Exim. Si vous envoyez les logs à syslog, vous pouvez conserver la gestion des fichiers traditionnelle d'Exim. Ces fichiers étant gérés directement par Exim, ils se trouveront dans le conteneur du service.

Activer les règles de réécriture étendue

Permettre de définir des règles de réécriture personnalisées. Si non, seuls les courriers électroniques en localhost sont réécrits avec le nom domain local.

[http://exim.org/exim-html-current/doc/html/spec\\_html/ch31.html.](http://exim.org/exim-html-current/doc/html/spec_html/ch31.html)

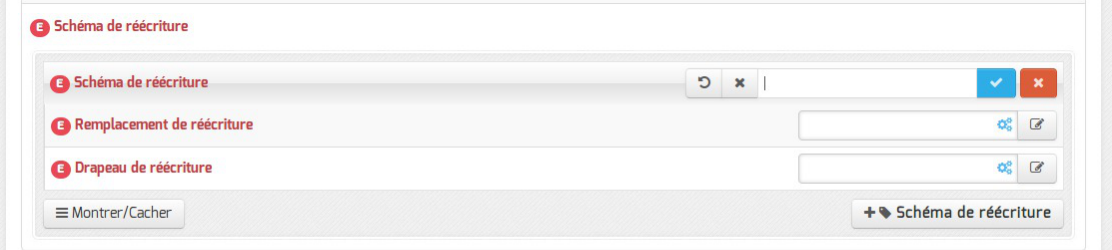

Les trois variables à saisir sont :

- Modèle de correspondance des adresses courriers électroniques à réécrire : [http://exim.org/exim-html-current/doc/html/spec\\_html/ch31.html#SECID151](http://exim.org/exim-html-current/doc/html/spec_html/ch31.html#SECID151)
- Valeur de remplacement des adresses électroniques : [http://exim.org/exim-html-current/doc/html/spec\\_html/ch31.html#SECID152](http://exim.org/exim-html-current/doc/html/spec_html/ch31.html#SECID152)
- Drapeau contrôlant la réécriture des adresses électroniques : [http://exim.org/exim-html-current/doc/html/spec\\_html/ch31.html#SECID153](http://exim.org/exim-html-current/doc/html/spec_html/ch31.html#SECID153)

# **4.29. Onglet Openldap : Configuration du serveur LDAP local**

Sur certains modules EOLE, l'annuaire est obligatoirement configuré comme étant local :

- sur les modules faisant office de contrôleur de domaine tels que les modules Scribe, Horus et AmonEcole (et ses variantes), ou sur Seshat, l'annuaire est obligatoirement configuré comme étant local.
- sur le module Zéphir il est possible de choisir si l'annuaire est local ou distant. L'onglet expert Openldap n'existe que si l'annuaire est configuré comme étant local, cas par défaut.

| Configuration                                                      |                               |                               |
|--------------------------------------------------------------------|-------------------------------|-------------------------------|
| Activer la réplication LDAP (fournisseur)                          | 冰<br>non                      | $\mathbb{Z}$                  |
| Niveau de log                                                      | $\frac{1}{2} \mathbb{E}$<br>0 | $\mathcal{Q}$                 |
| <b>B</b> Nombre maximum d'entrées à retourner lors d'une requête   | $\frac{1}{2}$<br>5000         | $\mathcal{L}$                 |
| Temps de réponse maximum à une requête (en secondes)               | $\frac{1}{2}$<br>3600         | $\mathbb Z$                   |
| Taille du cache (en nombre d'entrées)                              | $\frac{1}{2}$<br>1000         | $\mathcal{C}$                 |
| Activer LDAP sur le port SSL                                       | x<br>non                      | $\overline{\mathscr{L}}$      |
| <b>B</b> Utilisateur autorisé à accéder à distance au serveur LDAP | x<br>tous                     | €<br>$\overline{\phantom{a}}$ |

Vue de l'onglet Openldap de l'interface de configuration du module

L'onglet expert Openldap permet de modifier et de fixer une sélection de paramètres disponibles dans le fichier de configuration : /etc/ldap/slapd.conf

Les paramètres en question se retrouvent dans le nom des variables Creole et sont généralement préfixés de la chaîne " ldap\_".

## **Activer la réplication LDAP (fournisseur)**

Sur les modules Scribe, Horus et AmonEcole, il est possible d'activer la réplication des données de l'annuaire local vers un annuaire distant (en général celui d'un module Seshat) avec l'option : Activer la réplication LDAP (fournisseur) .

A l'inverse, sur le module Seshat, l'option Activer la réplication LDAP (client) permet d'activer/désactiver le client de réplication LDAP.

#### **Niveau de log**

Avec slapd chaque niveau de log (une puissance de deux) représente la surveillance d'une fonctionnalité particulière du logiciel (exemple : le niveau 1 trace tout les appels de fonctions), les niveaux peuvent s'additionner.

Le niveau de log est à 0 par défaut.

#### **Nombre maximum d'entrées à retourner lors d'une requête**

Si le Nombre maximum d'entrées à retourner lors d'une requête est trop faible, il y a un risque que le résultat d'une requête LDAP retournant un nombre important d'entrées (liste de tous les élèves, par exemple) soit tronqué.

La valeur par défaut est de 5000 entrées.

#### **Temps de réponse maximum à une requête (en secondes)**

Le paramètre Temps de réponse maximum à une requête définit le nombre maximum de secondes le processus slapd passera pour répondre à une requête d'interrogation.

La valeur par défaut est de 3600 secondes.

### **Taille du cache (en nombre d'entrées)**

Le paramètre Taille du cache définit le nombre d'entrées que le backend LDAP va conserver en mémoire.

La valeur par défaut est de 1000 entrées.

### **Activer LDAP sur le port SSL**

 $\overline{\phantom{a}}$ 

Le paramètre *Activer LDAP* sur le port SSL permet de configurer *slapd* pour qu'il écoute sur le port SSL (636) en plus du port standard (389). La valeur *uniquement* n'impacte que les accès depuis l'extérieur (avec cette configuration, le port standard reste accessible pour les services qui s'exécutent sur le serveur).

Si la variable est paramétrée avec la valeur **uniquement**, certains logiciels utilisant

# l'interrogation LDAP tels que l'interface d'édition de règles ESU ne seront plus utilisables.

**Utilisateur autorisé à accéder à distance au serveur LDAP** Le paramètre Utilisateur autorisé à accéder à distance au serveur LDAP permet de

restreindre les accès depuis l'extérieur en fonction du compte LDAP utilisé :

- tous : connexion anonyme autorisée
- authentifié : connexion anonyme interdite
- aucun : aucune connexion possible

Pour plus d'informations, vous pouvez consulter la page de manuel :

# man slapd.conf

ou

<http://manpages.ubuntu.com/manpages/bionic/en/man5/slapd.conf.5.html>

# **4.30. Onglet Directeur bareos**

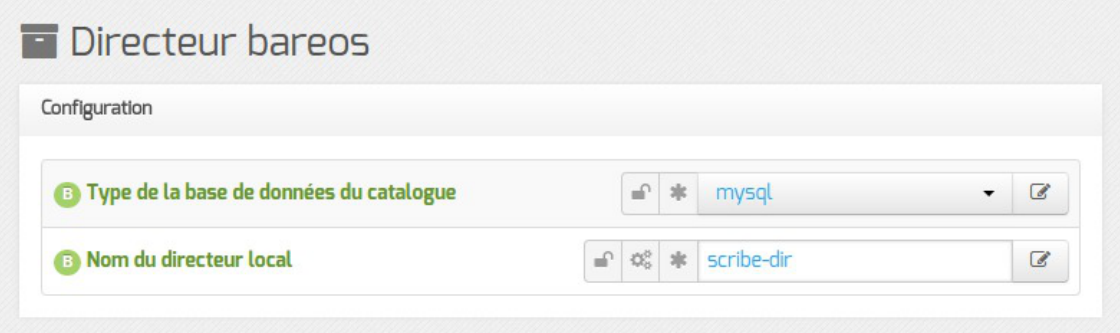

Le type de base de données permet de choisir si l'enregistrement du catalogue se fait dans MySQL ou dans SQLite. Il ne sera plus possible de modifier ce paramètre après l'enregistrement de la configuration. La disponibilité de MySQL sur le serveur détermine si ce choix est accessible pour l'enregistrement du catalogue.

> Si le choix est laissé à l'utilisateur il est préférable d'utiliser MySQL. L'application web bareos-webui nécessite MySQL.

> L'ensemble des paquets et de la configuration nécessaires pour utiliser MySQL pour le catalogue est installé via le paquet eole-bareos-mysql.

Le nom du directeur est une information importante, il est utilisé en interne dans le logiciel mais, surtout, il est nécessaire pour configurer un client Bareos ou pour joindre le serveur de stockage depuis un autre module.

À l'enregistrement du fichier de configuration il ne sera plus possible de modifier le nom du directeur, en effet cette variable est utilisée dans les noms des fichiers de sauvegarde.

En mode expert, il est possible de modifier le répertoire utilisé par défaut pour l'extraction de la base de données du catalogue. Ce changement permet éventuellement de ne pas surcharger l'espace occupé dans /var.

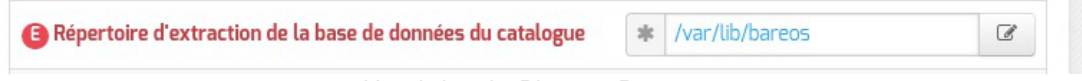

Vue de l'onglet Directeur Bareos

Il est également possible de définir manuellement le mot de passe de la base de donnée MySQL, le délai accordé à l'exécution de la sauvegarde ainsi que l'algorithme de compression utilisé pour le stockage.

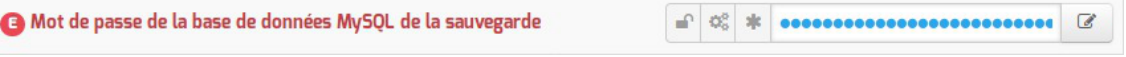

Vue de l'onglet Directeur Bareos

Le champ Mot de passe du directeur contient le mot de passe à transmettre aux applications distantes pour leur permettre de s'authentifier auprès du directeur.

€

# **Configuration des durées de rétention**

Les trois types de sauvegarde, complète, différentielle, incrémentale, disposent chacune d'un pool de volumes disti[n](#page-1008-0)ct. Cela permet de paramétrer des durées de rétention<sup>[p.1009]</sup> et des tailles pour ces volumes différents pour chaque type de sauvegarde.

La sauvegarde du catalogue est également gérée avec un pool de volume distinct. Seule la taille des volumes est paramétrable cependant.

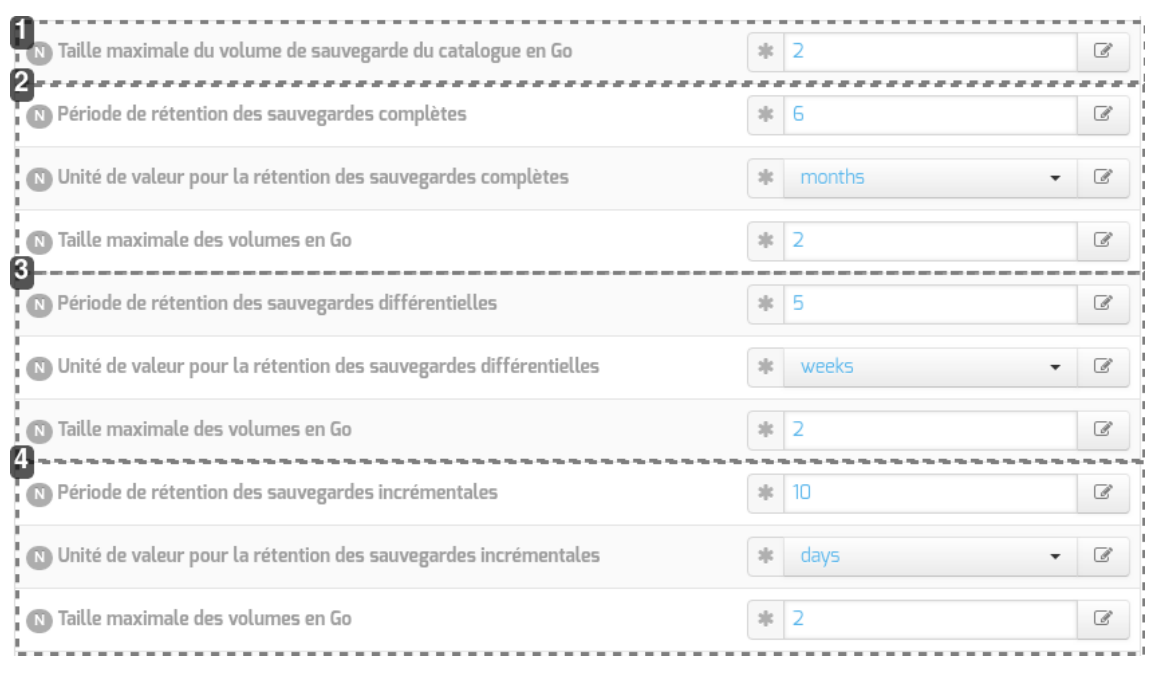

#### 15 Taille maximale du volume de sauvegarde du catalogue en Go  $\frac{1}{2}$

## **Configuration du pool du catalogue**

Taille des volumes pour la sauvegarde du catalogue (taille illimitée si à 0)

#### 2

1

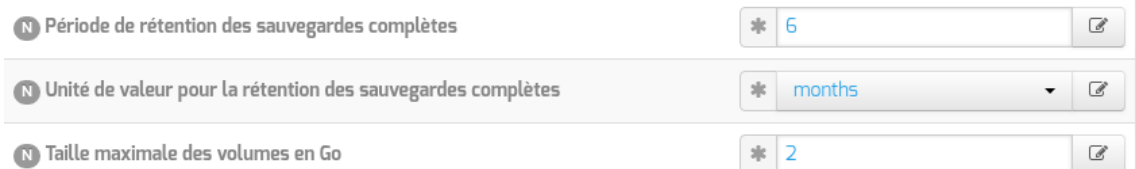

#### **Configuration du pool pour la sauvegarde complète**

Durée de rétention et taille des volumes pour la sauvegarde complète

#### 31 Période de rétention des sauvegardes différentielles  $|15|$  $\mathcal G$ O Unité de valeur pour la rétention des sauvegardes différentielles  $\mathcal G$  $\mathfrak{z}[\![t]$ weeks 15 Taille maximale des volumes en Go  $|1|$  2 €

### **Configuration du pool pour la sauvegarde différentielle**

Durée de rétention et taille des volumes pour la sauvegarde différentielle

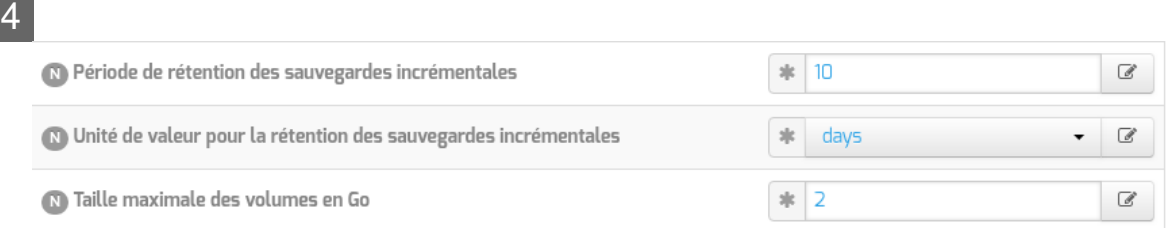

## **Configuration du pool pour la sauvegarde incrémentale**

Durée de rétention et taille des volumes pour la sauvegarde incrémentale

La durée de rétention des fichiers détermine le temps de conservation avant l'écrasement.

Plus les durées de rétention sont importantes, plus l'historique sera important et plus l'espace de stockage nécessaire sera important.

L'espace alloué à un volume n'est pas recyclé (réutilisé pour une autre sauvegarde) avant que le volume ne soit complet et que les durées de rétention ne soient atteintes.

Limiter la taille des volumes est utile dans deux cas :

- le système de fichier hébergeant les volumes impose une contrainte sur la taille des fichiers (typiquement les systèmes FAT montés via le protocole SMB, à l'origine de la contrainte de 2 Go) ;
- on souhaite pouvoir recycler plus rapidement les volumes (de petite taille, les volumes sont associés à moins de jobs ; il faut donc moins de temps pour purger l'ensemble des jobs associés et pouvoir recycler les volumes).

Sur les serveurs avec un historique de sauvegarde conséquent, il n'est pas rare que la limite par défaut de 2 Go pour le pool du Catalogue finisse par poser problème : ce pool n'autorise qu'un volume qui doit être d'une taille suffisante pour contenir la sauvegarde du catalogue.

Il peut être intéressant de conserver un historique long mais avec peu d'états intermédiaires.

Pour cela, voici un exemple de configuration :

6 mois de sauvegardes totales ;

<u>. ச</u>ெ

- 5 semaines de sauvegardes différentielles ;
- 10 jours de sauvegardes incrémentales.

Avec la politique de sauvegarde suivante :

- une sauvegarde totale par mois ;
- une sauvegarde différentielle par semaine ;
- une sauvegarde incrémentale du lundi au vendredi.

Dans l'historique, il y aura donc une sauvegarde par jour de conservée pendant 10 jours, une sauvegarde par semaine pendant 5 semaines et une sauvegarde mensuelle pendant 6 mois.

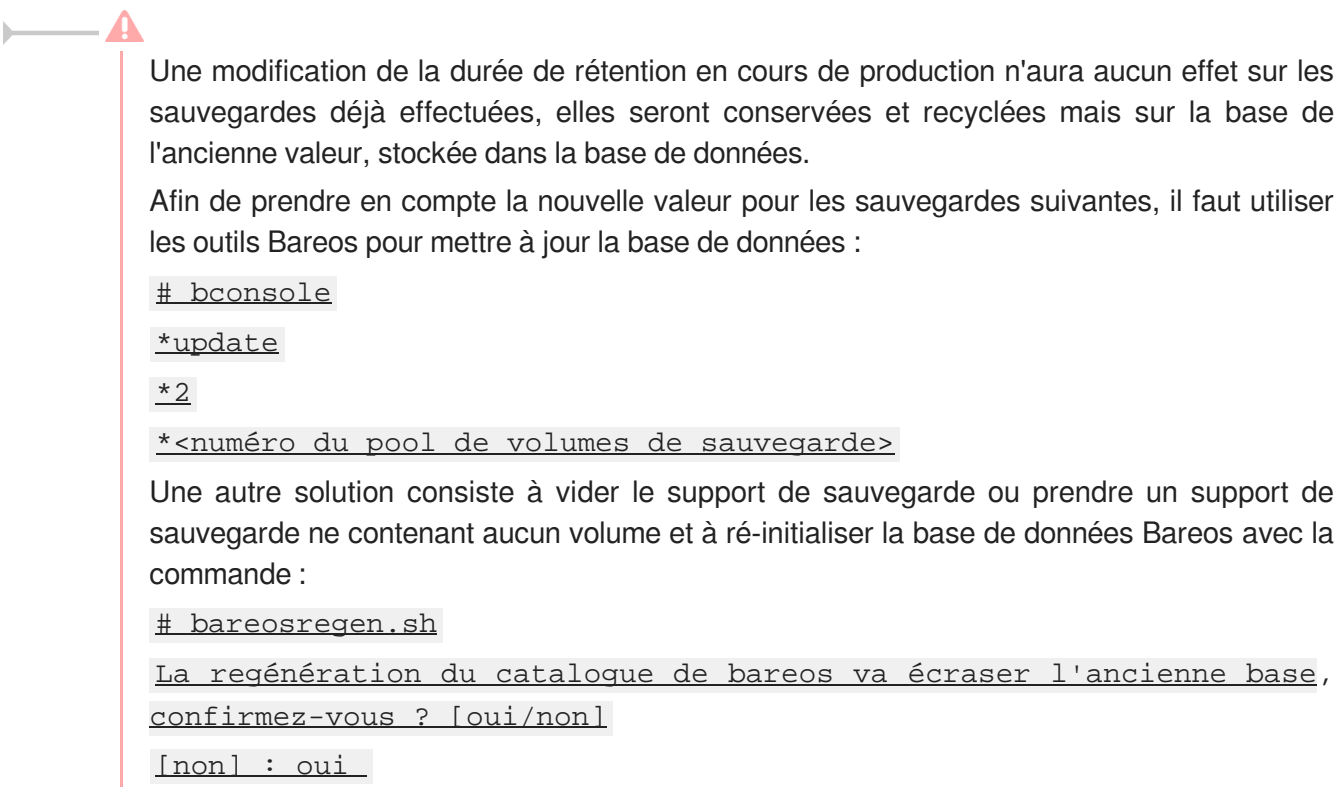

En mode expert, il est possible de modifier le répertoire utilisé par défaut pour l'extraction de la base de données du catalogue. Ce changement permet éventuellement de ne pas surcharger l'espace occupé dans /var .

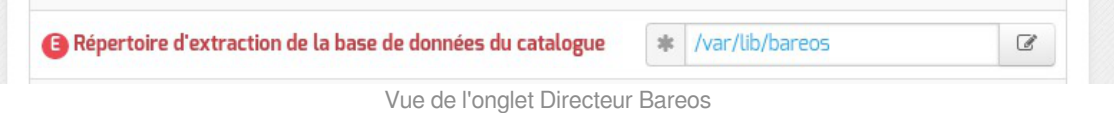

Il est également possible de définir manuellement le mot de passe de la base de donnée MySQL, le délai accordé à l'exécution de la sauvegarde ainsi que l'algorithme de compression utilisé pour le stockage.

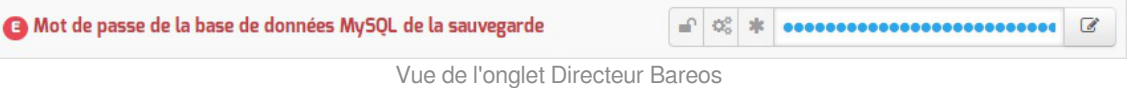

Le champ Mot de passe du directeur contient le mot de passe à transmettre aux applications distantes pour leur permettre de s'authentifier auprès du directeur.

# **Configuration du stockage**

Le service de stockage gérant l'écriture des volumes de sauvegardes (bareos-sd ) peut être local ou distant, il est local par défaut. Dans ce cas aucun paramètre supplémentaire n'est à configurer dans cet onglet ( Directeur Bareos ).

 $\overline{\phantom{a}}$ 

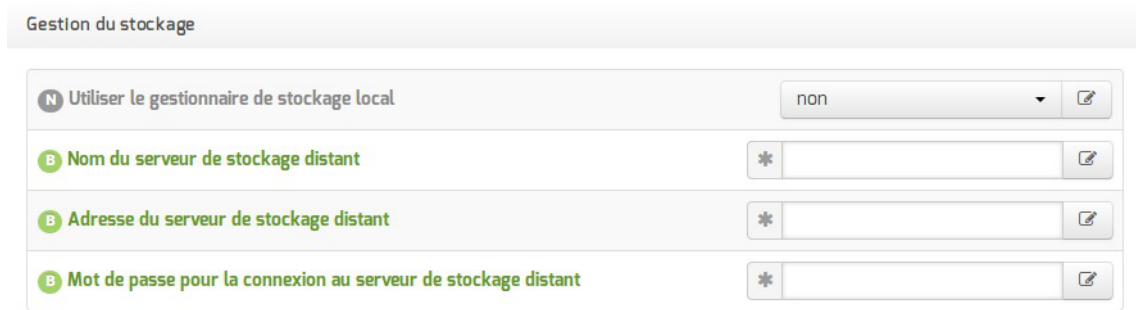

Vue de l'onglet Directeur Bareos

Dans le cas d'un serveur de stockage distant (Le gestionnaire du stockage est local à non), il faut configurer le nom, l'adresse IP et le mot de passe du serveur de stockage distant.

Pour autoriser des directeurs à se connecter au présent stockage des paramètres se trouvent dans l'onglet Stockage bareos .

> Certaines infrastructures nécessitent une dégradation des fonctionnalités des modules EOLE comme la désactivation des mises à jour automatiques pour que la sauvegarde distante fonctionne correctement.

> Le déport du service bareos-sd sur un autre serveur que bareos-dir ne permet pas de gérer correctement les verrous des tâches d'administration sur ce serveur : bareos-dir ne permet pas de signaler efficacement à bareos-sd qu'une sauvegarde est lancée et qu'il doit poser un verrou empêchant les autres tâches d'administration.

# **Configuration de la sauvegarde de fichiers distants**

Il est possible de déclarer plusieurs clients distants pour gérer la sauvegarde des fichiers d'autres serveurs.

Cette déclaration de clients distants peut être effectuée une fois la variable Activer la sauvegarde de fichiers distants passée à oui.

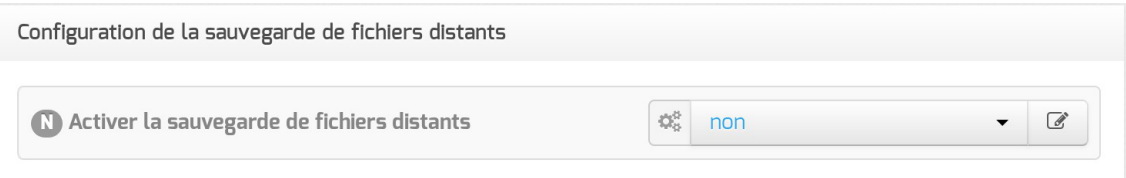

La déclaration d'un client distant nécessite de fournir plusieurs informations obligatoires.

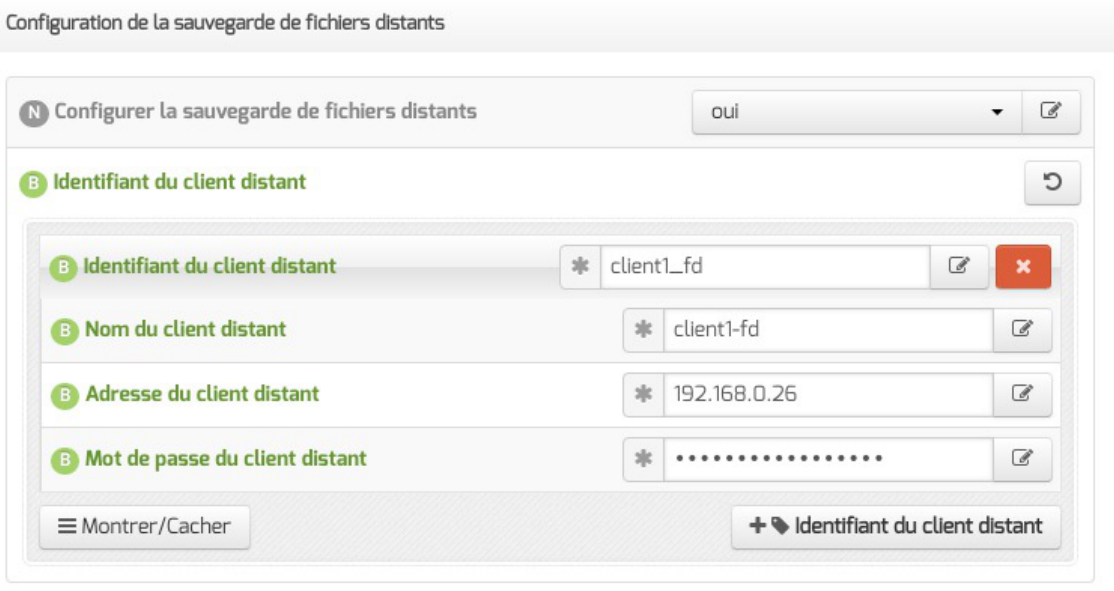

- Identifiant du client distant : identifiant interne unique utilisé pour distinguer la configuration du client, composé de lettres non accentuées et de chiffres ;
- $\bullet$  Nom du client distant : le nom du service bareos-fd tel que renseigné sur le serveur distant l'hébergeant ;
- Adresse du client distant : l'adresse IP à laquelle ce client peut être joint ;
- Mot de passe du client distant : le mot de passe, identique à celui déclaré sur le client distant (cf. configuration d'un client indépendant).

L'activation du service de lecture/écriture de fichiers (file server, bareos-fd) sur le serveur lui-même pour sauvegarder les fichiers locaux s'effectue dans l'onglet Services .

# **4.31. Onglet Stockage bareos**

Dans l'onglet Stockage bareos il est possible de choisir un nom de serveur de stockage et d'autoriser des directeurs distants à se connecter au présent serveur de stockage.

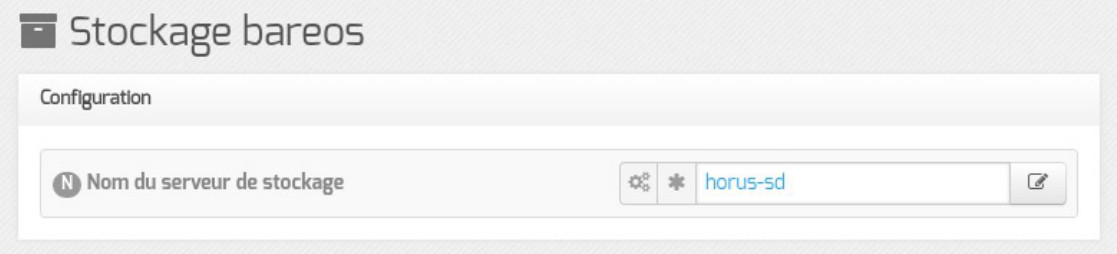

## **Autoriser un ou plusieurs directeurs distants à se connecter**

Pour autoriser un ou plusieurs directeurs distants à se connecter il faut cliquer sur + Nom du directeur Bareos distant , le détail de l'autorisation s'affiche.

Pour ce faire il faut se munir des paramètres du directeur distant :

- son nom ;
- son adresse IP :
- son mot de passe.

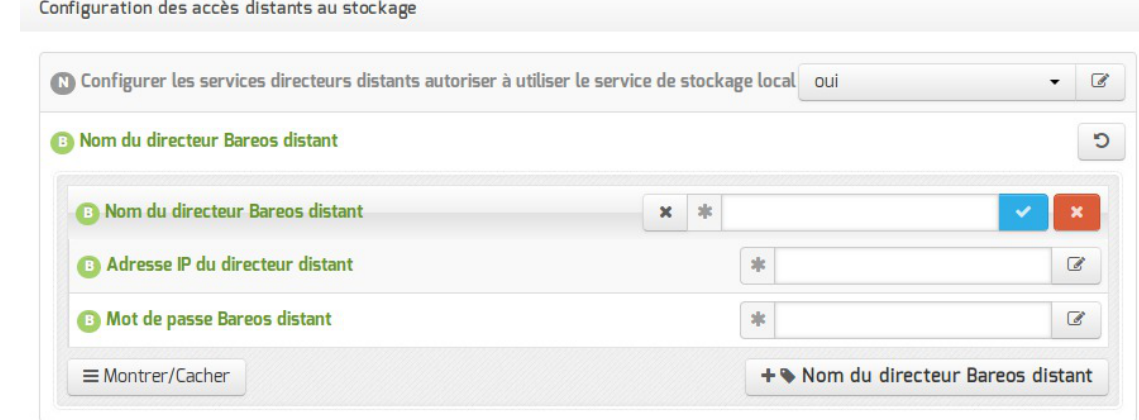

Autoriser des clients Bareos distants à se connecter au directeur

Les sauvegardes sont des informations sensibles. Il ne faut pas utiliser de mot de passe facilement déductible.

Voir aussi...

[Les mots de passe](#page-384-0) [p.38[5\]](#page-384-0)

# **4.32. Onglet Client bareos**

L'onglet Clients bareos apparaît dans l'interface de configuration du module si la sauvegarde des fichiers locaux est activée ( Activer la sauvegarde des fichiers locaux à oui ).

L'onglet permet de configurer le nom du serveur de sauvegarde des fichiers locaux.

Le service de lecture/écriture de fichiers (file server, bareos-fd) de Bareos, autrement appelé client, ne nécessite pas de configuration dans le cas où le directeur (service director, bareos-dir) est également activé localement.

Dans le cas où on souhaite que la sauvegarde des fichiers du serveur soit gérée par un directeur distant, il est nécessaire de désactiver le service director local en passant la variable Activer le directeur de sauvegarde à non puis d'activer le service file local en passant la variable Activer la sauvegarde des fichiers locaux à oui, en mode expert, dans l'onglet Services .

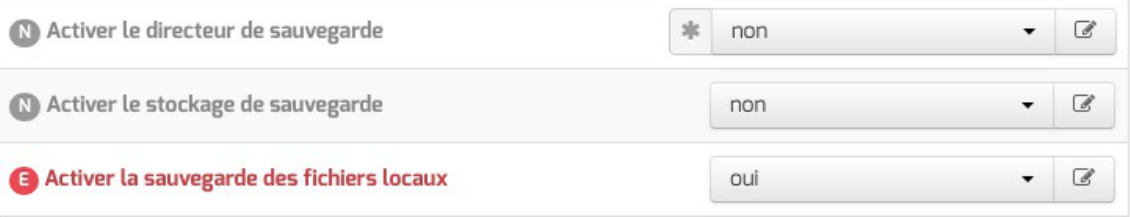

À l'issue de cette manipulation, l'onglet Client Bareos est disponible.

**Client bareos** 

Dans l'onglet Client Bareos , le service directeur distant est configuré au moyen de trois variables obligatoires :

l'adresse du directeur Bareos distant ;

 $-{\bf A}$ 

- le nom du directeur Bareos distant tel qu'il est défini dans la configuration du directeur dans l'onglet Directeur bareos ;
- le mot de passe distant, identique à celui déclaré dans la configuration du directeur dans l'onglet Directeur bareos .

Les services Bareos partagent certaines variables de configuration et il faut veiller à la cohérence des valeurs entrées, notamment pour les noms des services et les mots de passe.

# **4.33. Onglet Cups : Configuration du serveur d'impression**

CUPS, pour Common Unix Printing System, est un système modulaire d'impression informatique pour les systèmes d'exploitation Unix et assimilés. Ce serveur d'impression accepte des documents envoyés par des ordinateurs clients, les traite, et les envoie à l'imprimante qui convient.

Le serveur d'impression est activable/désactivable dans l'onglet Services par l'intermédiaire de l'option : Activer le serveur d'impression CUPS .

L'onglet Cups apparaît en mode expert uniquement si le service est activé.

L'onglet expert Cups permet de configurer l'imprimante virtuelle PDF.

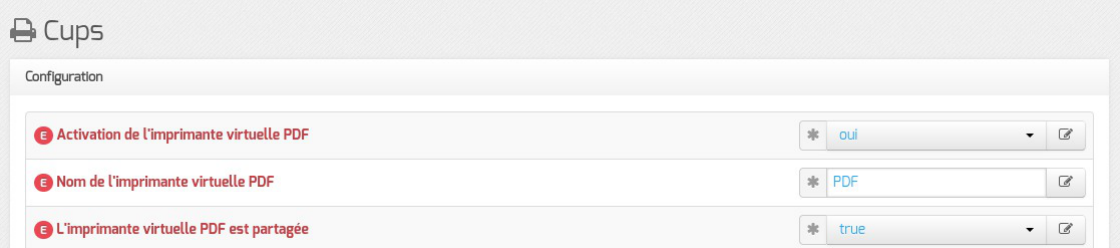

Il est possible de désactiver l'imprimante virtuelle PDF, de changer son nom et de ne pas la partager.

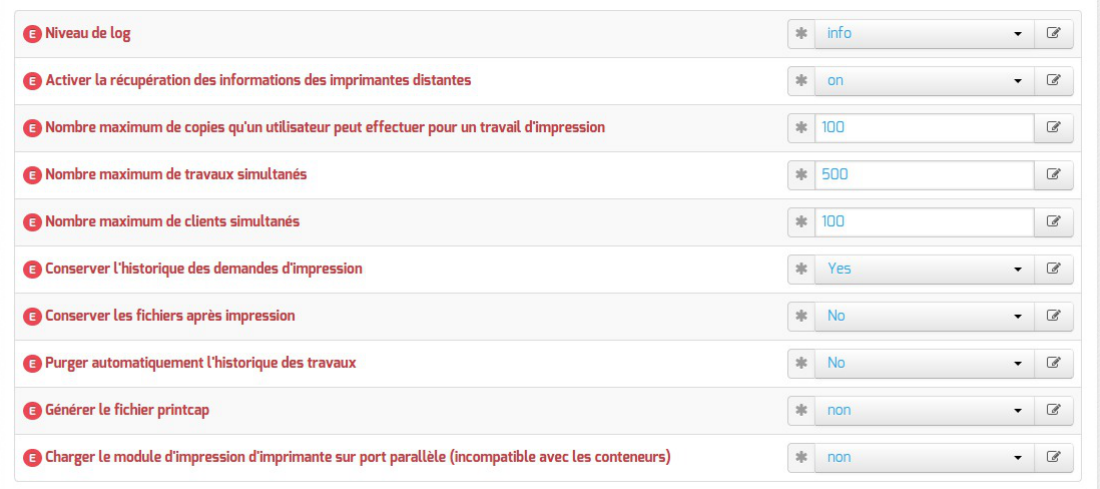

L'onglet expert Cups permet de modifier et de fixer une sélection de paramètres disponibles dans le fichier de configuration : /etc/cups/cupsd.conf .

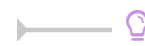

Le nom des paramètres en question est utilisé dans le nom des variables Creole. Ils sont généralement préfixés par la chaîne " cups\_ ".

Pour les faire apparaître il faut activer le mode debug de l'interface de configuration du module.

### **Niveau de log**

Le niveau de journalisation est par défaut à warn. Celui-ci peut être modifié afin d'obtenir plus ou moins de verbosité.

#### **Activer la récupération des informations des imprimantes distantes**

Indique si oui ou non les imprimantes partagées doivent être annoncés.

**Nombre maximum de copies qu'un utilisateur peut effectuer pour un travail d'impression** Indique le nombre maximum de copies qu'un utilisateur peut imprimer de chaque travail.

#### **Nombre maximum de travaux simultanés**

Indique le nombre maximum de travaux simultanés supportés.

#### **Nombre maximum de clients simultanés**

Indique le nombre maximum de clients simultanés supportés.

#### **Conserver l'historique des demandes d'impression**

Indique s'il faut ou non préserver l'historique des demandes d'impression.

#### **Conserver les fichiers après impression**

Indique s'il faut ou non conserver les fichiers de travail après leur impression.

### **Purger automatiquement l'historique des travaux**

Indique s'il faut ou non purger automatiquement l'historique des travaux lorsqu'il n'est plus utilisé pour la gestion des quotas.

## **Générer le fichier printcap**

Cette variable permet de générer un fichier printcap.

Le fichier //var/run/cups/printcap contient la configuration pour vos imprimantes. Chaque entrée définit une imprimante, lui donne un nom pour vous et pour les utilisateurs. Vous pouvez avoir plusieurs imprimantes dans ce fichier qui correspondent à la même imprimante physique, mais qui utilisent des fonctionnalités différentes. Il y a au minimum une entrée printcap par imprimante physique présente sur votre système.

#### **Charger le module d'impression d'imprimante sur port parallèle (incompatible avec les conteneurs)**

Active / désactive le chargement du module permettant le support d'imprimante parallèle au démarrage du service CUPS.

Pour plus d'informations, vous pouvez consulter la page de manuel avec la commande man

# man cupsd.conf

```
ou en visitant la page suivante
http://manpages.ubuntu.com/manpages/bionic/en/man5/cupsd.conf.5.html
```
# **4.34. Onglet Eolead**

:

À partir d'EOLE 2.7.2, l'onglet Eolead propose une nouvelle variable qui permet de décider si le serveur Active Directory est :

- local : configuration par défaut du module Scribe en mode AD (fonctionnalité ScribeAD)
- distant : permet l'intégration d'un module Scribe à un domaine Active Directory (fonctionnalité Eole-AD)

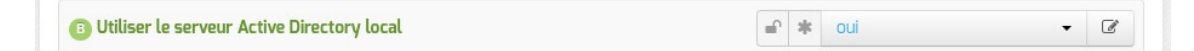

# **4.34.1. Configuration avec le serveur Active Directory local (ScribeAD)**

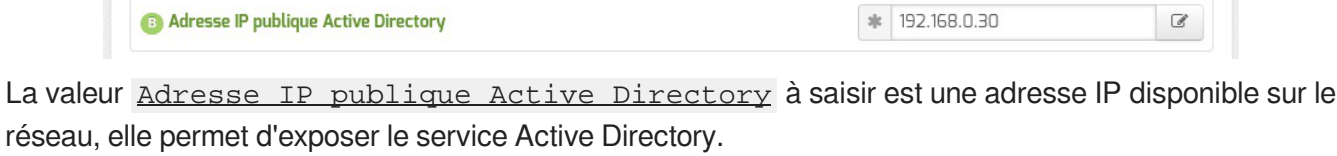

Si un serveur DHCP<sup>[\[p.1008\]](#page-1007-0)</sup> est utilisé, c'est cette adresse IP qu'il faut diffuser en tant que DNS

pour les postes clients.

Si le mode multi-établissement est activé dans l'onglet Samba, il est possible de définir le nom de l'unité organisationnelle Active Directory dans laquelle sont stockés les comptes de chacun des établissements ajoutés.

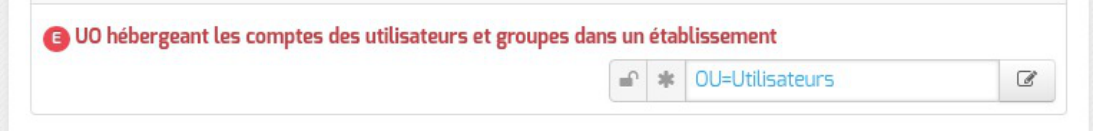

Voir aussi...

[Configuration du mode multi-établissement](#page-282-0) [p.28[3\]](#page-282-0)

# **4.34.2. Configuration avec un serveur Active Directory distant (Eole-AD)**

Initié à l'origine par la direction des lycées de la Région Rhône-Alpes, le projet Eole-AD est actuellement mis en œuvre dans l'académie de Poitiers et dans le département de la Savoie.

Eole-AD permet l'intégration d'un module Scribe à un domaine Active Directory<sup>[\[p.1001\]](#page-1000-0)</sup> tout en conservant la gestion des utilisateurs et des groupes sur le module Scribe.

Cette configuration est compatible avec le module Seth 2.6 ou 2.7 basé sur Samba4. Elle est également compatible avec les serveurs Microsoft.

# **Onglet Général**

Dans l'onglet Général, le Nom DNS du réseau local doit correspondre au nom du domaine Active Directory (realm<sup>[\[p.1029\]](#page-1028-0)</sup>) du serveur Active Directory.

**Ca** Nom DNS du réseau local et du Realm

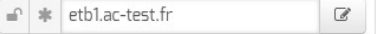

Il est recommandé de déclarer le serveur Active Directory en tant que serveur NTP, saisir l'adresse IP ou le nom d'hôte dans le champ Adresse du serveur NTP .

# **Onglet Mots de passe**

La politique de sécurité définie dans l'onglet Mots de passe doit être en accord avec celle du serveur Active Directory.

 $\qquad \qquad \bullet$ 

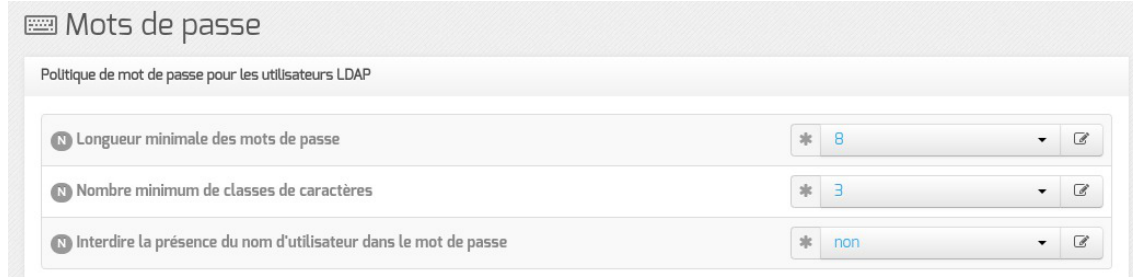

# **Onglet EoleAD**

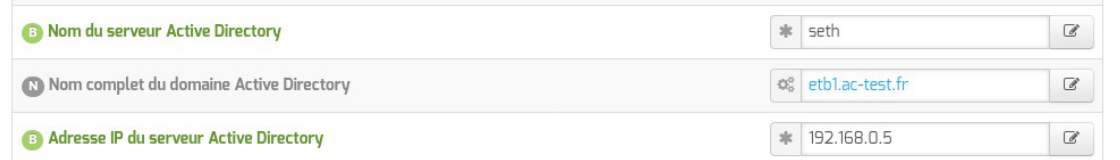

- Nom du serveur Active Directory : doit correspondre au nom de la machine Active Directory ;
- Nom du domaine Active Directory : doit correspondre au nom du domaine Active Directory, il est pré-renseigné à partir du nom saisi dans l'onglet Général ;
- Adresse IP du serveur Active Directory : doit contenir l'adresse IP du serveur Active Directory.

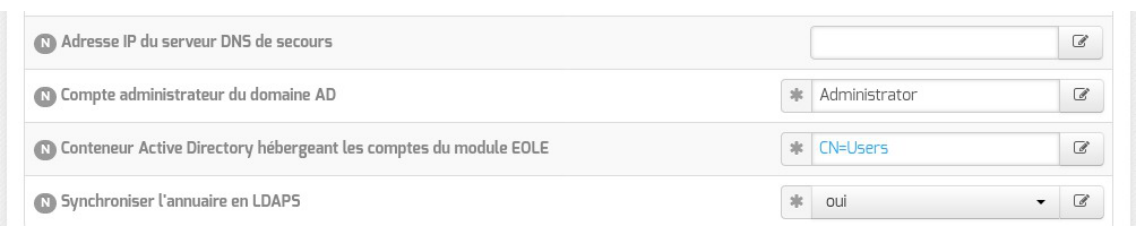

Certaines variables, bien que disponibles à partir du mode normal s'avèrent très importantes.

- Adresse IP du serveur DNS de secours : dans le cas où une architecture de haute disponibilité de l'Active Directory a été mise en place, il est recommandé d'y renseigner l'adresse du second serveur AD ;
- Compte administrateur du domaine AD : doit correspondre à un compte ayant les droits Administrateur du domaine, en général le compte **Administrator** dans le cas d'un module Seth ou **Administrateur** dans le cas d'un serveur Microsoft AD configuré en français ;
- Conteneur Active Directory hébergeant les comptes Scribe : les comptes de l'annuaire du module Scribe sont répliqués par défaut dans le conteneur Active Directory *CN=Users*. Cette variable permet de personnaliser le conteneur hébergeant les comptes du module Scribe (exemple : *OU=Scribe*). En cas de personnalisation du conteneur, ne pas oublier de créer ce dernier dans Active Directory avant d'instancier le module Scribe ;
- Synchroniser l'annuaire en LDAPS : la synchronisation des comptes en LDAPS est plus sécurisée mais nécessite l'enregistrement des certificats d'autorité du serveur AD dans un fichier Java keystore<sup>[\[p.1016\]](#page-1015-0)</sup>.

 $\longrightarrow$   $\blacksquare$ 

L'utilisation du protocole LDAPS est obligatoire dans le cas de synchronisation vers un module Seth.

L'utilisation du protocole LDAPS pour synchroniser l'annuaire apporte plus de sécurité et s'avère une obligation dans certaines infrastructures.

En contrepartie, elle nécessite l'enregistrement des certificats d'autorité du serveur AD dans unfichier Java keystore<sup>[p.1016]</sup> avant l'instance.

## **Enregistrement des certificats d'autorité**

Si la synchronisation de l'annuaire est configurée pour utiliser le protocole LDAPS, il est impératif d'enregistrer les certificats d'autorité du serveur AD dans le fichier Java keystore<sup>[\[p.1016\]](#page-1015-0)</sup> par défaut du module Scribe.

## **Certificats avec Seth configuré avec des certificats auto-signés ou en version inférieure à 2.8**

#### **Chaîne de certificats sous Seth**

Sur un module EOLE Seth instancié, le fichier contenant la chaîne de certificats est le suivant : /var/lib/samba/private/tls/ca.pem .

#### **Intégrer la CA du module Seth au Java Keystore**

```
root@scribe:~# scp root@seth:/var/lib/samba/private/tls/ca.pem
/root/
root@scribe:~# keytool -import -trustcacerts -keystore
/etc/ssl/certs/java/cacerts -storepass changeit -noprompt -alias
eole-ad -file /root/ca.pem
```
La commande suivante permet d'afficher le contenu du fichier :

```
# openssl x509 -in /root/ca.pem -text
```
## **Certificats avec Seth >= 2.8.0 configuré avec des certificats personnalisés**

#### **Chaîne de certificats sous Seth**

Sur un module EOLE Seth instancié, le fichier contenant la chaîne de certificats intermédiaires est le suivant : /var/lib/samba/private/tls/ca.pem (ce fichier existe uniquement si le certificat utilisé par Samba n'est pas signé directement par un certificat autosigné).

Le fichier de certificats à importer sur le Scribe doit d'abord être préparé sur le Seth si celui-ci n'utilise pas le certificat temporaire.

```
1 from creole.cert import get_certs_chain, concat_fic
2 from creole.client import CreoleClient
3 server_cert = CreoleClient().get_creole('server_cert')
```
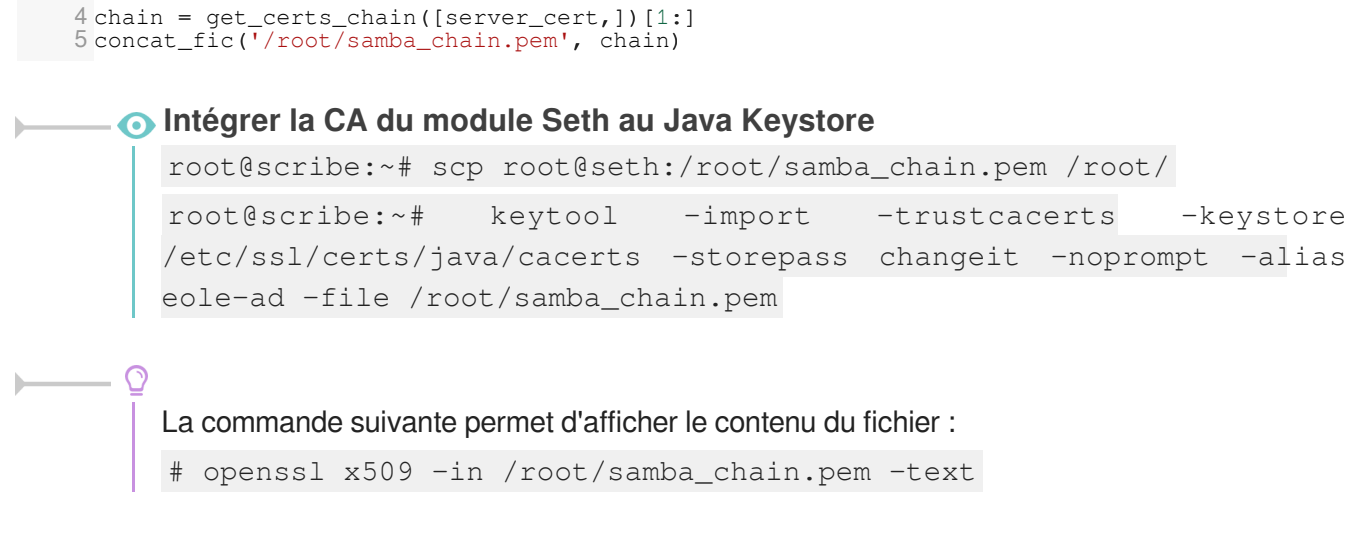

## **Chaîne de certificats sous Microsoft AD**

Pour créer la chaîne de certificats, il est possible de suivre la procédure décrite dans : [https://ltb-project.org/documentation/general/active\\_directory\\_certificates](https://ltb-project.org/documentation/general/active_directory_certificates)

#### **Intégrer la CA au Java Keystore**

Une fois le fichier copié sur le serveur Scribe (exemple : /tmp/certificate.pem ), il faut l'ajouter dans le fichier Java keystore à l'aide de la commande suivante :

```
# keytool -import -trustcacerts -keystore /etc/ssl/certs/java/cacerts
-storepass changeit -noprompt -alias eole-ad -file /tmp/certificate.pem
Certificat ajouté au fichier de clés
```
La commande suivante permet d'afficher le contenu du fichier : # openssl x509 -in /tmp/certificate.pem -text

# **4.35. Onglet Gpo**

L'onglet Gpo liste les Gpo<sup>[\[p.1014\]](#page-1013-0)</sup> qui peuvent être activés ou désactivés.

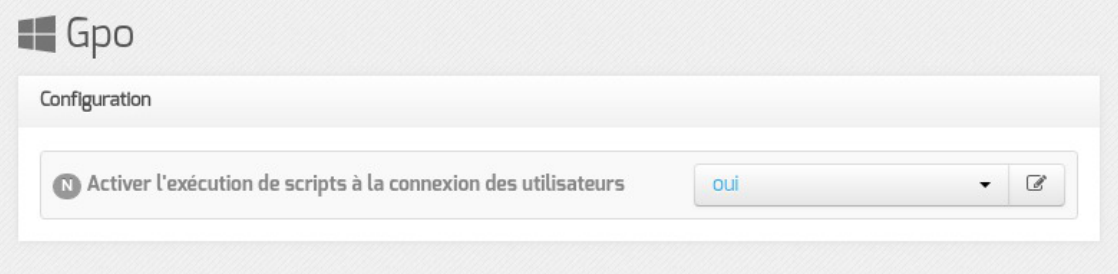

Le Gpo Activer l'exécution de scripts à la connexion des utilisateurs est à oui par défaut.

Voir aussi...

[Le GPO « eole\\_script »](#page-570-0) [p.571[\]](#page-570-0)

# **4.36. Onglet Proftpd : Configuration du serveur FTP**

Le serveur FTP est activable/désactivable dans l'onglet Services par l'intermédiaire de l'option Activer l'accès FTP . Le serveur FTP est basé sur le logiciel libre ProFTPD. <http://www.proftpd.org/>

L'onglet Proftpd n'apparaît en mode expert que si le service est activé.

| $\mathbb{Q}^{\mathbb{S}}_0$                                         |      |                                                                         | €             |
|---------------------------------------------------------------------|------|-------------------------------------------------------------------------|---------------|
| 冰                                                                   | non  |                                                                         | $\mathbb{Z}$  |
| $\frac{1}{2}$                                                       | non  | ٠                                                                       | C             |
| 冰                                                                   | non. |                                                                         | €             |
| 冰                                                                   | oui  |                                                                         | C             |
| $\frac{1}{2}$                                                       | oui  |                                                                         | $\mathcal{C}$ |
| $\frac{1}{2}$                                                       | 50   |                                                                         | $\mathbb{Z}$  |
| 冰                                                                   | 40   |                                                                         | $\mathcal{C}$ |
| 水                                                                   | 500  |                                                                         | €             |
| 冰                                                                   | 100  |                                                                         | C             |
| z                                                                   | 1200 |                                                                         | C             |
|                                                                     |      |                                                                         |               |
| <b>C</b> Temps maximum d'inactivité avant déconnexion (en secondes) |      | Activer l'accès aux dossiers personnels des élèves pour les professeurs |               |

Vue de l'onglet Ftp de l'interface de configuration du module

# **Paramétrage du serveur ProFTPD**

## **Nom du serveur FTP**

Ce paramètre permet de personnaliser le nom du serveur FTP. Ce nom apparaît lorsqu'on se connecte en FTP sur le serveur avec un client ou en ligne de commande.

#### **Activer le chiffrement TLS**

Passer cette option à oui permet d'activer le chiffrement TLS mais son utilisation est déconseillée car les échanges réalisés avec du FTP sécurisé ne passent pas ou passent difficilement les pare-feux.

#### **Activer l'accès anonyme**

L'accès anonyme permet d'ouvrir l'accès en anonyme sur le répertoire de votre choix.

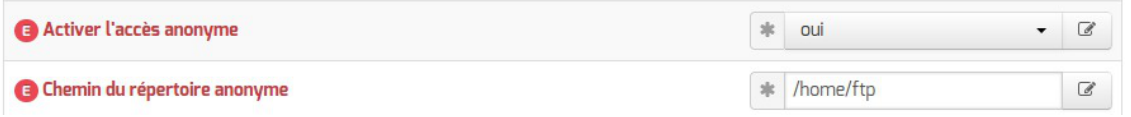

Si la variable est passée à oui une nouvelle variable Chemin du répertoire anonyme s'affiche, sa valeur est un chemin absolu. Ce répertoire doit être créé manuellement s'il n'existe pas. L'utilisateur anonymous peut télécharger depuis le répertoire spécifié, il n'a pas par défaut les droits d'écriture.

Le fichier de configuration contient la directive <Limit WRITE> :

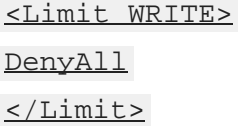

### **Activer des accès FTP supplémentaires**

L'accès FTP supplémentaire permet d'ouvrir l'accès à des comptes existants sur le répertoire de votre choix.

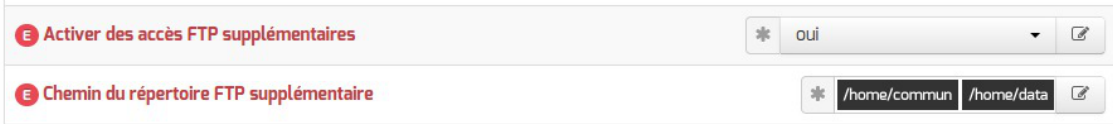

Si la variable est passée à oui une nouvelle variable Chemin du répertoire FTP supplémentaire s'affiche, sa valeur est un chemin absolu. Ce répertoire doit être créé manuellement s'il n'existe pas et les droits doivent être ajustés. Les utilisateurs du module peuvent lire et écrire dans le répertoire spécifié.

#### **Autoriser CAS en accès FTP**

Cette option doit être activée pour l'utilisation de l'application Pydio sur le serveur.

#### **Nombre maximum d'utilisateurs simultanés**

Par défaut à 50 cette variable permet d'ajuster le nombre d'utilisateurs simultanés autorisés à se connecter en FTP.

#### **Nombre maximum de processus pour ProFTPD**

Par défaut à 40 cette variable permet d'ajuster le nombre maximum de processus simultanés du logiciel ProFTPD.

#### **Taille maximum du fichier récupéré (download) en Mb**

Par défaut à 500 cette variable permet d'ajuster la taille maximum des fichiers pouvant être téléchargés.

#### **Taille maximum du fichier déposé (upload) en Mb**

Par défaut à 100 cette variable permet d'ajuster la taille maximum des fichiers pouvant être déposés.

#### **Temps maximum d'inactivité avant déconnexion (en secondes)**

Par défaut à 1200 secondes (20 minutes) cette variable permet d'ajuster le temps d'inactivité avant déconnexion.

# **Accès FTP**

Une fois l'accès FTP activé, il est possible d'accéder au service avec un client FTP (Filezilla, gFTP), par un navigateur web ou avec une application web FTP ( Pydio, anciennement Ajaxplorer, sur le module Scribe).

#### **Accès par un navigateur web**

Pour accéder aux documents avec un navigateur web il faut préciser le protocole dans l'URL :

```
ftp://user@<adresse_serveur>/
```
ou

ftp://<adresse\_serveur>/

#### **Accès par une application web**

Pour accéder aux fichiers par l'application web Pydio, il faut l'activer dans l'onglet Applications web . Pydio (anciennement Ajaxplorer) n'est pas pré-installé sur le module Horus (il s'installe avec la commande apt-eole , voir la documentation sur les applications web). Suite à une reconfiguration du serveur, l'application sera accessible à l'adresse http://<adresse\_serveur>/pydio/ moyennant l'authentification (mire EoleSSO).

 $\overline{\phantom{a}}$ 

Avec un client FTP (en mode passif par défaut) le mode actif doit impérativement être configuré. Dans ce mode c'est le client FTP qui détermine le port de connexion à utiliser.

## **Interdire l'accès FTP à des comptes utilisateur**

Le fichier //etc/ftpusers contient une liste des utilisateurs qui ne doivent pas se connecter via le service FTP. Ce fichier est utilisé non seulement pour l'administration système mais également pour augmenter la sécurité du réseau. Il contient typiquement la liste des utilisateurs qui, soit n'ont rien à faire avec le transfert FTP, soit ont trop de privilèges pour être autorisés à se connecter au serveur. De tels utilisateurs sont en général root, daemon, bin, uucp et news.

La liste du fichier /etc/ftpusers peut être complétée avec des utilisateurs systèmes ou LDAP dont il faut désactiver l'accès au service FTP.

 $\qquad \qquad \blacksquare$ 

Attention lors des accès FTP, le mot de passe transite en clair sur le réseau.

# **Anti-virus ClamAV**

Si l'anti-virus ClamAV est activé, la recherche de virus en temps réel sur le FTP est activé par défaut. Il est possible de désactiver cette option dans l'onglet Clamav en passant Activer l'anti-virus temps réel sur FTP à non .

# **Accès au dossier personnel des élèves par FTP**

Sur les modules Scribe et AmonEcole, les professeurs n'ont, par défaut, pas accès au dossier personnel

de leurs élèves par l'intermédiaire du protocole FTP.

Cette restriction peut être levée en répondant oui à la question Activer l'accès aux dossiers personnels des élèves pour les professeurs . Cette option diminue légèrement la sécurité du serveur.

# **4.37. Onglet Eoleflask**

Dans cet onglet se trouvent les options concernant le service Eoleflask et les options des applications reposant sur ce service.

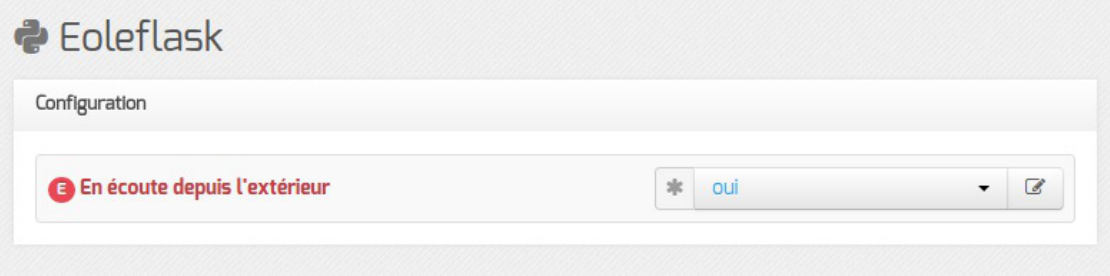

Passer la variable En écoute depuis l'extérieur à oui permet d'accéder à l'interface de configuration du module depuis un poste client.

# **Accès distant (port 7000)**

Après instance ou reconfigure, si votre adresse IP est autorisée pour l'administration du serveur, l'interface de configuration du module est accessible depuis un navigateur web en HTTPS à l'adresse suivante :

https://<adresse\_serveur>:7000/genconfig/

Ne pas oublier d'utiliser le protocole HTTPS et de préciser le numéro de port 7000.

Il faut ensuite valider les certificats pour pouvoir accéder à l'interface.

|    | <b>O</b> CenConfig - Mozilla Firefox |                                                                  |                             |                                    |                 |  |
|----|--------------------------------------|------------------------------------------------------------------|-----------------------------|------------------------------------|-----------------|--|
|    | GenConfig<br>$\pmb{\times}$          | $\pm$                                                            |                             |                                    |                 |  |
|    |                                      | ← 0 M https://etb1.ac-test.fr:7000/genconfig/#categories/general | $C^{\prime}$   Q Rechercher | ☆自●                                | ABP<br>$\equiv$ |  |
|    | <b>¢</b> & GenConfig                 | $\Rightarrow$ Fichier ? Aide Whode Normal -                      |                             | <b>In</b> Français, <b>A</b> root, |                 |  |
|    | <b>@</b> Amon 2.6.2                  | Général                                                          |                             |                                    |                 |  |
| £. | Général                              | Établissement                                                    |                             |                                    |                 |  |
| ಝ  | <b>Services</b>                      |                                                                  |                             |                                    |                 |  |
| ٠  | Firewall                             | <b>B</b> Identifiant de l'établissement (exemple UAI)            |                             | * 00000001<br>$\mathbf{A}$         | $\circ$         |  |
| ⋤  | Système                              | <b>B</b> Nom de l'établissement                                  | *                           | etb1                               | $\mathcal{C}$   |  |
| A. | Interface-0                          |                                                                  |                             |                                    |                 |  |
|    |                                      |                                                                  |                             |                                    |                 |  |

Vue de l'interface de configuration au travers d'un navigateur web (port 7000)

Pour autoriser l'accès distant à une ou plusieurs adresses IP il faut le déclarer explicitement dans l'onglet Interface-n de l'interface de configuration du module en passant la variable Autoriser les connexions SSH à oui .

# **Serveur d'applications**

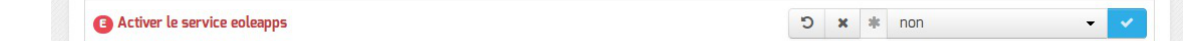

Si le le serveur web Apache est activé dans l'onglet Services, la variable supplémentaire Activer le service eoleapps apparait.

Lapasser à oui permet d'activer et d'utiliser le serveur d'applications flask<sup>[\[p.1012\]](#page-1011-0)</sup> EOLE.

L'installation d'une application utilisant Eoleflask (EOP par exemple) active automatiquement le service eoleapps.

Activer manuellement le service eoleapps permet de mettre à disposition vos propres applications le service Eoleflask.

# **4.38. Onglet Ejabberd**

Le service jabber (ejabberd) n'est pas pré-installé sur le module Scribe mais il est pré-packagé en tant que paquet additionnel.

Il faut donc installer le paquet manuellement avec la commande :

```
# apt-eole install eole-ejabberd
```
La configuration du serveur ejabberd peut être personnalisée dans l'onglet Ejabberd de l'interface de configuration du module.

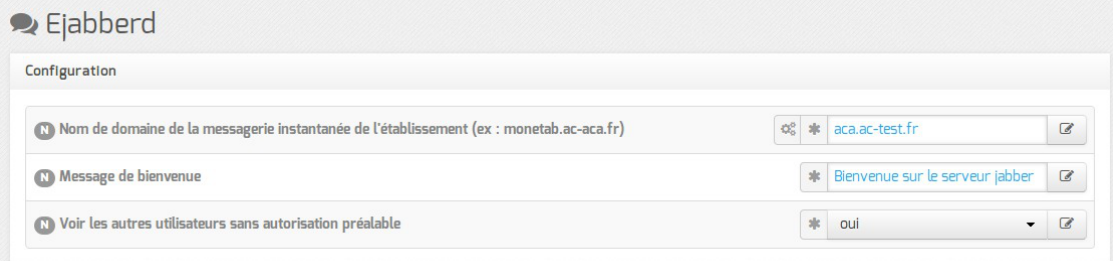

- Nom de domaine de la messagerie instantanée de l'établissement (ex : monetab.ac-aca.fr) permet de personnaliser le nom de domaine des adresses de contact XMPP ;
- $\bullet$  Message de bienvenue permet de personnaliser le message affiché lors de la connexion d'un utilisateur ;
- Voir les autres utilisateurs sans autorisation préalable active le module shared roster ldap qui permet de mettre en contact des utilisateurs sans entente préalable.

Le service n'est pas disponible immédiatement après l'installation.

L'opération nécessite une reconfiguration du serveur avec la commande reconfigure .

Le service est activé par défaut, il peut être désactivé en répondant non à la question Activer le

serveur de messagerie instantanée ejabberd dans l'onglet Services de l'interface de configuration du module.

La configuration du serveur ejabberd peut être affinée dans l'onglet Ejabberd de l'interface de configuration du module en mode expert.

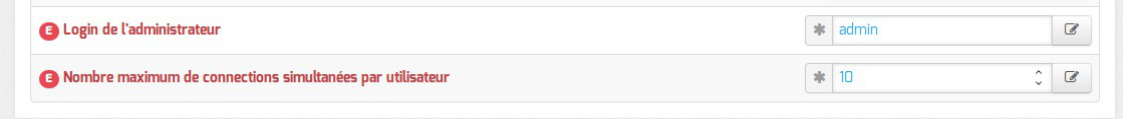

- Login de l'administrateur permet de définir l'utilisateur qui sera administrateur du serveur ejabberd :
- Nombre maximum de connections simultanées par utilisateur permet de limiter le nombre de connexions simultanées par utilisateur.

## Vous pouvez vérifier que vous êtes effectivement connecté en lançant la commande suivante sur le serveur :

# ejabberdctl connected-users

D'autres commandes ejabberdctl sont disponibles et documentées avec l'option help : root@ejabber:~# ejabberdctl help

# **4.39. Onglet Applications web nginx**

L'onglet Applications web nginx n'est visible qu'après activation de l'une des applications utilisant ce service (interface de configuration du module, interface d'administration du module…) dans l'onglet Services en mode expert. Dans cet onglet **Activer** la publication d'applications web par Nginx doit également être à oui ce qui est le cas par défaut.

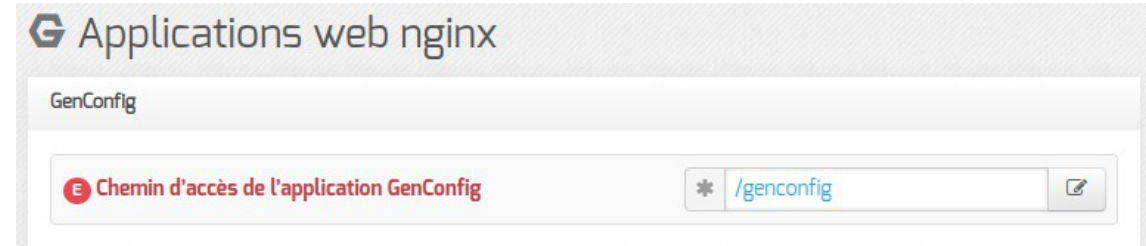

Le chemin d'accès aux applications activées est personnalisable.

# **4.40. Onglet Ent : Configuration de l'ENT**

L'onglet Ent permet de configurer des éléments liés à une gestion centralisée du module depuis l'Annuaire Académique Fédérateur (AAF<sup>[\[p.1001\]](#page-1000-1)</sup>).

Il est possible de mettre en place un système d'importation automatisé des comptes depuis les exports de l'AAF.

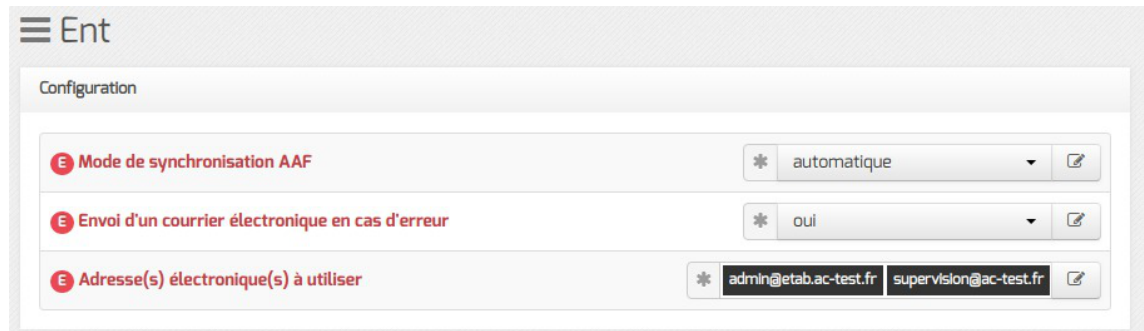

# **Centralisation des statistiques d'usage**

Il est possible de configurer le serveur afin que les statistiques d'usage soient remontées vers un serveur Piwik distant.

La mise en place de cette fonctionnalité fait l'objet d'une partie dédiée.

Greffon Xdesktop (cf. Greffon Xdesktop)

# **Mode de synchronisation AAF**

La variable Mode de synchronisation AAF permet de choisir entre deux modes :

- **automatique** : l'importation des fichiers est exécutée dès leur réception ;
- **manuel** : l'archive est stockée et l'importation est prête à être exécuté par l'EAD (menu Outils / Synchronisation AAF ).

## **Envoi d'un courrier électronique en cas d'erreur**

Que la synchronisation soit manuel ou automatique l'option Envoi d'un courrier électronique en cas d'erreur permet d'envoyer des courriers électroniques en cas d'erreur lors de l'import AAF. Si l'envoi de courrier est activé un nouveau champ Adresse(s) électronique(s) à utiliser propose de personnaliser la ou les adresses destinataires de ce message.

Voir aussi...

[Synchronisation depuis l'Annuaire Académique Fédérateur -](#page-601-0) [AAF](#page-601-0) [p.60[2\]](#page-601-0)

# **4.41. Onglet Roundcube**

Comme toutes les applications web utilisant le gestionnaire de bases de données EoleDB l'application web Roundcube a son propre onglet permettant de configurer l'un des 3 modes de gestion de la base de données :

- mode **default** : l'application utilise la configuration globale d'EoleDB ;
- mode **local** : l'application force l'utilisation d'un serveur de base de données local ;
- mode **externe** : l'application force l'utilisation d'un serveur de base de données et définit

complètement la configuration.

## **Mode default**

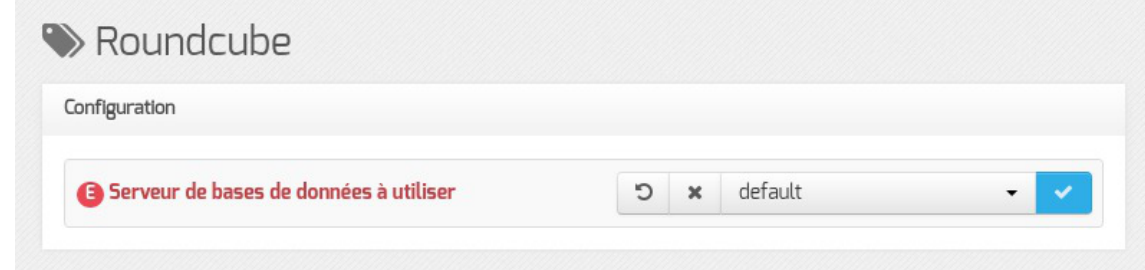

Dans le mode **default**, mode par défaut sur le module, l'application ne prend aucune liberté et sa configuration repose exclusivement sur la configuration d'EoleDB indiquée dans l'onglet Eoledb de l'interface de configuration du module.

## **Mode local**

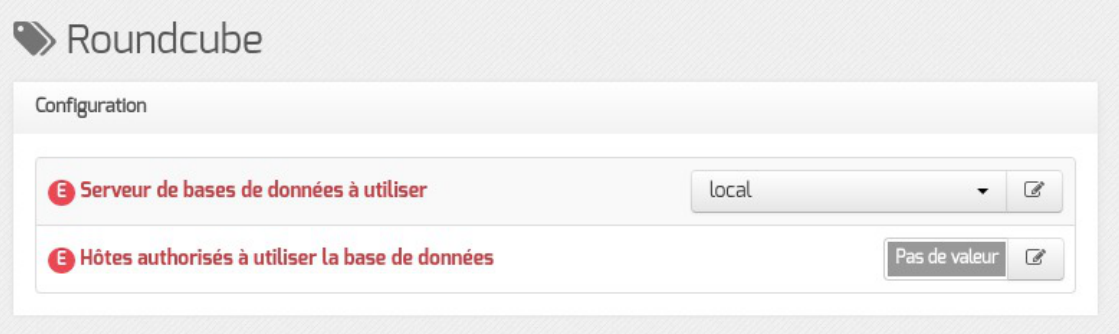

Dans le mode **local**, la configuration de l'application force l'utilisation d'un serveur de base de données local. Le champ **Hôtes autorisés à utiliser la base de données** permet de renseigner des hôtes distants car localhost et 127.0.0.1 sont déjà autorisés.

> La configuration d'EoleDB saisie dans l'onglet Eoledb de l'interface de configuration du module est ignorée.

## **Mode externe**

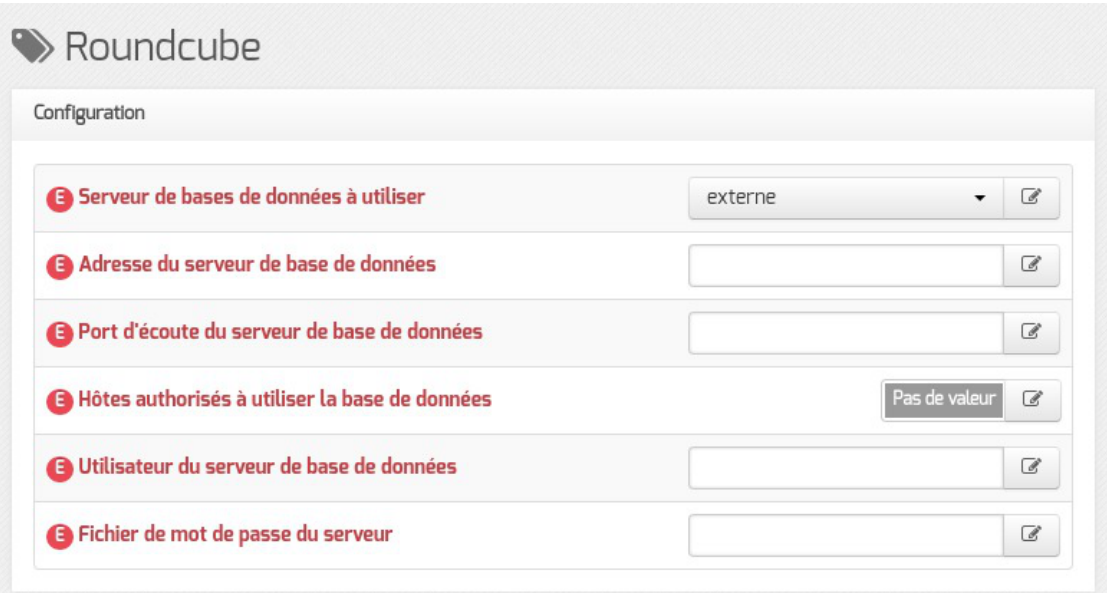

Dans le mode **externe**, l'application définit complètement le serveur externe de base de données à utiliser. Il faut préciser l'adresse et le port d'écoute du serveur de base de données distant.

Le champ Hôtes autorisés à utiliser la base de données permet de renseigner des hôtes distants supplémentaires (l'adresse IP de l'interface 0 du module est déjà autorisée).

Il faut préciser dans le champ Utilisateur du serveur de base de données le nom de l'utilisateur ayant des droits d'administrations sur le serveur de base de données utilisé par l'application Roundcube. Le mot de passe de cet utilisateur doit être renseigné dans le champ Fichier de mot de passe du serveur .

> La configuration d'EoleDB saisie dans l'onglet Eoledb de l'interface de configuration du module est ignorée.

Voir aussi...

[Gestion des bases de données avec EoleDB](#page-367-0) [p.368[\]](#page-367-0)

# <span id="page-282-0"></span>**5. Configuration du mode multi-établissement**

Ce mode de configuration doit être considéré comme expérimental. Il est fortement déconseillé de passer d'un mode à l'autre sur un serveur en production.

Pour certaines structures, une communauté de communes par exemple, il peut être intéressant de n'avoir qu'un seul module Scribe ou AmonEcole pour gérer plusieurs établissements.

Pour activer le mode multi-établissement il faut se rendre dans l'interface de configuration du module en mode normal, et dans l'onglet Samba passer à oui l'option Support du multi-établissement.

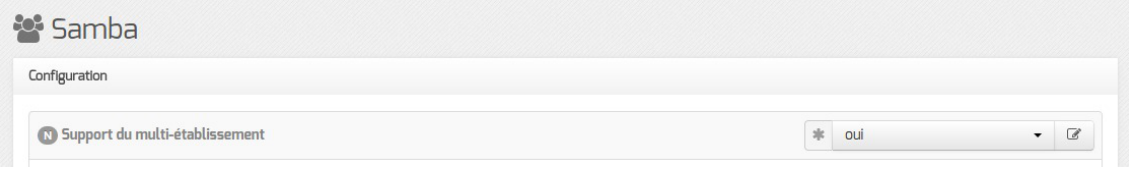

Activation du mode multi-établissement dans l'interface de configuration du module

L'établissement par défaut est celui déjà déclaré dans la variable Identifiant de l'établissement (exemple UAI) de l'onglet Général .

Le reste des réglages, la création d'un nouvel établissement et l'ajout des utilisateurs s'effectue dans l'EAD une fois le module instancié ou reconfiguré.

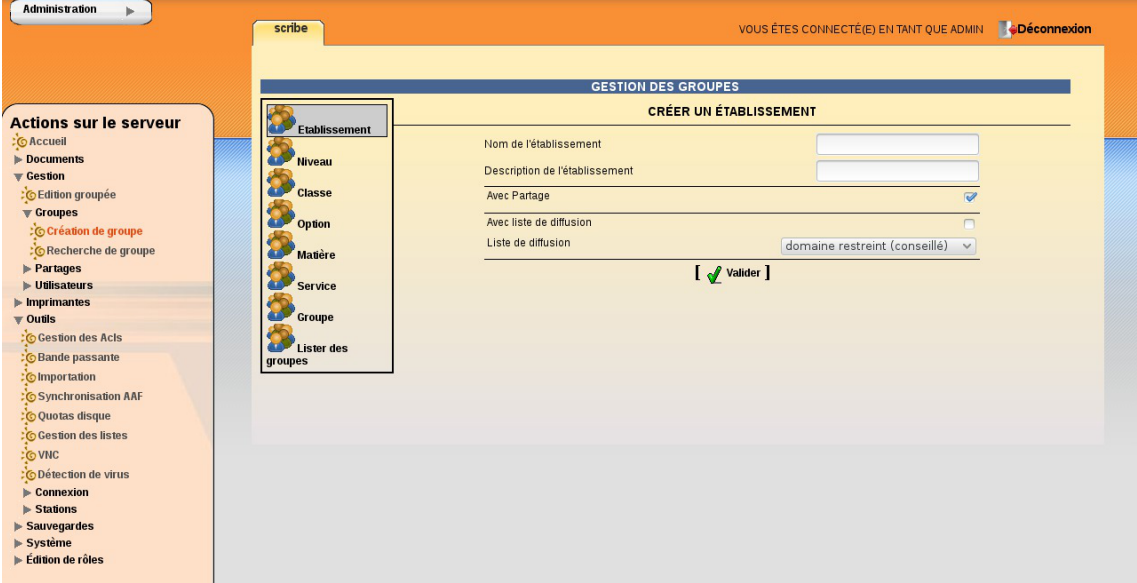

Vue de l'EAD : création d'un établissement

Il est possible d'ajouter un ou plusieurs établissements dans le menu principal de l'EAD. Il faut se rendre dans Gestion  $\rightarrow$  Groupes  $\rightarrow$  Création de groupe  $\rightarrow$  Etablissement.

Les champs à remplir sont :

- · le Nom de l'établissement ;
- un Descriptif de l'établissement ;
- Avec partage ;
- Avec liste de diffusion ;
- le type de liste de diffusion.

Le bouton Valider permet d'enregistrer la configuration du nouvel établissement.

Le peuplement de l'établissement se fait via l'outil d'importation de l'EAD : menu de l'EAD → Outils → Importation .

> Lors de la création d'un nouvel établissement dans l'EAD, des unités organisationnelles (OU) spécifiques à cet établissement sont créées dans l'annuaire Active Directory.

Les utilisateurs sont créés dans l'unité organisationnelle "Utilisateurs" de leur établissement.

 $\overline{\phantom{a}}$ 

Le nom de l'unité organisationnelle (OU) hébergeant les utilisateurs d'un établissement est paramétrable avant instanciation dans l'interface de configuration du module en mode expert dans l'onglet Eolead .

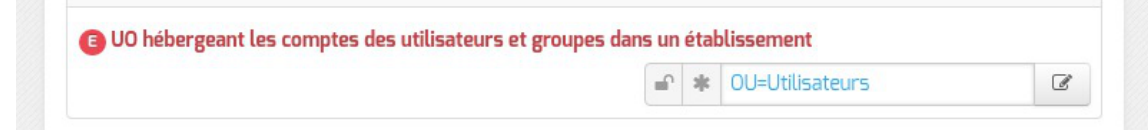

Outil d'importation de l'EAD

[Importation de comptes](#page-514-0) [p.515[\]](#page-514-0)

# **6. Authentification unique avec EoleSSO**

# **6.1. Présentation du produit EoleSSO**

# **Description du produit**

EoleSSO est un serveur d'authentification développé pour répondre à la problématique du SSO<sup>[\[p.1032\]](#page-1031-1)</sup> (authentification unique) dans différentes briques de l'architecture EOLE. Il est développé en langage Python à l'aide du framework Twisted<sup>[\[p.1034\]](#page-1033-1)</sup>.

Ce produit implémente en premier lieu un serveur d'authentification compatible avec le protocole CAS<sup>[\[p.](#page-1003-0)</sup>] . [1004\]](#page-1003-0)

Une partie du protocole SAML<sup>[\[p.1030\]](#page-1029-0)</sup> a été implémentée par la suite pour permettre de répondre à des problématiques de fédération avec d'autres produits (ou entre 2 serveurs EoleSSO).

Ce document décrit la configuration, l'administration et l'utilisation du serveur EoleSSO.

# **Principe de fonctionnement général**

Lagestion du Single Sign On<sup>[\[p.1032\]](#page-1031-1)</sup> (SSO) dans EoleSSO est basée sur le protocole CAS<sup>[\[p.1004\]](#page-1003-0)</sup>.

Le principe est que l'utilisateur fournit ses identifiants sur la page d'authentification du service EoleSSO. Une fois les identifiants validés, le service pose un cookie de session SSO dans le navigateur. Ce dernier n'est valide que sur une durée définie.

Tant que le cookie est valide, le service reconnaît automatiquement l'utilisateur à chaque fois qu'une application demandera de vérifier son authentification. Ce système présente plusieurs intérêts : l'utilisateur ne saisit qu'une fois ses identifiants pour se connecter à un ensemble d'applications et celles-ci n'ont jamais accès à ses identifiants réels (La liste des informations envoyées aux applications par le service SSO est configurable par application grâce à un système de filtres).

Le serveur d'authentification possède plusieurs caches de sessions :

• tickets utilisateurs (session SSO) : longue durée, réutilisable. Ces tickets sont la preuve d'authentification de l'utilisateur et sont stockés dans un cookie sécurisé dans le navigateur de l'utilisateur ;

tickets d'application : courte durée (5 minutes par défaut), utilisable une seule fois et pour une seule application.

Ces tickets sont également utilisés pour mémoriser une session de fédération avec un autre système (se reporter aux chapitres traitant de la fédération d'identité).

Les applications clientes n'ont pas accès à l'identifiant de la session utilisateur, il est échangé uniquement entre le serveur d'authentification et le navigateur.

Une fois qu'une application a obtenu un ticket, elle peut utiliser de façon classique une session interne pour ne pas surcharger le serveur par des appels trop nombreux.

> La session SSO étant gérée par un cookie placé dans le navigateur du client, celui-ci doit être configuré pour accepter les cookies.

## **Déroulement de l'accès à une application via EoleSSO**

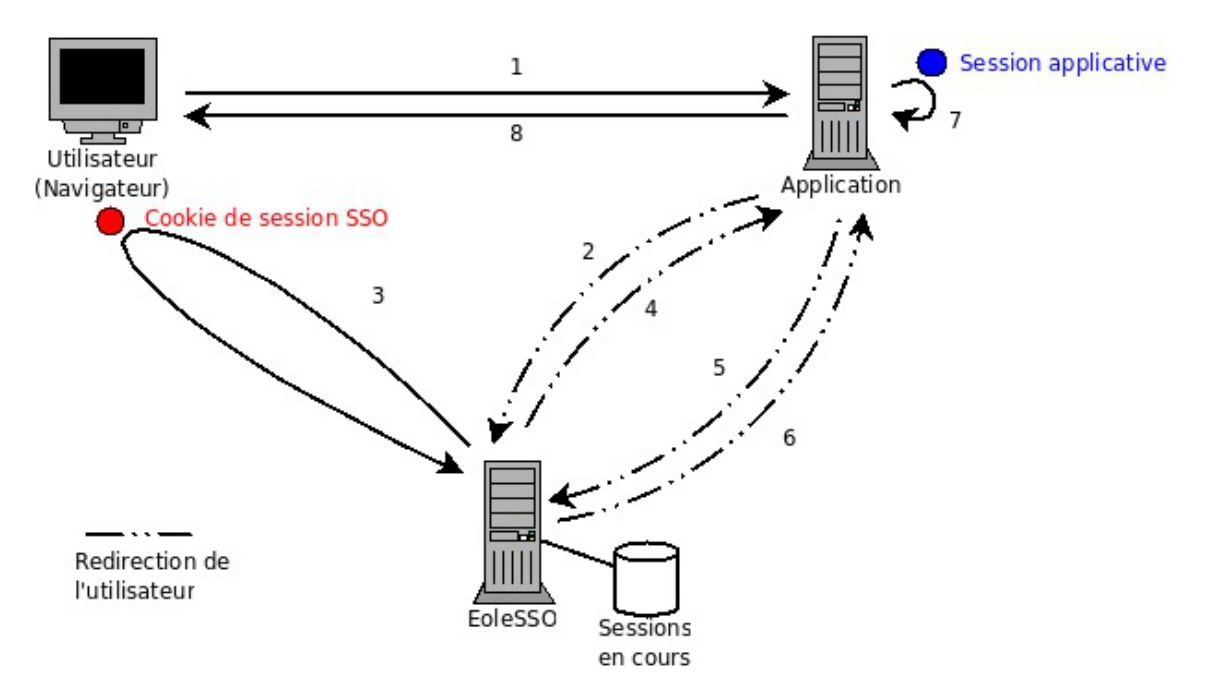

- 1. L'utilisateur accède à une page d'une application (service) configurée pour utiliser le système SSO (application utilisant un client CAS).
- 2. L'application redirige l'utilisateur sur le serveur SSO en passant une URL de retour (paramètre service). Le serveur SSO vérifie qu'un cookie de session est présent et qu'il correspond à une session valide.
- 3. Si ce n'est pas le cas, il demande à l'utilisateur de saisir ses identifiant et mot de passe pour établir une nouvelle session SSO.
- 4. Une fois la session validée, le serveur SSO génère un ticket d'application valable pour une courte durée et réservé à l'URL du service. Il redirige alors l'utilisateur sur cette URL en passant le ticket en paramètre.
- 5. L'application récupère le ticket. Elle redirige l'utilisateur sur l'URL de validation du serveur SSO en passant en paramètre le ticket reçu et son URL de service.
- 6. Le service SSO vérifie que le ticket est encore valide et correspond à l'URL de service. puis redirige sur l'URL de service en incluant une réponse. Si cette réponse est positive (le ticket est valide), elle

contient également des informations sur l'utilisateur (les informations renvoyées dépendent de l'application, se reporter au chapitre traitant des filtres).

- 7. L'application reçoit la réponse et crée éventuellement une session interne pour l'utilisateur.
- 8. La page de l'application est renvoyée à l'utilisateur

Le fonctionnement peut être plus complexe dans le cas de l'utilisation du mode proxy pour accéder à des services non web (par exemple, pour accéder à un service IMAP ou FTP). Se reporter à la description du site officiel du protocole CAS pour plus de détail : <http://www.apereo.org/cas>

# **6.2. Onglet Eole sso : Configuration du service SSO pour l'authentification unique**

Le serveur EoleSSO est prévu pour être déployé sur un module EOLE.

Il est cependant possible de l'utiliser dans un autre environnement en modifiant manuellement le fichier de configuration /usr/share/sso/config.py .

Cette section décrit la configuration du serveur depuis l'interface de configuration du module disponible sur tous les modules EOLE. Les valeurs définies par défaut simplifient la configuration dans le cadre d'une utilisation prévue sur les modules EOLE.

# **Serveur local ou distant**

L'activation du serveur EoleSSO s'effectue dans l'onglet Services .

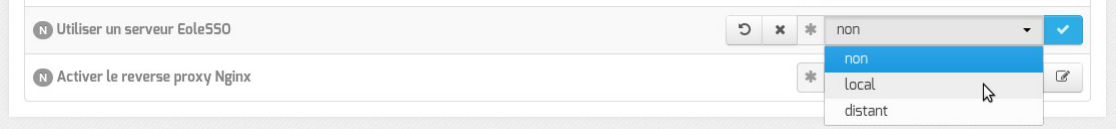

La variable Utiliser un serveur EoleSSO permet:

- non : de ne pas utiliser de SSO sur le serveur ;
- $\bullet$  local : d'utiliser et de configurer le serveur EoleSSO local;
- distant : d'utiliser un serveur EoleSSO distant (configuration cliente).

# **Adresse et port d'écoute**

L'onglet supplémentaire Eole-sso apparaît si l'on a choisi d'utiliser un serveur EoleSSO local ou distant.

Dans le cas de l'utilisation du serveur EoleSSO local, Nom de domaine du serveur d'authentification SSO doit être renseigné avec le nom DNS du serveur.

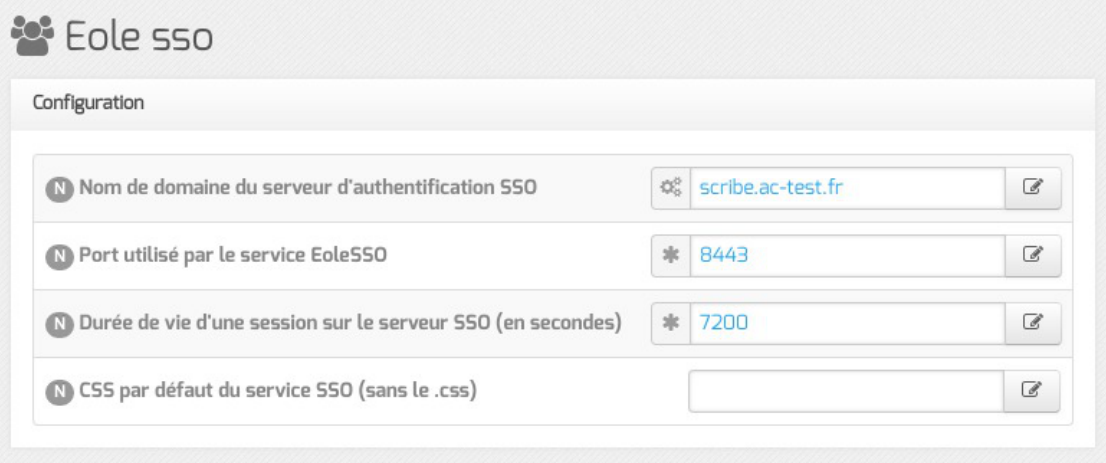

Configuration d'un serveur EoleSSO local

- Durée de vie d'une session (en secondes) : indique la durée de validité d'une session SSO sur le serveur. Cela n'influence pas la durée de la session sur les applications authentifiées, seulement la durée de la validité du cookie utilisé par le serveur SSO. Au delà de cette durée, l'utilisateur devra obligatoirement se ré-authentifier pour être reconnu par le serveur SSO. Par défaut, la durée de la session est de 3 heures (7200 secondes).
- CSS par défaut du service SSO (sans le .css) : permet de spécifier une CSS différente pour le formulaire d'authentification affiché par le serveur EoleSSO. Le fichier CSS doit se trouver dans le répertoire /usr/share/sso/interface/theme/style/<nom\_fichier>.css . *Se reporter au chapitre personnalisation pour plus de possibilités à ce sujet*.

Dans le cas de l'utilisation d'un serveur EoleSSO distant, seuls les paramètres Nom de domaine du serveur d'authentification SSO et Port utilisé par le service EoleSSO sont requis et les autres options ne sont pas disponibles car elles concernent le paramétrage du serveur local.

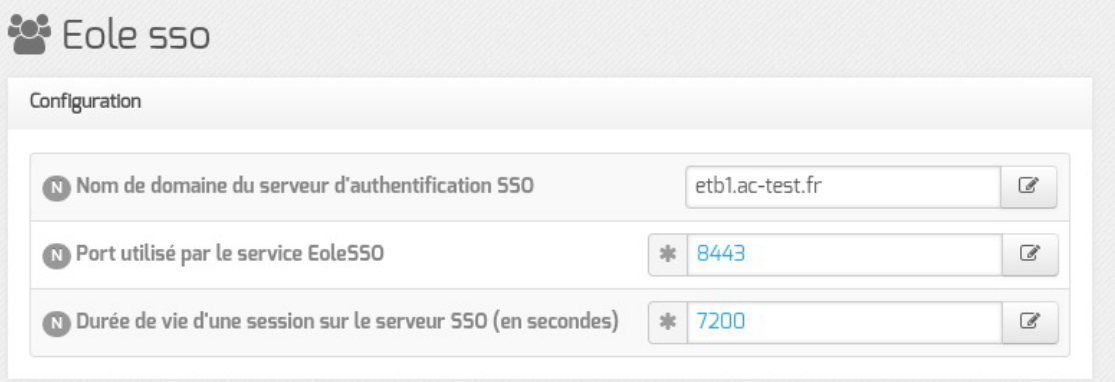

Configuration d'un serveur EoleSSO distant

Par défaut le serveur communique sur le port 8443. Il est conseillé de laisser cette valeur par défaut en cas d'utilisation avec d'autres modules EOLE.

Si vous décidez de changer ce port, pensez à le modifier également dans la configuration des autres machines l'utilisant.

À partir d'EOLE 2.7.2, le serveur SSO local est est également accessible sur le port HTTPS
avec l'URL : https://<nom\_du\_serveur>/sso.

Si le port HTTPS (443) est déclaré pour ce service, alors celui-ci n'est accessible que via l'URL https://<nom\_du\_serveur>/sso.

L'URL de la forme https://<nom\_du\_serveur>:<port>/ reste valable pour les autres valeurs de port que 443.

## **Configuration LDAP**

Le serveur EoleSSO se base sur des serveurs LDAP<sup>[\[p.1017\]](#page-1016-0)</sup> pour authentifier les utilisateurs et récupérer leurs attributs.

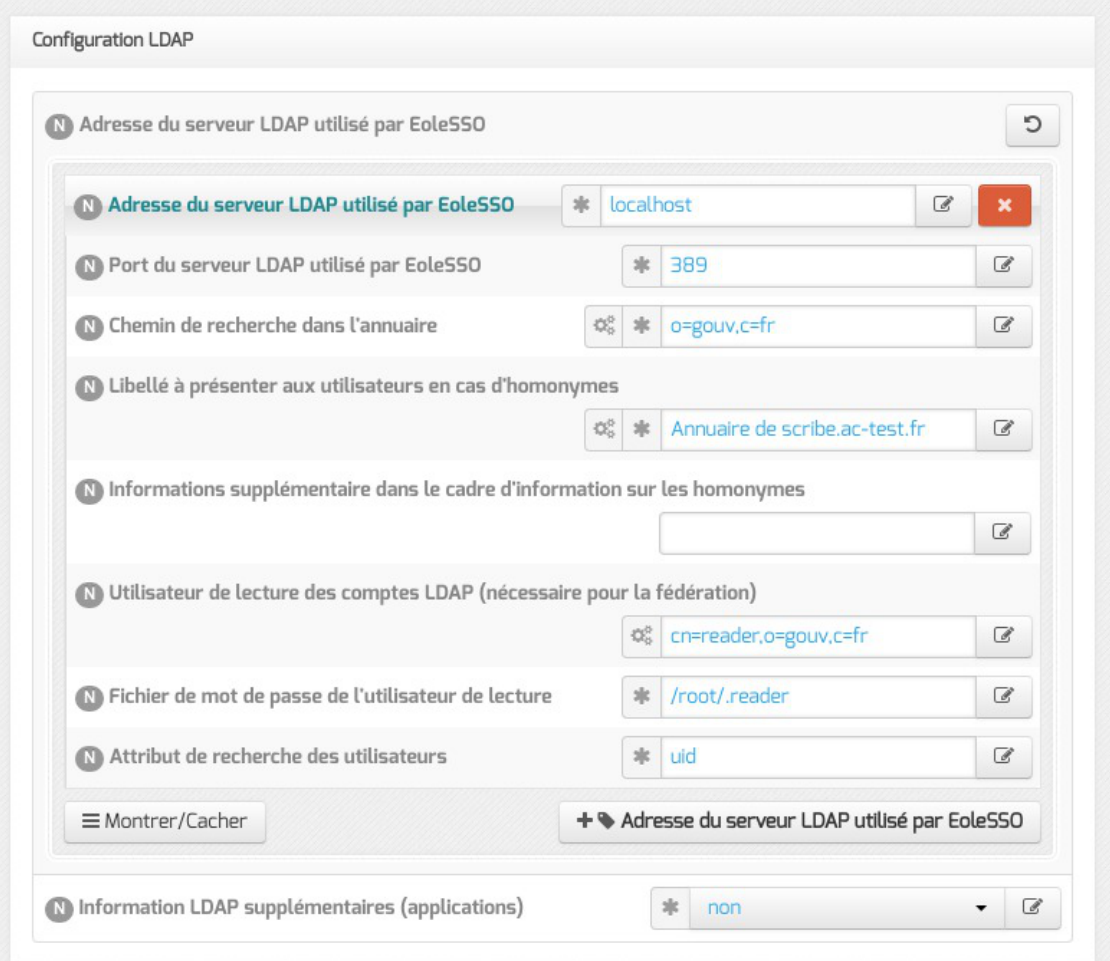

Il est possible ici de modifier les paramètres d'accès à ceux-ci :

- l'adresse et le port d'écoute du serveur LDAP ;
- le chemin de recherche correspond à l'arborescence de base dans laquelle rechercher les utilisateurs (basedn) ;
- un libellé à afficher dans le cas où un utilisateur aurait à choisir entre plusieurs annuaires/établissements pour s'authentifier (voir le chapitre Gestion des sources d'authentifications multiples ) ;

 $\overline{\phantom{a}}$ 

- un fichier d'informations à afficher dans le cadre qui est présenté en cas d'homonymes. Ces informations apparaîtront si l'utilisateur existe dans l'annuaire correspondant. Les fichiers doivent être placés dans le répertoire /usr/share/sso/interface/info\_homonymes ;
- DN<sup>[p.1009]</sup> et mot de passe d'un utilisateur en lecture pour cet annuaire ;
- attribut de recherche des utilisateurs : indique l'attribut à utiliser pour rechercher l'entrée de l'utilisateur dans l'annuaire (par défaut, uid)
- choix de la disponibilité ou non de l'authentification par clé OT[P](#page-1025-0)<sup>[p.1026]</sup> si disponible *(voir plus loin)*.

Dans le cas où vous désirez fédérer EoleSSO avec d'autres fournisseurs de service ou d'identité (ou 2 serveurs EoleSSO entre eux), il est nécessaire de configurer un utilisateur ayant accès en lecture au serveur LDAP configuré.

Il sera utilisé pour récupérer les attributs des utilisateurs suite à réception d'une assertion d'un fournisseur d'identité (ou dans le cas d'une authentification par OTP).

Cet utilisateur est pré-configuré pour permettre un accès à l'annuaire local sur les serveurs EOLE.

Sur les modules EOLE, la configuration recommandée est la suivante :

- utilisateur : cn=reader,o=gouv,c=fr
- fichier de mot de passe : /root/.reader

Si vous connectez EoleSSO à un annuaire externe, vous devez définir vous même cet utilisateur :

- Utilisateur de lecture des comptes ldap : renseignez son *dn* complet dans l'annuaire
- fichier de mot de passe de l'utilisateur de lecture : entrez le chemin d'un fichier ou vous stockerez son mot de passe (modifiez les droits de ce fichier pour qu'il soit seulement accessible par l'utilisateur root)

Passer la variable Information LDAP supplémentaires (applications) à oui permet de configurer pour chaque annuaire LDAP déclaré des attributs supplémentaires qui seront utilisés par les applications web (DN racine de l'arbre utilisateurs, DN racine de l'arbre groupes, Champ 'nom d'affichage' de l'utilisateur, Champ 'mail' de l'utilisateur, Champ 'fonction' de l'utilisateur, Champ 'categorie' de l'utilisateur, Champ 'rne' de l'utilisateur, Champ 'fredurne' de l'utilisateur…).

## **Serveur SSO parent**

Un autre serveur EoleSSO peut être déclaré en tant que serveur parent dans la configuration (adresse et port). Se reporter au chapitre traitant de la fédération pour plus de détails sur cette notion.

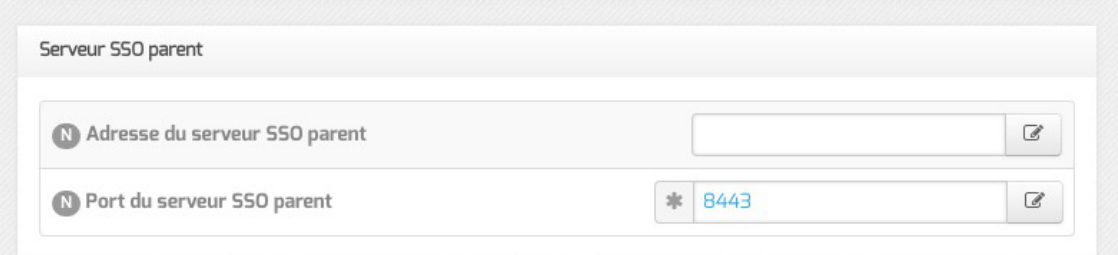

Si un utilisateur n'est pas connu dans le référentiel du serveur EoleSSO, le serveur essayera de l'authentifier auprès de son serveur parent (dans ce cas, la liaison entre les 2 serveurs s'effectue par l'intermédiaired'appels XML-RPC<sup>[\[p.1037\]](#page-1036-0)</sup> en HTTPS, sur le port défini pour le serveur EoleSSO).

Si le serveur parent authentifie l'utilisateur, il va créer un cookie de session local et rediriger le navigateur client sur le serveur parent pour qu'une session y soit également créée (le cookie de session est accessible seulement par le serveur l'ayant créé).

> Ce mode de fonctionnement n'est plus recommandé aujourd'hui. Il faut préférer à cette solution la mise en place d'une fédération par le protocole SAML.

## **Fédération d'identité**

 $\qquad \qquad \blacksquare$ 

Le serveur EoleSSO permet de réaliser une fédération vers un autre serveur EoleSSO ou vers d'autre types de serveurs compatibles avec le protocole SAML<sup>[p.1030]</sup> (version 2).

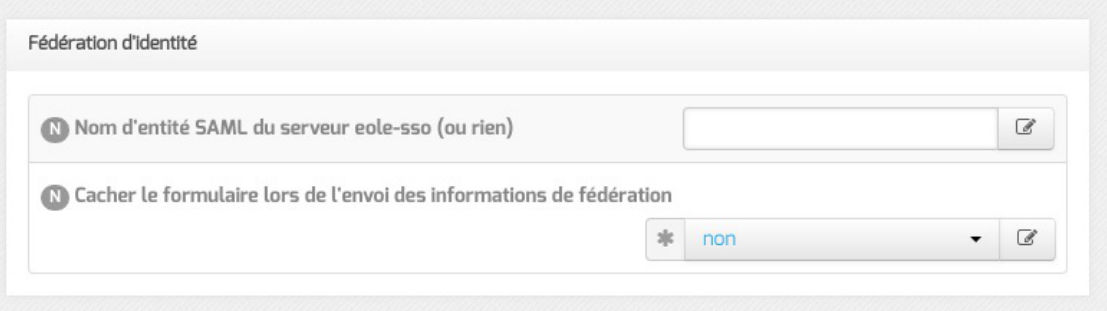

Nom d'entité SAML du serveur eole-sso (ou rien) : nom d'entité du serveur EoleSSO local à indiquer dans les messages SAML. Si le champ est laissé à vide, une valeur est calculée à partir du nom de l'académie et du nom de la machine.

Cacher le formulaire lors de l'envoi des informations de fédération : permet de ne pas afficher le formulaire de validation lors de l'envoi des informations de fédération à un autre système. Ce formulaire est affiché par défaut et indique la liste des attributs envoyés dans l'assertion SAML permettant la fédération.

## **Authentification OTP**

Il est possible de configurer EoleSSO pour gérer l'authentification par clé OTP à travers le protocole securID<sup>[\[p.1031\]](#page-1030-0)</sup> de la société EMC (précédemment RSA).

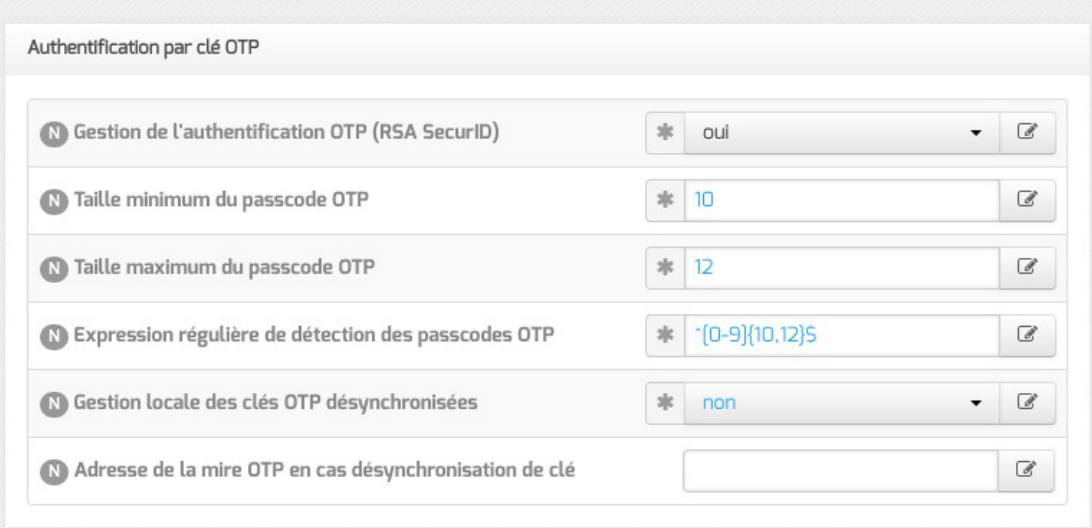

Pour cela il faut :

- installer et configurer le client PAM/Linux proposé par EMC (voir annexes)
- Répondre oui à la question Gestion de l'authentification OTP (RSA SecurID)

Des champs supplémentaires apparaissent :

- Pour chaque annuaire configuré, un champ permet de choisir la manière dont les identifiants à destination du serveur OTP sont gérés. 'inactifs' (par défaut) indique que l'authentification OTP n'est pas proposée à l'utilisateur. Avec 'identiques' , le login local (LDAP) de l'utilisateur sera également utilisé comme login OTP. La dernière option est 'configurables', et indique que les utilisateurs doivent renseigner eux même leur login OTP. Dans ce dernier cas, l'identifiant est conservé sur le serveur EoleSSO pour que l'utilisateur n'ait pas à le renseigner à chaque fois (fichier /usr/share/sso/securid\_users/securid\_users.ini ).
- Le formulaire d'authentification détecte automatiquement si le mot de passe entré est un mot de passe OTP. Il est possible de modifier la reconnaissance si elle ne convient pas en réglant les tailles minimum et maximum du mot de passe et en donnant une expression régulière qui sera vérifiée si la taille correspond. Les options par défaut correspondent à un mot de passe de 10 à 12 caractères uniquement numériques.

### **Certificats**

Les communications de et vers le serveur EoleSSO sont chiffrées.

Sur les modules EOLE, des certificats auto-signés sont générés à l'instanciation<sup>[\[p.1016\]](#page-1015-0)</sup> du serveur et sont utilisés par défaut.

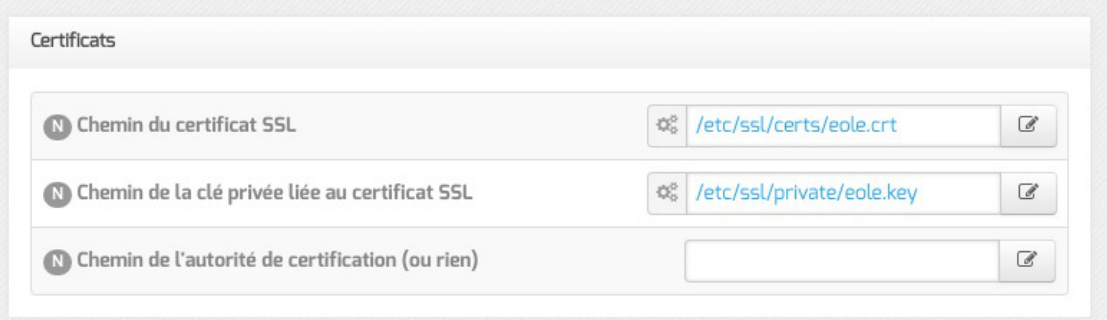

Il est possible de renseigner un chemin vers une autorité de certification et un certificat serveur dans le cas de l'utilisation d'autres certificats (par exemple, des certificat signés par une entité reconnue). Les certificats doivent être au format PEM.

# **Configuration en mode expert Autres options**

En mode expert plusieurs nouvelles variables sont disponibles :

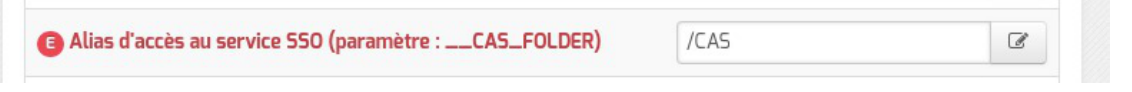

· Alias d'accès au service SSO (paramètre : CAS FOLDER) permet de créer un alias spécifique en plus du domaine et du port pour certains serveurs SSO tels que lemonLDA[P](#page-1016-1)<sup>[p.101[7\]](#page-1016-1)</sup> ou keycloak<sup>[\[p.1017\]](#page-1016-2)</sup>.

Cette variable est disponible uniquement à partir de la version 2.6.2 d'EOLE.

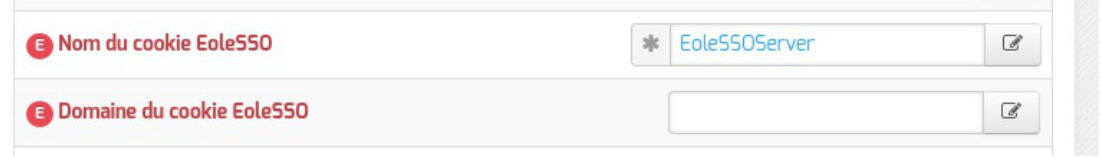

Nom du cookie EoleSSO et Domaine du cookie EoleSSO permettent la gestion d'un cluster EoleSSO.

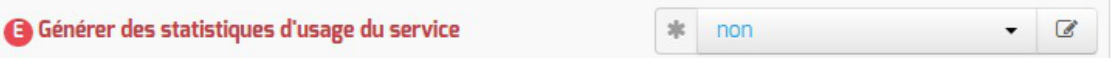

Générer des statistiques d'usage du service est à non par défaut.

Si ce paramètre est à <sub>Qui</sub>, EoleSSO va générer des statistiques sur l'usage du service (consommation mémoire, nombre de session...). Ces statistiques sont générées par la librairie python prometheus-client. Elles peuvent être intégrées à un outil tel que Grafana, et sont disponibles sur l'URL suivante : [https://<adresse\\_serveur>:8443/metric](https://<adresse_serveur>:8443/metrics) [https://<adresse\_serveur>:8443/metrics].

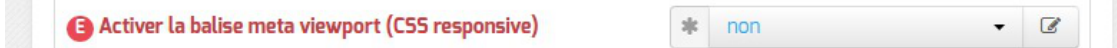

Activer la balise meta viewport (CSS responsive) permet d'inclure la balise HTML meta  $viewport$  dans les pages de l'application (avec content="width=device-width, initial-scale=1").</u> Elle est à activer en cas d'utilisation d'une feuille de style CSS responsive.

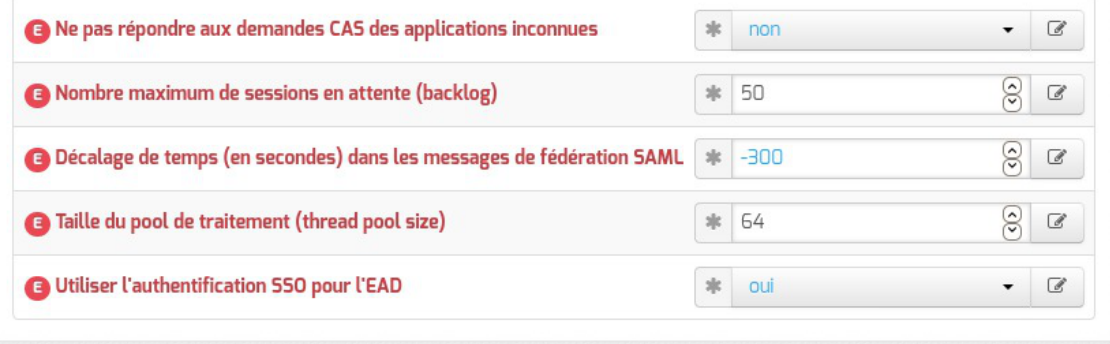

Ne pas répondre aux demandes CAS des applications inconnues est à non par

défaut

Si ce paramètre est à oui , seules les applications renseignées dans les fichiers d'applications ( /usr/share/sso/app\_filters/\*\_apps.ini ) sont autorisées à recevoir des réponses du serveur en mode CAS. Si il est à non, le filtre par défaut leur sera appliqué ;

Nombre maximum de sessions en attente (backlog) permet de définir la taille de la file d'attente des sessions.

Augmenter cette valeur est susceptible de résoudre des problèmes de lenteur voir de rejet des demandes d'authentification ;

Décalage de temps (en secondes) dans les messages de fédération SAML est à -300 secondes par défaut

Ce décalage est appliqué aux dates dans les messages de fédération SAML. Cela permet d'éviter le rejet des messages lorsque le serveur partenaire n'est pas tout à fait synchrone (par défaut, on décale de 5 minutes dans le passé). Ce délai est aussi pris en compte pour la validation des messages reçus ;

Taille du pool de traitement (thread pool size) permet de configurer la valeur du paramètre THREAD\_POOL\_SIZE.

Augmenter cette valeur est susceptible de résoudre les problèmes de charge rencontrés sur certaines infrastructures ;

Utiliser l'authentification SSO pour l'EAD est à oui par défaut.

Le passer à non permet de ne plus utiliser le serveur SSO pour l'authentification de l'EAD.

## **Authentification OpenID Connect**

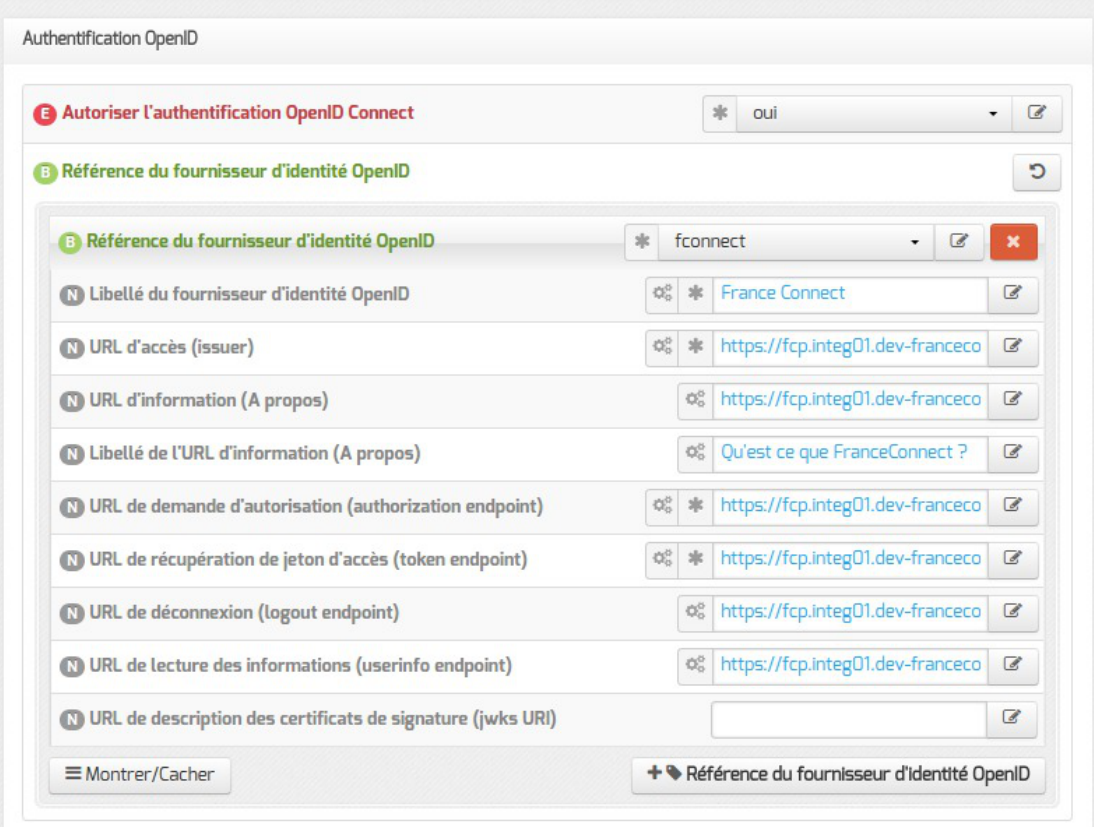

Autoriser l'authentification OpenID Connect est à non par défaut

Si ce paramètre est à  $\text{out}$ , il devient possible de configurer un ou plusieurs fournisseurs d'identité OpenID Connect ;

- Référence du fournisseur d'identité OpenID : renseigner un libellé pour identifier le fournisseur. Ce libellé est interne à l'application EoleSSO. Il est utilisé pour définir le nom des fichiers contenant les logos/boutons du fournisseur :
	- /usr/share/sso/interface/images/<libelle>.png : bouton de connexion présenté sur la page de login (par exemple : "se connecter avec France Connect") ;
	- /usr/share/sso/interface/images/logo-<libelle>.png : logo du fournisseur qui sera affiché sur la page d'association de comptes.
- Libellé du fournisseur d'identité OpenID : libellé à destination des utilisateurs pour décrire le fournisseur ("France Connect", "Google", ...) ;
- URL d'accès (issuer) : URL décrivant le fournisseur d'identité (la plupart du temps, l'URL de base de son service d'authentification) ;
- URL de demande d'autorisation (authorization endpoint) : URL permettant au client d'initier le processus d'authentification ;
- URL de récupération de jeton d'accès (token endpoint) : URL permettant de récupérer un jeton (éventuellement l'identifiant de l'utilisateur) après authentification ;
- URL de déconnexion (logout endpoint) : URL permettant de demander une déconnexion. Ce paramètre est ignoré pour les fournisseurs utilisant une cinématique de déconnexion spécifique comme Google, Facebook et Microsoft ;
- URL de lecture des informations (userinfo endpoint) : URL permettant de récupérer les informations de l'utilisateur à l'aide du jeton fourni ;
- URL de description des certificats de signature (jwks URI) : URL décrivant les certificats utilisés par le fournisseur (si disponible) ;

# **Définition de l'identifiant client (Client ID) et clé secrète (Client secret)**

L'identifiant client (Client ID) et la clé privée secrète ( Client secret) renvoyés par le fournisseur d'identité utilisés pour valider les échanges doivent être, pour des raisons de sécurité, stockés dans un fichier à part avec des droits restreints.

Pour chaque fournisseur d'identité, ajouter une ligne dans le fichier /etc/eole/eolesso\_openid.conf :

<nom\_fournisseur> = "<client id> :<client secret>"

Le nom fournisseur doit correspondre au paramètre Référence du fournisseur d'identité OpenID renseigné dans l'interface de configuration du module.

Si ces informations ne sont pas renseignées pour l'un des fournisseurs déclarés, un message l'indiquera au lancement de la commande diagnose .

Voir aussi...

 $-\bm{A}$ 

[Gestion des sources d'authentification multiples](#page-318-0) [p.319[\]](#page-318-0)

[Compatibilité OpenID Connnect](#page-297-0) [p.29[8\]](#page-297-0)

# **6.3. Protocoles supportés**

## **6.3.1. Compatibilité CAS**

### **Fonctions implémentées au niveau serveur**

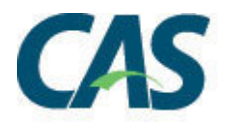

Le serveur EoleSSO implémente le protocole CAS<sup>[\[p.1004\]](#page-1003-0)</sup>.

Vous pouvez retrouver la description de ce protocole sur le site officiel du protocole :

<http://www.apereo.org/cas/protocol>

Les version 1 et 2 du protocole sont gérées.

En plus des fonctionnalités de base décrites dans le protocole, les fonctions suivantes ont été ajoutées pour permettre une meilleure compatibilité avec des versions plus récentes (CAS 3) :

- échange de messages au format SAML 1.1 dans une enveloppe SOAP ;
- implémentation d'une déconnexion centralisée pour les sessions établies via le protocole CAS. Cette fonctionnalité peut être activée ou désactivée au niveau du serveur (active par défaut) ;
- envoi d'attributs utilisateur supplémentaires dans la réponse du serveur, avec un système de filtres suivant l'URL de destination.

Les protocoles 1 et 2 de CAS utilisent un format de messages différent. Le serveur peut être configuré pour répondre à l'un ou l'autre des formats, mais ne peut pas gérer les 2 en même temps. La version 1 du protocole est disponible pour permettre au serveur de répondre à des clients plus anciens, mais dans ce cas les fonctionnalités du serveur seront très limitées (en particulier, le mode proxy et l'envoi d'attributs ne sont pas gérés).

## **Compatibilité du client**

 $-{\bf A}$ 

Suivant le client utilisé, certaines fonctionnalités peuvent ne pas être disponibles.

La prise en compte des requêtes de déconnexion envoyées par le serveurs nécessitent l'utilisation d'un client récent (phpCAS version 1.1.0 ou supérieur).

Une version modifiée du client phpCAS est disponible dans les dépôts de la distribution EOLE.

# **6.3.2. Compatibilité SAML2**

Pour permettre de répondre à des problématiques de fédération de l'identité des utilisateurs dans des référentiels différents, le serveur EoleSSO est désormais capable d'échanger des messages au format SAML [2](#page-1029-0)<sup>[p.103[0\]](#page-1029-0)</sup>. Cela permet, par exemple, que des utilisateurs authentifiés au niveau d'un établissement scolaire puissent accéder à des ressources gérées en académie sans s'authentifier à nouveau.

Les fonctionnalités implémentées correspondent à un certain nombre de scénarios envisagés. Les profils et bindings définis par le standard ne sont pas tous implémentés. En particulier, les binding **HTTP** Artifact et SOAP ne sont pas gérés, le serveur EoleSSO ne peut donc pas actuellement être considéré comme pleinement conforme au standard SAML 2.

Pour plus de détail, se reporter au document [\[http://docs.oasis-open.org/security/saml/v2.0/saml-conformance-2.0-os.pdf\]](http://docs.oasis-open.org/security/saml/v2.0/saml-conformance-2.0-os.pdf) publié sur le site d'OASIS.

Les fonctionnalités absentes seront éventuellement implémentées dans des versions ultérieures selon les besoins.

Les mécanismes suivants sont implémentés :

- WebSSO : AuthnRequest (POST/Redirect) / IDP Response (POST) ;
- Single Logout : LogoutRequest (POST/Redirect) / LogoutResponse (POST/Redirect).

Le serveur EoleSSO met à disposition un fichier de méta-données pour faciliter la mise en relation avec une entité partenaire.

Il gère également un répertoire de fichiers de méta-données pour récupérer les informations sur ces entités. Se reporter au chapitre *gestion des méta-données* pour plus de détails.

> Les requêtes et assertions échangées doivent être signées. La clé de signature de l'entité partenaire doit être inclue dans le fichier de méta-données.

Scenarii gérés :

 $\overline{\phantom{a}}$   $\overline{\phantom{a}}$ 

- 1. En tant que fournisseur d'identité :
	- émission d'une assertion d'authentification à destination d'un fournisseur de service (initié par le fournisseur d'identité ou suite à réception d'une requête authentification émise par un fournisseur de service valide) ;
	- déclenchement du processus de déconnexion globale à l'initiative du fournisseur ou suite à la réception d'une requête de déconnexion valide.
- 2. En tant que fournisseur de service :
	- création d'une session locale suite à la réception d'une assertion d'authentification d'un fournisseur d'identité (et redirection vers l'adresse spécifiée par le paramètre *relayState* si il est présent) ;
	- émission d'une requête de déconnexion en direction du fournisseur d'identité en cas de demande de déconnexion depuis une application cliente.

# **6.3.3. Compatibilité RSA Securid**

### **Principe de fonctionnement**

Le service EoleSSO est capable de vérifier l'authentification d'un utilisateur auprès d'un serveur RSA utilisant le protocole SecurID<sup>[p.1031]</sup> (authentification de type One Type Password).

L'authentification est effectuée par l'intermédiaire du module PAM<sup>[\[p.1026\]](#page-1025-1)</sup> SecurID fourni par la société RSA.

Le principe est de vérifier l'authentification de l'utilisateur auprès du serveur RSA, et de conserver cette

information dans la session SSO de l'utilisateur.

Lorsque l'utilisateur essaie ensuite de se connecter à un fournisseur de service, les messages SAML envoyés pour établir la fédération seront adaptés pour refléter le niveau d'authentification de l'utilisateur (mot de passe à utilisation unique).

> Actuellement, cette fonctionnalité n'est disponible que sur un serveur EoleSSO configuré pour gérer l'authentification OTP<sup>[\[p.1026\]](#page-1025-0)</sup>.

> Il est prévu par la suite de pouvoir déléguer cette validation à un autre serveur EoleSSO (moyennant l'établissement d'un lien de fédération entre les deux serveurs).

## **Utilisation**

Lors de la première utilisation, l'utilisateur se connecte au serveur EoleSSO avec ses identifiants habituels (authentification LDAP). Avant de valider le formulaire d'authentification, il peut cocher la case Enregistrer mon identifiant OTP . Il peut alors renseigner l'utilisateur associé à sa clé OTP sur le serveur RSA, ainsi que son code PIN et le mot de passe actuel.

### $\overline{\phantom{a}}$

Le serveur SSO ne gère pas la saisie initiale du code PIN d'un utilisateur. Dans le cas d'un nouvel utilisateur, il faudra au préalable que celui-ci se connecte sur la mire RSA pour créer son code PIN.

Le serveur EoleSSO va vérifier l'authentification LDAP, puis va valider l'authentification auprès du serveur RSA. Si les deux authentifications réussissent, il va enregistrer l'identifiant de l'utilisateur sur le serveur RSA et va l'associer à l'utilisateur LDAP.

Par la suite, lorsque l'utilisateur revient sur la page d'authentification, le système détecte qu'il s'est déjà enregistré (après saisie de son identifiant habituel). L'utilisateur a alors la possibilité de cocher la case ' Connexion par clé OTP '. Dans ce cas, il lui suffit de saisir son code PIN et mot de passe OTP pour s'authentifier.

# <span id="page-297-0"></span>**6.3.4. Compatibilité OpenID Connnect**

Des modifications ont été apportées à EoleSSO pour permettre d'authentifier les utilisateurs auprès du fournisseur d'identité France Connect<sup>[\[p.1013\]](#page-1012-0)</sup>.

Ilest également possible de configurer d'autres fournisseurs d'identité OpenID Connect<sup>[\[p.1025\]](#page-1024-0)</sup> dans les limites des fonctionnalités implémentées. Seul France Connect et l'aut[h](#page-1023-0)entification OAuth<sup>[p.1024]</sup> 2.0 de Google ont été testés à ce jour.

Le principe de fonctionnement est le suivant :

- l'utilisateur se connecte à une application protégée par EoleSSO et est redirigé sur la mire d'authentification ;
- la mire d'authentification EoleSSO présente un bouton pour chaque fournisseur d'identité OpenID configuré ;

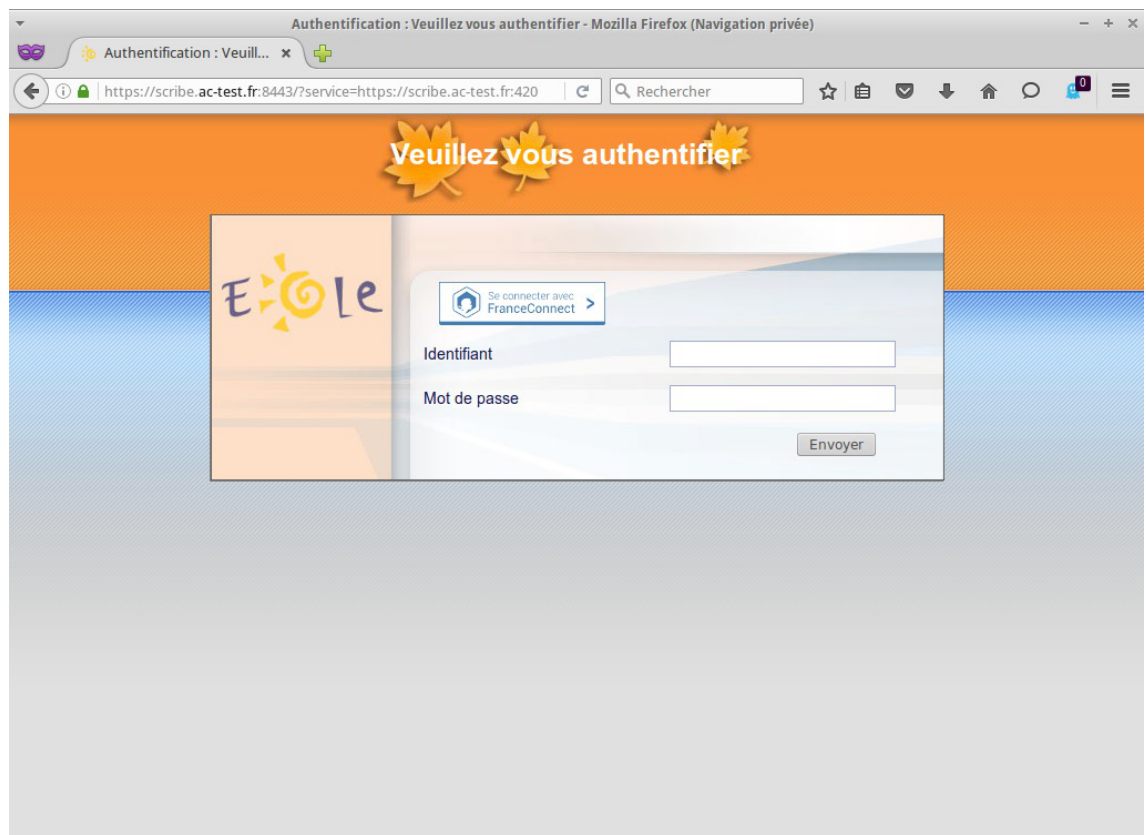

lorsqu'un utilisateur clique sur un de ces boutons, il est redirigé vers le portail de connexion du fournisseur correspondant ;

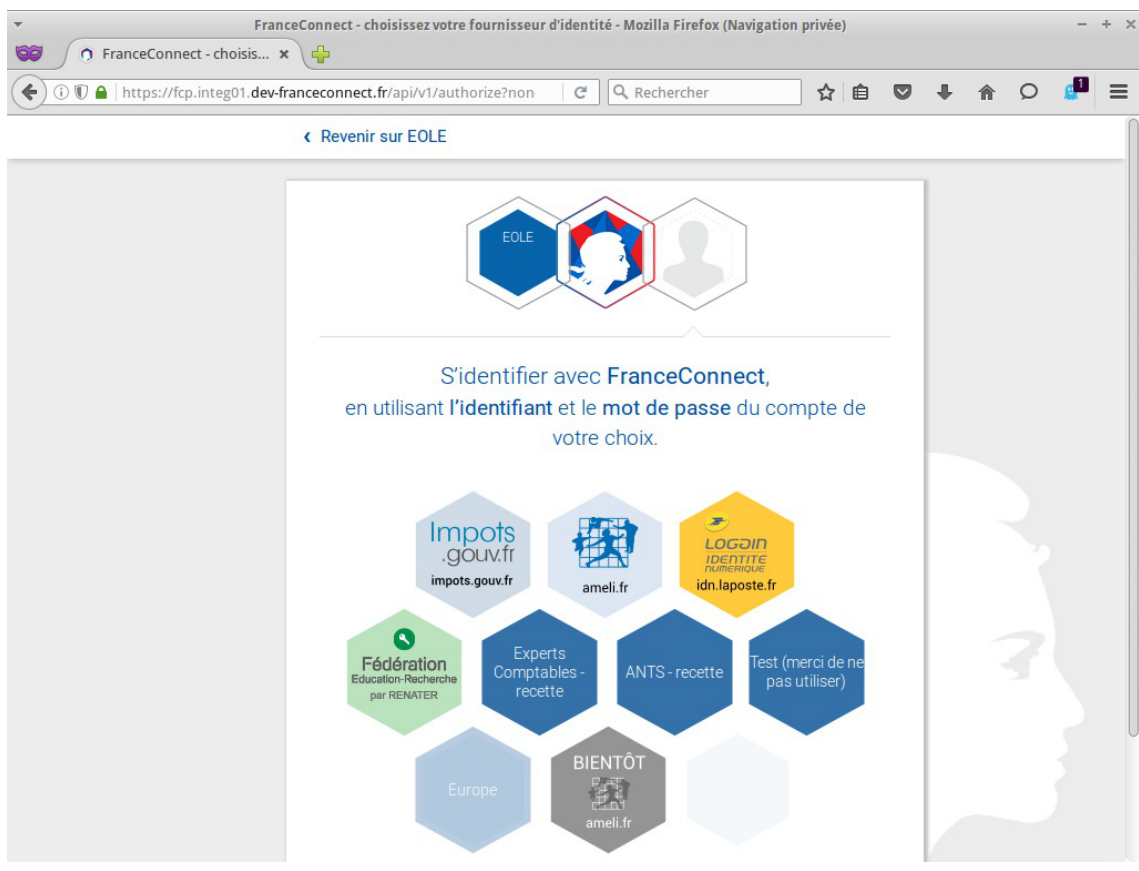

- après authentification, il est renvoyé sur le portail EoleSSO ;
- lors de la première connexion de l'utilisateur avec ce fournisseur, EoleSSO demande de renseigner le

couple identifiant/mot de passe habituel, et l'associe à l'identifiant retourné par le fournisseur ;

si l'association a déjà été réalisée, EoleSSO retrouve le compte associé, et créer directement la session de nécessaire à l'utilisateur ;

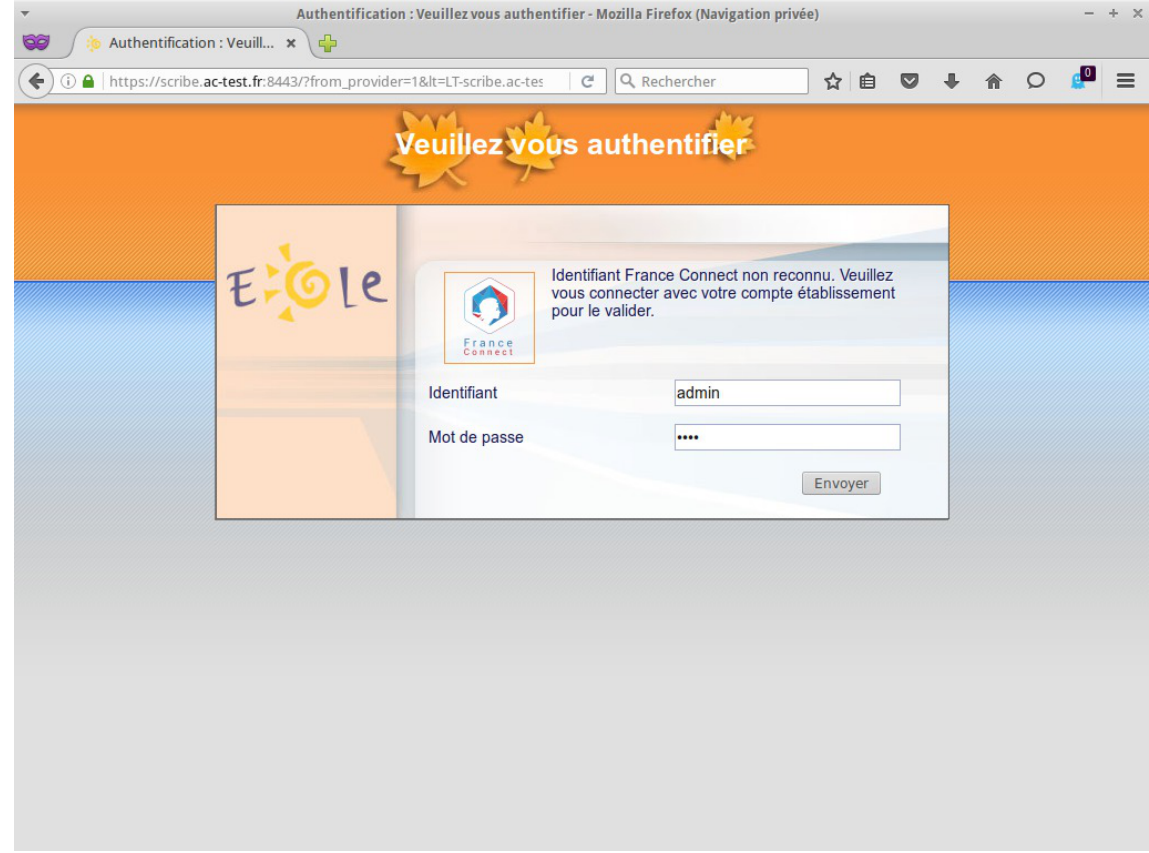

l'utilisateur est redirigé vers l'application à laquelle il souhaite accéder.

#### **Données échangées**

Le protocole OpenID Connect prévoit que le fournisseur de service précise un ensemble de données auxquelles il veut accéder (scope dans le vocabulaire OpenID).

Cela peut permettre de récupérer diverses informations (sous réserve du consentement de l'utilisateur) , comme l'adresse de messagerie, le numéro de téléphone…

Pour l'implémentation de OpenID réalisé dans EoleSSO, le but est de récupérer un identifiant pérenne et que l'utilisateur l'associe à son compte local. Le scope minimal nommé openid est utilisé et seul l'attribut sub est récupéré par EoleSSO (identifiant nom nominatif de l'utilisateur et sans informations personnelles).

La correspondance entre l'identifiant local et l'identifiant OpenID est stockée dans un fichier /usr/share/sso/openid\_users/<référence\_fournisseur>\_users.ini

### **Pré-requis à la mise en œuvre**

OpenID Connect repose sur un principe de confiance entre un fournisseur de service (Relying Party, par exemple EoleSSO), et un fournisseur d'identité (OpenID Provider, par exemple France Connect).

Pour mettre en place cette relation de confiance, le fournisseur de service va effectuer une demande d'enregistrement auprès du fournisseur d'identité. Celui-ci lui renverra un identifiant et une clé secrète.

Le fournisseur d'identité met à disposition un certain nombre d'URLs nécessaires à la configuration du

client.

Un principe de configuration automatique est prévu par le protocole, mais il est rarement utilisé dans la pratique et n'a pas été implémenté dans EoleSSO.

Les modalités de cet échange d'informations sont spécifiques à chaque fournisseur.

Dans la plupart des cas, il sera demandé :

une adresse dite de callback : c'est l'adresse sur laquelle est renvoyé l'utilisateur après authentification.

Dans le cas d'EoleSSO cette adresse est :

https://<adresse\_serveur\_eolesso>:8443/oidcallback

- une adresse électronique de contact ;
- un logo représentant le fournisseur de service (logo EOLE, logo de l'académie…) qui apparaîtra sur la page d'authentification du fournisseur d'identité.

### **Gestion de la déconnexion**

La cinématique de déconnexion (single logout) n'est pas implémentée par tous les fournisseurs.

Par ailleurs, certains acteurs utilisent une cinématique de déconnexion spécifique. Des adaptations ont ainsi été réalisées pour la déconnexion de Google (testée) ainsi que pour celles de Facebook et Microsoft (non testées).

### **6.3.4.a. Configuration du fournisseur d'identité France Connect**

Pour mettre en place la relation de confiance entre EoleSSO et France Connect, il faut effectuer une demande d'enregistrement auprès de France Connect : <https://franceconnect.gouv.fr/inscription>

Le fournisseur d'identité France Connect renvoi un identifiant client (Client ID) et une clé privée secrète ( Client secret) utilisé pour valider les échanges. Il met à disposition un certain nombre d'URLs nécessaires à la configuration du client.

Pour l'inscription il est demandé les informations suivantes:

- le nom du service :
- une adresse électronique de contact ;
- un logo représentant le fournisseur de service (logo EOLE, logo de l'académie...) qui apparaîtra sur la page d'authentification de France Connect ;
- une adresse dite de callback : adresse sur laquelle est renvoyé l'utilisateur après authentification. Dans le cas d'EoleSSO cette adresse est :

https://<adresse\_serveur\_eolesso>:8443/oidcallback

Les logos et bouton de connexion France Connect sont déjà fournis avec EoleSSO.

Pour plus d'informations sur le fonctionnement et la configuration, se reporter à : <https://franceconnect.gouv.fr/fournisseur-service>

Les conditions d'utilisation de France Connect et le processus de raccordement sont décrites dans le document PDF suivant :

[https://franceconnect.gouv.fr/files/CGU FS - Annexe Processus d'implementation de FC p](https://franceconnect.gouv.fr/files/CGU%20FS%20-%20Annexe%20Processus%20d)ar FS V2.1.pdf [\[https://franceconnect.gouv.fr/files/CGU%20FS%20-%20Annexe%20Processus%20d'implementation%20de%20FC%20par%](https://franceconnect.gouv.fr/files/CGU%20FS%20-%20Annexe%20Processus%20d) [20FS%20V2.1.pdf\]](https://franceconnect.gouv.fr/files/CGU%20FS%20-%20Annexe%20Processus%20d)

À noter que parmi les conditions, une **déclaration CNIL** simplifiée est disponible et une recette de la solution technique mise en œuvre doit être effectuée par le SGMAP<sup>[\[p.1031\]](#page-1030-1)</sup>.

Une configuration prédéfinie est fournie pour France Connect.

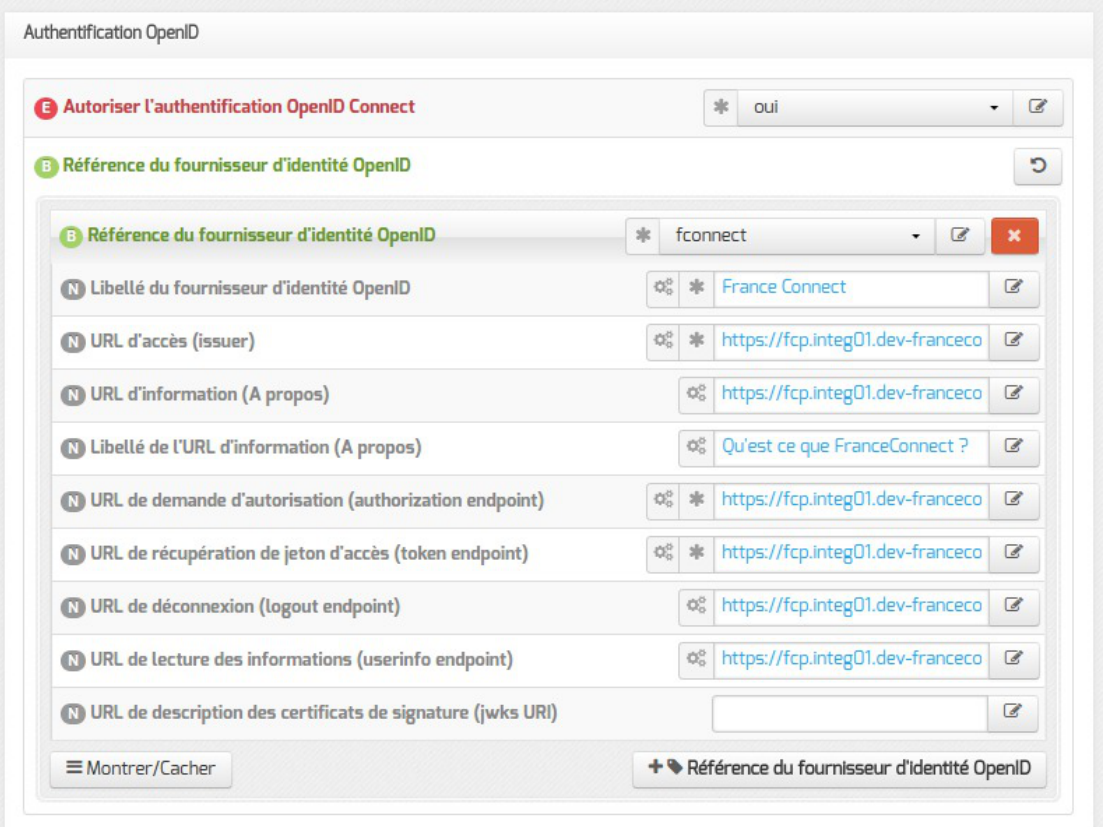

Pour l'activer, choisissez fconnect dans la liste déroulante de la variable Référence du fournisseur d'identité OpenID , ne pas oublier de valider le choix pour faire apparaître les différentes variables.

> L'identifiant client (Client ID) et la clé privée secrète ( Client secret) renvoyés par le fournisseur d'identité utilisés pour valider les échanges doivent être, pour des raisons de sécurité, stockés dans un fichier à part avec des droits restreints.

Pour chaque fournisseur d'identité, ajouter une ligne dans le fichier /etc/eole/eolesso\_openid.conf :

<nom\_fournisseur> = "<client id> :<client secret>"

 $\mathbf{\Lambda}$ 

Le nom fournisseur doit correspondre au paramètre Référence du fournisseur d'identité OpenID renseigné dans l'interface de configuration du module.

Si ces informations ne sont pas renseignées pour l'un des fournisseurs déclarés, un message l'indiquera au lancement de la commande diagnose .

Voir aussi...

Onglet Eole sso : Configuration du service SSO pour l'authentification unique

## **6.3.4.b. Configuration du fournisseur d'identité Google (Google APIs).**

### **Déclaration d'EoleSSO comme fournisseur de service**

Pour récupérer votre Client ID / Client Secret, vous devez créer un compte développeur depuis cette adresse : <https://developers.google.com/>

Rendez-vous dans la console développeur de Google afin de déclarer votre service EoleSSO comme application : <https://console.developers.google.com>

- Créez un nouveau projet (barre supérieure de la console -> select a project -> create a project ) ;
- Une fois le projet créé, cliquez sur la barre de menu gauche (3 barres horizontales), puis sur API Manager. Cliquez ensuite sur Credentials (à gauche);
- Cliquer sur Oauth Consent Screen et renseigner au minimum le champ Product name shown to users (par exemple 'établissement xxx');
- Sauvegarder et dans Credentias, cliquer sur Create credentials, \*Oauth Client ID";
- Choisir Web application et renseigner les champs suivants :
	- Name : au choix
	- Authorized JavaScript origins : [https://\[adresse\\_serveur\\_sso\]:8443](https://[adresse_serveur_sso]:8443)
	- Authorized redirect URIs : [https://\[adresse\\_serveur\\_sso\]:8443/oidcallback](https://[adresse_serveur_sso]:8443/oidcallback)
- Cliquer sur Create et recopier l'identifiant et la clé secrète fournis ;

#### **Configuration du fournisseur d'identité (Google) dans l'interface de configuration du module**

Une fois les identifiants récupérés, vous pouvez configurer les paramètres d'EoleSSO (gen\_config, onglet Eole SSO en mode expert)

- · Passer à oui la variable Autoriser l'authentification OpenID Connect;
- ajouter un forunisseur en cliquant sur **+Référence du fournisseur d'identité OpenID** ;
- Référence du fournisseur d'identité OpenID : google (des logos sont présents et utilisés automatiquement en choisissant ce libellé) ;
- Libellé du fournisseur d'identité OpenID : Google (ou autre description de votre choix) ;
- issuer :<https://accounts.google.com>;
- authorization endpoint : <https://accounts.google.com/o/oauth2/v2/auth> ;
- token endpoint :<https://www.googleapis.com/oauth2/v4/token> ;
- userinfo\_endpoint :<https://www.googleapis.com/oauth2/v3/userinfo>;
- jwks uri : <https://www.googleapis.com/oauth2/v3/certs>.

En cas de problème, les paramètres en cours de validité sont décrits ici : <https://accounts.google.com/.well-known/openid-configuration>

Pour plus d'informations sur le support d'OpenID de Google : <https://developers.google.com/identity/protocols/OpenIDConnect>

L'identifiant client (Client ID) et la clé privée secrète ( Client secret) renvoyés par le fournisseur d'identité utilisés pour valider les échanges doivent être, pour des raisons de sécurité, stockés dans un fichier à part avec des droits restreints.

Pour chaque fournisseur d'identité, ajouter une ligne dans le fichier /etc/eole/eolesso\_openid.conf :

<nom\_fournisseur> = "<client id> :<client secret>"

Le nom fournisseur doit correspondre au paramètre Référence du fournisseur d'identité OpenID renseigné dans l'interface de configuration du module.

Si ces informations ne sont pas renseignées pour l'un des fournisseurs déclarés, un message l'indiquera au lancement de la commande diagnose.

Voir aussi...

 $\mathbf{A}$ 

[Onglet Eole sso : Configuration du service SSO pour](#page-242-0) [l'authentification unique](#page-242-0) [p.24[3\]](#page-242-0)

# **6.4. Gestion des attributs des utilisateurs**

Le gestionnaire de sessions permet de récupérer des informations de l'utilisateur connecté, par exemple :

- les données LDAP de l'utilisateur (récupérées lors de la phase d'authentification) ;
- le numéro et le libellé de l'établissement hébergeant le serveur d'authentification.

Le serveur EoleSSO permet également :

- d'étendre les données disponibles en définissant des attributs calculés ;
- de créer des filtres définissant quels attributs seront disponibles ;
- de décrire des URL afin de différencier les applications et leur appliquer un filtre.

En cas d'ajout de filtres, de définitions d'applications ou d'attributs calculés, il est possible de demander au serveur de les prendre en compte sans le redémarrer. Pour cela, il faut utiliser l'option reload du script de démarrage du service :

# CreoleService eole-sso reload

# **6.4.1. Ajout d'attributs calculés**

EoleSSO permet de définir des attributs calculés en plus des données récupérées dans l'annuaire à la connexion de l'utilisateur. Ces attributs sont calculés par des fonctions écrites en langage Python et ayant accès aux attributs connus de l'utilisateur.

Pour ajouter un attribut calculé, créer un fichier <nom\_attribut>.py dans le répertoire /usr/share/sso/user\_infos/ :

```
1
# -*- coding: utf-8 -*-
\circ3 use_cache = True
\Lambda5
... imports et fonctions utilitaires pour le calcul ...
6 
7 def calc_info(user_info):<br>8 .....
8 .....
9     
      return valeur_attributs
```
- · use cache est une directive spécifiant si l'attribut doit être mis en cache (voir Optimisation des attributs calculés) ;
- user\_info est le dictionnaire des données existantes, il est passé automatiquement à la fonction par le serveur SSO ;
- valeur attributs peut être
	- une liste Python contenant les valeurs à associer à l'attribut <nom\_attribut> : return [val1, val2, ...]
	- un dictionnaire Python dont les clés sont le nom de champ et les valeurs la liste de valeurs associées (calcul d'attributs multiples) :

```
return {'attribut1' : [val1, val2, ...], 'attribut2' : [val1, val2,
...], ...}
```
Pour que ces données soient envoyées aux applications clientes du service EoleSSO, il faut les assigner dans un filtre de données (cf. paragraphes suivants)

### **Nom de l'attribut retourné**

Dans le cas ou une simple liste de valeur est retournée, c'est le nom du fichier qui détermine le nom d'attribut auquel seront assignées les valeurs (nom du fichier sans l'extension .py ).

Dans le cas du calcul d'attributs multiples, le nom de fichier n'est pas pris en compte , le nom de l'attribut est indiqué directement dans la structure retournée.

### **Données à disposition des fonctions de calcul**

L'objet user infos est un dictionnaire Python contenant les informations connues sur l'utilisateur (récupérées au moment de sa connexion). Il contient les informations suivantes :

tous les champs de l'utilisateur dans l'annuaire LDAP qui sont accessibles par lui en lecture, à l'exception des mots de passe. Comme c'est le cas dans l'annuaire, les valeurs des attributs sont multivaluées. Par exemple, pour récupérer la première valeur du champ mail, utiliser user\_infos['mail'][0];

- une entrée user groups qui contient la liste des groupes Samba auxquels l'utilisateur est inscrit (récupérée également dans l'annuaire) ;
- une entrée info\_groups contenant un dictionnaire dont les clés sont l'attribut cn des groupes présents dans user\_groups et les valeurs sont les attributs du groupe correspondant dans l'annuaire LDAP. Seuls les attributs suivants sont conservés : sambaGroupType, displayName, cn , objectClass , gidNumber , mail , description et niveau ;
- une entrée dn contenant le DN complet de l'utilisateur (utilisé pour récupérer le RNE d'origine d'un utilisateur dans le cas d'un annuaire multi-établissements) ;
- les entrées *rne* et nom etab qui correspondent aux informations présentes dans la configuration Creole du serveur (ou dans le fichier de configuration du serveur EoleSSO le cas échéant) ;
- au fur et à mesure du calcul des attributs, ceux déjà traités sont rendus disponibles dans user infos.

#### **Ordre de traitement et mise à disposition des attributs**

2 règles s'appliquent pour déterminer dans quel ordre les attributs calculés sont évalués :

- Les fichiers sont traités par **ordre de tri alphanumérique** sur le noms des fichiers. Si un attribut dépend d'un autre, il est recommandé de préfixer le nom de fichier par un numéro (par exemple 00\_attribut1.py , 01\_attribut2.py si attribut2 doit récupérer la valeur d'attribut1) ;
- Les fichiers renvoyant les valeurs d'**un seul attribut** (renvoi de liste) sont **prioritaires sur celles renvoyant des attributs multiples** (renvoi de dictionnaire, même si celui-ci contient un seul attribut). Cela permet par exemple de disposer d'un ensemble d'attributs renvoyés par une seule fonction, puis d'écraser au cas par cas certains attributs si des adaptations sont nécessaires d'un serveur à l'autre (ou de redéfinir un des attributs comme non mis en cache).

#### **Optimisation des attributs calculés**

Toutes les fonctions présentes sont calculées lors de la création de la session d'un utilisateur et lorsqu'une application accède aux informations de l'utilisateur.

Pour éviter de surcharger le serveur EoleSSO lors de requêtes multiples, les attributs peuvent être mis en cache pour la durée de la session SSO de l'utilisateur. Pour qu'un attribut utilise ce cache, il faut ajouter la ligne suivante dans le fichier de calcul :

#### use\_cache = True

Il est conseillé d'utiliser cette directive sur tous les attributs, sauf ceux dont la valeur doit être ré-évaluée durant la session de l'utilisateur.

Dans le cas d'une utilisation du produit EoleSSO hors du cadre de la distribution EOLE, certains attributs peuvent ne pas être disponibles (en fonction de l'organisation des données dans l'annuaire). Certaines informations comme le libellé de l'établissement ou son code RNE peuvent être renseignées dans le fichier de configuration principal du serveur : /usr/share/sso/config.py .

En plus des données ci-dessus, un certain nombre d'attributs calculés sont livrés par défaut par le serveur :

 $\bullet$   $\overline{\text{classes}}$ : la classe d'un élève ou les classes d'un professeur (livré par groupes.py);

- disciplines : les matières enseignées pour un professeur (livré par groupes.py);
- $\bullet$  niveaux : le niveau (attribut  $Mefclf$ ) d'un élève ou les niveaux dans lesquels un professeur</u> enseigne (livré par groupes.py) ;
- secureid : identifiant opaque calculé avec un MD5<sup>[p.1020]</sup> de l'UID et du RNE de l'utilisateur ;
- ENTPersonProfils : renvoie le profil de l'utilisateur tel que défini dans le SDET (par ex. National 1 pour un élève) ;
- ENTPersonStructRattachRNE : le numéro d'établissement d'origine de l'utilisateur, calculé à partir de son DN dans l'annuaire (utile dans le cas d'un annuaire centralisé regroupant plusieurs établissements) ;
- ecs\_profil et ecs\_rne : version spécifique des 2 attributs précédents (applications xDesktop et eConnect, voir le site [http://envole.ac-dijon.fr\)](http://envole.ac-dijon.fr) ;
- entlogin : renvoie l'attribut ENTPersonProfil de l'utilisateur. Si ce champ n'est pas renseigné, l'équivalent de secureid est renvoyé.
- **Attribut calculé secureid (identifiant unique et opaque à destination de services externes)**

```
Contenu du fichier /usr/share/sso/user_infos/secureid.py :
    1# -* coding: utf-8 -*2 
   3 def calc_info(user_infos):
   4 
      utilisateur"""
    5 
   6 
   7 
    8                    user_hash = md5("%s@%s" % (user_infos['uid'][0], user_infos['rne'][0
      ]))
    9
   10 return [user_hash.hexdigest()]
      """calcule secureid : identifiant crypté unique pour chaque
        from md5 import md5
        # calcul d'un identifiant crypté unique
```
# **6.4.2. Filtrage des données par application**

EoleSSO implémente un mécanisme permettant de renvoyer des informations différentes concernant l'utilisateur en fonction de l'application qui émet la requête.

Ce mécanisme nécessite la mise en place de deux fichiers de configuration :

- un fichier de description de l'application. Ces fichiers doivent être placés dans le répertoire /usr/share/sso/app\_filters et leur nom doit se terminer par \_apps.ini.
- $\bullet$  un fichier de filtre (dans le même répertoire), devant se nommer  $\leq$ nom du filtre>.ini.

La description d'une application se fait selon le modèle suivant (exemple avec une application fictive) :

[editeurs] # nom de l'application (indicatif)

 $port=80$  # port de l'application (facultatif)</u>

baseurl=/providers # url de l'application

scheme=both # type de protocole : http/https/both

addr=^appserv..\*.fr\$ # adresse des serveurs autorisés

typeaddr=regexp # type d'adresse

filter=mon\_filtre # nom du filtre à appliquer

 $prox$ y=de $fault$  # proxy http nécessaire pour accéder à l'application

Si port est spécifié, il devra apparaître dans l'URL du service désirant s'authentifier. Pour que la définition fonctionne quel que soit le port (ou si le port n'est pas dans l'URL), enlevez la ligne concernant le port, ou mettez  $_{\text{port}}$  sans valeur

Il y a 2 types de vérification de l'adresse ( $\text{typeaddr}$ ) :

1. type **ip** : l'adresse donnée peut être une adresse IP ou un couple adresse/netmask.

Les formats d'écriture suivants sont possibles :

- 192.168.230.1
- 192.168.230.0/255.255.255.0
- $192.168.230.0/24$
- 2. type **regexp** : l'adresse est donnée comme une expression régulière à comparer à l'adresse DNS du client.

Dans l'exemple : ^appserv..\*.fr\$ -> correspond à toutes les adresse du type par appserv.<qqe\_chose>.fr

Ces données seront comparée avec l'URL associée à la session dans le serveur SSO (dans le cadre du protocole CAS, cette URL correspond au champ service donné lors de l'obtention d'un ticket d'application).

Pour vérifier le fonctionnement d'une regexp, lancer un shell python:

>>> import re

>>> regexp = '<votre regexp>' >>> url = '<une url à comparer avec la regexp> >>> print re.match(regexp, url) is not None

baseurl correspond au chemin de l'application.

Dans l'exemple ci dessus, une URL du type http://appserv\_test.fr:80/providers sera reconnue (A noter que http://appserv\_test.fr:80/providers/toto est aussi considéré comme valide).

La partie requête de l'URL n'est pas prise en compte (dans cet exemple, http://appserv\_test.fr:80/providers?variable=1&variable2=test sera considérée valide).

Pour vérifier quelle URL est reçue, vous pouvez regarder dans /var/log/rsyslog/local/eolesso/eolesso.info.log . L'URL est affichée dans les lignes commençant par : adding session for service : ....

filter indique le nom du fichier de filtre à utiliser (sans l'extension.ini) pour les applications correspondant à cette description. Voir la section suivante pour plus de détail.

proxy indique que l'utilisation d'un proxy est nécessaire pour accéder à l'application depuis la machine hébergeant le serveur EoleSSO.

si la valeur est ' $\text{default}$ ', le proxy déclaré dans la configuration (dans l'onglet general de gen\_config) est utilisé. Il est aussi possible de spécifier un proxy particulier avec une valeur du type ' nom hote: port '. Le proxy déclaré sera utilisé dans les procédures suivantes :

- envoi d'une requête de déconnexion CAS à une application
- envoi d'un ticket PGT à un client CAS en mode proxy

## **6.4.3. Définition de filtres d'attributs**

Toutes les données connues de l'utilisateur peuvent être propagées vers les applications lorsque celles-ci valident l'authentification de l'utilisateur auprès du serveur EoleSSO.

Pour décider quelles informations seront renvoyées aux différentes applications, un système d'application de filtres a été mis en place. Le principe est de définir dans un fichier un ensemble d'attributs à renvoyer à une(des) application(s), ainsi que le nom à leur donner dans le cadre de ce filtre.

Ces fichiers sont à placer dans le répertoire /usr/share/sso/app\_filters et doivent avoir le format suivant :

[section1] libelle=variable libelle2=variable2

....

[section2]

 $\mathbf{\Lambda}$ 

æ

....

- **section** sert à la mise en forme de la réponse (pour CAS, un nœud dans le XML retourné lors de la validation du ticket)
- **variable** correspond à l'identifiant LDAP de la donnée utilisateur à récupérer
- **libelle** est le nom qui sera utilisé pour présenter cette donnée dans la réponse du serveur

Le choix d'un filtre d'attribut est conditionné par l'adresse du service à atteindre (voir chapitre précédent). Il est également possible de créer dans le répertoire app\_filters des **fichiers de filtres globaux** dont les attributs seront ajoutés à tous les filtres.

Le format est le même, mais ces fichiers doivent avoir l'extension .global.

Dans le cas ou un attribut défini dans un filtre global existe également dans le filtre d'une application, c'est la définition spécifique à l'application qui sera prise en compte lors de l'envoi des attributs à celle-ci.

> Si vous souhaitez appeler la méthode statique  $getUser(...)$  dans votre application il est impératif d'utiliser au minimum la correspondance user=uid dans votre filtre. Sinon l'authentification ne peut pas aboutir : CAS Authentification failed !

> Exemple de fichier de profil stocké dans /usr/share/sso/app\_filters/mon\_filtre.ini

(correspond à l'exemple du paragraphe précédent). [utilisateur] user=uid codeUtil=uidNumber nom=sn prenom=givenName niveau=niveau mail=mail [etablissement] codeRNE=rne nomEtab=nom\_etab

Si vous utilisez EoleSSO dans le cadre d'une distribution EOLE, un certain nombre de filtres et de définitions d'applications sont disponibles.

Il faut installer le paquet envole-conf-sso avec la commande apt-get install envole-conf-sso pour les récupérer.

Les filtres sont installés dans /usr/share/sso/filters\_available et /usr/share/sso/applications/available .

Pour les utiliser, recopiez les fichiers voulus dans /usr/share/sso/app\_filters et rechargez la configuration du service avec la commande service eole-sso reload

# **6.5. Fédération avec une entité partenaire**

Le serveur EoleSSO permet de réaliser une fédération vers un autre serveur EoleSSO, ou vers d'autre types de serveurs compatibles avec le protocole SAML (version 2). Les sections suivantes détaillent la mise en œuvre d'une telle solution suivant 2 méthodes différentes.

- Une première méthode de fédération simplifiée est gérée via la notion de serveur parent. Elle est utilisable uniquement entre deux serveurs EoleSSO et présente un certain nombre de limitations.
- La deuxième méthode, plus complète mais également plus complexe à mettre en œuvre, est gérée par l'implémentation d'un certain nombre d'éléments du protocole SAML<sup>[p.1030]</sup> dans sa version 2. Ce type de fédération est compatible avec d'autres produit, et a principalement été testé pour une fédération avec la plateforme RSA/FIM. Des tests sont également en cours pour une fédération vers des ENT comme k-d'école de la société Kosmos.

# **6.5.1. Déclaration d'un serveur parent**

Le fait de renseigner un serveur parent (serveur B) dans la configuration du serveur EoleSSO (serveur A) permet de fédérer ces deux serveurs. Cette solution correspond plus à une agrégation des référentiels des deux serveurs plutôt qu'à une fédération.

On considère par exemple que le serveur A est installé dans un établissement scolaire (annuaire local), et le serveur B est situé dans un rectorat (branché sur un annuaire académique).

 $-$  A

Une fois l'adresse du serveur parent renseignée, le comportement sera le suivant :

Lorsqu'un utilisateur se connecte sur le serveur A, le serveur va d'abord vérifier le couple login/mot-de-passe auprès du serveur B (par un échange XMLRPC encapsulé dans le protocole HTTPS).

1. Si le serveur B indique une erreur d'authentification, l'authentification va alors être vérifiée localement (sur l'annuaire du serveur A).

En cas de réussite, une session SSO est établie pour le serveur A, et l'utilisateur sera authentifié auprès des services configurés pour utiliser A. Dans le cas contraire, on considère que l'authentification a échoué.

On retrouve donc ici le même schéma de fonctionnement que si le serveur A n'avait pas de serveur parent.

2. Si le couple login/mot-de-passe est accepté par le serveur B, une session locale 'déportée' est créée sur le serveur A. L'utilisateur est considéré comme authentifié, mais lors des échanges avec les applications, les validations seront faites auprès du serveur B.

Le serveur A va également rediriger le navigateur de l'utilisateur vers le serveur B afin qu'un cookie de session soit créé pour celui-ci (il redirige sur le serveur A une fois le cookie créé). A la fin de cette procédure, l'utilisateur est donc identifié en même temps sur les serveurs A et B. La durée de validité de la session est gérée par le serveur B qui refusera toute validation au serveur A une fois sa session expirée.

Limitations de ce système :

- Cette solution n'est pas à proprement parler un système de fédération des 2 serveurs. Il est recommandé de l'utiliser seulement dans des cas assez simples d'utilisation, par exemple pour permettre aux personnel des équipes académiques de se connecter avec leur identifiants dans un établissement (il faut ensuite prévoir de leur attribuer des droits dans les applications, ou un profil d'administrateur sur l'EAD, ...)
- Le système de serveur parent se base sur l'adresse IP du serveur parent. Pour des raisons de sécurité (attaques de types man in the middle<sup>[\[p.1020\]](#page-1019-1)</sup>), il est conseillé d'utiliser cette solution dans le cadre d'un réseau sécurisé (par exemple, à travers un RVP). Le cas échéant, on préférera la solution proposée dans le paragraphe suivant.

# **6.5.2. Fédération SAML : Gestion des Associations**

La solution retenue pour effectuer une fédération entre deux systèmes est l'utilisation de messages SAML<sup>[\[p.1030\]](#page-1029-0)</sup> pour transmettre les informations d'authentification.

La mise en place de cette fédération s'effectue en deux étapes :

- définition des attributs permettant de retrouver les utilisateurs dans les référentiels des deux systèmes (clé de fédération) ;
- échange de fichiers de méta-données (métadata<sup>[\[p.1012\]](#page-1011-0)</sup>) et de certificats entre les deux entités pour établir un lien de confiance.

Pour que la fédération soit possible, il faut pouvoir établir une correspondance entre les utilisateurs des deux entités partenaires.

Pour cela, il est nécessaire de définir les attributs qui seront utilisés de chaque côté pour faire la jointure

entre les deux référentiels.

### **configuration en tant que fournisseur de service**

#### **Jeux d'attributs**

 $-$  A

Le fichier de méta-données du serveur EoleSSO indique quels attributs sont requis pour identifier les utilisateurs dans son référentiel (l'annuaire LDAP).

Cette partie des méta-données est calculée depuis les fichiers de jeux d'attributs présents dans le répertoire /usr/share/sso/attribute\_sets (voir plus loin). Après création ou modification de ces fichier, le serveur doit être relancé (reload est suffisant) pour que les méta-données soient mises à jour.

> Le fichier attributes.ini présent sur les anciennes versions n'est plus utilisé. Des jeux d'attributs différents pouvant être assignés à chaque fournisseur d'identité, il peut être gênant de forcer les attributs requis en mode fournisseur de service. (voir paragraphe suivant).

> Un numéro d'index est attribué automatiquement à chaque jeu d'attribut au démarrage du serveur (ne le renseignez pas vous même). Dans le cas ou les fichiers de jeux d'attributs seraient perdus, il faudra envoyer à nouveau le fichier metadata du serveur aux entités partenaires afin que la nouvelle numérotation soit prise en compte.

Pour retrouver les utilisateurs après réception d'une assertion en provenance d'un fournisseur de service, le serveur EoleSSO va utiliser un jeu d'attributs. Ceux-ci sont renseignés dans des fichiers au format .ini situés dans /usr/share/sso/attribute\_sets/.

Le format des fichiers est :

[user\_attrs] attribut\_1=attribut\_a attribut\_2=attribut\_b .... [optional] attribut\_3=attribut\_c .... [branch attrs] attribut\_x=element\_dn\_y

```
....
```
Les attributs de gauche correspondent aux attributs reçus dans l'assertion du fournisseur d'identité, ceux de droite correspondent aux attributs auxquels il doivent correspondre localement.

La section branch attrs permet d'utiliser certains attributs pour déterminer une branche de l'annuaire dans laquelle rechercher l'utilisateur.

Cela permet de limiter les problèmes dans le cas où des utilisateurs peuvent avoir le même identifiant dans l'annuaire (par exemple, dans le cas d'une fédération basée sur l'uid de l'utilisateur à destination d'un serveur Seshat répliquant l'annuaire de plusieurs Scribe).

Pour ces attributs, le fonctionnement est le suivant :

- lors de la recherche de l'utilisateur, le serveur va rechercher une correspondance sur 'element dn\_y=valeur\_attribut\_x' dans la liste des annuaires qui sont répliqués par le serveur LDAP local ;
- si plusieurs attributs de ce type sont renseignés, la branche de recherche devra correspondre à tout ces attributs.

Par exemple, si on renseigne  $\frac{r}{r}$ ne=ou et que les attributs de l'utilisateur recherché contiennent rne=0000000A , le serveur EoleSSO va utiliser une branche d'annuaire dont la base de recherche contient ou=0000000A.

Les attributs de la section user attrs (ou toute autre section différente de branch attrs ou optional ) seront utilisés pour retrouver l'utilisateur correpondant à la réponse du fournisseur d'identité dans le(s) serveur(s) LDAP utilisé(s) par EoleSSO.

Tous les attributs de droite doivent exister côté fournisseur de service.

Les attributs de la section optional seront envoyés ou non à l'initiative du fournisseur d'identité.

Si ils sont envoyés dans la réponse, ils seront intégrés aux attributs stockés dans la session SSO de l'utilisateur. Si un attribut local avec le même nom qu'un attribut optionnel existe, c'est l'attribut local qui sera conservé. Cela permet de rajouter des attributs provenant du fournisseur d'identité aux attributs connus dans le référentiel du fournisseur de service.

Par exemple, avec le fichier ci-dessus, le fournisseur de service peut récupérer l'attribut attribut c dans la réponse du fournisseur d'identité et le stocker en tant qu'attribut 3 dans la session locale.

#### **Cadre d'utilisation**

L'utilisation des attributs de type **branch attrs est pour l'instant limitée au cas suivant** :

- l'annuaire est sur le serveur hébergeant le service EoleSSO ;
- l'annuaire est configuré pour répliquer l'annuaire d'autres serveurs (les branches de recherche correspondant aux différents serveurs répliqués sont récupérées dans /etc/ldap/replication.conf).

Dans l'état actuel, cela correspond typiquement à un service EoleSSO présent sur un serveur Seshat en académie (avec réplication de plusieurs serveurs Scribe).

Dans le cadre de l'utilisation de serveurs Scribe et Seshat, il est plutôt recommandé d'utiliser la configuration par défaut (fédération sur l'attribut FederationKey récupéré depuis l'annuaire fédérateur AAF).

#### **Configuration de l'association avec un fournisseur d'identité**

Le fichier /usr/share/sso/attribute\_sets/associations.ini permet de définir les options de fédération pour chaque fournisseur de service partenaire. Sa syntaxe est la suivante

[nom\_entité1]

option=valeur

[nom\_entité2]

option=...

Le nom de l'entité doit être le nom de l'entité SAML apparaissant dans le fichier métadata du partenaire concerné ( entityID ).

Tout fichier de type .ini commençant par 'associations' pourra également être utilisé. Cela peut

permettre, par exemple, de distribuer une association correspondant à un serveur Seshat fournisseur de services en académie sur l'ensemble des serveurs Scribe d'une académie. (en passant par une variante dans Zéphir).

Il est possible de spécifier les paramètres supplémentaires suivants pour chaque association avec un fournisseur d'identité (tous facultatifs) :

- attribute set : nom du jeu d'attributs à utiliser (correspond au nom du fichier de ce jeu, sans l'extension .ini)
- allow idp ('true' par défaut) : si spécifié à 'false', aucune assertion provenant du fournisseur d'identité ne seront prises en compte.
- allow idp initiated ('true' par défaut) : si spécifié à 'false', les assertions envoyées par le fournisseur d'identité sans requête préalable ne seront pas traitées.
- force auth ('false' par défaut) : si spécifié à 'true', le fournisseur d'identité demandera ses identifiants à l'utilisateur, même si celui ci était déjà connecté.
- passive ('false' par défaut) : si spécifié à 'true', le fournisseur d'identité ne demandera pas ses identifiants à l'utilisateur, même si il n'est pas reconnu. Dans ce cas, une réponse négative sera renvoyée par le fournisseur d'identité.
- · default service (aucun par défaut): si une url est renseignée ici, elle sera utilisée comme service de destination par défaut si aucun service n'est indiqué pendant le processus de fédération.
- default logout url : Adresse sur laquelle lorsqu'une déconnexion a été initiée par le fournisseur de service (utilisée seulement si la session a été établie depuis ce fournisseur d'identité). Cela permet par exemple de rediriger sur la mire du fournisseur d'identité.
- force logout url ('false' par défaut) : Force la redirection sur l'url décrite ci dessus, même si une autre url à été spécifiée dans la demande de déconnexion (par défaut, c'est donc l'url passée en paramètre est prioritaire).
- req context : niveau d'authentification requis pour accepter une assertion. Les valeurs reconnues par EoleSSO sont 'urn:oasis:names:tc:SAML:2.0:ac:classes:PasswordProtectedTransport' (par défaut, mot de passe saisi depuis une page sécurisée) et 'urn:oasis:names:tc:SAML:2.0:ac:classes:TimeSyncToken' (connexion par clé OTP)
- comparison : opérateur de comparaison du niveau d'authentification indiqué par le fournisseur d'identité avec le niveau défini dans req\_context. Par défaut cet opérateur est exact (valeur identique). Il est possible d'utiliser minimum (équivalent ou supérieur à), maximum (inférieur à) et better (strictement supérieur à).

Dans le cas d'une fédération entre des serveurs scribes et un serveur seshat avec réplication des annuaires scribe en central, il peut être utile de définir sur Seshat le paramètre default\_logout\_url pour chaque établissement fédéré.

Cela permet de revenir automatiquement sur le portail de l'établissement après une déconnexion depuis le portail ou un service de Seshat (l'utilisateur s'étant connecté à l'origine en établissement). Un script est fourni (/usr/share/sso/get\_domains.py) pour essayer de déterminer automatiquement l'adresse du portail de chaque établissement en s'appuyant sur le serveur Zéphir.

 $-{\bf A}$ 

Si le nom d'entité est default, les options définies seront utilisées par tous les fournisseurs d'identité n'ayant pas de valeur spécifique définie dans leur section. Dans le cas où aucune association avec default n'est présente, le fichier default.ini fourni avec le serveur sera utilisé comme association par défaut (et les options par défaut sont celles décrites ci-dessus).

> Par défaut, aucun fichier d'association n'est fourni. Il faut ajouter manuellement la section correspondant à un fournisseur d'identité pour modifier les paramètres d'association avec les entités définies dans les métadonnées.

> L'option allow\_idp étant à 'true' par défaut, cela veut dire que tout fournisseur d'identité décrit dans les fichiers de métadonnées sera considéré comme valide (les assertions venant de lui seront traitées).

> Pour avoir plus de contrôle sur les fournisseurs d'identité valides, Il est possible par exemple de redéfinir cette valeur à ' $false$ ' pour l'entité  $default$ , puis de la définir à ' $true$ ' au cas par cas pour chaque fournisseur d'identité que l'on veut autoriser.

Pour vérifier que les jeux d'attributs sont bien pris en compte :

- relancer le serveur ou recharger la configuration avec la commande CreoleService eole-sso restart (ou reload)
- consulter les logs du serveur ( /var/log/rsyslog/local/eolesso/eolesso.info.log ). Si un jeu d'attribut est disponible pour une entité, une mention apparaîtra à côté de son nom. Par exemple :

2010/06/03 15:22 +0200 [-] - Fournisseur de services configuré : urn:fs:ac-dijon:etablissements:1.0

2010/06/03 15:22 +0200 [-] - Fournisseur de services configuré : urn:fi:ac-dijon:et-Collège du parc:1.0 (jeu d'attributs : parc)

Ici, le premier fournisseur utilisera le jeu d'attributs par défaut, alors que le deuxième utilisera un jeu spécifique.

### **Configuration en tant que fournisseur d'identité**

Dans ce mode de fonctionnement, le serveur EoleSSO va envoyer des messages SAML à un partenaire fournisseur de service pour lui permettre de valider l'identité de l'utilisateur connecté. Les attributs envoyés dans ce message dépendent du filtre qui est appliqué lors de l'envoi du message (voir les paragraphes précédents sur la gestion des attributs).

Par défaut, le serveur EoleSSO va utiliser les attributs définis dans le filtre SAML ( /usr/share/sso/app\_filters/saml.ini ). Il est également possible de spécifier un filtre d'attributs différent en fonction du fournisseur de service auquel la réponse est envoyée. Pour cela, il faut créer une description d'application correspondant à l'URL de réception des messages du fournisseur de services, et lui associer un filtre renvoyant les attributs voulus.

Dans le cas d'une fédération SAML, il est possible de renseigner directement le nom de

l'entité partenaire au lieu de décrire l'URL de réception des messages. Par exemple, la section suivante est suffisante pour déclarer un filtre :

[mon\_partenaire\_saml] (indicatif, affiché dans les logs au démarrage du serveur) sp\_ident=id\_entité\_fournisseur\_service (entityID dans le fichier metadata)  $filter = nom$   $filter$  (nom du fichier de filtre sans l'extension .ini)

Dans le cas où le filtre appliqué ne permettrait pas d'envoyer au fournisseur de service tous les attributs qu'il a indiqué comme requis (dans son fichier de méta-données), un message d'erreur apparaît à l'envoi des informations d'authentification.

Dans le cadre d'une fédération d'un serveur Scribe en établissement avec un serveur EOLE (par exemple un module Seshat) situé dans les services académiques, nous utilisons l'adresse mail académique comme attribut de fédération (celle-ci est stockée sur Scribe dans l'attribut FederationKey lors de l'import de fichiers extraits de l'annuaire fédérateur).

Par défaut, le serveur est configuré pour utiliser cet attribut comme clé de jointure.

Le filtre utilisé par défaut lors de l'envoi d'assertion d'authentification ( /usr/share/sso/app\_filters/saml.ini ) envoie l'attribut FederationKey dans le message envoyé au fournisseur de service.

# **6.5.3. Fédération SAML : Gestion des méta-données**

Pour permettre d'établir un lien de confiance avec une entité partenaire, le serveur EoleSSO utilise des fichiersmétadata<sup>[\[p.1012\]](#page-1011-0)</sup> comme défini dans les standards SAML.

1. Envoi des informations du service EoleSSO à un partenaire :

- Le fichier métadata du service EoleSSO doit être mis en place sur le serveur partenaire. La procédure varie suivant le logiciel utilisé. Ce fichier est disponible sur le serveur à l'adresse https://<adresse\_serveur\_eolesso>:8443/saml/metadata
- Dans le cas où ils ne sont pas pris en compte depuis le fichier de métadata, les certificats du serveur doivent être envoyés séparément, et parfois convertis vers un autre format. Le certificat utilisé par défaut dans le cadre d'un serveur EOLE est /etc/ssl/certs/eole.crt, sauf si l'utilisation d'un autre fichier a été configurée (voir l'exemple de fédération avec un serveur RSA/FIM dans les annexes pour un exemple de conversion du certificat)
- 2. Mise en place des information du partenaire sur le serveur EoleSSO :
	- Le fichier métadata de l'entité partenaire doit être mis en place sur : /usr/share/sso/metadata/<nom\_fichier>.xml . Si possible utilisez un nom court, car le nom du fichier (sans le .xml) peut être utilisé dans des URLs pour faire référence à l'entité au lieu d'utiliser son identifiant SAML.
	- Une fois le fichier en place, il faut redémarrer le service EoleSSO pour qu'il soit pris en compte : CreoleService eole-sso restart (reload est suffisant dans ce cas)

Si l'entité partenaire n'est pas un serveur EoleSSO, il faut vérifier que les informations suivantes sont disponibles dans le fichier métadata fourni :

Certificat de signature des messages

- L'entité doit être capable de recevoir et envoyer des messages en utilisant les bindings HTTP-Redirect ou HTTP-POST. Actuellement, le serveur EoleSSO ne gère pas les bindings HTTP-Artifact et SOAP/PAOS .
- En mode fournisseur de service, le serveur EoleSSO ne gère pas le service *Lob* Discovery (détection automatique du fournisseur d'identité à l'aide d'un cookie sur un domaine commun). Il est possible cependant d'initier le processus d'authentification en tant que fournisseur de service en spécifiant le fournisseur d'identité à interroger.

# **6.5.4. Fédération SAML : Accès aux ressources**

# **Activation des différents rôles dans un accord de fédération**

Pour résumer, une fois les fichiers de métadata échangés entre EoleSSO et une entité partenaire (protocole SAML), les différents rôles disponibles sont conditionnés comme suit :

- Si un fichier de description de l'entité partenaire (soit par l'URL de réception des assertions, soit par son nom d'entité) est présent dans /usr/share/sso/app\_filters , EoleSSO pourra envoyer des assertions à ce partenaire en tant que fournisseur d'identité.
- Si le nom d'entité du partenaire est présent dans un fichier d'association dans le répertoire /usr/share/sso/attribute\_sets , ce partenaire pourra jouer le rôle de fournisseur d'identité auprès d'EoleSSO. Si l'option allow idp initiated est à false pour ce partenaire, ses assertions ne seront prises en compte que si elles font suite à une requête d'authentification émise au préalable (via l'URL discovery décrite ci-dessus).

## **Accéder à une ressource d'un fournisseur de service**

Une fois la fédération mise en place entre EoleSSO et un fournisseur de service (FS), il est possible d'accéder aux services du FS à l'aide d'une URL au format suivant :

[https://adresse\\_serveur\\_sso:8443/saml?sp\\_ident=id\\_fs&RelayState=service](https://adresse_serveur_sso:8443/saml?sp_ident=id_fs&RelayState=adresse_service) [[https://adresse\\_serveur\\_sso:8443/saml?s](https://adresse_serveur_sso:8443/saml?sp_ident=id_fs&RelayState=adresse_service) [p\\_ident=id\\_fs&RelayState=adresse\\_service\]](https://adresse_serveur_sso:8443/saml?sp_ident=id_fs&RelayState=adresse_service)

id fs est soit l'identifiant du fournisseur de service (entityID tel que défini dans son fichier de méta données), soit le nom de son fichier de méta données placé dans /usr/share/sso/metadata (sans l'extension .xml).

RelayState est une information indiquant au fournisseur de service ou rediriger l'utilisateur une fois son identité confirmée. Les données à envoyées peuvent être l'URL d'une application protégée par le fournisseur de service, l'identifiant de l'établissement depuis lequel l'utilisateur se connecte, ... (variable suivant le fournisseur de service).

L'accès à cette URL va déclencher la cinématique suivante :

- vérification par le serveur EoleSSO de la session SSO de l'utilisateur (si il n'est pas connecté, une nouvelle session est établie après saisie des identifiants) ;
- génération et envoi d'une réponse SAML au FS pour lui indiquer l'identité de l'utilisateur ;
- Traitement de la réponse reçue par le fournisseur de service et recherche des informations sur l'utilisateur dans le référentiel du FS (profil associé, permissions, ...) ;
- Redirection de l'utilisateur sur la ressource définie par RelayState (ou sur une ressource définie par défaut le cas échéant).

# **Accéder à une ressource en tant que fournisseur de service**

Dans le cas où le serveur EoleSSO est utilisé comme fournisseur de service, l'accès à une ressource peut se faire de 2 façons :

- 1. en envoyant directement une réponse SAML d'authentification sur l'URL de traitement des assertions d'EoleSSO (FS) depuis le fournisseur d'identité (processus dit 'IDP initiated'). Une URL de service à atteindre peut être fournie par le paramètre RelayState.
- 2. en envoyant une requête SAML d'authentification depuis EoleSSO (FS) en spécifiant le fournisseur d'identité à interroger et le service à atteindre après authentification (méthode préférable).

Dans les 2 cas, une fois l'assertion reçue validée, une session est établie sur le serveur EoleSSO.

L'utilisateur est ensuite redirigé sur l'URL du service à atteindre (il est possible de définir un service par défaut pour chaque fournisseur d'identité, voir le chapitre précédent concernant la configuration des associations).

#### $\bullet$

Dans le cas d'un serveur Scribe servant de fournisseur de service, il est possible par exemple de spécifier dans RelayState l'accès à l'application Pydio (accès au FTP de Scribe). Si le fournisseur d'identité est également un serveur EoleSSO (adresse\_FI), l'accès se fera à travers l'adresse suivante (cas 1) :

https://adresse\_FI:8443/saml?sp\_ident=id\_scribe&RelayState=https:// L'adresse à utiliser dans le cas 2 serait la suivante :

https://adresse\_scibe:8443/discovery?idp\_ident=id\_fournisseur\_ident

# **Gestion de la Déconnexion**

Le serveur EoleSSO intègre la notion de déconnexion unique (single logout) dans le cadre de l'établissement d'un lien de fédération.

La procédure de déconnexion peut être initiée de deux façons.

- 1. Directement depuis le service EoleSSO, en accédant à l'URL : [https://adresse\\_serveur\\_sso:8443/logout;](https://adresse_serveur_sso:8443/logout)
- 2. En utilisant le système de déconnexion de l'entité partenaire si celle-ci gère également la déconnexion unique.

Dans le deuxième cas, une demande de déconnexion au format SAML est envoyée au service EoleSSO, qui va enclencher la déconnexion et envoyer une confirmation une fois la procédure terminée (une adresse de redirection peut également être fournie avec la demande de déconnexion).

Une fois la procédure de déconnexion enclenchée, EoleSSO va envoyer une demande de déconnexion SAML à chaque entité partenaire sur laquelle l'utilisateur a établi une session par fédération.

Dans le cas où EoleSSO est également utilisé pour accéder à des applications locales, par exemple, pour le portail Envole du serveur Scribe, Il va également envoyer des requêtes de déconnexion aux applications ayant demandé un ticket au serveur SSO (ce comportement peut être désactivé dans la configuration du serveur).

 $\overline{\phantom{a}}$ 

Le mode de fonctionnement de la déconnexion unique est basé sur une suite d'aller-retours (par redirection) vers les différentes entités.

Dans le cas où une erreur se produit lors de la procédure de connexion sur une entité partenaire, il se peut que la procédure s'arrête dans un état de déconnexion partielle (la déconnexion n'est pas propagée à toutes les entités).

Dans ce cas, plusieurs solutions sont prévues pour limiter le problème :

- si l'URL de déconnexion du serveur EoleSSO est à nouveau sollicitée, le serveur va considérer que la dernière requête de déconnexion envoyée a échoué et va reprendre la procédure en passant au partenaire suivant.

- si une autre URL du serveur est sollicitée (création d'une nouvelle session, demande d'authentification par une application, ...), la session SSO précédente est dans tous les cas invalidée par le serveur (il devra donc se ré-authentifier).

Dans le dernier cas, il se peut que l'utilisateur possède toujours une session sur une entité partenaire.

La seule façon de résoudre le problème est de **fermer le navigateur**.

## <span id="page-318-0"></span>**6.5.5. Gestion des sources d'authentification multiples**

Il est possible de se retrouver confronté à des problèmes d'utilisateurs homonymes dans le cas où plusieurs annuaires sont utilisés comme source d'authentification ou dans le cadre d'un réplica d'annuaire distant comme c'est le cas avec le module Seshat.

EoleSSO a été amélioré pour prendre en compte ce problème.

### **Principe de fonctionnement**

Si plusieurs annuaires sont configurés, EoleSSO va gérer une branche de recherche par annuaire. Lorsqu'un utilisateur va saisir son identifiant, une recherche va être effectuée dans chaque annuaire afin de vérifier si celui-ci est présent plusieurs fois. Si c'est le cas, une liste va être affichée pour permettre à l'utilisateur de choisir sa provenance.

La liste affichée est basée sur le libellé renseigné pour chaque annuaire dans l'interface de configuration du module. Il convient donc de bien renseigner ces informations pour que l'utilisateur soit capable de choisir.

## **Cas particulier : la réplication d'annuaire (Scribe/Seshat)**

#### **Gestion de la liste de choix de la source d'authentification**

Dans le cadre de la réplication, l'unique annuaire à utiliser est celui du serveur hébergeant EoleSSO.

Des procédures ont été mises en place pour gérer automatiquement des branches de recherche sur chaque annuaire répliqué.

La procédure active replication nécessite que les 2 serveurs (serveur répliqué/serveur de réplication) soient enregistrés sur le serveur Zéphir.

Lorsque le serveur Zéphir va envoyer au serveur répliquant les éléments nécessaires à la mise œuvre de la réplication, il va également lui envoyer un fichier décrivant l'établissement dans lequel la machine répliquée est installée (le libellé doit donc être renseigné correctement dans l'application Zéphir). Sur le module Seshat, il est possible de demander manuellement une récupération de ce fichier auprès du serveur Zéphir en lançant le script :

/usr/share/sso/update\_etabs.py

Les informations sont stockées dans le fichier /etc/ldap/replication/zephir/etabs.ini dont le format est le suivant :

[rne] libelle\_etab=.... type etab=.... portail\_etab=...

Ces informations sont détectées automatiquement par le serveur Zéphir lorsque c'est possible.

Le numéro RNE sert à faire la liaison avec les branches de recherche disponibles dans EoleSSO (en se basant sur le DN qui est du type  $_{\text{o}u=\text{true}}$ , ou=ac-<academie>, ou=education, o=gouv, c=fr).

Le type d'établissement permet de créer des sections dans la liste présentée à l'utilisateur afin d'en faciliter la lecture.

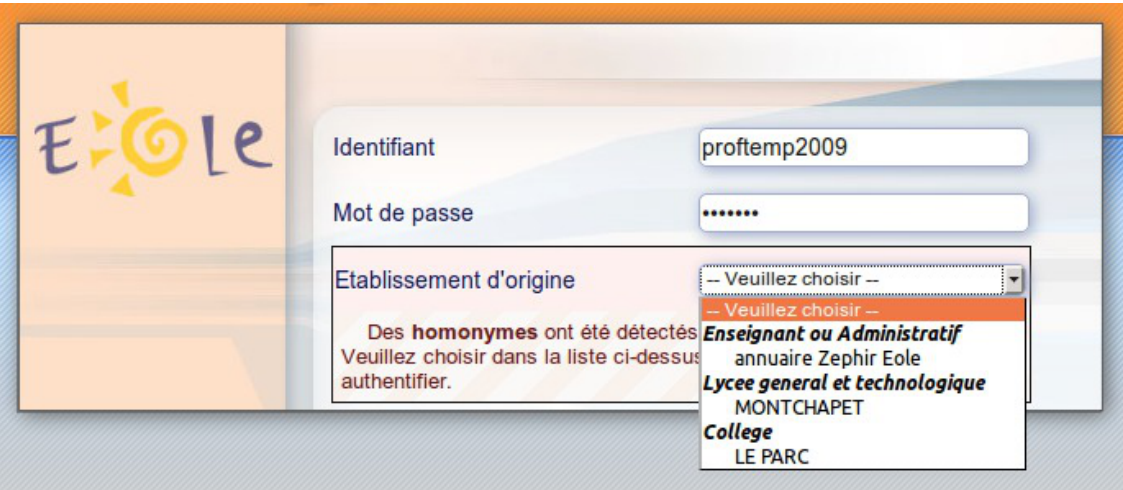

Dans le cas où toutes les informations ne sont pas détectées ou en cas de données mal renseignées dans l'application Zéphir, il est possible de modifier ou d'ajouter des informations en créant un(des) fichier(s) au même format.

Ils sont à placer dans le répertoire /etc/ldap/replication et doivent se nommer etabs\_xxx.ini (la partie xxx n'est pas déterminante). Les données présentes dans ces fichiers seront prioritaires sur celles remontées par le serveur Zéphir.

Par exemple, le fichier suivant permet de corriger l'adresse du portail ENT de l'établissement 000000A1 (si celle-ci n'est pas correcte ou absente). Les autres informations remontées par le serveur Zéphir seront conservées (libellé et type d'établissement)

/etc/ldap/replication/etabs\_perso.ini

[000000A1]

portail etab=ent.mon etab.ac-acd.fr

Dans l'affichage final (voir capture d'écran ci dessus), le libellé de l'établissement sera affiché en majuscules.

Si une description commence par le type d'établissement (ex : COLLEGE VICTOR HUGO), celui-ci sera supprimé pour simplifier l'affichage.

Au démarrage du service eole-sso, ces informations sont lues et rassemblées dans le fichier /usr/share/sso/interface/scripts/etabs.js qui est utilisé pour générer la liste des établissements dans lesquels un identifiant donné est présent.

Si l'application eole-dispatcher est installée sur la machine, un fichier d'informations est également généré pour celle-ci dans /var/www/html/dispatcher/utils/etabs.ini . Cette application permet de rediriger automatiquement les utilisateurs vers les portails ENT auxquels ils ont accès (pour plus d'informations, se reporter aux annexes).

#### **Aide au choix de la source d'authentification**

Lorsque des homonymes sont détectés, la mire d'authentification va générer la liste des choix disponibles.

Pour aider l'utilisateur dans sa décision, différentes informations sont affichées.

Si un fichier /usr/share/sso/interface/login help.tmpl est présent, un lien apparaîtra sur la mire d'authentification ( Quel est mon identifiant? ). Un survol de ce lien avec la souris fait apparaître le contenu du fichier sous forme d'un cadre en surimpression (classes liées à  $a$ .  $a$   $\overline{a}$  dans la feuille de style).

Un exemple est fourni dans le fichier /usr/share/sso/interface/login\_help\_example.tmpl.

Le but de ce cadre est d'indiquer à l'utilisateur l'identifiant qu'il doit utiliser.

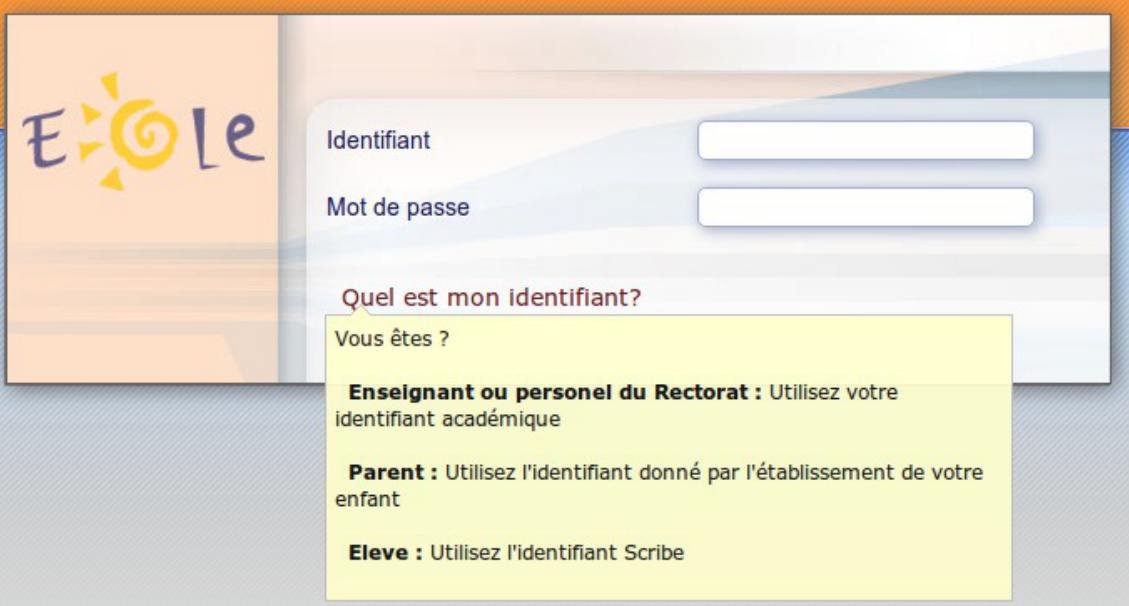

Un deuxième cadre d'information est affiché lorsque des homonymes ont été trouvés pour l'identifiant saisi par l'utilisateur ( $\frac{\text{H}_{\text{homonyme}}}{\text{H}_{\text{homonyme}}}$ et  $\frac{\text{H}_{\text{homonyme}}}{\text{H}_{\text{max}}}$ dans la feuille de style).

Le contenu de celui-ci est conditionné par les choix disponibles. Le but est d'aider à choisir parmi les sources proposées.

Le début du texte est générique et indique à l'utilisateur que plusieurs entrées sont disponibles pour l'identifiant renseigné.

Il est ensuite possible de spécifier un fichier d'information pour chaque annuaire LDAP, dont le contenu sera ajouté au cadre si l'identifiant entré y est présent (l'information doit donc être au format HTML).

Un exemple est fourni dans /usr/share/sso/interface/personnel\_acad.html, et donne le résultat suivant :

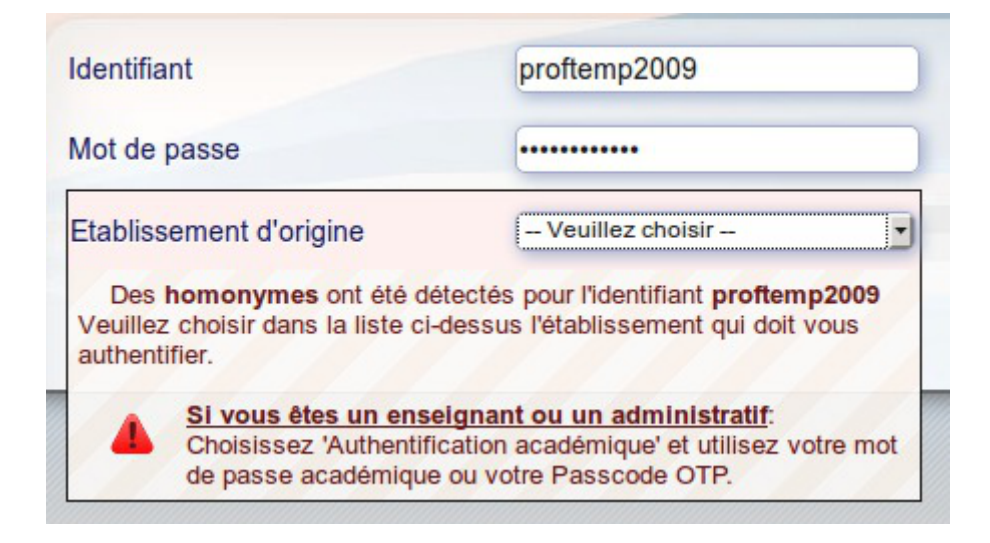

Voir aussi...

[Onglet Eole sso : Configuration du service SSO pour](#page-242-0) [l'authentification unique](#page-242-0) [p.24[3\]](#page-242-0)

# **6.6. Personnalisation de la mire SSO**

Ce chapitre répertorie les différentes possibilités offertes pour personnaliser l'apparence de la page d'authentification du serveur EoleSSO (pour une meilleure intégration dans l'environnement existant, et en particulier dans le cadre d'un portail d'accès aux ressources d'un établissement).

# **Message d'avertissement (CNIL)**

Il est prévu de pouvoir afficher un message relatif à la déclaration CNIL du site.

- mettre le texte du message d'avertissement (formaté en HTML) dans un fichier avertissement.txt qui est à placer dans le répertoire /usr/share/sso/interface/theme ;
- relancer le service : CreoleService eole-sso restart

### **Exemple de déclaration**

Conformément à la loi, nous vous informons que ce site a fait l'objet d'une déclaration de traitement automatisé d'informations nominatives auprès de la CNIL Loi du 6 janvier 1978 relative à l'« Informatique et aux Libertés » : < br />

Conformément à la loi n° 78-17 du 6 janvier 1978, vous pouvez à tout moment accéder aux informations personnelles vous concernant et détenues par l'établissement, demander leur modification ou leur suppression. Ainsi, vous pouvez, à titre irrévocable, demander que soient rectifiées, complétées, clarifiées, mises à jour ou effacées les informations vous concernant qui sont inexactes, incomplètes, équivoques, périmées ou dont la collecte ou l'utilisation, la communication ou la conservation est interdite.<br/>

Pour toutes demandes, veuillez contacter l'administrateur à l'adresse : administrateur@etablissement.fr

## **CSS : Méthode 1**

La feuille de style par défaut /usr/share/sso/interface/main.css importe les feuilles de style ./theme/style/theme.css et ./leaves.css :

```
[-...]
```
@import url(./leaves.css);

@import url(./theme/style/theme.css);

 $\lceil \dots \rceil$ 

Comme le fichier ./theme/style/theme.css est appelé en deuxième dans la feuille il va permettre une surcharge de la première feuille de style ./leaves.css.

Éditer le fichier vide ./theme/style/theme.css appelé dont le chemin absolu est /usr/share/sso/interface/theme/style/theme.css .

S'inspirer des balises de style utilisées dans le fichier /usr/share/sso/interface/leaves.css pour les surcharger.

Utiliser le répertoire //usr/share/sso/interface/theme/images pour ajouter vos images.

Recharger votre page d'authentification sans même redémarrer le service eole-sso , la feuille de style est importée avec les modifications.

#### $\qquad \qquad \blacksquare$

Cette méthode n'est pas compatible avec la personnalisation Envole Thèmes. Celui-ci écrase le contenu du fichier /usr/share/sso/interface/theme/style/theme.css à chaque reconfigure. Il est possible d'enlever Envole Thèmes avec la commande suivante :  $\frac{1}{2}$  apt-qet remove eole-envole-themes

### **CSS : Méthode 2**

Un certain nombre de thèmes sont fournis dans le répertoire /usr/share/sso/interface/themes/.

Il suffit de copier le thème voulu pour le rendre actif :

```
# /bin/cp -R /usr/share/sso/interface/themes/<nomDuTheme>/*
/usr/share/sso/interface/theme
```
Recharger votre page d'authentification sans même redémarrer le service eole-sso, la feuille de style est importée avec les modifications.

N'hésitez pas à proposer votre thème, il sera ajouté au paquetage et reversé à la communauté d'utilisateurs.

## **CSS : Méthode 3**

La feuille de style CSS par défaut utilisée lors de l'affichage de la page d'authentification au portail est :

/usr/share/sso/interface/leaves.css

Il est possible d'utiliser une feuille de style CSS personnalisée pour la mire SSO.

Les fichiers CSS à utiliser sont à placer dans :

/usr/share/sso/interface/

Dupliquer la feuille de style originale sous un autre nom.

#### Modifier à volonté votre\_nouvelle\_feuille.css

Renseigner le nom de votre feuille sans l'extension (.css) dans l'onglet Eole sso depuis l'interface de configuration du module.

Réaliser autant de feuilles de style que souhaités.

- Si vous faites appel à des images, placez-les dans : /usr/share/sso/interface/images/
- Il est possible de passer le nom de la CSS en paramètre dans URL : http://<adresse\_serveur>/css=<nom\_de\_la\_feuille\_CSS>
- Si vous utilisez un client phpCAS, il faudra modifier le client pour utiliser cette méthode (les URLs sont calculées par le client).

### **Choix de la CSS par le filtre SSO**

Si un fichier CSS porte le même nom qu'un filtre d'application (par exemple, ead2.css ), cette feuille de style CSS sera automatiquement utilisée lors des demandes à cette application (dans le cadre d'un portail web par exemple).

# **6.7. Configuration d'EoleSSO en mode cluster**

### **Fonctionnement en mode cluster**

EoleSSO peut être paramétré pour stocker les sessions SSO dans une base de données Redis<sup>[\[p.1029\]](#page-1028-0)</sup> (locale ou distante).

En branchant plusieurs services EoleSSO sur la même base, il est possible de mettre en place une configuration de type cluster en répartition de charge ou en basculement.

> Cette documentation couvre seulement la configuration d'un (ou plusieurs) services EoleSSO et d'un service Redis pour permettre le stockage des sessions SSO dans une base de données partagée. La configuration de la répartition de charge ou du basculement (à travers ha-proxy ou autre système) n'est pas abordée ici.

La configuration peut se faire :

- en mode serveur (partage d'une base Redis) ;
- en mode client (accès à la base Redis par EoleSSO).

### **Installation et configuration en mode serveur**

Sur un module Eole, il faut installer le paquet dédié à l'aide de la commande suivante :

# apt-eole install eole-sso-cluster-server

Celui-ci va installer un serveur Redis et configurer une instance spécifique sur le port 9380 (service redis-eolesso), ainsi qu'un service stunnel4 permettant de sécuriser l'accès à l'aide d'un tunnel SSL.

Dans l'interface de configuration du module apparaît le nouvel onglet Eole sso cluster.
$-{\bf A}$ 

 $-$  A

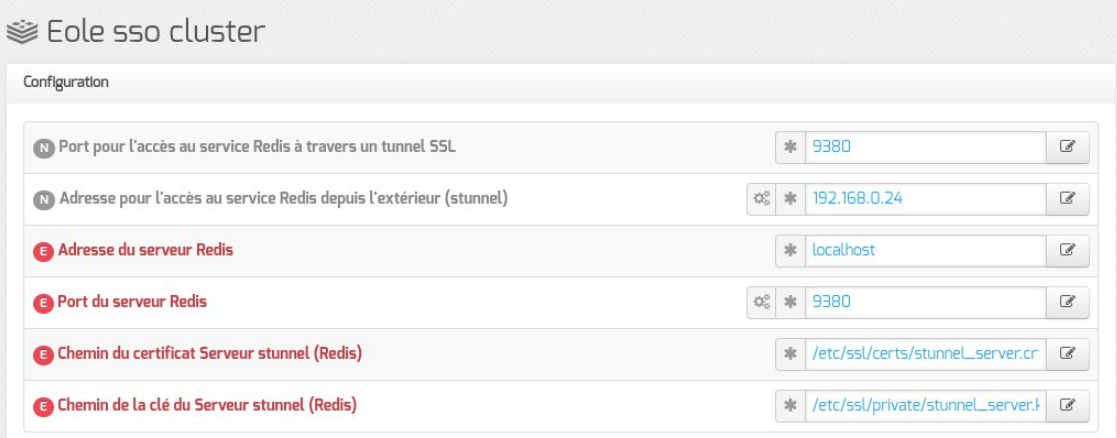

Tous les paramètres sont renseignés pour une utilisation par défaut, mais il est possible d'effectuer les réglages suivants :

- Port pour l'accès au service Redis à travers un tunnel SSL : Permet de modifier le port sur lequel les clients se connecteront pour accéder à la base de données.
- Nom d'hôte ou adresse pour l'accès au service Redis depuis l'extérieur (stunnel) : Permet de définir l'adresse sur laquelle le tunnel sera disponible. Par défaut, l'adresse IP de l'interface 0 est utilisée.
- Chemin du certificat Serveur stunnel (Redis) et Chemin de la clé du Serveur stunnel (Redis) : Permettent de renseigner un certificat serveur spécifique pour le tunnel SSL. Par défaut, un certificat est généré automatiquement (//etc/ssl/certs/stunnel\_client.crt).
- Nom d'hôte ou adresse IP du serveur Redis et Port du serveur Redis : Permettent de modifier le port sur lequel l'instance de Redis écoute, ou d'accéder à un autre serveur Redis. Si le nom d'hôte est différent de 127.0.0.1 ou localhost, le service local redis-eolesso est désactivé.

Sur EOLE 2.7, eole-sso-cluster-server utilise partiellement le nouveau service eole-redis .

Afin d'éviter tout conflit, le port par défaut du service a été modifié de 6380 en 9380.

En cas d'utilisation d'un serveur Redis non local, il faut être conscient que les échanges circuleront en clair, ce qui est déconseillé en dehors d'un réseau sécurisé.

### **Installation et configuration en mode client**

Sur un module Eole dont le service EoleSSO doit être utilisé en mode cluster il faut installer le paquet adéquat à l'aide de la commande suivante :

# apt-eole install eole-sso-cluster-client

Celui-ci va installer les librairies nécessaires à l'accès Redis par EoleSSO, ainsi qu'un service stunnel4 configuré en mode client.

Dans l'interface de configuration du module apparaît le nouvel onglet Eole sso cluster .

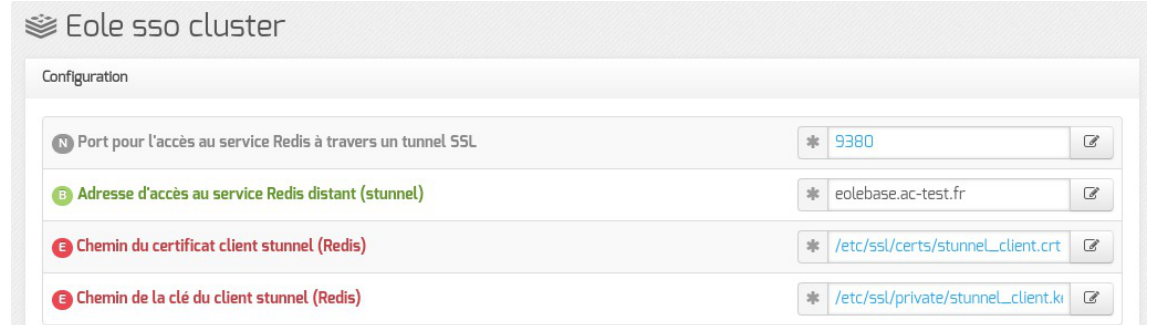

- Port pour l'accès au service Redis à travers un tunnel SSL : Permet de spécifier le port sur lequel le service stunnel4 va se connecter. Il doit correspondre à la valeur configurée sur la machine en mode serveur.
- Nom d'hôte ou adresse IP d'accès au service Redis distant (stunnel) : Renseigner l'adresse choisie pour l'accès à Redis sur la machine en mode serveur.
- Les variables chemin du certificat et de la clé du client stunnel permettent d'utiliser un certificat spécifique pour le service stunnel local. Attention, ce certificat doit être un certificat client (nsCertType = client). par défaut, un certificat est généré automatiquement ( /etc/ssl/certs/stunnel\_client.crt )

### **Installation et configuration des 2 modes sur la même machine**

Il est possible d'installer les paquets eole-sso-cluster-server et eole-sso-cluster-client sur une seule machine.

Dans ce cas, le service EoleSSO de cette machine accédera directement à la base Redis.

Le service *stunnel* sera configuré en mode serveur pour permettre l'accès à la base par d'autres instances d'EoleSSO.

### **Tunnel SSL**

#### **Échange des clés**

Une fois la configuration renseignée, reconfigurer le serveur et générer les certificats à l'aide de la commande reconfigure sur chaque machine utilisée.

Il faut ensuite procéder à un échange des certificats entre le serveur et le client pour que la connexion par tunnel soit possible :

Exécuter reconfigure sur chaque machine après avoir copié les fichiers.

Sur la machine en mode serveur il faut recopier dans le répertoire //etc/stunnel/eole/ les fichiers /etc/ssl/certs/ca\_local.crt et //etc/ssl/certs/stunnel\_client.crt de chaque serveur en mode client. Il faut les renommer afin de ne pas les écraser au fur et à mesure de l'ajout de clients.

```
# scp root@<adresse_client>  :/etc/ssl/certs/ca_local.crt
/etc/stunnel/eole/ca_[adresse_client].crt
# scp root@<adresse_client>  :/etc/ssl/certs/stunnel_client.crt
/etc/stunnel/eole/stunnel_[nom_client].crt
```
Sur chaque machine en mode client il faut recopier dans le répertoire //etc/stunnel/eole/ les fichiers /etc/ssl/certs/ca\_local.crt et /etc/ssl/certs/stunnel\_server.crt de chaque serveur en mode serveur.

```
# scp root@<adresse_client>  :/etc/ssl/certs/ca_local.crt
/etc/stunnel/eole/
# scp root@<adresse_client>  :/etc/ssl/certs/stunnel_server.crt
/etc/stunnel/eole /
```
**Utilisation de certificats spécifiques** En cas d'utilisation d'un autre certificat que celui généré par défaut, les fichiers à échanger sont : le fichier du certificat utilisé pour le service *stunnel* ; toute les autorités de certification permettant de valider celui-ci (autorité racine et éventuels certificats intermédiaires). **Vérifier le bon fonctionnement du tunnel** Une fois les machines configurées, il faut se connecter sur un des serveurs en mode client, se placer dans le répertoire /usr/share/sso/ , exécuter l'interpréteur python et saisir le code suivant : 1 >>> import config, redis 2>>> r = redis.Redis(host=config.REDIS\_HOST, port=config.REDIS\_PORT)<br>3>>> r.ping()  $3 \gg > r$ .ping() La dernière commande doit retourner True. Si la commande renvoie un message d'erreur se terminant par  $Error$  while reading from socket: (104, 'Connection reset by peer') , cela indique généralement un problème de validation des certificats (par le serveur ou le client), ou une interdiction d'accès au port du tunnel par le serveur (pare-feu, TCP Wrapper<sup>[\[p.1033\]](#page-1032-0)</sup>...).

# **6.8. Répartition de charge EoleSSO en mode cluster**

Cette documentation a pour but de décrire la mise en place d'une configuration HAProxy afin de pouvoir mettre plusieurs services EoleSSO en cluster et de gérer la répartition de charge.

<https://www.haproxy.com/fr/>

Cette documentation décrit également la mise en place de 2 services pour suivre les métriques d'EoleSSO :

- Prometheus : <https://prometheus.io/>
- Grafana :<https://grafana.net/>

On suppose l'existence de 3 serveurs EoleSSO qui écoutent sur le port 443 dont les DNS sont les suivants :

- sso-1.ac-academie.fr ;
- sso-2.ac-academie.fr ;
- sso-3.ac-academie.fr .

Un quatrième serveur doit héberger le service ha-proxy avec pour nom DNS sso-ha.ac-academie.fr .

 $\blacktriangle$ 

 $\qquad \qquad \blacksquare$ 

Le serveur hébergeant le service ha-proxy du cluster doit avoir un nom de domaine différent de celui du cluster de serveur web même si les 2 noms de domaine pointent sur la même adresse IP.

Pour maintenir et déployer la configuration (certificats pour stunnel, metadata, filtres, thèmes, CSS, attributs calculés) sur les différents serveurs EoleSSO il est possible d'utiliser Ansible.

#### **Installation d'HAProxy**

```
Sur le serveur sso-ha.ac-academie.fr :
```

```
# apt-eole install haproxy
```
### **Configuration d'HAProxy**

Procéder à la configuration basique d'HAProxy (non détaillée ici).

Éditer le fichier de configuration /etc/haproxy/haproxy.cfg et ajouter les lignes suivantes :

```
1 global
2 ...
 3 
 4 ssl-server-verify none
 5
6 frontend https-in
7 bind <IP DU SERVEUR SSO-HA>:443 ssl crt <CHEMIN DU CERTIFICAT PEM>
8 option forwardfor
 9 redirect scheme https if !{ ssl_fc }
10 default_backend sso_servers
11
12 backend sso_servers
13 balance roundrobin
14 cookie SSONAME insert indirect nocache
15 server sso-1.ac-academie.fr sso-1.ac-academie.fr:443 ssl cookie sso1 check
16 server sso-2.ac-academie.fr sso-2.ac-academie.fr:443 ssl cookie sso2 check
17 server sso-3.ac-academie.fr sso-3.ac-academie.fr:443 ssl cookie sso3 check
    # Les serveurs étant gérés par vous, la vérification ssl peut être désactivée
```
<IP DU SERVEUR SSO-HA> : est à remplacer par l'adresse IP de votre serveur HAProxy <CHEMIN DU CERTIFICAT PEM> : chemin du certificat + key

Penser à redémarrer le service haproxy : # service haproxy restart

#### **Mise en place de Prometheus et de Grafana**

Il faut mettre en place un serveur Prometheus qui sera chargé de collecter les données fournies par nos serveurs EoleSSO et mettre en place Grafana pour avoir un visuel des métriques.

Pour des raisons de simplicité, des micro-services docker sont utilisés pour fournir ces deux applications,

aussi il faut installer les paquets docker et docker-compose.

Il peut être intéressant de dissocier ces services du serveur HAPproxy, car il pourrait servir à d'autres serveurs, ce serveur de monitoring porte le nom DNS monitoring.ac-academie.fr .

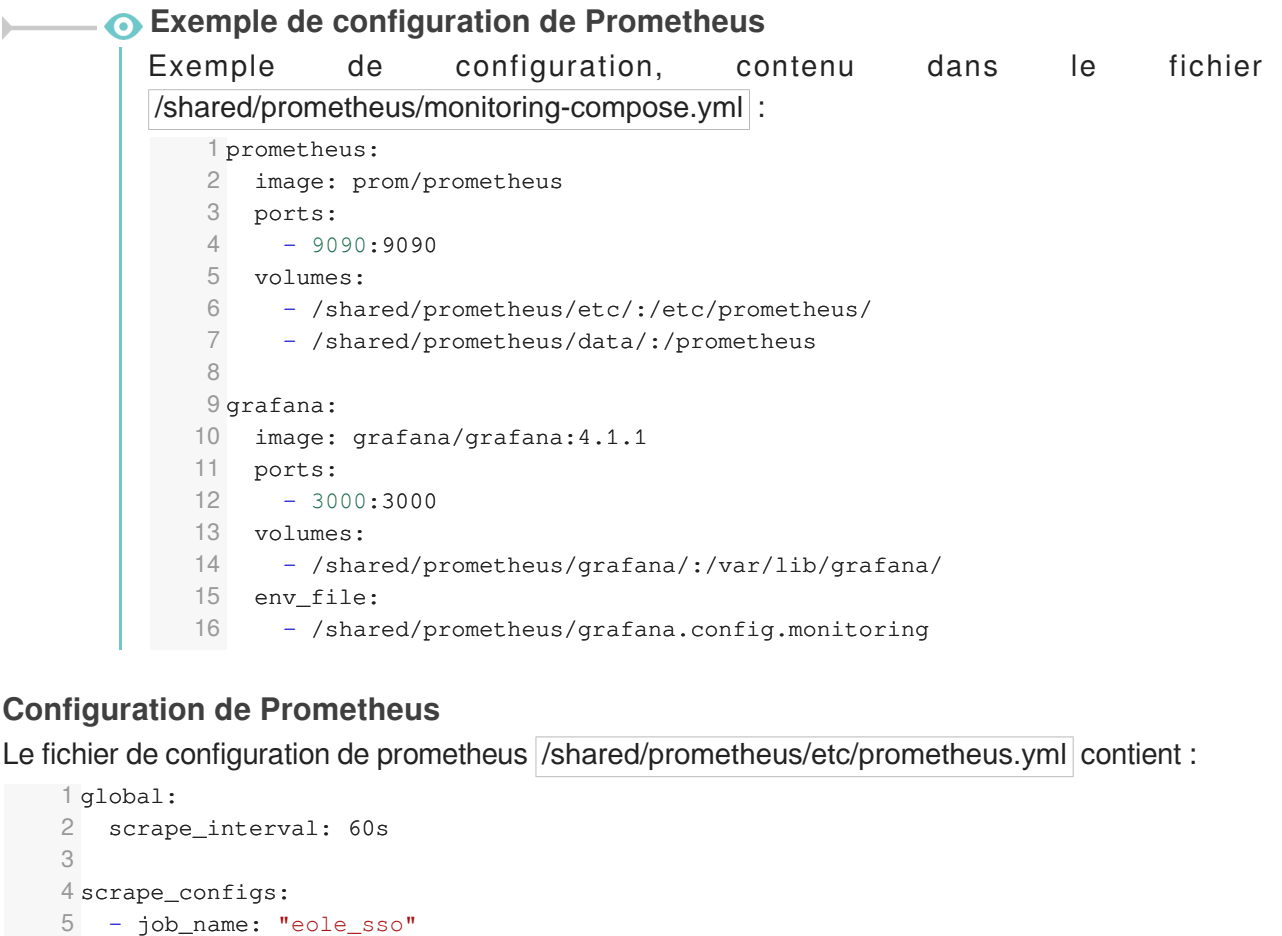

#### **Configuration de Prometheus**

Le fichier de configuration de prometheus /shared/prometheus/etc/prometheus.yml contient :

```
1 global:
  2 scrape_interval: 60s
  3
  4 scrape_configs:
  5 - job_name: "eole_sso"
  6 metrics_path: /metrics
  7 scheme: https
  8 tls_config:
  9 insecure_skip_verify: 
true
 10 static_configs:
 11 - targets:
 12 sso-1.ac-academie.fr
 13 sso-2.ac-academie.fr
14 sso-3.ac-academie.fr
    - targets:<br>- sso-1.ac-academie.fr<br>- sso-2.ac-academie.fr<br>- sso-3.ac-academie.fr<br>guration de Grafana<br>quration de Grafana dans le fichier /shared/prometheus/<br>GF_SECURITY_ADMIN_PASSWORD=VOTRE_MOT_DE_PASSE_ADMIN<br>GF_USERS_ALL
```
#### **Configuration de Grafana**

Configuration de Grafana dans le fichier /shared/prometheus/grafana.config.monitoring

```
1 GF SECURITY ADMIN PASSWORD=VOTRE MOT DE PASSE ADMIN
2 GF USERS ALLOW SIGN UP=false
3 http_proxy=PROXY_HOST:PROXY_PORT
 3 http_proxy=PROXY_HOST:PROXY_PORT<br>4 https_proxy=PROXY_HOST:PROXY_PORT
```
Modifier les valeurs de :

 $\overline{\phantom{0}}$ 

VOTRE\_MOT\_DE\_PASSE\_ADMIN PROXY\_HOST PROXY\_PORT

La documentation de Grafana décrit les paramètres possibles : <http://docs.grafana.org/installation/configuration/>

#### **JSON pour le tableau de bord Grafana**

```
\frac{1}{2}2 "annotations": {
3 "list": []
4 },
5 "editable": true,
6 "gnetId": null,
7 "graphTooltip": 0,
8 "hideControls": false,
9 "id": 16,
10 "links": [],
11 "refresh": "1m",
12 "rows": [
13 {
14 "collapse": false,
15 "height": 237,
16 "panels": [
17 {
18 "aliasColors": {
19 "sso-3": "#82B5D8",
20 "sso-1": "#7EB26D",
21 "sso-2": "#EAB839"
22 \{ \}23 "bars": false,
24 "datasource": null,
25 "editable": true,
26 "error": false,
27 "fill": 7,
28 "grid": {},
29 "id": 9,
30 "legend": {
31 "avg": false,
32 "current": false,
33 "max": false,
34 "min": false,
35 "show": true,
36 "total": false,
37 "values": false
38 },
39 "lines": true,
40 "linewidth": 0,
41 "links": [],
42 "nullPointMode": "connected",
43 "percentage": false,
44 "pointradius": 5,
45 "points": false,
46 "renderer": "flot",
47 "seriesOverrides": [],
48 "span": 4,
```

```
49 "stack": true,<br>50 "steppedLine":
        "steppedLine": false,
51 "targets": [
52 {
53 "expr": "eolesso_login_gauge",
54 "intervalFactor": 2,
55 "legendFormat": "{{host}}",
56 "metric": "eolesso_login_gauge",
57 "refId": "A",
58 "step": 120
59 }
60 ],
61 "thresholds": [],
62 "timeFrom": null,
63 "timeShift": null,
64 "title": "Nombre de tickets de login (TicketCache)",
65 "tooltip": {
66 "msResolution": false,
67 "shared": true,
68 "sort": 0,
69 "value_type": "cumulative"
70 },
71 "type": "graph",
72 "xaxis": {
73 "mode": "time",
74 "name": null,
75 "show": true,
76 "values": []
77 },
78 "yaxes": [
79 {
80 "format": "short",
81 "label": null,
82 "logBase": 1,
83 "max": null,
84 "min": null,
85 "show": true
86 },
87 {
88 "format": "short",
89 "label": null,
90 "logBase": 1,
91 "max": null,
92 "min": null,
93 "show": true
94 }
95 ]
96 },
97 {
98 "bars": true,
99 "datasource": null,
100 "editable": true,
101 "error": false,
102 "fill": 10,
103 "grid": {},
104 "id": 4,
105 "legend": {
106 "avg": false,
107 "current": false,
108 "max": false,
```

```
109 "min": false,
          "show": true,
111 "total": false,
112 "values": false
113 },
114 "lines": false,
115 "linewidth": 0,
116 "links": [],
117 "nullPointMode": "null as zero",
118 "percentage": false,
119 "pointradius": 5,
120 "points": false,
121 "renderer": "flot",
122 "seriesOverrides": [],
123 "span": 4,
124 "stack": true,
125 "steppedLine": true,
126 "targets": [
127 {
128 "expr": "(rate(eolesso_sessions_new_counter[10m]))*60*2",
129 "intervalFactor": 2,
130 "legendFormat": "{{host}} [{{authclass}}]",
131 "metric": "eolesso_sessions_new_counter",
132 "refId": "A",
133 "step": 120
134 }
135 ],
136 "thresholds": [],
137 "timeFrom": null,
138 "timeShift": null,
139 "title": "Nb connexions/s",
140 "tooltip": {
141 "msResolution": false,
142 "shared": true,
143 "sort": 0,
144 "value_type": "individual"
145 },
146 "type": "graph",
147 "xaxis": {
148 "mode": "time",
149 "name": null,
150 "show": true,
151 "values": []
152 },
153 "yaxes": [
154 {
155 "format": "short",
156 "label": null,
157 "logBase": 1,
158 "max": null,
159 "min": null,
160 "show": true
161 },
162 {
163 "format": "short",
164 "label": null,
165 "logBase": 1,
166 "max": null,
167 "min": null,
168 "show": true
```
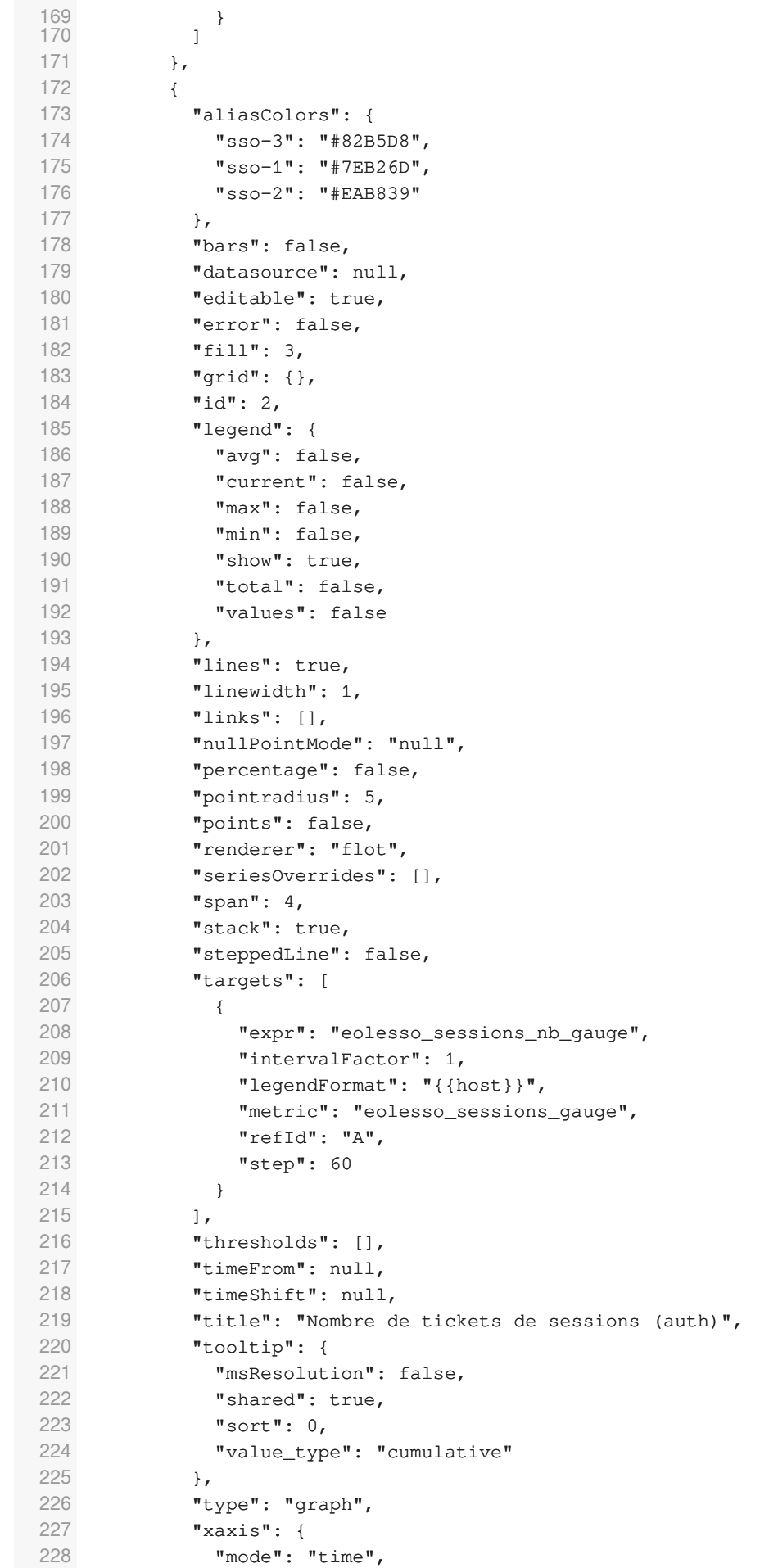

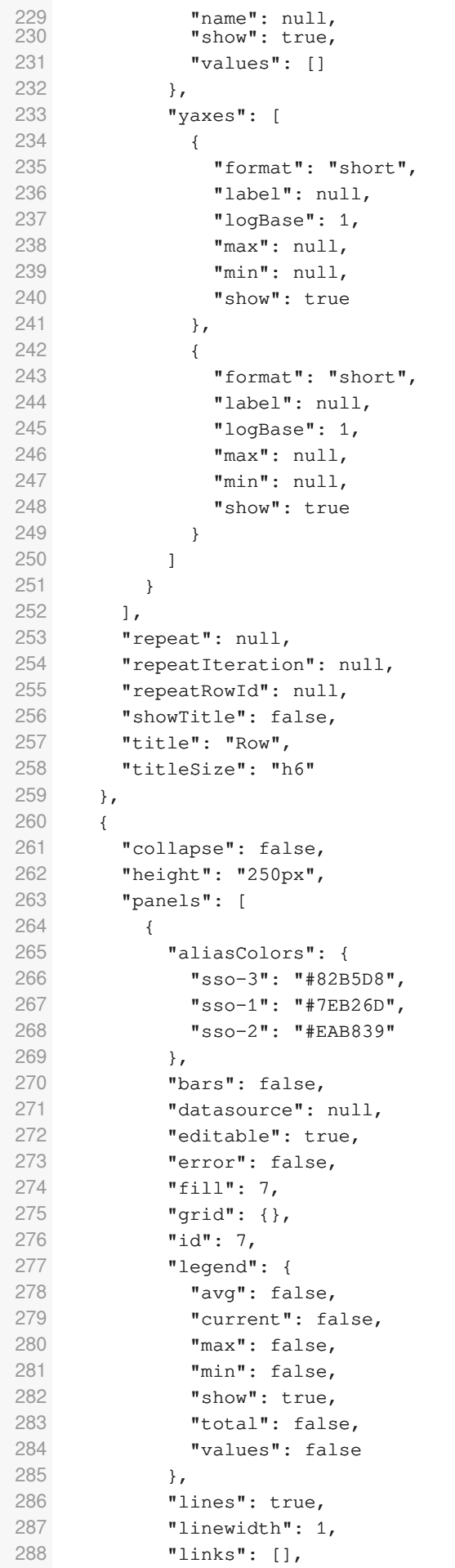

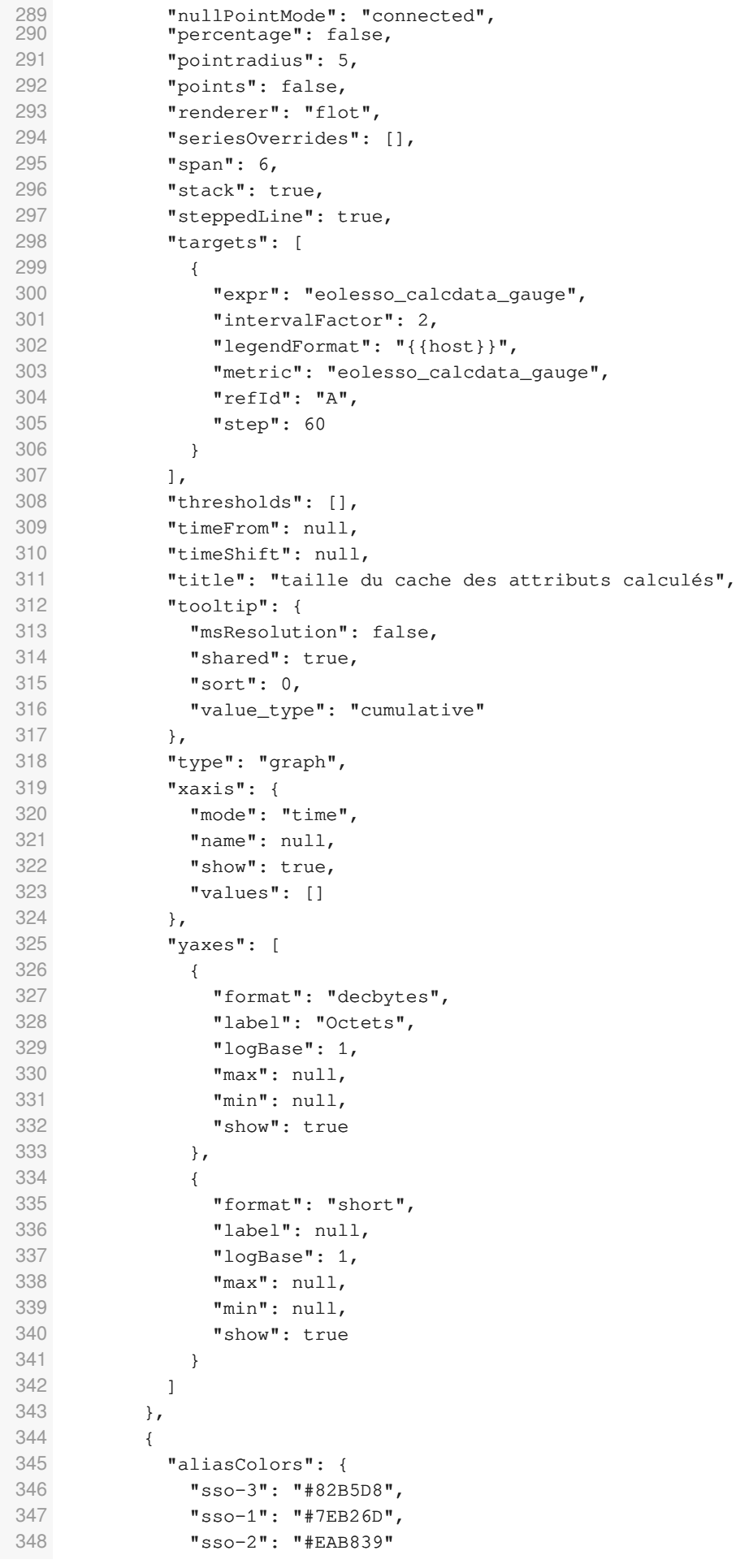

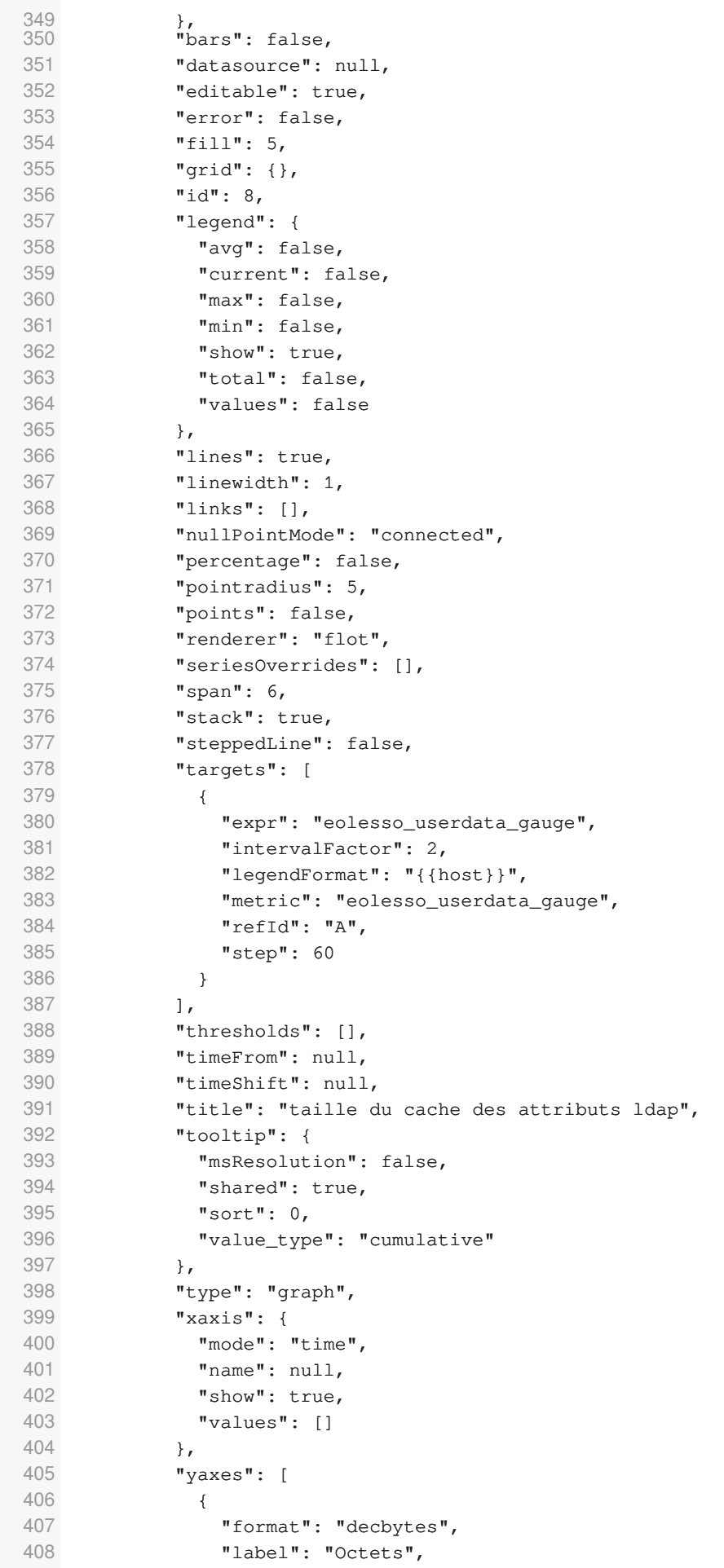

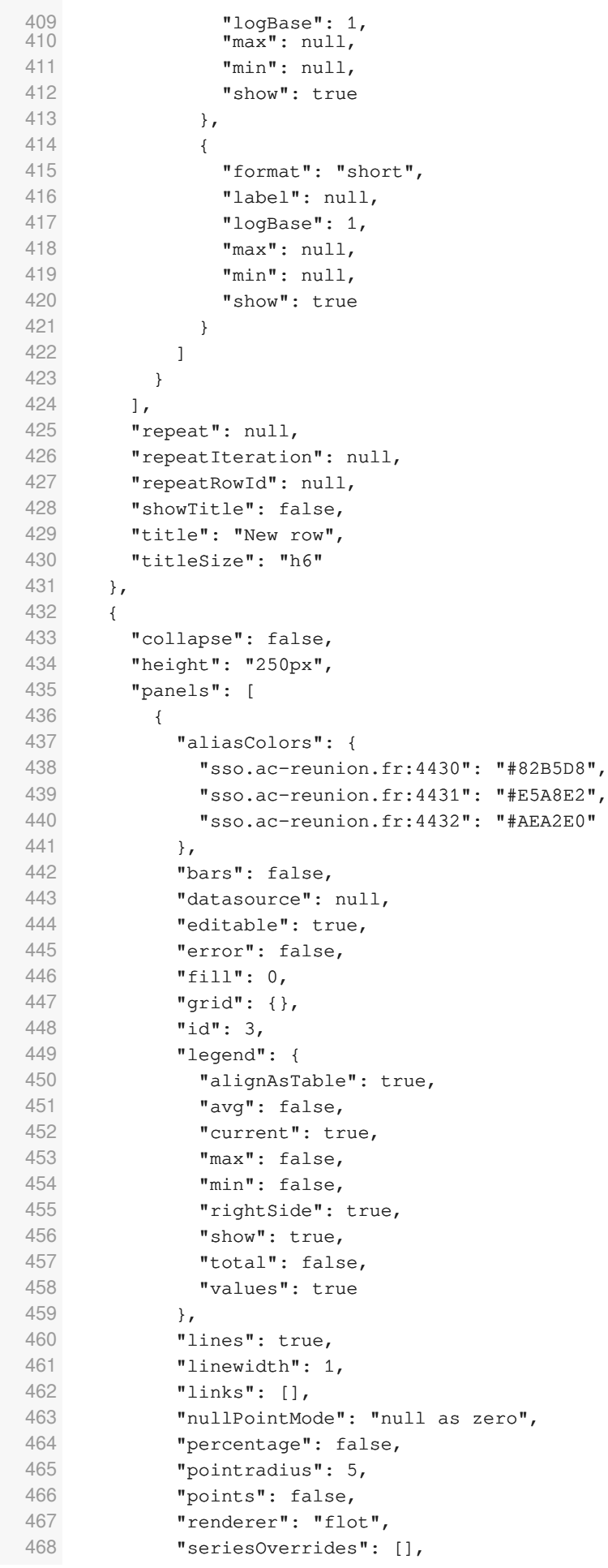

```
469 "span": 6,
        "stack": false,
471 "steppedLine": false,
472 "targets": [
473 {
474 "expr": "process_virtual_memory_bytes{job='eole_sso'}",
475 "intervalFactor": 2,
476 "legendFormat": "{{instance}}",
477 "refId": "A",
478 "step": 60
479 }
480 ],
481 "thresholds": [
482 {
483 "colorMode": "critical",
484 "fill": true,
485 "line": true,
486 "op": "gt",
487 "value": 1517522817
488 }
489 ],
490 "timeFrom": null,
491 "timeShift": null,
492 "title": "Mémoire utilisée",
493 "tooltip": {
494 "msResolution": false,
495 "shared": true,
496 "sort": 0,
497 "value_type": "individual"
498 },
499 "type": "graph",
500 "xaxis": {
501 "mode": "time",
502 "name": null,
503 "show": true,
504 "values": []
505 },
506 "yaxes": [
507 {
508 "format": "bytes",
509 "label": null,
510 "logBase": 1,
511 "max": null,
512 "min": null,
513 "show": true
514 },
515 {
516 "format": "short",
517 "label": null,
518 "logBase": 1,
519 "max": null,
520 "min": null,
521 "show": true
522 }
523 ]
524 },
525 {
526 "aliasColors": {
527 "sso-3": "#82B5D8",
528 "sso-1": "#7EB26D",
```
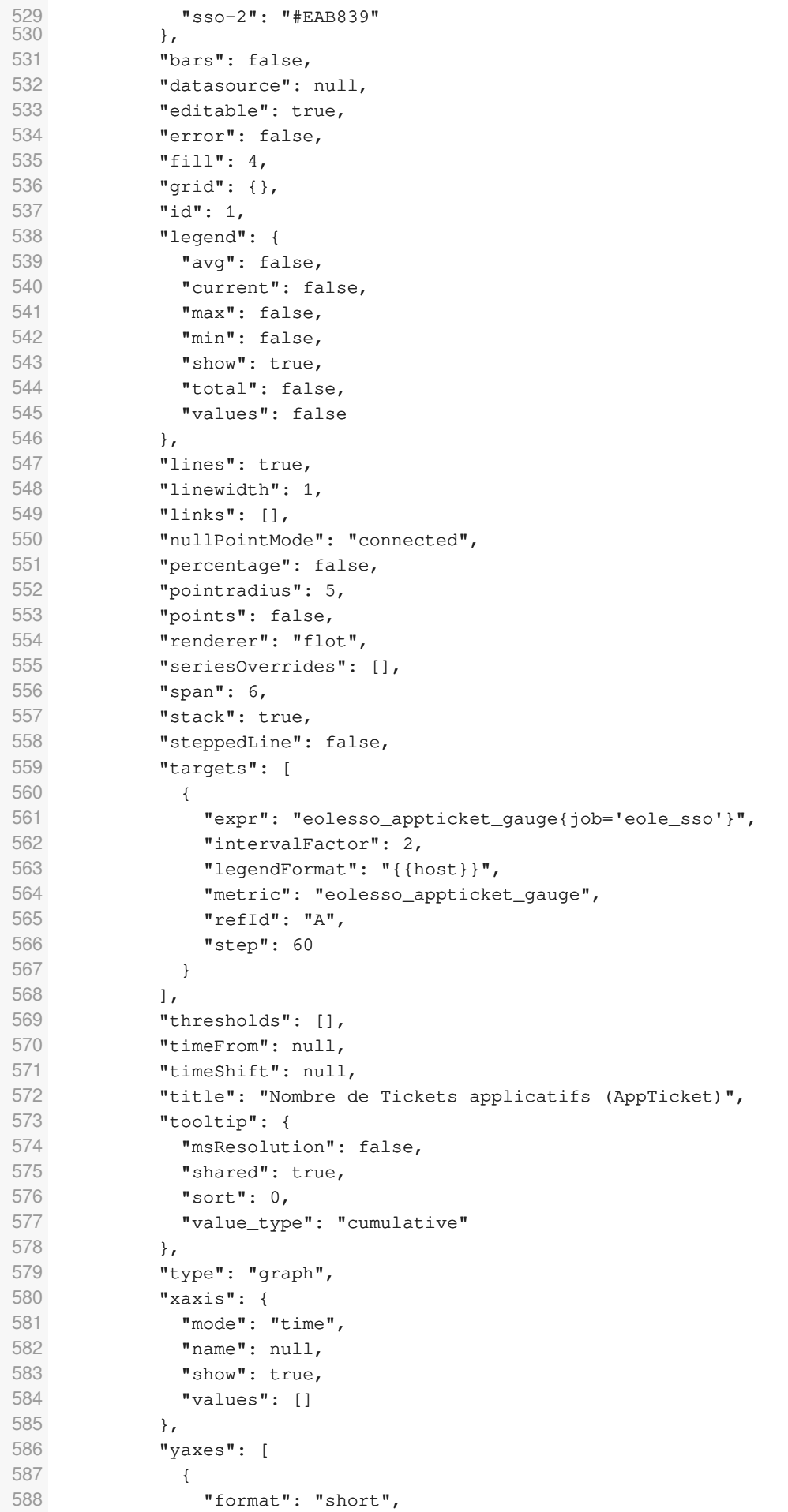

```
589 \begin{array}{ccc}\n 589 & \text{''label'':} : \text{null}, \\
 590 & \text{''longbase''} : 1, \\
 \end{array}"logBase": 1,
591 "max": null,
592 "min": null,
593 "show": true
594 },
595 {
596 "format": "short",
597 "label": null,
598 "logBase": 1,
599 "max": null,
600 "min": null,
601 "show": true
602 }
603 ]
604 }
605 ],
606 "repeat": null,
607 "repeatIteration": null,
608 "repeatRowId": null,
609 "showTitle": false,
610 "title": "New row",
611 "titleSize": "h6"
612 }
613 ],
614 "schemaVersion": 14,
615 "style": "dark",
616 "tags": [],
617 "templating": {
618 "list": []
619 },
620 "time": {
621 "from": "now-12h",
622 "to": "now"
623 },
624 "timepicker": {
625 "refresh_intervals": [
626 "5s",
627 "10s",
628 "30s",
629 "1m",
630 "5m",
631 "15m",
632 "30m",
633 "1h",
634 "2h",
635 "1d"
636 ],
637 "time_options": [
638 "5m",
639 "15m",
640 "1h",
641 "6h",
642 "12h",
643 "24h",
644 "2d",
645 "7d",
646 "30d"
647 ]
648 },
```

```
649 "timezone": "browser",
650 "title": "SSO Copy",
651 "version": 0
652 }
```
# **Monitoring**

Lancer l'environnement de monitoring

# cd /shared/prometheus/

# docker-compose -f prometheus-compose.yml start

Par défaut Grafana écoute sur le port 3000 et Prometheus sur le port 9090

Pour accéder à Grafana : <http://monitoring.ac-academie.fr:3000> Pour accéder à Prometheus :

<http://monitoring.ac-academie.fr:9090>

# **6.9. Compléments de configuration EoleSSO**

# **6.9.1. Résumé des fichiers et liens**

# **Fichiers de configuration**

#### **Fichiers de base**

- /usr/share/sso/config.py : fichier de configuration principal de l'application (sur un module Eole, la configuration est gérée via Creole)
- /usr/share/sso/app\_filters/\*\_apps.ini : définition des applications et spécification du filtre à utiliser
- /usr/share/sso/app\_filters/\*.ini : fichiers de description des filtres d'attributs
- /usr/share/sso/user\_infos/\*.py : fonctions de calcul d'attributs supplémentaires
- /usr/share/sso/interface/theme : répertoire pour personnalisation de la CSS des pages d'authentification

#### **Fichiers spécifiques au fonctionnement en mode SAML**

- /usr/share/sso/metadata/\*.xml : fichiers metadata des entités partenaires (doit contenir le certificat utilisé pour la signature des requêtes)
- /usr/share/sso/metadata/attributes.ini : définition des attributs requis/optionnels en tant que fournisseur de service (obsolète)
- /usr/share/sso/attribute\_sets/\*.ini : description de jeux d'attributs pour la fédération via SAML
- /usr/share/sso/attribute\_sets/associations\*.ini : fichiers de configuration des associations avec des fournisseurs d'identité

# **URL principales**

Toutes les URL du service EoleSSO décrites ci-dessous commencent par [https://addresse\\_serveur:8443](https://addresse_serveur:8443) (port par défaut, peut être différent suivant la configuration du service).

#### **URL Générales**

- / (sans paramètres) : Page d'accueil, le formulaire d'authentification est présenté et une session SSO est créée après validation. Si l'utilisateur est déjà authentifié il est redirigé sur la page /loggedin ou une liste des fédérations établies et des applications ayant un ticket est affichée
- /logout : adresse de déconnexion de la session actuelle (gestion du Single Logout pour les protocoles le supportant)

#### **URL spécifiques à CAS**

- /?service=X : Adresse d'obtention d'un ticket CAS pour les applications clientes (à utiliser comme URI de base dans la configuration des clients CAS)
	- service est l'URL de l'application désirant obtenir un ticket. Une fois la validité de la session SSO vérifiée, le service EoleSSO redirige l'utilisateur sur cette URL en passant le ticket en paramètre (nom du paramètre : ticket )
- /validate?service=X&ticket=Y (ou /serviceValidate ) : adresse de validation des tickets d'application CAS ;
	- service est l'URL du service pour lequel le ticket a été délivré
	- $\bullet$  ticket est le ticket a vérifier (de type ST)
- /proxyValidate?service=X&ticket=Y&pgtUrl=Z : adresse de validation des tickets d'application CAS en mode proxy
	- ticket est le ticket à vérifier (de type ST ou PT) :
- /samlValidate : adresse de validation des tickets CAS au format SAML 1. Les paramètres doivent être passés par méthode POST (méthode supportée par les client CAS java 3.1.X, phpCAS 1.1.0 et .NET CAS Client). Pour plus de détail sur, se reporter à la page [http://en.wikipedia.org/wiki/SAML\\_1.1](http://en.wikipedia.org/wiki/SAML_1.1)
	- TARGET : URL à laquelle la réponse doit être envoyée
	- Le corps de la requête doit contenir la requête SAML dans une enveloppe SOAP. Le ticket à valider est fourni comme valeur de l'élément AssertionArtifact
- /proxy?pgt=X?targetService=Y : adresse d'obtention d'un ticket de type proxy

#### **URL spécifiques à SAML 2**

- /saml/metadata : adresse de récupération des méta-données SAML du serveur (fournisseur d'identité et fournisseur de services)
- /saml?sp\_ident=X&RelayState=Y&index=Z : adresse à utiliser pour envoyer une assertion d'authentification SAML à un fournisseur de services
	- sp\_ident est l'identifiant de ce partenaire (ou le nom de son fichier metadata sans l'extension .xml)
	- RelayState est une information (URL ou autre) indiquant au partenaire où l'utilisateur doit être redirigé après la validation de l'assertion ;
- · index permet de forcer l'utilisation d'un binding particulier (voir le fichier de méta données pour les valeurs possibles)
- /saml/acs : adresse de traitement des assertions reçues en tant que fournisseur de services
- /discovery?idp\_ident=X&return\_url=Y : adresse permettant d'envoyer un demande d'authentification à un fournisseur d'identité
	- $\bullet$  idp ident est l'identifiant de ce partenaire (ou le nom de son fichier metadata sans l'extension .xml)
	- return url est le service de destination sur lequel rediriger après authentification

# **6.9.2. Astuces d'exploitation**

#### **Journalisation du service**

Le fichier de journalisation du service EoleSSO est /var/log/rsyslog/local/eolesso/eolesso.info.log .

Il est possible d'activer un mode debug affichant beaucoup plus d'informations dans le fichier de log.

Pour l'activer, ouvrez le fichier /usr/share/sso/config.py et remplacer la ligne

DEBUG\_LOG = False

par

#### DEBUG\_LOG = True

Cette option de debug est à utiliser temporairement pour éviter de rendre les logs illisibles (et limiter l'espace disque utilisé). En cas de mise à jour du paquet eole-sso, elle sera réinitialisée à sa valeur par défaut.

Quand ce mode est activé, il est également possible d'afficher certaines requêtes SAML dans le navigateur en ajoutant un paramètre show=1 aux urls gérant leur envoi.

Cela est possible dans les cas suivants :

- envoi d'une assertion d'authentification (ex : /saml?sp\_ident=X&show=1)
- envoi d'une requête d'authentification (ex : /discovery?idp\_ident=X&show=1 )

#### **Rechargement de la configuration du service**

Il est possible de recharger le service EoleSSO (au lieu de le redémarrer) afin de prendre en compte de nouvelles données de configuration. Pour cela utilisez la commande suivante :

#### CreoleService eole-sso reload

L'avantage de cette méthode par rapport à CreoleService eole-sso restart est que les sessions des utilisateurs en cours sont conservées.

Les données suivantes sont prises en compte lors du rechargement :

- filtres d'attributs et description d'applications (situés dans /usr/share/sso/app\_filters) ;
- jeu d'attributs et fichier de configuration d'associations (situés dans /usr/share/sso/attribute\_sets) ;
- fichiers metadata des entités partenaires (situés dans /usr/share/sso/metadata) ;
- définitions d'attributs calculés (situés dans /usr/share/sso/user infos).

# **6.9.3. Exemple de Fédération avec RSA/FIM**

# **Préparation de la configuration FIM**

Les données suivantes sont nécessaires pour configurer l'association dans FIM :

Les méta-données du serveur EoleSSO : wget

```
https://<ip_serveur_sso>:8443/saml/metadata --no-check-certificate
--outputfile=eolesso.xml
```
le certificat du serveur EoleSSO : /etc/ssl/certs/eole.crt (fichier par défaut, peut varier selon la configuration)

Si le certificat est au format PEM (c'est le cas du certificat par défaut sur un module EOLE), il faut le convertir au format DER : openssl x509 -inform PEM -outform DER -in eole.crt -out eole\_der.crt

Une fois converti, utiliser la commande keytool pour intégrer le certificat à un truststore du serveur RSA/FIM (ou créer un truststore spécifique à cette occasion). Sur notre serveur de test, ils sont situés dans /appli/federation/rsa-fim-config/keystores

Par exemple : <chemin\_vers\_jdk>/bin/keytool -import -alias fs-ac-mon\_acad-et-mon\_etab-1.0 -keystore mon\_truststore-trust.jks -file eole\_der.crt

Configuration du fournisseur d'identité :

- aller dans Quick Setup -> add New Partner;
- importer le fichier de méta-données eolesso.xml et donner un nom d'entité ;
- sauver dans la page suivante (association), choisir le fournisseur de service (FIM) ;
- cliquer sur l'onglet general settings et choisir les réglages suivants :
	- Encrypting/Signature truststores : sélectionner le truststore créé ci dessus ;
	- cocher la case Transient Plug-in ;
	- le greffon 'dictao cleartrust transient plugin' doit être sélectionné ;
	- attribute plugin : ajouter DictaoDumbAttributePluginRP ;
	- laisser les autres valeurs par défaut et sauver.

# **Configuration du serveur EoleSSO**

La première étape est de récupérer le fichier de méta-données du fournisseur de service dans FIMConfig :

- Entities -> local entities -> manage existing ;
- cliquer sur le fournisseur, puis sur 'Export' dans le menu déroulant ;
- valider avec les valeurs par défaut, et copier le contenu affiché dans un fichier sur votre machine locale.

Placer ce fichier dans le répertoire /usr/share/sso/metadata (dans cet exemple, fim sp.xml) du serveur EoleSSO et redémarrer le service.

 $\Lambda$ 

 $\overline{a}$ 

Le fichier de méta-données doit être un fichier XML valide. Si l'entête suivant n'est pas présent, ajoutez le au début du fichier :

<?xml version="1.0" encoding="UTF-8" standalone="yes"?>

### **Test du lien de fédération**

Pour accéder à une ressource au moyen de la fédération, il faut utiliser une adresse de ce type : [https://<adresse\\_FI>:8443/saml?sp\\_ident=<id\\_FS>&RelayState=<adresse\\_service>](https://<adresse_FI>:8443/saml?sp_ident=<id_FS>&RelayState=<adresse_service>)

# **6.9.4. Fédération entre 2 serveurs EoleSSO**

### **Synopsis**

On considère la situation suivante :

Un serveur Scribe en établissement (adresse : Scribe FI) propose l'accès à des ressources protégé par un serveur Seshat (adresse : Seshat FS) à travers son portail local.

Une réplication d'annuaire est en place entre les 2 serveurs (le serveur Seshat répliquant les annuaires de plusieurs établissements).

On souhaite que l'utilisateur se connecte sur le portail établissement du serveur Scribe, et accès à un application web du serveur Seshat (en saisissant une seule fois ses identifiants lors de la connexion au portail).

Pour permettre de retrouver les utilisateurs sur le fournisseur de service, on décide d'utiliser comme clé de jointure le champ FederationKey de l'annuaire de Scribe. Ce champ étant unique au niveau national, il n'y aura pas de problème

Se reporter à la partie traitant de la gestion des identifiants ENT dans la documentation Scribe pour plus d'informations sur la mise en place de l'attribut FederationKey

### **Configuration du fournisseur d'identité (module Scribe)**

La première étape est de définir un filtre pour définir les attributs à envoyer au fournisseur de service dans l'assertion SAML.

Par défaut, le serveur EoleSSO utilise le filtre défini dans le fichier /usr/share/sso/app\_filters/saml.ini si aucun filtre n'est spécifié pour l'adresse du fournisseur de service (pour information, cette adresse est [https://Seshat\\_FS:8443/saml/acs](https://Seshat_FS:8443/saml/acs)).

Il n'y a ici rien à modifier car ce filtre envoie l'attribut FederationKey.

# **Configuration du fournisseur de service (Seshat)**

Sur le fournisseur de service, il faut indiquer le jeu d'attributs à utiliser pour établir la correspondance entre les attributs donnés dans l'assertion SAML et les attributs présents dans l'annuaire de Seshat. Ici aussi, la configuration par défaut convient. Si aucun jeu d'attribut n'est défini pour l'identifiant du fournisseur d'identité, le jeu par défaut est FederationKey=FederationKey, ce qui correspond à notre cas d'utilisation.

Ce filtre est défini dans le fichier /usr/share/sso/attribute\_sets/default.ini .

### **Mise en oeuvre du lien de fédération**

Une fois les 2 serveurs configurés, on échange les fichiers de méta données pour établir le lien. Une méthode simple est de le faire par les commandes suivantes :

- sur le module Scribe : wget --no-check-certificate -0 /usr/share/sso/metadata/seshat.xml https://seshat\_FS:8443/saml/metadata
- sur le module Seshat : wget --no-check-certificate -0 /usr/share/sso/metadata/scribe.xml https://scribe\_FI:8443/saml/metadata
- redémarrer le service eole-sso sur les 2 serveurs : CreoleService eole-sso restart

Pour tester le fonctionnement de la fédération, taper l'URL suivante dans un navigateur :

[https://scribe\\_FI:8443/saml?sp\\_ident=seshat](https://scribe_FI:8443/saml?sp_ident=seshat)

Après validation du formulaire pour confirmer l'accès, le navigateur doit être redirigé sur l'URL https://seshat FS:8443/loggedin. Des informations sur la session établie par le serveur Seshat sont affichées sur cette page

une fois le lien de fédération fonctionnel, ajouter un lien dans le portail du serveur Scribe pour accéder à l'application sur Seshat:

[https://scribe\\_FI:8443/saml?sp\\_ident=seshat&RelayState=https://seshat\\_FS/mon\\_application](https://scribe_FI:8443/saml?sp_ident=seshat&RelayState=https://seshat_FS/mon_application)

# **6.9.5. Mise en place de l'authentification OTP**

Le service EoleSSO est capable de valider une authentification par clé OTP auprès d'un serveur RSA Authentication Manager (protocole SecurID).

Pour permettre ce fonctionnement, il est nécessaire d'installer sur le serveur un module PAM fourni par EMC.

Ce module est disponible à l'adresse suivante :

<http://france.emc.com/security/rsa-securid/rsa-authentication-agents/pam-7-1.htm>

La dernière version testée est la version 7.1.0.1. elle nécessite au minimum un serveur RSA Authentication Manager version 6.1 ou 7.1

Ce client n'est pas certifié pour fonctionner sur le système GNU/Linux Ubuntu, il peut être nécessaire de modifier le script d'installation présent dans l'archive pour qu'il s'exécute correctement sur un serveur EOLE (voir ci-dessous).

Adaptation du fichier install\_pam.sh pour une installation sur un serveur EOLE :

- Remplacer les occurrences de chmod 755 par chmod 644 pour appliquer les permissions préconisées par la distribution.
- Rechercher la section concernant le paramétrage pour Linux (ligne 362 dans la version testée) :

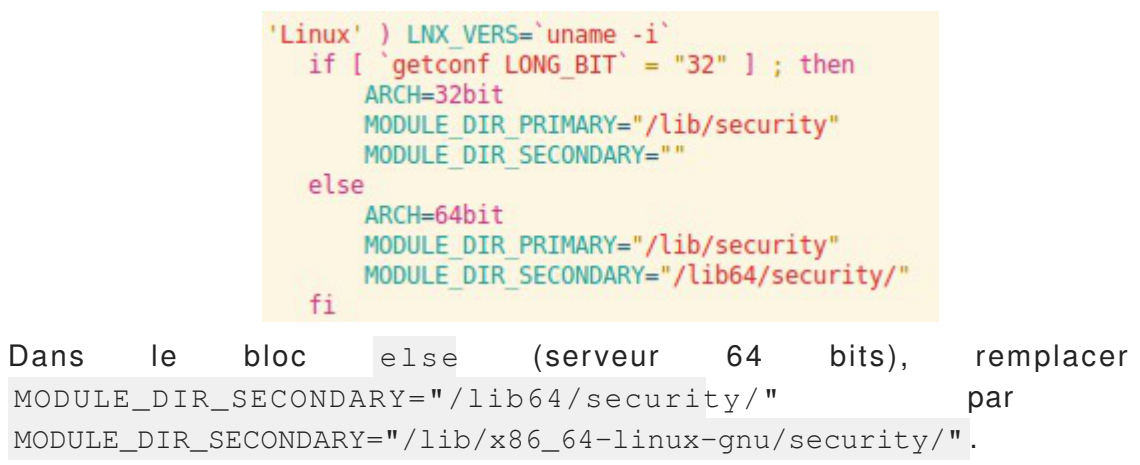

La même modification doit être effectuée sur le fichier uninstall pam.sh si vous souhaitez désinstaller l'agent.

Cette modification concerne la dernière version testée du client  $(v7.1.0.1.16.05$  06 13 02 04 01), si besoin voir la documentation EoleSSO 2.3 si vous utilisez des versions plus anciennes.

Un fichier de configuration est livré avec EoleSSO pour utiliser le module fourni (//etc/pam.d/rsa\_securid )

Le module nécessite également les étapes suivantes :

- enregistrement du serveur hébergeant EoleSSO en tant qu'agent dans la configuration du serveur Authentication Manager ;
- copie du fichier sdconf.rec présent sur le serveur RSA dans le répertoire /var/ace (serveur EoleSSO) ;
- activer la gestion de l'authentification OTP dans EoleSSO (dans l'interface de configuration du module, onglet Eole sso puis redémarrer le service). Se reporter à la section Configuration pour le détail des options de configuration disponibles.

Deux utilitaires sont livrés avec le module PAM pour tester le fonctionnement :

- /opt/pam/bin/32bit/acestatus : affiche les informations sur le serveur présentes dans sdconf.rec
- /opt/pam/bin/32bit/acetest : permet de valider l'authentification d'un utilisateur

Sur un serveur 64 bits, les utilitaires livrés avec le module PAM se trouvent dans le répertoire /opt/pam/bin/64bit .

#### **Versions 32 ou 64 bits**

Les scripts d'installation fournis n'installent pas toujours correctement le module PAM. En cas de dysfonctionnement, vérifier que la version installée de la librairie correspond bien à l'architecture de la machine (voir complément ci dessus sur le script d'installation).

Vous pouvez comparer le fichier pam\_securid.so installé avec les version 32 ou 64 bits qui peuvent être trouvées dans l'archive sd\_pam\_agent.tar du répertoire /lnx du répertoire d'installation de l'agent.

La librairie doit être installée dans le répertoire /lib64/security/ dans le cas d'une version

d'EOLE inférieure à 2.5.0 ou dans le répertoire /lib/x86\_64-linux-gnu/security/ dans le cas contraire.

# **6.9.6. Application de redirection : Eole-dispatcher**

Dans le cadre de l'utilisation du module Seshat en tant que point d'entrée d'un ENT centralisé, l'application Eole-dispatcher permet de rediriger les utilisateurs vers leur établissement d'origine. Elle se base sur les informations remontées lors de la mise en place de la réplication des serveurs Scribe.

Elle est également prévue pour gérer le cas de l'affectation multiple pour les enseignants et les responsables :

- un enseignant qui aurait des services sur plusieurs établissements se verrait proposer le choix de l'établissement sur lequel il souhaite se connecter ;
- un parent d'élève qui aurait plusieurs enfants dans des établissements différents se verrait également proposer le choix de l'établissement. Il est à noter que la problématique de la l'affectation multiple pour un élève ne se pose pas, puisque ce dernier ne peut pas être scolarisé dans deux établissements.

Eole-dispatcher est capable (au travers de ses filtres d'attributs) de gérer les sources d'authentification suivantes :

- LDAP Académique pour les agents de l'Éducation nationale ;
- LDAP Téléservices pour les parents et élèves ;
- LDAP local (réplicat des serveurs Scribe) pour l'authentification des élèves et parents (si les téléservices ne sont pas déployés).

Le terme affectation est à prendre au sens large, il désigne l'appartenance d'une personne à un établissement.

### **Pré-requis**

Cette application nécessite :

- la mise en place de la réplication LDAP des serveurs Scribe sur le serveur Seshat ;
- l'alimentation des annuaires des serveurs Scribe avec des extractions AAF **EXCLUSIVEMENT** ;
- la bonne saisie des numéros et libellés établissement sur les serveurs Scribe et Zéphir ;
- la configuration d'une fédération entre chaque serveur Scribe et le serveur Seshat (voir documentation EoleSSO au chapitre : Fédération entre 2 serveurs EoleSSO).

### **Installation**

Le dispatcher est à installer sur le module Seshat, afin d'utiliser son portail EoleSSO comme portail unique d'authentification vers les ENT (Envole).

L'application n'est pas installée par défaut. Via l'interface de configuration du module, configurer le serveur pour recevoir les applications web :

- en mode normal dans l'onglet Services , passer Activer le serveur web Apache à oui ;
- dans l'onglet Applications web, saisissez le nom de domaine des applications web dans Nom de domaine des applications web (sans http://) ;
- enregistrer la configuration et quitter l'interface de configuration du module.

Puis saisir les commandes suivantes sur le module Seshat pour installer le paquet eole-dispatcher :

```
# Query-Auto
# apt-eole install eole-dispatcher
```
### **Configuration**

Une fois les paquets installés, il faut de nouveau se rendre dans l'onglet Application web de l'interface de configuration du module et passer Activation de la redirection vers les portails ENT à oui. Des paramètres supplémentaires s'affichent.

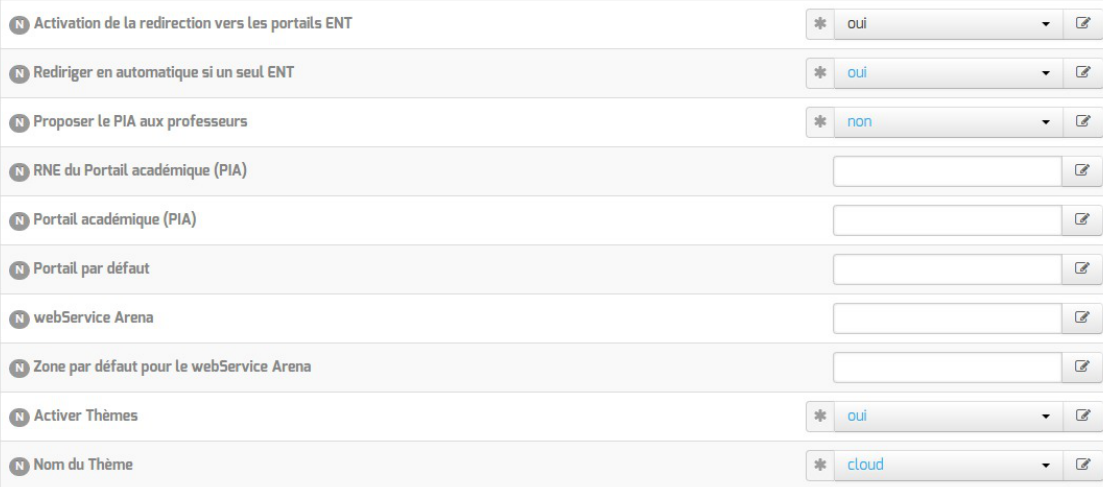

- Rediriger en automatique si un seul ENT ;
- Proposer le PIA aux professeurs : permet de proposer le portail académique aux enseignants ;
- RNE du Portail académique (PIA) : permet de saisir l'UAI du portail académique ;
- Portail académique (PIA) : portail sur lequel seront redirigés les personnels académiques ;
- Portail par défaut : adresse du site Internet dédié à l'ENT si aucun portail d'établissement n'est disponible pour l'utilisateur ;
- webService Arena : URL complète du webService ARENA pour la récupération des ressources ;
- Zone par défaut pour le webService Arena : zone par défaut du portail ARENA.

Il est possible de changer ou de désactiver le thème.

Une fois l'application paramétrée, il est nécessaire de reconfigurer le serveur à l'aide de la commande reconfigure .

Une fois le serveur reconfiguré, l'application est accessible à l'adresse : http://<adresse\_serveur>/edispatcher/

Il est possible de rendre l'application directement accessible depuis l'adresse http://<adresse\_serveur>/, en renseignant /edispatcher en tant qu' Application web par défaut (redirection) dans la famille Applications web

### **Fonctionnement**

L'installation du dispatcher va mettre en place sur le serveur SSO les filtres d'attributs nécessaires afin de rediriger correctement la personne.

Extrait du fichier /usr/share/sso/app\_filters/dispatcher.ini : [user] rne=ecs\_rne user=uid uid=uid source=SourceAuth FederationKey=DispatcherKey displayName=displayName profils=DispatcherProfils auth=auth

L'attribut calculé ecs rne, va permettre de récupérer les codes RNE en fonction des établissements d'affectation de l'utilisateur.

Lors de la connexion d'une personne, Eole-dispatcher va prendre tous les RNE reçus de EoleSSO et présenter tous les liens de fédération pour l'accès aux portails Envole le concernant.

#### **Exemple d'URL de fédération**

https://<domaineSeshatSSO>/saml?sp\_ident=<id\_fs>&RelayState=https:/ Cette URL effectue une fédération vers le fournisseur de service <id fs> et redirige vers l' <URL\_du\_portail\_Établissement> du client en fournissant un identifiant de session.

## **Eole-dispatcher et EoleSSO**

#### **RNE : id\_fs**

id fs est:

- soit l'identifiant du fournisseur de service (entityID tel que défini dans son fichier de méta-données) ;
- soit le nom de son fichier de méta-données placé dans /usr/share/sso/metadata/ (sans l'extension .xml ).

Par simplicité il est possible de nommer le fichier metadata de nos entités partenaires (Serveur Scribe des établissements) par  $\langle RNE\rangle$ .xml ; id fs est alors le code RNE de l'établissement.

#### **Libellé et adresse du portail des établissements : URL\_du\_portail\_Établissement**

EoleSSO va générer automatiquement, à chaque redémarrage du service eole-sso , un fichier dans /var/www/html/edispatcher/utils/etabs.ini qui va contenir les entrées nécessaires pour chaque établissement :

```
[9740091F]
```

```
libelle = COLLEGE LECONTE DE LISLE
```
portail = https://portail.college-lecontedelisle.re

...

Ces entrées sont récupérées depuis Zéphir, il est donc nécessaire que les serveurs Scribe soient enregistrés sur le serveur Zéphir. Dans le cas contraire, ou si des informations sont incorrectes ou manquantes, il faudra remplir ce fichier à la main (voir le chapitre : Gestion des sources d'authentification multiples).

Vous pouvez vous baser sur le fichier d'exemple : /var/www/html/edispatcher/utils/etabs.ini.sample .

```
Message d'erreur : aucun portail trouvé
        Veuillez selectionner l'établissement sur lequel vous souhaitez vous connecter.
         \bigcap #1: [9741046U] aucun portail trouvé
                                               ist
                                                       SER
                                                                          CONTRO
     Il manque une section pour le code RNE dans le fichier 
     /var/www/html/edispatcher/utils/etabs.ini .
```
#### **Description de liens vers des applications web ou vers des portails.**

Fichier /var/www/html/edispatcher/applications.ini | :

Format des sections :

[<identifiant du lien>]

```
url="<adresse du lien>"
```

```
piwik=<identifiant piwik>
```
Paramétrage des URLs : il est possible d'insérer des étiquettes dynamiques dans les URLs

```
[SSO] : adresse du serveur SSO de Seshat
```

```
[PORTAILHOST] : portail dépendant de la zone d'accès du client (configuré
dans portails.ini)
```
[TICKET] : identifiant de session

## **Configuration de l'accès à un portail en fonction de la plage IP du client**

Eole-dispatcher est également utilisé dans certaines académies comme portail d'authentification unique pour l'accès aux portails ARENA<sup>[\[p.1002\]](#page-1001-0)</sup>.

Il peut exister plusieurs portails en fonction de l'endroit où se trouve l'utilisateur. Par exemple, dans l'académie de la Réunion il existe au moins trois portails d'accès aux application ARENA :

- portail.ac-reunion.fr (accessible en externe);
- $s$ coens.ac-reunion. $f_{r}$  (depuis le réseau pédagogique des établissements) ;
- scoweb.ac-reunion.fr (depuis le réseau administratif).

Chaque portail, en fonction de sa zone de confinement, ne présentera pas les mêmes ressources et l'utilisationd'une clé OTP<sup>[\[p.1026\]](#page-1025-0)</sup> sera proposée ou non.

Il faut donc permettre à l'utilisateur d'obtenir le bon portail en fonction de la zone où il se trouve.

La fonction GetPortailHost du fichier /var/www/html/edispatcher/inc.php du dispatcher permet, en fonction de l'adresse IP du client, de rediriger l'utilisateur vers le bon portail. La récupération de l'adresse IP du client se base sur le champ HTTP\_X\_FORWARDED\_FOR des headers HTTP.

Les différentes associations réseau / portail sont définies dans le fichier /var/www/html/edispatcher/utils/portails.ini .

Créer le fichier /var/www/html/edispatcher/utils/portails.ini et ajouter des sections décrivant une plage IP et l'adresse du portail correspondant :

[<adresse IP>]

mask=<masque IP>

portail="<adresse du portail pour cette plage IP>"

Un exemple de fichier est présent dans : /var/www/html/edispatcher/utils/portails.ini.sample.

[172.16.0.0] mask=13 portail="scoens.ac-reunion.fr" arena="rev-proxy-peda" [172.31.190.64] mask=26 portail="portail.ac-reunion.fr" arena="rev-proxy-id" [172.31.16.0] mask=16 portail="portail.ac-reunion.fr" arena="rev-proxy-id" [10.205.0.0] mask=16 portail="scoweb.ac-reunion.fr" arena="rev-proxy-agr"

Dans cet exemple, tout utilisateur se présentant avec une adresse IP du réseau 10.205.0.0/16, se verra renvoyé vers l'URL du portail académique https://scoweb.ac-reunion.fr.

La variable arena , permet de spécifier la zone ClearTrust associée au portail. Elle est

utilisée si vous souhaitez intégrer les ressources ARENA dans le bureau Envole. P lus d'informations <https://envole.ac-dijon.fr/wordpress/2014/02/19/integration-de-arena-dans-le-bureau-envole>.

Voir aussi...

Gestion des sources d'authentification multiples

## **6.9.7. Configuration du fournisseur d'identité France Connect**

Pour mettre en place la relation de confiance entre EoleSSO et France Connect, il faut effectuer une demande d'enregistrement auprès de France Connect : <https://franceconnect.gouv.fr/inscription>

Le fournisseur d'identité France Connect renvoi un identifiant client (Client ID) et une clé privée secrète ( Client secret) utilisé pour valider les échanges. Il met à disposition un certain nombre d'URLs nécessaires à la configuration du client.

Pour l'inscription il est demandé les informations suivantes:

- le nom du service ;
- une adresse électronique de contact ;
- un logo représentant le fournisseur de service (logo EOLE, logo de l'académie...) qui apparaîtra sur la page d'authentification de France Connect ;
- une adresse dite de callback : adresse sur laquelle est renvoyé l'utilisateur après authentification. Dans le cas d'EoleSSO cette adresse est :

https://<adresse\_serveur\_eolesso>:8443/oidcallback

Les logos et bouton de connexion France Connect sont déjà fournis avec EoleSSO.

Pour plus d'informations sur le fonctionnement et la configuration, se reporter à : <https://franceconnect.gouv.fr/fournisseur-service>

Les conditions d'utilisation de France Connect et le processus de raccordement sont décrites dans le document PDF suivant :

[https://franceconnect.gouv.fr/files/CGU FS - Annexe Processus d'implementation de FC p](https://franceconnect.gouv.fr/files/CGU%20FS%20-%20Annexe%20Processus%20d)ar FS V2.1.pdf [\[https://franceconnect.gouv.fr/files/CGU%20FS%20-%20Annexe%20Processus%20d'implementation%20de%20FC%20par%](https://franceconnect.gouv.fr/files/CGU%20FS%20-%20Annexe%20Processus%20d) [20FS%20V2.1.pdf\]](https://franceconnect.gouv.fr/files/CGU%20FS%20-%20Annexe%20Processus%20d)

À noter que parmi les conditions, une **déclaration CNIL** simplifiée est disponible et une recette de la solution technique mise en œuvre doit être effectuée par le SGMAP<sup>[\[p.1031\]](#page-1030-0)</sup>.

Une configuration prédéfinie est fournie pour France Connect.

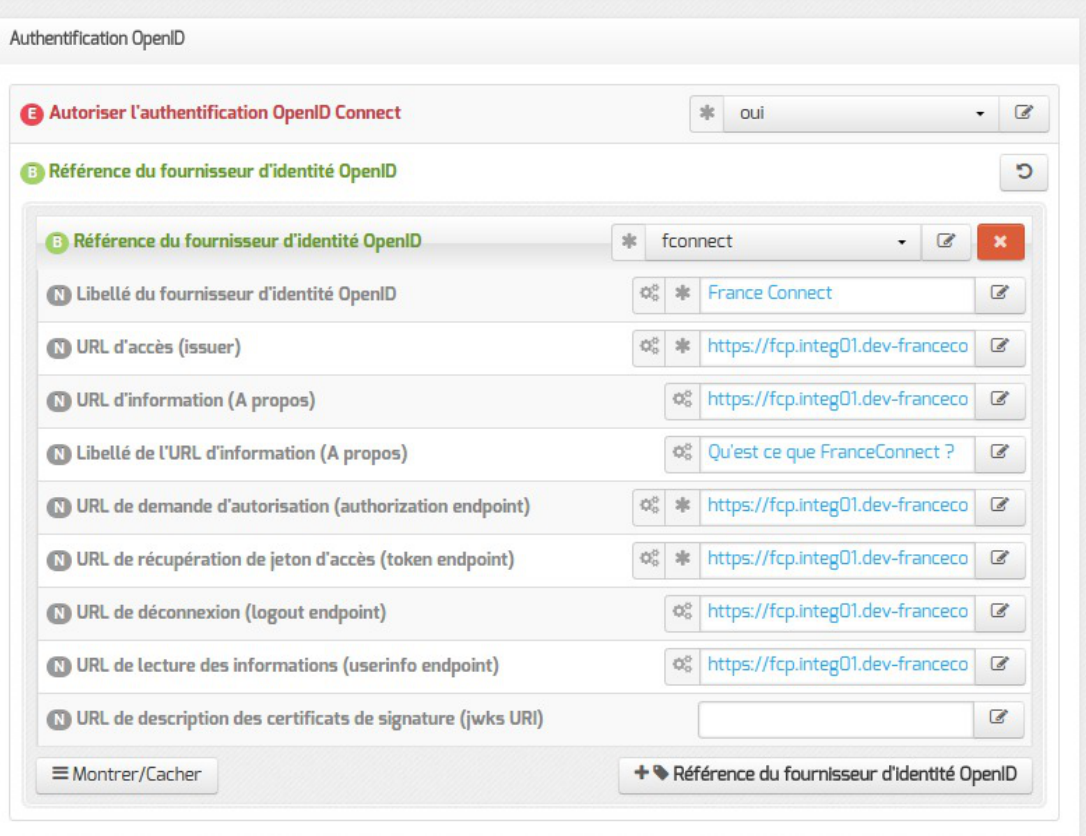

Pour l'activer, choisissez fconnect dans la liste déroulante de la variable Référence du fournisseur d'identité OpenID , ne pas oublier de valider le choix pour faire apparaître les différentes variables.

> L'identifiant client (Client ID) et la clé privée secrète ( Client secret) renvoyés par le fournisseur d'identité utilisés pour valider les échanges doivent être, pour des raisons de sécurité, stockés dans un fichier à part avec des droits restreints.

Pour chaque fournisseur d'identité, ajouter une ligne dans le fichier /etc/eole/eolesso\_openid.conf :

<nom\_fournisseur> = "<client id> :<client secret>"

Le nom fournisseur doit correspondre au paramètre Référence du fournisseur d'identité OpenID renseigné dans l'interface de configuration du module.

Si ces informations ne sont pas renseignées pour l'un des fournisseurs déclarés, un message l'indiquera au lancement de la commande diagnose.

Voir aussi...

– A

Onglet Eole sso : Configuration du service SSO pour l'authentification unique

# **6.9.8. Configuration du fournisseur d'identité Google (Google APIs).**

#### **Déclaration d'EoleSSO comme fournisseur de service**

Pour récupérer votre Client ID / Client Secret, vous devez créer un compte développeur depuis cette adresse : <https://developers.google.com/>

Rendez-vous dans la console développeur de Google afin de déclarer votre service EoleSSO comme application : <https://console.developers.google.com>

- Créez un nouveau projet (barre supérieure de la console -> select a project -> create a project ) ;
- Une fois le projet créé, cliquez sur la barre de menu gauche (3 barres horizontales), puis sur API Manager. Cliquez ensuite sur Credentials (à gauche);
- Cliquer sur Oauth Consent Screen et renseigner au minimum le champ Product name shown to users (par exemple 'établissement xxx') ;
- Sauvegarder et dans Credentias, cliquer sur Create credentials, \*Oauth Client ID";
- Choisir Web application et renseigner les champs suivants :
	- Name : au choix
	- Authorized JavaScript origins : [https://\[adresse\\_serveur\\_sso\]:8443](https://[adresse_serveur_sso]:8443)
	- Authorized redirect URIs : [https://\[adresse\\_serveur\\_sso\]:8443/oidcallback](https://[adresse_serveur_sso]:8443/oidcallback)
- Cliquer sur Create et recopier l'identifiant et la clé secrète fournis ;

#### **Configuration du fournisseur d'identité (Google) dans l'interface de configuration du module**

Une fois les identifiants récupérés, vous pouvez configurer les paramètres d'EoleSSO (gen\_config, onglet Eole SSO en mode expert)

- Passer à oui la variable Autoriser l'authentification OpenID Connect ;
- ajouter un forunisseur en cliquant sur +Référence du fournisseur d'identité OpenID ;
- Référence du fournisseur d'identité OpenID : google (des logos sont présents et utilisés automatiquement en choisissant ce libellé) ;
- Libellé du fournisseur d'identité OpenID : Google (ou autre description de votre choix) ;
- issuer: https://accounts.google.com;
- authorization endpoint: <https://accounts.google.com/o/oauth2/v2/auth>;
- token endpoint : <https://www.googleapis.com/oauth2/v4/token>;
- userinfo\_endpoint : <https://www.googleapis.com/oauth2/v3/userinfo> ;
- iwks uri :<https://www.googleapis.com/oauth2/v3/certs>.

En cas de problème, les paramètres en cours de validité sont décrits ici : <https://accounts.google.com/.well-known/openid-configuration>

Pour plus d'informations sur le support d'OpenID de Google : <https://developers.google.com/identity/protocols/OpenIDConnect>

 $\qquad \qquad \bullet$ 

L'identifiant client (Client ID) et la clé privée secrète ( Client secret) renvoyés par le fournisseur d'identité utilisés pour valider les échanges doivent être, pour des raisons de sécurité, stockés dans un fichier à part avec des droits restreints.

Pour chaque fournisseur d'identité, ajouter une ligne dans le fichier /etc/eole/eolesso\_openid.conf :

<nom\_fournisseur> = "<client id> :<client secret>"

Le nom fournisseur doit correspondre au paramètre Référence du fournisseur d'identité OpenID renseigné dans l'interface de configuration du module.

Si ces informations ne sont pas renseignées pour l'un des fournisseurs déclarés, un message l'indiquera au lancement de la commande diagnose.

# **7. Activation et configuration de Bareos**

La sauvegarde du serveur et le support de stockage de la sauvegarde sont activés par défaut sur certains modules, il peuvent être activés/désactivés dans l'onglet Services de l'interface de configuration du module.

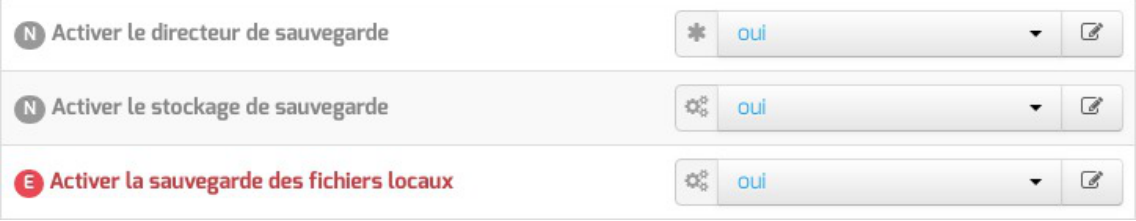

Activation de la sauvegarde Bareos dans l'onglet Services de l'interface de configuration

L'activation du directeur de sauvegarde permet d'activer la sauvegarde sur le serveur, celle-ci peut être locale si le support de stockage est activé ou déportée à condition d'avoir un serveur sur lequel est activé le support de stockage.

Cette fonctionnalité permet de mettre en place des sauvegardes croisées.

- L'activation du support de stockage de la sauvegarde permet d'accueillir des sauvegardes locales ou distantes.
- L'activation de la sauvegarde des fichiers locaux, en mode expert, permet de sauvegarder les fichiers du serveur lui-même.

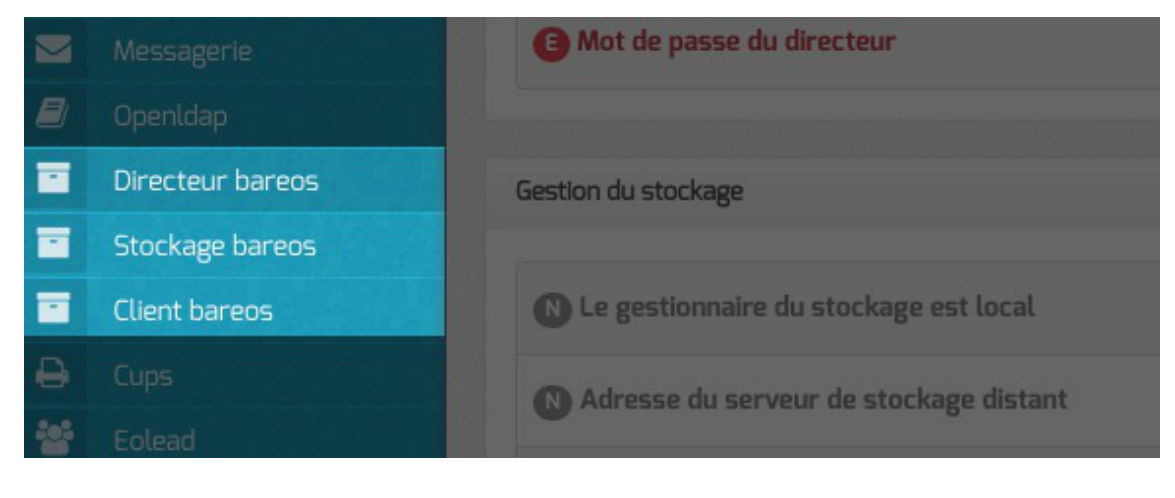

- · Suite à l'activation du directeur de sauvegarde (Activer le directeur de sauvegarde à oui) l'onglet Directeur bareos apparaît dans l'interface de configuration du module. Il permet de configurer le nom du directeur et les périodes de rétention et de définir si le serveur de stockage est distant ou local.
- Suite à l'activation du support de stockage (Activer le stockage de sauvegarde à oui) l'onglet Stockage bareos apparaît dans l'interface de configuration du module. Il permet de configurer le nom du serveur de stockage et permet également d'autoriser des directeurs à se connecter au présent stockage.
- Suite à l'activation de la sauvegarde des fichiers locaux (Activer la sauvegarde des fichiers locaux à oui) l'onglet Clients bareos apparaît dans l'interface de configuration du module. Il permet de configurer le nom du serveur de sauvegarde des fichiers locaux.

# **Onglet Directeur bareos**

 $\bigstar$ 

L'onglet Directeur bareos apparaît dans l'interface de configuration du module si le directeur de sauvegarde est activé dans l'onglet Services ( Activer le directeur de sauvegarde à oui ) .

L'onglet permet de configurer le nom du directeur et les périodes de rétention et de définir si le serveur de stockage est distant ou local.

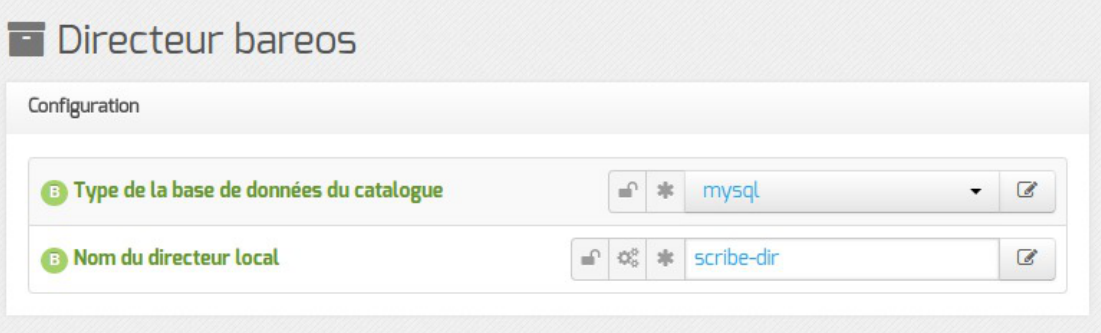

Le type de base de données permet de choisir si l'enregistrement du catalogue se fait dans MySQL ou dans SQLite. Il ne sera plus possible de modifier ce paramètre après l'enregistrement de la configuration. La disponibilité de MySQL sur le serveur détermine si ce choix est accessible pour l'enregistrement du catalogue.

> Si le choix est laissé à l'utilisateur il est préférable d'utiliser MySQL. L'application web bareos-webui nécessite MySQL.

> L'ensemble des paquets et de la configuration nécessaires pour utiliser MySQL pour le catalogue est installé via le paquet eole-bareos-mysql.

Le nom du directeur est une information importante, il est utilisé en interne dans le logiciel mais, surtout, il est nécessaire pour configurer un client Bareos ou pour joindre le serveur de stockage depuis un autre module.

À l'enregistrement du fichier de configuration il ne sera plus possible de modifier le nom du directeur, en effet cette variable est utilisée dans les noms des fichiers de sauvegarde.

En mode expert, il est possible de modifier le répertoire utilisé par défaut pour l'extraction de la base de données du catalogue. Ce changement permet éventuellement de ne pas surcharger l'espace occupé dans /var.

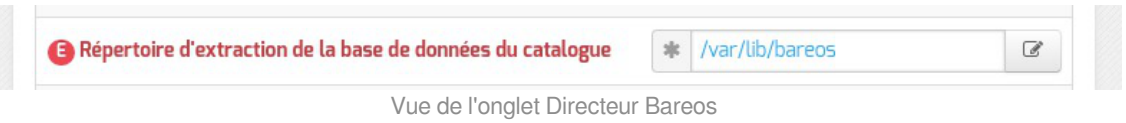

Il est également possible de définir manuellement le mot de passe de la base de donnée MySQL, le délai accordé à l'exécution de la sauvegarde ainsi que l'algorithme de compression utilisé pour le stockage.

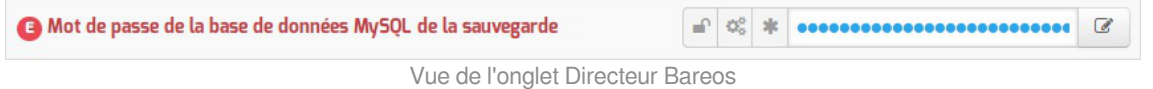

Le champ Mot de passe du directeur contient le mot de passe à transmettre aux applications distantes pour leur permettre de s'authentifier auprès du directeur.

### **Configuration des durées de rétention**

Les trois types de sauvegarde, complète, différentielle, incrémentale, disposent chacune d'un pool de volumes disti[n](#page-1008-0)ct. Cela permet de paramétrer des durées de rétention<sup>[p.1009]</sup> et des tailles pour ces volumes différents pour chaque type de sauvegarde.

La sauvegarde du catalogue est également gérée avec un pool de volume distinct. Seule la taille des volumes est paramétrable cependant.

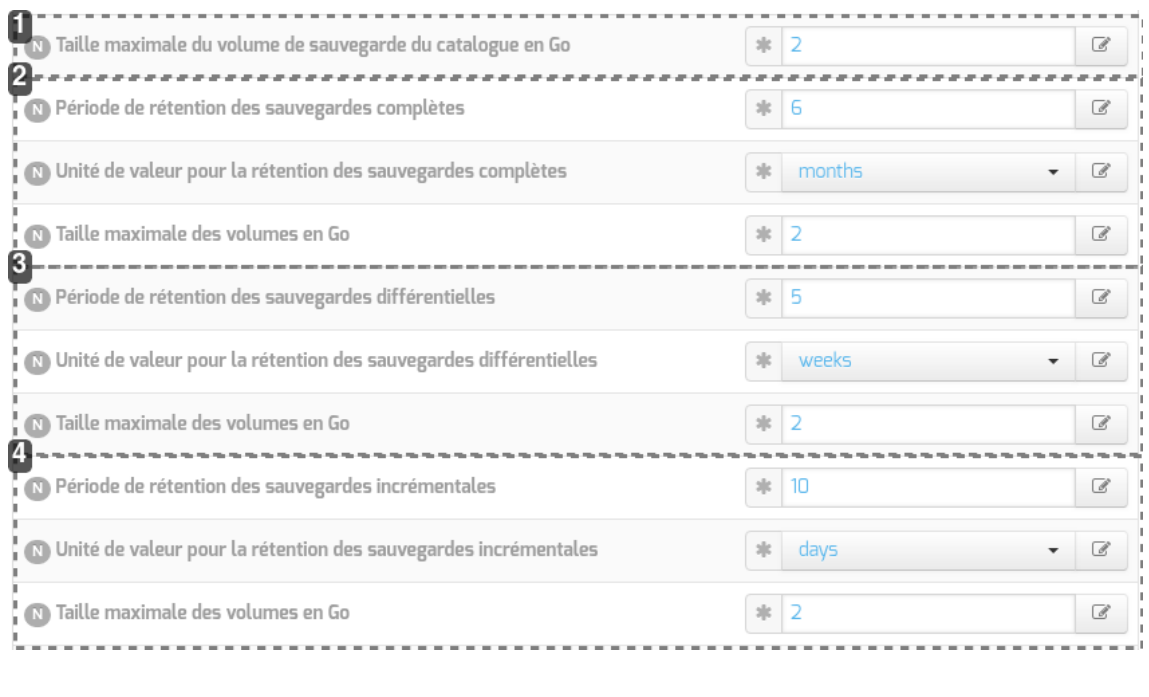

#### 1

15 Taille maximale du volume de sauvegarde du catalogue en Go

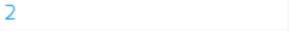

 $\mathcal G$ 

#### **Configuration du pool du catalogue**

Taille des volumes pour la sauvegarde du catalogue (taille illimitée si à 0)

÷,

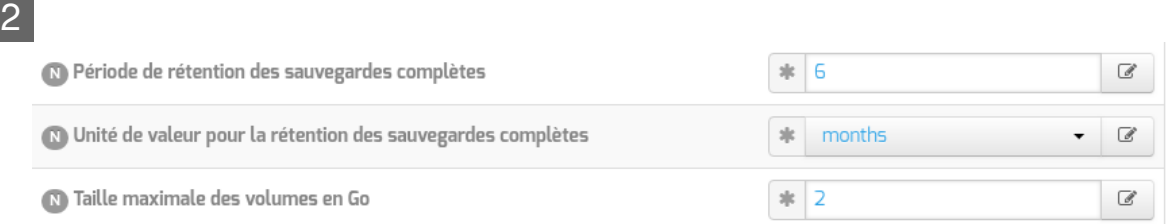

#### **Configuration du pool pour la sauvegarde complète**

Durée de rétention et taille des volumes pour la sauvegarde complète

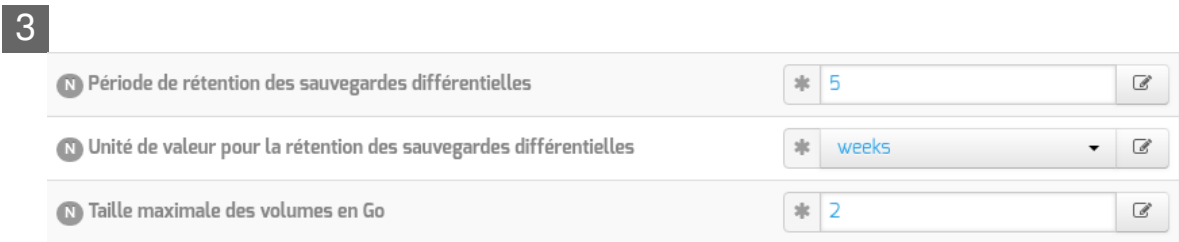

#### **Configuration du pool pour la sauvegarde différentielle**

Durée de rétention et taille des volumes pour la sauvegarde différentielle

#### 4

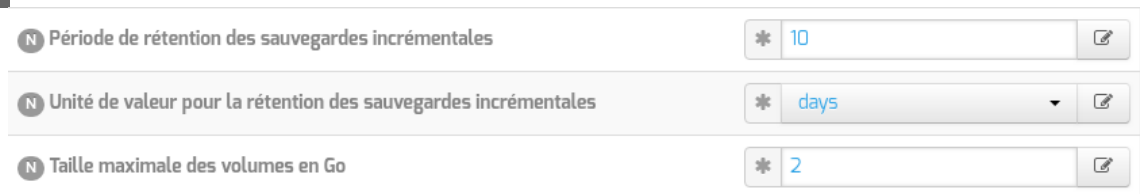

#### **Configuration du pool pour la sauvegarde incrémentale**

Durée de rétention et taille des volumes pour la sauvegarde incrémentale

La durée de rétention des fichiers détermine le temps de conservation avant l'écrasement.

Plus les durées de rétention sont importantes, plus l'historique sera important et plus l'espace de stockage nécessaire sera important.

L'espace alloué à un volume n'est pas recyclé (réutilisé pour une autre sauvegarde) avant que le volume ne soit complet et que les durées de rétention ne soient atteintes.

Limiter la taille des volumes est utile dans deux cas :

- le système de fichier hébergeant les volumes impose une contrainte sur la taille des fichiers (typiquement les systèmes FAT montés via le protocole SMB, à l'origine de la contrainte de 2 Go) ;
- on souhaite pouvoir recycler plus rapidement les volumes (de petite taille, les volumes sont associés à moins de jobs ; il faut donc moins de temps pour purger l'ensemble des jobs associés et pouvoir recycler les volumes).

Sur les serveurs avec un historique de sauvegarde conséquent, il n'est pas rare que la limite par défaut de 2 Go pour le pool du Catalogue finisse par poser problème : ce pool n'autorise qu'un volume qui doit être d'une taille suffisante pour contenir la sauvegarde du catalogue.

 $\bullet$ Il peut être intéressant de conserver un historique long mais avec peu d'états intermédiaires. Pour cela, voici un exemple de configuration :

- 6 mois de sauvegardes totales ;
- 5 semaines de sauvegardes différentielles ;
- 10 jours de sauvegardes incrémentales.

Avec la politique de sauvegarde suivante :

- une sauvegarde totale par mois ;
- une sauvegarde différentielle par semaine ;
- une sauvegarde incrémentale du lundi au vendredi.

Dans l'historique, il y aura donc une sauvegarde par jour de conservée pendant 10 jours, une sauvegarde par semaine pendant 5 semaines et une sauvegarde mensuelle pendant 6 mois.

Une modification de la durée de rétention en cours de production n'aura aucun effet sur les sauvegardes déjà effectuées, elles seront conservées et recyclées mais sur la base de l'ancienne valeur, stockée dans la base de données.

Afin de prendre en compte la nouvelle valeur pour les sauvegardes suivantes, il faut utiliser les outils Bareos pour mettre à jour la base de données :

```
# bconsole
```
\*update

\*2

 $-$  A

\*<numéro du pool de volumes de sauvegarde>

Une autre solution consiste à vider le support de sauvegarde ou prendre un support de sauvegarde ne contenant aucun volume et à ré-initialiser la base de données Bareos avec la commande :

# bareosregen.sh

```
La regénération du catalogue de bareos va écraser l'ancienne base,
confirmez-vous ? [oui/non]
```

```
[non] : oui
```
## **Paramètres supplémentaires**

En mode expert d'autres paramètres sont disponibles.
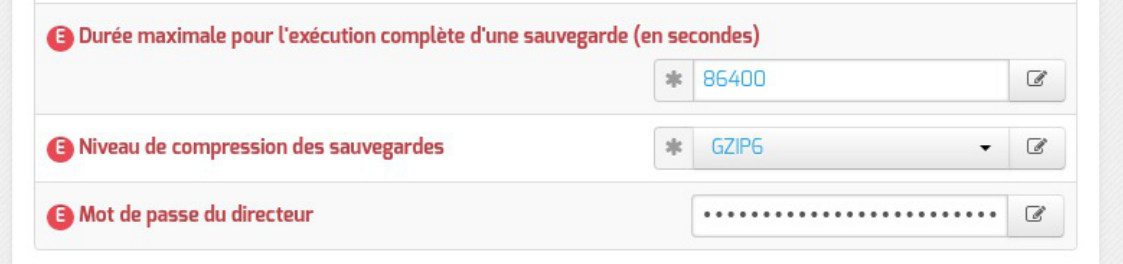

#### Type de compression et délai alloué

- La durée maximale pour l'exécution complète d'une sauvegarde permet d'annuler le job si il n'est pas terminé avant ce délai, exprimé en secondes, en comptant à partir de l'heure programmée. Par défaut le job est limité à 86 400 secondes soit 24 heures (la valeur 0 lève cette limite de temps).
- Plus l'algorithme de compression est efficace, moins il nécessite d'espace mais plus il alourdit la charge système et allonge la durée du processus de sauvegarde. Deux algorithmes de compression sont proposés : GZIP et LZ4.

L'algorithme GZIP<sup>[\[p.1015\]](#page-1014-0)</sup> permet plusieurs niveaux de compression de 1 à 9. Au delà de 6, le gain en place est faible par rapport aux niveaux immédiatement inférieurs, tandis que la durée de traitement s'allonge sensiblement.

L'algorithmeLZ4<sup>[p.1019]</sup> offre un taux de compression moindre que le niveau de compression 6 de GZIP mais est significativement plus rapide.

L'utilisation de l'algorithme de compression LZ4 nécessite que Bareos ait été compilé avec le support de ce dernier. Dans le cas où Bareos n'aurait pas été compilé avec celui-ci, un message d'avertissement est émis au moment de la sauvegarde et aucune compression n'est effectuée. Les modules EOLE en version supérieure ou égale à 2.7.1 bénéficient d'une version de Bareos avec le support de LZ4 activé. Pour les autres clients, l'administrateur système doit s'assurer que ce support est également activé.

• Le champ Mot de passe du directeur contient le mot de passe à transmettre aux applications distantes pour leur permettre de s'authentifier auprès du directeur.

## **Configuration du stockage**

Le service de stockage gérant l'écriture des volumes de sauvegardes (bareos-sd ) peut être local ou distant, il est local par défaut. Dans ce cas aucun paramètre supplémentaire n'est à configurer dans cet onglet ( Directeur Bareos ).

| Gestion du stockage                                                    |   |     |                |
|------------------------------------------------------------------------|---|-----|----------------|
| 10 Utiliser le gestionnaire de stockage local                          |   | non | $\mathcal{A}$  |
| <b>B</b> Nom du serveur de stockage distant                            | 冰 |     | $\overline{a}$ |
| <b>B</b> Adresse du serveur de stockage distant                        | 丰 |     | Ø              |
| <b>B</b> Mot de passe pour la connexion au serveur de stockage distant | 冰 |     | Ø              |

Vue de l'onglet Directeur Bareos

 $\overline{\phantom{a}}$ 

Dans le cas d'un serveur de stockage distant (Le gestionnaire du stockage est local à non), il faut configurer le nom, l'adresse IP et le mot de passe du serveur de stockage distant.

Pour autoriser des directeurs à se connecter au présent stockage des paramètres se trouvent dans l'onglet Stockage bareos .

> Certaines infrastructures nécessitent une dégradation des fonctionnalités des modules EOLE comme la désactivation des mises à jour automatiques pour que la sauvegarde distante fonctionne correctement.

> Le déport du service bareos-sd sur un autre serveur que bareos-dir ne permet pas de gérer correctement les verrous des tâches d'administration sur ce serveur : bareos-dir ne permet pas de signaler efficacement à **bareos-sd** qu'une sauvegarde est lancée et qu'il doit poser un verrou empêchant les autres tâches d'administration.

### **Configuration de la sauvegarde de fichiers distants**

Il est possible de déclarer plusieurs clients distants pour gérer la sauvegarde des fichiers d'autres serveurs.

Cette déclaration de clients distants peut être effectuée une fois la variable Activer la sauvegarde de fichiers distants passée à oui .

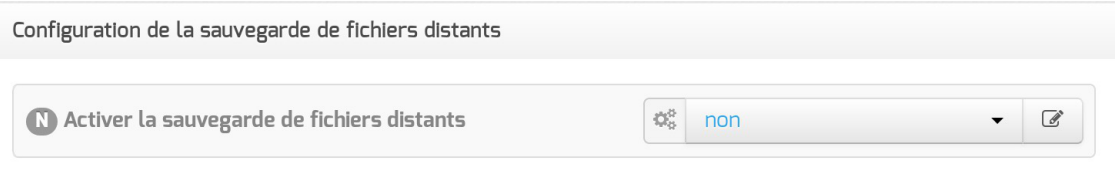

La déclaration d'un client distant nécessite de fournir plusieurs informations obligatoires.

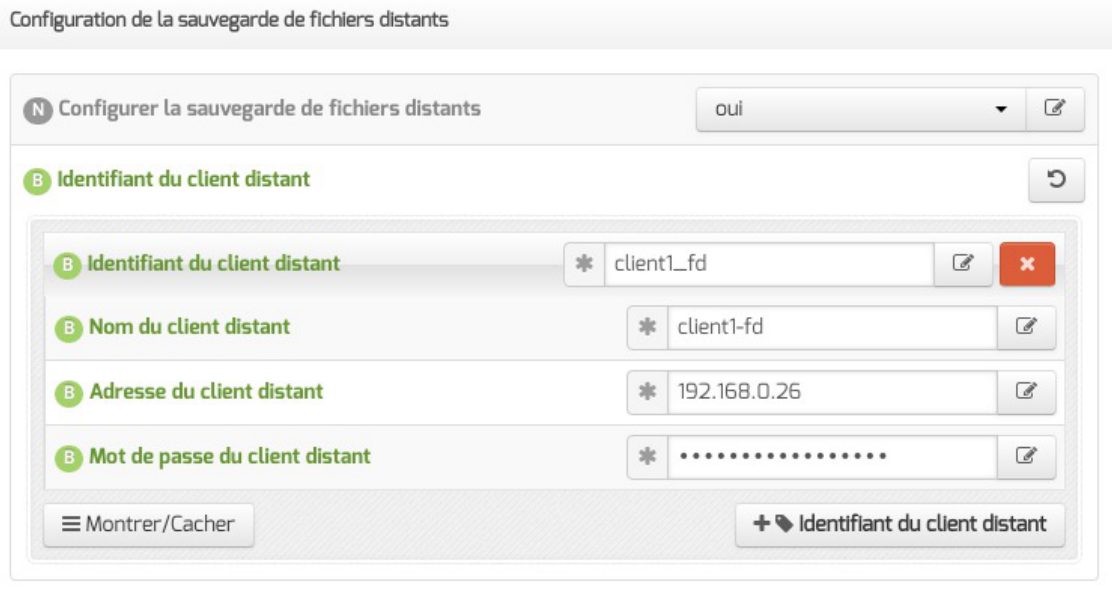

- · Identifiant du client distant : identifiant interne unique utilisé pour distinguer la configuration du client, composé de lettres non accentuées et de chiffres ;
- Nom du client distant : le nom du service bareos-fd tel que renseigné sur le serveur distant

l'hébergeant ;

- Adresse du client distant : l'adresse IP à laquelle ce client peut être joint ;
- Mot de passe du client distant : le mot de passe, identique à celui déclaré sur le client distant (cf. configuration d'un client indépendant).

#### $\blacksquare$

L'activation du service de lecture/écriture de fichiers (file server, bareos-fd) sur le serveur lui-même pour sauvegarder les fichiers locaux s'effectue dans l'onglet Services .

### **Onglet Stockage Bareos**

L'onglet Stockage bareos apparaît dans l'interface de configuration du module si le support de stockage de sauvegarde est activé dans l'onglet Services (Activer le stockage de sauvegarde à oui ).

L'onglet permet de configurer le nom du serveur de stockage et permet également d'autoriser des directeurs à se connecter au présent stockage.

Dans l'onglet Stockage bareos il est possible de choisir un nom de serveur de stockage et d'autoriser des directeurs distants à se connecter au présent serveur de stockage.

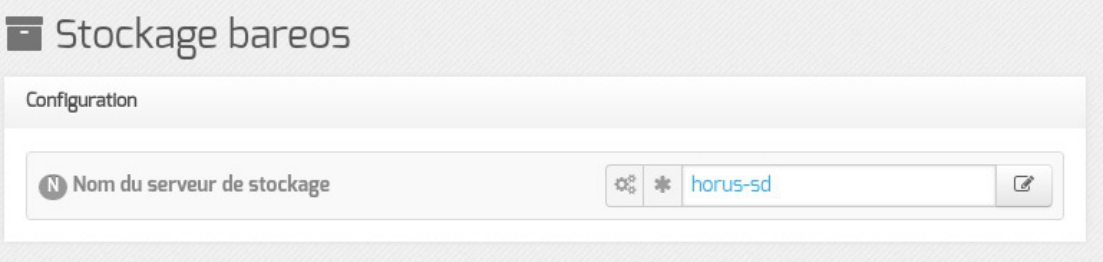

## **Autoriser un ou plusieurs directeurs distants à se connecter**

Pour autoriser un ou plusieurs directeurs distants à se connecter il faut cliquer sur + Nom du directeur Bareos distant , le détail de l'autorisation s'affiche.

Pour ce faire il faut se munir des paramètres du directeur distant :

- son nom :
- son adresse IP ;
- son mot de passe.

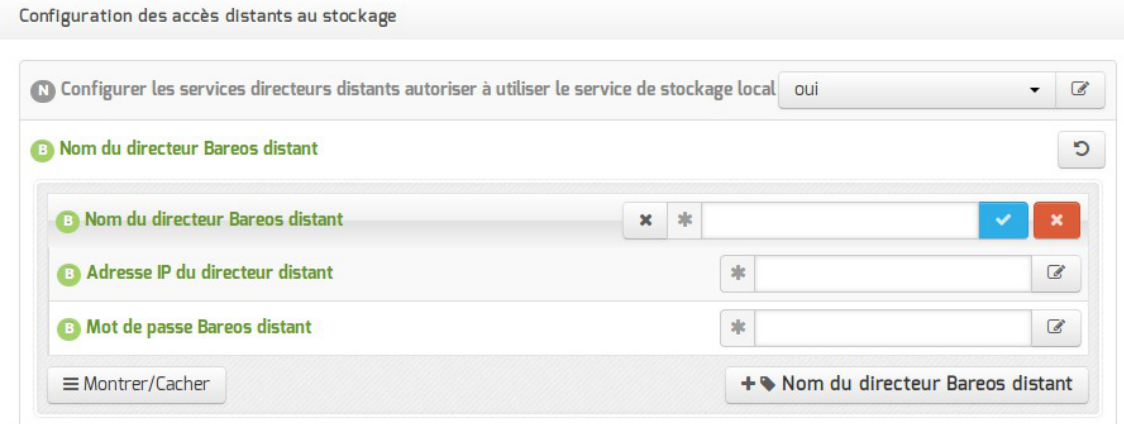

Autoriser des clients Bareos distants à se connecter au directeur

Les sauvegardes sont des informations sensibles. Il ne faut pas utiliser de mot de passe facilement déductible.

#### **Onglet Client bareos**

— A

L'onglet Clients bareos apparaît dans l'interface de configuration du module si la sauvegarde des fichiers locaux est activée (Activer la sauvegarde des fichiers locaux à oui).

L'onglet permet de configurer le nom du serveur de sauvegarde des fichiers locaux.

Le service de lecture/écriture de fichiers (file server, bareos-fd) de Bareos, autrement appelé client, ne nécessite pas de configuration dans le cas où le directeur (service director, bareos-dir) est également activé localement.

Dans le cas où on souhaite que la sauvegarde des fichiers du serveur soit gérée par un directeur distant, il est nécessaire de désactiver le service director local en passant la variable **Activer** le directeur de sauvegarde à non puis d'activer le service file local en passant la variable Activer la sauvegarde des fichiers locaux à oui, en mode expert, dans l'onglet Services .

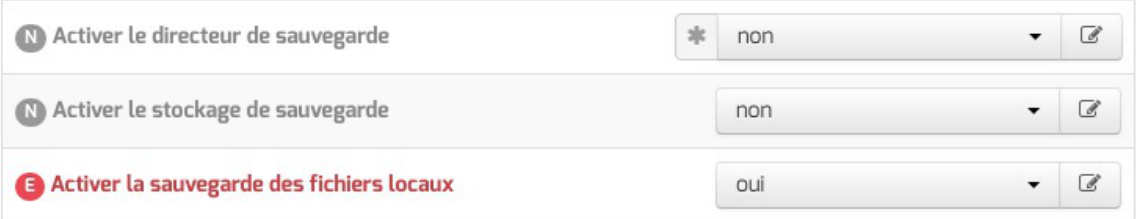

À l'issue de cette manipulation, l'onglet Client Bareos est disponible.

**Client bareos** 

Dans l'onglet Client Bareos , le service directeur distant est configuré au moyen de trois variables obligatoires :

- l'adresse du directeur Bareos distant ;
- le nom du directeur Bareos distant tel qu'il est défini dans la configuration du directeur dans l'onglet

Directeur bareos ;

le mot de passe distant, identique à celui déclaré dans la configuration du directeur dans l'onglet Directeur bareos .

 $\qquad \qquad \bullet$ 

Les services Bareos partagent certaines variables de configuration et il faut veiller à la cohérence des valeurs entrées, notamment pour les noms des services et les mots de passe.

L'onglet Clients bareos apparaît dans l'interface de configuration du module si la sauvegarde des fichiers locaux est activée (Activer la sauvegarde des fichiers locaux à oui). L'onglet permet de configurer le nom du serveur de sauvegarde des fichiers locaux.

Le service de lecture/écriture de fichiers (file server, bareos-fd) de Bareos, autrement appelé client, ne nécessite pas de configuration dans le cas où le directeur (service director, bareos-dir) est également activé localement.

Dans le cas où on souhaite que la sauvegarde des fichiers du serveur soit gérée par un directeur distant, il est nécessaire de désactiver le service director local en passant la variable Activer le directeur de sauvegarde à non puis d'activer le service file local en passant la variable Activer la sauvegarde des fichiers locaux à oui , en mode expert, dans l'onglet Services .

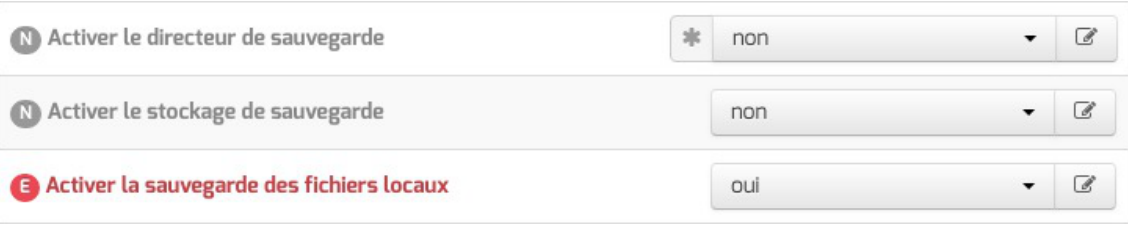

À l'issue de cette manipulation, l'onglet Client Bareos est disponible.

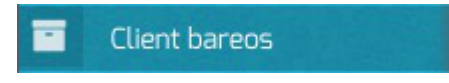

Dans l'onglet Client Bareos , le service directeur distant est configuré au moyen de trois variables obligatoires :

l'adresse du directeur Bareos distant ;

 $-{\bf A}$ 

- le nom du directeur Bareos distant tel qu'il est défini dans la configuration du directeur dans l'onglet Directeur bareos ;
- le mot de passe distant, identique à celui déclaré dans la configuration du directeur dans l'onglet Directeur bareos .

Les services Bareos partagent certaines variables de configuration et il faut veiller à la cohérence des valeurs entrées, notamment pour les noms des services et les mots de passe.

Pour que les modifications soient prises en compte, une reconfiguration du module est nécessaire à l'aide de la commande reconfigure.

Voir aussi...

Les mots de passe

[bareos-webui : outil d'administration pour Bareos](#page-681-0) [p.68[2\]](#page-681-0)

# **8. Configuration du module Scribe avec un module Eclair**

Utiliser le module Scribe conjointement avec le module Eclair permet :

- d'utiliser l'annuaire du module Scribe pour authentifier les utilisateurs sur le module Eclair ;
- d'utiliser les répertoires utilisateurs présents sur le module Scribe (protocole NFS<sup>[\[p.1022\]](#page-1021-0)</sup>);
- d'utiliser le service DHCP du module Scribe si sur le module Eclair le mode une carte a été choisi ;
- d'utiliser le service Gaspacho<sup>[p.1014]</sup> présent sur le module Scribe.

# **8.1. Authentification, annuaire et montage des répertoires personnels**

# **Configuration du partage de fichiers sur le module Scribe**

Sur le module Scribe il faut installer le paquet eole-nfs :

# apt-eole install eole-nfs

L'installation du paquet ajoute :

un nouveau service dans l'onglet Services de l'interface de configuration du module

Activer le serveur NFS est par défaut à oui

• et un nouvel onglet nommé Nfs est disponible

Il faut ensuite autoriser le module Eclair ou les clients Linux à monter les export NFS du module Scribe. Pour cela, se rendre dans l'interface de configuration du module Scribe, dans l'onglet Nfs et saisir l'adresse IP (Interface-0) du module Eclair ou les adresses des clients GNU/Linux dans le champ Adresse IP autorisée à monter les exports NFS .

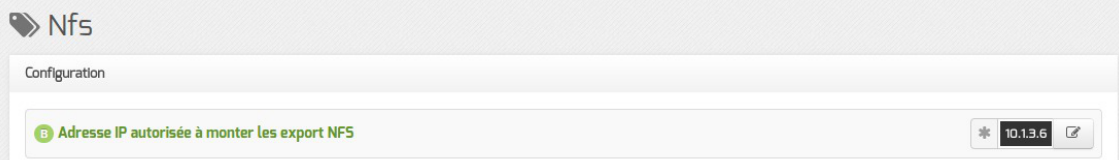

Il faut ensuite procéder à la reconfiguration du module Scribe avec la commande reconfigure.

# **Configuration du module Eclair**

Sur le module Eclair il faut renseigner l'adresse du serveur NFS. Pour cela il faut se rendre dans l'interface de configuration du module Eclair, dans l'onglet Ltsp passer la variable Activer le

montage NFS pour /home à oui et saisir l'adresse IP du serveur NFS (module Scribe) dans le champ Adresse du serveur NFS pour monter /home .

Il faut également activer l'annuaire distant dans l'onglet Services : passer Activer le client LDAP à la valeur distant .

Il faut ensuite procéder à la reconfiguration du module Eclair à l'aide de la commande reconfigure .

# **8.2. Gaspacho : appliquer des configurations**

Gaspacho est une application qui permet de configurer automatiquement le poste de travail de l'utilisateur selon son profil.

### **Installation**

Pour installer le service Gaspacho sur le module Scribe il faut installer le paquet eole-gaspacho :

# apt-eole install eole-gaspacho

L'installation du paquet ajoute un nouveau service dans l'onglet Services de l'interface de configuration du module. Activer Gaspacho est par défaut à oui et un nouvel onglet nommé Gaspacho est disponible en mode expert.

Celui-ci vous permet de choisir qui détermine les entrées DNS via la variable Utiliser des entrées DNS des clients plutôt que le nom fourni par l'agent qui par défaut est à non. Par défaut, les entrées DNS sont donc imposées par l'agent Gaspacho.

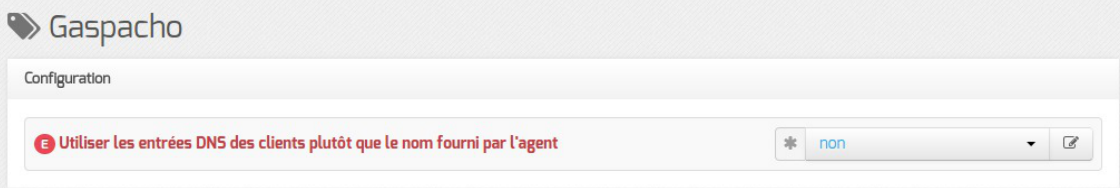

Les changement des paramètres de configuration nécessite la reconfiguration du module à l'aide de la commande reconfigure.

Pour activer l'agent Gaspacho sur les clients légers il faut activer le service dans l'onglet Services de l'interface de configuration du module Eclair en passant la variable  $\Delta$ diver  $1$ 'agent Gaspacho à oui . Il faut ensuite se rendre dans l'onglet Gaspacho-agent et spécifier l'adresse IP du serveur Gaspacho dans le champ Adresse IP du serveur Gaspacho .

La variable Rendre impossible la connexion si l'agent Gaspacho fait une erreur permet d'empêcher le démarrage de la session graphique si Gaspacho ne démarre pas correctement. Cette option offre une sécurité si les règles Gaspacho ne s'applique pas sur le client.

Les changement des paramètres de configuration nécessite la reconfiguration du module à l'aide de la commande reconfigure .

# **Accès à l'application**

Gaspacho est accessible sur le module à l'adresse https://<adresse\_serveur>:8080. Le compte à utiliser est le compte admin du module Scribe.

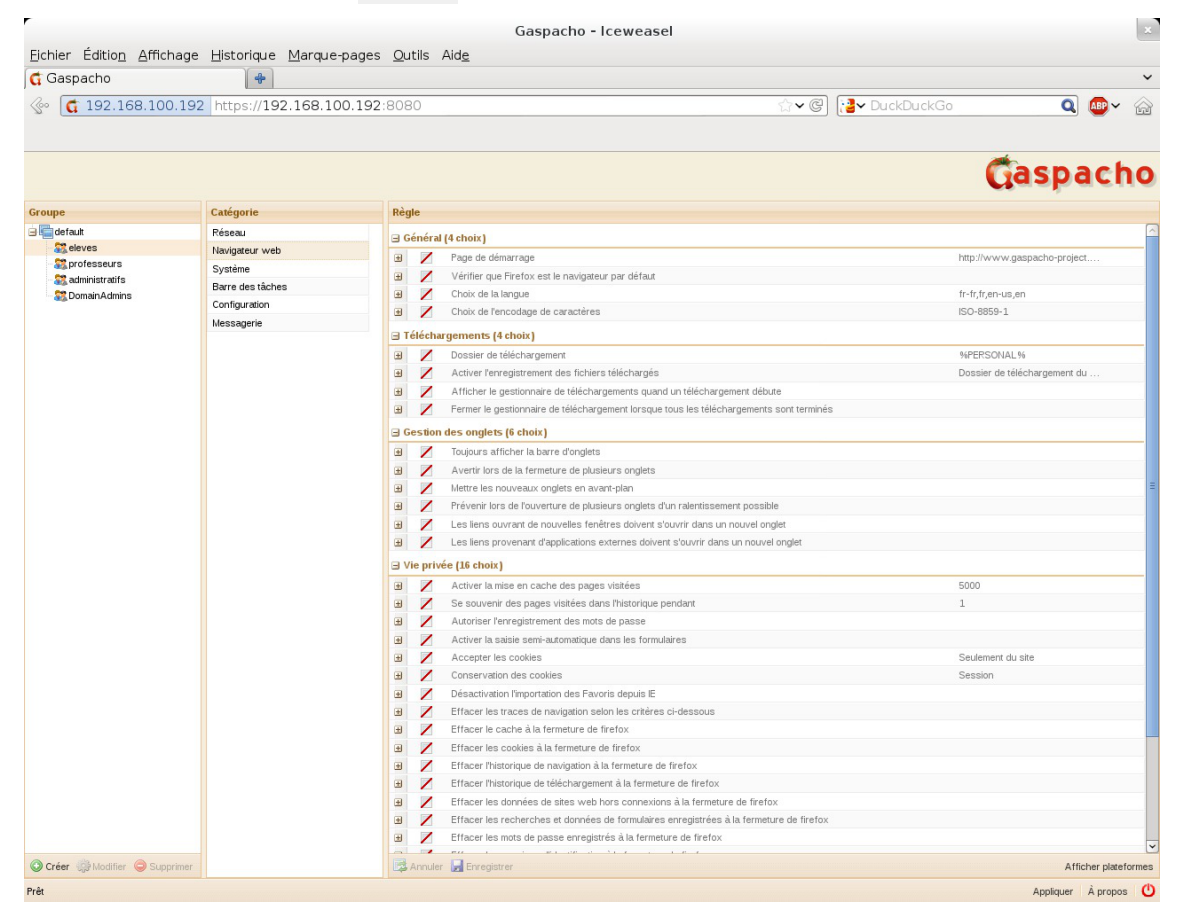

Vue d'ensemble de l'application Gaspacho

Plus d'informations sur Gaspacho sont disponibles dans la documentation dédiée et sur le site du projet : <http://www.gaspacho-project.net/>.

# **9. Gestion des bases de données avec EoleDB**

EoleDB est disponible depuis la version 2.5.2 d'EOLE. C'est une re-implémentation de l'ancien gestionnaire des bases de données EOLE (eole-sql) dont les objectifs principaux sont :

- n'utiliser qu'un seul fichier de configuration ;
- supporter nativement plusieurs types de bases de données (MySQL, PostgreSQL, SQLite, ...) ;
- supporter nativement l'externalisation des bases de données sur d'autres serveurs ;
- ne plus avoir à fournir des scripts python dans les paquets d'application web du projet EOLE pour pouvoir générer ou mettre à jour des bases de données (cf eole-sql : /usr/share/eole/applications/gen/, /usr/share/eole/applications/passwords/, /usr/share/eole/applications/updates/ ).

EoleDB rend possible l'externalisation des bases de données d'un module EOLE.

Pour le moment, la version publiée d'EoleDB gère uniquement les bases de données MySQL et PostgreSQL.

# **Installation d'EoleDB**

L'installation d'EoleDB se fait manuellement sur le serveur qui héberge l'application web avec la commande apt-eole :

```
# apt-eole install eole-db
```
Le paquet eole-db est pré-installé sur le module Scribe depuis la version 2.6.0.

# **Configuration d'EoleDB**

Par défaut le serveur est paramétré comme étant local. Dans le cas où le serveur est distant quelques variables sont à renseigner.

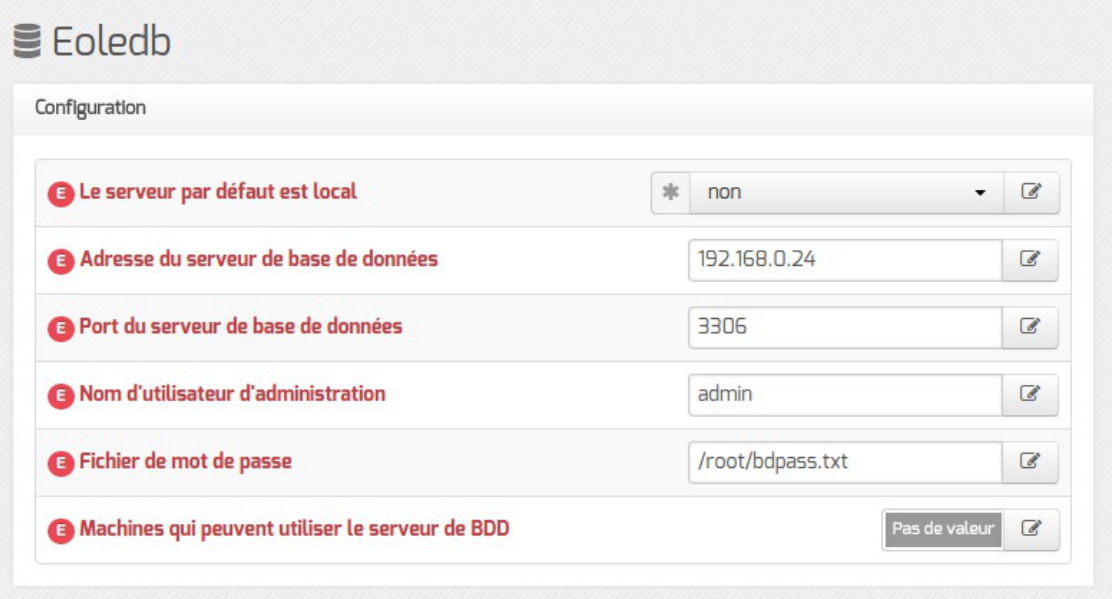

- · Adresse du serveur de base de données : adresse IP, nom de machine ou nom de domaine du serveur de base de données distant. Cette valeur est utilisée pour toutes les applications web qui ne définiront pas elles-mêmes un serveur de base de données.
- Port du serveur de base de données : port du serveur de base de données utilisé, par exemple 3306 pour le serveur MySQL fourni par EOLE.
- Nom d'utilisateur d'administration : identifiant du gestionnaire de la base de données distante.
- Fichier de mot de passe : chemin d'accès vers le fichier qui contient le mot de passe du gestionnaire, par exemple /root/bdpass.txt . Ce fichier doit être accessible par EoleDB, idéalement le fichier doit avoir les droits 600.
- Machines qui peuvent utiliser le serveur de BDD : permet d'autoriser des machines à accéder à l'administration des bases distantes #fixme [https://dev-eole.ac-dijon.fr/issues/15456], si rien n'est

renseigné l'adresse IP du serveur utilisant EoleDB est ajoutée automatiquement dans le fichier de configuration.

EoleDB dispose d'un fichier de configuration principal, /etc/eole/eole-db.conf , géré par Creole.

Ce fichier est au format YAML<sup>[\[p.1037\]](#page-1036-0)</sup>, il définit le comportement par défaut d'EoleDB si aucune configuration spécifique n'est définie par l'application web.

```
1 dbhost: 192.168.0.24
2 dbport: 3306
3 dbroot: root
4 client_hosts: ['192.168.0.26']
5 dbrootpwd: /root/bdpass.txt
```
Le fichier /root/bdpass.txt est un fichier à créer, il contient le mot de passe en clair du gestionnaire. Ce fichier doit être accessible par EoleDB, idéalement le fichier doit avoir les droits 600.

## **Configuration d'une application web**

Les applications web disponibles sur les modules EOLE fournissent un fichier de configuration au format YAML<sup>[p.1037]</sup> qui surcharge le fichier de configuration principal d'EoleDB.

Ces fichiers de configuration spécifiques aux applications redéfinissent le comportement par défaut d'EoleDB, ils sont stockés dans /etc/eole/eole-db.d/ .

Pour des raisons pratiques, EoleDB réalise le changement de mots de passe dans les fichiers de configuration des applications.

Les mots de passe sont changés à chaque lancement des commandes eole\_db\_gen et reconfigure .

Pour utiliser EoleDB il faut mettre en place un fichier de configuration portant l'extension .yml dans le répertoire /etc/eole/eole-db.d/ en utilisant :

- **dbhost** : définition de l'adresse du serveur de base de données utilisé par l'application (surcharge la valeur par défaut définie dans /etc/eole/eole-db.conf ) ;
- **dbport** : définition du port d'écoute du serveur de base de données utilisé par l'application (surcharge la valeur par défaut définie dans /etc/eole/eole-db.conf) ;
- **dbroot** : définition du nom de l'utilisateur ayant des droits "Administrateur" sur le serveur de base de données utilisé par l'application (surcharge la valeur par défaut définie dans /etc/eole/eole-db.conf ) ;
- **dbrootpwd** : définition du mot de passe par défaut de l'utilisateur défini par l'option dbroot (surcharge la valeur par défaut définie dans /etc/eole/eole-db.conf ) ;
- **dbtype** : définition du type de base de données par défaut du serveur de base de données (mysql, pgsql, sqlite, ...) ;
- **dbname** : nom de la base de données de l'application ;
- **dbuser** : nom de l'utilisateur utilisé par l'application pour accéder à la base définie dans **dbname** ;
- **dbpass** : mot de passe utilisé par l'application pour l'utilisateur défini dans **dbuser** ;
- **createscript** : script SQL de création de la base de données définie dans **dbname** ;
- **sqlscripts** : scripts SQL a lancer après le script de création défini dans **createscript** ;
- **updatescripts** : scripts de mise à jour exécutés sur la base définie dans **dbname** (exécutés uniquement si la base existe déjà) ;
- **pwd\_files** : définition des fichiers à mettre à jour après le changement du mot de passe de l'utilisateur défini dans **dbuser**.

```
1 dbtype: mysql
2 dbname: taskfreak
3 dbuser: taskfreak
4 dbpass: "53nrgk>as="
5 createscript: "/usr/share/eole/db/taskfreak/gen/taskfreak-create.sql"
6 pwd_files:
7 - {file: '/var/www/html/taskfreak/include/config.php',
8 pattern: '$dbpass="',
9 owner: 'www-data:www-data',
10 mod: '600' }
```
L'option **pwd\_files** accepte une liste de dictionnaires au format python.

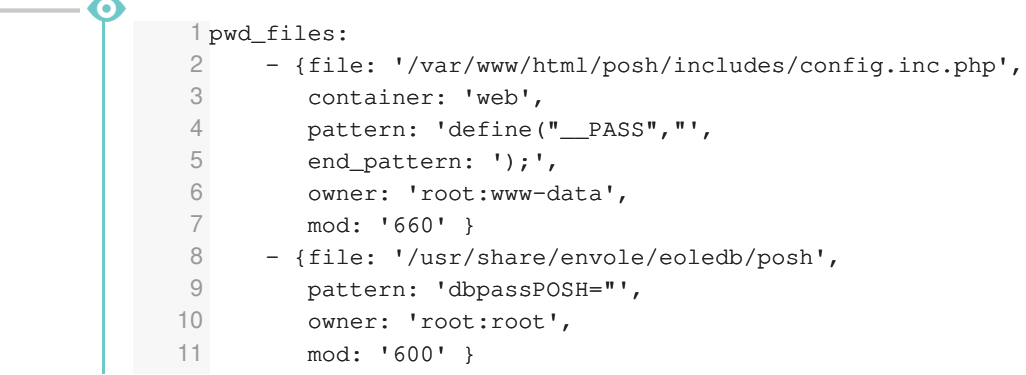

Liste des options possibles d'un dictionnaire **pwd\_files** :

- **file** : chemin complet du fichier à modifier (option obligatoire) ;
- **pattern** : modèle de ligne qui contient le mot de passe entre **"** (option obligatoire) ;
- **end\_pattern** : permet de définir le ou les caractères à ajouter après le **pattern** ;
- **owner** : propriétaire au format "user:group", à définir après la modification du mot de passe ;
- **mod** : droits au format Unix (ex: 600) à définir après la modification du mot de passe ;
- **container** : conteneur ou se trouve le fichier à modifier.

 $\mathbf{A}$ 

⋒

L'option **pattern** permet de définir le modèle de ligne qui contient le mot de passe, il est important de définir la totalité de ce qui précède le mot de passe dans la ligne.

Ligne à changer dans le fichier de configuration /chemin/monFichier.conf :

password: "JeSuiSunMauvaisPassowrd" La valeur de l'option pattern doit être password: " Extrait du fichier YAML : pwd\_files: - {file: "/chemin/monFichier.conf", pattern: 'password: "'

EoleDB détermine automatiquement qu'il faut faire suivre, après remplacement, la valeur de **pattern** par le caractère **"**. Aussi si le caractère ouvrant est **'** il faut préférer le format suivant :

```
pattern: "password: '"
```
EoleDB détermine automatiquement qu'il faut faire suivre la valeur de pattern par le caractère **'**. EoleDB détecte également si le caractère **;** est requis en fin de ligne et l'ajoute après le **pattern**.

```
L'option end_pattern permet de maîtriser des cas non gérés par EoleDB, exemple
define('DBPASS': 'JeSuisUnMauvaisPassword');
pattern : "define('DBPASS': '"
end pattern: ");",
```
Pour une application 3 modes de gestion de la base de données sont possibles et sont fonctions de la configuration :

- mode **default** : l'application utilise la configuration globale d'EoleDB ;
- mode **local** : l'application force l'utilisation d'un serveur de base de données local ;
- mode **externe** : l'application force l'utilisation d'un serveur de base de données et définit complètement la configuration.

# **Le mode default**

Dans le mode **default**, l'application ne prend donc aucune liberté et sa configuration repose exclusivement sur la configuration d'EoleDB saisie dans l'onglet Eoledb de l'interface de configuration du module.

```
1 dbtype: mysql
  2 dbname: taskfreak
   3 dbuser: taskfreak
   4 dbpass: "53nrgk>as="
   5 createscript: "/usr/share/eole/db/taskfreak/gen/taskfreak-create.sql"
   6 pwd_files:
   7 - {file: '/var/www/html/taskfreak/include/config.php',
   8 pattern: '$dbpass="',
   9 owner: 'www-data:www-data',
   10 mod: '600' }
Si le comportement d'EoleDB est changé, celui-ci impactera l'application.
```
## **Le mode local**

Dans le mode **local** la configuration de l'application à utiliser un serveur de base de données local, il faut donc ajouter dans la configuration **dbhost** et **client\_hosts**.

La configuration d'EoleDB saisie dans l'onglet Eoledb de l'interface de configuration du module est ignorée.

```
1 - -2 dbhost: 127.0.0.1
 3 dbtype: mysql
 4 dbname: taskfreak
 5 dbuser: taskfreak
 6 dbpass: "task;Freak" 
 7 client_hosts: ["127.0.0.1", "localhost"]
 8 createscript: "/usr/share/eole/mysql/taskfreak/gen/taskfreak-create.sql" 
 9 pwd_files:
 10 - {file: '/var/www/html/taskfreak/include/config.php',
 11 pattern: '$dbpass="',
 12 owner: 'www-data:www-data',
 13 mod: '600' }
```
#### **Le mode externe**

Dans le mode **externe** l'application définie complètement le serveur externe de base de données à utiliser, il faut donc ajouter dans la configuration, en plus de **dbhost** et **client\_hosts** ajouté dans le mode local, **dbroot** et **dbrootpwd**.

La configuration d'EoleDB saisie dans l'onglet Eoledb de l'interface de configuration du module est ignorée.

```
1 - -2 dbhost: 192.168.45.34
3 dbport: 3309
4 dbroot: adminDB
5 dbrootpwd: /root/.secrets-mydb
6 dbtype: mysql
 7 dbname: taskfreak
8 dbuser: taskfreak
9 dbpass: "task; Freak"
10 client_hosts: ["127.0.0.1", "localhost", "192.168.0.14" ]
11 createscript: "/usr/share/eole/mysql/taskfreak/gen/taskfreak-create.sql" 
12 pwd_files:
13 - {file: '/var/www/html/taskfreak/include/config.php',
14 pattern: '$dbpass="',
15 owner: 'www-data:www-data',
16 mod: '600' }
```
#### **Mode conteneur**

Pour fonctionner dans un conteneur EOLE, sur le module AmonEcole par exemple, l'application doit utiliser le mode **local** avec une configuration adaptée.

# **Configuration du serveur distant**

Tester la connexion distante au serveur de base de données

# mysql -u admin -h <adresseDuServeur> -p<motDePasse>

# **Serveur Eolebase**

Le serveur EOLE peut être l'un des modules ou un Eolebase.

Installer le paquet  $\epsilon$  de-adminer, le système de dépendance se charge d'installer les paquets nécessaires eole-web et eole-mysql :

root@eolebase:~# apt-eole install eole-adminer

Éditer le configuration du serveur à l'aide de la commande de l'interface de configuration du serveur :

root@eolebase:~# gen\_config

Dans l'onglet t Applications web , la variable minimum à renseigner est Nom de domaine des applications web (sans http://), il est possible d'activer l'application Adminer et de la choisir comme application web par défaut.

Reconfigurer le serveur à l'aide de la commande reconfigure :

root@eolebase:~# reconfigure

Vérifier dans un navigateur web que le serveur répond.

Modifier le mot de passe par défaut du compte root mysql avec la commande  $mggd_pwd.py$  :

root@eolebase:~# mysql\_pwd.py

## Réinitialisation des mots de passe Mysql ##

Nouveau mot de passe root mysql : eole21

Voulez-vous que les autres mots de passe soient modifiés ? [oui/non] [non] : non

root@eolebase:~#

Se connecter à MySQL avec l'utilisateur root :

root@eolebase:~# mysql -u root -h localhost -peole21

Créer un utilisateur autre que  $\frac{root}{root}$  (le mot de passe du compte  $\frac{root}{root}$  est généré à chaque reconfigure ) et lui donner les privilèges et l'autorisation de se connecter depuis le serveur hébergeant EoleDB :

```
mysql> grant all privileges on *.* to admin@<IPServeurEoleDB> identified
by "eole21";
mysql> quit
```
Pour ouvrir le port il faut faire un dictionnaire personnalisé 00\_mysql.xml à placer dans /usr/share/eole/creole/dicos/local/

```
1
<?xml version="1.0" encoding="utf-8"?>
2
<creole>
3 
4 =
<service_access service='mysql'>
5 3306
<port>3306</port>
6 <tcpwrapper>mysqld</tcpwrapper>
   <files>
```

```
7 
 8 
9 
10 
11 
12
</creole>
13<!-- vim: ts=4 sw=4 expandtab
14 \rightarrow</service_access>
     </files>
      <variables />
      <constraints />
     <help />
```
Pour qu'il soit pris en compte il faut procéder à la reconfiguration du serveur :

```
root@eolebase:~# reconfigure
```
Vérifier la connexion entre le serveur hébergeant EoleDB et le serveur Eolebase :

```
root@scribe:~# mysql -u admin -h <IPServeurEoleDB> -peole21
mysql>
```
À partir de la version 2.6.1 il n'est plus nécessaire de procéder à l'ouverture de port à l'aide d'un dictionnaire. En effet, depuis cette version, l'onglet expert Mysql permet de déclarer des adresses IP ou des réseaux autorisés à accéder à MySQL.

#### **Serveur non EOLE**

Exemple d'une distribution GNU/Linux supportant le système de paquet debian.

Installation du serveur de base de données :

```
# apt-get install mysql-server
```
Se connecter à MySQL avec l'utilisateur root :

# mysql -u root -h localhost -p<motDePasse>

Créer un utilisateur autre que  $\frac{root}{root}$  (le mot de passe du compte  $\frac{root}{root}$  est généré à chaque reconfigure ) et lui donner les privilèges et l'autorisation de se connecter depuis le serveur hébergeant EoleDB :

```
mysql> grant all privileges on *.* to admin@<IPServeurEoleDB> identified
by "<motDePasse>";
```
mysql> quit

Vérifier la connexion entre le serveur hébergeant EoleDB et le serveur hébergeant la base de données :

```
root@scribe:~# mysql -u admin -h <IPServeurEoleDB> -peole21
mysql>
```
## **Appliquer la configuration EoleDB**

Pour que les changements soient pris en compte il faut exécuter la commande eole\_db\_gen.

L'appel de cette commande eole\_db\_gen doit au minimum préciser le répertoire utilisé pour sauvegarder les fichiers modifiés par EoleDB avec l'option **-b**.

```
1 root@scribe:~
root@scribe:~# eole_db_gen -b /var/backup/eole-db
2 TASKFREAK :
3 >>> Passwords [OK]
  >>> Create [OK]
```
5 >>> Update [OK] 6 root@scribe:~ root@scribe:~#

La commande utilise les fichiers de configuration par défaut d'eoleDB, mais il est possible de préciser d'autres fichiers de configuration :

- **-c** : permet de définir un fichier de configuration a utiliser à la place de /etc/eole/eole-db.conf
- **-d** : permet de définir un répertoire différent de /etc/eole/eole-db.d/ et qui contient les fichiers de configuration des applications

```
Pour connaître les différents paramètres de la commande eole_db_gen :
  eole_db_gen --help
```
# **10. Transfert de zone DNS avec Amon et Scribe en mode AD**

Dans le cadre d'un module Scribe en mode Active Directory, il faut faire très attention à la configuration DNS.

Le serveur AD du module Scribe doit être maître sur sa zone DNS.

Dans les structures utilisant le module Amon, il y a déjà un DNS sur celui-ci, il ne faut donc pas que le module Scribe soit sur la même zone DNS.

Il n'y a, à priori, qu'une seule solution qui semble propre : **définir un sous domaine dédié pour l'AD**.

Par exemple, si le domaine interne utilisé par la structure est mastrucure. Lan, on pourra utiliser le sous domaine ad.mastrucure.lan .

- le module Amon reste le résolveur pour les postes clients afin de permettre la résolution DNS de wpad.mastrucure.lan (géré par Amon) et des requêtes vers l'extérieur ;
- le module Amon doit être configuré pour transférer les requêtes sur ad.mastrucure.lan vers l' Adresse IP publique Active Directory déclarée dans l'onglet EoleAD du module Scribe ;
- le module Scribe s'occupe uniquement de la zone DNS qui lui est dédiée

De cette façon, les postes clients peuvent résoudre tous les noms nécessaires à leur fonctionnement ( .mastrucure.lan et .ad.mastrucure.lan ).

#### **Adresse IP publique Active Directory**

Dans l'interface de configuration du module Scribe, l'adresse IP sur laquelle est exposée le service Active Directory se déclare dans l'onglet Eolead .

#### **Configuration du transfert des requêtes DNS sur Amon**

Dans l'interface de configuration du module Amon, les zones DNS à transférer se déclarent dans l'onglet expert Zones-dns .

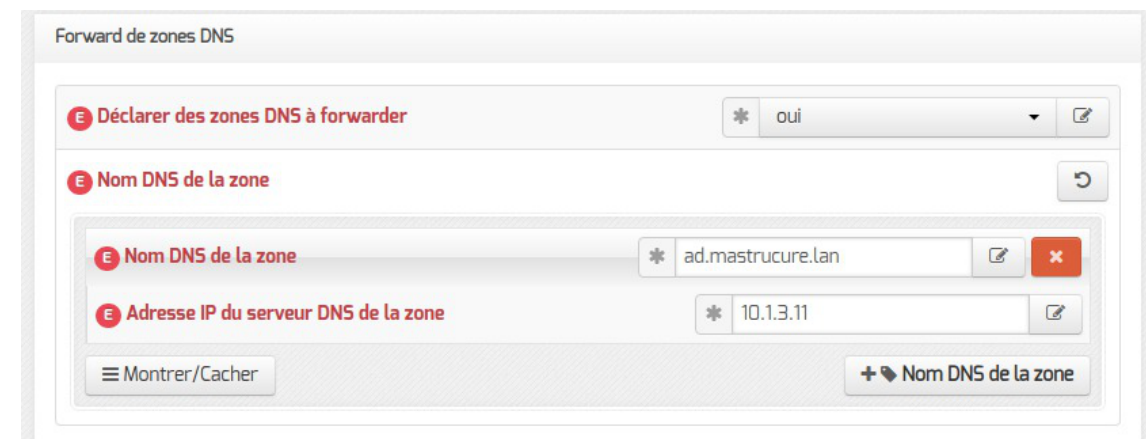

# **11. Configuration du module Amon avec le module Scribe en DMZ**

L'installation d'un module Scribe et plus généralement de serveurs pédagogiques dans une DMZ<sup>[\[p.1009\]](#page-1008-0)</sup> permet de les isoler d'attaques provenant de l'intérieur (par exemple des services saturés par un virus utilisant le broadcast<sup>[\[p.1004\]](#page-1003-0)</sup>) et de les placer dans une zone où l'accès aux autres réseaux de l'établissement doit être explicitement autorisé.

L'utilisation d'une DMZ vise également à faciliter l'ouverture de services sur Internet, et notamment les services web (portail de l'établissement, messagerie, logiciels de vie scolaire, ...) et l'accès FTP.

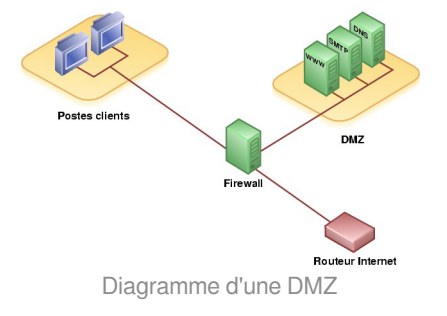

# **Ports à ouvrir**

Pour permettre un bon fonctionnement du serveur Scribe dans une DMZ, certains ports demandent à être ouverts.

Ces ports servent à la communication entre le serveur et les stations clientes, notamment pour le protocole Samba et pour le service Scribe (client Scribe) :

- 137-139 (TCP/UDP) : Samba ;
- 445 (TCP) : Samba ;
- 8788 (TCP) : service Scribe (client Scribe) ;
- 5800/5900 (TCP) : VNC.

Par défaut, sur le module Amon, une DMZ peut se connecter sur Internet.

Il faut cependant faire de la traduction d'adresse réseau (NAT $[p.1021]$ ) pour assurer le trafic.

Si la communication entre la DMZ et l'extérieur est fermée, les ports à ouvrir sont :

- pour le serveur Zéphir : 22 (TCP), 7080 (TCP) et 8090 (TCP) ;
- pour les serveurs mises à jour : 80 (TCP) ;
- pour les bases de données antivirales : tous les ports vers les adresses database.clamav.net et cvd.clamav.net

Pour pouvoir accéder au serveur Scribe depuis l'extérieur par le web et par le FTP, il faut rediriger la connexion effectuée sur les ports 21 et 443 (HTTP sécurisé) depuis l'extérieur sur le serveur Amon vers le serveur Scribe.

### **Configuration automatique**

Par défaut, le module Amon propose des modèles de pare-feu facilitant la mise en place d'un serveur Scribe en DMZ. Pour configurer le pare-feu, il faut dans l'onglet Firewall, choisir un Modèle de filtrage compatible :

- **3zones-dmz** : gestion d'une zone pedago sur l'interface 1 et d'une zone DMZ publique pouvant accueillir un module Scribe sur l'interface 2 ;
- **4zones** : gestion d'une zone admin sur l'interface 1, d'une zone pedago sur l'interface 2 et d'une zone DMZ publique pouvant accueillir un module Scribe sur l'interface 3 ;
- **5zones** : gestion d'une zone admin sur l'interface 1, d'une zone pedago sur l'interface 2, d'une zone DMZ publique pouvant accueillir un module Scribe sur l'interface 3 et d'une zone DMZ privée sur l'interface 4.

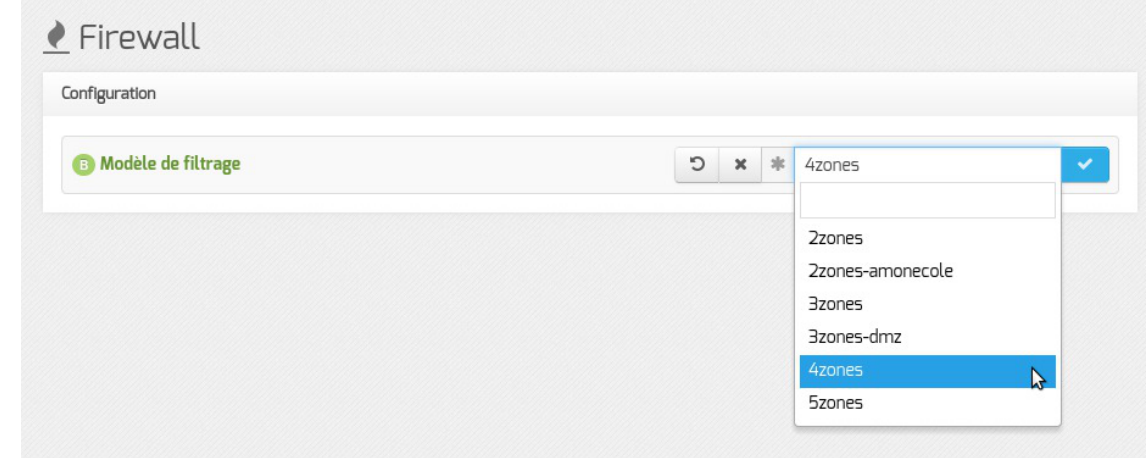

Le modèle de zones proposées correspond à un modèle de filtrage ERA. Les modèles de filtrage ERA sont la description de pare-feu enregistrés dans des fichiers XML situés par défaut dans le répertoire /usr/share/era/modeles/ .

Avec ERA il est possible de créer un nouveau modèle personnalisé dans le répertoire /usr/share/era/modeles/ . Celui-ci apparaîtra dans la liste des modèles proposés par défaut.

Ces modèles requièrent que le serveur Scribe soit déclaré au niveau du module Amon.

Pour se faire, dans l'onglet Firewall en mode normal ou expert, il faut répondre oui à la question Activer la gestion d'un Scribe dans la DMZ .

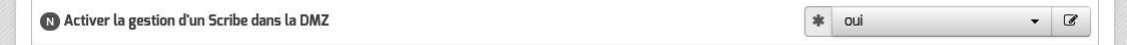

Cela entraîne l'apparition de nouvelles variables permettant de déclarer le nom et l'adresse IP du module Scribe.

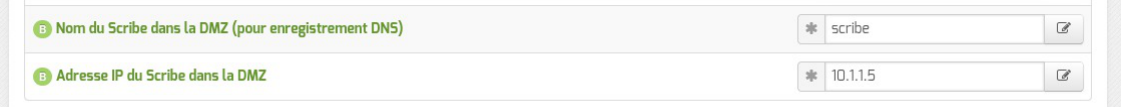

Si le module Scribe offre un service DHCP pour le réseau pédagogique, il faudra activer et configurer le relai du DHCP entre ce serveur et le réseau pédagogique.

Voir aussi...

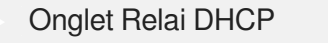

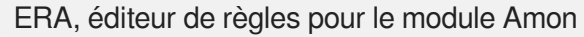

# **12. Accéder directement à l'EAD d'un serveur Scribe depuis l'extérieur**

Le serveur Scribe étant derrière un serveur Amon, la configuration des deux modules permet de faire écouter l'EAD du serveur Scribe sur le port 4203 et donc d'y accéder depuis l'extérieur grâce à une redirection Nginx.

## **Avantages**

Cette configuration présente plusieurs avantages par rapport à la méthode consistant à ajouter le serveurs de commandes du module Scribe dans l'interface EAD du serveur Amon :

- elle ne nécessite pas de déclarer le serveur SSO du serveur Scribe comme source d'authentification de l'EAD du serveur Amon ;
- il n'y a pas de problème d'incompatibilité (templates, protocoles obsolètes, ...) dans le cas où les versions des EAD des deux modules sont différentes ;
- elle simplifie la gestion des certificats.

# **Configuration côté Scribe**

Dans l'interface de configuration du module Scribe, en mode expert, aller dans l'onglet Ead-web et passer la variable Activer l'interface web de l'EAD sur un second port à oui et vérifier que le port personnalisé est bien le 4203 .

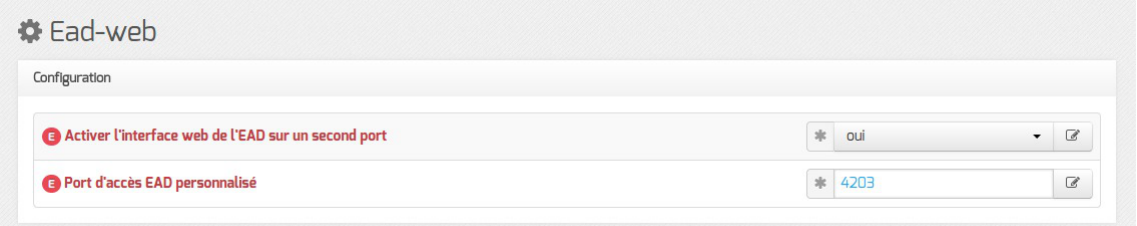

Une fois le module paramétré de cette manière, une reconfiguration du serveur à l'aide de la commande reconfigure est nécessaire afin que l'EAD écoute sur le port 4203 .

# **Configuration côté Amon**

Dans l'interface de configuration du module Amon, aller dans l'onglet Reverse proxy , passer la variable Activer la redirection de l'EAD d'un Scribe à oui puis renseigner l'adresse IP du module Scribe et vérifier que le port renseigné est le 4203.

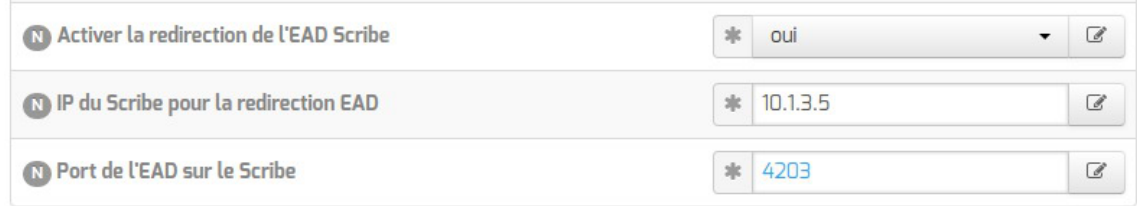

Une fois le module paramétré de cette manière, une reconfiguration du serveur à l'aide de la commande reconfigure est nécessaire afin que la redirection soit appliquée.

> L'autorisation d'accès au port configuré est gérée par ERA via la directive optionnelle cachée[\\*](#page-1007-0) [\[p.1008\]](#page-1007-0): <u>ead\_scribe</u>.

Voir aussi...

[Onglet Ead-web : EAD et proxy inverse](#page-250-0) [p.251[\]](#page-250-0)

Onglet Reverse proxy : Configuration du proxy inverse

# **13. Mise en place de l'agrégation de liens Ethernet (bonding)**

## **Activation de l'agrégation de liens Ethernet**

L'activation de l'agrégation de liens Ethernet<sup>[\[p.1001\]](#page-1000-0)</sup> s'effectue en déclarant au minimum deux interfaces réseau dans la variable experte Nom de l'interface réseau dans un onglet Interface-n.

**A** 

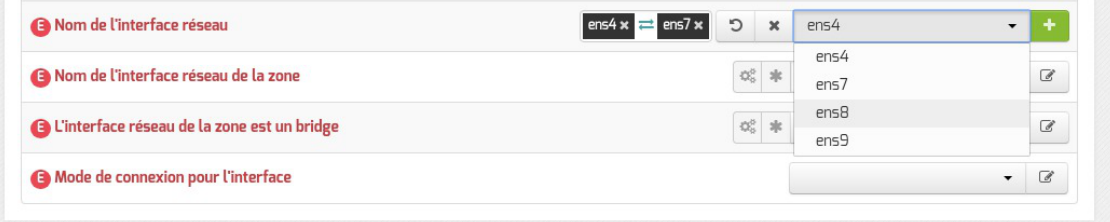

L'utilisation de l'agrégation de liens Ethernet<sup>[\[p.1001\]](#page-1000-0)</sup> nécessite de disposer d'un Commutateur réseau<sup>[\[p.1005\]](#page-1004-0)</sup> compatible et configuré.

Pour configurer l'agrégation de liens Ethernet, il faut rafraîchir l'onglet (cliquer sur un autre onglet et revenir #21016 [https://dev-eole.ac-dijon.fr/issues/21016]).

# **Configuration de l'agrégation de liens Ethernet**

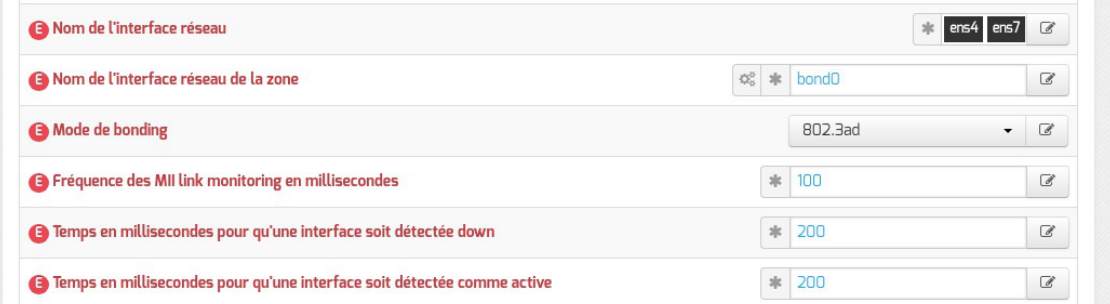

Il est possible de choisir le mode d'agrégation en accord avec la configuration de votre Commutateur réseau<sup>[p.1005]</sup>parmi :

- balance-rr ;
- active-backup;
- balance-xor ;
- broadcast :
- 802.3ad ;
- balance-tlb :
- balance-alb.

Les autres variables permettent d'adapter la sensibilité de la détection de la perte et du retour de lien.

# **14. Mise en place du protocole ISCSI sur un module EOLE**

Un SAN<sup>[\[p.1030\]](#page-1029-0)</sup>, tout comme un NAS<sup>[p.1021]</sup> usant des protocoles NFS<sup>[\[p.1022\]](#page-1021-0)</sup> ou SMB<sup>[\[p.1031\]](#page-1030-0)</sup>, permet de partag de l'espace disque via une image disque simulant un disque dur ou d'un disque complet, via le protocole

 ${\sf iSCSI}$ [\[p.1016\]](#page-1015-0).

La nette différence résulte dans le fait que c'est le système client qui prend en charge le formatage et le système de fichiers de ce dernier, sans compter que les performances seront généralement meilleures que sous les deux autres protocoles, notamment sur de multiples petits fichiers.

Cette technique permet de soulager le serveur en terme de ressources demandées (au détriment du poste client), mais surtout elle permet de lier cet espace disque comme s'il faisait partie intégrante de la machine client.

Source : <https://doc.ubuntu-fr.org/iscsi>.

Le projet eole-open-iscsi, initié grâce à une contribution de Karim Ayari de l'académie de Lyon, a été repris par l'équipe EOLE pour répondre à des besoins exprimés par le ministère de l'écologie.

La fonctionnalité peut désormais être facilement déployée et mise en œuvre sur un module EOLE grâce à un paquet dédié qui permet d'installer et de configurer le service open-iscsi [\(http://open-iscsi.com\)](http://open-iscsi.com).

#### **Installation d'eole-open-iscsi**

Le paquet eole-open-iscsi s'installe manuellement sur un module EOLE :

```
# apt-eole install eole-open-iscsi
```
#### **Configuration d'eole-open-iscsi**

Une fois le paquet installé, la configuration du service est à réaliser dans l'interface de configuration du module en mode normal.

L'activation du service open-iscsi s'effectue dans l'onglet Services .

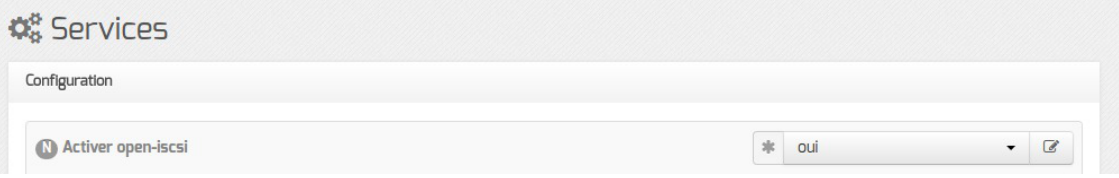

Passer la variable **Activer** open-iscsi à oui permet d'activer le service.

Une fois le service activé, il est possible d'adapter sa configuration dans l'onglet : Open-iscsi .

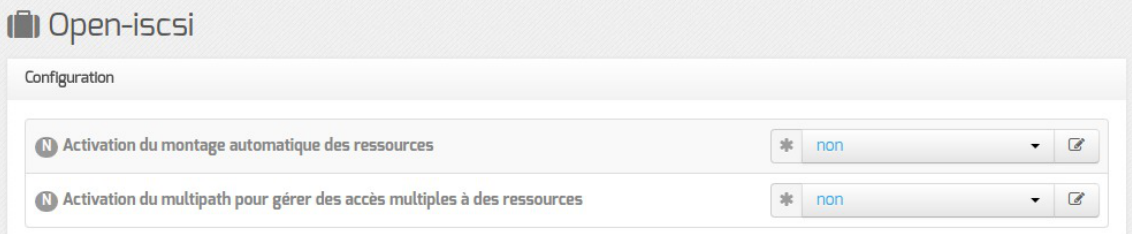

- · Si la variable **Activation du montage automatique des ressources** est à ou i, le démon *iscsi*, lors de son démarrage, essayera de se connecter à toutes les cibles découvertes ;
- · Sila variable Activation du multipath pour gérer des accès multiples à des ressources est à oui, il sera possible d'accéder à une même ressource via plusieurs liens, ce qui permet d'avoir de la redondance en cas de perte, et éventuellement, une répartition de charge.

#### **Configuration du MTU**

En fonction du matériel utilisé et de la configuration du réseau local, il peut s'avérer nécessairede forcer une valeur de MTU<sup>[\[p.1021\]](#page-1020-2)</sup> pour certaines interfaces réseau dans l'onglet Réseau avancé .

#### **Mise en place**

Une fois le service configuré, il faut reconfigurer le serveur à l'aide de la commande reconfigure :

```
# reconfigure
```
Voir aussi...

[Onglet Réseau avancé](#page-190-0) [p.19[1\]](#page-190-0)

Voir aussi...

[Les sauvegardes](#page-632-0) [p.63[3\]](#page-632-0)

[Les applications web sur le module Scribe AD](#page-714-0) [p.715[\]](#page-714-0)

# **Chapitre 7**

# **Instanciation du module**

# **La troisième des quatre phases**

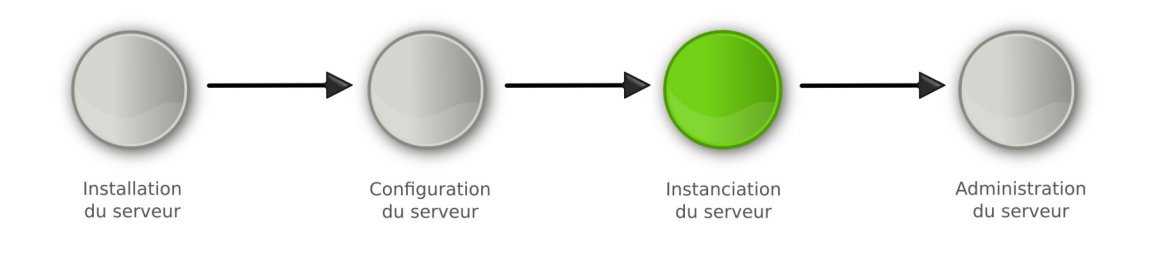

Instanciation

La **phase d'instanciation** s'effectue au moyen de la commande instance .

L'instanciation permet de transférer les valeurs définies précédemment et des fichiers de configuration pré-remplis vers les fichiers cibles.

À l'issue de cette phase, le serveur est utilisable en exploitation.

Cette phase doit être complétée par un diagnostique complet du module à l'aide de la commande diagnose -L .

# **1. Principes de l'instanciation**

Les modules EOLE sont livrés avec un ensemble de **templates**.

Le[s](#page-1033-0) templates<sup>[p.1034]</sup> sont les fichiers de configuration de chacun des logiciels utilisés. Ils sont pré-paramétrés et contiennent des variables.

Parallèlement les modules fournissent des dictionnaires décrivant l'ensemble de ces variables, comme expliqué dans la phase de configuration.

L'instanciation consiste à remplacer les variables par les valeurs renseignées dans le fichier /etc/eole/config.eol et à copier les fichiers vers leur emplacement cible.

> Si des patchs EOLE<sup>[\[p.1026\]](#page-1025-0)</sup> ont étés créés pour personnaliser le serveur, ils seront pris en compte durant cette phase.

Voir aussi...

[Personnalisation du serveur à l'aide de Creole](#page-832-0) [p.833[\]](#page-832-0)

# **2. Lancement de l'instanciation**

Pour lancer l'instanciation, il faut utiliser la commande instance.

Le compte rendu d'exécution est dans le fichier /var/log/creole.log.

En plus de remplacer les variables par les valeurs renseignées dans le fichier /etc/eole/config.eol et de copier les fichiers vers leur emplacement cible, l'instanciation :

- arrête et redémarre des services ;
- lance des commandes :
- effectue certaines tâches en fonction des réponses aux dialogues proposés.

Un fichier config.eol.bak est généré dans le répertoire /etc/eole/ à la fin de l'instanciation du serveur. Celui-ci permet d'avoir une trace de la dernière configuration fonctionnelle du serveur.

La commande instance utilise le fichier /etc/eole/config.eol. Il n'est plus nécessaire de spécifier le nom du fichier à utiliser.

# **2.1. Les mots de passe**

### **Mots de passe à l'installation**

Lors de l'installation, les mots de passe des comptes root et eole sont générés aléatoirement selon les critères suivants :

• 12 caractères :

 $-$  A

- au moins une majuscule ;
- au moins un chiffre ;
- pas de caractère ambigu (l ou 1, 0 ou O, ...).

Après installation, la connexion SSH par mot de passe pour l'utilisateur root est permise. Cependant, le mot de passe généré aléatoirement de l'utilisateur root est affiché uniquement sur la console, il faut donc avoir un accès physique à la machine pour en prendre connaissance.

# **Mots de passe à l'instanciation**

Lors de l'instanciation, la modification des mots de passe est demandée pour les comptes :

- de l'utilisateur root ;
- du ou des utilisateurs à droits restreints ( eole , eole2 , ...) ;
- de l'utilisateur admin sur les modules Scribe, Horus et AmonEcole ;
- de l'utilisateur **admin\_zephir** sur le module Zéphir ;

de l'utilisateur Administrator sur le module Seth avec le rôle de contrôleur de domaine principal.

Sur un module Amon, en cas d'utilisation d'un réseau pédagogique et d'un réseau administratif, le second administrateur ( eole2 ) permet d'administrer le réseau pédagogique.

Par défaut, le système vérifie la pertinence des mots de passe. Pour cela, il utilise un système de classes de caractères :

- les lettres en minuscule [a-z];
- les lettres en majuscule [A-Z] ;
- les chiffres [0-9];
- les caractères spéciaux (exemple : \$\*ùµ%£, ; : !§/. ?).

Il faut utiliser différentes classes de caractères pour que le mot de passe soit considéré comme valide. Il n'est pas possible de réutiliser le mot de passe par défaut fourni à l'installation.

Par défaut, voici les restrictions :

- une seule classe de caractères : impossible ;
- deux classes de caractères : 9 caractères ;
- trois et quatre classes : 8 caractères :
- un mot de passe commençant par une majuscule ou se terminant par un chiffre n'est pas considéré comme un mot de passe utilisant plusieurs classes de caractères ;
- ne pas utiliser le login comme partie du mot de passe.

Cette configuration est modifiable durant l'étape de configuration, en mode expert (onglet Système).

Il s'agit de comptes d'administration donc sensibles sur le plan de la sécurité. Il est important de renseigner des mots de passe forts.

Cet article du CERTA<sup>[\[p.1004\]](#page-1003-1)</sup> donne une explication détaillée sur la stratégie des mots de passe. <http://www.certa.ssi.gouv.fr/site/CERTA-2005-INF-001/>

# **2.2. Création d'un deuxième administrateur**

À l'instance il est possible de créer un compte pour un nouvel administrateur.

```
1 Créer un nouvel administrateur eole2 ? [oui/non]
2 [non] : non
```
Des comptes administrateurs supplémentaires peuvent être créés en dehors de l'instance grâce à la commande add\_restricted\_admin .

# **2.3. Mise à jour**

 $-{\bf A}$ 

À la fin de la phase d'instanciation, la mise à jour automatique hebdomadaire est activée.

L'heure est définie aléatoirement entre 01h00 et 05h59 un des sept jours de la semaine.

Si la fréquence des tâches Schedule est personnalisée dans l'interface de configuration du module, c'est cette dernière qui prévaut et l'activation/désactivation de la mise à jour hebdomadaire via l'EAD ou la commande manage\_schedule n'est plus possible.

La mise à jour permet de maintenir votre serveur avec le niveau de fonctionnalité le plus récent et surtout de bénéficier des dernières corrections. Certaines corrections peuvent combler des failles de sécurité importantes, il est donc important de les appliquer aussitôt qu'elles sont publiées.

Il est conseillé d'effectuer la mise à jour immédiatement, comme proposé à la fin de l'instance.

Une mise à jour est recommandée

Voulez-vous effectuer une mise à jour via le réseau maintenant ? [oui/non]

Voir aussi...

[Gestion des tâches planifiées eole-schedule](#page-883-0) [p.884[\]](#page-883-0)

# **2.4. Le redémarrage**

Il est possible qu'un redémarrage soit proposé à la fin de l'instanciation.

Si le noyau (kernel) a été mis à jour, le serveur doit redémarrer pour pouvoir l'utiliser. Dans ce cas, la question suivante apparaîtra :

Un redémarrage est nécessaire

Faut-il l'effectuer maintenant ? [oui/non]

# **Chapitre 8**

# **Administration du module Scribe AD**

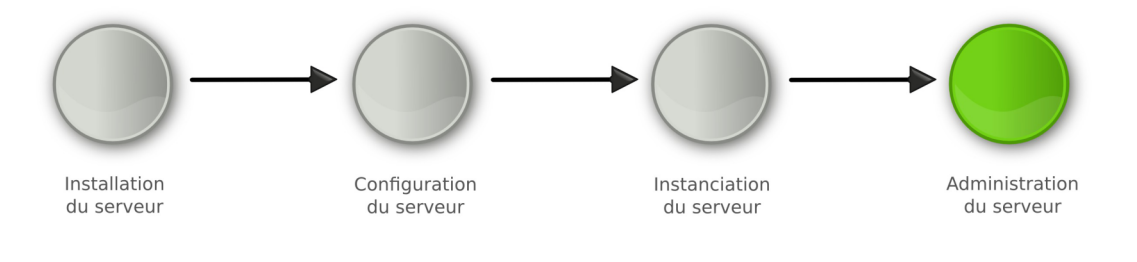

Administration

La **phase d'administration** correspond à l'exploitation du serveur. Chaque module possède des fonctionnalités propres, souvent complémentaires. Diverses interfaces permettent la mise en œuvre de ces fonctionnalités et en facilitent l'usage.

# **1. Administration généralités**

# **La dernière des quatre phases**

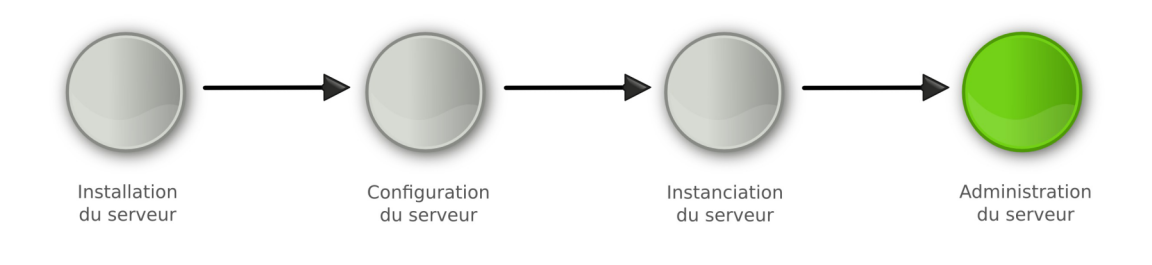

Administration

La **phase d'administration** correspond à l'exploitation du serveur. Chaque module possède des fonctionnalités propres, souvent complémentaires. Diverses interfaces permettent la mise en œuvre de ces fonctionnalités et en facilitent l'usage.

# **1.1. Principes de l'administration**

L'administration d'un module est facilitée par plusieurs outils mis à disposition :

l'interface d'administration web : EAD ;

- l'interface d'administration semi-graphique : manage-eole ;
- l'interface d'administration du module Zéphir : Zéphir-Web ;
- des outils spécifiques à certains modules : ARV, frontend horus, ...
- des interfaces fournies par les logiciels utilisés : Cups, Sympa, ...
- la procédure de mise à jour :
- les sauvegardes.

Il est également possible d'utiliser la **ligne de commande**.

Le choix de l'outil à utiliser s'effectue en fonction du type de module, de l'emplacement de ce module dans l'architecture (serveur en établissement ou serveur académique) et du profil de l'administrateur (administrateur académique, relai académique, personne ressource en établissement...).

# **1.2. Découverte de GNU/Linux**

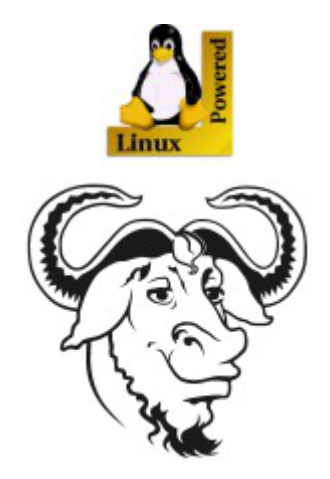

# **1.2.1. Les Bases**

#### **Descriptif sommaire**

Une distribution

- $\bullet$  un kernel = Linux [\[p.1018\]](#page-1017-0)
- $\bullet$  des outils périphériques = GNU  $[p.1014]$
- un environnement console ou graphique
- un système de fichiers éprouvé, hérité d'UNIX

# **1.2.1.a. L'arborescence GNU/Linux**

#### **L'arborescence GNU/Linux**

Pour l'utilisateur, un système de fichiers est vu comme une arborescence : les fichiers sont regroupés dans des répertoires (concept utilisé par la plupart des systèmes d'exploitation). Ces répertoires contiennent soit des fichiers, soit récursivement d'autres répertoires. Il y a donc un répertoire racine et des sous-répertoires. Une telle organisation génère une hiérarchie de répertoires et de fichiers organisés en arbre.

#### **Racine de l'arbre**

/ (appelé slash ou root) : racine de l'arborescence sur laquelle sont raccrochés tous les sous-répertoires et fichiers.

#### **Arborescence 1er niveau**

- bin/ : commandes liées au système, exécutables par tous ;
- boot/ : noyau et initrd nécessaires au démarrage (ou boot) du système ;
- dev/ : fichiers spéciaux effectuant le lien noyau / périphériques ;
- $\bullet$  etc/ : fichiers de configuration ;
- home/ : répertoires de connexion (ou home directory) des utilisateurs ;
- lib/ : librairies essentielles au démarrage et modules du noyau ;
- mnt/ : contient les sous-répertoires de montage des partitions des autres périphériques ;
- opt/: installation des applications autres ;
- proc/ : pseudo système de fichier représentant le noyau à un instant T ;
- $root$ : répertoire de connexion de root ;
- sbin/ : commandes réservées à root et utilisées dans les niveaux de démarrage bas ;  $\bullet$
- sys/ : pseudo système de fichier représentant les processus ;
- tmp/ : répertoire temporaire accessible à tous ;  $\bullet$
- usr/ : commandes utilisées par les utilisateurs (bin), l'administrateur (sbin), mais aussi ensemble du système graphique ;
- var/ : ensemble des données variables du système (spools, logs, web, bases de données, ...).

**Filesystem Hierarchy Standard** (« norme de la hiérarchie des systèmes de fichiers », abrégé en **FHS**) définit l'arborescence et le contenu des principaux répertoires des systèmes de fichiers des systèmes d'exploitation GNU/Linux et de la plupart des systèmes Unix.

# **Fichiers et répertoires**

**Sous Unix, tout est fichier**

Les différents types :

- **fichiers ordinaires** : fichiers éditables
- **fichiers programmes** : fichiers contenant des données compilées
- **répertoires** : fichier contenant les infos sur les fichiers et sous-répertoires contenus (index)
- **fichiers spéciaux** : fichier associé à un périphérique. Ne contient qu'une description relative au driver et type d'interface.

# **Adresse absolue / adresse relative**

Un fichier ou un répertoire peut être défini :

- soit par un chemin relatif à l'endroit où vous vous positionnez au moment T.
- soit par un chemin absolu à partir de la racine de l'arborescence.

# **1.2.1.b. La gestion des droits**

# **Droits de base UNIX**

Les droits détaillés ci-après s'appliquent à l'ensemble des composantes de l'arborescence GNU/Linux, à savoir les fichiers et les répertoires.

Droits essentiels :

- lecture
- écriture
- exécution

Autres droits :

- sticky bit
- setuid et setgid bits

# **Description d'un fichier**

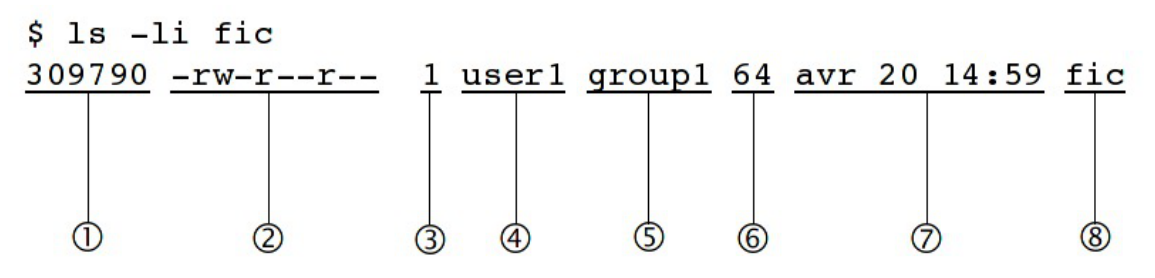

- 1. numéro d'inode
- 2. type & droits sur le fichier (ou répertoire)
- 3. compteur de liens physiques
- 4. propriétaire
- 5. groupe
- 6. taille
- 7. date de dernière modification
- 8. nom du fichier (répertoire)

# **Représentation du type et des droits des fichiers**

Le schéma précédent montre, dans le second bloc, comment sont affichés les droits associés à un fichier (ou répertoire).

Ce bloc se décompose en 4 sous-parties :

- La première, codée sur un caractère, représente le type du fichier
- On trouve ensuite 3 groupes de 3 caractères indiquant les droits de lecture/écriture/exécution.

Le type du fichier peut être un des éléments suivants :

- · d : répertoire
- $\bullet$   $\vert\vert$  : lien symbolique
- c : périphérique de type caractère
- b : périphérique de type bloc
- p : pile fifo
- s : socket
- : fichier classique
	- $\Omega$ 
		- Fichiers de périphériques :
			- brw-rw---- 1 root disk 8, 0 nov 12 08:17 /dev/sda
			- brw-rw---- 1 root cdrom 3, 0 nov 12 08:17 /dev/hda
			- crw-r----- 1 root kmem 1, 1 nov 12 08:17 mem
			- crw-rw---- 1 root root 4, 0 nov 12 08:17 tty0
		- Répertoires :
			- drwxr-xr-x 13 root root 4096 oct 20 10:22 /usr
			- drwxr-xr-x 17 user1 group1 4096 oct 31 09:18 /home/user1
		- Fichiers standards :
			- -rw-r--r-- 1 root root 2008 oct 17 19:36 /etc/inittab
			- -rw-r--r-- 1 root root 724 déc 20 2006 /etc/crontab
			- -rwxr-x--1 root root 1024 oct 29 /home/user1/monScript
		- Lien symbolique :
			- lrwxrwxrwx 1 root root 31 oct 27 15:00 /var/lib/postgresql/8.3/main/root.crt -> /etc/postgresql-common/root.crt
		- Socket :
			- srw-rw-rw- 1 root root 0 nov 12 08:18 /var/run/gdm\_socket

## **Détail des droits standards**

Comme énoncé précédemment, les droits sont codés sur 3 jeux de 3 droits.

Cet ensemble de 3 droits sur 3 entités se représente généralement de la façon suivante : on écrit côte à côte les droits **r** (*R*ead/lecture), **w** (*W*rite/écriture) puis **x** (e*X*ecute/exécution) respectivement pour le propriétaire (**u**), le groupe (**g**) et les autres utilisateurs (**o**). Les codes u, g et o (u comme user, g comme group et o comme others) sont utilisés par les commandes UNIX qui permettent d'attribuer les droits et l'appartenance des fichiers.

Lorsqu'un droit est attribué à une entité, on écrit ce droit (r, w ou x), et lorsqu'il n'est pas attribué, on écrit un '-'. Par exemple : rwxr-xr--

# **Droits Spécifiques**

#### **SUID Bit**

Ce droit s'applique aux fichiers exécutables, il permet d'allouer temporairement à un utilisateur les droits du propriétaire du fichier, durant son exécution.

En effet, lorsqu'un programme est exécuté par un utilisateur, les tâches qu'il accomplira seront restreintes par ses propres droits, qui s'appliquent donc au programme.

Lorsque le droit SUID est appliqué à un exécutable et qu'un utilisateur quelconque l'exécute, le programme détiendra alors les droits du propriétaire du fichier durant son exécution.

Bien sûr, un utilisateur ne peut jouir du droit SUID que s'il détient par ailleurs les droits d'exécution du programme. Ce droit est utilisé lorsqu'une tâche, bien que légitime pour un utilisateur classique, nécessite des droits supplémentaires (généralement ceux de root). Il est donc à utiliser avec précaution.

-r-**s**--x--x 1 root root 15540 jun 20 2004 /usr/bin/passwd

C'est un **s** si le droit d'exécution du propriétaire est présent, ou un **S** sinon. Il se place donc comme ceci : ---**s**------ ou ---**S**------

#### **SGUID Bit**

Ce droit fonctionne comme le droit SUID, mais appliqué aux groupes. Il donne à un utilisateur les droits du groupe auquel appartient le propriétaire de l'exécutable et non plus les droits du propriétaire.

De plus, ce droit a une tout autre utilisation s'il est appliqué à un répertoire. Normalement, lorsqu'un fichier est créé par un utilisateur, il en est propriétaire, et un groupe par défaut lui est appliqué (généralement users si le fichier a été créé par un utilisateur, et root s'il a été créé par root). Cependant, lorsqu'un fichier est créé dans un répertoire portant le droit SGID, alors ce fichier se verra attribuer par défaut le groupe du répertoire. De plus, si c'est un autre répertoire qui est créé dans le répertoire portant le droit SGID, ce sous-répertoire portera également ce droit.

-rwxr-sr-x 1 root utmp 319344 avr 21 2008 /usr/bin/xterm

C'est un **s** si le droit d'exécution du propriétaire est présent, ou un **S** sinon. Il se place donc comme ceci : ---**s**------ ou ---**S**------

#### **Sticky Bit**

Lorsque ce droit est positionné sur un répertoire, il interdit la suppression des fichiers qu'il contient à tout utilisateur autre que le propriétaire. Néanmoins, il est toujours possible pour un utilisateur possédant les droits d'écriture sur ce fichier de le modifier (par exemple de le transformer en un fichier vide).

Notation : il est représenté par la lettre  $|t|$  ou  $|T|$ , qui vient remplacer le droit d'exécution  $|x|$  des autres utilisateurs que le propriétaire et ceux appartenant au groupe du fichier, de la même façon que les droits SUID et SGID. La majuscule fonctionne aussi de la même façon, elle est présente si le droit d'exécution x caché n'est pas présent : ---------**t** ou ---------**T**

Exemple : le répertoire /tmp

drwxrwxrw**t** 23 root root 4096 oct 20 14:27 /tmp/

#### **Listes de contrôle d'accès**

Une liste de contrôle d'accès ou ACL, permet de définir une liste de permission sur un fichier ou répertoire.

Aux habituels utilisateur, groupe et autre, il est possible d'étendre le nombre d'utilisateurs et de groupes ayant des droits sur un même fichier

Les ACLs s'ajoutent aux droits standards. Lorsqu'on liste les droits d'un fichier, les ACLs sont symbolisées par un "+".

-rwxrwx---+ 1 root professeurs 26 2009-05-27 16:37 fic

Les droits étendus apparaissent de la façon suivante :

user::rwx user:p.nom:rwx group::-- mask::rwx

other::---

Les ACLs d'un dossier père ne sont pas automatiquement repris pour le fichier fils.

Il est possible de modifier ce comportement, à associant des droits par défaut (grâce à l'attribut *default*). Par exemple :

user::rwx user:p.nom:rwx group::rwx mask::rwx other::--x default:user::rwx default:user:p.nom:rwx default:group::-- default:mask::rwx

default:other::---

### **1.2.1.c. La gestion des processus**

#### **Définition d'un processus**

Un processus est un programme qui s'exécute en mémoire.

Tout processus lancé :

- se voit attribuer un numéro appelé **PID** (Process Identifier).
- est fils du processus qui l'a lancé. Le fils connaît le PID de son père, et en garde une trace sous la forme d'un numéro appelé **PPID** (Parent Process Identifier).
- appartient à un propriétaire (**UID** celui qui a lancé le programme et qui pourra interagir avec ce processus)
- détermine son activité par un état : Actif, Exécutable, Endormi, Zombi.

Si un processus disparaît, tous les processus fils disparaissent également, sauf quand un processus est raccroché à init . Ainsi donc, à l'instar des fichiers, les processus sont organisés en arbre.

Enfin GNU/Linux est un système multi-tâche, c'est à dire que plusieurs processus peuvent être exécutés en même temps, en réalité, un seul utilise le processeur à la fois, ce dernier ne sachant effectuer qu'une seule instruction à la fois.

#### **Etat d'un processus**

Comme évoqué précédemment, un processus peut avoir un état : Actif, Exécutable, Endormi, Zombi.

**Actif** : le processus utilise le processeur, et est donc en train de réaliser des actions pour lequel il a été conçu.

- **Exécutable** : le processus est en exécution mais il est en attente de libération du processus qui est utilisé par un processus actif. Pour l'utilisateur, ceci est invisible car l'opération est très rapide.
- **Endormi** : comme son nom l'indique, le processus est endormi, il ne fait rien. Par exemple, un processus peut attendre un événement pour redevenir *Actif*, comme par exemple, que l'on appuie sur une touche lors de l'affichage d'un message.
- **Zombie** : un processus zombie est un processus terminé, mais le système ou le processus parent n'en a pas été informé. L'état d'un processus peut être modifié par un autre processus, par lui même ou par l'utilisateur.

# **1.2.2. Quelques Commandes**

#### **Actions sur les fichiers et répertoires Se déplacer dans l'arborescence :**

- savoir où je me situe :  $|{\text{pwd}}|$ ;
- aller vers : cd [répertoire].

#### **Lister les fichiers et les droits :** ls [-la] [fichier...] [répertoire...] .

Lister les ACLs : getfacl [fichier...] [répertoire...].

#### **Créer/supprimer un répertoire :**

- créer un répertoire : mkdir [-p] <répertoire...> ;
- supprimer un répertoire (déjà vide) : rmdir <répertoire...>.

#### **Copier, renommer, déplacer :**

- copier :  $|cp|$  [-fr] <source1>... <destination> ;
- renommer : mv <source> <destination> ;
- déplacer : mv <source1>... <destination>.

#### Liens physiques, liens symboliques : In [-s] <origine> <destination>.

#### **Manipuler les droits & les propriétaires :**

changer les droits : chmod [-R] [MODE|MODE-OCTAL] <fichier...> <répertoire...> ;

changer le propriétaire : chown  $[-R]$  <user> $[-q]$  <group>] <fichier...> < répertoire...>  $\vert$ ;

changer le groupe :  $cl_2$  chgrp  $[-R]$  <group> <fichier...> < répertoire...>  $\vert$ ;

changer les ACLs : setfacl [-R] -m <ulglo>:<utilisateur|group>:<droit> < répertoire...>.

#### **Gestion des processus**

#### **Voir l'état des processus :**

- à un instant  $T : |ps$  [auxef...] ;
- visualisation dynamique : top.

**Arrêt d'un processus :** kill [-Num\_Sig] <PID...> .

#### **Autres commandes diverses**

**passwd :** permet de changer le mot de passe d'un utilisateur système (il ne permet pas de changer les mots de passe des utilisateurs dans un annuaire LDAP)

passwd sans option modifie le mot de passe de l'utilisateur courant.

passwd nom\_d\_utilisateur permet de changer le mot de passe d'un autre utilisateur.

Si la commande est exécuté par un utilisateur autre que "root" le mot de passe actuel sera demandé.

sort : trier des lignes en fonction d'une ou plusieurs clés : sort [-ndtX] [-k num\_champs] fichier... .

grep : rechercher des chaînes de caractère dans un ou plusieurs fichiers : grep [-vni] chaîne fichier....

**cut :** extraire des colonnes d'un ou plusieurs fichiers : cut -f <nombre> [options] fichier...

**wc :** déterminer le nombre de lignes, mots ou caractères dans un ou plusieurs fichiers : wc [-lwc] fichier....

**tail et head :** visualiser les dernières ou les premières lignes d'un fichier :

- $\bullet$  tail [-n] fichier  $\vdots$
- head [-n] fichier.

**screen :** multiplexeur de terminaux en mode texte. Il permet de détacher un terminal et de le récupérer en cas de déconnexion. Ce logiciel est particulièrement adapté aux travaux à distance, en cas de coupure réseau il est possible de reprendre la main dessus le serveur. Voici le fonctionnement de base :

- lancer un nouveau terminal : screen ;
- détacher ce terminal : ctrl a d ;
- $\bullet$  re-attacher le terminal : screen -rd.

# **1.2.3. Les conteneurs**

Pour gérer les conteneurs, différentes commandes sont disponibles :

- installation d'un paquet dans un conteneur : apt-eole install-conteneur (nom du conteneur) paquet
- statut de tous les conteneurs : lxc-status ;
- arrêt de tous les conteneurs : service lxc stop :
- démarrage de tous les conteneurs : service lxc start ;
- arrêt d'un conteneur : lxc-halt -n (nom\_du\_conteneur) ;
- forcer l'arrêt d'un conteneur : lxc-stop -n (nom\_du\_conteneur) ;
- démarrage d'un conteneur : lxc-start -n (nom\_du\_conteneur) -d
- entrer dans un conteneur : ssh (nom\_du\_conteneur) .

Les conteneurs seront installés dans le répertoire /opt/lxc/, mais, normalement, il n'est pas nécessaire de modifier les fichiers directement dans ce répertoire.

# **1.2.4. La gestion des onduleurs**

Quelques commandes utiles :

- test d'une installation sans démarrer le service upsd : upsdrvctl start ;
- $\bullet$  test de l'arrêt du serveur sans avoir à attendre que la batterie soit vide : upsmon  $-c$  f sd;
- lister la configuration : upsc eoleups@localhost (où "eoleups" est un nom choisi arbitrairement pour la configuration de l'onduleur) ;
• modifier la configuration : upsrw eoleups@localhost (où "eoleups" est un nom choisi arbitrairement pour la configuration de l'onduleur).

# **1.2.5. Les manuels**

## **L'organisation du man**

L'ensemble du man est organisé en sections numérotées de 1 à 9 pour les plus courantes :

- 1. commandes utilisateurs pouvant être exécutées quelque soit l'utilisateur
- 2. appels systèmes, c'est-à-dire les fonctions fournies par le noyau
- 3. fonctions des bibliothèques
- 4. périphériques, c'est-à-dire les fichiers spéciaux que l'on trouve dans le répertoire /dev
- 5. descriptions des formats de fichiers de configuration (comme par exemple /etc/passwd)
- 6. jeux
- 7. divers (macros, conventions particulières, ...)
- 8. outils d'administration exécutables uniquement par le super utilisateur (root)
- 9. autre section (spécifique à GNU/Linux) destinée à la documentation des services offerts par le noyau

Lorsque la documentation est interrogée à propos d'un terme présent dans plusieurs sections (ex : passwd , à la fois commande et fichier de configuration), si le numéro de section n'est pas précisé, c'est toujours la section de numérotation la moins élevée qui sera affichée.

## **Contenu d'une page**

Chaque page de man est structurée en paragraphes contenant des éléments particuliers.

#### **Intitulé de la commande ou du fichier et section du manuel**

Vérifier qu'il s'agit de la documentation attendue.

Exemple :

• CP(1) Manuel de l'utilisateur Linux CP(1)

documentation pour la commande cp, section 1

• PASSWD(5) Manuel de l'administrateur Linux PASSWD(5)

documentation pour le fichier passwd, section 5

#### **Nom**

comme son nom l'indique, il s'agit du nom de la commande ou du fichier ainsi que d'une description synthétique.

Exemple :

NOM

cp - Copier des fichiers.

#### **Synopsis**

Dans ce paragraphe, on retrouve la syntaxe d'une commande, c'est-à-dire l'ensemble des options et

arguments disponibles.

Quelques précisions pour bien lire cette syntaxe : si à première vue elle peut paraître rébarbative, elle dit tout au sujet de la manipulation d'une commande.

Exemple :

• cp [options] fichier chemin

Options GNU (forme courte) : [-abdfilprsuvxPR]

la commande  $|cp|$  accepte des options (introduites par un "-") et des arguments (sans "-").

Les éléments spécifiés entre crochets sont facultatifs pour le fonctionnement de la commande.

Au contraire, les éléments indiqués sans crochets sont obligatoires et, s'ils sont omis, provoqueront une erreur.

Lorsque les options sont indiquées dans les mêmes crochets, elles peuvent être combinées. Dans le cas contraire, elles sont incompatibles et devront être utilisées séparément.

Enfin les options peuvent être abrégées (ex : -f) ou complètes (ex : --force), la signification est la même et elle est développée dans le paragraphe description.

#### **Description**

Cette section du man détaille la totalité des options et arguments d'une commande, ou les éléments d'un fichiers de configuration.

#### **Fichiers**

Dans ce paragraphe, vous trouverez une liste de fichiers intéressants à consulter, en complément d'information pour une commande ou un fichier de configuration.

#### **Voir aussi**

(ou "See also")

Comme son nom l'indique, il s'agit d'une liste de commandes, fichiers, appels système... auquel on renvoie le lecteur pour compléter son information

Exemple :

VOIR AUSSI

passwd(1), login(1), group(5), shadow(5).

Cette page propose ici de consulter les commandes passwd et login dans la section 1 et les fichiers group et shadow dans la section 5 de la documentation.

#### **Environnement**

ici sont spécifiées les variables d'environnement qu'il est possible de configurer pour le fonctionnement de la commande ou du fichier.

# **1.2.6. L'éditeur de texte Vim**

#### **Qu'est ce que Vim ?**

Vim est un éditeur de texte libre. Il est à la fois simple est puissant.

Il est néanmoins nécessaire de passer par un temps d'apprentissage pour maîtriser l'outil.

#### **Pourquoi Vim ?**

L'éditeur est généralement installé de base sur la plupart des distributions. C'est un logiciel stable et éprouvé.

L'éditeur peut être lancé directement sans interface graphique. Il est ainsi possible d'exécuter depuis le serveur.

De plus, Vim est pré-configuré par l'équipe EOLE. Il n'y aura pas de problème de balise de fin de ligne, de nombre d'espace lors de l'indentation, ... Problème qu'il est possible de rencontrer avec d'autres éditeurs.

## **1.2.6.a. Les modes Vim**

#### **Introduction**

Vim utilise un système de "modes". Ce concept de base est indispensable pour comprendre le fonctionnement du logiciel.

Vim est un éditeur entièrement accessible au clavier. Un ensemble de commande permet d'accéder à un ensemble de fonctionnalité. Pour que l'éditeur distingue la saisie de commande (le mode "normal") et la saisie de texte (le mode "insertion"), différents modes sont utilisés.

Il existe également le mode "visuel" permettant de sélectionner une zone de texte où sera appliquée un ensemble de commande.

Cette distinction n'existe pas, généralement, dans les autres éditeurs. Ils utilisent alors des entrées dans un menu graphique ou des raccourcis clavier à la place du mode "normal".

Comparé au mode graphique, le mode commande ne nécessite pas l'usage de la souris pour rechercher le bon menu. Par rapport aux raccourcis clavier, le mode commande est souvent plus facile à se rappeler (write pour écrire).

#### **Passage d'un mode à l'autre**

Pour passe au mode "normal", il suffit de taper la touche Echap ou Esc.

Pour passer au mode "insertion" (depuis le mode "normal") :

- insérer avant le curseur : i (ou la touche Inser du clavier) ;
- insérer après le curseur : a ;
- insérer en début de ligne : | | ;
- insérer en fin de ligne : A :
- insérer une ligne après : o ;
- insérer une ligne avant : O ;
- supprime pour remplacer un (et un seul) caractère : s ;
- supprime pour remplacer la ligne complète : S ;
- remplacer un caractère : r ;
- remplacer plusieurs caractères : R ;

Pour passer au mode "visuel" (depuis le mode "normal") :

- sélection caractère par caractère : v ;
- sélection ligne par ligne : V ;

• sélection colonne par colonne : ctrl v .

### **1.2.6.b. Première prise en main**

#### **Exécuter Vim**

Pour exécuter Vim, il suffit de taper vim dans l'interpréteur de commande. Il est aussi possible d'ouvrir directement un fichier en faisant vim fichier.txt.

#### **Ouvrir un fichier**

En mode normal, taper : :edit fichier.txt (ou |:e fichier.txt).

#### **Insérer du texte**

Passer en mode insertion : i et taper votre texte.

#### **Enregistrer le texte**

Quitter le mode insertion : esc.

Enregistrer le texte : :write (ou :w ).

#### **Quitter l'éditeur**

Pour quitter l'éditeur : : quit (ou :q ).

Vim créé un "buffer" lorsque l'on édite un fichier. Cela signifie que l'on ne modifie pas directement le fichier. Il faut sauvegarder les changements sous peine de perdre les modifications.

Le buffer est sauvegardé de façon fréquente dans un fichier "swap" (généralement .fichier.txt.swp ). Ce fichier est supprimé lorsqu'on enregistre ou ferme le document.

### **1.2.6.c. Les déplacements**

- se déplacer d'un caractère vers la gauche : h ;
- se déplacer de 20 caractères vers la gauche : 20h ;
- se déplacer d'une ligne vers le bas : j ;
- se déplacer de 20 lignes vers le bas : 20j ;
- se déplacer d'une ligne vers le haut :  $k$  ;
- se déplacer d'un caractère vers la droite : l ;
- se déplacer au début du prochaine mot : w ;
- se déplacer au début de deux mots : 2w ;
- revenir au début du mot précédent : b ;
- $\bullet$  se déplacer à la fin du prochain mot :  $\mid e \mid$ ;
- se déplacer à la prochaine phrase : ) ;
- revenir à la phrase précédente : (;
- se déplacer au prochain paragraphe : } ;
- revenir au paragraphe précédent: { ;
- revenir au début de la ligne :  $\wedge$  ;
- aller à la fin de la ligne :  $$$  ;
- remonter d'un écran : pgup ;
- descendre d'un écran : pgdown ;
- descendre à la fin du fichier : G ;
- aller à la ligne  $20: 20G$ ;
- aller au début de la page courante : H ;
- aller au milieu de la page courante :  $M$ ;
- aller à la fin de la page courante : L ;
- revenir à l'emplacement précédent : ctrl o ;
- aller à l'emplacement suivant : ctrl i ;
- la troisième occurrence de la lettre "e" : 3fe ;

Il est possible de "marquer" des positions dans le texte. Cela permet de revenir très facilement à cet emplacement plus tard.

Pour cela, il faut utiliser la commande  $\vert m \vert$  suivi du nom de la marque (c'est à dire une lettre). Par exemple : ma . Pour revenir à la marque, il suffira de taper : 'a .

### **1.2.6.d. Recherche et remplacement de texte**

#### **Rechercher**

- chercher les occurrences EOLE : /EOLE ;
- chercher les mots EOLE :  $\Lambda$ <EOLE\> ;
- chercher l'occurrence suivante : n ;
- chercher l'occurrence précédente : N ;
- chercher les autres occurrences du mot sous le curseur : \* ;
- chercher en arrière les autres occurrences du mot sous le curseur : ctrl # ;

#### **Remplacement**

- remplacer le mot EOLE par Scribe : : :%s/EOLE/Scribe/g
- remplacer le mot EOLE par Scribe en demande confirmation : :%s/EOLE/Scribe/gc
- remplacer le mot EOLE par Scribe sur les 20 première ligne d'un fichier : : 0,20s/EOLE/Scribe/g

## **1.2.6.e. Couper, copier et coller**

- couper un texte sélectionné : d ;
- couper le caractère sélectionné : x ;
- couper les deux caractères suivants : d2l ;
- couper un mot : dw ;
- couper la ligne courante : dd ;
- couper 2 lignes : d2 :
- couper le paragraphe : d }:
- copier un texte sélectionné : y ;
- $\bullet$  coller le texte après : p.
- coller le texte avant :  $\boxed{\mathsf{P}}$  ;

# **1.2.6.f. Le mode fenêtre**

### **Ouvrir plusieurs fenêtres**

Il est possible d'ouvrir plusieurs fichiers en même temps.

Pour cela, il suffit de lancer plusieurs fois la commande | : e nomdufichier .

Pour passer d'un buffer à un autre, il suffit de taper |:bn (n étant le numéro du buffer).

## **Ouvrir plusieurs tabulations**

Pour ouvrir le fichier dans une nouvelle tabulation : : tabedit fichier.txt .

Pour se déplacer de tabulation en tabulation, il suffit d'utiliser ctrl alt pgup et ctrl alt pgdown .

#### **Voir plusieurs fichiers**

Il est possible de voir plusieurs fichiers dans la même interface.

Pour cela, il faut créer un nouveau buffer en tapant :new et ensuite ouvrir le nouveau fichier : :e fichier.txt .

Pour se déplacer dans les buffers, il faut utiliser le raccourci ctrl w et les touches de déplacement hjkl. Pour se déplacer de buffer en buffer, il est possible également de taper deux fois ctrl w.

Il est ensuite possible de déplacer les fenêtres horizontalement et verticalement avec ctrl w et les touches de déplacement en majuscule HJKL .

Pour fermer une fenêtre, il suffit de faire :q.

### **Voir plusieurs fois le même fichier**

Il est possible d'ouvrir plusieurs fois le même buffer en faisant ctrl w s . Cela permet de voir simultanément plusieurs parties du même texte.

> Dans ce cas, il s'agit du même buffer. Une modification dans une vue sera automatiquement reporter dans les autres vues.

### **Système de fichiers**

Il est possible d'ouvrir une fenêtre de système de fichiers en faisant : :Sex ou :Vex .

## **1.2.6.g. Autres**

#### **Complétion automatique**

La complétion permet de compléter un mot automatiquement à partir d'une liste de mot présent dans le texte en court d'écriture. Il est souvent utile pour ne pas faire d'erreur dans le nom des fonctions.

Pour l'utiliser, il suffit de commencer a écrire le début du mot et faire ctrl n ou ctrl p.

#### **Annuler et refaire**

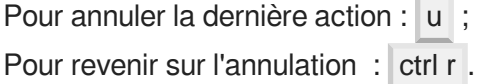

#### **Passer un texte en majuscule**

Pour passer un texte en majuscule, il suffit de taper  $\sim$  ou maj u.

#### **Voir la différence entre les fichiers**

Vim permet également de voir la différence entre deux textes. Pour cela, il suffit de lancer en ligne de commande :

vimdiff nomdufichieroriginal.txt nomdufichiermodifier.txt

### **1.2.6.h. Liens connexes**

<http://www.vim.org/>

[http://www.swaroopch.com/notes/Vim\\_fr:Table\\_des\\_Mati%C3%A8res](http://www.swaroopch.com/notes/Vim_fr:Table_des_Mati%C3%A8res)

[https://svn.timetombs.org/svn/doc-keymap/doc-keymap-cheat\\_sheet-vim-azerty\\_fr.pdf](https://svn.timetombs.org/svn/doc-keymap/doc-keymap-cheat_sheet-vim-azerty_fr.pdf) [[https://svn.timetombs.org/s](https://svn.timetombs.org/svn/doc-keymap/doc-keymap-cheat_sheet-vim-azerty_fr.pdf) [vn/doc-keymap/doc-keymap-cheat\\_sheet-vim-azerty\\_fr.pdf\]](https://svn.timetombs.org/svn/doc-keymap/doc-keymap-cheat_sheet-vim-azerty_fr.pdf)

# **1.2.7. Les commandes à distance avec SSH**

## **1.2.7.a. Le protocole SSH**

SSH<sup>[p.1032]</sup>(Secure Shell) et un protocole de communication sécurisé. Il permet différentes actions comme l'authentification à distance, l'exécution de commande à distance ou le transfert de fichier.

Le protocole est chiffré par un mécanisme d'échange de clés de chiffrement effectué au début de la connexion.

Le transfert de fichier d'une machine à une autre se fait par un protocole proche de FTP<sup>[\[p.1013\]](#page-1012-0)</sup>. La différence étant que les transferts du client et du serveur se font par un tunnel chiffré.

# **1.2.7.b. SSH sous GNU/Linux**

## **Connexion à distance**

Le client SSH est installé par défaut sur la plupart des distributions. Si ce n'est pas le cas, il faut installer un paquet dont le nom est généralement "openssh-client".

Une fois installé, il est possible d'ouvrir une session à distance de la manière suivante :

ssh utilisateur@ip\_serveur

Si vous ne spécifiez pas de nom d'utilisateur, c'est l'utilisateur courant de votre session GNU/Linux qui sera utilisé.

Pour lancer des applications graphiques, il faudra le préciser dans la commande ssh en rajoutant l'option -X :

ssh -X utilisateur@ip\_serveur.

A la première connexion, le message suivant apparaît :

Warning: Permanently added 'xxxxx' (RSA) to the list of known hosts.

Cela signifie qu'on ne s'est jamais connecté sur cette station et qu'un identifiant est ajouté à la liste des hôtes connus.

Il peut arriver que le certificat du serveur change (par exemple en cas de réinstallation).

Le message suivant apparaîtra :

@@@@@@@@@@@@@@@@@@@@@@@@@@@@@@@@@@@@@@@@@@@@@@@@@@@@@@@@@@@

@ WARNING: REMOTE HOST IDENTIFICATION HAS CHANGED! @

@@@@@@@@@@@@@@@@@@@@@@@@@@@@@@@@@@@@@@@@@@@@@@@@@@@@@@@@@@@

IT IS POSSIBLE THAT SOMEONE IS DOING SOMETHING NASTY!

Someone could be eavesdropping on you right now (man-in-the-middle attack)!

It is also possible that the RSA host key has just been changed.

The fingerprint for the RSA key sent by the remote host is

65:6d:9d:c0:78:f7:60:bf:13:86:59:16:53:07:3b:a4.

Please contact your system administrator.

Add correct host key in /home/xxx/.ssh/known\_hosts to get rid of this message.

Offending key in /home/xxx/.ssh/known\_hosts:12

Password authentication is disabled to avoid man-in-the-middle attacks.

Keyboard-interactive authentication is disabled to avoid man-in-the-middle attacks.

X11 forwarding is disabled to avoid man-in-the-middle attacks. Permission denied (publickey, password).

Ce message nous apprend plusieurs choses :

- le serveur ssh a une clef différente de celle de notre dernier passage ;
- le fichier comprenant les hôtes connus est /home/xxx/.ssh/known\_hosts ;
- l'identifiant de l'hôte est spécifié à la ligne 12 (Offending key in /home/xxx/.ssh/known\_hosts:12).

Si vous êtes sûr que l'hôte est le bon, il vous suffira de supprimer la ligne 12 du fichier known\_hosts et de relancer une connexion.

Il faudra spécifier le mot de passe de l'utilisateur pour se connecter.

Ssh propose également la connexion par échange de clef. Cela permet de se connecter à distance sans connaître le mot de passe de l'utilisateur.

L'échange de clef peut être réalisé par l'intermédiaire d'un serveur Zéphir. Pour plus d'informations, consulter la documentation spécifique à ce module.

## **Exécution de commande à distance**

Une fois connecté à distance, vous pouvez lancer n'importe quelle action comme si vous étiez en local.

## **Transfert de fichier à distance**

Pour envoyer un fichier sur un serveur, il faut faire :

scp nom du fichier utilisateur@ip\_serveur:/repertoire/de/destination/

Pour récupérer un fichier d'un serveur :

scp utilisateur@ip\_serveur:/repertoire/source/nom\_du\_fichier /repertoire/de/destination/

Pour récupérer un répertoire d'un serveur :

scp -r utilisateur@ip\_serveur:/repertoire/ /repertoire/de/destination/

Enfin, il est possible d'avoir un shell proche de la commande FTP en faisant :

sftp utilisateur@ip\_serveur

Sur la plupart des gestionnaires de fichier disponibles sous GNU/Linux, il est possible de faire des transferts de fichier avec SSH graphiquement (logiciel Filezilla par exemple).

## **1.2.7.c. SSH sous Windows**

## **Exécution de commande à distance**

Putty est un logiciel libre implémentant un client Telnet<sup>[\[p.1034\]](#page-1033-0)</sup> et SSH<sup>[\[p.1032\]](#page-1031-0)</sup> pour Unix et Windows.

<http://www.chiark.greenend.org.uk/~sgtatham/putty/>

Dans l'environnement EOLE, il permet de se connecter à un serveur à distance depuis un poste Windows et, ainsi, pouvoir exécuter des commandes.

La connexion avec Putty au serveur se fait en utilisant le protocole SSH.

Sur le module Scribe, Putty est pré-installé dans le répertoire personnel d'*admin* ( U:\client\putty.exe).

#### **Configuration pour les serveurs EOLE**

Pour obtenir un meilleur environnement de travail, la configuration par défaut de Putty doit être modifiée.

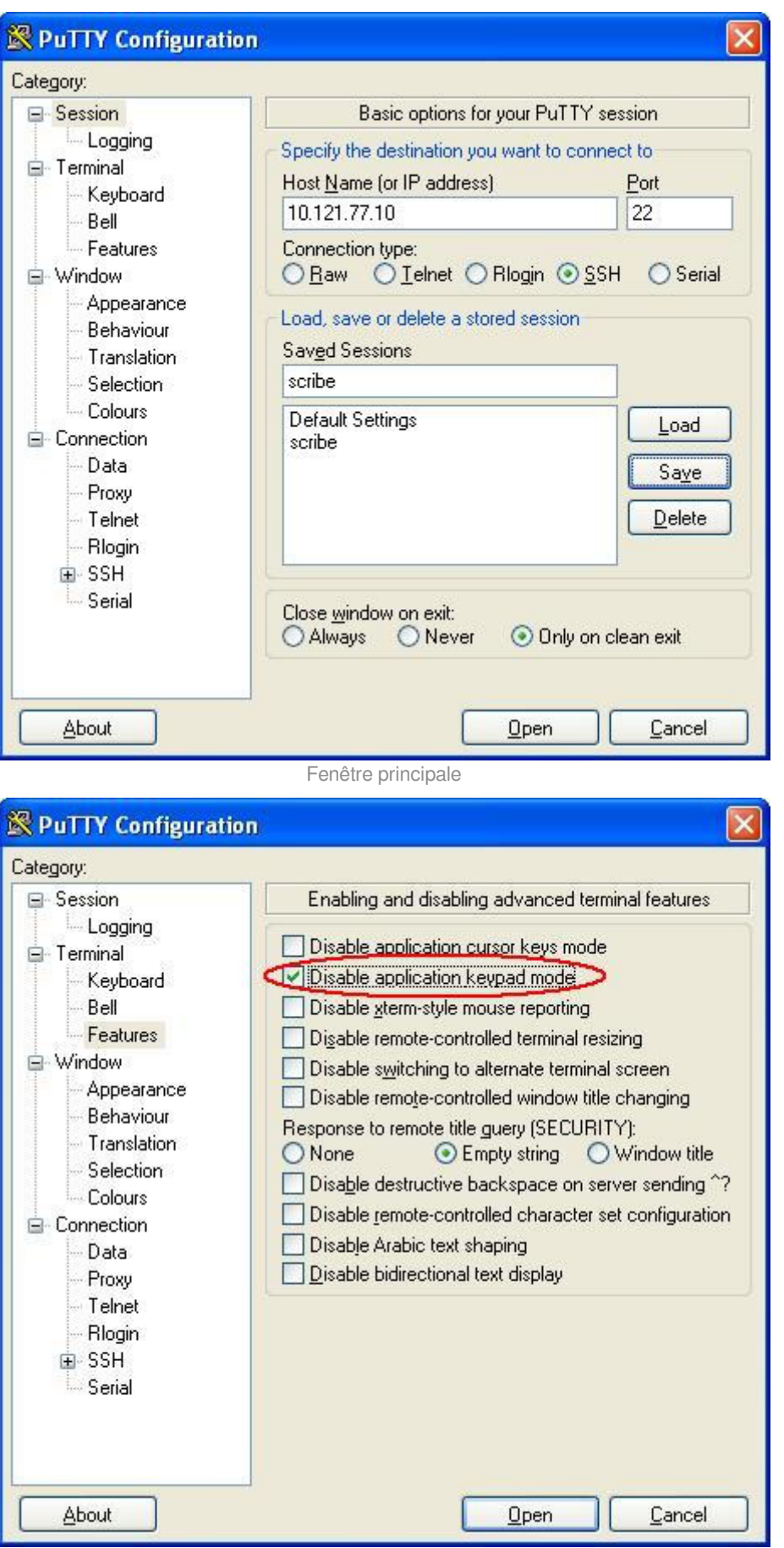

Permettre au pavé numérique de fonctionner correctement (dans "vim" par ex.)

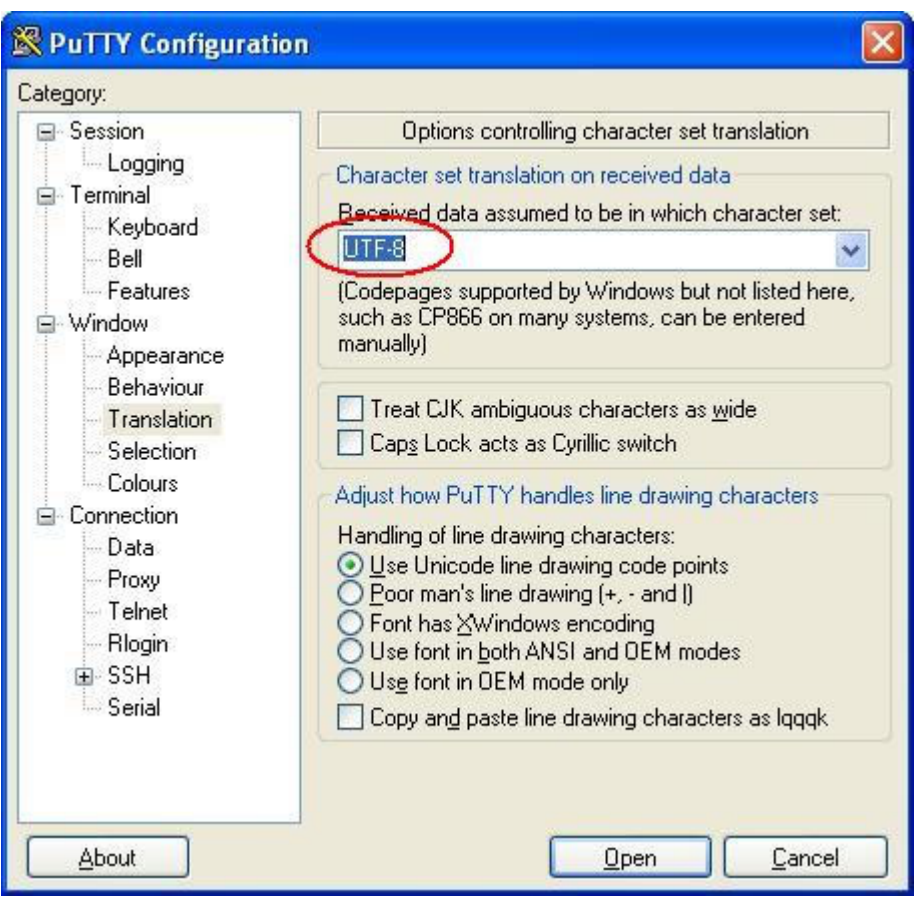

Permettre aux accents de s'afficher normalement

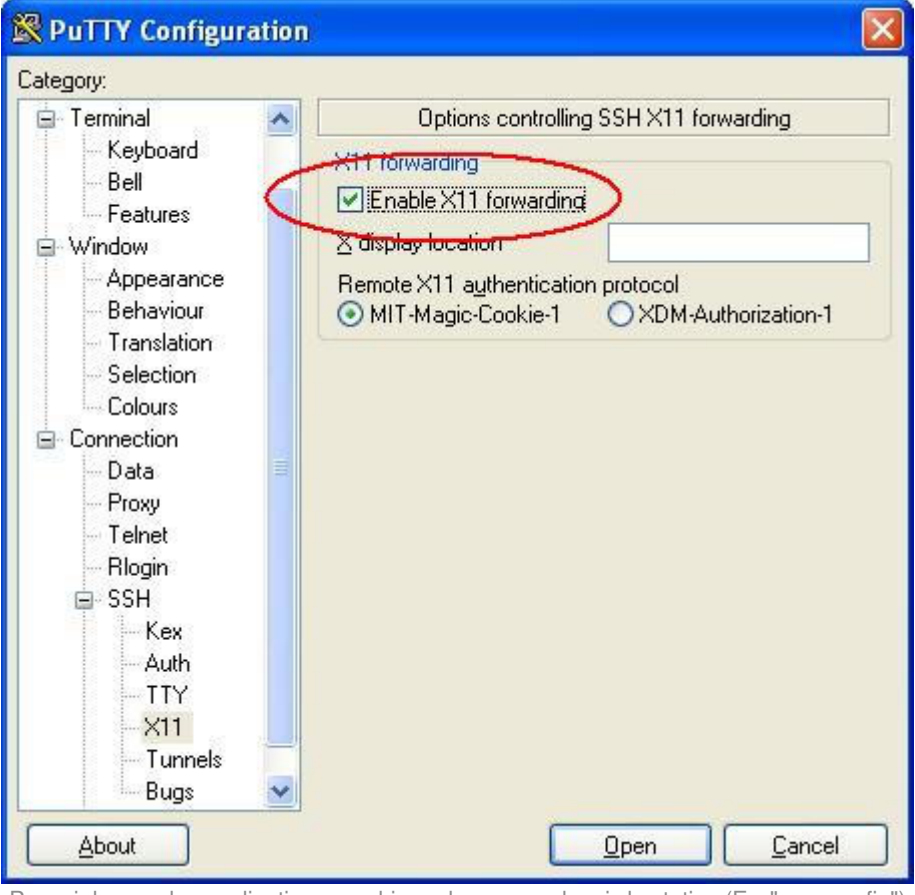

Pouvoir lancer des applications graphique du serveur depuis la station (Ex. "gen\_config")

La dernière capture montre comment autoriser la redirection des applications graphiques vers votre poste.

Cependant vous devrez utiliser Xming [http://sourceforge.net/projects/xming].

C'est un logiciel libre permettant d'émuler un serveur X [\[http://fr.wikipedia.org/wiki/X\\_Window\]](http://fr.wikipedia.org/wiki/X_Window) vers lequel sera redirigé l'application graphique lancée à travers ssh sur le serveur EOLE.

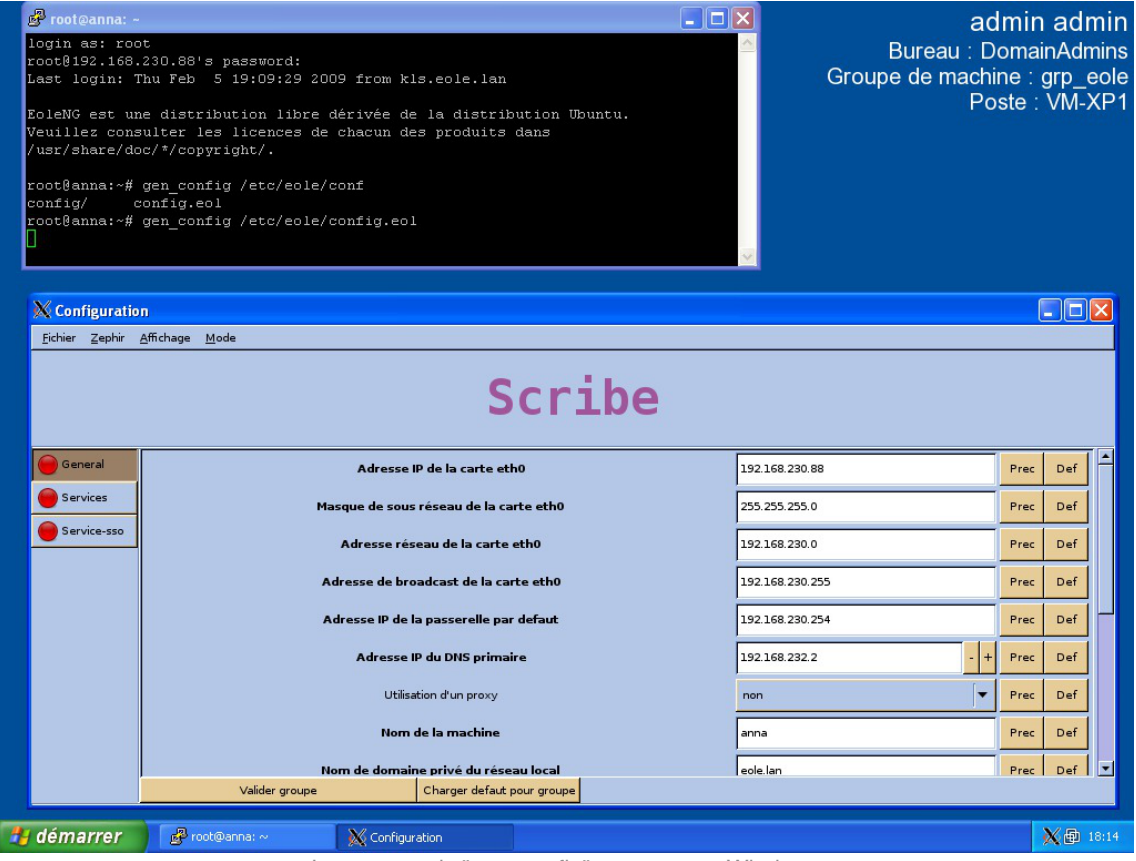

Lancement de "gen\_config" sur un poste Windows

## **Transfert de fichier à distance**

Il existe une interface graphique de transfert de fichier à distance. Il s'agit de WinSCP. On utilise le logiciel comme un client FTP normal.

## **1.2.8. Quelques références**

- Le site du Kernel Linux :<http://www.kernel.org> ;
- Le projet GNU : <http://www.gnu.org>;
- Site réputé pour ses documentations et son forum d'entraide : <http://www.lea-linux.org/> ;
- Guide de survie du débutant :<http://www.delafond.org/survielinux/> ;
- Un manuel en ligne (man) : <https://www.tldp.org/guides.html>;
- Définitions sur Wikipédia :
	- Noyau Linux : http://fr.wikipedia.org/wiki/Noyau Linux,
	- Projet GNU [:http://fr.wikipedia.org/wiki/GNU](http://fr.wikipedia.org/wiki/GNU),
	- Distribution [:http://fr.wikipedia.org/wiki/Distribution\\_Linux](http://fr.wikipedia.org/wiki/Distribution_Linux),
	- Les Permissions Unix : [http://fr.wikipedia.org/wiki/Permissions\\_Unix](http://fr.wikipedia.org/wiki/Permissions_Unix).

# **1.3. Reconfiguration**

Suite à un diagnostic, à une modification de la configuration ou à une mise à jour, il est nécessaire de reconfigurer le serveur.

On réalise cette opération avec la commande reconfigure , plutôt qu'avec la commande instance .

Les différentes valeurs attribuées aux variables sont enregistrées dans un fichier config.eol au format JSON<sup>[p.1017]</sup> dans le répertoire /etc/eole/.

Il convient donc de réaliser les modifications sur ce fichier en utilisant l'interface de configuration du module.

Un fichier config.eol.bak est généré dans le répertoire /etc/eole/ à la fin de l'instanciation et à la fin de la reconfiguration du serveur. Celui-ci permet d'avoir une trace de la dernière configuration fonctionnelle du serveur.

À chaque reconfiguration du serveur, si la configuration a changé, un fichier config.eole.bak.1 est généré. Celui-ci est une copie de l'avant-dernière configuration fonctionnelle.

S'il existe une différence entre les fichiers config.eol et config.eol.bak c'est que la configuration du serveur a été modifiée mais qu'elle n'est pas appliquée.

## **Reconfigure**

Cette commande reconfigure sert à appliquer un changement de configuration (par exemple, le changement d'adressage IP) ou à appliquer des changements apportés par la mise à jour d'un ou de plusieurs paquets.

Avec Maj-Auto , un message indique s'il est nécessaire de lancer reconfigure .

Cette commande :

- ré-applique le SID<sup>[p.1031]</sup> trouvé dans l'annuaire sur les modules Horus et Scribe ;
- supprime des paquets (utilisé pour les noyaux notamment) ;
- exécute les scripts pre et postreconf ;
- met à jour les valeurs par défaut des dictionnaires ;
- recréé le compte admin s'il n'a pas été trouvé (modules Scribe et Horus) ;
- •copie, patch<sup>[\[p.1026\]](#page-1025-0)</sup> et renseigne les templates ;
- contrôle la version du noyau en fonctionnement et demande un redémarrage si ce n'est pas la dernière version (redémarrage automatique si mise à jour par EAD) ;
- relance les services.

Lors d'une mise à jour via l'EAD<sup>[\[p.1010\]](#page-1009-0)</sup>, reconfigure est lancé automatiquement. Si la mise à jour a été effectuée sur la console ou via SSH avec la commande Maj-Auto un message indique s'il est nécessaire de lancer reconfigure.

## **reconfigure is not instance : pourquoi reconfigure au lieu d'instance**

La commande instance est exécutée à l'installation d'un nouveau serveur.

Cette commande :

- initialise les mots de passe des comptes root, eole et admin;
- propose de créer des comptes d'administration supplémentaires ;
- génère un nouveau SID ;
- génère l'annuaire et les bases MySQL si inexistants ;
- lance des commandes spécifiques à l'instanciation ;
- copie, patch et renseigne les templates ;
- (re)lance les services ;

 $= 0$ 

contrôle la version du noyau en fonctionnement et demande un redémarrage si ce n'est pas la dernière version (reboot automatique si mise à jour par EAD).

Il existe plusieurs contre-indications à l'utilisation de la commande *instance* sur un serveur déjà instancié :

- les commandes exécutées peuvent être différentes ;
- la commande instance demande une interaction tandis que reconfigure est automatique, il ne pose pas de question et est donc plus rapide ;
- l'interaction est source d'erreur (possibilité d'écrasement de l'annuaire ou des bases de données). Sur les modules Scribe et Horus si l'utilisateur répond oui à la question concernant la re-génération de l'annuaire, tous les comptes utilisateurs et les stations intégrés au domaine sont effacés.

Des comptes d'administration supplémentaires peuvent être ajoutés en dehors de la procédure d'instance grâce à la commande add\_restricted\_admin .

# **1.4. L'interface d'administration EAD**

EOLE offre une interface simplifiée de gestion du serveur : l'interface d'administration EAD.

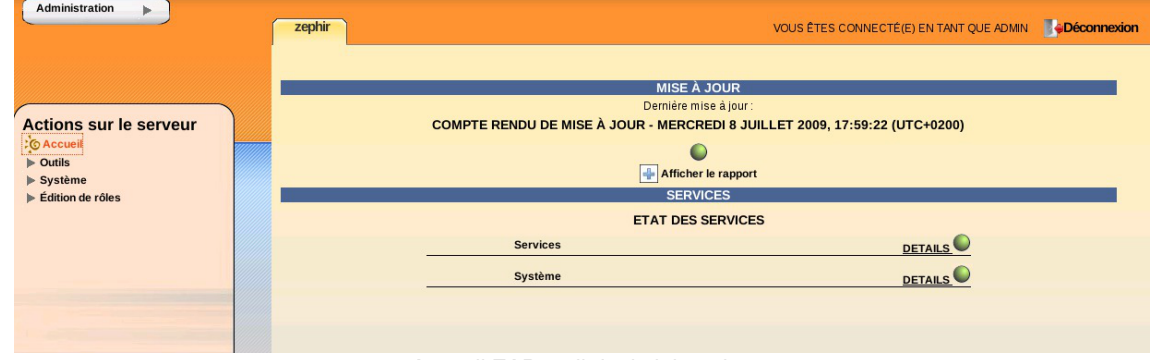

Accueil EAD outil d'administration

Cette interface propose un ensemble d'actions utilisables par une personne peu habituée au système

Unix.

# **1.4.1. Principe général**

L'EAD (Eole ADmin) est l'interface d'administration des modules EOLE. Il s'agit d'une interface web, accessible avec un navigateur à l'adresse https://<adresse\_module>:4200.

### $\overline{\phantom{a}}$

Depuis la version EOLE 2.6, il n'est plus possible d'accéder à l'EAD à l'aide de l'adresse IP du serveur, il faut impérativement utiliser un nom de domaine et que celui-ci soit présent dans le certificat SSL.

Cette restriction est notamment due au durcissement du support du protocole HTTPS<sup>[\[p.1015\]](#page-1014-0)</sup> par les navigateurs.

L'EAD est composé de deux parties :

- un serveur de commandes (**ead-server**), présent et actif sur tous les modules ;
- une interface (**ead-web**), désactivable depuis l'interface de configuration du module dans l'onglet Services en passant Activer l'interface web de l'EAD à non.

Chaque module dispose d'une interface utilisateur EAD. Certains modules (Zéphir, Sphynx, Seth, ...) ne disposent que de la **version de base** qui permet d'effectuer les tâches de maintenance (mise à jour du serveur, diagnostic, arrêt du serveur, ...).

Une version plus complète existe pour les autres modules (Horus, Scribe, Amon, ...) incluant des fonctionnalités supplémentaires.

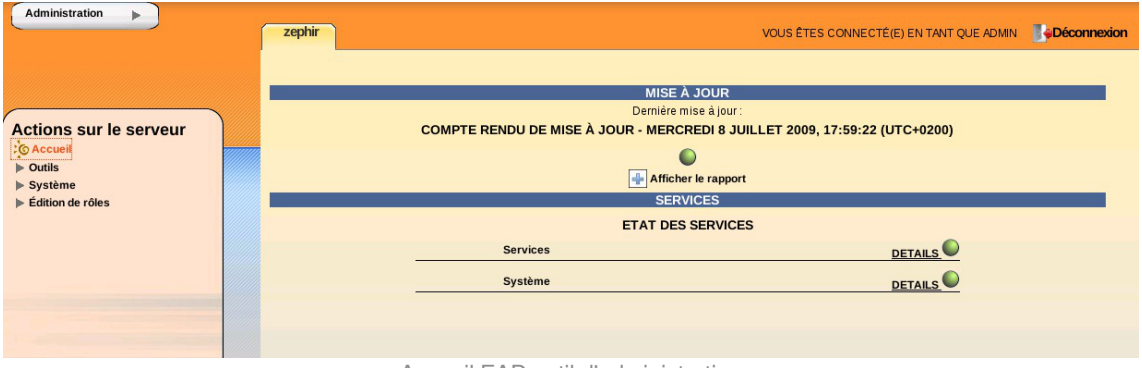

Accueil EAD outil d'administration

#### **Aide**

Un point d'interrogation est accessible en bas à droite de certaines pages, il permet d'afficher une aide associée.

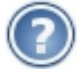

# **Problème d'accès à l'EAD avec un nom de domaine incorrect**

Pour avoir accès à l'EAD il faut impérativement que le nom de domaine soit présent dans le certificat SSL.

Il est notamment impossible de se connecter à l'EAD avec une simple adresse IP.

Il existe plusieurs méthodes pour connaître les noms de domaine présents dans le certificat SSL, par exemple il est possible d'utiliser un navigateur Internet.

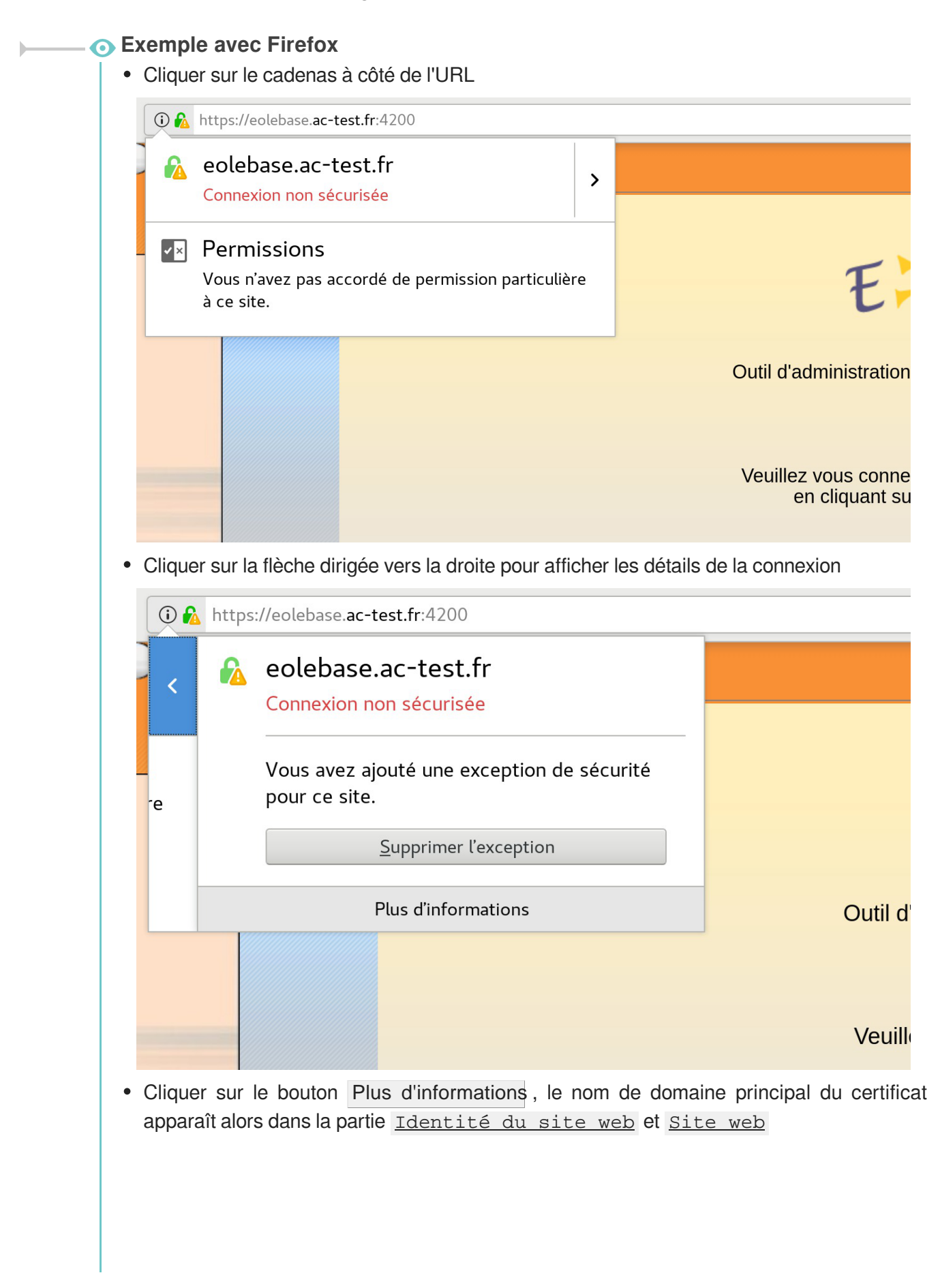

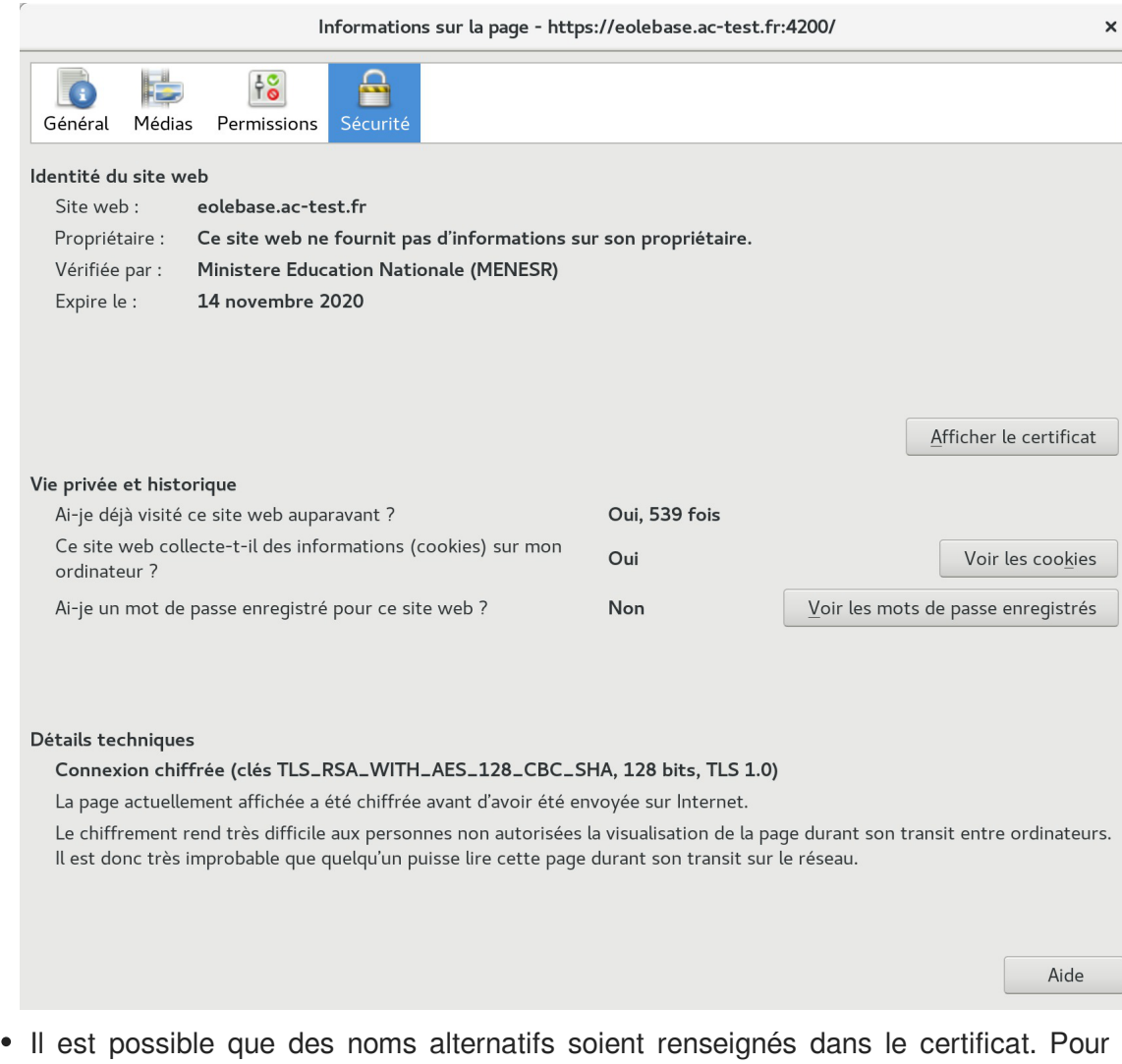

Il est possible que des noms alternatifs soient renseignés dans le certificat. Pour les retrouver, cliquer sur le bouton Afficher le certificat , puis sur l'onglet Détails et sélectionner la ligne Nom alternatif du sujet de certificat, les noms alternatifs sont affichés dans la boîte Valeur du champ.

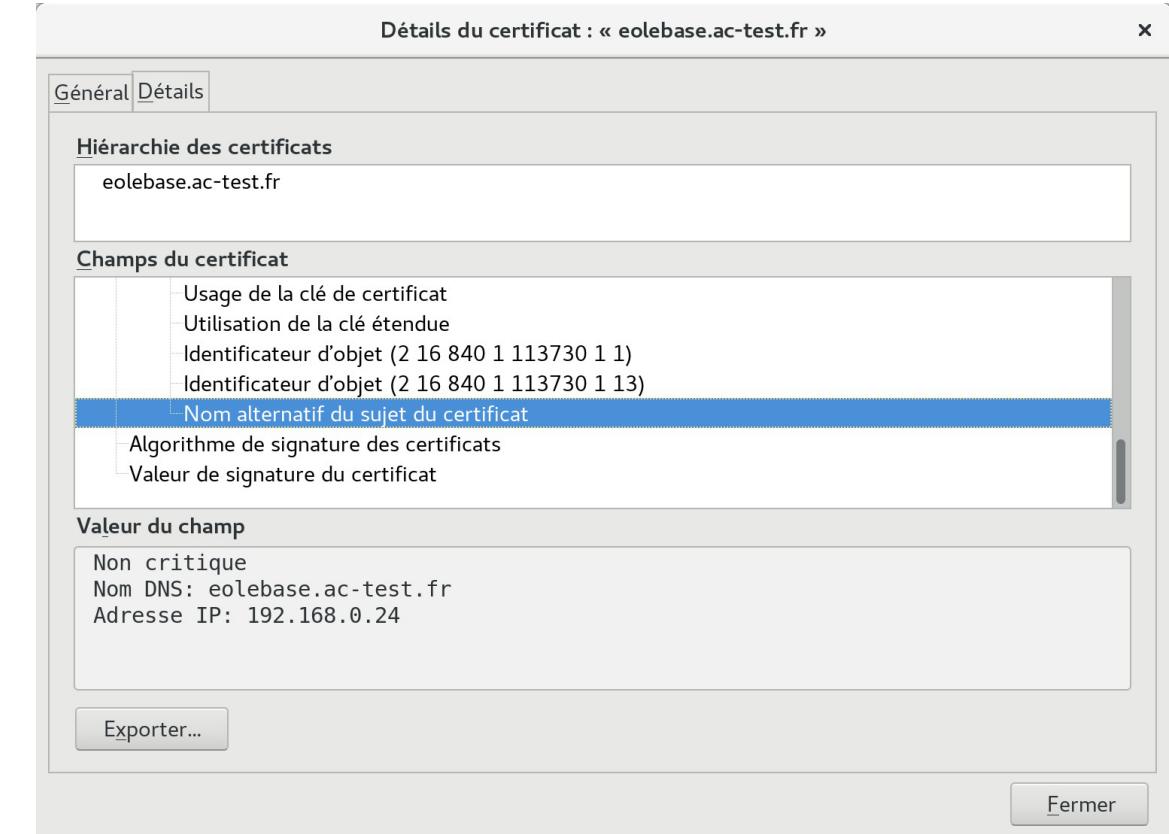

Attention, même si la bonne adresse IP apparaît dans le certificat, elle ne sera pas prise en compte.

Si le nom de domaine n'apparaît pas et que le certificat est de type autosigné, il faut le rajouter dans l'onglet Certificats ssl de l'interface de configuration du module en mode expert.

La modification, dans l'interface de configuration du module, de l'un des paramètres constituant un certificat (nom d'établissement, numéro RNE, etc...) suivie d'une reconfiguration du module ne régénère pas les certificats. Un message explicite le signale lors de l'étape de reconfiguration.

Après changement des paramètres il est nécessaire de supprimer le certificat :

```
# rm -f /etc/ssl/certs/eole.crt
```
puis lancer la reconfiguration du module :

# reconfigure

Plutôt qu'une suppression, il est possible d'utiliser la commande  $gen certif.py$  avec l'option  $-f$  pour forcer la régénération (cependant, il faut que cette commande soit précédée d'une reconfiguration du module pour que les templates de configuration des certificats soient à jour).

# reconfigure

/usr/share/creole/gen\_certif.py -f ou #

/usr/share/creole/gen\_certif.py -f nom\_du\_certificat pour la régénération d'un certificat en particulier.

# reconfigure

# **1.4.2. Premier pas dans l'administration d'un serveur**

Lorsque vous vous êtes connecté sur un serveur de commandes, vous avez quatre éléments :

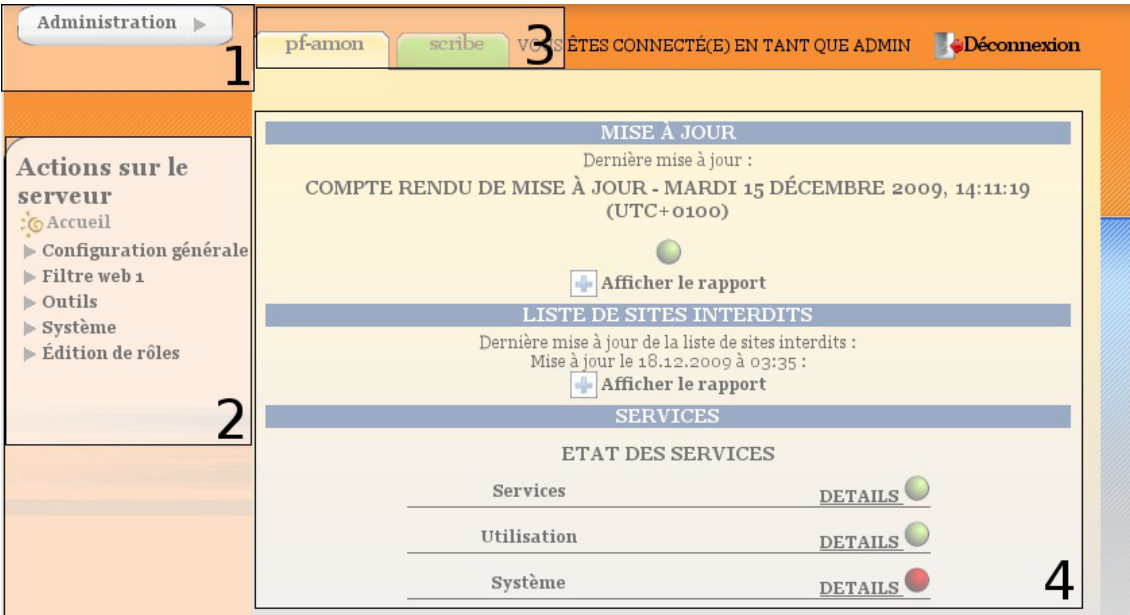

Page d'accueil lors de la connexion à un serveur

- 1. la gondole d'administration ;
- 2. le menu d'action (propose les actions auxquelles vous avez accès) ;
- 3. les onglets (les serveurs enregistrés sur l'interface) ;
- 4. la partie centrale ou espace de travail (il s'agit de la partie venant du serveur de commandes).

## **1 - La gondole d'administration**

Elle permet d'accéder aux actions de base de l'interface (ajout/suppression de serveur, déconnexion, retour vers l'accueil, choix de la feuille de style CSS, connexion locale).

## **2 - Le menu d'action**

Il permet d'accéder aux actions disponibles sur le serveur de commandes.

## **3 - Les onglets (les serveurs enregistrés sur l'interface)**

Ils permettent d'accéder aux divers serveurs EOLE enregistrés sur l'interface.

## **4 - La partie centrale ou espace de travail**

Les éléments affichés dans cette partie viennent du serveur de commandes.

C'est un conteneur pour les actions (sous forme de rapport, formulaire ...).

La page d'accueil d'un serveur de commandes affiche les rapports de :

- mise à jour (sur tous les modules) ;
- mise à jour de listes de sites interdits sur le module Amon ;
- sauvegarde Bareos sur les modules Horus et Scribe ;
- importation sur le module Scribe.

Elle affiche également les diodes d'état du serveur (agents Zéphir).

Les agents Zéphir peuvent être consultés directement en utilisant l'adresse : http://<adresse\_module>:8090

Voir aussi...

[Surveillance de l'état du serveur](#page-419-0) [p.420[\]](#page-419-0)

## **1.4.3. Accéder directement à l'EAD d'un serveur Scribe depuis l'extérieur**

Le serveur Scribe étant derrière un serveur Amon, la configuration des deux modules permet de faire écouter l'EAD du serveur Scribe sur le port 4203 et donc d'y accéder depuis l'extérieur grâce à une redirection Nginx.

### **Avantages**

Cette configuration présente plusieurs avantages par rapport à la méthode consistant à ajouter le serveurs de commandes du module Scribe dans l'interface EAD du serveur Amon :

- elle ne nécessite pas de déclarer le serveur SSO du serveur Scribe comme source d'authentification de l'EAD du serveur Amon ;
- il n'y a pas de problème d'incompatibilité (templates, protocoles obsolètes, ...) dans le cas où les versions des EAD des deux modules sont différentes ;
- elle simplifie la gestion des certificats.

#### **Configuration côté Scribe**

Dans l'interface de configuration du module Scribe, en mode expert, aller dans l'onglet Ead-web et passer la variable Activer l'interface web de l'EAD sur un second port à oui et vérifier que le port personnalisé est bien le 4203.

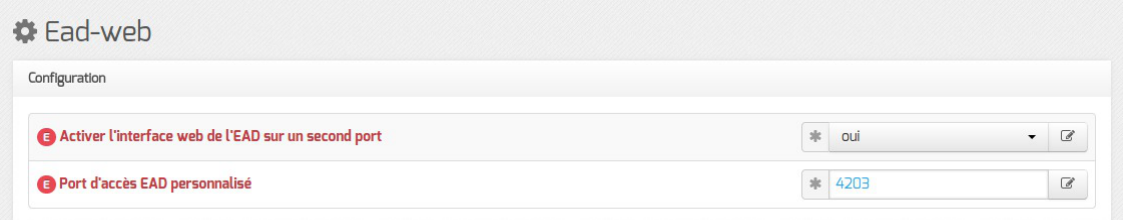

Une fois le module paramétré de cette manière, une reconfiguration du serveur à l'aide de la commande

reconfigure est nécessaire afin que l'EAD écoute sur le port 4203.

# **Configuration côté Amon**

Dans l'interface de configuration du module Amon, aller dans l'onglet Reverse proxy , passer la variable Activer la redirection de l'EAD d'un Scribe à oui puis renseigner l'adresse IP du module Scribe et vérifier que le port renseigné est le 4203 .

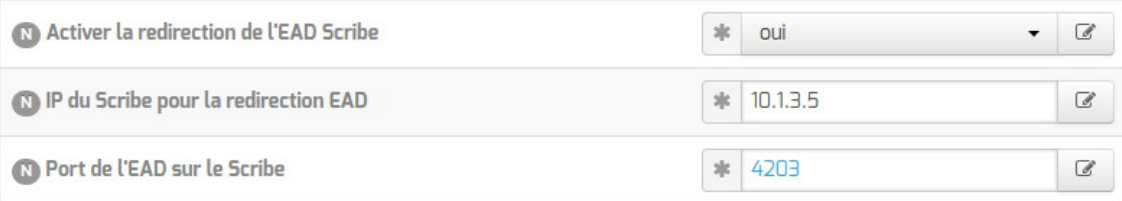

Une fois le module paramétré de cette manière, une reconfiguration du serveur à l'aide de la commande reconfigure est nécessaire afin que la redirection soit appliquée.

> L'autorisation d'accès au port configuré est gérée par ERA via la directive optionnelle cachée\* [\[p.1008\]](#page-1007-0): <u>ead\_scribe</u>.

Voir aussi...

[Onglet Ead-web : EAD et proxy inverse](#page-250-0) [p.25[1\]](#page-250-0)

Onglet Reverse proxy : Configuration du proxy inverse

## **1.4.4. Ajout/suppression de serveurs**

Il est possible de connecter plusieurs serveurs de commandes à une même interface.

Une seule interface sert alors à administrer l'ensemble des serveurs EOLE d'un établissement.

Depuis la version EOLE 2.6, il n'est plus possible d'accéder à l'EAD à l'aide de l'adresse IP du serveur, il faut impérativement utiliser un nom de domaine et que celui-ci soit présent dans le certificat SSL.

Cette restriction est notamment due au durcissement du support du protocole HTTPS<sup>[\[p.1015\]](#page-1014-0)</sup> par les navigateurs.

## **Ajout/suppression de serveurs de commandes dans l'interface**

L'interface de l'EAD est une coquille vide.

Elle permet de se connecter à des serveurs de commandes qui proposent des actions.

Lors de l'instanciation du serveur, le serveur de commandes du serveur est enregistré auprès de son interface.

La coquille n'est pas laissée vide.

Il est possible d'enregistrer plusieurs serveurs EOLE sur l'interface.

On obtient ainsi un point d'entrée unique pour administrer l'ensemble des serveurs d'un établissement. Une seule interface web dans laquelle chaque onglet représente un des serveurs.

Il est ensuite possible de gérer les accès ainsi que les actions autorisées par utilisateur ou par groupe.

## **Ajout de serveur**

À partir de la version EOLE 2.6.2, pour permettre à un frontend EAD de se connecter à un serveur de commandes EAD distant, il faut, sur le module distant, l'autoriser explicitement pour chaque interface. Cela peut s'effectuer en mode expert dans l'interface de configuration du module, dans l'onglet Interface-n .

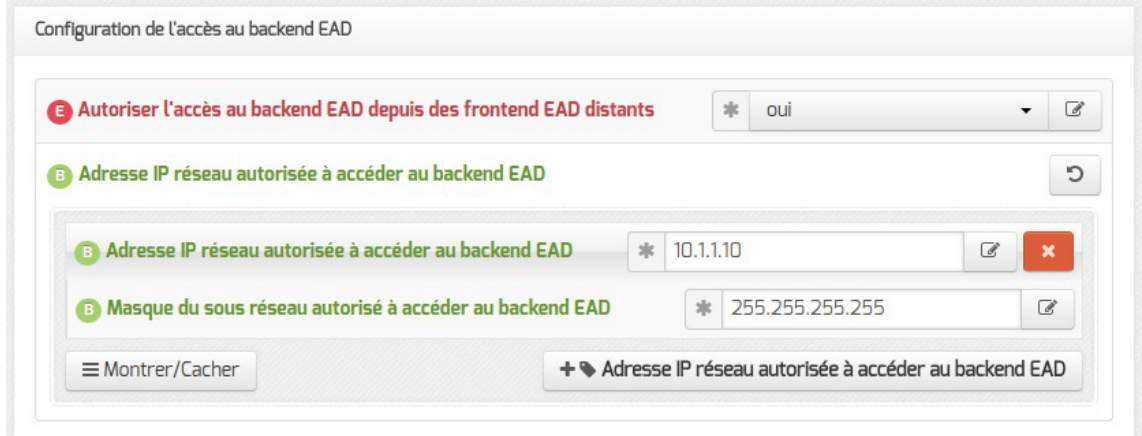

Dans la gondole d'administration de l'EAD, cliquer sur Ajouter serveur et renseigner :

- le nom DNS du serveur ;
- le port du serveur de commandes (4201) ;
- le nom à afficher dans l'onglet ;
- le nom de l'utilisateur eole du serveur de commandes à enregistrer ;
- le mot de passe correspondant (sur le serveur à enregistrer).

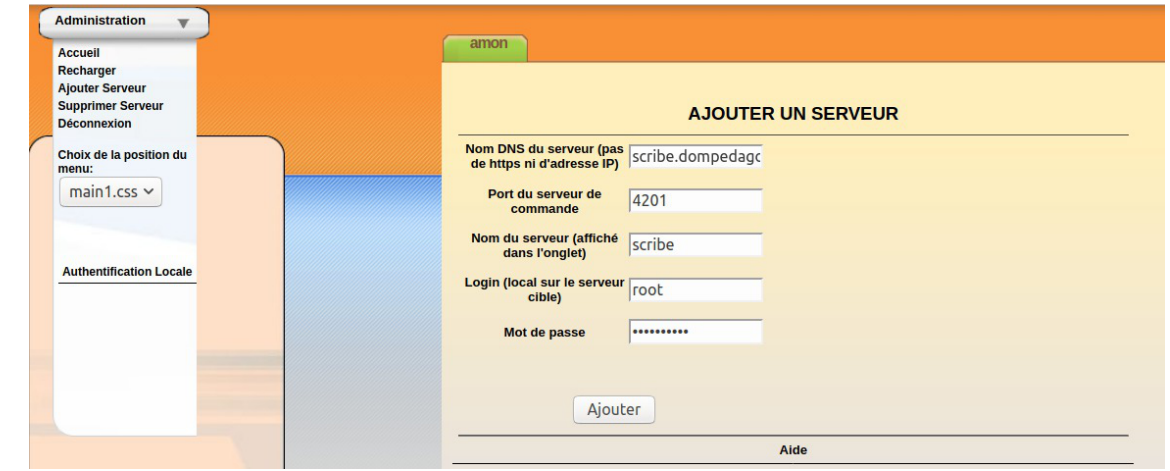

Depuis la version EOLE 2.6, si le certificat du serveur à ajouter n'est pas signé par une autoritéde certification<sup>[\[p.1002\]](#page-1001-0)</sup> connue du serveur hébergeant le frontend EAD, il sera nécessaire de copier sa CA sur ce dernier.

L'exemple suivant décrit la copie et l'intégration de la CA d'un module Scribe sur un module Amon :

```
1 root@amon:~
root@amon:~# scp root@scribe:/etc/ssl/certs/ca_local.crt
 /usr/local/share/ca-certificates/
2 root@amon:~
root@amon:~# update-ca-certificates
```
Le compte  $\frac{root}{root}$  peut être utilisé à la place du compte eole pour toutes les manipulations présentées ici.

### **Suppression de serveur**

#### **Suppression normale**

C'est le mécanisme de suppression classique. L'onglet du module est vert et on souhaite le retirer. Dans la gondole d'administration, cliquer sur Supprimer Serveur :

- choisir le serveur à supprimer ;
- entrer le login eole du serveur de commandes à désinscrire ;
- entrer le mot de passe ;
- valider.

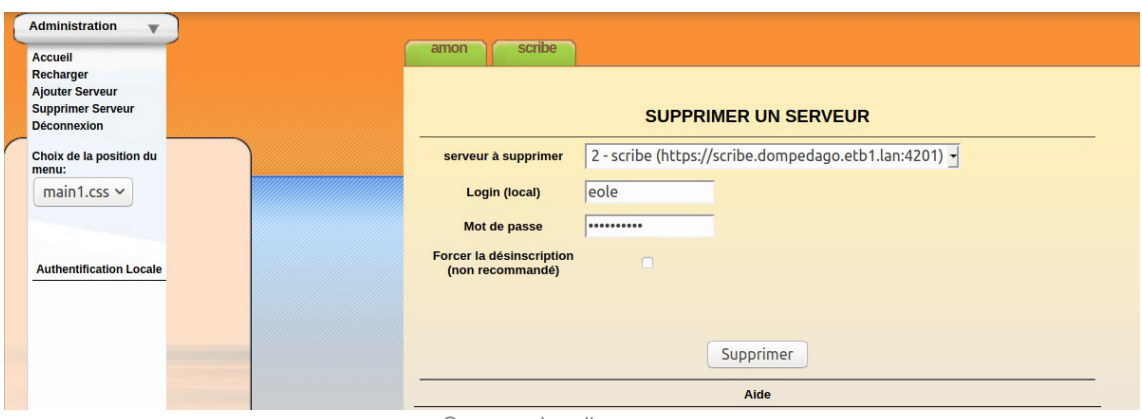

Suppression d'un serveur

La référence sera supprimée côté interface et côté serveur de commandes.

#### **Suppression forcée**

Il ne faut utiliser la suppression forcée du serveur que si l'onglet est rouge ou que le mot de passe du serveur de commandes à supprimer est inconnu.

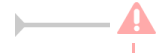

Il est préférable d'utiliser la suppression normale d'un serveur.

Dans la gondole d'administration, cliquez sur Supprimer Serveur :

- choisir le serveur à supprimer ;
- entrer le login (utilisez le compte eole du serveur de l'interface et non celui du serveur de commandes à désinscrire) ;
- entrer le mot de passe ;
- $\bullet$  cocher la case  $\sqrt{ }$  Forcer la désinscription;

• valider.

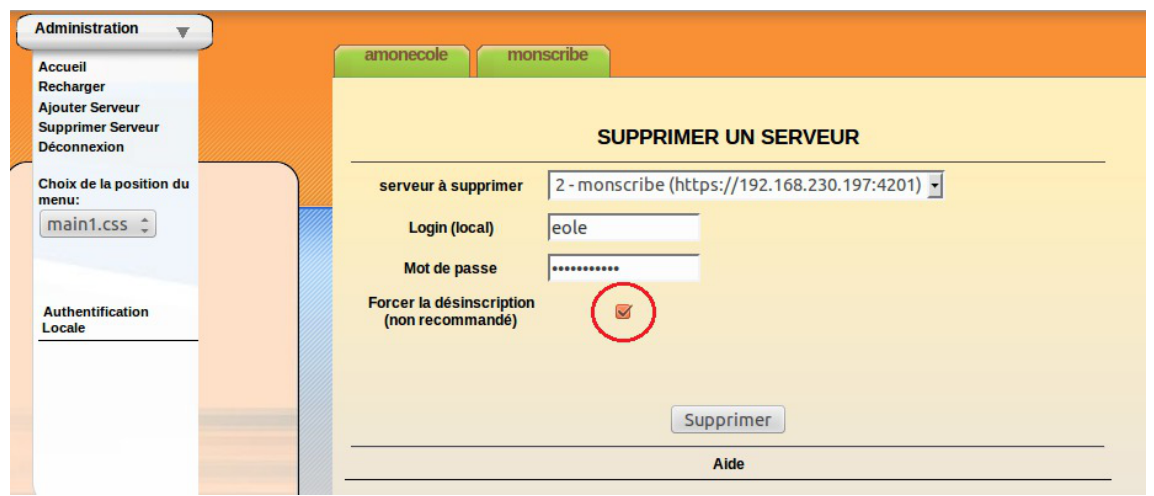

Suppression forcée d'un serveur

La référence ne sera supprimée que du côté de l'interface.

#### **Désinscription forcée suite à un changement d'adresse IP**

Si vous avez modifié l'adresse IP d'un serveur, il est possible que son onglet devienne rouge dans l'EAD.

Il faut alors utiliser la suppression forcée et ré-enregistrer le serveur.

## **Complément technique**

Les interfaces associées au serveur de commandes local sont enregistrées dans le fichier /usr/share/ead2/backend/config/frontend\_keys.ini

```
[keys]
    0.0.1 = 157b551f55359d92d20e412e83f87f9ea2e47ab3
```
Les serveurs de commandes associés à l'interface EAD locale sont enregistrés dans le fichier /usr/share/ead2/frontend/config/servers.ini

```
[1]
url = https://127.0.0.1
port = "4201"
comment = u"amon"key = 157b551f55359d92d20e412e83f87f9ea2e47ab3
```
# <span id="page-419-0"></span>**1.4.5. Surveillance de l'état du serveur**

La page d'accueil d'un serveur de commandes affiche les rapports de :

• mise à jour :

- mise à jour de listes de sites interdits sur le module Amon ;
- sauvegarde Bareos sur les modules Horus et Scribe ;
- importation sur le module Scribe.

Elle affiche également les diodes d'état du serveur (agents Zéphir).

Les remontés des agents Zéphir sont classées dans 3 catégories : Système, Services et Utilisation.

#### **1.4.5.a. Système**

Quelques agents sont fournis de base et sont commun à tous les modules :

- Informations systèmes
- Occupations des disques
- Statistiques réseau
- État des sommes MD5 de paquets

D'autres agents sont disponibles suite à l'activation du service sur le serveur par l'intermédiaire de l'interface de configuration du module :

• Onduleur

#### **> Surveillance de l'état des sommes MD5 des paquets**

L'outil eole-debsums permet de surveiller les modifications apportées aux fichiers présents sur les modules EOLE grâce à la vérification des sommes de contrôle MD5<sup>[\[p.1020\]](#page-1019-0)</sup> des paquets installés.

 $\overline{\phantom{0}}$ 

Les fichiers de configuration (en général ceux situés dans /etc) ne sont pas concernés par cette vérification.

La vérification des sommes de contrôle est exécutée toutes les nuits via une commande cron<sup>[\[p.1008\]](#page-1007-1)</sup>.

La commande suivante permet de forcer la vérification des MD5 (compter entre 1 et 2 minutes) :

```
/usr/share/eole/debsums/eole-debsums.sh
```
# **Rapport et suivi des modifications**

La commande suivante affiche un rapport d'exécution :

```
1 root@amon:~
root@amon:~# /usr/share/eole/debsums/show-reports.py
2 Container: root
3
===============
4
5 Filename: /var/log/eole-debsums/report.log
6 Last update: 2018-02-22 11:09:15
7
8 eole-amon:
```
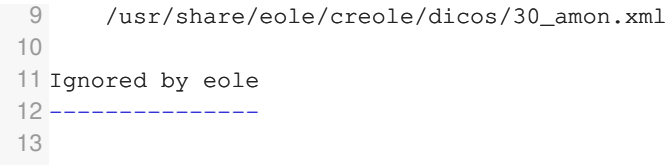

Un agent<sup>[\[p.1001\]](#page-1000-0)</sup> de surveillance Zéphir permet de surveiller les sommes MD5 des paquets.

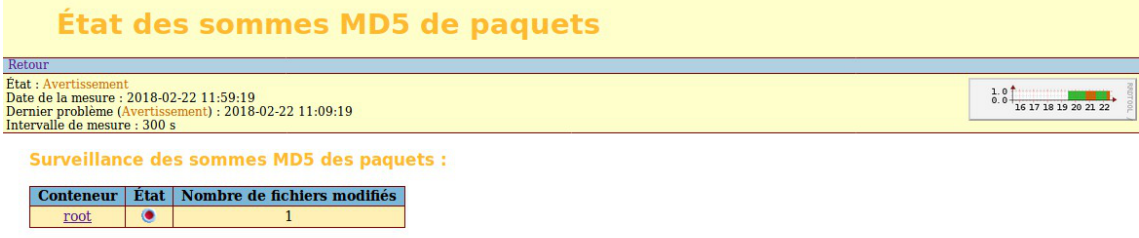

Il permet également de consulter la liste des fichiers signalés comme modifiés.

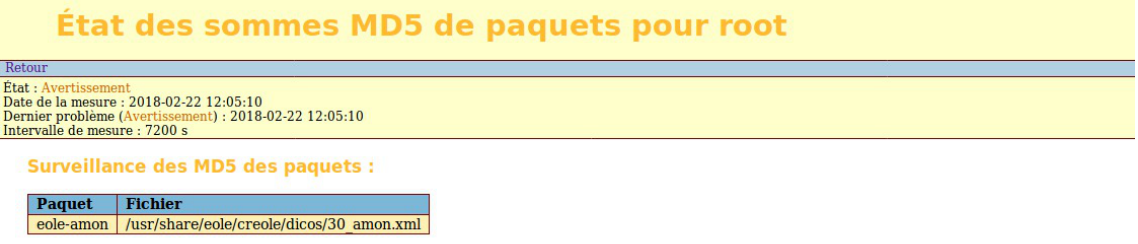

### **Exceptions**

À partir d'EOLE 2.6.2, il est possible d'ajouter des listes de fichiers à ignorer dans le résultat debsums en les plaçant dans le répertoire : /etc/eole/debsums-ignore.d (exemple : /etc/eole/debsums-ignore.d/academie.conf ).

Les fichiers modifiés par EOLE sont listés dans /usr/share/eole/debsums/eole-ignores.

### **1.4.5.c. Services**

Quelques agents sont fournis de base et sont commun à tous les modules :

- État des interfaces réseau
- Services distants
- État des services

D'autres agents sont disponibles suite à l'activation du service sur le serveur par l'intermédiaire de l'interface de configuration du module :

État des démons bacula

Enfin d'autres agents sont propres à un module en particulier :

État des tunnels

## **1.4.5.d. Utilisation**

Quelques agents sont fournis de base et sont commun à tous les modules :

• Mise à jour

D'autres agents sont disponibles suite à l'activation du service sur le serveur par l'intermédiaire de l'interface de configuration du module :

• Sauvegarde

Enfin d'autres agents sont propres à un module en particulier :

- Statistiques Squid
- Statistiques courrier
- Application des règles bastion
- Instance Dansguardian
- Mise à jour antivirus Clam

# **1.4.6. Authentification locale et SSO**

Dans l'EAD, il existe deux systèmes d'authentification :

- l'authentification unique  $(SSO<sup>[p.1032]</sup>)$  $(SSO<sup>[p.1032]</sup>)$  $(SSO<sup>[p.1032]</sup>)$ ;
- l'authentification locale (PAM).

Dans le cas de l'authentification SSO, le serveur de commandes et l'interface se connectent à un même serveur d'authentification.

Pour se connecter en tant qu'*administrateur* :

- authentification SSO : l'utilisateur **admin** de l'annuaire associé au serveur sera utilisé ;
- authentification locale : les utilisateurs root et eole peuvent être utilisés.

## **1.4.6.a. Authentification locale**

L'authentification locale est un mécanisme plus simple mais moins souple que l'authentification SSO. Il utilise les comptes système de la machine hébergeant le serveur de commandes. Le nombre d'utilisateurs et leur gestion est donc plus limitée.

L'authentification locale est systématiquement activée et peut être utilisé conjointement avec l'authentification SSO.

Pour vous authentifier localement, dans la gondole d'administration :

- cliquer sur authentification locale ;
- cliquer sur le nom de votre serveur.

Vous accédez alors au formulaire d'authentification locale.

Si le serveur SSO n'est pas activé, vous arriverez sur ce même formulaire en cliquant sur l'onglet.

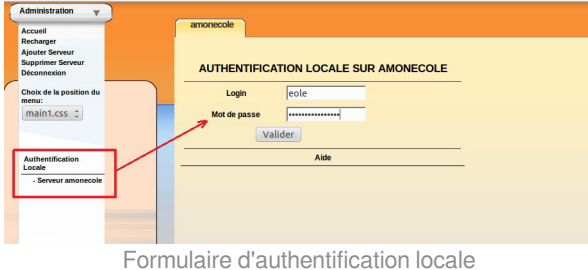

Il est possible d'utiliser la gestion des rôles pour déléguer une partie de l'administration à

d'autres comptes systèmes.

# **1.4.6.b. L'authentification SSO**

#### **Connexion**

Entrer l'adresse https://<adresse\_serveur>:4200 dans le navigateur et cliquer sur l'onglet du serveur à administrer.

Une re-direction vers le serveur SSO ( https://<adresse\_serveur>:8443/ ) est effectuée et le formulaire d'authentification apparaît :

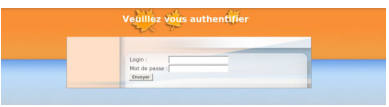

Formulaire d'authentification SSO

L'utilisation d'un serveur SSO permet de centraliser l'authentification. En s'authentifiant une seule fois vous pouvez vous connecter aux différents serveurs de commandes enregistrés dans l'interface (naviguer d'un onglet à l'autre).

Les rôles permettent d'utiliser d'autres comptes pour se connecter (ex : sur Scribe, les professeurs ont un rôle prédéfini).

> Pour utiliser l'authentification SSO, il est indispensable que le serveur SSO utilisé par l'interface et par les serveurs de commandes qui y sont inscrits **soit identique**.

# **1.4.7. Redémarrer, arrêter et reconfigurer**

Il est possible de redémarrer, arrêter ou reconfigurer un module EOLE directement depuis l'interface d'administration EAD.

Ces actions sont accessibles depuis Système/Serveur .

Ces trois actions vous déconnectent de l'EAD.

## **Redémarrer un serveur**

Action de redémarrage d'un serveur

## **Reconfigurer un serveur**

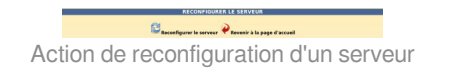

### **Arrêter un serveur**

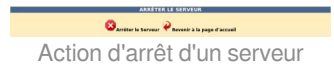

# **1.4.8. Mise à jour depuis l'EAD**

Dans Système / Mise à jour , l'EAD propose une interface de mise à jour du serveur, il est possible de :

- de lister les paquets disponibles pour la mise à jour ;
- de programmer une mise à jour différée (dans 3 heures par exemple, ou dans 0 heure pour le faire tout de suite) ;
- d'activer / désactiver les mises à jour hebdomadaires (le jour et l'heure de la mise à jour automatique sont déterminés aléatoirement).

L'heure est définie aléatoirement entre 01h00 et 05h59 un des sept jours de la semaine.

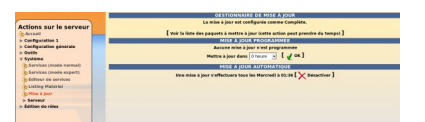

Si la fréquence des tâches **Schedule** est personnalisée dans l'interface de configuration du module, c'est cette dernière qui prévaut et l'activation/désactivation de la mise à jour hebdomadaire via l'EAD ou la commande manage\_schedule n'est plus possible.

#### **Rapport de mise à jour**

Penser à consulter le rapport de mise à jour et l'état des services sur la page d'accueil.

#### **Reconfiguration et redémarrage automatique**

Une mise à jour lancée depuis l'EAD exécute automatiquement une reconfiguration du serveur avec la commande reconfigure, il n'est donc pas nécessaire d'en lancer un par la suite comme c'est le cas depuis la console.

Si un redémarrage est nécessaire, celui-ci est effectué automatiquement dès la fin de la reconfiguration.

## **1.4.9. Arrêt et redémarrage de services**

Dans l'EAD, il existe deux manières d'arrêt ou de redémarrage des services :

le mode normal ;

— A

• le mode expert.

## **1.4.9.a. Redémarrer ou arrêter des services (mode normal)**

Pour utiliser la fonctionnalité en mode normal il faut dans un premier temps créer des groupes de services.

## **Création de groupes de services**

Le nom des services, au sens système, n'est pas souvent parlant. Par exemple, il faut savoir que le service apache2 est le nom du serveur web.

Les groupes de services permettent de regrouper un ou plusieurs services sous une dénomination plus claire. Cela permet de regrouper et donc de faciliter le redémarrage/arrêt de services.

 $\bullet$ Création un groupe de services nommé web :

Pour créer un groupe, cliquer sur le bouton créer groupe dans Système/Editeur de services :

- 1. entrer le nom du groupe ;
- 2. choisir les services du groupe (cocher les cases) ;
- 3. cliquer sur la flèche verte ;
- 4. valider avec le bouton Créer .

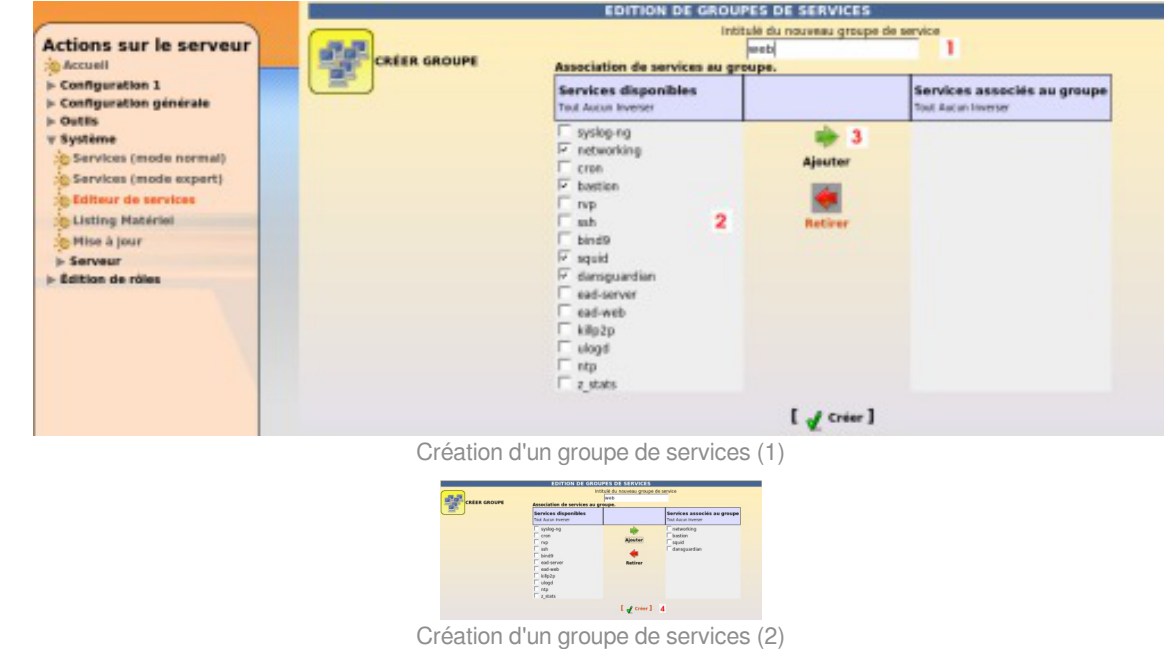

Une fois créé le groupe de services apparaît sous l'icône CRÉER GROUPE à gauche de l'écran.

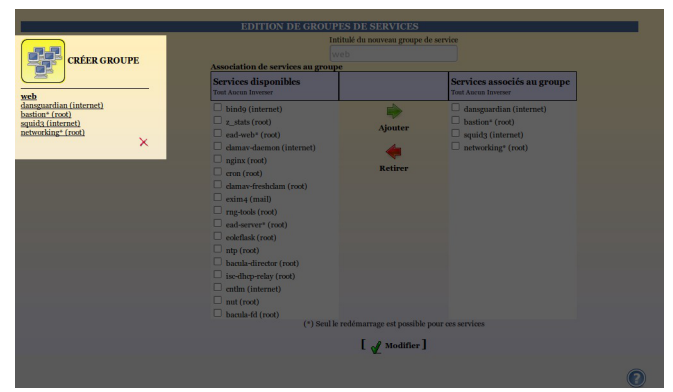

Création d'un groupe de services (2)

Un groupe de services peut être modifié en cliquant sur son nom dans la liste de gauche sous l'icône CRÉER GROUPE.

Un groupe de services peut être supprimé en cliquant sur la croix rouge sous son descriptif dans la liste de gauche sous l'icône CRÉER GROUPE.

#### **Redémarrer ou arrêter un groupe de services**

Une fois créé, un groupe apparaît dans l'onglet Système/Services (mode normal) , il est alors possible de redémarrer ou d'arrêter le groupe de services.

Redémarrage d'un groupe de services

La gestion des rôles permet de déléguer l'accès à des actions, on peut ainsi permettre à la documentaliste de l'établissement de redémarrer le logiciel BCDI.

Tous les groupes de services lui seront néanmoins accessibles.

## **Complément technique**

Les groupes de services déclarés dans l'EAD sont enregistrés dans le fichier /usr/share/ead2/backend/config/simple\_services.ini

[amon]  $w$  e b  $=$ squid3#internet,networking#root,eole-guardian#internet,bastion#root

## **1.4.9.b. Redémarrer ou arrêter des services (mode expert)**

Dans Système/Services (mode expert) , cliquer sur le bouton Arrêter ou Redémarrer du service voulu.

| ø                                                                           | EoleAdmin2 : amon - Mozilla Firefox                                                                                                    |                                                                |                                                         | $\Box$ e $\times$         |
|-----------------------------------------------------------------------------|----------------------------------------------------------------------------------------------------|----------------------------------------------------------------|---------------------------------------------------------|---------------------------|
| Fichier Édition Affichage Historique Marque-pages Outils Aide               |                                                                                                    |                                                                |                                                         | 崇                         |
| https://192.168.230.46:4200/connect/?server=1<br>÷<br>c.                    |                                                                                                    | <b>G</b> Google<br>습니                                          |                                                         | $\overline{\mathfrak{a}}$ |
| <mark>a</mark> Les plus visités ▼                                           | . Le EAD2   @ ASPN : Python Cook   @ Audiopad   @ nf-HiPAC: High Perfo   Me [Site de diffusion du    Sa ARTE Radio : Les  ▼   © Particletree » Ajax Fi |                                                                |                                                         |                           |
| EoleAdmin2 : amon<br>Outil d'administration du par &                        | ø                                                                                                    |                                                                |                                                         | ٠                         |
| Administration<br>pf-amon                                                   | horus                                                                                                    |                                                                | VOUS ÉTES CONNECTÉ(E) EN TANT QUE ADMIN <b>CONSECTE</b> |                           |
|                                                                             |                                                                                                    |                                                                |                                                         |                           |
|                                                                             |                                                                                                    |                                                                |                                                         |                           |
|                                                                             |                                                                                                    | STOPPER OU REDÉMARRER UN SERVICE                               |                                                         |                           |
| <b>Actions sur le serveur</b>                                               |                                                                                                    | Redémarrer tous les services (hors ead 2 et sso)<br>Redemarrer |                                                         |                           |
| :C Accueil<br>$\triangleright$ Configuration 1                              |                                                                                                    |                                                                |                                                         |                           |
| $\triangleright$ Configuration 2<br>$\triangleright$ Configuration générale | <b>bastion</b><br>Redemarrer                                                                                                    | bindo<br>Redemarrer                                            | cron<br>Redemarrer                                      |                           |
| $\triangleright$ Outils                                                     |                                                                                                    | Arrêter                                                        | Arrêter                                                 |                           |
| $\nabla$ Système<br>:C Services (mode normal)                               | dansguardian                                                                                                    | dhcp3-relay                                                    | ead-server                                              |                           |
| : @ Services (mode expert)                                                  | Redemarrer<br>Arrêter                                                                                                    | Redémarrer<br>Arrêter                                          | Redemarrer                                              |                           |
| : © Editeur de services                                                     | ead-web                                                                                                    | killp2p                                                        | networking                                              |                           |
| : OListing Matériel<br>: OMise à jour                                       | Redemarrer                                                                                                    | Redemarrer<br>Arrêter                                          | Redemarrer                                              |                           |
| $>$ Serveur                                                                 |                                                                                                    |                                                                |                                                         |                           |
| $\triangleright$ Édition de rôles                                           | nginx                                                                                                    | ntp                                                            | rsyslog                                                 |                           |
|                                                                             | Redemarrer<br>Arrêter                                                                                                    | Redemarrer<br>Arrêter                                          | Redemarrer                                              |                           |
|                                                                             | rvp                                                                                                    | squid                                                          | ssh                                                     |                           |
|                                                                             | Redemarrer<br>Arrêter                                                                                                    | Redemarrer<br>Arreter                                          | Redemarrer<br>Arreter                                   |                           |
|                                                                             | ulogd                                                                                                    | z stats                                                        |                                                         |                           |
|                                                                             | Redemarrer<br>Arrêter                                                                                                    | Redémarrer<br>Arrèter                                          |                                                         |                           |
|                                                                             |                                                                                                    |                                                                |                                                         |                           |
|                                                                             | Revenir à la page d'accueil                                                                                                    |                                                                |                                                         |                           |
|                                                                             |                                                                                                    |                                                                |                                                         |                           |
|                                                                             |                                                                                                    |                                                                |                                                         |                           |
|                                                                             |                                                                                                    |                                                                |                                                         |                           |
|                                                                             |                                                                                                    |                                                                |                                                         |                           |
|                                                                             |                                                                                                    |                                                                |                                                         |                           |
|                                                                             |                                                                                                    |                                                                |                                                         |                           |
| javascript:setActiveMenu('menu_daemon');call_action('1', 'daemon')          |                                                                                                    |                                                                |                                                         | 192.168.230.46:4200       |

Actions sur les services (mode expert)

Les services liés au fonctionnement de l'EAD ne sont disponibles qu'en redémarrage. Sinon, vous perdrez tout accès à l'interface.

Pour relancer l'ensemble des services (sauf l'EAD et le serveur SSO) choisir le bouton : Redémarrer tous les services (hors EAD et SSO) .

# **1.4.10. Rôles et association de rôles**

L'EAD est composé, d'*actions*. Chaque action ayant un but bien précis.

L'EAD dispose d'un mécanisme de délégation d'*actions* à des utilisateurs déterminés.

Pour affecter certaines actions à un utilisateur, l'EAD utilise une mécanisme interne : les **rôles**.

Par défaut sur les modules EOLE, l'utilisateur **admin** est associé au rôle **administrateur**.

Plusieurs rôles sont prédéfinis sur les différents modules EOLE et certains sont propres à certains d'entre eux :

- administrateur ;
- professeur (utilisé sur le module Scribe) ;
- élève (utilisé sur le module Scribe) ;
- administrateur de classe (utilisé sur le module Scribe) ;
- administratif dans Scribe (utilisé sur le module Scribe) ;
- administrateur du réseau pédagogique (utilisé sur le module Amon) ;
- administrateur du Scribe (utilisé sur le module AmonEcole) ;
- administrateur de l'Amon (utilisé sur le module AmonEcole).

# **1.4.10.a. Déclaration des actions**

Les actions de l'EAD sont déclarées dans les fichiers : /usr/share/ead2/backend/config/actions/actions\_\*.cfg

Ces fichiers au format *texte* permettent de déclarer les fichiers python déclarant eux-mêmes des actions EAD à charger.

Ces fichiers sont situés dans */usr/share/ead2/backend/actions* et ses sous-répertoires.

# **Fichiers pris en compte**

Sur un module EOLE, les fichiers suivants sont pris en compte :

- /usr/share/ead2/backend/config/actions.cfg : fichiers des actions de base ;
- ainsi que tout les fichiers actions\_\*.cfg présents dans le répertoire /usr/share/ead2/backend/config/actions .

# **Syntaxe des fichiers**

Les fichiers d'action sont déclarés avec leur chemin court depuis /usr/share/ead2/backend/actions et sans l'extension ".py".

 $\bullet$ La déclaration des fichiers d'action suivants : /usr/share/ead2/backend/actions/mes\_actions.py /usr/share/ead2/backend/actions/repertoire/autres\_actions.py prend la forme suivante dans le fichier actions\_perso.cfg : \$ cat /usr/share/ead2/backend/actions/actions perso.cfg mes\_actions repertoire/autres\_actions

## **1.4.10.b. Gestion des rôles**

Les rôles de l'EAD sont déclarés dans les fichiers : /usr/share/ead2/backend/config/perms/perm\_\*.ini Ces fichiers au format *ini* permettent d'associer des actions (permissions) à un ou plusieurs rôles.

## **Fichiers pris en compte**

Sur un module EOLE, les fichiers suivants sont pris en compte :

- /usr/share/ead2/backend/config/perm.ini : rôles de base ;
- /usr/share/ead2/backend/config/perm\_local.ini : rôles déclarés localement (édition manuelle ou via l'EAD) ;
- /usr/share/ead2/backend/config/perm\_acad.ini : rôles déclarés au niveau académique (via Zéphir) ;
- ainsi que tout les fichiers perm \*.ini présents dans le répertoire /usr/share/ead2/backend/config/perms .

# **Syntaxe des fichiers**

Les permissions associent un rôle à une ou plusieurs actions. Les fichiers perm<sup>\*</sup>.ini doivent posséder une section [role] et une section [permissions].

```
[role]
nom_du_role = libelle du role
[permissions]
action1 = nom_du_role
action2 = nom_du_role
```
# **Création de rôle via l'EAD**

L'interface EAD permet de créer des rôles personnalisés.

Ces rôles ne sont, en fait, qu'une liste d'actions regroupées sous un intitulé et un libellé unique.

Il est possible, dans un deuxième temps d'associer ces rôles à des utilisateurs.

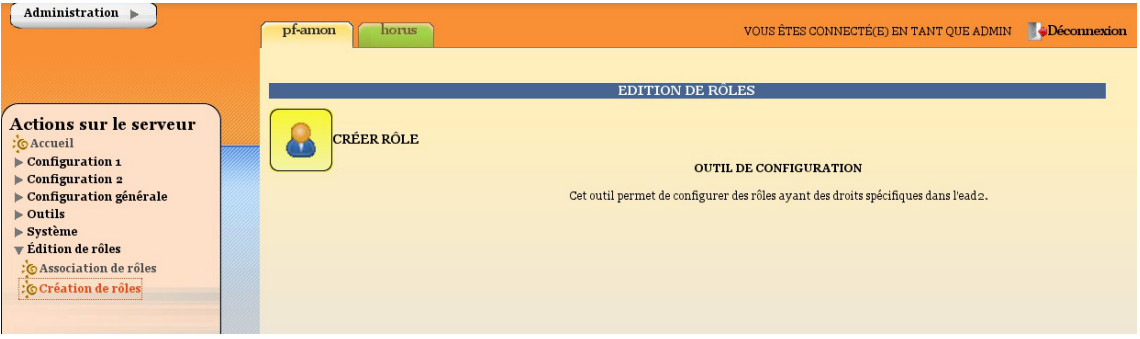

La fenêtre d'édition des rôles

Pour créer un nouveau rôle cliquer sur :

Édition de rôles/Création de rôles

puis

- Créer rôle
- entrer l'intitulé (le nom) du rôle (sans caractère spécial, sans accent et sans espace) ;
- entrer un libellé (courte description) du rôle ;
- cocher les actions à autoriser ;
- ajouter ;
- créer.

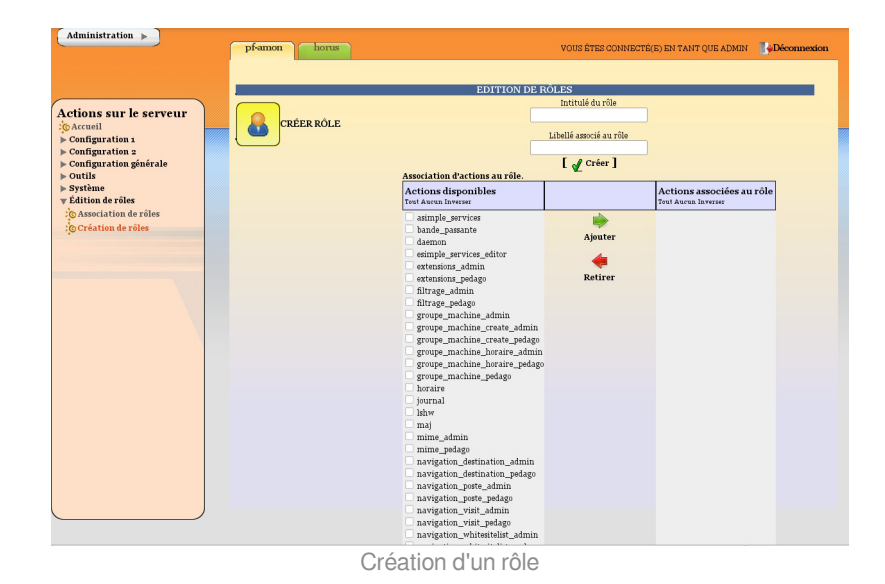

#### **Actions obligatoires**

Certaines actions doivent être obligatoirement permises pour tous les utilisateurs :

- **help** : utilisé notamment pour l'affichage d'aide ;
- **main\_status** : page d'accueil appelée par défaut, elle gère un rôle prof (n'affiche pas les états de services) et un rôle admin ;
- **update\_ead** : outil de téléchargement des javascripts, CSS, images spécifiques au module.

#### **Actions communes aux différents modules**

- **lshw** : listing matériel ;
- **maj** : action de mise à jour ;
- **daemon** : relancer des services (mode expert) ;
- **simple services editor** : éditer des groupes de services pour le mode simplifié ;
- **simple\_services** : redémarrer/arrêter les services (mode simplifié) ;
- **server-configure**/**server-reboot**/**server-stop** : redémarrer/arrêter/reconfigurer le serveur ;
- **role\_editor** : création de rôles ;
- **role\_manager** : association de rôle (appelée par d'autres actions).

#### **Actions spécifiques au module Amon**

La modification du système de filtrage sur le module Amon apporte de profondes modifications sur ce module.

Selon les choix effectués lors de la phase de configuration avec l'interface de configuration du module, vous pouvez choisir d'utiliser une ou deux zones de configuration pour le filtrage et les options du pare-feu.

La zone 1 correspond à la réseau admin et la zone 2 correspond au réseau pedago.

- Gestion des postes
	- **navigation poste admin** (ou pedago) : action de gestion des postes à interdire ;
	- **navigation destination admin** (ou pedago) : interdire des destinations.
- Gestion des groupes de machine
	- **groupe machine admin** (ou pedago) : action d'entrée pour la gestion des groupes de machine (gère des restrictions pour le rôle prof) ;
	- **groupe machine create admin** (ou pedago) : action de création de groupe de machine (nécessite groupe\_machine) ;
	- **groupe machine horaire admin** (ou pedago) : action de gestion des horaires pour les groupes de machine.
- Gestion des utilisateurs
	- **navigation banned user admin** (ou pedago) : action de gestion des utilisateurs à interdire ;
	- **navigation moderateur admin** (ou pedago) : action de gestion des modérateurs ;
	- navigation whitelist admin (ou pedago) : action de gestion des utilisateurs en liste blanche ;
	- **navigation whitesitelist admin** (ou pedago) : action de gestion des sites en liste blanche.
- Gestion des sites
	- **opt filters admi**n (ou pedago) : gestion des filtres optionnels pour la zone de configuration 1 (ou  $2)$  ;
	- **filtrage** admin (ou pedago) : gestion du mode de filtrage syntaxique pour la zone de configuration 1 (ou 2) ;
	- **sites interdits admin** (ou pedago) : gestion des sites interdits pour la zone de configuration 1 (ou  $2)$ :
	- **sites autorises admin** (ou pedago) : gestion des sites autorisés pour la zone de configuration 1 (ou 2) ;
	- **extensions admin** (ou pedago) : gestion des extensions interdites pour la zone de configuration 1 (ou 2) ;
	- **mime\_admin** (ou pedago) : gestion des types mime interdits pour la zone de configuration 1 (ou 2).
- Gestion des règles du pare-feu
	- **regles** : mode de fonctionnement du pare-feu ;
	- **peertopeer** : autorisation/interdiction du peer to peer ;
	- **horaire** : horaire de fonctionnement du pare-feu.
- Autres actions
	- **navigation visit** : action de consultation des logs ;
	- **filtrage\_bayes** : action d'évaluation d'URL à l'aide du filtrage bayésien ;
	- **bande\_passante** : outil de test de bande passante.

#### **Actions spécifiques au module Scribe**

- Gestion des utilisateurs
	- **scribe user create** : action de création ;
	- **scribe\_user\_list** : renvoie le formulaire de recherche par critères qui appelle scribe\_user\_table pour la validation ;
- **scribe\_user\_table** : action de listing d'utilisateur (gère les rôles prof\_admin et admin) appelle scribe\_user\_modify, scribe\_user\_delete, scribe\_user\_modpassword ;
- **scribe user modify** : action de modification d'utilisateur (utilisée par scribe user table gère les rôles prof\_admin et admin) ;
- **scribe user delete** : action de suppression d'utilisateur (gère les rôles prof admin et admin) ;
- **scribe user modpassword** : action de modification d'un mot de passe (gère les rôles prof\_admin et admin).
- Actions restreintes (créées pour les professeurs, les personnels administratifs et les professeurs admins, gère le rôle de prof et prof\_admin)
	- **scribe prof preference** : préférences du professeur connecté (mot de passe, inscription aux groupes, mail) ;
	- **scribe prof mod mail** : modifie le mail d'un professeur (nécessite scribe prof preference) ;
	- **scribe user password** : action de modification de son propre mot de passe (nécessite scribe\_prof\_preference) ;
	- **scribe prof mod groupe** : Inscription du prof connecté aux groupes ;
	- **scribe prof user** : action d'entrée pour la gestion des utilisateurs par les profs lien vers scribe\_prof\_user\_create et scribe\_prof\_user\_modify ;
	- **scribe\_prof\_user\_create** : action de création d'utilisateur (nécessite scribe\_prof\_user) ;
	- **scribe prof user modify** : action d'entrée pour la modification des utilisateurs (nécessite scribe\_prof\_user) ;
	- **scribe grouped edition** : action d'entrée pour l'édition groupée d'utilisateur (appelle scribe\_user\_table).
- Gestion des groupes
	- **scribe group create** : création de groupes, niveau, classe..., appelle scribe group list ;
	- **scribe group list** : liste les groupes, appelle scribe group delete, appelle scribe group create ;
	- **scribe group modify** : modification de groupe ;
	- **scribe group delete** : suppression de groupe ;
	- **scribe prof group** : entrée pour la gestion des groupes par un prof admin ou un prof, appelle scribe\_prof\_user\_modify et scribe\_prof\_group\_create ;
	- **•** scribe prof group create : action de création de groupe par un prof admin.
- Gestion des partages
	- **scribe\_share** : attribution de lettre de lecteur à un partage.
- Gestion des stations et connexions
	- **scribe station** : action de suppression forcée de station du domaine ;
	- **scribe extraction** : action d'extraction sconet ;
	- **scribe connexion index** : page d'accueil des observations des connexions :
	- **scribe\_connexion\_machine** : page d'affichage des machines connectées ;
	- **scribe\_connexion\_quota** : observation des quotas ;
	- **scribe connexion virus** : affiche la liste les virus repérés ;
- **scribe connexion history** : affiche l'historique des connexions.
- Autres actions
	- **scribe\_devoir\_distribuer** / **scribe\_devoir\_ramasser** / **scribe\_devoir\_rendre** / scribe devoir supprimer : gestion des devoirs ;
	- **bareos** : action de programmation de sauvegarde ;
	- **bareos config** : action de configuration de sauvegarde ;
	- **scribe sympa** : action renvoyant des liens pour l'interface de gestion de listes de diffusion ;
	- **printers** : action de gestion simplifiée des imprimantes.

#### **Actions spécifiques au module Horus**

- Gestion des connexions
	- **isis** : action d'entrée pour l'interface d'observation des connexions, appelle les actions isis ;
	- **· isis stop** : action d'arrêt de toutes les connexions ;
	- **· isis disconnect** : action de déconnexion d'utilisateur connectés au domaine ;
	- **· isis sendmsg** : action d'envoi de message à des utilisateurs connectés ;
	- **isis\_machine** : action de listing des machines connectées au domaine (client, maîtres explorateurs...) ;
	- **isis login** : action d'autorisation des utilisateurs par login ;
	- **isis\_quota** : action d'affichage des quotas ;
	- **gestion\_index** : action d'entrée vers les gestions d'utilisateur, groupe, partage, appelle les actions gestion.
- Gestion des utilisateurs
	- **gestion\_user\_modify** : action de modification d'utilisateur ;
	- **gestion\_user\_create** : action de création d'utilisateur ;
	- **gestion user suppr** : action de suppression d'utilisateur.
- Gestion des partages
	- **gestion\_share\_create** : action de création de partage ;
	- **gestion\_share\_modify** : action de modification de partage ;
	- **gestion\_share\_suppr** : action de suppression de partage.
- Gestion des groupes
	- **gestion\_group\_create** : action de création de groupe ;
	- **gestion group modify** : action de modification de groupe ;
	- **gestion group suppr** : action de suppression de groupe.
- Autres actions
	- **gestion account suppr** : action de suppression forcée de compte ;
	- **extraction\_aaf** : action pour l'extraction AAF ;
	- **bareos** : action programmation de sauvegarde ;
	- **bareos config** : action de configuration de Bareos pour la sauvegarde ;
	- **scripts\_admin** : action pour l'exécution de scripts d'administration ;

**printers** : action de gestion des imprimantes.

#### **Actions spécifiques au module Seshat**

- Menu Messagerie
	- **routes** : gestion du routage des messages vers les établissements de l'Académie.

#### **Modification et suppression de rôle via l'EAD**

- Pour modifier un rôle, il suffit de cliquer sur le nom voulu ;
- pour le supprimer, cliquer sur la croix rouge associée.

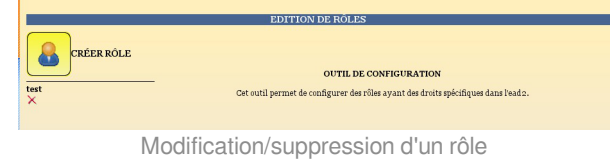

#### **1.4.10.c. Association des rôles**

Les associations de rôle de l'EAD sont déclarées dans les fichiers /usr/share/ead2/backend/config/roles/roles\_\*.ini

Ces fichiers au format INI<sup>[\[p.1016\]](#page-1015-0)</sup> permettent d'associer des rôles à un ou plusieurs utilisateurs.

#### **Fichiers pris en compte**

Sur un module EOLE, seuls les fichiers suivants sont pris en compte :

- /usr/share/ead2/backend/config/roles.ini : associations de base (admin, eleve, prof, ...) ;
- /usr/share/ead2/backend/config/roles\_<module>.ini : associations spécifiques au module installé  $(ex:|roles\_scribe.ini$  ;
- /usr/share/ead2/backend/config/roles\_local.ini : associations déclarés localement (édition manuelle ou via l'EAD) ;
- /usr/share/ead2/backend/config/roles\_acad.ini : associations déclarés au niveau académique (via Zéphir).

#### **Syntaxe des fichiers**

L'association d'un rôle se fait à partir du login d'un utilisateur système (section [pam]) ou de la valeur associée à un attribut Idap (section  $[$  nom attribut] ) de l'annuaire utilisé pour l'authentification SSO sur l'EAD du module.

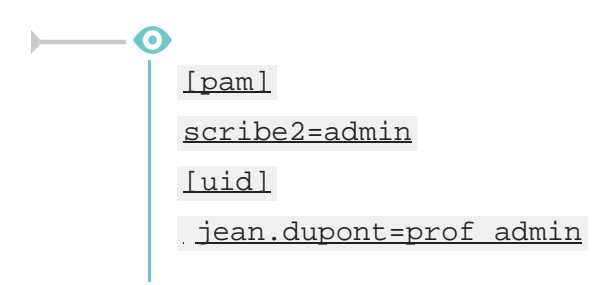

[user\_groups] minedu=admin\_horus

La clé spéciale *Luser\_groups* l permet d'attribuer un rôle à tous les membres d'un groupe déclaré dans l'annuaire LDAP.

## **Création d'association via l'EAD**

Quand un utilisateur se connecte sur l'EAD, en local ou en SSO, le système d'authentification renvoie des informations le concernant.

Certaines de ces informations sont utilisées pour lui attribuer des rôles et ainsi lui donner accès à certaines actions.

Pour associer un rôle à des utilisateurs:

- dans Édition des rôles/Association de rôle ;
- cliquer sur Associer Rôle .

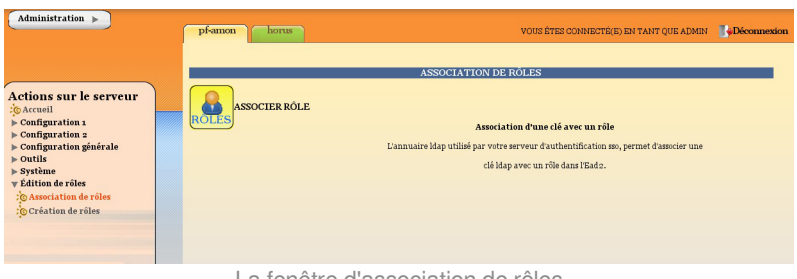

La fenêtre d'association de rôles

- choisir la clef (attribut de l'utilisateur) ;
- renseigner la valeur recherchée pour cet attribut (dans le cas d'une authentification locale on mettra le login de l'utilisateur) ;
- choisir le rôle à associer ;
- valider.

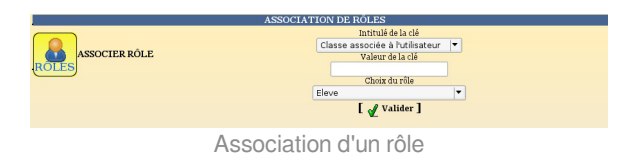

L'intitulé de la clef dépend du système d'authentification utilisé pour se connecter :

#### **Authentification locale** :

le login de l'utilisateur.

#### **Authentification SSO** :

- l'élève fait partie de la classe ;
- la valeur de la clé LDAP typeadmin :
	- $0 \rightarrow$  enseignant
	- $\bullet$  1  $\rightarrow$  administrateur
	- $\bullet$  2  $\rightarrow$  enseignant responsable de classe
	- $\bullet$  3  $\rightarrow$  personnel administratif
- le login de l'utilisateur ;
- le ou les groupes de l'utilisateur.

Il est indispensable de redémarrer le service ead-server dans Système->Services (mode expert) pour que les modifications soient prises en compte.

## **Suppression d'une association via l'EAD**

Une association de rôle peut par la suite être supprimée en cliquant sur la croix rouge.

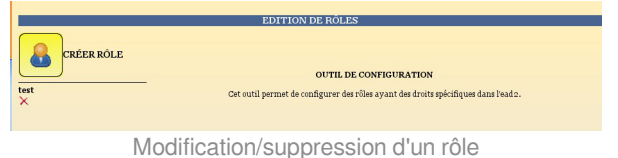

## **1.4.10.d. Les rôles sur le module Scribe**

L'EAD est accessible :

- en authentification locale aux utilisateurs *root* et *eole* ;
- en authentification SSO au compte *admin* ainsi qu'à tous les *personnels enseignant et administratif*.

En fonction de l'utilisateur un rôle différent peut être appliqué. À chaque rôle est affecté différentes actions.

Dans le cadre du module Scribe, les rôles importants sont les suivants :

- administrateur : accès à toutes les actions comme par exemples : redémarrage des services, mise à jour du serveur, création et affectation des rôle aux autres utilisateurs, etc (valeur de l'attribut LDAP  $uid \rightarrow$  admin et comptes locaux root et eole);
- professeur : modification des préférences personnelles, distribution de devoirs et gestion des files d'impression CUPS (valeur de l'attribut LDAP  $\frac{1}{\text{typeadmin}} \rightarrow 0$ );
- responsable de classe : en plus des actions "professeur", il peut ré-initialiser le mot de passe des élèves des classes dont il est responsable (valeur de l'attribut LDAP  $\frac{1}{\text{typeadmin}} \rightarrow 2$ ). Attention, le responsable de classe n'est pas membre du groupe et n'a pas accès aux partages des classes dont il est responsable (pour cela il doit être ajouté à l'équipe pédagogique) ;
- personnel administratif : modification des préférences personnelles, gestion des files d'impression CUPS (membres du groupe administratifs).

Il est possible de créer davantage de rôles ayant accès à diverses actions afin, par exemple, de donner le droit à un professeur de pouvoir redémarrer un groupe de services en plus de ses autorisations de base.

## **Accès "Administrateur"**

 $\Omega$ 

Par défaut, les utilisateurs *admin*, *root* et *eole* ont accès à toutes les fonctions.

L'accès avec les utilisateurs *root* et *eole* s'effectue en utilisant l'authentification locale.

#### **Fonctionnalités Scribe**

L'EAD du module Scribe, dans son mode le plus complet, présente les fonctionnalités suivantes :

- distribution de devoirs et de documents ;
- création/gestion des utilisateurs, des groupes et des partages ;
- configuration et gestion des imprimantes (CUPS);
- importation CSV/SIECLE/AAF/ONDES :
- gestion des ACL ;
- gestion des quotas disque ;
- gestion des listes de diffusion ;
- test de la bande passante du serveur ;
- modification du mode de visualisation des postes élèves ;
- consultation de l'historique des connexions :
- envoi d'un message aux utilisateurs connectés ;
- extinction/redémarrage/fermeture de session sur les postes clients ;
- gestion des comptes de machine ;
- paramétrage et programmation des sauvegardes du serveur ;
- redémarrage des services ;
- mise à jour :
- arrêt/redémarrage du serveur ;
- gestion des rôles EAD.

# **Accès "Professeur"**

Un enseignant dispose d'actions lui permettant de :

- configurer ses préférences personnelles ;
- distribuer des documents ;
- gérer les imprimantes.

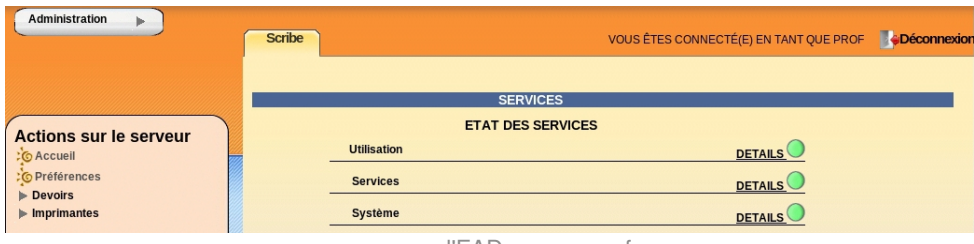

l'EAD pour un professeur

L'item *Préférences* permet à un utilisateur de :

• modifier son mot de passe :

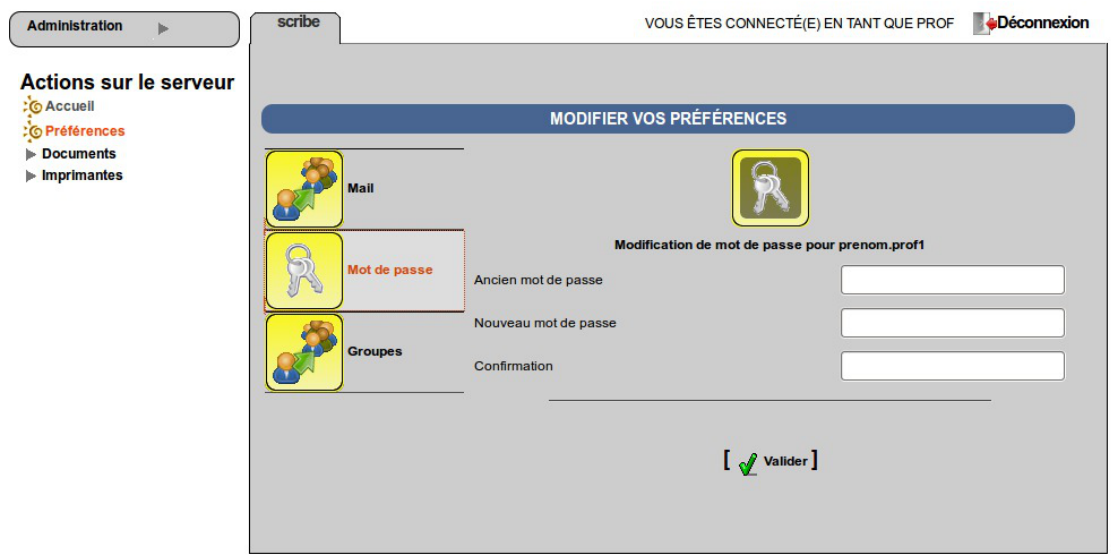

EAD vue enseignant avec thème Envole, changement de mot de passe

s'inscrire/se désinscrire d'un groupe ;

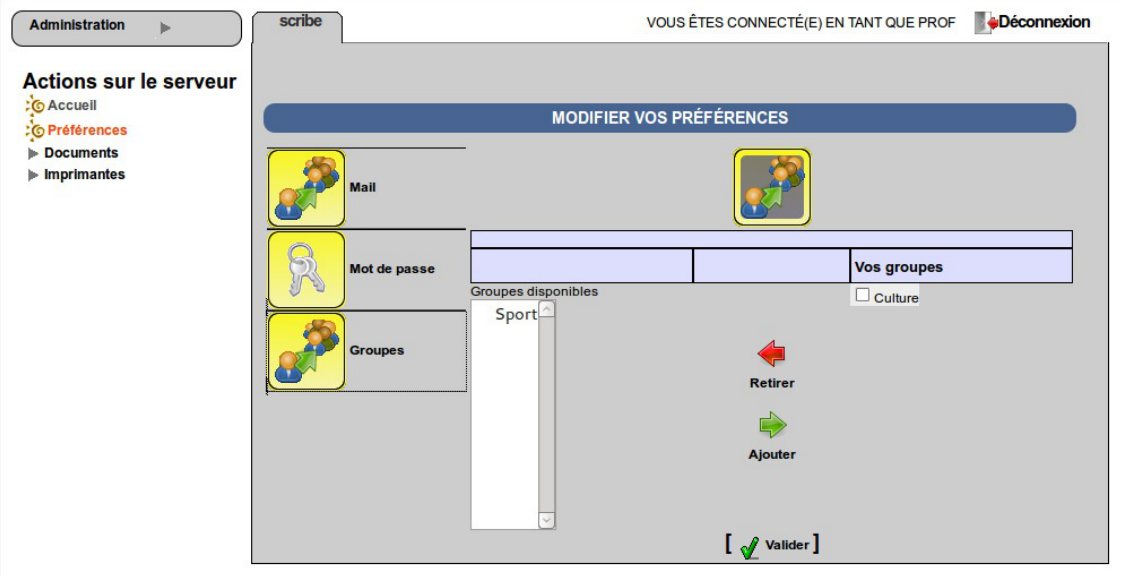

EAD vue enseignant avec thème Envole, gestion des groupes

• renseigner/modifier son adresse mail.

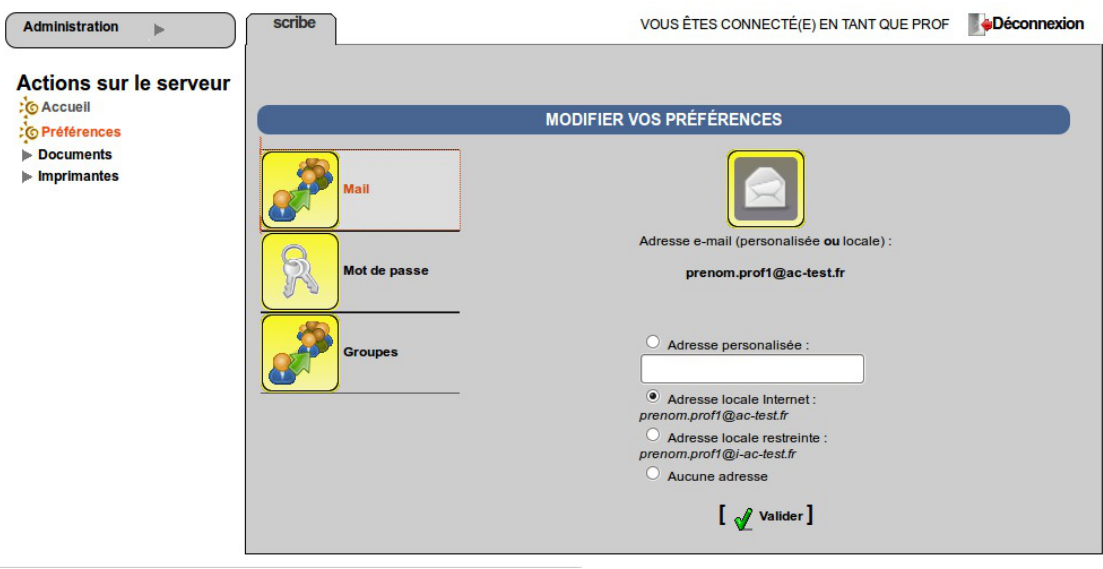

EAD vue enseignant avec thème Envole, changement d'adresse électronique

L'adresse de courrier électronique est renseignée dans l'annuaire, elle est utilisée, par exemple, par les listes de diffusion.

## **Accès "responsable de classe"**

Un professeur peut être défini *responsable de classe* par l'administrateur. Il obtient alors quelques actions lui permettant d'administrer les classes dont il est responsable. Cela permet à l'administrateur de déléguer certaines actions comme :

- la **ré-initialisation du mot de passe d'un élève** ;
- l'**appartenance d'un élève à un groupe** ;
- la **création d'un groupe** ;
- $e$  etc.

#### **Les fonctions disponibles :**

- préférences personnelles ;
- distribution de devoirs ;
- gestion des imprimantes (CUPS) ;
- création de groupe ;
- ajout/modification/suppression des élèves dans la/les classe(s) dont il est responsable ;
- édition groupée sur les membres de la/les classe(s) dont il est responsable.

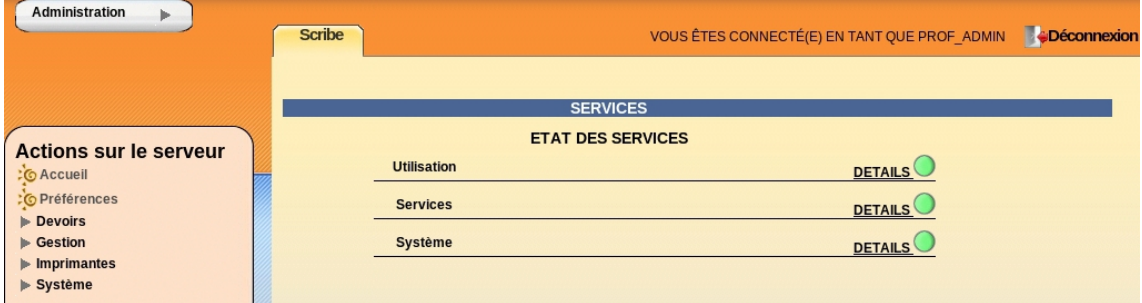

l'EAD pour un responsable de classe

Un professeur peut être responsable de plusieurs classes. Une classe peut se voir affecter plusieurs responsables.

Le responsable de classe n'est pas membre du groupe et n'a pas accès aux partages des classes dont il est responsable, pour cela il doit être ajouté à l'équipe pédagogique.

## **Accès "Administratif du Scribe"**

Les personnels administratifs possédant un compte sur le module ont accès à leurs préférences personnelles et à la gestion des imprimantes.

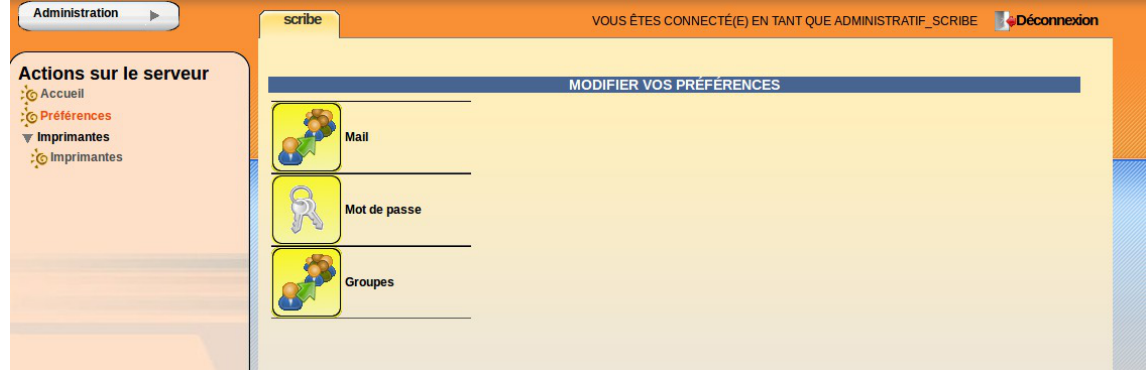

L'item *Préférences* permet à un utilisateur de :

• modifier son mot de passe ;

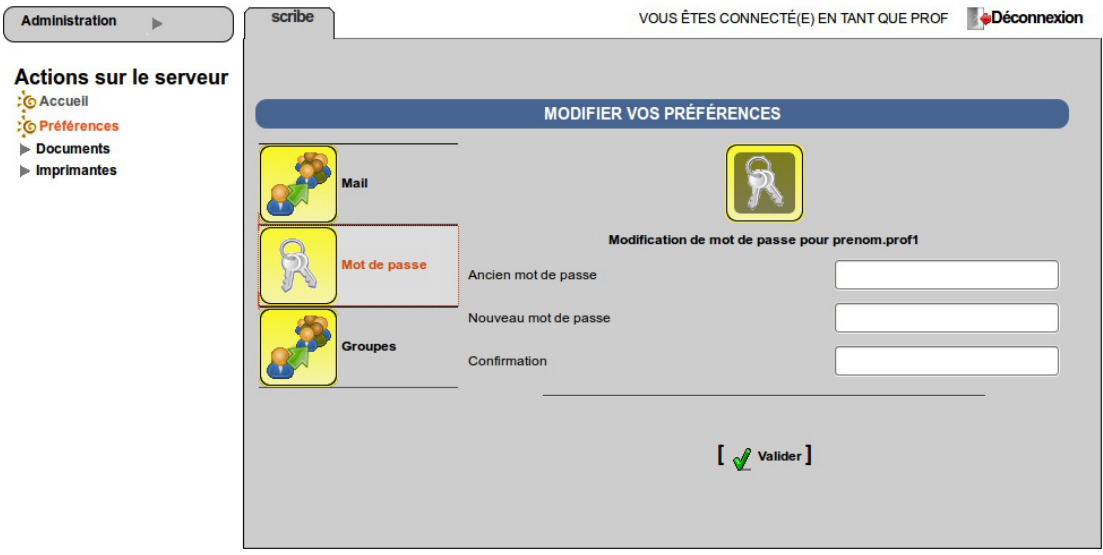

EAD vue enseignant avec thème Envole, changement de mot de passe

s'inscrire/se désinscrire d'un groupe ;

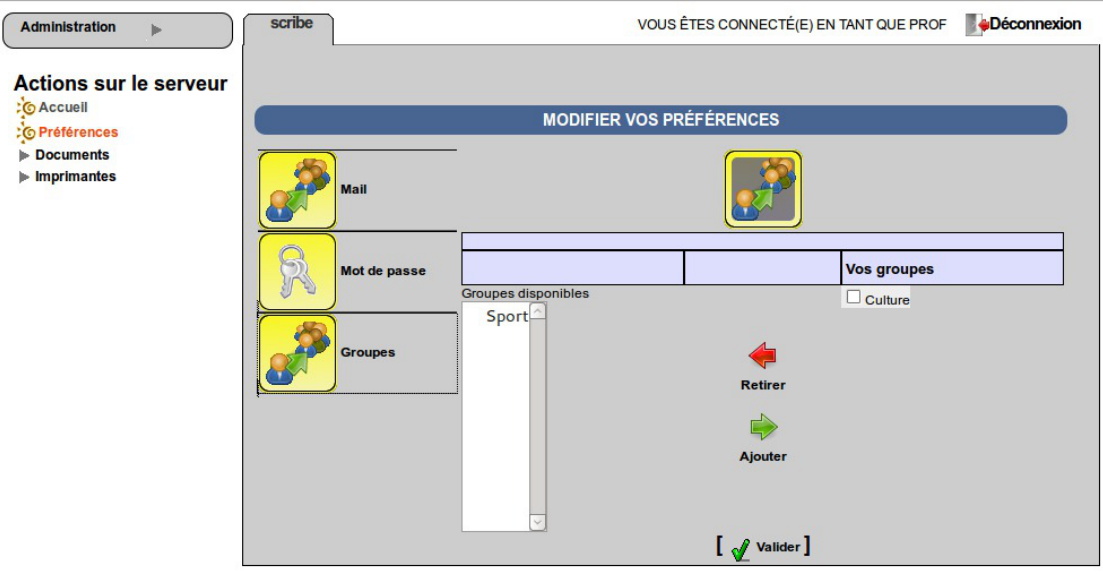

EAD vue enseignant avec thème Envole, gestion des groupes

• renseigner/modifier son adresse mail.

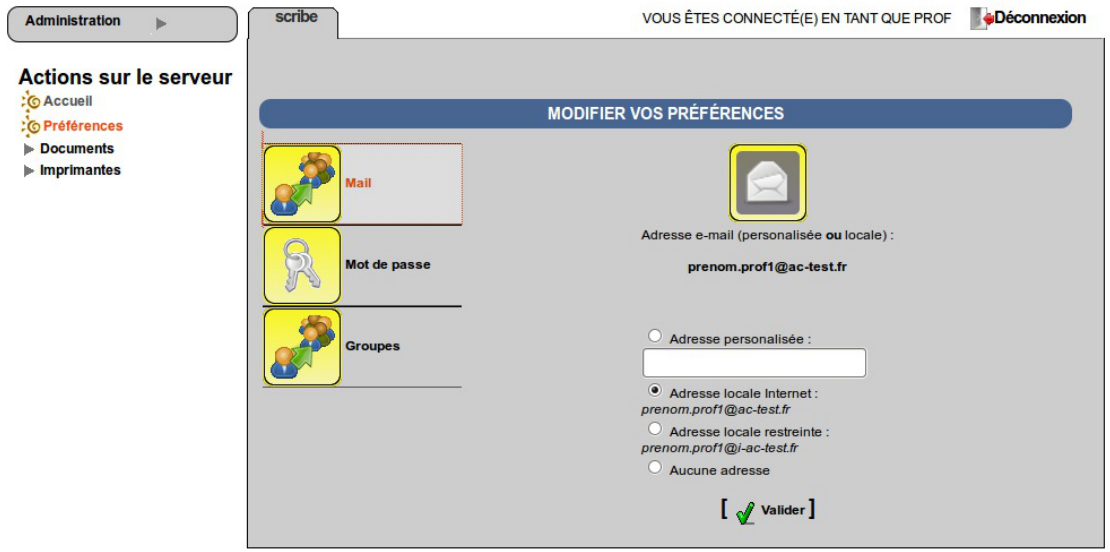

EAD vue enseignant avec thème Envole, changement d'adresse électronique

L'adresse de courrier électronique est renseignée dans l'annuaire, elle est utilisée, par exemple, par les listes de diffusion.

## **1.4.10.e. Les rôles sur le module Amon**

L'EAD est accessible aux utilisateurs locaux *root* et *eole.*

Si l'authentification SSO est configurée, il est également accessible à l'utilisateur *admin*.

En fonction de l'utilisateur un rôle différent peut être appliqué. À chaque rôle est affecté différentes actions.

Dans le cadre du module Amon, les rôles importants sont les suivants :

administrateur : accès à toutes les actions (ex. redémarrage des services, mise à jour du serveur, création et affectation des rôle aux autres utilisateurs, etc.) ;

administrateur du réseau pédagogique (utilisé sur le module Amon).

Il est possible de créer davantage de rôles ayant accès à diverses actions afin, par exemple, de donner le droit à un professeur de pouvoir redémarrer un groupe de services en plus de ses autorisations de base.

## **Accès "Administrateur"**

Par défaut, les utilisateurs *admin*, *root* et *eole* ont accès à toutes les fonctions.

L'accès avec les utilisateurs *root* et *eole* s'effectue en utilisant l'authentification locale.

#### **Fonctionnalités Amon**

L'EAD du module Amon, dans son mode le plus complet, présente les fonctionnalités suivantes :

- activation/désactivation de règles de pare-feu (directives optionnelles) ;
- gestion d'exceptions de cache et d'authentification proxy ;
- gestion des options du filtrages web pour les différentes instances, politiques et groupes ;
- test de la bande passante du serveur ;
- consultation des statistiques du proxy ;
- redémarrage des services ;
- mise à jour ;
- arrêt/redémarrage du serveur ;
- gestion des rôles EAD.

#### **Accès "Administrateur du réseau pédago"**

Dans le cas où plusieurs filtres web (instances de e2guardian) sont configurés, ce rôle permet de déléguer la gestion des options de filtrage pour le filtre n°2, traditionnellement associé à la zone pédagogique.

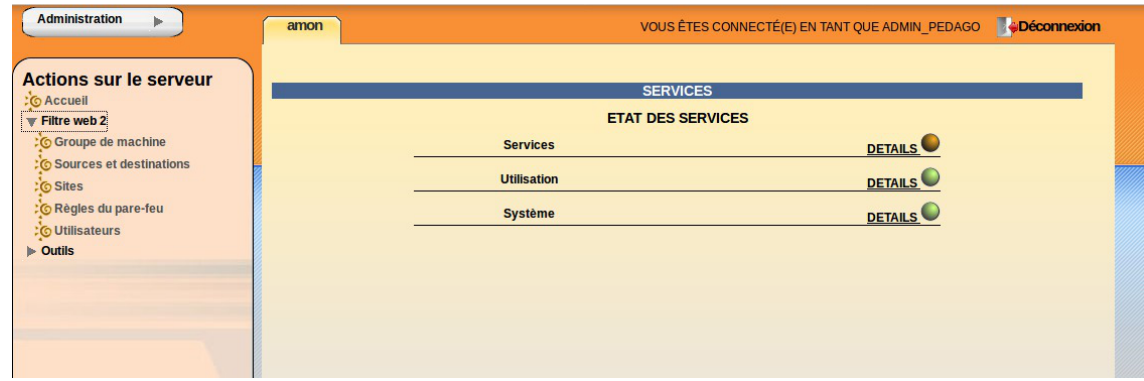

## **1.4.10.f. Les rôles sur le module AmonEcole**

L'EAD est accessible :

- en authentification locale aux utilisateurs *root* et *eole* ;
- en authentification SSO au compte *admin* ainsi qu'à tous les *personnels enseignant et administratif*.

En fonction de l'utilisateur un rôle différent peut être appliqué. À chaque rôle est affecté différentes actions.

Dans le cadre du module AmonEcole, les rôles importants sont les suivants :

- administrateur : accès à toutes les actions (ex. redémarrage des services, mise à jour du serveur, création et affectation des rôle aux autres utilisateurs, etc.) ;
- professeur : modification des préférences personnelles, distribution de devoirs et gestion des files d'impression CUPS ;
- responsable de classe : en plus des actions "professeur", peut ré-initialiser le mot de passe des élèves des classes dont il est responsable ;
- administratif dans Scribe :
- administrateur du Scribe :
- administrateur de l'Amon.

Il est possible de créer davantage de rôles ayant accès à diverses actions afin, par exemple, de donner le droit à un professeur de pouvoir redémarrer un groupe de services en plus de ses autorisations de base.

## **Accès "Administrateur"**

Par défaut, les utilisateurs *admin*, *root* et *eole* ont accès à toutes les fonctions.

L'accès avec les utilisateurs *root* et *eole* s'effectue en utilisant l'authentification locale.

# **Accès "Professeur"**

Un enseignant dispose d'actions lui permettant de :

- configurer ses préférences personnelles ;
- distribuer des documents ;
- gérer les imprimantes.

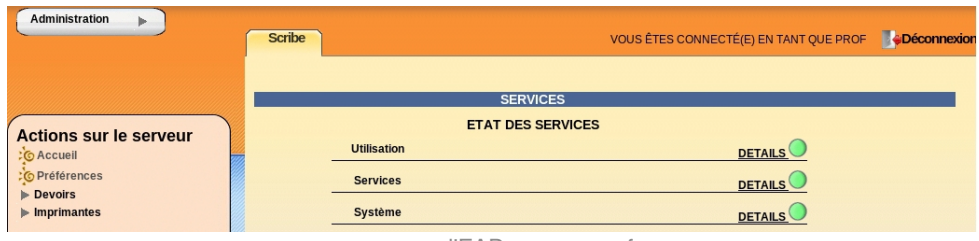

l'EAD pour un professeur

- L'item *Préférences* permet à un utilisateur de :
- modifier son mot de passe;

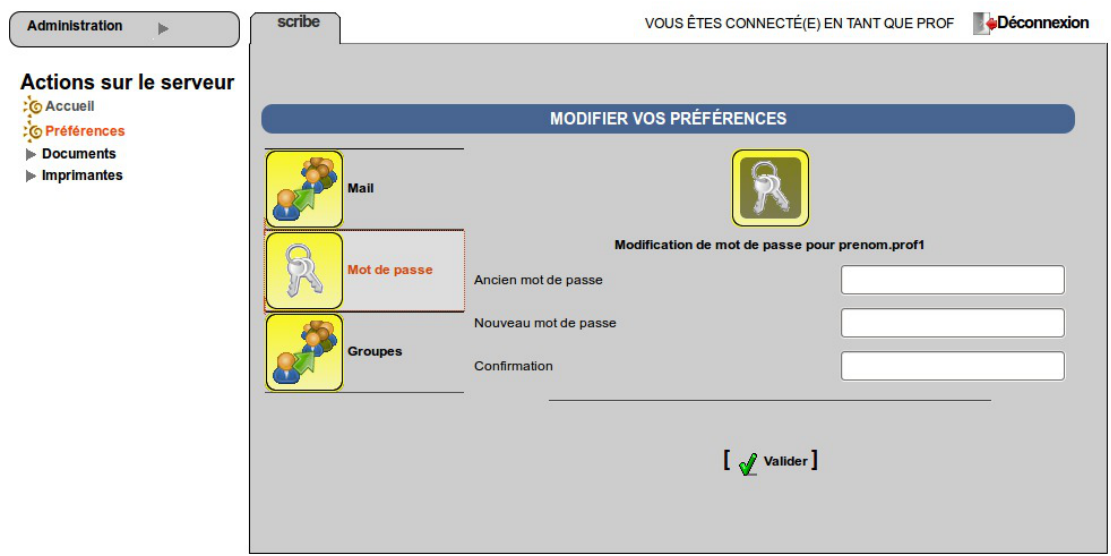

EAD vue enseignant avec thème Envole, changement de mot de passe

s'inscrire/se désinscrire d'un groupe ;

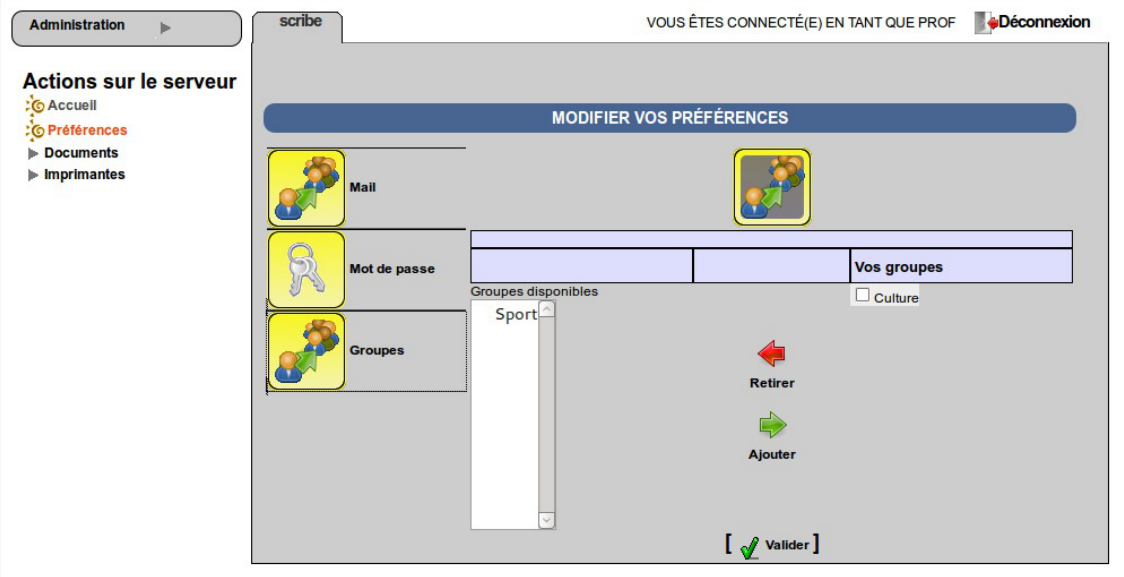

EAD vue enseignant avec thème Envole, gestion des groupes

• renseigner/modifier son adresse mail.

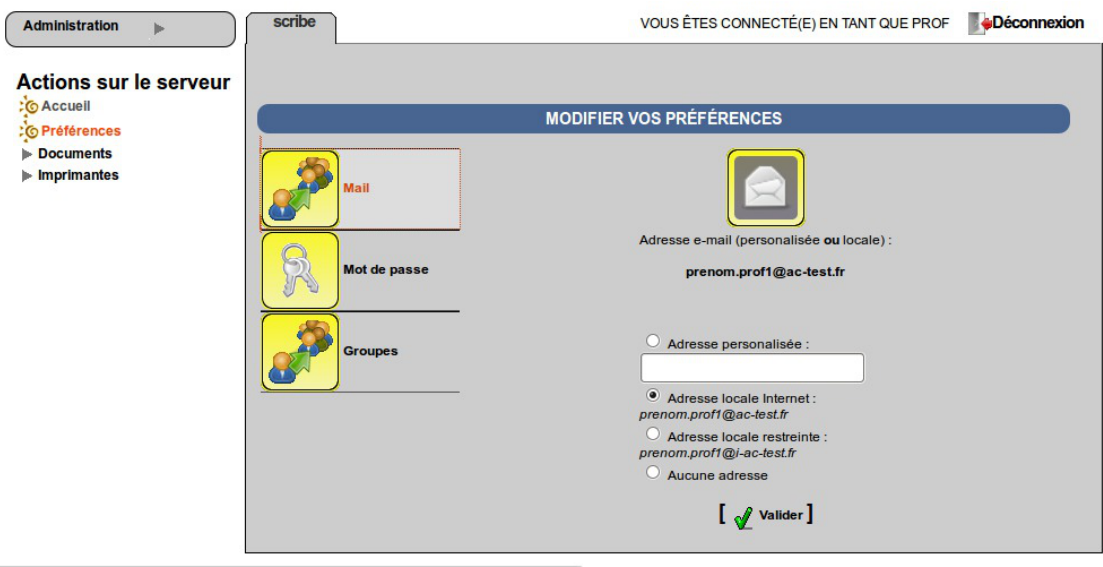

EAD vue enseignant avec thème Envole, changement d'adresse électronique

L'adresse de courrier électronique est renseignée dans l'annuaire, elle est utilisée, par exemple, par les listes de diffusion.

## **Accès "responsable de classe"**

Un professeur peut être défini *responsable de classe* par l'administrateur. Il obtient alors quelques actions lui permettant d'administrer les classes dont il est responsable. Cela permet à l'administrateur de déléguer certaines actions comme :

- la **ré-initialisation du mot de passe d'un élève** ;
- l'**appartenance d'un élève à un groupe** ;
- la **création d'un groupe** ;
- $e$  etc.

#### **Les fonctions disponibles :**

- préférences personnelles ;
- distribution de devoirs ;
- gestion des imprimantes (CUPS) ;
- création de groupe ;
- ajout/modification/suppression des élèves dans la/les classe(s) dont il est responsable ;
- édition groupée sur les membres de la/les classe(s) dont il est responsable.

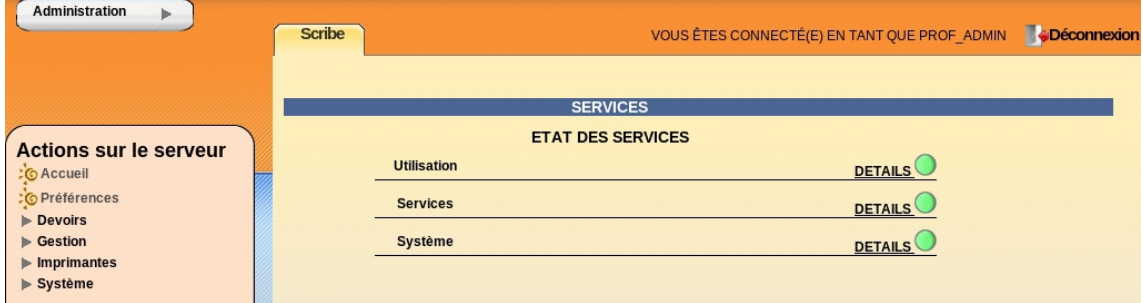

l'EAD pour un responsable de classe

Un professeur peut être responsable de plusieurs classes. Une classe peut se voir affecter plusieurs responsables.

Le responsable de classe n'est pas membre du groupe et n'a pas accès aux partages des classes dont il est responsable, pour cela il doit être ajouté à l'équipe pédagogique.

## **Accès "Administratif du Scribe"**

Les personnels administratifs possédant un compte sur le module ont accès à leurs préférences personnelles et à la gestion des imprimantes.

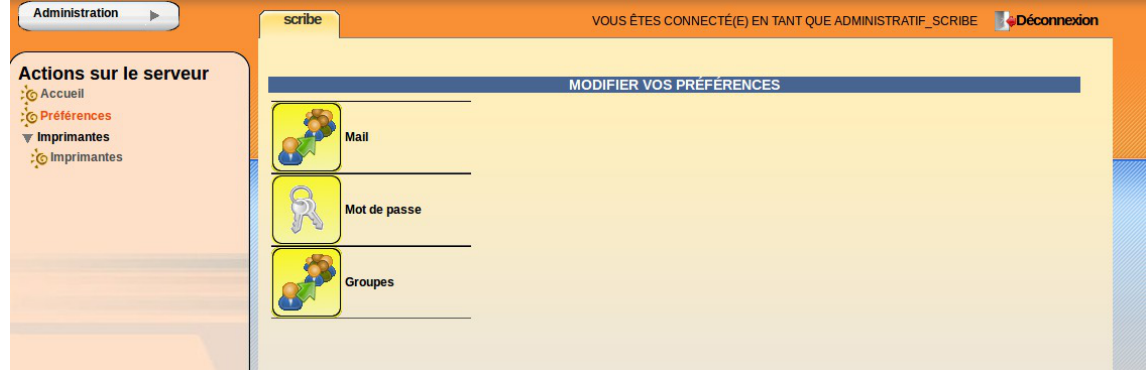

L'item *Préférences* permet à un utilisateur de :

• modifier son mot de passe ;

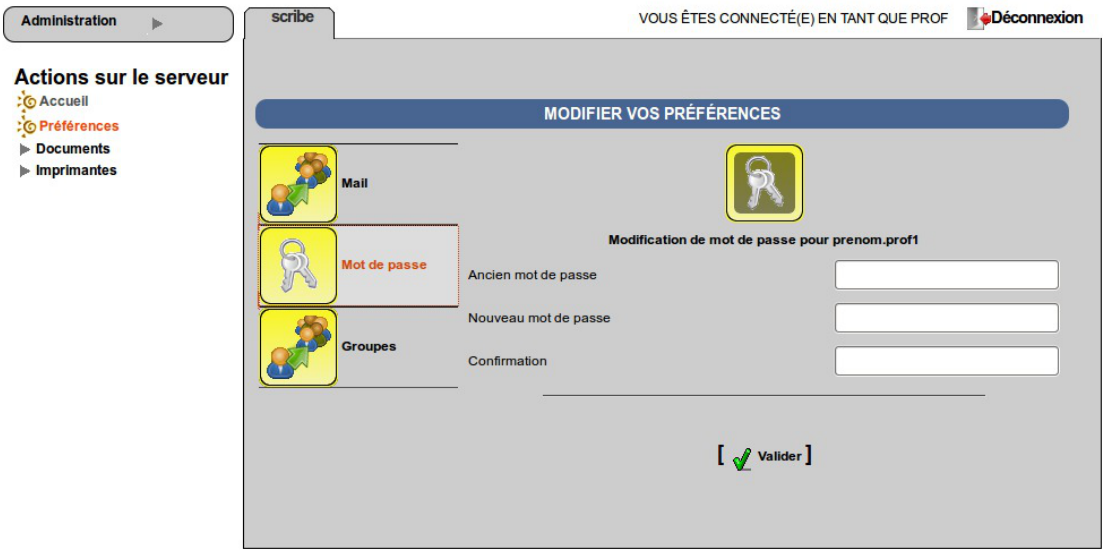

EAD vue enseignant avec thème Envole, changement de mot de passe

s'inscrire/se désinscrire d'un groupe ;

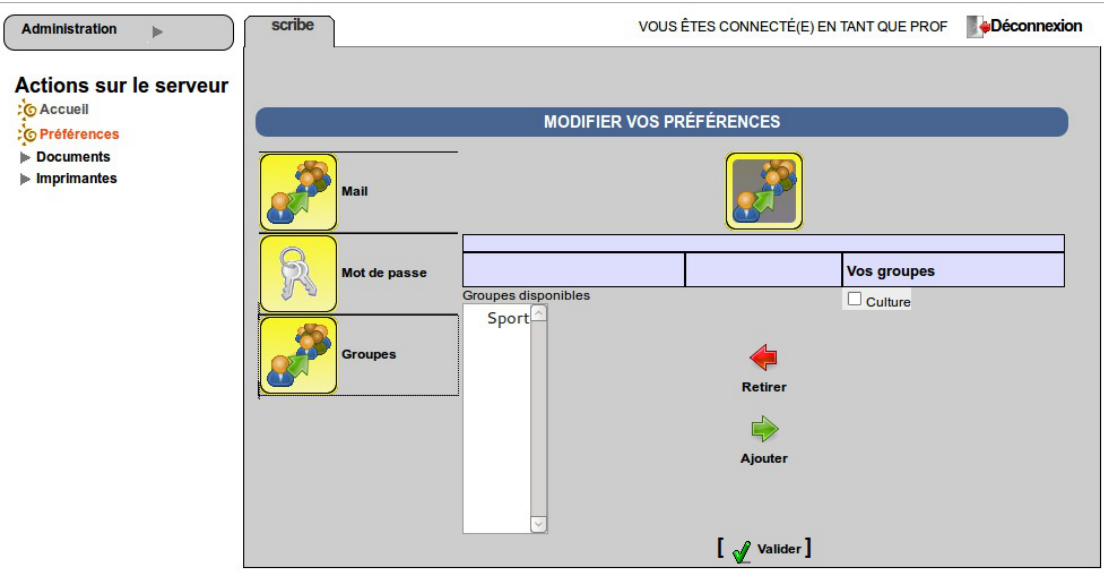

EAD vue enseignant avec thème Envole, gestion des groupes

• renseigner/modifier son adresse mail.

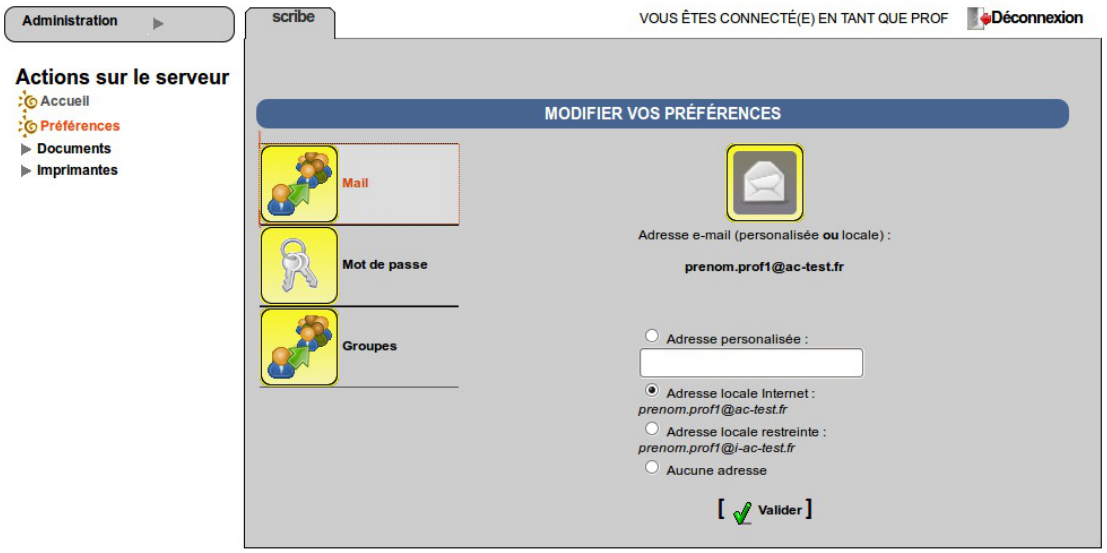

EAD vue enseignant avec thème Envole, changement d'adresse électronique

L'adresse de courrier électronique est renseignée dans l'annuaire, elle est utilisée, par exemple, par les listes de diffusion.

## **Accès "Administrateur du Scribe"**

Sur un module AmonEcole, le rôle "Administrateur du Scribe" (admin\_scribe) permet de déléguer à un utilisateur les fonctionnalités EAD propres au module Scribe.

#### **Fonctionnalités Scribe**

L'EAD du module Scribe, dans son mode le plus complet, présente les fonctionnalités suivantes :

- distribution de devoirs et de documents ;
- création/gestion des utilisateurs, des groupes et des partages ;
- configuration et gestion des imprimantes (CUPS) ;
- importation CSV/SIECLE/AAF/ONDES ;
- gestion des ACL ;
- gestion des quotas disque ;
- gestion des listes de diffusion ;
- test de la bande passante du serveur ;
- modification du mode de visualisation des postes élèves ;
- consultation de l'historique des connexions ;
- envoi d'un message aux utilisateurs connectés ;
- extinction/redémarrage/fermeture de session sur les postes clients ;
- gestion des comptes de machine ;
- paramétrage et programmation des sauvegardes du serveur ;
- redémarrage des services ;
- mise à jour :
- arrêt/redémarrage du serveur ;
- gestion des rôles EAD.

#### **Accès "Administrateur de l'Amon"**

Sur un module AmonEcole, le rôle "Administrateur de l'Amon" (admin\_amon) permet de déléguer à un utilisateur les fonctionnalités EAD propres au module Amon.

#### **Fonctionnalités Amon**

L'EAD du module Amon, dans son mode le plus complet, présente les fonctionnalités suivantes :

- activation/désactivation de règles de pare-feu (directives optionnelles) ;
- gestion d'exceptions de cache et d'authentification proxy ;
- gestion des options du filtrages web pour les différentes instances, politiques et groupes ;
- test de la bande passante du serveur ;
- consultation des statistiques du proxy ;
- redémarrage des services ;
- mise à jour ;
- arrêt/redémarrage du serveur ;
- gestion des rôles EAD.

#### **1.4.11. La console**

Cette fonctionnalité permettra d'ajouter des actions et des scripts personnalisés directement dans l'EAD.

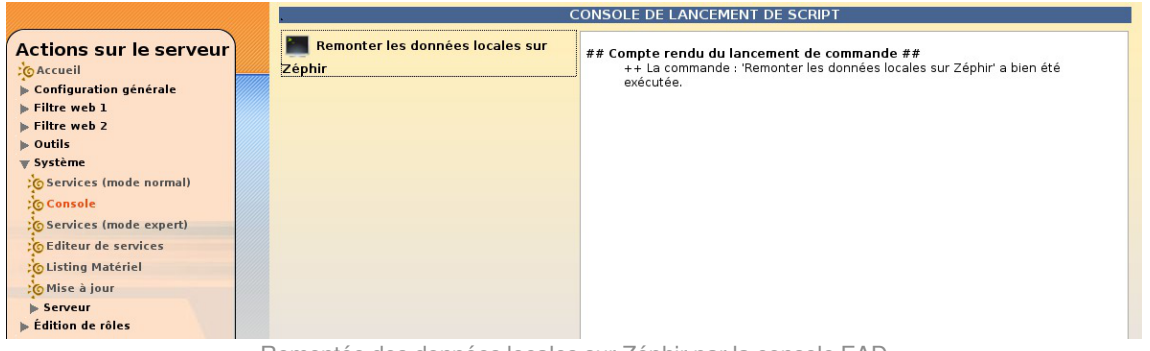

Remontée des données locales sur Zéphir par la console EAD

Seul le script Remonter les données locales sur Zéphir est fourni par défaut.

Cette fonctionnalité n'est pas stabilisée. De plus, les actions et scripts personnalisés seront supprimés à la prochaine mise à jour.

## **Remonter les données locales sur Zéphir**

Cette action permet de déclencher la remontée des données sur le Zéphir (appel de la commande : zephir\_client save\_files 3).

|                                                                                                    | CONSOLE DE LANCEMENT DE SCRIPT             |                                                                                                    |
|----------------------------------------------------------------------------------------------------|--------------------------------------------|----------------------------------------------------------------------------------------------------|
| Actions sur le serveur<br>:CAccueil<br>Configuration générale<br>$\blacktriangleright$ Filtre web 1<br>$\blacktriangleright$ Filtre web 2 | Remonter les données locales sur<br>Zéphir | ## Compte rendu du lancement de commande ##<br>++ La commande : 'Remonter les données locales sur Zéphir' a bien été<br>exécutée. |
| $\triangleright$ Outils<br><b>v</b> Système<br>: C Services (mode normal)                                                                 |                                            |                                                                                                    |
| <b>Console</b><br>: (G Services (mode expert)                                                                                             |                                            |                                                                                                    |
| : C Editeur de services<br><b>CListing Matériel</b><br>: 6 Mise à jour                                                                    |                                            |                                                                                                    |
| $>$ Serveur<br>$\blacktriangleright$ Edition de rôles                                                                                     |                                            |                                                                                                    |

Remontée des données locales sur Zéphir par la console EAD

# **Écrire des scripts personnalisés**

Copier avec un nouveau nom le script existant :

```
# cp /usr/share/ead2/backend/actions/cmd_update_zephir.py
/usr/share/ead2/backend/actions/cmd_df.py
```
Éditer le script et renommer la classe, le nom du script, la commande à exécuter et le libellé de la commande :

```
# vim /usr/share/ead2/backend/actions/cmd_df.py
   1
# -*- coding: UTF-8 -*-
   2 from ead2.backend.actions.lib.main import Cmd
   3
   4 class Cmd_Df(Cmd): 
# renommer la classe
   5 
   6 Action du mode commande
   7 
   8 name 
= "cmd_df" # nom du script
   9 
  10 cmd_template = "df -h""""
        """
       # propriété de la commande à exécuter
```
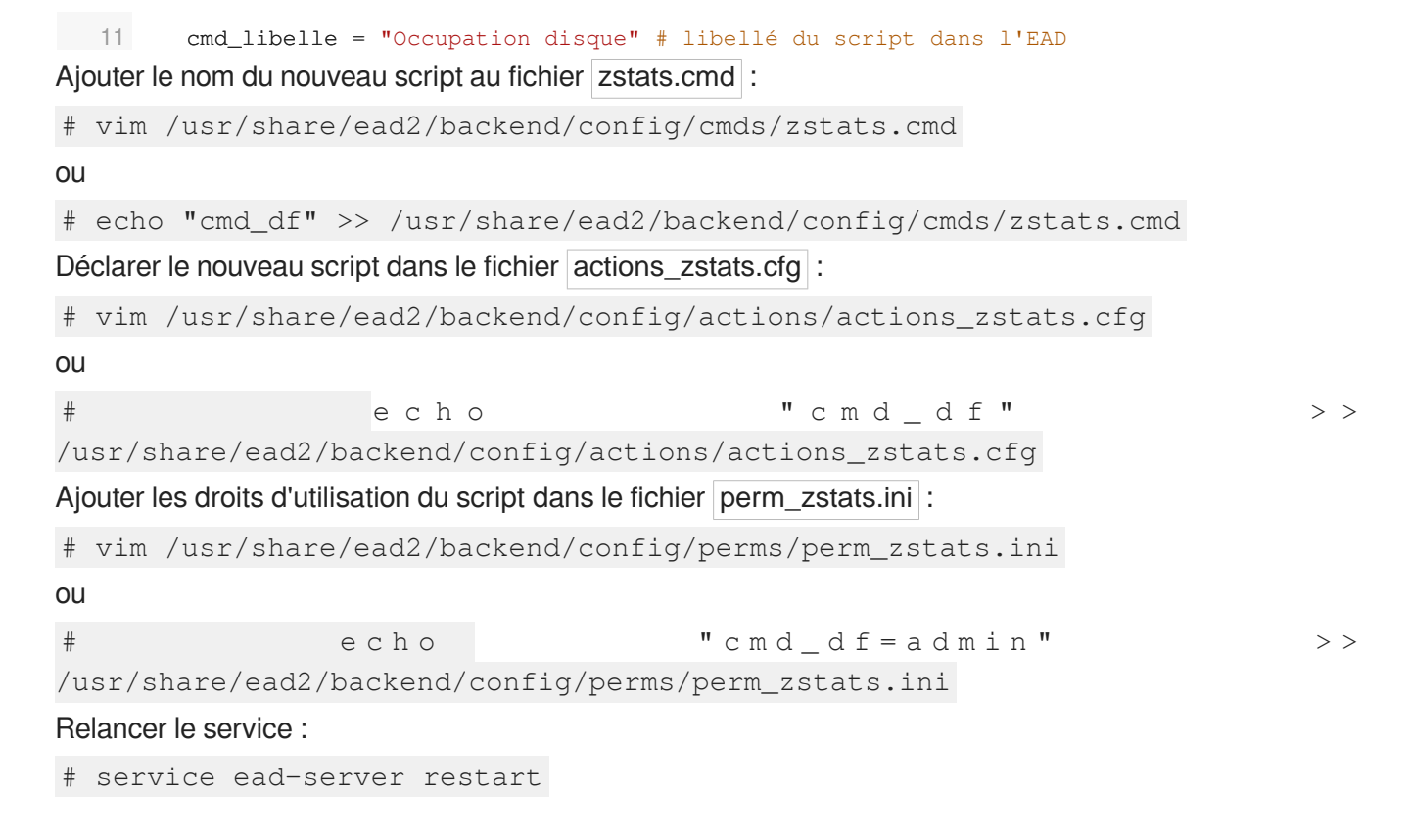

L'action est accessible dans le menu de l'EAD. Lorsque la commande réussi un message s'affiche :

++ La commande : 'Occupation disque' a bien été exécutée.

Cliquer sur *Afficher le contenu reçu* permet d'afficher le résultat de la commande.

## **1.4.12. Listing matériel**

Le listing matériel permet de visualiser les éléments matériels du serveur.

Il indique notamment l'occupation des disques, de la mémoire vive et de la partition swap.

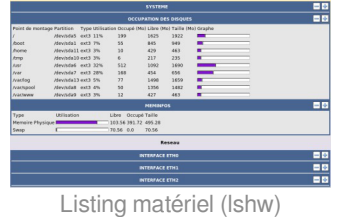

#### **La mémoire physique (RAM)**

Le noyau Linux<sup>[\[p.1018\]](#page-1017-0)</sup> utilise un système de cache mémoire pour limiter les accès disque. Le chiffre "mémoire physique" comprend ce cache. Cela signifie qu'il n'est pas inquiétant de voir une valeur proche de 100%.

Le critère important étant l'occupation le swap (mémoire virtuelle). Une utilisation du swap indique que le serveur manque de RAM. Il faut alors envisager d'en augmenter la quantité ou chercher à alléger la charge de la machine.

# **1.4.13. Bande passante**

Le menu Outils/Bande passante permet de tester la bande passante dont dispose le serveur.

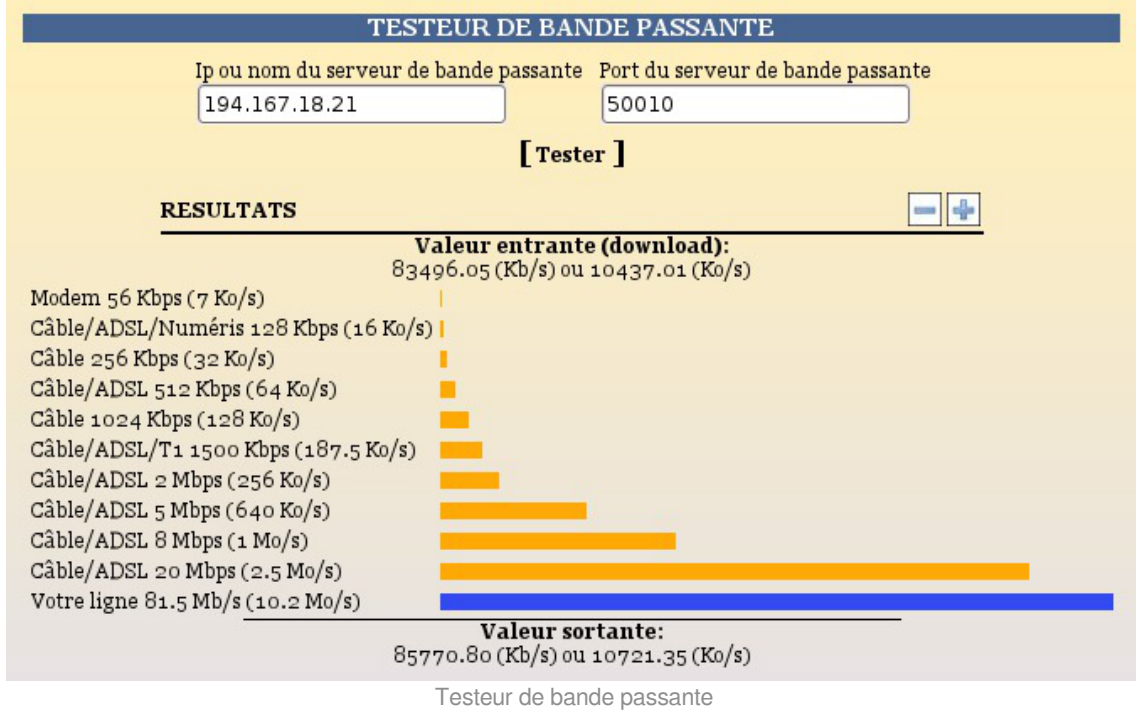

# **1.4.14. Résoudre des dysfonctionnements liés à l'EAD**

Si le service ead-server ne démarre plus ou si des actions EAD ne se chargent plus et que la consultation des fichiers journaux /var/log/rsyslog/local/ead-server/ead-server.info.log et /var/log/rsyslog/local/ead-web/ead-web.info.log n'apportent pas d'informations pertinentes, le service peut être exécuté manuellement à l'aide des commandes suivantes :

```
1 service ead-server stop
2 cd /tmp
3 export PYTHONPATH=/usr/share
4 twistd -nov /usr/share/ead2/backend/eadserver.tac
   cd /tmp<br>export PYTHONPATH=/usr/share<br>twistd -noy /usr/share/ead2/<br>mbinaison de touches ctrl+c p<br>st le service <u>ead-web</u> qui est<br>andes suivantes :<br>service ead-web stop
```
La combinaison de touches ctrl+c permet d'arrêter le programme.

Si c'est le service ead-web qui est en erreur, le service peut être exécuté manuellement à l'aide des commandes suivantes :

```
1 service ead-web stop
 2 cd /tmp
 3 export PYTHONPATH=/usr/share
 4 twistd -noy /usr/share/ead2/frontend/frontend.tac
   cd /tmp<br>export PYTHONPATH=/usr/share<br>twistd -noy /usr/share/ead2/
```
La combinaison de touches ctrl+c permet d'arrêter le programme.

# **1.5. L'interface d'administration EAD 3**

EOLE offre une nouvelle interface simplifiée de gestion du serveur : l'interface d'administration EAD 3.

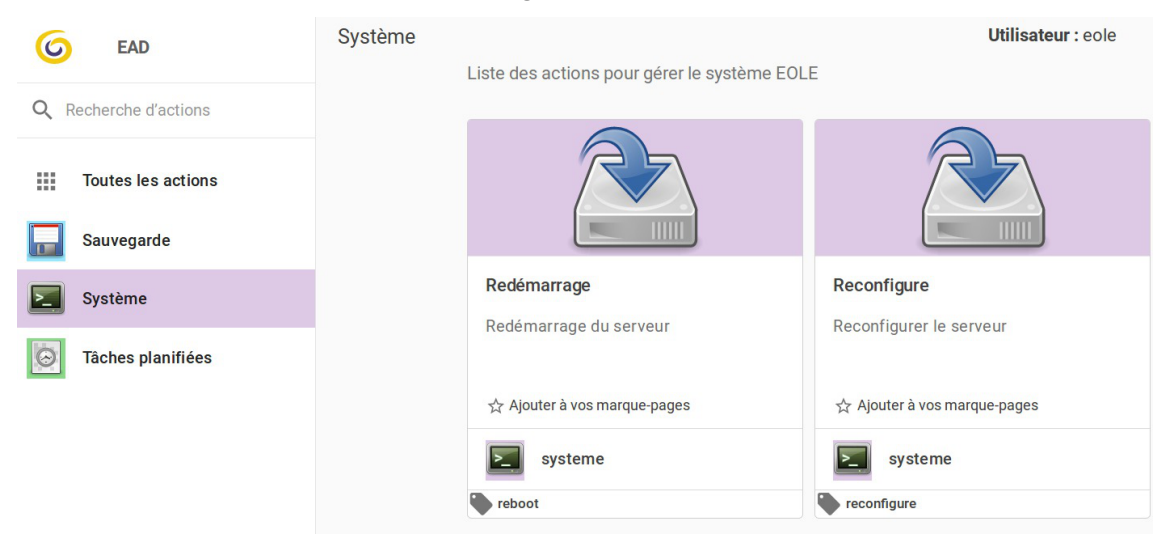

Cette interface propose un ensemble d'actions utilisables par une personne peu habituée au système Unix.

L'EAD 3 est préinstallé sur les modules mais n'est pas activé.

# **1.5.1. Présentation**

EOLE offre une nouvelle interface simplifiée de gestion du serveur : l'interface d'administration EAD 3.

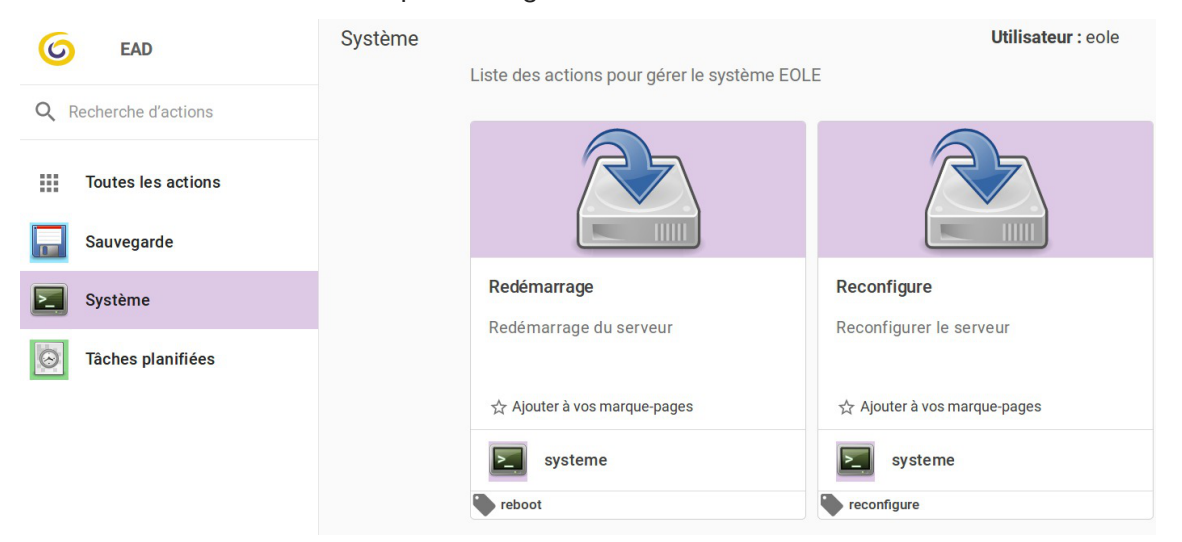

Cette interface propose un ensemble d'actions utilisables par une personne peu habituée au système Unix.

L'EAD 3 est préinstallé sur les modules mais n'est pas activé.

# **1.5.2. Installation et configuration Activation**

L'EAD3 est préinstallé sur les modules mais n'est pas activé.

L'activation s'effectue dans l'onglet Services de l'interface de configuration du module en mode expert.

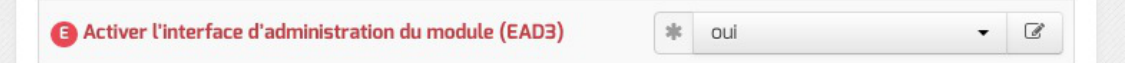

Pour que l'activation soit effective il faut reconfigurer le module.

Pour activer l'EAD3 en ligne de commande :

# CreoleSet activer\_ead3 oui

Son activation nécessite la reconfiguration du serveur :

# reconfigure

# **Configuration**

L'onglet Ead3 est uniquement disponible à partir de la version 2.7.1 d'EOLE après avoir passé Activer l'interface d'administration du module (EAD3) à oui dans l'onglet Services .

Il permet de personnaliser la configuration Saltstack<sup>[p.1029]</sup> de l'EAD3.

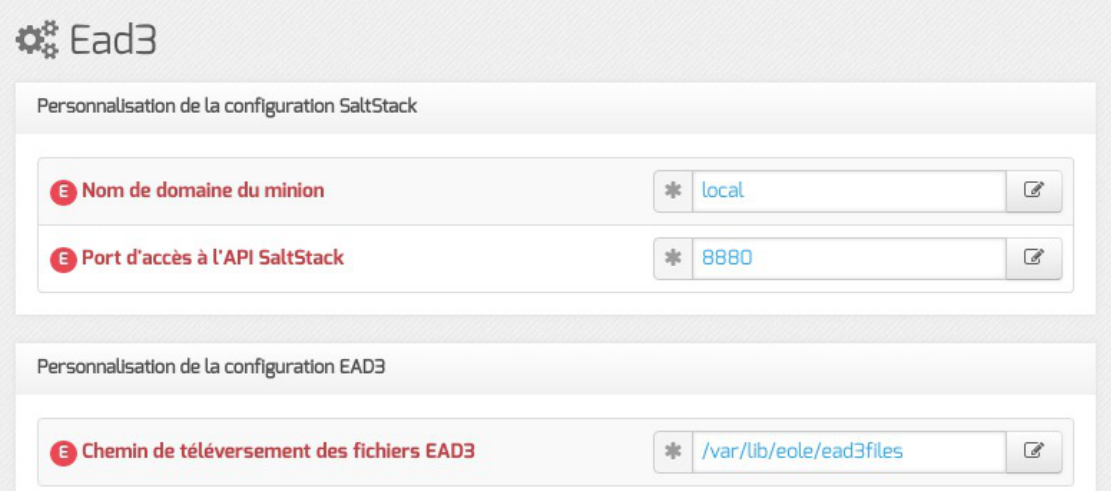

Le port d'écoute par défaut de l'API Saltstack est 8880.

Le choix du chemin de téléversement des fichiers EAD3 est par défaut /var/lib/eole/ead3files.

Avant la version 2.7.1 d'EOLE la configuration Saltstack<sup>[\[p.1029\]](#page-1028-0)</sup> de l'EAD3 s'effectue dans l'onglet Services .

# **1.5.3. L'application web**

Pour accéder à l'application EAD3 il faut utiliser l'URL suivante :<https://<serveur>/ead/> Une mire d'authentification apparaît. Saisir le compte et la clé secrète associée.

Pour le moment l'authentification est réalisée avec PAM<sup>[\[p.1026\]](#page-1025-0)</sup>, vous pouvez par exemple utiliser le compte eole et le mot de passe défini à l'instanciation du module ou créer un autre compte.

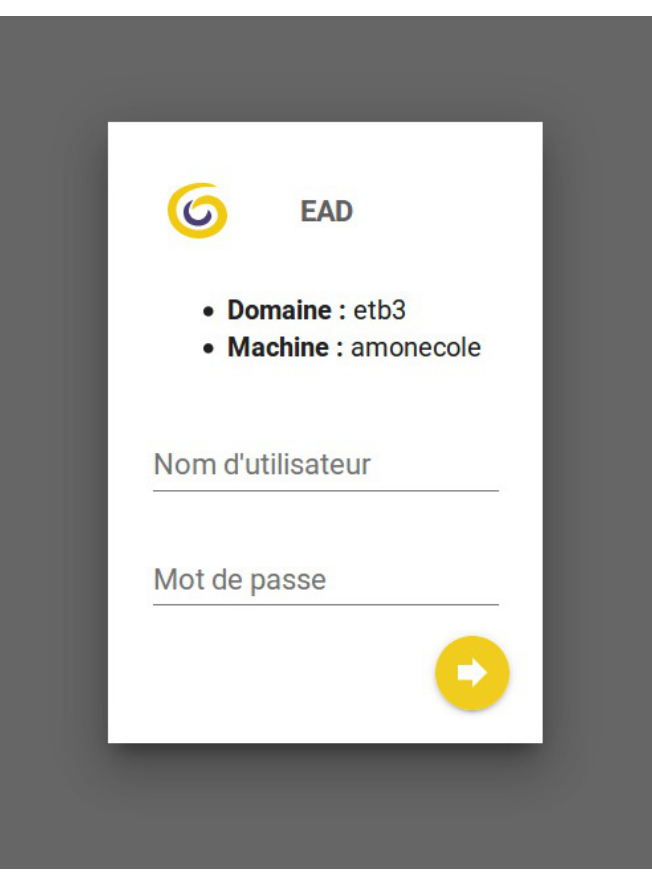

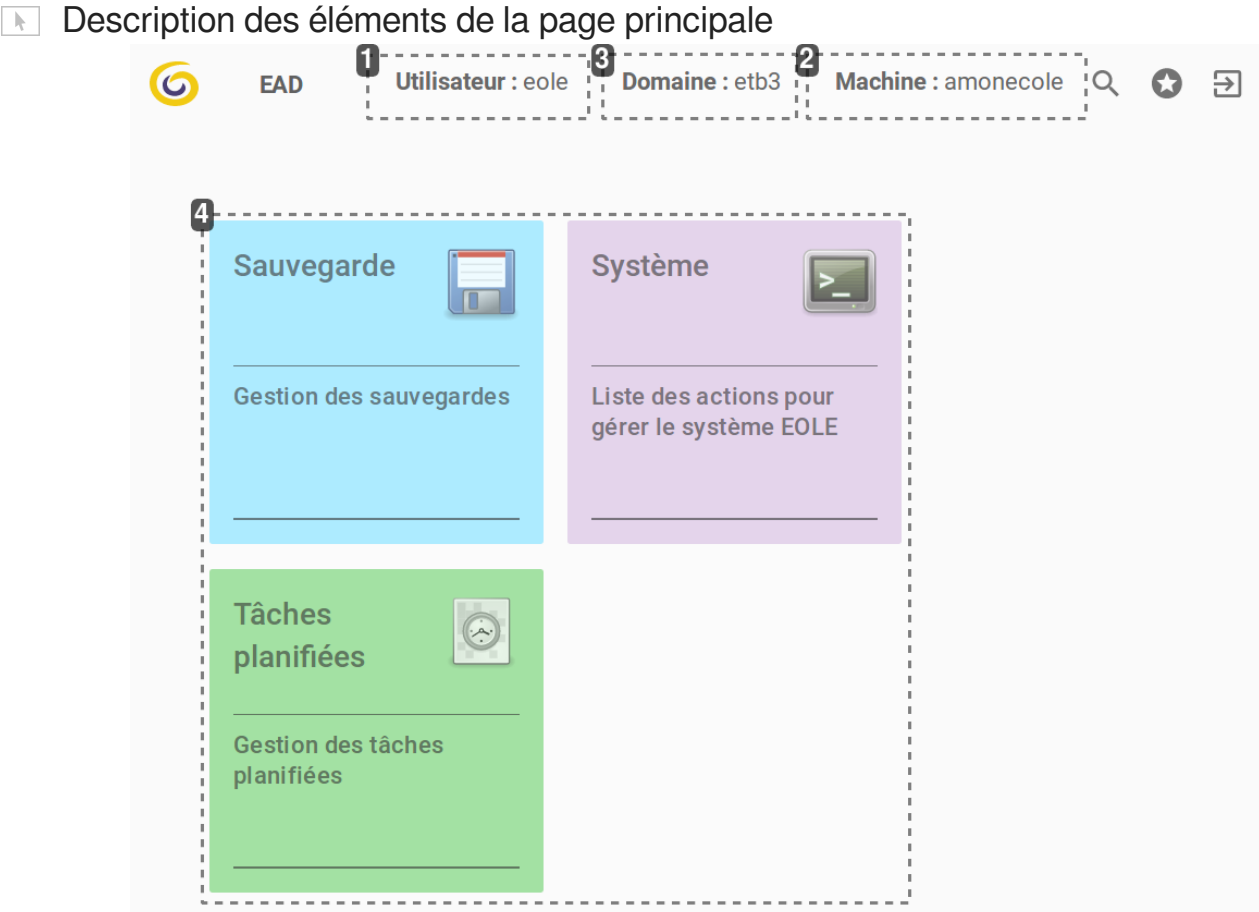

# **Utilisateur: eole**

Compte connecté

## 2

1

# Machine: amonecole

Nom de machine du serveur que l'application administre.

3

# Domaine: etb3

Nom de domaine du serveur que l'application administre.

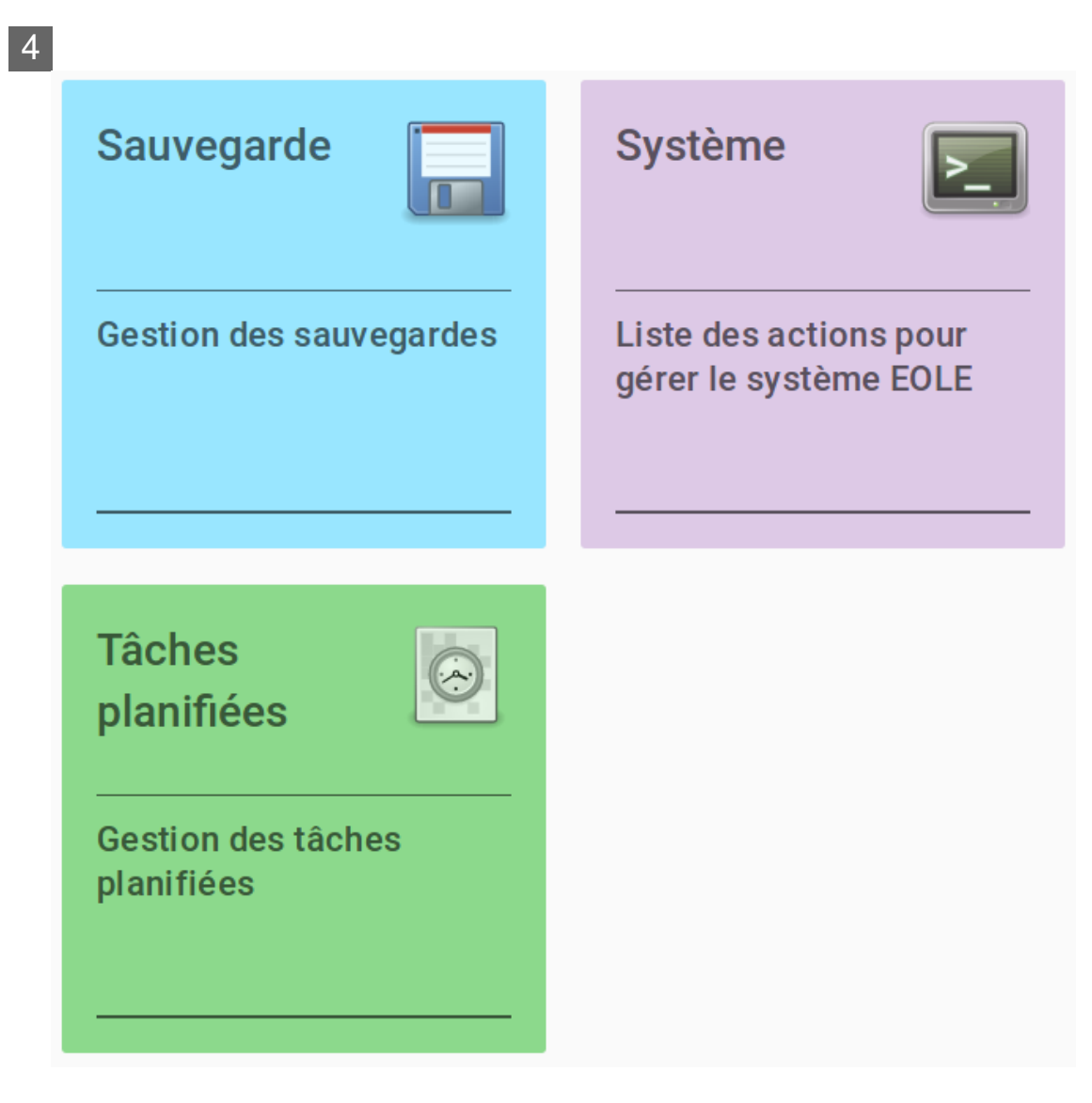

Catégories d'actions (exemple : sauvegarde, système…)

Cliquer sur une catégorie particulière permet d'afficher une vue propre à la catégorie.

#### Description de la vue par catégorie

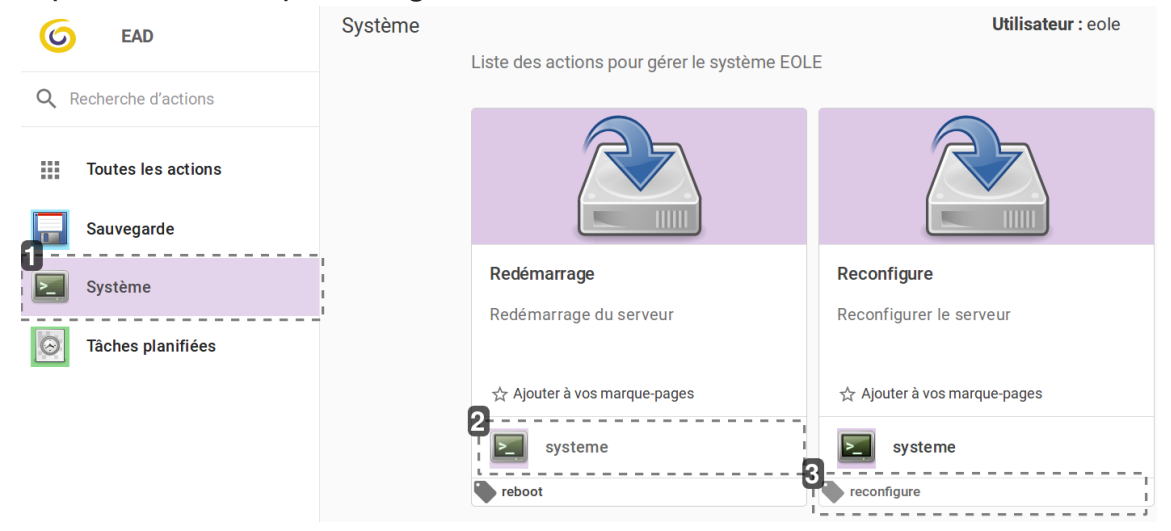

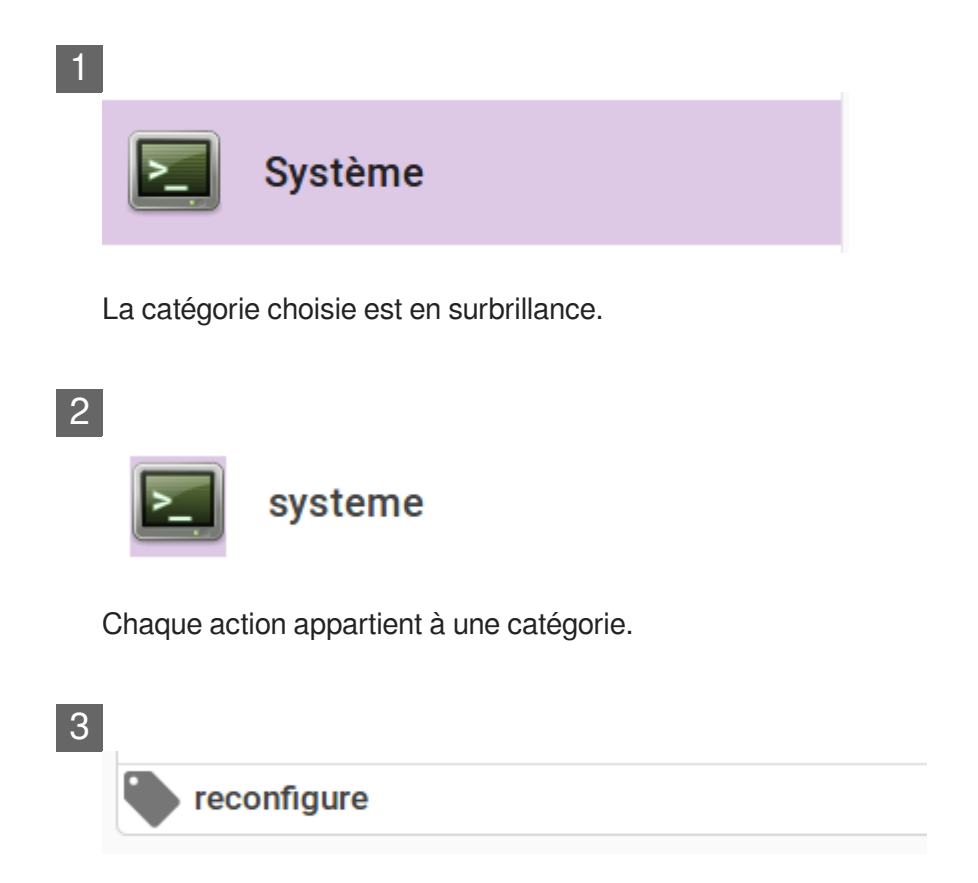

Les étiquettes ne sont pas liées à une catégorie, elles déterminent un ensemble d'actions.

## **1.5.4. Généralités sur les actions**

Une action est une fonctionnalité de l'EAD3 permettant de réaliser un ou plusieurs traitements sur un ou plusieurs serveurs cibles.

Une action est construite à partir de deux éléments :

- •un fichier XML Creole<sup>[\[p.1007\]](#page-1006-0)</sup> permettant de décrire l'action et de définir les variables et/ou les configurations nécessaires pour construire l'interface web ;
- unfichier de recette SaltStack<sup>[\[p.1029\]](#page-1028-0)</sup> (nommé States) permettant d'effectuer l'action demandée sur les serveurs cibles.

Ces fichiers sont stockés sur le serveur dans le répertoire /usr/share/eole/creole/extra/ .

Un sous-répertoire correspond à une action et son nom est le nom de l'action.

Par exemple, l'action *majreport* est définie à la création du répertoire enfant /usr/share/eole/creole/extra/majreport/ qui contient le XML Creole, et éventuellement une recette SaltStack.

Si une recette SaltStack est associée à l'action, elle doit obligatoirement être placée dans le répertoire enfant sls / de l'action.

1 root@scribe:~# tree /usr/share/eole/creole/extra/backuponce

 $\mathbf{\Omega}$ 

```
2 /usr/share/eole/creole/extra/backuponce
3 \rightarrow 00_action.xml
4 \leftarrow sls5 \leftarrow eole
6 \qquad \qquad \text{Init}.\text{sls}7
82 directories, 2 files<br>9 root@scribe:~#
9 root@scribe:~#
```
Dans les dossiers sls des actions déjà existantes, un sous-dossier eole est présent. Il contient les recettes SaltStack fournies par EOLE.

> Plusieurs recettes SaltStack successives peuvent être appelées. Un fichier init.sls permet d'inclure toutes les recettes à appliquer dans un ordre spécifique.

> Pour personnaliser le comportement d'une action existante il faut placer les recettes SaltStack directement dans le répertoire parent.

> Par exemple pour surcharger le comportement des recettes EOLE de l'action *majonce* il faut placer les recettes personnalisées dans /usr/share/eole/creole/extra/majonce/sls/ .

Les fichiers personnalisés des recettes SaltStack peuvent être templatisés avec Jinja2<sup>[\[p.1017\]](#page-1016-0)</sup>.

Dans ce cas, l'accès aux variables Creole se fait via les pillars<sup>[\[p.1029\]](#page-1028-0)</sup>.

Si l'on souhaite accéder à la variable Creole *hour* de la famille *mise\_a\_jour* de l'action *majonce*, il faut écrire dans la recette : *pillar['majonce.mise\_a\_jour.hour']*.

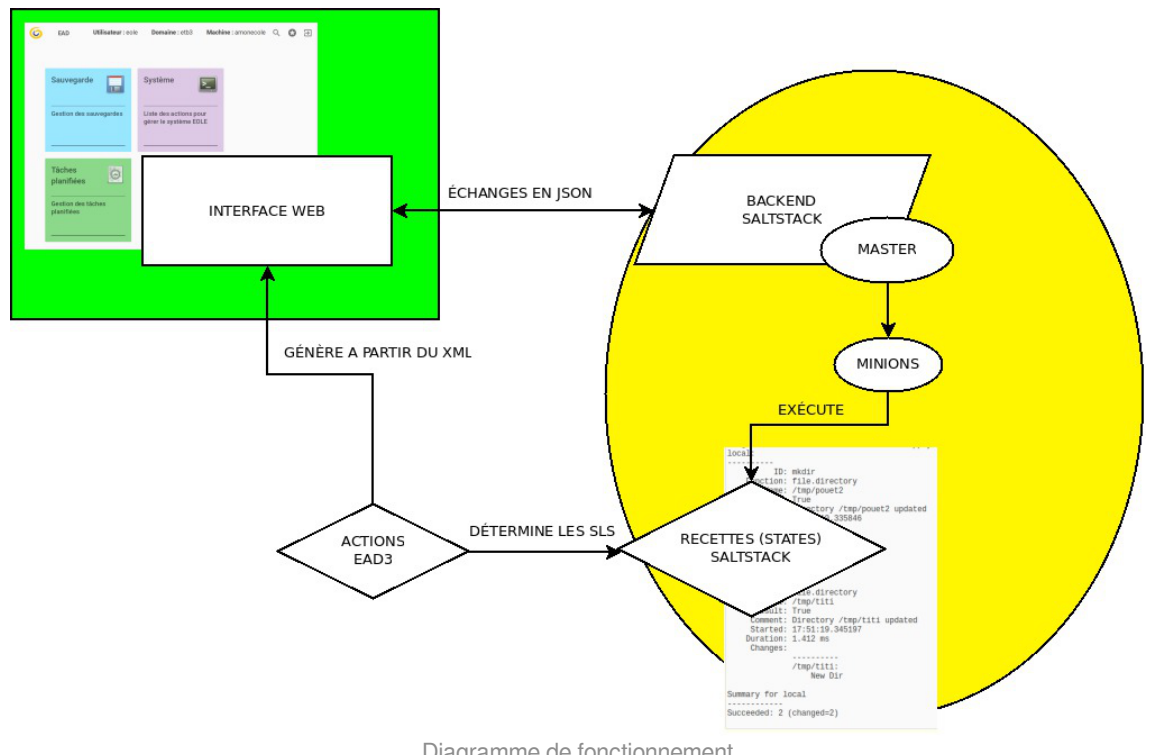

Diagramme de fonctionnement

```
1
<creole>
 2 =
<family_action name="Catégorie contenant une ou plusieurs actions">
 3 <action type="reader"
 4 =
title="Nom appraissant dans l'interface web"
 5 =
description="Description de l'action apparaissant dans
\frac{1}{6}'interface web"
 6 image="icons/edit-find.svg">
 7 <profile>ead_admin</profile>
 8 <ewtapp>ead</ewtapp>
 9 <tag>étiquette1</tag>
10 <tag>
etiquette2</tag>
11 
12 
13
14 
15 <family name="options">
16 <variable name="filename" type="filename">
17 
18 
19
</creole>20
         </action>
    </family_action>
     <variables>
        </family>
    </variables>
```
Balises et variables qui permettent de définir l'interface pour une action de type formulaire :

- *<family\_action>* : Cette balise est obligatoire, elle permet de définir la catégorie qui contient l'action (si on veut ranger l'action à créer dans une catégorie existante, il suffit de renseigner le nom de la catégorie, si on veut créer une nouvelle catégorie, il suffit de mettre un nouveau nom) ;
- <*action>* : Cette balise est obligatoire, elle définit l'action d'une manière générique ;

*type* : Le type de l'action, exemple *reader* pour une action d'affichage, *form* pour une action de type formulaire, *custom* pour une action personnalisée ;

*title* : Intitulé de l'action ;

*descriptif* : Courte description de l'action ;

*image* : Les icônes disponibles sont dans le répertoire : /usr/share/ewt/static/images/icons/ ;

- <family name="options"><variable name="filename" type="filename"> : Permettent de définir les variables Creole nécessaires au bon fonctionnement de l'action ;
- *<ewtapp>* : Applications dans lesquelles l'action doit apparaître (une balise par application), ici seulement l'EAD ;
- *<profile>* : L'action n'est accessible que pour le profil *ead\_admin* ou un profil équivalent ou supérieur ;
- *<tag>* : Permet de déclarer une ou plusieurs étiquettes dans l'interface EAD.

Il est possible, comme dans n'importe quel XML Creole, de mettre en place des contrôles et des conditions sur les variables déclarées.

## **1.5.5. Créer une nouvelle action**

Pour créer une nouvelle action il est possible de prendre modèle sur une action existante :

# cp -R /usr/share/eole/creole/extra/majreport/00\_action.xml

/usr/share/eole/creole/extra/test/00\_action.xml

```
À gauche la copie de l'action de droite
        1 
           |<creole>
        2 <family_action name="Test"
           | <family_action name="Mise à jour"
         3 description="Test"
                                    | description="Gestion de la mise à jour"
    4 \overline{color} = 4| color="#fca474"
    5 5 = 5 = \frac{1}{2} = \frac{1}{2} = \frac{1}{2} = \frac{1}{2} = \frac{1}{2} = \frac{1}{2} = \frac{1}{2} = \frac{1}{2} = \frac{1}{2} = \frac{1}{2} = \frac{1}{2} = \frac{1}{2} = \frac{1}{2} = \frac{1}{2} = \frac{1}{2} = \frac{1}{2} = \frac{1}{2} = \frac{1}{2}| image="icons/applications-internet.svg">
    6 <action type="reader
           | <action type="reader"
         7 bitle="Test de lecture"
                           | title="Rapport de mise à jour"
        8 description="Afficher le contenu d'un fichier"
                           | description="Afficher le journal de la dernière mise à jour"
        9 \frac{1}{2} image="icons/face-angel.svg">
                           | image="icons/edit-find.svg">
       10 <profile>ead_admin</profile>
                           | <profile>ead_admin</profile>
    11 <ewtapp>ead</ewtapp>
                           <ewtapp>ead</ewtapp>
    12 <tag>lecture</tag>
                           <tag>log</tag>
       13 <tag>fichier</tag>
                           | <tag>maj</tag>
       14 <taq>test</taq>
                     | <tag>maj-auto</tag>
    15 
                           | <tag>mise à jour</tag>
    16 
                      | </action>
    17 
                 | </family_action>
    18 = 18 <family name="options"
                 | <variables>
       19 description="Contenu du fichier "> 
                      | <family name="options"
       20 <variable name="filename" type="filename">
                                | description="Dernière mise à jour">
       21 /usr/share/eole/creole/extra/test/00_action.xml
           </value> | <variable name="filename" type="filename">
       22 
                                | <value>/var/lib/eole/reports/rapport-maj.log</value>
       23 <variable name="language" type="string">
                           | </variable>
       24 <value>prolog</value>
           | <variable name="language" type="string">
       25 
                                <value>prolog</value>
       26 
                           | </variable>
       27 
                      \langle family>
       28 
                 | </variables>
       29 
                 | <constraints>
       30 
                 | </constraints>
        31 
</creole> \langle \text{help}/ \rangle32 
           |</creole>
       33
           <creele><br>
|<creele><br>
|corele><br>
|corele><br>
1 (4mily_action name="Mise à jour"<br>
description="Test"<br>
| description="Test"<br>
| description="Test"<br>
| color="#fica474"<br>
image="icons/mail-attachment.svg"><br>
<br>
2 (action type="reader"
                </family_action> 
                <variables> 
                     <family name="options"<br>
riables><br>
description="Contenu du fichier "><br>
<family name="options"<br>
<variable name="filename" type="filename"><br>
description="Dernière mise à jour"><br>
<value>/usr/share/eole/creole/extra/test/00_act
                          <variable name="language" type="string"><br>
</variable><br>
<value>prolog</value><br>
<variable name="language" type="string"><br>
</variable>
                     \langle / family>
                </variables> 
                <constraints> 
                </constraints> 
                <help/>
```
Pour que la nouvelle action soit prise en compte il faut reconfigurer le serveur à l'aide de la commande reconfigure ou appliquer les commandes suivantes :

# /usr/share/eole/postservice/00-actions reconfigure

# CreoleCat -t ext\_auth.conf

- # service salt-api restart
- -\*

Dans un cas comme dans l'autre il est préférable de se déconnecter et se reconnecter à l'EAD.

Pour supprimer une action :

```
# rm -r /usr/share/eole/creole/extra/test/
# reconfigure
```
## **1.5.6. Type d'actions**

#### **1.5.6.a. Les actions d'affichage**

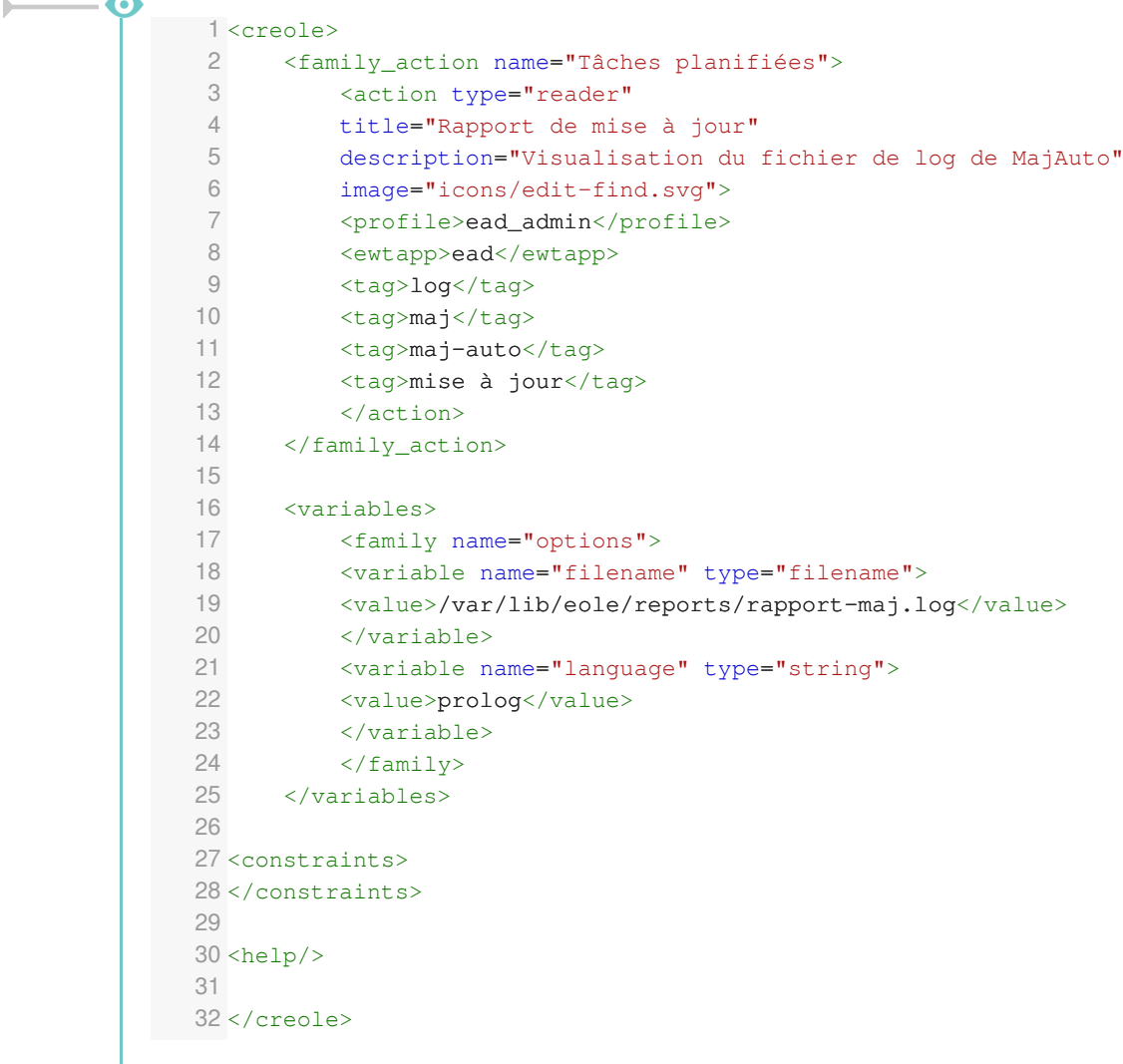

33

Balises et variables qui permettent de définir l'interface pour une action de type affichage :

*<family\_action>* et <*action>* : permettent de définir l'action d'une manière générique ;

Des variables Creole sont définies dans la rubrique *familly* et sont utiles pour le fonctionnement de l'action :

- la variable *filename* contient le nom long du fichier à afficher ;
- la variable *language* est optionnelle, elle contient le mode de coloration syntaxique utilisé pour afficher le fichier en couleur.

Ces variables sont des variables Creole chargée en mémoire vives, si on veut qu'elles soient enregistrées il faut renseigner l'attribut *save=True* et elles leurs nouvelles valeurs seront stockées dans un config.eol (qui n'est pas le /etc/config.eol principal de Creole).

L'action d'affichage est de type *filename* et est préexistante. Elle ne nécessite aucune recette SaltStack particulière. Donc seul le fichier XML Creole est présent.

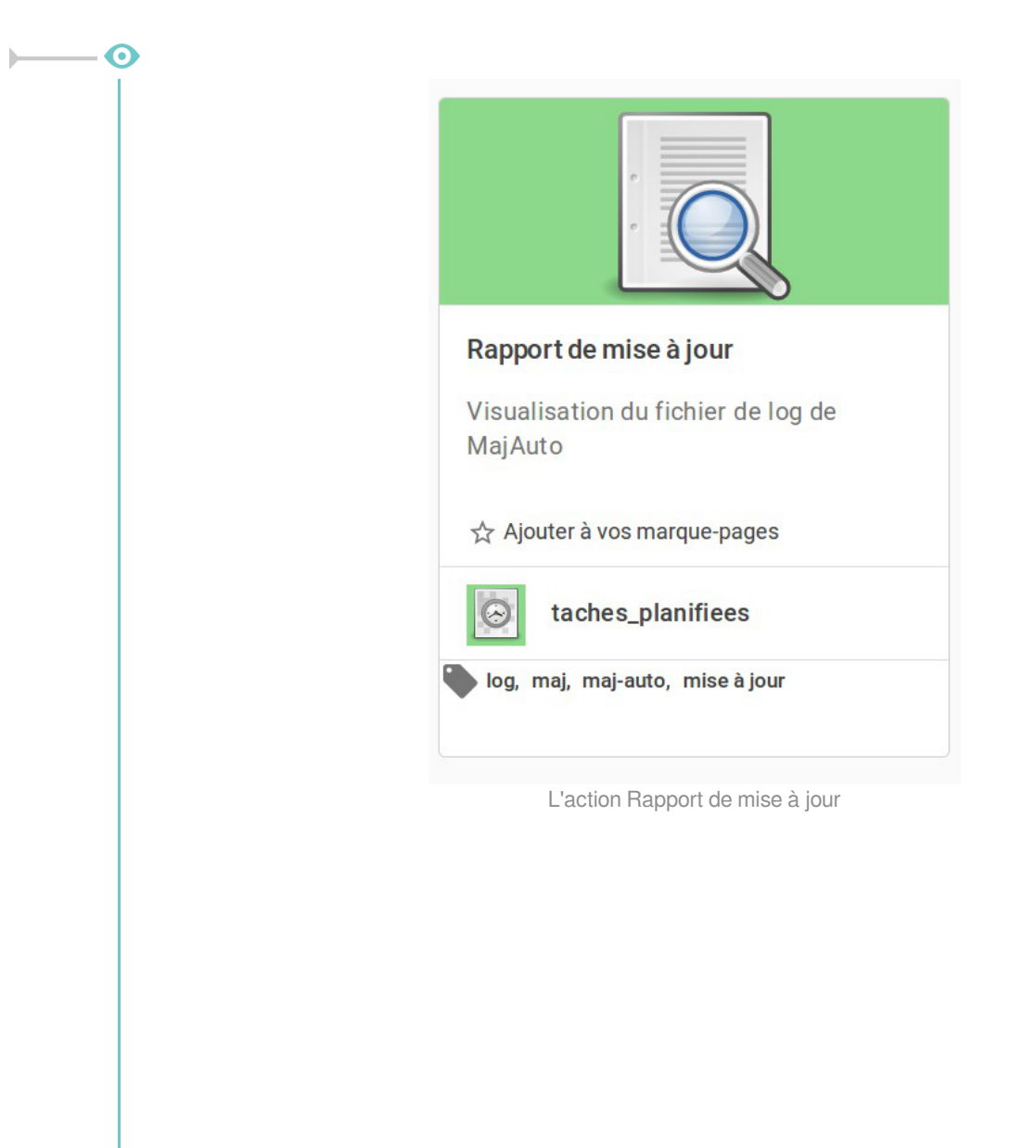

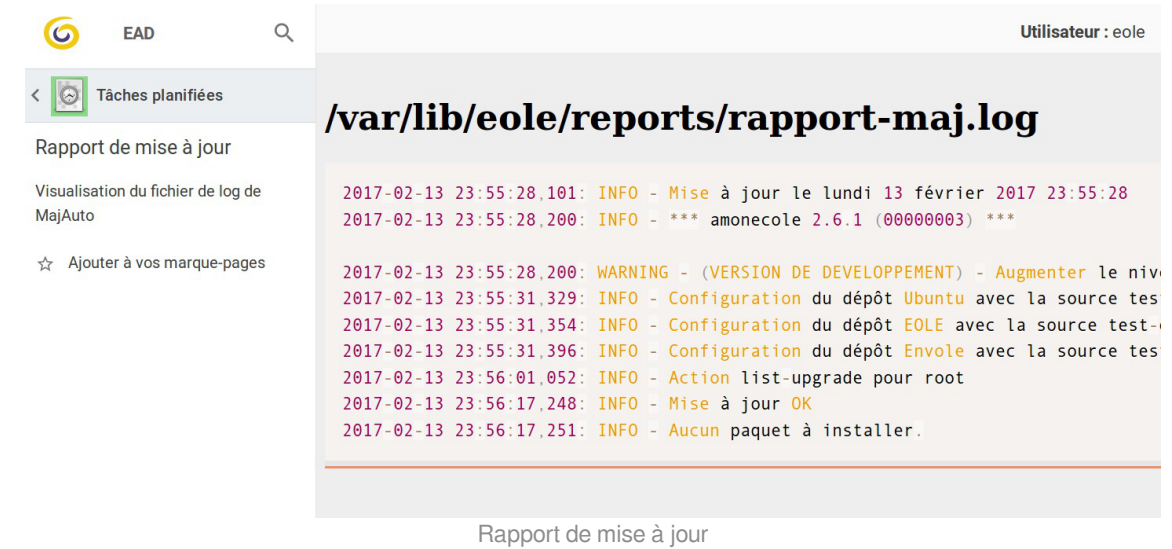

## **1.5.6.b. Les actions de type formulaire**

Les actions de type formulaire sont des actions qui ont besoin de paramètres pour pouvoir être lancées. Dans ce cas, il faut faire apparaître un formulaire pour renseigner les variables nécessaires au fonctionnement de l'action.

Ce formulaire est généré automatiquement à partir de la définition de variables dans le XML Creole.

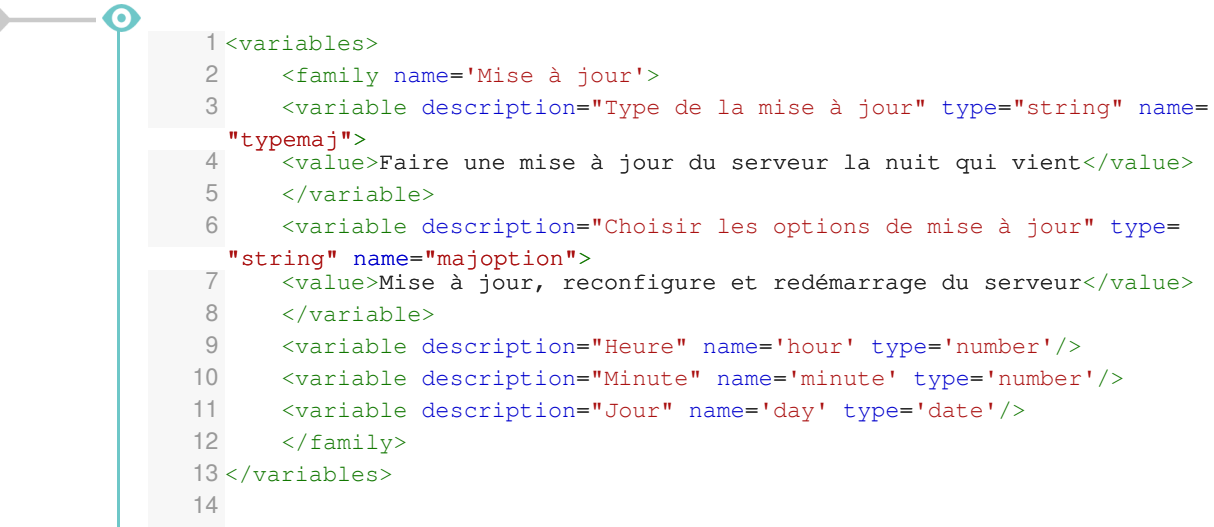

La définition de variables de type *string* ou de type *number* va générer un formulaire dans l'espace réservé à afficher l'action (widget).

*<input>Programmer</input>*

permet de définir un bouton de validation

*<variable description="Type de la mise à jour" type="string" name="typemaj"> <value>Faire une mise à jour du serveur la nuit qui vient</value> </variable>*

fait apparaître une liste déroulante avec un item

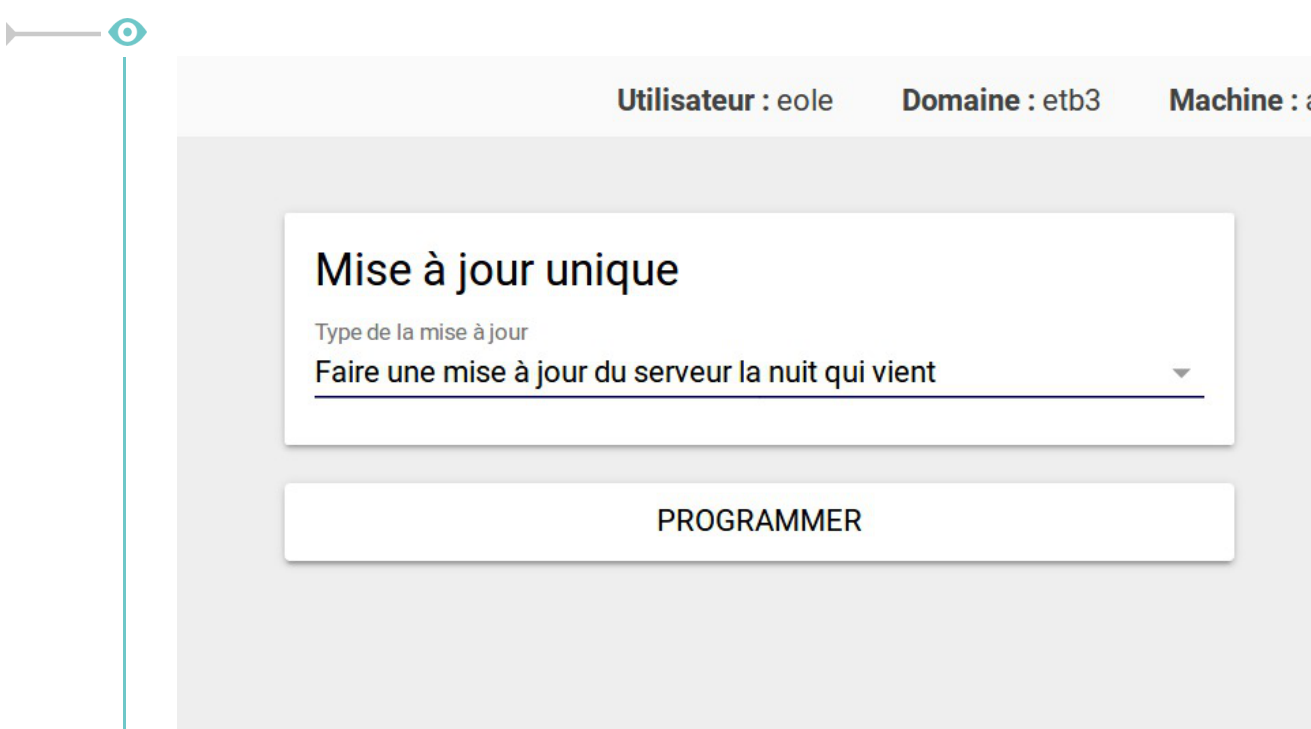

# **1.5.7. Compléments techniques**

```
Relancer l'EAD3
     1 root@scribe:~
root@scribe:~# service salt-api status
     2. salt-api.service - The Salt API
     3 Loaded: loaded (/lib/systemd/system/salt-api.service; enabled; vendor preset:
    \begin{bmatrix} 1 & 1 \\ 4 & 1 \end{bmatrix}Active: active (running) since mer. 2017-03-01 11:31:49 CET; 4min 22s ago
     5 Main PID: 9193 (salt-api)
     6 CGroup: /system.slice/salt-api.service
     7 ├─9193 /usr/bin/python /usr/bin/salt-api
     8 -9614 /usr/bin/python /usr/bin/salt-api
    \Omega10 mars 01 11:31:48 scribe systemd[1]: Starting The Salt API...
    11 mars 01 11:31:49 scribe systemd[1]: Started The Salt API.
    12 root@scribe:~
       ● salt-api.service - The Salt API<br>
Loaded: loaded (/lib/system/system/salt-api.service; en<br>
enabled)<br>
Active: active (running) since mer. 2017-03-01 11:31:49<br>
Main PID: 9193 (salt-api)<br>
CGroup: /system.slice/salt-api.serv
```
# **1.6. L'interface d'administration semi-graphique**

En plus de l'EAD, une interface semi-graphique est disponible.

Cette interface ( manage-eole ) permet d'exécuter quelques tâches simples d'administration du serveur : diagnostique, mise à jour, liste des paquets en mise à jour, etc.

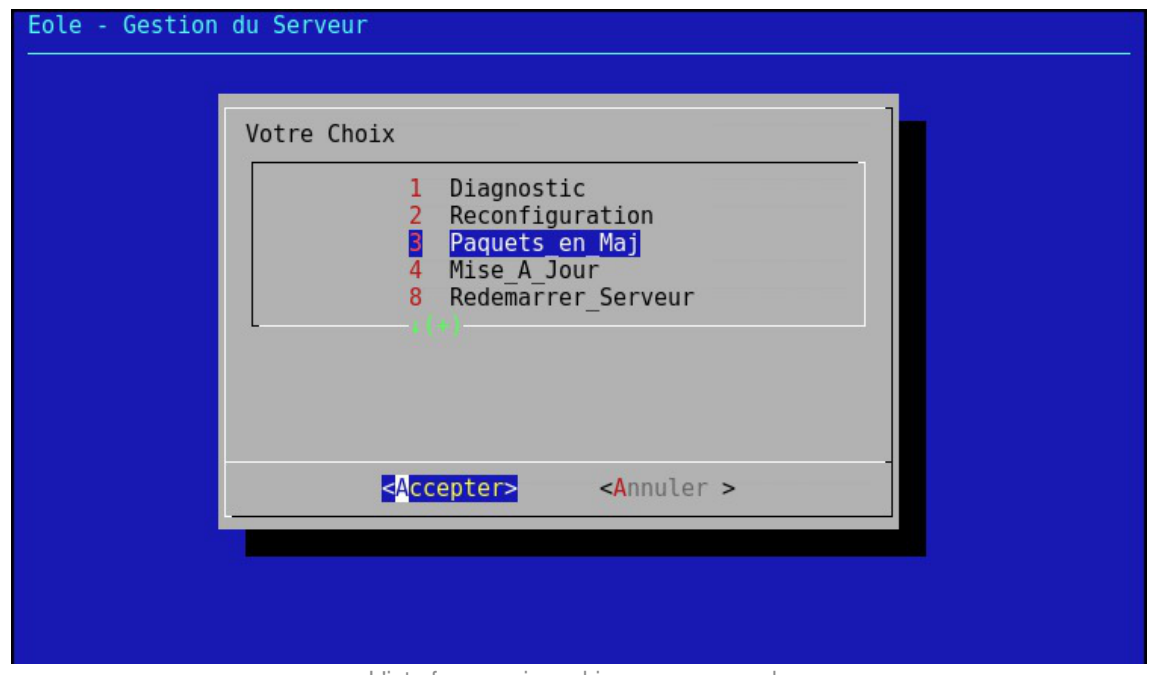

L'interface semi-graphique : manage-eole

Par défaut, elle est proposée à la connexion pour les utilisateurs eole, eole2, ... créés à l'instance, et pour les administrateurs à droits restreints qui peuvent être créés avec la commande add restricted admin en dehors de la procédure d'instance.

# **1.7. Les mises à jour**

Avec GNU/Linux, comme avec d'autres systèmes d'exploitation, les logiciels doivent être compilés avant de pouvoir être utilisés.

Au début du projet Debian (sur lequel est basé Ubuntu), les auteurs jugèrent nécessaire de disposer d'un système d'installation et de désinstallation de logiciels et bibliothèques efficace et simple. Ce système fut nommé **dpkg** et utilise des paquets portant l'extension **.deb**.

#### **Les paquets**

Un paquet contient un logiciel ou une bibliothèque déjà compilé et qui s'installe de façon automatique au travers du gestionnaire de paquets. Le format natif des paquets pour Ubuntu et donc pour EOLE est le paquet Debian.

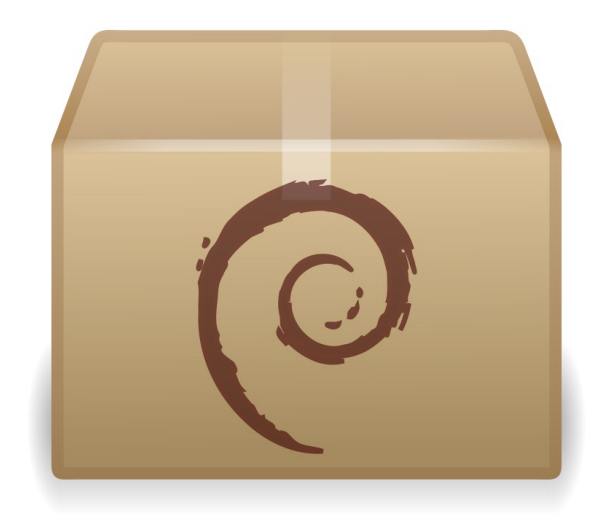

Pour limiter la taille des paquets et pour rendre plus efficace l'utilisation de votre ordinateur, le paquet ne contient que le logiciel ou la bibliothèque. Si ce logiciel a besoin d'un autre logiciel ou d'une bibliothèque particulière pour fonctionner, le paquet indique quelles sont ces exigences à satisfaire. On les appelle les dépendances.

La dépendance permet une réutilisation d'une même composante par plusieurs logiciels. Par exemple, si un logiciel nécessite une bibliothèque particulière et qu'un autre logiciel nécessite aussi cette bibliothèque, une ne sera installée qu'une seule fois pour les deux programmes. Cette dépendance apporte plusieurs avantages: lors d'une mise à jour, un paquet est mis à jour pour tous les logiciels, il y a alors une économie de bande passante et d'espace utilisé sur les disques durs.

#### **Le gestionnaire de paquets**

Le fait qu'un paquet puisse dépendre d'autres paquets serait infernal à gérer de façon manuelle.

Advanced Packaging Tool (APT) est un système complet et avancé de gestion de paquets, permettant une recherche facile et efficace, une installation simple et une désinstallation propre de logiciels et utilitaires. Il gère les dépendances automatiquement et paramètre les fichiers de configuration durant l'installation et les mises à jour.

Les mises à jour sont continuelles et incrémentales. Le système offre une méthode de mise à jour cohérente et un processus de mise à jour sûr.

APT est un ensemble d'utilitaires utilisables en ligne de commande.

Il facilite la mise à jour d'une distribution Debian et Ubuntu.

EOLE utilise également ce système et fournit un ensemble de facilité :

- mise à jour hebdomadaire est configurée automatiquement ;
- mise à jour au travers de l'EAD et de Zéphir ;
- commandes Maj-Auto, Query-Auto et apt-eole.

#### **Proxy et mise à jour**

Les modifications apportées au proxy transparent à partir de la version 2.6.1 provoquent le blocage de certaines mises à jour aussi, la déclaration du proxy est nécessaire pour effectuer les mises à jour d'un module EOLE qui serait protégé par un module Amon. La déclaration du proxy s'effectue dans l'onglet Général de l'interface de configuration du module, passer Utiliser un serveur mandataire (proxy) pour accéder à Internet à oui et paramétrer l'adresse du proxy dans le champ Nom ou adresse IP du serveur proxy .

# **1.7.1. Les différents types de mises à jour**

Les mises à jour pour une version donnée permettent de corriger les problèmes bloquants, de sécurité et/ou ne permettant pas un fonctionnement normal du module.

Par défaut une mise à jour hebdomadaire est configurée automatiquement à la fin de l'instanciation du module. Ce comportement est paramétrable et désactivable.

Sur EOLE 2.6, il n'existe qu'un seul niveau de mise à jour. Le concept de mise à jour minimale et complète a été supprimé. L'ajout de nouvelles fonctionnalités entraîne une nouvelle version d'EOLE (2.6.x). Le passage d'une version à une autre est manuel.

Les mises à jour fonctionnelles et les corrections sont proposées sur le dépôt de développement (Unstable), puis proposées en Release candidate (RC)<sup>[\[p.1035\]](#page-1034-0)</sup> lorsque les paquets sont stabilisés et testés. Plusieurs RC successives ont lieu avant la publication de la totalité des RC en stable. Cela donne lieu à une nouvelle version d'EOLE (2.5.x). Chaque version d'EOLE bénéficie des dépôts :

- Security : paquets fixant un problème de sécurité ;
- Updates : paquets fixant des dysfonctionnement bloquants ou suffisamment importants et ne pouvant pas attendre la sortie d'une nouvelle version d'EOLE (durée de rétention en RC et publication en stable).
- Proposed-updates : paquets candidats pour la version d'EOLE utilisée.
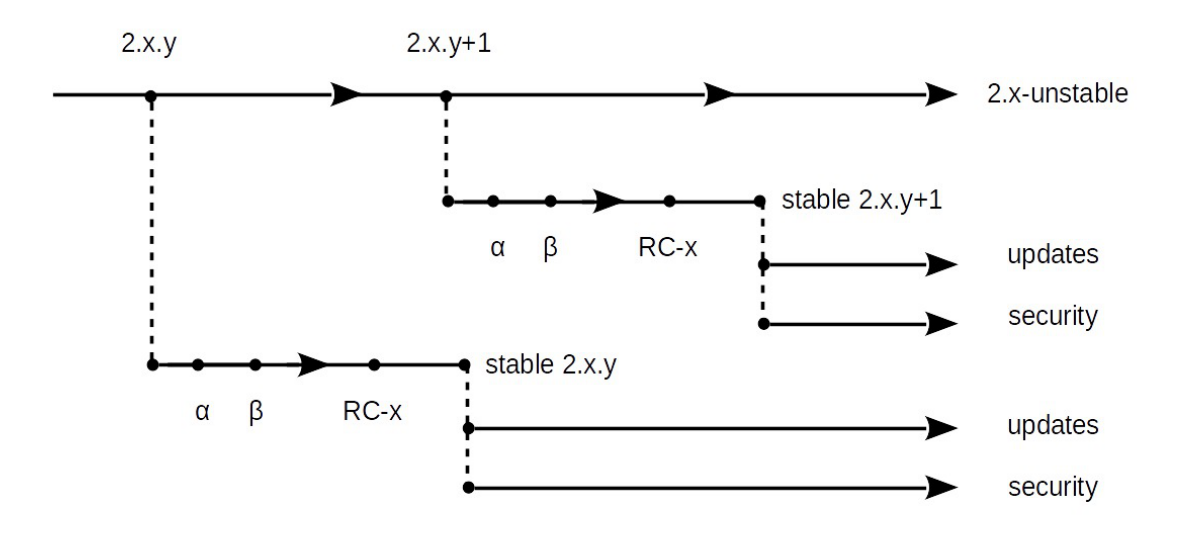

## **Mise à jour corrective**

La dénomination "mise à jour corrective" concerne les paquets qui sont diffusés en version stable sur une version mineure d'EOLE.

Il s'agit généralement des paquets proposés dans la "mise à jour candidate annoncée" sur lesquels des correctifs additionnels mineurs ont pu être apportés.

La publication des paquets fait l'objet d'annonces officielles :

- publication d'une annonce dans la forge : <https://dev-eole.ac-dijon.fr/projects/modules-eole/news> ;
- reprise de l'annonce dans les flux RSS du site officiel du projet : <http://pcll.ac-dijon.fr/eole/>;
- envoi d'un message sur les principales listes de diffusion du projet : <https://pcll.ac-dijon.fr/listes> ;
- publication d'un message sur le compte Twitter du pôle de compétences : <https://twitter.com/poleeole>;
- publication d'un message sur le compte Mastodon de l'équipe EOLE : [https://mastodon.etalab.gouv.fr/@EOLE.](https://mastodon.etalab.gouv.fr/@EOLE)

Le détail des paquets disponibles est indiqué dans les journaux des versions mineures concernées (exemple : <https://dev-eole.ac-dijon.fr/projects/modules-eole/wiki/Journaux262> pour EOLE 2.6.2).

Les paquets diffusés en version stable sont disponibles dans les dépôts stables du site de référence. Ils s'installent à l'aide de la commande : Maj-Auto et sont également installés automatiquement pas la mise à jour hebdomadaire.

## **Mise à jour candidate annoncée**

La dénomination "mise à jour candidate annoncée" concerne les paquets prêts à être diffusés en version stable sur une version mineure d'EOLE.

Il s'agit généralement des paquets proposés dans la "mise à jour candidate en préparation" qui ont été validés par l'équipe.

La publication des paquets fait l'objet d'annonces officielles :

- publication d'une annonce dans la forge :<https://dev-eole.ac-dijon.fr/projects/modules-eole/news>;
- reprise de l'annonce dans les flux RSS du site officiel du projet :<http://pcll.ac-dijon.fr/eole/> ;
- envoi d'un message sur les principales listes de diffusion du projet : <https://pcll.ac-dijon.fr/listes>;
- publication d'un message sur le compte Twitter du pôle de compétences : <https://twitter.com/poleeole> ;
- publication d'un message sur le compte Mastodon de l'équipe EOLE : <https://mastodon.etalab.gouv.fr/@EOLE>.

Le détail des paquets disponibles est indiqué dans les journaux des versions mineures concernées (exemple :<https://dev-eole.ac-dijon.fr/projects/modules-eole/wiki/Journaux262>pour EOLE 2.6.2).

### **Obtenir manuellement les paquets candidats**

Les paquets en version candidate annoncés sont disponibles pendant la période de transition dans les dépôts candidats des dépôts du site de référence.

Ils s'installent **manuellement** à l'aide de la commande : Maj-Auto -C .

### **Obtenir automatiquement les paquets candidats**

Les paquets candidats en préparation et non annoncés peuvent être obtenus **automatiquement** et à tout moment en déclarant les serveurs de test en tant que Serveur de mise à jour.

Ils s'installent à l'aide de la commande Maj-Auto -S test-eole.ac-dijon.fr .

Les mises à jour candidates sont testées par l'équipe EOLE, durant la période de transition et leur passage en stable, elles peuvent être installées et des remontées positives ou négatives peuvent être formulées sur la forge ou sur les listes de discussion.

## **Mise à jour candidate en préparation**

La dénomination "mise à jour candidate en préparation" concerne les paquets prêts à être diffusés en version candidate sur une version mineure d'EOLE mais qui n'ont pas encore été annoncés officiellement.

Le détail des paquets disponibles est généralement indiqué dans les journaux des versions mineures concernées (exemple : <https://dev-eole.ac-dijon.fr/projects/modules-eole/wiki/Journaux262> pour EOLE 2.6.2).

Les paquets en version candidate non annoncés sont disponibles à tout moment uniquement dans les dépôts de test.

Ils s'installent à l'aide de la commande : Maj-Auto -C -S test-eole.ac-dijon.fr

Les mises à jour candidates sont testées par l'équipe EOLE, durant la période de transition et leur passage en stable, elles peuvent être installées et des remontées positives ou négatives peuvent être formulées sur la forge ou sur les listes de discussion.

## **Mise à jour de développement**

Les paquets mis à disposition en version de développement sont généralement ceux de la prochaine version mineure d'EOLE qui est en cours d'élaboration.

Comme son nom l'indique, ce type de mise à jour s'adresse principalement aux développeurs et aux contributeurs qui souhaitent tester les dernières évolutions de la distribution EOLE.

Les paquets en version de développement s'installent à l'aide de la commande : Maj-Auto -D.

Les mises à jour de développement sont susceptibles de rendre le serveur instable. Il est fortement déconseillé de les utiliser sur un serveur en production.

Les dépôts de développement (eole-2.6-unstable pour EOLE 2.6) ne sont pas versionnés.

Leur utilisation sur une version mineure d'EOLE précédente entraînera un changement de version du serveur.

Voir aussi...

 $\qquad \qquad \blacksquare$ 

[Les dépôts EOLE](#page-913-0) [p.914[\]](#page-913-0)

## **1.7.2. Les procédures de mise à jour**

Les procédures manuelles de mise à jour des modules EOLE sont accessible de quatre manières :

- $EAD^{[p.1010]}$  $EAD^{[p.1010]}$  $EAD^{[p.1010]}$ ;
- interface semi-graphique ;
- Zéphir ;
- ligne de commande.

De plus, à la fin de l'instanciation, une mise à jour hebdomadaire est configurée automatiquement.

### **Intégrité de la mise à jour**

Une mise à jour EOLE représente un ensemble de paquets.

L'installation manuelle de seulement l'un d'entre eux peut rendre votre système instable.

L'utilisation des méthodes listées ci-dessus permet de garantir l'intégrité du serveur.

### **A** Proxy et mise à jour

Les modifications apportées au proxy transparent à partir de la version 2.6.1 provoquent le

blocage de certaines mises à jour aussi, la déclaration du proxy est nécessaire pour effectuer les mises à jour d'un module EOLE qui serait protégé par un module Amon. La déclaration du proxy s'effectue dans l'onglet Général de l'interface de configuration du module, passer Utiliser un serveur mandataire (proxy) pour accéder à Internet à oui et paramétrer l'adresse du proxy dans le champ Nom ou adresse IP du serveur proxy .

## **1.7.2.a. Mise à jour depuis l'EAD**

Dans Système / Mise à jour , l'EAD propose une interface de mise à jour du serveur, il est possible de :

- de lister les paquets disponibles pour la mise à jour ;
- de programmer une mise à jour différée (dans 3 heures par exemple, ou dans 0 heure pour le faire tout de suite) ;
- d'activer / désactiver les mises à jour hebdomadaires (le jour et l'heure de la mise à jour automatique sont déterminés aléatoirement).

L'heure est définie aléatoirement entre 01h00 et 05h59 un des sept jours de la semaine.

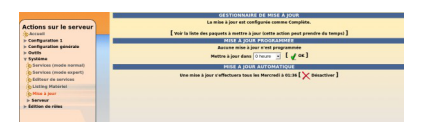

Si la fréquence des tâches **Schedule** est personnalisée dans l'interface de configuration du module, c'est cette dernière qui prévaut et l'activation/désactivation de la mise à jour hebdomadaire via l'EAD ou la commande manage\_schedule n'est plus possible.

### **Rapport de mise à jour**

Penser à consulter le rapport de mise à jour et l'état des services sur la page d'accueil.

### **Reconfiguration et redémarrage automatique**

Une mise à jour lancée depuis l'EAD exécute automatiquement une reconfiguration du serveur avec la commande reconfigure, il n'est donc pas nécessaire d'en lancer un par la suite comme c'est le cas depuis la console.

Si un redémarrage est nécessaire, celui-ci est effectué automatiquement dès la fin de la reconfiguration.

## **1.7.2.b. L'interface d'administration semi-graphique**

En plus de l'EAD, une interface semi-graphique est disponible.

Cette interface ( $manaqe-eole$ ) permet d'exécuter quelques tâches simples d'administration du serveur : diagnostique, mise à jour, liste des paquets en mise à jour, etc.

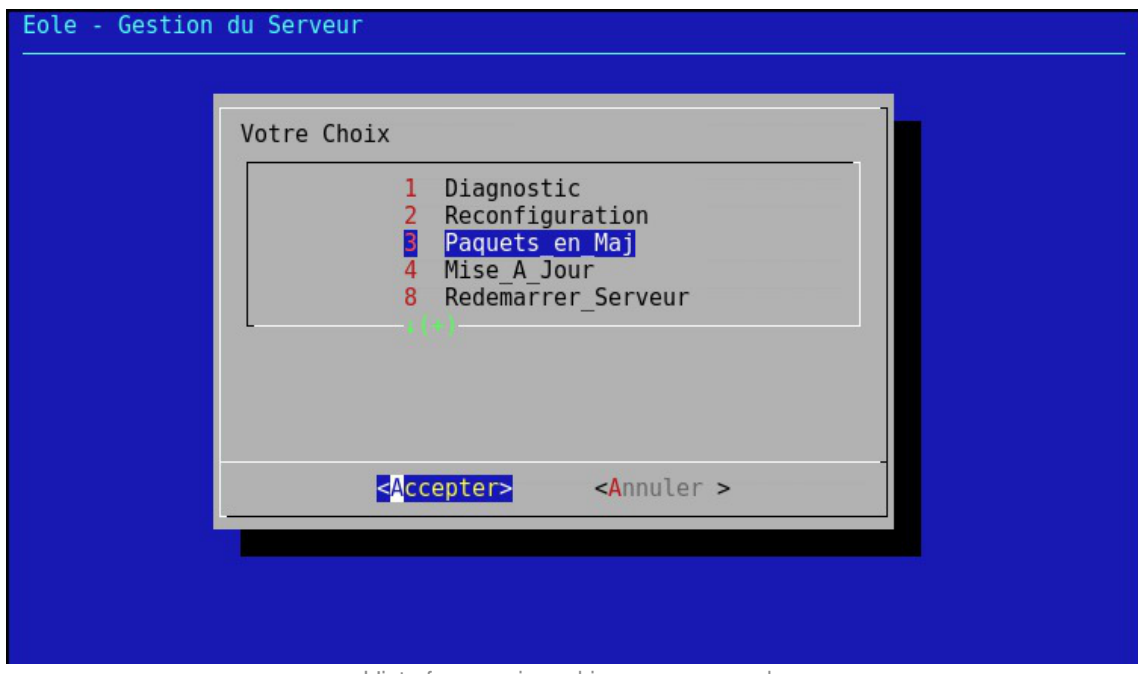

L'interface semi-graphique : manage-eole

Par défaut, elle est proposée à la connexion pour les utilisateurs eole, eole2, ... créés à l'instance, et pour les administrateurs à droits restreints qui peuvent être créés avec la commande add restricted admin en dehors de la procédure d'instance.

### **1.7.2.c. Mise à jour**

À la fin de la phase d'instanciation, la mise à jour automatique hebdomadaire est activée.

L'heure est définie aléatoirement entre 01h00 et 05h59 un des sept jours de la semaine.

Si la fréquence des tâches Schedule est personnalisée dans l'interface de configuration du module, c'est cette dernière qui prévaut et l'activation/désactivation de la mise à jour hebdomadaire via l'EAD ou la commande manage\_schedule n'est plus possible.

La mise à jour permet de maintenir votre serveur avec le niveau de fonctionnalité le plus récent et surtout de bénéficier des dernières corrections. Certaines corrections peuvent combler des failles de sécurité importantes, il est donc important de les appliquer aussitôt qu'elles sont publiées.

Il est conseillé d'effectuer la mise à jour immédiatement, comme proposé à la fin de l'instance.

Une mise à jour est recommandée

Voulez-vous effectuer une mise à jour via le réseau maintenant ? [oui/non]

Voir aussi...

[Gestion des tâches planifiées eole-schedule](#page-883-0) [p.884[\]](#page-883-0)

## <span id="page-473-0"></span>**1.7.2.d. Les mises à jour en ligne de commande**

Il est important de tenir son système à jour. Pour cela, il est possible de lancer manuellement une mise à jour.

## **Les commandes Maj-Auto et Query-Auto**

Ces scripts sont à utiliser pour mettre à jour un module au travers d'un accès internet :

- Maj-Auto : télécharge et installe les paquets à mettre à jour depuis le réseau ;
- Query-Auto : télécharge et affiche la liste des paquets à mettre à jour depuis le réseau.

Sans préciser d'option, ces deux commandes affichent, téléchargent et installent des paquets stables, ils permettent également de tester (sur une machine dédiée aux tests) :

- les paquets candidats lors de la sortie d'une version candidates avec l'option  $\lceil -C \rceil$ ;
- les paquets de développements au fil de l'eau avec l'option -D .

Il est également possible de simuler l'installation avec l'option -n ou de seulement télécharger en cache les paquets --download.

### **A** Reconfiguration

À la fin de l'exécution de la commande Maj-Auto , si des paquets ont été mis à jour, un message vous invite à reconfigurer votre serveur avec la commande reconfigure .

La reconfiguration est nécessaire car les paquets mis à jour ont copié leurs propres fichiers de configuration, le serveur est donc dans un état intermédiaire qui pourrait s'avérer instable.

Reconfigurer applique les changements venants des mises à jour tout en tenant compte de la configuration telle que définie lors de la configuration du serveur.

La version candidate (nommée aussi RC pour Release Candidate) est une version d'EOLE qui correspond, du côté pratique, à la version stable. Elle est mise à disposition à des fins de tests de dernière minute visant à déceler les toutes dernières erreurs subsistant avant la sortie définitive de la version.

Tester les paquets candidats permet :

- de contribuer et de participer à l'amélioration du projet ;
- une validation par les utilisateurs des comportements attendus ;
- de faire remonter des dysfonctionnements avant la publication définitive.

## **Les commandes Maj-Cd et Query-Cd**

Maj-Cd et Query-Cd sont les scripts à utiliser pour mettre un module à jour depuis un CD-ROM d'installation plus récent que celui utilisé lors de l'installation :

- Maj-Cd : installe les paquets à mettre à jour depuis un CD-ROM ;
- Query-Cd : affiche la liste des paquets à mettre à jour depuis un CD-ROM.

Les mises à jour à l'aide d'un CD-ROM ne se font que depuis un CD-ROM d'une même version mineure (par exemple : mise à jour de la version 2.6.0 avec un CD-ROM 2.6.0.1).

### **Reconfiguration**

À la fin de l'exécution de la commande Maj-Cd , si des paquets ont été mis à jour, un message vous invite à reconfigurer votre serveur avec la commande reconfigure .

La reconfiguration est nécessaire car les paquets mis à jour ont copié leurs propres fichiers de configuration, le serveur est donc dans un état intermédiaire qui pourrait s'avérer instable.

Reconfigurer applique les changements venants des mises à jour tout en tenant compte de la configuration telle que définie lors de la configuration du serveur.

## **Options de mise à jour**

### **Options communes aux scripts de mise à jour**

- -f : passer outre les autorisations Zéphir ;
- -h : affiche l'aide ;
- -d : mode debug ;
- -W : génère une sortie formatée pour l'EAD<sup>[\[p.1010\]](#page-1009-0)</sup>.

### **Options spécifiques aux scripts Maj-Auto et Query-Auto**

- -C : force la mise à jour en version candidate pour tous les dépôts par défaut ou pour le (ex : -C envole) ou les dépôts spécifiés (ex : -C eole envole) ;
- -D : force la mise à jour des paquets en développement pour tous les dépôts par défaut ou pour le (ex : -D envole) ou les dépôts spécifiés (ex : -D eole envole) ;
- -S : force le site de mise à jour EOLE (ex : -S test-eole.ac-dijon.fr) ;
- -U : force le site de mise à jour Ubuntu (ex : -U fr.archive.ubuntu.com) ;
- -V : force le site de mise à jour Envole (ex : -V test-eole.ac-dijon.fr).

### **Options spécifiques aux scripts Maj-Auto et Maj-Cd**

- -n : exécuter en mode simulation (*dry run*) équivaut à utiliser les commandes Query-Auto ou Query-Cd ;
- -r : exécuter reconfigure après une mise à jour réussie ;
- -R : exécuter reconfigure après une mise à jour réussie et redémarrer si nécessaire.

### **Options spécifiques au script Maj-Auto**

--download : procéder uniquement au téléchargement des paquets en cache.

L'utilisation des options -C ou -D entraîne un avertissement et une demande de confirmation.

Toutes les options sont documentées dans les pages de manuel de chaque commande :

# man Maj-Auto

Voir aussi...

[Les dépôts EOLE](#page-913-0) [p.91[4\]](#page-913-0)

[Reconfiguration](#page-408-0) [p.40[9\]](#page-408-0)

[Installation manuelle de paquets](#page-476-0) [p.47[7\]](#page-476-0)

## **1.7.3. Ajout de dépôts supplémentaires**

Les outils Query-Auto, Query-Cd, Maj-Auto et Maj-Cd réinitialisent systématiquement la liste des dépôts à utiliser pour les mises à jour et donc les fichiers /etc/apt/sources.list .

Pour déclarer des dépôts supplémentaires, il est possible d'ajouter des fichiers possédant l'extension .list dans le répertoire /etc/apt/sources.list.d .

En mode conteneur, chacun des conteneurs utilise son propre répertoire. Il est donc possible de mettre en place des sources différentes en fonction du conteneur.

> Pour tester les dépôts ajoutés, il est possible de lancer manuellement la mise à jour des sources avec la commande :

# apt-get update

L'ajout de dépôts supplémentaires est proposé dans l'interface de configuration du module, en mode expert, dans l'onglet Dépôt tiers .

Voir aussi...

[Onglet Dépôt tiers](#page-199-0) [p.20[0\]](#page-199-0)

## **1.7.4. Désactivation temporaire des mises à jour**

Désactiver les mises à jour met en danger votre système. Il n'est pas recommandé de désactiver les mises à jour sauf dans certains cas et ce de manière temporaire.

Malgré les nombreux tests et la période d'incubation des paquets, il arrive parfois qu'un paquet ait un comportement inattendu, il est alors possible et souhaitable de ne pas déstabiliser l'ensemble du parc de machines. Reporter temporairement les mises à jour est l'une des solutions.

La désactivation des mises à jour peut s'effectuer de plusieurs façon :

- désactiver la mise à jour hebdomadaire dans l'EAD ;
- désactiver la mise à jour hebdomadaire avec Creole et eole-schedule ;
- personnaliser la fréquence de la mise à jour dans l'interface de configuration du module, onglet Schedule ;

interdire les mises à jour du serveur dans le serveur Zéphir.

Voir aussi...

- [Mise à jour depuis l'EAD](#page-424-0) [p.425[\]](#page-424-0)
- [Gestion des tâches planifiées eole-schedule](#page-883-0) [p.884[\]](#page-883-0)
- [Onglet Schedule](#page-201-0) [p.202[\]](#page-201-0)
- Les actions Zéphir sur les serveurs

# <span id="page-476-0"></span>**1.8. Installation manuelle de paquets**

Il est possible d'installer manuellement des paquets :

- pour installer des fonctionnalités additionnelles au module ;
- pour éventuellement installer de manière sélective des mises à jour en vue de les tester.

Avantde procéder à l'installation d'un paquet, il faut s'assurer que les sources APT<sup>[\[p.1002\]](#page-1001-0)</sup> sont configurées sur le bon type de mises à jour (stable, candidate, développement) et que la liste des paquets est à jour. Cela s'effectue avec la commande Query-Auto :

- mises à jour stables : Ouery-Auto ;
- mises à jour candidates : <u>Query-Auto -C</u> ;
- mises à jour de développement :  $\overline{O^{very-Auto -D}}$  ;

Ensuite il faut utiliser la commande apt-eole qui procède au téléchargement et à l'installation.

Aumême titre que la commande apt-get, la commande apt-eole utilise APT<sup>[p.1002]</sup> et permet de gérer les paquets et leurs mises à jour.

L'usage de la commande apt-eole en lieu et place de la commande apt-get est recommandée pour l'installation des paquets EOLE.

La commande apt-eole s'utilise comme apt-get : # apt-eole install nomDuPaquet Pour installer un paquet dans un conteneur, il faut utiliser l'option --container : # apt-eole --container <conteneur> install nomDuPaquet

Pour installer le paquet eole-bareos :

 $-\mathbf{\odot}$ 

# apt-eole install eole-bareos

La commande apt-eole appelle la commande apt-get avec les options adéquat (notamment les opérations **install** et **remove**) pour répondre aux besoins d'administration

des modules EOLE :

- elle n'est pas interactive pour fluidifier l'installation, le paramétrage sera de toute façon écrasé (le paramétrage demandé par le mode interactif est fait par la mécanique EOLE selon le contexte et selon les paramètres saisis dans l'interface de configuration du module) ;
- elle permet de pouvoir gérer les paquets et les mises à jour à l'intérieur des conteneurs<sup>[\[p.1007](#page-1006-0)</sup>] <sup>1</sup> proposés par EOLE.

Voir aussi...

Choisir le mode du module

[Les mises à jour en ligne de commande](#page-473-0) [p.47[4\]](#page-473-0)

# **1.9. Les administrateurs locaux à droits restreints**

À l'instance, au moins un compte local d'administrateur à droits restreints est créés.

Ce type de compte est notamment utilisé pour accéder à l'interface d'administration EAD3.

Trois commandes sont proposées pour gérer ces comptes locaux.

## **list\_restricted\_admins**

La commande list restricted admins retourne tous les comptes locaux appartenant au groupe adm et disposant de l'interface semi-graphique comme shell de connexion.

## **add\_restricted\_admin**

La commande add restricted admin permet de créer un compte local appartenant aux groupes adm et mail et disposant de l'interface semi-graphique comme shell de connexion.

> À la différence de la procédure de création de comptes locaux supplémentaires à l'instance, le nom n'est pas contraint à eole suffixé d'un numéro.

### **del\_restricted\_admin**

La commande del restricted admin permet de supprimer un compte local appartenant au groupe adm et disposant de l'interface semi-graphique comme shell de connexion.

Version : révision : Juin

# **1.10. Passage d'une version d'EOLE à une autre**

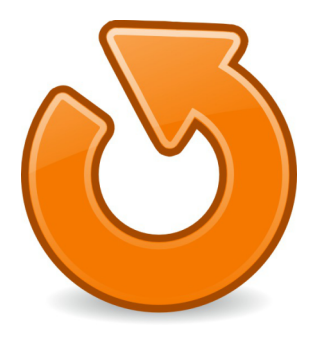

### **2.6.n vers 2.6.n+x**

Le passage d'une version mineure à une autre est manuel et volontaire et se fait par l'intermédiaire de la commande Maj-Release .

Consulter le manuel de la commande pour voir toutes les options :

man Maj-Release

# **1.11. Passage d'une version RC à une version stable**

Avant d'être publiée en version RC, la distribution Linux EOLE subit de nombreux tests. Aussi, elle ne contient plus aucun changement qui ne peuvent être résolus par mise à jour.

Il est donc possible d'installer une version EOLE RC, de la tester, de l'utiliser et de la mettre à jour pour être au même niveau de mise à jour que la version stable une fois que cette dernière version est publiée. La mise à jour s'effectue avec la commande Maj-Auto .

> Les versions RC portent un numéro, il signifie uniquement qu'une image ISO a été re-générée, un nombre conséquent de paquets ont été recompilés et cela évite une trop grosse mise à jour.

# **2. Fonctionnalités de l'EAD propres au module Scribe AD**

# **2.1. Rôles et association de rôles**

L'EAD est composé, d'*actions*. Chaque action ayant un but bien précis.

L'EAD dispose d'un mécanisme de délégation d'*actions* à des utilisateurs déterminés.

Pour affecter certaines actions à un utilisateur, l'EAD utilise une mécanisme interne : les **rôles**.

Par défaut sur les modules EOLE, l'utilisateur **admin** est associé au rôle **administrateur**.

Plusieurs rôles sont prédéfinis sur les différents modules EOLE et certains sont propres à certains d'entre eux :

- administrateur :
- professeur (utilisé sur le module Scribe) ;
- élève (utilisé sur le module Scribe) ;
- administrateur de classe (utilisé sur le module Scribe) ;
- administratif dans Scribe (utilisé sur le module Scribe) ;
- administrateur du réseau pédagogique (utilisé sur le module Amon) ;
- administrateur du Scribe (utilisé sur le module AmonEcole) ;
- administrateur de l'Amon (utilisé sur le module AmonEcole).

## **2.1.1. Gestion des rôles**

Les rôles de l'EAD sont déclarés dans les fichiers : /usr/share/ead2/backend/config/perms/perm \*.ini Cesfichiers au format INI<sup>[p.1016]</sup> permettent d'associer des actions (permissions) à un ou plusieurs rôles.

## **Fichiers pris en compte**

Sur un module EOLE, seuls les fichiers suivants sont pris en compte :

- /usr/share/ead2/backend/config/perm.ini : rôles de base ;
- /usr/share/ead2/backend/config/perm\_<module>.ini : rôles spécifiques au module installé (ex : perm\_scribe.ini ) ;
- /usr/share/ead2/backend/config/perm\_local.ini : rôles déclarés localement (édition manuelle ou via l'EAD) ;
- /usr/share/ead2/backend/config/perm\_acad.ini : rôles déclarés au niveau académique (via Zéphir) ;

ainsi que tout les fichiers perm\_\*.ini présents dans le répertoire /usr/share/ead2/backend/config/perms .

## **Syntaxe des fichiers**

Les permissions associent un rôle à une ou plusieurs actions. Les fichiers perm<sup>\*</sup>.ini doivent posséder une section [role] et une section [permissions].

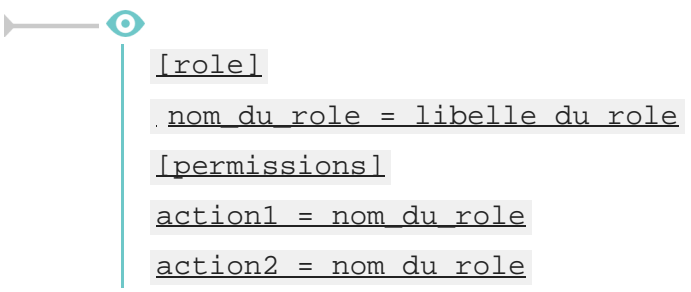

## **Création de rôle via l'EAD**

L'interface EAD permet de créer des rôles personnalisés.

Ces rôles ne sont, en fait, qu'une liste d'actions regroupées sous un intitulé et un libellé unique.

Il est possible, dans un deuxième temps d'associer ces rôles à des utilisateurs.

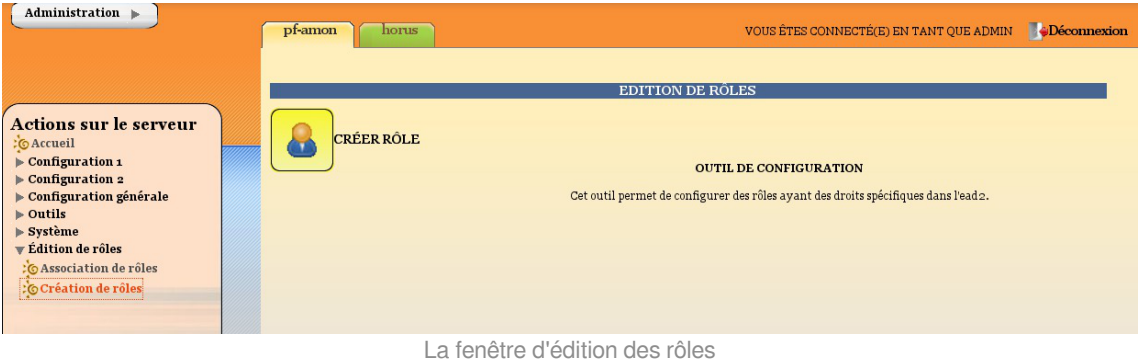

Pour créer un nouveau rôle cliquer sur :

Édition de rôles/Création de rôles

puis

- Créer rôle
- entrer l'intitulé (le nom) du rôle (sans caractère spécial, sans accent et sans espace) ;
- entrer un libellé (courte description) du rôle ;
- cocher les actions à autoriser ;
- ajouter ;
- créer.

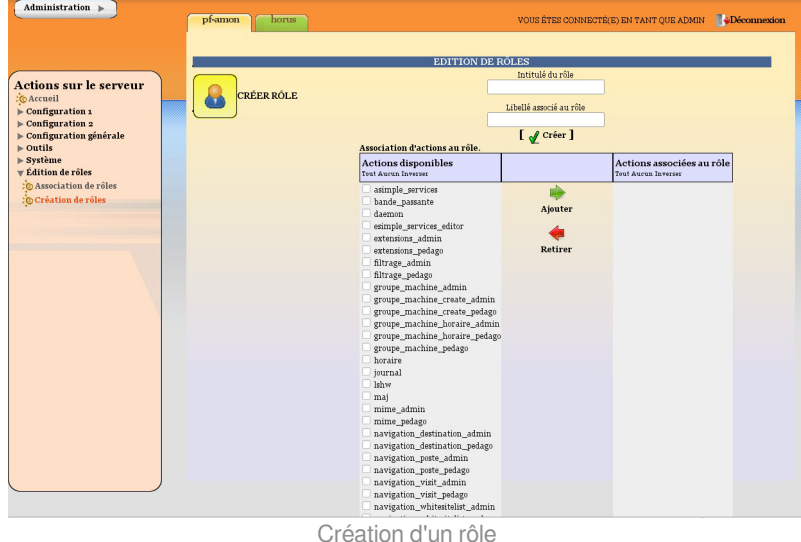

### **Actions obligatoires**

Certaines actions doivent être obligatoirement permises pour tous les utilisateurs :

- **help** : utilisé notamment pour l'affichage d'aide ;
- **main\_status** : page d'accueil appelée par défaut, elle gère un rôle prof (n'affiche pas les états de services) et un rôle admin ;
- **update ead** : outil de téléchargement des javascripts, CSS, images spécifiques au module.

### **Actions communes aux différents modules**

- **lshw** : listing matériel ;
- **maj** : action de mise à jour ;
- **daemon** : relancer des services (mode expert) ;
- **simple services editor** : éditer des groupes de services pour le mode simplifié ;
- **simple\_services** : redémarrer/arrêter les services (mode simplifié) ;
- **server-configure**/**server-reboot**/**server-stop** : redémarrer/arrêter/reconfigurer le serveur ;
- **role\_editor** : création de rôles ;
- **role\_manager** : association de rôle (appelée par d'autres actions).

### **Actions spécifiques au module Scribe**

- Gestion des utilisateurs
	- **scribe\_user\_create** : action de création ;
	- scribe user list : renvoie le formulaire de recherche par critères qui appelle scribe user table pour la validation ;
	- **· scribe user table** : action de listing d'utilisateur (gère les rôles prof admin et admin) appelle scribe\_user\_modify, scribe\_user\_delete, scribe\_user\_modpassword ;
	- **scribe user modify** : action de modification d'utilisateur (utilisée par scribe user table gère les rôles prof\_admin et admin) ;
	- **scribe user delete** : action de suppression d'utilisateur (gère les rôles prof admin et admin) ;
- **scribe\_user\_modpassword** : action de modification d'un mot de passe (gère les rôles prof\_admin et admin).
- Actions restreintes (créées pour les professeurs, les personnels administratifs et les professeurs admins, gère le rôle de prof et prof\_admin)
	- **· scribe prof preference** : préférences du professeur connecté (mot de passe, inscription aux groupes, mail) ;
	- **· scribe prof mod mail** : modifie le mail d'un professeur (nécessite scribe prof preference) ;
	- **scribe user password** : action de modification de son propre mot de passe (nécessite scribe\_prof\_preference) ;
	- **scribe prof mod groupe** : Inscription du prof connecté aux groupes ;
	- **scribe prof user** : action d'entrée pour la gestion des utilisateurs par les profs lien vers scribe\_prof\_user\_create et scribe\_prof\_user\_modify ;
	- **scribe\_prof\_user\_create** : action de création d'utilisateur (nécessite scribe\_prof\_user) ;
	- **scribe prof user modify** : action d'entrée pour la modification des utilisateurs (nécessite scribe\_prof\_user) ;
	- **scribe\_grouped\_edition** : action d'entrée pour l'édition groupée d'utilisateur (appelle scribe\_user\_table).
- Gestion des groupes
	- **scribe\_group\_create** : création de groupes, niveau, classe..., appelle scribe\_group\_list ;
	- scribe group list : liste les groupes, appelle scribe group delete, appelle scribe group create ;
	- **scribe group modify** : modification de groupe :
	- **scribe group delete** : suppression de groupe ;
	- **scribe prof group** : entrée pour la gestion des groupes par un prof\_admin ou un prof, appelle scribe\_prof\_user\_modify et scribe\_prof\_group\_create ;
	- **scribe prof group create** : action de création de groupe par un prof admin.
- Gestion des partages
	- **scribe share** : attribution de lettre de lecteur à un partage.
- Gestion des stations et connexions
	- **scribe\_station** : action de suppression forcée de station du domaine ;
	- **scribe extraction** : action d'extraction sconet ;
	- **scribe\_connexion\_index** : page d'accueil des observations des connexions ;
	- **scribe\_connexion\_machine** : page d'affichage des machines connectées ;
	- **scribe connexion quota** : observation des quotas ;
	- **· scribe connexion virus** : affiche la liste les virus repérés ;
	- **scribe connexion history** : affiche l'historique des connexions.
- Autres actions
	- **scribe\_devoir\_distribuer** / **scribe\_devoir\_ramasser** / **scribe\_devoir\_rendre** / scribe devoir supprimer : gestion des devoirs ;
	- **bareos** : action de programmation de sauvegarde ;
- **bareos config** : action de configuration de sauvegarde ;
- **scribe\_sympa** : action renvoyant des liens pour l'interface de gestion de listes de diffusion ;
- **printers** : action de gestion simplifiée des imprimantes.

## **Modification et suppression de rôle via l'EAD**

- Pour modifier un rôle, il suffit de cliquer sur le nom voulu ;
- pour le supprimer, cliquer sur la croix rouge associée.

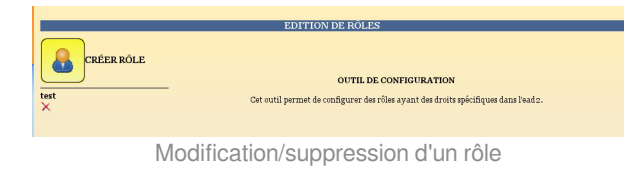

## **2.1.2. Association des rôles**

Les associations de rôle de l'EAD sont déclarées dans les fichiers : /usr/share/ead2/backend/config/roles/roles\_\*.ini

Cesfichiers au format INI<sup>[\[p.1016\]](#page-1015-0)</sup> permettent d'associer des rôles à un ou plusieurs utilisateurs.

## **Fichiers pris en compte**

Sur un module EOLE, seuls les fichiers suivants sont pris en compte :

- /usr/share/ead2/backend/config/roles.ini : associations de base (admin, eleve, prof, ...) ;
- /usr/share/ead2/backend/config/roles\_<module>.ini : associations spécifiques au module installé (ex : roles\_scribe.ini ) ;
- /usr/share/ead2/backend/config/roles\_local.ini : associations déclarés localement (édition manuelle ou via l'EAD) ;
- /usr/share/ead2/backend/config/roles\_acad.ini : associations déclarés au niveau académique (via Zéphir).

## **Syntaxe des fichiers**

L'association d'un rôle se fait à partir du login d'un utilisateur système (section [pam]) ou de la valeur associée à un attribut ldap (section [nom\_attribut] ) de l'annuaire utilisé pour l'authentification SSO sur l'EAD du module.

```
G
 [pam]
scribe2=admin
[uid]
 jean.dupont=prof_admin
[user_groups]
minedu=admin_horus
```
La clé spéciale *[user\_groups]* permet d'attribuer un rôle à tous les membres d'un groupe déclaré dans l'annuaire LDAP.

## **Création d'association via l'EAD**

Quand un utilisateur se connecte sur l'EAD, en local ou en SSO, le système d'authentification renvoie des informations le concernant.

Certaines de ces informations sont utilisées pour lui attribuer des rôles et ainsi lui donner accès à certaines actions.

Pour associer un rôle à des utilisateurs:

- dans Édition des rôles/Association de rôle ;
- cliquer sur Associer Rôle .

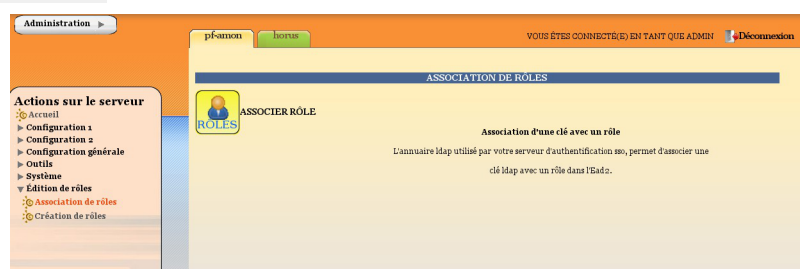

La fenêtre d'association de rôles

- choisir la clef (attribut de l'utilisateur) ;
- renseigner la valeur recherchée pour cet attribut (dans le cas d'une authentification locale on mettra le login de l'utilisateur) ;
- choisir le rôle à associer ;
- valider.

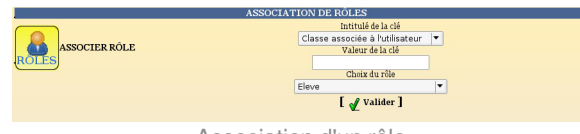

Association d'un rôle

L'intitulé de la clef dépend du système d'authentification utilisé pour se connecter :

### **Authentification locale** :

le login de l'utilisateur.

### **Authentification SSO** :

- l'élève fait partie de la classe ;
- la valeur de la clé LDAP typeadmin :
	- $0 \rightarrow$  enseignant
	- $\cdot$  1  $\rightarrow$  administrateur
	- $\bullet$  2  $\rightarrow$  enseignant responsable de classe
	- $\bullet$  3  $\rightarrow$  personnel administratif
- le login de l'utilisateur ;
- le ou les groupes de l'utilisateur.

Il est indispensable de redémarrer le service ead-server dans Système->Services (mode expert) pour que les modifications soient prises en compte.

## **Suppression d'une association via l'EAD**

Une association de rôle peut par la suite être supprimée en cliquant sur la croix rouge.

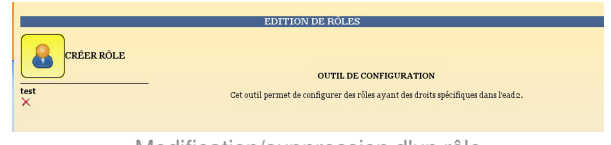

#### Modification/suppression d'un rôle

# **2.1.3. Les rôles sur le module Scribe**

L'EAD est accessible :

- en authentification locale aux utilisateurs *root* et *eole* ;
- en authentification SSO au compte *admin* ainsi qu'à tous les *personnels enseignant et administratif*.

En fonction de l'utilisateur un rôle différent peut être appliqué. À chaque rôle est affecté différentes actions.

Dans le cadre du module Scribe, les rôles importants sont les suivants :

- administrateur : accès à toutes les actions comme par exemples : redémarrage des services, mise à jour du serveur, création et affectation des rôle aux autres utilisateurs, etc (valeur de l'attribut LDAP  $u$ id  $\rightarrow$  admin et comptes locaux root et eole);
- professeur : modification des préférences personnelles, distribution de devoirs et gestion des files d'impression CUPS (valeur de l'attribut LDAP  $\text{typeadmin} \rightarrow 0$ );
- responsable de classe : en plus des actions "professeur", il peut ré-initialiser le mot de passe des élèves des classes dont il est responsable (valeur de l'attribut LDAP  $typeadmin \rightarrow 2$ ). Attention, le</u> responsable de classe n'est pas membre du groupe et n'a pas accès aux partages des classes dont il est responsable (pour cela il doit être ajouté à l'équipe pédagogique) ;
- personnel administratif : modification des préférences personnelles, gestion des files d'impression CUPS (membres du groupe administratifs).

Il est possible de créer davantage de rôles ayant accès à diverses actions afin, par exemple, de donner le droit à un professeur de pouvoir redémarrer un groupe de services en plus de ses autorisations de base.

### **Accès "Administrateur"**

Par défaut, les utilisateurs *admin*, *root* et *eole* ont accès à toutes les fonctions.

L'accès avec les utilisateurs *root* et *eole* s'effectue en utilisant l'authentification locale.

486création : Mai 2018

 $\equiv$ 

Version : révision : Juin 2019

### **Fonctionnalités Scribe**

L'EAD du module Scribe, dans son mode le plus complet, présente les fonctionnalités suivantes :

- distribution de devoirs et de documents ;
- création/gestion des utilisateurs, des groupes et des partages ;
- configuration et gestion des imprimantes (CUPS) ;
- importation CSV/SIECLE/AAF/ONDES ;
- gestion des ACL ;
- gestion des quotas disque ;
- gestion des listes de diffusion ;
- test de la bande passante du serveur ;
- modification du mode de visualisation des postes élèves ;
- consultation de l'historique des connexions ;
- envoi d'un message aux utilisateurs connectés ;
- extinction/redémarrage/fermeture de session sur les postes clients ;
- gestion des comptes de machine ;
- paramétrage et programmation des sauvegardes du serveur ;
- redémarrage des services ;
- mise à jour ;
- arrêt/redémarrage du serveur ;
- gestion des rôles EAD.

### **Accès "Professeur"**

Un enseignant dispose d'actions lui permettant de :

- configurer ses préférences personnelles ;
- distribuer des documents ;
- gérer les imprimantes.

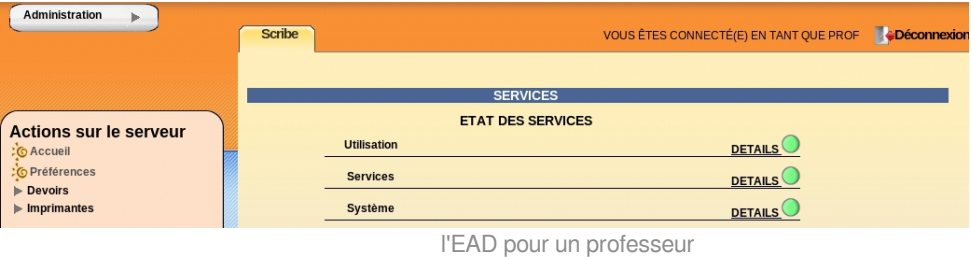

L'item *Préférences* permet à un utilisateur de :

• modifier son mot de passe;

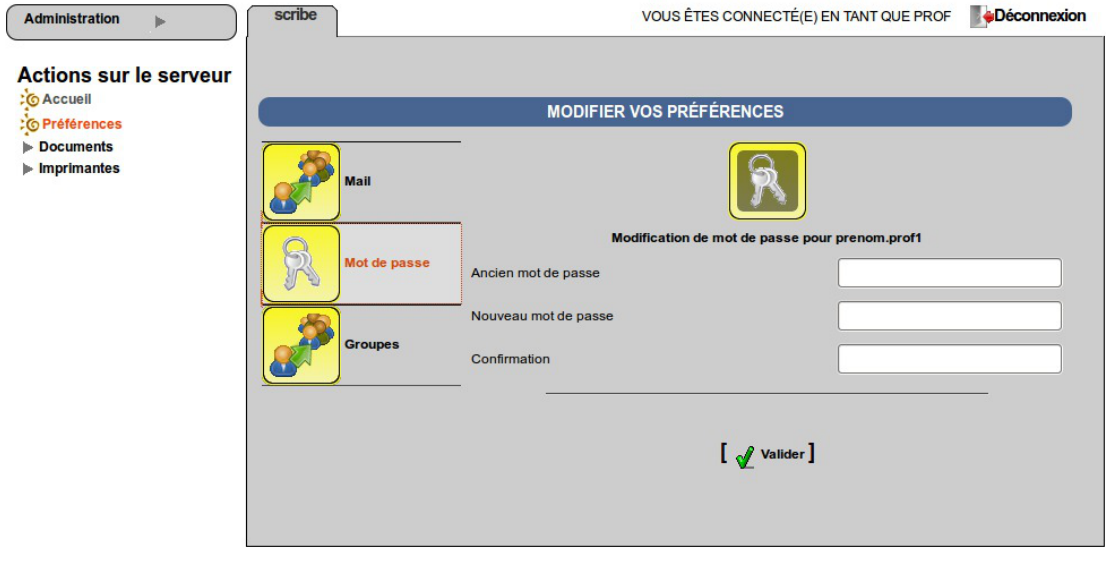

EAD vue enseignant avec thème Envole, changement de mot de passe

s'inscrire/se désinscrire d'un groupe ;

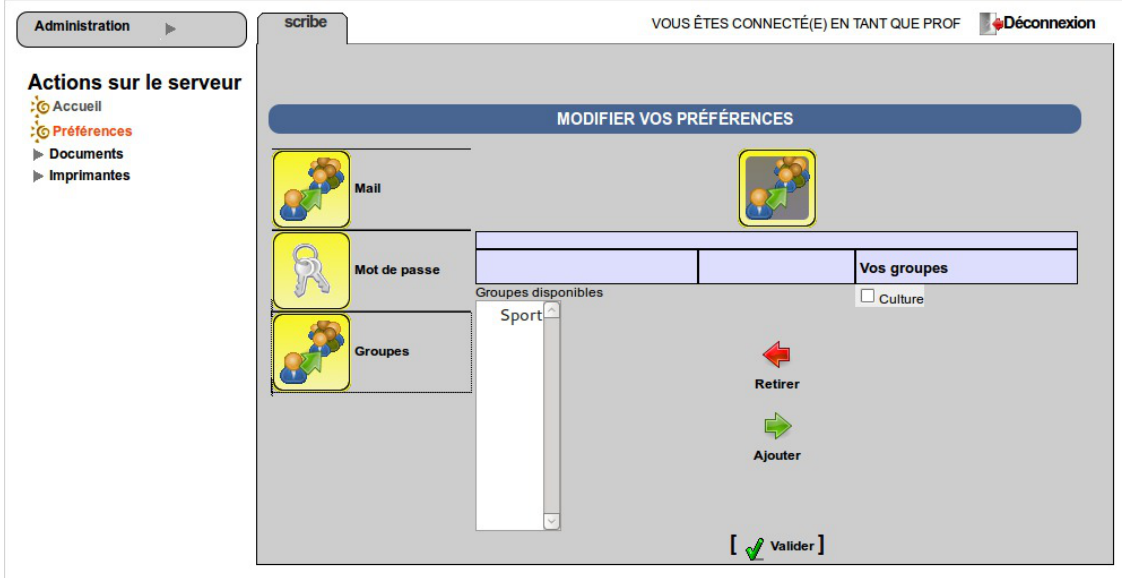

EAD vue enseignant avec thème Envole, gestion des groupes

• renseigner/modifier son adresse mail.

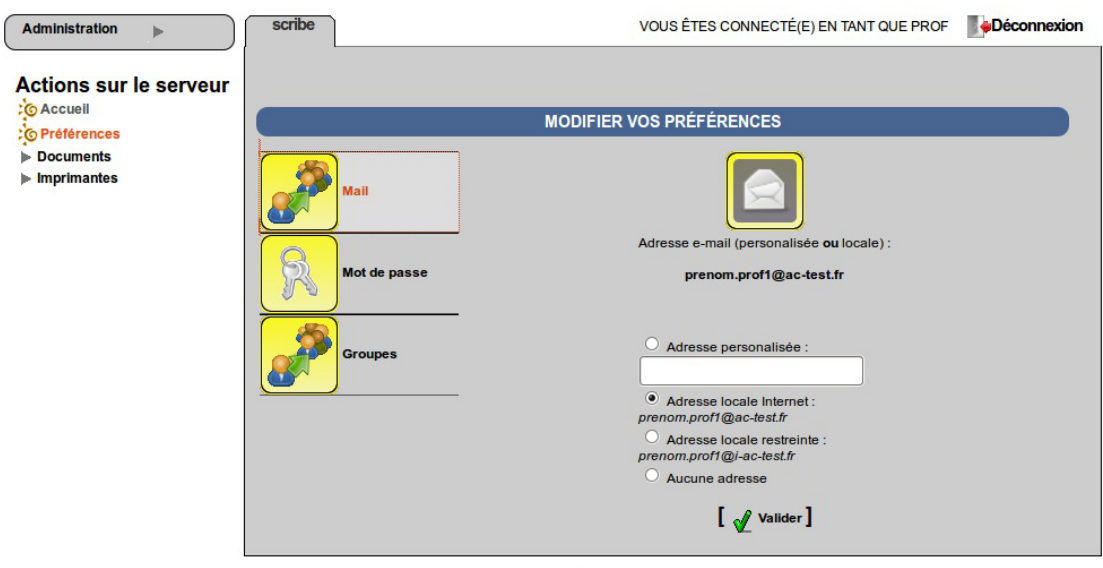

EAD vue enseignant avec thème Envole, changement d'adresse électronique

L'adresse de courrier électronique est renseignée dans l'annuaire, elle est utilisée, par exemple, par les listes de diffusion.

### **Accès "responsable de classe"**

Un professeur peut être défini *responsable de classe* par l'administrateur. Il obtient alors quelques actions lui permettant d'administrer les classes dont il est responsable. Cela permet à l'administrateur de déléguer certaines actions comme :

- la **ré-initialisation du mot de passe d'un élève** ;
- l'**appartenance d'un élève à un groupe** ;
- la **création d'un groupe** ;
- $e$  etc.

### **Les fonctions disponibles :**

- préférences personnelles ;
- distribution de devoirs ;
- gestion des imprimantes (CUPS) ;
- création de groupe ;
- ajout/modification/suppression des élèves dans la/les classe(s) dont il est responsable ;
- édition groupée sur les membres de la/les classe(s) dont il est responsable.

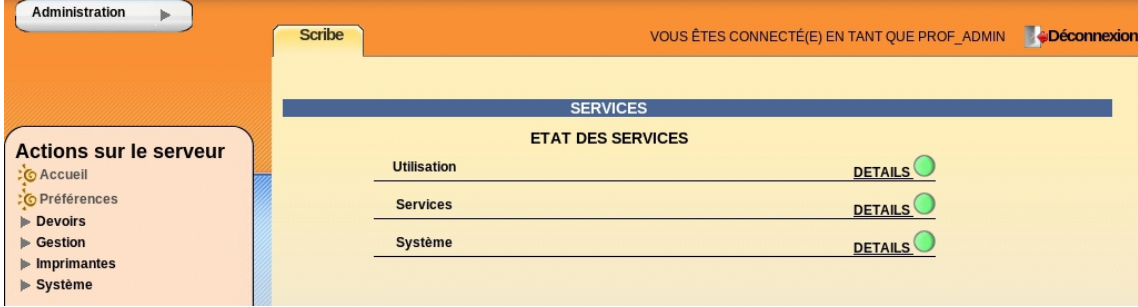

l'EAD pour un responsable de classe

Un professeur peut être responsable de plusieurs classes. Une classe peut se voir affecter plusieurs responsables.

Le responsable de classe n'est pas membre du groupe et n'a pas accès aux partages des classes dont il est responsable, pour cela il doit être ajouté à l'équipe pédagogique.

## **Accès "Administratif du Scribe"**

Les personnels administratifs possédant un compte sur le module ont accès à leurs préférences personnelles et à la gestion des imprimantes.

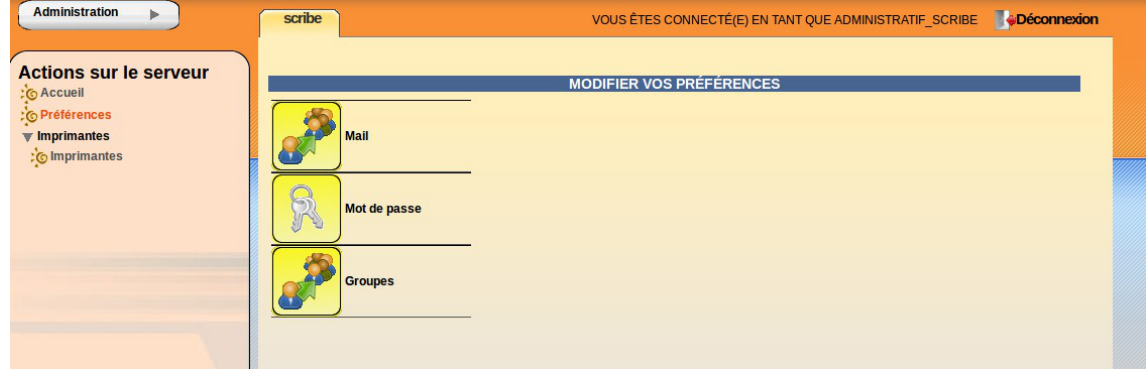

L'item *Préférences* permet à un utilisateur de :

• modifier son mot de passe;

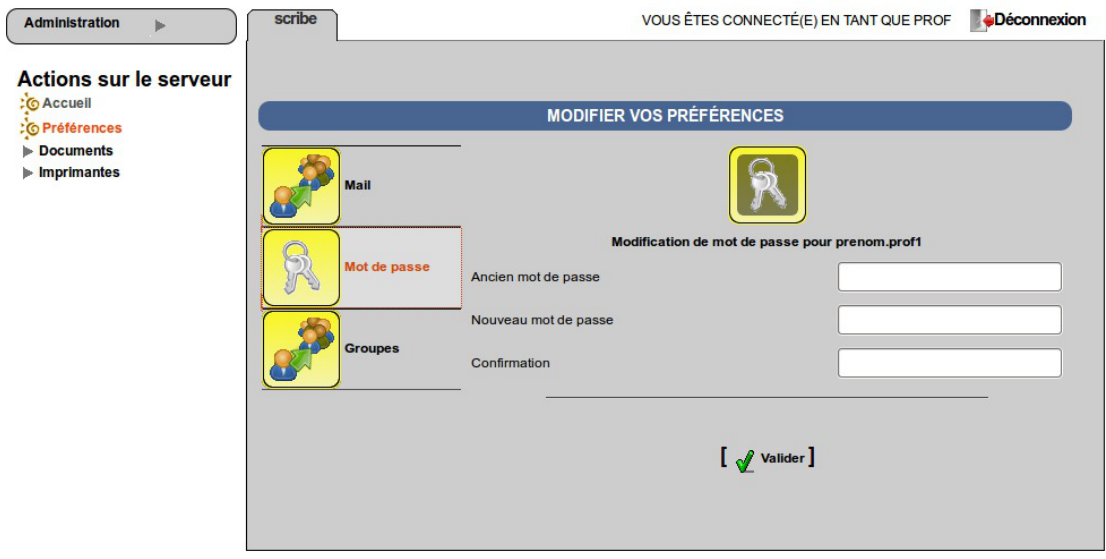

EAD vue enseignant avec thème Envole, changement de mot de passe

s'inscrire/se désinscrire d'un groupe ;

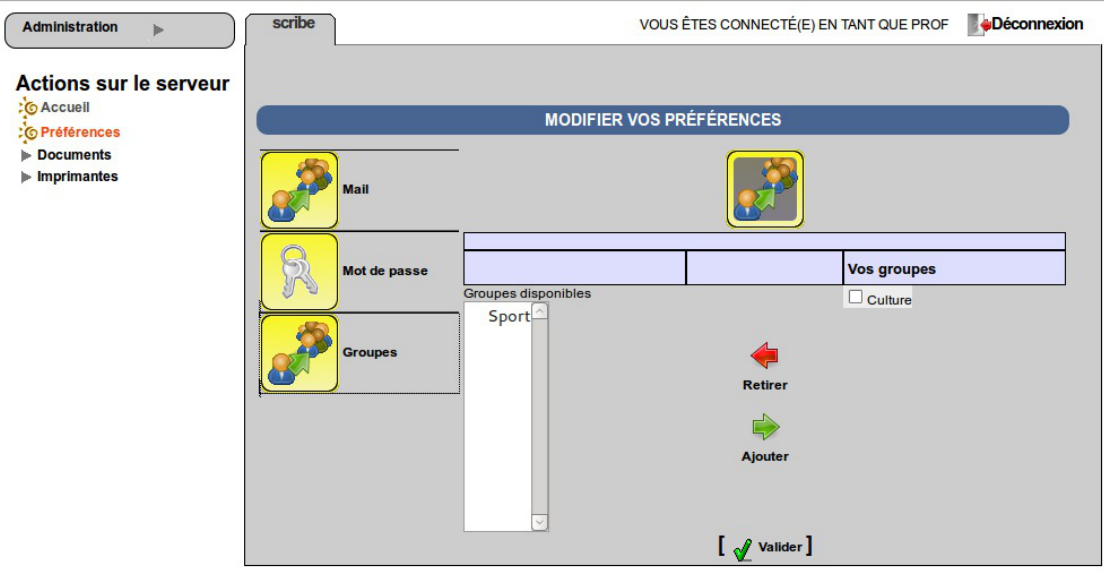

EAD vue enseignant avec thème Envole, gestion des groupes

• renseigner/modifier son adresse mail.

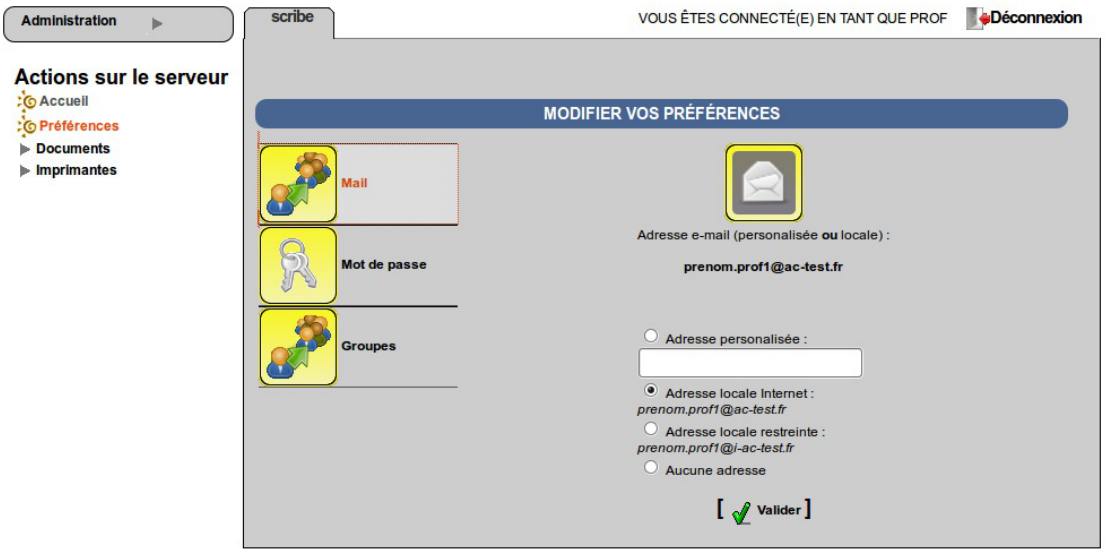

EAD vue enseignant avec thème Envole, changement d'adresse électronique

L'adresse de courrier électronique est renseignée dans l'annuaire, elle est utilisée, par exemple, par les listes de diffusion.

# **2.2. Groupes et utilisateurs**

## **2.2.1. Groupes**

Un groupe est un ensemble d'utilisateurs (professeurs, personnels administratif ou élèves) pouvant avoir accès à un partage, à des applications web et/ou à des listes de diffusion.

### **Types de groupe**

Il existe six types de groupe :

niveau, regroupe les élèves d'un niveau (Exemple : *3eme*) ;

- classe, regroupe les élèves d'une classe (un groupe de type équipe pédagogique *profs-<classe>* est automatiquement créé) ;
- option, regroupe les élèves d'une option (un groupe de type équipe pédagogique *profs-<option>* est automatiquement créé) ;
- matière, regroupe les professeurs d'une même matière (Exemple : *higeo*) ;
- service, regroupe les personnels administratifs d'un même service ;
- groupe de travail, permet de créer tout autre groupe thématique d'élèves et/ou de professeurs et/ou de personnels administratif .

Il existe un mode multi-établissement qui permet de n'avoir qu'un seul module Scribe pour gérer plusieurs établissements. Dans ce mode un type de groupe supplémentaire nommé Établissement existe et se gère comme un nouveau type de groupe.

### **Partages**

Un partage est un espace disque accessible par plusieurs utilisateurs permettant de stocker des documents communs.

En général, les enseignants et les personnels administratifs ont les droits de lecture/écriture sur tous les partages auxquels ils ont accès.

Pour les élèves, il existe trois modèles de partage :

- lecture seule :
- lecture/écriture :
- · données/travail : c'est un partage (en lecture seule) avec un sous répertoires donnees (en lecture seule) et travail (en lecture/écriture).

Les droits peuvent ensuite être affinés grâce à la mise en place de droits appelés ACL<sup>[\[p.1001\]](#page-1000-0)</sup>.

### **Listes de publipostage**

Une liste de publipostage est une méthode de diffusion de courrier électronique, dans laquelle les abonnés de la liste peuvent envoyer des messages qui seront diffusés à tous les membres.

Trois listes existent systématiquement sur le module :

- liste professeurs (ex. *professeurs@i-etabtest.ac-dijon.fr*)
- liste élèves (ex. *eleves@i-etabtest.ac-dijon.fr*)
- liste personnels administratif : *administratifs@i-etabtest.ac-dijon.fr*)

Lorsqu'une importation de comptes est effectuée, des listes de publipostage associées aux groupes sont créées :

- par classe (ex. *3e2@i-etabtest.ac-dijon.fr*)
- par niveau (ex. *3eme@i-etabtest.ac-dijon.fr*)
- par équipe pédagogique (ex. *profs-3e2@i-etabtest.ac-dijon.fr*)
- par option (ex. *3all1g1@i-etabtest.ac-dijon.fr*)
- par matière (ex. *histgeo@i-etabtest.ac-dijon.fr*)
- par service administratif (ex. *compta@i-etabtest.ac-dijon.fr*)
- par responsables des élèves d'une classe (ex. *resp-3e2@i-etabtest.ac-dijon.fr*)

Lors de la création d'une nouvelle liste, il y a deux possibilités :

- les listes restreintes ;
- les listes internet.

 $-$  A

Il est possible d'envoyer des mail à la liste de publipostage depuis l'extérieur dans le cas de la liste Internet mais pas dans le cas de la liste restreinte.

Cette restriction doit être configurée sur le relai mail académique.

Il n'y a pas de lien entre le domaine restreint et les listes restreintes. Le choix du type des adresses mail n'influence en rien le type des listes.

Des listes statiques peuvent être créées à partir de l'interface web de Sympa indépendamment de celles générées automatiquement.

Dans l'EAD, les listes associées aux groupes sont des listes dynamiques.

Pour personnaliser les listes dynamiques, il est également nécessaire de passer par l'interface web de Sympa.

### **2.2.1.a. Création de groupes**

Pour créer un groupe de type *niveau*, *classe, option*, *matière, service* ou un *groupe de travail*, il suffit d'aller dans le menu Gestion/Groupes/Création de groupe de l'EAD et de choisir le type désiré.

### **Création d'un niveau**

Pour créer un *niveau*, il faut choisir son nom, son libellé (facultatif) et si on lui associe une liste de publipostage.

Puis cliquer sur valider.

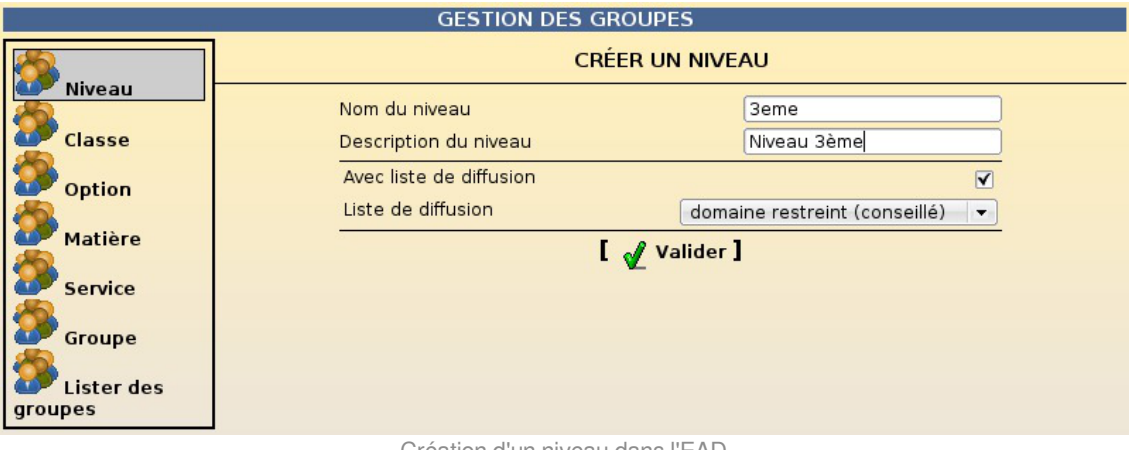

Création d'un niveau dans l'EAD

Lors de l'importation, les niveaux sont créés avec une liste de publipostage sur le domaine restreint.

En mode multi-établissement, il faut également choisir l'établissement auquel le niveau doit être rattaché.

### **Création d'une classe**

Pour créer une *classe*, il faut choisir son nom, son libellé (facultatif), le niveau associé et son type de liste de publipostage.

Puis cliquer sur valider .

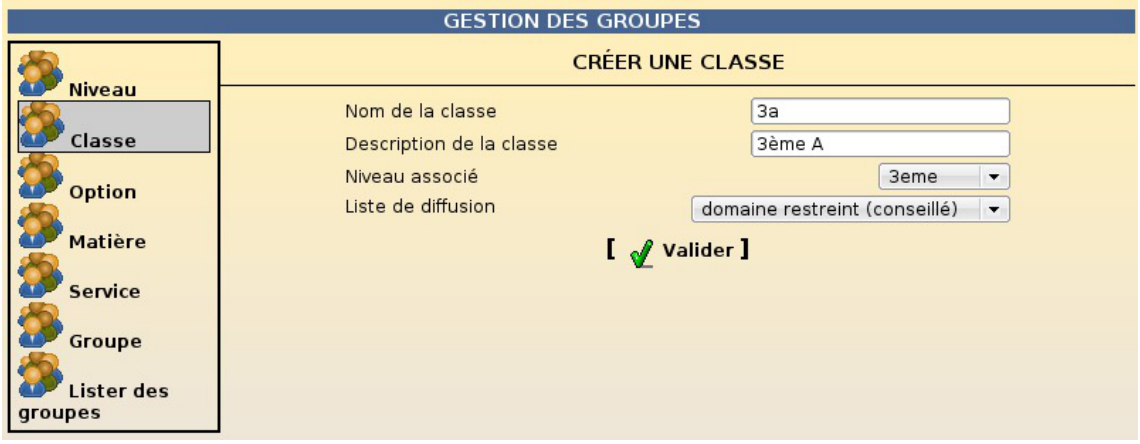

Création d'une classe dans l'EAD

Les groupes de type *classe* sont créés obligatoirement avec un partage de type données/travail et une liste de publipostage dont on doit choisir le type.

Les classes sont obligatoirement associés à un niveau.

La création d'une classe crée automatiquement un groupe de type équipe pédagogique *profs-<classe>*.

À la création d'une classe, le groupe équipe pédagogique associé, son partage et les listes de publipostage (classe, équipe pédagogique et responsables légaux de la classe) sont créés automatiquement.

Un professeur est associé à une ou plusieurs équipes pédagogiques alors qu'un élève ne pourra être associé qu'à une classe.

En mode multi-établissement, la classe est automatiquement associée à l'établissement auquel est rattaché son niveau.

### **Liste de publipostage**

À la création d'une classe, les listes de publipostage lié à la classe sont créés automatiquement :

- $\bullet$  une liste pour la classe (xxxx@);
- une liste pour les profs (prof-xxxx@);
- $\bullet$  une liste pour les responsables (resp-xxxx $@$ ).

Il est possible de choisir entre deux options :

domaine restreint (conseillé) qui va créer :

- une liste en domaine restreint pour la classe (xxxx@i-domaine) ;
- une liste en domaine restreint pour les profs (prof-xxxx@i-domaine) ;
- une liste en domaine restreint pour les responsables (resp-xxxx@i-domaine) qui aura le même domaine que la liste de classe (contrairement à celle des profs).
- internet qui va créer :
	- une liste internet pour la classe (xxxx@domaine) ;
	- une liste **en domaine restreint** pour les profs (prof-xxxx@i-domaine) ;
	- une liste internet pour les responsables (resp-xxxx@domaine).

### **Le partage de l'équipe pédagogique**

Un partage "équipe pédagogique" contient les deux éléments suivants :

- le sous-répertoire "classe" : correspond au partage *classe* accessible par les élèves ;
- le sous-répertoire "eleves" : permet d'accéder à l'espace personnel de chaque élève de la classe, afin éventuellement de contrôler son travail. Le sous-répertoire "prive" n'est pas accessible aux professeurs. Il permet de garantir à l'élève un espace réellement personnel.

Les données spécifiques à l'équipe pédagogique doivent être placées à la racine du partage, mais il est tout à fait possible d'y créer un sous-répertoire, nommé par exemple "equipe", afin d'éviter toute confusion.

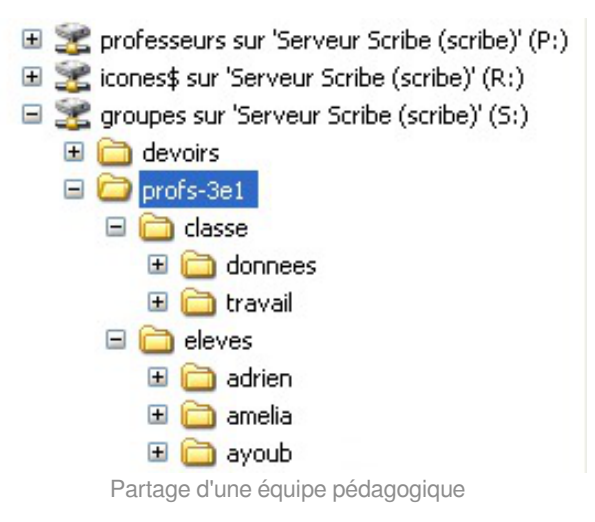

## **Création d'une option**

Une option correspond à un sous-groupe d'élève suivant généralement un ou plusieurs cours ensemble. Pour créer une *option*, il faut choisir son nom, son libellé (facultatif) et si on lui associe une liste de publipostage.

Puis cliquer sur valider.

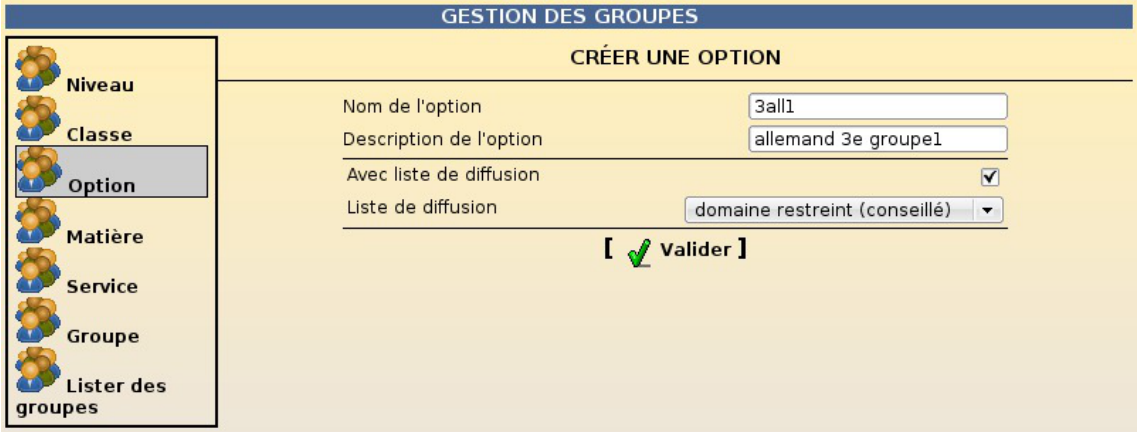

Création d'une option dans l'EAD

La création d'une option crée automatiquement un groupe de type équipe pédagogique *profs-<option>*.

Les groupes de type *option* sont créés obligatoirement avec un partage de type données/travail.

Lors d'une importation, les options correspondent à la notion de *Groupe* dans SIECLE.

En mode multi-établissement, il faut également choisir l'établissement auquel l'option doit être rattachée.

A la création d'une option, l'équipe pédagogique associée est créée automatiquement.

Un élève peut être associé à plusieurs options.

La liste de publipostage de l'équipe pédagogique n'est pas créée automatiquement mais elle peut être ajoutée ultérieurement.

Le partage "équipe pédagogique" d'une option fonctionne de la même manière que celui d'une classe.

## **Création d'un matière**

Pour créer une *matière*, il faut choisir son nom, son libellé (facultatif) et si on lui associe un partage et/ou une liste de publipostage.

Puis cliquer sur valider.

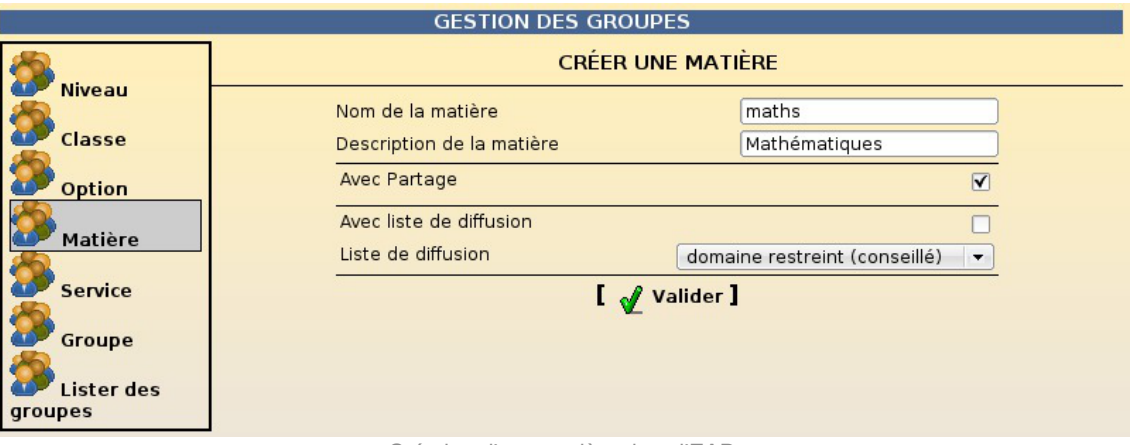

Création d'une matière dans l'EAD

Lors de l'importation, les matières sont créées avec un partage en lecture/écriture pour ses membres et une liste de publipostage sur le domaine restreint.

Un professeur a accès aux partages des matières qu'il enseigne.

A sa création, le partage est vide. Les professeurs peuvent donc l'organiser à leur guise.

En mode multi-établissement, il faut également choisir l'établissement auquel la matière doit être rattachée.

### **Création d'un service administratif**

Pour créer une *service administratif*, il faut choisir son nom, son libellé (facultatif) et si on lui associe un partage et/ou une liste de publipostage.

Puis cliquer sur valider.

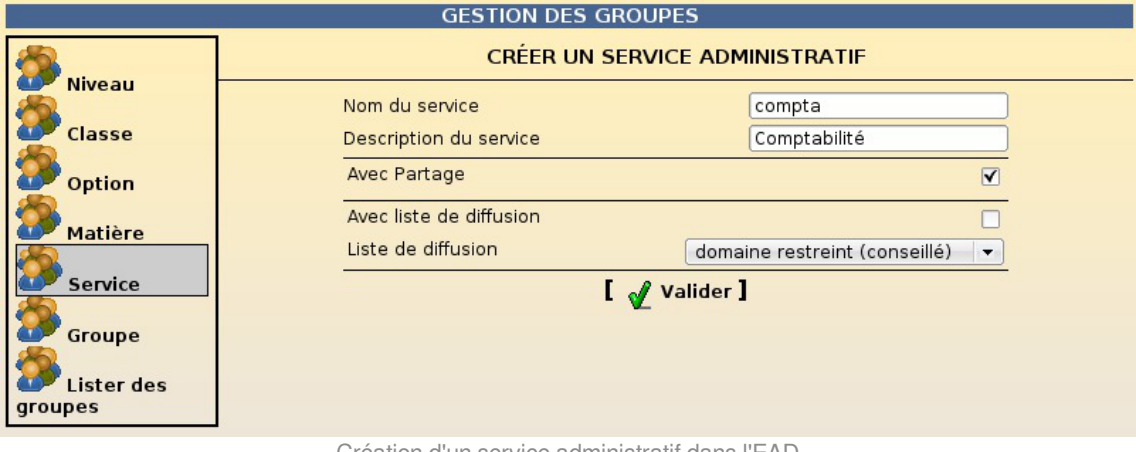

Création d'un service administratif dans l'EAD

Lors de l'importation, les services administratifs sont créés avec un partage en lecture/écriture pour ses membres et une liste de publipostage sur le domaine restreint.

En mode multi-établissement, il faut également choisir l'établissement auquel le service doit être rattaché.

### **Création d'un groupe de travail**

Pour créer un *groupe de travail*, il faut choisir son nom, son libellé (facultatif) et si on lui associe un partage et/ou une liste de publipostage.

Puis cliquer sur valider.

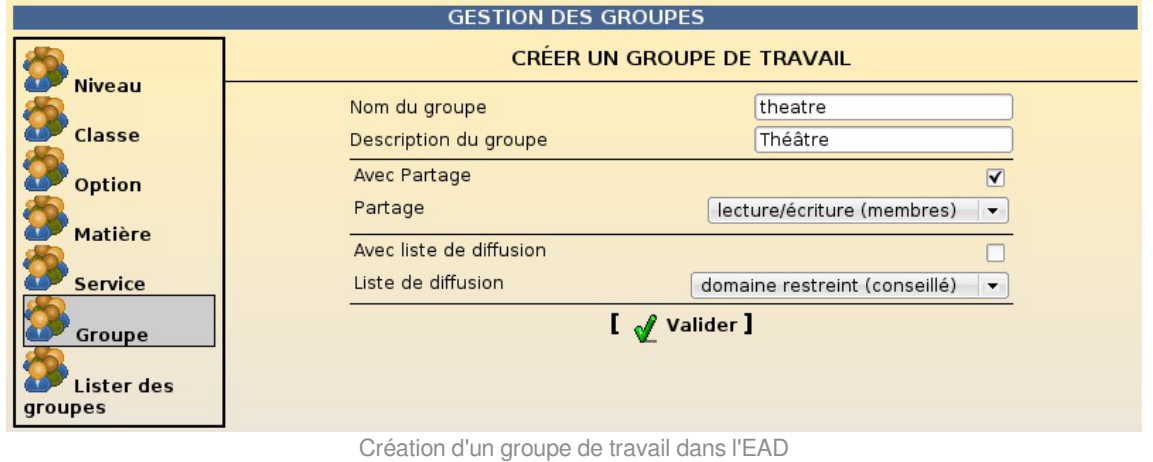

En mode multi-établissement, il faut également choisir l'établissement auquel le groupe de travail doit être rattaché.

## **Création d'un établissement**

En mode multi-établissement, les nouveaux établissements doivent être déclarés dans l'EAD.

Pour créer un *établissement*, il faut choisir son nom, son libellé (facultatif) et si on lui associe un partage et/ou une liste de publipostage.

Puis cliquer sur valider.

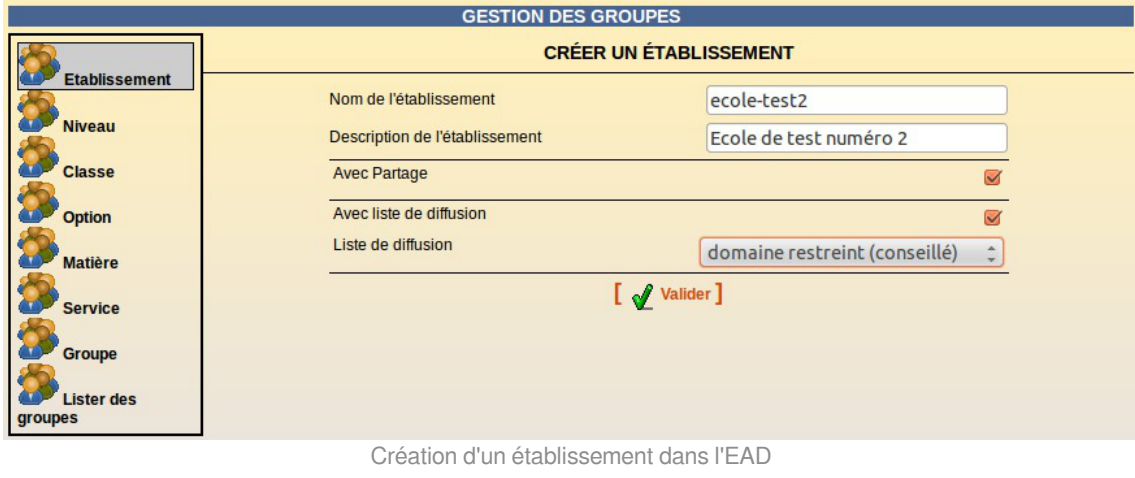

Il n'est pas possible de renommer un groupe.

## **2.2.1.b. Peuplement des groupes**

## **Ajouter un utilisateur à un groupe**

La gestion des groupes d'un utilisateur est disponible dans la fiche utilisateur.

Celle-ci apparaît lorsque l'on édite l'utilisateur via les menus Gestion / Utilisateurs / Recherche d'utilisateur puis cliquer sur Éditer .

La fiche utilisateur peut aussi être atteinte en passant par la recherche de groupes même si le

cheminement est plus long : Gestion / Groupes / Recherche de groupe / Lister des groupes , choisir le type de groupe (niveau, matière, groupe…). Dans la liste de groupe affichée, cliquez sur Membres pour afficher les utilisateurs appartenant au groupe sélectionné puis cliquez sur Éditer .

L'ajout de l'utilisateur à un ou à plusieurs groupes s'effectue dans la partie *Groupes* de la fiche utilisateur. L'ajout est effectif après avoir cliqué sur Valider.

> Il n'est pas possible de supprimer un élève de sa classe mais il est possible de changer un élève de classe.

> Cette manipulation se fait par la liste déroulante *Classe*, il faut choisir une autre classe et cliquer sur Valider .

## **Inscription groupée**

L'inscription simultanée d'utilisateurs à un groupe de travail ou à une option se fait par le menu Gestion/Edition groupée .

Il faut rechercher les utilisateurs suivant différents critères.

Ensuite, il faut cliquer sur le bouton Inscrire ces utilisateurs à d'autres groupes , choisir le groupe et Valider .

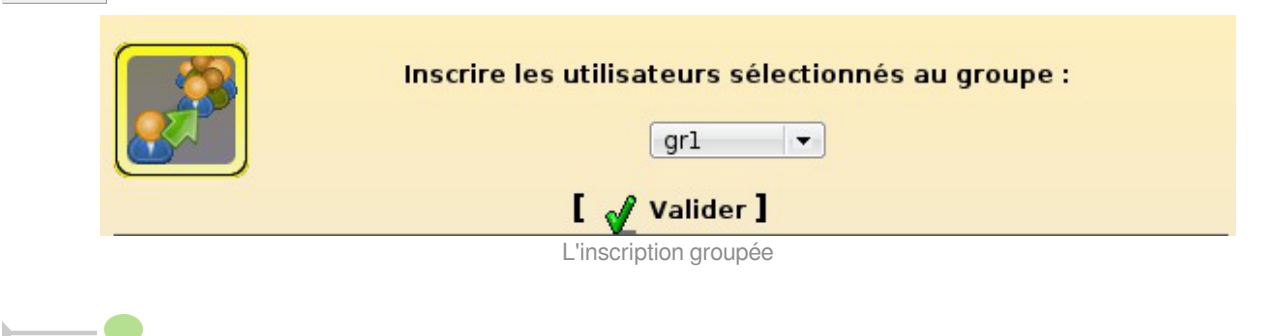

Seuls les élèves sont concernés par l'inscription à un groupe *option*.

# **2.2.1.c. Suppression de groupes et d'appartenance à un groupe Supprimer l'appartenance d'un utilisateur à un groupe**

La gestion des groupes d'un utilisateur est disponible dans la fiche utilisateur.

Celle-ci apparaît lorsque l'on édite l'utilisateur via les menus Gestion / Utilisateurs / Recherche d'utilisateur puis cliquer sur Éditer .

La fiche utilisateur peut aussi être atteinte en passant par la recherche de groupes même si le cheminement est plus long : Gestion / Groupes / Recherche de groupe / Lister des groupes , choisir le type de groupe (niveau, matière, groupe…). Dans la liste de groupe affichée, cliquez sur Membres pour afficher les utilisateurs appartenant au groupe sélectionné puis cliquez sur Éditer .

La suppression de l'utilisateur d'un ou de plusieurs groupes s'effectue dans la partie *Groupes* de la fiche utilisateur. La suppression n'est effectif qu'après avoir cliqué sur Valider.

Il n'est pas possible de supprimer un élève de sa classe mais il est possible de changer un

élève de classe.

Cette manipulation se fait par la liste déroulante *Classe*, il faut choisir une autre classe et cliquer sur Valider .

### **Suppression de groupes**

Pour supprimer un groupe, il faut auparavant le sélectionner via le menu Gestion / Groupes / Recherche de groupe / Lister les groupes .

Il est possible de choisir le type de groupe (niveau, matière, *groupe*…) et/ou éventuellement d'autres critères (partie du nom, vide ou non) afin de limiter le nombre de résultats affichés.

Une fois que le groupe souhaité apparaît dans la liste des groupes affichés, il faut cliquer sur le lien Supprimer ce groupe qui lui est associé.

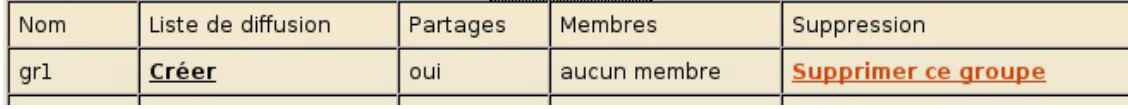

Lien vers la suppression d'un groupe

La suppression devra ensuite être confirmée en cliquant sur Valider.

Voulez-vous également supprimer les répertoires associés aux partages du groupe 'gr1'?

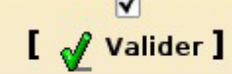

Ecran de confirmation pour la suppression d'un groupe

La suppression des répertoires associés est pré-cochée.

Si vous choisissez de conserver les répertoires, les partages seront déplacés dans /home/recyclage/<année>/workgroups

Une classe pourra être supprimée uniquement si elle ne contient plus d'élèves.

Un niveau pourra être supprimé uniquement si plus aucune classe ne lui est associée.

La suppression d'une classe ou d'une option entraîne la suppression de l'équipe pédagogique associée.

Un groupe de type *groupe* peut être supprimé même si des utilisateurs lui sont encore associés.

Le dossier /home/recyclage/ peut grossir assez vite.

### **2.2.1.d. Groupes spéciaux**

### **Présentation**

### **DomainAdmins**

Les membres du groupe *DomainAdmins* sont des utilisateurs privilégiés sur le domaine. Ils ont :

les droits d'administrateurs locaux des postes clients ;

- la possibilité de joindre les postes Windows au domaine ;
- un accès à l'ensemble des partages.

 $\overline{\phantom{a}}$ 

Il est fortement **déconseillé** d'inscrire l'ensemble des professeurs au groupe *DomainAdmins*

Cela leur donnera un accès en lecture et en écriture sur tous les partages, y compris sur les répertoires personnels de tous les utilisateurs (*admin* inclus).

### **PrintOperators**

.

Les membres du groupe *PrintOperators* sont des administrateurs pour les imprimantes.

Ils peuvent :

- installer les pilotes d'impression sur le serveur Samba ;

- installer et configurer les imprimantes dans CUPS.

## **Ajouter/supprimer un utilisateur à un groupe spécial**

Seuls les professeurs et les personnels administratifs peuvent être ajoutés aux groupes spéciaux. Il est possible de les ajouter ou de les supprimer à la création ou à la modification de l'utilisateur.

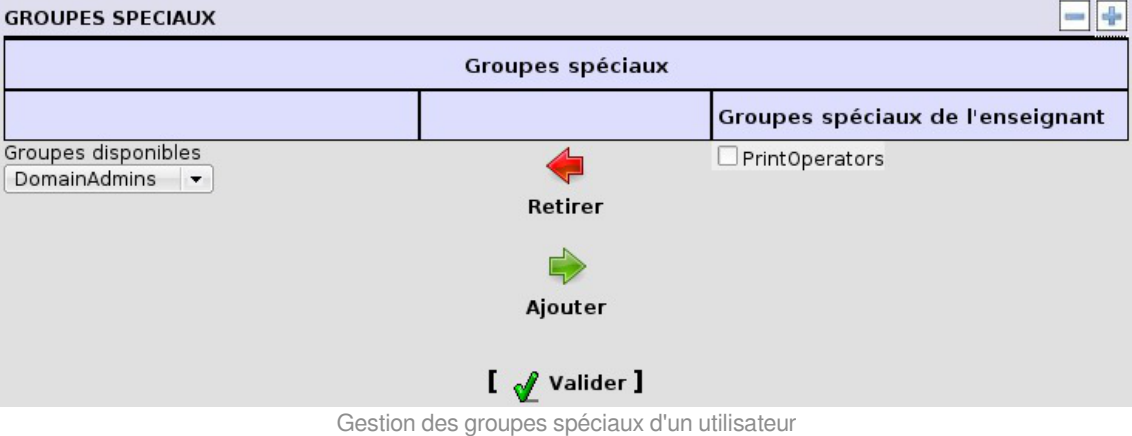

Voir aussi...

- [Configuration du mode multi-établissement](#page-282-0) [p.28[3\]](#page-282-0)
- [Administration des listes de diffusion](#page-592-0) [p.59[3\]](#page-592-0)

### **2.2.2. Utilisateurs**

Il existe cinq types d'utilisateurs : les élèves, les professeurs, les personnels administratifs, les responsables légaux et les invités.

Pour chaque type, les informations demandées et les options disponibles sont différentes.

On peut regrouper les utilisateurs en deux catégories principales : les utilisateurs locaux et les utilisateurs externes.

### **Utilisateurs locaux**

Les utilisateurs locaux sont ceux avant accès au domaine local (partage de fichiers) ce sont :

- les élèves ;
- les professeurs ;
- les personnels administratifs.

Pour les utilisateurs locaux, il est possible de définir des quotas disque représentants la taille maximale de données que l'utilisateur peut créer sur le système de fichiers.

### **Utilisateurs externes**

Les utilisateurs externes sont ceux dont le compte ne donne accès qu'au portail et à une sélection d'applications web.

Ce sont :

- les responsables légaux ;
- les titulaires de comptes "invités".

## **2.2.2.a. Création de comptes utilisateurs**

### **Création d'un compte élève**

Avant de pouvoir créer un élève il est indispensable qu'au moins un niveau et une classe aient été préalablement créés.

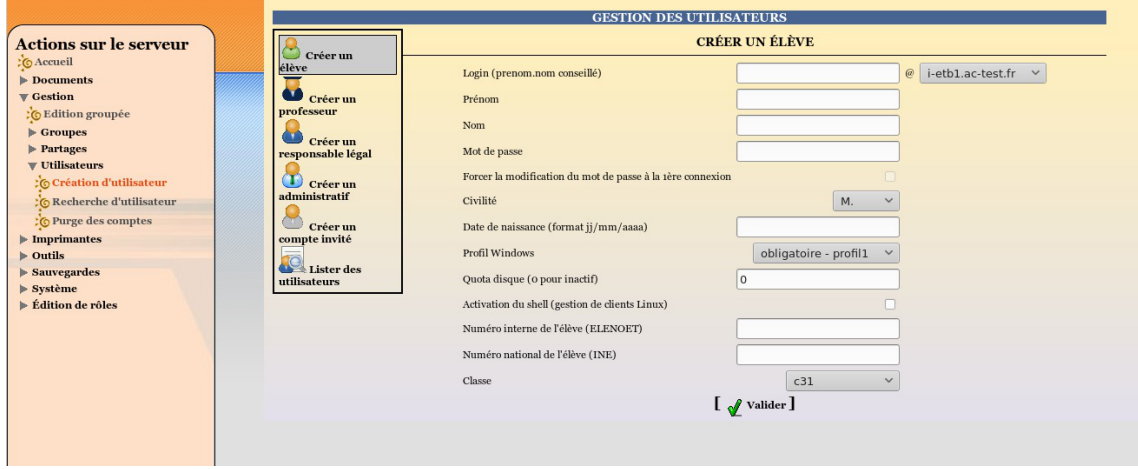

Création d'un compte élève dans l'EAD

Depuisle remplacement de BE1D par ONDE, l'INE<sup>[\[p.1016\]](#page-1015-1)</sup> est disponible dans les fichiers exportés ce qui permet de retrouver les élèves plus facilement.

Depuis la version  $\overline{ABF-VE1803}$ , l'INE<sup>[\[p.1016\]](#page-1015-1)</sup> est présent dans les fichiers exportés depuis AAF. Il est pris en compte par la procédure d'importation à partir de la version 2.5.2 d'EOLE.

La fonctionnalité permettant de forcer la modification du mot de passe à la 1ère connexion a

été désactivée.

### **Domaine mail restreint et domaine mail Internet**

Il est possible de choisir entre deux domaines de messagerie pour les élèves :

• une adresse dans le *domaine restreint* : n'autorise l'envoi et la réception de courrier que depuis et vers une adresse située dans le même domaine académique que le domaine de la messagerie Scribe (voir Nom de domaine de la messagerie de l'établissement dans l'interface de configuration du module).

Par exemple si votre domaine de messagerie Scribe est *etab.ac-acad.fr*, les utilisateurs ayant un compte mail dans le *domaine restreint* ne pourront envoyer ou recevoir que du courrier à destination ou en provenance d'adresses mail se terminant par *ac-acad.fr* (élèves et enseignant d'un même établissement ou de la même académie) ;

une adresse dans le domaine Internet : autorise l'envoi et la réception de courrier depuis et vers n'importe quelle adresse.

### **Mode multi-établissement**

Il existe un mode multi-établissement qui permet de n'avoir qu'un seul module Scribe pour gérer plusieurs établissements. Dans ce mode l'élève est automatiquement rattaché à l'établissement associé à sa classe.

### **Création d'un compte professeur**

Un professeur peut utiliser son adresse mail académique afin de communiquer avec les utilisateurs Scribe.

Cette adresse sera aussi utilisée dans les listes de diffusion auto-générées (équipe pédagogique, matière, niveau, etc.).

Le professeur peut se connecter à l'EAD avec son propre login pour modifier ses préférences.

Il peut notamment modifier son adresse mail.

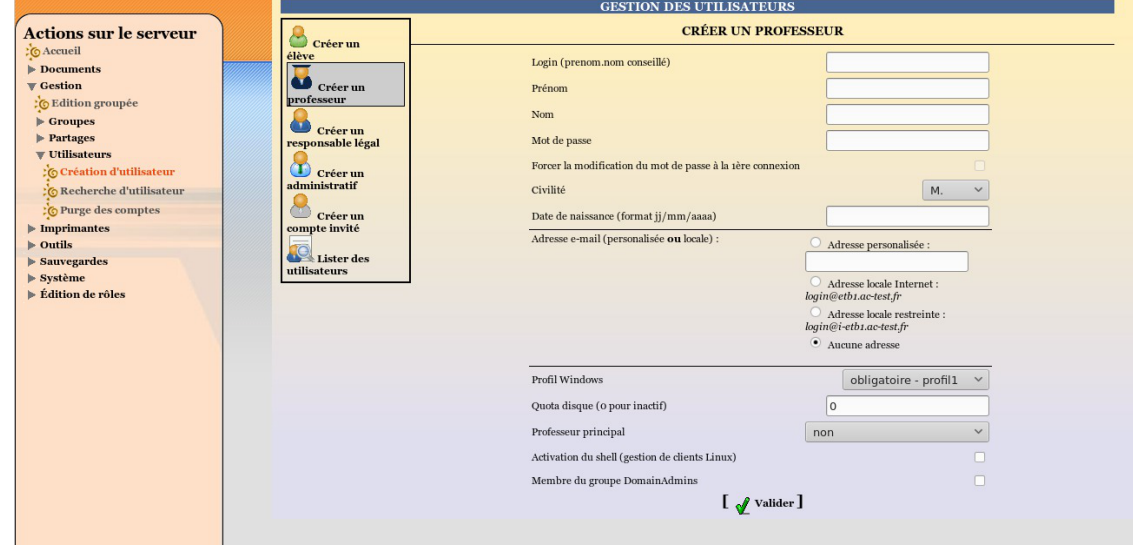

Création d'un compte enseignant dans l'EAD

En mode multi-établissement, il faut également choisir l'établissement associé à l'utilisateur.

La fonctionnalité permettant de forcer la modification du mot de passe à la 1ère connexion a été désactivée.

### **Création d'un compte personnel administratif**

Tout comme les professeurs, les personnels administratifs peuvent soit renseigner une adresse mail externe, soit choisir une boite mail locale.

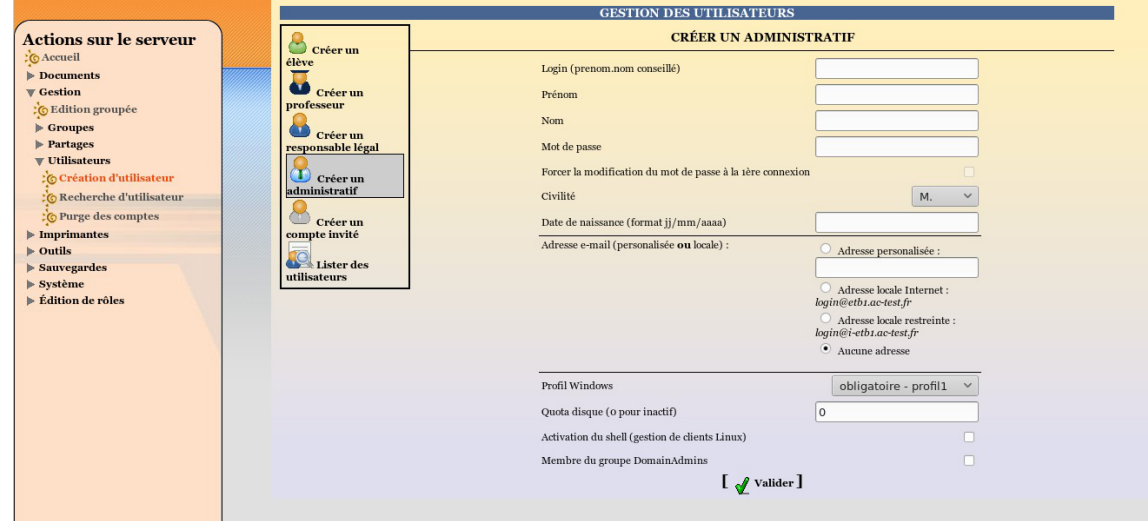

Création d'un compte personnel administratif dans l'EAD

En mode multi-établissement, il faut également choisir l'établissement associé à l'utilisateur.

La fonctionnalité permettant de forcer la modification du mot de passe à la 1ère connexion a été désactivée.

### **Création d'un compte responsable légal**

La création d'un compte responsable légal nécessite de connaître l'identifiant (login) d'au moins un des élèves dont il a la responsabilité.

Les responsables légaux peuvent obtenir une adresse mail locale s'ils en font la demande.

Le remplissage des renseignements personnels permettra par la suite de fournir ces informations à d'autres applications (logiciel de suivi scolaire...).

Le champ **Adresse** est multi-lignes à partir de la version 2.5.2 du module.
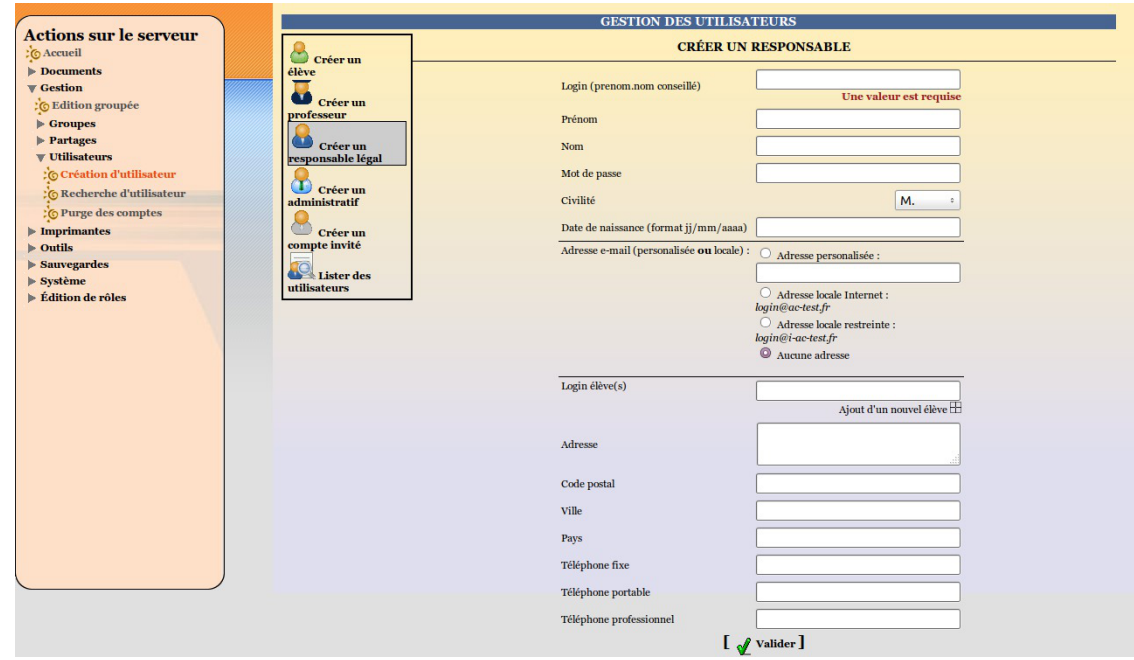

Création d'un compte responsable légal dans l'EAD

En mode multi-établissement, les responsables légaux peuvent être associés à des élèves appartenant aux différents établissements déclarés.

### **Création d'un compte invité**

Les comptes invités permettent d'offrir un accès à certaines applications et éventuellement une boite aux lettres à des personnes extérieures à l'établissement.

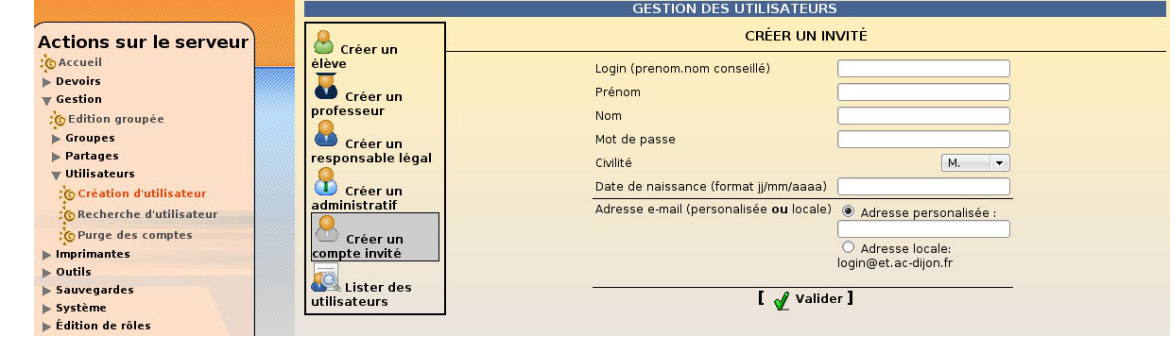

Création d'un compte invité dans l'EAD

En mode multi-établissement, les comptes invités sont obligatoirement rattachés à l'établissement principal.

#### **2.2.2.b. Gestion des comptes utilisateurs**

Pour sélectionner un compte utilisateur, il faut auparavant le sélectionner *via* le menu Gestion/Utilisateurs/Recherche d'utilisateur de l'EAD.

Il faut choisir judicieusement les critères de recherche afin de limiter le nombre de résultats affichés et cliquer sur Lister .

#### Les utilisateurs apparaissent alors

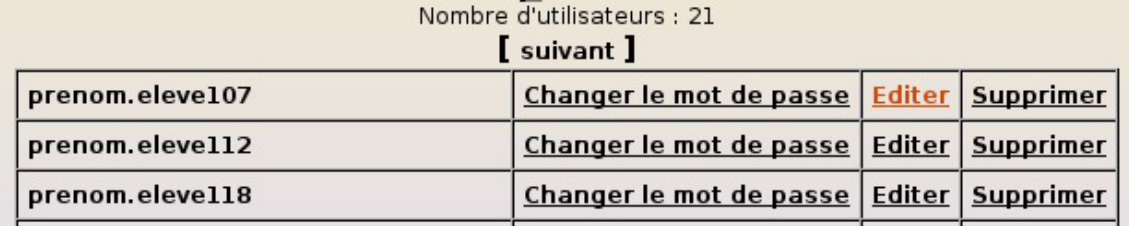

Résultat d'une recherche d'utilisateurs

### **Modification du mot de passe d'un utilisateur**

Pour accéder au formulaire de modification de mot de passe, il faut cliquer sur le lien *Changer le mot de passe* associé à l'utilisateur affiché dans la liste.

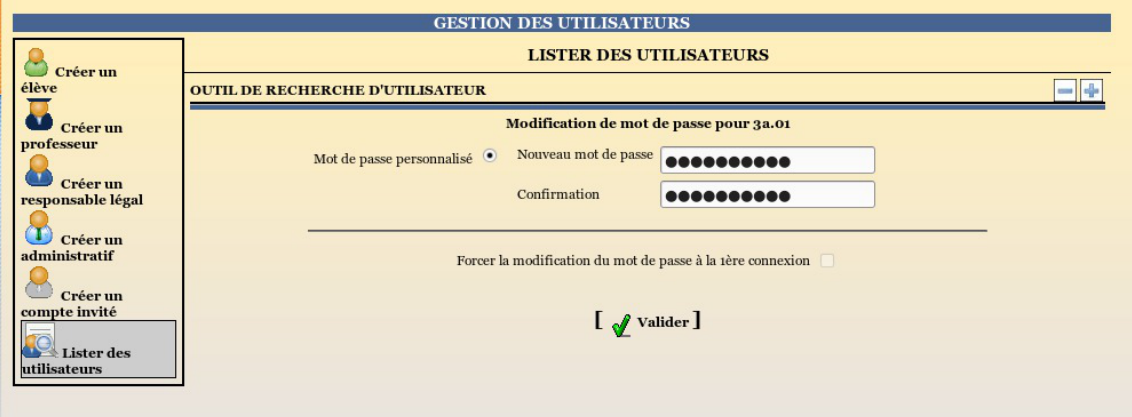

Le formulaire de modification de mot de passe

La fonctionnalité permettant de forcer la modification du mot de passe à la 1ère connexion a été désactivée.

Avec le passage en mode Active Directory, les mots de passe faibles, tels que la date de naissance, ne sont plus acceptés. Il faut au minimum 8 caractères de 3 classes de caractères différentes.

### **Édition d'un compte utilisateur**

Pour accéder à la fenêtre d'édition d'un utilisateur, il faut cliquer sur le lien *Editer* associé à l'utilisateur affiché dans la liste.

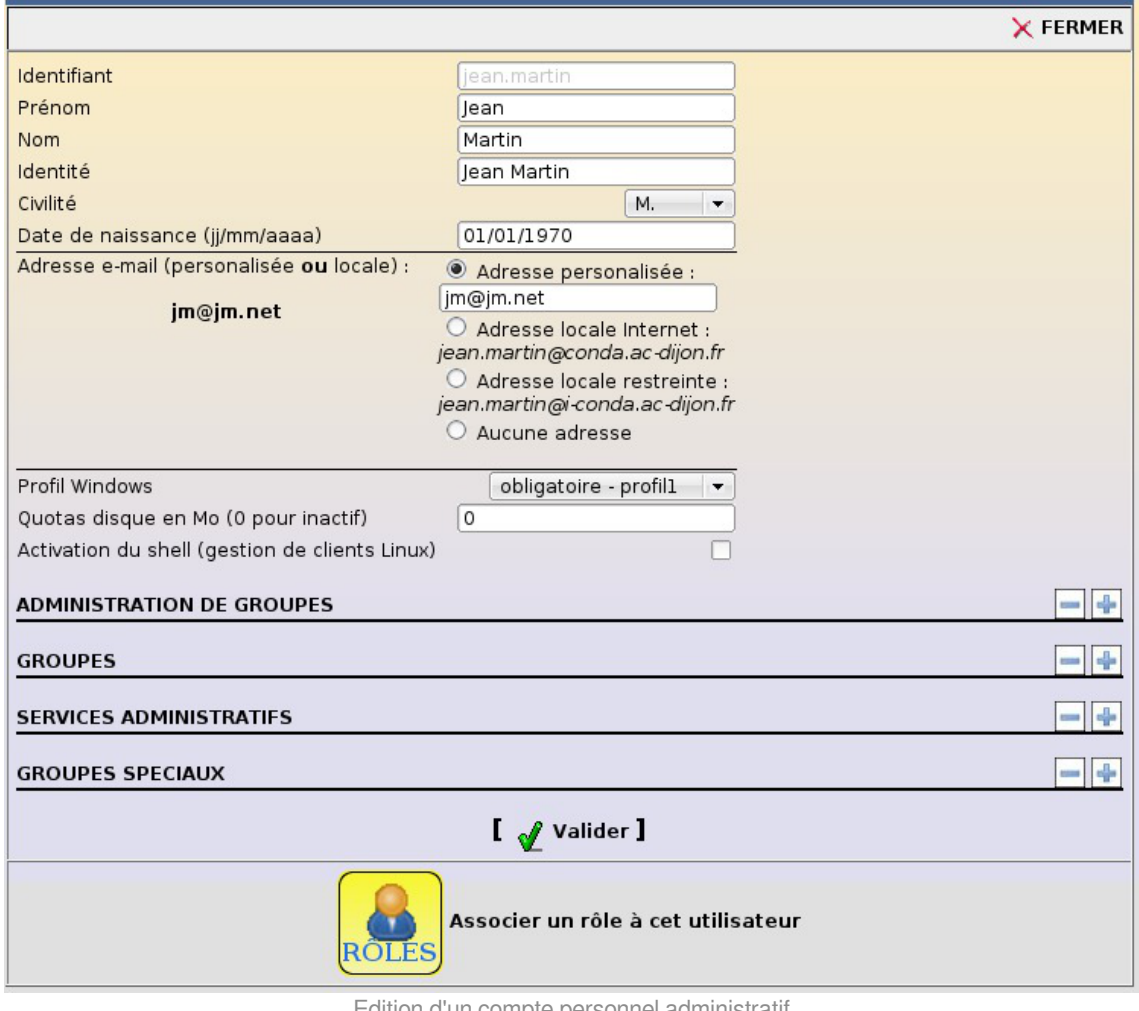

Edition d'un compte personnel administratif

### **Suppression d'un compte utilisateur**

Pour supprimer un compte utilisateur, il faut cliquer sur le lien *Supprimer* associé à l'utilisateur affiché dans la liste.

La suppression devra ensuite être confirmée.

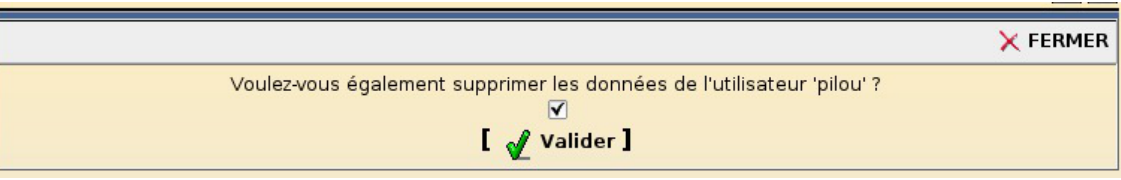

Ecran de confirmation pour la suppression d'un utilisateur

Si la case associée à la suppression des données de l'utilisateur est décochée :

- ses données ( $perso$ ) seront déplacés dans /home/recyclage/<année>/<lettre>/<login>;
- $\bullet$  ses messages électroniques ( $\frac{\text{mailDir}}{\text{pair}}$ ) seront déplacés dans /home/recyclage/<année>/<mail>/<login>.

Sinon elles seront supprimées définitivement.

Si tous les élèves d'un responsable ont été supprimés, celui-ci doit l'être également.

Le dossier /home/recyclage/ peut grossir assez vite.

### **L'édition groupée**

L'édition groupée, disponible par le menu Gestion/Edition groupée de l'EAD permet d'effectuer des modifications sur des sélections d'utilisateurs.

Un outil de recherche (semblable à celui de l'outil Recherche d'utilisateur ) permet de réaliser une présélection des utilisateurs à modifier

La sélection peut ensuite être affinée par l'utilisation des cases à cocher et des boutons *Tous* et *Aucun*.

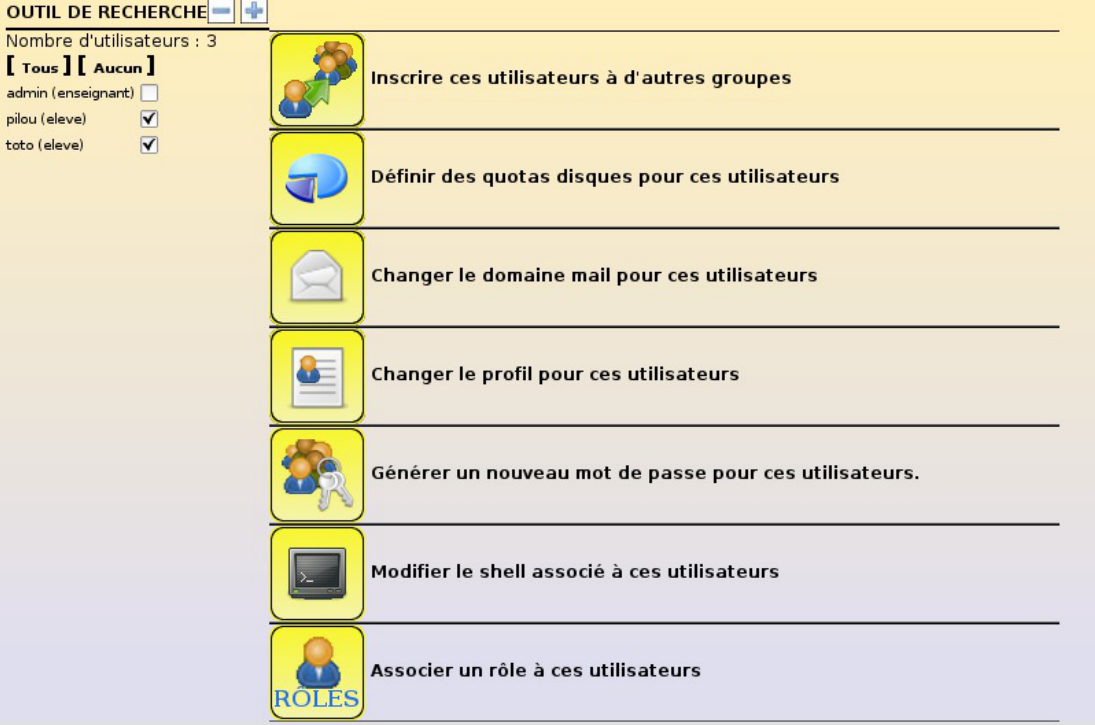

Actions disponibles dans l'édition groupée

Les opérations disponibles sont les suivantes :

- inscription des utilisateurs à une option (élèves uniquement) ou à un groupe de travail
- attribution d'un quota disque aux utilisateurs (comptes locaux uniquement)
- modification du domaine mail local des utilisateurs
- modification du profil Windows des utilisateurs (comptes locaux uniquement)
- réinitialisation du mot de passe des utilisateurs selon certains critères
- activation/désactivation du shell des utilisateurs (comptes locaux uniquement)
- association d'un rôle aux utilisateurs

#### **L'outil de purge des comptes**

L'outil de purge des comptes permet de faciliter la suppression des comptes des utilisateurs n'ayant plus de lien avec l'établissement.

Il est accessible par le menu Gestion/Utilisateurs/Purge des comptes de l'EAD.

Le principe de fonctionnement de l'outil de purge des comptes est d'afficher les comptes utilisateurs qui

n'ont pas été modifiés/retrouvés depuis un nombre de jours défini.

L'outil permet également de mettre en valeur les comptes susceptibles d'être des doublons (Homonymes).

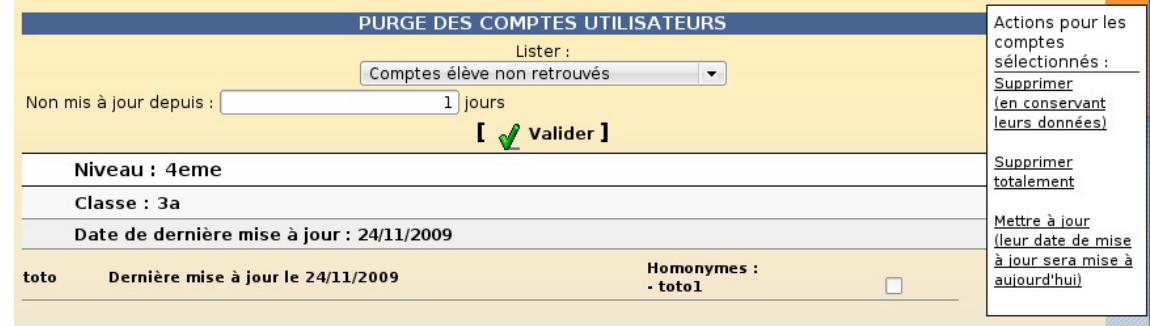

L'outil de purge des comptes

Les actions possibles sur les comptes sélectionnés sont :

- *supprimer (en conservant leurs données)* : suppression des comptes et sauvegardes de leurs données dans /home/recyclage/<année>/ ;
- *supprimer totalement* : suppression des comptes et de leurs données ;
- *mettre à jour (leur date de mise à jour sera mise à aujourd'hui)* : les comptes n'apparaîtront plus dans la liste.

Si une importation a été réalisée, le nombre de jours proposé est calculé en fonction de la date de la dernière importation.

### **2.2.3. Lettres de lecteur**

Par défaut, les partages associés à un groupe sont disponibles dans le partage *groupes* de l'utilisateur (lecteur S: sous Windows).

Dans l'EAD, il est possible d'ajouter ou de supprimer des lettres de lecteur pour un partage de groupe via le menu Gestion/Partages/Lettre de lecteur .

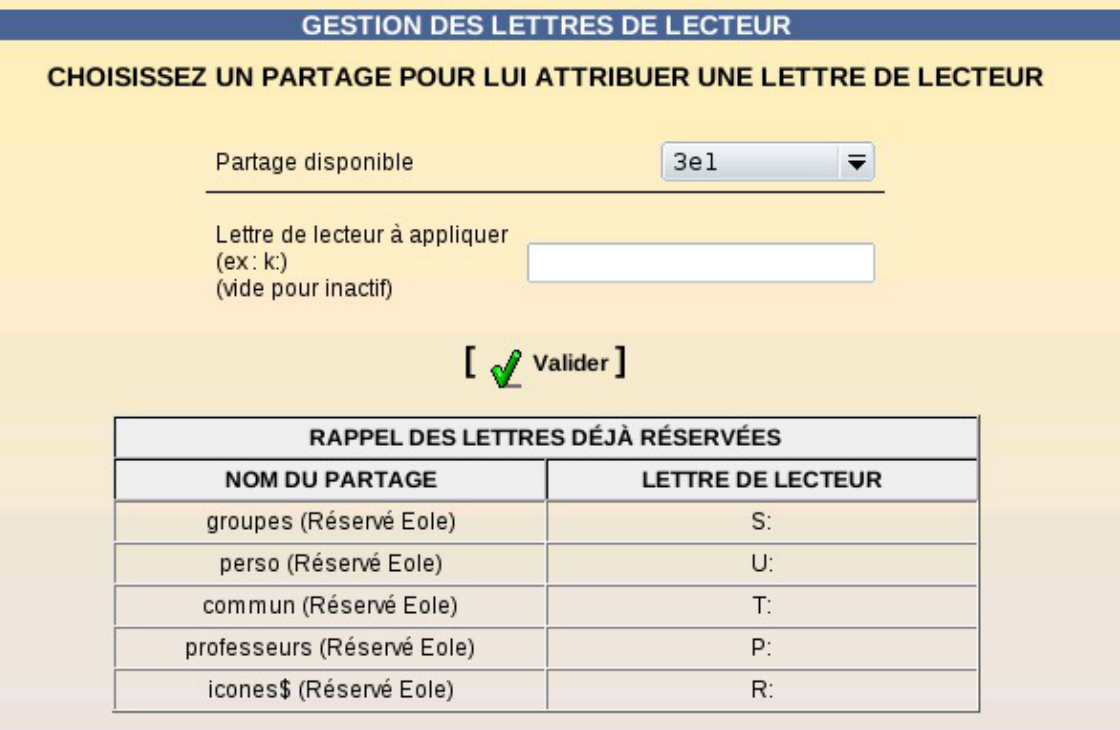

Attribution d'une lettre à un partage

Pour ajouter une lettre de partage, il suffit de sélectionner un groupe et indiquer la lettre désirée (exemple  $E$ : ) et valider.

Pour supprimer une lettre de partage, il faut sélectionner le groupe, laisser à vide le champ lettre de lecteur et valider .

# **2.2.4. Gestion fine des groupes et des utilisateurs : ACL**

DesACLs<sup>[\[p.1001\]](#page-1000-0)</sup> sont utilisées sur le système de fichiers pour permettre un réglage fin des droits d'accès aux partages et à leur contenu.

#### **Modification des ACLs sous Windows**

Avec un utilisateur ayant les privilèges nécessaires, depuis un poste client Windows, clic droit sur le fichier/dossier => Propriétés => Sécurité ;

#### **Modification des ACLs dans l'EAD**

Le menu Outils/Gestion des Acls permet de modifier les ACLs<sup>[\[p.1001\]](#page-1000-0)</sup> (droits étendus) sur les partages créés dans /home/workgroups .

Cette dernière méthode est la seule permettant de modifier les droits sur la racine d'un partage.

Il est possible de changer les droits sur des fichiers et des répertoires cachés.

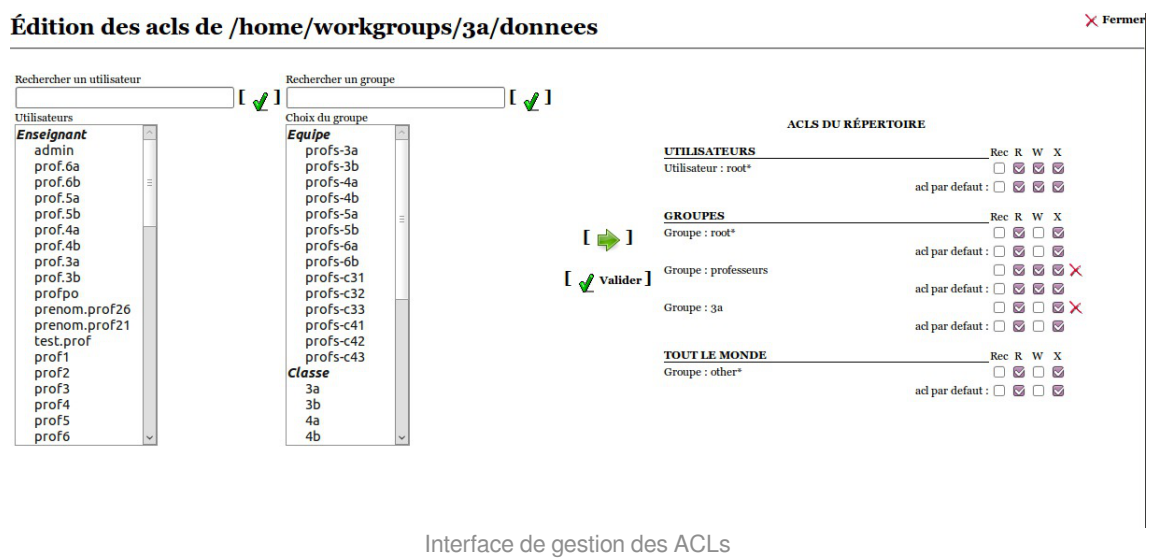

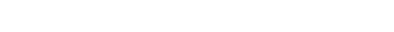

Dans la partie ACLS DU RÉPERTOIRE du formulaire :

- l'étoile "\*" indique que l'utilisateur ou le groupe en question est propriétaire du fichier ou du répertoire au niveau des droits Unix ;
- la case à cocher *Rec* permet d'appliquer la modification de façon récursive ;

Cette case est toujours décochée au chargement et rechargement du formulaire : elle n'indique pas un état mais sert à utiliser l'option  $-R$  dans les commandes set facl sur le serveur. Il faut donc la cocher à chaque fois qu'on désire appliquer un changement récursivement.

la ligne *acl par défaut* seront les ACLs appliquées par défaut lors de la création d'un fichier ou d'un répertoire.

La levé d'une autorisation (suppression d'un droit : lecture, écriture, exécution ) est toujours récursive.

### **2.2.5. Visualisation des quotas disque dans l'EAD**

#### **Fonctionnement des quotas disque**

Il est possible, pour chaque utilisateur, de limiter la quantité de données qu'il peut stocker sur le serveur en lui imposant un quota disque maximum.

Les quotas sont composés d'une limite douce (soft) et d'une limite dure (hard).

Les règles suivantes s'appliquent à l'utilisateur :

- il ne peut pas dépasser la limite dure ;
- il peut dépasser la limite douce pendant 7 jours ;
- passé ce délai, seule la limite douce est prise en compte et il est obligé de supprimer des données afin de repasser en dessous de celle-ci ;
- à partir de là, le processus de la limite douce/dure reprend et l'utilisateur peut à nouveau dépasser la limite douce pour une durée maximale de 7 jours.

Dans l'EAD, c'est la limite douce qui est indiquée.

Sur les modules Scribe et Horus, la limite dure vaut le double de la limite douce.

#### **Les quotas sur le module Scribe**

Pour consulter les quotas, le menu Outils/Quotas disque de l'EAD permet d'afficher les quotas utilisateurs selon 3 filtres :

- Quotas dépassés
- Quotas à surveiller (quotas presque atteint)
- Tous les quotas

| AFFICHAGE DES QUOTAS UTILISATEURS                                                    |                |                |
|--------------------------------------------------------------------------------------|----------------|----------------|
| Afficher les quotas selon le filtre: quotas à surveiller<br>$\overline{\phantom{a}}$ |                |                |
|                                                                                      |                |                |
| Utilisateur                                                                          | Espace utilisé | Délai éventuel |
| noemie. (tesl)                                                                       | 22/10          | none           |
|                                                                                      | 111/61         | none           |
| sarah. (tl1)                                                                         | 25/10          | none           |
| cyrill. (btsaltbq2)                                                                  | 57/51          | none           |
| morgane.                                                                             | 93/81          | none           |
| remy. <sup>*</sup> (tl2)                                                             | 77/51          | none           |
| thomas.i. (am2)                                                                      | 50/51          |                |
| arthur.                                                                              | 11/10          | none           |
| leila. burnung (tsl)                                                                 | 22/10          | none           |
| melanie.                                                                             | 80/61          | none           |
| samia.twww.www.ikide.com                                                             | 102/102        |                |
| paul. the said (ts3)                                                                 | 35/10          | none           |

Affichage des quotas utilisateur dans l'EAD

Les quotas sont appliqués sur la partition *(home . Les quotas concernent, ainsi, l'ensemble* des fichiers créés par l'utilisateur sur le serveur (dossiers personnels, partages équipe pédagogique, classe, groupes, etc.).

#### **Désynchronisation des quotas disque**

Il peut arriver qu'il y ait une désynchronisation entre l'utilisation réelle du disque et le système de vérification des quotas.

Cela se traduit généralement par le fait que des utilisateurs sont considérés à tort comme dépassant leur quota disque.

La commande quotacheck permet de corriger le problème. Son utilisation demande quelques précautions.

Exemple d'utilisation de quotacheck sur le module Scribe où *Ibome* est la partition utilisée pour les données et les quotas utilisateurs.

1. arrêter les différents services susceptibles d'écrire sur la partition (samba, proftpd, exim4, ...) ;

- 2. démonter les éventuels montages liés à cette partition (images ISO, ...) ;
- 3. désactiver les quotas sur la partition : quotaoff /home ;
- 4. Iancer la vérification des quotas : <u>quotacheck -vug /home</u> ;
- 5. réactiver les quotas sur la partition : <u>quotaon /home</u> ;
- 6. remonter les partitions : mount -a ;
- 7. démarrer les services précédemment arrêtés.

Cette procédure est également à appliquer dans le cas où la commande repquota -a ne rend plus la main.

## **2.2.6. Étendre les droits d'un personnel administratif avec les droits d'un enseignant**

Cette fonctionnalité, disponible à partir de la version 2.5.2 du module, est utile pour permettre à un personnel administratif (chef d'établissement, adjoint, CPE, documentalistes, vie scolaire) d'accéder à des fonctionnalités attribuées d'office à un enseignant :

- accéder au partage professeurs (montage P:);
- distribuer des documents au travers de l'EAD ou d'EOP ;
- avoir un accès en lecture au répertoire personnel des élèves d'une classe ;
- changer le mot de passe des élèves d'une classe ;
- être inscrit à la liste de diffusion professeurs.

 $\qquad \qquad \blacksquare$ 

Une fois ajoutée, cette extension des droits est irréversible.

Il n'est pas possible de réaliser cette opération à la création d'un compte administratif, il faut d'abord procéder à la création si le compte n'existe pas et ensuite procéder à son édition.

Pour étendre les droits d'un compte administratif il faut se rendre dans le menu Gestion → Utilisateurs → Recherche d'utilisateur, puis dans la page, choisir **administratif** dans la liste Type de l'utilisateur et cliquer sur Lister .

Un tableau récapitule la liste des utilisateurs de type administratif, cliquer sur le lien Editer de la ligne correspondant à l'utilisateur auquel il faut étendre les droits.

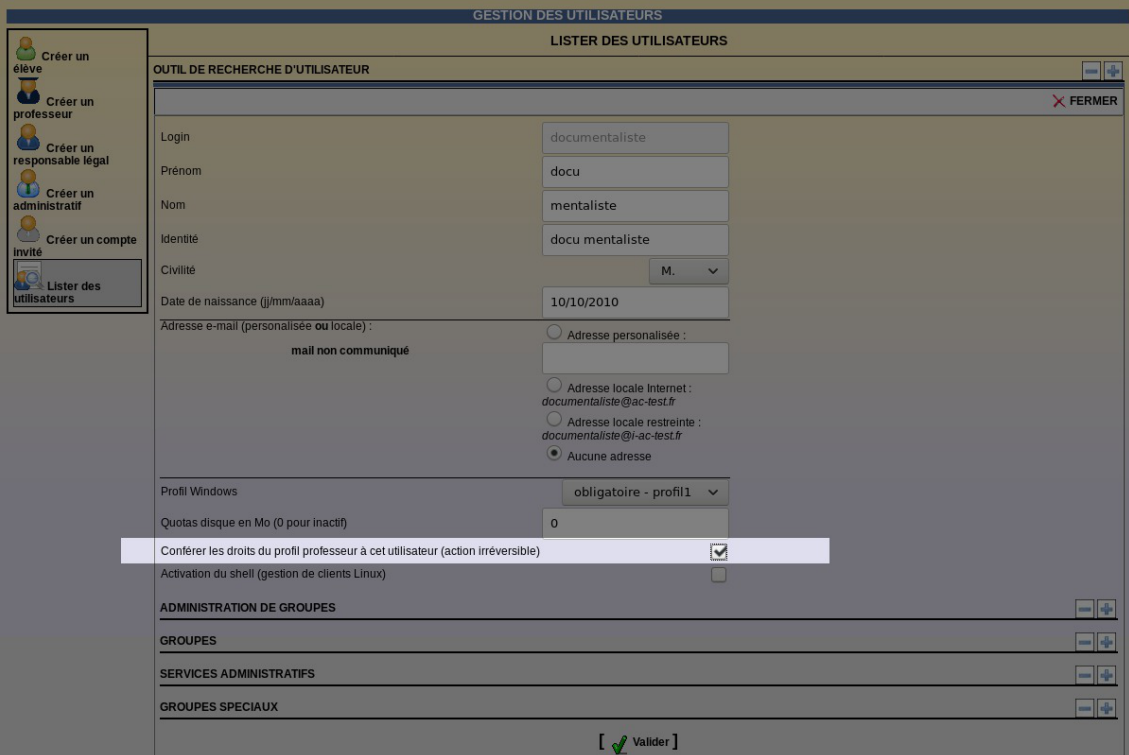

Dans le formulaire qui s'affiche, cocher la case  $\overline{\vee}$  Conférer les droits du profil professeur à cet utilisateur (action irréversible) et cliquer sur le bouton Valider .

Une fenêtre surgissante s'affiche avec un message expliquant que les modifications ont bien été effectuées.

Cliquer sur le bouton Valider de la fenêtre.

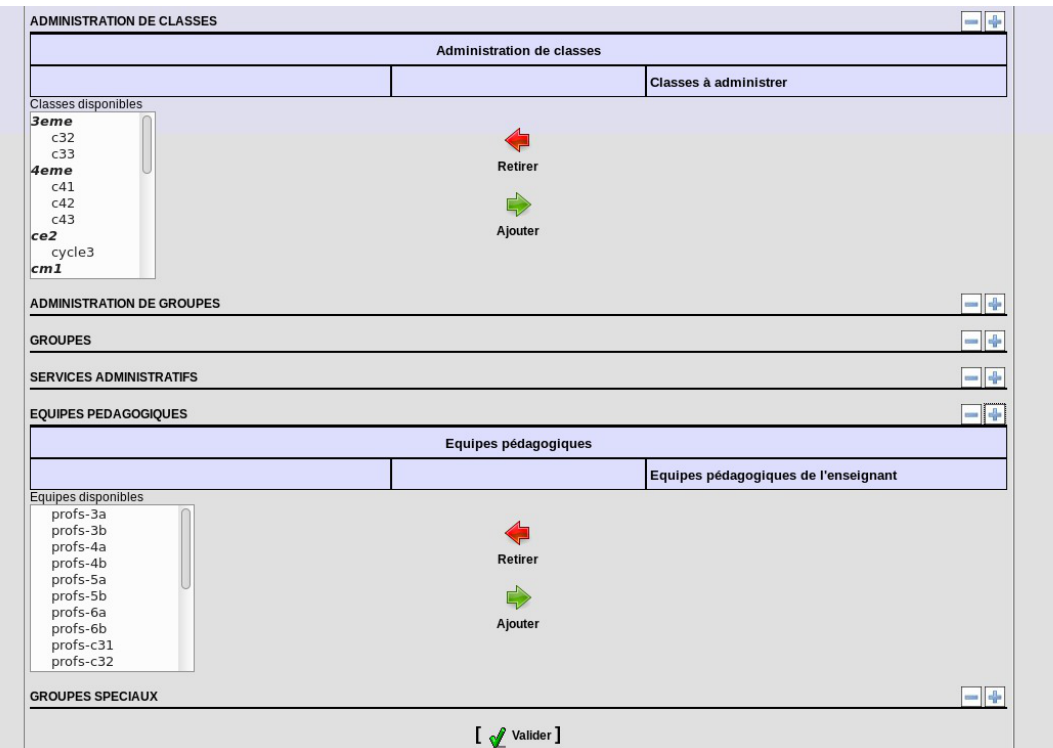

Toujours dans le formulaire d'édition du compte principal, attribuer à l'utilisateur la ou les classes désirées dans la partie ADMINISTRATION DE CLASSES , et attribuer la ou les équipes pédagogiques correspondantes dans la partie EQUIPES PEDAGOGIQUES, puis cliquer sur le bouton Valider.

Une fenêtre surgissante s'affiche avec un message expliquant que les modifications ont bien été effectuées.

Cliquer sur le bouton Valider de la fenêtre.

# **2.3. Importation de comptes**

L'importation est le mécanisme permettant de créer des comptes utilisateurs et des groupes à partir de données extraites d'outils externes tels que SIECLE (ex Sconet), AAF ou ONDE (ex BE1D). Elle peut se faire par l'EAD ou en mode console.

L'ordre d'importation recommandé est le suivant : d'abord les élèves puis les enseignants.

En effet, un enseignant est affecté à ses équipes pédagogiques uniquement si celles-ci existent et que la classe ou le groupe associé comporte des élèves. En important les enseignants en premier, il y a un risque pour que ceux-ci ne soient pas affectés aux équipes pédagogiques.

Cette situation peut se vérifier par la présence des lignes suivantes dans le fichier journal /var/log/eole/importation.log

DEBUG Option <option> non trouvée (sans élèves ?)

 $\qquad \qquad \bullet$ Il est recommandé d'effectuer une sauvegarde avant de lancer la procédure d'importation.

### **2.3.1. Préparation des fichiers nécessaires à l'importation**

Avant une importation il faut préparer ou récupérer les fichiers requis. Il est conseillé d'enregistrer ces fichiers et de les conserver après l'importation.

### **2.3.1.a. SIECLE/STS**

Pour l'importation des comptes élèves et responsables, il faut récupérer quatre fichiers XML compressés parmi ceux proposés dans les "Exports XML génériques" de l'application SIECLE (ex Sconet).

Ces fichiers sont traditionnellement nommés :

- ExportXML\_ElevesSansAdresses.zip
- ExportXML Nomenclature.zip
- ExportXML\_ResponsablesAvecAdresses.zip
- ExportXML Structures.zip

Pour l'importation des comptes professeurs et personnel administratifs, il faut télécharger un fichier XML depuis les "Exports"' de l'application STS-Web. Ce fichier possède un nom de la forme :

• sts\_emp\_<rne\_etablissement>\_<année>.xml

Voir aussi...

[Exportation des fichiers depuis SIECLE et STS](#page-948-0) [p.949[\]](#page-948-0)

#### **2.3.1.b. AAF**

Il faut exporter quatre fichiers XML AA[F](#page-1000-1) depuis l'application AAF<sup>[p.1001[\]](#page-1000-1)</sup> (Annuaire Académique Fédérateur).

Ces fichiers sont traditionnellement nommés :

- ENT <rne etablissement> Complet <date> Eleve\_0000.xml
- ENT <rne etablissement> Complet <date> PersEducNat 0000.xml
- ENT\_<rne\_etablissement>\_Complet\_<date>\_EtabEducNat\_0000.xml
- ENT\_<rne\_etablissement>\_Complet\_<date>\_PersRelEleve\_0000.xml

Ces fichiers peuvent être obtenus auprès de votre rectorat.

Les adresses électroniques des responsables ainsi que leurs numéros de téléphone mobile sont désormais disponibles dans les exports AAF. Les adresses postales sont également multi-lignes. Ces nouveautés sont prises en charge par la procédure d'importation AAF à partir de la version 2.5.2 d'EOLE.

Depuis la version AAF-VE1803, l'INE<sup>[\[p.1016\]](#page-1015-0)</sup> est présent dans les fichiers exportés depuis AAF. Il est pris en compte par la procédure d'importation à partir de la version 2.5.2 d'EOLE.

Depuis 2019, c'est le *Pôle de Compétences IH2M - Identité* basé à Orléans qui diffuse les éléments liés à l'Annuaire Académique Fédérateur. <http://pole.in.ac-orleans-tours.fr/index.php?id=542>

### **2.3.1.c. ONDE/BE1D**

#### **Fichier élèves**

Il faut exporter un fichier  $\text{CSV}^{[p.1008]}$  $\text{CSV}^{[p.1008]}$  $\text{CSV}^{[p.1008]}$  élèves depuis l'application  $\text{ONDE}^{[p.1003]}$  $\text{ONDE}^{[p.1003]}$  $\text{ONDE}^{[p.1003]}$  (ex BE1D).

Le fichier obtenu doit impérativement posséder les champs suivants :

- Nom élève
- Prénom élève
- Date naissance
- Sexe
- $\bullet$  INF
- Niveau
- · Libellé classe

#### **Ancien format BE1D**

L'ancien format d'export de BE1D et toujours supporté. Les champs attendus dans ce cas

- sont les suivants :
- Nom Élève
- Prénom Élève
- Date naissance
- Sexe
- Niveau
- Classe

Depuis le remplacement de BE1D par ONDE, l'INE<sup>[\[p.1016\]](#page-1015-0)</sup> est disponible dans les fichiers exportés ce qui permet de retrouver les élèves plus facilement.

### **Fichier responsables**

Il est également possible d'importer les responsables légaux des élèves.

Le fichier CSV décrivant les responsables légaux doit posséder les champs :

- Nom responsable
- Prénom responsable
- Civilité Responsable
- Adresse responsable
- CP responsable
- Commune responsable
- Pays
- Courriel
- Téléphone domicile
- Téléphone travail
- Téléphone portable
- Nom de famille enfant
- Prénom enfant
- Classes enfants

#### **2.3.1.d. Texte**

Cette fonctionnalité est l'équivalent de l'*importation texte version 2* et remplace définitivement l'ancienne *importation texte version 1*. Elle permet aux établissements n'utilisant pas l'une des applications précédemment citées (lycées agricoles, établissements situés à l'étranger, ...) d'importer facilement des utilisateurs à partir de fichiers CSV<sup>[p.1008]</sup> simplifiés.

Elle peut également compléter une importation faite à partir des fichiers générés avec les outils précédemment cités.

Les fichiers peuvent être créés à la main ou extraits depuis une application tierce.

Les fichiers CSV doivent respecter les éléments suivants :

- en-tête indiquant les champs fournis
- séparateur le *point-virgule* (";")
- pas de séparateur de texte
- encodage en *ISO-8859-1* ou en *UTF-8*

#### **En-tête du fichier CSV**

Les fichiers d'entrée doivent impérativement posséder un champ d'**en-tête** comprenant au minimum chacun des mots clé associés aux champs obligatoires du type de compte importé. L'en-tête permet une pré-validation les informations et permet de s'affranchir de l'ordre des champs.

Quelque soit le type d'utilisateur importé, les champs login et le mot de passe sont facultatifs.

Il servent uniquement dans le cas où l'on veut forcer leur valeur (exemple : récupération de comptes existants). Si ces champs sont absents ou à vide, le login sera généré automatiquement par l'application. Si les notions de numéro élève, numéro professeur et/ou niveau n'existent pas dans l'établissement, il est possible de remplir ces champs avec une valeur identique pour tous.

#### **Mot de passe forcé**

Si un mot de passe forcé ne respecte pas la politique de mot de passe appliquée sur le serveur, celui-ci sera arbitrairement remplacé par un mot de passe aléatoire "valide".

### **Champs élève**

#### **Champs obligatoires**

- numero : numéro de l'élève
- nom : nom de famille
- prenom : prénom
- sexe : civilité (M ou F)
- date : date de naissance au format jimmaaaa ou ji/mm/aaaa
- classe : classe
- niveau : niveau

#### **Champs facultatifs**

- login : login forcé
- password : mot de passe forcé
- options : options suivies par l'élève, séparées par le caractère "|"

#### **Exemple de fichier élèves**

1 numero;nom;prenom;sexe;date;classe;niveau;options; 2 999;Martin;Jean;M;23/05/2010;3e2;3eme;opt1|opt2;

### **Champs enseignant**

#### **Champs obligatoires**

- numero : numéro de l'enseignant
- nom : nom de famille
- prenom : prénom
- sexe : civilité (M ou F)
- date : date de naissance au format jimmaaaa ou ji/mm/aaaa

#### **Champs facultatifs**

- login : login forcé
- password : mot de passe forcé
- classes : classes dans lesquelles intervient l'enseignant, séparées par le caractère "|"
- options : options dans lesquelles intervient l'enseignant, séparées par le caractère "|"

#### **Exemple de fichier enseignants**

```
1 numero;nom;prenom;sexe;date;classes;options;login;password;
2 333;Durand;Marc;M;01/01/1985;3e1|3e2;opt1;mdurand;P@ssW0rd;
```
### **Champs personnel administratif**

#### **Champs obligatoires**

- numero : numéro du personnel administratif
- nom : nom de famille
- prenom : prénom
- sexe : civilité (M ou F)
- date : date de naissance au format jjmmaaaa ou jj/mm/aaaa

#### **Champs facultatifs**

- login : login forcé
- password : mot de passe forcé

### **Champs compte invité**

#### **Champs obligatoires**

- nom : nom de famille
- prenom : prénom
- sexe : civilité (M ou F)
- date : date de naissance au format ijmmaaaa ou ji/mm/aaaa

#### **Champs facultatifs**

- login : login forcé
- <span id="page-518-0"></span>password : mot de passe forcé

# **2.3.2. Importation par l'EAD**

L'outil d'importation est accessible par le menu Outils/Importation de l'EAD.

# **2.3.2.a. Types d'importation**

La première chose à faire est de choisir son type d'importation :

- *Mise à jour des bases* : ajoute les utilisateurs et groupes manquants sans modifier les groupes existants ;
- *Importation annuelle des bases* : ajoute les utilisateurs et groupes manquants après avoir purgé les options (import des élèves) ou les équipes pédagogiques (import des professeurs).

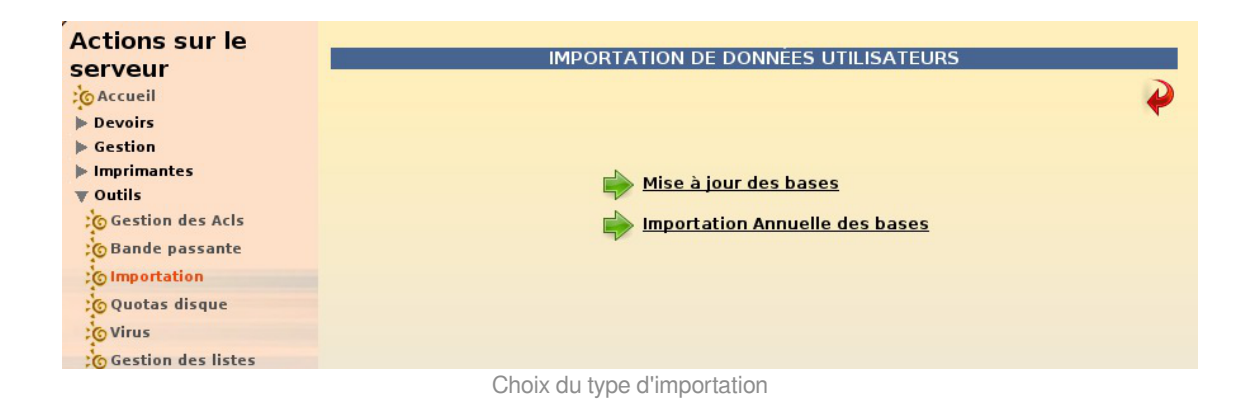

Dans le cas où l'import initial doit être réalisé en plusieurs passes (cités scolaires...), l'option *importation annuelle* ne doit être utilisée qu'au premier tour.

Il est tout à fait possible de relancer des importations annuelles en cours d'année afin que la prise en compte des changements d'options et des modifications d'équipes pédagogiques soient complètes.

Par contre, cela peut venir en contradiction avec des modifications "manuelles" non répercutées dans les données utilisées pour mettre à jour les comptes.

# **2.3.2.b. Sources de données**

 $\odot$ 

La seconde étape de l'importation est le choix de la source de données à utiliser.

Ce choix dépend du format des fichiers préparés pour l'importation.

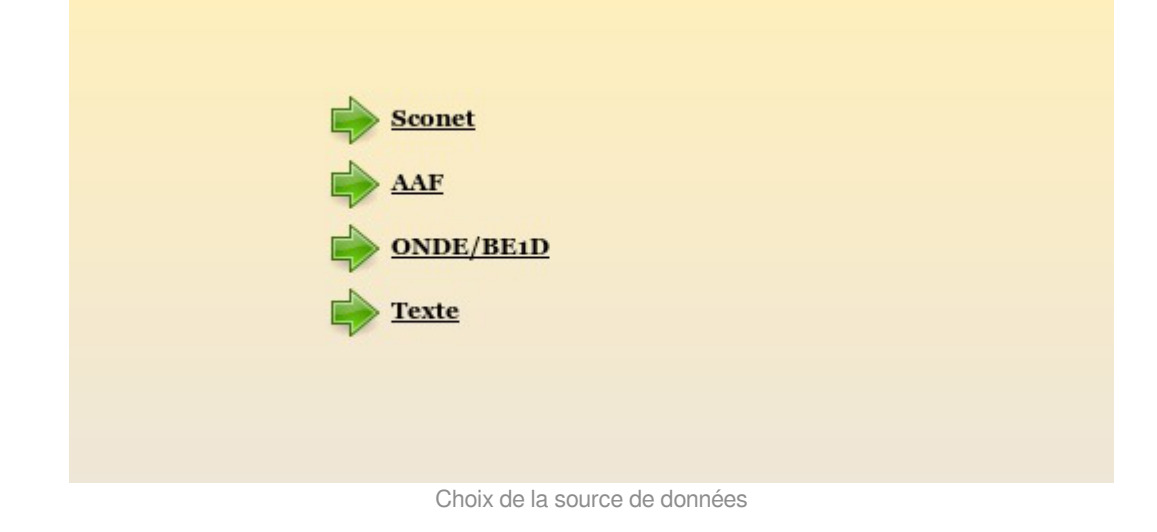

### **2.3.2.c. Données à importer**

La troisième étape de l'importation est le choix des données (types de comptes) à importer.

Les choix proposés à cette étape dépendent de la source de données sélectionnée à l'étape précédente. Le choix doit généralement être fait entre les élèves (avec ou sans responsables) et les enseignants (avec ou sans personnels administratifs).

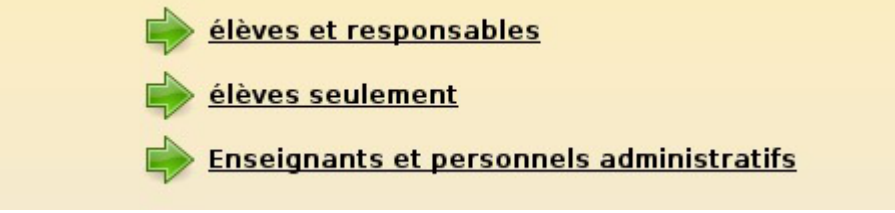

Choix des données à importer

# **2.3.2.d. Préférences pour la création des comptes**

La quatrième étape de l'importation consiste à renseigner les options à utiliser pour créer les nouveaux comptes utilisateurs.

Les préférences se paramètrent par type d'utilisateur.

Le nombre de formulaires à valider dépendra donc des choix réalisés lors des 2 étapes précédentes.

Les préférences sont conservées d'une importation à l'autre.

Avec le passage en mode Active Directory, les mots de passe faibles, tels que la date de naissance, ne sont plus acceptés. Il faut au minimum 8 caractères de 3 classes de caractères différentes.

#### **Génération des identifiants**

Dans le cas où c'est le format prenom.nom qui a été choisi, si le login généré dépasse les 19 caractères, alors c'est le format  $p$ . nom qui est utilisé à la place.

Ceci s'explique par des raisons historiques : la fenêtre de login *Windows 98* n'acceptait que 20 caractères, mais également pratiques : peu d'utilisateurs accepteraient d'entrer un login de plus de 20 caractères !

#### **Préférences des comptes élèves**

Les choix proposés sont les suivants :

- *Domaine de messagerie par défaut* : les adresses mail des nouveaux élèves peuvent être générées soit dans le domaine restreint soit dans le domaine Internet (modifiable par la suite) ;
- *Quota disque* : ce quota disque sera appliqué à tous les nouveaux élèves ; il pourra ensuite être personnalisé pour chaque classe, chaque utilisateur ;
- *Génération des identifiants* : format de création des logins pour les nouveaux élèves ;
- *Changement du mot de passe à la première connexion* : la fonctionnalité est désactivée, elle permettait d'obliger les nouveaux élèves à changer leur mot de passe lors de leur première connexion Samba ;
- *Activer le shell* : permet d'attribuer un shell valide aux nouveaux élèves (modifiable par la suite) ;
- *Profil Windows* : choix du profil Windows à appliquer aux nouveaux élèves (modifiable par la suite).

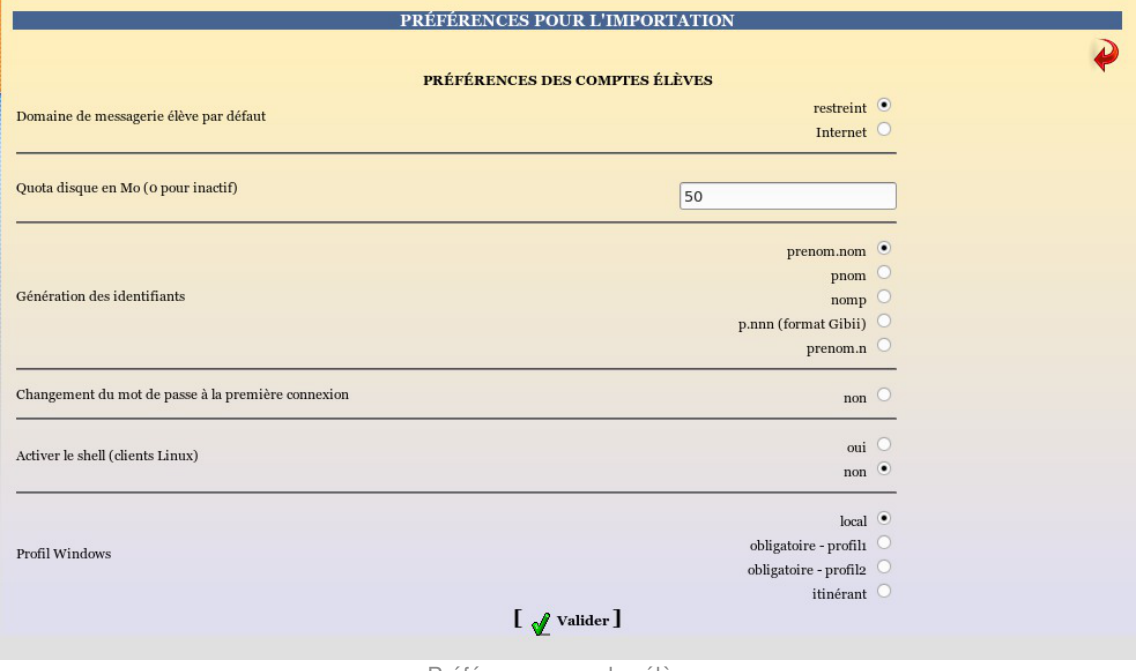

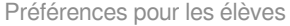

Il existe un mode multi-établissement qui permet de n'avoir qu'un seul module Scribe pour gérer plusieurs établissements. Dans ce mode, deux options supplémentaires apparaissent :

- le choix de l'établissement ;
- le choix d'un préfixe à appliquer sur les noms des groupes rattachés à l'établissement.

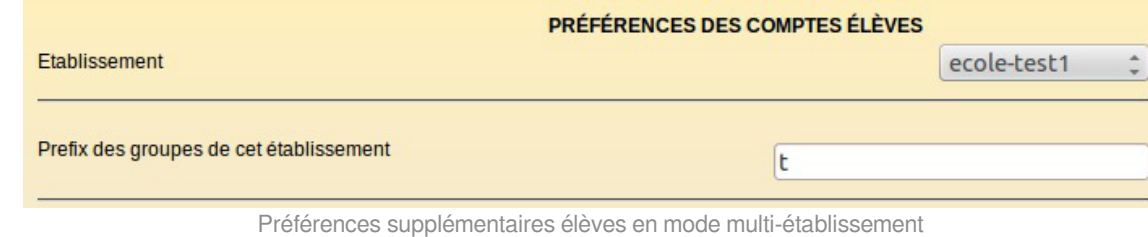

### **Préférences des comptes responsables**

Les choix proposés sont les suivants :

- *Génération des identifiants* : format de création des logins pour les nouveaux responsables légaux ;
- *Adresse mail* : façon dont est attribuée l'adresse mail aux nouveaux responsables (modifiable par la suite).

|                             | PRÉFÉRENCES DES COMPTES RESPONSABLES                                                                                                    |
|-----------------------------|----------------------------------------------------------------------------------------------------|
|                             | prenom.nom                                                                                                    |
|                             | pnom                                                                                                    |
| Génération des identifiants | nomp                                                                                                    |
|                             | p.nnn (format Gibii)                                                                                                    |
|                             | prenom.n                                                                                                    |
| Adresse mail                | adresse fournie ou domaine restreint<br>adresse fournie ou domaine Internet<br>adresse fournie ou aucune<br>adresse locale, domaine restreint<br>adresse locale, domaine Internet<br>aucune adresse |
|                             | <b>Valider</b>                                                                                                    |

Préférences pour les responsables légaux

### **Préférences des comptes enseignants**

Les choix proposés sont les suivants :

- *Quota disque* : ce quota disque sera appliqué à tous les nouveaux enseignants ; il pourra ensuite être personnalisé pour chaque professeur si nécessaire ;
- *Génération des identifiants* : format de création des logins pour les nouveaux enseignants ;
- *Changement du mot de passe à la première connexion* : la fonctionnalité est désactivée, elle permettait d'obliger les nouveaux enseignants à changer leur mot de passe lors de leur première connexion Samba ;
- *Activer le shell* : permet d'attribuer un shell valide aux nouveaux enseignants (modifiable par la suite) ;
- *Profil Windows* : choix du profil Windows à appliquer aux nouveaux enseignants (modifiable par la suite) ;
- *Adresse mail* : façon dont est attribuée l'adresse mail aux nouveaux enseignants (modifiable par la suite).

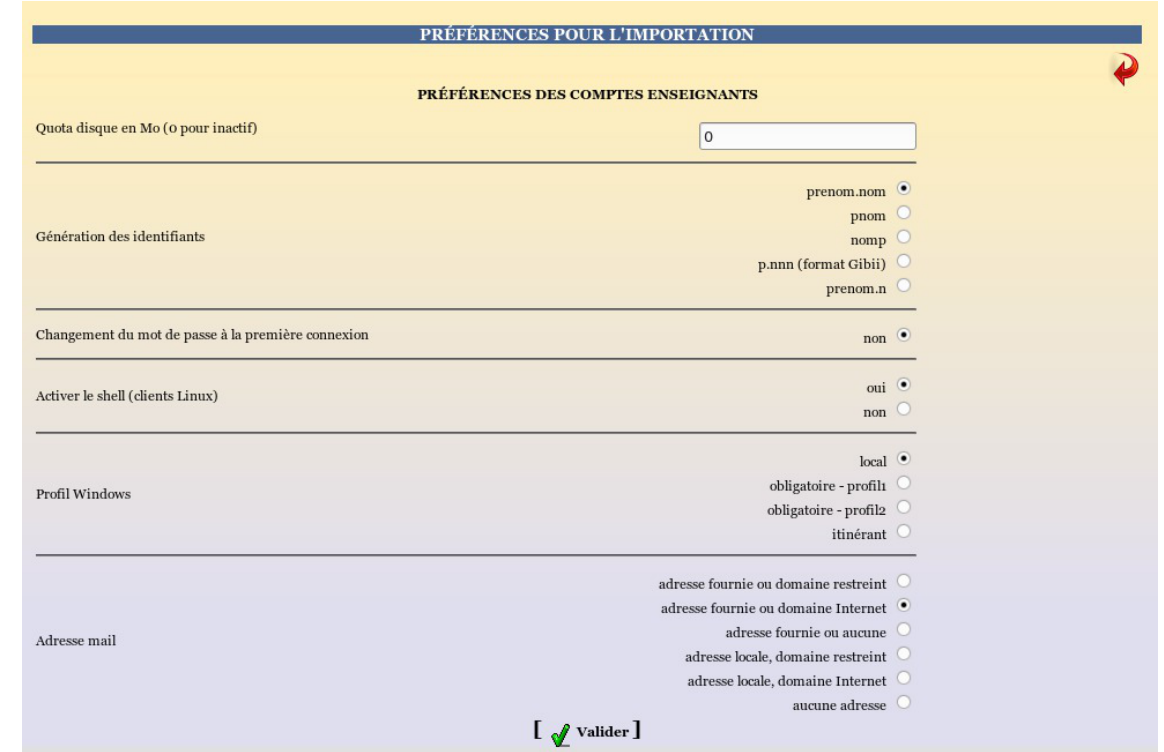

Préférences pour les enseignants

En mode multi-établissement, deux options supplémentaires apparaissent :

- le choix de l'établissement
- le choix d'un préfixe à appliquer sur les noms des groupes rattachés à l'établissement

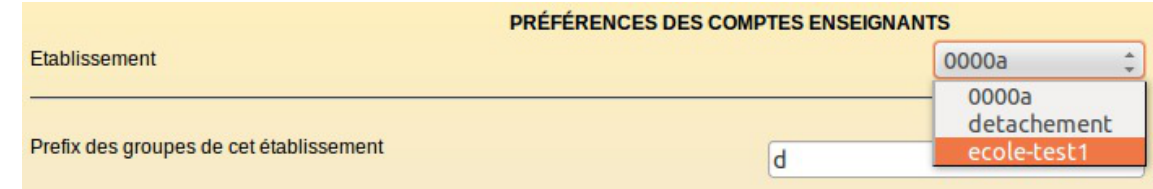

Préférences supplémentaires enseignants en mode multi-établissement

#### **Préférences des comptes administratifs**

Les choix proposés sont les suivants :

- *Quota disque* : ce quota disque sera appliqué à tous les nouveaux personnels (modifiable par la suite) ;
- *Changement du mot de passe à la première connexion* : la fonctionnalité est désactivée, elle permettait d'obliger les nouveaux personnels à changer leur mot de passe lors de leur première connexion Samba ;
- *Activer le shell* : permet d'attribuer un shell valide aux nouveaux personnels (modifiable par la suite) ;
- *Profil Windows* : choix du profil Windows à appliquer aux nouveaux personnels (modifiable par la suite) ;
- *Adresse mail* : façon dont est attribuée l'adresse mail aux nouveaux personnels (modifiable par la suite).

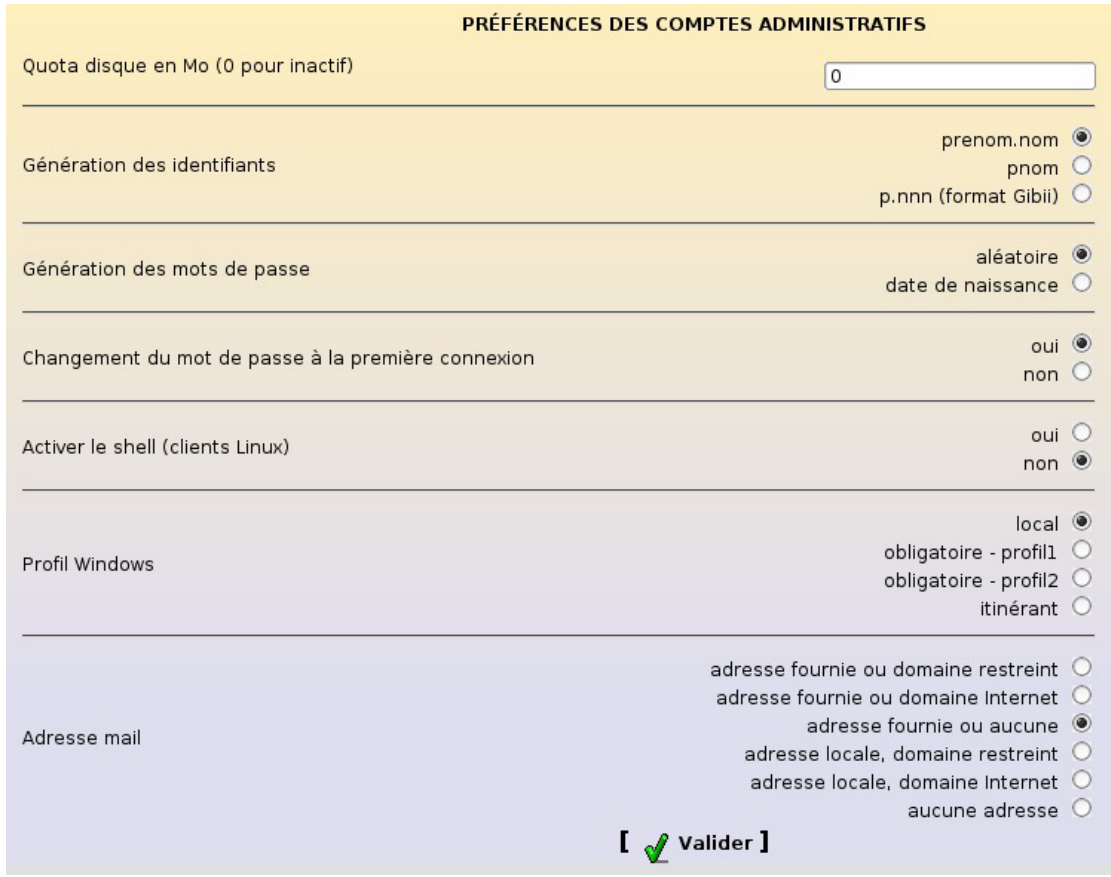

Préférences pour les personnels administratifs

En mode multi-établissement, les personnels administratifs sont automatiquement rattachés à l'établissement choisi au niveau des préférences des enseignants.

#### **Préférences des comptes invités**

Les choix proposés sont les suivants :

- *Génération des identifiants* : format de création des logins pour les nouveaux comptes invités ;
- *Adresse mail* : façon dont est attribuée l'adresse mail aux nouveaux comptes invités (modifiable par la suite).

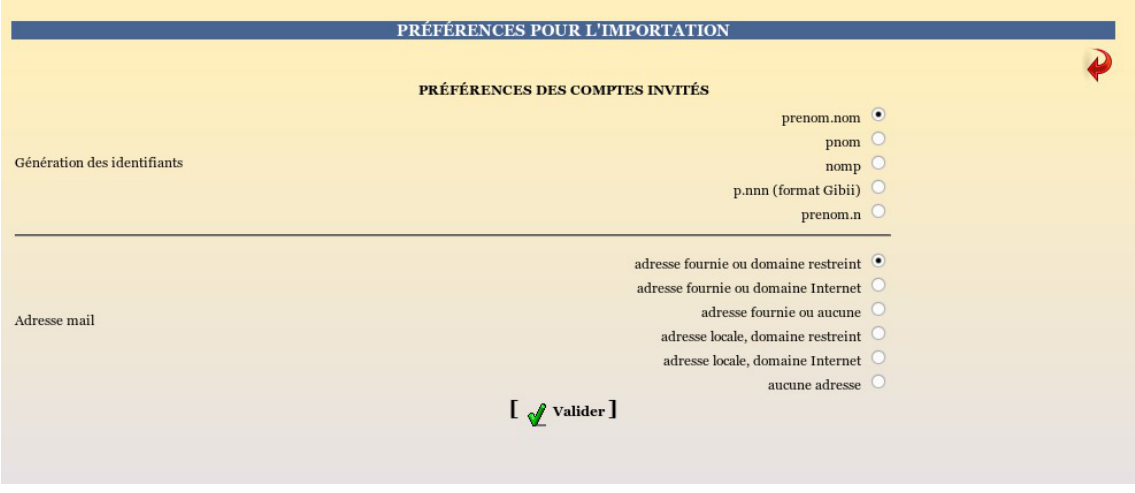

Préférences pour les responsables légaux

### **2.3.2.e. Téléchargement des fichiers**

La cinquième étape de l'importation consiste à télécharger les fichiers contenant les données à importer. Le nombre de fichiers à télécharger dépendra donc de la source et des données définies dans les étapes précédentes.

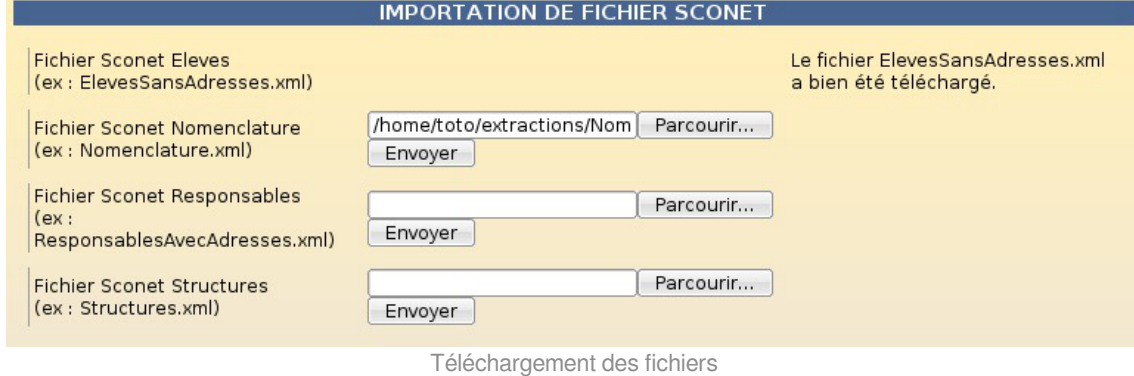

### **2.3.2.f. Lecture des fichiers**

Les fichiers téléchargés doivent ensuite être traités.

Pour lancer le traitement, il faut cliquer sur le lien Lancer la lecture des fichiers .

La lecture s'effectue ensuite étape par étape.

Elle est terminée lorsque le mot **FIN** apparaît.

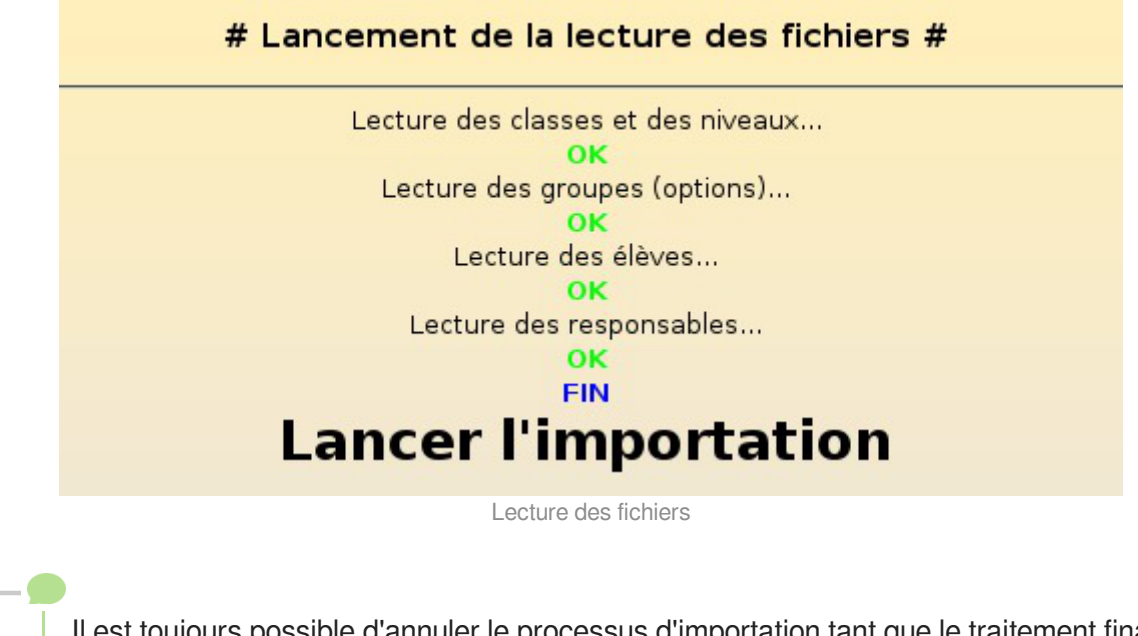

Il est toujours possible d'annuler le processus d'importation tant que le traitement final n'a pas été lancé.

### **2.3.2.g. Importation des comptes**

Une fois les fichiers lus, il n'y a plus qu'à créer effectivement les comptes utilisateurs et les groupes. Pour lancer le traitement final, il faut cliquer sur le lien Lancer l'importation .

Le traitement s'effectue ensuite étape par étape.

#### Il est terminé lorsque la phrase **FIN DE L'IMPORTATION DE COMPTES** apparaît.

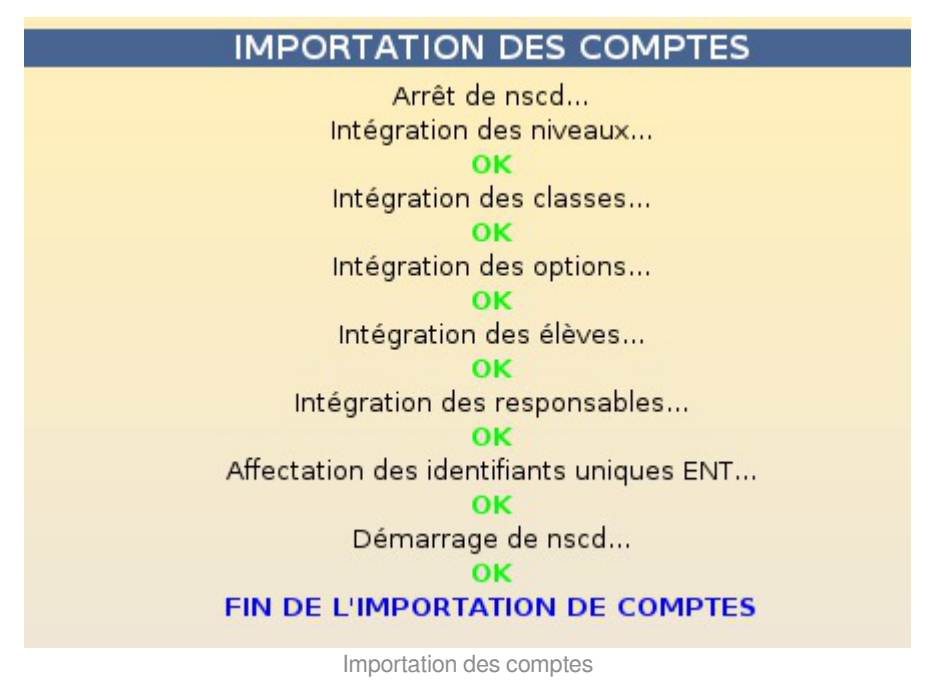

#### **2.3.2.h. Rapport d'importation et liste des comptes**

Une fois l'importation terminée, le rapport d'importation est disponible sur la page d'accueil de l'EAD.

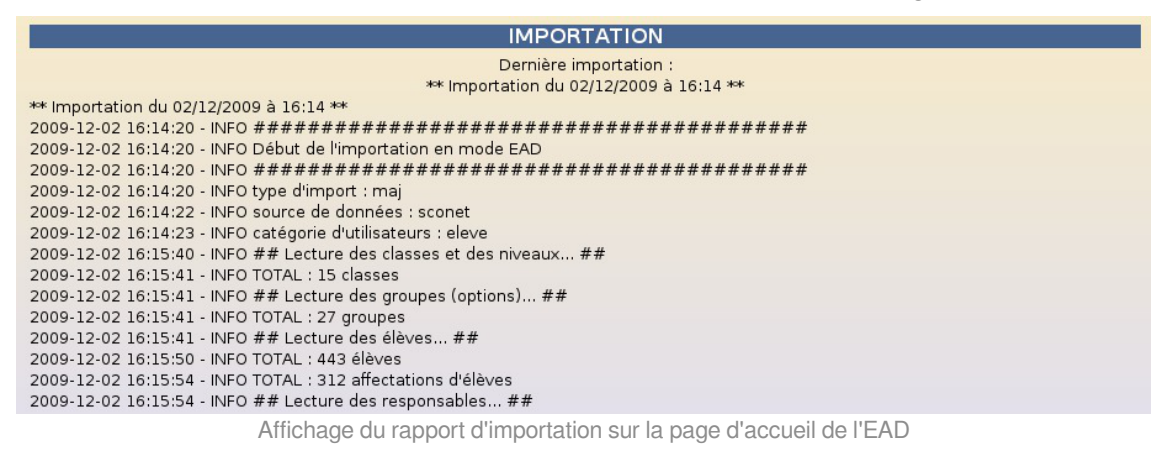

Une copie horodatée de ce rapport est également disponible dans le dossier importation du répertoire personnel de l'utilisateur *admin*. Le nom exact de ce fichier (de la forme : *rapport\_<date>\_<heure>.txt*) est indiqué tout en bas du rapport visible par l'EAD.

Le dossier importation contient également la liste des comptes créés/retrouvés lors de l'importation est disponible au format CSV. Un fichier CSV horodaté est généré par type d'utilisateur créé (exemple : responsables\_20091225\_0001.csv).

Le nom exact de ces fichiers est indiqué dans le rapport visible par l'EAD.

Les mots de passe des utilisateurs retrouvés lors de l'importation ne sont pas modifiés.

Dans les fichiers de liste des comptes, il sont représentés par le mot clé : *(déjà attribué)*.

Dans le cas d'une délégation de droits, les rapports d'importations sont copiés dans le dossier importation du répertoire personnel de l'utilisateur qui a fait l'importation.

Les fichiers de liste des compte des importations précédentes sont toujours disponibles grâce à l'horodatage des fichiers.

Après plusieurs importations, il est tout de même conseillé de nettoyer le dossier importation .

En cas d'erreur durant l'importation, il peut également être utile de consulter le fichier : /var/log/ead/ead-server.log .

> Après l'importation, il est conseillé d'utiliser l'outil de purge des compte pour supprimer facilement les compte des utilisateurs n'ayant plus de lien avec l'établissement

> Lors d'une importation, les élèves sont retrouvés grâce aux nom, prénom, date de naissance

et numéro élève. Une différence, même minime, risque d'entraîner la création d'un doublon.

Voir aussi...

[Déléguer l'importation](#page-528-0) [p.529[\]](#page-528-0)

### **2.3.3. Importation en mode console**

Il est également possible de réaliser une importation en mode console en utilisant le compte root.

Cette version de l'outil d'importation est plutôt réservée au développement et au débogage.

Elle se lance en utilisant la commande : importation\_scribe

Elle s'utilise soit directement sur le serveur, soit *via* SSH (en activant, de préférence, le transfert X11).

Les fichiers utilisés pour l'importation doivent, bien sûr, être présents sur le serveur.

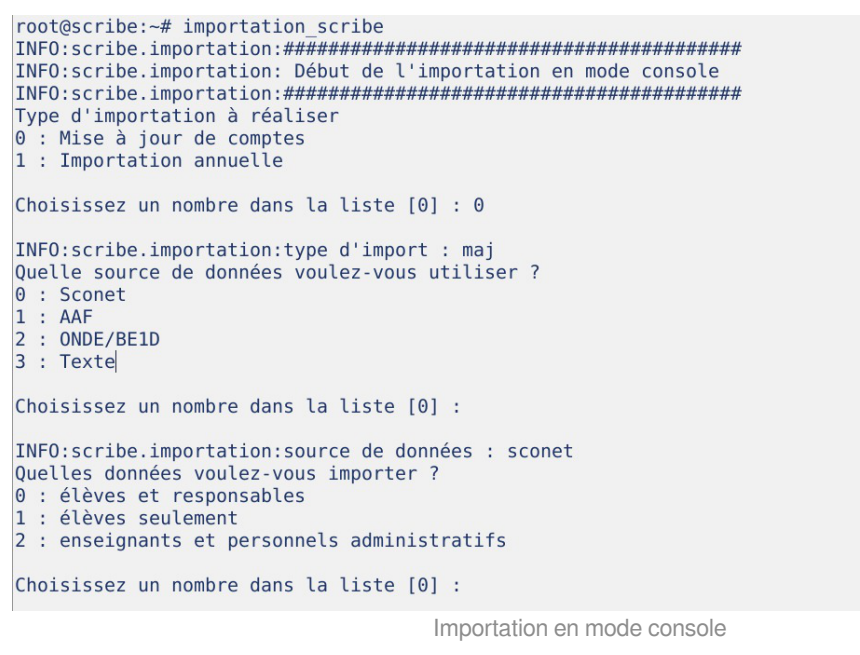

## <span id="page-528-0"></span>**2.3.4. Déléguer l'importation**

L'EAD permet la délégation de droits. Ainsi, il est possible de confier l'importation des comptes à un utilisateur non administrateur.

Pour mettre en place la délégation de droits, il faut se rendre dans le menu Édition des rôles  $\rightarrow$ Création de rôle → Créer un rôle .

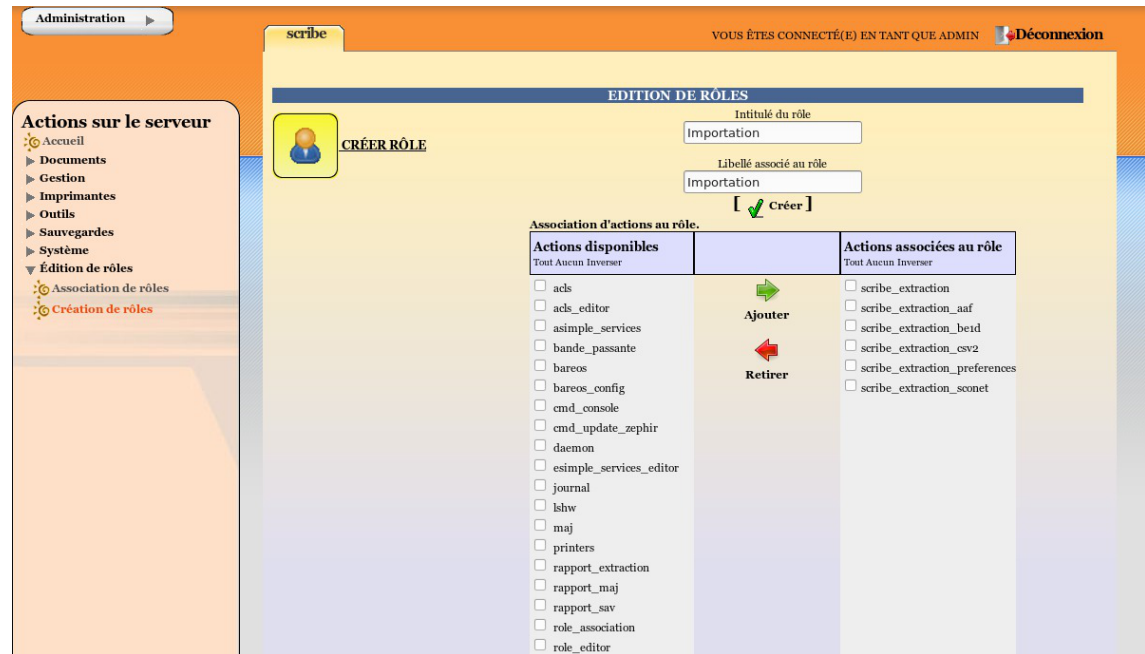

Après avoir choisi un intitulé et un libellé pour le rôle il faut sélectionner les 6 actions suivantes :

- scribe\_extraction ;
- scribe\_extraction\_aaf ;
- scribe\_extraction\_be1d ;
- scribe extraction csv2 ;
- · scribe extraction preferences ;
- scribe\_extraction\_sconet .

Cliquer sur l'icône Ajouter puis Valider.

Une fois le rôle créé il faut associer une clé LDAP avec le nouveau rôle.

Dans le menu Édition des rôles  $\rightarrow$  Association de rôles choisir Login de l'utilisateur ( Utilisateurs ldap) dans le menu déroulant. Ensuite dans le champ Valeur de la clé, saisir le login (uid) de l'utilisateur à qui déléguer le rôle. Enfin dans la liste Choix du rôle choisir le libellé du rôle créé à l'étape précédente.

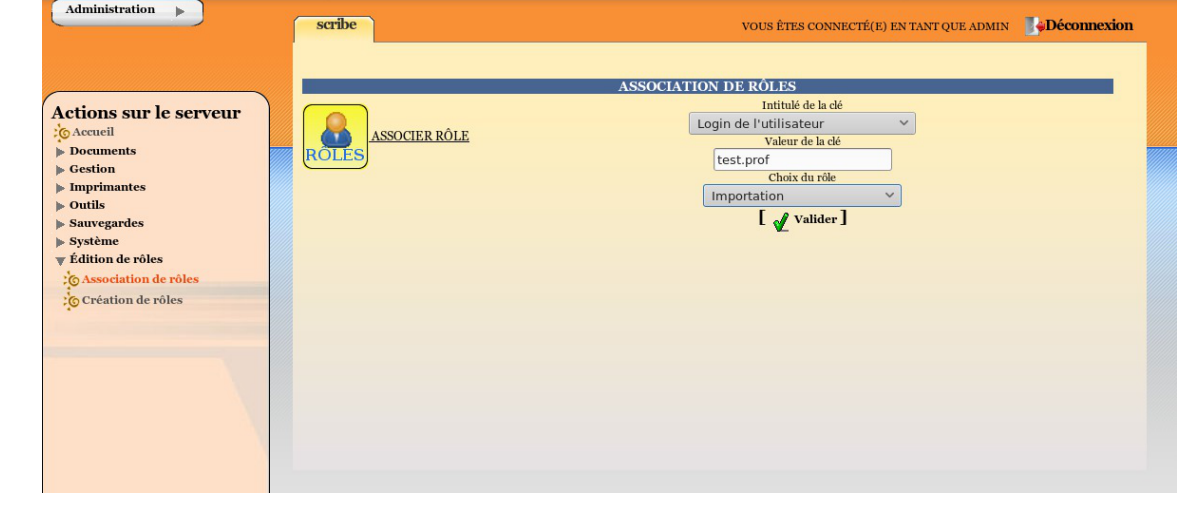

Après avoir procédé à l'importation, l'utilisateur peut accéder aux rapports qui sont stockés dans son répertoire personnel (dossier importation ).

Voir aussi...

[Importation par l'EAD](#page-518-0) [p.519[\]](#page-518-0)

### **2.3.5. Informations complémentaires**

#### **Rapport complet**

Un rapport d'importation complet est disponible sous forme de fichier journal du système.

Ce fichier est disponible dans /var/log/eole/importation.log .

Il contient la trace détaillée de toutes les importations réalisées.

root@scribe:~# tail -n10 /var/log/eole/importation.log 2009-12-02 16:40:39 - INFO TOTAL : 588 responsables<br>2009-12-02 16:40:39 - INFO TOTAL : 588 responsables<br>2009-12-02 16:40:39 - INFO fichier des comptes copié dans : 2009-12-02 16:40:39 - INFO /home/a/admin/perso/importation/responsables\_20091202\_164039.csv<br>2009-12-02 16:40:39 - INFO /home/a/admin/perso/importation/responsables\_20091202\_164039.csv 2009-12-02 16:40:40 - INFO /home/a/admin/perso/importation/rapport\_20091202\_164040.txt Affichage d'un extrait du fichier de log des importations

# **Ordre d'importation**

L'ordre d'importation recommandé est le suivant : d'abord les élèves puis les enseignants.

En effet, un enseignant est affecté à ses équipes pédagogiques uniquement si celles-ci existent et que la classe ou le groupe associé comporte des élèves. En important les enseignants en premier, il y a un risque pour que ceux-ci ne soient pas affectés aux équipes pédagogiques.

Cette situation peut se vérifier par la présence des lignes suivantes dans le fichier journal /var/log/eole/importation.log

DEBUG Option <option> non trouvée (sans élèves ?)

### **Renommage de groupes**

Dans certaines situations, il peut arriver que des groupes (principalement les classes) soient renommées par le mécanisme d'importation.

Ce renommage consiste en l'ajout d'un suffixe (la lettre  $\subseteq$  pour les classes) devant le nom original du groupe.

Les causes d'un renommage sont généralement les suivantes :

- le nom du groupe est totalement numérique (ex : 301 pour 3eme1) ;
- $\bullet$  il existe une homonymie au niveau des groupes (ex : niveau et classe dénommés 6q).

# **2.4. Distribution de documents dans l'EAD**

#### **FIXME 2.7.1**

L'EAD offre la possibilité aux enseignants de distribuer des documents et des travaux éducatifs (évaluation, bilan, contrôle ou devoir contrôlé).

Les fonctionnalités sont équivalentes à celles disponibles dans le logiciel Gestion-postes mais contrairement à celui-ci, qui n'est accessible que depuis les clients Windows de l'établissement, elles sont disponibles à travers le portail Envole et donc accessibles depuis l'extérieur de l'établissement.

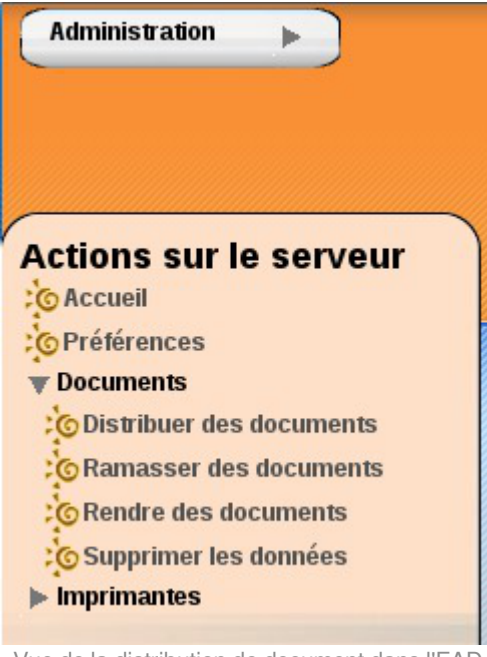

Vue de la distribution de document dans l'EAD

La distribution de documents au travers de l'EAD permet de faire une distribution immédiate ou différée des documents. Dans le cas d'une distribution différée (voir Choix du répertoire de destination), les documents sont préparés avec l'EAD et leur accès sera activé au moment opportun avec Gestion-Postes .

La distribution peut être composée de deux éléments :

- le ou les documents sous forme d'un ou plusieurs fichiers. Ils seront copiés dans chacun des dossiers personnels devoirs / nom\_de\_l'enseignant / <nom\_du\_devoir> des utilisateurs du groupe sélectionné. Les utilisateurs auront un accès en lecture et en écriture à ces fichiers (modification/suppression) ;
- les données jointes au(x) document(s) qui sont des fichiers supplémentaires dont la modification est impossible. Ils sont copiés une seule fois à un endroit spécifique du serveur. Des liens symbolique vers ces fichiers sont créés dans le sous-répertoire donnees du répertoire devoirs/ nom\_de\_l'enseignant / nom\_devoir de chacun des utilisateurs.

Si la distribution de document est un travail éducatif, la distribution s'effectue en suivant les 4 étapes suivantes :

- distribuer :
- ramasser ;
- rendre : distribution des devoirs corrigés ;
- supprimer : effacement des fichiers du devoir.

# **2.4.1. Distribuer des documents**

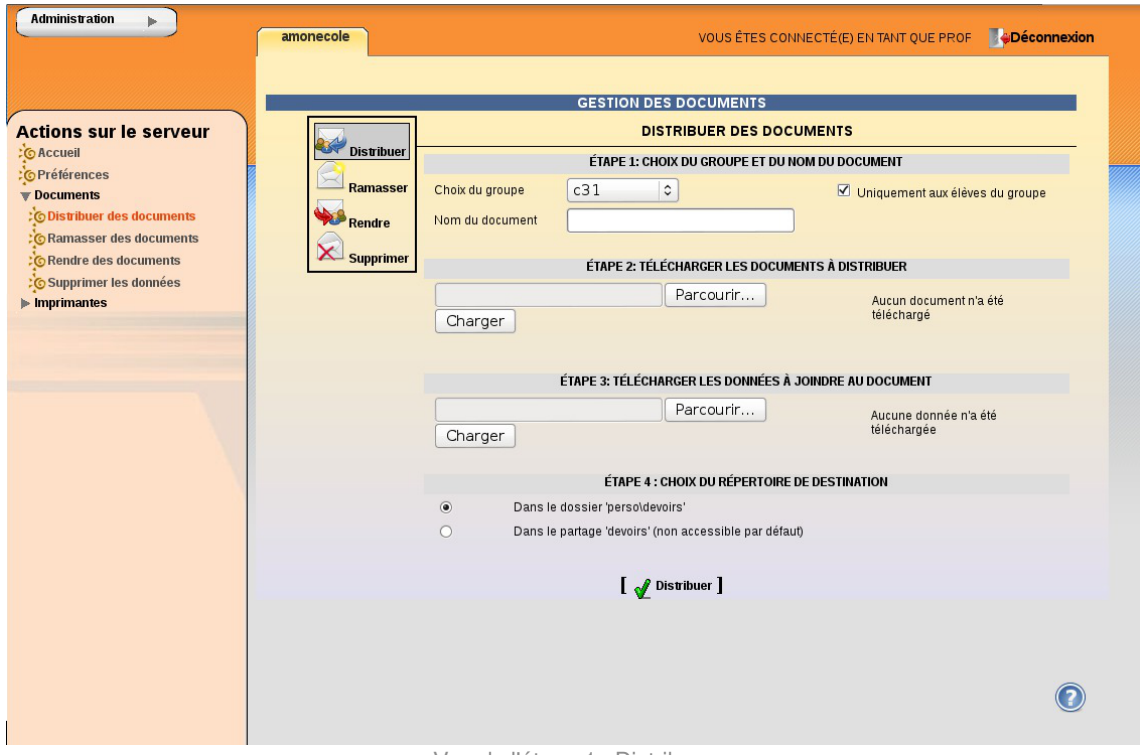

Vue de l'étape 1 : Distribuer

#### **Étape 1 : Choix du groupe et du nom du document**

Il faut avant tout choisir, dans le menu déroulant Choix du groupe , la classe, la matière ou l'équipe à qui l'ont veut distribuer un ou plusieurs documents. Puis on choisit un nom Nom du document pour l'espace de travail. Il apparaîtra dans le répertoire personnel de chacun des utilisateurs sous la forme devoirs / nom\_de\_l'enseignant / <espace\_de\_travail> et contiendra les documents de travail et les données.

Le nom du document ne doit comporter ni espace ni caractère accentué.

La case Uniquement aux élèves du groupe est cochée par défaut. Décochée, elle permet d'envoyer les documents aux autres membres du groupe, comme par exemple aux enseignants.

#### **Étape 2 : Télécharger les documents à distribuer**

Le bouton Parcourir permet de choisir un document sur son ordinateur. Après avoir cliqué sur le bouton Charger , le document apparaît dans la liste de droite. Il est possible de répéter l'opération pour autant de fichiers que l'on souhaite distribuer.

#### **Étape 3 : Télécharger les données à joindre au document**

Le bouton Parcourir permet de choisir un document sur son ordinateur. Après avoir cliqué sur le bouton Charger , le document apparaît dans la liste de droite. Il est possible de répéter l'opération pour autant de fichiers que l'on souhaite distribuer. Cette étape n'est pas obligatoire.

#### **Étape 4 : Choix du répertoire de destination**

Par défaut, l'option *Dans le dossier 'perso* devoirs' étant sélectionnée, les documents seront distribués dans le répertoire personnel des utilisateurs.

L'option Dans le partage 'devoirs' (non accessible par défaut) permet de préparer la distribution différée de documents. Ce travail de préparation peut donc se faire aussi bien à l'extérieur qu'à l'intérieur de l'établissement. La distribution ne sera effective qu'au travers du logiciel Gestion-postes .

#### **Dernière étape : Distribuer**

Valider le bouton Distribuer pour que la distribution soit effective.

Il est possible de distribuer les mêmes documents à plusieurs groupes :

#### **Étape 1 : Choix du groupe et du nom du document**

Il faut choisir un autre groupe dans le menu déroulant et obligatoirement changer le nom de l'espace de travail Nom du document.

#### **Étape 2 : Télécharger les documents à distribuer**

S'il n'y a qu'un document, son chemin est encore dans le champ parcourir. Il suffit alors de cliquer sur le bouton Charger . À défaut, il faut recharger les différents documents à distribuer.

#### **Étape 3 : Télécharger les données à joindre au document**

S'il n'y a qu'une donnée, son chemin est encore dans le champ parcourir, il suffit de cliquer sur le bouton Charger . À défaut, il faut recharger les différentes données à distribuer.

# **2.4.2. Ramasser des documents**

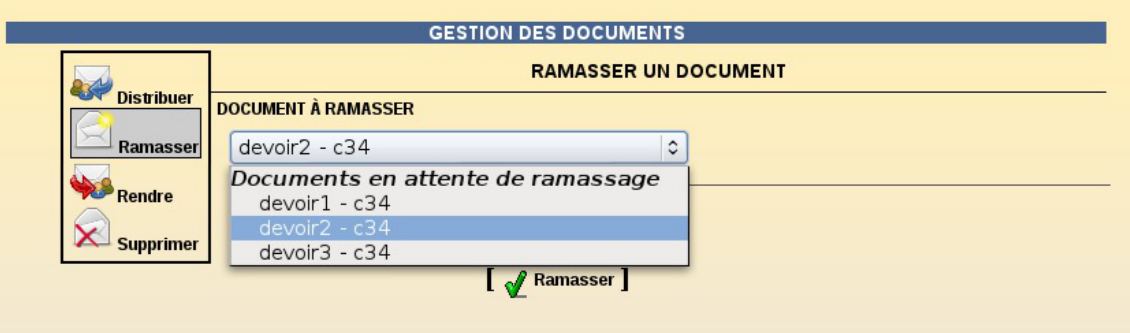

Cette fonctionnalité permet de ramasser les travaux des utilisateurs.

Les documents ramassés se retrouvent dans l'arborescence du dossier personnel de l'utilisateur les ayant ramassés :

… / perso / devoirs / ramasses / Nom de l'espace de travail (Nom du document) / Identifiant des élèves /

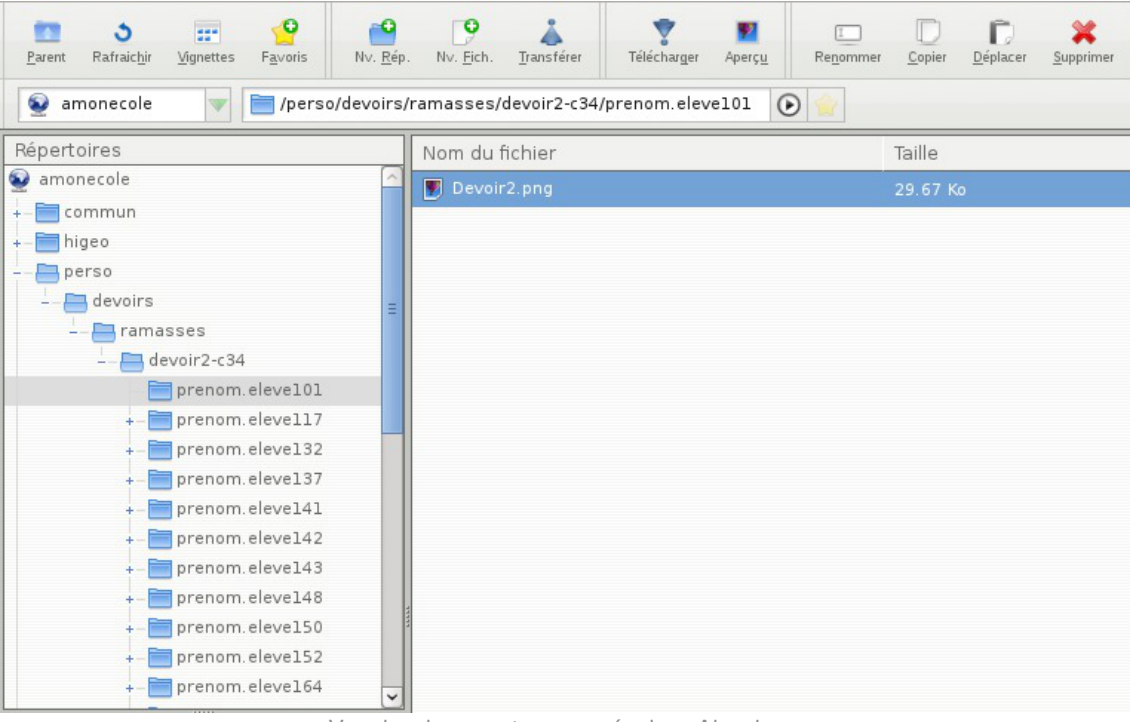

#### Vue des documents ramassés dans Ajaxplorer

### **2.4.3. Rendre des documents**

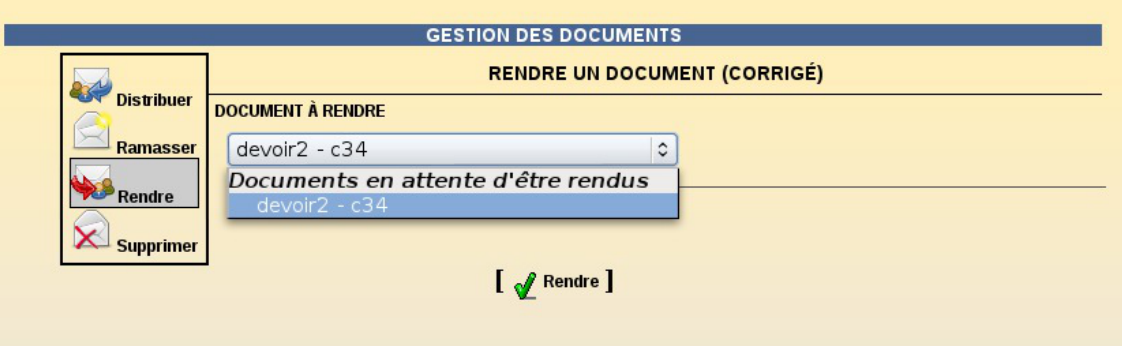

Cette fonctionnalité permet de rendre le travail corrigé. Un document ne peut être rendu que s'il a été auparavant ramassé.

### **2.4.4. Supprimer les données**

Lorsqu'un enseignant distribue des données en plus des documents, elles sont copiées dans U:\devoirs\.distribues et des liens vers ces fichiers sont ensuite créés dans le répertoire nom\_du\_devoir \ donnes de chacun des destinataires.

Il est possible de supprimer ces fichiers lorsqu'ils sont devenus inutiles.

 $\boldsymbol{\Lambda}$ 

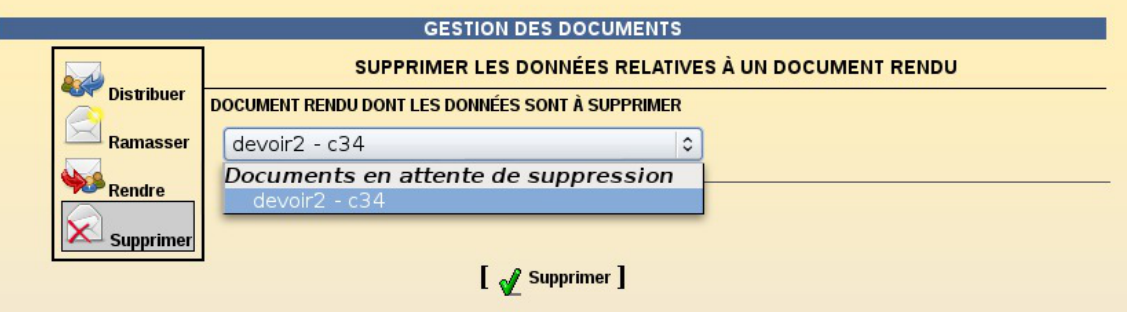

- La suppression des données entraînera également la suppression du dossier <nom\_du\_devoir> \ donnees dans le dossier des destinataires.
- Cette fonctionnalité permet de supprimer les données liées à une distribution de document qui ne seraient plus utiles par la suite. Elle permet donc d'économiser de la place sur le serveur de stockage.

# **2.5. Visualisation des quotas disque dans l'EAD**

### **Fonctionnement des quotas disque**

Il est possible, pour chaque utilisateur, de limiter la quantité de données qu'il peut stocker sur le serveur en lui imposant un quota disque maximum.

Les quotas sont composés d'une limite douce (soft) et d'une limite dure (hard).

Les règles suivantes s'appliquent à l'utilisateur :

- il ne peut pas dépasser la limite dure ;
- il peut dépasser la limite douce pendant 7 jours ;
- passé ce délai, seule la limite douce est prise en compte et il est obligé de supprimer des données afin de repasser en dessous de celle-ci ;
- à partir de là, le processus de la limite douce/dure reprend et l'utilisateur peut à nouveau dépasser la limite douce pour une durée maximale de 7 jours.

Dans l'EAD, c'est la limite douce qui est indiquée.

Sur les modules Scribe et Horus, la limite dure vaut le double de la limite douce.

### **Les quotas sur le module Scribe**

Pour consulter les quotas, le menu Outils/Quotas disque de l'EAD permet d'afficher les quotas utilisateurs selon 3 filtres :

- Quotas dépassés
- Quotas à surveiller (quotas presque atteint)
- Tous les quotas

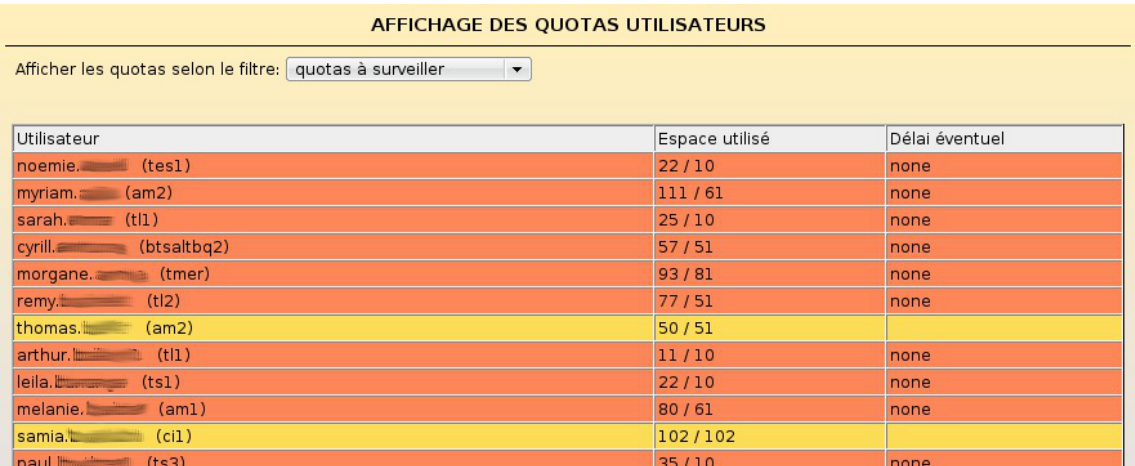

Affichage des quotas utilisateur dans l'EAD

Les quotas sont appliqués sur la partition *(home . Les quotas concernent, ainsi, l'ensemble* des fichiers créés par l'utilisateur sur le serveur (dossiers personnels, partages équipe pédagogique, classe, groupes, etc.).

#### **Désynchronisation des quotas disque**

Il peut arriver qu'il y ait une désynchronisation entre l'utilisation réelle du disque et le système de vérification des quotas.

Cela se traduit généralement par le fait que des utilisateurs sont considérés à tort comme dépassant leur quota disque.

La commande quotacheck permet de corriger le problème. Son utilisation demande quelques précautions.

 $\bullet$ 

Exemple d'utilisation de quotacheck sur le module Scribe où *Ibome* est la partition utilisée pour les données et les quotas utilisateurs.

- 1. arrêter les différents services susceptibles d'écrire sur la partition (samba, proftpd, exim4, ...) ;
- 2. démonter les éventuels montages liés à cette partition (images ISO, ...) ;
- 3. désactiver les quotas sur la partition : quotaoff /home ;
- 4. Iancer la vérification des quotas : <u>quotacheck -vug /home</u> ;
- 5. réactiver les quotas sur la partition : quotaon /home ;
- 6. remonter les partitions : mount -a ;
- 7. démarrer les services précédemment arrêtés.

Cette procédure est également à appliquer dans le cas où la commande  $\frac{1}{2}$ repquota -a ne rend plus la main.

# **2.6. Gestion des machines clientes du domaine**

Le menu Outils/Stations/Machines permet d'obtenir la liste des machines démarrées ayant le client EOLE installé et d'agir sur celles-ci.

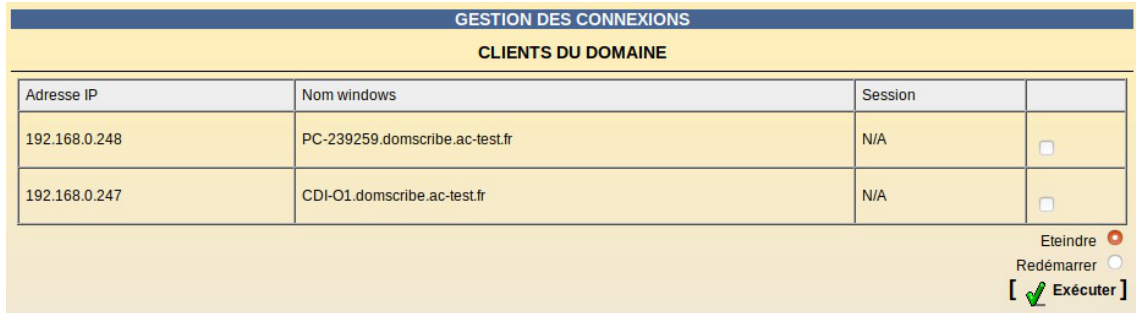

Les postes de la liste peuvent être éteints ou redémarrés.

#### $\blacksquare$  A

Ces actions sont forcées, si une session est ouverte, le travail de l'utilisateur **NE sera PAS sauvegardé** et la **fermeture des applications forcée**.

Dans les versions précédentes d'EOLE, il était possible de connaître les utilisateurs connectés sur chacun des postes et de forcer la fermeture de sa session. Cette fonctionnalité sera rétablie dès que possible.

Voir aussi...

[Intégration au domaine et installation du client EOLE](#page-567-0) [p.568[\]](#page-567-0)

# **2.7. Gestion des connexions dans l'EAD**

### **Gestion des utilisateurs connectés**

Le menu Outils/Connexion permet de connaître les utilisateurs connectés et de connaître leurs fichiers ouverts.

En listant les connectés, il est possible de connaître également la liste des fichiers ouvert par l'utilisateur. Pour cela, cliquer sur le bouton "Afficher" dans la colonne "Fichiers" :

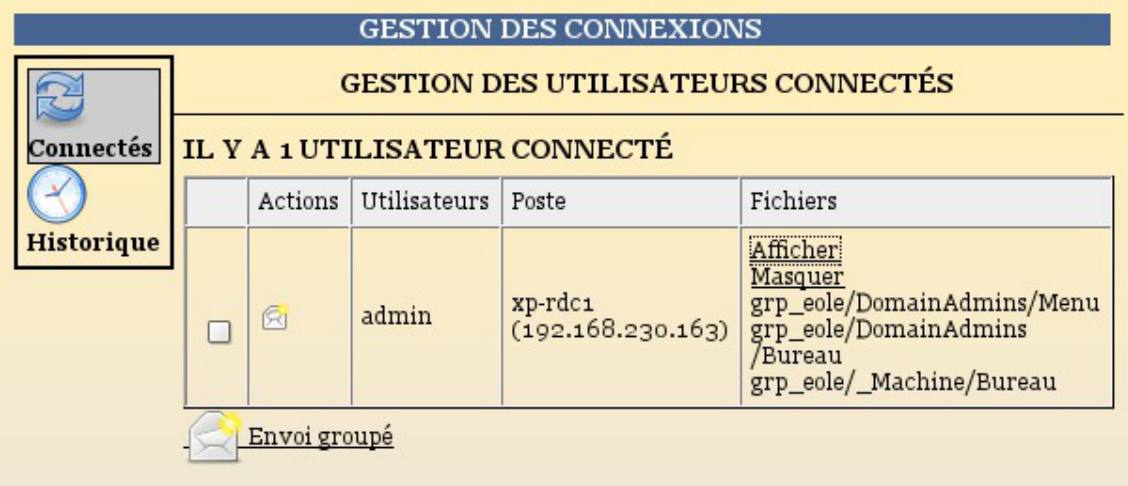

Liste des utilisateurs connectés

L'envoi de message s'appuie sur des outils qui ne sont plus disponibles dans les versions récentes de Windows.

Il n'est plus fonctionnel actuellement.

#### **Historique des connexions**

L'historique des connexions affiche les dernières ouvertures de sessions sur le domaine Samba en commençant par la plus récente.

L'historique concerne uniquement la semaine courante.

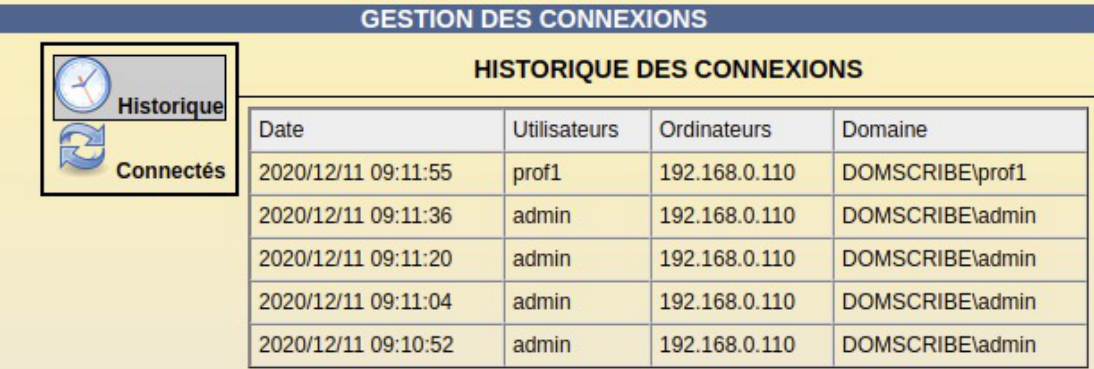

Les connexions sont journalisées dans le fichier /var/log/rsyslog/local/smbd\_audit/smbd\_audit.notice.log .

Il est possible de retrouver des connexions plus anciennes en consultant les archives de ce fichier (ex. /var/log/rsyslog/local/smbd\_audit/smbd\_audit.notice.log.1.gz ).

Il est possible d'afficher l'historique de connexion avec la commande journalctl -t smbd\_audit .

G

 $\odot$ 

Voici comment retrouver l'historique des connexions d'un compte utilisateur :

root@scribe:~# journalctl -t smbd\_audit | grep admin

2 0 2 0 / 1 2 / 1 1 09:10:52|DOMSCRIBE\admin|scribe|admin|192.168.0.110|connect|ok|IPC\$ 2 0 2 0 / 1 2 / 1 1 09:10:52|DOMSCRIBE\admin|scribe|admin|192.168.0.110|connect|ok|admin 2 0 2 0 / 1 2 / 1 1 09:11:20|DOMSCRIBE\admin|scribe|admin|192.168.0.110|connect|ok|icones\$ 2 0 2 0 / 1 2 / 1 1 09:11:21|DOMSCRIBE\admin|scribe|admin|192.168.0.110|connect|ok|group 2 0 2 0 / 1 2 / 1 1 09:11:22|DOMSCRIBE\admin|scribe|admin|192.168.0.110|connect|ok|commun 2 0 2 0 / 1 2 / 1 1 09:11:25|DOMSCRIBE\admin|scribe|admin|192.168.0.110|connect|ok|profe La sortie IPC\$ représente une connexion à une machine du domaine. La sortie <nom\_utilisateur> représente le connexion du compte utilisateur au domaine La sorte <répertoire> représente la connexion de l'utilisateur aux partages. Pour enregistrer cette liste de connexions du compte admin dans un fichier : root@scribe:~# ( journalctl -t smbd\_audit | grep admin) > /root/journauxDeConnexionsAdmin.log Toutes sortes de tris peuvent être effectués en adaptant la commande grep . Cette commande est sensible à la casse sauf si l'option -i est ajoutée.

# **2.8. Réservation d'adresse IP dans l'EAD**

Si le service DHCP est activé sur le module EOLE, il est possible de fixer les adresses de certaines machines via l'EAD.

L'action dhcp apparaît dans le menu Outils/DHCP statique de l'EAD.

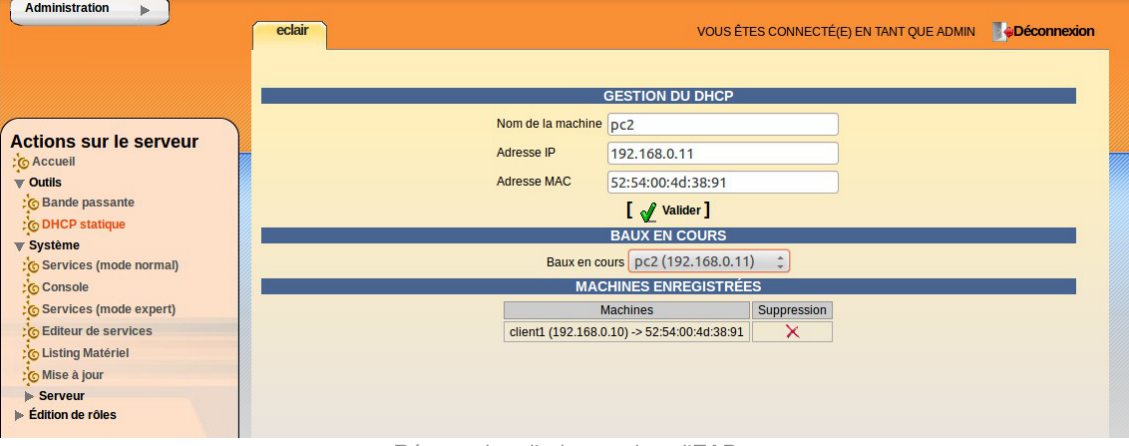

Réservation d'adresse dans l'EAD

Pour associer un nom et une adresse IP à une machine, il faut connaître son adresse MAC.

Pour faciliter les enregistrements, les informations sur les stations déjà connues du serveur DHCP sont directement réutilisables.

Pour cela, il suffit de sélectionner la machine souhaitée au niveau de la liste déroulante Baux en cours .

 $\overline{\phantom{a}}$
À partir de la version 2.7.1, les contraintes de réservation sont modifiées. Une IP ne peut pas être réservée en dehors d'un sous-réseau déclaré.

Voir aussi...

[Action d'activation de l'action DHCP EAD3](#page-546-0) [p.547[\]](#page-546-0)

# **3. Fonctionnalités de l'EAD3 sur le module Scribe AD**

- **3.1. Fonctionnalités de l'EAD3 communes à tous les modules**
- **3.1.1. Action de stockage de fichiers pour les actions EAD3**

**Gérer les fichiers**

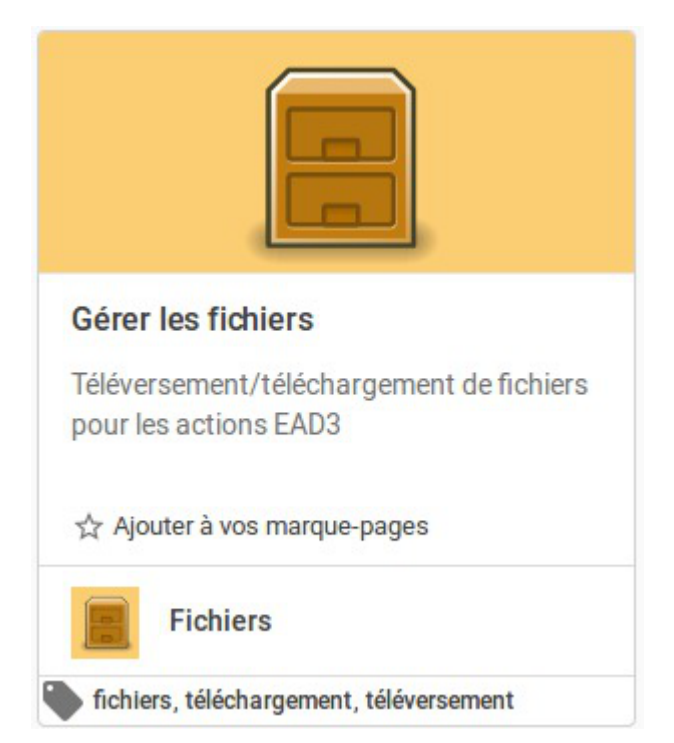

Cette action permet de téléverser des fichiers dans l'EAD3 dans le but d'être utilisés dans d'autres actions.

# **Téléverser des fichiers**

Seuls les fichiers aux formats XML, CSV, TAR.GZ et ZIP sont autorisés.

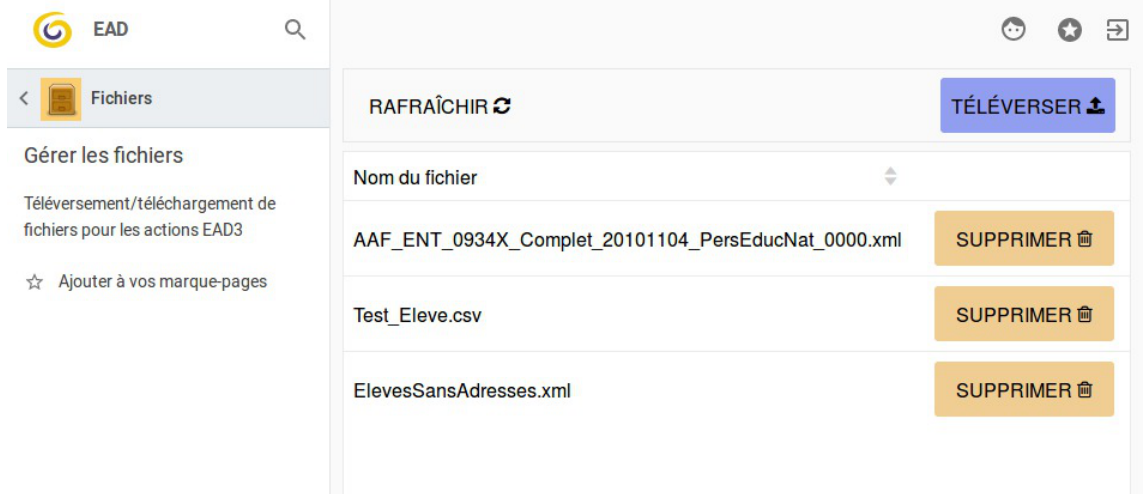

Par défaut les fichiers téléversés sont stockés dans le répertoire /var/lib/eole/ead3files/.

Ce chemin peut, si besoin, être modifié dans l'interface de configuration du module dans l'onglet Ead3 en mode expert.

Le téléversement d'un fichier portant le même nom écrase celui déjà présent sur le serveur.

La liste des extensions autorisées est définie dans le template<sup>[\[p.1034\]](#page-1033-0)</sup> : ead3fileserver.conf.

# **3.1.2. Action de mise à jour**

 $-$  A

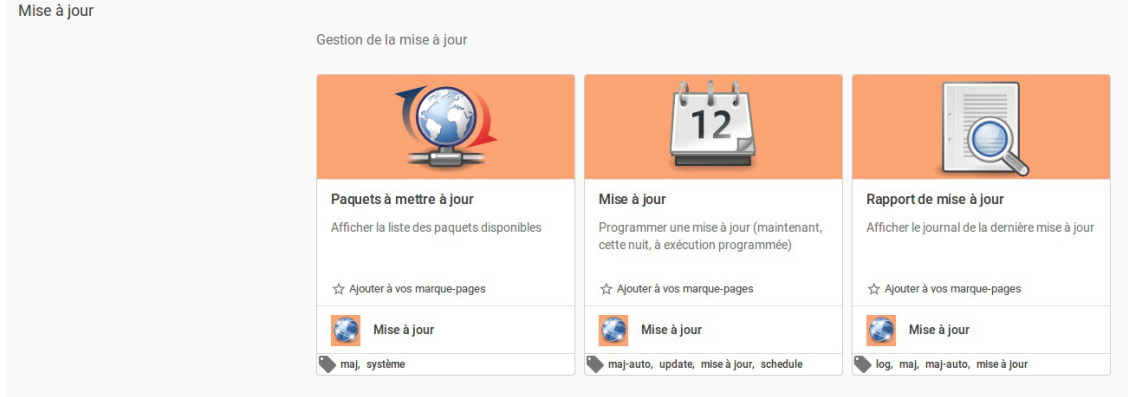

Trois actions sont disponibles.

- Paquets à mettre à jour ;
- Mise à jour ;
- Rapport de mise à jour.

# **La mise à jour unique**

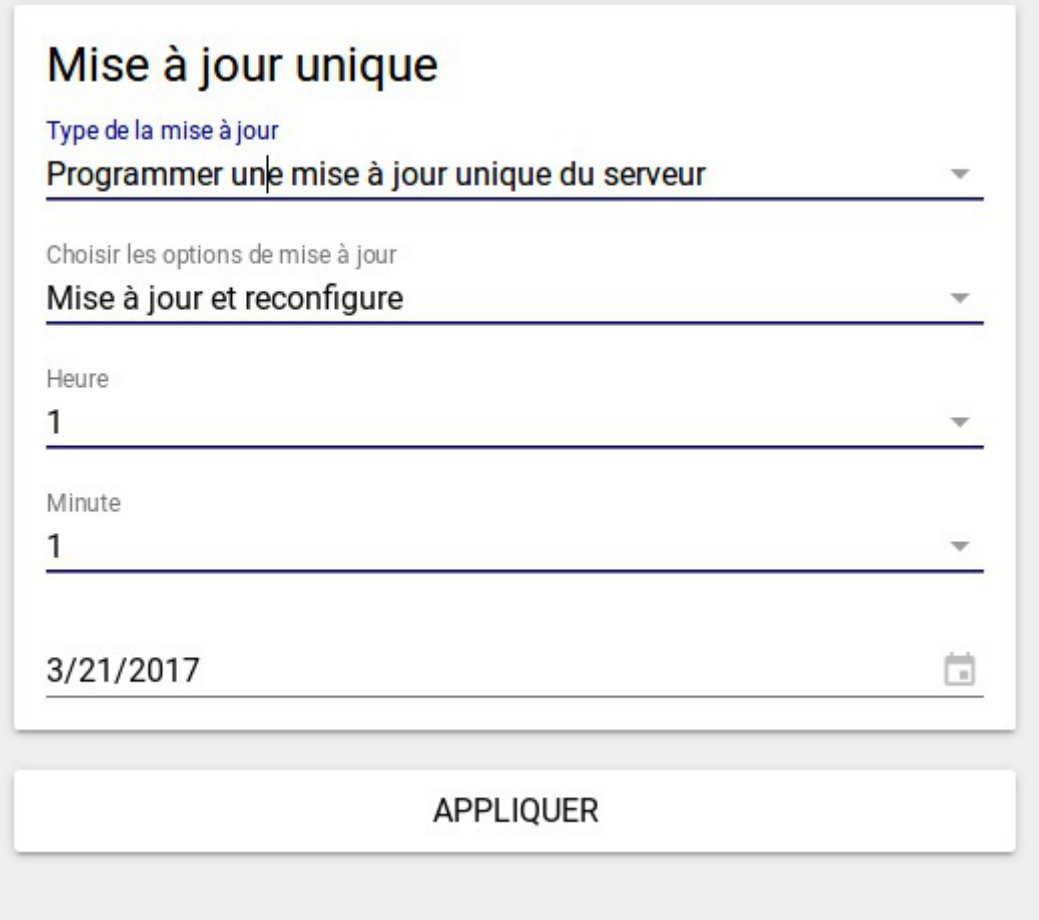

La mise à jour peut-être effectuée immédiatement, ou dans la nuit qui suit, ou bien à encore à une date précise.

# **3.1.3. Action système**

#fixme

- Services
- Redémarrer
- Reconfigurer
- Éteindre

# **3.1.4. Action de tâches planifiées Tâches planifiées cette nuit**

L'action des tâches planifiées cette nuit permet de visualiser les tâches qui ont été planifiées "la nuit qui vient".

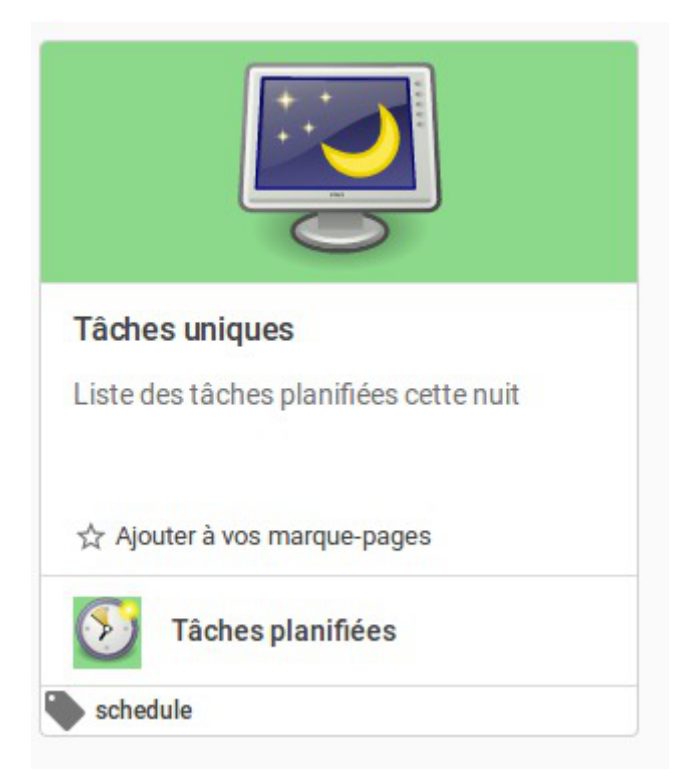

Il est possible de supprimer une action en cliquant sur la corbeille à droite de la ligne correspondante à la tâche.

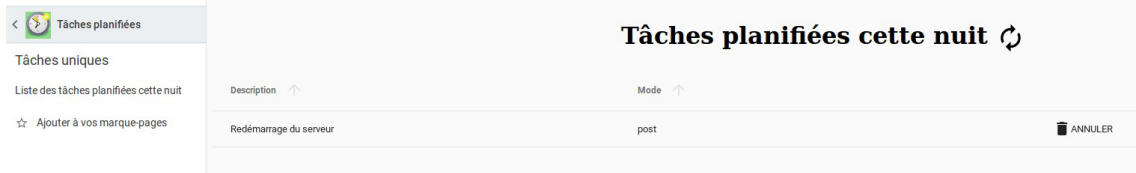

#### **Exemple de tâches planifiées**

Si un redémarrage du serveur a été programmé dans la nuit ( action système -> redémarrage du serveur ), l'action s'affiche dans la liste des tâches planifiées dans la nuit.

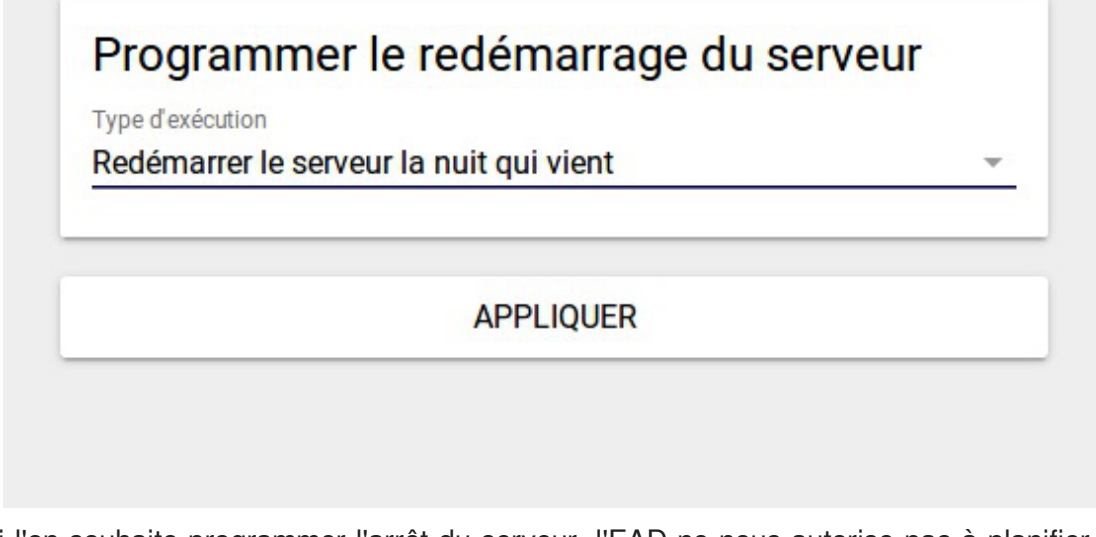

Si l'on souhaite programmer l'arrêt du serveur, l'EAD ne nous autorise pas à planifier cette action. En effet celle-ci est incompatible avec celle du redémarrage du serveur.

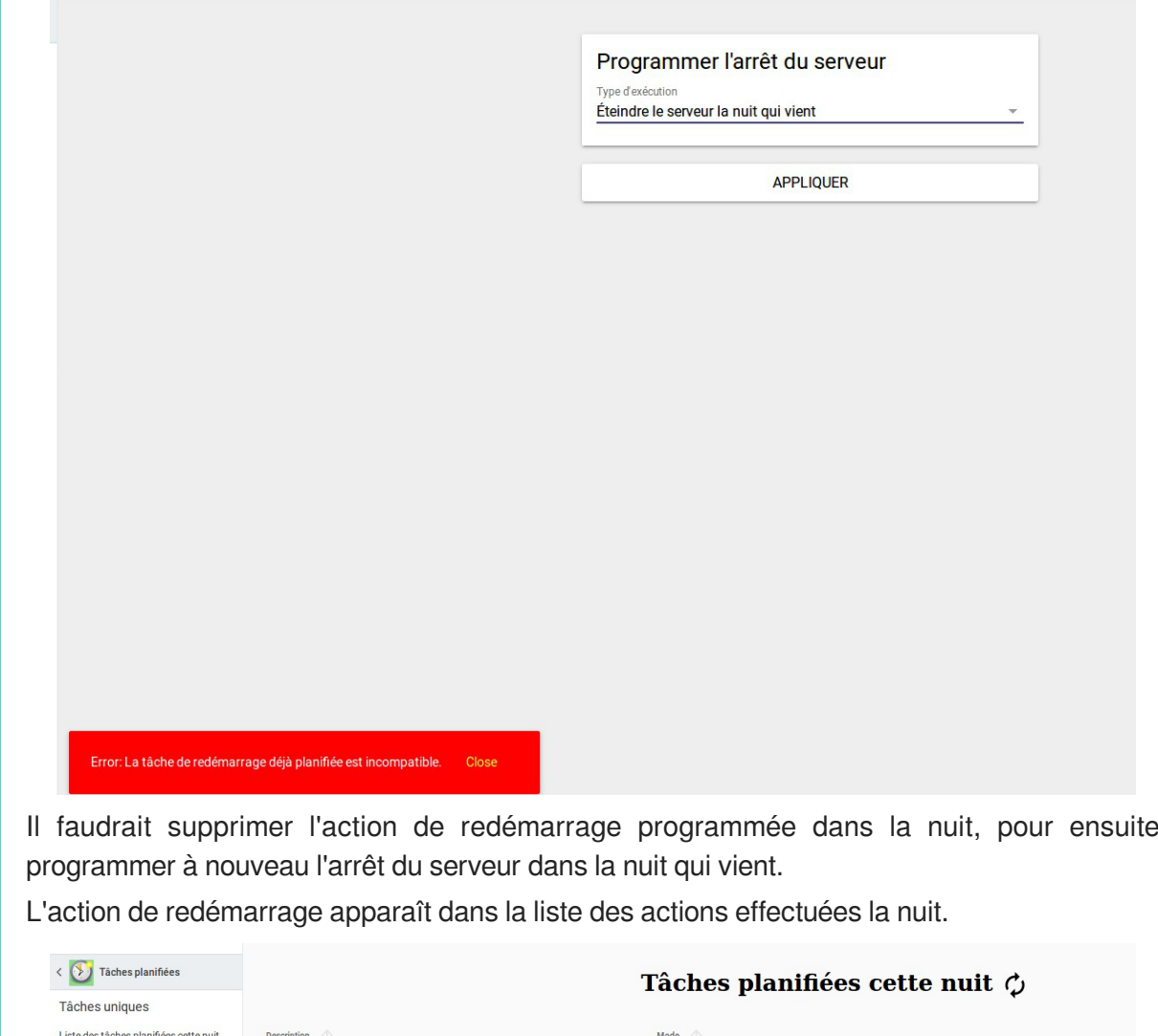

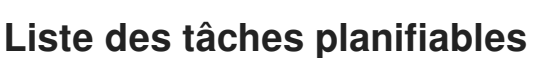

 $\hat{\varphi}$  Ajouter à vos marque-pages

Il est possible de planifier :

- l'exportation de l'annuaire LDAP ;
- le compactage de la base de données de bareos ;

Redémarrage du serveur

- l'exportation des quotas et du SID samba ;
- la vérification de l'intégrité des caches samba ;
- la mise à jour automatique ;
- l'exportation des bases de données MySQL.

Il est possible de planifier une ou plusieurs de ces tâches, elles sont prises en compte au moment du clic sur le bouton PROGRAMMER en bas de l'action :

 $\blacksquare$  ANNULER

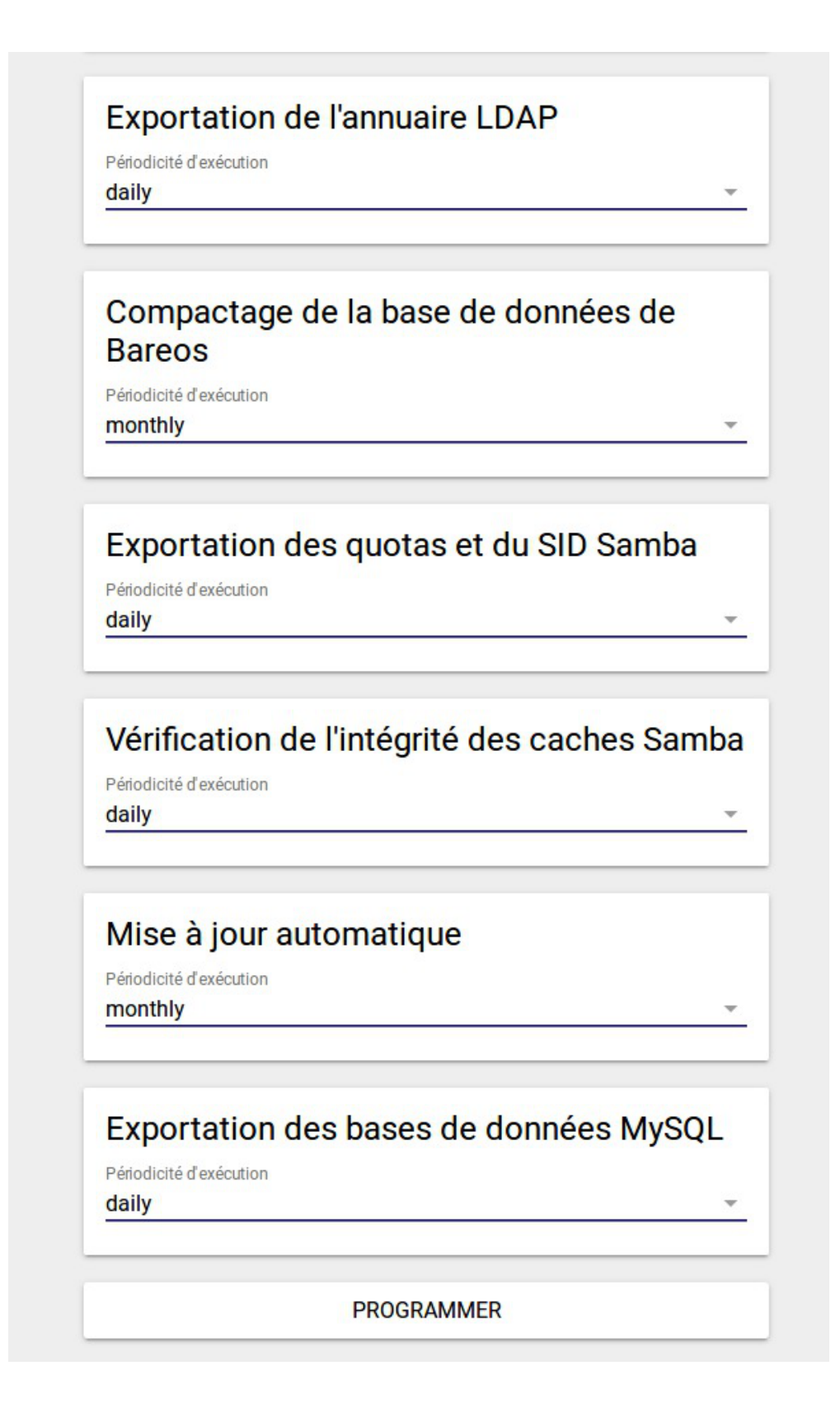

# **3.2. Fonctionnalités de l'EAD3 propres au module Scribe AD**

# **3.2.1. Actions liées à la gestion du DHCP (si service activé)**

Le groupe d'actions DHCP rassemble deux actions.

L'action de gestion du DHCP proposée par l'EAD3 vient en remplacement de celle proposée par l'EAD2.

Elle tire parti d'une réorganisation de la configuration permettant la déclaration explicite de plages d'IP réservées statiquement et donc un comportement plus prévisible que celui offert précédemment par l'EAD2.

Les deux actions sont par conséquent incompatibles et l'activation de l'action proposée par l'EAD3 doit être effectuée explicitement via l'autre action du groupe.

## <span id="page-546-0"></span>**3.2.1.a. Action d'activation de l'action DHCP EAD3**

Cette action permet d'activer la gestion DHCP dans l'EAD3.

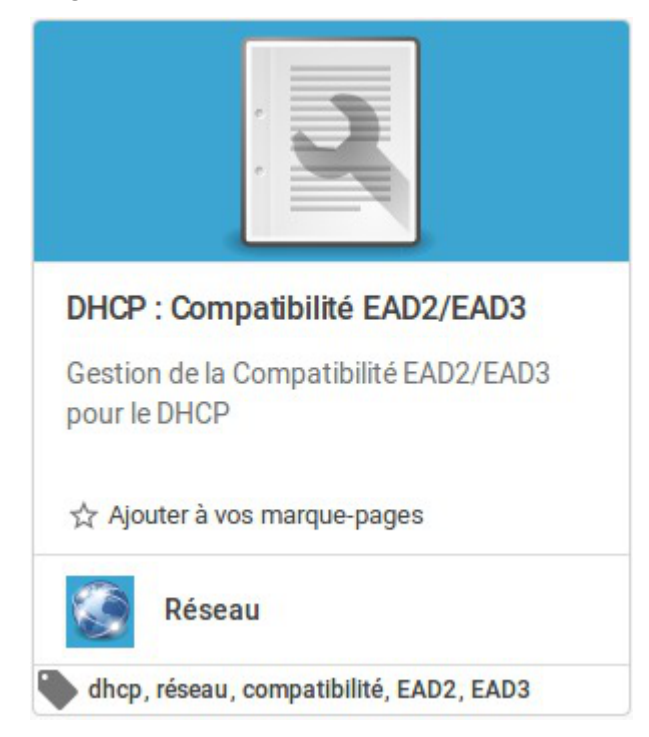

## **Activation de la gestion du DHCP dans l'EAD3**

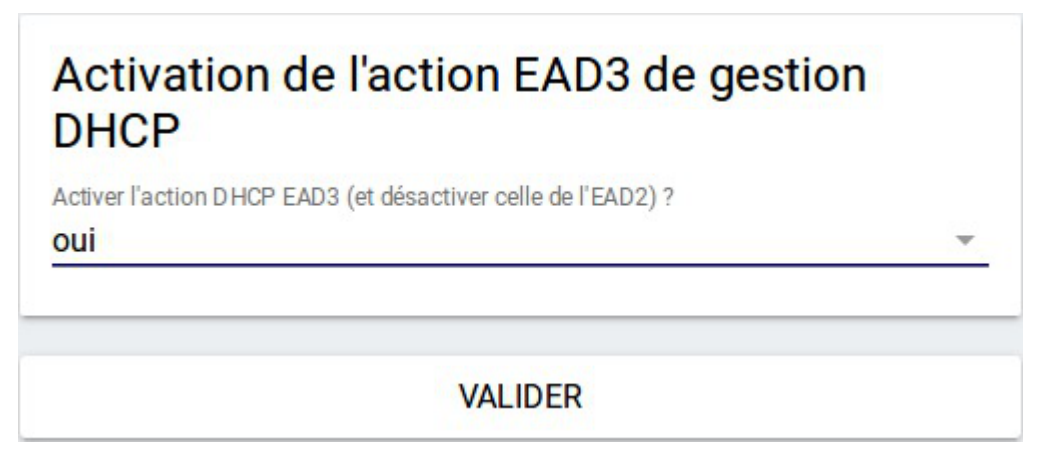

Les actions de gestion DHCP EAD2 et EAD3 étant incompatibles, choisir oui va :

- désactiver l'action DHCP de l'EAD2 (l'action existe encore mais un message d'alerte prévient qu'il faut utiliser l'EAD3) ;
- convertir les réservations DHCP EAD2 en réservations EAD3 ;
- activer l'action DHCP de l'EAD3.

La conversion des réservations DHCP de l'EAD2 vers l'EAD3 va écraser les réservations éventuelles déjà existantes dans l'EAD3.

Avant de désactiver la gestion DHCP avec l'EAD3, il faut penser à exporter les réservations au format CSV à titre de sauvegarde.

# **Désactivation de la gestion du DHCP dans l'EAD3**

Le choix non va :

- désactiver l'action DHCP de l'EAD3 (les réservations seront perdues, elles ne peuvent pas être converties vers l'EAD2) ;
- activer l'action DHCP de l'EAD2.

L'action de gestion DHCP EAD3 est toujours présente mais un message informe qu'il faut d'abord l'activer.

# **3.2.1.b. Action de paramétrage du DHCP**

Cette action permet de paramétrer une partie de la configuration du serveur DHCP<sup>[\[p.1008\]](#page-1007-0)</sup> (en complément de la partie gérée dans l'interface de configuration du serveur).

Elle apparaît uniquement si le paquet eole-dhcp est installé et si Activer le serveur DHCP est à oui dans la famille Services de l'interface de configuration du module.

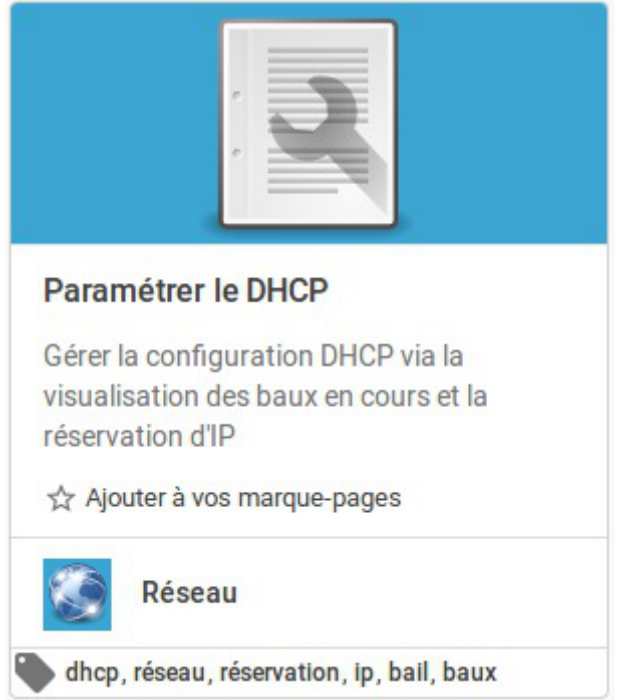

L'action présente sous forme d'onglets : les baux en cours, les réservations d'adresse IP et les sous-réseaux déclarés dans l'interface de configuration du serveur.

Un quatrième onglet est dédié à l'importation de réservations.

# **Visualisation des baux DHCP en cours**

Ce tableau montre les baux des machines ayant effectué une requête DHCP avec leur nom d'hôte, l'adresse IP attribuée et l'adresse MAC ainsi que la date d'expiration du bail DHCP.

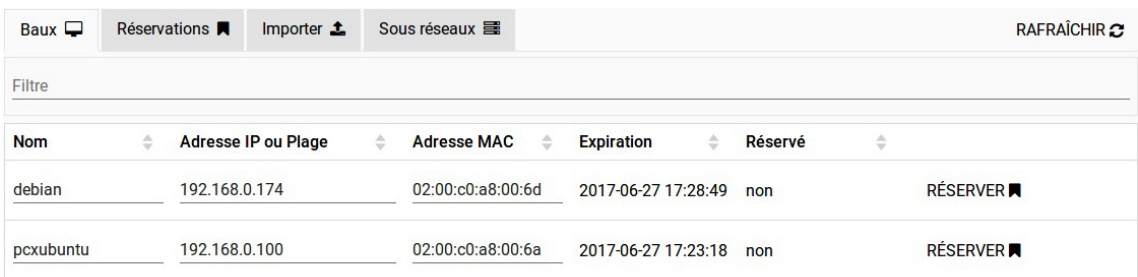

Grâce au bouton Réserver , il est possible d'utiliser l'adresse MAC d'une machine connectée pour créer une nouvelle réservation. Il faudra alors modifier l'adresse IP en saisissant soit une adresse IP hors plage dynamique soit une plage DHCP nommée (paramètre Nom de la plage DHCP dans l'interface de configuration du module).

#### **Réservation d'IP**

Pour que le serveur DHCP attribue toujours la même adresse IP à un poste, il faut lui réserver son adresse. Pour cela, il convient de fournir obligatoirement le nom de la machine et son adresse MAC. Une adresse IP doit également être fournie si la réservation doit être effectuée hors d'une plage à assignation statique. Dans le cas contraire, il est possible de seulement renseigner le nom de la plage à assignation statique, l'adresse IP étant attribuée automatiquement. Les adresses IP fixes définies pour les réservations doivent, dans tous les cas, appartenir à un réseau déclaré dans l'interface de configuration du module, mais elles doivent aussi être en dehors des plages d'adresses IP à assignation dynamique.

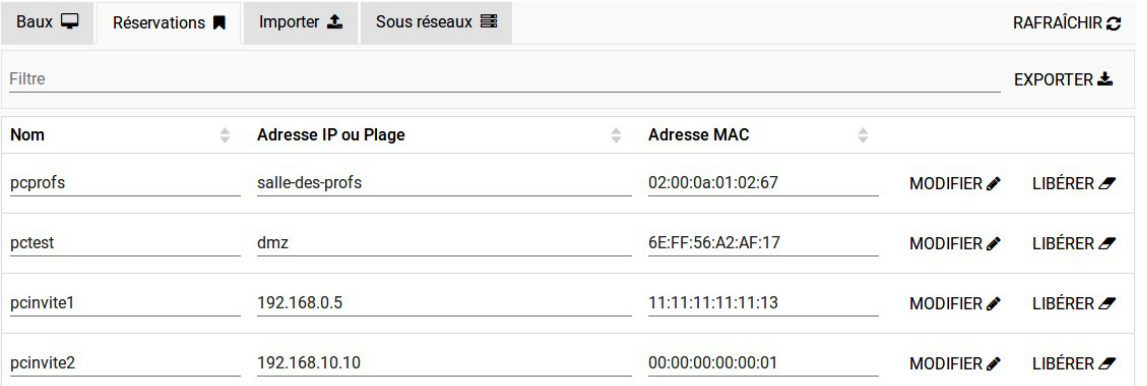

Avec le bouton Modifier, chaque valeur d'une réservation peut être corrigée. Le bouton Libérer permet de supprimer une réservation.

Un champ Filtre permet de restreindre l'affichage des réservations.

Le bouton Exporter donne la possibilité d'enregistrer les réservations dans un fichier CSV<sup>[\[p.1008\]](#page-1007-1)</sup>. Si un filtre a été appliqué, seules les réservations affichées seront exportées.

L'ajout de réservation s'effectue dans le formulaire du bas :

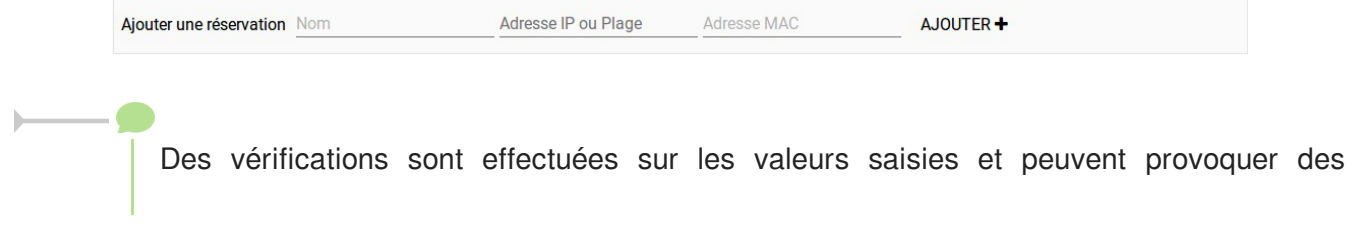

avertissements : validité des valeurs saisies, appartenance de l'adresse IP à un réseau DHCP déclaré, adresse déjà attribué ou dans une plage à assignation dynamique.

#### **Affichage des sous réseaux**

Cet onglet reprend les informations saisies dans l'interface de configuration du module concernant le DHCP.

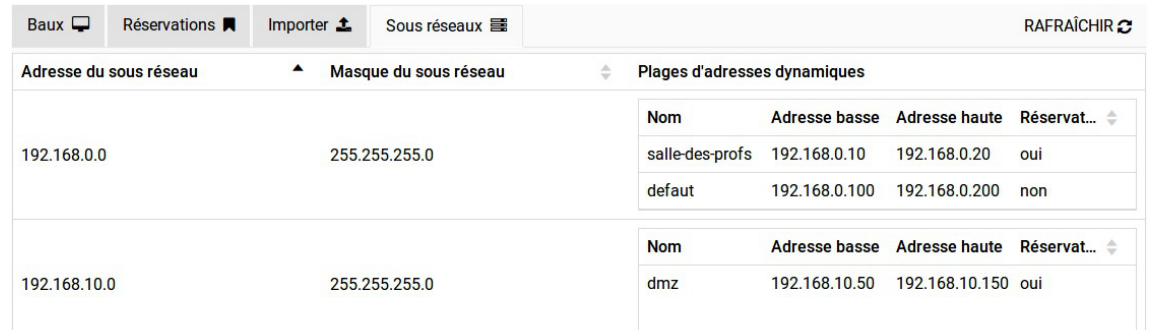

On y retrouve, pour chaque sous-réseau déclaré, les différentes plages d'adresses IP avec leur nom et deux paramètres indiquant quelle type de réservation elles acceptent :

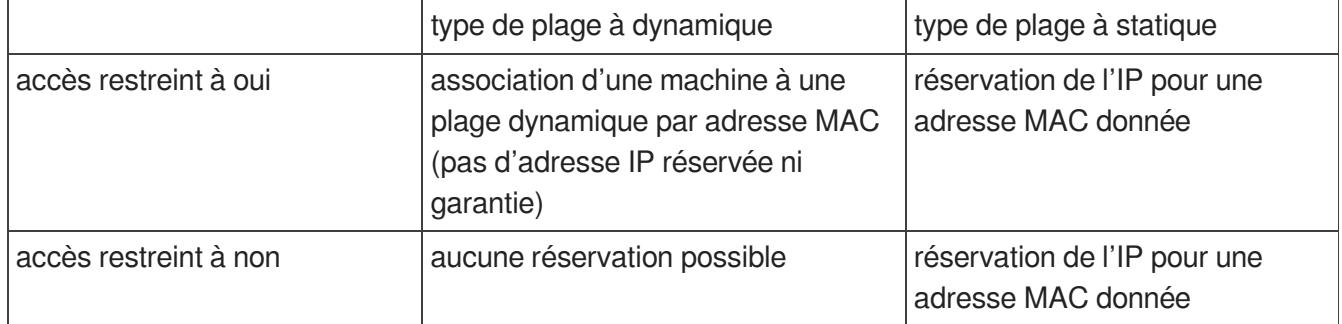

un paramètre précisant si la réservation d'adresse y est autorisée ou non.

#### **Paramètre Réservation d'adresse autorisée ?**

Ce paramètre correspond à Interdire cette zone aux hôtes inconnus dans l'interface de configuration du module, famille DHCP en mode expert.

#### **Importation des réservations en CSV**

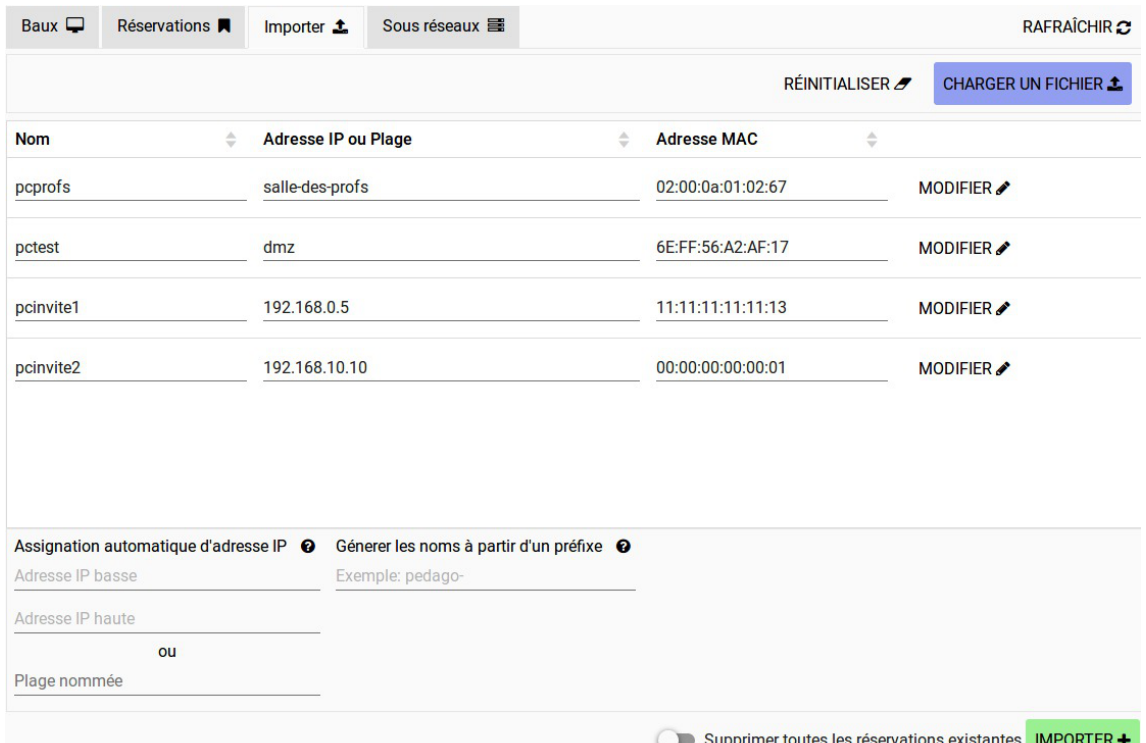

Le bouton Charger un fichier permet d'importer des réservations à partir d'un fichier CSV<sup>[\[p.1008\]](#page-1007-1)</sup>. Les réservations importées sont d'abord présentées dans un tableau. Ce tableau peut être vidé avec le bouton Réinitialiser et chaque ligne peut être corrigée avec le bouton Modifier. Le bouton Importer rend effectives les réservations affichées dans le tableau.

Au moment d'importer, on peut choisir si les nouvelles réservations vont s'ajouter aux anciennes ou les écraser :

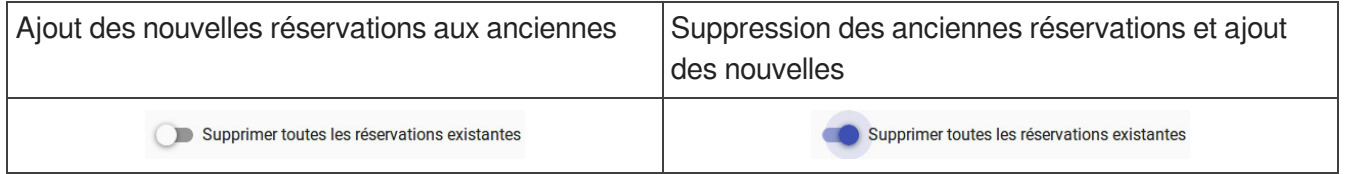

# **Format du fichier CSV**

Le fichier CSV à importer doit comporter 4 colonnes séparées par le caractère  $\frac{i}{r}$ :

- nom de la machine ;
- adresse MAC ;
- adresse IP ;
- nom de la plage DHCP.

Une réservation ne peut contenir à la fois une adresse IP et un nom de plage DHCP que dans le cas précis où la plage ciblé est statique et l'adresse IP cohérente avec cette plage.

La seule valeur obligatoire est l'adresse MAC et elle doit être unique.

```
1 pcprofs; 02:00:0a:01:02:67;;
2 pcinvite1;11:11:11:11:11:13;192.168.0.5;
 pcprofs;02:00:0a:01:02:67;;salle-des-profs
 pcinvite1;11:11:11:11:11:13;192.168.0.5;
```
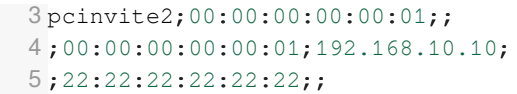

# **Attribution automatique d'un nom de machine**

Si, lors de l'importation, une réservation n'a pas de nom de machine, un préfixe doit être spécifié et sert de base pour nommer automatiquement la machine.

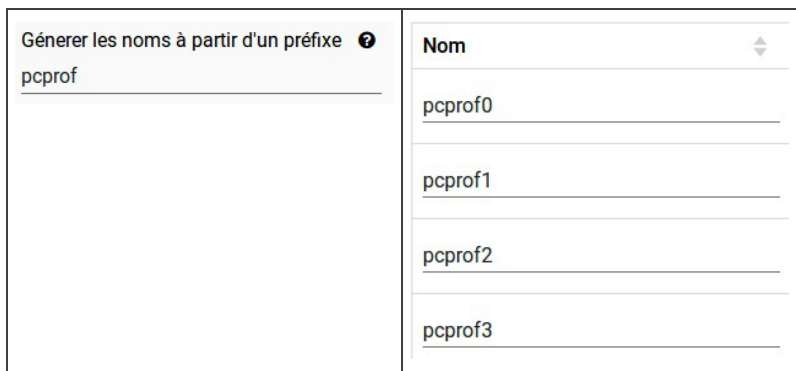

## **Attribution automatique d'une adresse IP ou d'une plage DHCP**

Si, lors de l'importation, une réservation n'a pas d'adresse IP ou de plage DHCP, on doit préciser une plage d'adresse IP dans laquelle choisir automatiquement des adresses IP ou bien choisir un nom de plage DHCP.

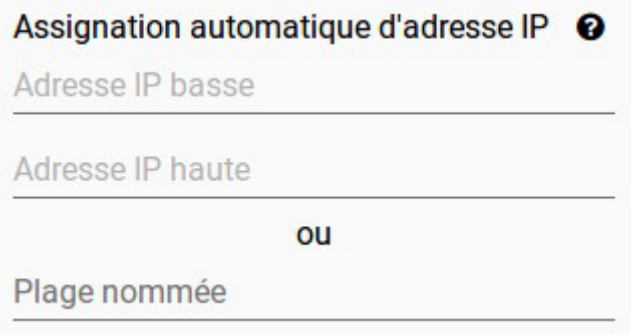

Si la plage d'adresses IP renseignée contient des adresses IP déjà réservées ou des adresses appartenant à la plage dynamique, elles ne seront pas utilisées.

# **3.2.2. Configuration de la sauvegarde**

La configuration de la sauvegarde est une étape nécessaire pour mettre en place la sauvegarde.

Il faut configurer les trois services proposés par le support de sauvegarde. Suivant la configuration du serveur, il se peut qu'une partie ne soit pas disponible.

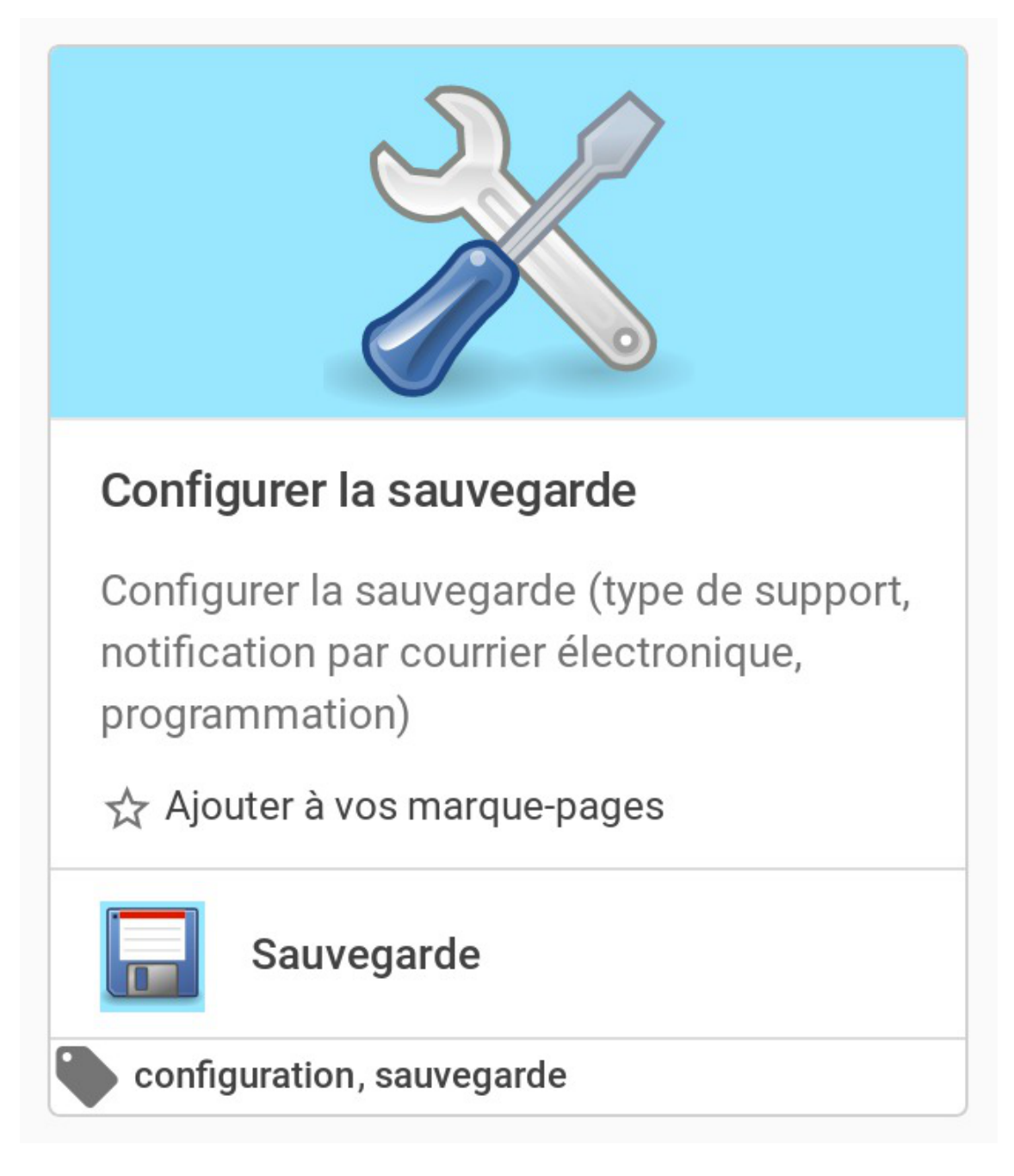

# **Le support de sauvegarde**

Une fois le stockage Bareos activé dans l'interface de configuration du module, il faut configurer le support de sauvegarde.

Trois types de support de sauvegarde sont proposés :

- manuel ;
- $\bullet$  USB :
- SMB.

Le type « aucun » veut dire que le support de sauvegarde n'est pas configuré.

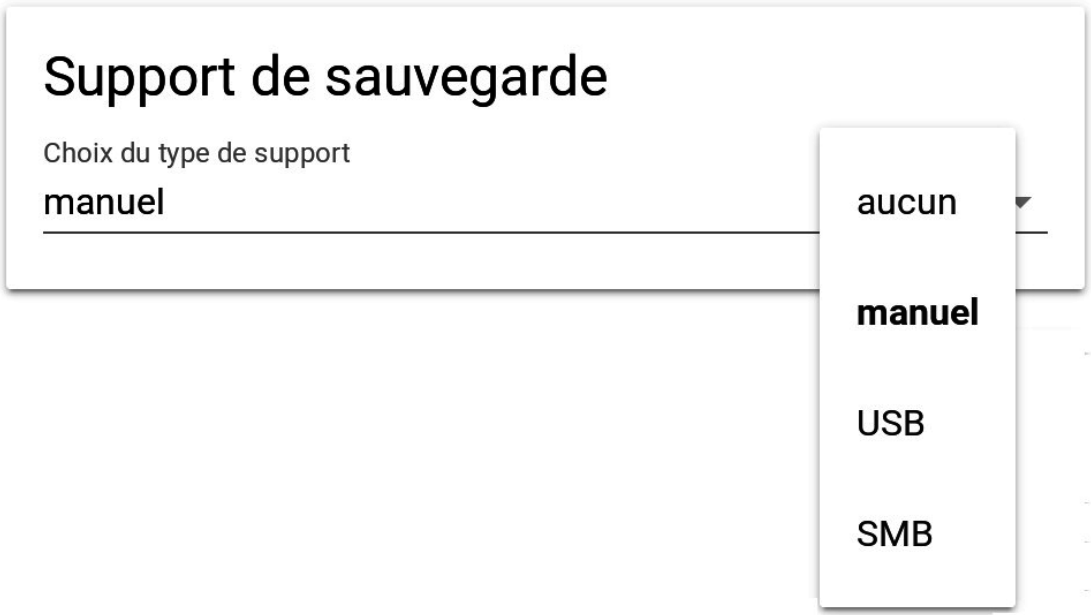

Le point de montage du support est, dans les trois cas de figure : /mnt/sauvegardes/

#### **Manuel**

Comme son nom l'indique, il permet à l'utilisateur de définir sa propre destination de sauvegarde via les outils Bareos. Ce choix correspond généralement à l'utilisation de lecteurs de bandes et s'intègre dans une stratégie de sauvegarde à plus grande échelle.

Le pilote est dépendant du matériel, le lecteur de bande doit être configuré manuellement.

Pour informations, le fichier template concerné bareossupport.conf est dans /usr/share/eole/creole/distrib/

Pour que la solution soit pérenne, il est nécessaire de créer un patch EOLE.

Voir la documentation officielle de Bareos pour le paramétrage : <http://doc.bareos.org/master/html/bareos-manual-main-reference.html#x1-480004>

Le point de montage par défaut est toujours /mnt/sauvegardes/.

```
Le montage n'est pas contrôlé.
```
Le support doit être monté sur *m*nt/sauvegardes/ et l'utilisateur bareos doit avoir les droits en écriture :

```
# ls -1 /mnt
```
# chown -R bareos :root /mnt/sauvegardes

## **USB**

 $-$  A

La sauvegarde se fait sur un support nécessitant un montage (disque USB, disque interne, etc.), contrôlé avant chaque sauvegarde.

Le chemin d'accès à saisir correspond au nœud du périphérique (par exemple /dev/hda1, /dev/disk/by-label/LABEL si un label est disponible sur le disque).

# Support de sauvegarde

Choix du type de support

**USB** 

Chemin USB

/dev/sda

Cette méthode est purement locale à la machine, elle est donc sensible aux corruptions éventuelles du serveur.

## **SMB**

 $\mathbf{A}$ 

La sauvegarde se fait à travers un partage SMB<sup>[\[p.1031\]](#page-1030-0)</sup>.

Il est préférable de déporter le serveur de stockage Bareos plutôt que d'utiliser le protocole SMB.

Ce type de sauvegarde sera utilisé, par exemple, pour les NAS<sup>[\[p.1021\]](#page-1020-0)</sup>.

Les informations suivantes sont demandées :

- Nom de machine du serveur SMB (n'accepte pas les majuscules) ;
- IP du serveur SMB;
- Nom du partage SMB;
- Identifiant SMB;
- Mot de passe SMB.

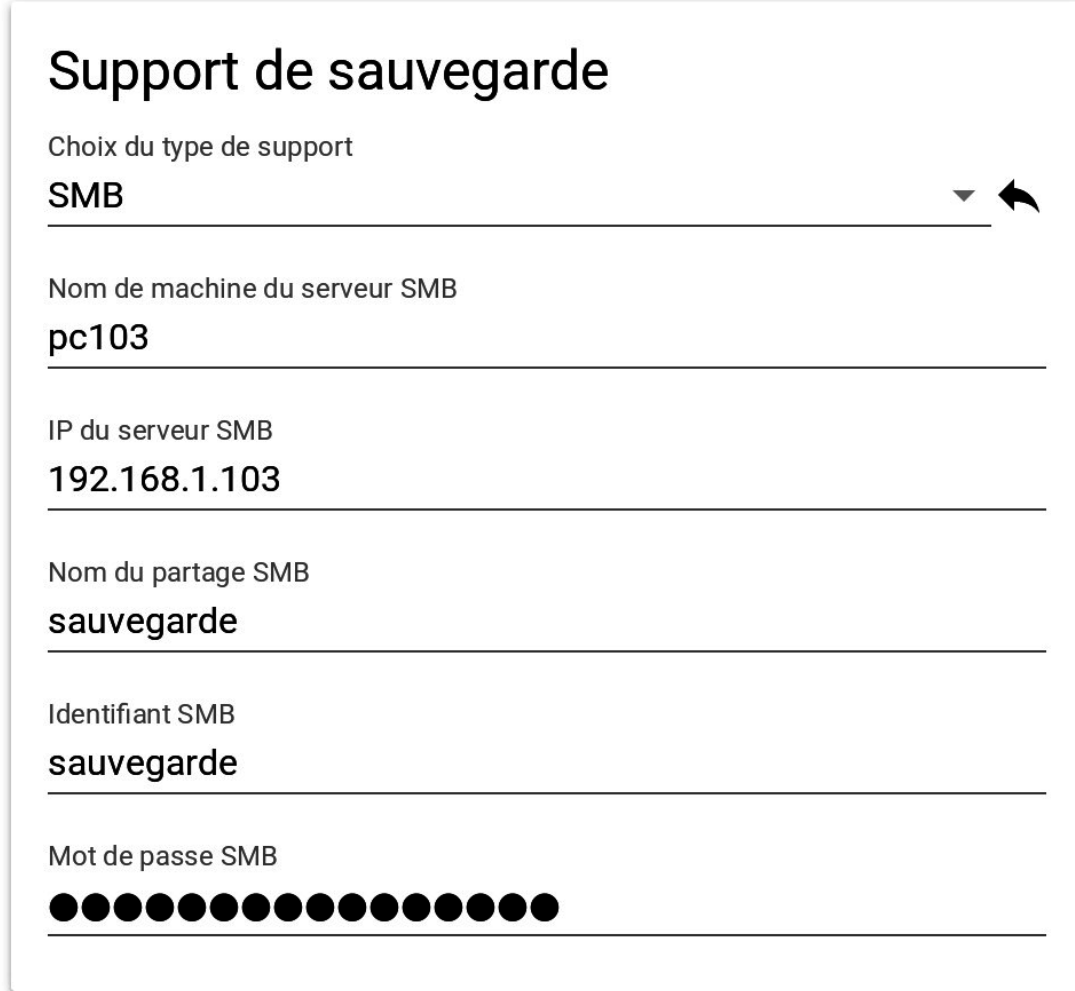

## **Le directeur**

L'envoi de courriers électroniques est proposé si le directeur Bareos est activé sur le serveur. EOLE offre la possibilité d'envoyer deux types de courriel :

- les rapports d'erreurs de Bareos : informe que la sauvegarde s'est mal déroulée ;
- les rapports de sauvegarde réussie : informe qu'une sauvegarde s'est bien déroulée.

Il est recommandé de définir les deux types d'envoi. [P](#page-1030-1)ensez à configurer correctement votre relais SMTP . [\[p.1031\]](#page-1030-1)

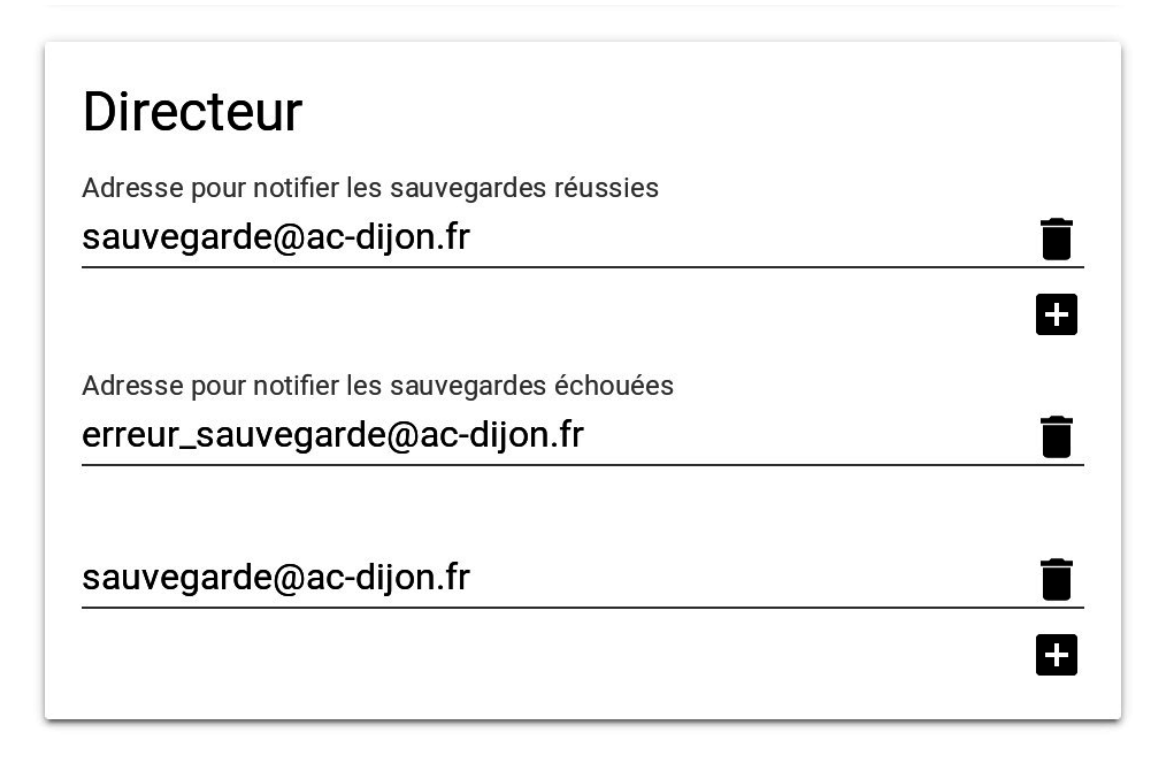

## **Sauvegarde des fichiers locaux**

Une fois le support de sauvegarde défini, il est possible de programmer un type de sauvegarde par périodicité.

EOLE propose trois périodicités et trois types de sauvegarde pour la programmation des sauvegardes :

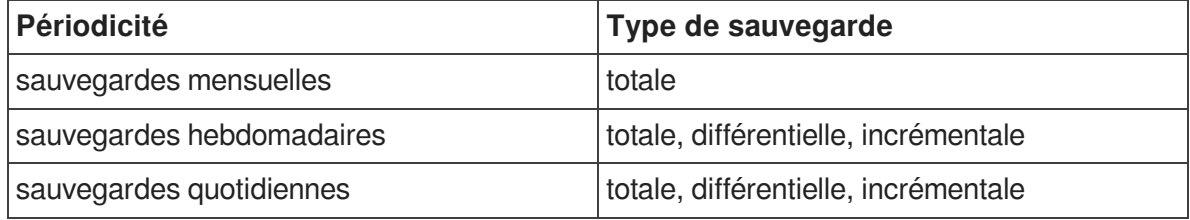

En plus des périodicités proposées, il est possible de lancer une sauvegarde immédiate de type totale, différentielle ou incrémentale.

Seules les sauvegardes totales sont possibles dans le cas de la périodicité mensuelle.

Les sauvegardes mensuelles se font la première semaine du mois.

Si une autre sauvegarde est programmée la même nuit, celle-ci sera automatiquement reportée à la semaine d'après.

Les sauvegardes se programment pour une nuit de la semaine. Une nuit va de 12h à 11h59.

Pour les sauvegardes quotidiennes, il est possible de choisir une plage de jours.

L'interface de programmation des fichiers locaux permet de définir la fréquence de sauvegarde du serveur local. Elle n'est présente que si la sauvegarde des fichiers locaux est activé dans l'interface de configuration du serveur.

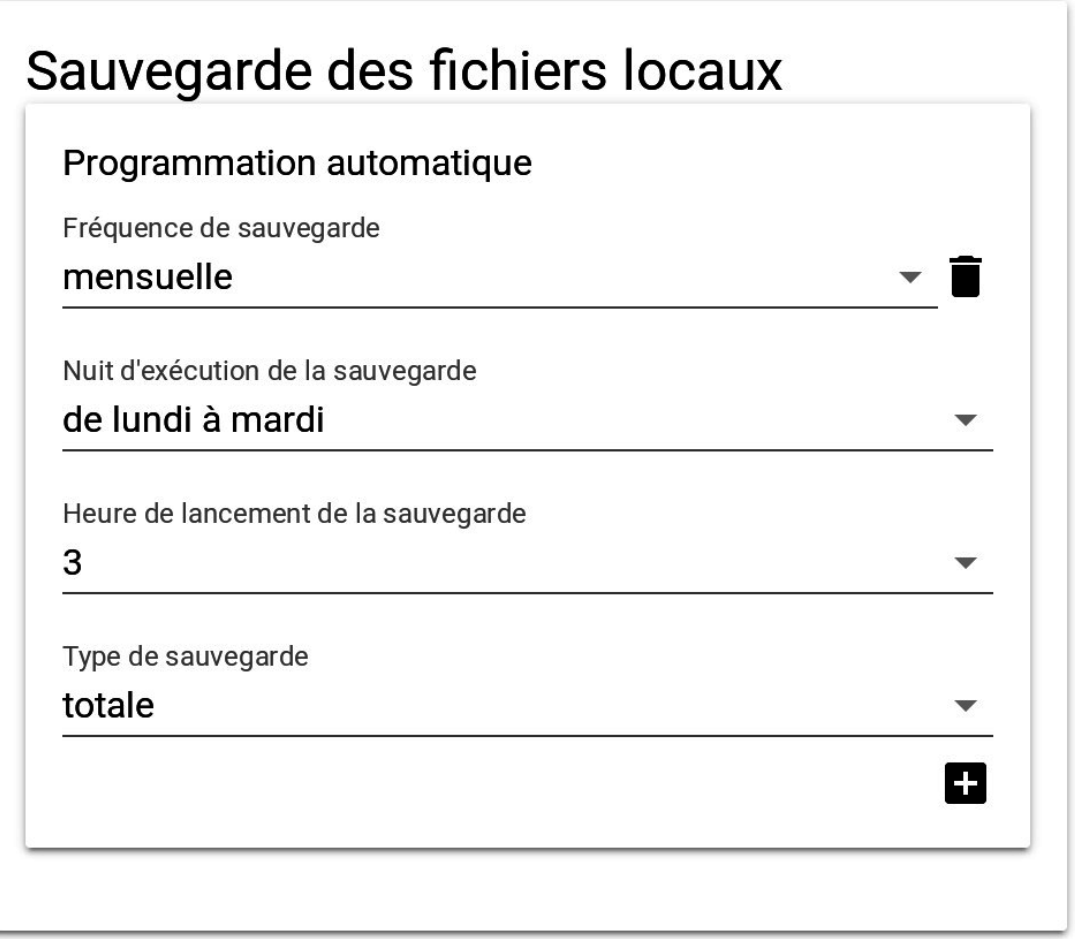

# **Programmer les clients distants**

Lorsque la sauvegarde de fichiers distants est activée dans l'interface de configuration du serveur, il est possible de définir la fréquence de sauvegarde des fichiers dans l'action « Programmer les clients distants ».

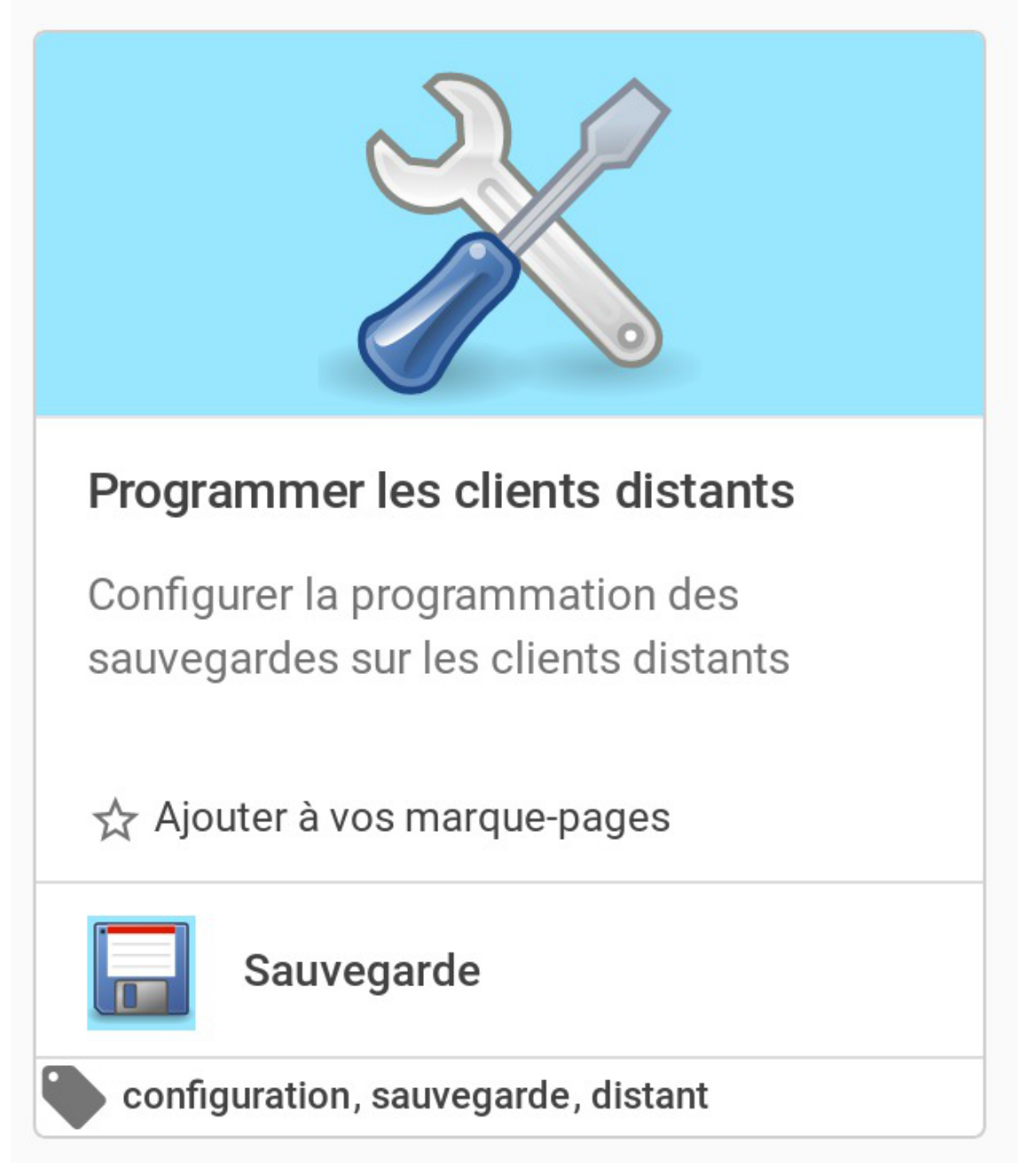

Chaque serveur distant a un bloc de configuration qui lui est propre. Voici par exemple la configuration du serveur « test » :

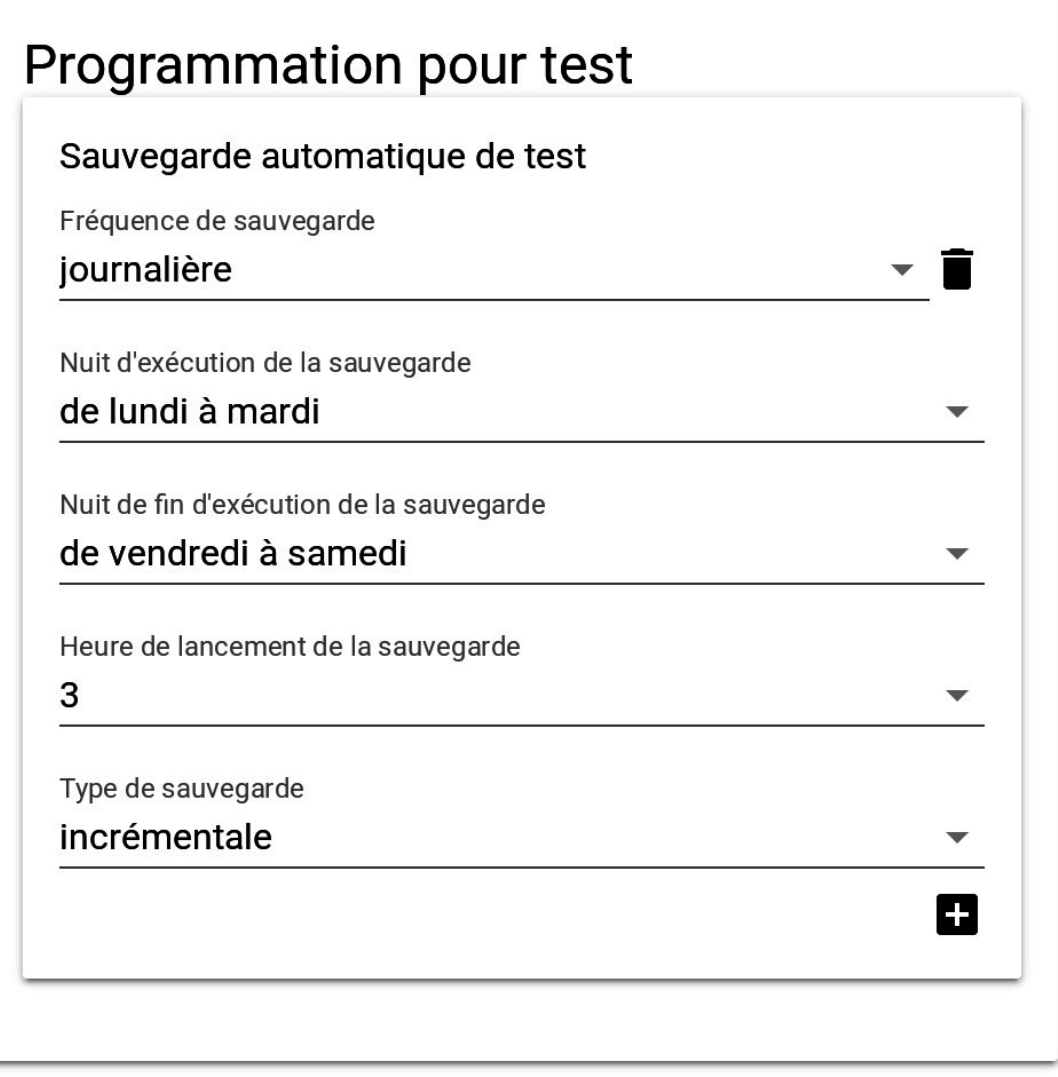

# **Fichiers complémentaires**

La liste des fichiers locaux sauvegardés par l'outil de sauvegarde d'EOLE est défini dans la configuration du serveur et dépend des services utilisés. Il peut être nécessaire d'ajouter des répertoires complémentaires en cas de création des données dans un répertoire non prévu.

L'action « fichiers complémentaires » permet d'ajouter des répertoires nouveaux à sauvegarder.

Version : révision : Juin

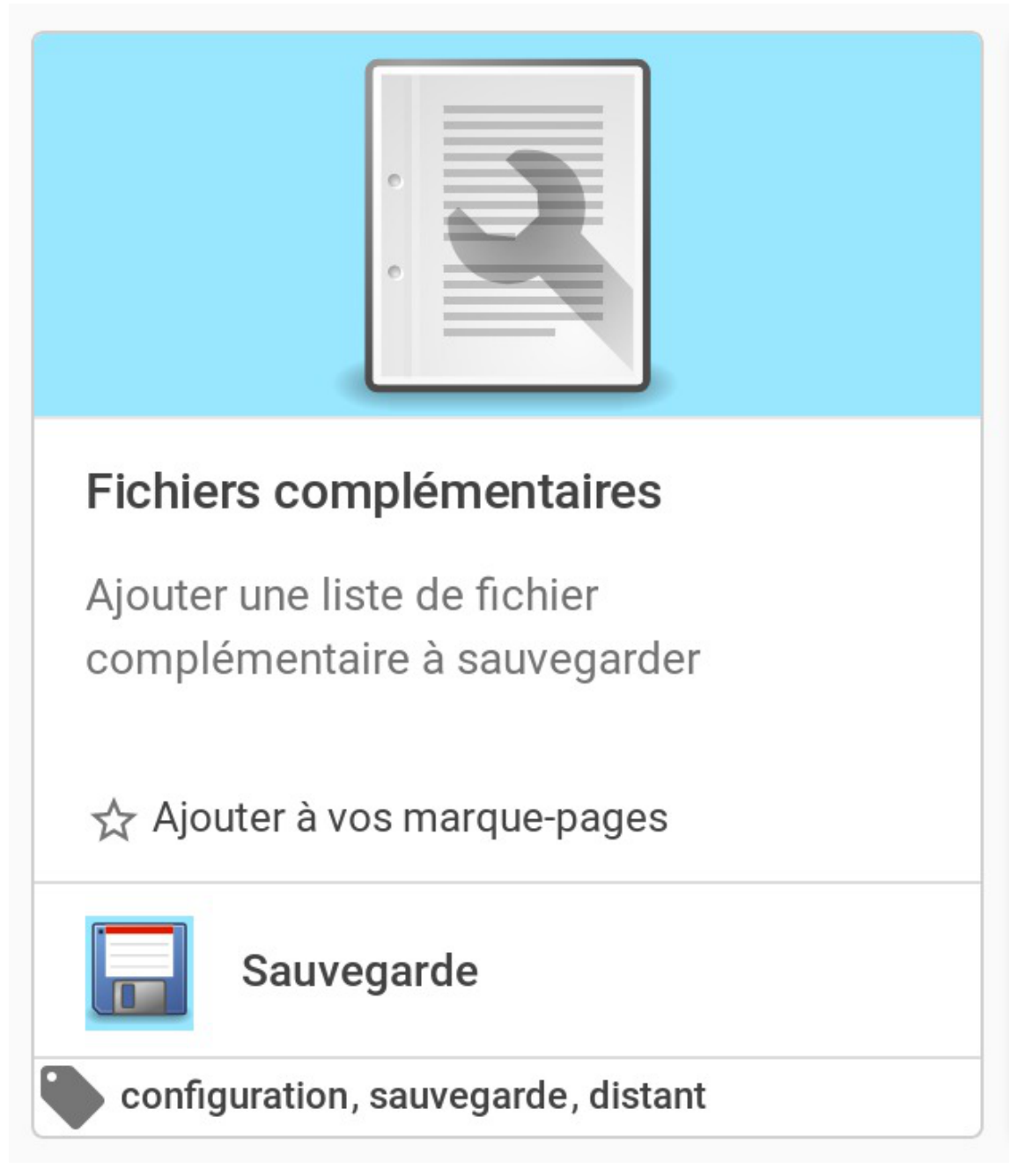

Il est possible de configurer des répertoires nouveaux à sauvegarder. Si nécessaire, il est possible d'exclure un sous-répertoire dont les données ne sont pas pertinentes. Enfin, il est possible d'exclure une liste de fichier de la sauvegarde en définissant une expression rationnelle.

Il est à noter que cette action permet de configurer aussi bien les fichiers locaux que distant.

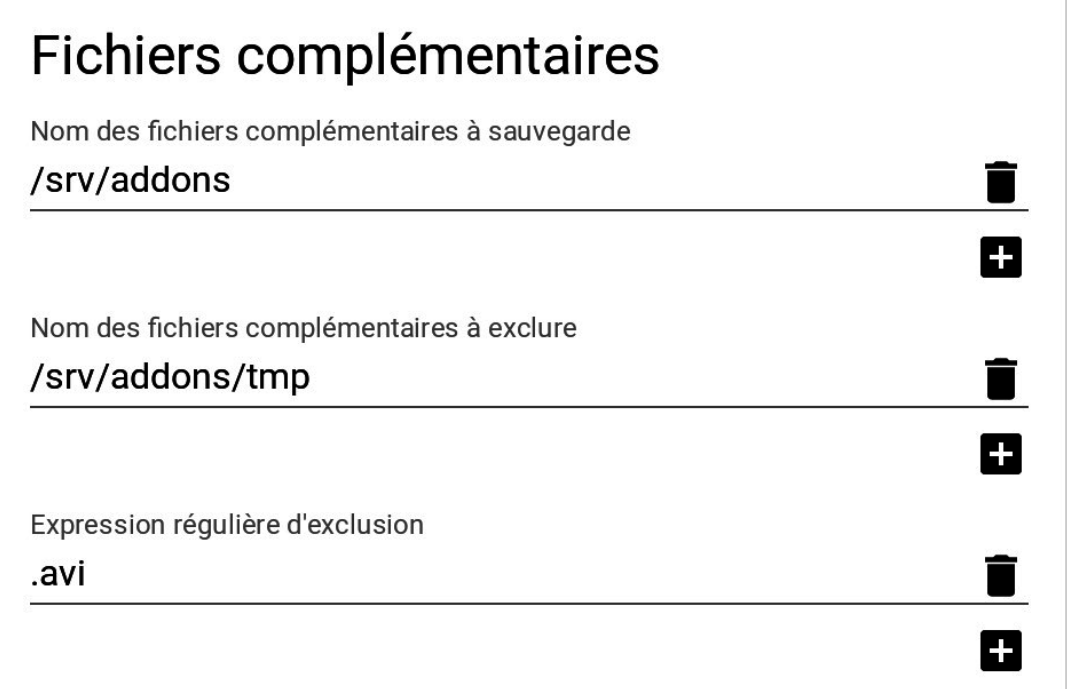

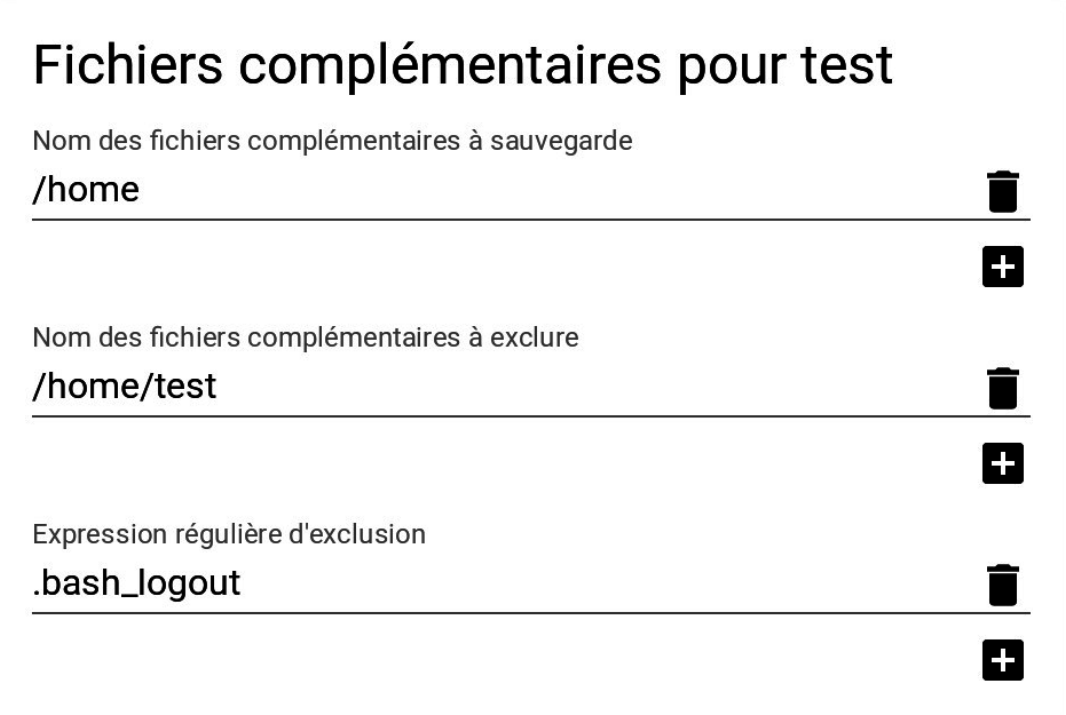

## **Exécuter une sauvegarde ponctuelle**

L'exécution d'une sauvegarde ne peut être réalisée que lorsque l'espace de stockage de la sauvegarde est correctement configuré. La configuration de l'espace de stockage s'effectue dans l'action « Configuration de la sauvegarde ».

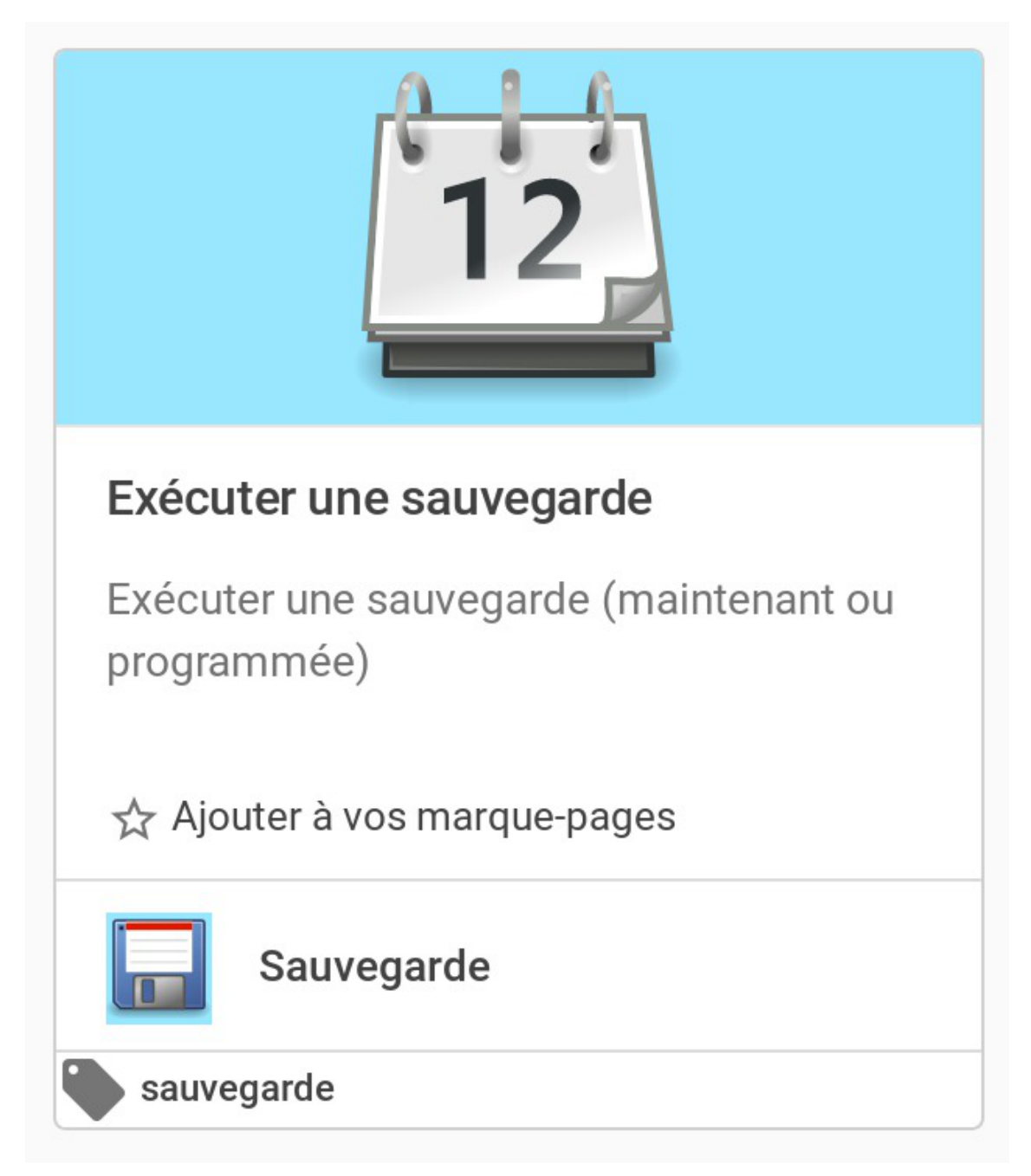

Cette action permet de sauvegarder les données d'un serveur. Si la sauvegarde des fichiers locaux et la sauvegarde de fichiers distant sont activées dans la configuration du serveur, il est nécessaire de choisir entre une sauvegarde local ou distante.

En cas de sauvegarde distante, la sélection du serveur distant est obligatoire.

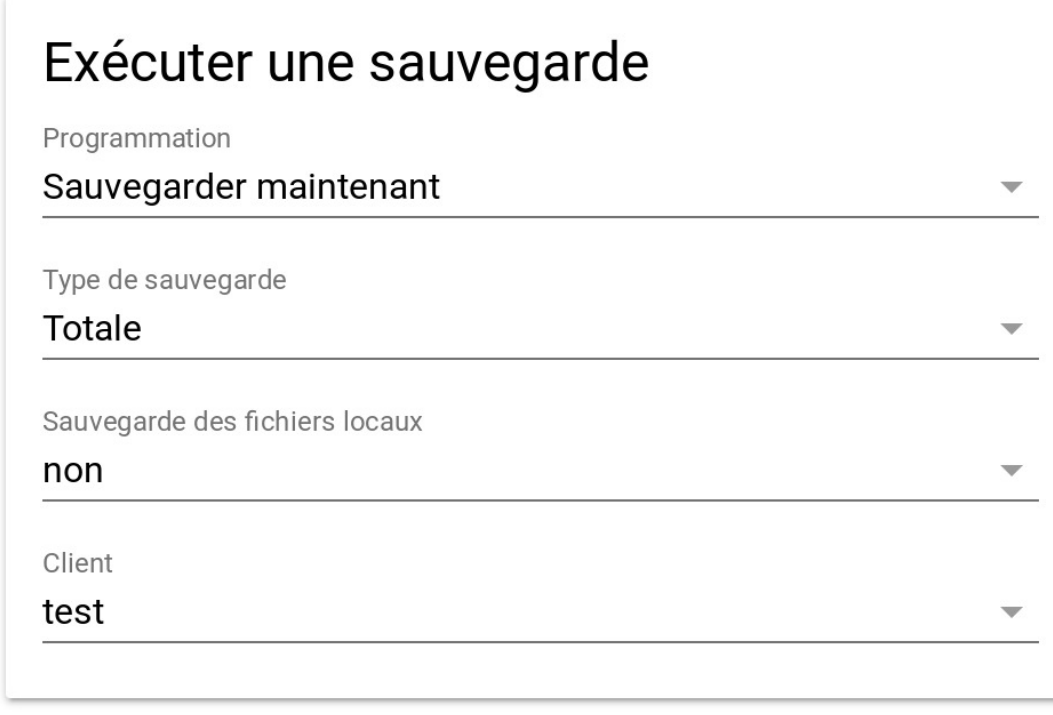

La sauvegarde est, par défaut, exécutée immédiatement. Il est néanmoins possible de sélectionner une date et une heure différente.

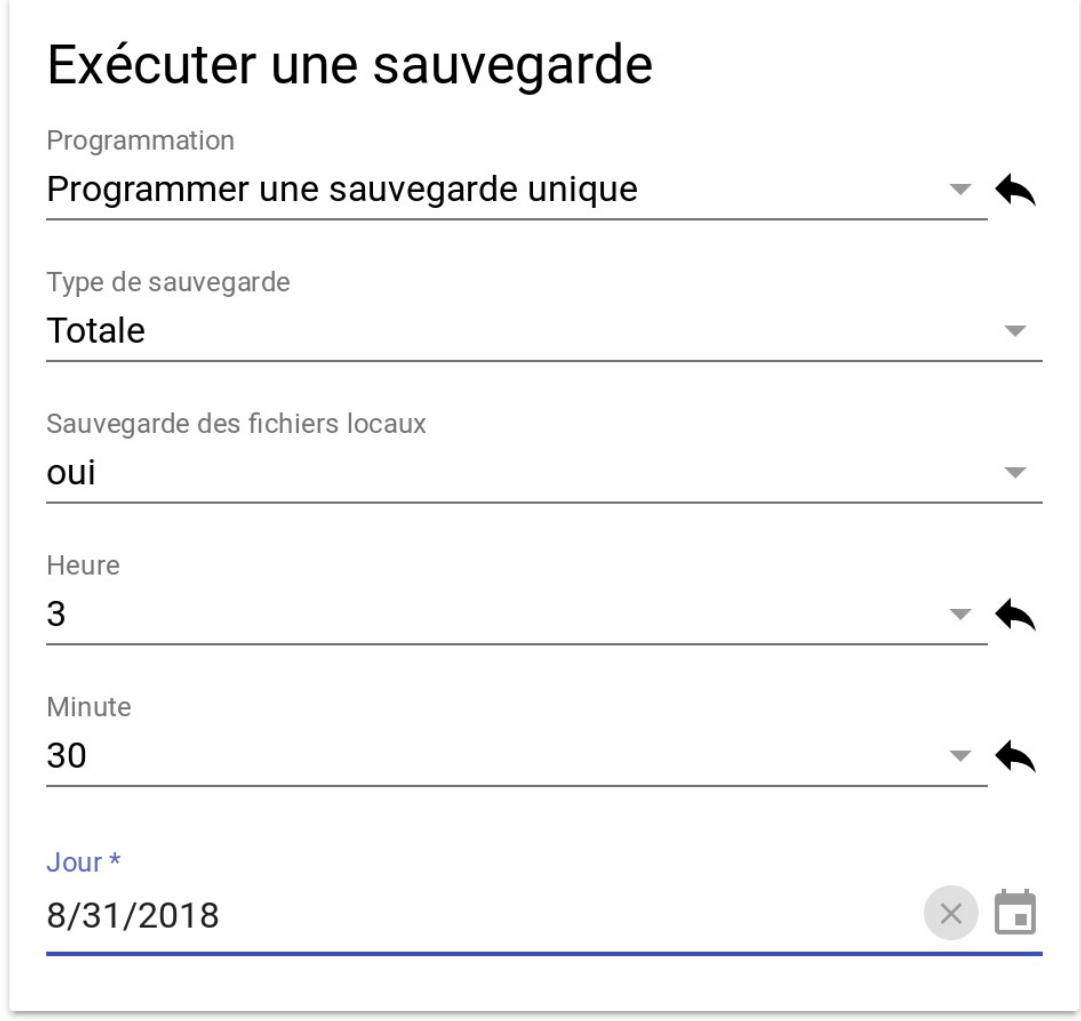

# **3.2.3. Action de gestion des Clients**

À partir d'EOLE 2.7.2, il est possible d'accepter et de gérer les clés des clients EOLE au travers de l'interface d'administration EAD3.

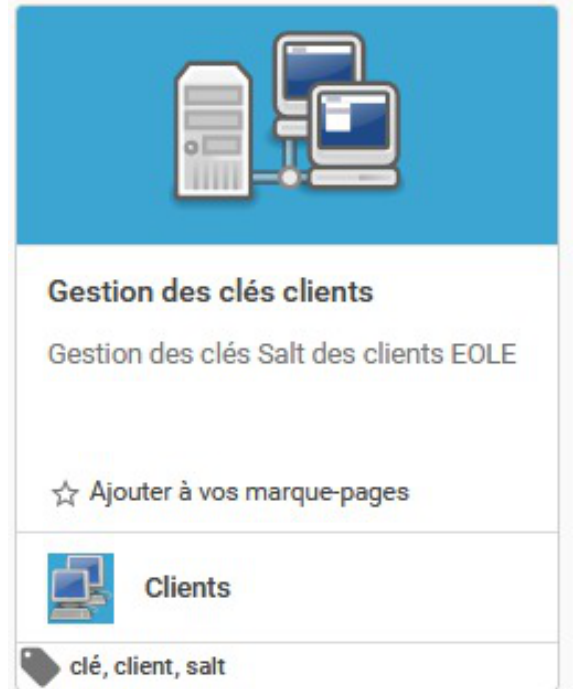

L'action Gestion des clés clients est disponible dans la catégorie Clients.

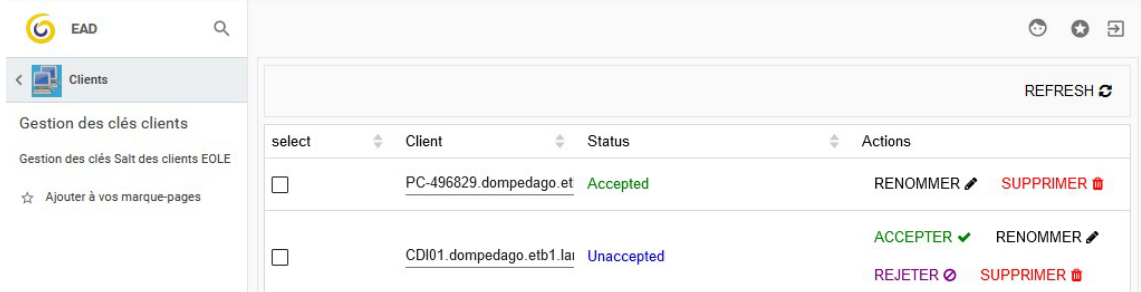

L'action présente les clients sous la forme d'un tableau.

Les clés non acceptées peuvent être acceptées, rejetées ou supprimées.

Les clés acceptées peuvent être supprimées.

La possibilité de renommer les clients (clé et nom du client) est en cours d'implémentation.

# **4. Les clients Windows**

Suite passage du mode Samba NT<sup>[\[p.1030\]](#page-1029-0)</sup> au mode Active Directory<sup>[\[p.1001\]](#page-1000-0)</sup>, les anciens outils tels que JoinEOLE et le client Scribe ne sont plus fonctionnels.

À partir d'EOLE 2.7.1, la gestion des postes clients est basée sur de nouveaux outils tels que SaltStack<sup>[\[p.](#page-1028-0)</sup>] 1029], Veyon<sup>[p[.](#page-1013-0)1036]</sup> et les GPO<sup>[\[p.1014\]](#page-1013-0)</sup>.

Le projet regroupant tous ces outils est appelé : eole-workstation

#### **Mises à jour et sécurité**

Les mises à jour n'apportent pas seulement de nouvelles fonctionnalités, elles corrigent aussi des failles de sécurité.

Il est donc important que **les clients soient aussi à jour**.

Cela concerne aussi bien le **système d'exploitation** (Windows Update) que **les programmes installés** (Firefox, Java, QuickTime, etc .).

Des vulnérabilités peuvent, en effet, toucher n'importe quel programme.

Ne pas appliquer les mises à jour rendrait votre système vulnérable aux attaques.

Rappelons à ce sujet que, statistiquement, la majorité des attaques proviennent de l'intérieur et non de l'extérieur.

# **4.1. Configuration réseau**

Avant l'intégration au domaine, il est indispensable de s'assurer que les paramètres réseau de la station soient corrects (adresse IP, passerelle, DNS, nom de domaine, ...).

Plusieurs cas sont possibles :

- la station obtient son adresse IP du serveur DHCP du serveur EOLE, dans ce cas il n'y a rien à faire ;
- la station obtient son adresse IP d'un serveur DHCP autre que le serveur EOLE, il faut vérifier l'adresse IP du DNS et le nom de domaine par défaut ;
- la station est adressée manuellement, il faut vérifier l'adresse IP du DNS et le nom de domaine par défaut.

Dans tous les cas, afin de limiter le trafic sur le réseau local, il faut veiller à désactiver le protocole NetBIOS<sup>[\[p.1022\]](#page-1021-0)</sup> pour chacune des cartes réseau dans l'onglet serveur WINS<sup>[\[p.1036\]](#page-1035-1)</sup>.

#### **Désactivation du protocole NetBIOS**

Pour accéder à la configuration du serveur WINS il faut aller dans Panneau de configuration , Connexions réseau , faire un clic droit sur l'icône réseau local et sélectionner propriétés , puis double-cliquer sur  $\nabla$  Protocole Internet (TCP/IP), cliquer sur Avancé... et enfin sélectionner l'onglet WINS .

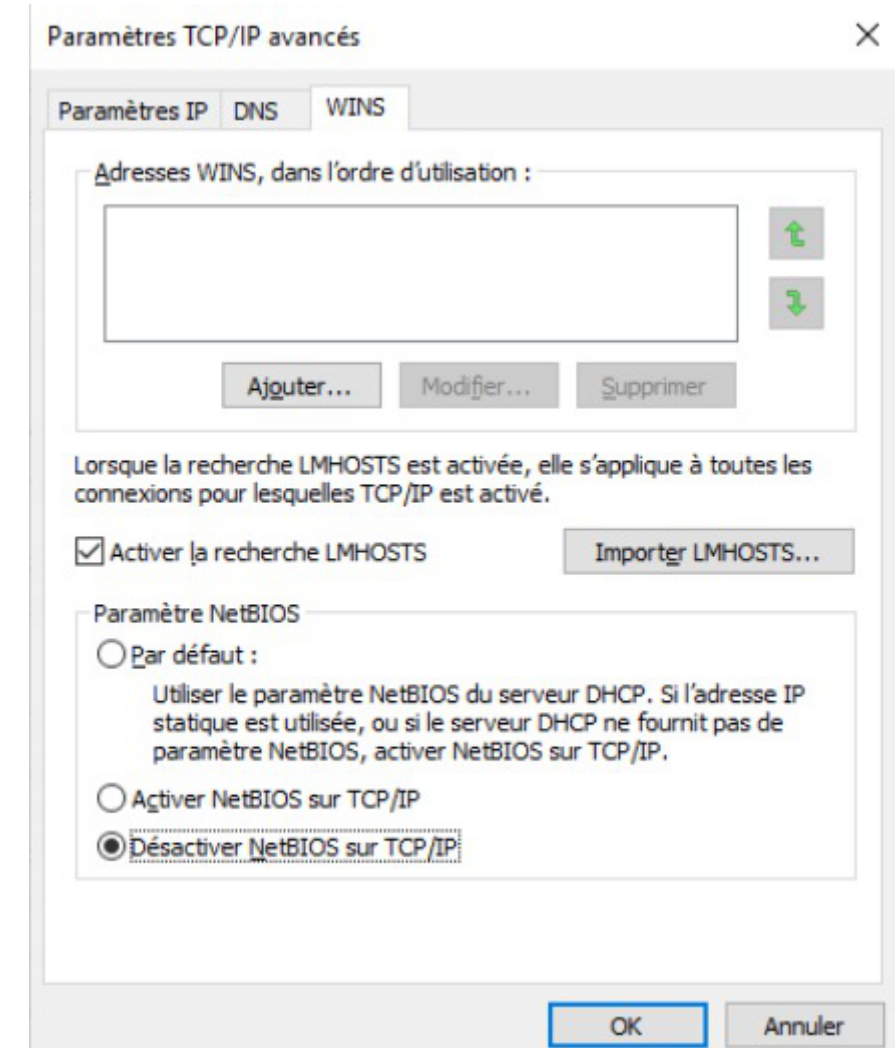

# **4.2. Intégration au domaine et installation du client EOLE**

Pour l'intégration des clients Windows au domaine, deux stratégies sont possibles et le choix dépendra de vos habitudes de travail et des outils dont vous disposez :

- intégration manuelle ;
- intégration par le client EOLE.

#### **A** PowerShell

Le client EOLE requiert une version 4.0 ou supérieure de PowerShell<sup>[\[p.1027\]](#page-1026-0)</sup>.

Il est possible qu'il soit nécessaire de la mettre à jour sur certains clients Windows 7. La commande get-host permet de connaître la version disponible sur un client :

```
1C:\Users\pcadmin>powershell
```

```
2
Windows PowerShell
3Copyright (C) 2016 Microsoft Corporation. All rights reserved.<br>4<br>5 PS C:\Users\pcadmin> get-host
4
5 PS C:\Users\pcadmin> get-host
6
7
8 Name
9 Version
                     : ConsoleHost
                     : 5.1.14409.1012
```
 $-$  A

# **Intégration au domaine Intégration manuelle**

#### Dans ce premier scénario, les postes clients doivent être intégrés au domaine Active Directory de façon standard.

Cette étape peut être automatisée à l'aide d'outils tels que FOG<sup>[p.1013]</sup>[,](#page-1004-0) OSCAR<sup>[\[p.1026\]](#page-1025-0)</sup>, Clonezilla<sup>[\[p.1005\]](#page-1004-0)</sup>, ...

Une fois la station intégrée au domaine, l'installation du client (Salt Minion) s'effectuera de façon automatisée par le GPO eole script.

#### Par défaut, une entrée DNS est automatiquement ajoutée dans Active Directory afin que le nom salt soit résolu avec l'adresse IP sur laquelle répond le serveur SaltMaster de gestion des stations. Pour le bon fonctionnement du client, il faut impérativement que la station puisse effectuer cette résolution de nom.

Une fois le client Salt Minion installé, il faut que sa clé soit acceptée sur le serveur afin qu'il soit pleinement fonctionnel.

# **Intégration par le client EOLE**

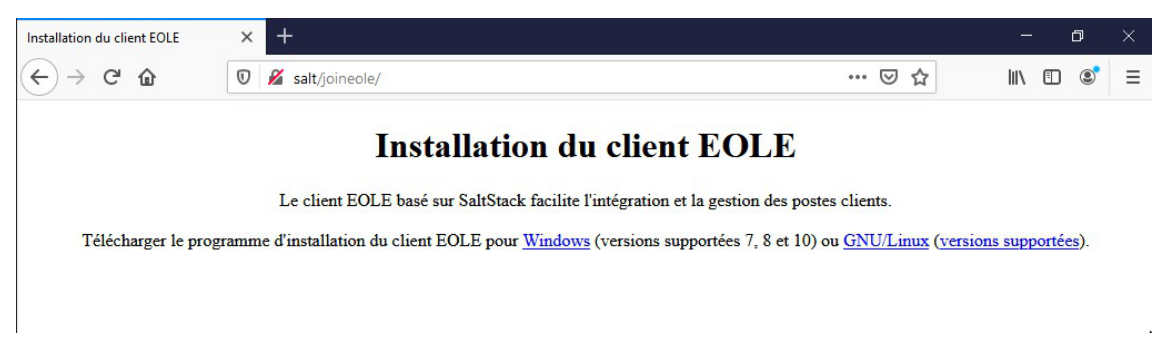

Dans ce second scénario, il faut installer le client (Salt Minion) sur tous les postes :

- depuis le poste client connecté en tant qu'administrateur de la machine
- ouvrir un navigateur internet
- télécharger l'installeur du client installMinion.exe via HTTP<sup>[p.1015]</sup> en naviguant vers l'adresse suivante :<http://salt/joineole>
- exécuter le script d'installation installMinion.exe (nécessite des droits d'administration)

 $\Lambda$ Par défaut, une entrée DNS est automatiquement ajoutée dans Active Directory afin que le nom salt soit résolu avec l'adresse IP sur laquelle répond le serveur SaltMaster de gestion des stations. Pour le bon fonctionnement du client, il faut impérativement que la station puisse effectuer cette résolution de nom.

Une fois le client Salt Minion installé, il faut que sa clé soit acceptée sur le serveur. Dès que sa clé est acceptée, il s'occupe de joindre automatiquement la station au domaine Active Directory lors du premier re-démarrage du poste client.

#### **Acceptation et gestion des clés**

Une fois le client Salt Minion installé, il faut que sa clé soit acceptée sur le serveur afin qu'il soit pleinement fonctionnel.

#### **Gestion des clés en ligne de commande**

Dans une console sur le serveur exécuter la commande :

# salt-run state.event pretty=True

Attendre l'arrivée d'un message **salt/auth** :

```
1 salt/auth {
  2 : ,
 3 "act": "pend",
  4 "id": "PC-213950.etb1.ac-test.fr",5 "pub": "-----BEGIN PUBLIC
  KEY-----\nMIIBIjANBgkqhkiG9w0BAQEFAAOCAQ8AMIIBCgKCAQEAyu6dKgb7MAhVmvoOZxMY\niVLxoOK+RtyPm
PUBLIC KEY-----",
  6 "result": true
7 }
        "_stamp": "2019-01-31T10:06:32.609135",<br>"act": "pend",<br>"id": "PC-213950.etb1.ac-test.fr",<br>"pub": "-----BEGIN PUBLIC
```
Accepter la clef du minion en exécutant la commande suivante :

# salt-key -A

Il est également possible d'accepter les clés avec l'utilisateur eole ou eole2 plutôt que root.

Pour ce faire, vous devez ouvrir une session (ssh ou console) avec l'utilisateur eole ou eole2 en choisissant l'option Shell Linux dans le menu semi-graphique (avant-dernière option de la liste). Cela vous permet d'obtenir une invite de commande du type :

eole@scribe :~\$

Vous pouvez alors lancer les mêmes commandes qu'avec l'utilisateur  $\frac{root}{root}$  en utilisant l'outil sudo.

Pour attendre l'arrivée des clés :

eole@scribe:~\$ sudo salt-run state.event pretty=True Pour accepter toutes les clés : eole@scribe:~\$ sudo salt-key -A

#### **Gestion des clés dans l'EAD3**

À partir d'EOLE 2.7.2, il est possible d'accepter et de gérer les clés des clients EOLE au travers de l'interface d'administration EAD3.

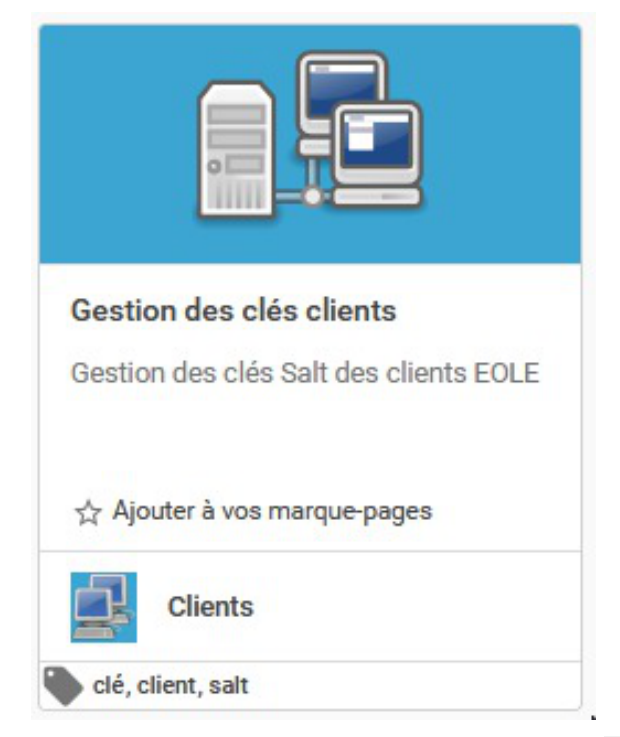

L'action Gestion des clés clients est disponible dans la catégorie Clients.

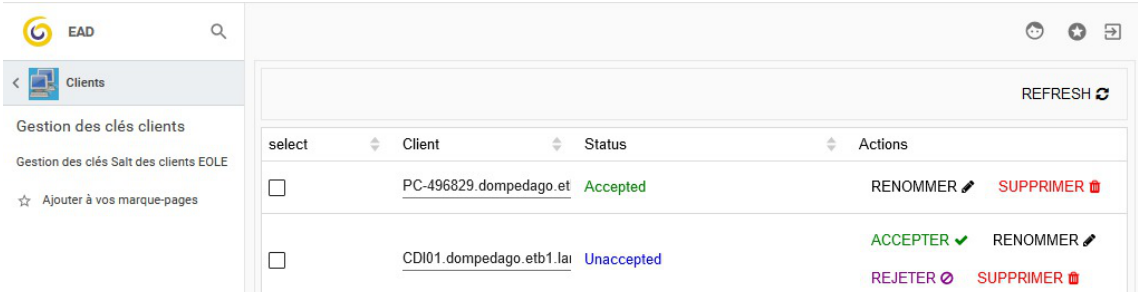

L'action présente les clients sous la forme d'un tableau.

Les clés non acceptées peuvent être acceptées, rejetées ou supprimées.

Les clés acceptées peuvent être supprimées.

La possibilité de renommer les clients (clé et nom du client) est en cours d'implémentation.

Voir aussi...

Jonction d'un poste Windows 10 au domaine Active Directory

# **4.3. Le GPO « eole\_script »**

Le paquet eole-gpo-script met en place un GPO<sup>[\[p.1014\]](#page-1013-0)</sup> permettant notamment de déclarer simplement des scripts personnalisés à exécuter lorsqu'un utilisateur ouvre une session sur un poste Windows (logon.exe).

Il permet également le déploiement automatisé du nouveau client EOLE (SaltMinion).

L'outil ré-utilise les mêmes concepts que l'exécution des scripts personnalisés par l'ancien client Scribe

NT.

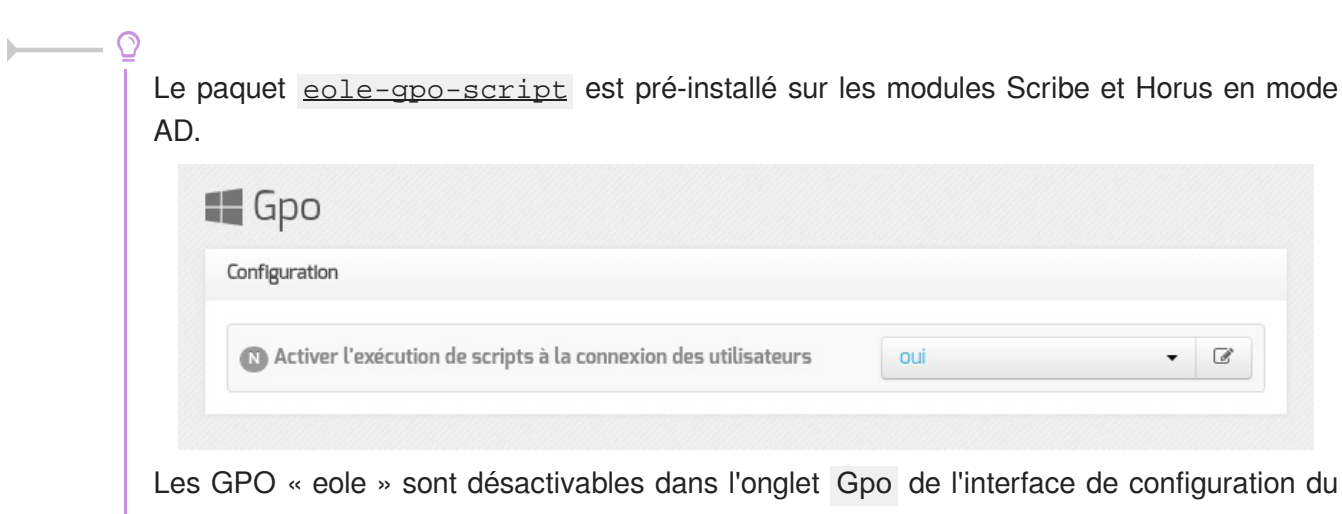

module.

#### **Emplacement des fichiers**

Les commandes doivent être renseignées dans des fichiers texte se trouvant dans l'un des sous-répertoire du dossier scripts situé dans le répertoire SYSVOL<sup>[\[p.1033\]](#page-1032-0)</sup> du contrôleur de domaine Active Directory.

Sur un module Scribe en mode AD, ces fichiers sont situés dans le conteneur addc .

Le répertoire des scripts est accessible par :

le chemin Unix depuis le serveur Scribe : /var/lib/lxc/addc/rootfs/home/sysvol/<REALM>/scripts/

```
1 root@scribe:~
root@scribe:~# tree
   /var/lib/lxc/addc/rootfs/home/sysvol/dompedago.etb1.lan/scripts/
 2 /var/lib/lxc/addc/rootfs/home/sysvol/dompedago.etb1.lan/scripts/
3 \rightarrow groups
4 │   └── professeurs.txt
 5 \rightarrow machines
 6 \rightarrow \infty7 │   └── Vista.txt
 8 └── users
Q104 directories, 2 files
   4 directories, 2 files<br>min Unixàl'intérieur du conteneur addc : /home/sysvol/<REALM>/scripts/<br>root@scribe:~# ssh addc "ls /home/sysvol/dompedago.etb1.lan/scripts/"
```
le chemin Unix à l'intérieur du conteneur **addc : /home/sysvol/<REALM>/scripts/** 

```
1 root@scribe:~# ssh addc "ls /home/sysvol/dompedago.etb1.lan/scripts/"
2 groups
3 machines
4 os
5 users
```
le chemin UNC : \*[\[p.1035\]](#page-1034-0) \\<REALM>\sysvol\<REALM>/scripts

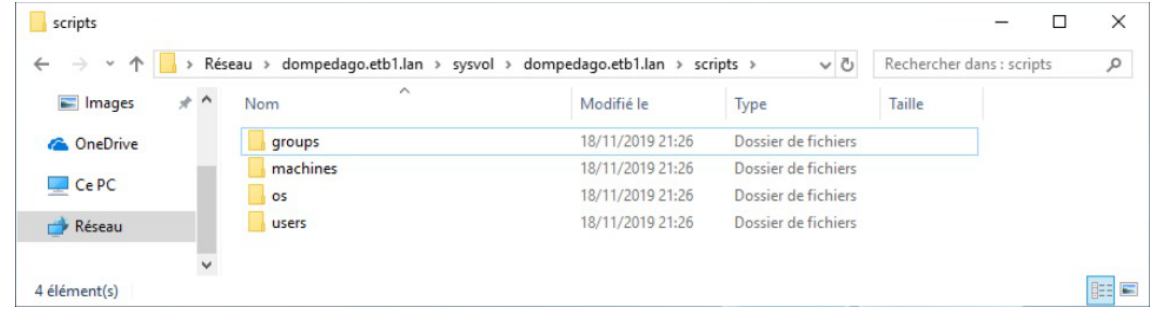

• le chemin UNC (raccourci) : \\<REALM>\netlogon

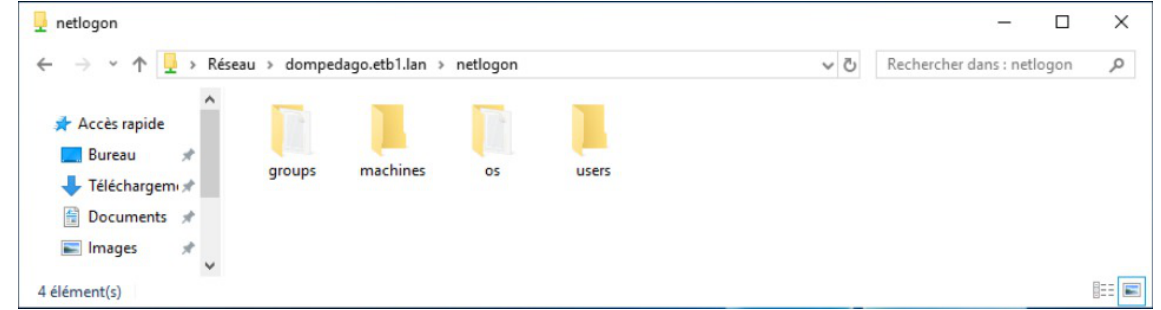

#### Le début du chemin UNC \\REALM pourra être remplacé par :

 $\bullet$  \\<NOM\_COURT> : le nom court étant la première partie du REALM.

Réseau > dompedago > netlogon >

\\addc : puisque addc est le nom du serveur hébergeant le contrôleur sur un module Scribe en mode AD.

```
> Réseau > addc > netlogon >
                                                                          v ō
```
## **Arborescence des fichiers**

Les scripts peuvent être ajoutés pour :

- un utilisateur  $\rightarrow$  .../scripts/users/admin.txt ;
- un groupe  $\rightarrow$  ../scripts/groups/eleves.txt ;
- une machine  $\rightarrow$  ../scripts/machines/poste01.txt ;
- un OS (Win95, Win2K, WinXP, Samba, Vista)  $\rightarrow$  ../scripts/os/Vista.txt;

Windows 7 et Windows 10 sont traités de la même manière que Windows Vista *(OS=Vista)*. Les noms de machines doivent être écrits en minuscules.

## **Scripts personnalisés pour exécuter des commandes**

Pour exécuter des commandes il faut utiliser l'instruction cmd.

Par défaut, le programme d'ouverture de session affiche le programme et attend la fin de son exécution pour continuer. Un programme qui ne se ferme pas (ex. notepad.exe ) provoquera des ouvertures de session très longue et incomplètes.

√ ⊙

- l'option NOWAIT permet de ne pas attendre la fin de l'exécution du programme ;
- l'option **HIDDEN** permet de masquer la fenêtre.

Le format est :

*cmd,commande,[options]*

Exécuter notepad.exe pour l'utilisateur *toto* lorsqu'il ouvre une session : Fichier *\\<REALM>\netlogon\scripts\users\toto.txt* : cmd,%WINDIR%\notepad.exe,NOWAIT

Les scripts personnalisés sont concaténés dans le script principal, par défaut au début de celui-ci. Si des instructions doivent être effectuée après (nécessité d'avoir accès au lecteur commun par exemple), placez la balise **%%NetUse%%** et ajoutez les instructions ensuite.

#### **Scripts personnalisés pour monter des lecteurs**

Pour monter des lecteurs il faut utiliser l'instruction lecteur .

Le format est :

*lecteur,lettre:,partage*

Monter le partage *\\monserveur\partage* sur la lettre *V:* pour tous les utilisateurs du domaine : Fichier *\\<REALM>\netlogon\scripts\groups\DomainUsers.txt* :

lecteur, V:, \\monserveur\partage

Une clé de registre a été ajouté dans le GPO afin que le montage des lecteurs soit disponible pour les comptes possédant une élévation de pouvoir (ex : admin ).

https://support.microsoft.com/fr-fr/help/3035277/mapped-drives-are-not-available-from-an-ele

Voir aussi...

Gestion d'Active Directory avec les outils RSAT

# **4.4. Observation et prise en main des postes clients**

L'observation et la diffusion des postes clients s'effectue grâce au logiciel Veyon<sup>[\[p.1036\]](#page-1035-0)</sup>.

Le logiciel est automatiquement installé et configuré sur les postes clients par le client EOLE sauf si cela est explicitement désactivé dans l'interface de configuration du module.

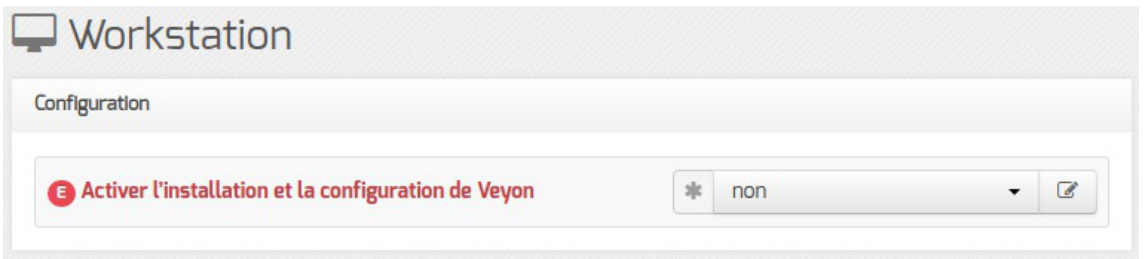

Désactivation de Veyon dans l'interface de configuration du module

Dans la configuration proposée, seuls les enseignants (membres du groupe professeurs) et les administrateurs (membres du groupe **Domain Admins**) sont autorisés à utiliser l'application.

#### **Gestion par salle**

L'outil propose une gestion par salle afin que seuls les postes de la salle où l'enseignant s'est connecté lui soient proposés.

Pour affecter un poste client à une salle, il faut renseigner le nom de la salle dans l'attribut location du compte de station.

Cela peut s'effectuer en saisissant l'emplacement dans les propriétés de chacune des entrées station dans les outils RSAT<sup>[\[p.1029\]](#page-1028-1)</sup>.

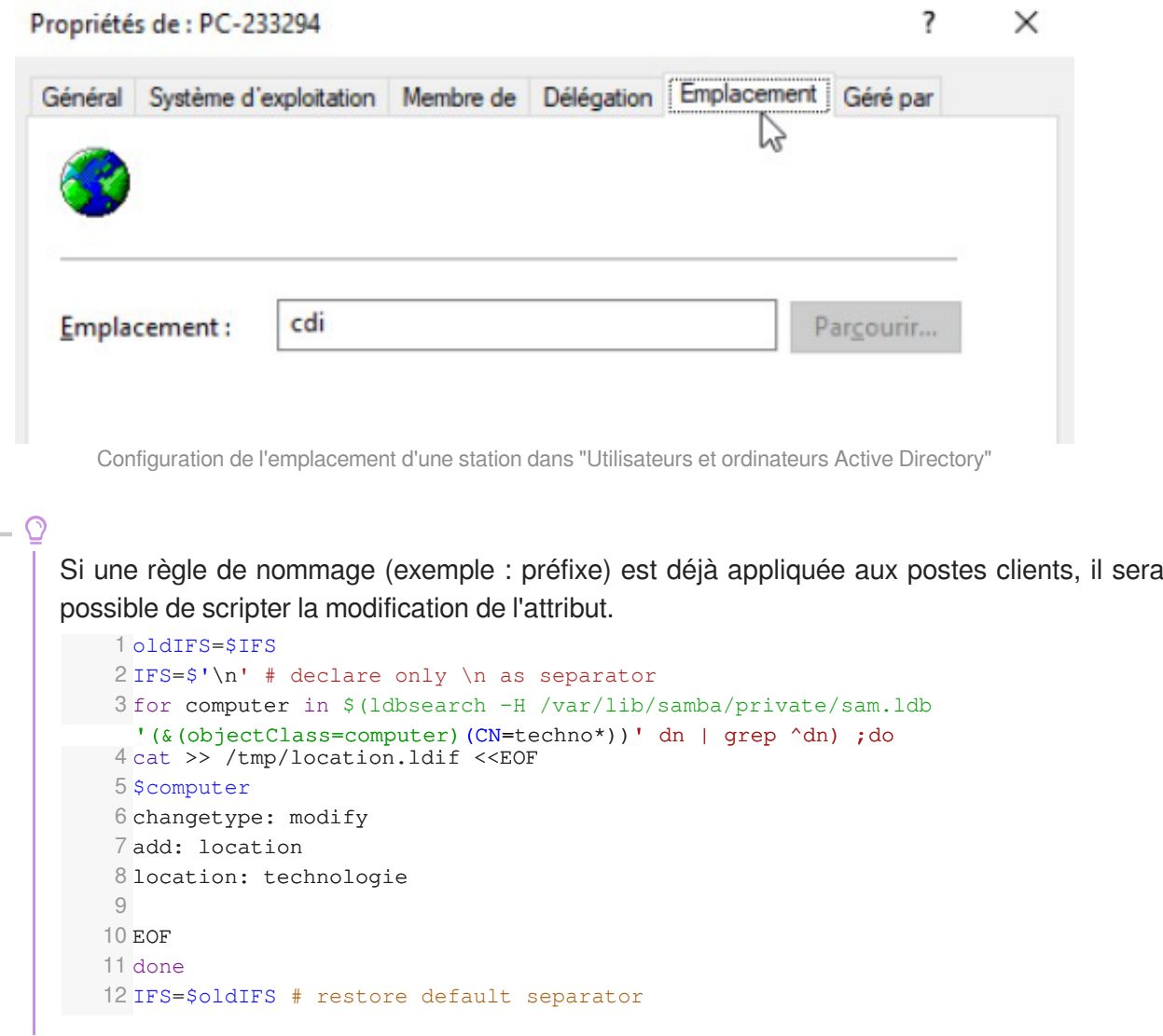

13 ldbmodify -v -H "/var/lib/samba/private/sam.ldb" /tmp/location.ldif

#### **Consentement de l'utilisateur**

L'observation comme la prise de contrôle à distance sont soumises à l'approbation de l'utilisateur observé.

Lorsqu'une personne autorisée entreprend l'observation à distance ou la prise de contrôle à distance d'un poste, l'utilisateur connecté est sollicité par une boîte de dialogue pour accepter ou refuser l'intervention extérieure.

La personne qui est à l'origine de la demande de connexion, ainsi que le poste depuis lequel il émet cette demande, sont identifiés dans la boîte de dialogue.

Les options proposées à l'utilisateur observé sont les suivantes :

- autoriser momentanément l'observation ou la prise de contrôle à distance ;
- autoriser l'observation ou la prise de contrôle à distance pour la durée de sa session ;
- refuser momentanément l'observation ou la prise de contrôle à distance ;
- refuser l'observation ou la prise de contrôle à distance pour la durée de sa session.

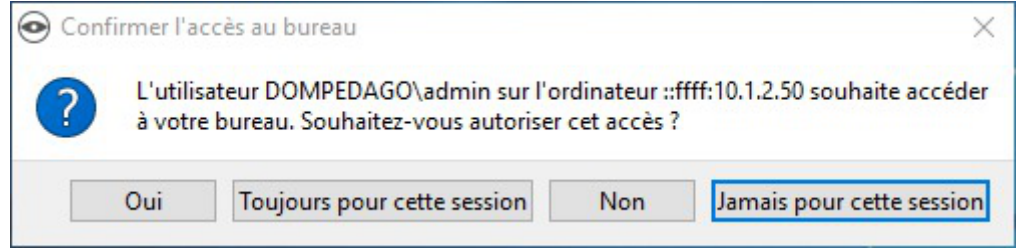

L'autorisation et le refus momentanés impliquent de valider plusieurs fois la boîte de dialogue, l'autorisation ne portant pas sur l'ensemble de la procédure d'observation ou de contrôle à distance.

Il est plus simple d'autoriser ou refuser pour la durée de la session, en gardant à l'esprit qu'il n'est pas possible de revenir sur ce choix hormis en fermant la session.

#### **Personnalisation de la configuration de Veyon**

La configuration proposée par défaut sur le module impose certains choix fonctionnels (utilisation de l'attribut *location*, demande de consentement, ...) qui ne correspondent pas forcément aux attentes ou aux habitudes de travail de tous.

La configuration de Veyon est déployée sur les postes grâce à une recette SaltStack<sup>[\[p.1029\]](#page-1028-0)</sup>.

Elle est générée à partir du template jinja  $[*p*.1017]$  $[*p*.1017]$ /usr/share/eole/saltstack/salt/eole-workstation/veyon/config/files/Windows/veyon-config.json fourni par le paquet eole-workstation-formula .

Il est possible de remplacer le template jinja globalement par une version personnalisée en plaçant votre fichier dans le répertoire (à créer) : /srv/salt/eole-workstation/veyon/config/files/Windows .
La configuration peut également être personnalisée pour une seule station en plaçant le fichier dans un répertoire au nom du FQDN de la station, par exemple : /srv/salt/eole-workstation/veyon/config/files/PC-326473.dompedago.etb1.lan/veyon-config.json .

> La commande suivante permet de forcer le déploiement de la nouvelle configuration sur tous les clients :

salt '\*' state.apply eole-workstation.veyon

Le fichier README.rst situé à la racine du projet eole-workstation-formula décrit les différents états<sup>[\[p.1012\]](#page-1011-0)</sup> mis à disposition :

<https://dev-eole.ac-dijon.fr/projects/eole-workstation/repository/eole-workstation-formula>

## **4.5. Architecture mise en place pour la gestion des postes clients**

### **Code source**

Le code mis en œuvre pour la gestion des postes clients est accessible sur la forge EOLE dans les projets suivants :

- <https://dev-eole.ac-dijon.fr/projects/eole-workstation>
- <https://dev-eole.ac-dijon.fr/projects/eole-ad-dc>

### **Exécutables Windows**

Les exécutables Windows des outils de base nécessaires au client sont mis à disposition sur le module EOLEdans /usr/share/eole/workstation et ses sous-répertoires par les paquets<sup>[\[p.1012\]](#page-1011-1)</sup> suivants :

- scripts EOLE pour l'installation de SaltMinion : eole-workstation-joineole
- installeurs SaltMinion : eole-workstation-minion
- installeurs Veyon : eole-workstation-veyon

### **Serveur Web**

Les fichiers nécessaires à l'installation des logiciels sur les postes clients sont mis à disposition par l'intermédiaire d'un serveur web HTTP répondant sur l'adresse suivante sans authentification : <http://salt/joineole>.

En fonction des services installés et activés sur le module, les fichiers seront servis soit par Apache<sup>[\[p.1002\]](#page-1001-0)</sup> soit par Nginx<sup>[\[p.1022\]](#page-1021-0)</sup>.

### **Serveur Salt Master**

La gestion des clients s'effectue grâce au service eole-workstation-manager qui implémente Salt Master.

Ce service répond sur les ports standards de SaltStack<sup>[\[p.1029\]](#page-1028-0)</sup> : 4505 et 4506.

L'EAD3 qui implémente également un service Salt Master a été modifié à partir d'EOLE 2.7.1 afin d'utiliser des ports différents : 4605 et 4506.

Les fichier d'état<sup>[\[p.1012\]](#page-1011-0)</sup> spécifiques à la gestion des clients EOLE sont installées par le paquet eole-workstation-formula et sont stockés dans le répertoire /usr/share/eole/saltstack/salt .

> Par défaut, une entrée DNS est automatiquement ajoutée dans Active Directory afin que le nom salt soit résolu avec l'adresse IP sur laquelle répond le serveur SaltMaster de gestion des stations. Pour le bon fonctionnement du client, il faut impérativement que la station puisse effectuer cette résolution de nom.

### **Comptes de service Active Directory**

La gestion des postes clients s'appuie sur deux comptes de service<sup>[\[p.1006\]](#page-1005-0)</sup> Active Directory dédiés : eole-workstation-manager et eole-workstation-reader .

#### **Compte de jonction au domaine**

Le compte de service eole-workstation-manager est utilisé pour joindre les postes au domaine Active Directory, c'est pourquoi il est membre du groupe **Domain Admins**.

Son mot de passe est changé régulièrement mais il est tout de même possible de le consulter dans le fichier : /etc/eole/private/eole-workstation-manager.password .

#### **Compte de lecture**

 $-{\bf A}$ 

Lecompte de service  $e$ ole-workstation-reader est utilisé par Veyon<sup>[\[p.1036\]](#page-1035-0)</sup> pour interroger l'annuaire Active Directory, il ne possède pas de droits particuliers.

Son mot de passe n'est jamais modifié après avoir été généré, il est donc possible d'utiliser ce compte pour mettre en œuvre d'autres applications ayant besoin d'accéder à l'annuaire Active Directory.

Le mot de passe de cet utilisateur est stocké dans le fichier : /etc/eole/private/eole-workstation-reader.password .

## **4.6. ecoStations : gérer l'extinction et l'allumage des postes à des horaires donnés**

**Présentation**

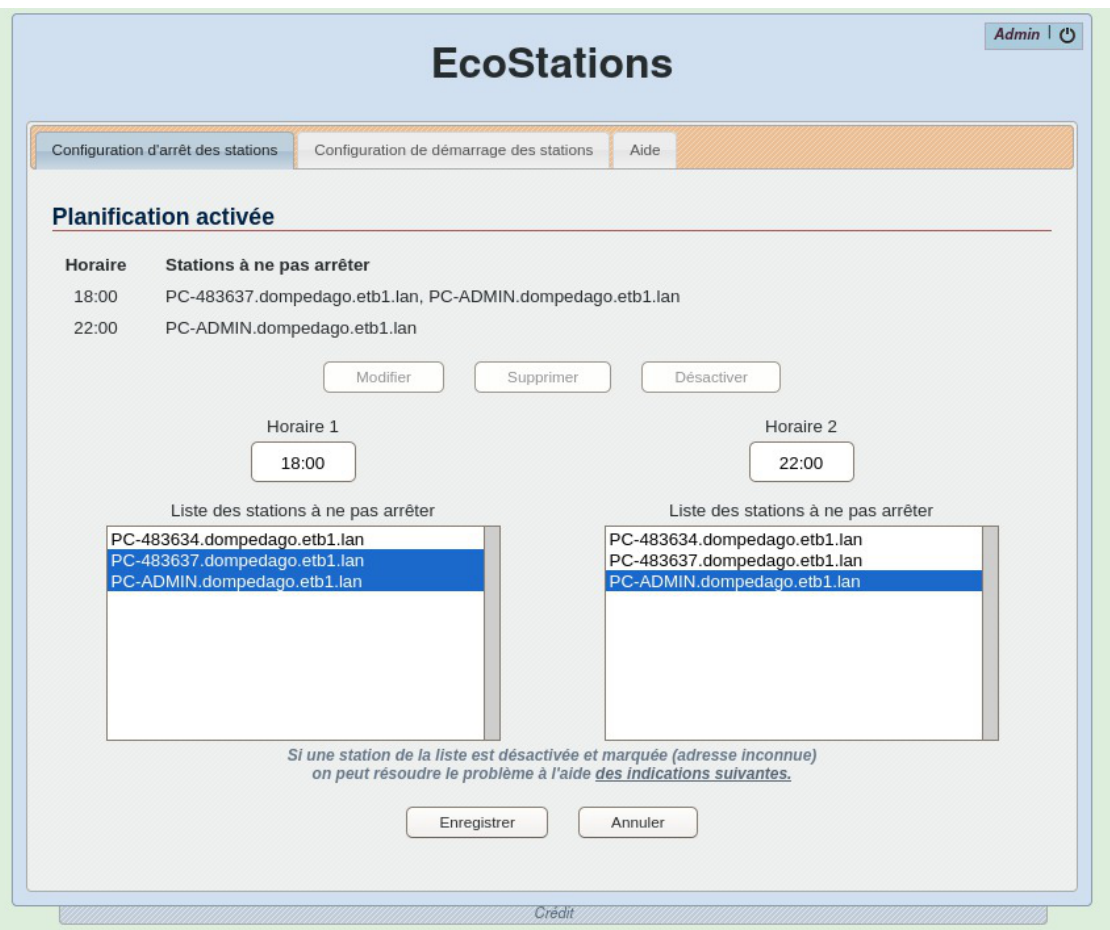

ecoStations est un outil qui permet d'éteindre le parc informatique d'un établissement suivant une procédure assez souple pour permettre d'intégrer la notion d'internat par exemple ou de station à laisser allumée constamment.

Il faut renseigner via une interface web, deux listes de stations du parc L1 et L2 ainsi que deux horaires distincts H1 et H2.

À l'heure H1, toutes les stations de l'établissement seront éteintes exceptées les stations listées dans L1 ; puis à l'heure H2, toutes les stations de l'établissement seront éteintes exceptées les stations listées dans L2.

Ainsi, les stations listées dans L1 et L2 ne seront pas éteintes.

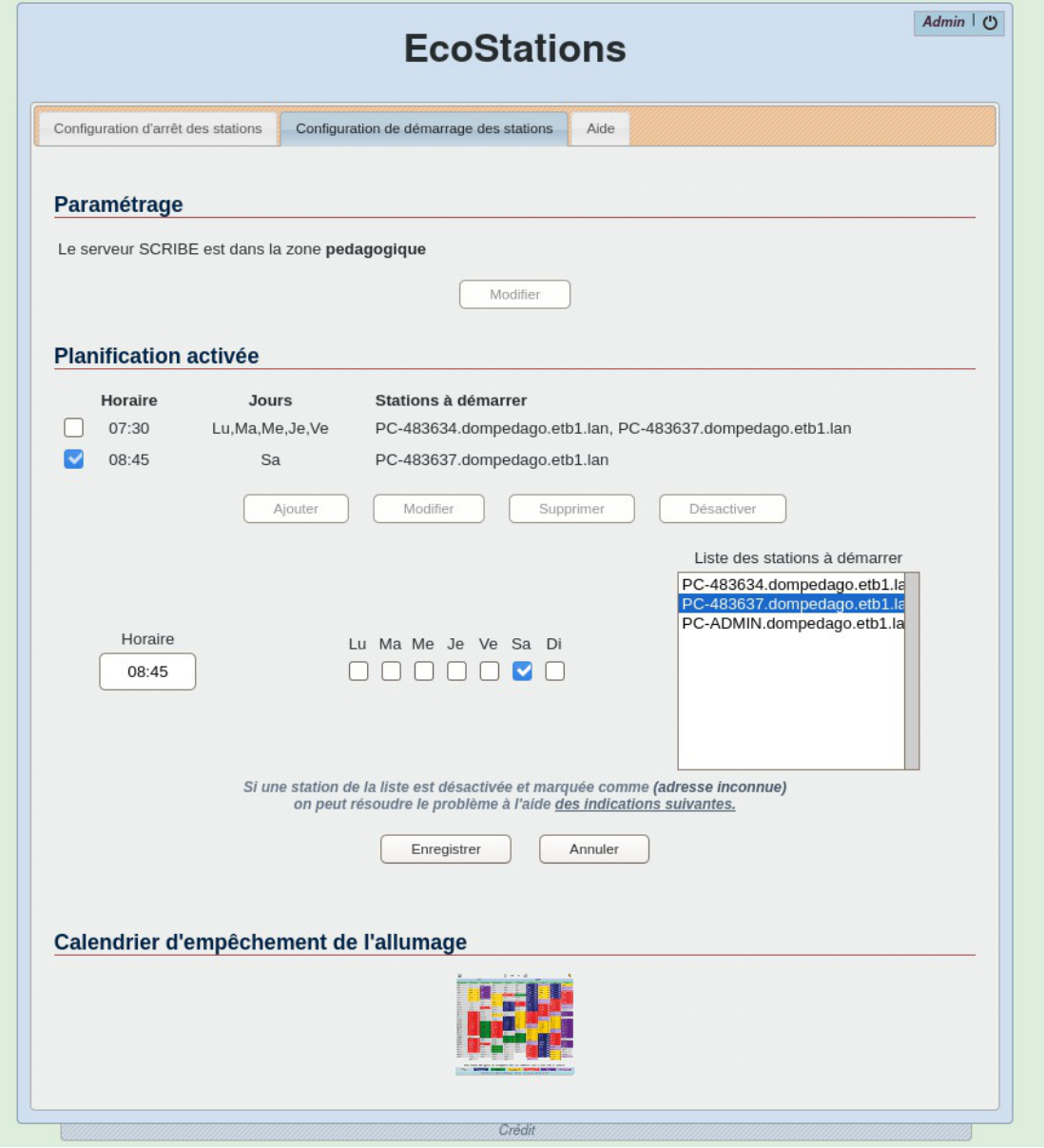

ecoStations permet également de programmer l'allumage des stations en fonction des jours et des horaires par l'intermédiaire de wakeonlan<sup>[\[p.1036\]](#page-1035-1)</sup>.

Un calendrier permet de sélectionner les dates pour lesquelles les postes ne doivent pas être allumés.

L'application s'installe uniquement sur le module Scribe.

Les fonctions de récupération de la liste des stations et d'extinction utilisent le client EOLE .

### **Installation d'ecoStations**

ecoStations s'installe manuellement, saisir les commandes suivantes dans un terminal :

# Query-Auto

 $-\mathbf{A}$ 

# apt-eole install eole-ecostations

L'application n'est pas disponible immédiatement après l'installation.

 $\bigcap$ 

L'opération nécessite une reconfiguration du serveur avec la commande reconfigure .

Pour désactiver rapidement et temporairement (jusqu'au prochain reconfigure) l'application web il est possible d'utiliser la commande suivante :

# a2dissite nom\_de\_l'application

Le nom de l'application à mettre dans la commande est celui que l'on trouve dans le répertoire /etc/apache2/sites-available/

Pour activer cette nouvelle configuration il faut recharger la configuration d'Apache avec la commande :

# service apache2 reload

Pour réactiver l'application avec cette méthode il faut utiliser les commandes suivantes :

```
# a2ensite nom de l'application
```
# service apache2 reload

### **Accès à l'application web**

Pour accéder à l'application se rendre à l'adresse : http://<adresse\_serveur>/ecostations L'authentification se fait **obligatoirement** par le biais du serveur SSO, ce service doit donc être actif.

### **Rôles des utilisateurs**

Seul l'utilisateur **admin** est autorisé à se connecter à l'application.

### **Utilisation**

Les postes clients doivent avoir été pré-configurés avec power\_config.cmd ou un outil équivalant afin de supprimer la mise en veille automatique qui bloque l'ordre d'extinction.

ecoStations a été développé en étroite collaboration entre Olivier Hacquard, Pascal Ratte, Laurent Etignard, Frédéric Lamy, Valéry Georges et Jérôme Labriet.

Une documentation d'utilisation rédigée par Pierre Mariot est disponible sur le site de l'académie de Besançon :

<https://applilocale.ac-besancon.fr/scribeat/ecoStations/index.htm>

## **4.7. Gestion des quotas disque**

Il est possible, pour chaque utilisateur, de limiter la quantité de données qu'il peut stocker sur le serveur en lui imposant un quota disque maximum.

Les quotas sont composés d'une limite douce (soft) et d'une limite dure (hard).

## **4.7.1. Visualisation des quotas disque dans l'EAD**

### **Fonctionnement des quotas disque**

Il est possible, pour chaque utilisateur, de limiter la quantité de données qu'il peut stocker sur le serveur en lui imposant un quota disque maximum.

Les quotas sont composés d'une limite douce (soft) et d'une limite dure (hard).

Les règles suivantes s'appliquent à l'utilisateur :

- il ne peut pas dépasser la limite dure ;
- il peut dépasser la limite douce pendant 7 jours ;
- passé ce délai, seule la limite douce est prise en compte et il est obligé de supprimer des données afin de repasser en dessous de celle-ci ;
- à partir de là, le processus de la limite douce/dure reprend et l'utilisateur peut à nouveau dépasser la limite douce pour une durée maximale de 7 jours.

Dans l'EAD, c'est la limite douce qui est indiquée.

Sur les modules Scribe et Horus, la limite dure vaut le double de la limite douce.

### **Les quotas sur le module Scribe**

Pour consulter les quotas, le menu Outils/Quotas disque de l'EAD permet d'afficher les quotas utilisateurs selon 3 filtres :

- Quotas dépassés
- Quotas à surveiller (quotas presque atteint)
- Tous les quotas

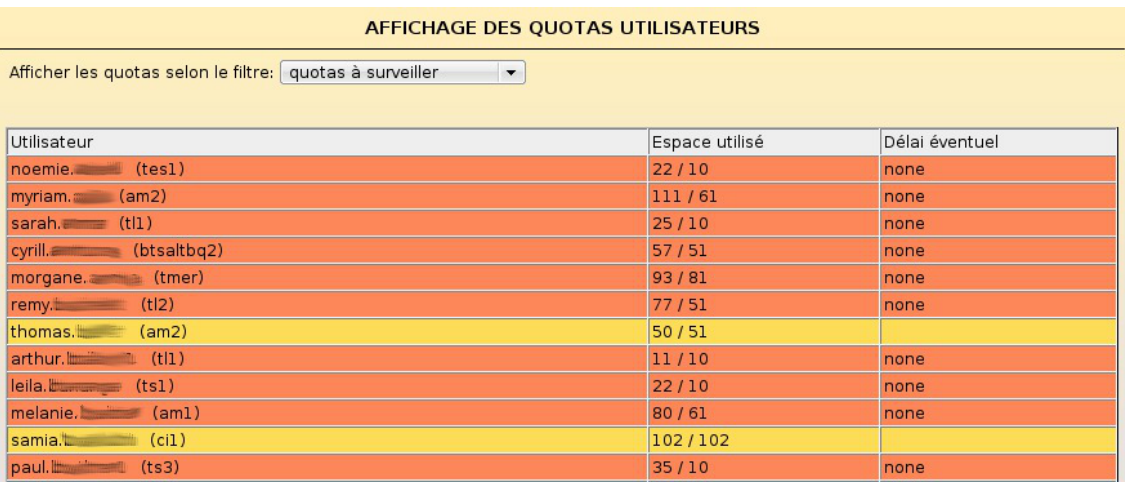

Affichage des quotas utilisateur dans l'EAD

Les quotas sont appliqués sur la partition *(home)*. Les quotas concernent, ainsi, l'ensemble des fichiers créés par l'utilisateur sur le serveur (dossiers personnels, partages équipe pédagogique, classe, groupes, etc.).

### **Désynchronisation des quotas disque**

Il peut arriver qu'il y ait une désynchronisation entre l'utilisation réelle du disque et le système de vérification des quotas.

Cela se traduit généralement par le fait que des utilisateurs sont considérés à tort comme dépassant leur quota disque.

La commande quotacheck permet de corriger le problème. Son utilisation demande quelques précautions.

- 0

Exemple d'utilisation de quotacheck sur le module Scribe où *Ibome* est la partition utilisée pour les données et les quotas utilisateurs.

- 1. arrêter les différents services susceptibles d'écrire sur la partition (samba, proftpd, exim4, ...) ;
- 2. démonter les éventuels montages liés à cette partition (images ISO, ...) ;
- 3. désactiver les quotas sur la partition : <u>quotaoff /home</u> ;
- 4. Iancer la vérification des quotas : quotacheck -vug /home ;
- 5. réactiver les quotas sur la partition : quotaon /home ;
- 6. remonter les partitions : mount -a ;
- 7. démarrer les services précédemment arrêtés.
- Cette procédure est également à appliquer dans le cas où la commande repquota -a ne rend plus la main.

### **4.7.2. Infosquota : gestion des quotas utilisateurs**

### **Présentation**

Infosquota est un outil qui permet de mettre en place les quotas de manière très souple et très pédagogique. Chaque utilisateur apprend à gérer son quota en suivant une information claire sur son évolution.

Grâce à son outil de visualisation, Infosquota permet de retrouver les fichiers que les utilisateurs ont ventilé hors de leur lecteur partagé personnel. En effet les fichiers dispersés dans d'autres volumes sont comptabilisés dans le quota de l'utilisateur.

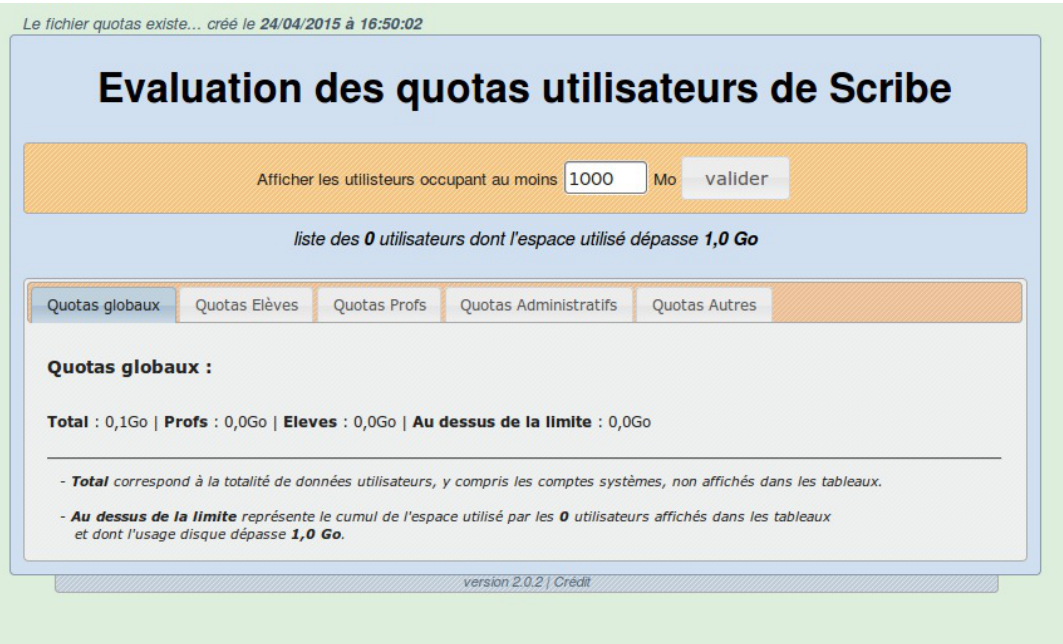

Infosquota a été développé par Olivier Hacquard et Jérôme Labriet (Académie de Besançon) en étroite collaboration avec Bruno Debeve (Académie de Bordeaux), Frédéric Poyet (Académie de Dijon) et Pierre Mariot (Académie de Besançon) dans le cadre du projet EOLE.

<http://dev-eole.ac-dijon.fr/projects/infquot>

Les derniers développements mis à disposition par Bruno Debeve ont également été intégrés. [http://www.debeve.net/infosquota\\_dev/](http://www.debeve.net/infosquota_dev/)

### **Installation d'Infosquota**

Infosquota s'installe manuellement, saisir les commandes suivantes dans un terminal :

# Query-Auto

# apt-eole install eole-infosquota

L'application n'est pas disponible immédiatement après l'installation.

L'opération nécessite une reconfiguration du serveur avec la commande reconfigure.

L'application fonctionne uniquement sur le module Scribe.

Pour désactiver rapidement et temporairement (jusqu'au prochain reconfigure) l'application web il est possible d'utiliser la commande suivante :

# a2dissite nom\_de\_l'application

Le nom de l'application à mettre dans la commande est celui que l'on trouve dans le répertoire /etc/apache2/sites-available/

Pour activer cette nouvelle configuration il faut recharger la configuration d'Apache avec la commande :

# service apache2 reload

Pour réactiver l'application avec cette méthode il faut utiliser les commandes suivantes :

# a2ensite nom de l'application

# service apache2 reload

L'initialisation de l'application (recherche des fichiers) s'effectue lors de l'instance ou du reconfigure suivant l'installation du paquet.

La mise à jour des fichiers s'effectue de façon hebdomadaire.

### **Accès à l'application web**

Pour accéder à l'application se rendre à l'adresse : http://<adresse\_serveur>/quotas/ L'authentification se fait **obligatoirement** par le biais du serveur SSO, ce service doit donc être actif.

### **Rôles des utilisateurs**

Seul l'utilisateur **admin** est autorisé à se connecter à l'application.

### **Utilisation**

L'exécutable *infosquotas.exe* est lancé au démarrage de la session et affiche les messages qui conviennent selon la configuration des quotas établie dans l'EAD et celle des alertes saisies dans le fichier \\addc\netlogon\infosquota\infosquota.ini .

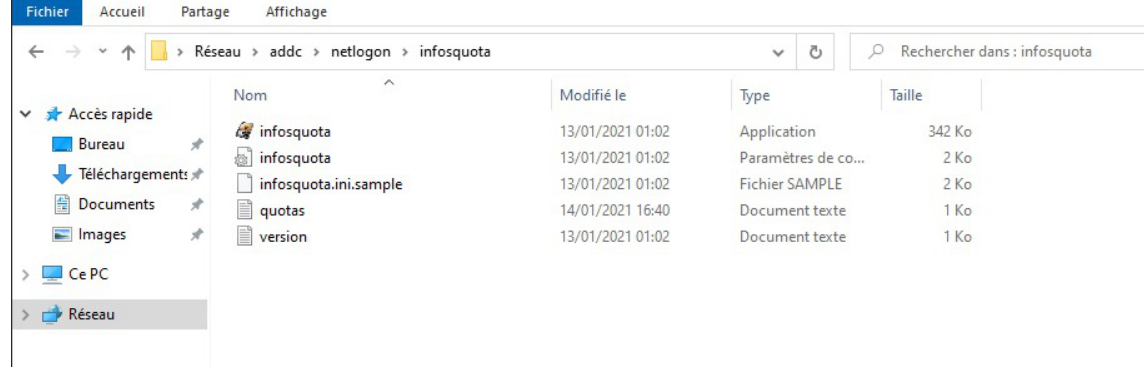

Une documentation d'utilisation est disponible dans l'espace de contributions EOLE à l'adresse suivante : <http://eole.ac-dijon.fr/pub/Contribs/Infosquota/>

### **Remarques**

L'utilisation du disque par utilisateur est enregistrée dans le fichier /home/netlogon/infosquota/quotas.txt .

Le journal généré par le script de recherche des fichiers est disponible dans : /var/log/infosquota/recherche-fich-users.log .

La liste des fichiers ventilés d'un utilisateur est stockées dans le fichier : /var/www/html/outils/quotas/log/<login>.log .

# **4.8. Résoudre des dysfonctionnements liés au client EOLE**

## **Problèmes à l'inscription au domaine**

Lorsqu'un problème survient lors de l'inscription au domaine ou à l'ouverture de session, plusieurs pistes sont à explorer.

#### **Sur le serveur**

Vérifier l'état du serveur avec la commande diagnose . Vérifier la communication avec le client à l'aide de la commande tcpcheck :

# tcpcheck 2 <IP\_station>:135

Sur le serveur les commandes doivent être exécutées avec l'utilisateur root, soit sur la console soit via SSH.

#### **Sur un client Windows**

Vérifier la configuration réseau de la station avec la commande ipconfig /all

Vérifier la communication du client avec le serveur avec les commandes :

ping <adresse\_module>

nbtstat -A <adresse\_module>

### **Débogage du service Salt Master**

#### **Clients enregistrés**

La commande salt-key permet de lister les clés des clients, de les accepter ou de les refuser.

#### **Événements Salt**

La commande suivante permet de suivre tous les événements :

salt-run state.event pretty=True

### **Journaux d'installation du client Salt Minion**

Les étapes de l'installation de Salt Minion sont enregistrées par défaut dans le fichier : **\$TEMP\install-minion.log**.

Sur une installation standard, ce chemin peut-être :

• C:\Windows\Temp\install-minion.log :

ou encore :

C:\Users\%USERNAME%\AppData\Local\Temp\install-minion.log

### **Vérifier/corriger les ACL du SYSVOL**

Sur le DC, la commande suivante permet de vérifier la consistance du répertoire SYSVOL<sup>[\[p.1033\]](#page-1032-0)</sup> :

samba-tool ntacl sysvolcheck

Si des erreurs sont détectées, il est possible de réinitialiser les ACL à l'aide de :

```
samba-tool ntacl sysvolreset
```
Sur le module ScribeAD, ces commandes sont à exécuter à l'intérieur du conteneur :

lxc-attach -n addc -- samba-tool ntacl sysvolcheck lxc-attach -n addc -- samba-tool ntacl sysvolreset

### **Débogage des GPO sous Windows**

#### **Lister les GPO appliqués**

Pour commencer, il est recommandé d'actualiser les paramètres de stratégies de groupes du client, dans l' invite de commandes , saisir :

#### gpupdate

La commande suivante permet d'obtenir la liste des GPO appliqués pour l'utilisateur connecté :

```
gpresult /SCOPE USER /V
```
Pour obtenir les GPO "machine", la commande (à exécuter en tant qu'administrateur) est :

gpresult /SCOPE COMPUTER /V

#### **Exécution de code PowerShell**

Si le GPO nécessite des traitements complexes, il est probable qu'il exécutera un programme PowerShell<sup>[\[p.1027\]](#page-1026-0)</sup>.

L'application Windows PowerShell ISE (exécutée en tant qu'administrateur) permet d'ouvrir et d'exécuter simplement des fichiers .ps1<sup>[\[p.1028\]](#page-1027-0)</sup>.

# **5. Les clients GNU/Linux**

Suite passage du mode Samba NT<sup>[p.1030]</sup> au mode Active Directory<sup>[p.1001]</sup>[,](#page-1000-0) les anciens outils tels que JoinEOLE et le client Scribe ne sont plus fonctionnels.

À partir d'EOLE 2.7.1, la gestion des postes clients est basée sur de nouveaux outils tels que SaltStack<sup>[\[p.](#page-1028-0)</sup>] [1029\]](#page-1028-0), Veyon<sup>[\[p.1036\]](#page-1035-0)</sup> et les GPO<sup>[\[p.1014\]](#page-1013-0)</sup>.

Le projet regroupant tous ces outils est appelé : eole-workstation

Avec le passage à AD et Kerberos<sup>[\[p.1017\]](#page-1016-0)</sup>, les anciennes méthodes utilisées pour intégrer des stations GNU/Linux au domaine Scribe ne sont plus fonctionnelles.

À partir de la version EOLE 2.8.0, un script d'intégration des clients GNU/Linux au domaine est fourni nativement :

[http://eole.ac-dijon.fr/documentations/2.8/completes/HTML/ModuleScribe/co/integration\\_1.html](http://eole.ac-dijon.fr/documentations/2.8/completes/HTML/ModuleScribe/co/integration_1.html)

# **6. Les clients FTP**

Les utilisateurs peuvent accéder à leurs données par l'intermédiaire d'un client FTP (gFTP, Filezilla, ...).

Le serveur FTP est activable/désactivable dans l'onglet Services par l'intermédiaire de l'option Activer l'accès FTP . Le serveur FTP est basé sur le logiciel libre ProFTPD. <http://www.proftpd.org/>

L'onglet Proftpd n'apparaît en mode expert que si le service est activé.

| Configuration                                                           |                             |      |                          |
|-------------------------------------------------------------------------|-----------------------------|------|--------------------------|
| Nom du serveur FTP                                                      | $\mathbb{Q}^{\mathbb{S}}_5$ |      | €                        |
| Activer le chiffrement TLS                                              | 冰                           | non  | €                        |
| Activer l'accès anonyme                                                 | x                           | non  | C                        |
| Activer des accès FTP supplémentaires                                   | $\frac{1}{2}$               | non  | C<br>▼                   |
| Autoriser les comptes LDAP à se connecter en accès FTP                  | 冰                           | oui  | C                        |
| Autoriser CAS en accès FTP                                              | $\frac{1}{2}$               | oui  | €                        |
| A Nombre maximum d'utilisateurs simultanés                              | 水                           | 50   | C                        |
| Nombre maximum de processus pour ProFTPD                                | 家                           | 40   | $\overline{\mathscr{C}}$ |
| <b>B</b> Taille maximum du fichier récupéré (download) en Mb            | *                           | 500  | €                        |
| 3 Taille maximum du fichier déposé (upload) en Mb                       | 冰                           | 100  | C                        |
| <b>B</b> Temps maximum d'inactivité avant déconnexion (en secondes)     | $\frac{1}{2}$               | 1200 | C                        |
| Activer l'accès aux dossiers personnels des élèves pour les professeurs |                             |      |                          |

Vue de l'onglet Ftp de l'interface de configuration du module

### **Paramétrage du serveur ProFTPD**

#### **Nom du serveur FTP**

Ce paramètre permet de personnaliser le nom du serveur FTP. Ce nom apparaît lorsqu'on se connecte en FTP sur le serveur avec un client ou en ligne de commande.

#### **Activer le chiffrement TLS**

Passer cette option à oui permet d'activer le chiffrement TLS mais son utilisation est déconseillée car les échanges réalisés avec du FTP sécurisé ne passent pas ou passent difficilement les pare-feux.

#### **Activer l'accès anonyme**

L'accès anonyme permet d'ouvrir l'accès en anonyme sur le répertoire de votre choix.

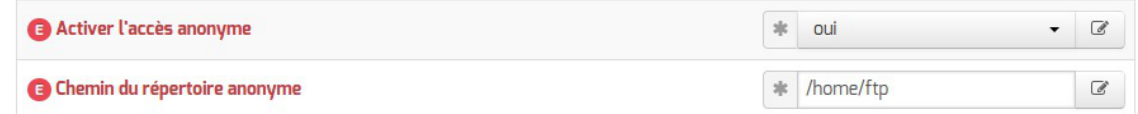

Si la variable est passée à  $_{\text{out}}$  une nouvelle variable *Chemin du répertoire anonyme* s'affiche, sa valeur est un chemin absolu. Ce répertoire doit être créé manuellement s'il n'existe pas. L'utilisateur anonymous peut télécharger depuis le répertoire spécifié, il n'a pas par défaut les droits d'écriture.

Le fichier de configuration contient la directive <Limit WRITE> :

```
<Limit WRITE>
DenyAll
\langle/Limit>
```
#### **Activer des accès FTP supplémentaires**

L'accès FTP supplémentaire permet d'ouvrir l'accès à des comptes existants sur le répertoire de votre choix.

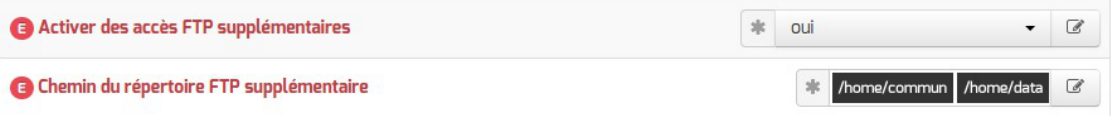

Si la variable est passée à <u>oui</u> une nouvelle variable *Chemin du répertoire* FTP supplémentaire s'affiche, sa valeur est un chemin absolu. Ce répertoire doit être créé manuellement s'il n'existe pas et les droits doivent être ajustés. Les utilisateurs du module peuvent lire et écrire dans le répertoire spécifié.

#### **Autoriser CAS en accès FTP**

Cette option doit être activée pour l'utilisation de l'application Pydio sur le serveur.

#### **Nombre maximum d'utilisateurs simultanés**

Par défaut à 50 cette variable permet d'ajuster le nombre d'utilisateurs simultanés autorisés à se connecter en FTP.

#### **Nombre maximum de processus pour ProFTPD**

Par défaut à 40 cette variable permet d'ajuster le nombre maximum de processus simultanés du logiciel ProFTPD.

#### **Taille maximum du fichier récupéré (download) en Mb**

Par défaut à 500 cette variable permet d'ajuster la taille maximum des fichiers pouvant être téléchargés.

#### **Taille maximum du fichier déposé (upload) en Mb**

Par défaut à 100 cette variable permet d'ajuster la taille maximum des fichiers pouvant être déposés.

#### **Temps maximum d'inactivité avant déconnexion (en secondes)**

Par défaut à 1200 secondes (20 minutes) cette variable permet d'ajuster le temps d'inactivité avant

déconnexion.

### **Accès FTP**

Une fois l'accès FTP activé, il est possible d'accéder au service avec un client FTP (Filezilla, gFTP), par un navigateur web ou avec une application web FTP ( Pydio, anciennement Ajaxplorer, sur le module Scribe).

#### **Accès par un navigateur web**

Pour accéder aux documents avec un navigateur web il faut préciser le protocole dans l'URL :

```
ftp://user@<adresse_serveur>/
```
ou

ftp://<adresse\_serveur>/

### **Accès par une application web**

Pour accéder aux fichiers par l'application web Pydio, il faut l'activer dans l'onglet Applications web . Pydio (anciennement Ajaxplorer) n'est pas pré-installé sur le module Horus (il s'installe avec la commande apt-eole, voir la documentation sur les applications web). Suite à une reconfiguration du serveur, l'application sera accessible à l'adresse http://<adresse\_serveur>/pydio/ moyennant l'authentification (mire EoleSSO).

 $\Lambda$ 

 $\qquad \qquad \bullet$ 

Avec un client FTP (en mode passif par défaut) le mode actif doit impérativement être configuré. Dans ce mode c'est le client FTP qui détermine le port de connexion à utiliser.

### **Interdire l'accès FTP à des comptes utilisateur**

Le fichier /etc/ftpusers contient une liste des utilisateurs qui ne doivent pas se connecter via le service FTP. Ce fichier est utilisé non seulement pour l'administration système mais également pour augmenter la sécurité du réseau. Il contient typiquement la liste des utilisateurs qui, soit n'ont rien à faire avec le transfert FTP, soit ont trop de privilèges pour être autorisés à se connecter au serveur. De tels utilisateurs sont en général root, daemon, bin, uucp et news.

La liste du fichier /etc/ftpusers peut être complétée avec des utilisateurs systèmes ou LDAP dont il faut désactiver l'accès au service FTP.

### Attention lors des accès FTP, le mot de passe transite en clair sur le réseau.

### **Anti-virus ClamAV**

Si l'anti-virus ClamAV est activé, la recherche de virus en temps réel sur le FTP est activé par défaut. Il est possible de désactiver cette option dans l'onglet Clamav en passant Activer l'anti-virus temps réel sur FTP à non .

### **Accès au dossier personnel des élèves par FTP**

Sur les modules Scribe et AmonEcole, les professeurs n'ont, par défaut, pas accès au dossier personnel de leurs élèves par l'intermédiaire du protocole FTP.

Cette restriction peut être levée en répondant oui à la question Activer l'accès aux dossiers personnels des élèves pour les professeurs . Cette option diminue légèrement la sécurité du serveur.

# **7. Les clients Jabber (XMPP)**

Jabber, également connu sous le nom de XMPP<sup>[\[p.1037\]](#page-1036-0)</sup>, est un ensemble de protocoles standards ouverts de l'IETF de messagerie instantanée et de présence, et plus généralement une architecture décentralisée d'échange de données.

Jabber est également un système de collaboration en quasi-temps-réel et d'échange multimédia via Jingle, dont la VoIP (téléphonie sur Internet), la visioconférence et l'échange de fichiers sont des exemples d'applications.

## **7.1. Mise en place du serveur jabber**

Le service jabber (ejabberd) n'est pas pré-installé sur le module Scribe mais il est pré-packagé en tant que paquet additionnel.

Il faut donc installer le paquet manuellement avec la commande :

# apt-eole install eole-ejabberd

La configuration du serveur ejabberd peut être personnalisée dans l'onglet Ejabberd de l'interface de configuration du module.

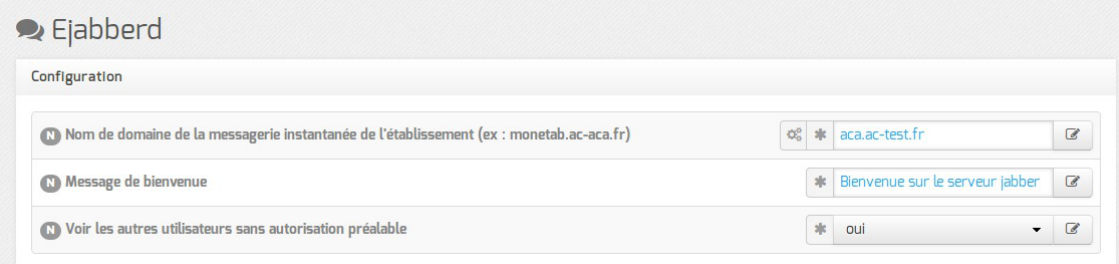

- Nom de domaine de la messagerie instantanée de l'établissement (ex : monetab.ac-aca.fr) permet de personnaliser le nom de domaine des adresses de contact XMPP ;
- $\bullet$  Message de bienvenue permet de personnaliser le message affiché lors de la connexion d'un utilisateur ;
- Voir les autres utilisateurs sans autorisation préalable active le module shared\_roster\_ldap\_qui permet de mettre en contact des utilisateurs sans entente préalable.

Le service n'est pas disponible immédiatement après l'installation.

L'opération nécessite une reconfiguration du serveur avec la commande reconfigure.

Le service est activé par défaut, il peut être désactivé en répondant non à la question Activer le serveur de messagerie instantanée ejabberd dans l'onglet Services de l'interface de configuration du module.

La configuration du serveur ejabberd peut être affinée dans l'onglet Ejabberd de l'interface de configuration du module en mode expert.

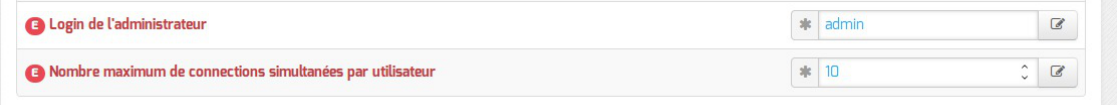

- Login de l'administrateur permet de définir l'utilisateur qui sera administrateur du serveur ejabberd ;
- Nombre maximum de connections simultanées par utilisateur permet de limiter le nombre de connexions simultanées par utilisateur.

Vous pouvez vérifier que vous êtes effectivement connecté en lançant la commande suivante sur le serveur :

# ejabberdctl connected-users

D'autres commandes ejabberdct sont disponibles et documentées avec l'option help :

root@ejabber:~# ejabberdctl help

## **7.2. Configuration d'un client**

**Configuration de Pidgin** 

Une fois le service mis en place, il est possible de s'y connecter en utilisant un compte présent dans l'annuaire.

De nombreux logiciels sont compatibles jabberd, les plus connus sont : Pidgin, Gajim, Coccinella et Kopete.

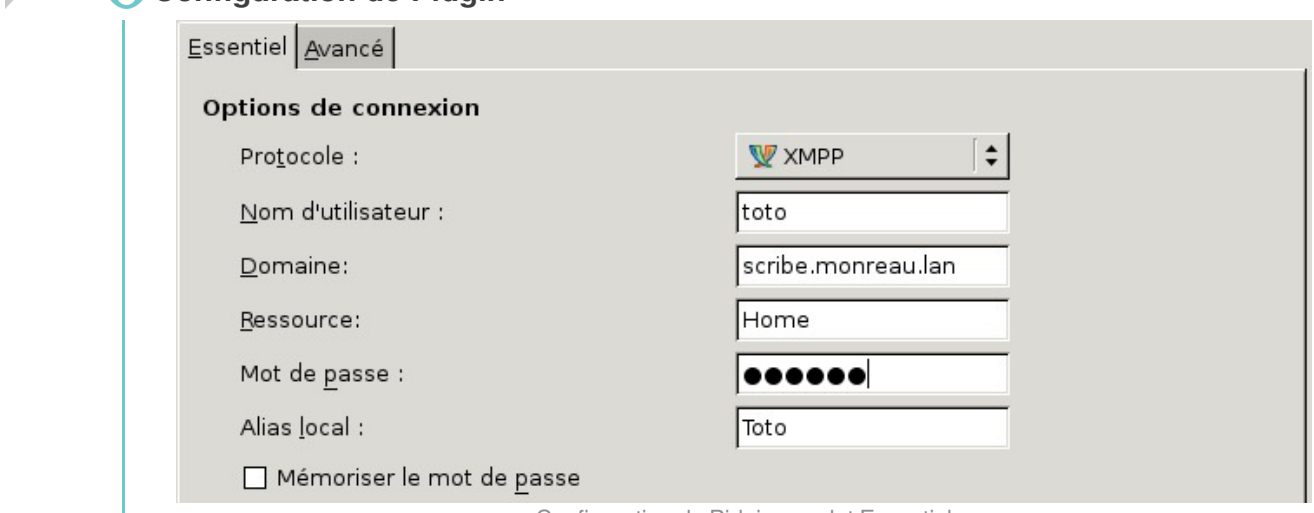

#### Configuration de Pidgin : onglet Essentiel

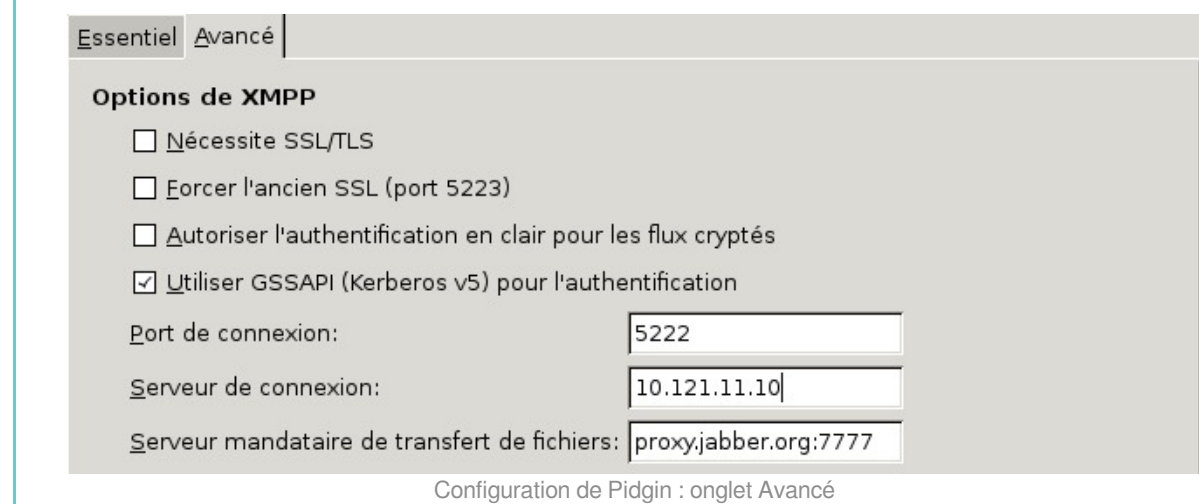

# **8. Administration des listes de diffusion**

## **8.1. Présentation**

Surle module Scribe, le logiciel de gestion de listes de diffusion Sympa<sup>[\[p.1033\]](#page-1032-1)</sup> est pré-installé et configuré de manière à s'intégrer totalement au module.

De la même manière que le système de messagerie de ces modules, le gestionnaire de listes de diffusion gère deux domaines :

- un domaine Internet, du type **etablissement.ac-acad.fr** ;
- un domaine restreint du type **i-etablissement.ac-acad.fr**.

Sur le module Scribe des listes sont créées automatiquement pour les groupes existants. Mais il est également possible d'en créer manuellement.

Par défaut, l'utilisateur admin est l'administrateur de l'application web Sympa et le propriétaire de toutes les listes. Il a un accès complet à la gestion des listes. Il peut déléguer ce rôle en donnant les droits administrateur à un utilisateur.

Il est possible de désactiver les listes de publipostage dans l'onglet Messagerie de l'interface de configuration du module.

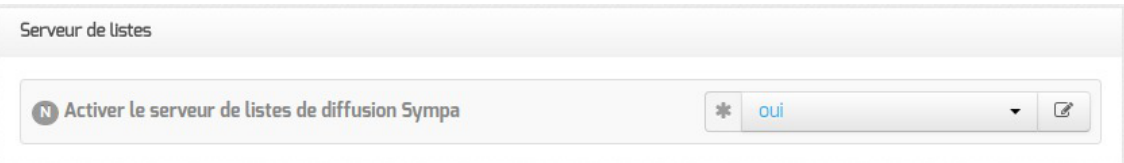

## **8.2. L'interface web**

L'interface web (nommée WWSympa) est constituée d'une interface principale, pour le domaine Internet et d'une interface secondaire (robot), pour le domaine restreint. Elles sont accessibles sur les adresses suivantes :

- http://adresse\_interne:8787/wws pour le domaine etablissement.ac-acad.fr
- http://adresse\_interne:8888/wws2 pour le domaine i-etablissement.ac-acad.fr

Chacune dispose de sa propre interface d'administration.

Pour se connecter à l'interface web en tant qu'utilisateur admin , il n'est pas obligatoire de renseigner l'adresse email comme demandé par l'interface, le compte admin suffit.

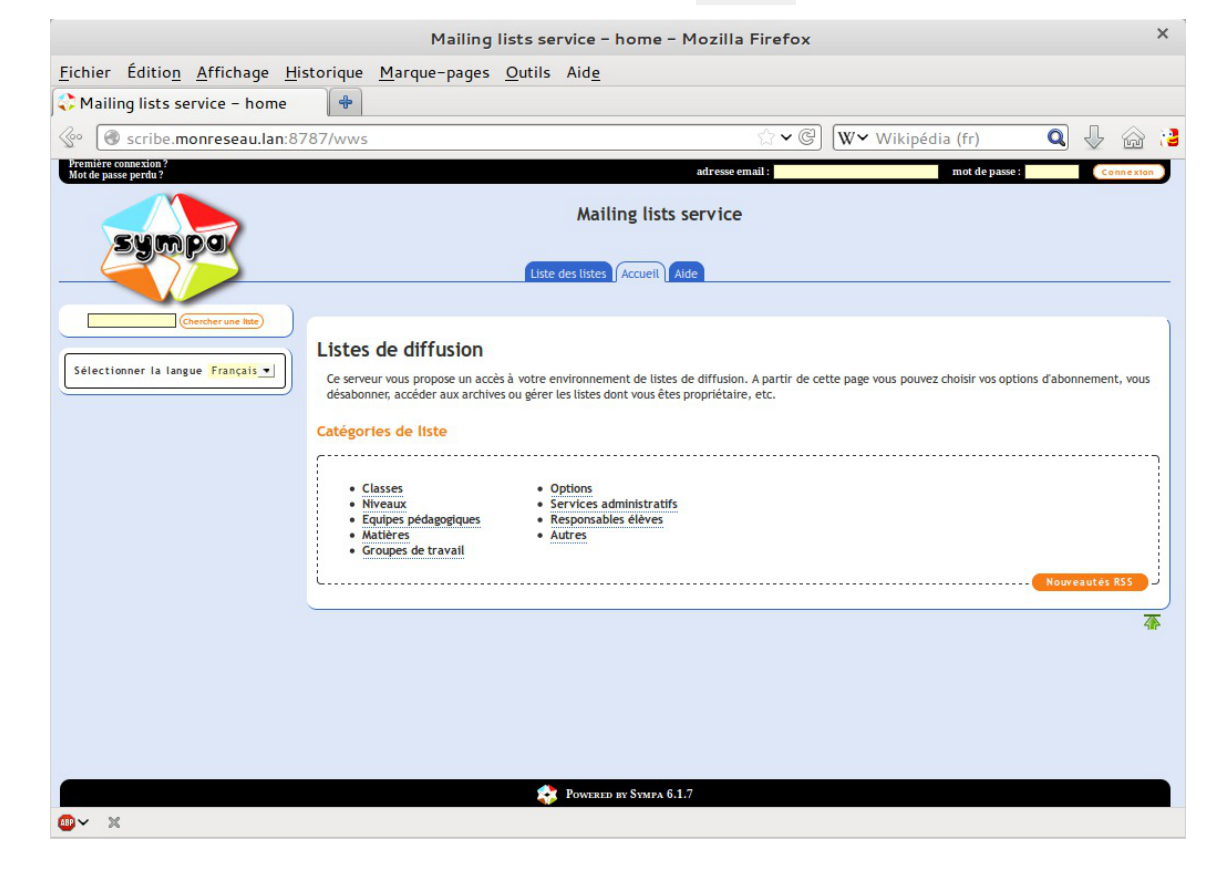

Les interfaces Sympa sont accessibles uniquement via l'adresse privée du module Scribe. Sur le module AmonEcole, l'adresse à utiliser est celle de l'interface 1 du serveur.

Il est également possible de créer des listes de diffusion afin d'y inscrire des personnes extérieures. Ainsi, il est envisageable de créer des listes de toutes sortes (projets locaux, passionnés de kayak, etc.).

## **8.3. Les listes créées automatiquement**

La plupart des groupes créés par le mécanisme d'importation et via l'EAD se voient associer une liste de diffusion du même nom sur le domaine interne.

Ces listes sont créées automatiquement et les abonnés de la liste de diffusion sont synchronisés avec ceux du groupe LDAP toutes les deux heures.

Un individu n'est donc pas inscrit à la liste immédiatement après son affectation au groupe.

La synchronisation LDAP implique que la liste des abonnés à la liste ne soit pas modifiable via l'interface Sympa.

Les listes suivantes sont automatiquement créées dans le domaine interne :

- $\bullet$  liste administratifs ;
- $\bullet$  liste professeurs;
- $\bullet$  liste eleves ;
- liste resp-<classe> (responsables).

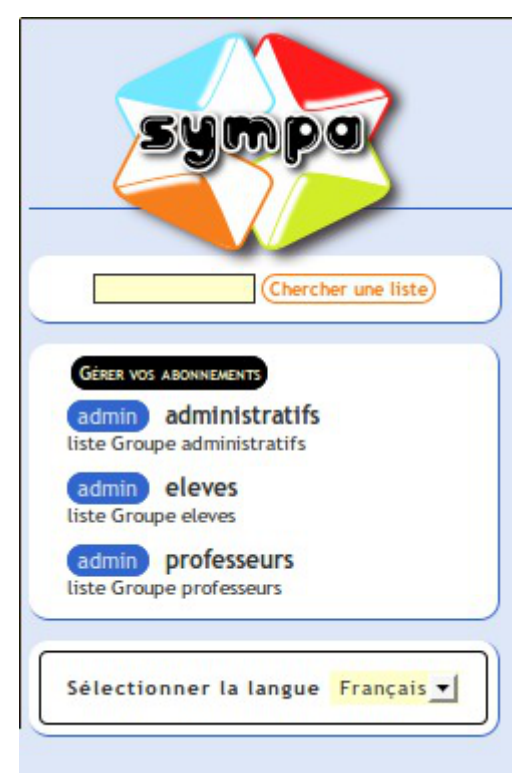

Pour qu'un personnel enseignant ou administratif apparaisse dans les listes, il est impératif qu'il possède une boite aux lettres locale ou que son adresse de messagerie personnalisée soit renseignée.

### **Liste pour les responsables**

– A

Des listes sont créées automatiquement pour chaque classe avec comme nom resp-<classe> et servent à inscrire les responsables de chacun des élèves qui composent cette classe.

Ces listes ne sont pas peuplées automatiquement, de plus elles ne sont pas visibles dans Roundcube sauf lorsque l'on crée un groupe du même nom. Il n'est pas possible de créer des groupes de responsables sans partage.

### **Peupler des listes de diffusion**

Un document sur la *Création de listes de diffusion (globale et par classe) pour les responsables* écrit (octobre 2014) pour la version 2.3 d'EOLE par Sylvain Godmé et sous licence Creative Commons by-nc-sa reste valable et est consultable à l'adresse suivante :

<http://eole.ac-dijon.fr/documentations/2.3/contributions/Creation-liste-responsables.pdf>

## **Créer une liste de tous les responsables**

Voici une méthode pour créer la liste de tous les responsables (avec une domaine "-i") sur un module Scribe.

```
1
# domaine_messagerie_etab=$(CreoleGet domaine_messagerie_etab)
2
# mkdir /var/lib/sympa/expl/i-$domaine_messagerie_etab/responsables
3
# touch /var/lib/sympa/expl/i-$domaine_messagerie_etab/responsables/info
4
# cp /var/lib/sympa/expl/i-$domaine_messagerie_etab/professeurs/config
 /var/lib/sympa/expl/i-$domaine_messagerie_etab/responsables/config
5
# chown -R sympa:sympa /var/lib/sympa/expl/i-$domaine_messagerie_etab/responsables
6
# python -c "from scribe.eolegroup import
  _add_maillist_aliases;_add_maillist_aliases({'groupe':'responsables',
 'ldomaine':'i-$domaine_messagerie_etab'})"
```
Éditer le fichier /var/lib/sympa/expl/i-\$domaine\_messagerie\_etab/responsables/config et appliquer les modifications suivantes :

- · modifier le sujet de la liste à la première ligne (ex : subject liste de tous les responsables ) ;
- modifier la catégorie de la liste (ex : topics Responsables);
- remplacer include ldap 2level query par include ldap query ;
- à la ligne débutant par suffix1

remplacer le début suffix1 cn=professeurs,ou=local,ou=groupes, par suffix ou=local,ou=responsables,ou=utilisateurs, ;

supprimer toutes les lignes suivantes jusqu'à la fin du fichier et les remplacer par celles qui suivent : filter (objectClass=responsable)

attrs mail select all

scope sub

```
Première con:<br>Mot de passe :
                                                                                              adresse email:
                                                                                                                                                                mot de passe :
                                                                Robot gerant la Mail List du domaine restreint
                                                                                    Liste des listes Accueil Aide
                                                             \fbox{a)} \fbox{b)} \fbox{c)} \fbox{d)} \fbox{e)} \fbox{f)} \fbox{d)} \fbox{f)} \fbox{f)} \fbox{f)} \fbox{f)} \fbox{f)} \fbox{h)} \fbox{f)} \fbox{f)} \fbox{f)} \fbox{f)} \fbox{f)} \fbox{f)} \fbox{f)} \fbox{f)} \fbox{f)} \fbox{f)} \fbox{f)} \fbox{f)} \fbox{f)} \fbox{f)} \fbox{f)} \fbox{f)} \fbox{f)} \fbox{f)} \fbox{f)} \fbox{f)} \fbox{f)} \fbox{f)} \fbox{f)} \fbox{er une liste
                                                                 resp-c31@i-ac-test.fr
                                                                                                                                               resp-c41@i-ac-test.fr
                                                                  liste Responsables c31
                                                                                                                                                liste Responsables c41
 Sélectionner la langue Français
                                                                 resp-c32@i-ac-test.fr
                                                                                                                                              resp-c42@i-ac-test.fr
                                                                  liste Responsables c32
                                                                                                                                                liste Responsables c42
                                                                resp-c33@i-ac-test.fr
                                                                                                                                              resp-c43@i-ac-test.fr
                                                                  liste Responsables c33
                                                                                                                                                liste Responsables c43
                                                                                                                                                                                                                     否
                                                                                       POWERED BY SYMPA 6.1.7
```
Il faut laisser le temps au daemon sympa de réaliser la synchronisation LDAP pour que les membres de la liste soient les bons.

En effet la copie du fichier config a été faite à partir de la liste professeurs et tant que le sync include() ne s'est pas fait ce sont les professeurs qui sont membres.

Voir aussi...

.

Roundcube : interface pour le courrier électronique

## **8.4. Création manuelle de listes**

L'application permet de créer manuellement des listes totalement indépendantes de l'annuaire LDAP<sup>[p.1017</sup>]

Les membres de ces listes sont stockés dans la base MySQL<sup>[\[p.1021\]](#page-1020-0)</sup> de Sympa.

Cette possibilité est utile dans le cas où l'on souhaite gérer une liste de diffusion impliquant des personnes extérieures à l'établissement par exemple.

**Création de liste manuelle** 

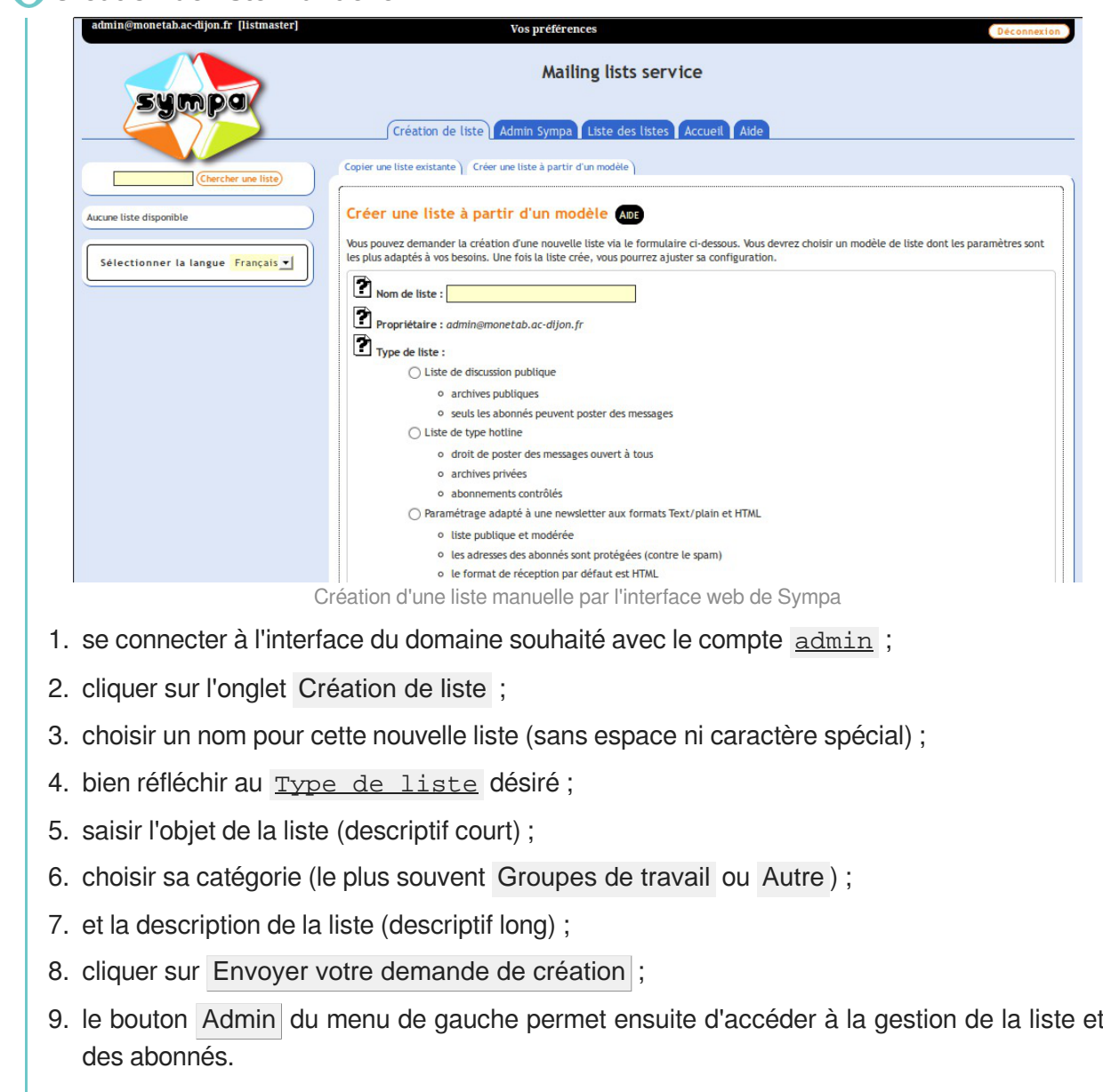

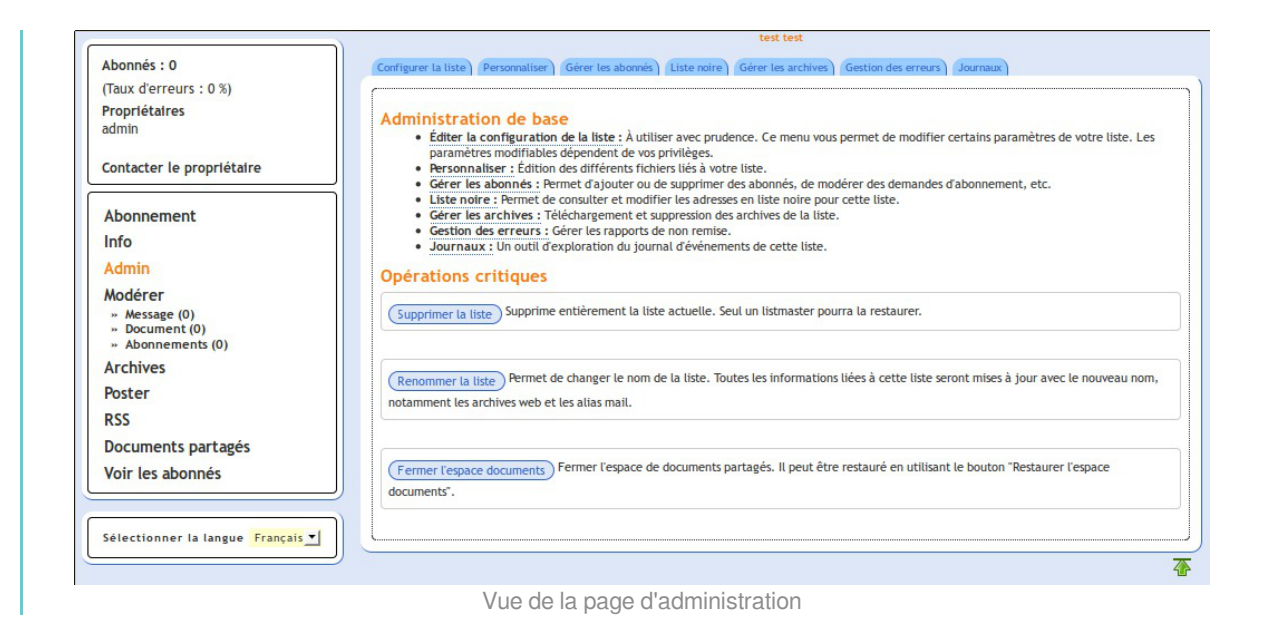

## **8.5. Architecture du gestionnaire de liste de diffusion**

Les fichiers de configuration définissant chaque liste de diffusion sont stockés dans un répertoire du nom de la liste dans :

- /var/lib/sympa/expl/ pour les listes du domaine Internet ;
- /var/lib/sympa/expl/i-monetab.ac-acad.fr pour les listes du domaine interne

C'est l'une des raisons pour lesquelles il n'est pas possible de modifier la variable domaine messagerie etab une fois l'instanciation du serveur effectuée.

Les archives des listes sont stockées dans le répertoire /var/lib/sympa/wwsarchive .

Pour redémarrer Sympa il faut utiliser la commande service sympa restart . Avant cela il faut impérativement que MySQL soit démarré, sinon des erreurs se produiront.

L'interface web Sympa est gérée par le fichier /usr/lib/cgi-bin/sympa/wwsympa.fcgi . Il s'agit d'un script CGI en perl qui utilise le mode *fcgid* d'apache2 pour fonctionner. La présence d'un sticky bit sur ce fichier est nécessaire pour assurer le bon fonctionnement de l'application.

Les alias des listes de diffusions (utilisés par le MTA<sup>[\[p.1021\]](#page-1020-1)</sup> Exim4<sup>[\[p.1012\]](#page-1011-2)</sup>) sont stockés dans le fichier /etc/mail/sympa.aliases

Pour plus d'information, veuillez vous référer à la documentation officielle du logiciel :

<http://www.sympa.org/doc/index>

Sur le module AmonEcole, tous les fichiers indiqués ci-dessus se trouvent dans le conteneur bdd .

Pour modifier les *Catégories de liste* proposées, il est obligatoire de patcher le template EOLE :

/usr/share/eole/creole/distrib/topics.conf .

## **8.6. Architecture messagerie académique**

Pour fonctionner pleinement, le système de messagerie proposé sur les modules EOLE a besoin d'adaptations au niveau des serveurs académiques.

Il faut :

- un DNS<sup>[p.1009]</sup> configuré avec les noms de domaines des établissements ;
- un relai SMTP[\[p.1029\]](#page-1028-1)<sub>.</sub>

Le relai académique doit être capable de distribuer les adresses Internet (etab.ac-acad.fr) et les adresses restreintes  $(i$ -etab.ac-acad.fr).

> Si vous n'avez pas de relai académique, votre domaine restreint sera limité à l'établissement et non à l'Académie.

### **Le DNS**

Au niveau du DNS académique, il faut écrire les MX de chacun des domaines Internet des établissements, en les faisant pointer vers le relai académique.

### **Le relai SMTP**

Au niveau des modules Scribe, le relai de messagerie étant le relai académique, tous les courriers électroniques du domaine Internet ou restreint d'autres établissements arriveront sur le relai.

La distribution des courriers électroniques se fait ensuite grâce au routage SMTP (table de routage Postfix ou Exim).

En fonction de vos architectures, vous pouvez remonter sur le module Scribe, soit via votre réseau de concentration, soit via un réseau VPN (Amon-Sphynx), soit via Internet en mettant en place du SNAT sur le pare-feu établissement.

Nous recommandons de positionner le module Scribe sur une DMZ de l'établissement.

Il est recommandé d'utiliser une passerelle dédiée pour faire du routage SMTP avec anti-virus et anti-spam.

Comme toujours en architecture réseau il n'y pas de solution unique !

Le module Seshat permet de mettre en place simplement un relai académique.

## **8.7. Résoudre des dysfonctionnements liés aux listes de diffusion**

La commande diagnose permet de vérifier l'état des différents services liés au gestionnaire de listes SYMPA.

1 \*\*\* Gestion de listes SYMPA 2. sympa => Ok<br>3. sympa => Ok 3. archived => 0k

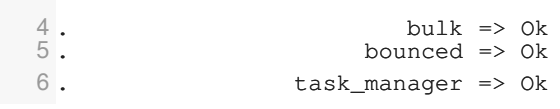

Indications utiles au débogage du gestionnaire de listes Sympa :

- les messages d'erreur se trouvent dans le fichier journal : /var/log/rsyslog/local/exim/exim.info.log ;
- le gestionnaire de listes Sympa journalise également des informations dans /var/log/syslog |;
- les droits sur /var/lib/sympa doivent être sympa: sympa ;
- vérifier la présence du sticky bit (-rwsr-sr-x 1 sympa sympa) sur le fichier /usr/lib/cgi-bin/sympa/wwsympa.fcgi :

# ll /usr/lib/cgi-bin/sympa/wwsympa.fcgi

-rwsr-sr-x 1 sympa sympa 611477 avril 10 2014 /usr/lib/cgi-bin/sympa/wwsympa.fcgi\*

vérifier que la liste est bien référencée dans /etc/mail/sympa/aliases .

Sur le module AmonEcole, les fichiers et processus mentionnés ci-dessus, autres que les journaux systèmes, se trouvent dans le conteneur bdd.

Pour se connecter au conteneur bdd utiliser la commande :

# ssh bdd

# **9. Réplication LDAP**

Avec le module Scribe ou le module Horus, il est possible de mettre en place rapidement une réplication d'annuaire LDAP vers un module Seshat.

La réplication utilise le mécanisme *syncrepl* (LDAP Sync Replication engine).

*Syncrepl* est plus robuste que son prédécesseur *slurpd* et permet de mettre en place des architectures beaucoup plus complexes.

La configuration actuelle permet au **client** (serveur Seshat) de venir recopier les informations de son **fournisseur** (serveur Scribe ou Horus).

> Il est déconseillé de répliquer des serveurs Scribe et des serveurs Horus sur le même client Seshat.

### **Pré-requis**

#### **Serveur Scribe ou Horus**

Pour configurer le fournisseur il faut adapter les informations dans l'interface de configuration du module en mode expert dans l'onglet Openldap .

la réplication LDAP du côté fournisseur doit être activée

Activer la réplication LDAP (fournisseur)

s|c oui

 $\overline{6}$ 

par défaut, les communications LDAP ne sont pas chiffrées. Pour mettre en place une communication chiffrée entre le fournisseur et le client, il faut passer la variable Activer LDAP sur le port SSL à oui ou à uniquement.

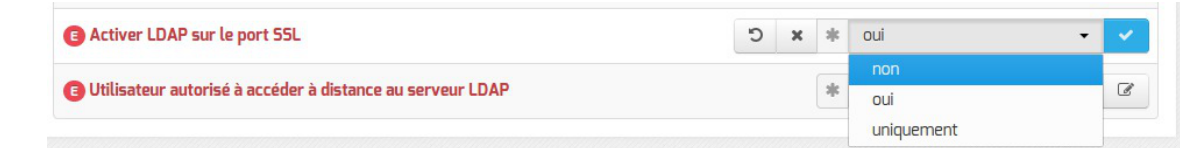

#### — **a**

Selon la configuration mise en place le port 389 et/ou le port 636 doivent être ouverts :

- du serveur Seshat vers le serveur Scribe ou Horus ;
- si possible dans le sens inverse.

### **Mise en place**

### **Génération du fichier de configuration**

Sur le module Scribe ou Horus, exécuter la commande active replication.py.

Cette commande permet de générer dans /root/ le fichier de configuration propre au serveur nommé : replication-<numero\_etab>.conf.

La commande permet de paramétrer plusieurs éléments :

• Répliquer également les groupes : si la réponse est laissée à non, seuls les comptes utilisateurs seront répliqués.

Certains connecteurs EoleSSO disponibles sur le module Seshat nécessitent de répliquer les groupes en plus des utilisateurs ;

• Ajouter des uid à exclure de la réplication : en répondant oui à cette question, il est possible de saisir une liste de comptes à ne pas répliquer (administrateur locaux, comptes réservés, ...).

Par défaut seul le compte admin n'est pas répliqué ;

- Adresse utilisée pour accéder au module depuis le client : adresse IP ou nom de domaine que le client de réplication devra utiliser pour interroger l'annuaire du module. L'adresse proposée par défaut est celle de l'interface eth0 du module mais cette valeur dépend de l'architecture réseau mise en place et notamment de la configuration des pare-feu présents entre le module EOLE et le client de réplication ;
- Selon la configuration du serveur OpenLDAP du module, le choix du protocole à utiliser pour la réplication peut être proposé. Si à la question Utiliser le protole ldaps (port 636) pour la réplication la réponse est laissée à oui, la réplication utilisera le protocole LDAPS sinon elle utilisera le protocole LDAP.

### **Mise en place manuelle**

Il faut copier le fichier /root/replication-<numero\_etab>.conf du fournisseur dans le dossier /etc/ldap/replication du serveur Seshat.

Puis, sur le module Seshat, il faut exécuter la commande gen replication.py .

## **Mise en place via Zéphir**

Si le serveur fournisseur (Scribe ou Horus) et le serveur Seshat sont enregistrés sur le même serveur Zéphir, celui-ci peut se charger de la mise en place de la configuration sur le serveur Seshat.

La connexion à Zéphir est proposée automatiquement en fin d'exécution du script :

```
Veuillez saisir votre identifiant Zéphir (rien pour annuler l'envoi) :
```
Il est impératif de connaître l'identifiant Zéphir du serveur Seshat pour finaliser la transaction. Identifiant Zéphir du serveur de réplication (rien pour annuler l'envoi) :

Les configurations de réplication envoyées via Zéphir sont consultables dans l'application web Zéphir en utilisant le lien configurations de réplication LDAP disponible sur la page décrivant l'état du serveur Seshat.

# Configurations de réplication LDAP - seshat aca (225)

Fichier(s) de configuration des annuaires à répliquer

replication-0000000A.conf Supprimer ce fichier replication-00000000M.com<br>replication-0000000M.conf<br>replication-0000000M.conf<br>Supprimer ce fichier Envoyer ces configurations au serveur de réplication

Retour à la page d'état du serveur

Consultation des configurations de réplications LDAP dans l'application Zéphir

### Les configurations envoyées via Zéphir sont stockées dans le répertoire /etc/ldap/replication/zephir du serveur Seshat.

## **Suivi et débogage**

 $\qquad \qquad \bullet$ 

Pour obtenir des informations concernant la réplication, il faut paramétrer slapd avec le *log level* 16384.

Cela se traduit par la ligne de commande suivante :

slapd -f /etc/ldap/slapd.conf -u openldap -g openldap -d 16384

Attention, ce mode peut être très verbeux.

# **10. Synchronisation depuis l'Annuaire Académique Fédérateur - AAF**

### **Fonctionnement général de la synchronisation**

- 1. la machine ODI<sup>[\[p.1024\]](#page-1023-0)</sup> génère une archive **tar.gz** par établissement à synchroniser ;
- 2. dès l'archive terminée, elle est envoyée sur le module Zéphir accompagnée d'une notification ;
- 3. le module Zéphir envoie l'archive sur le module Scribe auquel elle a été associée ;
- 4. le module Scribe lance l'import de l'archive (mode automatique) ou la stocke pour l'EAD (mode manuel).

```
Comment récupérer les fichier tar.gz ?
```
Information et documentation à retrouver sur le site **intranet** de diffusion de l'académie de Toulouse :

[http://nservdiff.in.ac-toulouse.fr/appli/infra/versions/ver\\_majaaf.html](http://nservdiff.in.ac-toulouse.fr/appli/infra/versions/ver_majaaf.html) [http://nservdiff.in.ac-toulouse.fr/appli/inf [ra/versions/ver\\_majaaf.html\]](http://nservdiff.in.ac-toulouse.fr/appli/infra/versions/ver_majaaf.html)

Guide utilisateur 1.5 en version format privateur .doc :

[http://nservdiff.in.ac-toulouse.fr/appli/infra/documentation/aaf/Guide\\_UtilisateurV1\\_5.doc](http://nservdiff.in.ac-toulouse.fr/appli/infra/documentation/aaf/Guide_UtilisateurV1_5.doc) Guide d'exploitation 1.5 en version format privateur .doc :

[http://nservdiff.in.ac-toulouse.fr/appli/infra/documentation/aaf/Dossier\\_exploitationV1\\_5.doc](http://nservdiff.in.ac-toulouse.fr/appli/infra/documentation/aaf/Dossier_exploitationV1_5.doc)

Depuis 2019, c'est le Pôle de Compétences IH2M - Identité basé à Orléans qui diffuse les éléments liés à l'Annuaire Académique Fédérateur. <http://pole.in.ac-orleans-tours.fr/index.php?id=542>

### **Association archive - module Scribe**

L'association d'un module Scribe avec son archive se fait pour l'instant manuellement, à l'aide du code python suivant :

import xmlrpclib

— O

```
z = xmlrpclib.Server("https://utilisateur:codeSecret@adresse_zephir:7080")
```
z.aaf.add\_file(idZéphir, 'nomArchive.tar.gz')

Pour afficher la liste des archives associées au module Scribe possédant l'identifiant Zéphir idzéphir :

z.aaf.get\_list(idZéphir)

Pour supprimer l'association entre l'archive et le module Scribe :

z.aaf.del\_file('nomArchive.tar.gz')

Dans cet exemple, on associe l'archive 0000001a.tar.gz au module Scribe possédant l'identifiant 58 dans l'application web Zéphir :

import xmlrpclib

z = xmlrpclib.Server("https://user:password@adresse\_zephir:7080")

z.aaf.add\_file(58, '0000001A.tar.gz')

Pour afficher la liste des archives associées au module Scribe possédant l'identifiant 58 dans l'application web Zéphir :

z.aaf.get\_list(58)

Pour supprimer l'association entre l'archive 0000001A.tar.gz et le module Scribe : z.aaf.del\_file('0000001A.tar.gz')

L'utilisateur Zéphir utilisé pour effectuer les manipulations décrites ci-dessus doit posséder le droit Gestion de la synchronisation AAF dans l'application Zéphir.

> Gestion de la réplication LDAP Gestion de la synchronisation AAF Mise à jour du mot de passe (annuaire local)

### **Envoi des fichiers sur le module Zéphir**

Les archives générées (de la forme <numéro UAI>.tar.gz) doivent être envoyées dans le répertoire : /var/lib/zephir/aaf .

L'envoi des fichiers peut être réalisé par la méthode de votre choix : rsync, scp, ...

Une fois l'archive envoyée, il faut notifier cet envoi au module Zéphir.

Cela peut être fait par les lignes python suivantes :

import xmlrpclib

— A

```
z = xmlrpclib.Server("https://utilisateur:codeSecret@adresse_zephir:7080")
```
z.aaf.notify\_upload('numeroUAI.tar.gz')

L'utilisateur Zéphir utilisé pour effectuer les manipulations décrites ci-dessus doit posséder le droit Gestion de la synchronisation AAF dans l'application Zéphir.

### **Gestion de l'archive sur le module Scribe**

Dès que le module Zéphir est notifié de l'arrivée d'une nouvelle archive, il prépare son envoi vers le module Scribe qui lui est associé (sauf si l'archive possède la même signature que sa version précédente).

Le module Scribe récupère l'archive lors de sa connexion au module Zéphir.

Il est possible de configurer la façon dont le module importe les données de l'archive récupérée.

Cela se paramètre dans l'interface de configuration du module, en mode expert, dans l'onglet Ent .

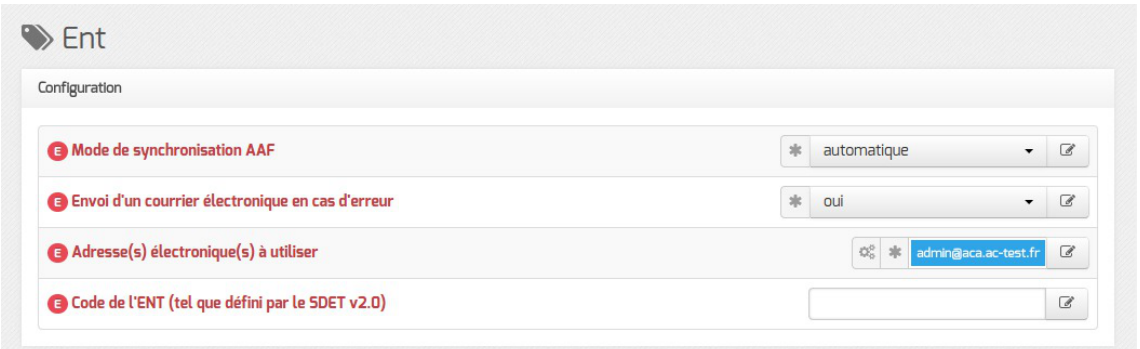

La variable Mode de synchronisation AAF permet de choisir entre deux modes :

- **automatique** : l'importation des fichiers est exécutée dès leur réception ;
- **manuel** : l'archive est stockée et l'importation est prête à être exécuté par l'EAD (menu Outils / Synchronisation AAF ).

La variable Envoi d'un courrier électronique en cas d'erreur active l'envoi d'un courrier électronique en cas d'erreur lors de l'import manuel ou automatisé des fichiers AAF. Le ou les destinataires de ce message sont à ajouter dans Adresse(s) électronique(s) à utiliser.

Si le module Scribe est configuré en mode manuel, l'import des archives envoyées sur le module Scribe se réalise à la demande en allant dans l'EAD.

Le formulaire d'import est accessible par le menu Outils / Synchronisation AAF.

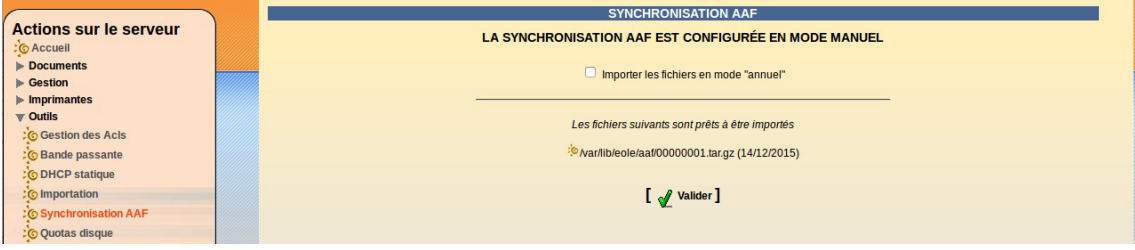

Importation des fichiers AAF synchronisés via l'EAD

Par défaut l'import est réalisé en mode *Mise à jour des bases*, mais il est possible de l'effectuer en mode *Importation annuelle des bases* en cochant la case  $\sqrt{ }$  Importer les fichiers en mode "annuel".

- *Mise à jour des bases* : ajoute les utilisateurs et groupes manquants sans modifier les groupes existants ;
- *Importation annuelle des bases* : ajoute les utilisateurs et groupes manquants après avoir purgé les options (import des élèves) ou les équipes pédagogiques (import des professeurs).

L'import peut également être exécuté en ligne de commande en utilisant le script synchro\_aaf avec comme paramètre l'un des fichiers cité dans /var/lib/eole/aaf/aaf\_files/.

Exemple de boucle en bash<sup>[\[p.1003\]](#page-1002-0)</sup> qui permet de traiter tous les fichiers :

for f in `cat /var/lib/eole/aaf/aaf\_files`; do

/usr/bin/synchro\_aaf \$f

done

### **Suivi de la synchronisation et de l'importation**

### **Agent Zéphir**

Un agent Zéphir permet de vérifier le bon déroulement de l'envoi des fichiers sur le module.

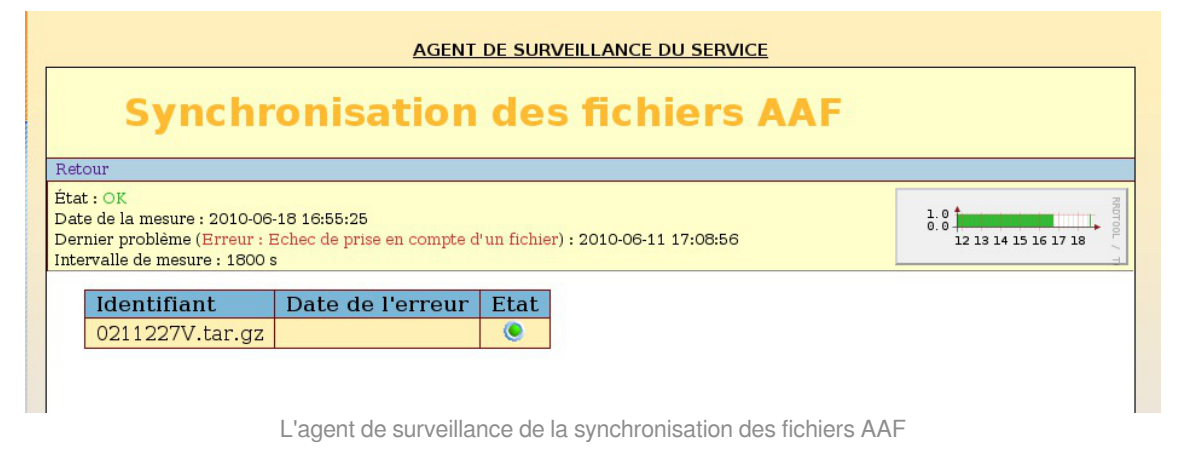

#### **Application web Zéphir**

Des informations sont également disponibles en allant dans Logs complets depuis la page d'état de l'un des serveurs Scribe et en filtrant sur divers .

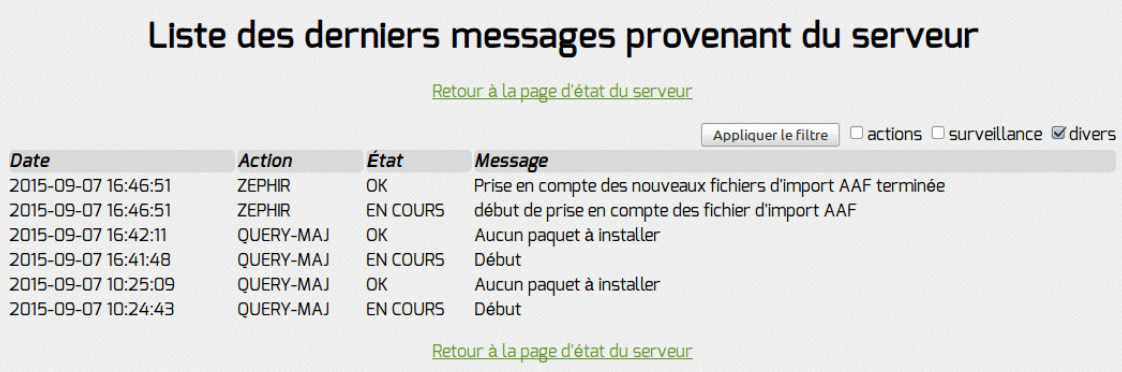

Surveillance de la prise en compte des fichiers AAF dans Zéphir

#### **Rapports d'importation**

L'importation des fichiers AAF synchronisés utilise les même scripts que l'importation habituelle, on retrouve donc les rapports de l'importation AAF aux endroits suivants :

- page d'accueil de l'EAD ( /usr/share/ead2/backend/tmp/importation/rapport.txt) ;
- répertoire personnel de l'utilisateur  $\frac{\text{admin}}{\text{admin}}$  : /home/a/admin/perso/importation ;
- journaux complets : /var/log/eole/importation.log.

# **11. Gestion sommaire des GPO depuis le contrôleur de domaine**

Le contrôleur de domaine propose des commandes complétant celles fournies par le projet Samba pour

#### la gestion des GPO<sup>[\[p.1014\]](#page-1013-0)</sup>.

Ces commandes proposent une couverture partielle des opérations d'ajout de règles (policies) que l'on retrouve dans la console d'administration sur les postes Windows.

 $\blacksquare$  A

.

Les commandes samba-tool gpo, fournies par Samba, permettent de créer des GPO, de les supprimer, de les lier à des OU<sup>[\[p.1035\]](#page-1034-0)</sup>, de les délier, mais pas encore d'associer des règles aux GPO.

Les commandes gpo-tool policy proposées sur le module sont fournies par le paquet gpo-tool et ses dépendances et complète partiellement *samba-tool*.

La commande gpo-tool policy réplique le fonctionnement du client en ligne de commande samba-tool

Elle propose les sous-commandes suivantes :

- register : enregistrement d'une description de règle dans un fichier local servant de stockage à l'usage de la commande gpo-tool ;
- list : affichage de la liste des description de règle connues par la commande gpo-tool (enregistrées dans le fichier de stockage par la commande register ). Actuellement, la commande list affiche le détail de toutes les descriptions contenues dans le fichier local.
- add : association de la règle au GPO;
- inspect : affichage des détails de la description de la règle. L'inspection des règles permet de voir quelles règles seront acceptées par la commande add et quelles variables sont nécessaires.

Associer des règles à un GPO nécessite une édition de l'Active Directory et du répertoire SYSVOL<sup>[\[p.1033\]](#page-1032-0)</sup>. La nature des modifications du répertoire SYSVOL dépend de la règle à associer de même que les informations à ajouter à l'Active Directory.

Les commandes proposées couvrent la fonctionnalité de création et d'ajout de descriptions de règles (l'ensemble des éléments permettant d'associer la règle à un GPO) et l'association d'un sous-ensemble des règles existantes à un GPO.

Est testé, actuellement, l'ajout des règles suivantes :

- association d'un utilisateur ou groupe de l'Active Directory à un groupe local ;
- désactivation de la fonctionnalité de changement de mot de passe en passant par l'enchaînement de touches Ctrl + Alt + Suppr ;
- la restriction des droits de jonction de machines au domaine, à un compte.

### **Enregistrement des descriptions de règles**

Une description de règle s'ajoute au fichier local avec un appel comme suit :

# gpo-tool policy register <nom unique> <CSE\_GUID> <type> <emplacement> <modèle>

Les arguments sont les suivants :

nom unique : le nom unique servant à identifier la règle (passée en argument de la commande

add ) ;

- CSE\_GUID : l'identifiant du composant prenant en charge la règle dans la console d'administration de Windows ;
- $\bullet$   $\pm$  type : le type de règle déterminant quel traitement est nécessaire pour la mettre en place ;
- e emplacement : l'emplacement dans le répertoire du GPO, commençant soit par Machine, soit par User ;
- $\bullet$  modèle : contenu du fichier à créer dans le répertoire sysvol avec emplacement de variables.

```
\bullet
```
La commande suivante enregistre une description de la règle permettant l'association d'un utilisateur ou groupe de l'Active Directory à un groupe local :

- le nom Groupes restreints ;
- un C S E G U I D  ${827D319E-6EAC-11D2-A4EA-00C04F79F83A}$  ${803E14A0-B4FB-11D0-A0D0-00A0D0}$ ;
- la règle est mise en place sous la forme GptTmpl.inf ;
- le fichier est créé dans Machine/Microsoft/Windows NT/SecEdit (implique que le contexte d'application est Machine);
- $\bullet$  le contenu est déterminé par  $[Group$  Membership]\n{group} Memberof =  ${susp group}\n\alpha group$  =  ${sub group}$  (la section Group) Membership avec les clés {group} Memberof et {group} Members) avec les variables group, sup group et sub group.

```
# gpo-tool policy register 'Groupes restreints'
'{827D319E-6EAC-11D2-A4EA-00C04F79F83A}{803E14A0-B4FB-11D0-A0D0-00A0
'GptTmpl.inf' 'Machine/Microsoft/Windows NT/SecEdit' '[Group
Membership]\n{group}_Memberof = {sup_group}\n{group}_Members
{sub_group}'
```
La commande suivante enregistre une description de la règle permettant désactivation de la fonctionnalité de changement de mot de passe en passant par l'enchaînement de touches Ctrl + Alt + Suppr :

- le nom identifiant la description Ctrl + Alt + Suppr ;
- $\bullet$  le C S E G U I D {35378EAC-683F-11D2-A89A-00C04FBBCFA2}{D02B1F73-3407-48AE-BA88-E8213C6761F1} ;
- la règle est mise en place sous la forme Registry.pol :
- $\bullet$  le fichier est créé dans User (implique que le contexte d'application est  $Use$ );
- $\bullet$  le contenu est déterminé par Software\Microsoft\Windows\CurrentVersion\Policies\system;Disable avec la variable value.
- # gpo-tool policy register 'Ctrl+Alt+Suppr'

```
'{35378EAC-683F-11D2-A89A-00C04FBBCFA2}{D02B1F73-3407-48AE-BA88-E821
' Registry.pol' National Communication of the Communication of the U series of the U series of the U series of the U series of the U series of the U series of the U series of the U series of the U series of the U series of
'Software\Microsoft\Windows\CurrentVersion\Policies\system;DisableCh
```
Actuellement, seuls deux types sont supportés :

- Registry.pol : format de fichier permettant d'appliquer des clés de registres ;
- GptTmpl.inf : format de fichier similaire au format INI<sup>[\[p.1016\]](#page-1015-0)</sup> permettant de stocker des règles sous la forme clé-valeur.

Le choix du type n'est pas libre mais déterminé par le composant de la console qui prend en charge la règle.

### **Inspection des descriptions de règles**

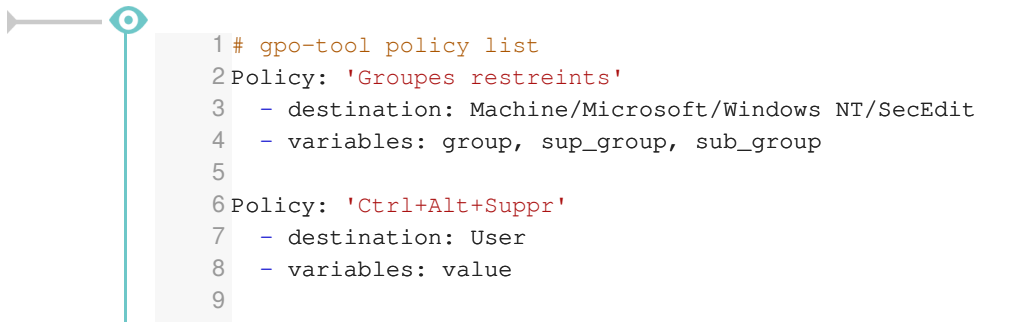

## **Création d'un GPO**

La création d'un GPO s'effectue à l'aide de la commande gpo-tool register.

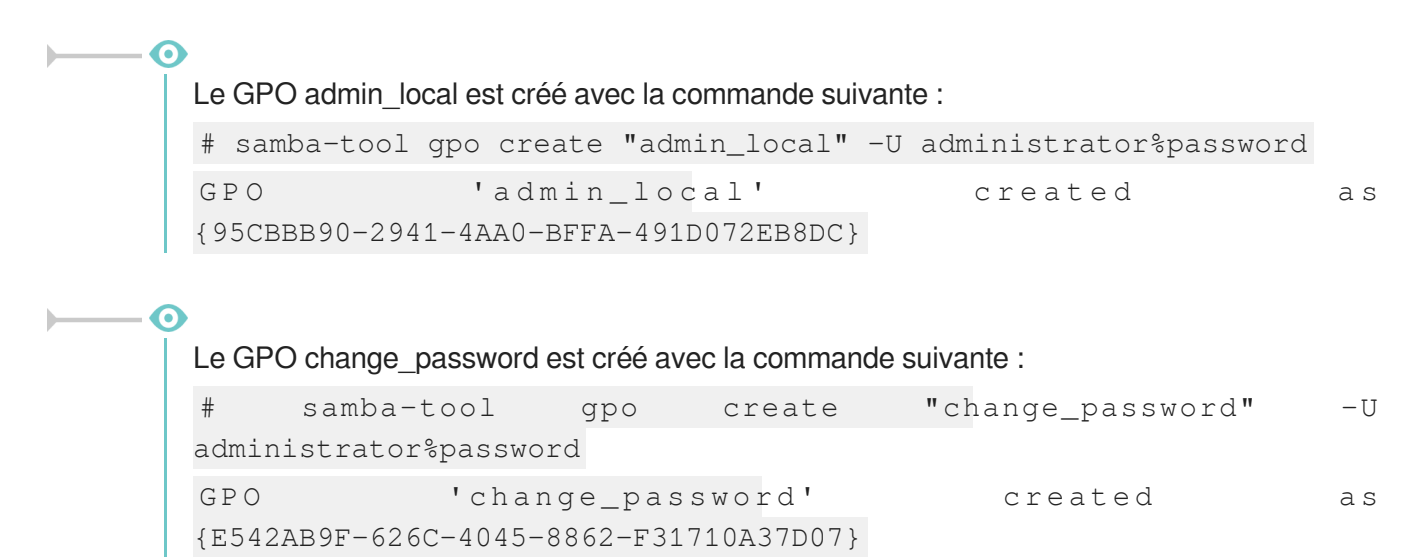

### **Association des règles aux GPO**

L'association des règles aux GPO s'effectue avec une commande comme suit :

```
# gpo-tool policy add <nom du GPO> <nom de la description> [-v clé:valeur
…]
```
Avec les arguments et paramètres suivants :

- nom du GPO : le nom d'affichage (unique du point de vue de Samba) du GPO ;
- nom de la description : le nom utilisé pour distinguer la description lors de son enregistrement dans le fichier local (peut-être retrouvé grâce à la commande list);
- $\bullet$   $\frac{-v}{-v}$  clé: valeur : un nombre indéterminé de couples clé, valeur.

```
La règle enregistrée plus tôt peut y être associée de la façon suivante :
# gpo-tool policy add "admin_local" 'Groupes restreints' -v
group:*S-1-5-21-2447931902-1787058256-3961074038-5004 -v
sup_group:'' -v sub_group:Administrators -U administrator%password
L'utilisateur S-1-5-21-2447931902-1787058256-3961074038-5004 issu de l'Active Directory
est associé au groupe local Administrators.
La règle enregistrée plus tôt peut y être associée de la façon suivante :
# gpo-tool policy add "change_password" 'Ctrl+Alt+Suppr' -v value
:1 -U administrator%password
La commande add édite l'Active Directory et le répertoire SYSVOL à travers des
```
connexions Idb et SMB. L'option  $-\underline{U}$  est nécessaire pour passer le nom d'un compte autorisé à de telles éditions. Le mot de passe peut être ajouté à la suite du compte ou saisi dans le terminal.

### **Application du GPO au niveau d'une unité organisationnelle**

Pour appliquer le GPO, il faut utiliser la commande samba-tool gpo setlink.

```
1
# samba-tool gpo setlink "DC=etb1,DC=lan"
  '{E542AB9F-626C-4045-8862-F31710A37D07}' -U administrator%password
2 Added/Updated GPO link
3 GPO(s) linked to DN DC=etb1, DC=lan
4 GPO : {E542AB9F-626C-4045-8862-F31710A37D07}
5 Name : change_password
6 Options : NONE
7
8 GPO : {31B2F340-016D-11D2-945F-00C04FB984F9}
9 Name : Default Domain Policy
10 Options : NONE
```
### **Débogage des GPO sous Windows**

#### **Lister les GPO appliqués**

Pour commencer, il est recommandé d'actualiser les paramètres de stratégies de groupes du client, dans l' invite de commandes , saisir :

gpupdate

La commande suivante permet d'obtenir la liste des GPO appliqués pour l'utilisateur connecté :

gpresult /SCOPE USER /V

Pour obtenir les GPO "machine", la commande (à exécuter en tant qu'administrateur) est :

gpresult /SCOPE COMPUTER /V

#### **Exécution de code PowerShell**

Si le GPO nécessite des traitements complexes, il est probable qu'il exécutera un programme PowerShell<sup>[\[p.1027\]](#page-1026-0)</sup>.

L'application Windows PowerShell ISE (exécutée en tant qu'administrateur) permet d'ouvrir et d'exécuter simplement des fichiers .ps1<sup>[\[p.1028\]](#page-1027-0)</sup>.

# **12. Outils à destination des enseignants**

## **12.1. EOP : application web à destination des enseignants**

### **12.1.1. Présentation**

**Présentation**

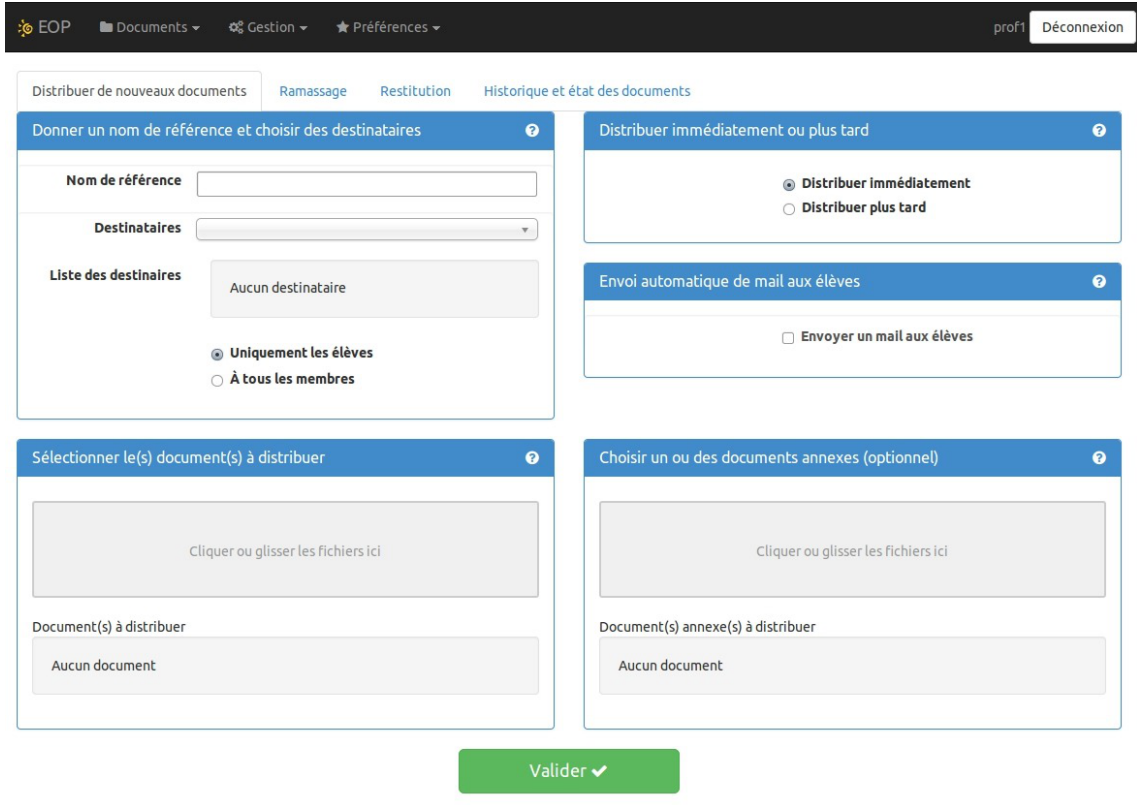

EOLE Outils Prof - 2014

L'objectif de l'application web EOP (EOLE Outils Profs) est de proposer une interface simple contenant un ensemble d'outils à destination des enseignants. Cette nouvelle application, indépendante, ne traite pas uniquement de la gestion des documents et peut être intégrée dans un portail. Le développement est

basé sur le framework python Flask<sup>[\[p.1012\]](#page-1011-3)</sup>. <http://dev-eole.ac-dijon.fr/projects/eop>

#### **Principales fonctionnalités**

- gestion de documents (distribution simple, ou distribution et ramassage) ;
- observation et prise de contrôle des postes élèves ;
- possibilité de changer le mot de passe d'un élève ;
- possibilité de changer le mot de passe du compte enseignant.

Cette version d'EOP est compatible avec les navigateurs modernes ou avec une version d'Internet Explorer 9 et supérieure.

### **Installation**

 $-{\bf A}$ 

Cette application est pré-installée sur le module Scribe à partir de la version 2.4.2.

Pour désactiver l'application il faut se rendre dans l'interface de configuration du module en mode normal, dans l'onglet Applications web et passer Activer EOP (gestion de devoir) à non . L'opération nécessite une reconfiguration du serveur avec la commande reconfigure.

### **Accéder à l'application**

Pour accéder à l'application il faut se rendre à l'adresse : https://<adresse\_serveur>/eoleapps/eop/documents/

### **Rôles des utilisateurs**

Seuls les enseignants et l'utilisateur admin (enseignant également) ont un accès à l'application.

Les professeurs principaux ont accès à quelques fonctionnalités supplémentaires.

Les élèves disposent des documents distribués dans leur répertoire personnel mais n'ont pas d'accès à l'application EOP.

### **Fonctionnalités**

Le bandeau noir de l'interface permet un accès rapide aux différentes fonctionnalités.

**GEOP ■** Documents <del>v</del> **c**% Gestion v **★** Préférences v

Déconnexion prof

L'icône EOP permet d'afficher les différentes fonctionnalités sous forme de bouton.
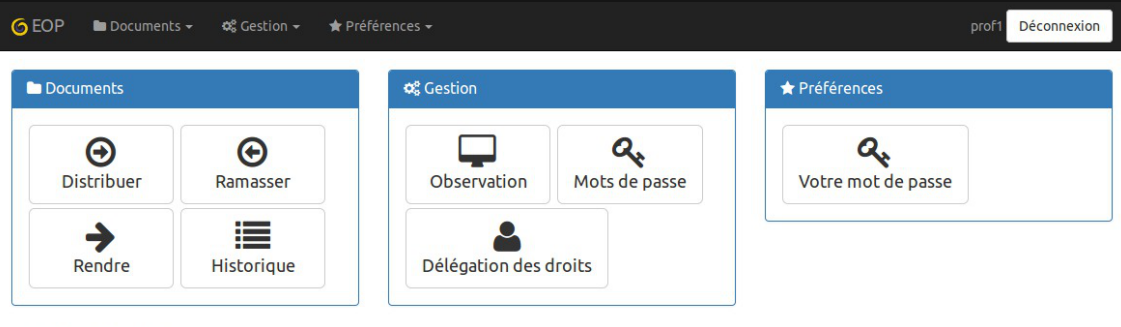

EOLE Outils Prof - 2016

À droite de l'interface apparaît l'identifiant utilisé et le bouton Déconnexion.

## **Menu Documents**

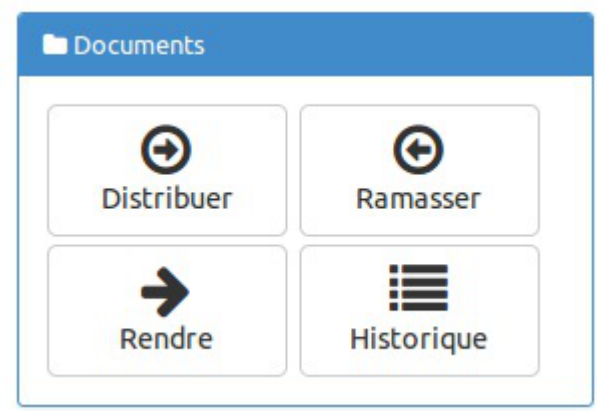

- Distribuer : permet de gérer la distribution de documents ;
- Ramasser : permet de récupérer un document distribué et nécessitant la modification par les utilisateurs ;
- Rendre : permet d'annoter les documents ramassés et de les restituer ;
- Historique : permet de lister les différents documents et de connaître leur état.

## **Menu Gestion**

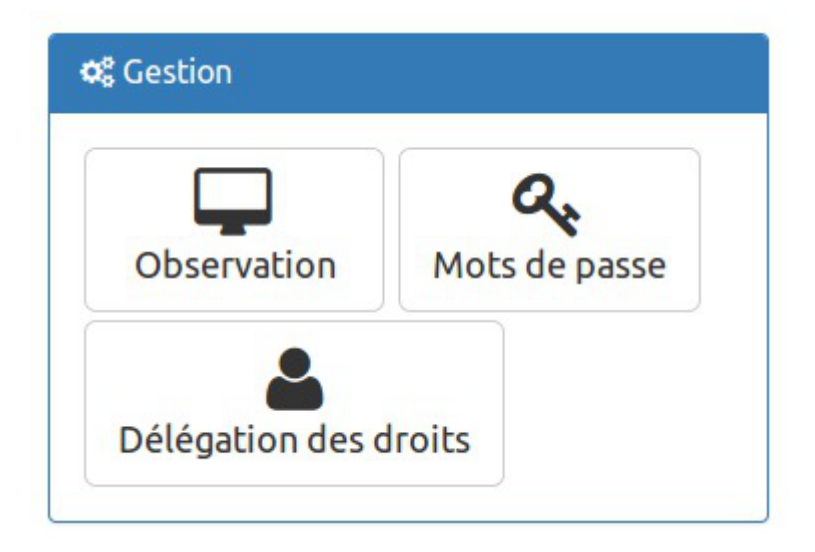

- VNC : permet d'observer un ou plusieurs postes ou d'en prendre le contrôle à distance ;
- Mots de passe : visible uniquement avec le rôle de professeur principal, cette option permet de changer le mot de passe d'un ou de plusieurs utilisateurs.
- Délégation de droits : visible uniquement avec le rôle de professeur principal, elle permet de déléguer la gestion des mots de passe (dans EOP et EAD) et des comptes élève (dans l'EAD) pour une classe donnée.

## **Menu Préférences**

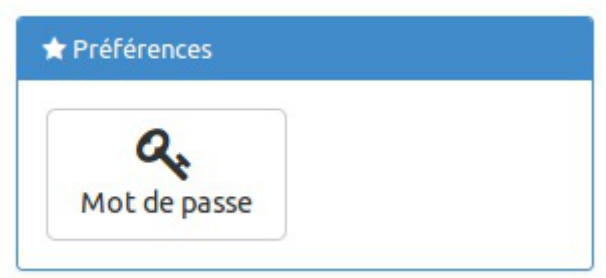

Mots de passe : permet de modifier son propre mot de passe.

## **12.1.2. Distribution de documents**

Par défaut l'arrivée sur l'application se fait sur la fonctionnalité et l'onglet Distribuer de nouveaux documents.

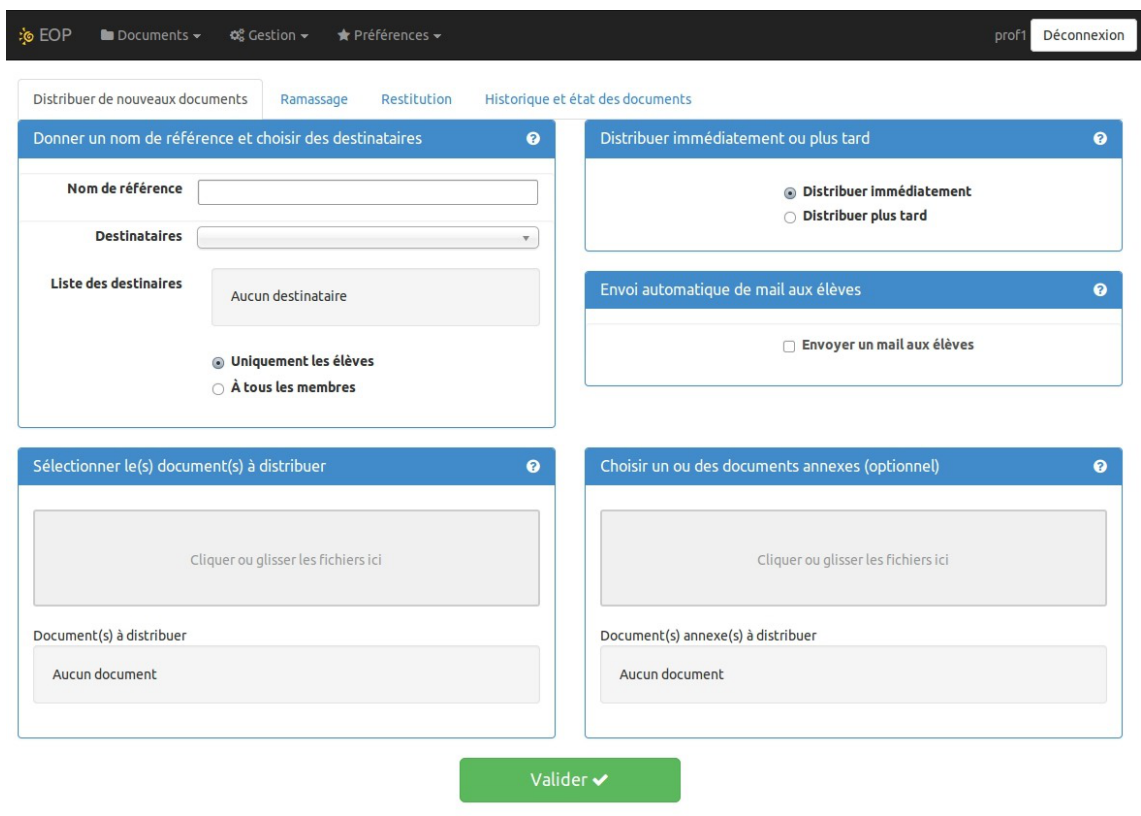

EOLE Outils Prof - 2014

Plusieurs encadrés sont à remplir pour procéder à la distribution de documents.

## **Donner un nom de référence et choisir des destinataires**

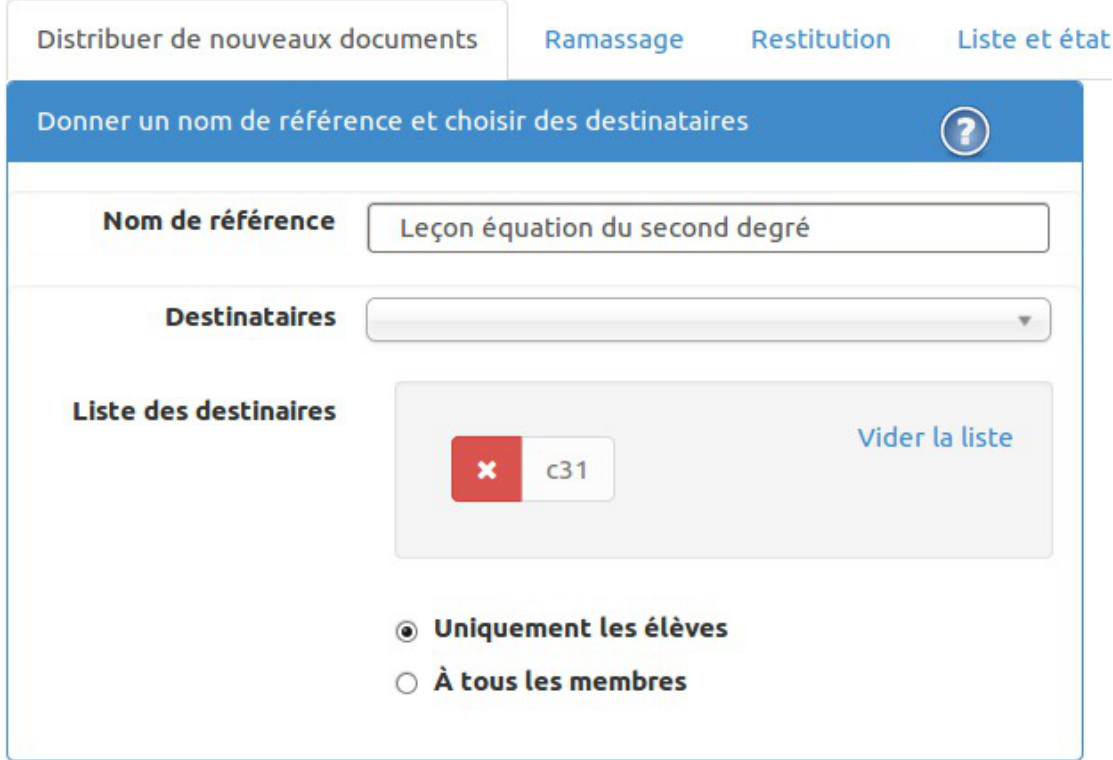

#### **Nom de référence**

La référence vous permet d'identifier le processus de distribution durant les différentes étapes de sa vie (distribution, ramassage, restitution, suppression). Il permettra également à l'utilisateur d'identifier le répertoire de destination du ou des documents.

#### **Destinataires**

Vous devez sélectionner un ensemble de destinataires à qui distribuer la référence, celui-ci peut être une classe, une équipe, un groupe, une matière ou un niveau.

#### **Uniquement les élèves / À tous les membres**

Par défaut la référence n'est distribuée qu'aux élèves, en cochant l'option  $\overline{v}$ ) À tous les membres, vous pouvez distribuer la référence à tous les membres de l'ensemble.

#### **Vider la liste**

Il est possible de supprimer des destinataires ajoutés par erreur. Vider la liste permet de supprimer tous les destinataires ajoutés.

## **Sélectionner le(s) document(s) à distribuer**

Le(s) document(s) à distribuer seront accessibles en écriture par les utilisateurs dans leur répertoire personnel dans un sous-répertoire ayant pour nom celui de la référence.

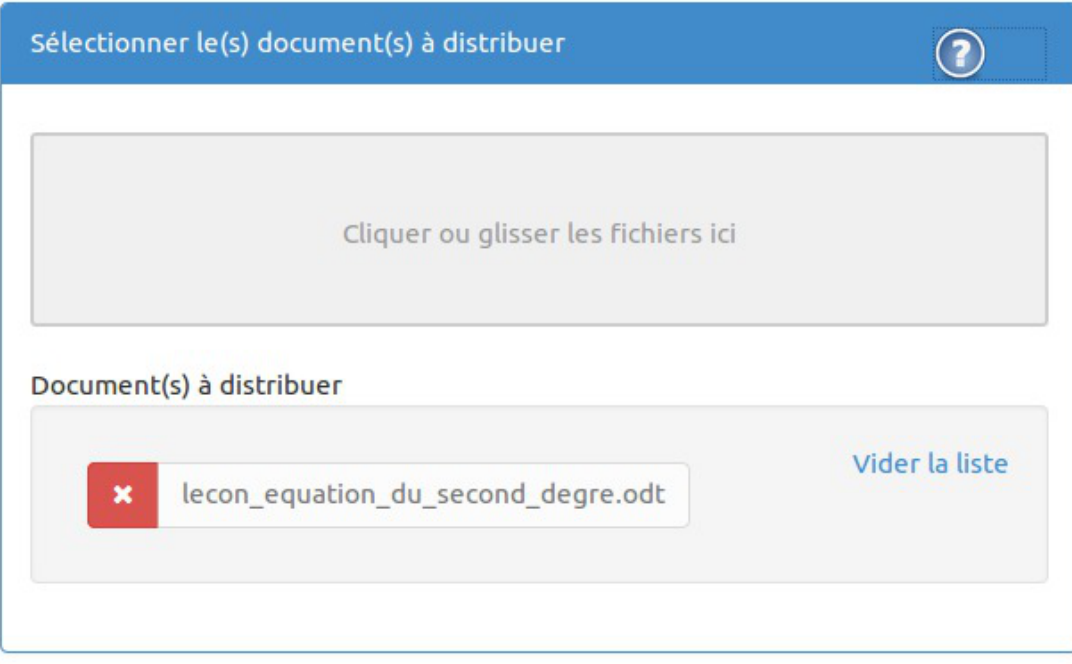

#### **Cliquer**

Vous pouvez cliquer dans la zone grise pâle pour ouvrir un navigateur de fichier. Celui-ci vous permet de choisir un ou plusieurs fichiers d'un même répertoire en maintenant la touche Ctrl + clic .

#### **Glisser**

Vous pouvez faire glisser un ou plusieurs documents dans la zone gris pâle depuis une autre fenêtre.

#### **Vider la liste**

Il est possible de supprimer un document téléversé par erreur. Vider la liste permet de supprimer tous les documents téléversés.

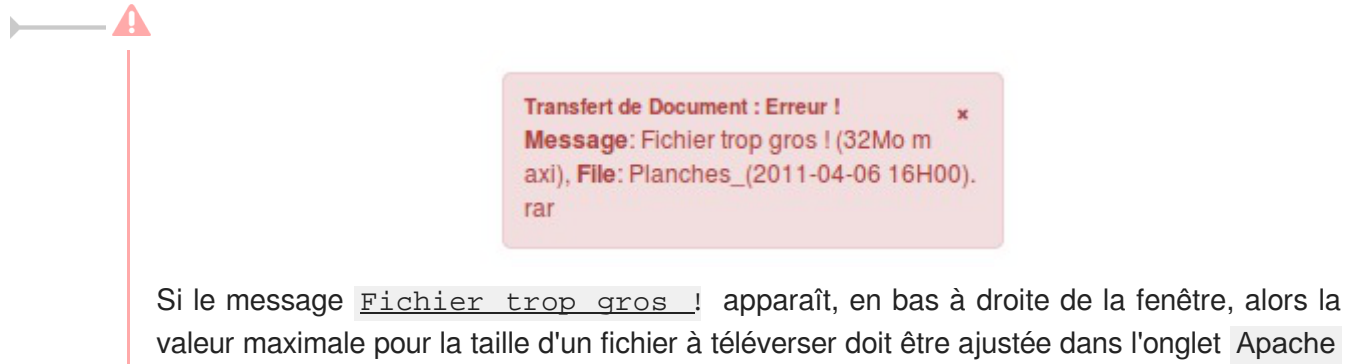

du module Scribe et/ou dans l'onglet Reverse proxy du module Amon en mode expert.

## **Distribuer immédiatement ou plus tard**

La distribution peut être différée ou immédiate.

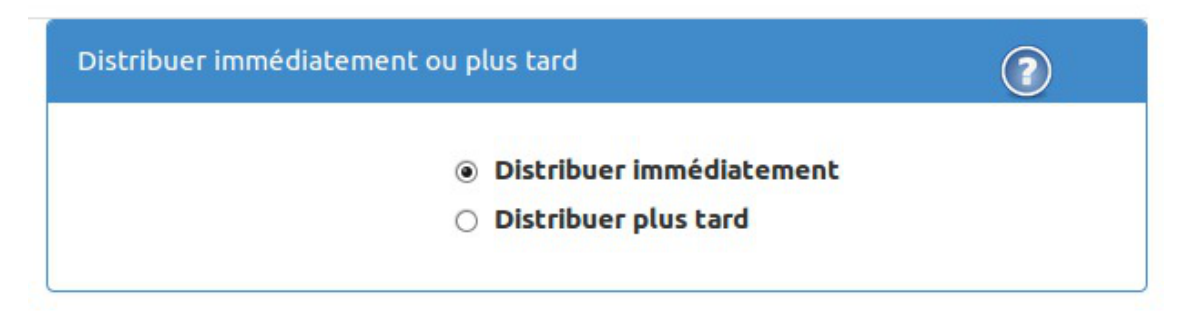

#### **Distribuer immédiatement**

La distribution a lieu après avoir cliqué sur le bouton Valider.

#### **FIXME 2.7.1**

#### **Distribuer plus tard**

Cette option permet de préparer la distribution de document à distance ou dans l'établissement.

La distribution se fera en utilisant, au moment voulu, l'option **Distribuer** de l'application Gestion-postes à l'intérieur de l'établissement.

## **Envoi automatique de mail aux élèves**

Un courrier électronique peut être automatiquement envoyé de votre part aux élèves destinataires des documents.

Pour cela, cochez la case et complétez le sujet et le corps avant de lancer la distribution.

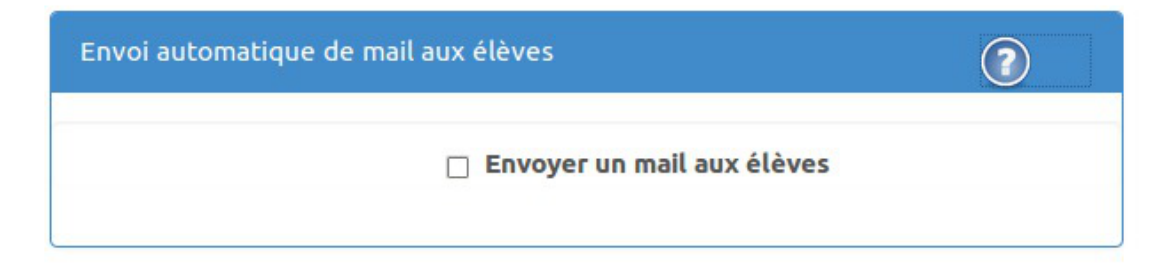

## **Choisir un ou des documents annexes (optionnel)**

Cette étape est optionnelle. Les annexes sont des documents qui ne seront pas accessibles en écriture par les utilisateurs.

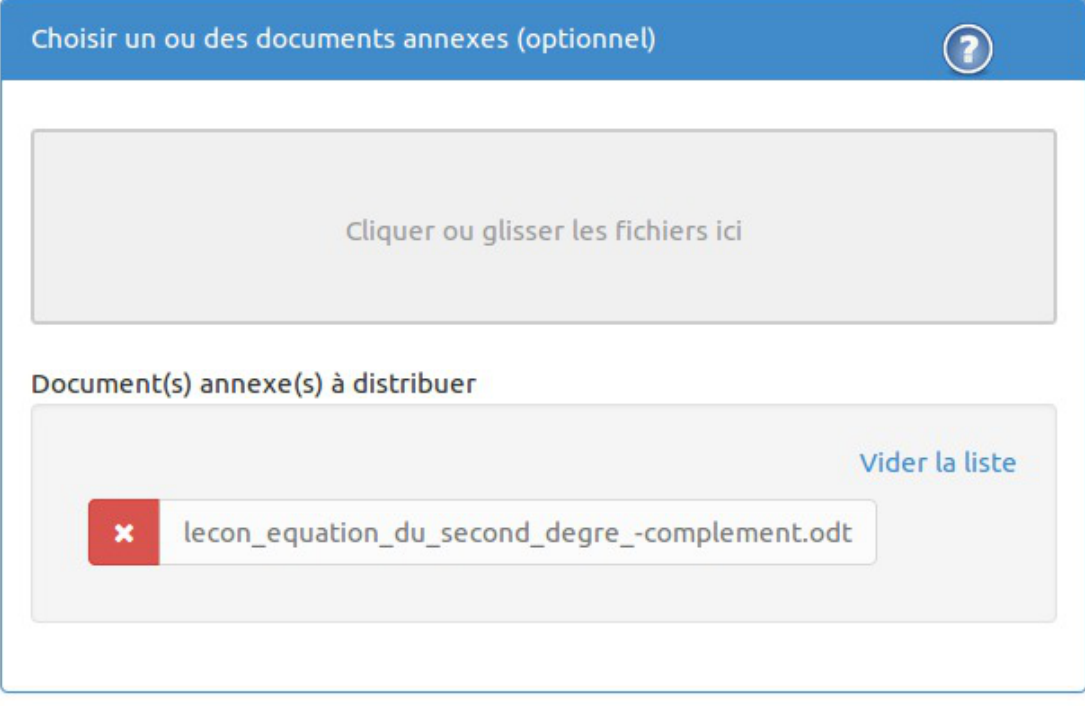

#### **Cliquer**

Vous pouvez cliquer dans la zone grise pâle pour ouvrir un navigateur de fichier. Celui-ci vous permet de choisir un ou plusieurs fichiers d'un même répertoire en maintenant la touche Ctrl + clic.

#### **Glisser**

Vous pouvez faire glisser un ou plusieurs documents dans la zone gris pâle depuis une autre fenêtre.

#### **Vider la liste**

Il est possible de supprimer un document téléversé par erreur. Vider la liste permet de supprimer tous les documents téléversés.

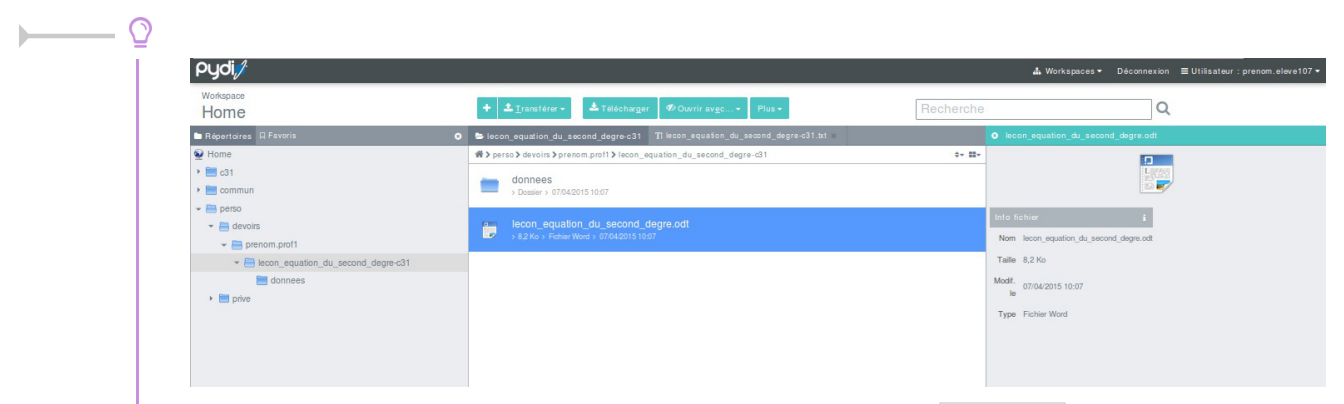

Les documents annexes sont disponibles dans le répertoire donnees qui lui se trouve dans le répertoire portant le nom de référence concaténé avec le nom de la classe. Ce répertoire est disponible dans le répertoire /perso/devoirs/nom de l'enseignant/ de l'élève.

## **Valider la distribution**

Pour valider la distribution il faut cliquer sur le bouton Valider en bas de page. La validation se fait après

#### l'acceptation du récapitulatif en cliquant sur le bouton Confirmer .

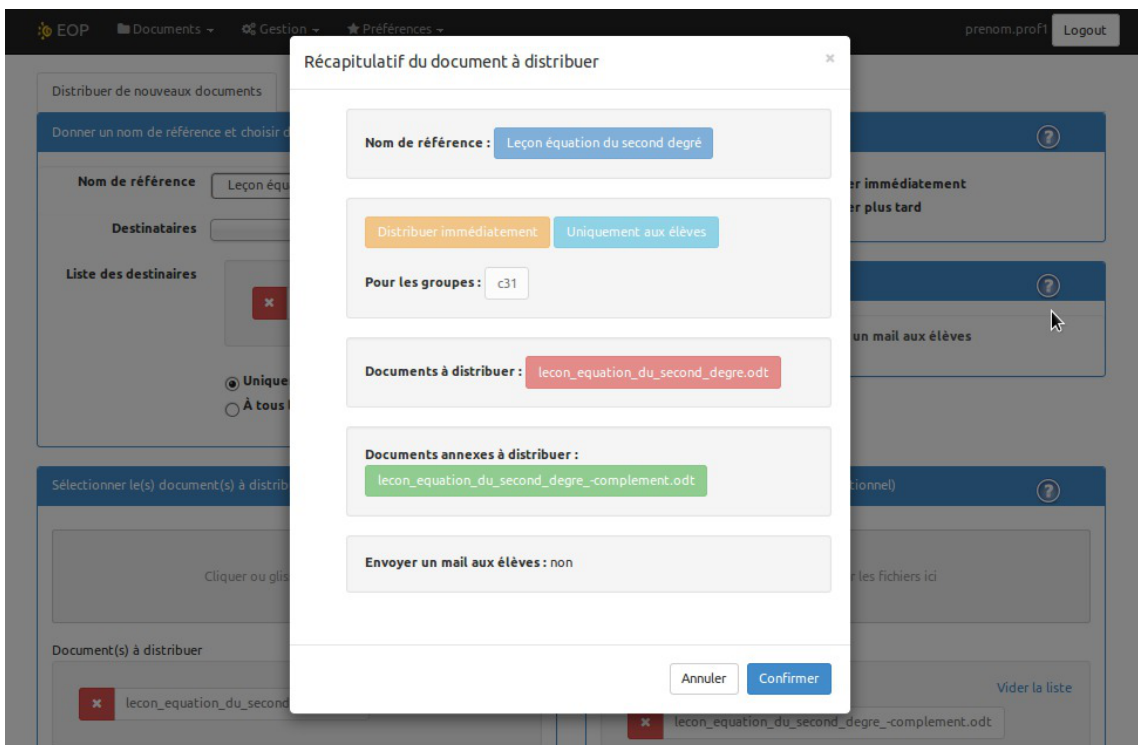

## **12.1.3. Gestion des documents**

## **Ramassage**

Le ramassage consiste à sélectionner un document qui a été distribué auparavant et à le collecter auprès de chacun des élèves.

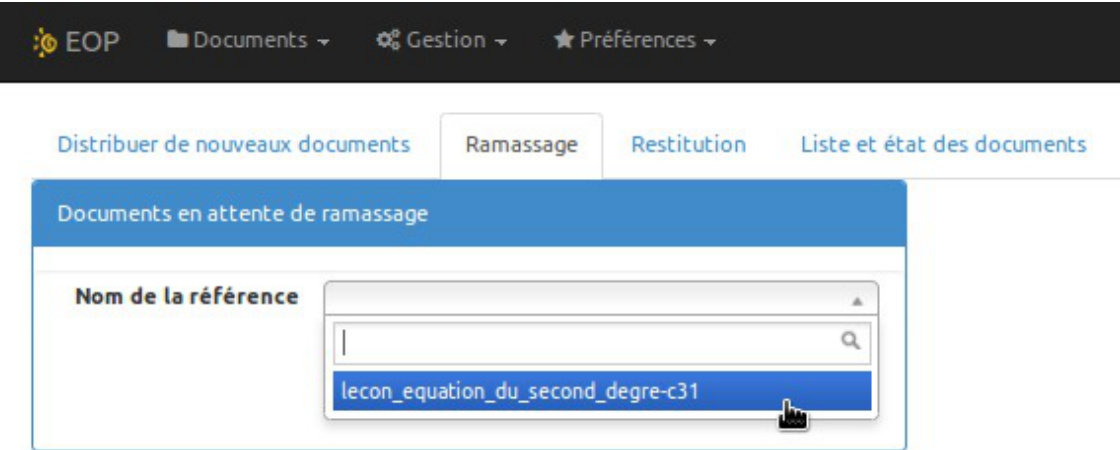

Pour se faire il faut se rendre dans l'onglet Documents / Ramassage , sélectionner la référence du document à ramasser et cliquer sur le bouton Ramasser .

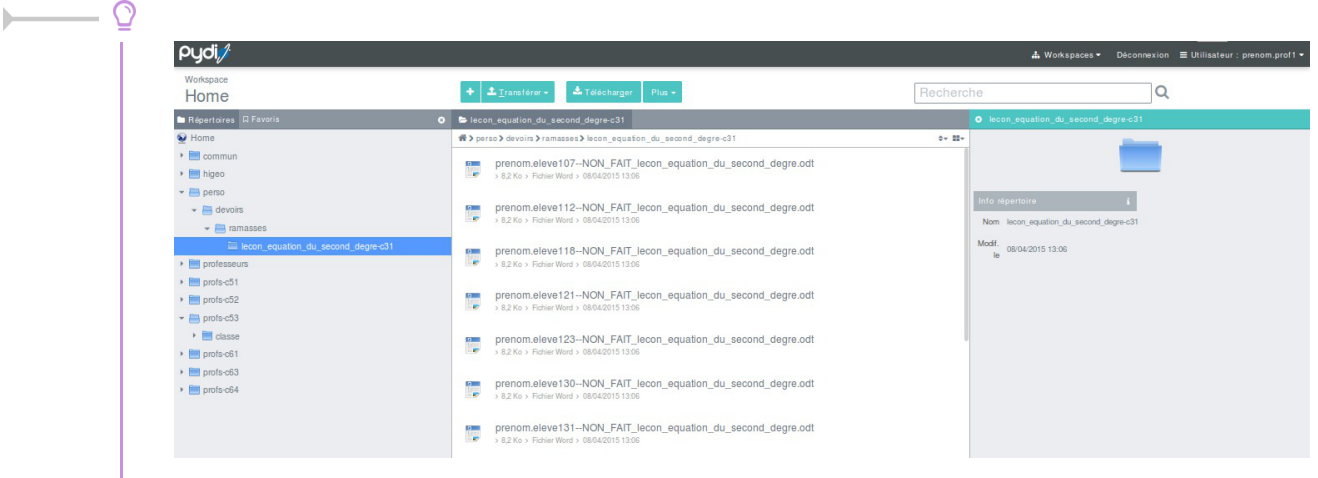

Les documents ainsi collectés sont disponibles dans un répertoire portant le nom de référence concaténé avec le nom de la classe. Ce répertoire se trouve dans le répertoire /perso/devoirs/ramasses/ de l'enseignant qui a effectué la distribution.

Un message texte qui avertit l'utilisateur que le document a été ramassé est disponible dans le répertoire de l'utilisateur portant le nom de référence concaténé avec le nom de la classe. Ce répertoire se trouve dans le répertoire /perso/devoirs/nom de l'enseignant/ de l'élève.

## **Restitution**

La restitution consiste à sélectionner un document qui a été ramassé auparavant et à le distribuer auprès de chacun des élèves.

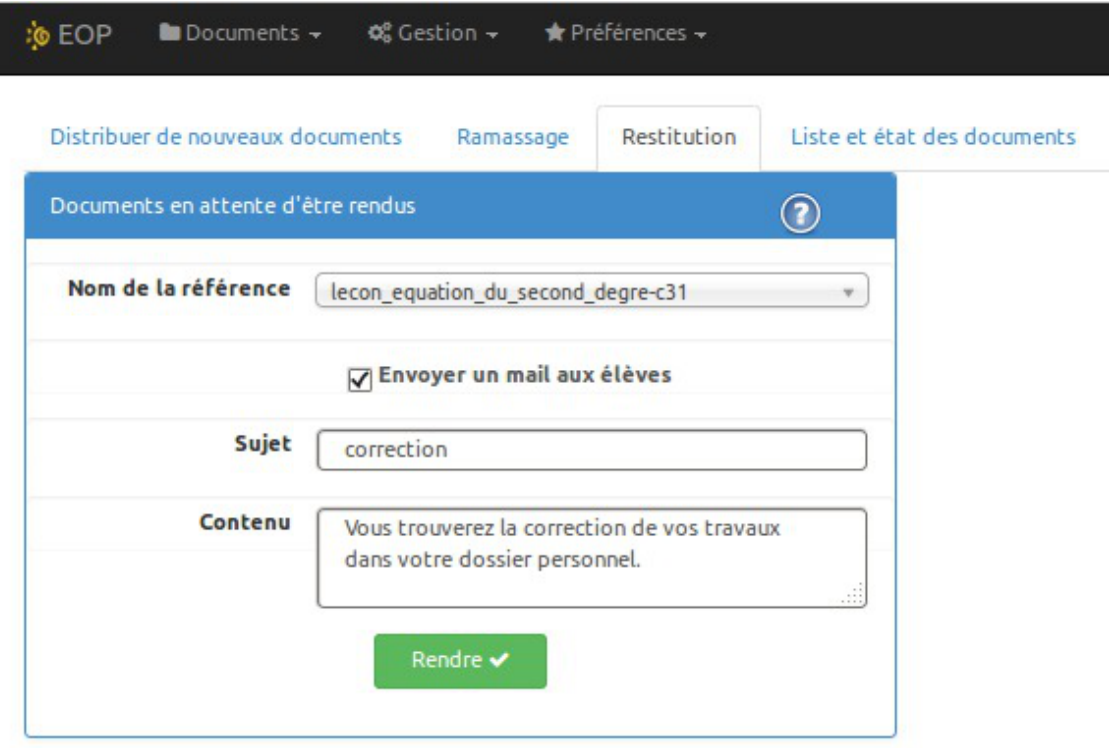

Pour se faire il faut se rendre dans l'onglet Documents / Restitution , sélectionner la référence du

document à restituer. Un message peut accompagner la restitution afin de prévenir l'utilisateur. Pour se faire cocher l'option Envoyer un mail aux élèves, saisir le titre et le contenu du courrier électronique. Enfin cliquer sur le bouton Rendre .

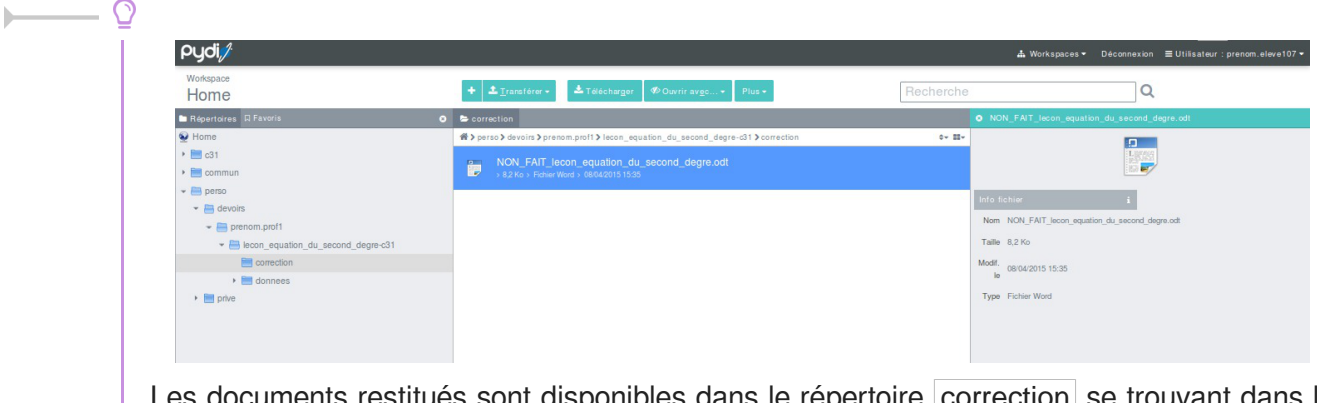

luments restitues sont disponibles dans le repertoire correction se trouvant dans le répertoire portant le nom de référence concaténé avec le nom de la classe. Ce répertoire se trouve dans le répertoire /perso/devoirs/nom de l'enseignant/ de l'élève qui a reçu la restitution.

## **État des documents**

L'onglet État des documents consiste à visualiser les documents et leur état.

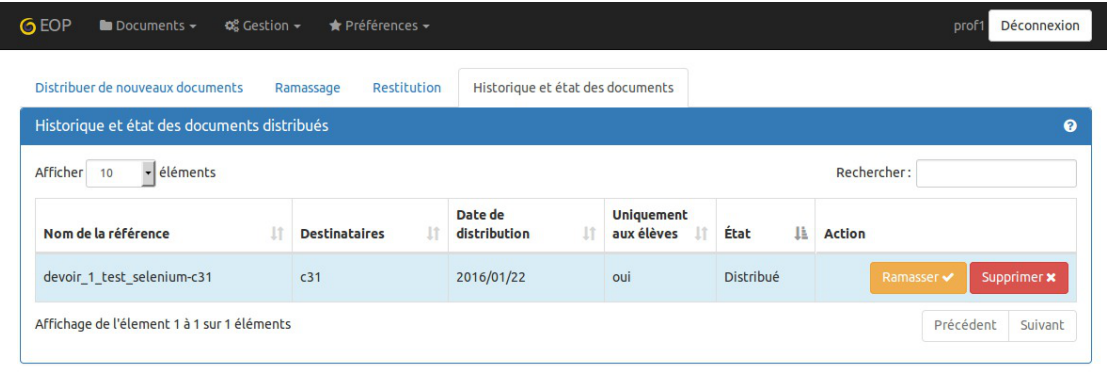

FOLE Outils Prof - 2016

Ce tableau récapitulatif reprend tous les documents distribués.

Vous pouvez les trier en cliquant sur les en-têtes de colonnes.

Vous pouvez aussi filtrer le tableau en entrant les premiers caractères du mot souhaité dans le champ de recherche.

Dans la colonne action les boutons Rendre, Ramasser et Supprimer permettent d'agir sur l'état des documents.

> Le bouton Supprimer permet d'effacer le cache d'une référence (documents et annexes) qui prend de la place sur le serveur. Attention, une fois le cache supprimé, les élèves ne peuvent plus accéder aux annexes.

## **12.1.4. Observation et/ou contrôle à distance**

Il est possible d'observer un poste et même de prendre le contrôle sur celui-ci.

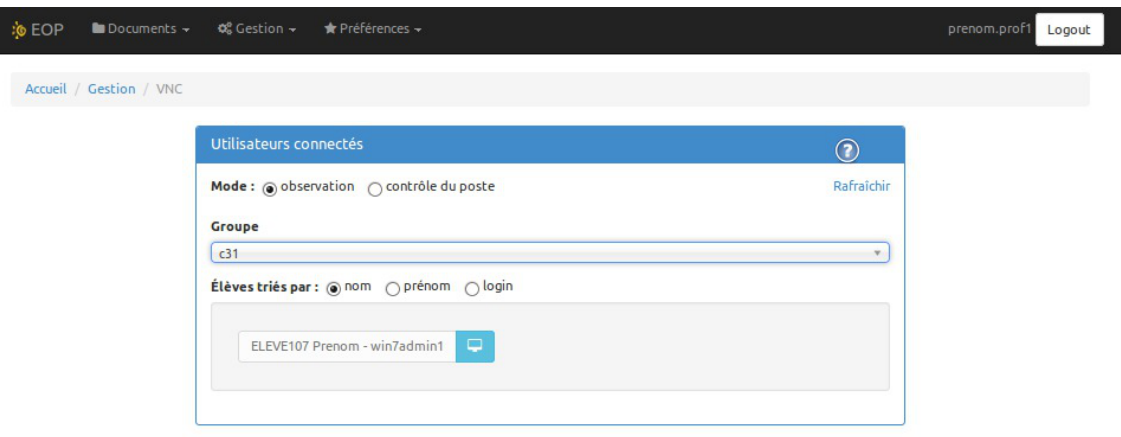

Choisir le mode à utiliser :

- observation ;
- contrôle du poste.

Choisir ensuite le groupe dans la liste.

Le tri des postes peut se faire par le nom, le prénom ou l'identifiant de l'utilisateur.

Cliquer sur l'icône écran du poste désiré. Un nouvel onglet s'ouvre avec la console VNC.

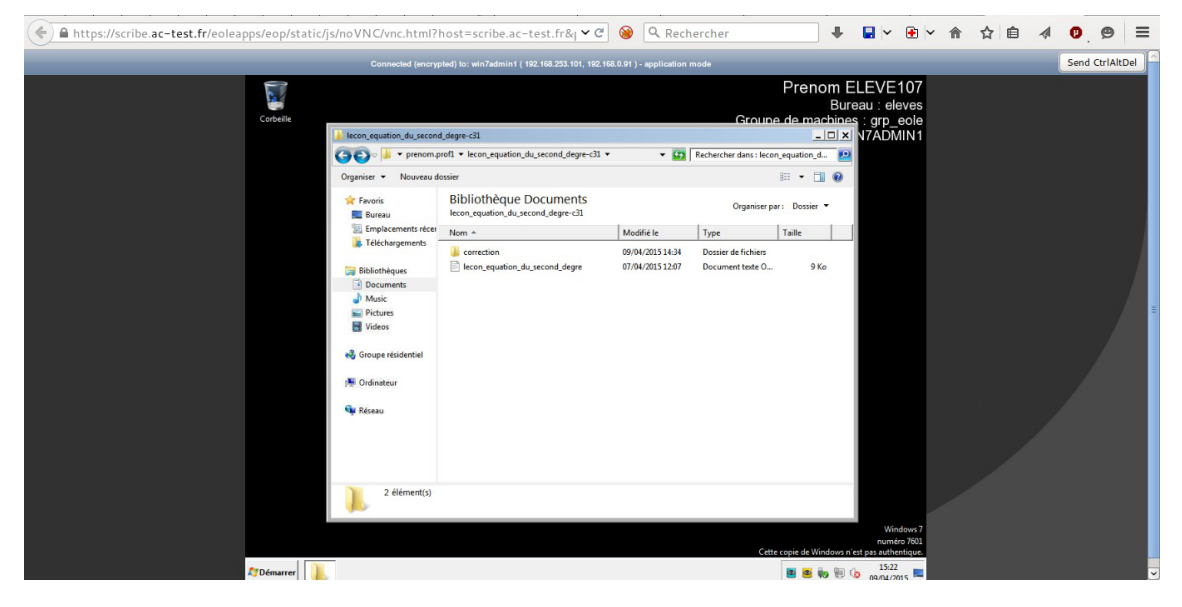

 $\Lambda$ Il faut, à la première utilisation de VNC par l'enseignant, valider un certificat pour l'utilisation du port 6080 en cliquant sur le lien figurant dans l'aide ou en tapant directement dans le navigateur l'adresse suivante : https://<adresse\_serveur>:6080.

## **12.1.5. Bloquer Internet / Masquer les partages (Mode devoir)**

#### **FIXME 2.7.1**

Les professeurs peuvent restreindre l'accès à Internet et/ou aux partages ainsi que monter le partage *devoir* pendant une période donnée.

Ces restrictions sont appliquées immédiatement si l'élève est connecté, sinon elles sont appliquées à l'ouverture de session.

Lorsque la période d'interdiction est écoulée l'environnement de l'élève est automatiquement remis en mode normal s'il est encore connecté.

Le blocage Internet se fait depuis l'application Gestion-postes via la liste déroulante  $Type$  de blocage .

Le blocage Internet interdit tous les accès réseaux en dehors des services DNS, VNC et du service Samba (ports 137-139 et 445) à destination du module Scribe. Cela afin permettre l'ouverture d'une session sur le domaine et d'accéder aux partages. Aucun accès direct ou par proxy à Internet n'est possible.

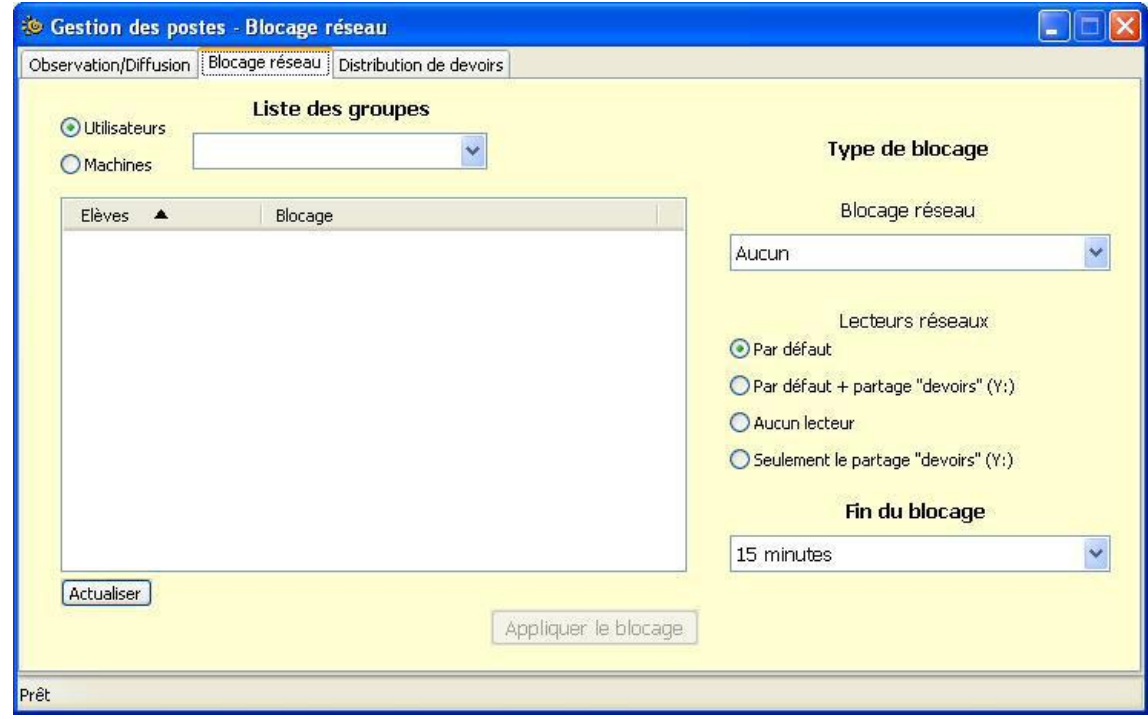

Le blocage réseau peut s'appliquer à un utilisateur ou à une machine.

Il est possible de sélectionner plusieurs utilisateurs en même temps en gardant la touche Maj ou Ctrl enfoncée.

En plus du blocage de l'accès à Internet, l'application Gestion-postes permet de masquer les lecteurs réseaux spécifiques au module Scribe pour une durée donnée afin que l'élève n'ait plus accès à son dossier personnel, ni aux dossiers groupes, ni aux dossiers communs (choix Aucun lecteur réseau ).

> Comme pour le blocage de l'accès Internet, le masquage des partages a une durée limitée. À la fin de cette période, si l'élève est encore connecté sur un client, il retrouvera son

environnement initial automatiquement.

Voir aussi...

L'application Gestion-postes

## **12.1.6. Changement de mot de passe par lot**

Cette fonctionnalité n'est accessible, par défaut, que pour les enseignants identifiés comme étant professeur principal.

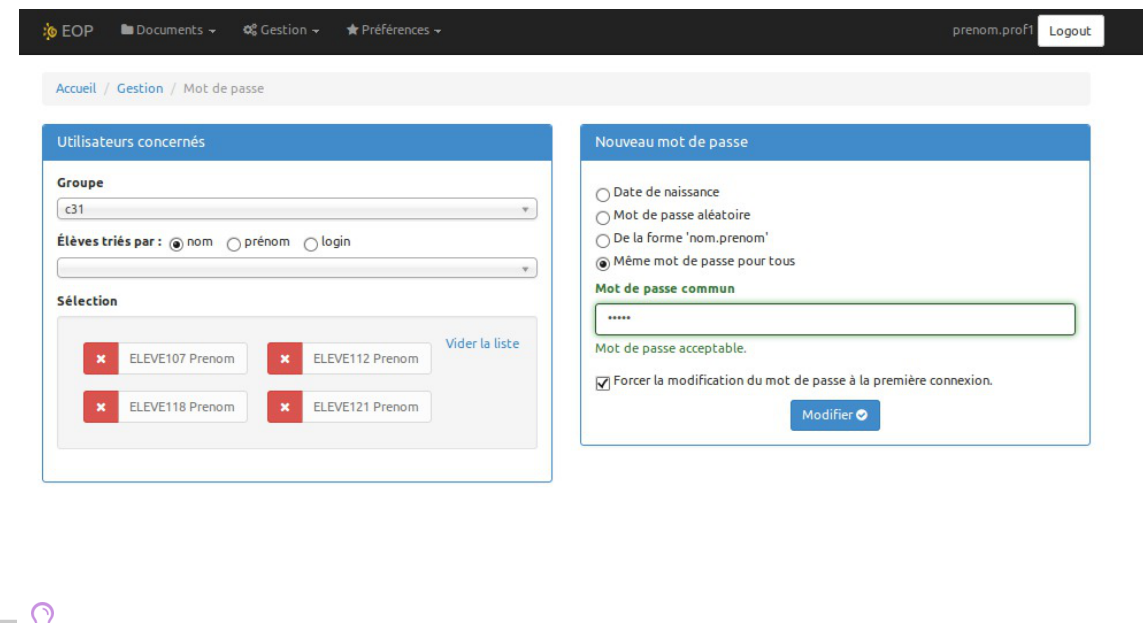

Il est possible d'accorder à tous les professeurs le droit de changer le mot de passe de n'importe quel élève. Pour cela, se rendre dans l'interface de configuration du module, en mode expert et dans l'onglet Applications web, répondre oui à la question Permettre aux enseignants de changer le mot de passe de tous les élèves .

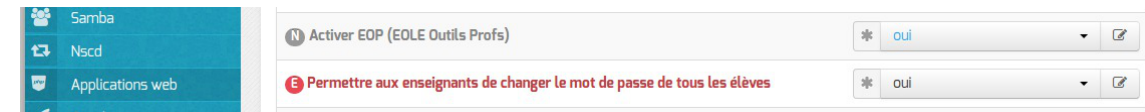

### **Utilisateurs concernés**

Choisir un groupe dans la liste des groupes, il est possible de sélectionner tous les élèves du groupe ou de les sélectionner un par un. Pour faciliter la recherche il est possible de trier les élèves par nom, prénom ou identifiant. Les élèves sélectionnés sont ajoutés dans le champ Sélection . Une croix blanche sur fond rouge permet de supprimer un compte de la liste. Le lien *Vider la liste* permet de vider toute la liste.

Il faut choisir le type de mot de passe qui sera appliqué aux comptes sélectionnés :

- Date de naissance ;
- Mot de passe aléatoire : le ou les mots de passe seront affichés à la validation du changement et enregistrés dans le répertoire personnel de l'enseignant sous forme de fichier .csv ;
- De la forme nom.prenom ;

 $\bullet$  Même mot de passe pour tous : permet de choisir le mot de passe.

Une case à cocher permet d'imposer que le mot de passe par défaut soit changé à la première connexion.

La validation du changement de mot de passe se fait avec le bouton Modifier, un message informe du changement :

Les mots de passe des utilisateurs suivants ont été modifiés avec succès : ELEVE130 Prenom : 7gUo4\*T

Modifications enregistrées dans votre répertoire personnel dans le fichier mot-de-passe\_9\_4\_0.csv.

#### **Utilisateurs par établissement**

Les utilisateurs associés au rôle admin disposent également d'un formulaire supplémentaire pour changer l'ensemble des mots de passe des élèves dans un ou plusieurs établissement.

Si un seul établissement est enregistré, il sera pré-sélectionné. Si plusieurs établissements ont été trouvés, une fenêtre déroulante permet de sélectionner un ou plusieurs d'entre eux.

Comme pour le formulaire par groupe, plusieurs choix de type de mot de passe à appliquer sont présentés. La validation du changement de mot de passe est déclenchée via le bouton Modifier . Un message avertit du bon déroulement de la procédure et de la création d'un fichier récapitulatif dans le répertoire de l'utilisateur ayant lancé le changement de mot de passe.

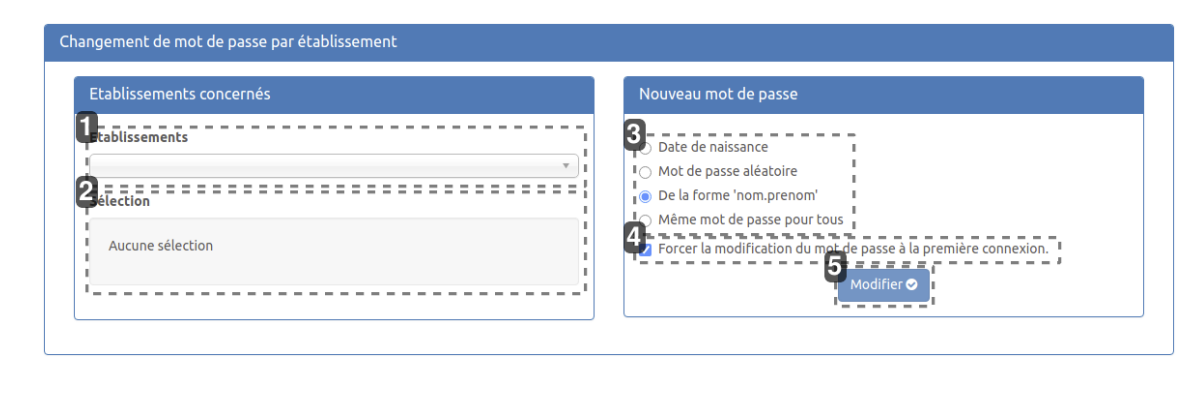

1

### **Etablissements**

#### **Sélection des établissements**

Liste déroulante permettant de sélectionner un ou plusieurs établissements parmi ceux enregistrés sur le serveur.

#### 2Sélection

Aucune sélection

#### **Récapitulatif de la sélection**

Zone listant les établissements sélectionnés et permettant d'en retirer

#### 3

- Date de naissance
- $\bigcirc$  Mot de passe aléatoire
- le la forme 'nom.prenom'
- $\bigcirc$  Même mot de passe pour tous

#### **Type de mot de passe à appliquer**

Type de mot de passe qui sera utilisé pour tous les élèves des établissements sélectionnés

#### 4

▶ Forcer la modification du mot de passe à la première connexion.

#### **Modification du mot de passe à la première connexion**

Case à cocher déterminant si l'utilisateur sera invité à modifier son mot de passe à la prochaine connexion

5

Modifier **O** 

#### **Bouton de validation**

Bouton permettant d'exécuter le changement dans l'annuaire

## **12.1.7. Délégation de droits**

Cette fonctionnalité n'est accessible que pour les enseignants identifiés comme étant professeur principal.

Pour un administrateur de classe, il est possible de déléguer à un autre enseignant le droit de gestion des comptes élève et des mots de passe.

Cette délégation permet de modifier les mots de passe des comptes élèves dans EOP et l'EAD mais permet une gestion plus complète dans l'EAD (inscription à des groupes, fixation de quotas disque…).

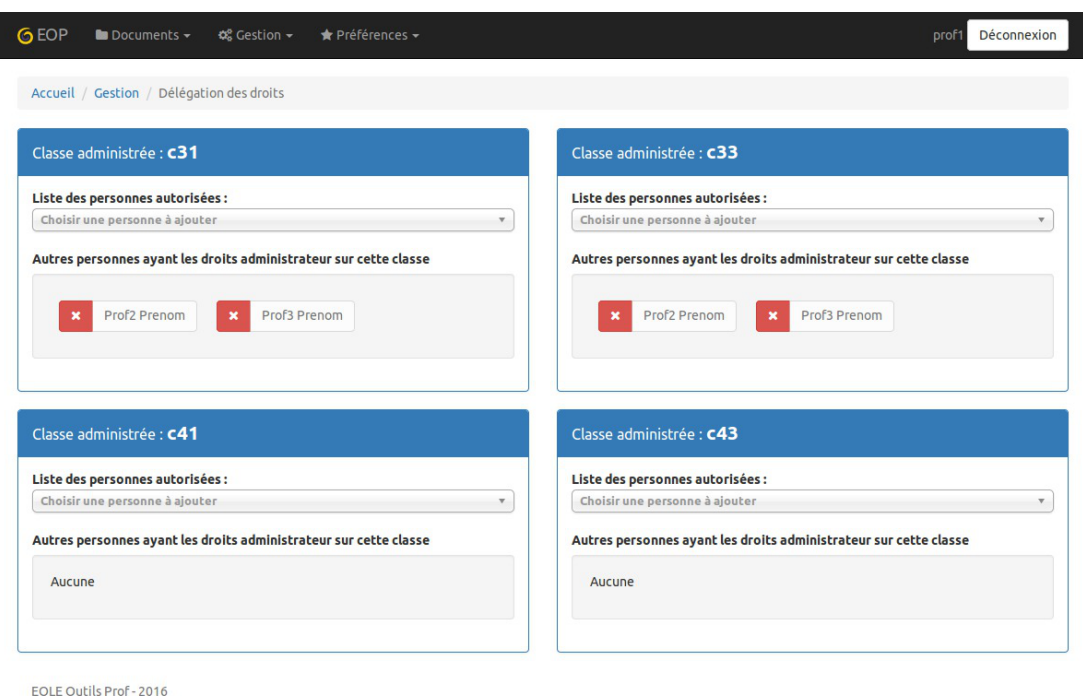

La vue affiche toutes les classes dont l'enseignant est responsable. Dans chaque classe est affichée une liste des personnes ayant également un droit de gestion.

Pour déléguer un droit de gestion à un autre enseignant, il faut choisir son nom dans le menu déroulant de la classe désirée. Une fois sélectionné il s'ajoute à la liste des administrateurs sans demande de confirmation.

Pour retirer ce droit à un enseignant, il faut cliquer sur la croix rouge correspondant à son nom. Aucune validation n'est nécessaire.

Un enseignant ne peut pas se retirer la qualité de responsable de classe.

## **12.1.8. Documentation technique**

#### **Principales fonctionnalités**

- Observation des postes élèves (VNC avec websokify, en cas de problème : cliquer sur le lien dans l'aide et accepter le certificat) ;
- L'authentification est centralisée et gérée par eoleflask-aaa, donc plus de cron pour effacer les fichiers de sessions sur le serveur
- Une section EOP dans le diagnose fait un TCPCheck des ports 8788 de controle-vnc et 6080 de websockify.

EOP est une application flask servie par *gunicorn*, dialoguant avec controle-vnc grâce à une clé secrète et gérée par apache en reverse-proxy.

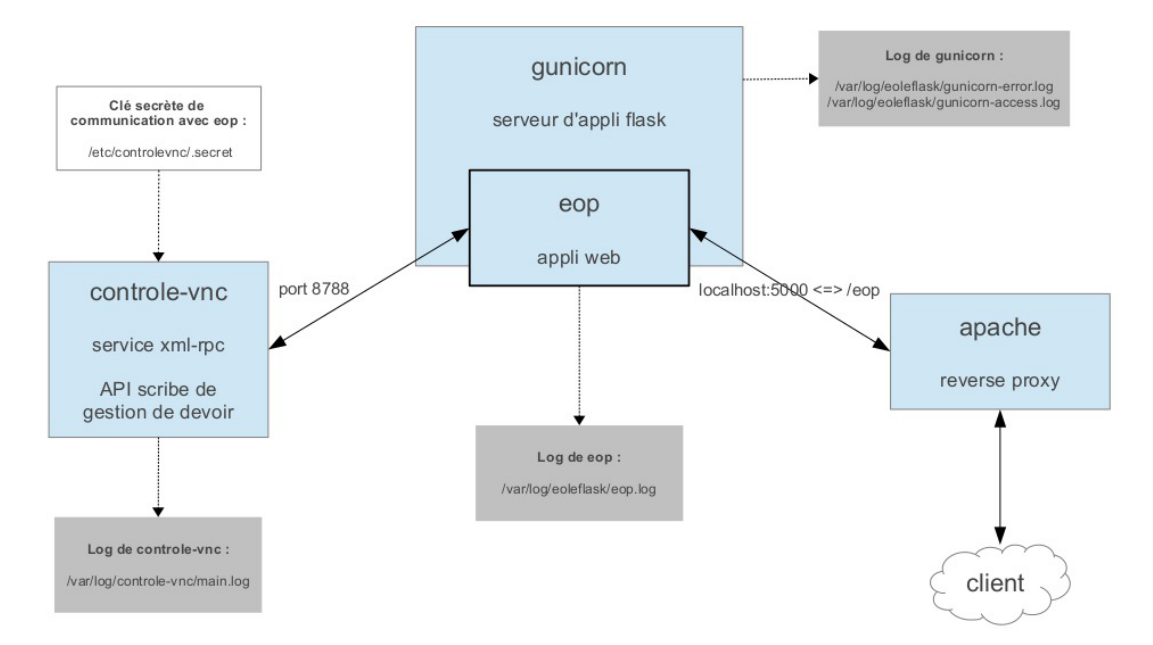

En cas de dysfonctionnement il faut vérifier :

- l'état du service eoleflask ;
- l'état du service controle-vnc .

Si le module est en mode conteneur il faut utiliser les commandes suivantes dans le conteneur web, pour se rendre dans le conteneur web : # ssh web.

#### **Vérifier le service eoleflask.**

Vérifier les logs dans /var/log/eoleflask/gunicorn-error.log et /var/log/eoleflask/gunicorn-access.log .

- S'il y a une erreur NoApplicationError: No application loaded alors il faut vérifier la présence d'un lien symbolique dans /etc/eole/flask/enabled/ pointant vers le fichier /etc/eole/flask/available/eop.conf .
- S'il y a une erreur CookieError: Invalid Attribute envole.user , il faut mettre à jour eole-posh ou supprimer le cookie \$envole.user.

Relancer le service :

# service eoleflask restart

#### **Vérifier le service controle-vnc.**

Contrôler les logs dans /var/log/controle-vnc/main.log .

Vérifier que le service est bien à l'écoute sur le port 8788 :

# netstat -ndtal | grep 8788

Et que le port 8788 n'est pas bloqué par le pare-feu (seulement pour le mode conteneur) :

# iptables -L | grep 8788

S'assurer de la correspondance de la clé secrète contenue dans /etc/controlevnc/.secret et la variable SECRET\_KEY\_du fichier /etc/eole/flask/available/eop.conf.

En mode conteneur, dans le cas d'un module AmonEcole par exemple, le fichier de log

/var/log/controle-vnc/main.log se trouve dans le conteneur  $fichter$ .

#### **Vérifier le service apache.**

Vérifier que les modules apache pour le proxy inverse sont bien activés :

# a2enmod proxy proxy\_http

# service apache restart

Tester EOP sans passer par le proxy inverse (de l'extérieur par tunnel SSH) :

# ssh -L 9999:127.0.0.1:5000 root@<adresse IP du module>

Puis entrer dans un navigateur l'URL : http://localhost:9999/documents

Les journaux de l'application EOP sont accessibles dans le fichier /var/log/eoleflask/eop.log.

## **12.2. Distribution de documents dans l'EAD**

#### **FIXME 2.7.1**

L'EAD offre la possibilité aux enseignants de distribuer des documents et des travaux éducatifs (évaluation, bilan, contrôle ou devoir contrôlé).

Les fonctionnalités sont équivalentes à celles disponibles dans le logiciel Gestion-postes mais contrairement à celui-ci, qui n'est accessible que depuis les clients Windows de l'établissement, elles sont disponibles à travers le portail Envole et donc accessibles depuis l'extérieur de l'établissement.

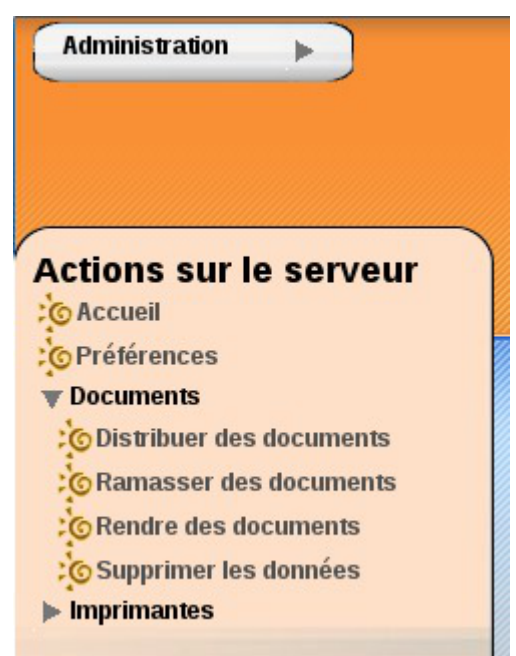

Vue de la distribution de document dans l'EAD

La distribution de documents au travers de l'EAD permet de faire une distribution immédiate ou différée des documents. Dans le cas d'une distribution différée (voir Choix du répertoire de destination), les documents sont préparés avec l'EAD et leur accès sera activé au moment opportun avec Gestion-Postes .

La distribution peut être composée de deux éléments :

le ou les documents sous forme d'un ou plusieurs fichiers. Ils seront copiés dans chacun des dossiers

personnels devoirs / nom\_de\_l'enseignant / <nom\_du\_devoir> des utilisateurs du groupe sélectionné. Les utilisateurs auront un accès en lecture et en écriture à ces fichiers (modification/suppression) ;

les données jointes au(x) document(s) qui sont des fichiers supplémentaires dont la modification est impossible. Ils sont copiés une seule fois à un endroit spécifique du serveur. Des liens symbolique vers ces fichiers sont créés dans le sous-répertoire donnees du répertoire devoirs/ nom\_de\_l'enseignant / nom\_devoir de chacun des utilisateurs.

Si la distribution de document est un travail éducatif, la distribution s'effectue en suivant les 4 étapes suivantes :

- distribuer :
- ramasser :
- rendre : distribution des devoirs corrigés ;
- supprimer : effacement des fichiers du devoir.

## **12.2.1. Distribuer des documents**

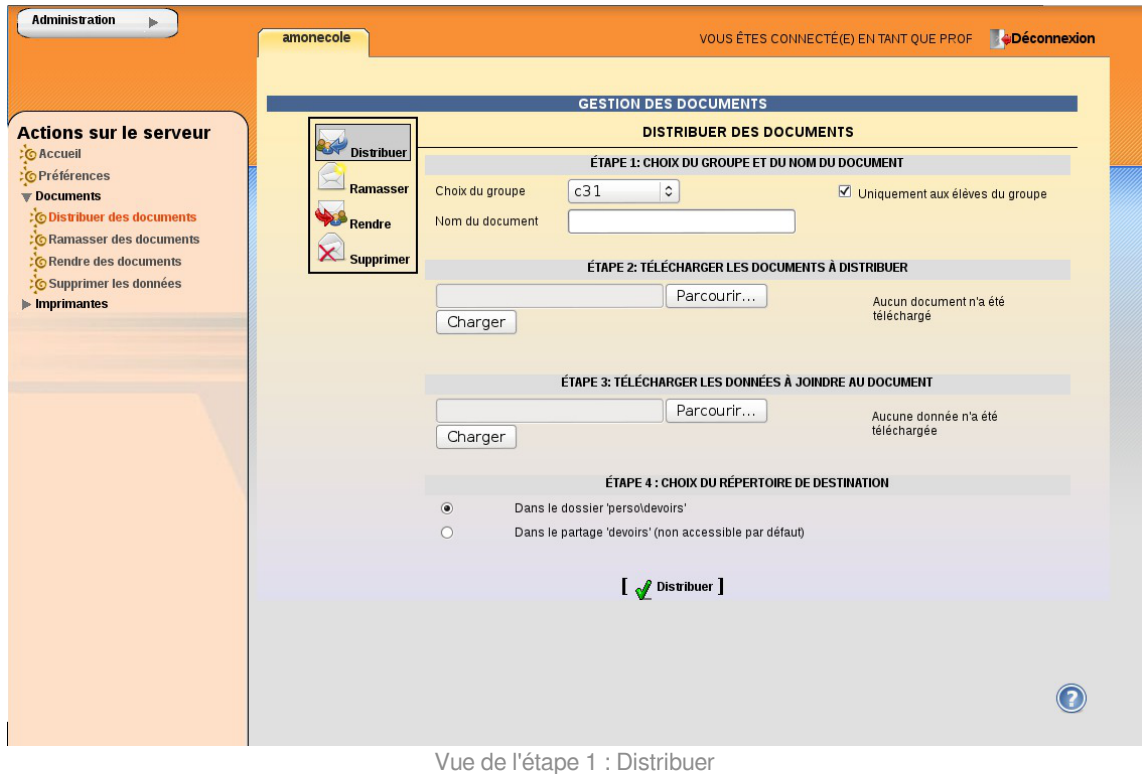

#### **Étape 1 : Choix du groupe et du nom du document**

Il faut avant tout choisir, dans le menu déroulant Choix du groupe, la classe, la matière ou l'équipe à qui l'ont veut distribuer un ou plusieurs documents. Puis on choisit un nom Nom du document pour l'espace de travail. Il apparaîtra dans le répertoire personnel de chacun des utilisateurs sous la forme devoirs / nom\_de\_l'enseignant / <espace\_de\_travail> et contiendra les documents de travail et les données.

Le nom du document ne doit comporter ni espace ni caractère accentué.

La case Uniquement aux élèves du groupe est cochée par défaut. Décochée, elle permet d'envoyer les documents aux autres membres du groupe, comme par exemple aux enseignants.

#### **Étape 2 : Télécharger les documents à distribuer**

Le bouton Parcourir permet de choisir un document sur son ordinateur. Après avoir cliqué sur le bouton Charger , le document apparaît dans la liste de droite. Il est possible de répéter l'opération pour autant de fichiers que l'on souhaite distribuer.

#### **Étape 3 : Télécharger les données à joindre au document**

Le bouton Parcourir permet de choisir un document sur son ordinateur. Après avoir cliqué sur le bouton Charger , le document apparaît dans la liste de droite. Il est possible de répéter l'opération pour autant de fichiers que l'on souhaite distribuer. Cette étape n'est pas obligatoire.

#### **Étape 4 : Choix du répertoire de destination**

Par défaut, l'option Dans le dossier 'perso\devoirs' étant sélectionnée, les documents seront distribués dans le répertoire personnel des utilisateurs.

L'option Dans le partage 'devoirs' (non accessible par défaut) permet de préparer la distribution différée de documents. Ce travail de préparation peut donc se faire aussi bien à l'extérieur qu'à l'intérieur de l'établissement. La distribution ne sera effective qu'au travers du logiciel Gestion-postes .

#### **Dernière étape : Distribuer**

Valider le bouton Distribuer pour que la distribution soit effective.

Il est possible de distribuer les mêmes documents à plusieurs groupes :

#### **Étape 1 : Choix du groupe et du nom du document**

Il faut choisir un autre groupe dans le menu déroulant et obligatoirement changer le nom de l'espace de travail Nom du document.

#### **Étape 2 : Télécharger les documents à distribuer**

S'il n'y a qu'un document, son chemin est encore dans le champ parcourir. Il suffit alors de cliquer sur le bouton Charger . À défaut, il faut recharger les différents documents à distribuer.

#### **Étape 3 : Télécharger les données à joindre au document**

S'il n'y a qu'une donnée, son chemin est encore dans le champ parcourir, il suffit de cliquer sur le bouton Charger . À défaut, il faut recharger les différentes données à distribuer.

## **12.2.2. Ramasser des documents**

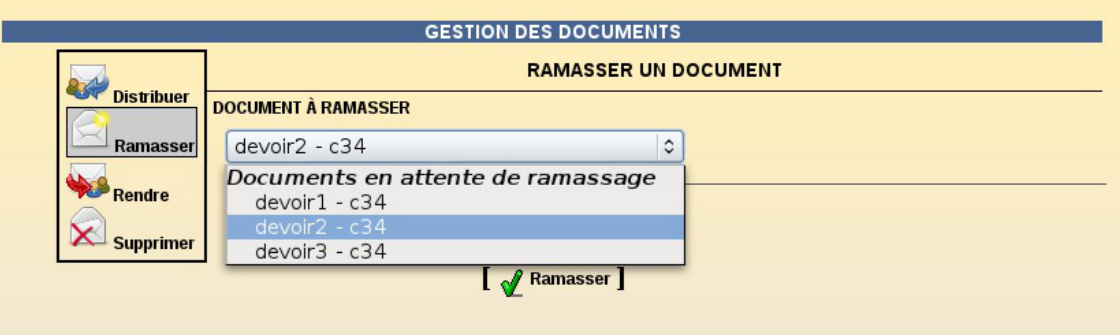

Cette fonctionnalité permet de ramasser les travaux des utilisateurs.

Les documents ramassés se retrouvent dans l'arborescence du dossier personnel de l'utilisateur les ayant ramassés :

... / perso / devoirs / ramasses / Nom de l'espace de travail (Nom du document) / Identifiant des élèves /

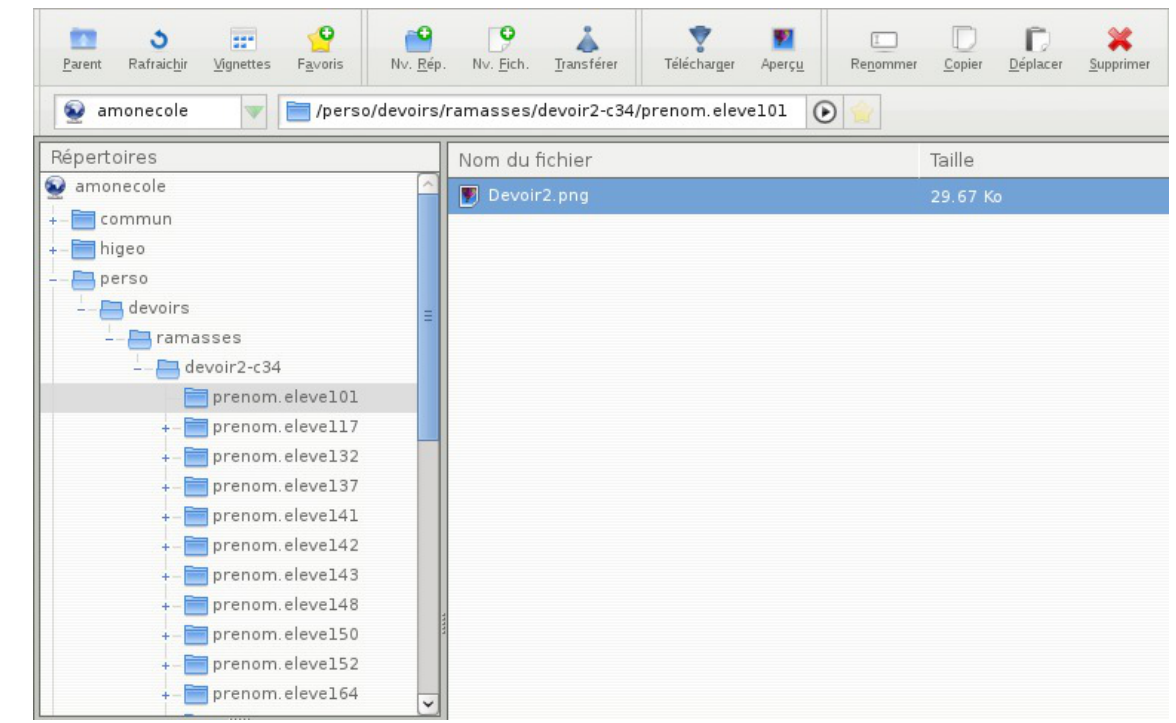

Vue des documents ramassés dans Ajaxplorer

## **12.2.3. Rendre des documents**

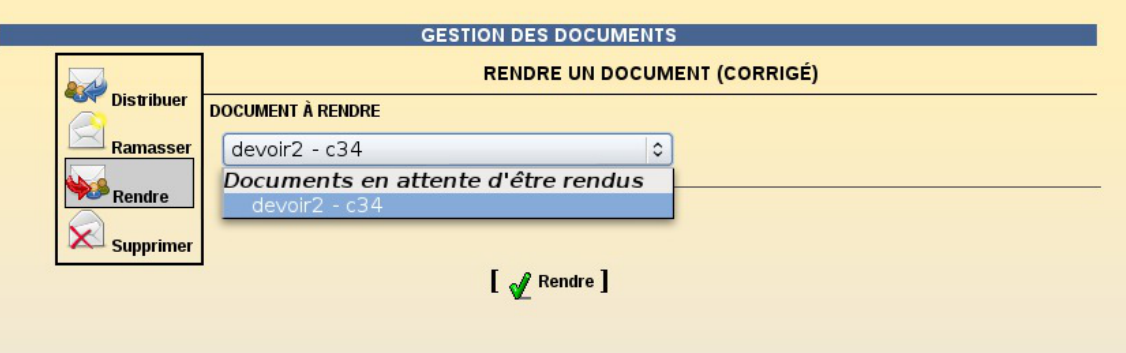

Cette fonctionnalité permet de rendre le travail corrigé. Un document ne peut être rendu que s'il a été auparavant ramassé.

## **12.2.4. Supprimer les données**

Lorsqu'un enseignant distribue des données en plus des documents, elles sont copiées dans U:\devoirs\.distribues et des liens vers ces fichiers sont ensuite créés dans le répertoire nom\_du\_devoir \ donnes de chacun des destinataires.

Il est possible de supprimer ces fichiers lorsqu'ils sont devenus inutiles.

 $\Lambda$ 

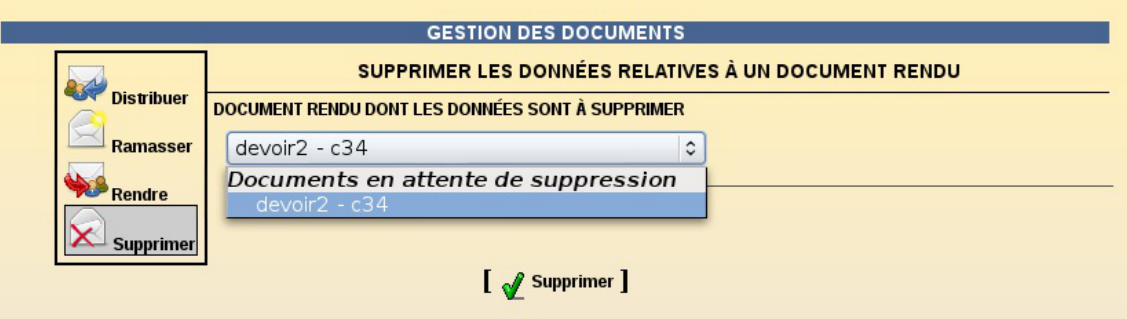

- La suppression des données entraînera également la suppression du dossier <nom\_du\_devoir> \ donnees dans le dossier des destinataires.
- Cette fonctionnalité permet de supprimer les données liées à une distribution de document qui ne seraient plus utiles par la suite. Elle permet donc d'économiser de la place sur le serveur de stockage.

# **13. Les sauvegardes**

## **13.1. Généralités sur la sauvegarde**

Lasauvegarde<sup>[p.1030]</sup> consiste à dupliquer des données stockées dans le Système Informatique (SI) de l'entité, dans le but de les mettre en sécurité.

Cette mise en sécurité a pour but de répondre à deux éventualités de restauration<sup>[\[p.1029\]](#page-1028-0)</sup> :

- la restauration de tout ou d'une partie du SI, suite à une dégradation importante ou à une destruction ;
- la restauration de quelques fichiers, suite à une corruption ou une destruction limitée de données.

On distingue trois types de sauvegardes :

- la sauvegarde **totale** ;
- la sauvegarde **différentielle** ;
- la sauvegarde **incrémentale**.

La sauvegarde peut être :

- réalisée localement ;
- sur un média (serveur, disque, bande, CD-ROM);
- hébergé dans le SI (Système Informatique) à des fins de restauration rapide ;
- archivée ;
- externalisée.

## **13.1.1. Sauvegarde totale**

Une **sauvegarde totale** ou **complète**, correspond à la copie **intégrale** d'un contenu à un instant T,

sans prendre en compte l'historique.

Coûteuse en temps et en espace, cette sauvegarde reste malgré tout *la plus fiable*, puisqu'elle assure à elle seule l'*intégrité* de l'ensemble des données sauvegardées.

Il n'est pas judicieux de ne pratiquer que ce type de sauvegarde, car l'ensemble des données n'est jamais totalement modifié entre deux sauvegardes.

Il existe deux autres méthodes qui procèdent à la sauvegarde des seules données modifiées et/ou ajoutées entre deux sauvegardes totales :

- la sauvegarde incrémentale ;
- la sauvegarde différentielle.

## **13.1.2. Sauvegarde incrémentale**

Une **sauvegarde incrémentale** réalise une copie des fichiers créés ou modifiés **depuis la dernière sauvegarde** quel que soit son type (complète, différentielle ou incrémentale).

Une sauvegarde totale est réalisée le jour T. Le jour T+1, la sauvegarde incrémentale est réalisée par référence à la sauvegarde précédente, donc la sauvegarde T. Le jour T+2, la sauvegarde incrémentale est réalisée par référence à la sauvegarde précédente, à savoir T+1. Et ainsi de suite.

La restauration d'un système complet à un jour donné (par ex : au jour T+3) se fait en appliquant la dernière sauvegarde complète (jour T), ainsi que toutes les sauvegardes incrémentales jusqu'au jour cible, à savoir T+1, T+2 et T+3.

Lorsqu'il s'agit de la restauration d'un fichier ou d'un répertoire qui a été sauvegardé à la date T+3 (T étant le jour de la sauvegarde totale de référence), seule la sauvegarde incrémentale du jour T+3 est nécessaire.

## **13.1.3. Sauvegarde différentielle**

Une **sauvegarde différentielle** réalise une copie des fichiers crées ou modifiés, en se basant sur les différences constatées avec la **dernière sauvegarde totale** (quelles que soient les sauvegardes intermédiaires).

> La notion de sauvegarde différentielle peut varier suivant la solution de sauvegarde utilisée. Cette présentation est fidèle à l'outil de sauvegarde choisi par EOLE.

## **13.1.4. Des outils de sauvegarde**

Les systèmes GNU/Linux embarquent depuis toujours des outils unitaires d'archivage qui permettent de réaliser des embryons de stratégie de sauvegarde.

Ainsi des outils tels que la commande tar permettent de créer des archives sur des médias locaux (disques, ou lecteurs de bandes).

Via des scripts se basant sur les dates de modifications, il est possible d'implémenter les méthodes de sauvegarde détaillées dans les paragraphes précédents.

Des outils plus complexes, et souvent propriétaires, ont été développés depuis, pour faciliter la création

de ces sauvegardes (gestion du contenu à sauvegarder), mais aussi pour faciliter la gestion du calendrier de sauvegarde (programmation des tâches et des successions de sauvegardes).

Enfin, la plupart de ces outils intègrent la gestion de la restauration, avec la possibilité de choisir la date cible à restaurer.

Les solutions logicielles les plus connus sont :

- **Tivoli Storage Manager** (TSM) IBM
	- <http://www-306.ibm.com/software/tivoli/products/storage-mgr/>
- **Time Navigator** Atempo
	- <http://fr.atempo.com/products/timeNavigator/default.asp>
- **Networker** EMC/Legato
	- <http://france.emc.com/products/detail/software/networker.htm>
- **ARCserve Backup** Computer Associate
	- <http://www.ca.com/us/data-loss-prevention.aspx>
- **Arkeia Network Backup** Arkeia
	- <http://www.arkeia.com/products/arkeianetworkbackup/index.php>
- **Bacula** Bacula
	- <http://bacula.org>
- **Bareos** Bareos
	- <http://www.bareos.org>

## **13.2. La sauvegarde EOLE**

À partir d'EOLE 2.5 l'outil de sauvegarde utilisé est l'application libre **Bareos**.

**Backup Archiving REcovery Open Sourced est un dérivé (fork<sup>[\[p.1013\]](#page-1012-0)</sup>) de l'outil de sauvegarde Bacula :** <http://www.bareos.org>

Bareos permet de sauvegarder :

- des fichiers et des dossiers
- $\bullet$  les droits POSIX<sup>[\[p.1027\]](#page-1026-0)</sup>
- $\bullet$  les ACLs $[p.1001]$

Bareos permet de **sauvegarder** des données (indifféremment sur des disques locaux ou distants, des bandes magnétiques), de gérer un **nombre important** et **non limité de clients**, et évidemment de **restaurer** facilement les sauvegardes.

Bareos supporte, entre autres, la possibilité de faire des sauvegardes sur plusieurs unités de stockage si une première unité possède une capacité insuffisante.

## **13.2.1. Le vocabulaire Bareos**

Bareos utilise un nombre important de ressources pour définir une sauvegarde.

<http://doc.bareos.org/master/html/bareos-manual-main-reference.html#x1-60001.3>

## **Quelques définitions**

#### **Job**

L'objet le plus élevé est la définition d'un **Job**, représentant une "sauvegarde" au sens Bareos du terme.

Un Job Bareos est une ressource de configuration qui définit le travail que Bareos doit effectuer pour sauvegarder ou restaurer un client particulier. Un Job consiste en l'association d'un type d'opération à effectuer (**Type** : backup, restore, verify, etc.), d'un niveau de sauvegarde (**Level** : Full, Incremental, ...), de la définition d'un ensemble de fichiers et répertoires à sauvegarder (**FileSet**), et d'un lieu de stockage où écrire les fichiers (**Storage**, **Pool**).

<http://doc.bareos.org/master/html/bareos-manual-main-reference.html#x1-990008.2>

#### **Schedule**

Un Job peut être immédiat, mais dans une stratégie de sauvegarde, il est généralement planifié via la ressource **Schedule**.

Le schedule détermine la date et l'instant où le job doit être lancé automatiquement, et le niveau (total, différentiel, incrémental...) du job en question.

Cette directive est optionnelle. Si elle est omise, le job ne pourra être exécuté que manuellement via la Console.

<http://doc.bareos.org/master/html/bareos-manual-main-reference.html#x1-1010008.4>

#### **Volume**

Un **Volume** est une unité d'archivage, usuellement une cartouche ou un fichier nommé sur disque où Bareos stocke les données pour un ou plusieurs **jobs** de sauvegarde. Tous les volumes Bareos ont un **label** unique (logiciel) écrit sur le volume par Bareos afin qu'il puisse être assuré de lire le bon volume. En principe, il ne devrait pas y avoir de confusion avec des fichiers disques, mais avec des cartouches, le risque d'erreur est plus important.

Les volumes ont certaines propriétés comme la durée de rétention des données et la possibilité d'être recyclés une fois cette durée de rétention expirée; ceci afin d'éviter de voir grossir indéfiniment l'espace disque occupé par les sauvegardes.

#### **Pool**

La ressource **Pool** définit l'ensemble des **Volumes** de stockage (cartouches ou fichiers) à la disposition de Bareos pour écrire les données. En configurant différents Pools, vous pouvez déterminer quel ensemble de volumes (ou média) reçoit les données sauvegardées.

Ceci permet, par exemple, de stocker les sauvegardes totales sur un ensemble de volumes, et les sauvegardes différentielles et incrémentales sur un autre. De même, vous pouvez assigner un ensemble de volumes à chaque machine sauvegardée.

<http://doc.bareos.org/master/html/bareos-manual-main-reference.html#x1-1130008.8>

### **FileSet**

Un **FileSet** est une ressource qui définit **les fichiers à inclure dans une sauvegarde**. Il consiste en une liste de fichiers ou répertoires inclus, une liste de fichiers ou répertoires exclus et la façon dont les fichiers seront stockés (compression, chiffrement, signatures).

<http://doc.bareos.org/master/html/bareos-manual-main-reference.html#x1-1030008.5>

#### **Storage**

Cette ressource définit les services de stockage que peut contacter le directeur. On y retrouve les répertoires de travail du processus, le nombre de Jobs concurrents qu'il est capable de traiter, et éventuellement, la définition des adresses IP des clients dont il accepte les connexions. Chaque **Job** est associé à une ressource **Storage**. Une ressource **Storage** peut être associée à plusieurs **Jobs**. <http://doc.bareos.org/master/html/bareos-manual-main-reference.html#x1-1120008.7>

#### **Device**

Véritable destination physique de la sauvegarde, la ressource **Device** fait le lien entre le matériel de sauvegarde (lecteur de bandes, robots de sauvegarde, mais aussi disques locaux - internes comme externes) et la ressource **Storage**.

<http://doc.bareos.org/master/html/bareos-manual-main-reference.html#x1-1250009.4>

#### **Catalog**

La ressource Catalog précise quel catalogue utiliser pour le job courant. Actuellement, Bareos ne peut utiliser qu'un type de serveur de base de données défini lors de sa configuration : SQLite, MySQL, PostgreSQL. En revanche, vous pouvez utiliser autant de catalogues que vous le souhaitez. Par exemple, vous pouvez avoir un catalogue par client, ou encore un catalogue pour les sauvegardes, un autre pour les jobs de type Verify et un troisième pour les restaurations.

Le catalogue (ressource **Catalog**) est une base de données utilisée pour stocker :

- des informations sur les fichiers: la liste, les permissions, l'emplacement sur les volumes de sauvegarde, etc.
- la définition de la configuration de Bareos.

Actuellement, trois formats de bases de données sont supportés : SQLite, MySQL et PostgreSQL.

SQLite est conseillé pour de petites installations, alors que MySQL est préférable pour les installations d'entreprise (à partir d'une dizaine de clients).

Attention, l'interface web ne fonctionne qu'avec les versions MySQL et PostgreSQL.

#### **Le catalogue est une pièce majeure de Bareos, et doit également faire partie du plan de sauvegarde.**

Ce catalogue peut rapidement devenir volumineux, il faut veiller au taux d'occupation et à la performance de la base de données.

Point important, la configuration de Bareos se fait à deux niveaux:

- les fichiers de configuration ;
- la base de données.

Bareos lit les fichiers de configuration au démarrage, et inscrit les valeurs dans la base de données du Catalogue. C'est le Catalogue qui définit la configuration utilisée par Bareos, donc il faut préférer le résultat des commandes console aux valeurs des fichiers.

<http://doc.bareos.org/master/html/bareos-manual-main-reference.html#x1-1150008.9>

## **13.2.2. Architecture de Bareos**

Bareos est construit suivant une **architecture distribuée** :

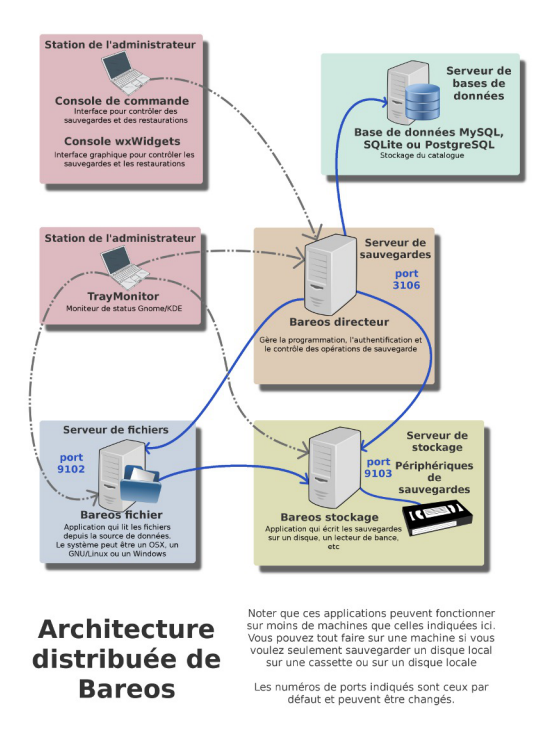

Architecture de Bareos inspiré du dessin original de Aristedes Maniatis (documentation officielle de Bacula)

- le serveur **directeur (Bareos directeur)** est l'élément central, qui supervise et archive les opérations de sauvegarde et de restauration, le nom du service sur un module EOLE est **bareos-director** ;
- le serveur **base de données (database server)** gère le **catalogue** dans lequel le directeur archive les opérations et l'emplacement des fichiers dans les différents volumes de sauvegarde, au format SQLite ou MySQL. Il se trouve sur le même serveur que le directeur sur un module EOLE ;
- le serveur de **stockage** (**Bareos stockage)** est le serveur qui prend en charge l'écriture et la lecture des volumes de sauvegarde, le nom du service sur un module EOLE est **bareos-storagedaemon** ;
- le serveur de **lecture/écriture de fichiers (Bareos fichier)**, aussi identifié comme le **client** exécute les commandes de lecture/écriture des fichiers gérés par la sauvegarde sur chaque poste où il est installé, le nom du service sur un module EOLE est **bareos-filedaemon** ;

La communication entre chaque serveur est associée à un mot de passe. Ces différents serveurs peuvent être :

- installés **sur la même machine** sans problème ;
- présents **en plusieurs exemplaires** (on peut dupliquer les destinations de sauvegardes, avoir plusieurs

directeur, etc.).

Cependant, la configuration Bareos sur un module EOLE ne permet uniquement qu'un sous-ensemble de ces combinaisons de services :

- le **directeur** est toujours associé à un **serveur de base de données** local ;
- le **directeur** est toujours associé à un **client** local pour assurer la sauvegarde du catalogue ;
- le **directeur** peut utiliser un serveur de stockage distant ;
- un **serveur de stockage** peut être associé à plusieurs **directeurs** ;
- un **serveur de stockage** est toujours associé à un **directeur** local ;
- le **directeur** peut prendre en charge plusieurs **clients** ;

le **client** peut être activé indépendamment des autres services.

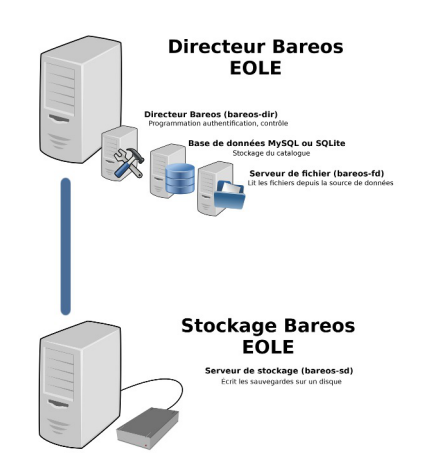

Architecture de Bareos intégré à EOLE

Cette partie de la configuration est **appelée directeur** dans la suite de la documentation.

Par contre, il est possible de déporter le serveur de stockage sur un serveur disposant d'un disque de sauvegarde.

Pour résumer, 3 services liés aux sauvegardes se retrouvent sur un module EOLE :

- bareos-dir (lié à bareos-fd)
- bareos-fd (lié à bareos-dir)
- bareos-sd

Plusieurs directeurs peuvent envoyer les données sur un unique serveur de stockage en établissement.

Il est également possible de copier les sauvegardes au travers d'autres protocoles réseau : rsync, samba, SSH, *etc*.

La prise en charge des clients distants n'est disponible que depuis la version 2.7.0 des modules EOLE. Cependant, un ensemble de configurations pour des modules 2.5.2 et 2.6.2 a été contribué et archivé [\[https://dev-eole.ac-dijon.fr/gitweb/?p=eole-bareos.git;a=commit;h=e43eb8455befe01bddb10869f591e34c1](https://dev-eole.ac-dijon.fr/gitweb/?p=eole-bareos.git;a=commit;h=e43eb8455befe01bddb10869f591e34c1bc4ab77) [bc4ab77\]](https://dev-eole.ac-dijon.fr/gitweb/?p=eole-bareos.git;a=commit;h=e43eb8455befe01bddb10869f591e34c1bc4ab77) dans le dépôt du projet <u>eole-bareos</u>.

## **13.2.3. Configuration des sauvegardes**

La configuration des sauvegardes consiste en une activation de la sauvegarde du serveur et/ou en l'activation du support de sauvegarde sur le module.

Si le support de sauvegarde est activé, un complément de configuration peut se faire :

- par l'EAD ;
- par l'EAD3 ;
- en ligne de commande.

## **13.2.3.a. Activation et configuration de Bareos**

La sauvegarde du serveur et le support de stockage de la sauvegarde sont activés par défaut sur certains modules, il peuvent être activés/désactivés dans l'onglet Services de l'interface de configuration du module.

| Activer le directeur de sauvegarde        | 士   | oui |  |
|-------------------------------------------|-----|-----|--|
| Activer le stockage de sauvegarde         | ĊĈ. | oui |  |
| Activer la sauvegarde des fichiers locaux | QË, | oui |  |

Activation de la sauvegarde Bareos dans l'onglet Services de l'interface de configuration

L'activation du directeur de sauvegarde permet d'activer la sauvegarde sur le serveur, celle-ci peut être locale si le support de stockage est activé ou déportée à condition d'avoir un serveur sur lequel est activé le support de stockage.

Cette fonctionnalité permet de mettre en place des sauvegardes croisées.

- L'activation du support de stockage de la sauvegarde permet d'accueillir des sauvegardes locales ou distantes.
- L'activation de la sauvegarde des fichiers locaux, en mode expert, permet de sauvegarder les fichiers du serveur lui-même.

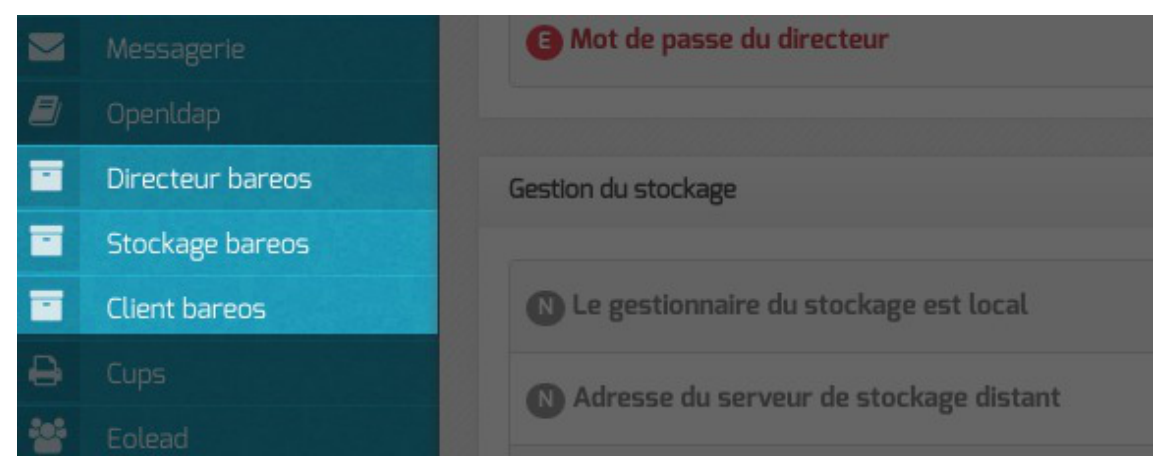

- · Suite à l'activation du directeur de sauvegarde (Activer le directeur de sauvegarde à oui ) l'onglet Directeur bareos apparaît dans l'interface de configuration du module. Il permet de configurer le nom du directeur et les périodes de rétention et de définir si le serveur de stockage est distant ou local.
- · Suite à l'activation du support de stockage (Activer le stockage de sauvegarde à oui) l'onglet Stockage bareos apparaît dans l'interface de configuration du module. Il permet de configurer le nom du serveur de stockage et permet également d'autoriser des directeurs à se connecter au présent stockage.
- Suite à l'activation de la sauvegarde des fichiers locaux (Activer la sauvegarde des fichiers locaux à oui ) l'onglet Clients bareos apparaît dans l'interface de configuration du module. Il permet de configurer le nom du serveur de sauvegarde des fichiers locaux.

## **Onglet Directeur bareos**

L'onglet Directeur bareos apparaît dans l'interface de configuration du module si le directeur de sauvegarde est activé dans l'onglet Services (Activer le directeur de sauvegarde à oui).

L'onglet permet de configurer le nom du directeur et les périodes de rétention et de définir si le serveur de stockage est distant ou local.

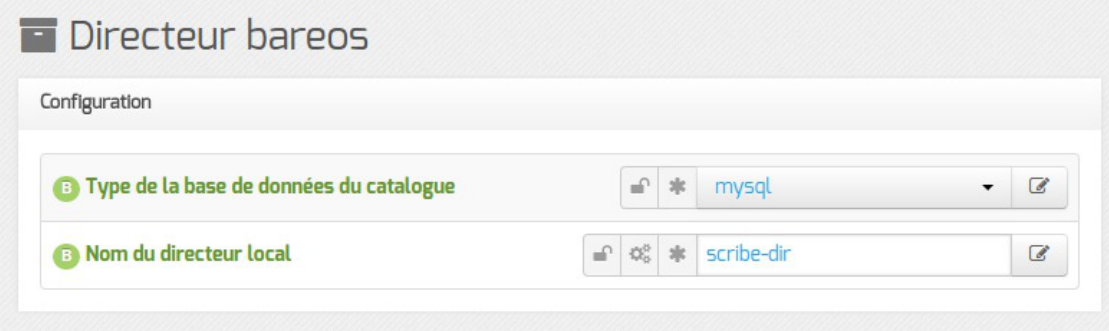

Le type de base de données permet de choisir si l'enregistrement du catalogue se fait dans MySQL ou dans SQLite. Il ne sera plus possible de modifier ce paramètre après l'enregistrement de la configuration. La disponibilité de MySQL sur le serveur détermine si ce choix est accessible pour l'enregistrement du catalogue.

> Si le choix est laissé à l'utilisateur il est préférable d'utiliser MySQL. L'application web bareos-webui nécessite MySQL.

> L'ensemble des paquets et de la configuration nécessaires pour utiliser MySQL pour le catalogue est installé via le paquet eole-bareos-mysql.

Le nom du directeur est une information importante, il est utilisé en interne dans le logiciel mais, surtout, il est nécessaire pour configurer un client Bareos ou pour joindre le serveur de stockage depuis un autre module.

À l'enregistrement du fichier de configuration il ne sera plus possible de modifier le nom du directeur, en effet cette variable est utilisée dans les noms des fichiers de sauvegarde.

En mode expert, il est possible de modifier le répertoire utilisé par défaut pour l'extraction de la base de données du catalogue. Ce changement permet éventuellement de ne pas surcharger l'espace occupé dans /var.

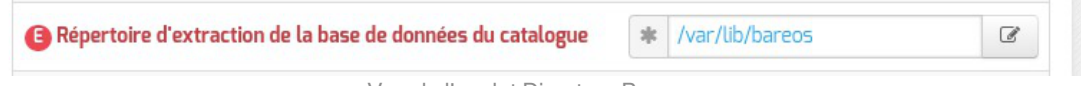

Vue de l'onglet Directeur Bareos

Il est également possible de définir manuellement le mot de passe de la base de donnée MySQL, le délai accordé à l'exécution de la sauvegarde ainsi que l'algorithme de compression utilisé pour le stockage.

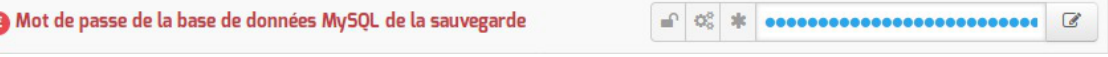

Vue de l'onglet Directeur Bareos

Le champ Mot de passe du directeur contient le mot de passe à transmettre aux applications

distantes pour leur permettre de s'authentifier auprès du directeur.

## **Configuration des durées de rétention**

Les trois types de sauvegarde, complète, différentielle, incrémentale, disposent chacune d'un pool de volumes disti[n](#page-1008-0)ct. Cela permet de paramétrer des durées de rétention<sup>[p.1009]</sup> et des tailles pour ces volumes différents pour chaque type de sauvegarde.

La sauvegarde du catalogue est également gérée avec un pool de volume distinct. Seule la taille des volumes est paramétrable cependant.

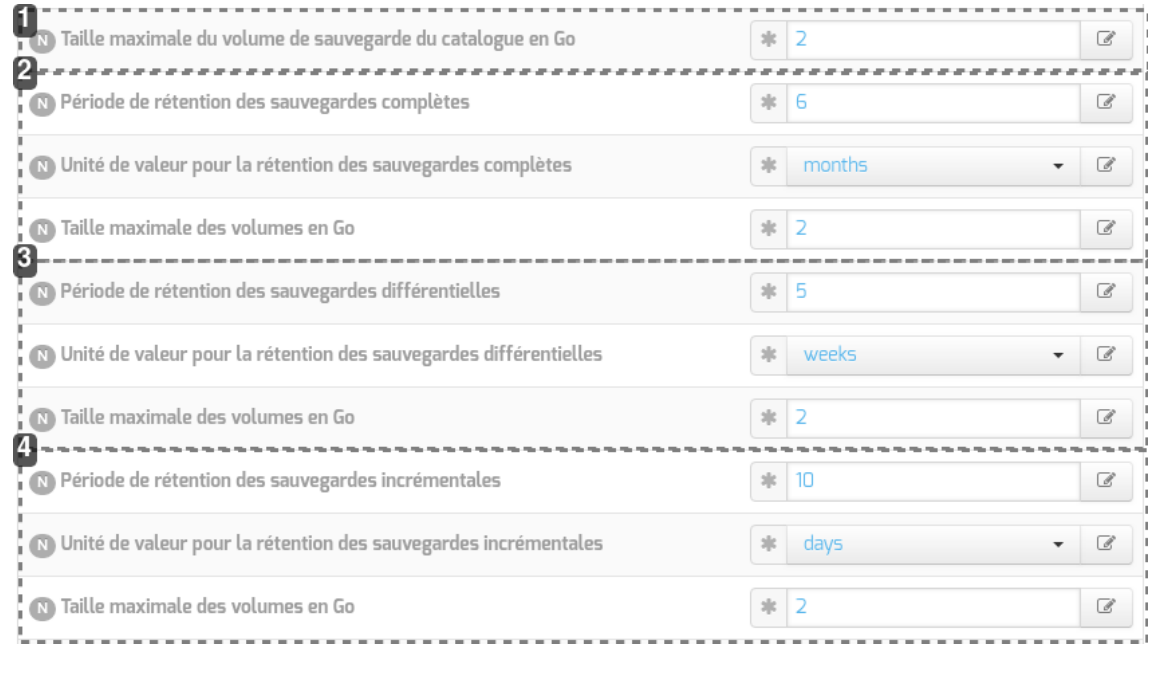

1

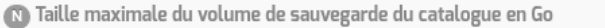

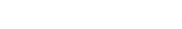

 $\mathcal{C}$ 

 $\frac{1}{2}$ 

#### **Configuration du pool du catalogue**

Taille des volumes pour la sauvegarde du catalogue (taille illimitée si à 0)

#### 2

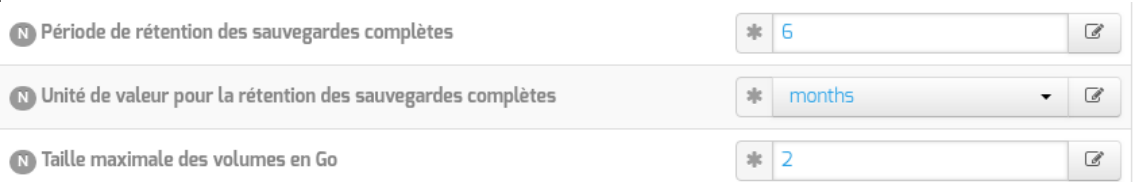

#### **Configuration du pool pour la sauvegarde complète**

Durée de rétention et taille des volumes pour la sauvegarde complète

3

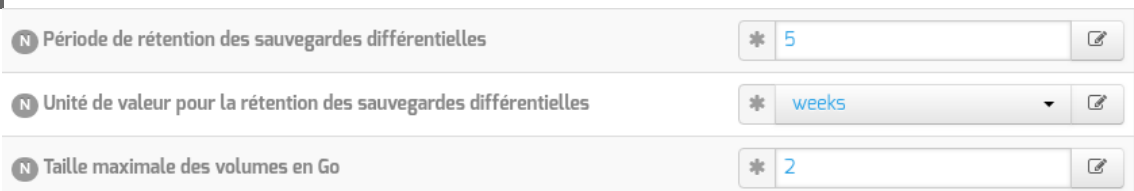

#### **Configuration du pool pour la sauvegarde différentielle**

Durée de rétention et taille des volumes pour la sauvegarde différentielle

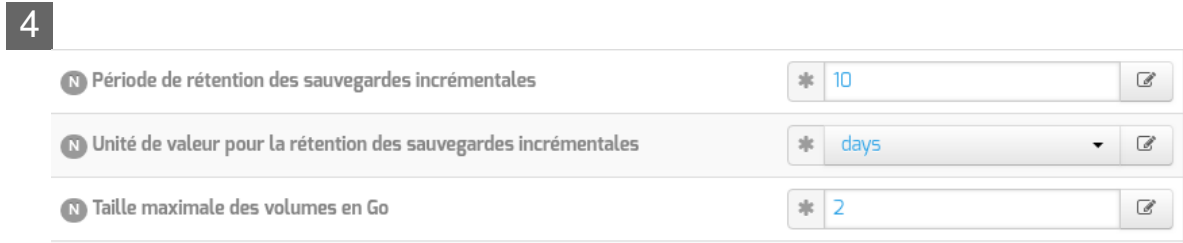

#### **Configuration du pool pour la sauvegarde incrémentale**

Durée de rétention et taille des volumes pour la sauvegarde incrémentale

La durée de rétention des fichiers détermine le temps de conservation avant l'écrasement.

Plus les durées de rétention sont importantes, plus l'historique sera important et plus l'espace de stockage nécessaire sera important.

L'espace alloué à un volume n'est pas recyclé (réutilisé pour une autre sauvegarde) avant que le volume ne soit complet et que les durées de rétention ne soient atteintes.

Limiter la taille des volumes est utile dans deux cas :

- le système de fichier hébergeant les volumes impose une contrainte sur la taille des fichiers (typiquement les systèmes FAT montés via le protocole SMB, à l'origine de la contrainte de 2 Go) ;
- on souhaite pouvoir recycler plus rapidement les volumes (de petite taille, les volumes sont associés à moins de jobs ; il faut donc moins de temps pour purger l'ensemble des jobs associés et pouvoir recycler les volumes).

Sur les serveurs avec un historique de sauvegarde conséquent, il n'est pas rare que la limite par défaut de 2 Go pour le pool du Catalogue finisse par poser problème : ce pool n'autorise qu'un volume qui doit être d'une taille suffisante pour contenir la sauvegarde du catalogue.

> Il peut être intéressant de conserver un historique long mais avec peu d'états intermédiaires. Pour cela, voici un exemple de configuration :

- 6 mois de sauvegardes totales ;
- 5 semaines de sauvegardes différentielles ;
- 10 jours de sauvegardes incrémentales.

Avec la politique de sauvegarde suivante :

- une sauvegarde totale par mois ;
- une sauvegarde différentielle par semaine ;
- une sauvegarde incrémentale du lundi au vendredi.

Dans l'historique, il y aura donc une sauvegarde par jour de conservée pendant 10 jours, une sauvegarde par semaine pendant 5 semaines et une sauvegarde mensuelle pendant 6 mois.

Une modification de la durée de rétention en cours de production n'aura aucun effet sur les sauvegardes déjà effectuées, elles seront conservées et recyclées mais sur la base de l'ancienne valeur, stockée dans la base de données.

Afin de prendre en compte la nouvelle valeur pour les sauvegardes suivantes, il faut utiliser les outils Bareos pour mettre à jour la base de données :

```
# bconsole
```
\*update

\*2

 $-$  A

\*<numéro du pool de volumes de sauvegarde>

Une autre solution consiste à vider le support de sauvegarde ou prendre un support de sauvegarde ne contenant aucun volume et à ré-initialiser la base de données Bareos avec la commande :

# bareosregen.sh

La regénération du cataloque de bareos va écraser l'ancienne base, confirmez-vous ? [oui/non]

[non] : oui

## **Paramètres supplémentaires**

En mode expert d'autres paramètres sont disponibles.

|                                             | $2\%$ | 86400             | C        |
|---------------------------------------------|-------|-------------------|----------|
| since Niveau de compression des sauvegardes | sk    | GZIP <sub>6</sub> | $\theta$ |
| Mot de passe du directeur                   |       |                   |          |

Type de compression et délai alloué

- La durée maximale pour l'exécution complète d'une sauvegarde permet d'annuler le job si il n'est pas terminé avant ce délai, exprimé en secondes, en comptant à partir de l'heure programmée. Par défaut le job est limité à 86 400 secondes soit 24 heures (la valeur 0 lève cette limite de temps).
- Plus l'algorithme de compression est efficace, moins il nécessite d'espace mais plus il alourdit la charge système et allonge la durée du processus de sauvegarde. Deux algorithmes de compression sont proposés : GZIP et LZ4.

L'algorithme GZIP<sup>[\[p.1015\]](#page-1014-0)</sup> permet plusieurs niveaux de compression de 1 à 9. Au delà de 6, le gain en

place est faible par rapport aux niveaux immédiatement inférieurs, tandis que la durée de traitement s'allonge sensiblement.

L'algorithmeLZ4<sup>[\[p.1019\]](#page-1018-0)</sup> offre un taux de compression moindre que le niveau de compression 6 de GZIP mais est significativement plus rapide.

L'utilisation de l'algorithme de compression LZ4 nécessite que Bareos ait été compilé avec le support de ce dernier. Dans le cas où Bareos n'aurait pas été compilé avec celui-ci, un message d'avertissement est émis au moment de la sauvegarde et aucune compression n'est effectuée. Les modules EOLE en version supérieure ou égale à 2.7.1 bénéficient d'une version de Bareos avec le support de LZ4 activé. Pour les autres clients, l'administrateur système doit s'assurer que ce support est également activé.

• Le champ Mot de passe du directeur contient le mot de passe à transmettre aux applications distantes pour leur permettre de s'authentifier auprès du directeur.

## **Configuration du stockage**

 $-{\bf A}$ 

Le service de stockage gérant l'écriture des volumes de sauvegardes (bareos-sd ) peut être local ou distant, il est local par défaut. Dans ce cas aucun paramètre supplémentaire n'est à configurer dans cet onglet ( Directeur Bareos ).

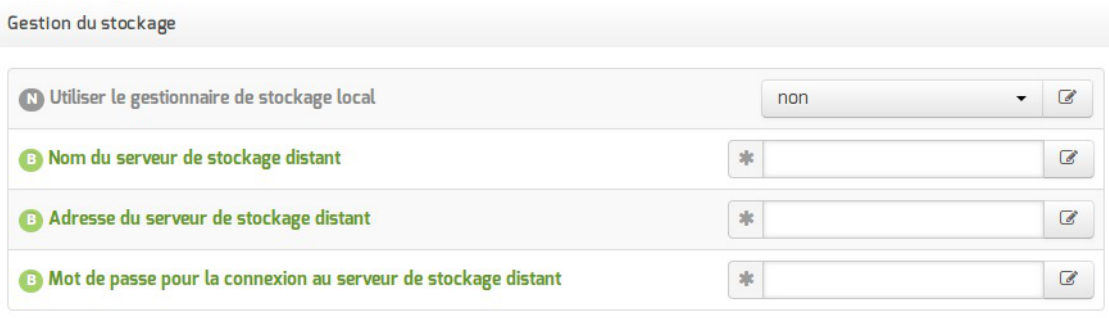

#### Vue de l'onglet Directeur Bareos

Dans le cas d'un serveur de stockage distant (Le gestionnaire du stockage est local à non), il faut configurer le nom, l'adresse IP et le mot de passe du serveur de stockage distant.

Pour autoriser des directeurs à se connecter au présent stockage des paramètres se trouvent dans l'onglet Stockage bareos .

> Certaines infrastructures nécessitent une dégradation des fonctionnalités des modules EOLE comme la désactivation des mises à jour automatiques pour que la sauvegarde distante fonctionne correctement.

> Le déport du service bareos-sd sur un autre serveur que bareos-dir ne permet pas de gérer correctement les verrous des tâches d'administration sur ce serveur : bareos-dir ne permet pas de signaler efficacement à bareos-sd qu'une sauvegarde est lancée et qu'il doit poser un verrou empêchant les autres tâches d'administration.

## **Configuration de la sauvegarde de fichiers distants**

Il est possible de déclarer plusieurs clients distants pour gérer la sauvegarde des fichiers d'autres serveurs.

Cette déclaration de clients distants peut être effectuée une fois la variable Activer la sauvegarde de fichiers distants passée à oui .

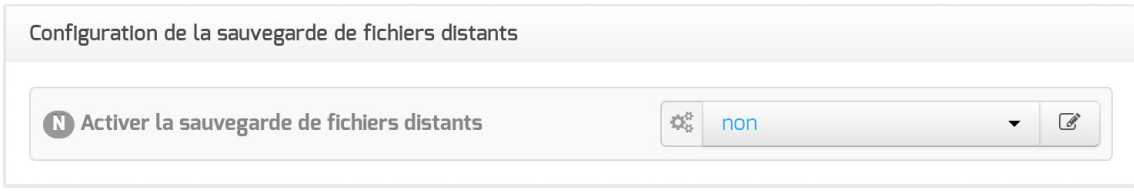

La déclaration d'un client distant nécessite de fournir plusieurs informations obligatoires.

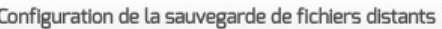

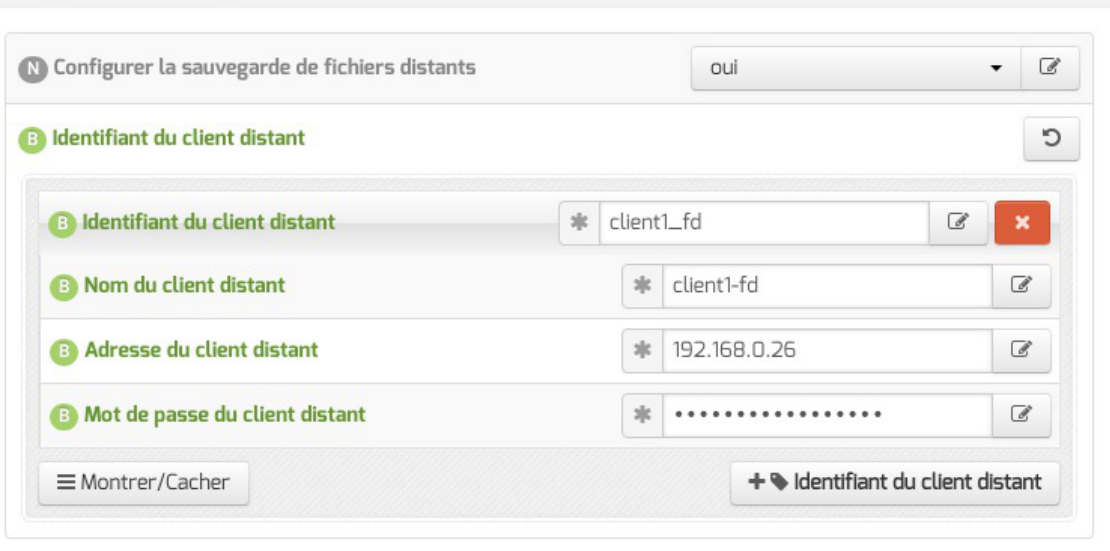

- Identifiant du client distant : identifiant interne unique utilisé pour distinguer la configuration du client, composé de lettres non accentuées et de chiffres ;
- Nom du client distant : le nom du service bareos-fd tel que renseigné sur le serveur distant l'hébergeant ;
- Adresse du client distant : l'adresse IP à laquelle ce client peut être joint ;
- Mot de passe du client distant : le mot de passe, identique à celui déclaré sur le client distant (cf. configuration d'un client indépendant).

L'activation du service de lecture/écriture de fichiers (file server, bareos-fd) sur le serveur lui-même pour sauvegarder les fichiers locaux s'effectue dans l'onglet Services .

## **Onglet Stockage Bareos**

L'onglet Stockage bareos apparaît dans l'interface de configuration du module si le support de stockage de sauvegarde est activé dans l'onglet Services ( Activer le stockage de sauvegarde à oui ).

L'onglet permet de configurer le nom du serveur de stockage et permet également d'autoriser des

directeurs à se connecter au présent stockage.

Dans l'onglet Stockage bareos il est possible de choisir un nom de serveur de stockage et d'autoriser des directeurs distants à se connecter au présent serveur de stockage.

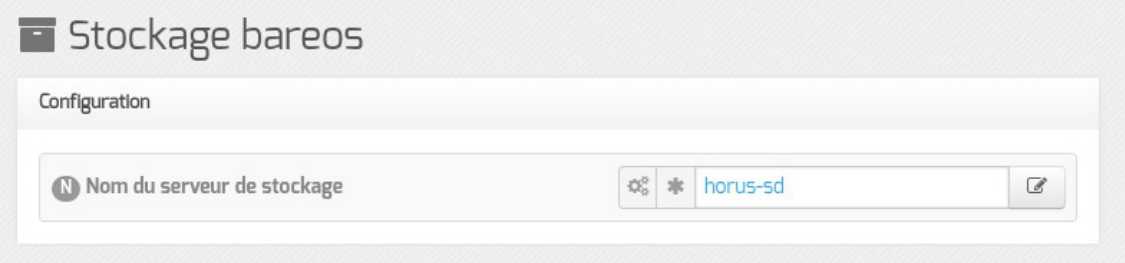

## **Autoriser un ou plusieurs directeurs distants à se connecter**

Pour autoriser un ou plusieurs directeurs distants à se connecter il faut cliquer sur + Nom du directeur Bareos distant , le détail de l'autorisation s'affiche.

Pour ce faire il faut se munir des paramètres du directeur distant :

- son nom :
- son adresse IP ;
- son mot de passe.

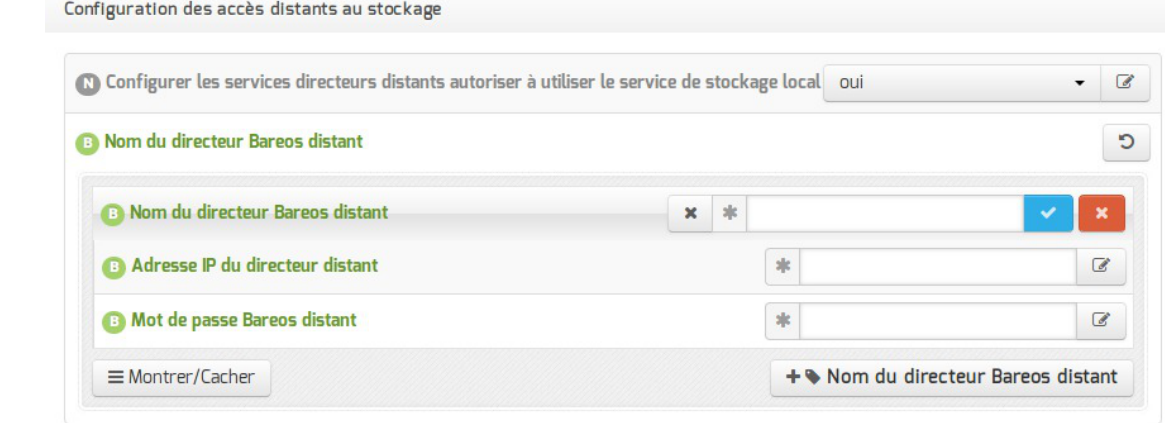

Autoriser des clients Bareos distants à se connecter au directeur

Les sauvegardes sont des informations sensibles. Il ne faut pas utiliser de mot de passe facilement déductible.

## **Onglet Client bareos**

L'onglet Clients bareos apparaît dans l'interface de configuration du module si la sauvegarde des fichiers locaux est activée (Activer la sauvegarde des fichiers locaux à oui).

L'onglet permet de configurer le nom du serveur de sauvegarde des fichiers locaux.

Le service de lecture/écriture de fichiers (file server, bareos-fd) de Bareos, autrement appelé client, ne nécessite pas de configuration dans le cas où le directeur (service director, bareos-dir) est également activé localement.

Dans le cas où on souhaite que la sauvegarde des fichiers du serveur soit gérée par un directeur distant, il est nécessaire de désactiver le service director local en passant la variable **Activer** le directeur de sauvegarde à non puis d'activer le service file local en passant la variable Activer la sauvegarde des fichiers locaux à oui , en mode expert, dans l'onglet Services .

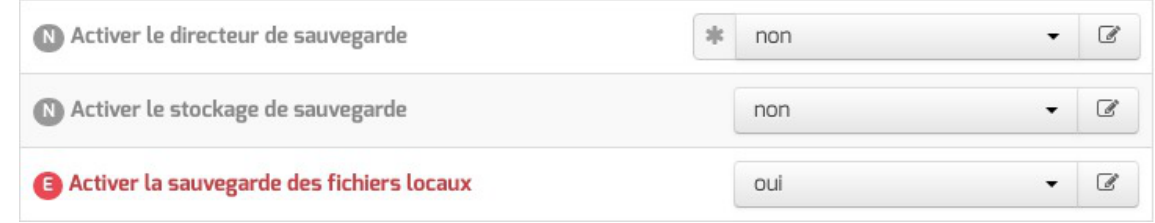

À l'issue de cette manipulation, l'onglet Client Bareos est disponible.

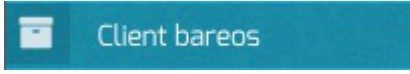

Dans l'onglet Client Bareos , le service directeur distant est configuré au moyen de trois variables obligatoires :

l'adresse du directeur Bareos distant ;

 $\qquad \qquad \bullet$ 

- le nom du directeur Bareos distant tel qu'il est défini dans la configuration du directeur dans l'onglet Directeur bareos :
- le mot de passe distant, identique à celui déclaré dans la configuration du directeur dans l'onglet Directeur bareos .

Les services Bareos partagent certaines variables de configuration et il faut veiller à la cohérence des valeurs entrées, notamment pour les noms des services et les mots de passe.

L'onglet Clients bareos apparaît dans l'interface de configuration du module si la sauvegarde des fichiers locaux est activée ( Activer la sauvegarde des fichiers locaux à oui ).

L'onglet permet de configurer le nom du serveur de sauvegarde des fichiers locaux.

Le service de lecture/écriture de fichiers (file server, bareos-fd) de Bareos, autrement appelé client, ne nécessite pas de configuration dans le cas où le directeur (service director, bareos-dir) est également activé localement.

Dans le cas où on souhaite que la sauvegarde des fichiers du serveur soit gérée par un directeur distant, il est nécessaire de désactiver le service director local en passant la variable **Activer** le directeur de sauvegarde à non puis d'activer le service file local en passant la variable Activer la sauvegarde des fichiers locaux à oui , en mode expert, dans l'onglet Services .
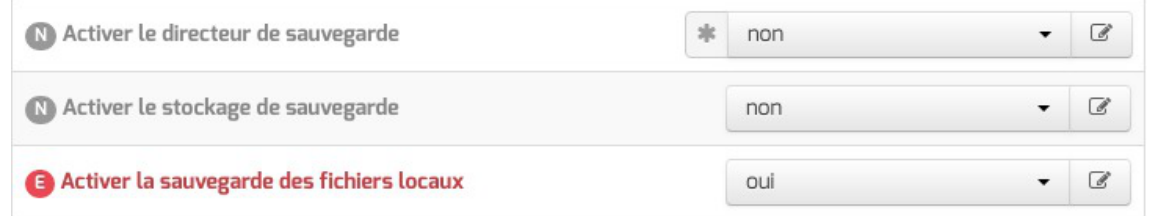

À l'issue de cette manipulation, l'onglet Client Bareos est disponible.

**Client bareos** 

Dans l'onglet Client Bareos , le service directeur distant est configuré au moyen de trois variables obligatoires :

- l'adresse du directeur Bareos distant ;
- le nom du directeur Bareos distant tel qu'il est défini dans la configuration du directeur dans l'onglet Directeur bareos ;
- le mot de passe distant, identique à celui déclaré dans la configuration du directeur dans l'onglet Directeur bareos .

Les services Bareos partagent certaines variables de configuration et il faut veiller à la cohérence des valeurs entrées, notamment pour les noms des services et les mots de passe.

Pour que les modifications soient prises en compte, une reconfiguration du module est nécessaire à l'aide de la commande reconfigure.

Voir aussi...

 $-\mathbf{A}$ 

Les mots de passe

[bareos-webui : outil d'administration pour Bareos](#page-681-0) [p.682[\]](#page-681-0)

### **13.2.3.b. Configuration depuis l'EAD**

Une fois le stockage Bareos activé dans l'interface de configuration du module, il faut configurer le support de sauvegarde.

Le menu Sauvegardes de l'EAD propose une interface simplifiée pour la configuration du support de sauvegarde et le paramétrage facultatif de l'envoi des rapports.

### **Configuration du support**

Trois types de support de sauvegarde sont proposés :

- SMB
- Disque USB local
- Configuration manuelle du support

Le point de montage du support est, dans les trois cas de figure : /mnt/sauvegardes

**SMB** : la sauvegarde se fait à travers un partage SMB<sup>[\[p.1031\]](#page-1030-0)</sup>.

Il est préférable de déporter le serveur de stockage Bareos plutôt que d'utiliser le protocole SMB<sup>[\[p.1031\]](#page-1030-0)</sup>. Ce type de sauvegarde sera utilisé, par exemple, pour les NAS<sup>[\[p.1021\]](#page-1020-0)</sup>. Les informations suivantes sont demandées :

- Nom de machine de la machine distante (n'accepte pas les majuscules) ;
- IP de la machine distante ;
- le nom du Partage ;
- optionnellement le Login , le Mot de passe .

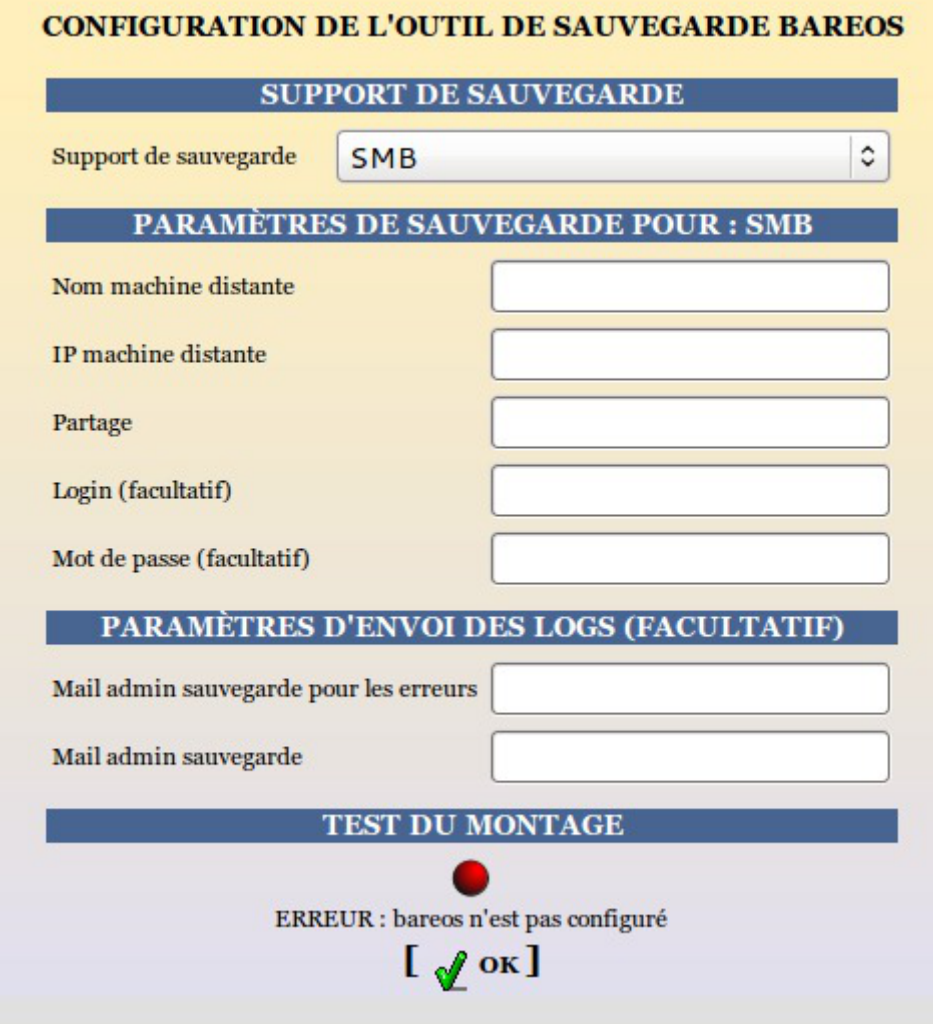

Configuration d'un support de sauvegarde distant dans l'EAD

Les informations stockées dans les sauvegardes sont sensibles, il donc préférable de toujours authentifier l'accès aux partages contenant les données.

**Disque USB local** : la sauvegarde se fait sur un support nécessitant un montage (disque USB, disque interne, etc.), contrôlé avant chaque sauvegarde.

Le chemin d'accès à saisir correspond au nœud du périphérique (par exemple /dev/hda1, /dev/disk/by-label/LABEL si un label est disponible sur le disque).

#### Si le périphérique utilise un label

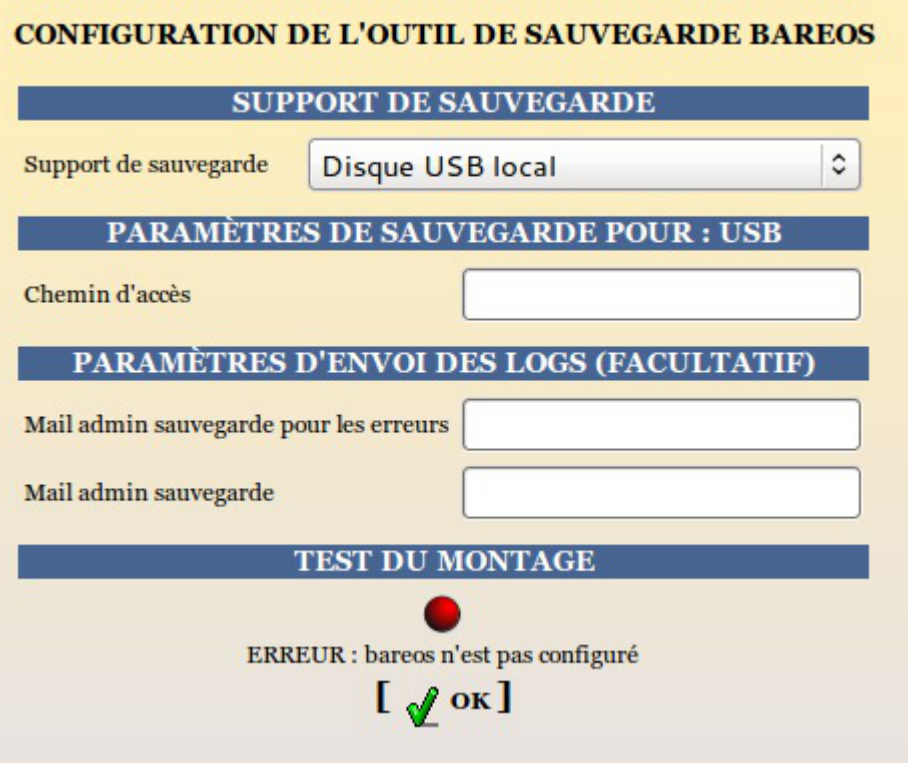

Configuration d'un support de sauvegarde USB local dans l'EAD

Méthode purement locale à la machine, cette méthode est donc sensible aux corruptions éventuelles du serveur.

**Configuration manuelle du support** : comme son nom l'indique elle permet à l'utilisateur de définir sa propre destination de sauvegarde via les outils Bareos. Ce choix correspond généralement à l'utilisation de lecteurs de bandes et s'intègre dans une stratégie de sauvegarde à plus grande échelle.

Le point de montage par défaut est toujours /mnt/sauvegardes . Le montage n'est pas contrôlé.

Le pilote est dépendant du matériel, le lecteur de bande doit être configuré manuellement.

Pour information, le fichier template concerné bareossupport.conf est dans /usr/share/eole/creole/distrib/

Pour que la solution soit pérenne il est nécessaire de créer un patch EOLE<sup>[\[p.1026\]](#page-1025-0)</sup>.

Voir la documentation officielle de Bareos pour le paramétrage :

<http://doc.bareos.org/master/html/bareos-manual-main-reference.html#x1-480004>

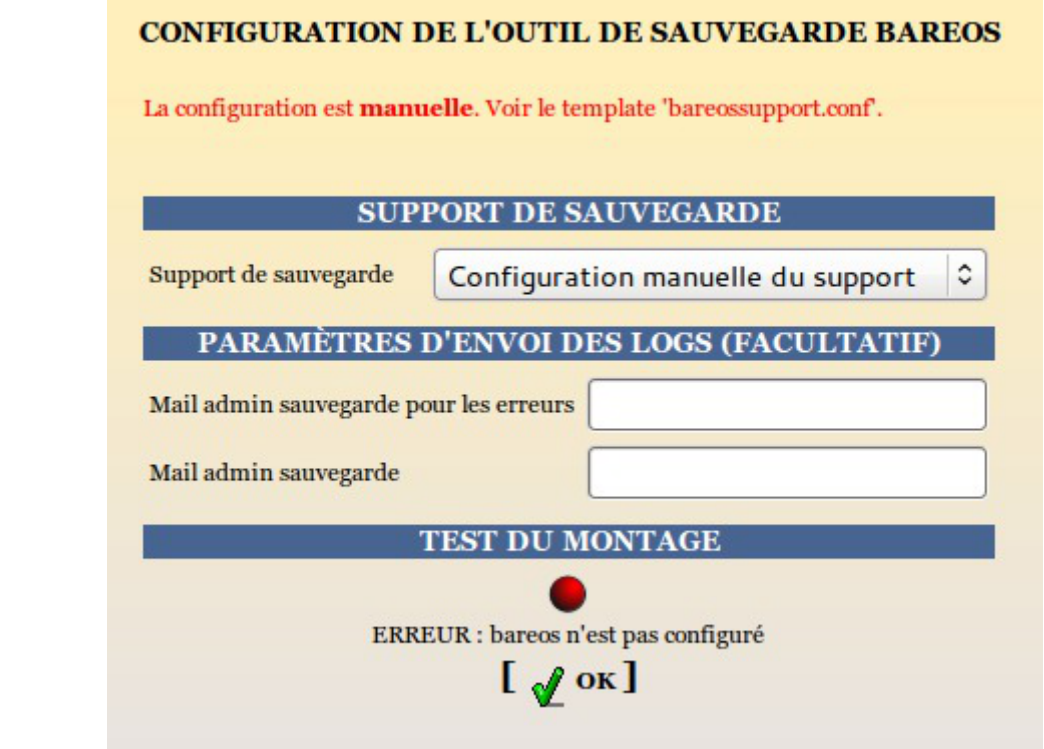

Configuration d'un support de sauvegarde manuelle dans l'EAD

Le support doit être monté sur /mnt/sauvegardes et l'utilisateur bareos doit avoir les droits en écriture :

```
# ls -l /mnt
```
 $\Lambda$ 

chown -R bareos: root /mnt/sauvegardes

### **Options de montage du support de sauvegarde**

Le fichier /etc/eole/bareos.conf permet de personnaliser les options de montage du support de stockage de la sauvegarde. L'intérêt est que ce fichier ne sera pas écrasé lors de la prochaine mise à jour.

Le fichier /etc/eole/bareos.conf a une syntaxe du type fichier  $INI<sup>[p.1016]</sup>$  $INI<sup>[p.1016]</sup>$  $INI<sup>[p.1016]</sup>$ : clé = valeur.

```
Il existe trois variables paramétrables DISTANT_LOGIN_MOUNT, DISTANT_MOUNT et
USB_MOUNT :
```
la ligne de commande permettant de monter un support distant avec authentification, la valeur par défaut de DISTANT\_LOGIN\_MOUNT est :

```
/bin/mount -t cifs - o
username=\{0\}, password=\{1\}, ip=\{2\}, uid=\{3\}, noexec, nosuid, nodev, vers=
//{4}/{5} {6}
```
la ligne de commande permettant de monter un support distant sans authentification, la valeur par défaut de **DISTANT\_MOUNT** est :

```
/bin/mount -t cifs - o
password={0},ip={1},uid={2},noexec,nosuid,nodev,vers=3.0
```
//{3}/{4} {5}

- la ligne de commande permettant de monter un support USB : Par défaut la valeur de la variable USB\_MOUNT est :
	- $\bullet$  /bin/mount {0} {1} -o noexec, nosuid, nodev, uid={2}, umask=0077 pour les systèmes VFAT et NTFS
	- /bin/mount {0} {1} -o noexec,nosuid,nodev pour le reste.

### **Paramètres pour l'envoi de rapports**

L'envoi de courriels est proposé si le directeur Bareos est activé sur le serveur.

EOLE offre la possibilité d'envoyer deux types de courriel :

- les rapports d'erreurs de Bareos ;
- les rapports de sauvegarde réussie.

Il est recommandé de définir les deux types d'envoi. Le premier type de rapport informe que la sauvegarde s'est mal déroulée, alors que le second informe qu'une sauvegarde s'est bien déroulée. Pensez à configurer correctement votre relai SMTP<sup>[\[p.1031\]](#page-1030-1)</sup>.

> Il est possible de déclarer plusieurs destinataires en séparant les adresses par des virgules. Exemple : admin@ac-dijon.fr,technicien@ac-dijon.fr

### **13.2.3.c. Configuration depuis l'EAD3**

La configuration de la sauvegarde est une étape nécessaire pour mettre en place la sauvegarde.

Il faut configurer les trois services proposés par le support de sauvegarde. Suivant la configuration du serveur, il se peut qu'une partie ne soit pas disponible.

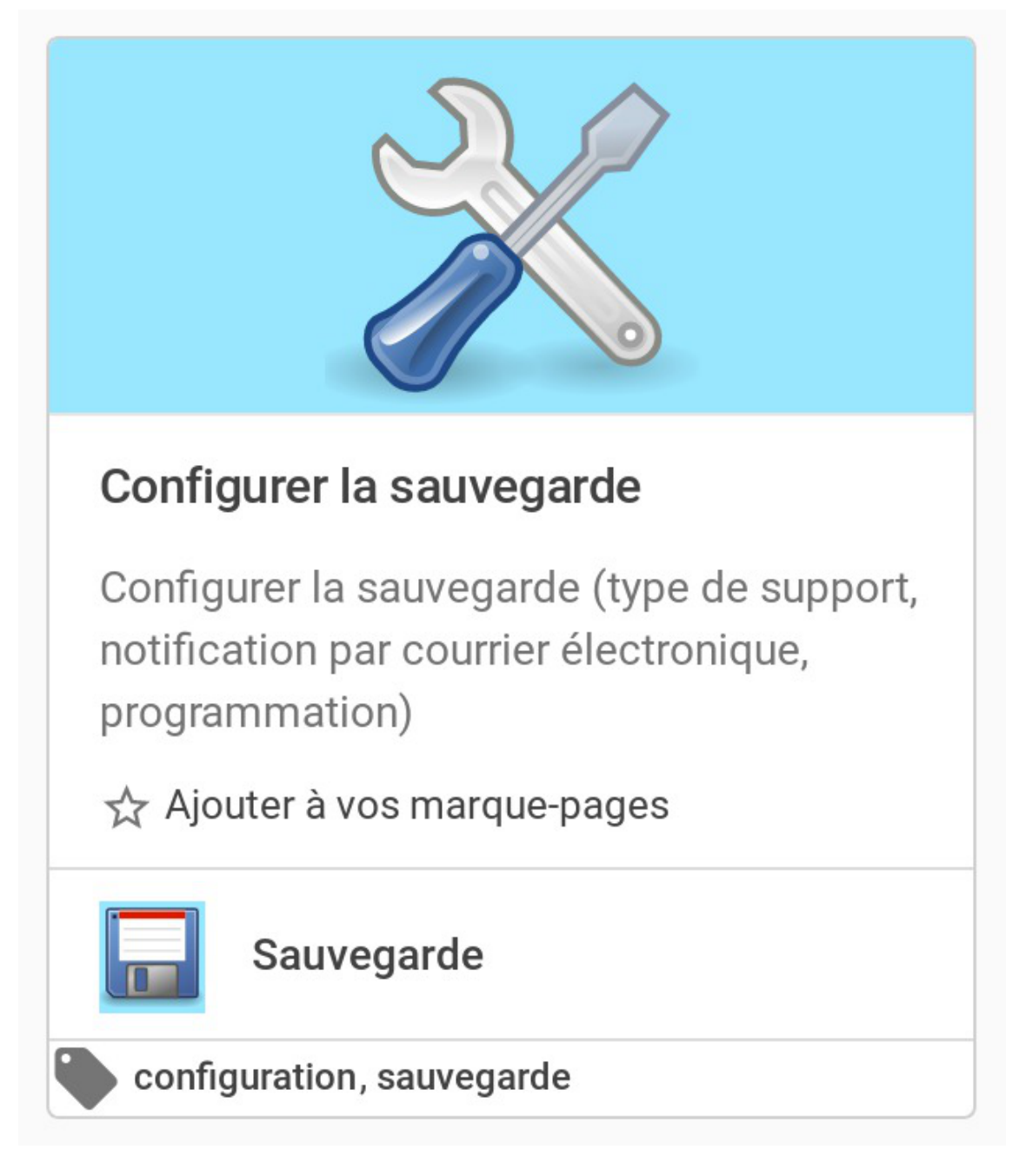

# **Le support de sauvegarde**

Une fois le stockage Bareos activé dans l'interface de configuration du module, il faut configurer le support de sauvegarde.

Trois types de support de sauvegarde sont proposés :

- manuel :
- USB ;
- SMB.

Le type « aucun » veut dire que le support de sauvegarde n'est pas configuré.

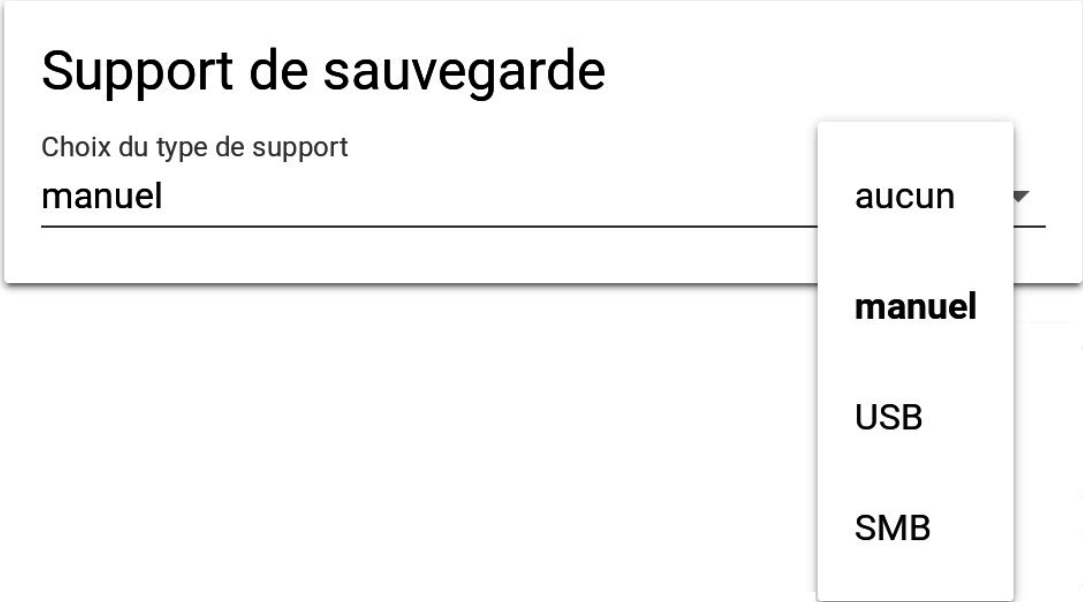

Le point de montage du support est, dans les trois cas de figure : /mnt/sauvegardes/

### **Manuel**

Comme son nom l'indique, il permet à l'utilisateur de définir sa propre destination de sauvegarde via les outils Bareos. Ce choix correspond généralement à l'utilisation de lecteurs de bandes et s'intègre dans une stratégie de sauvegarde à plus grande échelle.

Le pilote est dépendant du matériel, le lecteur de bande doit être configuré manuellement.

Pour informations, le fichier template concerné bareossupport.conf est dans /usr/share/eole/creole/distrib/

Pour que la solution soit pérenne, il est nécessaire de créer un patch EOLE.

Voir la documentation officielle de Bareos pour le paramétrage : <http://doc.bareos.org/master/html/bareos-manual-main-reference.html#x1-480004>

Le point de montage par défaut est toujours /mnt/sauvegardes/.

```
<u>. А</u>
```
Le montage n'est pas contrôlé.

Le support doit être monté sur /mnt/sauvegardes/ et l'utilisateur bareos doit avoir les droits en écriture :

```
# ls -1 /mnt
```
chown -R bareos : root /mnt/sauvegardes

### **USB**

La sauvegarde se fait sur un support nécessitant un montage (disque USB, disque interne, etc.), contrôlé avant chaque sauvegarde.

Le chemin d'accès à saisir correspond au nœud du périphérique (par exemple /dev/hda1, /dev/disk/by-label/LABEL si un label est disponible sur le disque).

# Support de sauvegarde

Choix du type de support

#### **USB**

Chemin USB

/dev/sda

Cette méthode est purement locale à la machine, elle est donc sensible aux corruptions éventuelles du serveur.

### **SMB**

— **A** 

La sauvegarde se fait à travers un partage SMB<sup>[\[p.1031\]](#page-1030-0)</sup>.

Il est préférable de déporter le serveur de stockage Bareos plutôt que d'utiliser le protocole SMB.

Ce type de sauvegarde sera utilisé, par exemple, pour les NAS<sup>[\[p.1021\]](#page-1020-0)</sup>.

Les informations suivantes sont demandées :

- Nom de machine du serveur SMB (n'accepte pas les majuscules) ;
- IP du serveur SMB;
- Nom du partage SMB;
- Identifiant SMB;
- Mot de passe SMB.

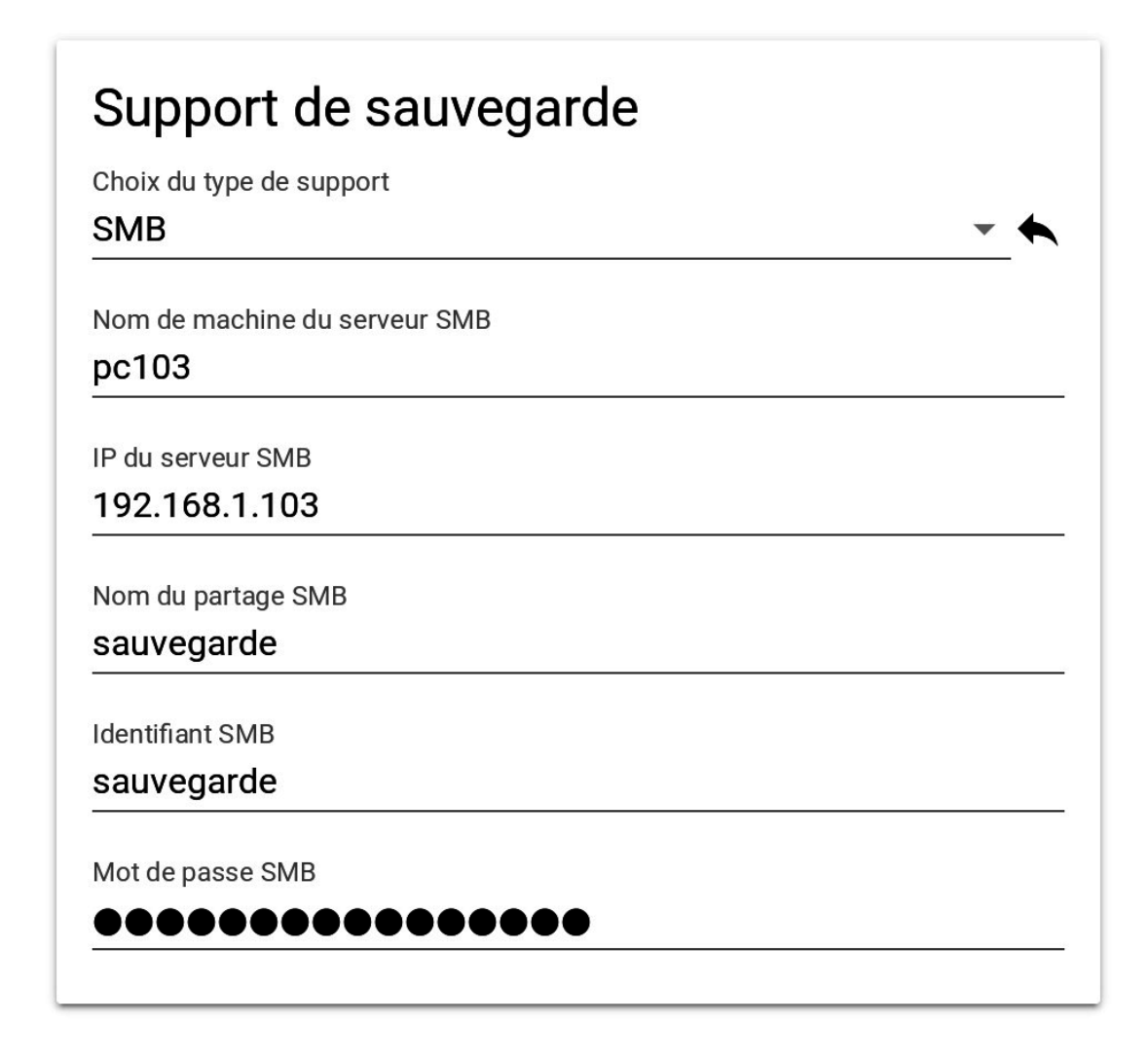

### **Le directeur**

L'envoi de courriers électroniques est proposé si le directeur Bareos est activé sur le serveur. EOLE offre la possibilité d'envoyer deux types de courriel :

- les rapports d'erreurs de Bareos : informe que la sauvegarde s'est mal déroulée ;
- les rapports de sauvegarde réussie : informe qu'une sauvegarde s'est bien déroulée.

Il est recommandé de définir les deux types d'envoi. Pensez à configurer correctement votre relais SMTP\* . [\[p.1031\]](#page-1030-1)

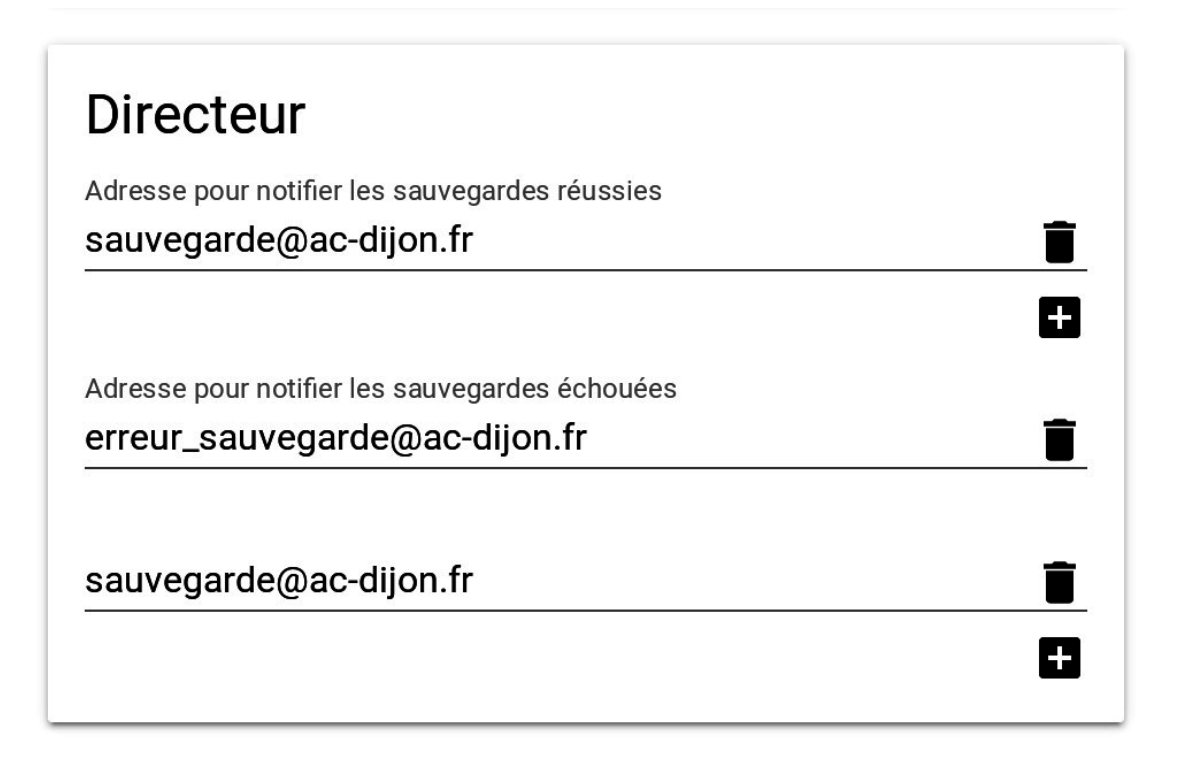

### **Sauvegarde des fichiers locaux**

Une fois le support de sauvegarde défini, il est possible de programmer un type de sauvegarde par périodicité.

EOLE propose trois périodicités et trois types de sauvegarde pour la programmation des sauvegardes :

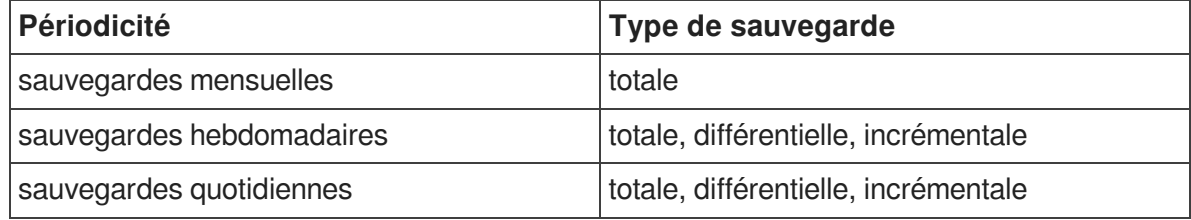

En plus des périodicités proposées, il est possible de lancer une sauvegarde immédiate de type totale, différentielle ou incrémentale.

Seules les sauvegardes totales sont possibles dans le cas de la périodicité mensuelle.

Les sauvegardes mensuelles se font la première semaine du mois.

Si une autre sauvegarde est programmée la même nuit, celle-ci sera automatiquement reportée à la semaine d'après.

Les sauvegardes se programment pour une nuit de la semaine. Une nuit va de 12h à 11h59.

Pour les sauvegardes quotidiennes, il est possible de choisir une plage de jours.

L'interface de programmation des fichiers locaux permet de définir la fréquence de sauvegarde du serveur local. Elle n'est présente que si la sauvegarde des fichiers locaux est activé dans l'interface de configuration du serveur.

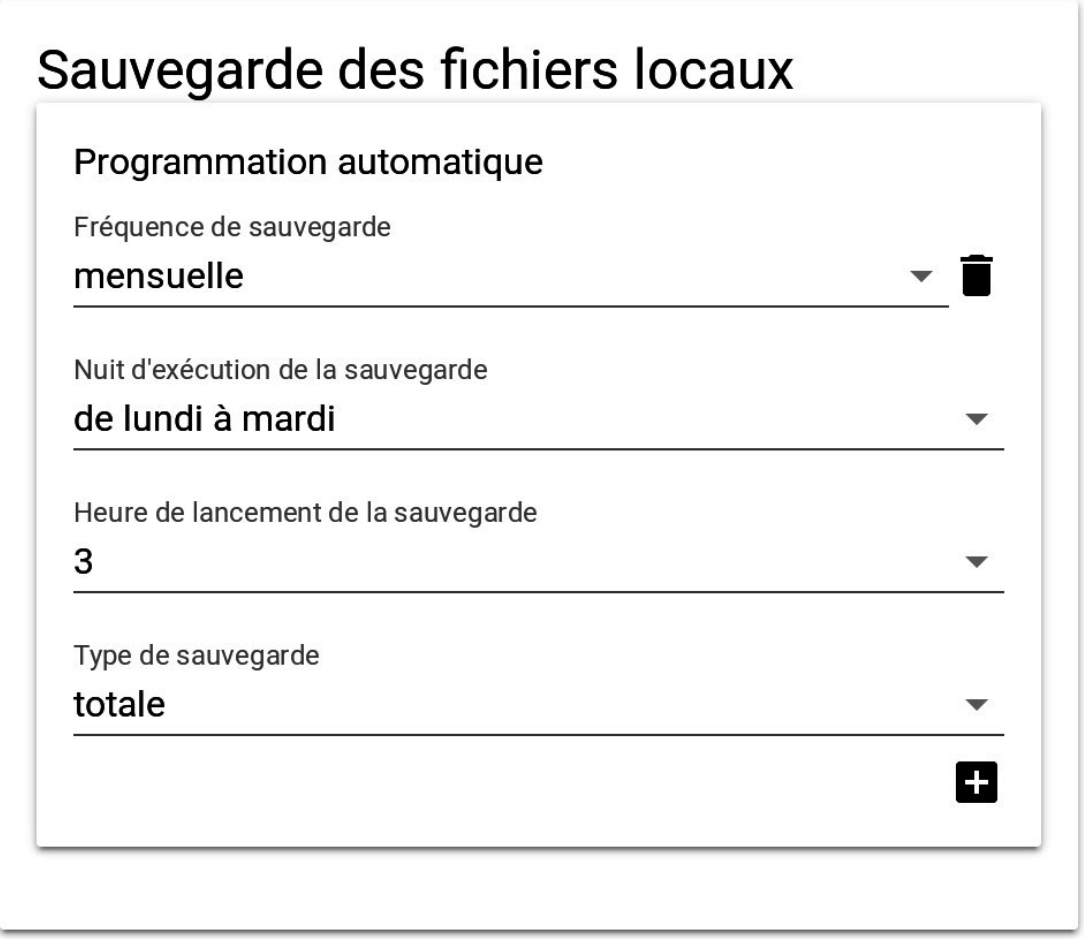

## **Programmer les clients distants**

Lorsque la sauvegarde de fichiers distants est activée dans l'interface de configuration du serveur, il est possible de définir la fréquence de sauvegarde des fichiers dans l'action « Programmer les clients distants ».

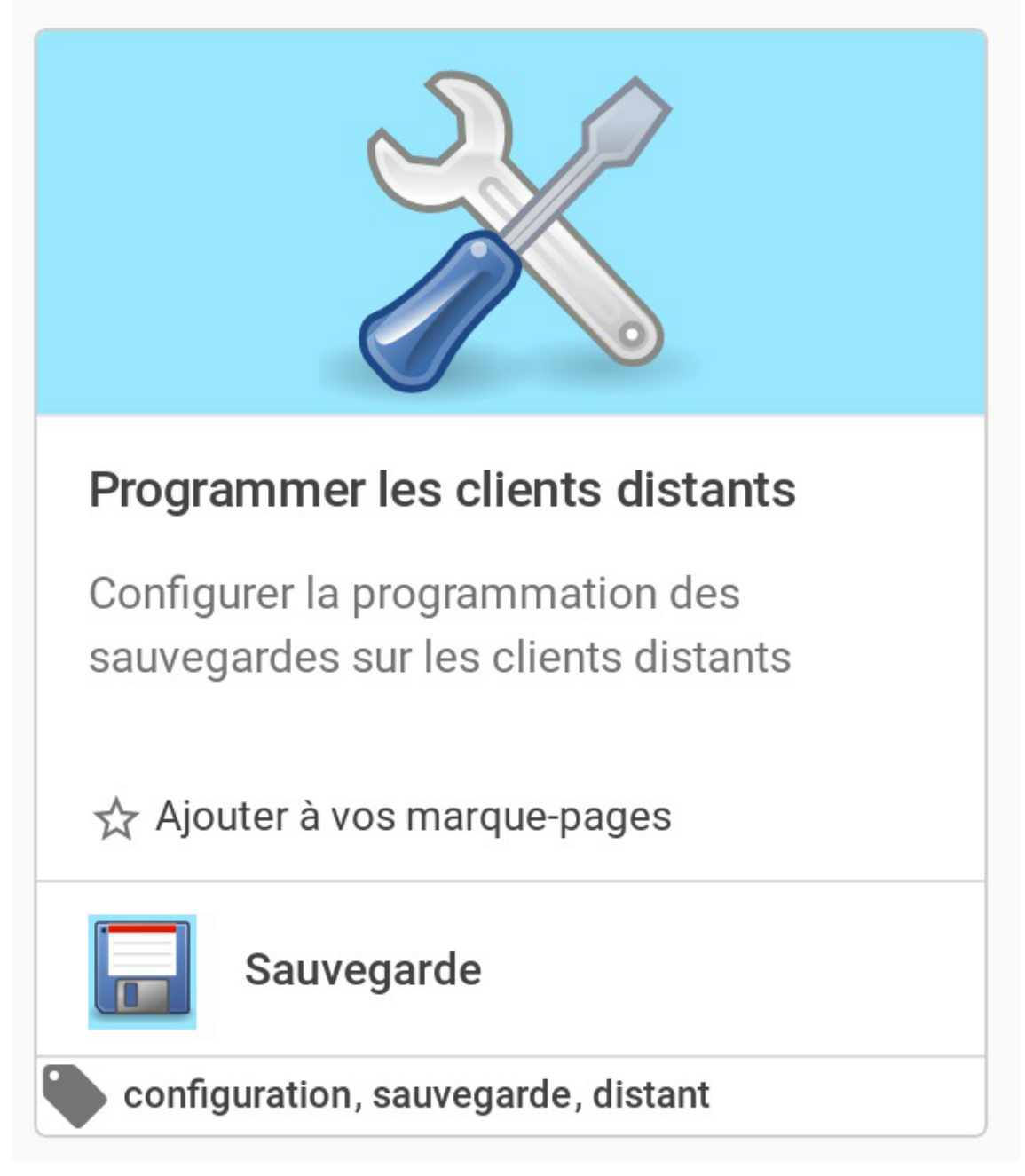

Chaque serveur distant a un bloc de configuration qui lui est propre. Voici par exemple la configuration du serveur « test » :

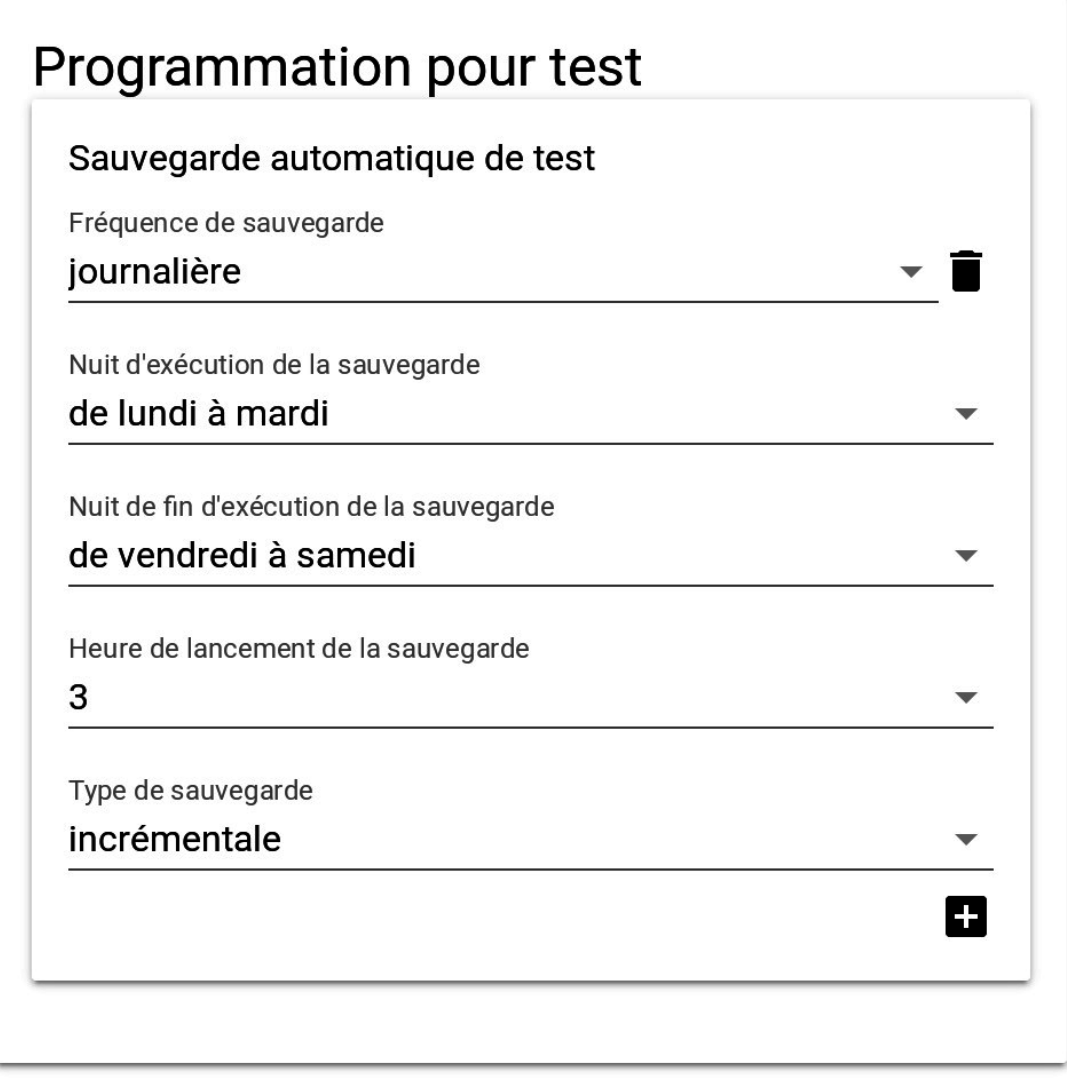

### **Fichiers complémentaires**

La liste des fichiers locaux sauvegardés par l'outil de sauvegarde d'EOLE est défini dans la configuration du serveur et dépend des services utilisés. Il peut être nécessaire d'ajouter des répertoires complémentaires en cas de création des données dans un répertoire non prévu.

L'action « fichiers complémentaires » permet d'ajouter des répertoires nouveaux à sauvegarder.

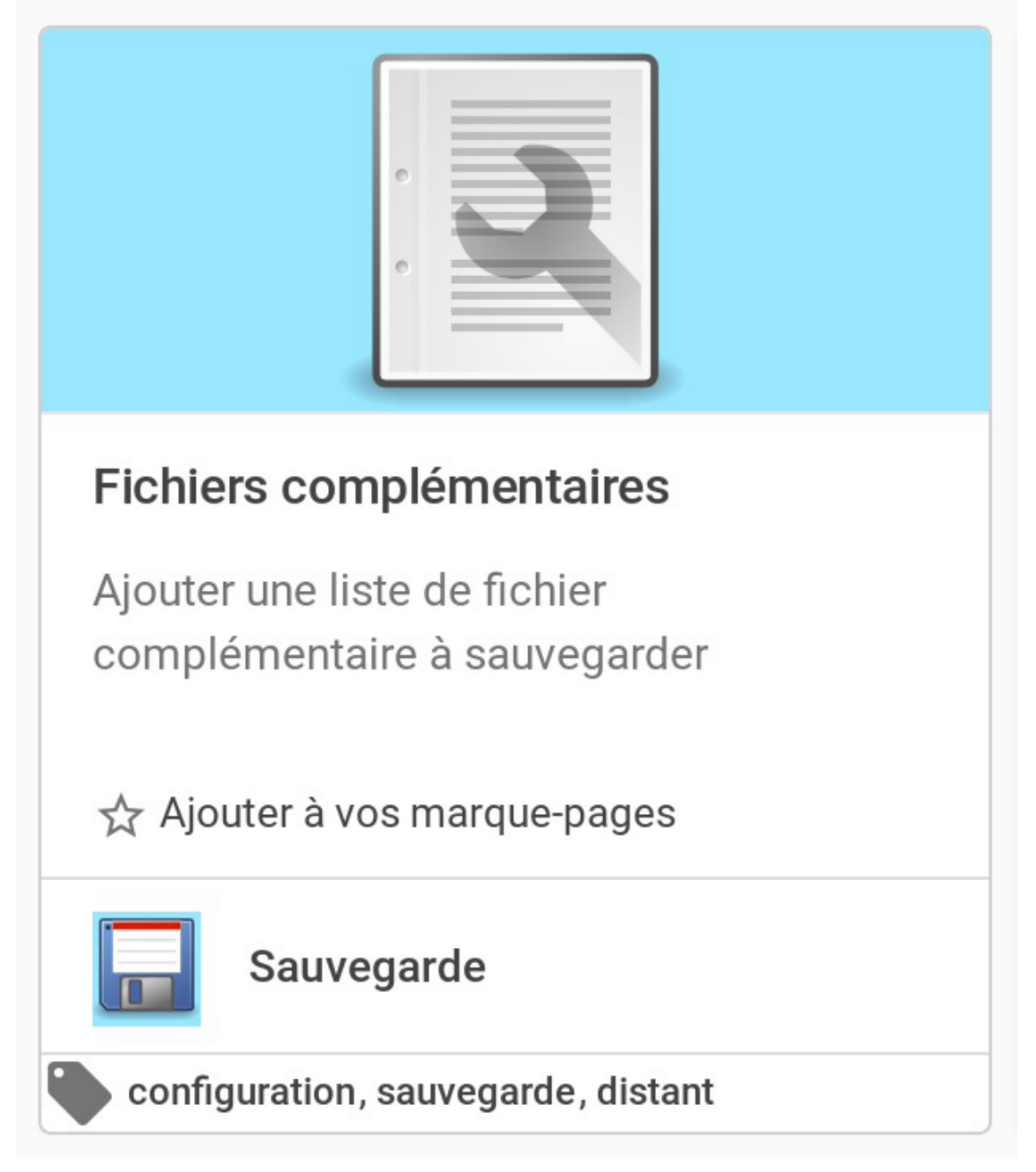

Il est possible de configurer des répertoires nouveaux à sauvegarder. Si nécessaire, il est possible d'exclure un sous-répertoire dont les données ne sont pas pertinentes. Enfin, il est possible d'exclure une liste de fichier de la sauvegarde en définissant une expression rationnelle.

Il est à noter que cette action permet de configurer aussi bien les fichiers locaux que distant.

# Fichiers complémentaires Nom des fichiers complémentaires à sauvegarde /srv/addons H Nom des fichiers complémentaires à exclure /srv/addons/tmp 65 Expression régulière d'exclusion .avi H

# Fichiers complémentaires pour test Nom des fichiers complémentaires à sauvegarde /home ī 63 Nom des fichiers complémentaires à exclure /home/test ī 8 Expression régulière d'exclusion

### **Exécuter une sauvegarde ponctuelle**

.bash\_logout

L'exécution d'une sauvegarde ne peut être réalisée que lorsque l'espace de stockage de la sauvegarde est correctement configuré. La configuration de l'espace de stockage s'effectue dans l'action « Configuration de la sauvegarde ».

÷

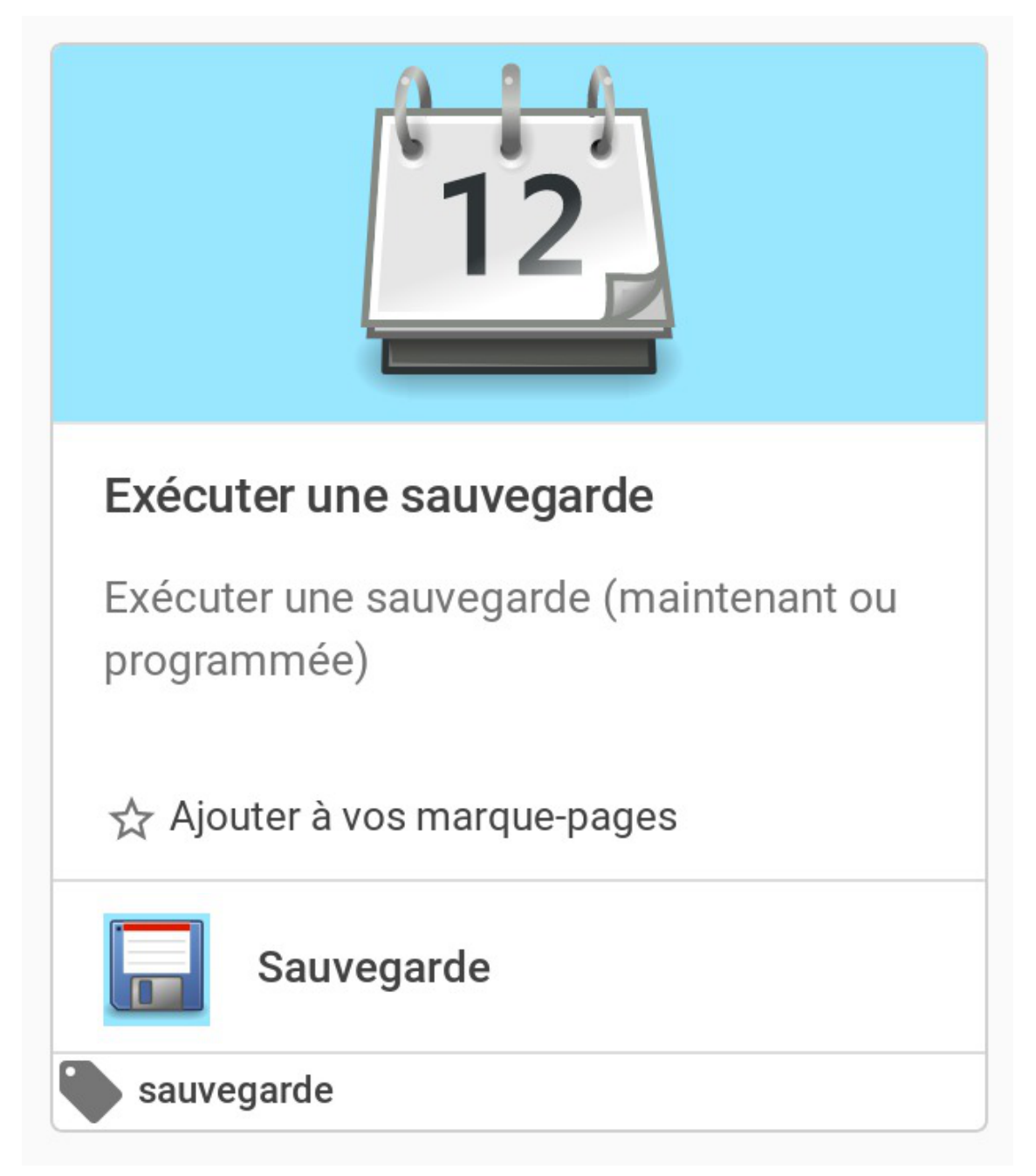

Cette action permet de sauvegarder les données d'un serveur. Si la sauvegarde des fichiers locaux et la sauvegarde de fichiers distant sont activées dans la configuration du serveur, il est nécessaire de choisir entre une sauvegarde local ou distante.

En cas de sauvegarde distante, la sélection du serveur distant est obligatoire.

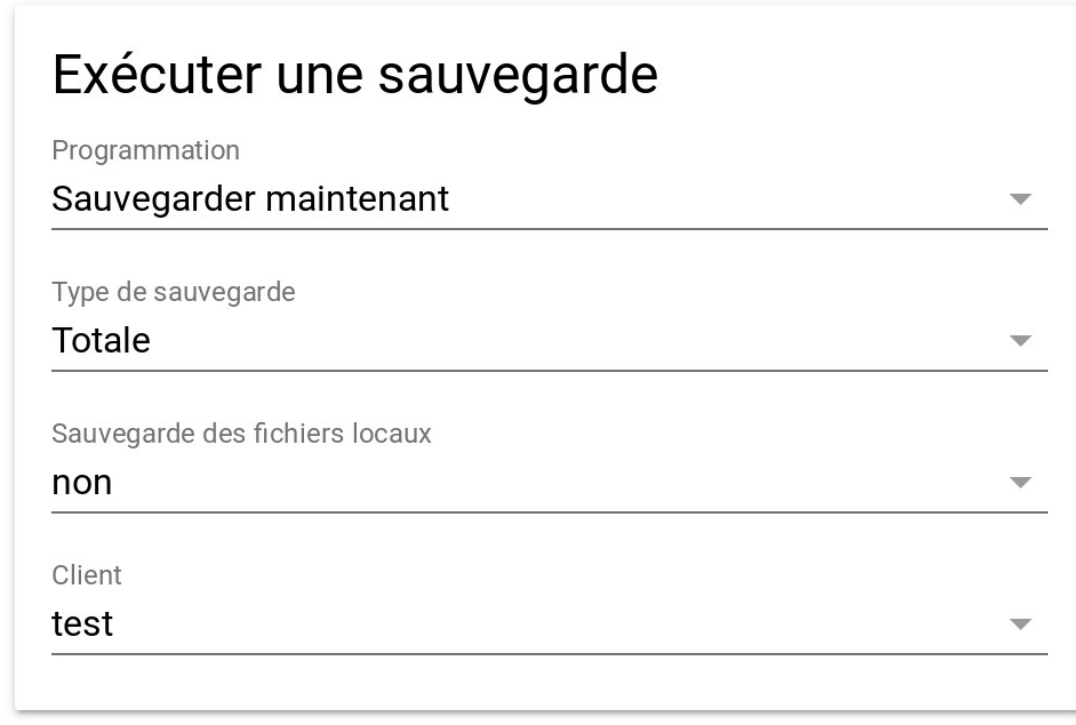

La sauvegarde est, par défaut, exécutée immédiatement. Il est néanmoins possible de sélectionner une date et une heure différente.

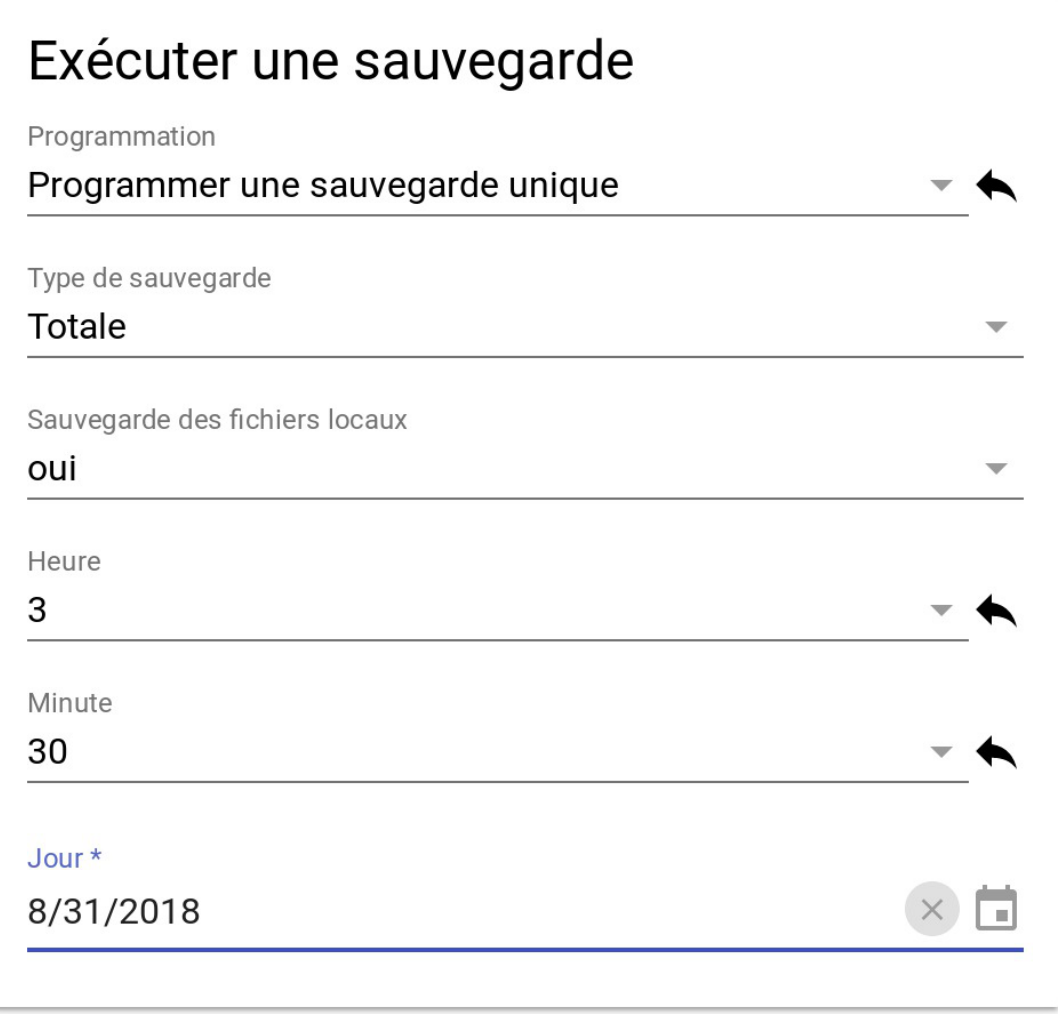

### **13.2.3.d. Configuration depuis la ligne de commande**

Il n'est pas nécessaire de passer par l'EAD pour configurer le support de sauvegarde. L'ensemble des paramétrages peut être réalisé avec le script bareosconfig.py. Les informations définies dans l'EAD sont modifiables en ligne de commande et inversement.

### **Configuration du support**

• Si le support est un partage SMB :

# bareosconfig.py -s smb --smb\_machine=nom\_machine --smb\_ip=adresse\_ip --smb\_partage=nom\_du\_partage --smb\_login=login --smb\_password=mot\_de\_passe

Si le support est un disque USB local :

```
# bareosconfig.py -s usb --usb_path=/dev/device_usb
```
- Si le support est un disque USB local avec un label :
- # bareosconfig.py -s usb --usb\_path=/dev/disk/by-label/LABEL
- Si le support est à configurer manuellement :

```
# bareosconfig.py -s manual
```
Vous devez ensuite configurer le support dans le fichier template /usr/share/eole/creole/distrib/bareossupport.conf

Pour que la solution soit pérenne il est nécessaire de créer un patch EOLE<sup>[\[p.1026\]](#page-1025-0)</sup>.

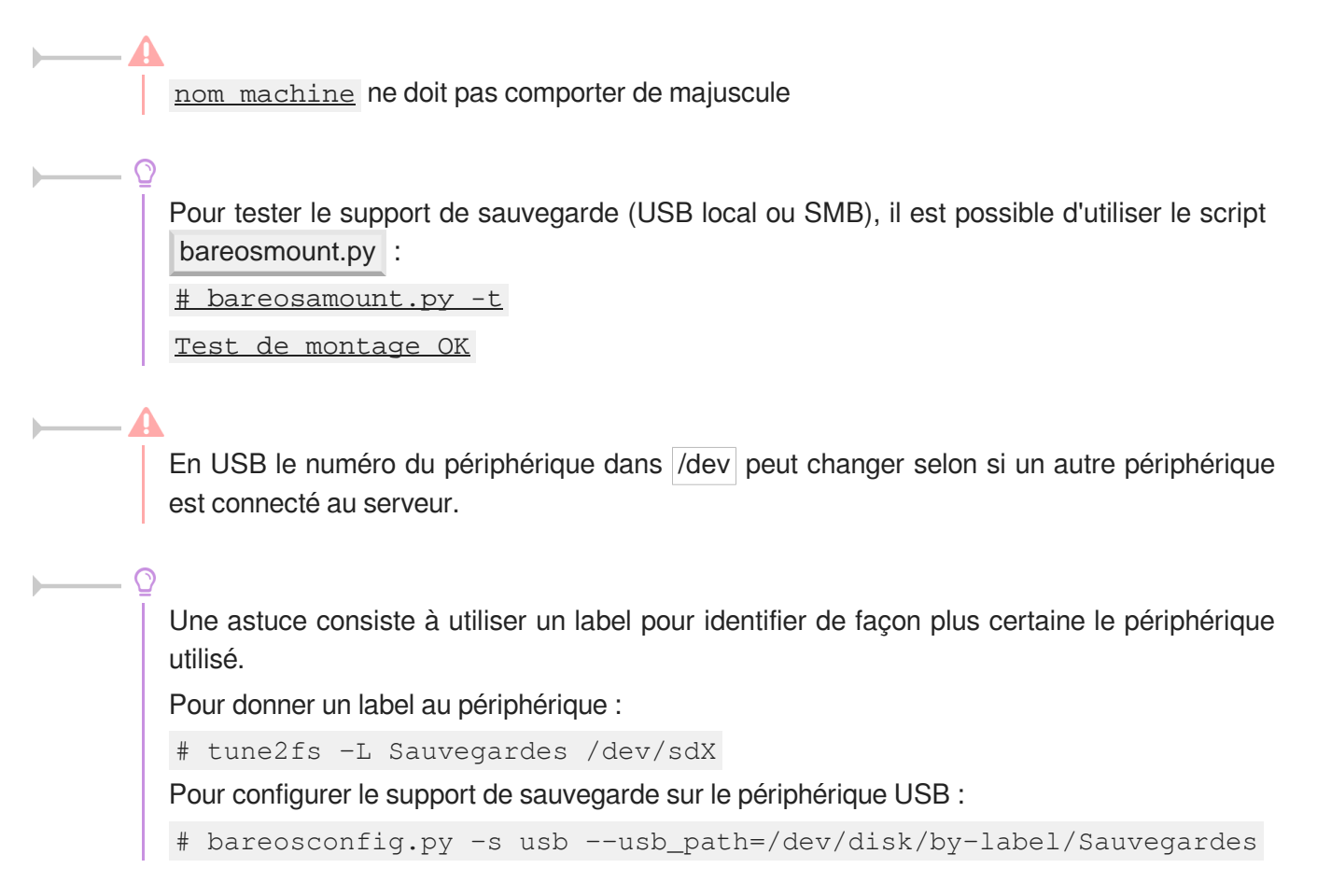

### **Options de montage du support de sauvegarde**

Le fichier /etc/eole/bareos.conf permet de personnaliser les options de montage du support de stockage de la sauvegarde. L'intérêt est que ce fichier ne sera pas écrasé lors de la prochaine mise à jour.

Le fichier /etc/eole/bareos.conf a une syntaxe du type fichier  $INI<sup>[p.1016]</sup>$ : clé = valeur.

Il existe trois variables paramétrables DISTANT LOGIN MOUNT, DISTANT MOUNT et USB\_MOUNT :

la ligne de commande permettant de monter un support distant avec authentification, la valeur par défaut de DISTANT\_LOGIN\_MOUNT est :

/bin/mount -t cifs - o username= ${0}$ , password= ${1}$ , ip= ${2}$ , uid= ${3}$ , noexec, nosuid, nodev, vers= //{4}/{5} {6}

la ligne de commande permettant de monter un support distant sans authentification, la valeur par défaut de **DISTANT\_MOUNT** est :

 $\lambda$  b in  $\lambda$  mount - t c i f s - o  $password={0}, ip={1},uid={2},noexec,nosuid,nodev,vers=3.0$ 

//{3}/{4} {5}

la ligne de commande permettant de monter un support USB : Par défaut la valeur de la variable USB\_MOUNT est :

- $\bullet$  /bin/mount {0} {1} -o noexec, nosuid, nodev, uid={2}, umask=0077 pour les systèmes VFAT et NTFS
- /bin/mount {0} {1} -o noexec,nosuid,nodev pour le reste.

# **Paramètres pour l'envoi de rapports**

La configuration de l'adresse courriel se fait de la façon suivante :

```
# bareosconfig.py -m -m ---mail_ok=adresse_courriel
--mail_error=adresse_courriel
```
Les paramètres --mail\_ok et --mail\_error ne sont pas obligatoires.

# **Afficher la configuration**

Il est possible de lister l'ensemble des paramètres depuis la ligne de commande avec la commande bareosconfig.py :

```
1
# bareosconfig.py -d
 2 Support : {'usb_path': '/dev/sdb1', 'support_type': 'usb'}<br>3 Mail : {'mail_error': [], 'mail_ok': []}
3 Mail : {'mail_error': [], 'mail_ok': []}
4 Programmation : 
5 Aucun job programmé.
```
# **13.2.4. Programmation des sauvegardes**

Une fois le support de sauvegarde défini, il est possible de programmer un type de sauvegarde par périodicité.

Cette programmation se fait soit par l'EAD soit depuis la ligne de commande.

EOLE propose trois périodicités et trois types de sauvegarde pour la programmation des sauvegardes :

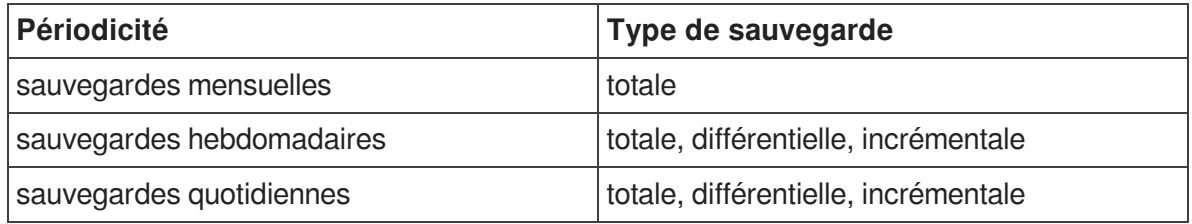

En plus des périodicités proposées, il est possible de lancer une sauvegarde immédiate de type totale, différentielle ou incrémentale.

Seules les sauvegardes totales sont possibles dans le cas de la périodicité mensuelle.

Les sauvegardes mensuelles se font la première semaine du mois.

Si une autre sauvegarde est programmée la même nuit, celle-ci sera automatiquement reportée à la semaine d'après.

Les sauvegardes se programment pour une nuit de la semaine. Une nuit va de 12h à 11h59.

Pour les sauvegardes quotidiennes, il est possible de choisir une plage de jours.

### **Programmation depuis l'EAD**

Le menu Sauvegardes de l'EAD propose une interface simplifiée pour programmer des sauvegardes périodiques ou pour lancer une sauvegarde immédiate.

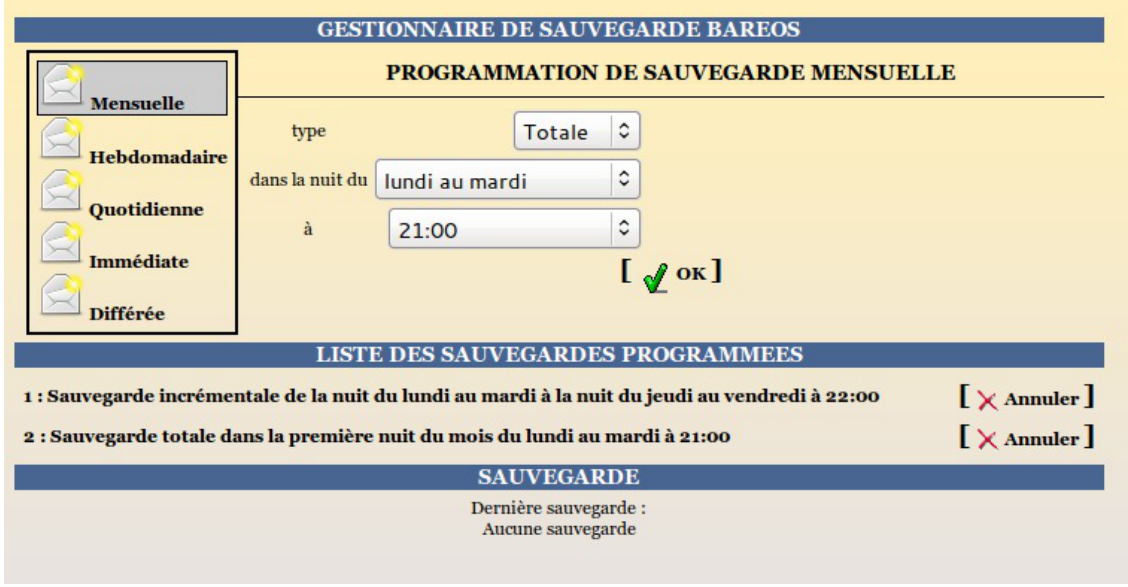

L'interface de programmation des sauvegardes dans l'EAD

### **Programmation depuis la ligne de commande**

Pour ajouter une nouvelle programmation, il faut connaître les paramètres suivants :

- choix de la périodicité : **quotidienne** → daily, **hebdomadaire** → weekly ou **mensuelle** → monthly ;
- le type : **totale** → Full, **différentielle** → Differential ou **incrémentale** → Incremental ;
- le jour de la semaine : de 1 (pour la nuit de dimanche à lundi) à 7 (pour la nuit du samedi à dimanche) ;
- en cas de sauvegarde quotidienne, éventuellement le jour de fin : de 1 à 7 ;
- l'heure de la sauvegarde : de 0 à 23, sachant que la nuit commence à 12h et fini à 11h le lendemain

Exemple pour ajouter une programmation de sauvegarde depuis la ligne de commande :

```
bareosconfig.py -i daily -iob_level=Incremental -iob_day=2
--job_end_day=5 --job_hour=22
```
Les programmations ajoutées depuis la ligne de commande sont également visibles dans l'EAD. Il est également possible de lancer une sauvegarde immédiate.

Il est nécessaire de choisir le type de sauvegarde totale (Full), différentielle (Differential) ou incrémentale (Incremental)).

Si aucune sauvegarde n'a été effectuée préalablement sur le serveur, la première sauvegarde sera automatiquement une sauvegarde totale.

Pour effectuer une sauvegarde immédiate, il faut exécuter la commande suivante :

# bareosconfig.py -n --level=Full

Il est possible de suivre l'évolution de la sauvegarde dans le fichier /var/log/rsyslog/local/bareos-dir/bareos-dir.info.log .

Les éventuelles erreurs sont enregistrées dans le fichier

/var/log/rsyslog/local/bareos-dir/bareos-dir.err.log .

bareosconfig.py --help donne la liste des options de bareosconfig.py Il existe également des pages de manuel : man bareos , man bareos-dir , ...

## **Afficher la configuration**

Il est possible de lister l'ensemble de la configuration depuis la ligne de commande avec la commande bareosconfig.py :

```
# bareosconfig.py -d
Support : {'usb_path': '/dev/sdb1', 'support': 'usb'}
Mail : \{\}Programmation :
1 : Sauvegarde totale dans la première nuit du mois du mercredi au jeudi à
02:00
2 : Sauvegarde incrémentale de la nuit du lundi au mardi à la nuit au
vendredi à 22:00
3 : Sauvegarde totale dans la première nuit du mois du lundi au mardi à
21:00
```
### **Supprimer un job**

Il est possible de supprimer un job depuis la ligne de commande grâce à la commande bareosconfig.py . Elle s'utilise comme suit :

# bareosconfig.py -x <numéro\_job>

ou encore :

# bareosconfig.py --job\_to\_delete=<numéro\_job>

# **13.3. La restauration des sauvegardes EOLE**

Avec l'introduction de la sauvegarde de fichiers distants, deux cas de figure se présentent pour la restauration. La restauration des sauvegardes des fichiers locaux est toujours possible grâce à l'utilitaire en ligne de commande bareosrestore.py comme décrit dans la suite de cette partie.

La restauration des sauvegardes des clients distants est, quant à elle, accessible via la console bareos bconsole ou l'application web bareos-webui. L'utilisation de la console bareos bconsole n'est pas couverte dans cette documentation mais dans la documentation officielle du produit [\(en anglais](http://eole.ac-dijon.fr/documentations/2.7/contributions/bareos-manual-main-reference-ver-16.2.pdf) [[http://eole.ac](http://eole.ac-dijon.fr/documentations/2.7/contributions/bareos-manual-main-reference-ver-16.2.pdf)[dijon.fr/documentations/2.7/contributions/bareos-manual-main-reference-ver-16.2.pdf\]](http://eole.ac-dijon.fr/documentations/2.7/contributions/bareos-manual-main-reference-ver-16.2.pdf) uniquement). L'utilisation de l'application web bareos-webui pour la restauration fait l'objet d'une section dans la [partie consacrée à bareos-webu](#page-681-0)i [\(cf. bareos-webui : outil d'administration pour Bareos\)](#page-681-0) [p.682[\]](#page-681-0).

La restauration peut être :

- **complète**, elle va restaurer l'ensemble des bases de données, l'annuaire, les quotas, ... ainsi que l'ensemble des fichiers sauvegardés.
- **partielle,** elle peut restaurer l'ensemble ou une partie des fichiers sauvegardés.

### **13.3.1. Restauration complète**

La restauration d'un serveur s'effectue toujours sur un serveur instancié.

### **Préparation du serveur avant restauration**

#### **Mise à jour**

 $\qquad \qquad \blacksquare$ 

Idéalement, le niveau de mise à jour du serveur avant restauration doit être identique au à celui du serveur sauvegardé.

Mettre à jour les paquets :

Maj-Auto

#### **Choix du mode conteneur ou non**

Si le serveur sauvegardé était en mode conteneur, il faut re-créer les conteneurs, avec la commande gen\_conteneurs .

#### **Configurer Bareos**

- si le serveur est enregistré dans Zéphir, il faudra redescendre la configuration en ré-enregistrant le serveur avec la commande enregistrement\_zephir ;
- si le serveur n'est pas enregistré dans Zéphir, il sera nécessaire de récupérer la sauvegarde de la configuration sur le support de sauvegarde.

Configuration de Bareos pour un serveur non enregistré dans Zéphir

# bareosconfig.py -s usb --usb\_path=/dev/device\_usb

Configuration de Bareos pour un serveur non enregistré dans Zéphir avec le label du périphérique

# bareosconfig.py -s usb --usb\_path=/dev/disk/by-label/LABEL

Il est normal d'avoir le message suivant lors de l'utilisation de bareosconfig.py :

Fichier template /var/lib/creole/bareossupport.conf inexistant

Il peut être utile de configurer l'envoi des courriels en même temps que le support de sauvegarde.

# bareosconfig.py -m --mail\_ok=mailok@ac-dijon.fr

--mail error=mailerror@ac-dijon.fr

#### **Paquets additionnels**

Pour les paquets additionnels ajoutés sur l'ancien serveur (eole-ejabberd par exemple) il est impératif que le paquet soit installé sur le serveur au moment où on exécute la restauration.

si le serveur était enregistré sur un serveur Zéphir, les paquets additionnels déclarés sont installés à la fin de l'enregistrement auprès du serveur Zéphir ;

dans le cas d'une installation isolée, il est judicieux de réinstaller les paquets avant d'instancier le serveur.

> Si l'ancien serveur est toujours accessible, il est possible de lister l'ensemble des paquetages installés grâce à la commande :

# dpkg --get-selections

Il est possible de filtrer uniquement les paquets préfixé par eole- :

# dpkg --get-selections | grep eole-

La liste des paquets peut être exportée dans un fichier pour être transférée sur une autre machine :

# dpkg --get-selections > paquetages.txt

Récupération de la liste précédente :

# dpkg --set-selections < paquetages.txt

Installation des paquets de la liste :

# apt-get dselect-upgrade

Pour avoir plus d'informations (version, architecture et descriptif) sur les paquets installés il est possible d'utiliser l'option -l

# dpkg -l | grep eole

#### **Montage du support**

Une fois que le serveur est enregistré dans Zéphir ou que le support est configuré, il faut monter le support de sauvegarde :

# bareosmount.py --mount

Montage OK

#### **Extraire le fichier config.eol de la sauvegarde**

Pour extraire le fichier config.eol de la sauvegarde il est nécessaire de connaître le nom du directeur.

Le nom du directeur est, par défaut, de la forme : **nom\_du\_module-dir** (par exemple : *scribe-dir*).

Si vous ne vous souvenez plus du nom du directeur de votre serveur, il suffit de regarder le contenu du support de sauvegarde :

# ls /mnt/sauvegardes/\*-catalog-0003

/mnt/sauvegardes/amonecole-dir-catalog-0003

Le directeur est dans ce cas **amonecole-dir**.

# bareosrestore.py --configeol amonecole-dir

Le fichier config.eol extrait est enregistré dans /root/zephir-restore.eol.

#### **Instance**

Avant toute chose, il faut déplacer et renommer le fichier de configuration :

# mv /root/zephir-restore.eol /etc/eole/config.eol

Instancier maintenant votre serveur avec la commande : instance

Si vous avez enregistré votre serveur sur Zéphir, il est possible d'utiliser directement le fichier de configuration zephir.eol

À l'étape de Postconfiguration, sauf besoin exceptionnel il ne faut pas réinitialiser le catalogue :

Le catalogue Bareos a déjà été initialisé, voulez-vous le réinitialiser ? [oui/non]

Ne pas tenir compte du message d'erreur suivant :

ERREUR : /var/lib/eole/config/shedule.conf not exist

#### **Récupération du catalogue**

Pour récupérer le catalogue de sauvegarde il est nécessaire de connaître le nom du directeur.

Le nom du directeur est, par défaut, de la forme : **nom\_du\_module-dir** (par exemple : *scribe-dir*).

Si vous ne vous souvenez plus du nom du directeur de votre serveur, il suffit de regarder le contenu du support de sauvegarde :

# ls /mnt/sauvegardes/\*-catalog-0003

/mnt/sauvegardes/amonecole-dir-catalog-0003

Le directeur est dans ce cas **amonecole-dir**.

Lancer la récupération du catalogue :

# bareosrestore.py --catalog

Restauration du catalog

Pas de fichier /var/lib/eole/config/bareosjobs.conf dans le volume nom\_du\_directeur-catalog-0003

Pas de fichier /etc/eole/bareos.conf dans le volume

nom\_du\_directeur-catalog-0003

Les messages concernant l'absence de certains fichiers sont normaux.

Le répertoire /var/lib/bareos/ doit contenir :

- nom\_du\_directeur-JobDefsCatalog.bsr
- nom du directeur-JobDefsSauvegarde.bsr
- bareos.sql

#### **Démontage du support**

Pour démonter le support de sauvegarde :

# bareosmount.py --umount

### **Restauration**

Avant de lancer la restauration il est préférable de vérifier que le chemin du nœud du périphérique est toujours bon.

Il peut changer en fonction du nombre de périphériques connectés :

# bareosmount.py -t

Si le périphérique n'a plus le même nœud la commande bareosmount.py renvoie :

ERREUR : le périphérique /dev/sdb1 n'existe pas

Il faut alors changer la configuration du support :

# bareosconfig.py -s usb --usb\_path=/dev/device\_usb

ou si le disque a un label :

# bareosconfig.py -s usb --usb\_path=/dev/disk/by-label/LABEL

Le test de montage doit renvoyer OK :

# bareosmount.py -t

Test de montage OK

Lister l'ensemble de la configuration :

# bareosconfig.py -d

La restauration complète du serveur va restaurer l'ensemble des bases de données, l'annuaire, les quotas, ... ainsi que l'ensemble des fichiers sauvegardés.

Pour ce faire il faut utiliser la commande bareosrestore.py :

# bareosrestore.py --all

Il est possible de suivre l'évolution des restaurations dans le fichier de log : /var/log/bareos/restore.txt

Les informations peuvent mettre un peu de temps avant d'apparaître car Bareos ne les "flush" pas tout de suite dans son fichier de log.

Si rien n'apparaît dans un délai raisonnable il faut vérifier le chemin du nœud du périphérique.

Lorsque la restauration complète est terminée, il faut re-configurer votre serveur à l'aide de la commande reconfigure .

### **13.3.2. Restauration partielle**

#### **Rechercher un fichier à restaurer**

Pour rechercher un fichier ou un répertoire dans le support de sauvegarde (sur la dernière sauvegarde uniquement), on utilise l'option  $\frac{-\text{search}}{\text{.}}$ 

# bareosrestore.py --search nom\_du\_fichier

Il est possible d'utiliser les caractères  $\frac{?}{?}$  ou  $\frac{'}{?}$  pour remplacer respectivement un ou plusieurs caractères en l'échappant de la façon suivante :

# bareosrestore.py --search nom\_du\_\\*

Il est également possible de lister le contenu d'un répertoire sauvegardé avec l'option --ls folder :

# bareosrestore.py --ls\_folder /etc/eole

liste du contenu de /etc/eole

config.eol

### **Restauration d'un fichier ou d'un répertoire**

Pour restaurer un fichier de la dernière sauvegarde, on peut utiliser la commande :

# bareosrestore.py --file /chemin\_absolu/nom\_du\_fichier

Exemple :

# bareosrestore.py --file /etc/eole/config.eol

Pour restaurer un répertoire et l'intégralité de son contenu, on peut utiliser la commande :

# bareosrestore.py --folder /chemin\_absolu/nom\_du\_répertoire

Exemple :

# bareosrestore.py --folder /usr/share/ead2/backend/config

### **Restauration de l'ensemble des fichiers sauvegardés**

Pour restaurer l'ensemble des fichiers sauvegardés, il est possible d'utiliser la commande :

```
# bareosrestore.py --all_files
```
### **Restauration spécifique**

Les bases de données, les quotas, l'annuaire, ... ne sont pas sauvegardés sous forme de fichiers binaires.

Ils sont extraits avant la sauvegarde.

Pour restaurer, il existe une procédure particulière, différente suivant l'application.

Pour connaître les possibilités, faire :

```
# bareosrestore.py --help
```
 $\bullet$ Pour restaurer l'annuaire : # bareosrestore.py --ldap

### **Restauration manuelle**

Avant de lancer la restauration il est préférable de vérifier que le chemin du nœud du périphérique est toujours bon.

Il peut changer en fonction du nombre de périphériques connectés :

# bareosmount.py -t

Si le périphérique n'a plus le même nœud la commande bareosmount.py renvoie :

ERREUR : le périphérique /dev/sdb1 n'existe pas

Il faut alors changer la configuration du support :

# bareosconfig.py -s usb --usb\_path=/dev/device\_usb

ou si le disque a un label :

# bareosconfig.py -s usb --usb\_path=/dev/disk/by-label/LABEL

Le test de montage doit renvoyer OK :

# bareosmount.py -t

Test de montage OK

Lister l'ensemble de la configuration :

# bareosconfig.py -d

La restauration manuelle s'effectue au moyen d'un programme en ligne de commande, bconsole :

# bconsole

Il est possible de spécifier le fichier de configuration :

# bconsole -c /etc/bareos/bconsole.conf

Une fois bconsole démarré, il est possible d'abandonner la procédure à tout moment en quittant la console avec la commande quit, done ou avec les touches  $\cot t + c$ .

Le prompt de bconsole est une étoile.

6

Dans cet exemple nous verrons comment restaurer le fichier /home/a/admin/perso/icones.url .

Dans bconsole, taper la commande restore qui indique à bconsole d'initialiser une restauration :

\*restore

Il est possible de choisir directement le support de sauvegarde des fichiers, ce qui évite d'avoir à le choisir par la suite, pour cela utiliser la commande suivante (attention aux majuscules/minuscules et à la saisie sans accents) :

\*restore fileset=FileSetSauvegarde

Vous avez alors plusieurs choix :

To select the JobIds, you have the following choices:

[...]

Les plus pertinents sont :

Depuis que l'utilisateur a supprimé le fichier le système n'a effectué que des sauvegardes incrémentales alors le fichier est toujours présent dans la sauvegarde, choisissez la sauvegarde la plus récente pour un client :

```
5: Select the most recent backup for a client (sélectionner la
sauvegarde réussie la plus récente)
```
Depuis que l'utilisateur a supprimé le fichier le système a effectué une sauvegarde complète (Full) alors le fichier n'est présent que dans les sauvegardes précédant la sauvegarde complète, sélectionner la dernière sauvegarde pour un client avant une certaine date et entrez une date antérieure à la dernière sauvegarde complète :

```
6: Select backup for a client before a specified time
(sélectionner la dernière sauvegarde réussie avant une date
spécifiée)
```
La console propose trois options :

The defined FileSet ressources are :

```
1 : FileSetCatalog
```
#### 2 : FileSetDefault

3 : FileSetSauvegarde

Il faut ensuite choisir le support de sauvegarde des fichiers (et non celui du catalogue) :

3 : FileSetSauvegarde

Un prompt apparaît et permet de naviguer dans l'arborescence des sauvegardes :

cwd is : /

\$ ls

etc/

home/

root/

usr/

var/

\$ cd /home/a/admin/perso

Il faut marquer les fichiers/dossiers à restaurer avec la commande  $\vert$ mark (attention, la commande mark est récursive) :

\$ mark icones.url

1 file marked.

Pour "dé-marquer" un fichier marqué par erreur :

\$ unmark icones.url

1 file unmarked.

Lorsque les fichiers et les dossiers à restaurer sont sélectionnés, passer à l'étape suivante avec la commande :

\$ done

bconsole propose plusieurs options, il faut choisir le job de restauration, ici l'option numéro 3 :

3: Restore\_file

On obtient alors le message suivant :

Bootstrap records written to /var/lib/bareos/xxxxxxxxx.restore.2.bsr

[...]

Ok to run ? (yes/mod/no) :

La restauration peut maintenant être lancée en répondant yes à la question.

Il ne sera plus possible d'abandonner après cette étape.

OK to run? (yes/mod/no): yes

La restauration est alors placée dans une file d'attente. Le numéro JobId est affiché à l'écran.

Il est possible de changer les paramètres de restauration en répondant mod à la question :

OK to run? (oui/mod/non): mod

Parameters to modify :

1 : Level

2 : Storage

#### [...]

Par exemple pour restaurer dans un autre répertoire, il faut choisir Where (9 dans le cas présent) et saisir le chemin de la restauration :

9 : Where

Please enter path prefix for restore (/ for none) : /home/restauration Ok to run ? (yes/mod/no) : yes

La restauration est alors placée dans une file d'attente. Le numéro JobId est affiché à l'écran.

Pour quitter la console :

\* quit

Il est possible de suivre l'évolution des restaurations dans le fichier de log : /var/log/bareos/restore.txt

Les informations peuvent mettre un peu de temps avant d'apparaître car Bareos ne les "flush" pas tout de suite dans son fichier de log.

Si rien n'apparaît dans un délai raisonnable il faut vérifier le chemin du nœud du périphérique.

Pour conserver les droits étendus associés à un fichier (ACL), il faut restaurer un fichier issu d'une partition avec ACL (par exemple le répertoire /home sur le module Scribe) dans une partition supportant les ACL.

# **13.4. La consultation des rapports de sauvegarde**

Les rapports de sauvegarde sont disponibles à plusieurs endroits dans les interfaces d'administration.

### **13.4.1. Consultation du journal du directeur**

Le directeur consigne la plupart de ces actions dans un journal qu'il est possible de consulter via l'utilitaire en ligne de commande bconsole , le système de journalisation ou via l'EAD3.

Dans la catégorie Sauvegarde , l'action Rapport de sauvegarde permet de consulter le contenu du fichier /var/lib/eole/reports/rapport-bareos.txt , rempli par l'utilitaire en ligne de commande bconsole .

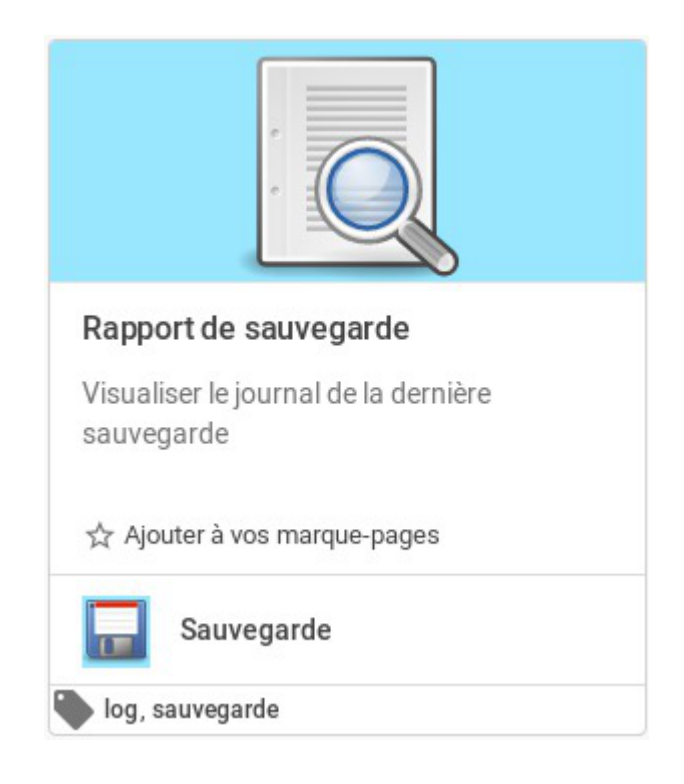

L'action ne propose pas d'autres contrôle que le rafraîchissement qui qui déclenche la relecture du fichier /var/lib/eole/reports/rapport-bareos.txt . La lecture du fichier est automatiquement déclenchée au démarrage de l'action.

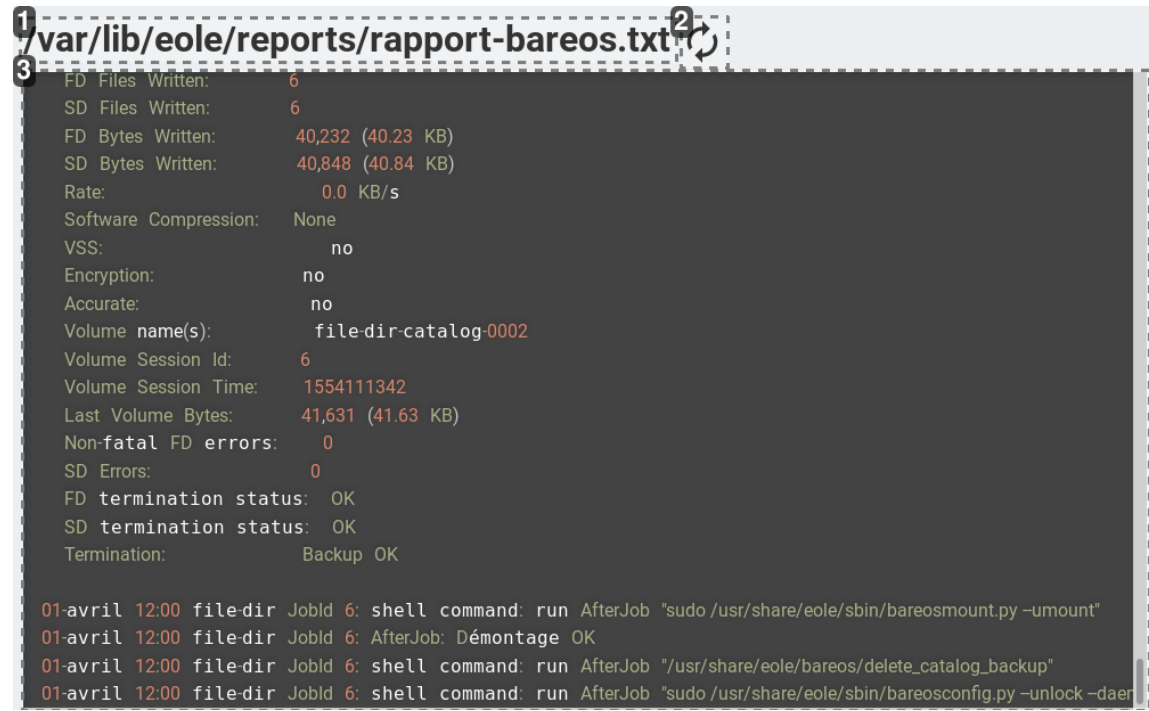

1

# /var/lib/eole/reports/rapport-bareos.txt

#### **Fichier lu**

Emplacement du fichier dont le contenu est affiché dans l'espace principal.

2  $\mathcal{C}$ 

#### **Rafraîchissement**

Bouton permettant de déclencher à nouveau la lecture du fichier pour mettre à jour l'affichage de son contenu.

3

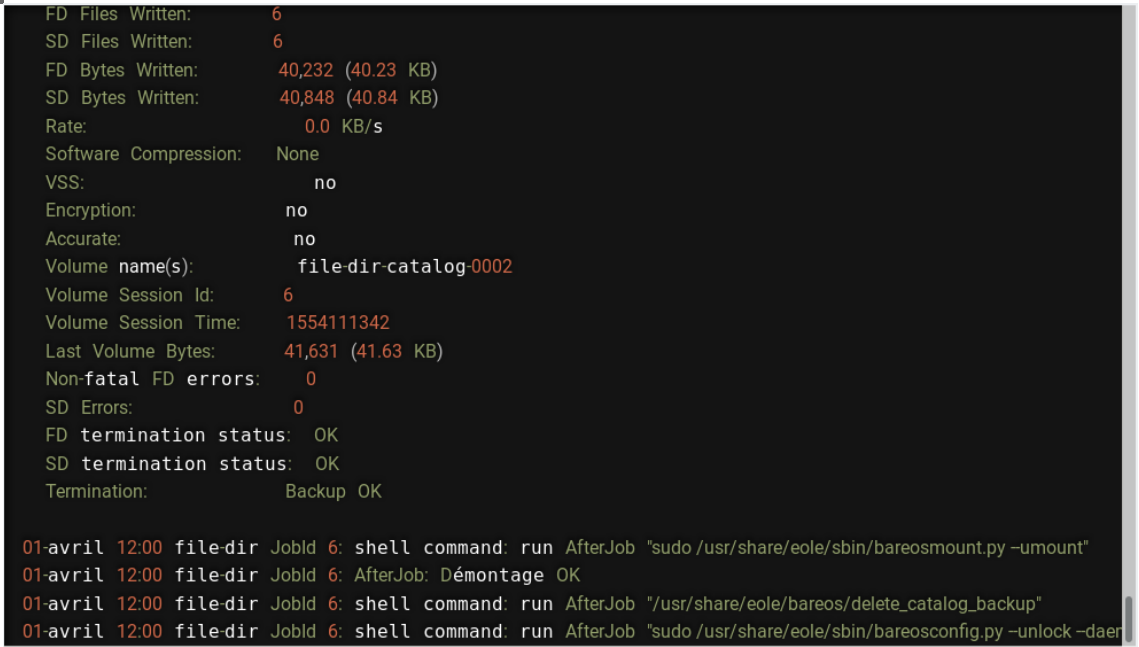

#### **Affichage du contenu**

Zone principale de l'action affichant le contenu du fichier.

### **13.4.2. Consultation des rapports dans l'interface bareos-webui**

Dans la catégorie Sauvegarde, l'action Afficher l'état des sauvegardes permet d'ouvrir l'application web bareos-webui pour consulter les rapports des différents éléments contrôlés par le directeur.

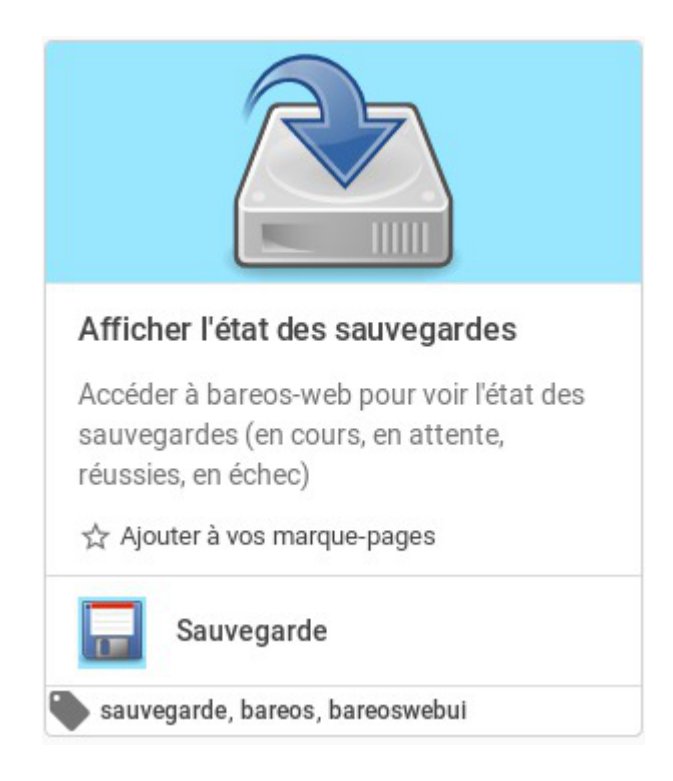

L'authentification n'est pas unifiée et il est obligatoire de s'identifier avec l'un des comptes définis dans la [phase de configuration de l'application bareos-webui \(cf. bareos-webui : outil d'administration pou](#page-681-0)r [Bareos\)](#page-681-0)  $[*p.682*]<sub>.</sub>$ 

> L'application bareos-webui est une application tierce qui ne bénéficie pas d'une documentation exhaustive dans le cadre de cette documentation.

# **13.5. Ajouter des données à sauvegarder**

Il est tout à fait possible d'ajouter des fichiers et/ou des répertoires à sauvegarder à ceux déjà configurés par défaut sur un module.

Pour cela il faut ajouter un fichier de configuration portant l'extension . conf dans le répertoire /etc/bareos/bareosfichiers.d/

Celui-ci ne doit comporter que les directives *Include* et **Exclude**, il ne faut pas, par exemple, spécifier le Name du FileSet car il est déjà défini dans le reste de la configuration.

Exemple d'un fichier de configuration pour la prise en charge de nouvelles données à sauvegarder :

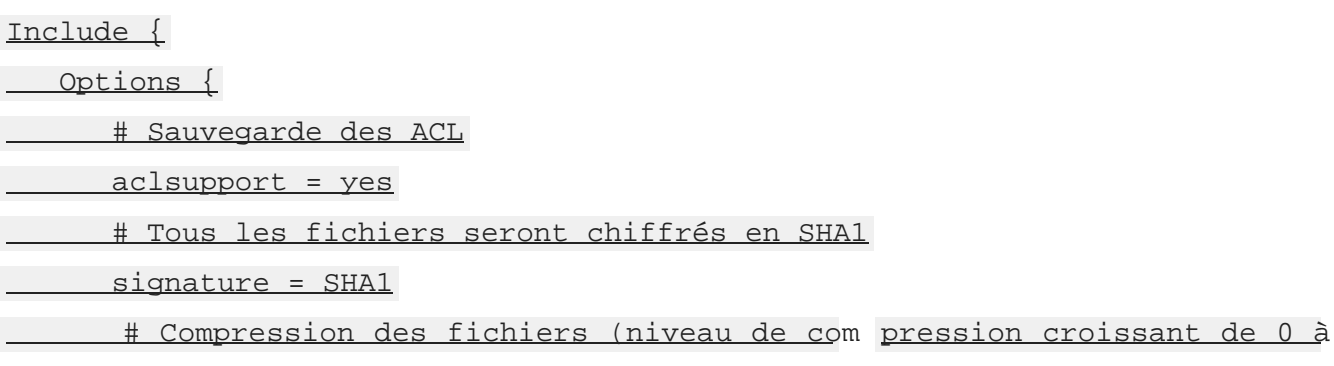

par exemple :

9)

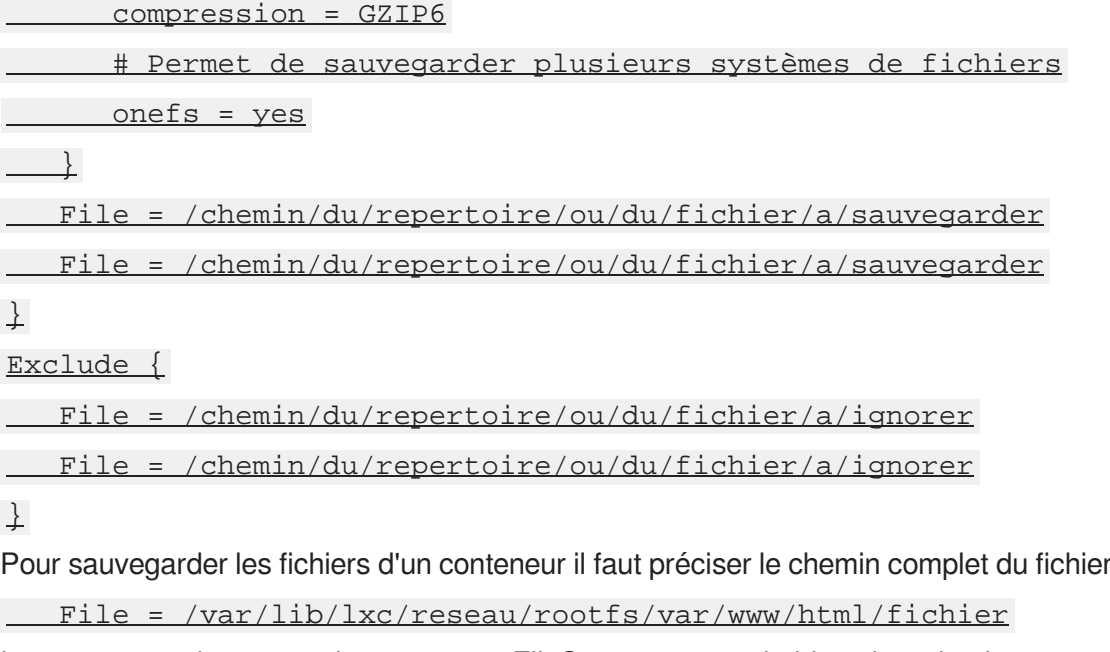

Les autres options pour la ressource FileSet sont consultables dans la documentation officielle du projet Bareos :

<http://doc.bareos.org/master/html/bareos-manual-main-reference.html#x1-1030008.5>

Pour que l'ajout d'un fichier de configuration soit pris en compte par Bareos il faut procéder à la reconfiguration du module avec la commande reconfigure.

# **13.6. Réinitialisation de la sauvegarde**

Pour réinitialiser la sauvegarde il faut vider le support de sauvegarde ou prendre un support de sauvegarde ne contenant aucun volume et surtout il faut ré-initialiser la base de données de Bareos. Pour ce faire il faut utiliser la commande suivante :

# bareosregen.sh

```
La régénération du catalogue de la sauvegarde va écraser l'ancienne base,
confirmez-vous ? [oui/non]
```
[non] : oui

 $\overline{\phantom{a}}$ 

# <span id="page-681-0"></span>**13.7. bareos-webui : outil d'administration pour Bareos**

bareos-webui est un logiciel libre écrit en PHP (basé sur Zend Framework), destiné à surveiller et à gérer les sauvegardes Bareos au travers d'une application web.

<http://www.bareos.org/en/bareos-webui.html>

L'interface web permet l'utilisation de plusieurs comptes pour gérer les sauvegardes et afficher les informations détaillées sur les jobs, les clients, groupes de fichiers, Pools, Volumes, stockages, Directeur, Scheduler et les journaux.

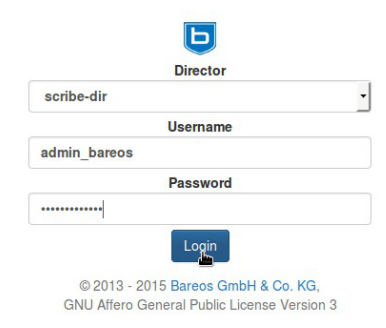

Mire d'authentification de bareos-webui

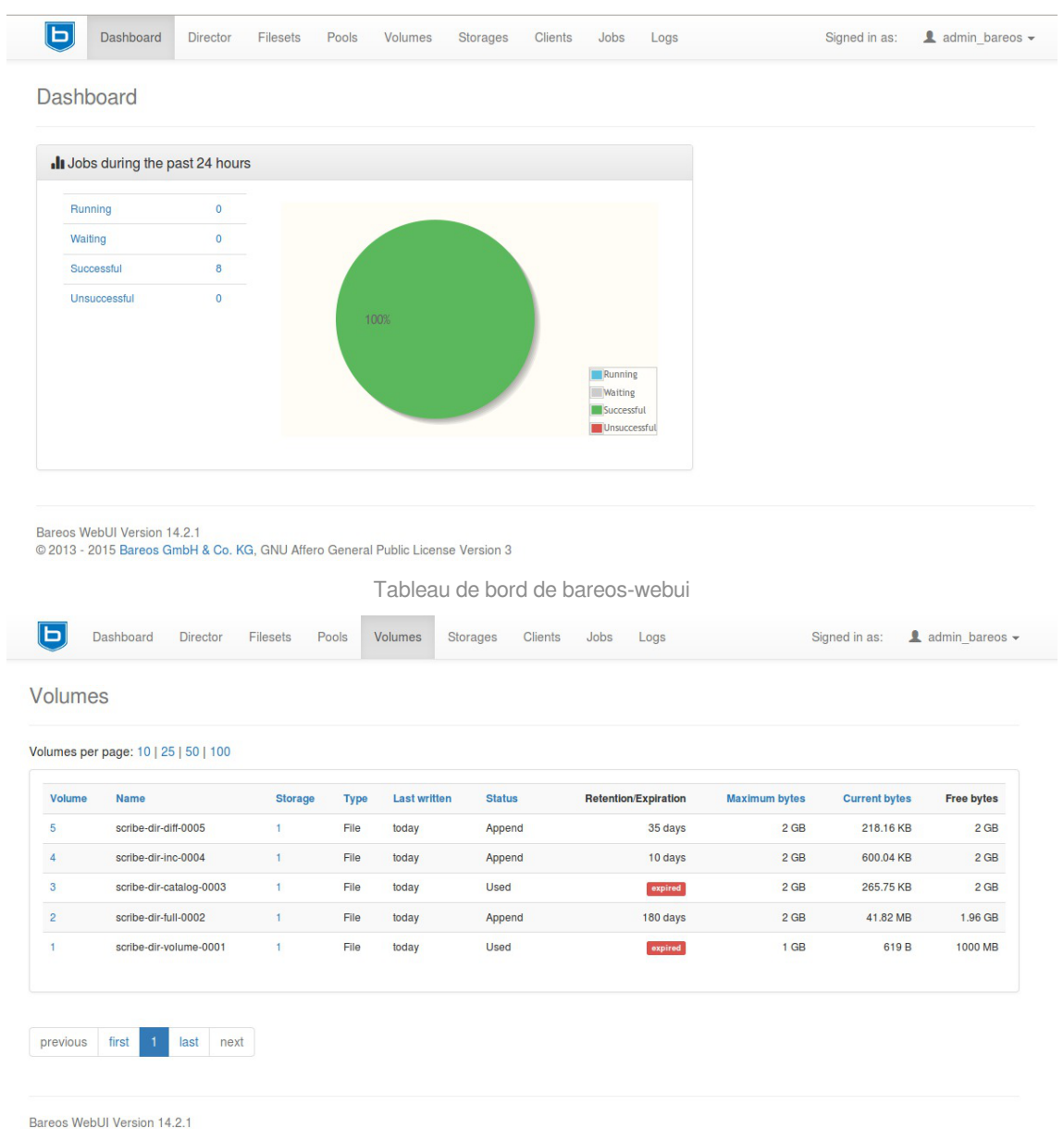

© 2013 - 2015 Bareos GmbH & Co. KG, GNU Affero General Public License Version 3

Affichage des volumes dans bareos-webui

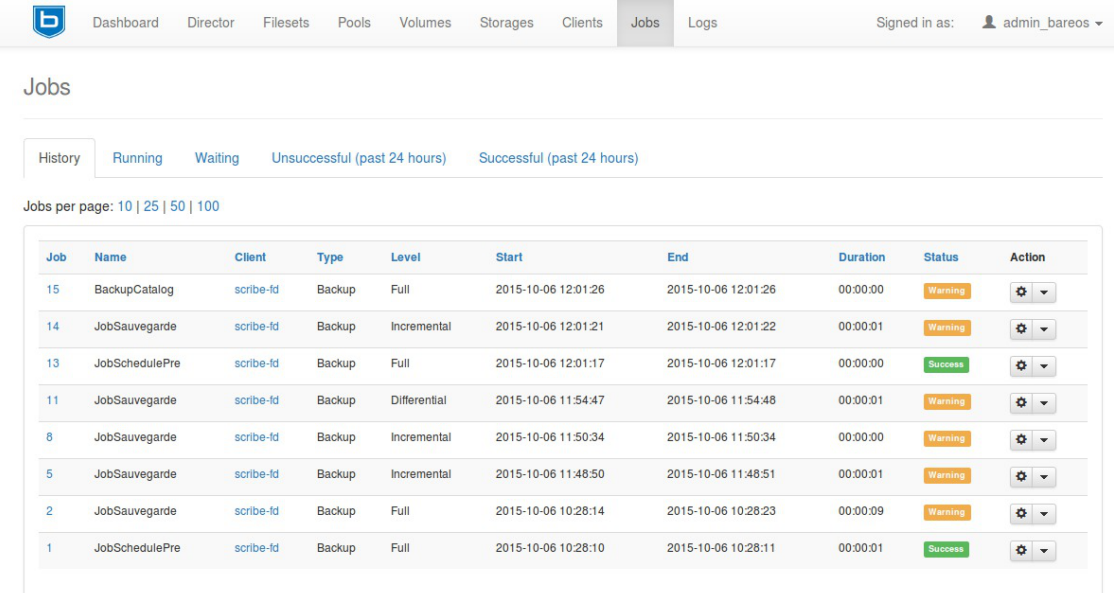

Affichage des jobs dans bareos-webui

### **Installation**

bareos-webui s'installe manuellement, saisir les commandes suivantes dans un terminal :

# Query-Auto

# apt-eole install eole-bareoswebui

Le paquet est pré-installé sur les modules Scribe, Horus et AmonEcole.

### **Configuration**

Bareos doit être configuré pour utiliser une base de données MySQL.

Dans l'interface de configuration du module, dans l'onglet Directeur Bareos , le type de la base de données du catalogue doit être positionné sur mysql.

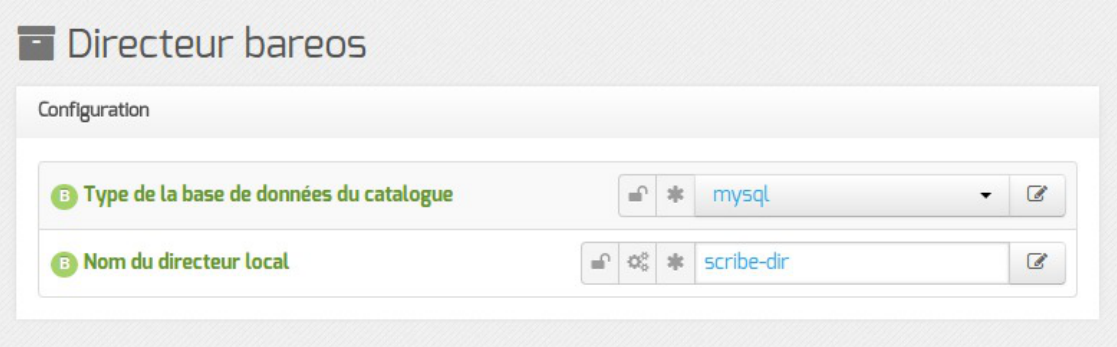

Le serveur web apache doit être activé sur le module. Dans l'interface de configuration du module, dans l'onglet Services, Activer le serveur web Apache doit être à oui.

Dans l'onglet Applications web, il faut passer Activer Bareos WebUI (gestion de la
#### sauvegarde) à oui .

Un nouvel onglet Bareos webui apparaît dans l'interface de configuration du module.

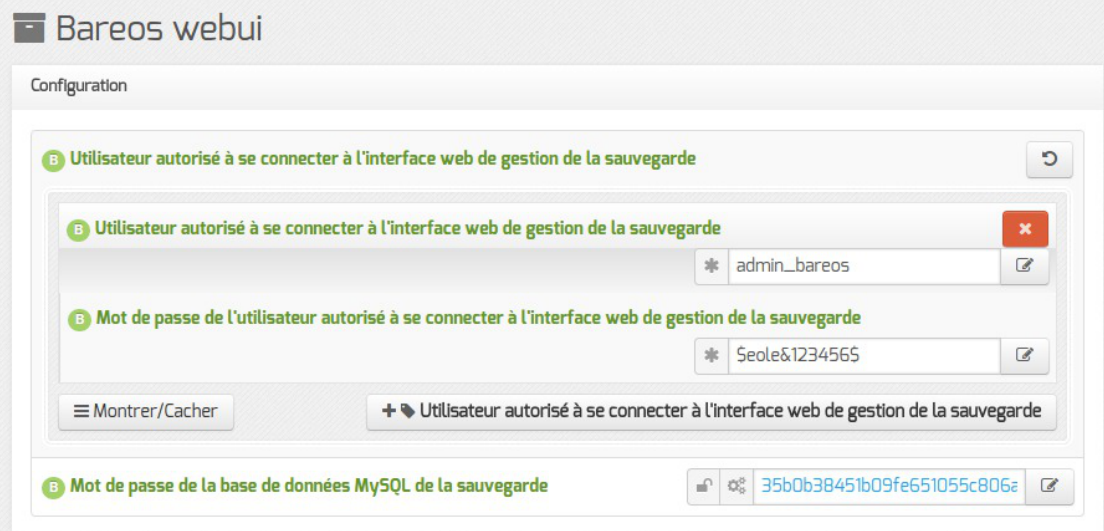

Il est possible de créer un ou plusieurs comptes autorisés à se connecter à l'interface bareos-webui en cliquant sur le bouton + Utilisateur autorisé à se connecter à l'interface web de gestion de la sauvegarde.

Le mot de passe de la base de données MySQL peut éventuellement être personnalisé mais par défaut il est généré automatiquement. Une fois la configuration enregistrée, il ne sera plus possible de le modifier.

L'application n'est pas disponible immédiatement après l'installation. L'opération nécessite une reconfiguration du serveur avec la commande reconfigure

### **Accès à l'application**

Pour accéder à l'application se rendre à l'adresse : http://<adresse\_serveur>/bareos-webui/ ou utiliser l'action depuis l'EAD3.

L'authentification se fait **obligatoirement** avec les comptes déclarés dans l'interface de configuration du module.

### **Restauration des fichiers des clients distants**

Bareos Webui est l'application graphique conseillée pour la restauration des fichiers des clients distants.

La restauration est possible depuis l'onglet Restauration. Cet onglet propose une série de paramètres pour la restauration sous la forme de champs de saisie sur la gauche et une vue arborescente des fichiers disponibles à la restauration dans la plus grande partie de la vue, à droite.

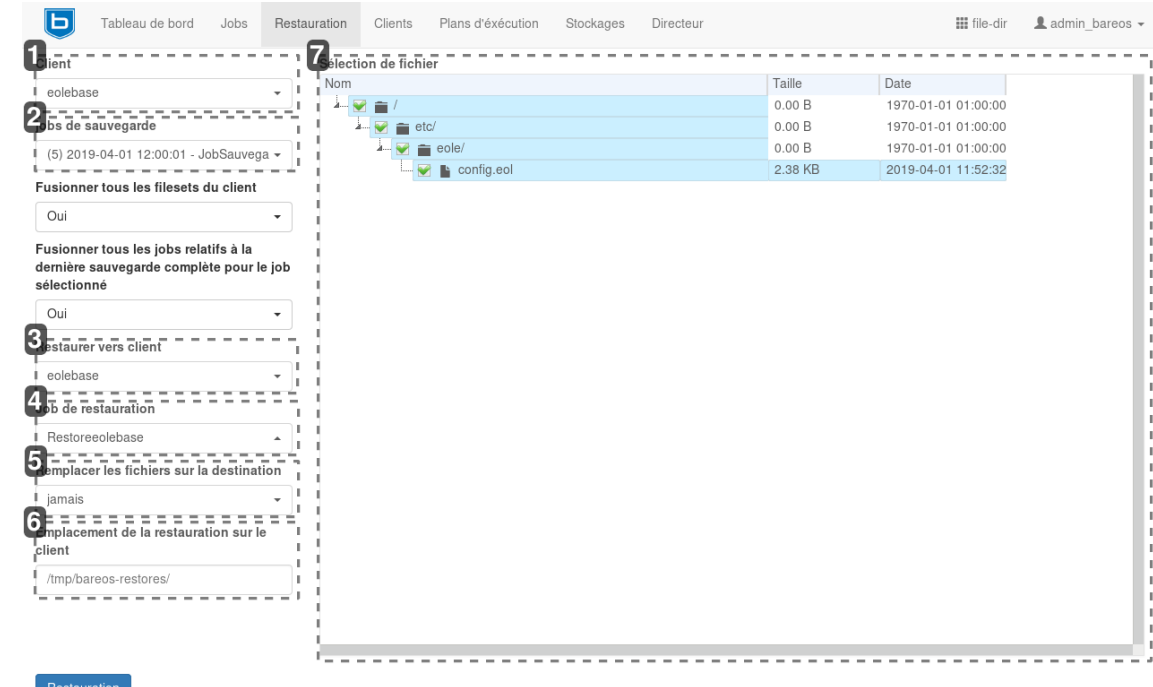

#### Client

1

eolebase

#### **Sélection du client**

Une liste déroulante permet de sélectionner le client pour lequel effectuer la restauration. Il peut s'agir aussi bien d'un client distant que du client local (vis-à-vis de l'emplacement du directeur).

#### 2

#### jobs de sauvegarde

```
(5) 2019-04-01 12:00:01 - JobSauvega -
```
#### **Sélection de la sauvegarde de référence**

Une liste déroulante permet de sélectionner les versions à restaurer par le biais du choix de la date de sauvegarde.

#### 3

#### **Restaurer vers client**

eolebase

#### **Sélection du client cible**

Une liste déroulante permet de sélectionner le client vers lequel on souhaite restaurer les fichiers.

### 4

#### Job de restauration

Restoreeolebase

#### **Sélection du job de restauration**

Une liste déroulante permet de sélectionner le job de restauration parmi ceux créés automatiquement. Par défaut, le job sélectionné n'est pas celui associé au client distant. Aussi, il faut penser modifier ce paramètre.

#### 5

#### Remplacer les fichiers sur la destination

jamais

#### **Sélection du mode de remplacement**

Une liste déroulante permet de sélectionner le mode de remplacement des fichiers dans l'hypothèse où la restauration amènerait à copier un fichier à un endroit où il est déjà présent.

 $\ddot{}$ 

#### 6

#### Emplacement de la restauration sur le client

/tmp/bareos-restores/

#### **Sélection de l'emplacement cible**

Un champ de saisie libre permet d'indiquer l'emplacement cible de la restauration. Pour restaurer les fichiers à leur place, il convient d'indiquer la racine du système de fichier  $( \nabla)$ .

7

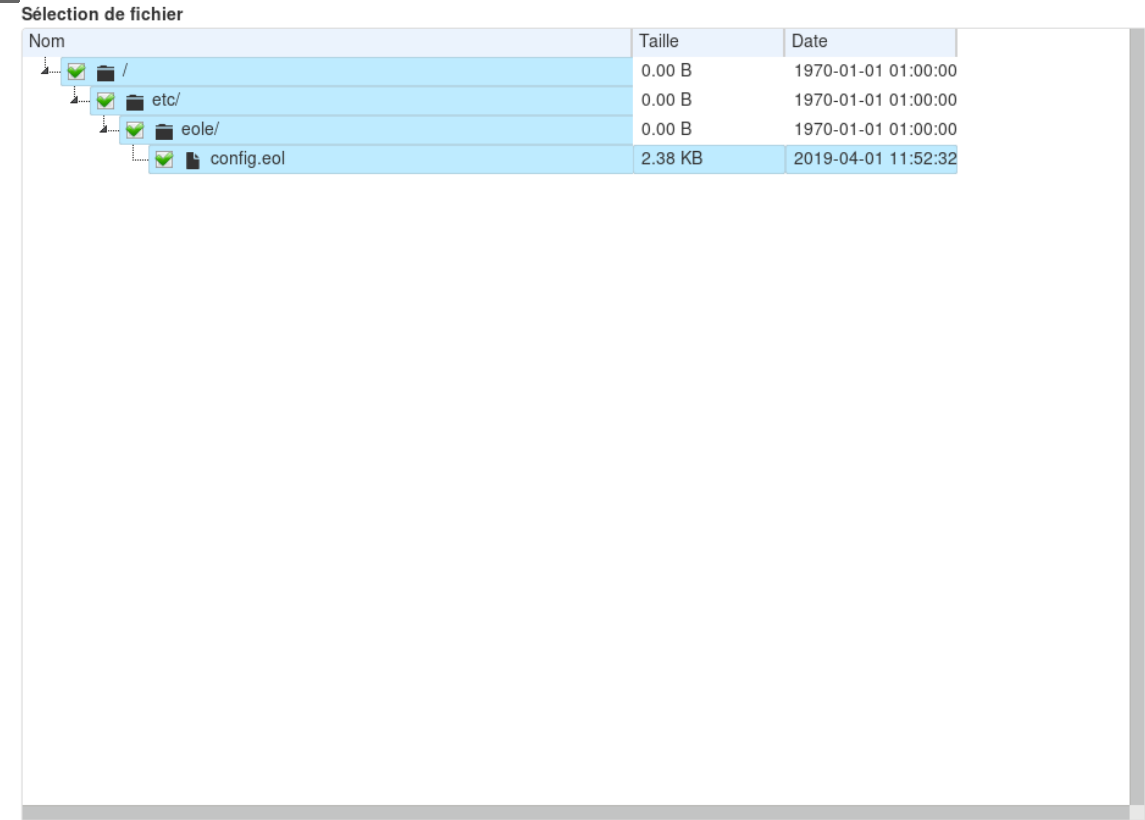

#### **Sélection des fichiers à restaurer**

Un arbre permet de sélectionner les fichiers à restaurer parmi ceux déclarés dans la sauvegarde.

### **Désactivation**

 $\circ$ 

Pour désactiver rapidement et temporairement (jusqu'au prochain reconfigure) l'application web il est possible d'utiliser la commande suivante :

# a2dissite nom\_de\_l'application

Le nom de l'application à mettre dans la commande est celui que l'on trouve dans le répertoire /etc/apache2/sites-available/

Pour activer cette nouvelle configuration il faut recharger la configuration d'Apache avec la commande :

# service apache2 reload

Pour réactiver l'application avec cette méthode il faut utiliser les commandes suivantes :

# a2ensite nom de l'application

# service apache2 reload

Pour désactiver l'application pour une période plus longue voir définitivement, il faut désactiver l'application depuis l'interface de configuration du module, dans l'onglet Applications web .

L'opération nécessite une reconfiguration du module avec la commande reconfigure.

Voir aussi...

[Activation et configuration de Bareos](#page-355-0) [p.35[6\]](#page-355-0)

## **13.8. Diagnostic, rapport et résolution de problème**

### **13.8.1. Outils de diagnostic et rapport**

Les outils de diagnostic et de rapport proposés pour évaluer le bon fonctionnement de la sauvegarde sont passifs ou actifs. Passifs, sous la forme de courriers électroniques qui peuvent être envoyés en cas d'échec ou de réussite des sauvegardes. Actifs, sous la forme d'interfaces à consulter.

Les informations transmises par courrier électronique sont multiples. Elles concernent le déroulement de la sauvegarde et les messages émis par les scripts validation de l'infrastructure de sauvegarde.

Ces scripts vérifient notamment les droits et la place disponible sur le support de sauvegarde.

En plus de l'envoi de courrier électronique, il est possible de connaître l'état de la dernière sauvegarde en utilisant la commande diagnose .

Celle-ci liste également l'état des différents services de Bareos, l'espace disque utilisé et une estimation de la possibilité d'effectuer une nouvelle sauvegarde en fonction de l'espace disponible.

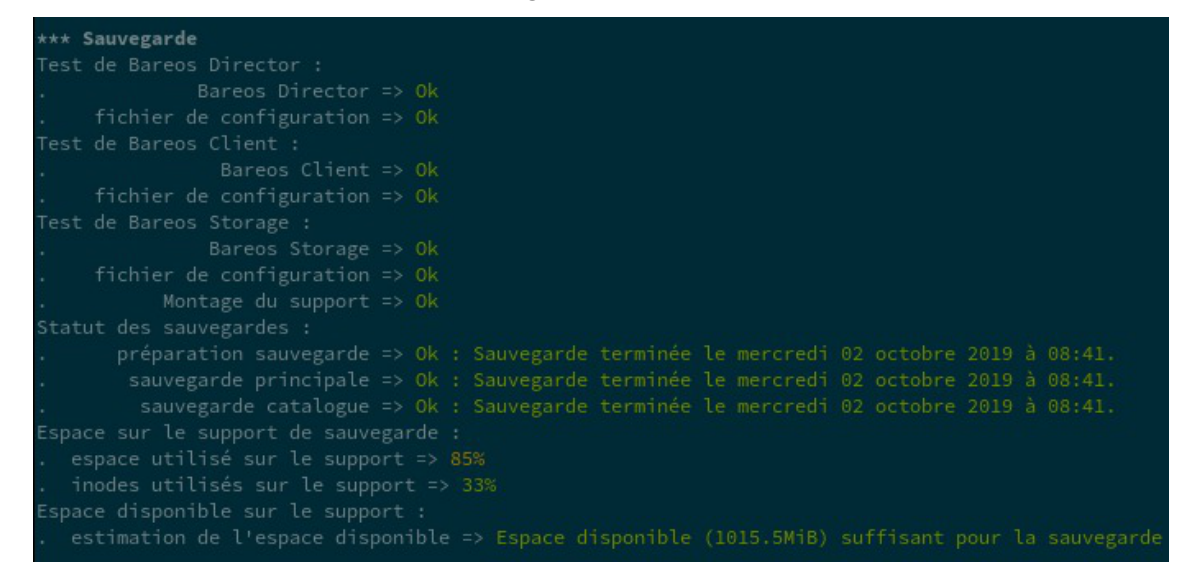

L'EAD permet également de connaître l'état de la dernière sauvegarde depuis sa page d'accueil. Le détail de la sauvegarde est disponible en cliquant sur Afficher le rapport .

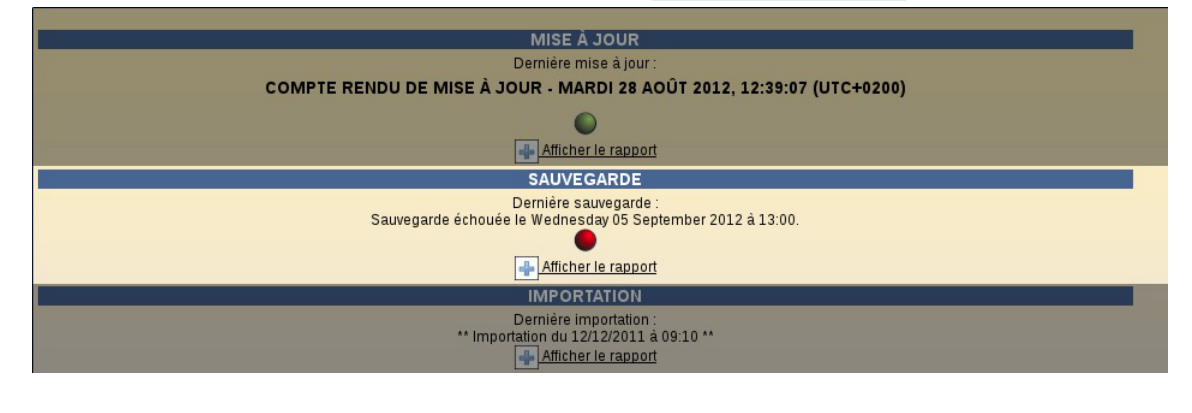

#### État des sauvegardes dans l'EAD

Par contre, pour voir l'état des différents services Bareos il faut se rendre à la rubrique ETAT DES SERVICES de la page d'accueil et cliquer sur DETAILS de la rubrique Services, puis sélectionner État des démons bareos .

|                                                                                                    |           | <b>État des démons bareos</b>                                       |              |      |  |  |  |  |  |
|----------------------------------------------------------------------------------------------------|-----------|---------------------------------------------------------------------|--------------|------|--|--|--|--|--|
| Retour                                                                                                    |           |                                                                     |              |      |  |  |  |  |  |
| Etat: OK<br>Date de la mesure : 2015-10-09 12:13:00<br>Aucun problème détecté<br>Intervalle de mesure : 60 s |           |                                                                     |              |      |  |  |  |  |  |
| <b>Description</b>                                                                                           | état      | <b>Historique</b>                                                   | <b>H</b> ôte | Port |  |  |  |  |  |
| bareos-dir                                                                                                   | $\bullet$ | RRDT001<br>1.0 the contributions<br>$0.0 +$<br>03 04 05 06 07 08 09 | localhost    |      |  |  |  |  |  |
| bareos-fd                                                                                                    | $\circ$   | RRDT00<br>$0.0 -$<br>03 04 05 06 07 08 09                           | localhost    |      |  |  |  |  |  |
| bareos-sd                                                                                                    | $\circ$   | RRDT00L<br>1.0 thursdochart<br>$0.0 -$<br>03 04 05 06 07 08 09      | localhost    |      |  |  |  |  |  |

États des services Bareos dans l'EAD

Si l'un des services est arrêté, il est possible de le relancer à l'aide de la commande service :

```
# service bareos-dir restart
```
\* Restarting Bareos Director bareos-dir ... [ OK ]

Dans la rubrique ETAT DES SERVICES de la page d'accueil et cliquer sur DETAILS de la rubrique Utilisation, puis sélectionner Sauvegarde pour obtenir les informations fournies par ailleurs dans le diagnose.

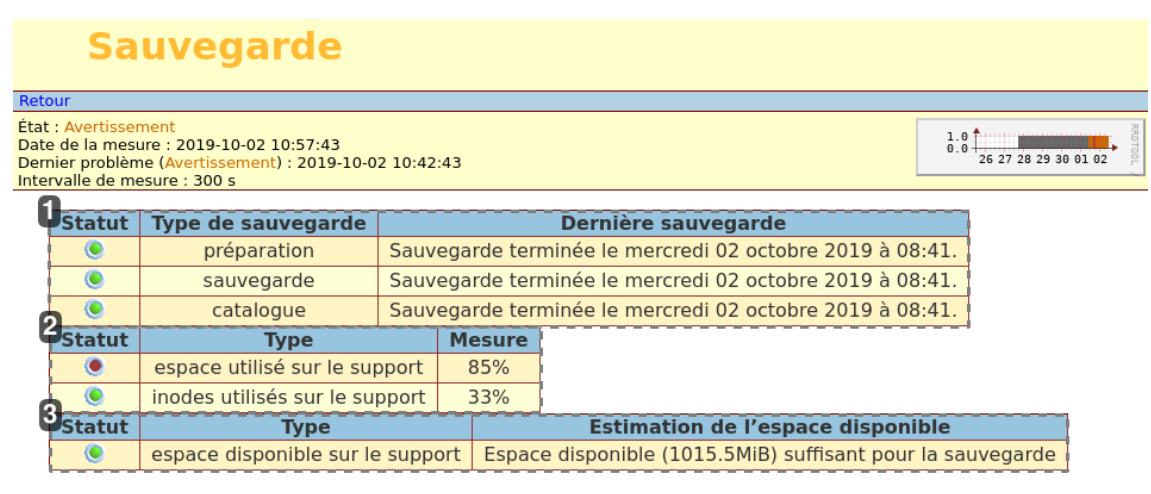

1

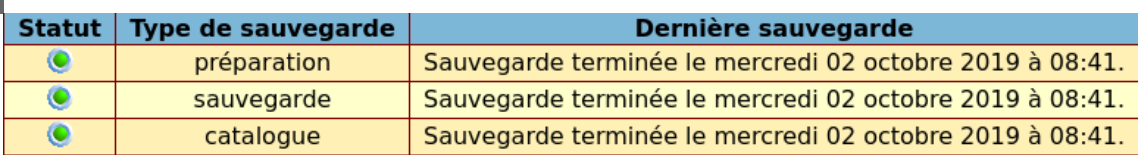

#### **État de la dernière sauvegarde**

Statut des différentes étapes de la dernière sauvegarde

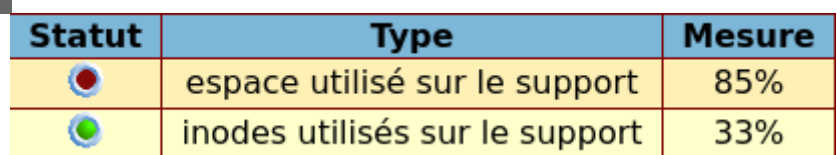

#### **Espace disque utilisé**

Pourcentages d'espace utilisé sur le support selon la taille et le nombre de fichiers

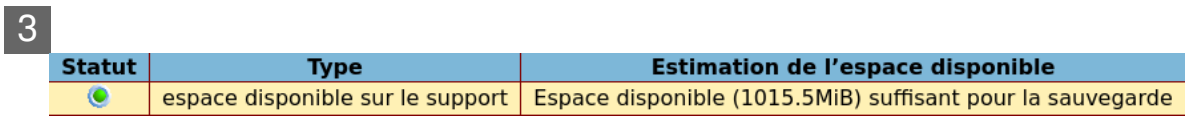

#### **Espace disque disponible**

Estimation de l'espace disponible sur le support selon l'espace libre et l'espace réutilisable

### **Tester le support de sauvegarde**

Pour tester le support de sauvegarde USB local ou SMB, il est possible d'utiliser le script bareosmount.py .

```
1 root@scribe:~
root@scribe:~# bareosmount.py -t
 2 Test de montage OK
 3 root@scribe:~
root@scribe:~#
 1 root@scribe:~
root@scribe:~# bareosmount.py -t
2 Problème de montage (1 essais restants)
3 ERREUR : périphérique /dev/sda1 non reconnu
4 Problème de montage (0 essais restants)
5 ERREUR : périphérique /dev/sda1 non reconnu
6 Échec du test de montage :
 7 point de montage : Erreur
 8 permissions : Erreur
9 montage : Erreur
10 root@scribe:~
root@scribe:~#
 1 root@scribe:~
root@scribe:~# bareosmount.py -t
2 Problème de montage (1 essais restants)
 3 [Errno 32] mount error(13): Permission denied
 4 Refer to the mount.cifs(8) manual page (e.g. man mount.cifs)
 5
6 Problème de montage (0 essais restants)
7 [Errno 32] mount error(13): Permission denied
8 Refer to the mount.cifs(8) manual page (e.g. man mount.cifs)
Q10 Échec du test de montage :
11 point de montage : Erreur
12 permissions : Erreur
13 montage : Erreur
14 root@scribe:~
   [Errno 32] mou<br>Refer to the m<br>Problème de mo<br>[Errno 32] mou<br>Refer to the m<br>Échec du test<br>point de monta<br>permissions :<br>montage : Erre<br>root@scribe:~#
```
### **13.8.2. Espace disque insuffisant pour la sauvegarde**

L'un des principes de fonctionnement de Bareos est de conserver autant que possible les données sauvegardées. Il privilégie la création de nouveaux volumes au recyclage des anciens tant qu'il a la place pour le faire. De ce fait, il consomme tout l'espace disponible sauf indication contraire dans la configuration. Une fois l'espace disque consommé, il recyclera les volumes pouvant l'être.

Les problèmes d'espace disque peuvent apparaître lorsque l'espace disque est consommé et qu'aucun volume n'est recyclable.

Deux indicateurs permettent de prévenir les problèmes éventuels d'espace disque :

- le pourcentage d'espace disque utilisé en terme de taille et de nombre de nombre de fichiers ;
- l'estimation de l'espace disponible pour la prochaine sauvegarde.

Dans le cas où les indicateurs alerteraient sur le manque d'espace disque, plusieurs solutions peuvent être envisagées, individuellement ou en combinaison :

- l'augmentation de l'espace disque alloué à la sauvegarde ;
- l'adaptation (à la baisse) des durées de rétention des volumes ;
- l'adaptation du niveau de compression.
- la diminution du nombre de fichiers à sauvegarder, en excluant certains dossiers et/ou fichiers en appliquant un patch sur la définition des FileSet ;

### **13.8.3. Base de donnée sqlite de Bareos irrécupérable**

Lors d'un incident sur l'un des modules EOLE la base de donnée sqlite de Bareos peut être irrécupérable.

Il est possible de restaurer des données sans la base de données avec les commandes bls et bextract .

Inspiré de l'article suivant : <https://pipposan.wordpress.com/2010/06/09/bacula-tape-restore-without-database/>

Il est également possible de réaliser la récupération avec la commande bconsole.

### **Montage du support de sauvegarde et affichage des volumes par date**

La commande Is -lrt permet de trier l'affichage des volumes par date : root@srv-scribe:~# ls -lrt /mnt/sauvegardes/

On voit une sauvegarde FULL le 06/06/2015 (de nombreux volumes de 2Go ont la même date) :

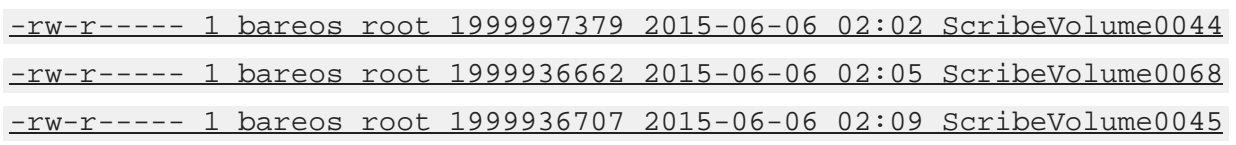

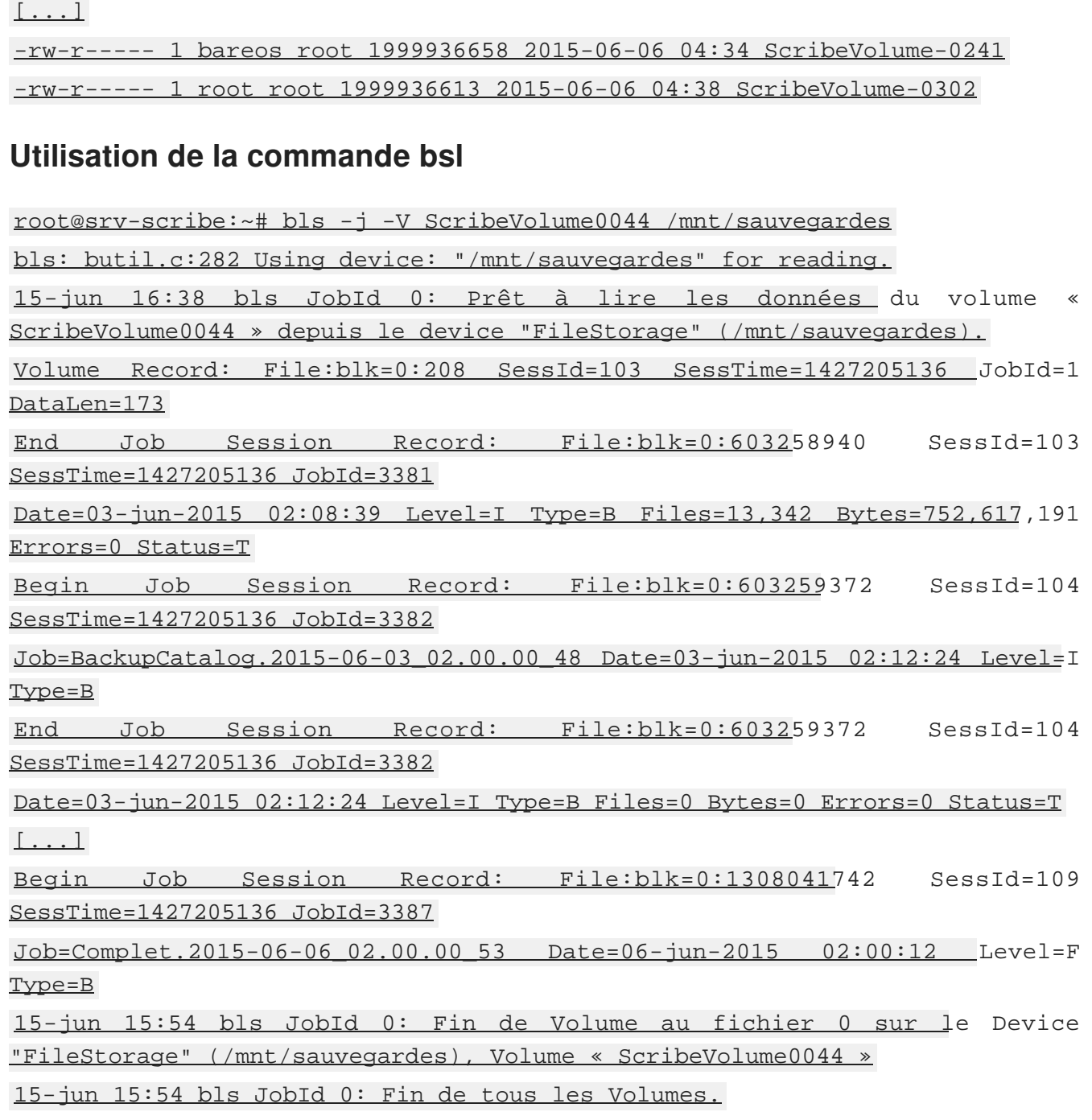

Le Job du 06/06/2015 a SessId=109 et SessTime=1427205136. Ainsi que le Job du dernier volume en date du 06/06/2015

root@srv-scribe:~# bls -j -V ScribeVolume-0302 /mnt/sauvegardes

bls: butil.c:282 Using device: "/mnt/sauvegardes" for reading.

15-jun 15:59 bls JobId 0: Prêt à lire les données du volume « ScribeVolume-0302 » depuis le device "FileStorage" (/mnt/sauvegardes).

Volume Record: File:blk=0:209 SessId=109 SessTime=1427205136 JobId=33 DataLen=174

15-jun 16:00 bls JobId 0: Fin de Volume au fichier 0 sur le Device "FileStorage" (/mnt/sauvegardes), Volume « ScribeVolume-0302 »

#### 15-jun 16:00 bls JobId 0: Fin de tous les Volumes.

#### **Génération d'un fichier bootstrap avec la liste des volumes à utiliser (tous ceux du 06/06/2015)**

root@srv-scribe:~# cat boostrap.bsr Volume="ScribeVolume0044" VolSessionId=109 VolSessionTime=1427205136 Volume="ScribeVolume0068" VolSessionId=109 VolSessionTime=1427205136 Volume="ScribeVolume0045" VolSessionId=109 VolSessionTime=1427205136 [...] Volume="ScribeVolume-0302" VolSessionId=109 VolSessionTime=1427205136

### **Restauration**

root@srv-scribe:~# root 15133 15119 25 16:26 pts/5 00:07:31 bextract -b boostrap.bsr /mnt/sauvegardes /home/restore/

#### **Restauration LDAP**

root@srv-scribe:~# service slapd stop root@srv-scribe:~# md /home/sav/ldap root@srv-scribe:~# mv /var/lib/ldap/\*.\* /home/sav/ldap/ root@srv-scribe:~# slapadd -l /home/sauv\_ldap.ldif

#### **Restauration MySQL**

root@srv-scribe:~# mysql\_pwd.py eole21 nomodif root@srv-scribe:~# mysql -uroot -peole21 < /home/sauv\_mysql.sql

### **Restauration Quotas**

root@srv-scribe:~# bareosrestore.py --quota

#### **Restauration SID**

root@srv-scribe:~# cat /etc/eole/\${MODULE}\_SID | xargs net setlocalsid

### **Reconfiguration du serveur**

Il faut procéder à la reconfiguration du serveur à l'aide de la commande reconfigure .

## **13.9. Annexes**

Voici un complément d'information (outils d'administration, liens, …) pour aller plus loin avec Bareos.

### **13.9.1. Autres outils d'administration pour Bareos**

L'administration de Bareos se fait au travers d'une **console** (texte ou graphique), qui pourra être installée sur le même serveur que le directeur (**Director**), mais aussi sur d'autres postes pour permettre de commander Bareos à distance.

Différentes versions existent :

- **bconsole** est la console en mode texte ;
- **Bareos Administration Tool** (BAT) est l'interface graphique standard qui permet d'exploiter bconsole, installable (25Mo) sur les modules EOLE avec la commande :

# apt-eole install bareos-bat

BAT se lance avec la commande suivante :

# bat -c /etc/bareos/bat.conf

Il est possible de lancer l'interface BAT à travers SSH avec l'option -X pour activer le déport de l'affichage et l'option -C pour éventuellement compresser les données (pratique pour les lignes à faible débit) :

```
# ssh -C -X <adresse_serveur>
```

| bat - Bacula Admin Tool                                                               |                                                                                                    |        |                              |             |                  |            | $\vee$ X       |  |  |  |  |  |  |
|---------------------------------------------------------------------------------------|----------------------------------------------------------------------------------------------------|--------|------------------------------|-------------|------------------|------------|----------------|--|--|--|--|--|--|
| File Settings Help                                                                    |                                                                                                    |        |                              |             |                  |            |                |  |  |  |  |  |  |
| $A$ $\rightarrow$ $B$ $\rightarrow$ $O$<br>$\Rightarrow$ $\equiv$ $\sim$              |                                                                                                    |        |                              |             |                  |            |                |  |  |  |  |  |  |
| Ð<br>Select Page<br>□ 127.0.0.1-dir<br><b>Z</b> Console<br><b>Clients</b><br>FileSets | Clients   FileSets   Jobs   Jobs Run   Pools<br>Media<br>Console<br>Storage<br><b>A</b> Edit<br>Purge<br>P Delete<br>& Prune<br>Filter-<br>$\blacktriangleright$ Limit: 100 $\frac{1}{\sqrt{2}}$ Name:<br>$\blacktriangleright$ Status:<br>Media Type: |        |                              |             |                  |            |                |  |  |  |  |  |  |
| Jobs<br>9<br>Jobs Run<br>o<br>Pools                                                   | $\blacksquare$ $\blacksquare$ Expired<br>Location:<br><b>Apply</b><br>Pool:                                                                                                    |        |                              |             |                  |            |                |  |  |  |  |  |  |
| Media<br>Storage                                                                      | <b>Volume Name</b>                                                                                                    | Online | Vol Bytes<br>Vol Usage       | Vol Status  | Pool             | Media Type |                |  |  |  |  |  |  |
|                                                                                       | scribe-dir-catalog-0003                                                                                                    | O      | <b>JUULU</b><br>2.02 MiB     | <b>Used</b> | PoolCatalog File |            | 2012-          |  |  |  |  |  |  |
|                                                                                       | scribe-dir-diff-0004                                                                                                    | O      | <b>BERTHER</b><br>207.33 KiB | Append      | Diff-Pool        | File       | 2012-          |  |  |  |  |  |  |
|                                                                                       | scribe-dir-full-0002                                                                                                    | O      | <b>TITTEE</b><br>46.50 MiB   | Append      | Full-Pool        | File       | 2012-          |  |  |  |  |  |  |
|                                                                                       | scribe-dir-volume-0001                                                                                                    | Ο      | <b>DOODOO</b><br>634 B       | <b>Used</b> | PoolDefault File |            | 2012-          |  |  |  |  |  |  |
| Command:                                                                              |                                                                                                    |        |                              |             |                  |            |                |  |  |  |  |  |  |
|                                                                                       | $\left  \cdot \right $                                                                                                    |        |                              |             |                  |            | $\overline{ }$ |  |  |  |  |  |  |

BAT (Bacula Administration Tool)

- **bgnome-console** est une console graphique (notamment pour les opérations de restauration), mais nécessite l'installation des librairies GNOME 2.x ;
- **bwx-console** est une version graphique utilisant wxWidgets

L'installation de bwx-console est décrite pour Mandriva et pour Ubuntu à l'adresse suivante :

<http://m-k.cc/spip.php?rubrique3>

- **bacula-win** (<http://sourceforge.net/projects/bacula/files/>) permet notamment d'installer :
	- un client Windows (File Daemon) ;
	- des consoles : BAT, bconsole et TrayMonitor.

Il existe aussi des versions Web comme :

**bacula-web** écrit en PHP :

<http://www.bacula-web.org/>

ou **bweb** écrit en perl :

<http://bacula.svn.sourceforge.net/viewvc/bacula/trunk/gui-old/bweb/>

Pour avoir plus d'informations sur les outils mentionnés [http://wiki.bacula.org/doku.php?id=3rd\\_party\\_addons](http://wiki.bacula.org/doku.php?id=3rd_party_addons)

## **13.9.2. Quelques références**

Voici quelques références autour de Bareos et des sauvegardes.

- Définition de la sauvegarde :<http://fr.wikipedia.org/wiki/Sauvegarde>
- Le site officiel de Bareos :<http://www.bareos.org>
	- L'accès à la documentation en HTML mais aussi en PDF : <http://www.bareos.org/en/documentation.html>
	- Tutoriel : <http://www.bareos.org/en/HOWTO.html>
	- Manuel utilisateur : <http://www.bareos.org/en/manual/articles/manual.html>

Définition des éléments de sauvegarde Bareos :

<http://doc.bareos.org/master/html/bareos-manual-main-reference.html#x1-60001.3>

### **13.9.3. Un répertoire partagé Windows 7 comme support de sauvegarde**

Les modules EOLE permettent d'utiliser plusieurs supports pour effectuer les sauvegardes, dont un répertoire partagé.

Pour la sauvegarde, les accès au partage doivent impérativement se faire en utilisant un compte local du poste sur lequel se trouve le dossier partagé.

> Donner des droits d'accès au partage à un compte du domaine pose un problème pour le bon déroulement des sauvegardes. En effet pour avoir accès au partage, la station va vérifier la validité de l'utilisateur et de son mot de passe auprès du contrôleur de domaine mais le service Samba est arrêté par Bareos pour éviter qu'un fichier/dossier ne soit modifié pendant la sauvegarde. L'accès au partage n'est donc pas validé par le contrôleur de domaine et la sauvegarde ne peut pas se faire.

Voici comment créer un partage avec les droits d'accès adéquats sur un poste équipé de Windows Seven.

Le dossier partagé peut se trouver sur le disque dur de la station Windows mais il peut aussi se trouver sur un disque dur externe connecté à la station.

### **Création d'un compte dédié sur le poste Windows 7**

Ouvrir une session en administrateur local de la station sur laquelle vous voulez créer le partage.

Puis ouvrir la console de **Gestion de l'ordinateur** : Menu démarrer → Ordinateur → clic droit Gérer.

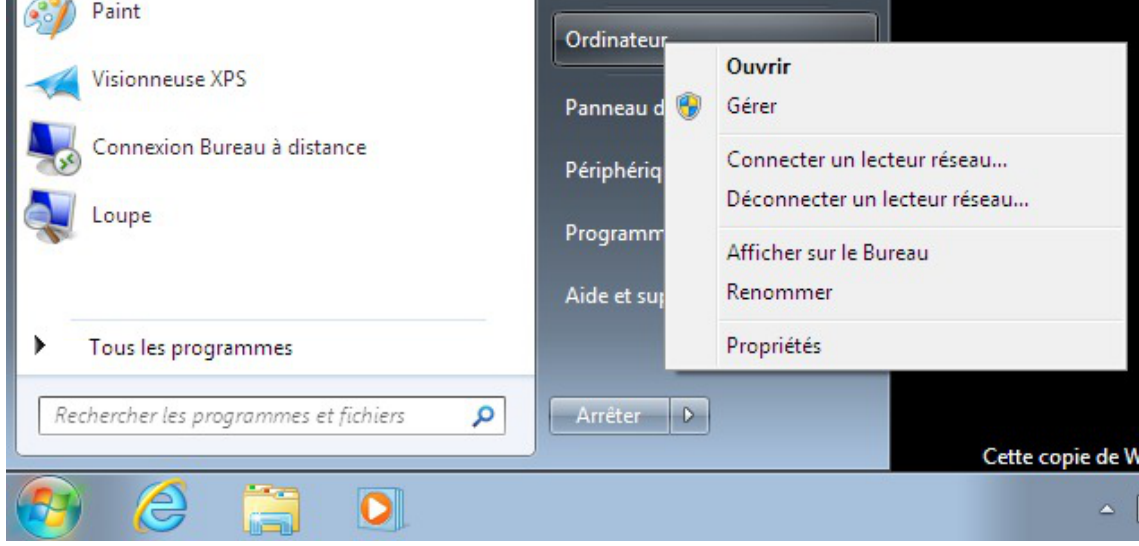

Aller dans le menu : Outils système → Utilisateurs et groupes locaux → Utilisateurs, puis effectuer un clic droit dans l'espace vide.

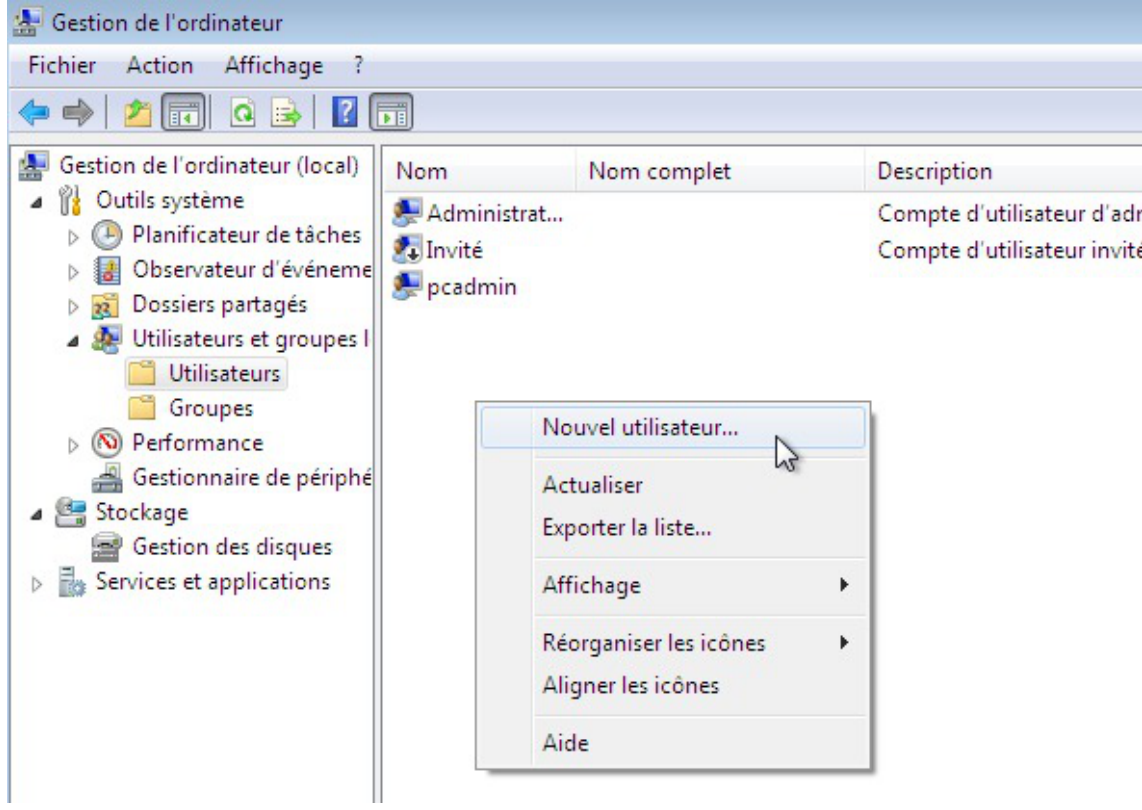

Configurer l'utilisateur comme ceci :

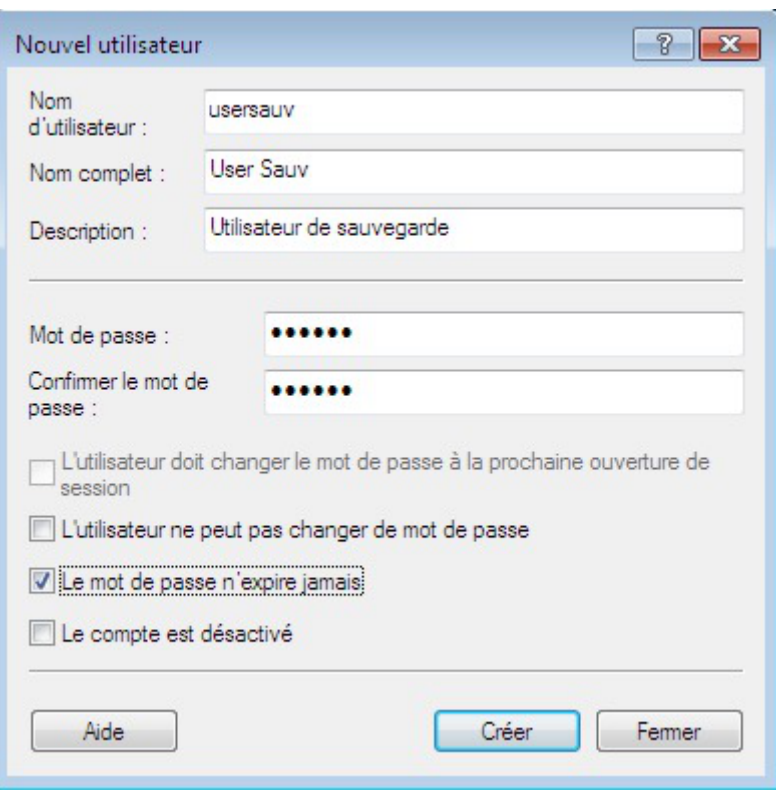

Finaliser l'opération en cliquant sur le bouton Créer .

### **Partage du dossier et réglage des droits d'accès**

Après avoir créé un dossier sauvegardes à l'emplacement de votre choix, effectuer un clic droit sur le dossier et sélectionner Partager avec puis Des personnes spécifiques...

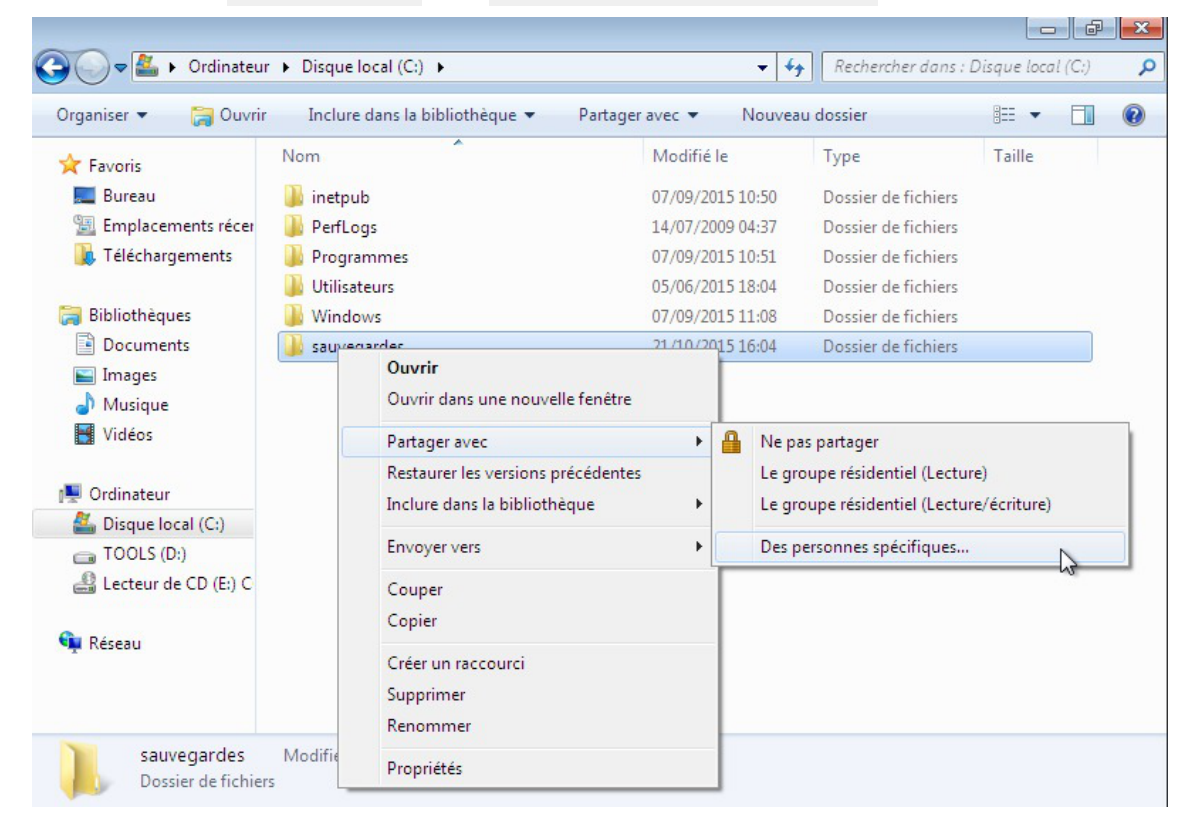

Entrer le nom de l'utilisateur créé précédemment et cliquer sur le bouton Ajouter .

 $\overline{\phantom{a}}$ 

Lui donner les droits en Lecture/écriture.

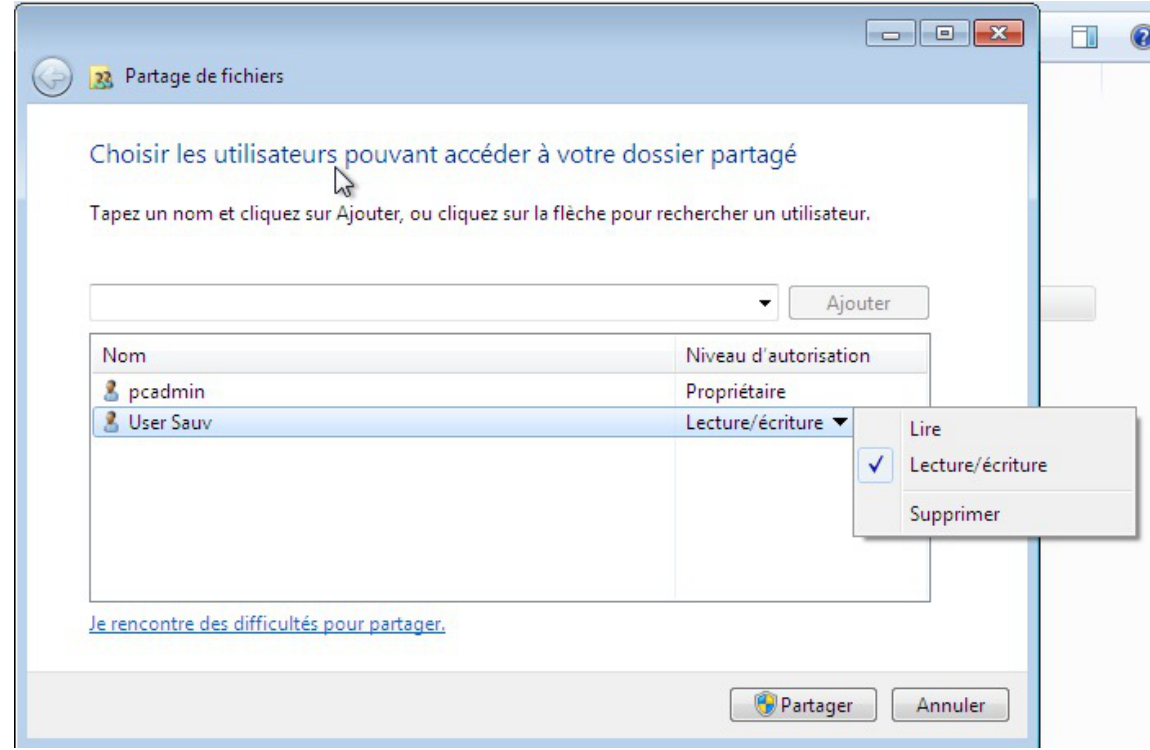

Finaliser l'opération en cliquant sur le bouton Partager .

L'interface propose une liste déroulante pour la sélection des utilisateurs spécifiques. Elle affiche le **nom complet** alors qu'il faut fournir le **nom d'utilisateur**.

En cas d'erreur du type *Windows n'a pas pu trouver <utilisateur>*, vérifier que le nom saisi correspond bien au **nom d'utilisateur**.

### **13.9.4. Un répertoire partagé Windows XP comme support de sauvegarde**

Les modules EOLE permettent d'utiliser plusieurs supports pour effectuer les sauvegardes, dont un répertoire partagé.

Pour la sauvegarde, les accès au partage doivent impérativement se faire en utilisant un compte local du poste sur lequel se trouve le dossier partagé.

> Donner des droits d'accès au partage à un compte du domaine pose un problème pour le bon déroulement des sauvegardes. En effet pour avoir accès au partage, la station va vérifier la validité de l'utilisateur et de son mot de passe auprès du contrôleur de domaine mais le service Samba est arrêté par Bareos pour éviter qu'un fichier/dossier ne soit modifié pendant la sauvegarde. L'accès au partage n'est donc pas validé par le contrôleur de domaine et la sauvegarde ne peut pas se faire.

Voici comment créer un partage avec les droits d'accès adéquats sur un poste équipé de Windows XP.

Le dossier partagé peut se trouver sur le disque dur de la station Windows mais il peut aussi se trouver sur un disque dur externe connecté à la station.

### **Création d'un compte sur le poste Windows XP**

Ouvrez une session en administrateur local de la station sur laquelle vous voulez créer le partage. Puis ouvrez la console de **Gestion de l'ordinateur**.

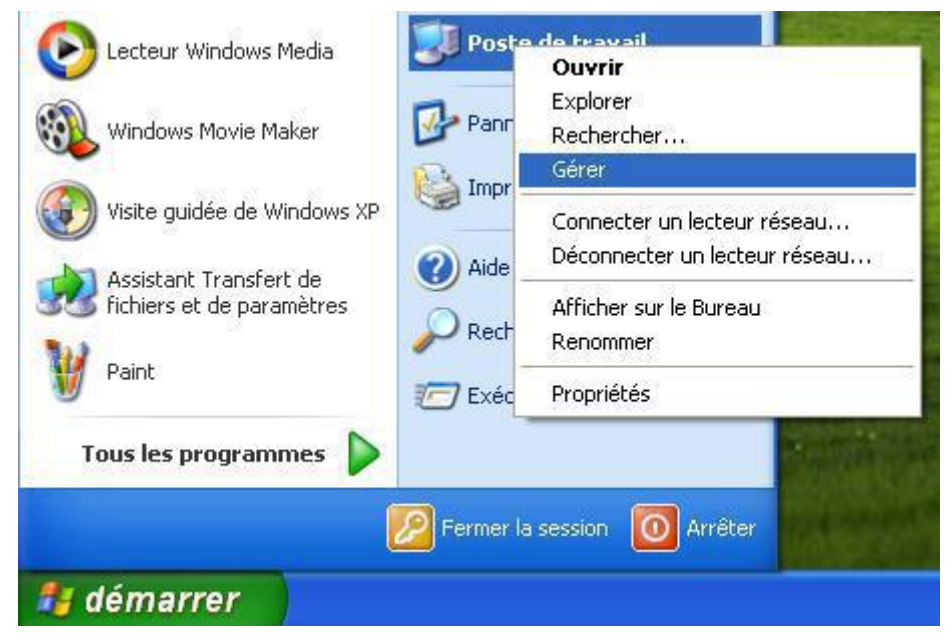

Ensuite, créez un nouvel utilisateur : Menu "**Action**" ou clic droit dans l'espace vide de la colonne de droite.

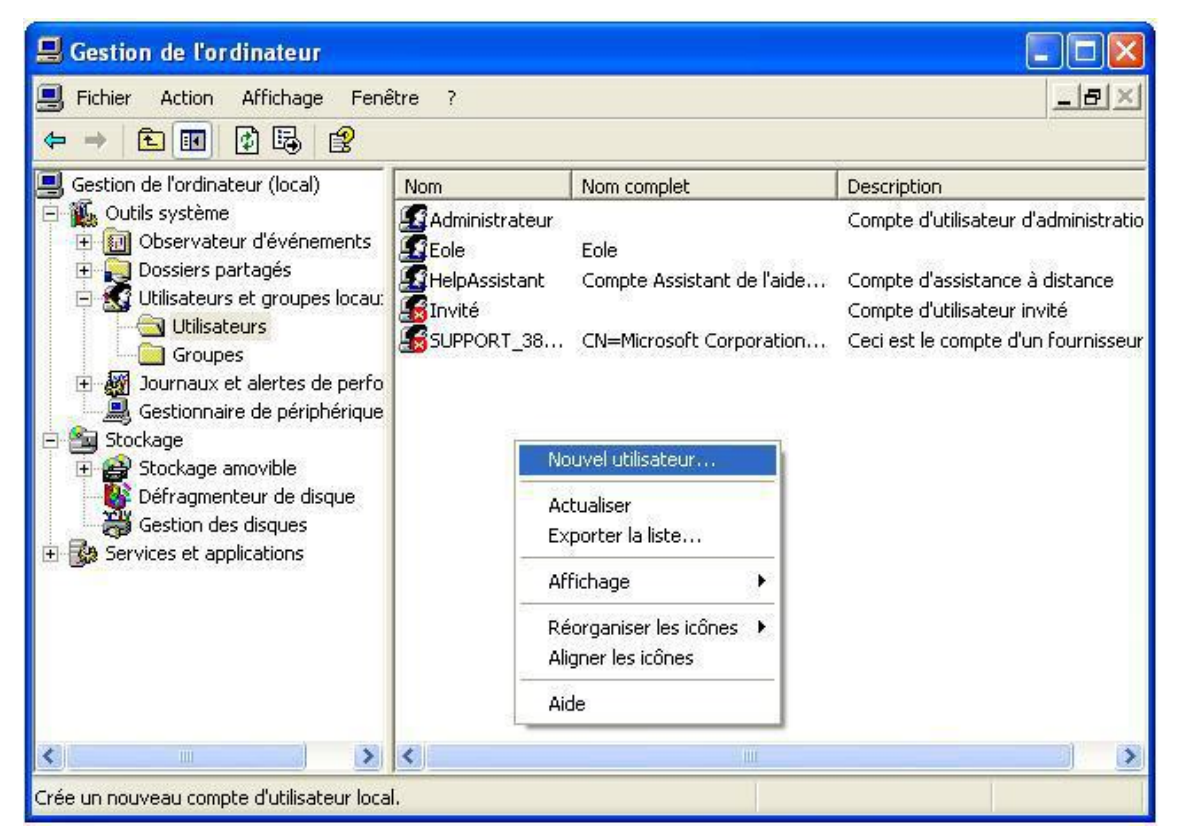

... avec les options configurées.

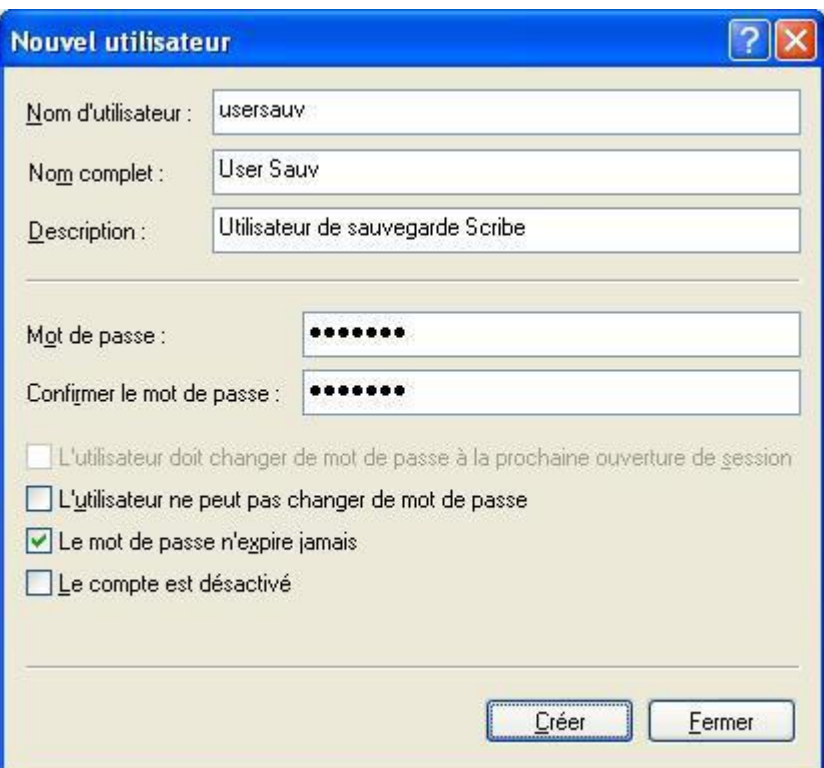

### **Partage du dossier et réglage des droits d'accès**

Après avoir créé un dossier "*sauvegardes*" à l'emplacement de votre choix, partagez-le à l'aide d'un clic droit sur le dossier.

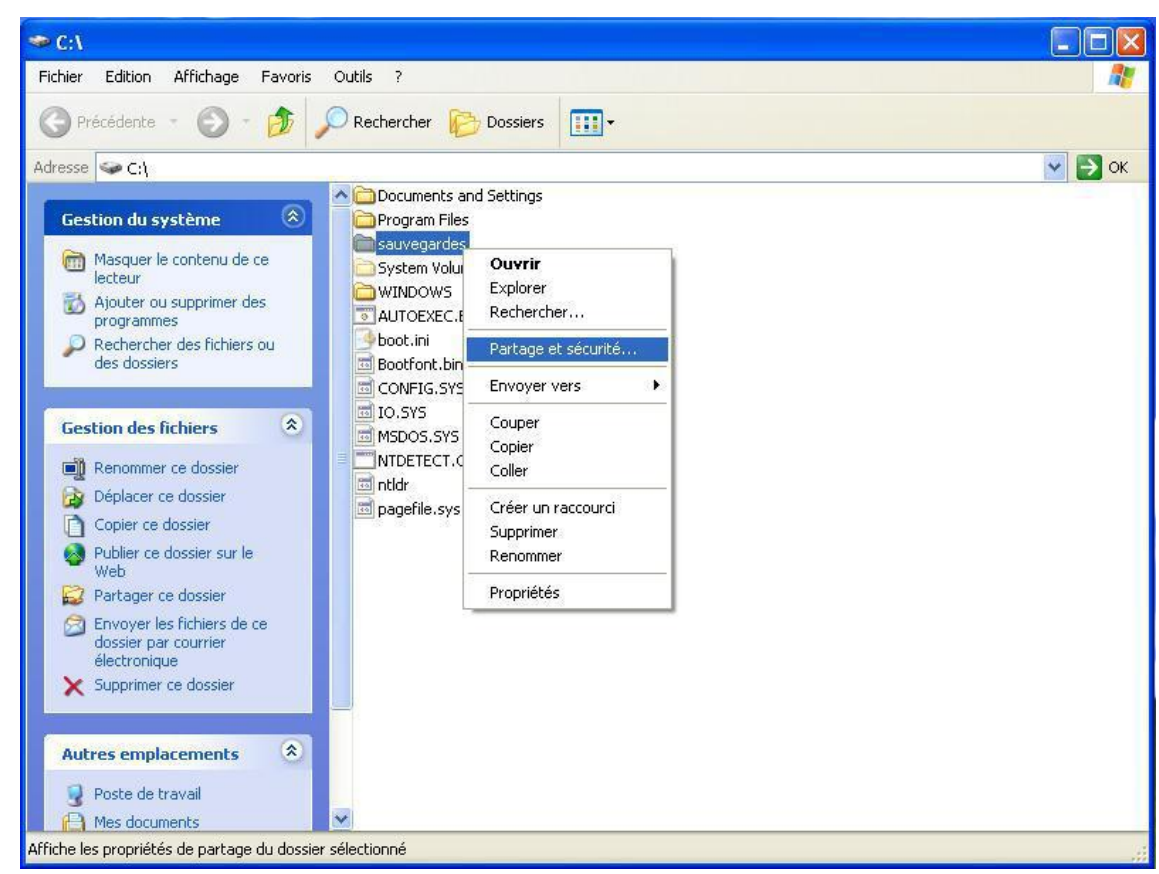

Puis cliquez sur **Autorisations**. Supprimez les autorisations par défaut ("*Tout le monde*") puis ajoutez " *usersauv*" avec "**Contrôle total**".

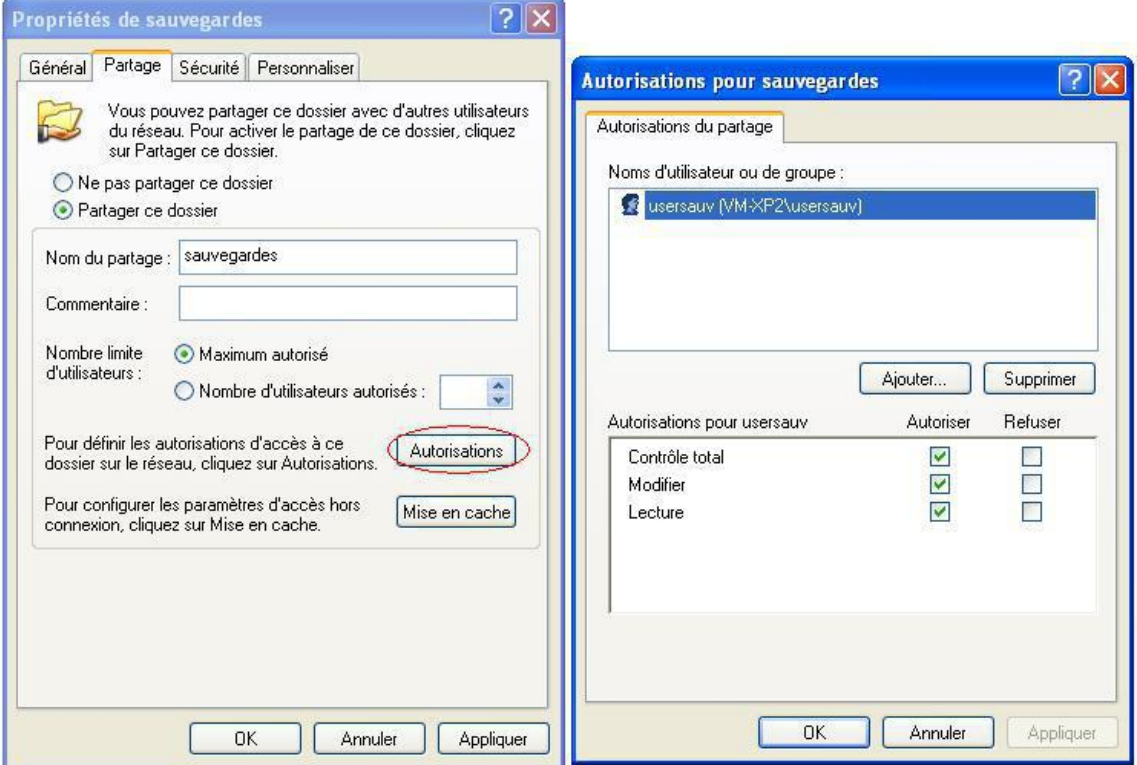

Fermez la fenêtre des autorisations puis allez dans l'onglet "**Sécurité**" et cliquez sur "**Paramètres avancés**".

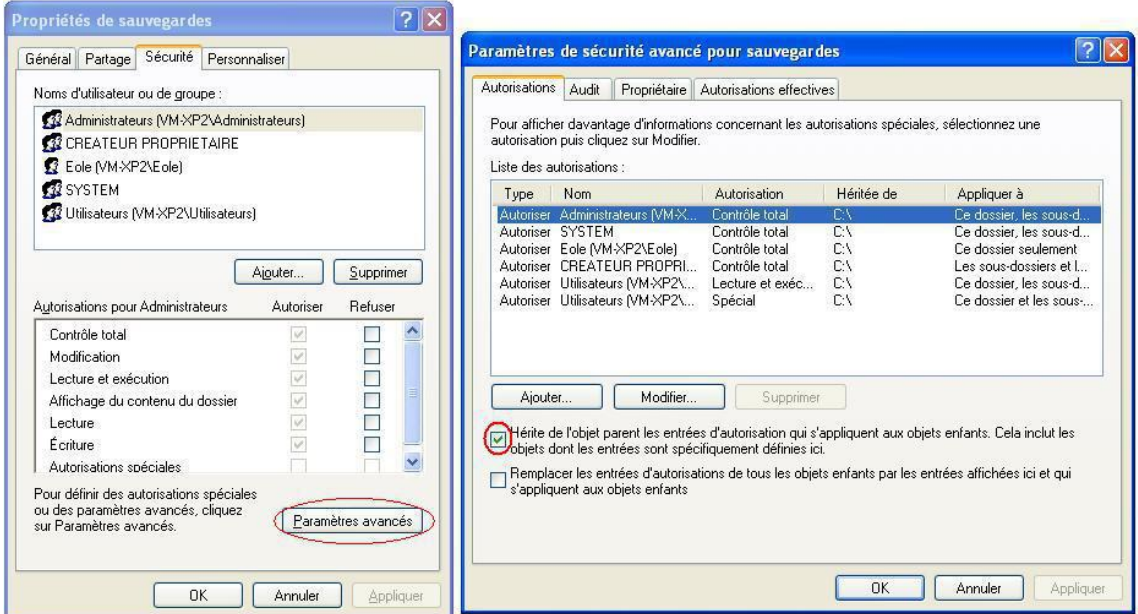

Décochez "**Hérite de l'objet parent...**", une fenêtre s'ouvre alors, sélectionnez "**Supprimer**".

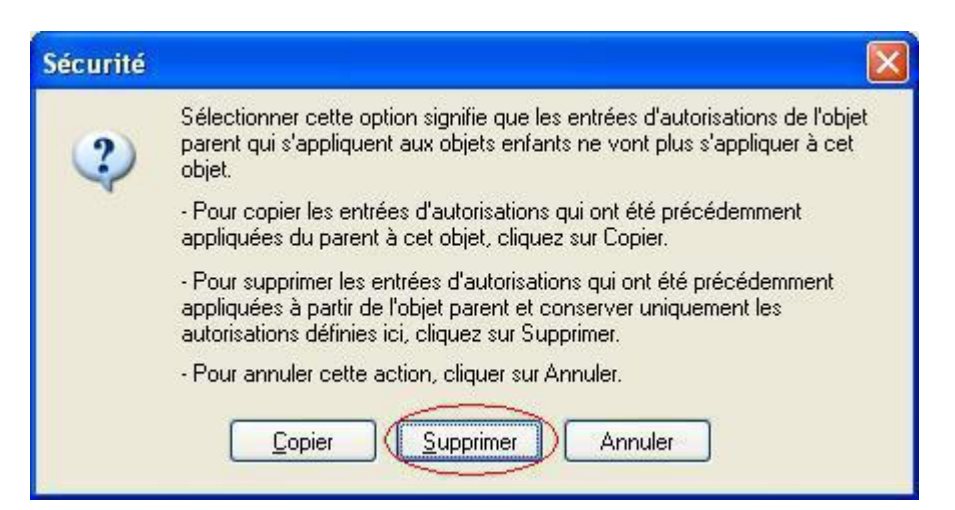

Ajoutez ensuite l'utilisateur "*usersauv*" toujours avec le "**Contrôle total**".

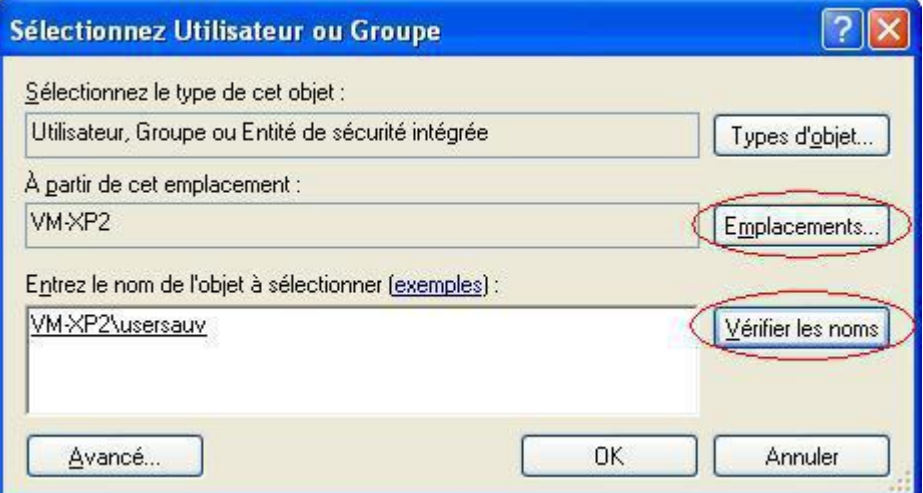

Enfin, affectez le "**Contrôle total**".

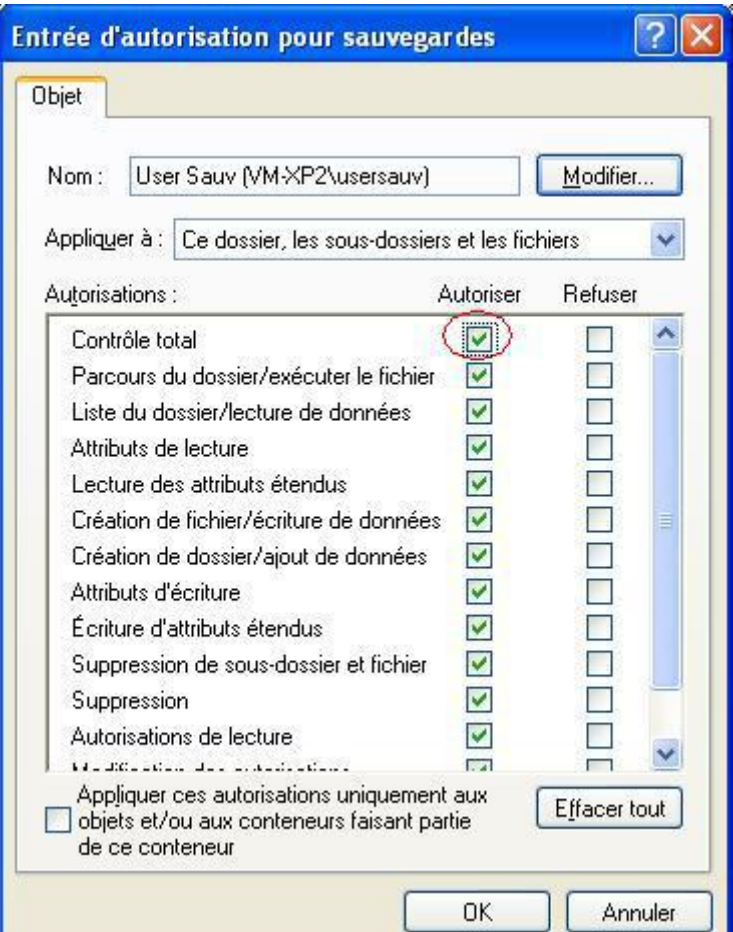

## **14. Les imprimantes**

Il y a plusieurs façon de gérer les imprimantes dans un établissement.

Il est possible :

- de partager les imprimantes sur les postes utilisateurs ;
- de passer par des serveurs d'impression ;
- ou d'utiliser le module EOLE comme serveur d'impression.

Nous ne traiterons ici que de cas où le module EOLE sert de serveur d'impression avec CUPS<sup>[\[p.1008\]](#page-1007-0)</sup>.

Deux interfaces sont disponibles pour gérer les imprimantes :

- l'interface simplifiée intégrée à l'EAD (gestion) ;
- l'interface de gestion CUPS (gestion et installation/configuration).

## **14.1. L'interface simplifiée**

L'interface de gestion des imprimantes intégrée à l'EAD permet de gérer les imprimantes déjà installées. L'administrateur et les enseignants peuvent :

consulter l'état des imprimantes ;

- consulter/interrompre/relancer les travaux d'impression ;
- arrêter/démarrer des imprimantes.

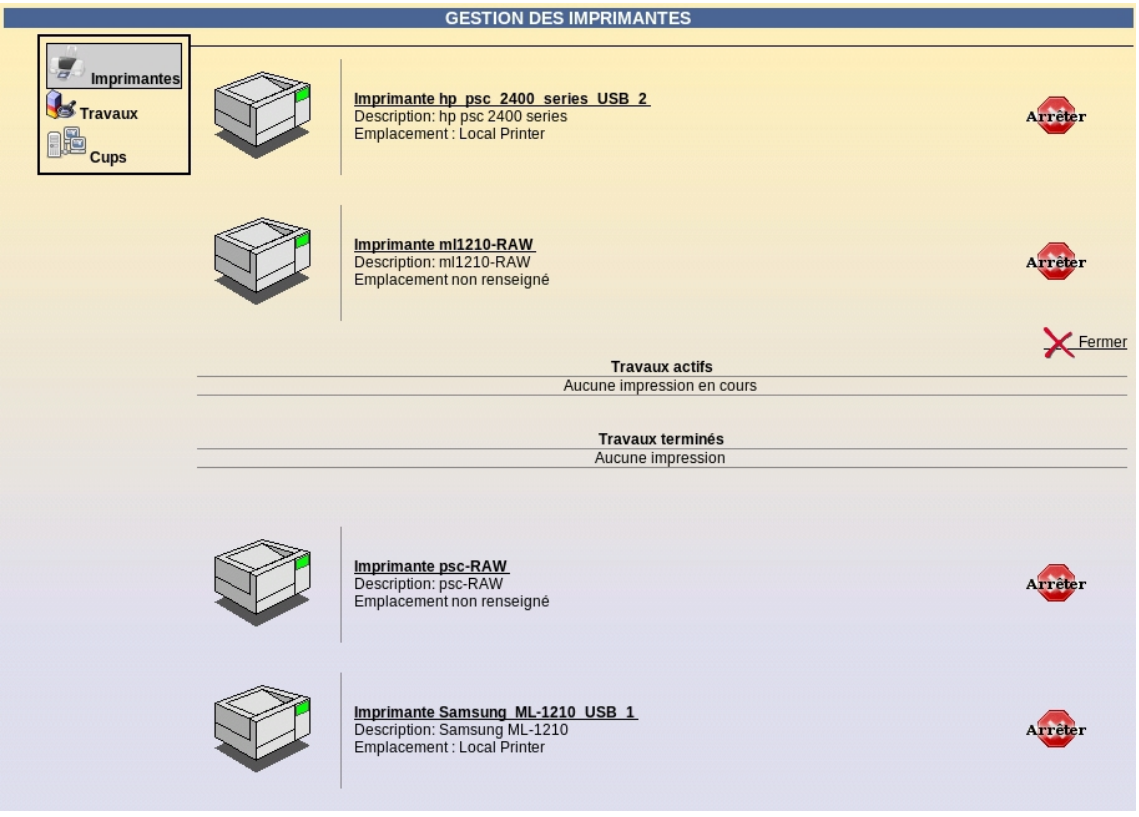

## **14.2. L'interface de gestion CUPS**

CUPS (Common UNIX Printing System) est le serveur d'impression libre intégré à la solution EOLE. <https://www.cups.org/>

CUPS fournit une interface web pour faciliter l'installation et la gestion des imprimantes sur le serveur.

Cette interface est totalement accessible aux utilisateurs *root*, *admin* et aux utilisateurs du goupe *PrintOperators*. Sur le module Scribe, elle est en accès restreint pour les professeurs, identique à celle proposées dans l'interface simplifiée de l'EAD.

[https://<adresse\\_serveur>:631](https://<adresse_serveur>:631/) [https://<adresse\_serveur>:631/]

### **14.2.1. Création de l'imprimante**

### **14.2.1.a. Ajouter une nouvelle imprimante**

Dans l'EAD, le menu Imprimantes/Imprimantes/CUPS ouvre l'interface de configuration CUPS dans une nouvelle fenêtre.

Cliquer dans la fenêtre le bouton ajouter une imprimante .

Il est nécessaire de s'identifier avec un utilisateur *root*, *<nom du module>*, *admin* ou appartenant au groupe *PrintOperators*.

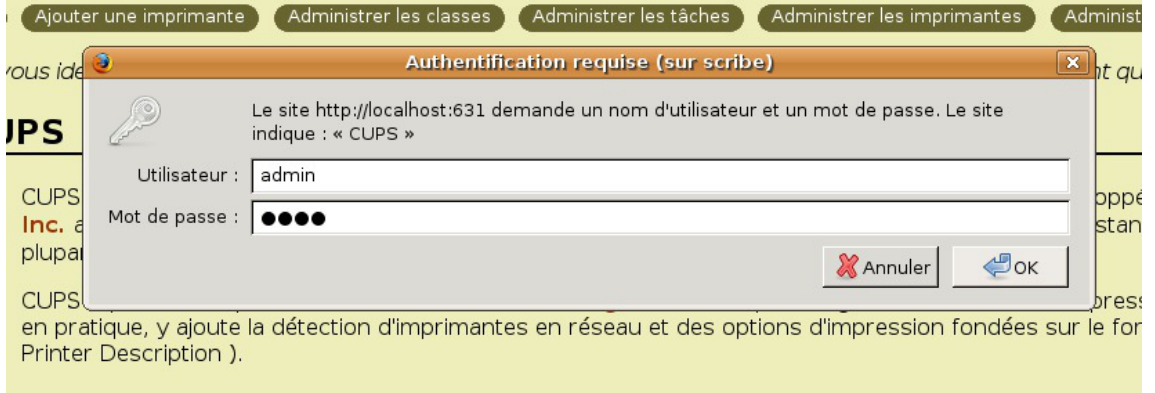

#### Ajouter une imprimante CUPS

Il suffit alors d'indiquer un nom (généralement le nom de l'imprimante), un lieu (généralement le nom de la salle) et une description (généralement les caractéristiques de l'imprimante : A4, recto-verso, noir et blanc/couleur...). Puis cliquer sur poursuivre .

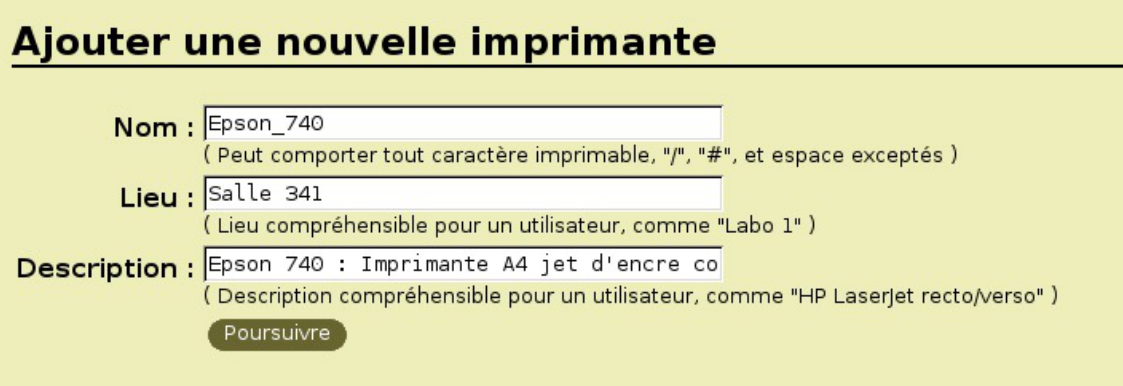

Description de la nouvelle imprimante CUPS

### **14.2.1.b. Choix du matériel**

Il y a trois grands types d'imprimantes :

- les imprimantes locales (avec un port USB, parallèle, ...) ;
- les imprimantes réseaux ;
- les imprimantes partagées sur un poste client Windows.

### **> Les imprimantes locales**

Seules les imprimantes USB sont reconnues directement par le système. Pour les imprimantes sur le port parallèle, le port série, le port SCSI, il suffit de choisir le "matériel" correspondant et de le configurer. Consulter la documentation CUPS en cas de doute.

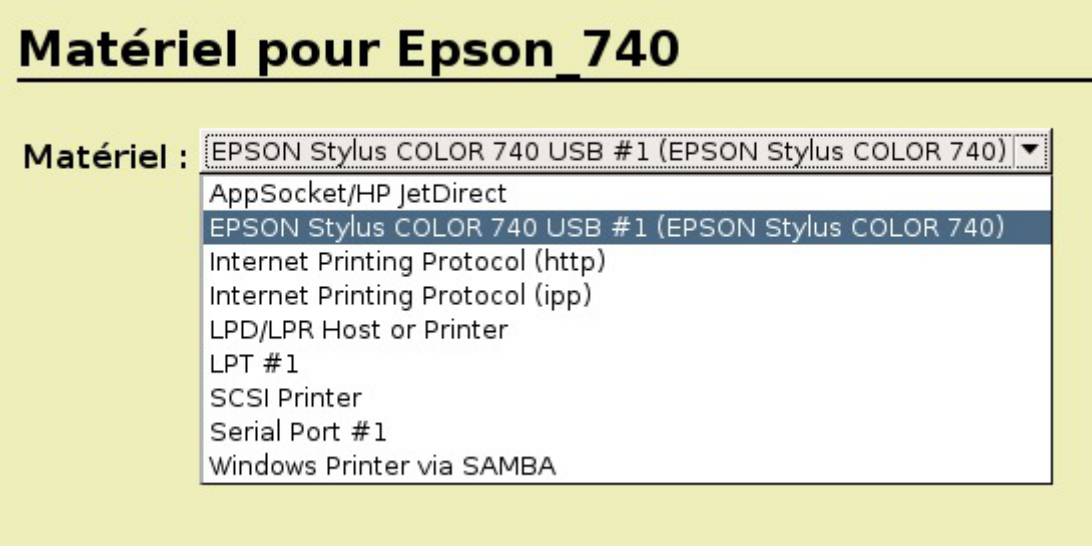

Matériel pour une imprimante locale CUPS

### **> Les imprimantes réseaux**

Il existe un grand nombres de protocoles réseaux pour les imprimantes : AppSocket/HP JetDirect, Internet Printing Protocol (HTTP ou IPP). Généralement, les imprimantes réseaux sont capable de faire du JetDirect. En cas de doute, se reporter à la documentation de l'imprimante.

#### **Imprimante compatible JetDirect**

Choisir le matériel "*AppSocket/HP JetDirect*" et poursuivre . Indiquer ensuite une *URI du matériel* du type :

socket://192.168.230.123:9100

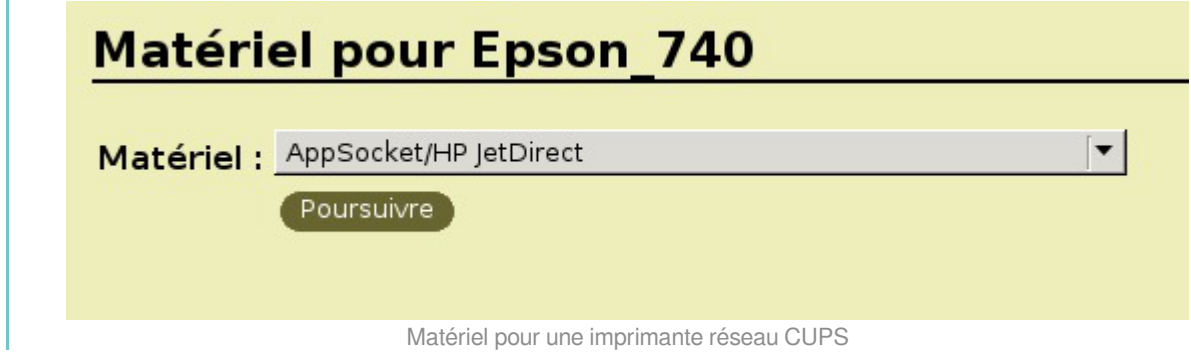

### **> Les imprimantes partagées sur un poste client Windows Création d'un partage d'imprimante sous Windows XP**

Nous partons du principe que l'imprimante est fonctionnelle sur le système d'exploitation propriétaire Windows.

> Il est possible d'accéder directement à l'imprimante du poste sans passer par le serveur. Cette documentation ne traite pas de ce cas.

Dans le menu Windows Démarrer/Imprimantes et télécopieurs cliquer droit sur votre imprimante et choisir Partager... .

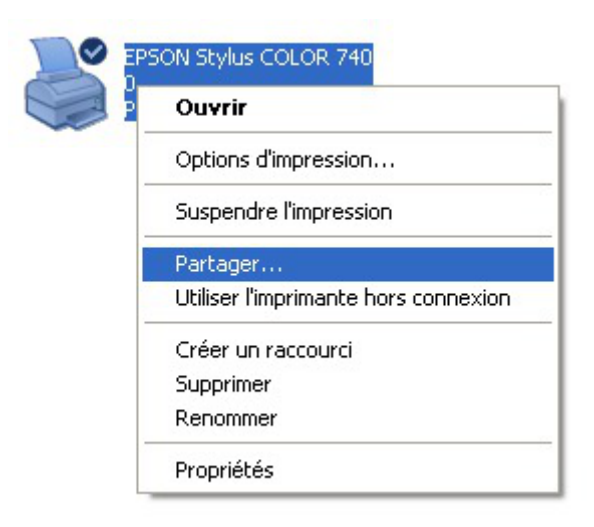

Partager une imprimante sous Windows

Il suffit alors de cocher  $\odot$  partager cette imprimante et de donner un *Nom de partage*.

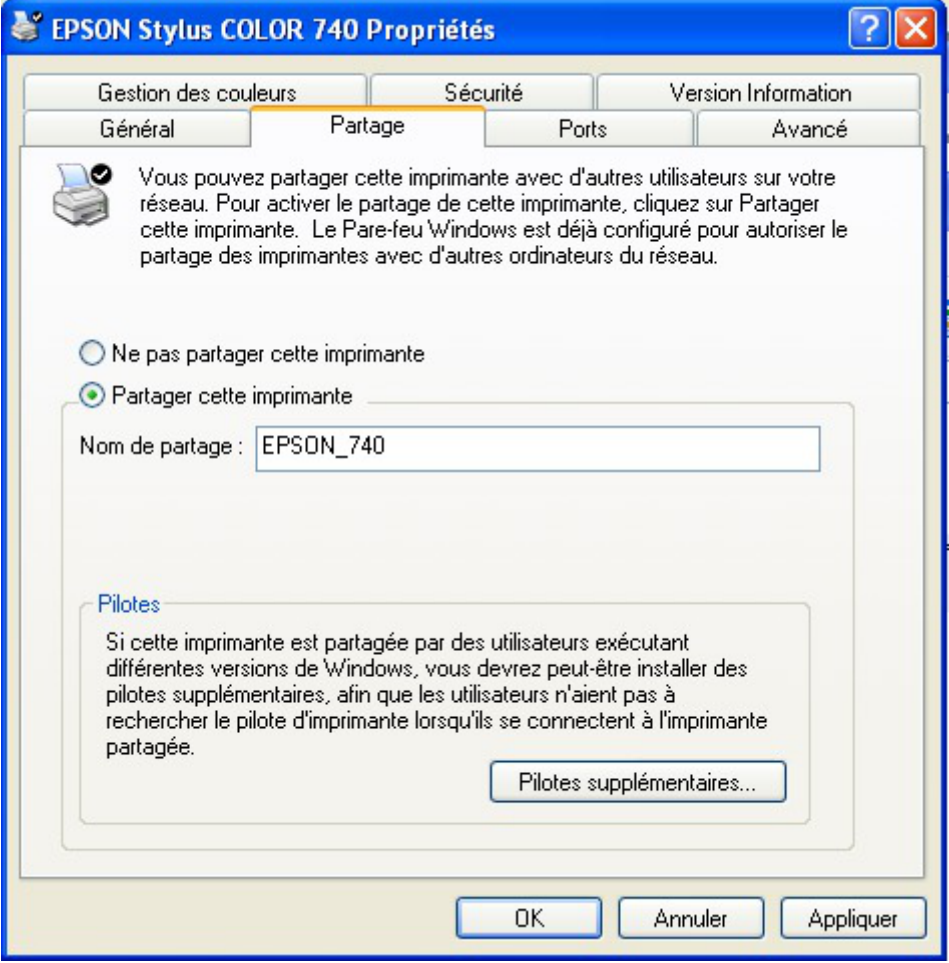

Partager cette imprimante Windows

Enfin, dans l'onglet Sécurité , supprimer toutes les autorisations aux autres groupes et utilisateurs que *Administrateurs*. Ce groupe devant avoir toutes les autorisations.

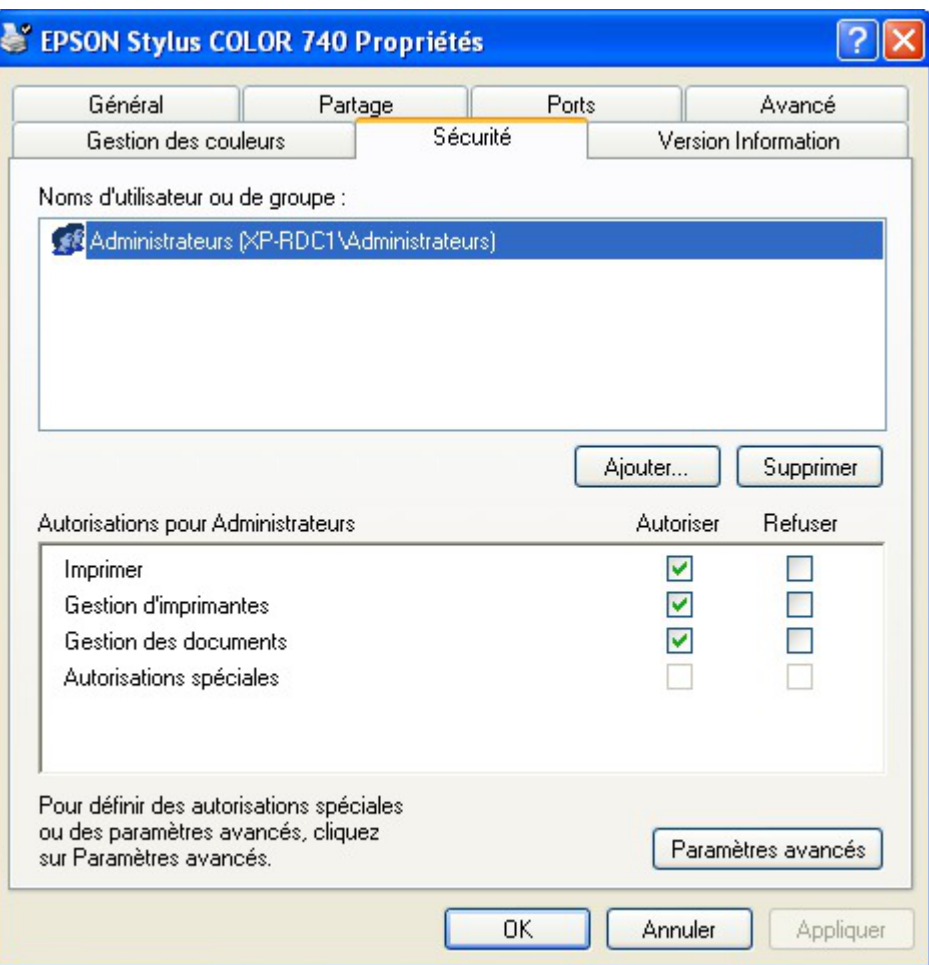

Choix des droits du partage de l'imprimante Windows

### **Configuration de CUPS**

Il suffit de sélectionner le matériel "*Windows Printer via Samba"* et poursuivre .

L'URI du matériel est du type :

smb://admin:motdepasse@xp-rdc1/Epson\_740

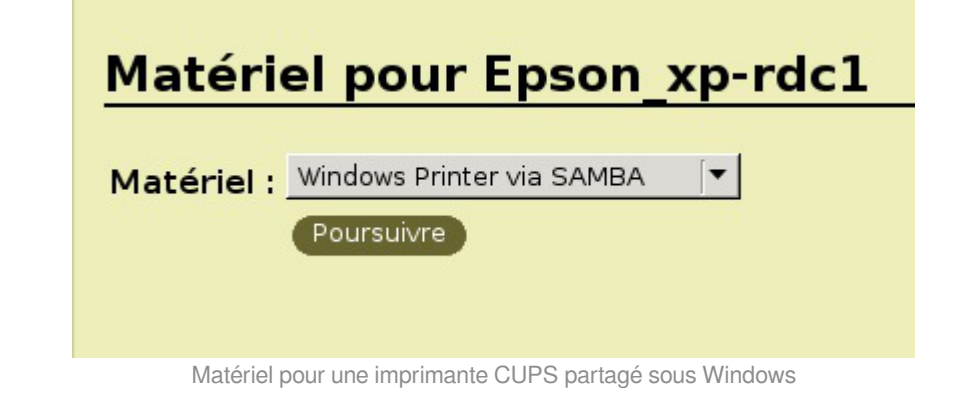

Lors de la modification de l'imprimante, l'URI n'affichera plus le nom de l'utilisateur ni le mot de passe. Il sera nécessaire de le re-indiquer.

### **14.2.2. Choix du pilote**

Il existe deux catégories de choix pour les pilotes d'impression.

- utilisation du pilote client Windows ;
- utilisation du pilote CUPS.

### **14.2.2.a. Avantages et inconvénients des solutions**

Le pilote client est plus compliqué à mettre en place et diffère suivant les constructeurs. Par contre, le pilote est parfois plus complet que la version serveur. Cette solution ne concerne que Windows.

Le pilote CUPS est plus simple à mettre en place. Il est particulièrement adapté aux réseaux hétérogènes. Par contre, les pilotes ne sont souvent pas écrits directement par les constructeurs.

### **14.2.2.b. Utilisation des pilotes clients Windows**

### **Configuration de CUPS**

Dans la liste des marques, choisir "*Raw*" quelque soit le modèle de l'imprimante et "*Raw Queue*" comme modèle.

Dans ce cas, CUPS envoie directement les données à l'imprimante sans les traiter.

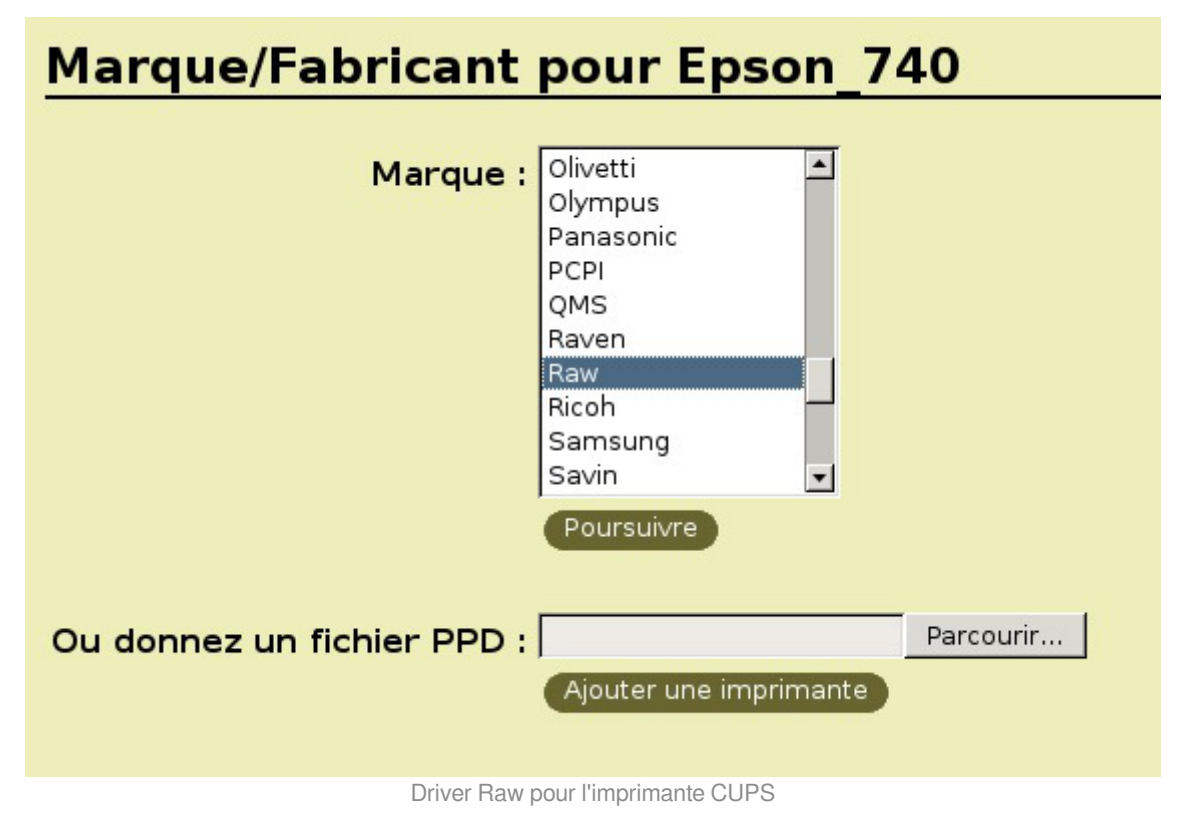

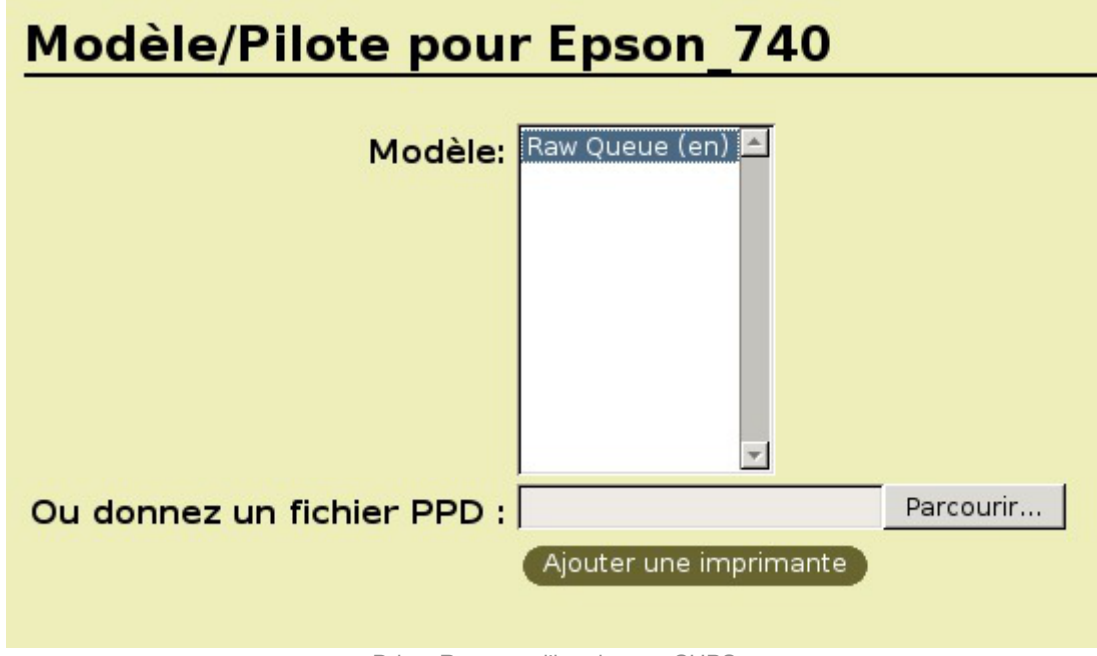

Driver Raw pour l'imprimante CUPS

### **Installation du pilote Windows**

Cette étape est importante. Elle permettra aux différents postes utilisateur de récupérer les pilotes d'impression pour pouvoir imprimer les documents.

L'installation se fera depuis un poste client Windows intégré au domaine. Il faut se munir du pilote fourni par le constructeur de l'imprimante.

Il faut commencer par se connecter à un poste Windows en "*admin*" ou un utilisateur appartenant au groupe *PrintOperators*.

Ensuite, dans un navigateur de fichiers il faut se rendre sur le partage du serveur :  $\sqrt{\tan m}$  du serveur> puis choisir "*imprimantes et télécopieurs sur ...*".

Cliquer droit et choisir propriétés .

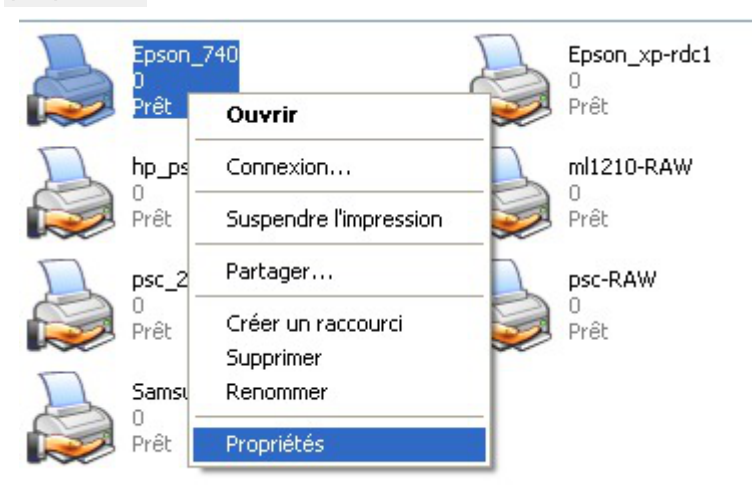

Propriété de l'imprimante sous Windows

Répondre non à la question "*Voulez-vous installer le pilote maintenant*".

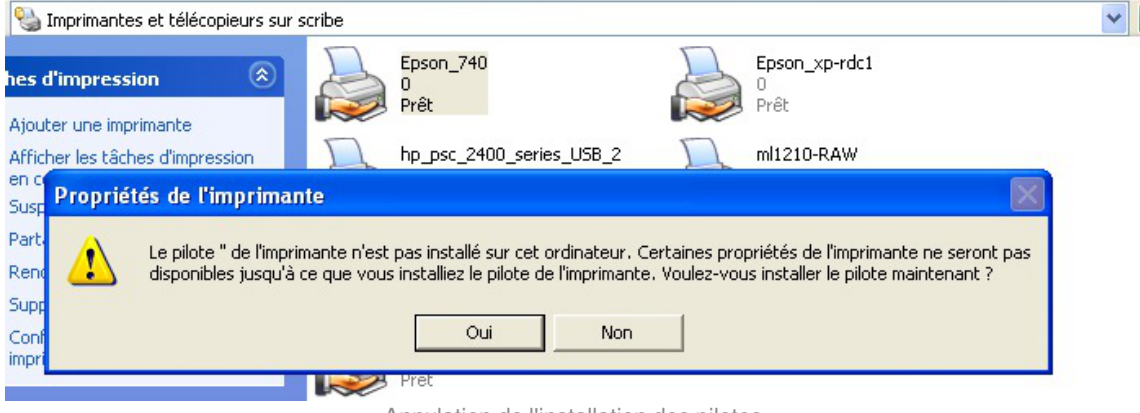

Annulation de l'installation des pilotes

Il est alors possible de choisir un pilote déjà présent sur le serveur ou d'installer un nouveau pilote dans l'onglet "*avancé*" dans la section "*pilote*".

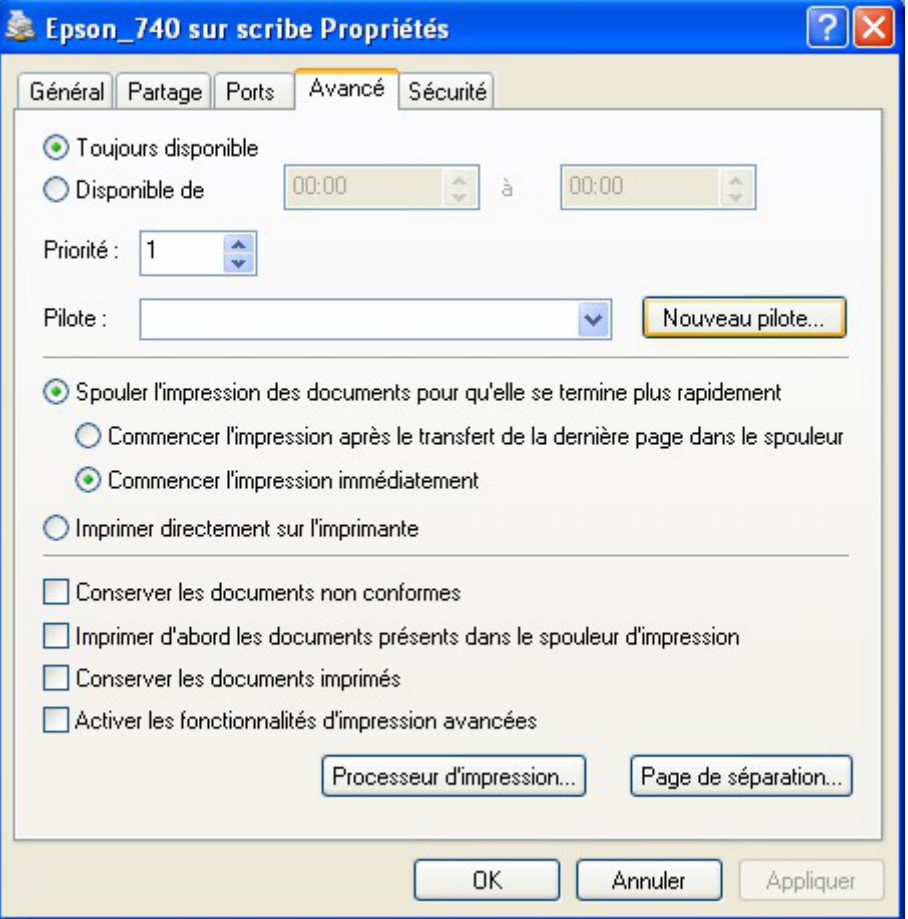

Nouveau pilote d'impression Windows

Il se peut que Windows change le nom de l'imprimante à cette étape. Vérifier que le nom correspondent à ce que vous souhaitez.

Dans l'onglet "Partage" il est possible d'installer des "Pilotes supplémentaires..." pour les autres versions de Windows.

- 0

# **14.2.2.c. Utilisation des pilotes CUPS**

## **Configuration de CUPS**

Dans la liste des marques, choisir la marque de votre imprimante, puis cliquer sur poursuivre. Enfin, choisir le modèle de votre imprimante.

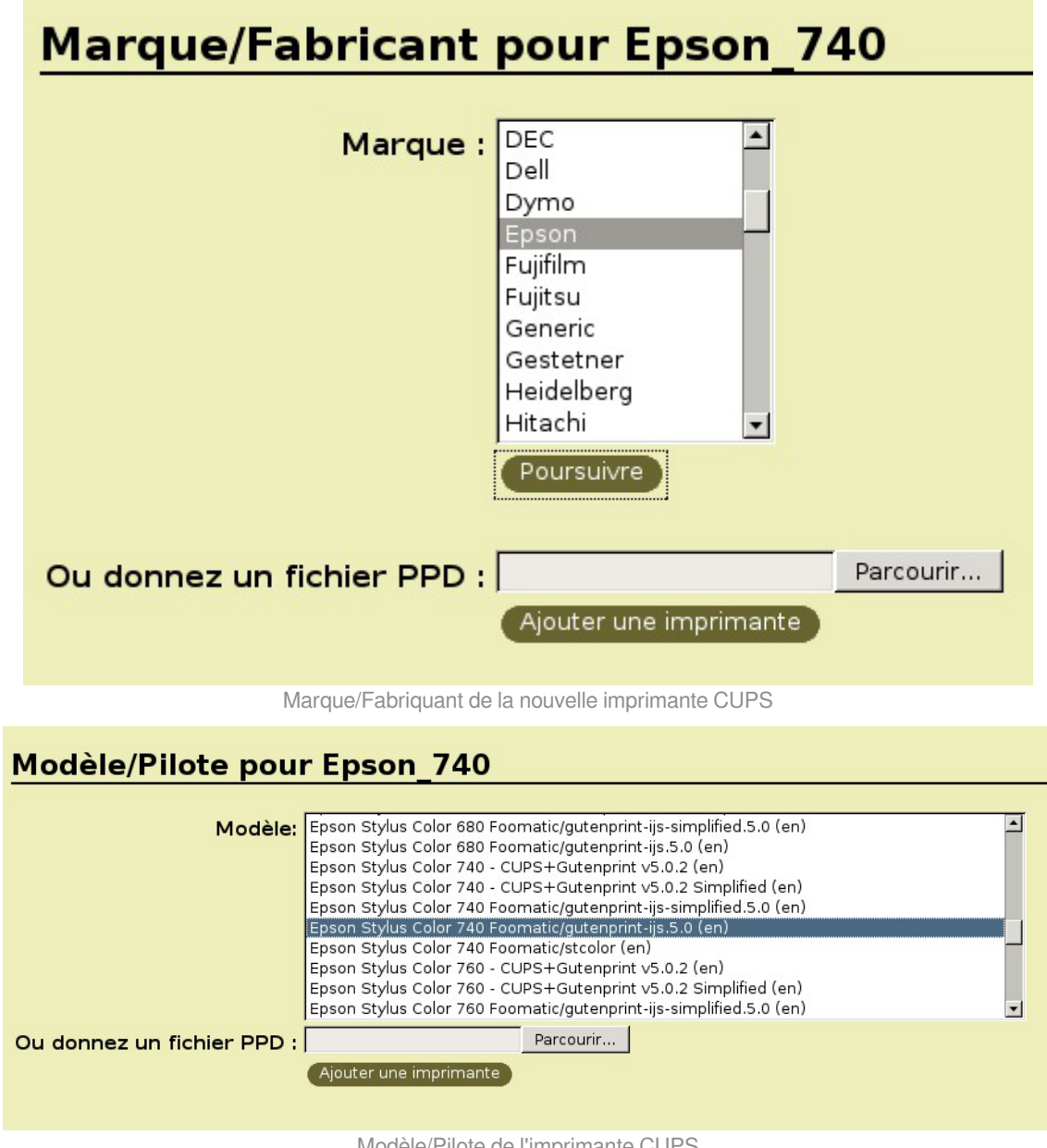

Modèle/Pilote de l'imprimante CUPS

Si vous ne trouvez pas votre matériel dans la liste par défaut, il est possible de rechercher son imprimante sur le site de CUPS :<http://cups.org/ppd.php>.

### **Installation du pilote Windows**

Lorsque les pilotes sont installés sur CUPS, il est nécessaire de configurer le poste client avec des pilotes PostScript.

Il existe plusieurs pilotes PostScript. Dans cette documentation nous utiliseront les pilotes PostScript

Microsoft. Cela ne s'appliquera que pour les versions de Windows supérieurs ou égales à Windows 2000.

Si vous utilisez encore des versions de Windows inférieurs, il vous faudra, par exemple, les pilotes PostScript proposés par l'éditeur Adobe.

Il faut commencé par récupérer les pilotes PostScript Microsoft.

Les pilotes d'impression PostScript Microsoft se trouve dans le répertoire suivant de Windows XP : %WINDIR%\SYSTEM32\SPOOL\DRIVERS\W32X86 .

Il vaut faudra les fichiers suivant :

- ps5ui.dll
- pscript5.dll
- pscript.hlp
- pscript.ntf

b.

– A

Ces fichiers sont à copier sur le serveur, en tant qu'utilisateur root, dans le répertoire suivant : /usr/share/cups/drivers/

Enfin, il faut associer les pilotes CUPS aux imprimantes.

Pour associer les pilotes CUPS à une imprimante, il faut taper la commande suivante :

# cupsaddsmb -v -H localhost -U admin <Epson\_740>

<Epson\_740> étant le nom de l'imprimante définit dans l'interface CUPS.

### **14.2.3. Quotas d'impression**

Aucune gestion de quotas d'impression n'est, à ce jour, intégrée sur les modules EOLE.

Le document suivant explique étape par étape comment mettre en place le logiciel de gestion de quotas d'impression Pykota sur un module Scribe ou Horus en version 2.2 :

<http://eoleng.ac-dijon.fr/documentations/2.2/contributions/pykota.pdf>

## **14.3. Gestion des imprimantes sous Windows**

### Ceci ne concerne pas les postes Windows Millennium et inférieur et nécessite l'utilisation du logiciel ESU<sup>[\[p.1011\]](#page-1010-0)</sup>.

Dans la partie règle utilisateurs, que l'on obtient en cliquant sur un groupe d'utilisateurs dans la colonne de gauche, sélectionner Panneau de Configuration section *"Imprimantes*".

A cet endroit vous pouvez spécifier le chemin UNC (\\<scribe>\<imprimante>) d'accès aux imprimantes disponibles pour ce groupe de machine et ce groupe d'utilisateur.

Ainsi élèves et professeurs peuvent avoir des imprimantes différentes sur un même poste et un utilisateur peut avoir des imprimantes différentes en fonction du poste et du groupe de machines auquel il appartient.

## **15. Les applications web sur le module Scribe AD**

Le module Scribe propose un ensemble d'applications web dont la plupart sont le résultat de la mutualisation inter-académique Envole : [https://envole.ac-dijon.fr.](https://envole.ac-dijon.fr)

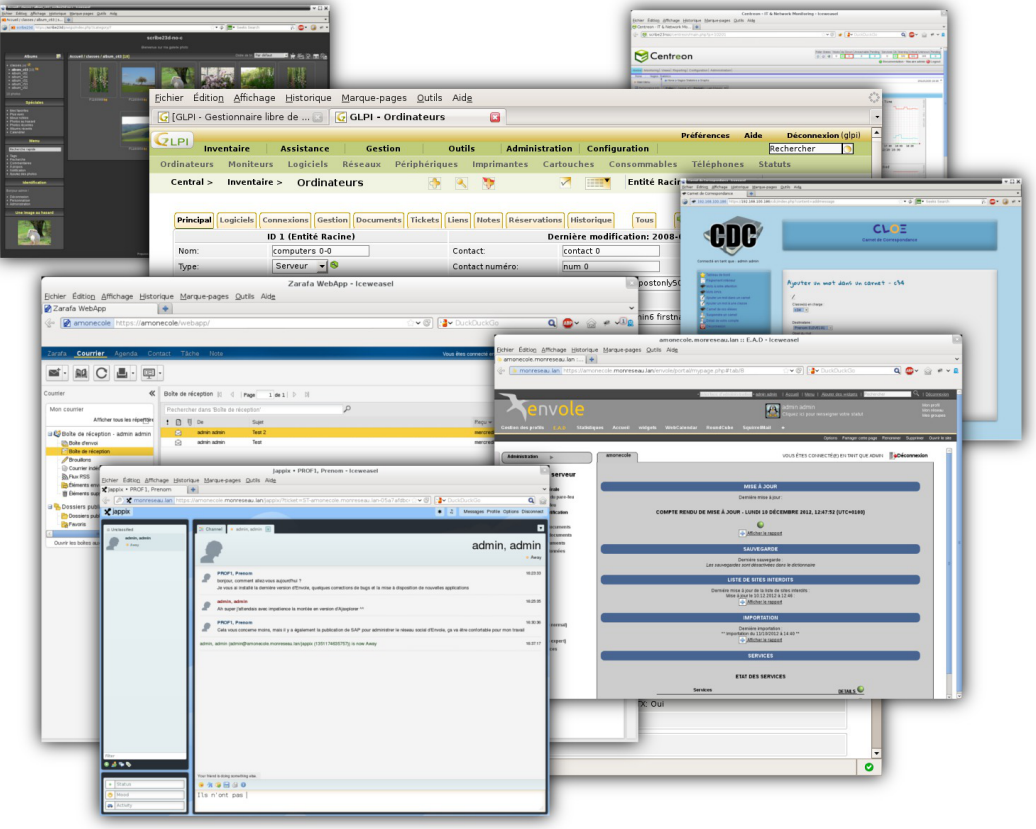

Elles sont adaptées pour fonctionner avec un serveur d'authentification unique. Grâce à cette méthode d'authentification unique, les utilisateurs du module Scribe se connectent une seule fois pour accéder à l'ensemble des applications. Des rôles sont prédéfinis dans chacune d'elles. Il est possible dans certaines, de modifier les rôles prédéfinis pour l'utilisateur.

Parmi les services web qu'il est possible de proposer on trouve des cahiers de texte numériques, des gestionnaires de fichiers, des CMS<sup>[\[p.1005\]](#page-1004-0)</sup> mais aussi un portail.

Le portail Envole permet de centraliser les différentes applications web et offre bien d'autres services : widgets, réseaux sociaux, délégation de droits ...

Le paramétrage du module Amon permet de rendre ces services web accessibles depuis l'extérieur de l'établissement.

**Application par défaut**

Si le portail Envole n'est pas installé, l'application web par défaut est Rouncube et l'adresse http://<adresse\_serveur>/ pointe vers http://<adresse\_serveur>/roundcube/

Il est possible de modifier ce comportement dans l'interface de configuration du module, dans

l'onglet Applications Web  $\rightarrow$  Application Web par défaut (redirection).

L'opération nécessite une reconfiguration du serveur avec la commande reconfigure.

Des applications web vous sont proposées dont certaines sont **pré-installées** et doivent être activées lors de la configuration du module.

D'autres sont **pré-packagées** et leur installation est laissée à votre initiative. Vous pouvez également ajouter vos propres applications.

> La seule procédure valide pour mettre à jour les applications web d'un module EOLE est la procédure proposée par EOLE.

> En aucun cas vous ne devez les mettre à jour par les moyens qui sont proposées via le navigateur.

> Vous risquez d'endommager vos applications web et d'exposer votre module à des failles de sécurité.

## **15.1. L'authentification unique avec EoleSSO**

#### **L'authentification unique**

EOLE propose un mécanisme d'authentification unique par l'intermédiaire d'un serveur SSO<sup>[\[p.1032\]](#page-1031-0)</sup>.

Ce serveur est compatible CAS<sup>[\[p.1004\]](#page-1003-0)</sup>, SAML<sup>[\[p.1030\]](#page-1029-0)</sup> et OpenID<sup>[\[p.1024\]](#page-1023-0)</sup>.

L'utilisation d'un serveur SSO permet de centraliser l'authentification. En s'authentifiant auprès du serveur SSO, les utilisateurs peuvent se connecter aux différentes applications web sans avoir à se ré-identifier sur chacune d'elles.

#### **Configuration**

 $-{\bf A}$ 

Dans l'interface de configuration du module, vous pouvez activer le serveur SSO du module ou utiliser un serveur SSO distant dans l'onglet Services → Utiliser un serveur EoleSSO

Vous devez ensuite renseigner les paramètres du serveur dont l'adresse IP et le port dans l'onglet Eole sso apparu après l'activation du service.

Cette opération nécessite la reconfiguration du module par la commande reconfigure

**Comptes utilisateurs pris en compte par le serveur SSO**

Le serveur SSO installé sur les modules EOLE peut utiliser plusieurs annuaires LDAP.

#### **Connexion**

Une connexion vers une application (http://<adresse\_serveur>/application/) redirige le navigateur vers le serveur SSO (https://<adresse\_serveur>:8443/) afin d'effectuer l'authentification via un formulaire appelé mire SSO :

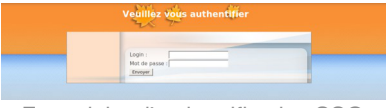

Formulaire d'authentification SSO

Lorsque le serveur SSO valide le couple identifiant / mot de passe de l'utilisateur, il délivre au navigateur

un *jeton* sous forme de cookie et le redirige vers l'application ( https://<adresse\_serveur>/application/ ).

L'application reconnaît le jeton et autorise l'accès à l'utilisateur.

#### **Remarque**

Le navigateur doit être configuré pour **accepter les cookies**.

## **15.2. Espace Numérique Personnel pour l'Éducation avec Envole**

Envole est un Espace Numérique Personnel<sup>[p.1011]</sup> pour l'Éducation.

Ilpropose une interface de type portail Web 2.0<sup>[\[p.1036\]](#page-1035-0)</sup> qui permet l'interaction entre un utilisateur et son environnement numérique résultant de l'utilisation de services hétérogènes.

Il centralise dans une seule interface l'ensemble des applications de l'utilisateur : mail, agenda, dossier personnel, B2I, blog, gestion de notes, gestion des absences, etc ...

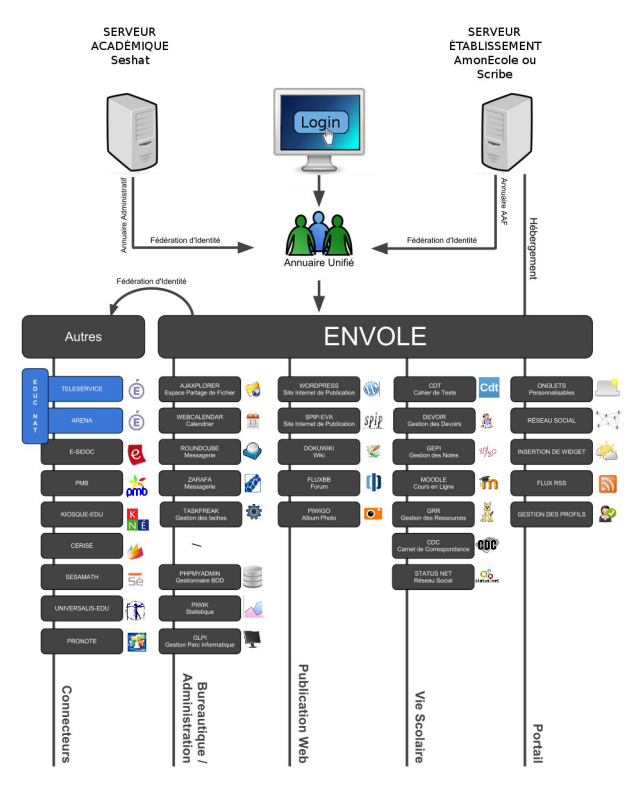

Panorama d'Envole

Envole est adapté pour mettre en œuvre un Portail Internet Académique (PIA), un Portail Internet Établissement (PIE) ou un Espace Numérique de Travail (ENT).

Envole est personnalisable par l'administrateur (changer le thème, imposer des onglets et des widgets, concevoir des widgets) et par l'utilisateur (ajouter des onglets et des boutons, gérer ses marque-pages, utiliser des widgets).

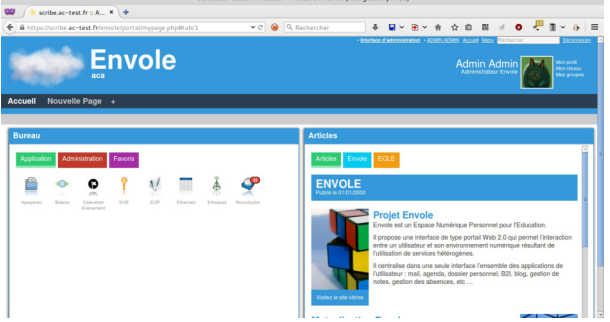

Portail et Bureau d'accès rapide aux applications

Le site de la mutualisation interacadémique :<http://envole.ac-dijon.fr> Le site de l'ENT Envole :<http://www.ent-envole.com>

### **Historique du projet**

- Envole 1 a été créé par l'académie de Créteil pour construire sa solution ENT : Cartable en ligne.
- À la demande du Ministère de l'Éducation nationale, les différentes évolutions ont permis la sortie d'une version 1.5 permettant l'utilisation d'Envole dans d'autres académies. Envole 1.5 est monolithique (modularité réduite) et n'évoluera plus (produit non porté sur EOLE 2.3).
- Envole 2.0 (pour web 2.0) est un projet mutualisé entre les académies de Créteil et de Dijon. Cette version est modulaire et propose de nouvelles applications web.
- Envole 3 correspond à la version d'Envole diffusée avec EOLE 2.3. Cette version propose de nouvelles applications web. Elle est le résultat de la mutualisation entre les académies d'Aix-Marseille, de Besançon, de Créteil, de Dijon, de La Réunion, d'Orléans-Tours, de Poitiers et de Reims.
- Envole 4 correspond à la version d'Envole diffusée avec EOLE 2.4 (à partir de la version 2.4.2). Cette version propose de nouvelles applications web. Elle est le résultat de la mutualisation entre les académies d'Aix-Marseille, de Besançon, de Créteil, de Dijon, de La Réunion, d'Orléans-Tours, de Poitiers, de Caen, de Grenoble, de Nice et de Reims.
- Envole 5 correspond à la version d'Envole diffusée avec EOLE 2.5 (à partir de la version 2.5.2). Cette nouvelle version s'appuie sur une version plus récente de PHP nécessaire pour le fonctionnement des dernières versions des applications web proposées.
- Envole 6 correspond à la version d'Envole diffusée avec EOLE 2.6 (à partir de la version 2.6.1).
- Envole 7 correspond à la version d'Envole diffusée avec EOLE 2.7 (à partir de la version 2.7.1).

Le pôle EOLE est chargé de sa diffusion et participe à l'élaboration de la solution, en particulier sur les aspects annuaire LDAP et authentification SSO.

### **Principes de fonctionnement**

### **L'authentification**

Pour l'authentification des utilisateurs, Envole utilise un serveur SSO<sup>[\[p.1032\]](#page-1031-0)</sup>.

L'utilisation d'un serveur SSO permet de centraliser l'authentification. En s'authentifiant auprès du serveur SSO, les utilisateurs peuvent se connecter aux différentes applications web intégrées dans le portail sans avoir à se ré-identifier sur chacune d'entre-elles. Les applications web pré-configurées disponibles sur le module Scribe utilisent ce serveur SSO pour l'authentification. Lors de la phase d'authentification celui-ci renvoie des informations sur l'utilisateur, ce qui permet, par le biais d'un système de profils, de personnaliser le portail.

#### **Le portail**

Historiquement basé sur le logiciel POSH (<http://sourceforge.net/projects/posh>), le portail Envole propose :

- un système d'onglet pour organiser ses applications ;
- un bureau d'accès rapides aux applications ;
- des widgets pour la gestion du flux d'informations ;
- un réseau social ;
- la gestion des profils (onglet, bureau) permettant de personnaliser l'environnement des utilisateurs ;
- un espace d'administration.

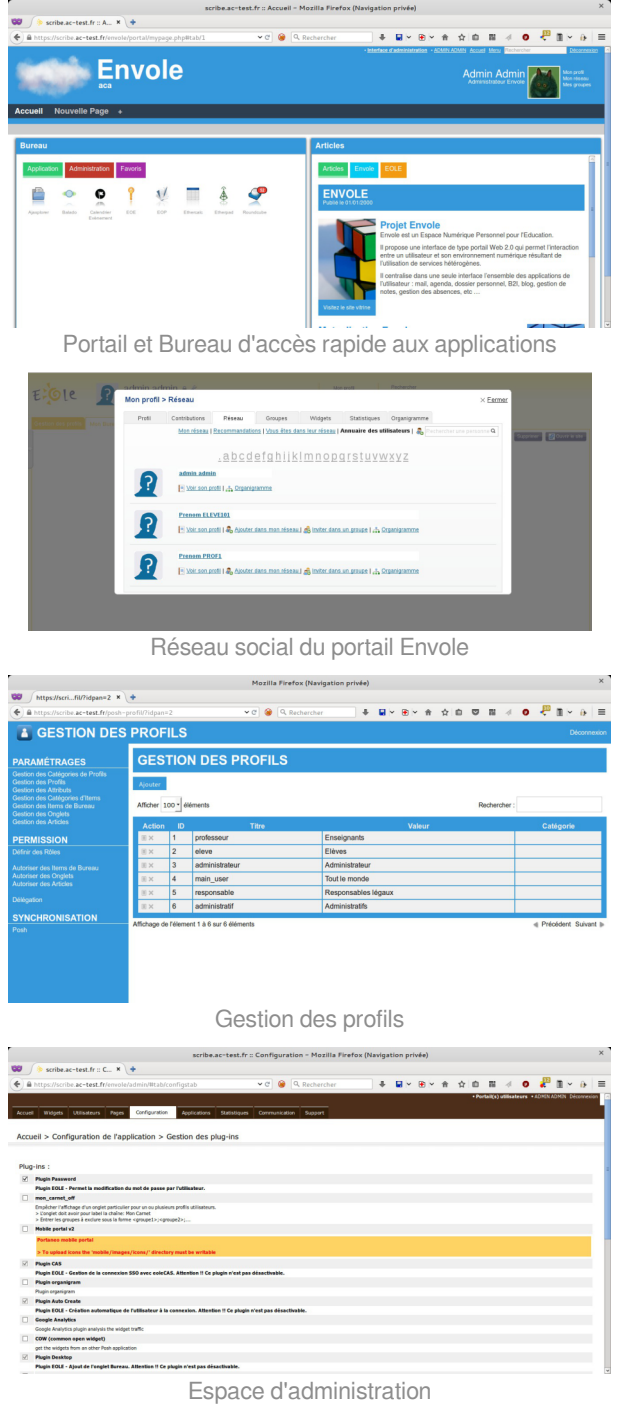

### **15.2.1. Installation et paramétrage**

La mise en place d'un portail dans Envole se décompose comme suit :

- installation du portail Envole;
- activation du service SSO ;
- configuration de l'authentification CAS ;
- paramétrage du portail Envole ;
- sélection des applications web pré-configurées ;
- configuration pour un accès extérieur.

Ces différentes étapes s'effectuent à partir de l'interface de configuration du module.

### **Installation d'un portail Envole**

Le portail historique d'Envole **Posh est désormais obsolète.** 

Il est possible de le remplacer par l'un des portails suivants :

- Ninegate
- ePortail

### **Activation du serveur EoleSSO**

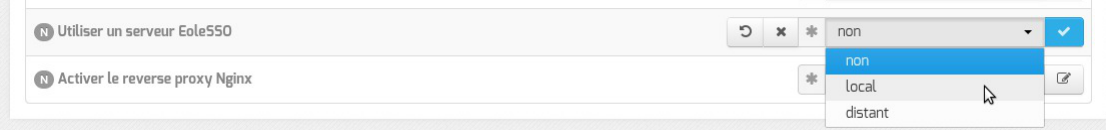

Dans l'onglet Services, vérifier que Utiliser un serveur EoleSSO est bien configuré en local (ou en distant selon l'architecture cible envisagée).

### **Configuration de l'authentification CAS**
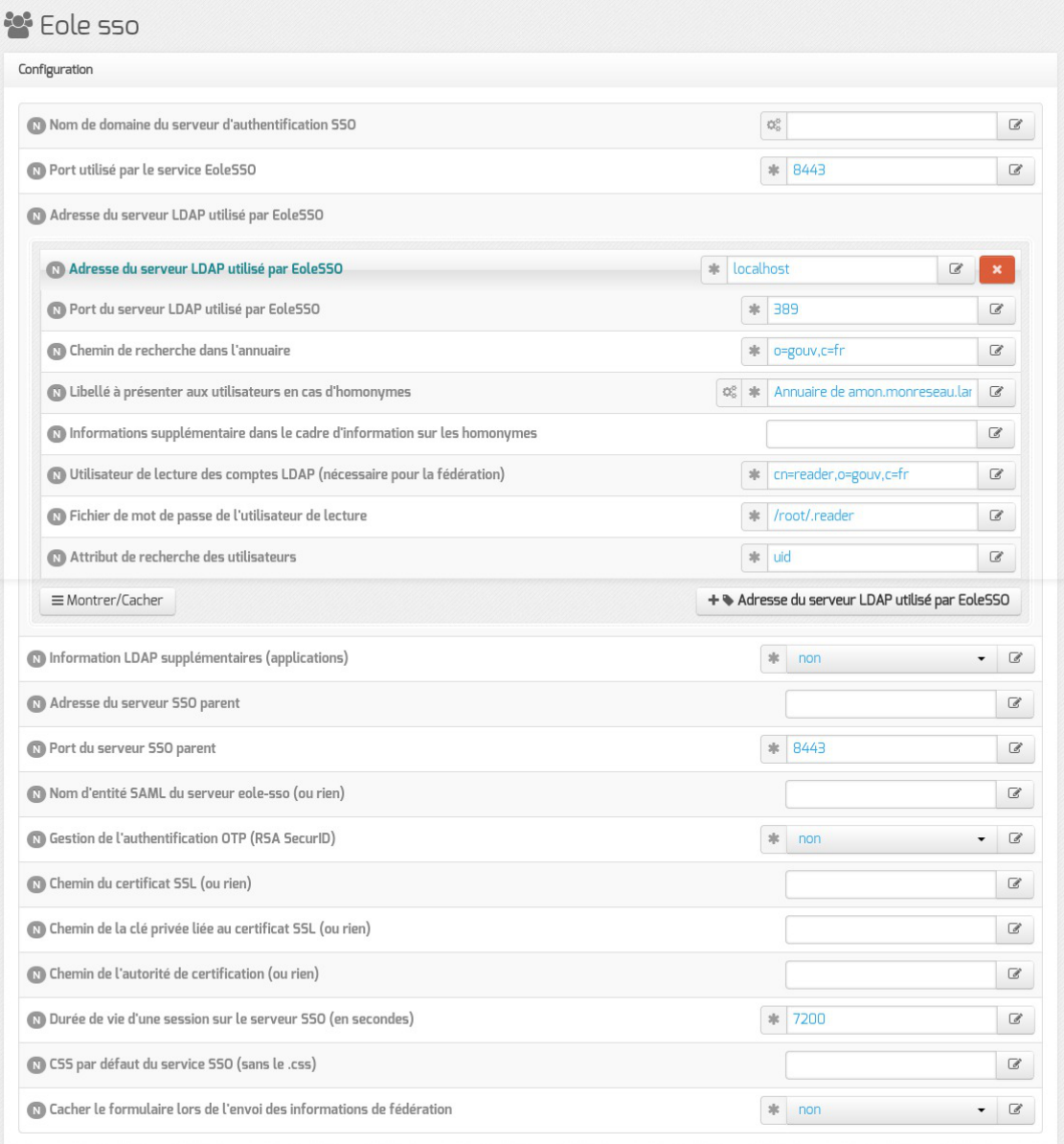

#### Configuration d'un serveur EoleSSO local

Indiquer le chemin permettant aux applications web de rediriger les utilisateurs vers la mire en cas de connexion ou de déconnexion.

Dans l'onglet Eole sso, saisir le nom de domaine dans : Nom de domaine du serveur d'authentification SSO

A Saisir une adresse IP est possible mais est incompatible avec un accès extérieur.

## **Configuration du serveur web**

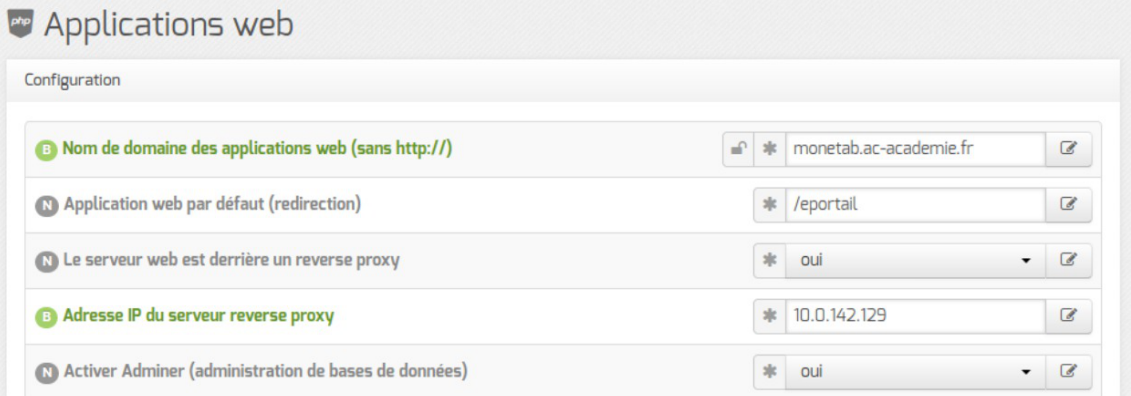

Dans l'onglet Application web :

Nom de domaine des applications web (sans http://) renseigner le nom de domaine avec lequel vous souhaitez accéder à votre portail ;

Saisir une adresse IP est possible mais est incompatible avec un accès extérieur.

- · l'application web par défaut n'est disponible que si la variable **Utiliser Envole comme** application par défaut en frontal est à non dans l'onglet Envole ;
- préciser si le serveur web est derrière un proxy inverse ;
- pour gérer les bases de données via l'application web Adminer passer Activer Adminer à oui .

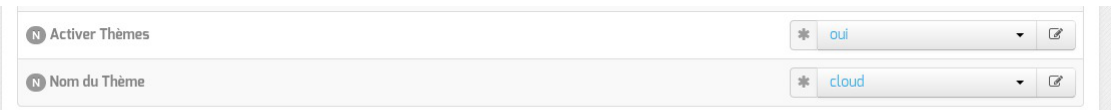

Envole thème est installé par défaut avec Envole et gère les thèmes de certaines applications web, de l'EAD et de la mire SSO. Il est possible de choisir parmi une liste de thèmes ou de désactiver Envole thème.

### **Sélection des applications web**

Toujours dans l'onglet Applications web, choisir les applications à activer en les passant à oui.

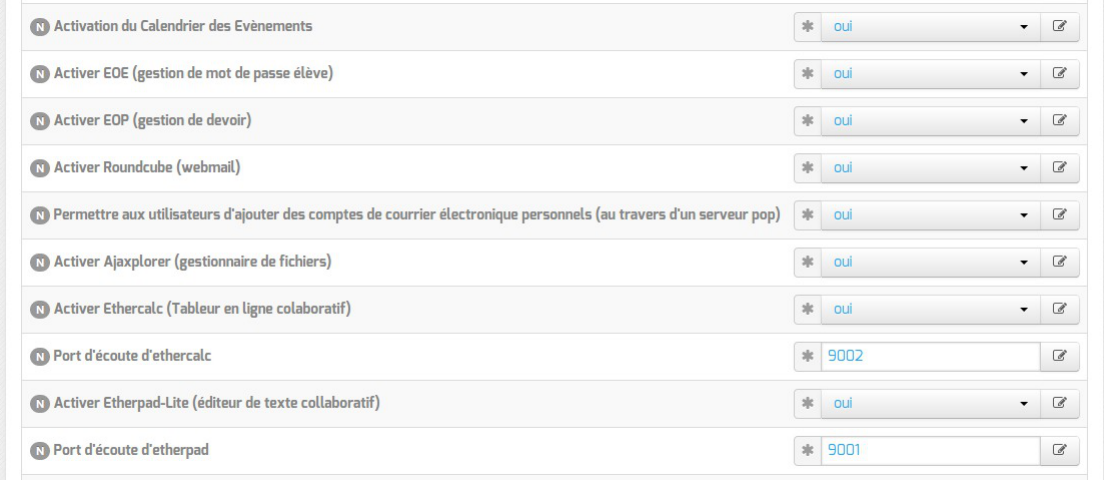

L'onglet "Applications web"

Chaque application est documentée séparément, référez-vous à chacune d'entre-elles pour plus

d'informations (installation, accessibilité, rôles des utilisateurs, etc).

# **15.2.2. Ninegate : portail**

### **Présentation**

Ninegate est un portail basé sur Symphony<sup>[\[p.1033\]](#page-1032-0)</sup>. <https://dev-eole.ac-dijon.fr/projects/ninegate>

# **Installation de Ninegate**

Ninegate s'installe manuellement, saisir les commandes suivantes dans un terminal :

# Query-Auto

# apt-eole install eole-ninegate

L'application n'est pas disponible immédiatement après l'installation.

L'opération nécessite une reconfiguration du serveur avec la commande reconfigure .

Pour désactiver rapidement et temporairement (jusqu'au prochain reconfigure) l'application web il est possible d'utiliser la commande suivante :

# a2dissite nom de l'application

Le nom de l'application à mettre dans la commande est celui que l'on trouve dans le répertoire /etc/apache2/sites-available/

Pour activer cette nouvelle configuration il faut recharger la configuration d'Apache avec la commande :

# service apache2 reload

Pour réactiver l'application avec cette méthode il faut utiliser les commandes suivantes :

# a2ensite nom de l'application

# service apache2 reload

Pour désactiver l'application pour une période plus longue voir définitivement, il faut désactiver l'application depuis l'interface de configuration du module, dans l'onglet Applications web .

L'opération nécessite une reconfiguration du module avec la commande reconfigure.

### **15.2.3. ePortail : portail d'entreprise**

### **Présentation**

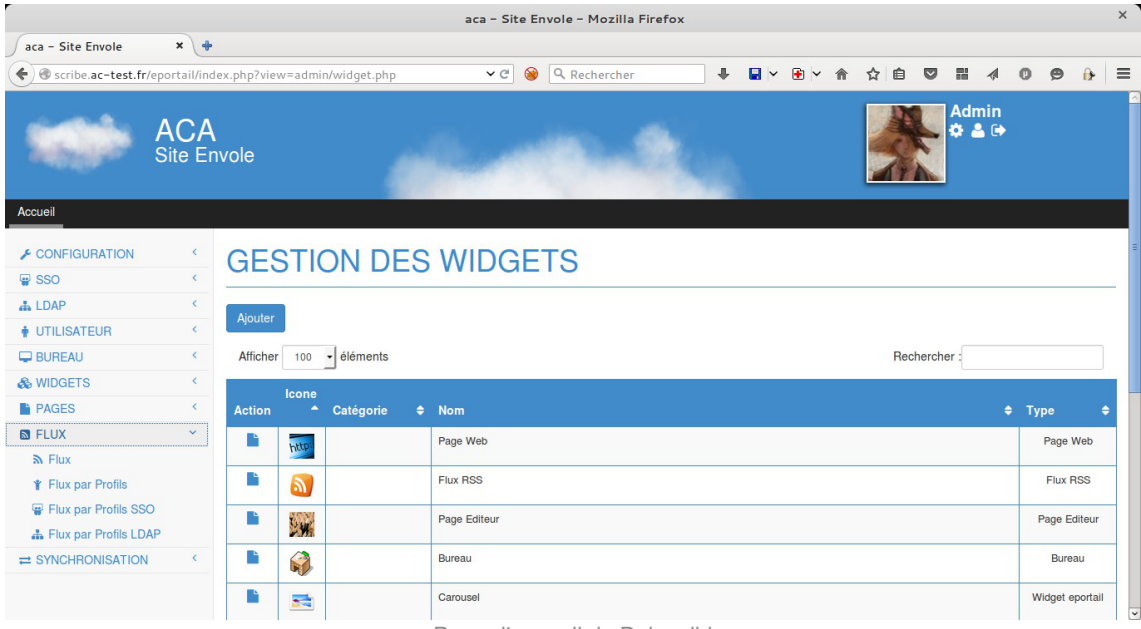

Page d'accueil de Dokuwiki

ePortail est un portail d'entreprise tourné vers l'intranet comme l'extranet. <http://dev-eole.ac-dijon.fr/projects/eole-eportail> <https://ent-envole.com/eportail/>

# **Installation**

ePortail s'installe manuellement, saisir les commandes suivantes :

# Query-Auto

# apt-eole install eole-eportail

L'application n'est pas disponible immédiatement après l'installation.

L'opération nécessite une reconfiguration du serveur avec la commande reconfigure.

Pour désactiver rapidement et temporairement (jusqu'au prochain reconfigure) l'application web il est possible d'utiliser la commande suivante :

# a2dissite nom\_de\_l'application

Le nom de l'application à mettre dans la commande est celui que l'on trouve dans le répertoire /etc/apache2/sites-available/

Pour activer cette nouvelle configuration il faut recharger la configuration d'Apache avec la commande :

# service apache2 reload

Pour réactiver l'application avec cette méthode il faut utiliser les commandes suivantes :

# a2ensite nom de l'application

#### # service apache2 reload

Pour désactiver l'application pour une période plus longue voir définitivement, il faut désactiver l'application depuis l'interface de configuration du module, dans l'onglet Applications web .

L'opération nécessite une reconfiguration du module avec la commande reconfigure.

## **Accéder à l'application**

Pour accéder à l'application se rendre à l'adresse : http://<adresse\_serveur>/eportail/ L'authentification se fait **obligatoirement** par le biais du serveur SSO, ce service doit donc être actif.

## **Rôles des utilisateurs**

Tous les utilisateurs présents dans l'annuaire possèdent un accès à l'application.

#### **administrateur**

Seul l'utilisateur admin est "administrateur" de l'application, il peut :

- Configurer les onglets
- Configurer des widgets
- Administrer la gestion des profils.

## **15.2.4. Accès au portail**

Une fois installé, si Envole est configuré pour être en frontal il est accessible à l'adresse http://<adresse\_serveur>/ sinon à l'adresse http://<adresse\_serveur>/envole/

### **Accès interne**

Pour un accès interne, vous pouvez accéder au portail :

- par le nom de machine ;
- par l'adresse IP ;
- par le nom de domaine si l'accès extérieur est configuré.

# **Accès externe**

– A

Pour un accès externe, vous pouvez accéder au portail :

par le nom de domaine.

Le serveur Amon doit être configuré pour permettre l'accès depuis l'extérieur.

### **Rôles des utilisateurs**

Les comptes d'accès à Envole sont ceux de l'annuaire défini dans l'interface de configuration du module. Seul l'utilisateur admin est l'administrateur du portail.

Il est possible de déléguer ce rôle dans l'interface d' administration du portail / utilisateurs / gestion des utilisateurs , cliquer sur le compte utilisateur choisi et passer champ Type d'utilisateur à administrateur .

# **15.2.4.a. Configurer le module Amon pour Envole**

Pour un fonctionnement optimal des applications web hébergées sur le module Scribe derrière un serveur Amon ou hébergées sur module AmonEcole, il est impératif d'utiliser un nom de domaine<sup>[\[p.1023\]](#page-1022-0)</sup> (exemple : monetab.ac-acad.fr ). Celui-ci doit être résolvable depuis Internet et il faut le renseigner partout où cela est nécessaire.

Ce nom de domaine sera à utiliser tant depuis l'extérieur de l'établissement que depuis l'intérieur.

Pour rendre accessible Envole ou certaines applications web hébergées sur le module Scribe depuis l'extérieur, il faut activer et configurer le pare-feu et le proxy inverse.

# **Configurer le pare-feu**

Par défaut, le module Amon propose des modèles de pare-feu facilitant la mise en place d'un serveur Scribe en DMZ. Pour configurer le pare-feu, il faut dans l'onglet Firewall, choisir un Modèle de filtrage compatible :

- **3zones-dmz** : gestion d'une zone pedago sur l'interface 1 et d'une zone DMZ publique pouvant accueillir un module Scribe sur l'interface 2 ;
- **4zones** : gestion d'une zone admin sur l'interface 1, d'une zone pedago sur l'interface 2 et d'une zone DMZ publique pouvant accueillir un module Scribe sur l'interface 3 ;
- **5zones** : gestion d'une zone admin sur l'interface 1, d'une zone pedago sur l'interface 2, d'une zone DMZ publique pouvant accueillir un module Scribe sur l'interface 3 et d'une zone DMZ privée sur l'interface 4.

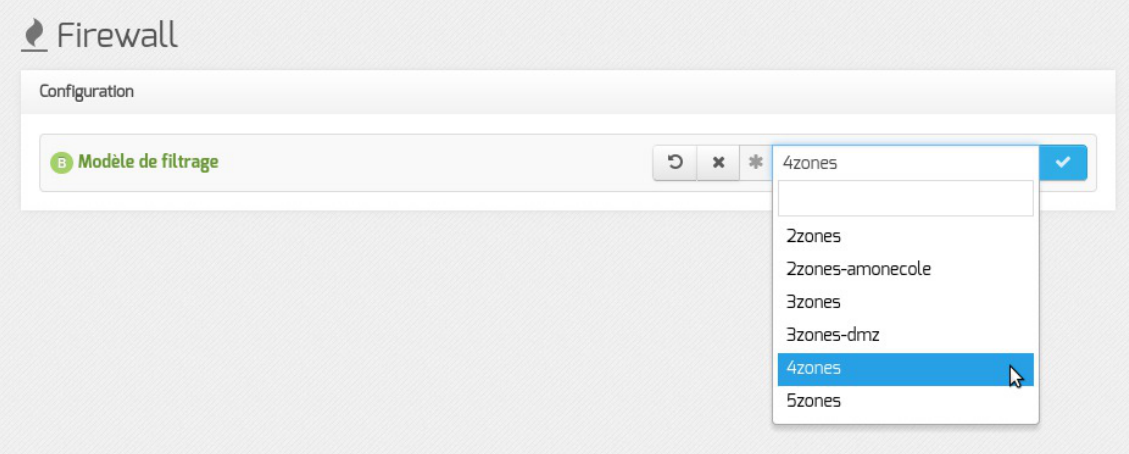

Le modèle de zones proposées correspond à un modèle de filtrage ERA. Les modèles de filtrage ERA sont la description de pare-feu enregistrés dans des fichiers XML situés par défaut dans le répertoire /usr/share/era/modeles/ .

Avec ERA il est possible de créer un nouveau modèle personnalisé dans le répertoire /usr/share/era/modeles/ . Celui-ci apparaîtra dans la liste des modèles proposés par défaut.

# **Configuration du proxy inverse**

#### Pour activer le proxy inverse, dans Services, passer Activer le reverse proxy Nginx à oui.

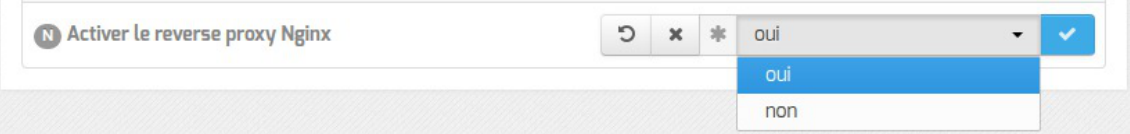

L'activation du service fait apparaître un nouvel onglet nommé Reverse proxy.

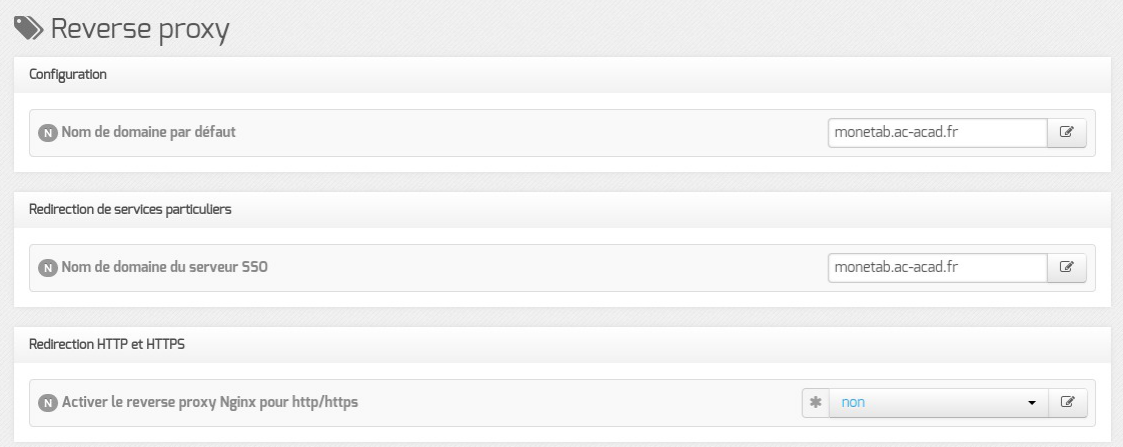

Vue de l'onglet Reverse proxy de l'interface de configuration du module

# **Redirection de services particuliers**

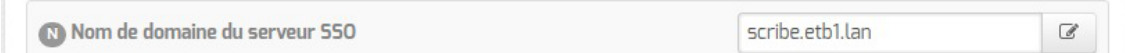

Pour rediriger le service EoleSSO (port 8443) il faut indiquer l'adresse IP ou le nom de domaine interne de la machine de destination (adresse IP ou le nom de domaine interne du module Scribe). Si le service EoleSSO est activé localement il est impossible de réaliser une redirection pour ce service.

– **A** 

Le service SSO local du module Amon ne devra pas être activé si vous renseignez l'adresse d'un service SSO distant au niveau du proxy inverse.

# **Redirection HTTP et HTTPS**

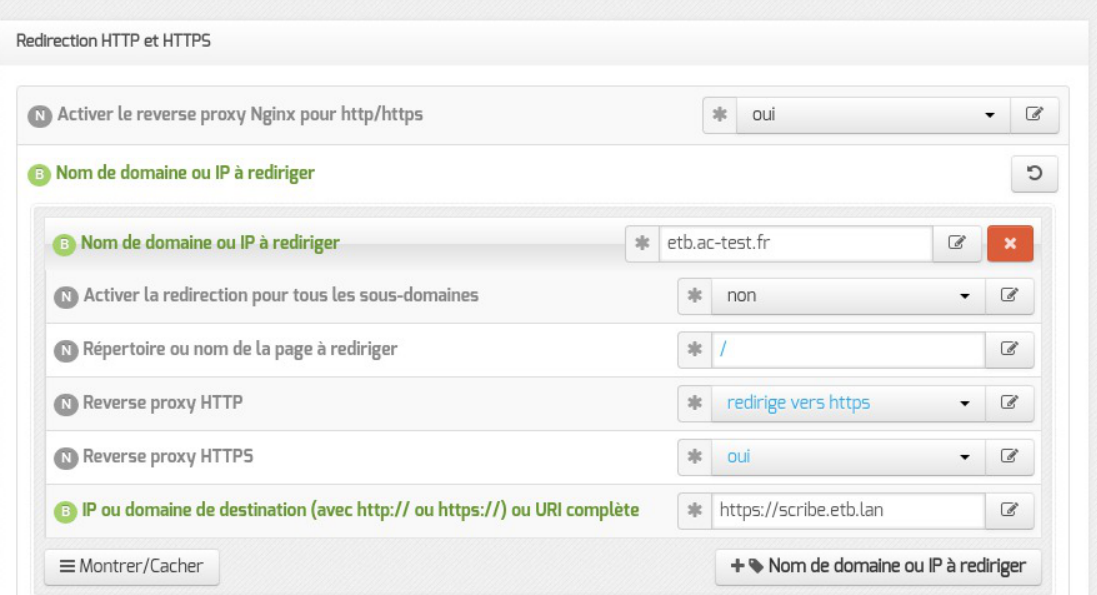

Pour rediriger HTTP et HTTPS il est nécessaire de passer la variable Activer le reverse proxy Nginx pour le http/https à oui et de renseigner plus d'informations :

- le Nom de domaine ou IP à rediriger : le nom de domaine diffusé auprès des utilisateurs. Ce nom de domaine est celui qui permet d'accéder au module Amon ou AmonEcole ;
- Activer la redirection pour tous les sous-domaines : cette variable est disponible à partir de la version 2.6.2 d'EOLE, elle permet la prise en charge de tous les sous-domaines par le proxy inverse ;
- Demander un certificat à Let's Encrypt pour ce domaine ? : cette variable est disponible à partir de la version 2.6.2 d'EOLE si la redirection pour tous les sous-domaines n'est pas activé et que le certificat SSL est Let's Encrypt ;
- le Répertoire ou nom de la page à rediriger permet de rediriger un sous-répertoire vers une machine. La valeur par défaut est  $\angle$ ;
- l' IP ou domaine de destination (avec http:// ou https://) ou URI complète permet de saisir l'adresse IP (exemple : http://192.168.10.1), le nom de domaine (exemple : http://scribe.monetab.fr) ou l'URI<sup>[\[p.1035\]](#page-1034-0)</sup> (exemple http://scribe.monetab.fr/webmail/ ) du serveur de destination hébergeant la ou les applications.

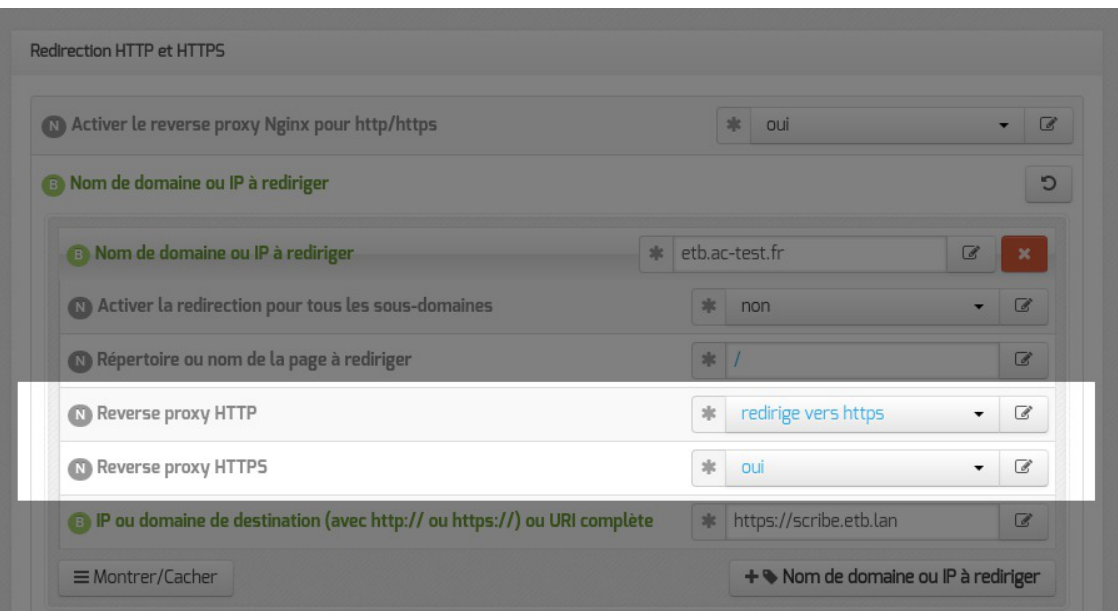

Il est possible de forcer l'utilisation du protocole HTTPS pour les requêtes utilisant le protocole HTTP de façon transparente. De cette manière, un utilisateur web se connectant à l'adresse http://monetab.fr sera automatiquement redirigé vers https://monetab.fr

Ainsi les communications sont automatiquement chiffrées protégeant la transmission de données sensibles (nom d'utilisateur, mot de passe, etc.).

Le proxy inverse peut être utilisé pour ne rediriger que le HTTPS en passant les valeurs Reverse proxy HTTP à non et Reverse proxy HTTPS à oui .

Il est possible d'ajouter plusieurs redirections en cliquant sur le bouton + Nom de domaine ou IP à rediriger .

> Un répertoire déterminé peut également être redirigé vers un serveur différent. Par exemple le lien vers l'application Pronote<sup>[\[p.1028\]](#page-1027-0)</sup>, https://monetab.fr/pronote/ peut être redirigé vers http://pronote.monetab.fr/ (attention, le "/" final est important, puisqu'il faut rediriger à la racine du serveur de destination).

# **Activation de l'authentification unique**

Si vous voulez activer le service EoleSSO sur le module Amon, Utiliser un serveur EoleSSO à distant dans l'onglet Services , dans l'onglet Eole sso , seuls les paramètres Nom de domaine du serveur d'authentification SSO et Port utilisé par le service EoleSSO sont requis et les autres options ne sont pas disponibles car elles concernent le paramétrage du serveur local.

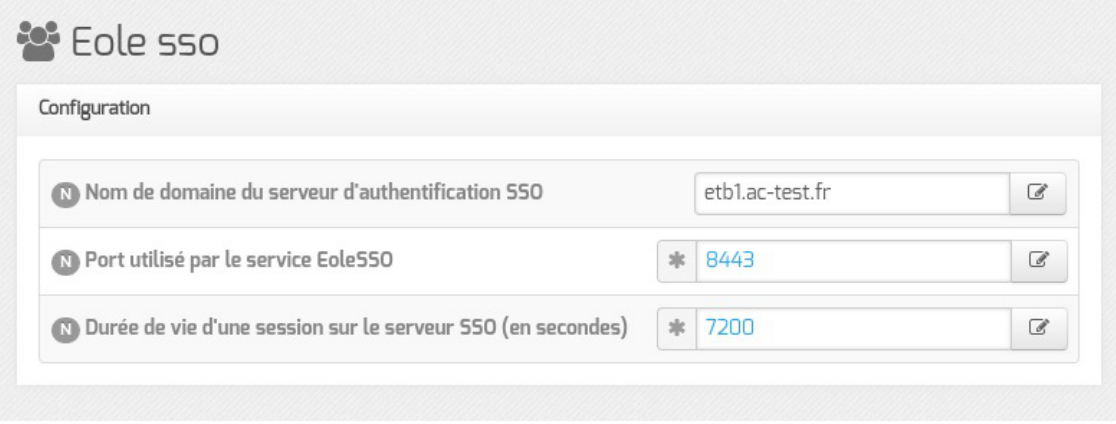

Configuration d'un serveur EoleSSO distant

L'option Nom de domaine du serveur d'authentification SSO doit être configurée avec le nom de domaine public utilisé dans Envole (typiquement : *monetab.ac-monacad.fr*).

Dans ce cas l'utilisateur **admin** du module Scribe sera administrateur du module Amon.

Dans le cas de l'utilisation du serveur EoleSSO local, Nom de domaine du serveur d'authentification SSO doit être renseigné avec le nom DNS du serveur.

### **Nom de domaine et récapitulatif de la configuration**

Le nom de domaine doit être renseigner à de multiples endroits de la configuration.

- onglet Général : choisir le modèle de filtrage ;
- onglet Services :
	- Activer le proxy inverse Nginx : oui ;
- onglet Eole sso :
	- Nom de domaine du serveur d'authentification SSO : etab.ac-acad.fr ;
- onglet Applications web si module AmonEcole :
	- Nom de domaine des applications web (sans http://) :  $etab.ac-acad.fr$ ;
- onglet Reverse proxy :
	- Nom de domaine par défaut : etab.ac-acad.fr ;
	- Nom de domaine du serveur SSO : etab.ac-acad.fr ;
	- Activer la configuration automatique pour les applications locales à  $\overline{\text{out}}$ .
- onglet Certificats ssl uniquement en mode expert :
	- Nom DNS/IP alternatif du serveur : etab.ac-acad.fr (ré-générer les certificats si nécessaire).

Voir aussi...

Onglet Firewall

Onglet Reverse proxy : Configuration du proxy inverse

Onglet Eole sso : Configuration du service SSO pour l'authentification unique

ERA, éditeur de règles pour le module Amon

### **15.2.4.b. Activer le portail Envole dans l'EAD**

Pour activer la règle optionnelle permettant l'accès au portail depuis l'extérieur, il faut se rendre dans l'EAD du module Amon, dans Configuration Générale / Règles du pare-feu, et passer à Actif Ouvrir le portail Envole 2.0 sur internet et valider.

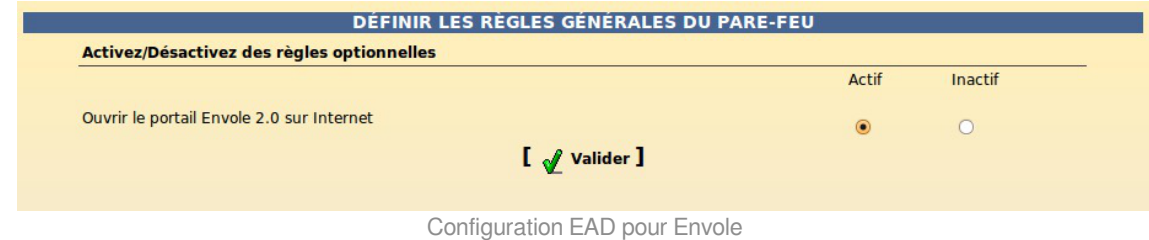

## **15.2.4.c. Configuration sans module Amon**

L'onglet EAD du portail Envole pointe vers l'EAD du serveur Scribe sur le port 4203.

Envole est configuré par défaut pour fonctionner derrière un Amon.

Si vous souhaitez utiliser autre chose qu'un module Amon, la valeur du port est modifiable depuis l'interface de configuration du module :

En Mode / Expert onglet Ead-web passer Utilisation d'un reverse proxy pour l'accès à l'EAD à **non** .

# **15.2.5. Personnalisations visuelles**

# **15.2.5.a. Personnalisation avec Envole Thèmes**

### **Présentation**

Envole Thèmes permet de récupérer des thèmes pour les différents éléments visuels propre à Envole : mire SSO, EAD, portail Envole, les diverses applications supportées par la mutualisation, …

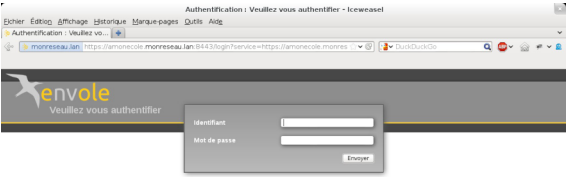

Vue de la mire SSO avec le thème Envole

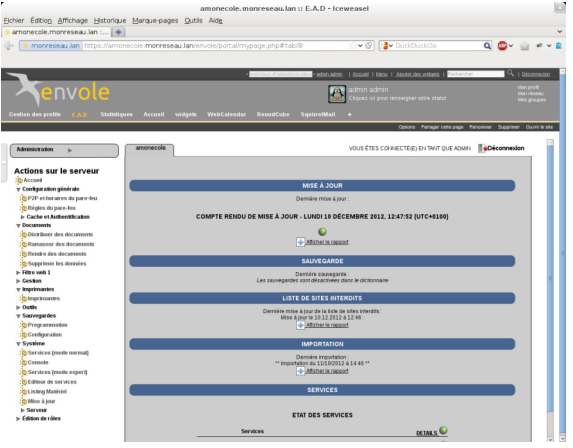

Vue du portail avec le thème Envole

# **Installation d'Envole Thèmes**

Installation du paquet eole-envole-themes

Envole Thèmes s'installe manuellement, saisir les commandes suivantes :

# Query-Auto

# apt-eole install eole-envole-themes

Pour choisir le thème parmi la liste proposée il faut se rendre dans l'interface de configuration du module dans l'onglet Applications web et choisir le thème dans Nom du Thèmes.

Envole Thèmes n'est pas disponible immédiatement après l'installation.

L'opération nécessite une reconfiguration du module avec la commande reconfigure.

Cette solution n'est pas compatible avec certaines des personnalisations manuelles de la mire SSO.

# **15.2.5.b. Changer la page d'accueil**

Envole démarre par défaut sur la page intitulé Mon carnet qui est l'accueil du réseau social.

Plusieurs configurations sont disponibles.

Depuis l'interface d'administration :

- Dans l'onglet Configuration / Configuration générale de l'application ;
- Dans A chaque connexion, charger par défaut ;
- Choisissez parmi :
	- Le premier onglet : ouvrira le premier onglet de l'utilisateur (pas Mon carnet) ;
	- La page ouverte à la dernière fermeture : ouvre le dernier onglet ouvert par l'utilisateur ou le premier onglet ;
	- L'accueil (si applicable) : ouvrira la page Mon carnet si le réseau social est activé.

# **15.2.5.c. Personnalisation de la mire SSO**

Ce chapitre répertorie les différentes possibilités offertes pour personnaliser l'apparence de la page d'authentification du serveur EoleSSO (pour une meilleure intégration dans l'environnement existant, et en particulier dans le cadre d'un portail d'accès aux ressources d'un établissement).

# **Message d'avertissement (CNIL)**

Il est prévu de pouvoir afficher un message relatif à la déclaration CNIL du site.

- mettre le texte du message d'avertissement (formaté en HTML) dans un fichier avertissement.txt qui est à placer dans le répertoire /usr/share/sso/interface/theme ;
- relancer le service : CreoleService eole-sso restart

#### **Exemple de déclaration**

Conformément à la loi, nous vous informons que ce site a fait l'objet d'une déclaration de traitement automatisé d'informations nominatives auprès de la CNIL Loi du 6 janvier 1978 relative à l'« Informatique et aux Libertés » : < br />

Conformément à la loi n° 78-17 du 6 janvier 1978, vous pouvez à tout moment accéder aux informations personnelles vous concernant et détenues par l'établissement, demander leur modification ou leur suppression. Ainsi, vous pouvez, à titre irrévocable, demander que soient rectifiées, complétées, clarifiées, mises à jour ou effacées les informations vous concernant qui sont inexactes, incomplètes, équivoques, périmées ou dont la collecte ou l'utilisation, la communication ou la conservation est interdite.<br/>

Pour toutes demandes, veuillez contacter l'administrateur à l'adresse : administrateur@etablissement.fr

### **CSS : Méthode 1**

La feuille de style par défaut /usr/share/sso/interface/main.css importe les feuilles de style ./theme/style/theme.css et ./leaves.css :

```
\lceil …]
@import url(./leaves.css);
@import url(./theme/style/theme.css);
[…]
```
Comme le fichier ./theme/style/theme.css est appelé en deuxième dans la feuille il va permettre une surcharge de la première feuille de style ./leaves.css .

Éditer le fichier vide ./theme/style/theme.css appelé dont le chemin absolu est /usr/share/sso/interface/theme/style/theme.css .

S'inspirer des balises de style utilisées dans le fichier /usr/share/sso/interface/leaves.css pour les surcharger.

Utiliser le répertoire /usr/share/sso/interface/theme/images pour ajouter vos images.

Recharger votre page d'authentification sans même redémarrer le service eole-sso, la feuille de style est importée avec les modifications.

Cette méthode n'est pas compatible avec la personnalisation Envole Thèmes. Celui-ci écrase le contenu du fichier /usr/share/sso/interface/theme/style/theme.css à chaque reconfigure. Il est possible d'enlever Envole Thèmes avec la commande suivante : # apt-get remove eole-envole-themes

## **CSS : Méthode 2**

Un certain nombre de thèmes sont fournis dans le répertoire /usr/share/sso/interface/themes/. Il suffit de copier le thème voulu pour le rendre actif :

# /bin/cp -R /usr/share/sso/interface/themes/<nomDuTheme>/\* /usr/share/sso/interface/theme

Recharger votre page d'authentification sans même redémarrer le service eole-sso, la feuille de style est importée avec les modifications.

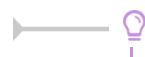

N'hésitez pas à proposer votre thème, il sera ajouté au paquetage et reversé à la communauté d'utilisateurs.

# **CSS : Méthode 3**

La feuille de style CSS par défaut utilisée lors de l'affichage de la page d'authentification au portail est :

/usr/share/sso/interface/leaves.css

Il est possible d'utiliser une feuille de style CSS personnalisée pour la mire SSO.

Les fichiers CSS à utiliser sont à placer dans :

/usr/share/sso/interface/

Dupliquer la feuille de style originale sous un autre nom.

Modifier à volonté votre\_nouvelle\_feuille.css

Renseigner le nom de votre feuille sans l'extension (.css) dans l'onglet Eole sso depuis l'interface de configuration du module.

Réaliser autant de feuilles de style que souhaités.

- Si vous faites appel à des images, placez-les dans : /usr/share/sso/interface/images/
- Il est possible de passer le nom de la CSS en paramètre dans URL : http://<adresse\_serveur>/css=<nom\_de\_la\_feuille\_CSS>
- Si vous utilisez un client phpCAS, il faudra modifier le client pour utiliser cette méthode (les URLs sont calculées par le client).

### **Choix de la CSS par le filtre SSO**

Si un fichier CSS porte le même nom qu'un filtre d'application (par exemple, ead2.css), cette

feuille de style CSS sera automatiquement utilisée lors des demandes à cette application (dans le cadre d'un portail web par exemple).

# **15.3. Applications pré-installées**

Il est possible d'ajouter au module utilisé (AmonEcole, Scribe) des applications web pré-installées et de les intégrer à Envole.

Il y différentes méthodes de mise en œuvre et les rôles des utilisateurs sont très différents d'une application à l'autre.

Reportez-vous à la documentation de chacune d'elles pour plus d'informations.

#### **Reconfiguration du module**

De nombreuses applications nécessitent d'être activées depuis l'interface de configuration du module et une reconfiguration du serveur est indispensable.

Cette procédure est relativement longue, il est donc possible d'activer plusieurs applications et de ne lancer qu'une fois la commande reconfigure.

# **15.3.1. Adminer : gestionnaire de base de données**

## **Présentation**

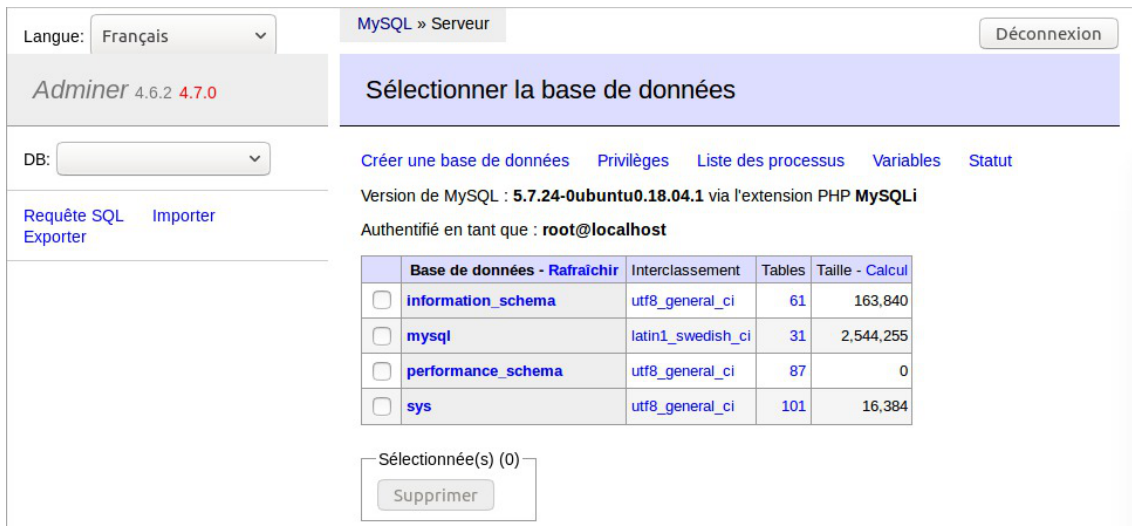

Adminer est une application Web offrant une interface graphique pour plusieurs systèmes de gestion de base de données (MySQL, SQLite, PostgreSQL, Oracle, etc), réalisée en PHP et distribuée sous licence Apache.

Il se présente comme une alternative légère à phpMyAdmin et a pour particularité d'être entièrement contenu dans un seul fichier PHP. On peut toutefois ajouter un fichier CSS, pour modifier la présentation ; il y en a de nombreux disponible le site officiel.

Source :<https://fr.wikipedia.org/wiki/Adminer>

<https://www.adminer.org/>

# **Installation**

Cette application est pré-installée sur les modules Scribe, Horus, Seshat, Thot ainsi que sur AmonEcole et toutes ses variantes.

# **Accéder à l'application**

Pour accéder à l'application, se rendre à l'adresse : https://<adresse\_serveur>/adminer/

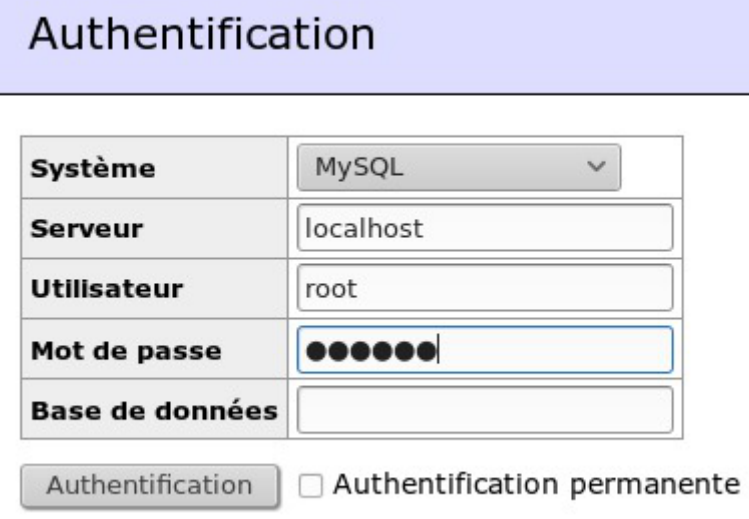

Dans le mode MySQL, l'utilisateur peut être l'utilisateur root de MySQL ou un autre utilisateur de la base.

Le champ Base de données peut être laissé vide pour accéder à l'ensemble des bases de données.

L'accès à l'application ne peut se faire que depuis une adresse IP autorisée dans l'interface de configuration du module (Onglet Interface-n , sous-menu Administration distante sur l'interface , mettre Autoriser les connexions pour administrer le serveur à oui , remplir le champ Adresse IP réseau autorisé avec l'adresse IP ou la plage d'adresses IP souhaitée).

# **Rôles de utilisateurs**

Les utilisateurs autorisés à se connecter sont **les utilisateurs de MySQL**. Il est possible de déléguer tout ou une partie des droits d'administration.

# **Remarques**

 $\Lambda$ 

Le mot de passe root de MySQL est réinitialisé avec une chaîne de caractères aléatoires à chaque reconfiguration du serveur.

Le mot de passe de l'utilisateur  $\frac{root}{root}$  de MySQL peut être réinitialisé avec la commande :

mysql\_pwd.py

Si vous prévoyez d'utiliser régulièrement Adminer, il est préférable de créer un utilisateur MySQL dédié pour l'administration des bases de données.

Le mot de passe de ce compte ne sera pas écrasé après une reconfiguration du module.

# **15.3.2. Roundcube : interface pour le courrier électronique Présentation**

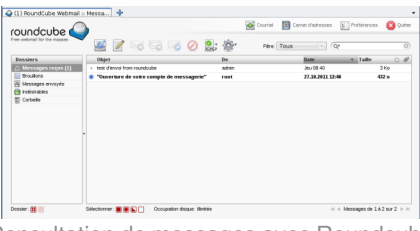

Consultation de messages avec Roundcube

Roundcube est une interface web pour consulter son courrier électronique (webmail). Il supporte les protocoles IMAP et SMTP.

<http://www.roundcube.net>

### **Installation**

Roundcube s'installe manuellement, saisir les commandes suivantes :

# Query-Auto

# apt-eole install eole-roundcube

L'application n'est pas disponible immédiatement après l'installation.

L'opération nécessite une reconfiguration du serveur avec la commande reconfigure.

Pour désactiver rapidement et temporairement (jusqu'au prochain reconfigure) l'application web il est possible d'utiliser la commande suivante :

# a2dissite nom de l'application

Le nom de l'application à mettre dans la commande est celui que l'on trouve dans le répertoire /etc/apache2/sites-available/

Pour activer cette nouvelle configuration il faut recharger la configuration d'Apache avec la commande :

# service apache2 reload

Pour réactiver l'application avec cette méthode il faut utiliser les commandes suivantes :

# a2ensite nom de l'application

# service apache2 reload

Pour désactiver l'application pour une période plus longue voir définitivement, il faut désactiver l'application depuis l'interface de configuration du module, dans l'onglet Applications web .

L'opération nécessite une reconfiguration du module avec la commande reconfigure.

# **Accéder à l'application**

Pour accéder à l'application se rendre à l'adresse : http://<adresse\_serveur>/roundcube/ L'authentification se fait **obligatoirement** par le biais du serveur SSO, ce service doit donc être actif.

# **Rôles des utilisateurs**

Tous les utilisateurs présents dans l'annuaire et ayant une boite de courrier électronique **locale** ont accès à l'application.

> Unutilisateur sans boîte locale réussira à s'authentifier auprès du serveur SSO<sup>[p.1032]</sup> mais sera rejeté par le serveur IMAP<sup>[\[p.1016\]](#page-1015-0)</sup>.

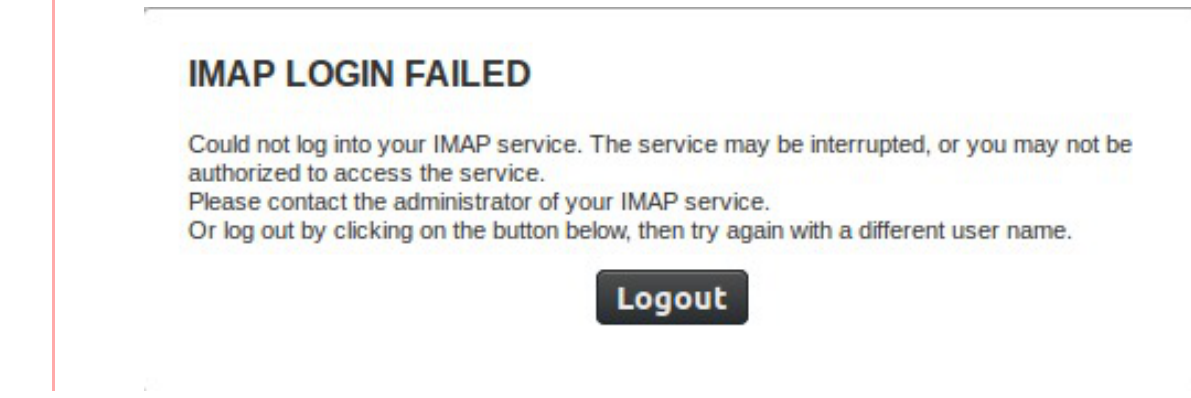

# **Comptes de messagerie secondaires**

À partir de la version 0.9.1 le greffon **pop3fetcher** est intégré à Rouncube. Il est désormais possible pour les utilisateurs de paramétrer des comptes de messagerie secondaires. Ainsi ils peuvent consulter dans Roundcube leurs courriels d'une autre messagerie.

Cette option est par défaut à *oui* mais est désactivable dans l'onglet Applications web de l'interface de configuration du module.

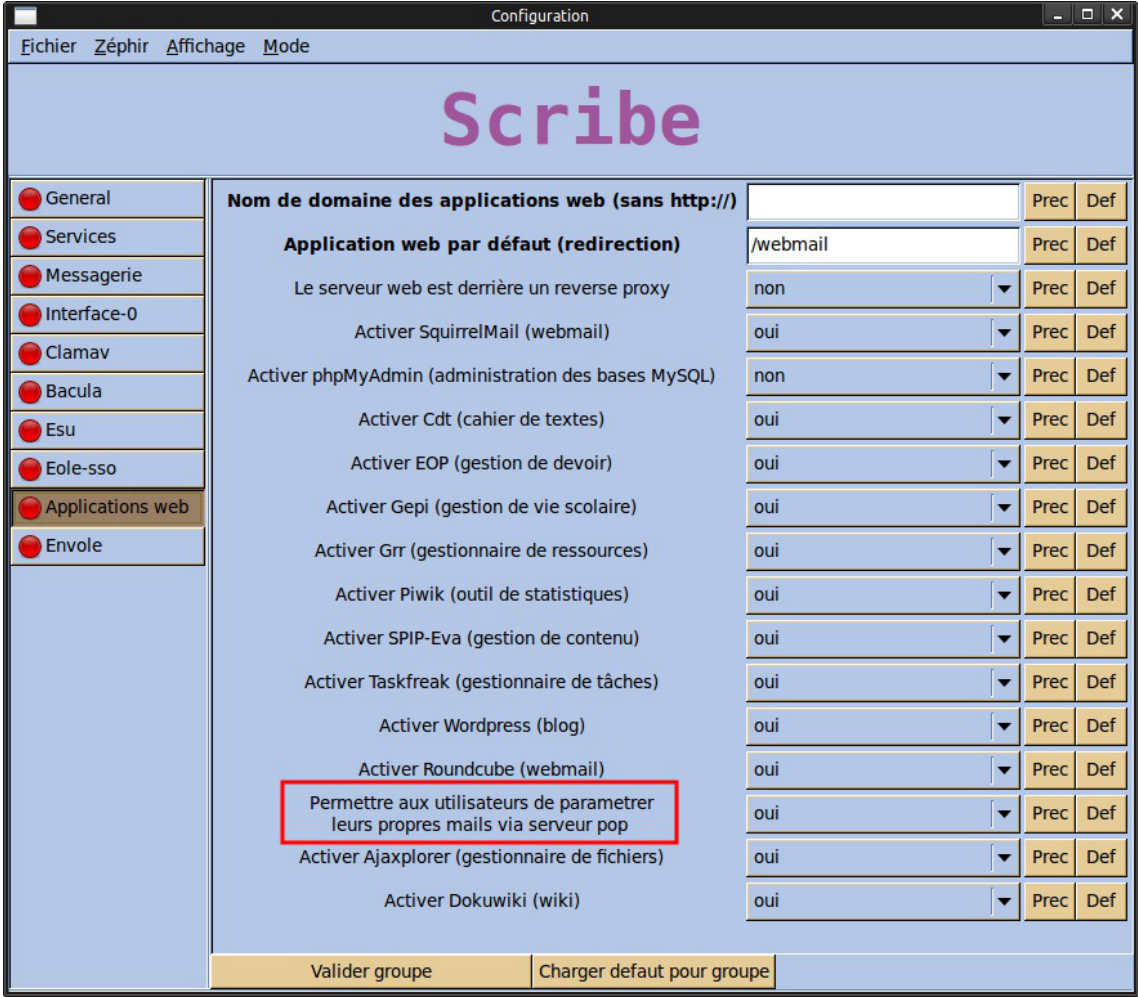

Activation du greffon "pop3fetcher" dans l'interface de configuration du module

Dans Rouncube ce paramétrage s'effectue dans les préférences de l'utilisateur dans la section Autres comptes .

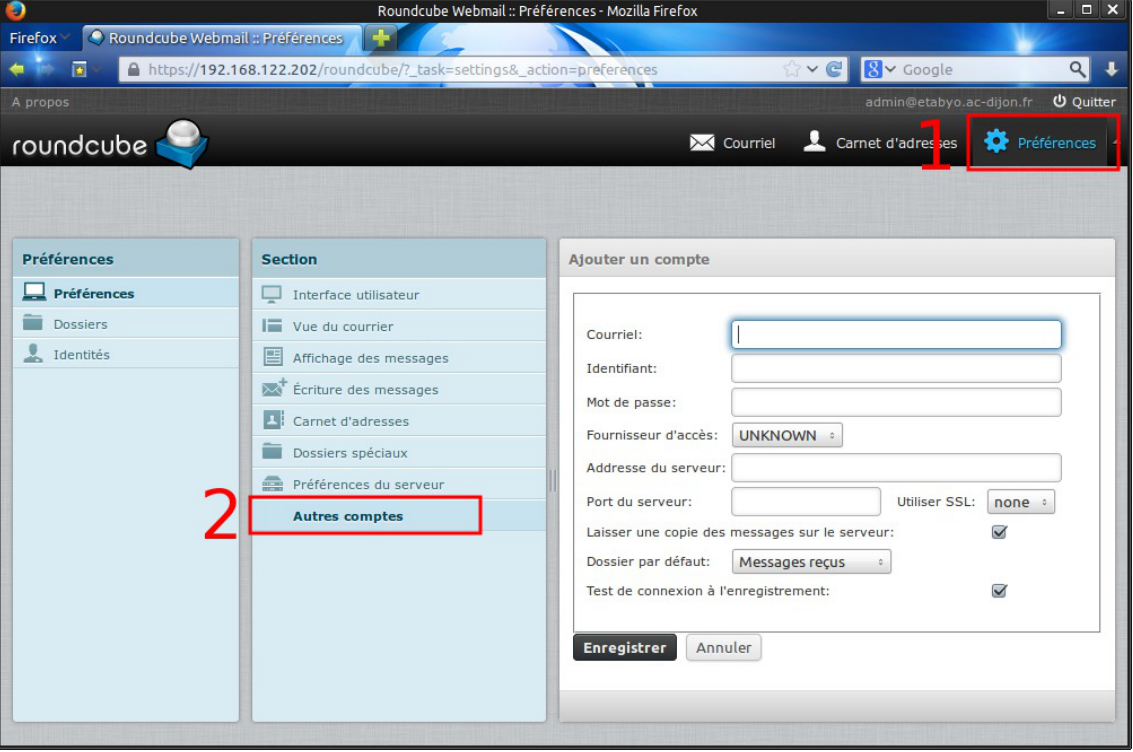

Déclaration de comptes de messagerie secondaire dans l'interface Roundcube

En mode conteneur, lorsqu'on active cette fonctionnalité, les ports 110 et 995 sont autorisés du conteneur web vers l'extérieur.

# **15.3.3. EOP : outils à destination des enseignants**

### **Présentation**

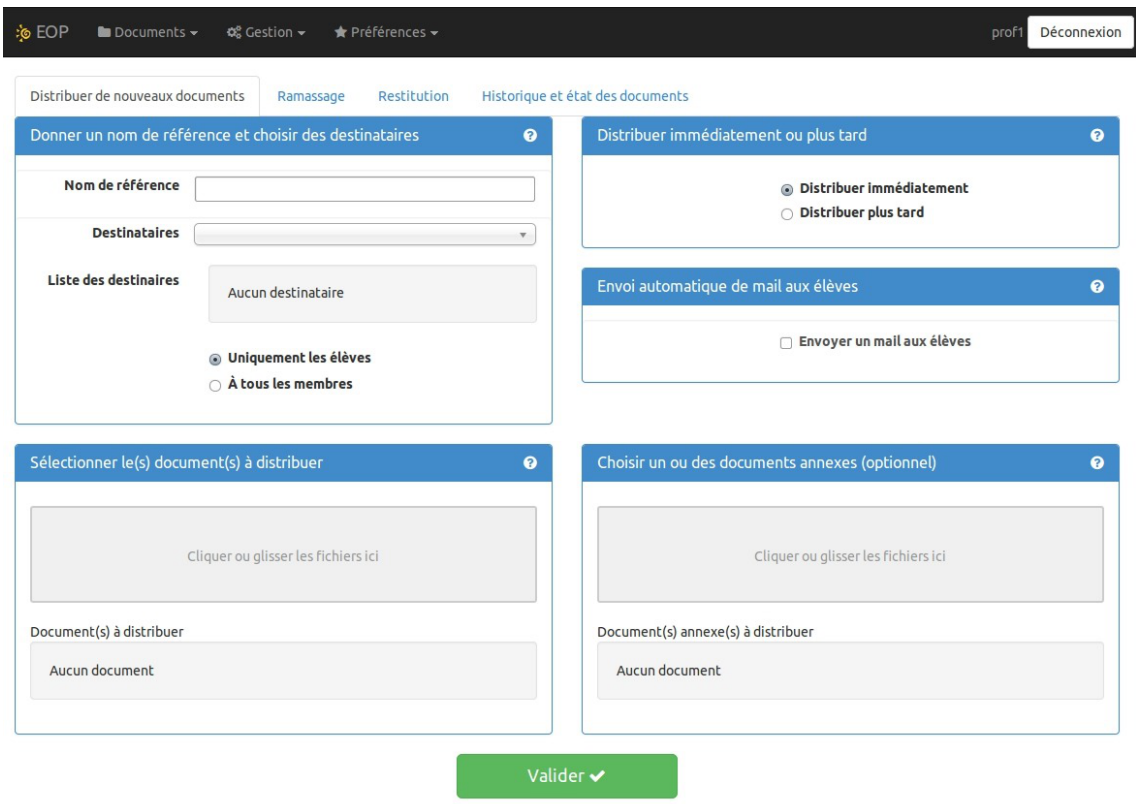

FOLE Outils Prof - 2014

L'objectif de l'application web EOP (EOLE Outils Profs) est de proposer une interface simple contenant un ensemble d'outils à destination des enseignants. Cette nouvelle application, indépendante, ne traite pas uniquement de la gestion des documents et peut être intégrée dans un portail. Le développement est basé sur le framework python Flask<sup>[\[p.1012\]](#page-1011-0)</sup>.

<http://dev-eole.ac-dijon.fr/projects/eop>

### **Principales fonctionnalités**

- gestion de documents (distribution simple, ou distribution et ramassage) ;
- observation et prise de contrôle des postes élèves ;
- possibilité de changer le mot de passe d'un élève ;
- possibilité de changer le mot de passe du compte enseignant.

Cette version d'EOP est compatible avec les navigateurs modernes ou avec une version d'Internet Explorer 9 et supérieure.

# **Installation**

Cette application est pré-installée sur le module Scribe à partir de la version 2.4.2.

Pour désactiver l'application il faut se rendre dans l'interface de configuration du module en mode normal, dans l'onglet Applications web et passer Activer EOP (gestion de devoir) à non. L'opération nécessite une reconfiguration du serveur avec la commande reconfigure.

# **Accéder à l'application**

Pour accéder à l'application il faut se rendre à l'adresse : https://<adresse\_serveur>/eoleapps/eop/documents/

# **Rôles des utilisateurs**

Seuls les enseignants et l'utilisateur admin (enseignant également) ont un accès à l'application.

Les professeurs principaux ont accès à quelques fonctionnalités supplémentaires.

Les élèves disposent des documents distribués dans leur répertoire personnel mais n'ont pas d'accès à l'application EOP.

# **Fonctionnalités**

Le bandeau noir de l'interface permet un accès rapide aux différentes fonctionnalités.

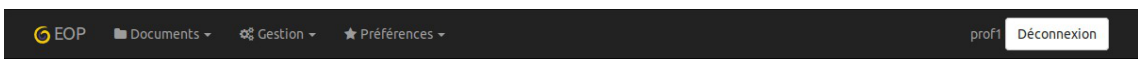

L'icône EOP permet d'afficher les différentes fonctionnalités sous forme de bouton.

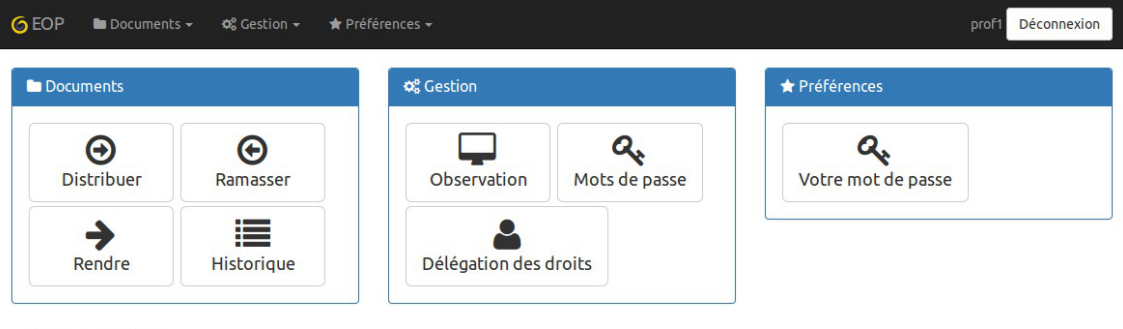

EOLE Outils Prof - 2016

À droite de l'interface apparaît l'identifiant utilisé et le bouton Déconnexion .

# **Menu Documents**

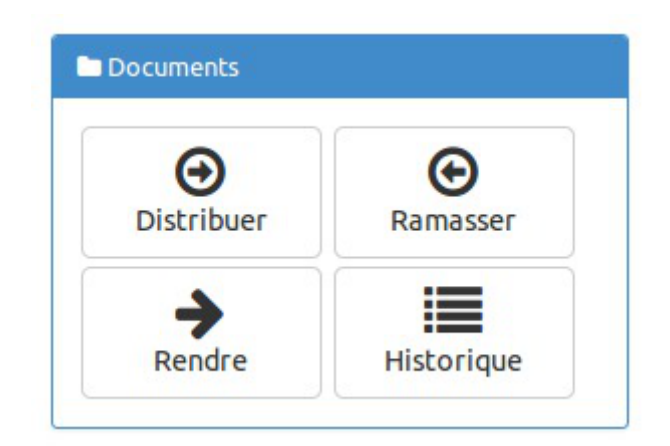

- Distribuer : permet de gérer la distribution de documents ;
- Ramasser : permet de récupérer un document distribué et nécessitant la modification par les utilisateurs ;
- Rendre : permet d'annoter les documents ramassés et de les restituer ;
- Historique : permet de lister les différents documents et de connaître leur état.

# **Menu Gestion**

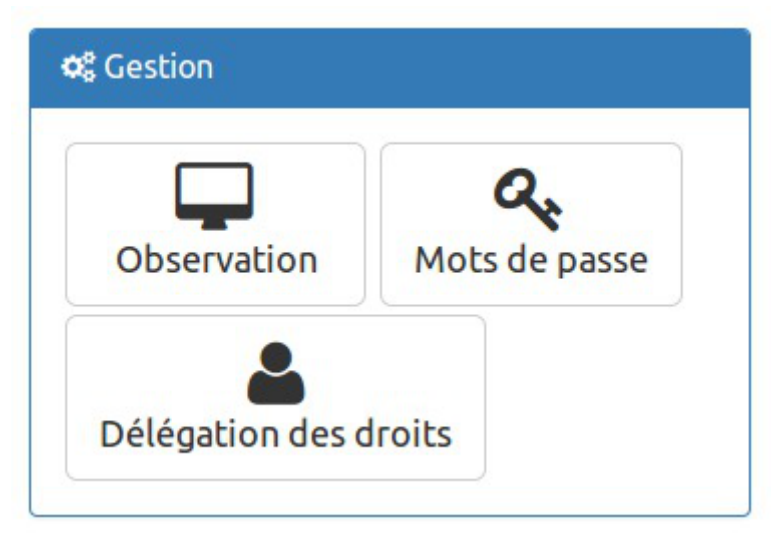

- VNC : permet d'observer un ou plusieurs postes ou d'en prendre le contrôle à distance ;
- Mots de passe : visible uniquement avec le rôle de professeur principal, cette option permet de changer le mot de passe d'un ou de plusieurs utilisateurs.
- Délégation de droits : visible uniquement avec le rôle de professeur principal, elle permet de déléguer la gestion des mots de passe (dans EOP et EAD) et des comptes élève (dans l'EAD) pour une classe donnée.

# **Menu Préférences**

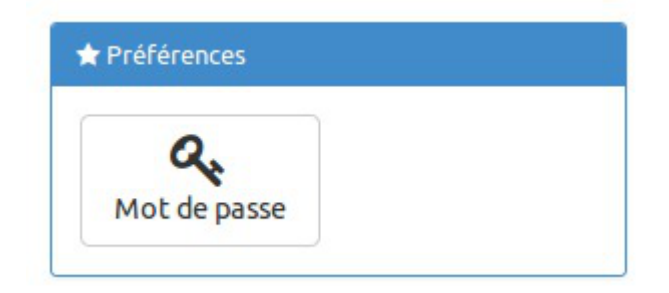

Mots de passe : permet de modifier son propre mot de passe.

Voir aussi...

[EOP : application web à destination des enseignants](#page-610-0) [p.61[1\]](#page-610-0)

# **15.3.4. EOE : outils à destination des élèves**

## **Présentation**

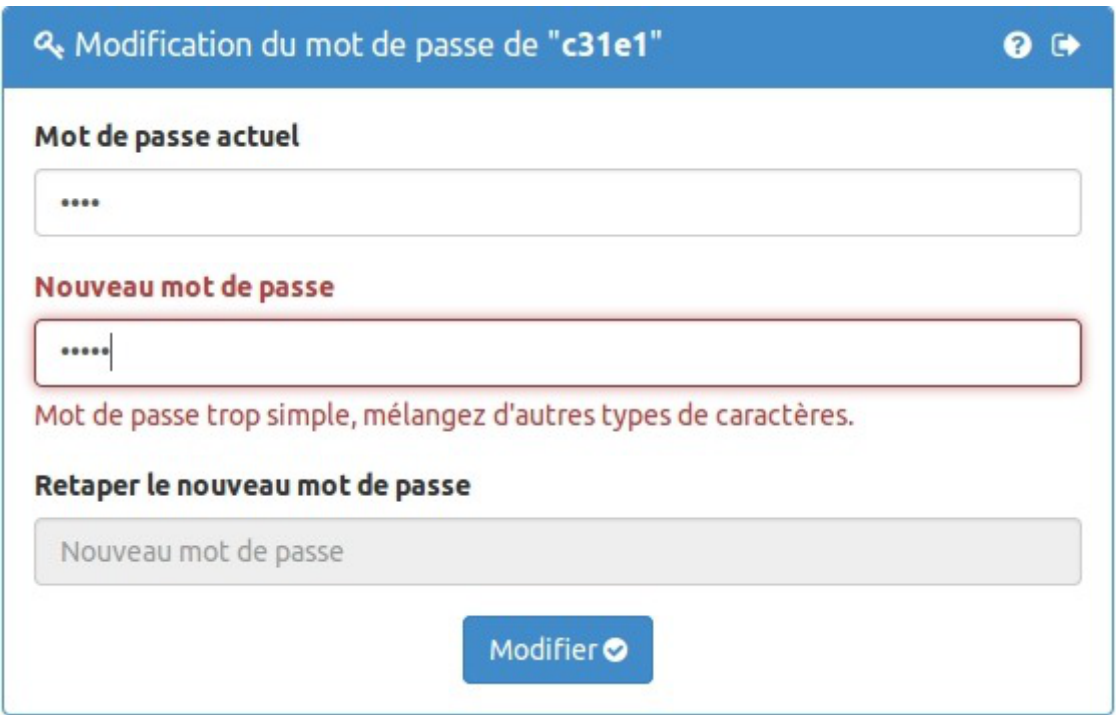

L'objectif de l'application web EOE (EOLE Outils Élèves) est de proposer une interface simple contenant un ensemble d'outils à destination des élèves. Cette nouvelle application permet, pour le moment, à l'élève de changer son mot de passe et peut être intégrée dans un portail. Le développement est basé sur le framework python Flask<sup>[\[p.1012\]](#page-1011-0)</sup>.

<http://dev-eole.ac-dijon.fr/projects/eoe>

### **Principale fonctionnalité**

possibilité de changer le mot de passe du compte élève.

# **Installation**

Cette application est pré-installée sur le module Scribe à partir de la version 2.4.2.

Sur une version antérieure EOE n'est pas disponible.

Pour désactiver l'application il faut se rendre dans l'interface de configuration du module en mode normal, dans l'onglet Applications web et passer Activer EOE (gestion de mot de passe élève) à non .

L'opération nécessite une reconfiguration du serveur avec la commande reconfigure .

### **Accéder à l'application**

Pour accéder à l'application il faut se rendre à l'adresse : https://<adresse\_serveur>/eoleapps/eleves/passperso

### **Rôles des utilisateurs**

Les enseignants, les élèves ainsi que l'utilisateur **admin** (enseignants également) ont un accès à l'application.

# **15.4. Applications pré-packagées**

Il est possible d'ajouter au module utilisé (AmonEcole, Scribe) des applications web pré-packagées dont l'installation est laissée à votre initiative.

Il y différentes méthodes de mise en œuvre et les rôles des utilisateurs sont très différents d'une application à l'autre.

Reportez-vous à la documentation de chacune d'entre elles pour plus d'informations.

 $-$  A

Applications plus maintenues par la mutualisation et supprimées d' $\frac{F_{\text{nvole}-6}}{F_{\text{nvole}-6}}$ :

- Bergamote : indexation et recherche de fichier
- Feng Office : plate-forme collaborative
- ICONITO : Espace Numérique de Travail pour le 1er degré
- Jappix : client web Jabber
- SPIP Eva : gestion de contenu
- Webcalendar : agendas partagés

Applications plus maintenues par la mutualisation supprimées d' $\frac{Envole-7}{.}$ :

- Calendrier : gestion des événements
- CDC : carnet de correspondance
- ownCloud : stockage et partage de fichiers
- Posh : portail historique d'Envole
- Pydio : gestionnaire de fichiers
- SAP : administration du réseau social d'Envole
- Taskfreak : gestionnaire de projet

# **15.4.1. Balad((O)) : partager ses enregistrements**

### **Présentation**

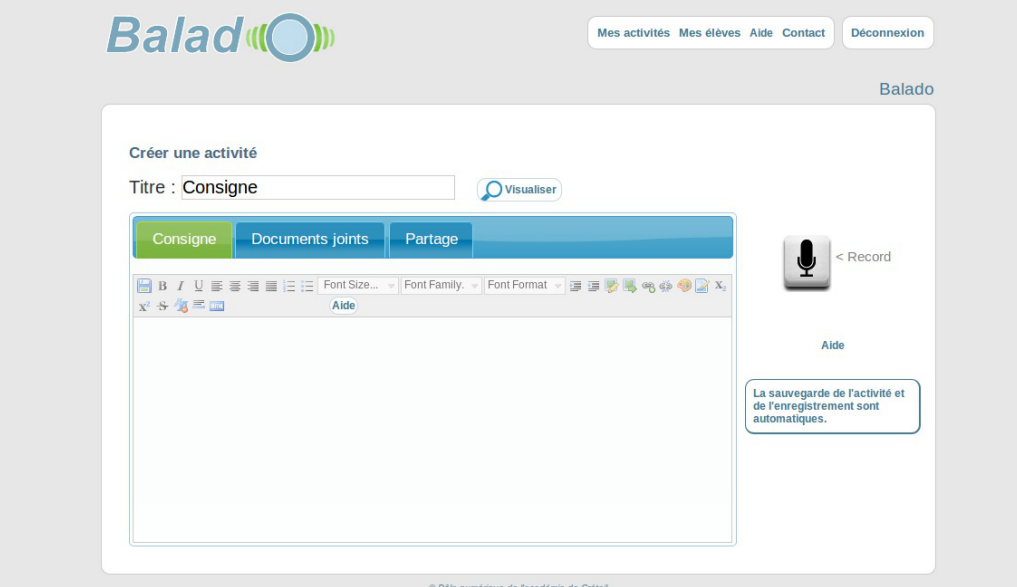

Dans le domaine éducatif, l'espace Balad((O)) de l'académie de Créteil permet de s'enregistrer directement en ligne et de partager ses enregistrements. Mais il offre plus que cela. D'abord, grâce aux flux RSS, c'est également un site de podcasting. Ensuite, la possibilité d'associer aux fichiers audio des images, des textes et des vidéos lui donne une véritable dimension pédagogique. L'espace Balad((O)) peut être utilisé comme un « labo de langues » asynchrone en ligne pour mettre en place des activités de classe, hors de la classe, c'est-à-dire des activités distantes et différées.

<http://dev-eole.ac-dijon.fr/projects/balado>

<https://ent-envole.com/balado/>

### **Installation de Balad((O))**

Balad((o)) s'installe manuellement, saisir les commandes suivantes dans un terminal :

# Query-Auto

# apt-eole install eole-balado

L'application n'est pas disponible immédiatement après l'installation.

L'opération nécessite une reconfiguration du serveur avec la commande reconfigure.

Pour désactiver rapidement et temporairement (jusqu'au prochain reconfigure) l'application web il est possible d'utiliser la commande suivante :

# a2dissite nom de l'application

Le nom de l'application à mettre dans la commande est celui que l'on trouve dans le répertoire /etc/apache2/sites-available/

Pour activer cette nouvelle configuration il faut recharger la configuration d'Apache avec la commande :

# service apache2 reload

Pour réactiver l'application avec cette méthode il faut utiliser les commandes suivantes :

# a2ensite nom de l'application

# service apache2 reload

Pour désactiver l'application pour une période plus longue voir définitivement, il faut désactiver l'application depuis l'interface de configuration du module, dans l'onglet Applications web .

L'opération nécessite une reconfiguration du module avec la commande reconfigure.

## **Accès à l'application**

Pour accéder à l'application se rendre à l'adresse : http://<adresse\_serveur>/balado/

L'authentification se fait **obligatoirement** par le biais du serveur SSO, ce service doit donc être actif.

## **Rôles des utilisateurs**

- **professeur** : l'enseignant dispose d'un espace privé dans lequel il retrouve virtuellement ses élèves et ses groupes de classe. Après identification, il crée en ligne des activités qu'il diffusera à ses classes. Pour cela, il dispose d'un couple éditeur de texte / lecteur‑enregistreur qui autorise une grande souplesse pour la préparation du travail.
- **élève** : chaque élève possède un accès personnalisé à l'espace Balad((O)). Une fois connecté, il accède aux activités préparées par ses professeurs avec tous leurs éléments : texte enrichi, enregistrement audio et pièces jointes qu'il télécharge d'un simple clic. Il écoute en ligne le fichier audio, mais il peut également le sauvegarder en local pour l'écouter ultérieurement, indépendamment de tout accès à Internet, et le transférer éventuellement sur son baladeur.

### **Remarques**

Présentation vidéo <http://balado.crdp-creteil.fr/presentation> Fiches techniques [http://mediafiches.ac-creteil.fr/spip.php?article145&id\\_mot=3](http://mediafiches.ac-creteil.fr/spip.php?article145&id_mot=3)

# **15.4.2. Cdt : cahier de texte numérique Présentation**

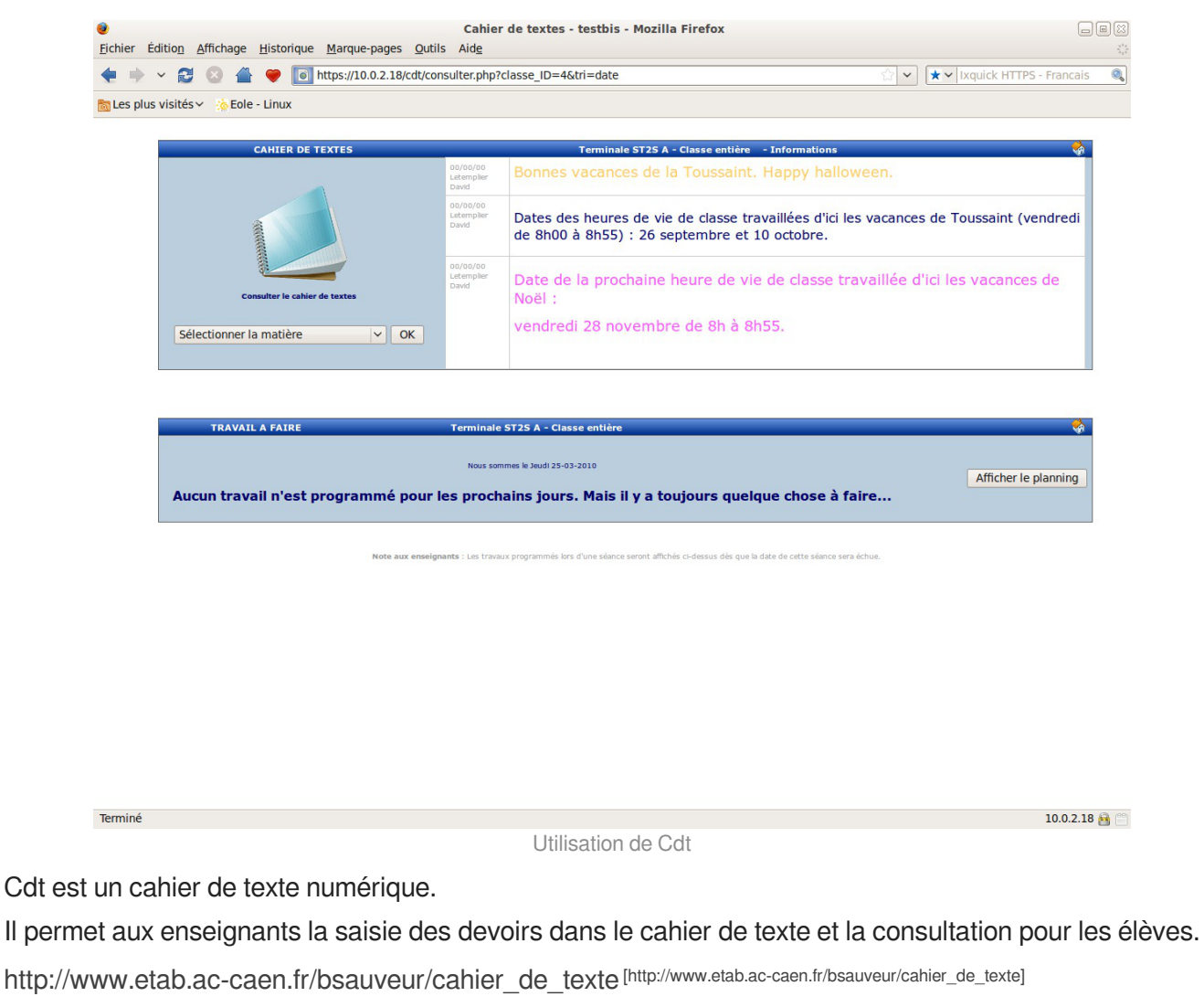

<https://ent-envole.com/cdt/>

Cdt est également surnommé *Chocolat*.

Cette application est sous licence GPL mais en marge de cette licence vous êtes convié à offrir une tablette de chocolat au développeur de l'application.

[http://www.etab.ac-caen.fr/bsauveur/cahier\\_de\\_texte/?page\\_id=6](http://www.etab.ac-caen.fr/bsauveur/cahier_de_texte/?page_id=6)

# **Installation**

Cdt s'installe manuellement, saisir les commandes suivantes :

# Query-Auto

# apt-eole install eole-cdt

L'application n'est pas disponible immédiatement après l'installation.

L'opération nécessite une reconfiguration du serveur avec la commande reconfigure.

Pour désactiver rapidement et temporairement (jusqu'au prochain reconfigure) l'application

web il est possible d'utiliser la commande suivante :

# a2dissite nom de l'application

Le nom de l'application à mettre dans la commande est celui que l'on trouve dans le répertoire /etc/apache2/sites-available/

Pour activer cette nouvelle configuration il faut recharger la configuration d'Apache avec la commande :

# service apache2 reload

Pour réactiver l'application avec cette méthode il faut utiliser les commandes suivantes :

# a2ensite nom de l'application

# service apache2 reload

Pour désactiver l'application pour une période plus longue voir définitivement, il faut désactiver l'application depuis l'interface de configuration du module, dans l'onglet Applications web .

L'opération nécessite une reconfiguration du module avec la commande reconfigure.

## **Accéder à l'application**

Pour accéder à l'application se rendre à l'adresse : http://<adresse\_serveur>/cdt/

L'authentification se fait **obligatoirement** par le biais du serveur SSO, ce service doit donc être actif.

### **Rôles des utilisateurs**

Tout utilisateur présent dans l'annuaire possède un accès à l'application.

Les profils administrateur, élève, responsable, professeur, direction (DIR) et vie scolaire (EDU) sont automatiquement associés aux rôles correspondants dans l'application.

Tout autre profil se voit créé un compte bloqué, charge à l'administrateur d'y associer le bon rôle.

### **Administrateur**

L'utilisateur admin est administrateur de l'application, il peut notamment procéder à l'import des emplois du temps depuis les fichiers issus de SIECLE : sts\_emp\_xxx.xml / emp\_sts\_xxx.xml .

### **Professeur**

Les enseignants ont un accès professeur à l'application, ils enregistrent leur emploi du temps afin de pouvoir ensuite gérer leurs séances de cours.

### **Élève**

Les élèves peuvent seulement consulter le cahier de texte, ils ne peuvent pas l'éditer mais accèdent automatiquement au contenu de leur classe (séances et travail à faire).

### **Responsable**

Les responsables peuvent seulement consulter le cahier de texte, ils ne peuvent pas l'éditer mais accèdent automatiquement au contenu des classes de leurs enfants (séances et travail à faire).

#### **Personnel de direction**

Ils gèrent les visas, diffusent des messages, planifient des événements et accèdent aux différentes données du cahier de textes.

### **Vie Scolaire**

Ils diffusent des messages, planifient des événements et accèdent aux différentes données du cahier de textes.

### **Invité**

Ce rôle permet de donner un accès à certains cahiers de textes.On peut être "invité" sans avoir de compte (ldap), pour cela la direction (pour chaque enseignant), ou un enseignant lui-même, dispose d'une url sécurisée à transmettre pour un accès anonyme.

### **Importation des emplois du temps**

L'importation s'effectue depuis le menu de l'administrateur : Importation de données depuis SIECLE/STS-Web .

Pour plus de détails, consulter la page : <http://dev-eole.ac-dijon.fr/projects/cdt/wiki/Wiki#Importation-des-emplois-du-temps>

# **Activation des sondes piwik**

Les sondes permettent de comptabiliser les accès enseignant et en consultation.

Elles ne sont pas actives par défaut.

On les active en renseignant les valeurs envole\_piwik\_url (sans le http://) et envole piwik idsite dans la table cdt params qui sont présentes mais valant respectivement "" et 0.

Pour plus de détails, consulter la page :<http://dev-eole.ac-dijon.fr/projects/envole/wiki/SondesPiwik>

### **Exemples de requêtes**

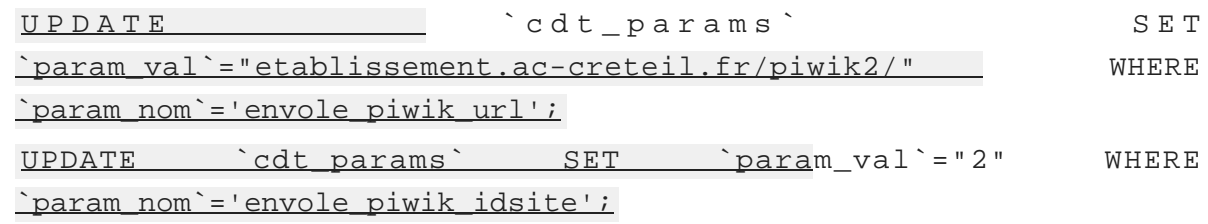

# **Remarques**

- Lorsque **Webcalendar** est activé en même temps que **Cdt**, les informations rentrées dans le cahier de texte (emploi du temps importé depuis SIECLE, devoirs) sont automatiquement visibles sur l'agenda d'un enseignant ou d'un élève. Cette fonctionnalité est activée par défaut.
- Depuis la version 4.9.0.2, la mise à jour de la base de données est réalisée automatiquement sans intervention de l'administrateur.

# **15.4.3. Application de redirection : Eole-dispatcher**

Dans le cadre de l'utilisation du module Seshat en tant que point d'entrée d'un ENT centralisé, l'application Eole-dispatcher permet de rediriger les utilisateurs vers leur établissement d'origine. Elle se base sur les informations remontées lors de la mise en place de la réplication des serveurs Scribe.

Elle est également prévue pour gérer le cas de l'affectation multiple pour les enseignants et les responsables :

- un enseignant qui aurait des services sur plusieurs établissements se verrait proposer le choix de l'établissement sur lequel il souhaite se connecter ;
- un parent d'élève qui aurait plusieurs enfants dans des établissements différents se verrait également proposer le choix de l'établissement. Il est à noter que la problématique de la l'affectation multiple pour un élève ne se pose pas, puisque ce dernier ne peut pas être scolarisé dans deux établissements.

Eole-dispatcher est capable (au travers de ses filtres d'attributs) de gérer les sources d'authentification suivantes :

- LDAP Académique pour les agents de l'Éducation nationale ;
- LDAP Téléservices pour les parents et élèves ;
- LDAP local (réplicat des serveurs Scribe) pour l'authentification des élèves et parents (si les téléservices ne sont pas déployés).

Le terme affectation est à prendre au sens large, il désigne l'appartenance d'une personne à un établissement.

# **Pré-requis**

Cette application nécessite :

- la mise en place de la réplication LDAP des serveurs Scribe sur le serveur Seshat ;
- l'alimentation des annuaires des serveurs Scribe avec des extractions AAF **EXCLUSIVEMENT** ;
- la bonne saisie des numéros et libellés établissement sur les serveurs Scribe et Zéphir ;
- la configuration d'une fédération entre chaque serveur Scribe et le serveur Seshat (voir documentation EoleSSO au chapitre : Fédération entre 2 serveurs EoleSSO).

# **Installation**

Le dispatcher est à installer sur le module Seshat, afin d'utiliser son portail EoleSSO comme portail unique d'authentification vers les ENT (Envole).

L'application n'est pas installée par défaut. Via l'interface de configuration du module, configurer le serveur pour recevoir les applications web :

- en mode normal dans l'onglet Services , passer Activer le serveur web Apache à oui ;
- dans l'onglet Applications web , saisissez le nom de domaine des applications web dans Nom de domaine des applications web (sans http://) ;

enregistrer la configuration et quitter l'interface de configuration du module.

Puis saisir les commandes suivantes sur le module Seshat pour installer le paquet eole-dispatcher :

```
# Query-Auto
# apt-eole install eole-dispatcher
```
# **Configuration**

Une fois les paquets installés, il faut de nouveau se rendre dans l'onglet Application web de l'interface de configuration du module et passer Activation de la redirection vers les portails ENT à <u>oui</u>. Des paramètres supplémentaires s'affichent.

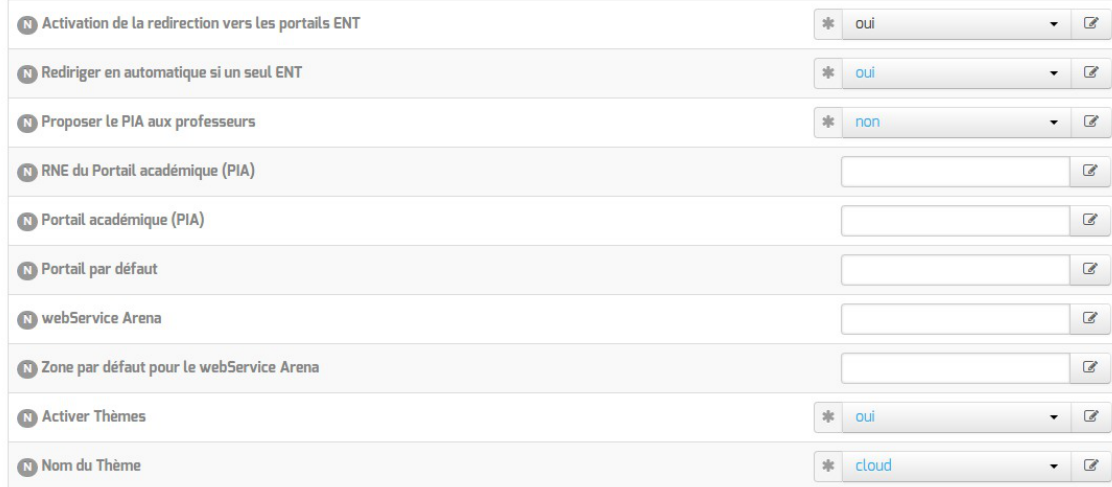

- Rediriger en automatique si un seul ENT ;
- Proposer le PIA aux professeurs : permet de proposer le portail académique aux enseignants ;
- RNE du Portail académique (PIA) : permet de saisir l'UAI du portail académique ;
- Portail académique (PIA) : portail sur lequel seront redirigés les personnels académiques ;
- Portail par défaut : adresse du site Internet dédié à l'ENT si aucun portail d'établissement n'est disponible pour l'utilisateur ;
- webService Arena : URL complète du webService ARENA pour la récupération des ressources ;
- Zone par défaut pour le webService Arena : zone par défaut du portail ARENA.

Il est possible de changer ou de désactiver le thème.

Une fois l'application paramétrée, il est nécessaire de reconfigurer le serveur à l'aide de la commande reconfigure .

Une fois le serveur reconfiguré, l'application est accessible à l'adresse : http://<adresse\_serveur>/edispatcher/

Il est possible de rendre l'application directement accessible depuis l'adresse

http://<adresse\_serveur>/, en renseignant /edispatcher en tant qu' Application web par défaut (redirection) dans la famille Applications web

# **Fonctionnement**

L'installation du dispatcher va mettre en place sur le serveur SSO les filtres d'attributs nécessaires afin de rediriger correctement la personne.

Extrait du fichier /usr/share/sso/app\_filters/dispatcher.ini : [user] rne=ecs\_rne user=uid uid=uid source=SourceAuth FederationKey=DispatcherKey displayName=displayName profils=DispatcherProfils auth=auth

L'attribut calculé ecs\_rne, va permettre de récupérer les codes RNE en fonction des établissements d'affectation de l'utilisateur.

Lors de la connexion d'une personne, Eole-dispatcher va prendre tous les RNE reçus de EoleSSO et présenter tous les liens de fédération pour l'accès aux portails Envole le concernant.

### **Exemple d'URL de fédération**

https://<domaineSeshatSSO>/saml?sp\_ident=<id\_fs>&RelayState=https:/ Cette URL effectue une fédération vers le fournisseur de service  $\leq$ id  $f$ s> et redirige vers l' <URL\_du\_portail\_Établissement> du client en fournissant un identifiant de session.

# **Eole-dispatcher et EoleSSO**

### **RNE : id\_fs**

id fs est:

- soit l'identifiant du fournisseur de service (entityID tel que défini dans son fichier de méta-données) ;
- soit le nom de son fichier de méta-données placé dans /usr/share/sso/metadata/ (sans l'extension .xml ).

Par simplicité il est possible de nommer le fichier metadata de nos entités partenaires (Serveur Scribe des établissements) par <RNE>.xml ; id fs est alors le code RNE de l'établissement.

**Libellé et adresse du portail des établissements : URL\_du\_portail\_Établissement**

EoleSSO va générer automatiquement, à chaque redémarrage du service eole-sso, un fichier dans

/var/www/html/edispatcher/utils/etabs.ini qui va contenir les entrées nécessaires pour chaque établissement :

[9740091F]

libelle = COLLEGE LECONTE DE LISLE

portail = https://portail.college-lecontedelisle.re

...

Ces entrées sont récupérées depuis Zéphir, il est donc nécessaire que les serveurs Scribe soient enregistrés sur le serveur Zéphir. Dans le cas contraire, ou si des informations sont incorrectes ou manquantes, il faudra remplir ce fichier à la main (voir le chapitre : Gestion des sources d'authentification multiples).

Vous pouvez vous baser sur le fichier d'exemple : /var/www/html/edispatcher/utils/etabs.ini.sample .

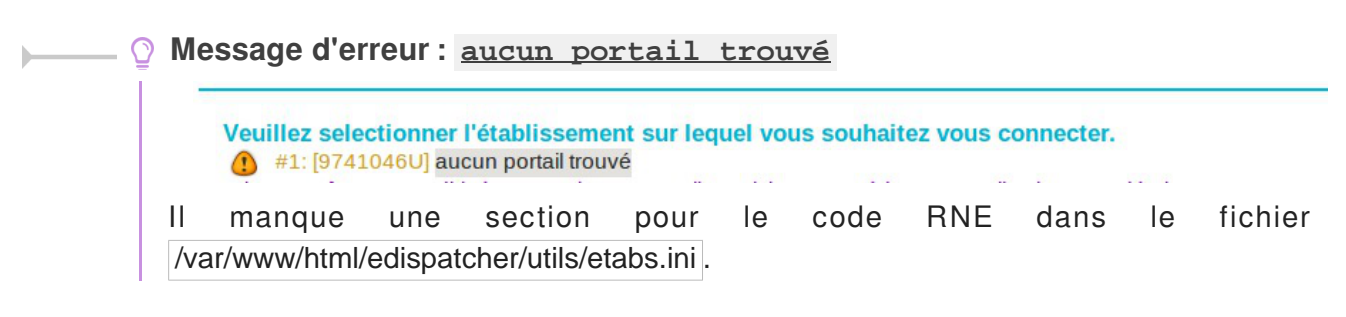

**Description de liens vers des applications web ou vers des portails.**

Fichier /var/www/html/edispatcher/applications.ini :

Format des sections :

[<identifiant du lien>]

url="<adresse du lien>"

piwik=<identifiant piwik>

Paramétrage des URLs : il est possible d'insérer des étiquettes dynamiques dans les URLs

[SSO] : adresse du serveur SSO de Seshat

```
[PORTAILHOST] : portail dépendant de la zone d'accès du client (configuré
dans portails.ini)
```
[TICKET] : identifiant de session

# **Configuration de l'accès à un portail en fonction de la plage IP du client**

Eole-dispatcher est également utilisé dans certaines académies comme portail d'authentification unique pour l'accès aux portails ARENA<sup>[\[p.1002\]](#page-1001-0)</sup>.

Il peut exister plusieurs portails en fonction de l'endroit où se trouve l'utilisateur. Par exemple, dans l'académie de la Réunion il existe au moins trois portails d'accès aux application ARENA :

- portail.ac-reunion.fr (accessible en externe) ;
- scoens.ac-reunion.fr (depuis le réseau pédagogique des établissements) ;
- scoweb.ac-reunion.fr (depuis le réseau administratif).

Chaque portail, en fonction de sa zone de confinement, ne présentera pas les mêmes ressources et l'utilisation d'une clé OTP<sup>[\[p.1026\]](#page-1025-0)</sup> sera proposée ou non.

Il faut donc permettre à l'utilisateur d'obtenir le bon portail en fonction de la zone où il se trouve.

La fonction GetPortailHost du fichier /var/www/html/edispatcher/inc.php du dispatcher permet, en fonction de l'adresse IP du client, de rediriger l'utilisateur vers le bon portail. La récupération de l'adresse IP du client se base sur le champ HTTP\_X\_FORWARDED\_FOR des headers HTTP.

Les différentes associations réseau / portail sont définies dans le fichier /var/www/html/edispatcher/utils/portails.ini .

Créer le fichier /var/www/html/edispatcher/utils/portails.ini et ajouter des sections décrivant une plage IP et l'adresse du portail correspondant :

[<adresse IP>]

mask=<masque IP>

portail="<adresse du portail pour cette plage IP>"

Un exemple de fichier est présent dans : /var/www/html/edispatcher/utils/portails.ini.sample.

 $\overline{\phantom{a}}$ [172.16.0.0] mask=13 portail="scoens.ac-reunion.fr" arena="rev-proxy-peda" [172.31.190.64] mask=26 portail="portail.ac-reunion.fr" arena="rev-proxy-id" [172.31.16.0] mask=16 portail="portail.ac-reunion.fr" arena="rev-proxy-id" [10.205.0.0] mask=16 portail="scoweb.ac-reunion.fr" arena="rev-proxy-agr"

> Dans cet exemple, tout utilisateur se présentant avec une adresse IP du réseau 10.205.0.0/16, se verra renvoyé vers l'URL du portail académique https://scoweb.ac-reunion.fr.

> La variable **arena**, permet de spécifier la zone ClearTrust associée au portail. Elle est utilisée si vous souhaitez intégrer les ressources ARENA dans le bureau Envole.

 $\bullet$ 

Plus d'informations :

<https://envole.ac-dijon.fr/wordpress/2014/02/19/integration-de-arena-dans-le-bureau-envole>.

Voir aussi...

[Gestion des sources d'authentification multiples](#page-318-0) [p.319[\]](#page-318-0)

# **15.4.4. Dokuwiki : rédaction à plusieurs**

### **Présentation**

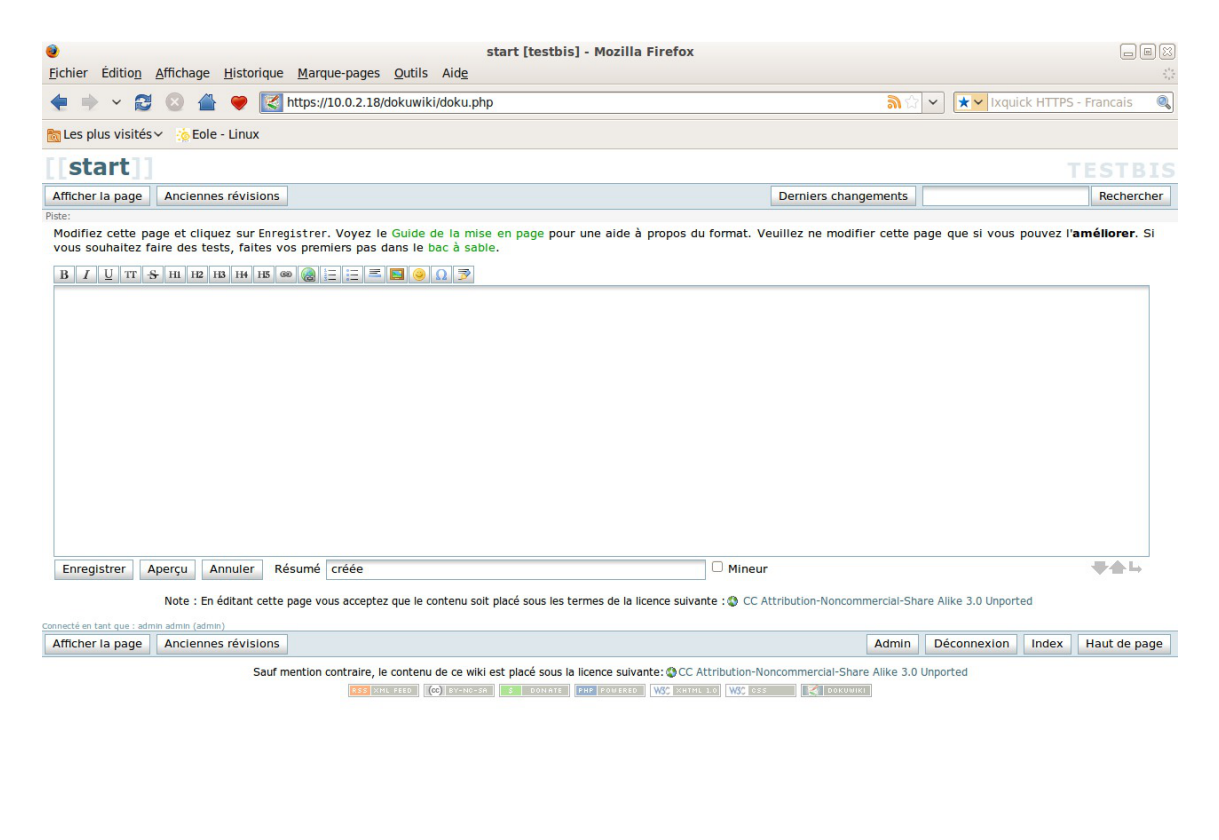

Page d'accueil de Dokuwiki

 $10.0.2.18$ 

DokuWiki est un Wiki simple d'utilisation. Il permet l'édition et la rédaction commune entre plusieurs utilisateurs.

<http://www.dokuwiki.org/>

Terminé

<https://ent-envole.com/dokuwiki/>

### **Installation**

DokuWiki s'installe manuellement, saisir les commandes suivantes :

# Query-Auto

# apt-eole install eole-dokuwiki

L'application n'est pas disponible immédiatement après l'installation.

L'opération nécessite une reconfiguration du serveur avec la commande reconfigure.

 $\blacksquare$ 

Il existe un paquet **dokuwiki** qu'il ne faut pas confondre avec le paquet **eole-dokuwiki**.

Pour désactiver rapidement et temporairement (jusqu'au prochain reconfigure) l'application web il est possible d'utiliser la commande suivante :

# a2dissite nom de l'application

Le nom de l'application à mettre dans la commande est celui que l'on trouve dans le répertoire /etc/apache2/sites-available/

Pour activer cette nouvelle configuration il faut recharger la configuration d'Apache avec la commande :

# service apache2 reload

Pour réactiver l'application avec cette méthode il faut utiliser les commandes suivantes :

# a2ensite nom de l'application

# service apache2 reload

Pour désactiver l'application pour une période plus longue voir définitivement, il faut désactiver l'application depuis l'interface de configuration du module, dans l'onglet Applications web .

L'opération nécessite une reconfiguration du module avec la commande reconfigure.

# **Accéder à l'application**

Pour accéder à l'application se rendre à l'adresse : http://<adresse\_serveur>/dokuwiki/ L'authentification se fait **obligatoirement** par le biais du serveur SSO, ce service doit donc être actif.

### **Rôles des utilisateurs**

Les élèves, les enseignants et les administrateurs ayant un compte sur le module Scribe possèdent un accès à l'application.

#### **administrateur**

Seul l'utilisateur **admin** est administrateur de l'application.

Il a un accès complet à l'application et à sa configuration.

Il peut déléguer se rôle à un autre utilisateur mais aussi à un groupe d'utilisateurs.

Il peut aussi, ajouter des privilèges à un ou plusieurs utilisateurs.

**@ALL**

Toute personne ayant un compte authentifié sur Scribe est "ALL" mais n'a aucun droit.

#### **@professeurs**

Les enseignants peuvent créer des nouvelles pages et éditer.

**@eleves**

Les élèves ont le droit de lecture sur l'ensemble du wiki.

#### **@administratifs**

Les administratifs n'ont pas de droit sur le wiki
#### **visiteur anonyme**

Ne peut pas accéder à l'application.

Sur le module Horus, l'utilisateur admin est administrateur de l'application et les autres utilisateurs n'ont par défaut aucun droit.

> Les rôles sont directement modifiables dans l'application par l'administrateur : http://<adresse\_serveur>/dokuwiki/doku.php?id=start&do=admin&page=a

### **Remarques**

Les données utilisateurs relatives à l'application sont stockées dans le répertoire data/ de l'application et sont sauvegardées par Bacula.

Il existe 3 fichiers de configuration pour Dokuwiki :

- dokuwiki.php  $\rightarrow$  le fichier principal;
- $\vert$ local.php  $\rightarrow$  le fichier secondaire est vide pour utilisation ultérieure;
- $\bullet$  local.protected.php  $\rightarrow$  le fichier protégé qui contient les configurations sensibles :
	- la méthodes d'authentification ;
	- les informations relatives à l'annuaire LDAP ;
	- l'emplacement du répertoire qui contient les données de Dokuwiki.

## **15.4.5. eConnect : centralisation et mise à disposition de ressource en ligne**

### **Présentation**

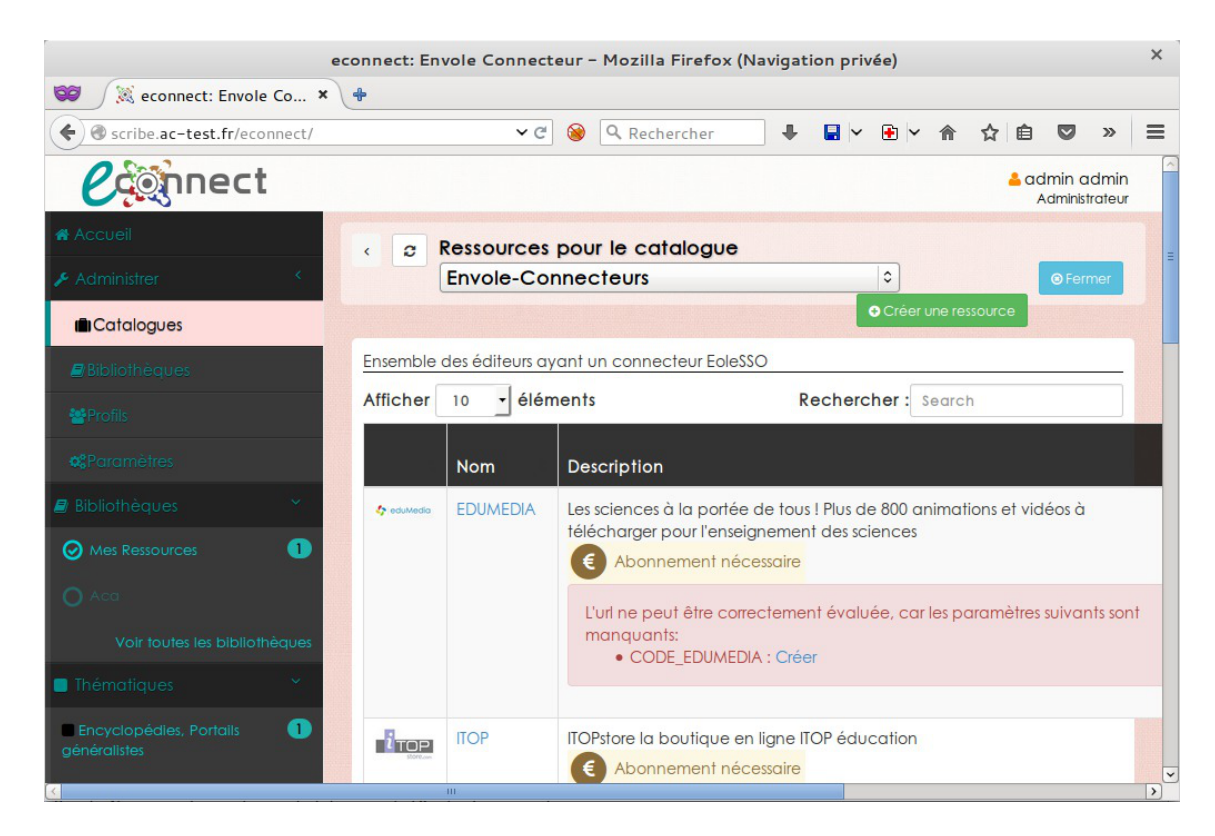

#### Page d'accueil de Dokuwiki

eConnect une application permettant de centraliser l'activation/configuration via une interface web des connecteurs et la mise à disposition des ressources dans Envole pour les utilisateurs.

<http://dev-eole.ac-dijon.fr/projects/envole-connecteur/>

## **Installation**

eConnect s'installe manuellement, saisir les commandes suivantes :

# Query-Auto

# apt-eole install eole-envole-connecteur

L'application n'est pas disponible immédiatement après l'installation.

L'opération nécessite une reconfiguration du serveur avec la commande reconfigure.

Pour désactiver rapidement et temporairement (jusqu'au prochain reconfigure) l'application web il est possible d'utiliser la commande suivante :

# a2dissite nom de l'application

Le nom de l'application à mettre dans la commande est celui que l'on trouve dans le répertoire /etc/apache2/sites-available/

Pour activer cette nouvelle configuration il faut recharger la configuration d'Apache avec la commande :

# service apache2 reload

Pour réactiver l'application avec cette méthode il faut utiliser les commandes suivantes :

# a2ensite nom de l'application

# service apache2 reload

Pour désactiver l'application pour une période plus longue voir définitivement, il faut désactiver l'application depuis l'interface de configuration du module, dans l'onglet Applications web .

L'opération nécessite une reconfiguration du module avec la commande reconfigure.

### **Accéder à l'application**

Pour accéder à l'application se rendre à l'adresse : http://<adresse\_serveur>/econnect/ L'authentification se fait **obligatoirement** par le biais du serveur SSO, ce service doit donc être actif.

### **Rôles des utilisateurs**

Tous les utilisateurs présents dans l'annuaire ont un accès à l'application.

Seul l'utilisateur admin est administrateur de l'application.

### **Remarques**

eConnect, n'a pas vocation à gérer les abonnements avec l'éditeur, mais uniquement de configurer le

serveur eoleSSO et de mettre à disposition les ressources. Il est donc toujours nécessaire que l'établissement prenne contact avec l'éditeur pour acheter la ressource. D'une manière générale, l'éditeur va configurer son service SSO et communiquer un code d'activation à l'établissement. Code d'activation que l'établissement pourra gérer directement dans eConnect.

eConnect, va permettre également de mettre à disposition des ressources ne nécessitant pas de connecteurs SSO. Comme par exemple, des ressources gratuites.

eConnect, pourra aussi bien s'installer sur un serveur Scribe que sur un serveur Seshat pour une centralisation académique. Dans le cas d'une centralisation académique, un profil administrateur local sera créé donnant ainsi à une (ou des) personne(s) d'un établissement les droits pour la mise à disposition des ressources en fonction de ses abonnements.

## **15.4.6. ePortail : portail d'entreprise**

### **Présentation**

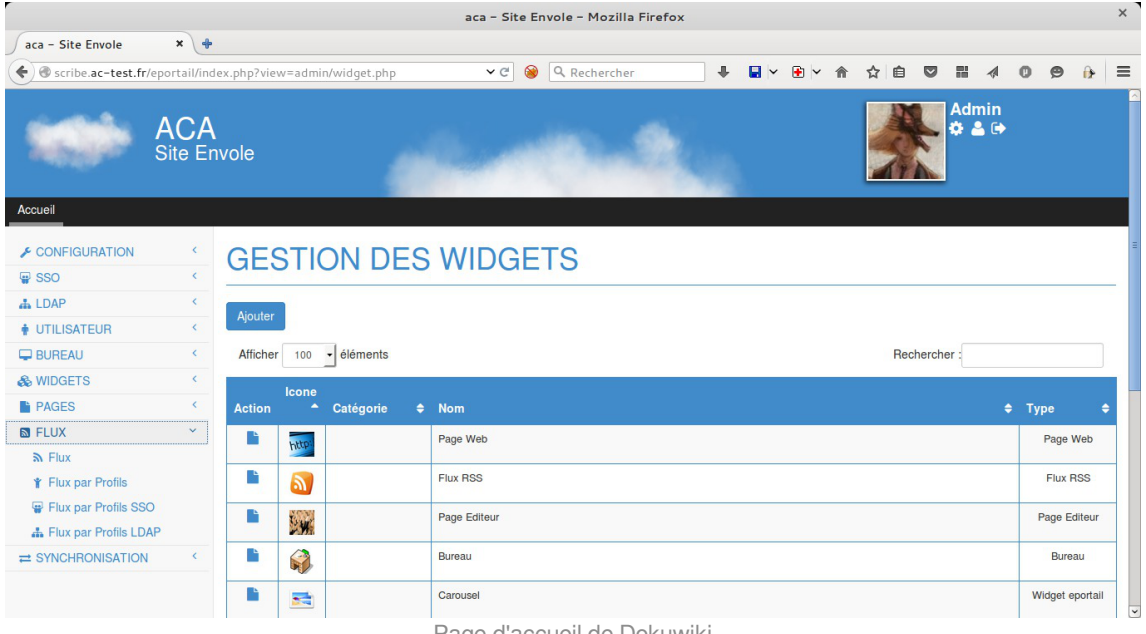

Page d'accueil de Dokuwiki

ePortail est un portail d'entreprise tourné vers l'intranet comme l'extranet. <http://dev-eole.ac-dijon.fr/projects/eole-eportail> <https://ent-envole.com/eportail/>

### **Installation**

ePortail s'installe manuellement, saisir les commandes suivantes :

# Query-Auto

# apt-eole install eole-eportail

L'application n'est pas disponible immédiatement après l'installation.

L'opération nécessite une reconfiguration du serveur avec la commande reconfigure.

Pour désactiver rapidement et temporairement (jusqu'au prochain reconfigure) l'application web il est possible d'utiliser la commande suivante :

# a2dissite nom\_de\_l'application

Le nom de l'application à mettre dans la commande est celui que l'on trouve dans le répertoire /etc/apache2/sites-available/

Pour activer cette nouvelle configuration il faut recharger la configuration d'Apache avec la commande :

# service apache2 reload

Pour réactiver l'application avec cette méthode il faut utiliser les commandes suivantes :

# a2ensite nom de l'application

# service apache2 reload

Pour désactiver l'application pour une période plus longue voir définitivement, il faut désactiver l'application depuis l'interface de configuration du module, dans l'onglet Applications web .

L'opération nécessite une reconfiguration du module avec la commande reconfigure.

#### **Accéder à l'application**

Pour accéder à l'application se rendre à l'adresse : http://<adresse\_serveur>/eportail/ L'authentification se fait **obligatoirement** par le biais du serveur SSO, ce service doit donc être actif.

#### **Rôles des utilisateurs**

Tous les utilisateurs présents dans l'annuaire possèdent un accès à l'application.

**administrateur**

Seul l'utilisateur admin est "administrateur" de l'application, il peut :

- Configurer les onglets
- Configurer des widgets
- Administrer la gestion des profils.

# **15.4.7. EtherCalc : tableur collaboratif**

#### **Présentation**

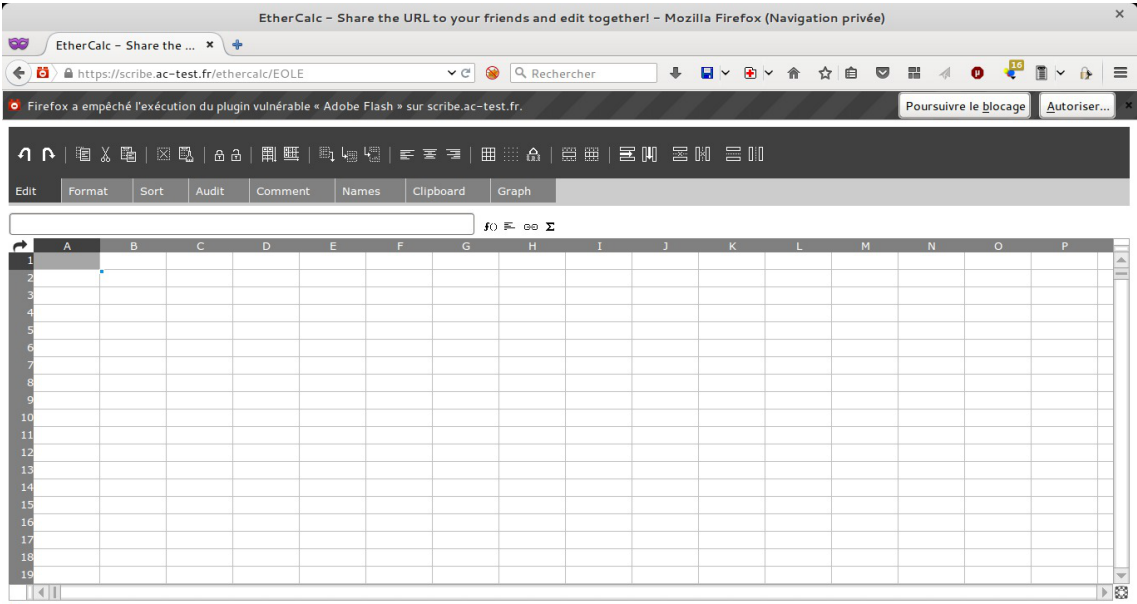

EtherCalc est un tableur collaboratif en temps réel, libre, écrit en JavaScript. Il s'agit donc d'une feuille de calcul où les contributions de chacun apparaissent immédiatement sur l'écran de tous les participants. <http://ethercalc.net/>

<https://ent-envole.com/ethercalc/>

## **Installation de EtherCalc**

EtherCalc s'installe manuellement, saisir les commandes suivantes dans un terminal :

# Query-Auto

# apt-eole install eole-ethercalc

L'application n'est pas disponible immédiatement après l'installation.

L'opération nécessite une reconfiguration du serveur avec la commande reconfigure.

Pour désactiver rapidement et temporairement (jusqu'au prochain reconfigure) l'application web il est possible d'utiliser la commande suivante :

# a2dissite nom de l'application

Le nom de l'application à mettre dans la commande est celui que l'on trouve dans le répertoire /etc/apache2/sites-available/

Pour activer cette nouvelle configuration il faut recharger la configuration d'Apache avec la commande :

# service apache2 reload

Pour réactiver l'application avec cette méthode il faut utiliser les commandes suivantes :

# a2ensite nom\_de\_l'application

# service apache2 reload

Pour désactiver l'application pour une période plus longue voir définitivement, il faut désactiver l'application depuis l'interface de configuration du module, dans l'onglet Applications web .

L'opération nécessite une reconfiguration du module avec la commande reconfigure.

# **Accès à l'application**

 $-{\bf A}$ 

Pour accéder à l'application se rendre à l'adresse : http://<adresse\_serveur>/ethercalc/ L'authentification se fait **obligatoirement** par le biais du serveur SSO, ce service doit donc être actif.

> Le symbole  $\angle$  est obligatoire à la fin de l'URL pour pouvoir accéder à l'application : http://<adresse\_serveur>/ethercalc/

À la connexion l'application propose la création d'un nouveau tableur.

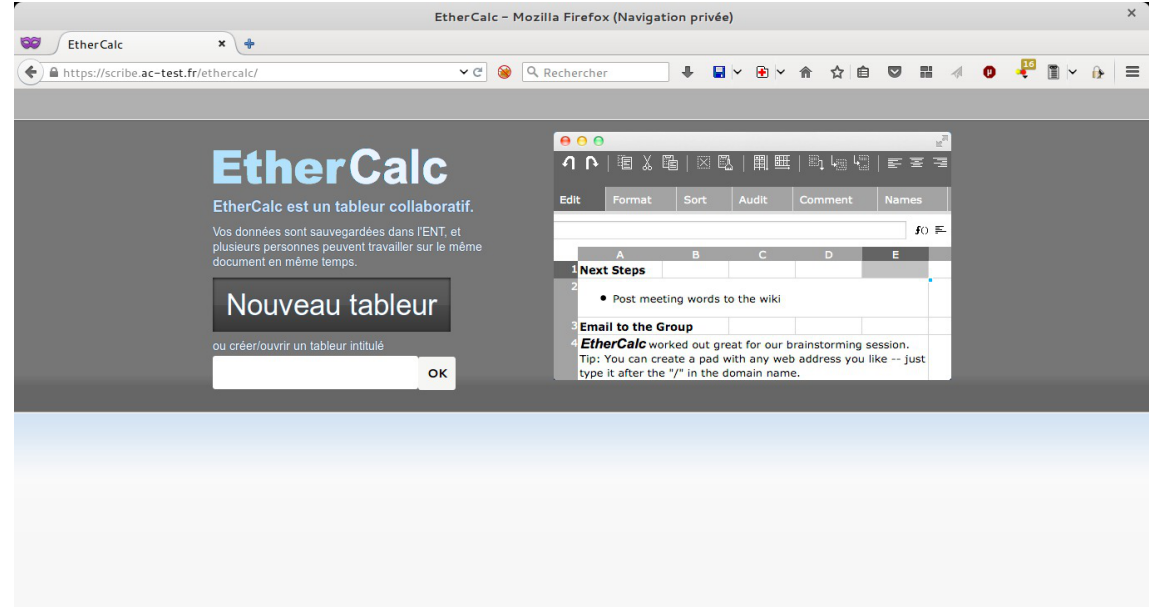

#### **Rôles des utilisateurs**

Les élèves, les enseignants et les administrateurs ayant un compte sur le module Scribe possèdent un accès à l'application.

#### **Remarques**

Le port d'écoute d'EtherCalc est par défaut 9002, ce paramètre peut être changé dans l'onglet Applications web de l'interface de configuration du module.

## **15.4.8. EtherDraw : dessin collaboratif**

#### **Présentation**

EtherDraw est un outil intuitif basé de dessin collaboratif. <https://www.npmjs.com/package/etherdraw>

## **Installation de EtherDraw**

EtherDraw s'installe manuellement, saisir les commandes suivantes dans un terminal :

# Query-Auto

# apt-eole install eole-etherdraw

L'application n'est pas disponible immédiatement après l'installation.

L'opération nécessite une reconfiguration du serveur avec la commande reconfigure.

Pour désactiver rapidement et temporairement (jusqu'au prochain reconfigure) l'application web il est possible d'utiliser la commande suivante :

# a2dissite nom\_de\_l'application

Le nom de l'application à mettre dans la commande est celui que l'on trouve dans le répertoire /etc/apache2/sites-available/

Pour activer cette nouvelle configuration il faut recharger la configuration d'Apache avec la commande :

# service apache2 reload

Pour réactiver l'application avec cette méthode il faut utiliser les commandes suivantes :

# a2ensite nom de l'application

# service apache2 reload

Pour désactiver l'application pour une période plus longue voir définitivement, il faut désactiver l'application depuis l'interface de configuration du module, dans l'onglet Applications web .

L'opération nécessite une reconfiguration du module avec la commande reconfigure.

# **15.4.9. Etherhome : accès unifié aux applications collaboratives Présentation**

EtherHome est une Interface PHP qui permet de gérer ses pads et ses calc.

<https://dev-eole.ac-dijon.fr/projects/etherhome>

http://blogpeda.ac-poitiers.fr/i-cart/2017/01/27/lapplication-etherhome-evolue-maintenant-elle-gere-les-pa

#### **Installation de Etherhome**

Etherhome s'installe manuellement, saisir les commandes suivantes dans un terminal :

# Query-Auto

# apt-eole install eole-etherhome

L'application n'est pas disponible immédiatement après l'installation.

L'opération nécessite une reconfiguration du serveur avec la commande reconfigure .

Pour désactiver rapidement et temporairement (jusqu'au prochain reconfigure) l'application web il est possible d'utiliser la commande suivante :

# a2dissite nom de l'application

Le nom de l'application à mettre dans la commande est celui que l'on trouve dans le répertoire /etc/apache2/sites-available/

Pour activer cette nouvelle configuration il faut recharger la configuration d'Apache avec la commande :

# service apache2 reload

Pour réactiver l'application avec cette méthode il faut utiliser les commandes suivantes :

# a2ensite nom de l'application

# service apache2 reload

Pour désactiver l'application pour une période plus longue voir définitivement, il faut désactiver l'application depuis l'interface de configuration du module, dans l'onglet Applications web .

L'opération nécessite une reconfiguration du module avec la commande reconfigure.

# **15.4.10. EtherPad : écriture collaborative**

# **Présentation**

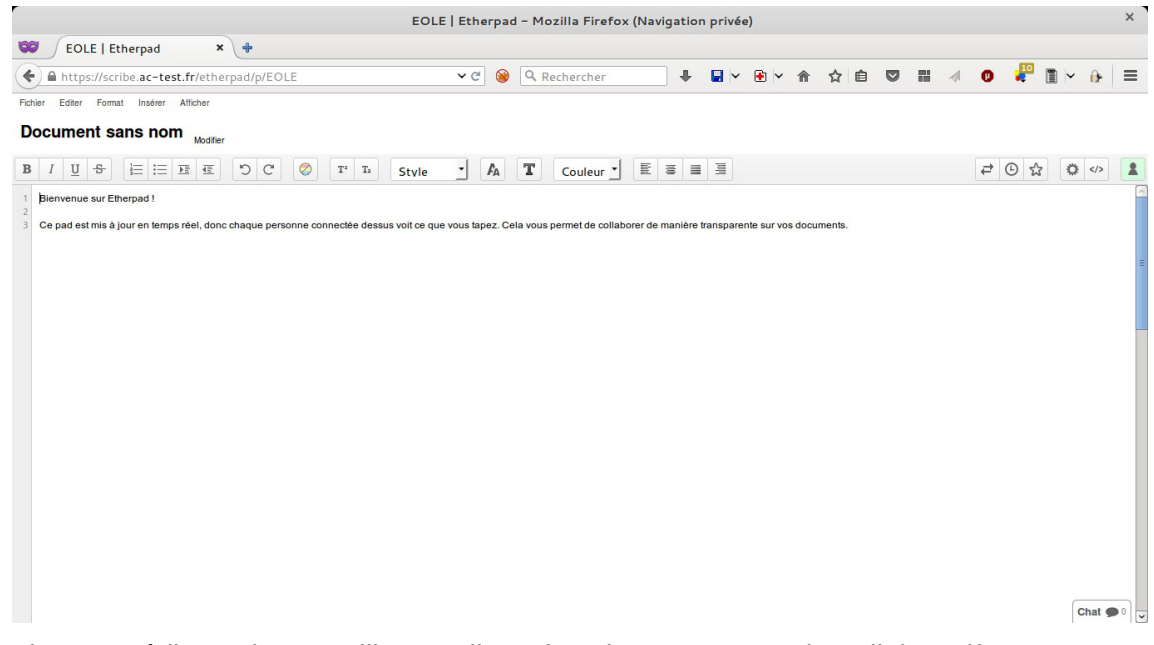

EtherPad est un éditeur de texte libre en ligne fonctionnant en mode collaboratif et en temps réel. Il permet à plusieurs personnes (16 par défaut) de partager l'élaboration simultanée d'un texte, et d'en discuter en parallèle, via une messagerie instantanée.

Il peut avoir des usages pédagogiques, notamment pour l'apprentissage collaboratif.

<http://etherpad.org/>

<https://ent-envole.com/etherpad/>

## **Installation de EtherPad**

EtherPad s'installe manuellement, saisir les commandes suivantes dans un terminal :

# Query-Auto

#### # apt-eole install eole-etherpad

L'application n'est pas disponible immédiatement après l'installation.

L'opération nécessite une reconfiguration du serveur avec la commande reconfigure .

 $\Omega$ Pour désactiver rapidement et temporairement (jusqu'au prochain reconfigure) l'application web il est possible d'utiliser la commande suivante : # a2dissite nom\_de\_l'application Le nom de l'application à mettre dans la commande est celui que l'on trouve dans le répertoire /etc/apache2/sites-available/ Pour activer cette nouvelle configuration il faut recharger la configuration d'Apache avec la commande : # service apache2 reload Pour réactiver l'application avec cette méthode il faut utiliser les commandes suivantes : # a2ensite nom de l'application # service apache2 reload Pour désactiver l'application pour une période plus longue voir définitivement, il faut désactiver l'application depuis l'interface de configuration du module, dans l'onglet Applications web .

L'opération nécessite une reconfiguration du module avec la commande reconfigure.

### **Accès à l'application**

 $\qquad \qquad \bullet$ 

Pour accéder à l'application se rendre à l'adresse : http://<adresse\_serveur>/etherpad/

L'authentification se fait **obligatoirement** par le biais du serveur SSO, ce service doit donc être actif.

Le symbole  $\angle$  est obligatoire à la fin de l'URL pour pouvoir accéder à l'application : http://<adresse\_serveur>/etherpad/

À la connexion l'application propose la création d'un nouveau pad<sup>[\[p.1026\]](#page-1025-0)</sup>.

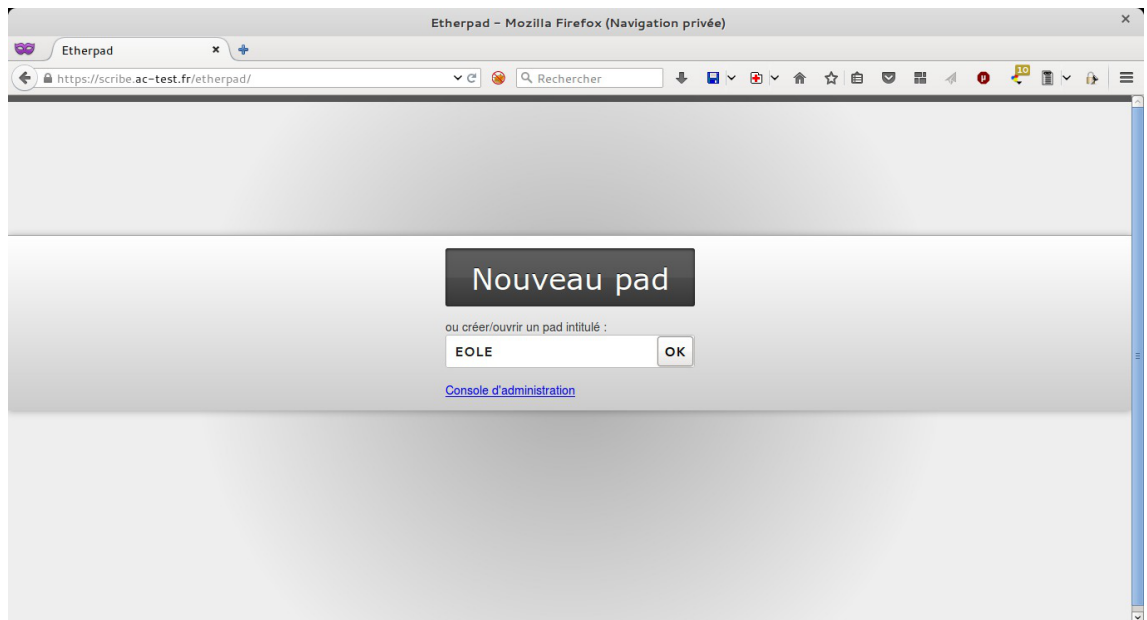

## **Rôles des utilisateurs**

Les élèves, les enseignants et les administrateurs ayant un compte sur le module Scribe possèdent un accès à l'application.

### **Remarques**

Le port d'écoute d'EtherPad est par défaut 9001, ce paramètre peut être changé dans l'onglet Applications web de l'interface de configuration du module.

## **15.4.11. FluxBB : forum de discussions**

### **Présentation**

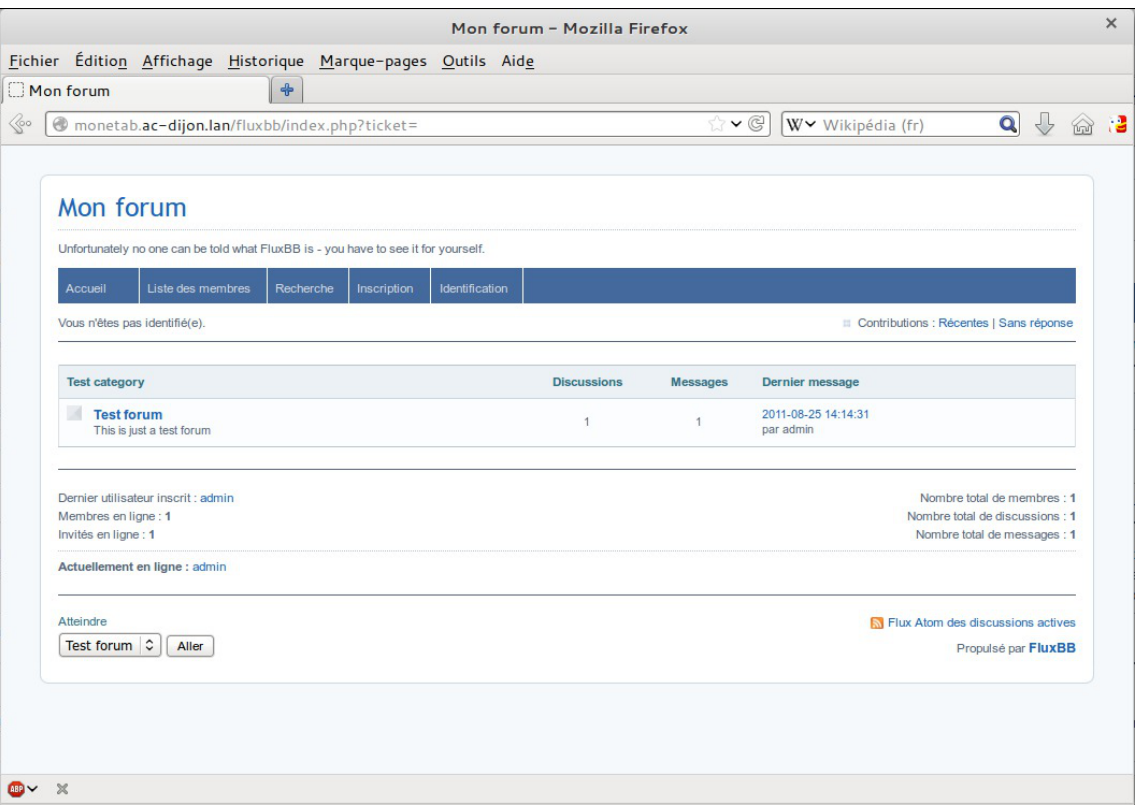

Page d'accueil d'un forum FluxBB

FluxBB est une application web de forum de discussions basé sur PunBB.

Il offre moins de fonctionnalités que beaucoup d'autres forums, mais il est généralement plus rapide. <http://fluxbb.fr/>

<https://ent-envole.com/fluxbb/>

### **Installation de FluxBB**

FluxBB s'installe manuellement, saisir les commandes suivantes :

# Query-Auto

# apt-eole install eole-fluxbb

L'application n'est pas disponible immédiatement après l'installation.

L'opération nécessite une reconfiguration du serveur avec la commande reconfigure.

Pour désactiver rapidement et temporairement (jusqu'au prochain reconfigure) l'application web il est possible d'utiliser la commande suivante :

# a2dissite nom\_de\_l'application

Le nom de l'application à mettre dans la commande est celui que l'on trouve dans le répertoire /etc/apache2/sites-available/

Pour activer cette nouvelle configuration il faut recharger la configuration d'Apache avec la commande :

# service apache2 reload

Pour réactiver l'application avec cette méthode il faut utiliser les commandes suivantes :

# a2ensite nom de l'application

# service apache2 reload

Pour désactiver l'application pour une période plus longue voir définitivement, il faut désactiver l'application depuis l'interface de configuration du module, dans l'onglet Applications web .

L'opération nécessite une reconfiguration du module avec la commande reconfigure.

# **Accès à l'application**

Pour accéder à l'application se rendre à l'adresse : http://<adresse\_serveur>/fluxbb/ L'authentification se fait **obligatoirement** par le biais du serveur SSO, ce service doit donc être actif.

# **Rôles des utilisateurs**

Tous les utilisateurs présents dans l'annuaire possèdent un accès à l'application.

**administrateur**

Seul l'utilisateur **admin** est "administrateur" de l'application, il peut :

- Organiser les catégories et forums.
- Définir les options et préférences pour chaque forum.
- Contrôler les permissions pour les utilisateurs et les invités.
- Afficher les statistiques IP des utilisateurs.
- Exclure des utilisateurs.
- Censurer des mots.
- Paramétrer les statuts d'utilisateurs.
- Élaguer d'anciens messages.
- Traiter les signalements de messages.
- **modérateur**

Seuls les professeurs sont modérateurs du forum, ils peuvent :

- Exclure des utilisateurs.
- Censurer des mots.
- Paramétrer les statuts d'utilisateurs.
- Traiter les signalements de messages.
- **membre**

Les élèves sont membres du forum, ils peuvent :

- créer de nouvelle discussion
- répondre à une discussion
- **invité**

Les personnes non authentifiées, les responsables et les administratifs ont le rôle invité. Ils peuvent consulter le forum.

# **15.4.12. Gepi : gestion des notes, des absences, et des cahiers de texte**

## **Présentation**

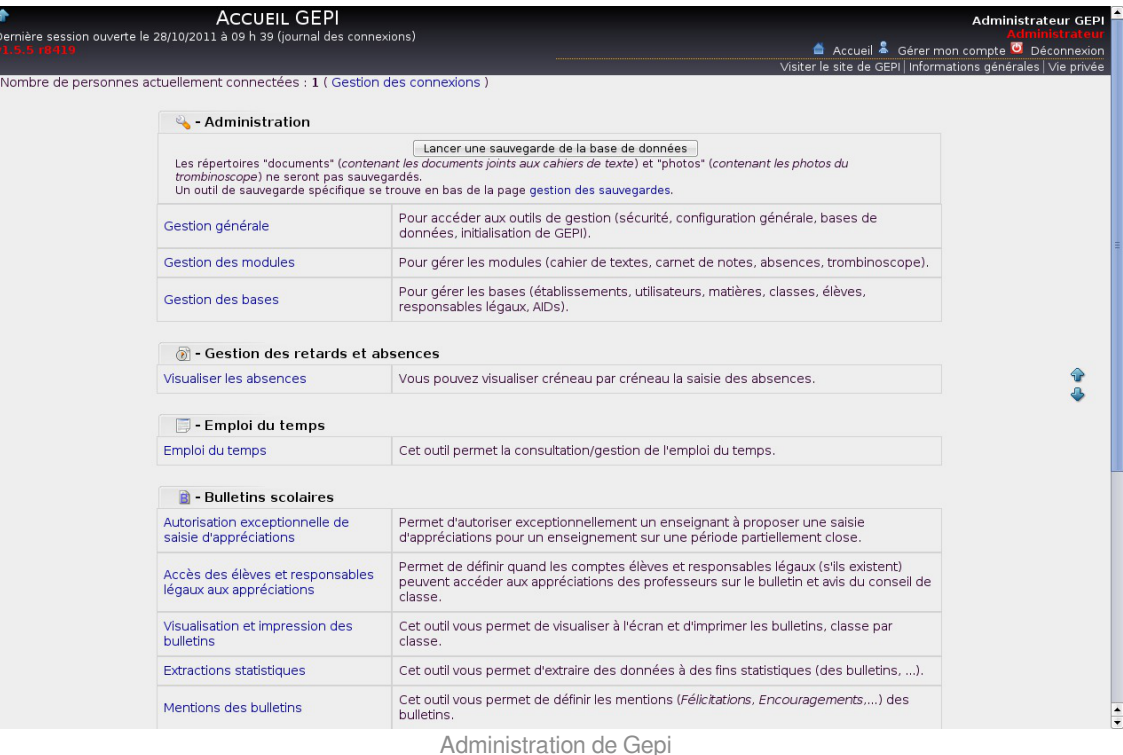

Gepi est un logiciel libre de gestion des notes, des absences, et des cahiers de texte pour les établissements francophones du second degré.

<http://gepi.mutualibre.org>

<https://ent-envole.com/gepi/>

Une grande quantité de documentation est disponible ici :

<https://www.sylogix.org/projects/gepi/wiki/>

### **Installation**

Gepi s'installe manuellement, saisir les commandes suivantes :

# Query-Auto

# apt-eole install eole-gepi

L'application n'est pas disponible immédiatement après l'installation.

L'opération nécessite une reconfiguration du serveur avec la commande reconfigure.

Pour désactiver rapidement et temporairement (jusqu'au prochain reconfigure) l'application web il est possible d'utiliser la commande suivante :

# a2dissite nom\_de\_l'application

Le nom de l'application à mettre dans la commande est celui que l'on trouve dans le

répertoire /etc/apache2/sites-available/

Pour activer cette nouvelle configuration il faut recharger la configuration d'Apache avec la commande :

# service apache2 reload

Pour réactiver l'application avec cette méthode il faut utiliser les commandes suivantes :

# a2ensite nom de l'application

# service apache2 reload

Pour désactiver l'application pour une période plus longue voir définitivement, il faut désactiver l'application depuis l'interface de configuration du module, dans l'onglet Applications web .

L'opération nécessite une reconfiguration du module avec la commande reconfigure.

## **Accéder à l'application**

Pour accéder à l'application se rendre à l'adresse : https://<adresse\_serveur>/gepi/

L'authentification peut se faire :

- par le biais d'une authentification SSO (Utilisation du service SSO pour les applications de votre serveur scribe à oui);
- par le biais d'une authentification LDAP.

Pour des raisons de sécurité évidentes, l'accès en HTTPS est fortement recommandé. De plus il permet d'éviter l'affichage des messages d'avertissement lors d'une session en tant qu'utilisateur admin.

#### **Importation des comptes**

En début d'année, un outil de synchronisation des bases permet de créer l'ensemble des comptes utilisateurs depuis l'annuaire LDAP du module Scribe.

L'initialisation des bases supprime un grand nombre de données déjà entrées.

L'import ne doit donc être réalisé qu'**une seule fois** en début d'année.

La mise à jour des informations importées est réalisée lors de la connexion des utilisateurs.

- $\bullet$  se connecter en tant qu'utilisateur  $\frac{\text{admin}}{\text{admin}}$  à l'application;
- si l'application était déjà utilisée, consulter [http://www.sylogix.org/projects/gepi/wiki/Avant\\_initialisation](http://www.sylogix.org/projects/gepi/wiki/Avant_initialisation) ;
- se rendre dans Gestion générale / Initialisation à partir de l'annuaire LDAP du serveur Eole Scribe NG ;
- lancer les 7 étapes, dans l'ordre.

Les données importées nécessitent par la suite quelques réglages :

- attribution des rôles adéquats au personnel administratif ;
- regroupement d'enseignements inter-classe ;
- $\bullet$  ....

#### **Affectation des matières à des professeurs**

En tant qu'utilisateur admin , aller dans :

Gestion des bases / Gestion des comptes d'accès des utilisateurs / Personnels de l'établissement / Affecter les matières aux professeurs .

#### **Ajouts d'enseignements**

- Aller dans Gestion des bases / Gestion des classes ;
- Choisir une classe dans le tableau puis cliquer sur Enseignements ;
- En haut à droite "Ajouter des enseignements" et choisir dans la liste "Sélectionner matière".
- Cliquer sur Créer .

Il est possible par la suite de ré-éditer ces enseignements pour :

- Ajouter un ou des professeurs à l'enseignement ;
- Associer une autre ou d'autres classes à l'enseignement.

Lors de la création d'un enseignement, tous les élèves de la classe sont par défaut inscrits dans l'enseignement.

Il faut passer en revue les enseignements optionnels pour décocher les élèves qui ne suivent pas l'enseignement.

Pour cela, toujours dans la Gestion des classes :

- Gestion des bases / Gestion des classes
- Choisir une classe dans le tableau puis cliquer sur Enseignements .
- Choisir dans le tableau l'enseignement puis cliquer sur <Enseignement> Élèves inscrits  $(XX-XX-XX)$ .
- Choisir un élève dans le tableau et utiliser les coches pour choisir les périodes ou utiliser la croix rouge pour tout décocher.
- Enregister vos changements.

#### **Ajouter un enseignement à cheval sur plusieurs classes**

- Aller dans Gestion des bases / Gestion des classes ;
- Choisir une classe dans le tableau puis cliquer sur Enseignements .
- En haut à droite, "Ajouter des enseignements" et choisir dans la liste "Sélectionner matière" en précisant qu'il concerne plusieurs classes (bouton radio) ;
- Cliquer sur Créer ;
- Préciser le nom de l'enseignement (regroupement) ;
- Cocher les classes et le(s) enseignant(s) ;
- Cliquer ensuite sur le lien Eleves (XX-XX-XX) pour cocher / décocher les élèves qui doivent suivre ou non l'enseignement.

#### **Fusionner des enseignements**

Dans le cas où l'on a créé des enseignements dans deux classes alors qu'il s'agit d'un même enseignement regroupant les deux classes, il est possible de fusionner les deux enseignements :

- Aller dans Gestion des bases / Gestion des classes ;
- Choisir un enseignement dans le tableau puis cliquer sur Enseignements ;
- Cliquer sur le nom de l'enseignement, puis cliquer sur le lien Fusionner le groupe avec un ou des groupes existants .

## **Rôles des utilisateurs**

#### **Administrateur**

Seul l'utilisateur **admin** a un accès à l'application, il est administrateur de celle-ci.

Il a un accès complet à l'application et à sa configuration. Il peut déléguer ce rôle en donnant les droits administrateur à un utilisateur.

Ce rôle permet notamment de :

- gérer les comptes utilisateurs ;
- gérer les groupes classes et autres ;
- sauvegarder les données ;
- bloquer l'accès à l'application ;
- observer l'historique des connexions.

Les autres utilisateurs ont accès à l'application uniquement si leur compte créé lors de l'initialisation annuelle.

Les rôles sont assignés comme suit :

#### **Professeur principal**

Les enseignants responsables de classes ont un accès en tant que professeur principal.

#### **Professeur**

Les enseignants qui ne sont pas professeur principal ont un accès professeur leur permettant :

- d'accéder au cahier de texte ;
- d'accéder à l'outil de gestion des notes ;
- de saisir les bulletins ;
- de préparer les conseils de classe (impression des bulletins, tableaux, graphiques ...).

#### **Scolarité**

Les personnels administratifs ont un accès scolarité, ces comptes doivent être édités manuellement afin de leur attribuer des rôles plus précis.

L'accès scolarité permet :

- une vérification détaillée de la saisie des notes et la saisie des appréciations sur les bulletins ;
- de visualiser et d'imprimer des relevés de notes ;
- de visualiser et d'imprimer des bulletins.

#### **Élève**

Les élèves ont un accès élève leur permettant de :

- consulter le cahier de texte;
- consulter leurs notes et leurs bulletins.

#### **Responsable légaux**

Les responsables légaux ont un accès responsable légal leur permettant de consulter les informations (notes, absences ...) concernant les élèves dont ils sont responsables.

> Plus d'informations sur les fonctionnalités disponibles directement ici : [http://www.sylogix.org/wiki/gepi/ListeDesFonctionnalités](http://www.sylogix.org/wiki/gepi/ListeDesFonctionnalit�s)

#### **Remarques**

Tant qu'un élève n'a pas de note dans un groupe, il est facile de le désinscrire. Si un professeur s'aperçoit qu'un élève ne devrait pas être dans un groupe, il est important qu'il n'ajoute aucune donnée à cet élève.

Mécanisme de synchronisation des élèves / parents / profs disponible

Cela se situe dans posh-profil > Synchronisation > Gepi

Attention contrairement aux autres mécanismes de synchronisation, celui de Gepi ne se lance pas toute les nuits en automatique

Il est nécessaire de l'exécuter en allant dans l'écran de posh-profil et cliquer sur le bouton Synchroniser

# **15.4.13. GRR : gestion de réservation de salles et de matériels Présentation**

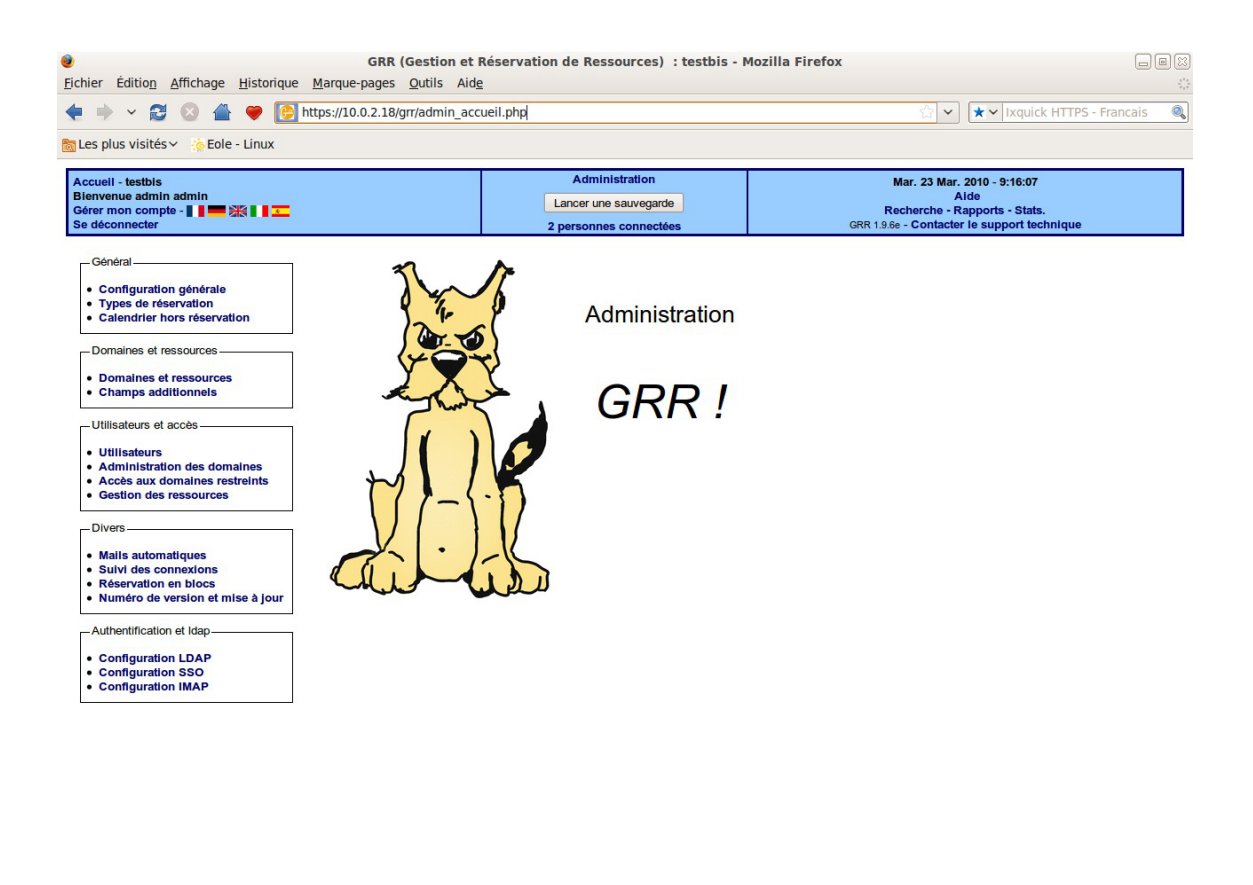

Administration de GRR

 $10.0.2.18$ 

GRR (Gestion et Réservation de Ressources) est un outil de gestion de réservation de salles et de matériels.

<http://grr.mutualibre.org> <https://ent-envole.com/grr/>

Terminé

### **Installation**

GRR s'installe manuellement, saisir les commandes suivantes :

# Query-Auto

# apt-eole install eole-grr

L'application n'est pas disponible immédiatement après l'installation.

L'opération nécessite une reconfiguration du serveur avec la commande reconfigure

Pour désactiver rapidement et temporairement (jusqu'au prochain reconfigure) l'application web il est possible d'utiliser la commande suivante :

# a2dissite nom de l'application

Le nom de l'application à mettre dans la commande est celui que l'on trouve dans le répertoire /etc/apache2/sites-available/

Pour activer cette nouvelle configuration il faut recharger la configuration d'Apache avec la commande :

# service apache2 reload

Pour réactiver l'application avec cette méthode il faut utiliser les commandes suivantes :

# a2ensite nom de l'application

# service apache2 reload

Pour désactiver l'application pour une période plus longue voir définitivement, il faut désactiver l'application depuis l'interface de configuration du module, dans l'onglet Applications web .

L'opération nécessite une reconfiguration du module avec la commande reconfigure.

### **Accéder à l'application**

Pour accéder à l'application, se rendre à l'adresse : http://<adresse\_serveur>/grr/

L'authentification peut être réalisée par le biais du serveur SSO ou être gérée par l'application.

### **Rôle des utilisateurs (SSO activé)**

Il est possible dans le menu "Configuration SSO" de sélectionner le rôle à donner aux différents profils existants lors de leur première connexion.

Par défaut les rôles sont restreints, l'administrateur doit donc définir finement les rôles avant même le lancement de l'application.

#### **Administrateur**

Seul l'utilisateur **admin** est "administrateur" de l'application.

Il peut déléguer ce rôle en donnant les droits "administrateur" à un utilisateur ayant initialisé son compte.

#### **Gestionnaire**

Le gestionnaire à les droits pour gérer telle ou telle ressource.

**Gestionnaire utilisateur**

Le gestionnaire d'utilisateur peut ajouter, éditer, supprimer des utilisateurs ayant pour statut "usager" ou "visiteur",

L'administrateur peut déléguer le droit de gérer les utilisateurs.

**Usager**

Les professeurs ont par défaut un accès "usager" à l'application.

L'usager peut créer, modifier ou effacer ses propres réservations.

**Visiteur**

Les administratifs, les élèves, les responsables et les invités ont par défaut un accès "visiteur" à l'application.

Un « visiteur » peut voir les réservations mais ne peut pas agir dessus.

#### **Remarques**

Si l'authentification est gérée par l'application et non pas le serveur SSO, il faut utiliser le compte "administrateur" avec pour mot de passe **azerty** (par mesure de sécurité le mot de passe doit absolument être changé).

- Lors d'un changement de version, il se peut qu'une mise à jour de la base de données soit nécessaire. Dans ce cas, une page d'avertissement s'affiche avec un lien "Mettre à jour la base MySQL" permettant à l'administrateur d'effectuer cette action.
- Les comptes sont créés dans GRR lors de la première connexion des utilisateurs (initialisation du compte).

## **15.4.14. Kanboard : gestion de projets et de tâches, basé sur la méthode Kanban**

### **Présentation**

KanBoard est un outil de gestion de projets et de tâches, basé sur la méthode Kanban.

Cette approche consiste à organiser et visualiser globalement des processus et activités, au sein d'un tableau de bord.

<https://kanboard.org/>

## **Installation de Kanboard**

Kanboard s'installe manuellement, saisir les commandes suivantes dans un terminal :

# Query-Auto

# apt-eole install eole-kanboard

L'application n'est pas disponible immédiatement après l'installation.

L'opération nécessite une reconfiguration du serveur avec la commande reconfigure.

Pour désactiver rapidement et temporairement (jusqu'au prochain reconfigure) l'application web il est possible d'utiliser la commande suivante :

# a2dissite nom\_de\_l'application

Le nom de l'application à mettre dans la commande est celui que l'on trouve dans le répertoire /etc/apache2/sites-available/

Pour activer cette nouvelle configuration il faut recharger la configuration d'Apache avec la commande :

# service apache2 reload

Pour réactiver l'application avec cette méthode il faut utiliser les commandes suivantes :

# a2ensite nom de l'application

# service apache2 reload

Pour désactiver l'application pour une période plus longue voir définitivement, il faut désactiver l'application depuis l'interface de configuration du module, dans l'onglet Applications web .

L'opération nécessite une reconfiguration du module avec la commande reconfigure.

## **15.4.15. LimeSurvey : sondage et enquête statistique Présentation**

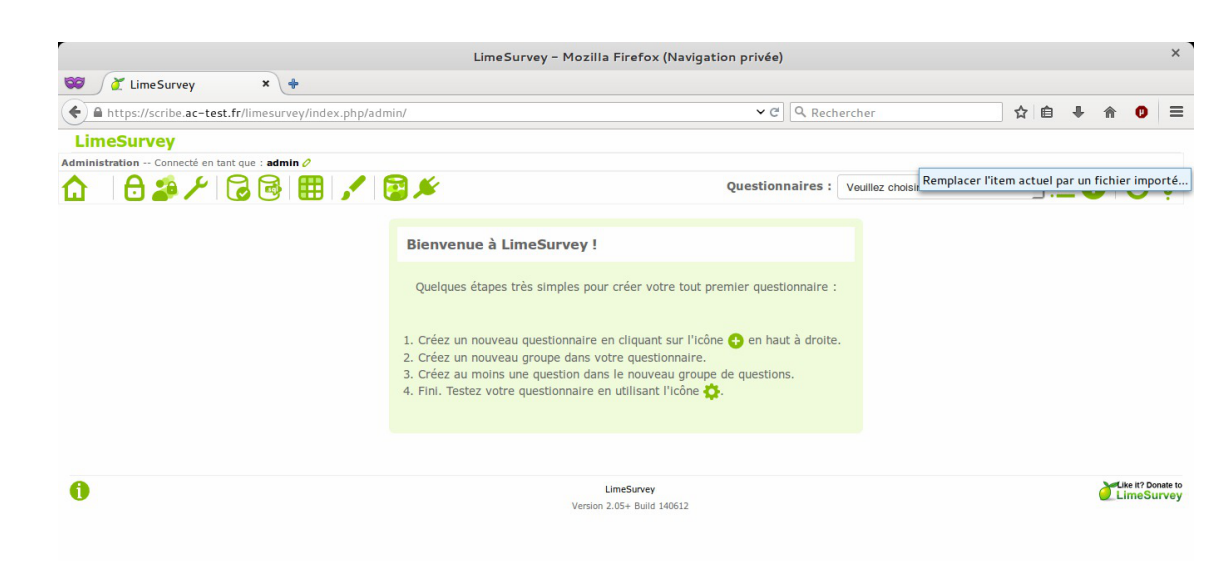

LimeSurvey est un logiciel d'enquête statistique, de sondage, et autres types de formulaires en ligne. Il permet aux utilisateurs, enquêteurs et statisticiens, de publier des questionnaires pour en collecter les réponses.

<http://www.limesurvey.org> [http://etherpad.org[/\]](http://etherpad.org/)

<https://ent-envole.com/limesurvey/>

#### **Installation de LimeSurvey**

LimeSurvey s'installe manuellement, saisir les commandes suivantes dans un terminal :

# Query-Auto

# apt-eole install eole-limesurvey

L'application n'est pas disponible immédiatement après l'installation.

L'opération nécessite une reconfiguration du serveur avec la commande reconfigure .

Pour désactiver rapidement et temporairement (jusqu'au prochain reconfigure) l'application web il est possible d'utiliser la commande suivante :

# a2dissite nom de l'application

Le nom de l'application à mettre dans la commande est celui que l'on trouve dans le répertoire /etc/apache2/sites-available/

Pour activer cette nouvelle configuration il faut recharger la configuration d'Apache avec la commande :

# service apache2 reload

Pour réactiver l'application avec cette méthode il faut utiliser les commandes suivantes :

# a2ensite nom de l'application

# service apache2 reload

Pour désactiver l'application pour une période plus longue voir définitivement, il faut désactiver l'application depuis l'interface de configuration du module, dans l'onglet Applications web .

L'opération nécessite une reconfiguration du module avec la commande reconfigure.

### **Accès à l'application**

Pour accéder à l'application se rendre à l'adresse : http://<adresse\_serveur>/limesurvey/ L'authentification se fait **obligatoirement** par le biais du serveur SSO, ce service doit donc être actif.

### **Rôles des utilisateurs**

Les élèves, les enseignants et les administrateurs ayant un compte sur le module Scribe possèdent un accès à l'application.

#### **Remarques**

```
Pour administrer l'application il faut se rendre à l'adresse  : 
http://<adresse_serveur>/limesurvey/index.php/admin/
```
## **15.4.16. Mahara : portfolio électronique**

### **Présentation**

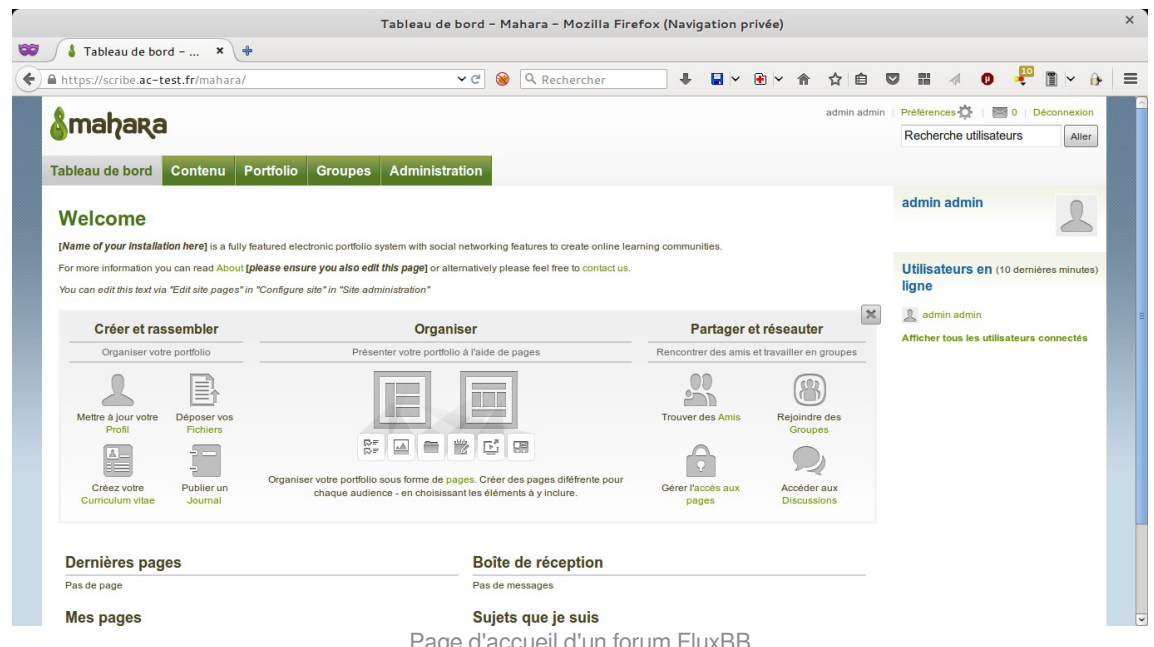

Page d'accueil d'un forum FluxBB

Mahara est le trait d'union entre espace personnel et profil dans un réseau social, blogs, homepage, site professionnel, espace collaboratif virtuel...

Mahara est un système de gestion d'ePortfolios, mais aussi d'un système de réseau social, combinés.

Un système de gestion d'ePortfolios est un système qui permet aux étudiants de collecter et ordonnancer leurs preuves « d'apprentissage tout au long de la vie » — comme des essais littéraires, des travaux artistiques ou tous autres documents qu'ils produisent dans le monde numérique. Ces documents sont appelés artefacts ou productions dans Mahara.

En ce qui concerne les réseaux sociaux, ils sont déjà rentrés dans les mœurs et ne nécessitent pas beaucoup d'explication. En résumé, ils permettent à des personnes d'interagir avec des amis et de créer ses propres communautés dans un monde virtuel, en ligne.

Mahara est bien plus qu'un simple dépôt où stocker des documents, il comprend aussi des outils de blog, un système de création de curriculum vitae, ainsi qu'un système de collaboration avec Moodle.

<http://mahara.org/>

<https://ent-envole.com/mahara/>

#### **Installation de Mahara**

Mahara s'installe manuellement, saisir les commandes suivantes :

# Query-Auto

# apt-eole install eole-mahara

L'application n'est pas disponible immédiatement après l'installation.

L'opération nécessite une reconfiguration du serveur avec la commande reconfigure.

Pour désactiver rapidement et temporairement (jusqu'au prochain reconfigure) l'application web il est possible d'utiliser la commande suivante :

# a2dissite nom\_de\_l'application

Le nom de l'application à mettre dans la commande est celui que l'on trouve dans le répertoire /etc/apache2/sites-available/

Pour activer cette nouvelle configuration il faut recharger la configuration d'Apache avec la commande :

# service apache2 reload

Pour réactiver l'application avec cette méthode il faut utiliser les commandes suivantes :

# a2ensite nom de l'application

# service apache2 reload

Pour désactiver l'application pour une période plus longue voir définitivement, il faut désactiver l'application depuis l'interface de configuration du module, dans l'onglet Applications web .

L'opération nécessite une reconfiguration du module avec la commande reconfigure.

#### **Accès à l'application**

Pour accéder à l'application se rendre à l'adresse : http://<adresse\_serveur>/mahara/

L'authentification se fait **obligatoirement** par le biais du serveur SSO, ce service doit donc être actif.

#### **Rôles des utilisateurs**

Tous les utilisateurs présents dans l'annuaire ont un accès à l'application.

# **15.4.17. mindmaps : conception de cartes cognitives Présentation**

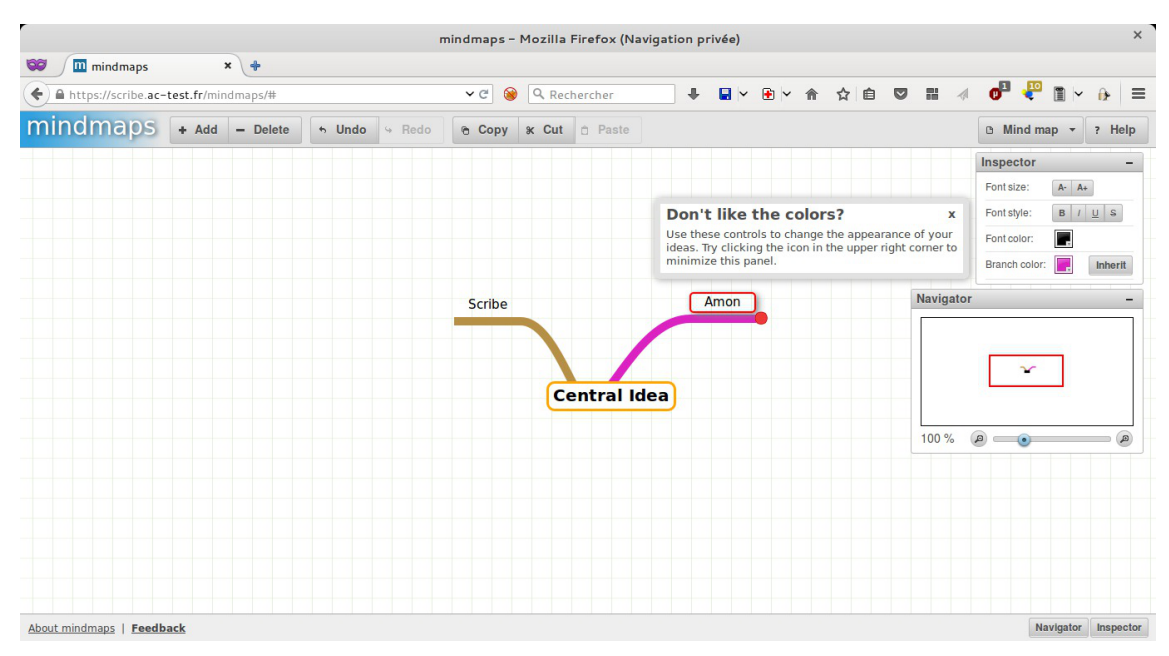

mindmaps est un logiciel servant à dresser des cartes heuristiques. Une carte heuristique (carte cognitive, carte mentale), est un schéma, supposé refléter le fonctionnement de la pensée, qui permet de représenter visuellement et de suivre le cheminement associatif de la pensée.

Cela permet de mettre en lumière les liens qui existent entre un concept ou une idée, et les informations qui leur sont associées.

La structure même d'une carte heuristique est en fait un diagramme qui représente l'organisation des liens sémantiques entre différentes idées ou des liens hiérarchiques entre différents concepts.

<http://github.com/drichard/mindmaps>

### **Installation de mindmaps**

mindmaps s'installe manuellement, saisir les commandes suivantes dans un terminal :

# Query-Auto

# apt-eole install eole-mindmaps

L'application n'est pas disponible immédiatement après l'installation.

L'opération nécessite une reconfiguration du serveur avec la commande reconfigure.

Pour désactiver rapidement et temporairement (jusqu'au prochain reconfigure) l'application web il est possible d'utiliser la commande suivante :

# a2dissite nom de l'application

Le nom de l'application à mettre dans la commande est celui que l'on trouve dans le répertoire /etc/apache2/sites-available/

Pour activer cette nouvelle configuration il faut recharger la configuration d'Apache avec la commande :

# service apache2 reload

Pour réactiver l'application avec cette méthode il faut utiliser les commandes suivantes :

# a2ensite nom de l'application

# service apache2 reload

Pour désactiver l'application pour une période plus longue voir définitivement, il faut désactiver l'application depuis l'interface de configuration du module, dans l'onglet Applications web .

L'opération nécessite une reconfiguration du module avec la commande reconfigure .

#### **Accès à l'application**

Pour accéder à l'application se rendre à l'adresse : http://<adresse\_serveur>/mindmaps / L'authentification se fait **obligatoirement** par le biais du serveur SSO, ce service doit donc être actif.

#### **Rôles des utilisateurs**

Les élèves, les enseignants et les administrateurs ayant un compte sur le module Scribe possèdent un accès à l'application.

## **15.4.18. Moodle : plate-forme d'apprentissage en ligne**

## **Présentation**

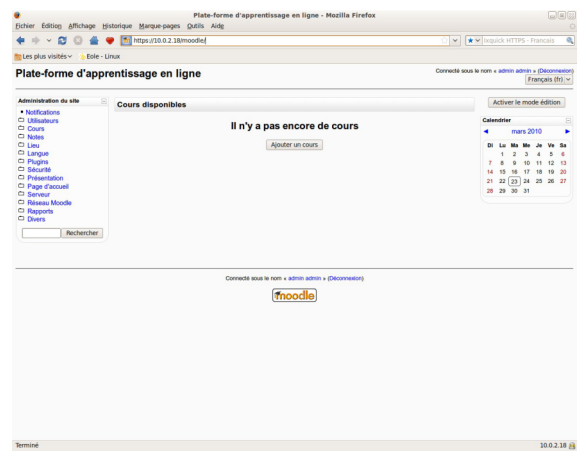

Page d'accueil de Moodle

Moodle est une plate-forme d'apprentissage en ligne (e-learning en anglais) servant à créer des communautés d'apprenants autour de contenus et d'activités pédagogiques

À un système de gestion de contenu, Moodle ajoute des fonctions pédagogiques ou communicatives pour créer un environnement d'apprentissage en ligne.

C'est une application permettant de créer, par l'intermédiaire du réseau, des interactions entre des pédagogues, des apprenants et des ressources pédagogiques.

<http://moodle.org/>

<https://ent-envole.com/moodle/>

### **Installation**

Moodle s'installe manuellement, saisir les commandes suivantes :

# Query-Auto

 $\overline{\phantom{a}}$   $\overline{\phantom{a}}$ 

# apt-eole install eole-moodle-update

L'application n'est pas disponible immédiatement après l'installation.

L'opération nécessite une reconfiguration du serveur avec la commande reconfigure .

Il existe un paquet moodle qu'il ne faut pas confondre avec le paquet **eole-moodle**.

Pour désactiver rapidement et temporairement (jusqu'au prochain reconfigure) l'application web il est possible d'utiliser la commande suivante :

# a2dissite nom de l'application

Le nom de l'application à mettre dans la commande est celui que l'on trouve dans le répertoire /etc/apache2/sites-available/

Pour activer cette nouvelle configuration il faut recharger la configuration d'Apache avec la commande :

# service apache2 reload

Pour réactiver l'application avec cette méthode il faut utiliser les commandes suivantes :

# a2ensite nom de l'application

# service apache2 reload

Pour désactiver l'application pour une période plus longue voir définitivement, il faut désactiver l'application depuis l'interface de configuration du module, dans l'onglet Applications web .

L'opération nécessite une reconfiguration du module avec la commande reconfigure.

## **Accéder à l'application**

Pour accéder à l'application se rendre à l'adresse : http://<adresse\_serveur>/moodle/

L'authentification se fait **obligatoirement** par le biais du serveur SSO, ce service doit donc être actif.

## **Rôles des utilisateurs**

Tout utilisateur présent dans l'annuaire possède un accès à l'application.

#### **Administrateur**

Seul l'utilisateur **admin** est "administrateur" de l'application.

Il a un accès complet à l'application et à sa configuration.

Il peut déléguer ce rôle en donnant les droits "administrateur" à un utilisateur ayant initialisé son compte :

Utilisateurs / Attribution des rôles système / choisir un rôle -> ajouter un utilisateur pour le rôle choisi.

Par défaut les rôles sont très restreints, l'administrateur doit donc définir finement les rôles avant même le lancement de l'application :

Utilisateurs / Permissions / Définition des rôles -> choisir le rôle à modifier

#### **Créateur de cours**

Les enseignants sont "créateur de cours", ils peuvent créer des cours et y convier des élèves (ainsi que d'autres utilisateurs), il peut être intéressant de leur mettre un rôle enseignant (voir plus bas).

#### **Utilisateur authentifié**

Les élèves, les administratifs et les invités sont par défaut "utilisateur authentifié", par défaut ils peuvent voir les cours disponibles et s'y inscrire.

#### **Remarques**

- Seul l'enseignant a le choix de son adresse de messagerie lors de sa première connexion.
- Il existe des problèmes d'encodage pour certaines pages de l'application essentiellement dans la partie administration.

#### **Attention !**

- Les données ajoutées à Moodle sont stockées dans /var/www/moodledata/ donc attention à l'espace dont vous disposez sur la partition.
- Les règles d'authentification sont directement modifiables dans Moodle par l'administrateur.

L'authentification : Utilisateurs / Authentification

Une modification pourrait rendre inutilisable l'authentification par le biais du serveur SSO.

#### **Premiers pas**

Pour synchroniser les comptes de l'annuaire ldap de Scribe directement dans moodle.

L'opération nécessite le lancement de la commande suivante :

/usr/bin/php -c /etc/php5/cli/php.ini /var/www/html/moodle/auth/cas/cas\_ldap\_sync\_users.php

 $-\Omega$ 

Nous allons décrire comment créer la classe de seconde 1 ainsi que le cours de mathématiques de cette classe.

- Dans l'interface d'administration de l'application, aller dans Cours / Gestion des cours ;
- Créer un cours "seconde 1" au format Informel (ce cours correspondra à votre classe) ;
- Créer un cours "seconde\_1\_math" mettre S'agit-il d'un méta-cours ? à Oui (ce cours correspondra au cours de mathématiques) ;
- Choisir les options, valider, une page Cours descendants apparaît;
- Mettre le cours seconde\_1 comme cours descendants, valider.

La classe et le cours sont alors créés.

### **Inscription des utilisateurs**

Inscrivons à présent les élèves dans leur classe.

Depuis la liste des cours disponibles, aller dans le cours seconde\_1 ;

 $\bullet$ 

- Dans Attribution des rôles, cliquer sur Etudiant ;
- Ajouter les élèves de la classe ;
- Cliquer sur Attribuer les rôles dans Cours : seconde\_1 .

Inscrivons l'enseignant de mathématique à son cours :

- Depuis la liste des cours disponibles, aller dans le cours seconde\_1\_math |;
- Dans Attribution des rôles, cliquer sur Enseignant;
- Ajouter l'enseignant ;
- Cliquer sur Attribuer les rôles dans Cours : seconde\_1\_math .

#### **Améliorer les accès**

Un créateur de cours voit l'ensemble des cours ce qui rend la vue complexe.

Les enseignants sont créés par défaut avec ce rôle.

A l'usage, il peut être plus judicieux d'attribuer le rôle Enseignant.

Pour ce faire, dans l'interface d'administration :

- Aller dans Utilisateurs / Permissions / Attribution des rôles système et cliquer sur Enseignant ;
- Choisir les comptes Créateur de cours et cliquer sur Attribuer les rôles Système .

L'affichage par défaut d'un cours peut paraître surchargé, il est possible de supprimer des blocs d'affichage.

Pour ce faire, dans l'interface d'administration :

- Aller dans Plugins / Blocs / Gestion des blocs ;
- Désactiver les blocs inutiles.

### **15.4.19. Nextcloud : stockage et partage de fichiers**

Nextcloudest un logiciel libre, de site d'hébergement de fichiers, et un fork<sup>[\[p.1013\]](#page-1012-0)</sup> du logiciel ownCloud.

<https://nextcloud.com/>

<https://ent-envole.com/nextcloud/>

#### **Installation de Nextcloud**

Nextcloud s'installe manuellement, saisir les commandes suivantes dans un terminal :

# Query-Auto

# apt-eole install eole-nextcloud

L'application n'est pas disponible immédiatement après l'installation.

L'opération nécessite une reconfiguration du serveur avec la commande reconfigure .

Pour désactiver rapidement et temporairement (jusqu'au prochain reconfigure) l'application web il est possible d'utiliser la commande suivante :

# a2dissite nom de l'application

Le nom de l'application à mettre dans la commande est celui que l'on trouve dans le répertoire /etc/apache2/sites-available/

Pour activer cette nouvelle configuration il faut recharger la configuration d'Apache avec la commande :

# service apache2 reload

Pour réactiver l'application avec cette méthode il faut utiliser les commandes suivantes :

# a2ensite nom de l'application

# service apache2 reload

Pour désactiver l'application pour une période plus longue voir définitivement, il faut désactiver l'application depuis l'interface de configuration du module, dans l'onglet Applications web .

L'opération nécessite une reconfiguration du module avec la commande reconfigure .

## **15.4.20. Nineboard : gestion de projet**

#### **Présentation**

Nineboard est un outil de Scrum participatif basé sur Symphony<sup>[\[p.1033\]](#page-1032-0)</sup>.

<https://dev-eole.ac-dijon.fr/projects/nineboard>

### **Installation de Nineboard**

Nineboard s'installe manuellement, saisir les commandes suivantes dans un terminal :

# Query-Auto

# apt-eole install eole-nineboard

L'application n'est pas disponible immédiatement après l'installation.

L'opération nécessite une reconfiguration du serveur avec la commande reconfigure.

- ೧

Pour désactiver rapidement et temporairement (jusqu'au prochain reconfigure) l'application web il est possible d'utiliser la commande suivante :

# a2dissite nom\_de\_l'application

Le nom de l'application à mettre dans la commande est celui que l'on trouve dans le répertoire /etc/apache2/sites-available/

Pour activer cette nouvelle configuration il faut recharger la configuration d'Apache avec la commande :

# service apache2 reload

Pour réactiver l'application avec cette méthode il faut utiliser les commandes suivantes :

# a2ensite nom de l'application

# service apache2 reload

Pour désactiver l'application pour une période plus longue voir définitivement, il faut désactiver l'application depuis l'interface de configuration du module, dans l'onglet Applications web .

L'opération nécessite une reconfiguration du module avec la commande reconfigure.

## **15.4.21. Ninegate : portail**

#### **Présentation**

Ninegate est un portail basé sur Symphony<sup>[\[p.1033\]](#page-1032-0)</sup>. <https://dev-eole.ac-dijon.fr/projects/ninegate>

## **Installation de Ninegate**

Ninegate s'installe manuellement, saisir les commandes suivantes dans un terminal :

```
# Query-Auto
```
# apt-eole install eole-ninegate

L'application n'est pas disponible immédiatement après l'installation.

L'opération nécessite une reconfiguration du serveur avec la commande reconfigure .

Pour désactiver rapidement et temporairement (jusqu'au prochain reconfigure) l'application web il est possible d'utiliser la commande suivante :

# a2dissite nom de l'application

Le nom de l'application à mettre dans la commande est celui que l'on trouve dans le répertoire /etc/apache2/sites-available/

Pour activer cette nouvelle configuration il faut recharger la configuration d'Apache avec la commande :

# service apache2 reload

Pour réactiver l'application avec cette méthode il faut utiliser les commandes suivantes :

# a2ensite nom de l'application

# service apache2 reload

Pour désactiver l'application pour une période plus longue voir définitivement, il faut désactiver l'application depuis l'interface de configuration du module, dans l'onglet Applications web .

L'opération nécessite une reconfiguration du module avec la commande reconfigure.

# **15.4.22. OpenSondage : planification de rendez-vous et mini-sondage Présentation**

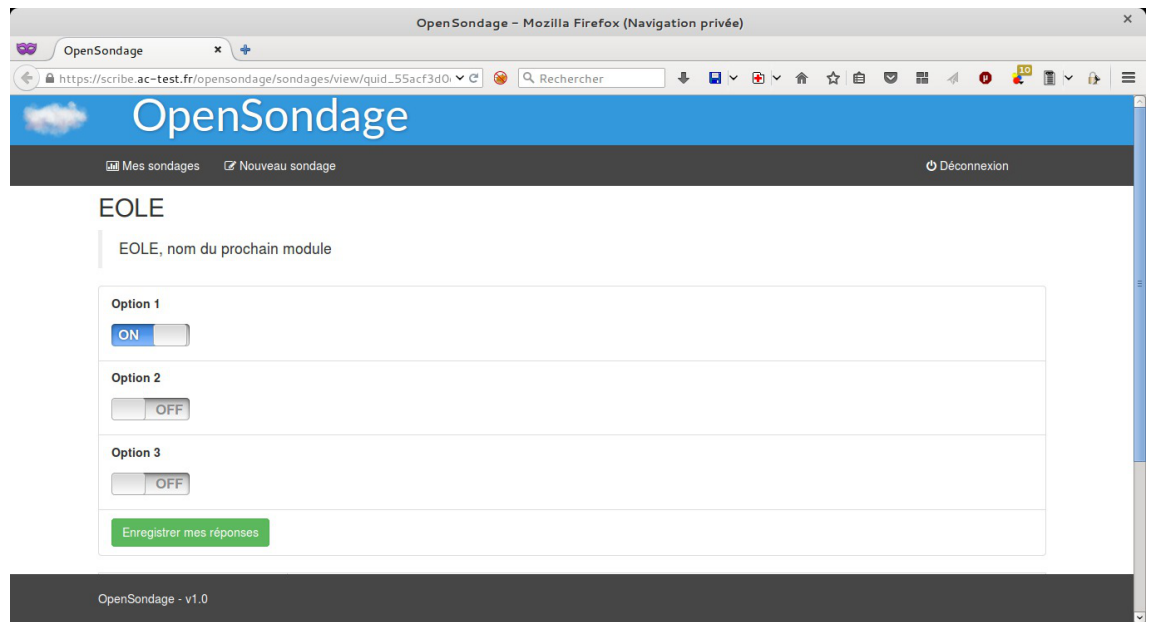

OpenSondage sert à faire des sondages pour déterminer à plusieurs une date de réunion qui convienne au plus grand nombre.

Vous pouvez également utiliser cette application pour proposer des choix multiples et ainsi se mettre d'accord sur un lieu de rendez-vous, un thème de réunion ou la marque de votre prochaine machine à café (à base de capsules libres bien entendu).

OpenSondage est basé sur STUdS.

<http://studs.u-strasbg.fr>

<https://ent-envole.com/opensondage/>

## **Installation de OpenSondage**

OpenSondage s'installe manuellement, saisir les commandes suivantes dans un terminal :

# Query-Auto

 $\Omega$ 

# apt-eole install eole-opensondage

L'application n'est pas disponible immédiatement après l'installation.

L'opération nécessite une reconfiguration du serveur avec la commande reconfigure .

Pour désactiver rapidement et temporairement (jusqu'au prochain reconfigure) l'application web il est possible d'utiliser la commande suivante :

# a2dissite nom\_de\_l'application

Le nom de l'application à mettre dans la commande est celui que l'on trouve dans le répertoire /etc/apache2/sites-available/

Pour activer cette nouvelle configuration il faut recharger la configuration d'Apache avec la commande :

# service apache2 reload

Pour réactiver l'application avec cette méthode il faut utiliser les commandes suivantes :

# a2ensite nom de l'application

#### # service apache2 reload

Pour désactiver l'application pour une période plus longue voir définitivement, il faut désactiver l'application depuis l'interface de configuration du module, dans l'onglet Applications web .

L'opération nécessite une reconfiguration du module avec la commande reconfigure.

### **Accès à l'application**

Pour accéder à l'application se rendre à l'adresse : http://<adresse\_serveur>/opensondage/ L'authentification se fait **obligatoirement** par le biais du serveur SSO, ce service doit donc être actif.

### **Rôles des utilisateurs**

Les élèves, les enseignants et les administrateurs ayant un compte sur le module Scribe possèdent un accès à l'application.

## **15.4.23. phpLDAPadmin : gestionnaire d'annuaire LDAP**

#### **Présentation**

phpLDAPadmin est une interface écrite en php qui permet de modifier facilement et via une interface conviviale un annuaire LDAP<sup>[\[p.1017\]](#page-1016-0)</sup>.

[http://phpldapadmin.sourceforge.net/wiki/index.php/Main\\_Page](http://phpldapadmin.sourceforge.net/wiki/index.php/Main_Page)

## **Installation de EtherHome**

EtherHome s'installe manuellement, saisir les commandes suivantes dans un terminal :

# Query-Auto

# apt-eole install eole-etherhome

L'application n'est pas disponible immédiatement après l'installation.

L'opération nécessite une reconfiguration du serveur avec la commande reconfigure .

Pour désactiver rapidement et temporairement (jusqu'au prochain reconfigure) l'application web il est possible d'utiliser la commande suivante :

# a2dissite nom de l'application

Le nom de l'application à mettre dans la commande est celui que l'on trouve dans le répertoire /etc/apache2/sites-available/

Pour activer cette nouvelle configuration il faut recharger la configuration d'Apache avec la commande :

# service apache2 reload

Pour réactiver l'application avec cette méthode il faut utiliser les commandes suivantes :

# a2ensite nom de l'application

# service apache2 reload

Pour désactiver l'application pour une période plus longue voir définitivement, il faut désactiver l'application depuis l'interface de configuration du module, dans l'onglet Applications web .

L'opération nécessite une reconfiguration du module avec la commande reconfigure.

# **15.4.24. Piwigo : gestionnaire de galerie photo**

### **Présentation**

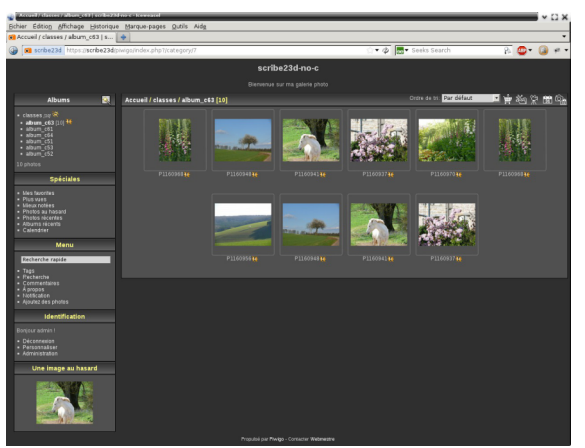

Navigation dans une galerie de Piwigo

Piwigo est une application de gestion de galerie photo en ligne. <http://fr.piwigo.org/>

<https://ent-envole.com/piwigo/>

### **Installation de Piwigo**

Piwigo s'installe manuellement, en saisissant les commandes suivantes :

# Query-Auto

# apt-eole install eole-piwigo

L'application n'est pas disponible immédiatement après l'installation.

L'opération nécessite une reconfiguration du serveur avec la commande reconfigure .

Pour désactiver rapidement et temporairement (jusqu'au prochain reconfigure) l'application web il est possible d'utiliser la commande suivante :

# a2dissite nom de l'application

Le nom de l'application à mettre dans la commande est celui que l'on trouve dans le répertoire /etc/apache2/sites-available/

Pour activer cette nouvelle configuration il faut recharger la configuration d'Apache avec la commande :

# service apache2 reload

Pour réactiver l'application avec cette méthode il faut utiliser les commandes suivantes :

# a2ensite nom de l'application

#### # service apache2 reload

Pour désactiver l'application pour une période plus longue voir définitivement, il faut désactiver l'application depuis l'interface de configuration du module, dans l'onglet Applications web .

L'opération nécessite une reconfiguration du module avec la commande reconfigure.

### **Accès à l'application**

Pour accéder à l'application, se rendre à l'adresse : http://<adresse\_serveur>/piwigo/ L'authentification se fait **obligatoirement** par le biais du serveur SSO, ce service doit donc être actif.

### **Rôles des utilisateurs**

Par défaut les rôles des utilisateurs sont assignés comme suit :

#### **Administrateur**

Seul l'utilisateur admin est "webmaster" de l'application.

Il a un accès complet à l'application et à sa configuration.

Il peut déléguer ce rôle en donnant les droits "administrateur" à un utilisateur.

**Enseignant**

Les enseignants peuvent téléverser des nouvelles images dans les galeries de leurs classes d'appartenance.

**Élèves**

Ils peuvent consulter la galerie de leur classe d'appartenance.

**Autres**

Par défaut, les autres utilisateurs peuvent se connecter à l'application mais n'ont pas accès à la consultation des galeries.

#### **Remarques**

Les comptes sont créés dans Piwigo lors de la première connexion à l'application (initialisation du compte).

L'application est configurée pour que chaque classe ait sa propre galerie photo.

Les galeries portant le nom d'une classe ne se créent qu'à l'initialisation d'un compte enseignant ou élève de cette classe.

## **15.4.25. Piwik : outil statistique**

### **Présentation**

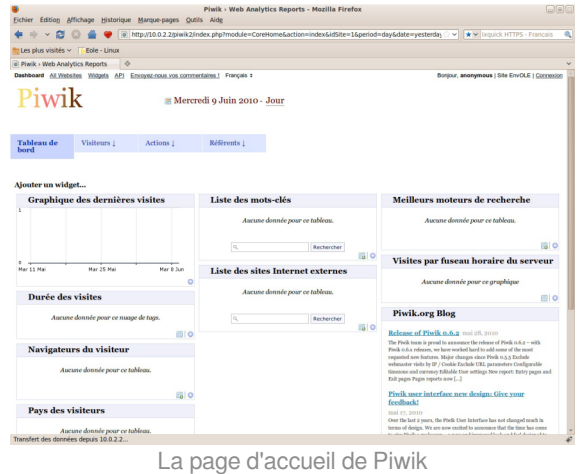

Piwik est une application web de statistiques collectant des données dans une base MySQL dédiée.

Son interface très esthétique et totalement personnalisable via des modules que l'on choisit d'afficher ou non.

<http://piwik.org/>

Piwik est configuré pour dresser des statistiques sur l'utilisation du portail Envole.

### **Installation**

Piwik s'installe manuellement, en saisissant les commandes suivantes :

# Query-Auto

# apt-eole install eole-piwik

L'application n'est pas disponible immédiatement après l'installation.

L'opération nécessite une reconfiguration du serveur avec la commande reconfigure.

Pour désactiver rapidement et temporairement (jusqu'au prochain reconfigure) l'application web il est possible d'utiliser la commande suivante :

# a2dissite nom de l'application

Le nom de l'application à mettre dans la commande est celui que l'on trouve dans le répertoire /etc/apache2/sites-available/

Pour activer cette nouvelle configuration il faut recharger la configuration d'Apache avec la commande :

# service apache2 reload

Pour réactiver l'application avec cette méthode il faut utiliser les commandes suivantes :

# a2ensite nom de l'application

# service apache2 reload

Pour désactiver l'application pour une période plus longue voir définitivement, il faut désactiver l'application depuis l'interface de configuration du module, dans l'onglet Applications web .

L'opération nécessite une reconfiguration du module avec la commande reconfigure .

## **Accès à l'application**

Pour accéder à l'application se rendre à l'adresse : http://<adresse\_serveur>/piwik/ Nul besoin d'être authentifié pour accéder à l'application.

### **Rôles des utilisateurs**

#### **Administateur**

L'utilisateur admin peut suivre la procédure de récupération de mot de passe depuis Piwik en indiquant son adresse de courrier électronique.

Il pourra notamment ajouter des applications à surveiller qui ne sont pas accessibles depuis Envole.

Il peut aussi obtenir le code pour créer des widgets à ajouter dans Envole.

**Anonymous**

Tous les utilisateurs ont ce rôle.

Ils ont un rôle uniquement consultatif.

#### **Remarques**

Seul les clics sur l'onglet Mon bureau sont référencés dans les statistiques.

## **15.4.26. SACoche : évaluation et suivi d'acquisitions de compétences Présentation**

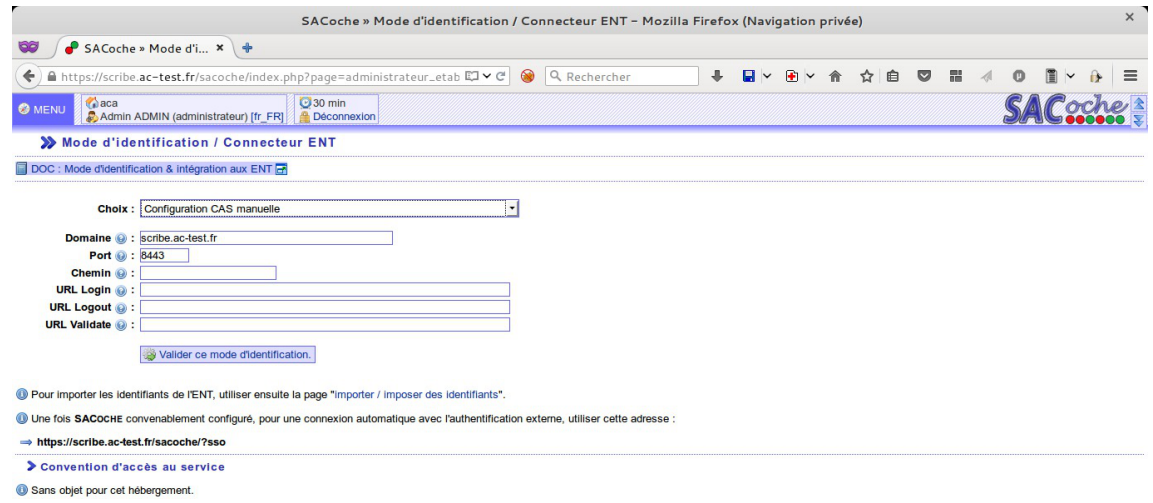

L'application SACoche permet :

- d'évaluer les élèves par compétences ;
- de conserver un historique de leur parcours ;
- de déterminer un état d'acquisition de chaque compétence :
- de collecter les compétences pour assister la validation du socle commun.
<http://sacoche.sesamath.net/> <https://ent-envole.com/sacoche/>

#### **Installation de SACoche**

SACoche s'installe manuellement, saisir les commandes suivantes dans un terminal :

# Query-Auto

# apt-eole install eole-sacoche

L'application n'est pas disponible immédiatement après l'installation.

L'opération nécessite une reconfiguration du serveur avec la commande reconfigure.

Pour désactiver rapidement et temporairement (jusqu'au prochain reconfigure) l'application web il est possible d'utiliser la commande suivante :

# a2dissite nom de l'application

Le nom de l'application à mettre dans la commande est celui que l'on trouve dans le répertoire /etc/apache2/sites-available/

Pour activer cette nouvelle configuration il faut recharger la configuration d'Apache avec la commande :

# service apache2 reload

Pour réactiver l'application avec cette méthode il faut utiliser les commandes suivantes :

# a2ensite nom de l'application

# service apache2 reload

Pour désactiver l'application pour une période plus longue voir définitivement, il faut désactiver l'application depuis l'interface de configuration du module, dans l'onglet Applications web .

L'opération nécessite une reconfiguration du module avec la commande reconfigure.

#### **Accès à l'application**

Pour accéder à l'application se rendre à l'adresse : http://<adresse\_serveur>/sacoche/

L'authentification se fait **obligatoirement** par le biais du serveur SSO, ce service doit donc être actif.

#### **Rôles des utilisateurs**

Les élèves, les enseignants et les administrateurs ayant un compte sur le module Scribe possèdent un accès à l'application.

#### **Remarques**

Les utilisateurs sont auto-générés lors de leur première connexion.

Par contre il n'existe pas encore de synchronisation des classes, des matières et des niveaux.

## **15.4.27. Scrumblr : gestion de projet collaboratif en ligne Présentation**

Scrumblr est un service en ligne libre et minimaliste qui permet d'éditer et d'organiser collaborativement des idées sous forme de notes.

<http://scrumblr.ca/> <https://github.com/aliasaria/scrumblr>

## **Installation de Scrumblr**

Scrumblr s'installe manuellement, saisir les commandes suivantes dans un terminal :

# Query-Auto

# apt-eole install eole-scrumblr

L'application n'est pas disponible immédiatement après l'installation.

L'opération nécessite une reconfiguration du serveur avec la commande reconfigure .

Pour désactiver rapidement et temporairement (jusqu'au prochain reconfigure) l'application web il est possible d'utiliser la commande suivante :

# a2dissite nom\_de\_l'application

Le nom de l'application à mettre dans la commande est celui que l'on trouve dans le répertoire /etc/apache2/sites-available/

Pour activer cette nouvelle configuration il faut recharger la configuration d'Apache avec la commande :

# service apache2 reload

Pour réactiver l'application avec cette méthode il faut utiliser les commandes suivantes :

# a2ensite nom de l'application

# service apache2 reload

Pour désactiver l'application pour une période plus longue voir définitivement, il faut désactiver l'application depuis l'interface de configuration du module, dans l'onglet Applications web .

L'opération nécessite une reconfiguration du module avec la commande reconfigure.

## **15.4.28. WordPress : système de gestion de contenu Présentation**

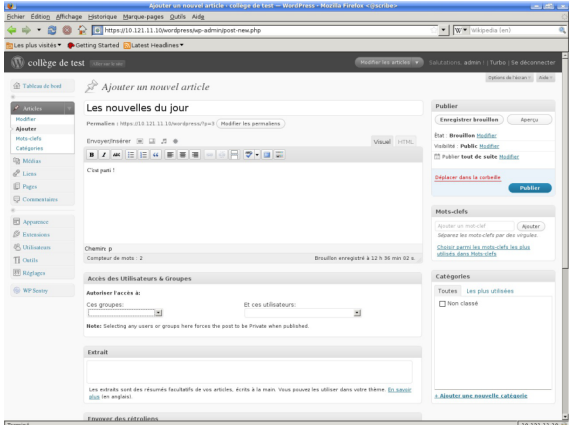

Edition d'un article dans Wordpress

WordPress est un système de gestion de contenu (CMS).

Il permet de créer et gérer du contenu sous forme d'un site web ou plus simplement d'un blog.

<http://fr.wordpress.org/>

<https://ent-envole.com/wordpress/>

#### **Installation**

WordPress s'installe manuellement, saisir les commandes suivantes :

# Query-Auto

# apt-eole install eole-wordpress

L'application n'est pas disponible immédiatement après l'installation.

L'opération nécessite une reconfiguration du serveur avec la commande reconfigure .

Pour désactiver rapidement et temporairement (jusqu'au prochain reconfigure) l'application web il est possible d'utiliser la commande suivante :

# a2dissite nom\_de\_l'application

Le nom de l'application à mettre dans la commande est celui que l'on trouve dans le répertoire /etc/apache2/sites-available/

Pour activer cette nouvelle configuration il faut recharger la configuration d'Apache avec la commande :

# service apache2 reload

Pour réactiver l'application avec cette méthode il faut utiliser les commandes suivantes :

# a2ensite nom de l'application

# service apache2 reload

Pour désactiver l'application pour une période plus longue voir définitivement, il faut désactiver l'application depuis l'interface de configuration du module, dans l'onglet Applications web .

L'opération nécessite une reconfiguration du module avec la commande reconfigure.

#### **Accès à l'application**

Pour accéder à l'application se rendre à l'adresse : http://<adresse\_serveur>/wordpress/ L'authentification se fait **obligatoirement** par le biais du serveur SSO, ce service doit donc être actif. L'accès à l'interface d'administration de l'application se fait par l'URL http://<adresse\_serveur>/wordpress/wp-admin

#### **Rôles des utilisateurs**

Un utilisateur de WordPress peut avoir l'un des rôle suivant :

**administrateur**

Seul l'utilisateur admin est "administrateur" de l'application.

Il peut déléguer ce rôle en donnant les droits "administrateur" à un utilisateur ayant initialisé son compte.

**éditeur**

L'éditeur peut gérer les catégories, les liens et les commentaires.

**auteur**

L'auteur peut écrire des articles et les publier. Il peut également publier les articles proposés par les contributeurs.

**contributeur**

Le contributeur peut écrire des articles.

**abonné**

L'abonné peut lire les articles.

Par défaut, les utilisateurs ont le rôle d'abonné.

L'administrateur peut modifier ce comportement et modifier le rôle de chaque utilisateur.

#### **Contrôle de l'accès aux articles**

L'extension WP Sentry permet à l'administrateur de gérer les droits d'accès aux articles en fonction des profils du module Scribe.

La gestion des droits d'accès est totalement indépendante de celle des profils.

L'extension Private WP est pré-installée. Elle permet, après activation, de rendre WordPress complétement inaccessible par les visiteurs non authentifiés.

#### **Multisite**

Pour gérer plusieurs blogs sur la même instance de WordPress il faut se rendre dans la page dédiée nommée Sites en tant qu'utilisateur admin .

Pour cela il faut suivre le menu Mes sites  $\rightarrow$  Admin du réseau  $\rightarrow$  Sites.

Sous l'entrée Admin du réseau du menu se trouve le nom de l'instance principale de WordPress. Il porte le nom de l'établissement saisi dans l'interface de configuration du module.

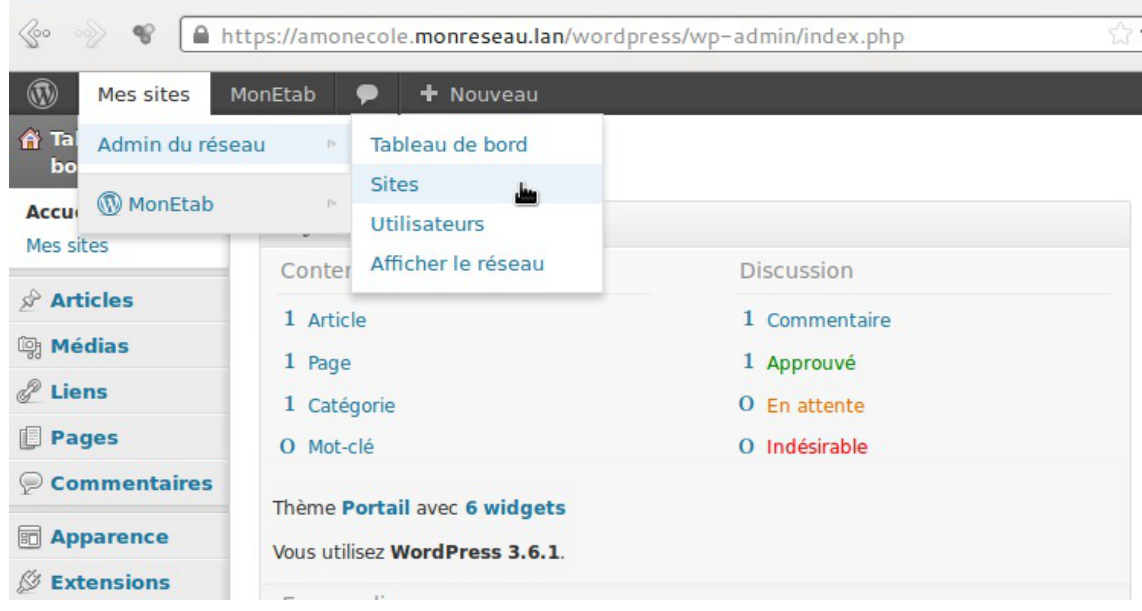

La page sites permet d'ajouter, de modifier et de supprimer un blog.

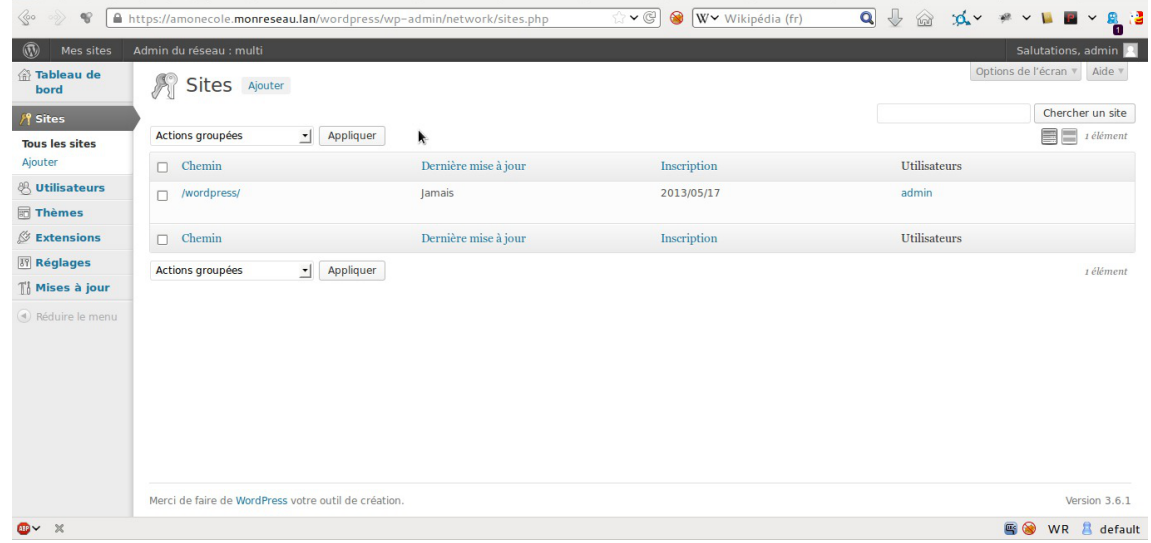

Pour ajouter un blog il suffit de cliquer sur le bouton Ajouter et de saisir les paramètres demandés : le chemin, le titre et l'adresse de contact de l'administrateur de ce nouveau blog. Le chemin sera ajouté au domaine affiché.

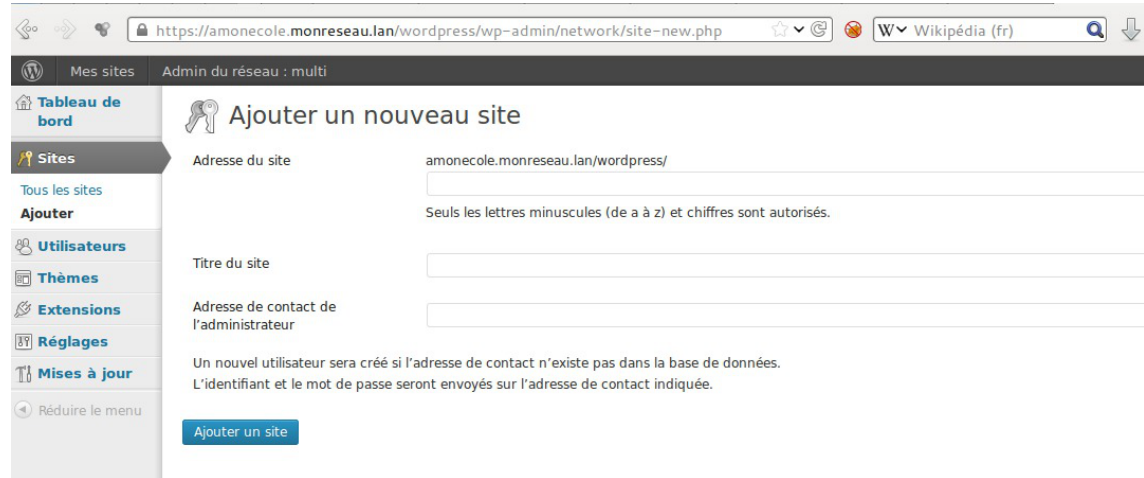

Exemple de valeurs :

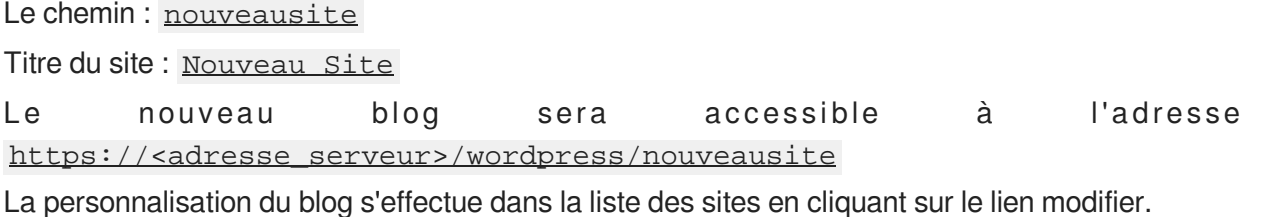

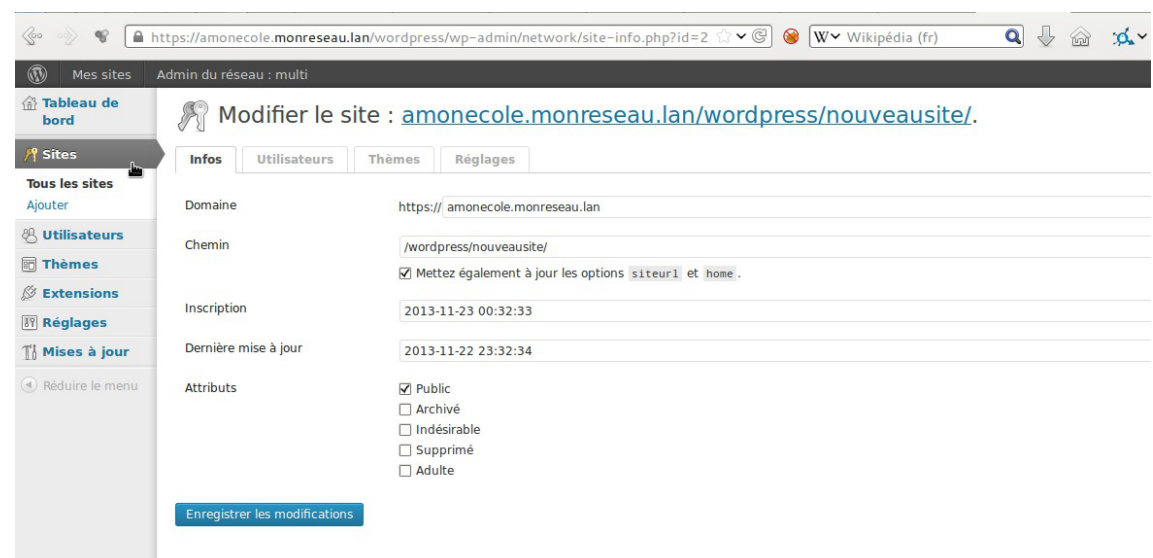

Il est possible de choisir un thème et une langue spécifique pour le blog.

Il faut pour chaque nouvelle instance passer le site en français

La synchroniser des utilisateurs se fait via la gestion des profils sinon il faut ajouter manuellement les utilisateurs au blog.

#### **Remarques**

- Si l'utilisateur est déjà authentifié auprès du serveur SSO son authentification auprès de WordPress est automatique sinon il accède à la partie publique de l'application ;
- Les comptes sont créés dans WordPress lors de la première connexion des utilisateurs (initialisation) ;

## **15.4.29. xDesktop : bureau des applications**

#### **Présentation**

xDesktop est un bureau d'accès rapide aux applications.

Il permet une navigation plein écran, une catégorisation des applications et une gestion de l'affichage de mémos par profils.

<https://dev-eole.ac-dijon.fr/projects/xdesktop>

### **Installation de xDesktop**

xDesktop s'installe manuellement, saisir les commandes suivantes dans un terminal :

# Query-Auto

# apt-eole install eole-xdesktop

L'application n'est pas disponible immédiatement après l'installation.

L'opération nécessite une reconfiguration du serveur avec la commande reconfigure .

Pour désactiver rapidement et temporairement (jusqu'au prochain reconfigure) l'application web il est possible d'utiliser la commande suivante :

# a2dissite nom\_de\_l'application

Le nom de l'application à mettre dans la commande est celui que l'on trouve dans le répertoire /etc/apache2/sites-available/

Pour activer cette nouvelle configuration il faut recharger la configuration d'Apache avec la commande :

# service apache2 reload

Pour réactiver l'application avec cette méthode il faut utiliser les commandes suivantes :

# a2ensite nom de l'application

# service apache2 reload

Pour désactiver l'application pour une période plus longue voir définitivement, il faut désactiver l'application depuis l'interface de configuration du module, dans l'onglet Applications web .

L'opération nécessite une reconfiguration du module avec la commande reconfigure.

## **15.5. Applications pré-packagées spécifiques**

Il existe d'autres applications web spécifiques qui sont plus liées à un module de part leurs fonctionnalités.

Il y a différentes méthodes de mise en œuvre et les rôles des utilisateurs sont très différents d'une application à l'autre.

Reportez-vous à la documentation de chacune d'elles pour plus d'informations.

#### **Reconfiguration du module**

De nombreuses applications nécessitent d'être activées depuis l'interface de configuration du module et une reconfiguration du serveur est indispensable.

Cette procédure est relativement longue, il est donc possible d'activer plusieurs applications et de ne lancer qu'une fois la commande reconfigure.

#### **15.5.1. GLPI**

**Présentation**

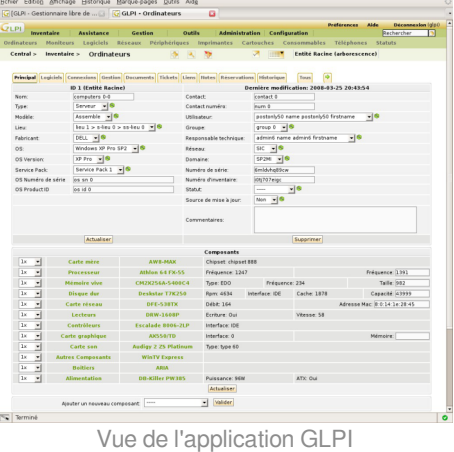

GLPI est une application web permettant la gestion de parc informatique et de gestion des services d'assistance :

- gestion et suivi des ressources informatiques ;
- gestion et suivi des licences ;
- gestion et suivi des consommables ;
- base de connaissances ;
- gestion des réservations ;
- serviceDesk (helpdesk, SLA..) ;
- inventaire automatisé (avec l'utilisation conjointe de la solution d'inventaire) ;
- télé-déploiement (avec l'utilisation conjointe de la solution d'inventaire).

<http://www.glpi-project.org/>

#### **Installation**

Il est possible d'effectuer l'installation sur un module EoleBase.

GLPI s'installe manuellement en saisissant les commandes suivantes :

# Query-Auto

# apt-eole install eole-glpi

L'application n'est pas disponible immédiatement après l'installation.

L'activation de GLPI se fait dans l'interface de configuration du module, dans l'onglet Applications web en passant la variable Activer GLPI à oui.

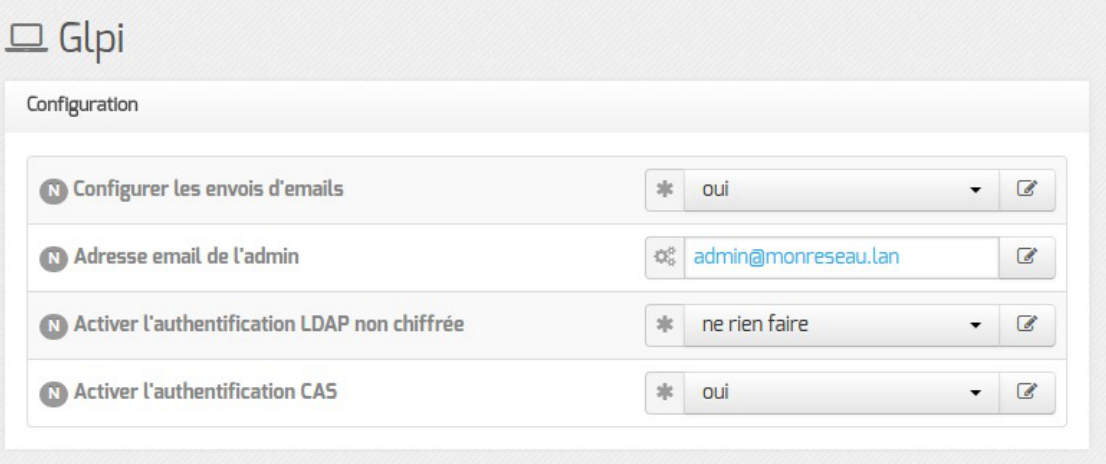

Onglet Glpi de l'interface de configuration du module

L'opération nécessite une reconfiguration du serveur avec la commande reconfigure .

Pour désactiver rapidement et temporairement (jusqu'au prochain reconfigure) l'application web il est possible d'utiliser la commande suivante :

# a2dissite nom de l'application

Le nom de l'application à mettre dans la commande est celui que l'on trouve dans le répertoire /etc/apache2/sites-available/

Pour activer cette nouvelle configuration il faut recharger la configuration d'Apache avec la commande :

# service apache2 reload

Pour réactiver l'application avec cette méthode il faut utiliser les commandes suivantes :

# a2ensite nom de l'application

# service apache2 reload

Pour désactiver l'application pour une période plus longue voir définitivement, il faut désactiver l'application depuis l'interface de configuration du module, dans l'onglet Applications web .

L'opération nécessite une reconfiguration du module avec la commande reconfigure.

#### **Configuration**

L'activation de GLPI se fait dans l'interface de configuration du module, dans l'onglet Applications web en passant la variable **Activer GLPI** à oui.

L'opération nécessite une reconfiguration du serveur avec la commande reconfigure .

#### **Accéder à l'application**

Pour accéder à l'application, se rendre à l'adresse : http://<adresse\_serveur>/glpi/

À la première connexion l'authentification ne se fait pas par le biais du serveur SSO.

#### **Rôles des utilisateurs**

 $\overline{\phantom{a}}$ 

Les profils par défaut sont ceux de l'application GLPI :

- Super-Admin : accès à toute la console centrale de GLPI et au paramétrage de l'application ;
- Admin : accès à toute la console centrale de GLPI et à la modification tous les éléments excepté la configuration ;
- Normal : accès à toute la console centrale de GLPI uniquement en lecture seule ;
- Post-only : accès à la partie d'assistance de GLPI (Nouveau ticket / Suivi des tickets / Réservation et FAQ publique).

Les comptes utilisateurs par défaut sont ceux fournis par GLPI et ont pour mot de passe le nom du  $complete (example:  $glpi / glpi$ ) :$ 

- l'utilisateur  $q$ lpi est de type  $Super$ -Admin et a les mêmes droits qu'un utilisateur admin, mais peut en plus configurer l'application, réaliser les sauvegardes de la base de de données, la restaurer, etc. Cet utilisateur sera plus orienté responsable de l'application et aura tous les droits sur l'application ;
- l'utilisateur normal est de type Self-Service et a accès aux données du parc en lecture seulement, pas de modification, ni d'ajout, ni de suppression. Ce type de compte sert plus pour une personne qui a besoin de consulter des statistiques ou des rapports ;
- $\bullet$  l'utilisateur  $\frac{\text{tech}}{\text{tech}}$  est de type administrateur.

Il convient de changer les comptes et les mots de passe immédiatement après l'installation.

Il est possible d'ajouter des utilisateurs afin qu'ils puissent se connecter sur l'interface de GLPI.

Pour ajouter des utilisateurs il faut utiliser le formulaire d'ajout d'utilisateur : menu Administration → Utilisateurs  $\rightarrow$  Ajouter utilisateur...

> N'oubliez pas, pour des raisons évidentes de sécurité, de changer le mot de passe du compte glpi. Il peut même être préférable de le renommer ou d'en créer un autre.

#### **Remarques**

Il est possible de paramétrer manuellement GLPI pour que l'authentification se fasse par CAS. La configuration se fait dans Accueil  $\rightarrow$  Configuration  $\rightarrow$  Authentification  $\rightarrow$  Autres méthodes d'authentification .

## **15.5.2. OCS Inventory**

#### **Présentation**

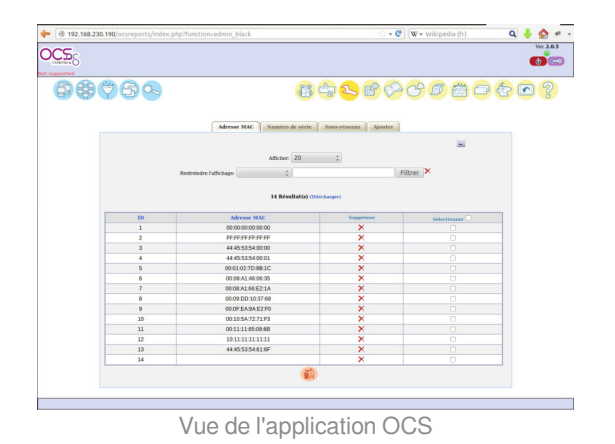

OCS Inventory pour Open Computer and Software Inventory est une solution de gestion technique de parc informatique.

Il permet de réaliser un inventaire des configurations matérielles des machines du réseau et des logiciels qui y sont installés. Ces informations peuvent être visualisées grâce à une interface web. Il comporte également la possibilité de déployer des applications sur un ensemble de machines selon des critères. <http://www.ocsinventory-ng.org/fr/>

#### **Installation**

Il est possible d'effectuer l'installation sur un module EoleBase.

OCS Inventory s'installe manuellement en saisissant les commandes suivantes :

# Query-Auto

# apt-eole install eole-esbl-ocs

L'application n'est pas disponible immédiatement après l'installation.

L'activation d'OCS Inventory s'effectue dans l'interface de configuration du module, dans l'onglet Applications web en passant la variable Activer OCS Inventory NG à oui.

Lorsque l'application est activée, des options supplémentaires sont disponibles dans l'Onglet Ocs inventory de l'interface de configuration du module :

- Activer la remontée du client ;
- Renseigner un serveur de plus haut niveau ;
- Tag à remonter ;
- Intervalle des remontées :
- Temps d'attente.

L'opération nécessite une reconfiguration du serveur avec la commande reconfigure .

Pour désactiver rapidement et temporairement (jusqu'au prochain reconfigure) l'application web il est possible d'utiliser la commande suivante :

# a2dissite nom de l'application

Le nom de l'application à mettre dans la commande est celui que l'on trouve dans le répertoire /etc/apache2/sites-available/

Pour activer cette nouvelle configuration il faut recharger la configuration d'Apache avec la commande :

# service apache2 reload

Pour réactiver l'application avec cette méthode il faut utiliser les commandes suivantes :

# a2ensite nom de l'application

# service apache2 reload

Pour désactiver l'application pour une période plus longue voir définitivement, il faut désactiver l'application depuis l'interface de configuration du module, dans l'onglet Applications web .

L'opération nécessite une reconfiguration du module avec la commande reconfigure.

#### **Accéder à l'application**

Pour accéder à l'application, se rendre à l'adresse : http://<adresse\_serveur>/ocsreports

 $\blacksquare$  A

L'authentification ne se fait pas par le biais du serveur SSO.

#### **Rôles des utilisateurs**

L'utilisateur par défaut est admin/admin.

N'oubliez pas, pour des raisons évidentes de sécurité, de changer le mot de passe du compte admin . Il peut même être préférable de le renommer ou d'en créer un autre.

#### **Remarques**

 $-{\bf A}$ 

Une aide en ligne (wiki, IRC, Forums) est disponible en langue anglaise dans l'application.

## **15.6. Prise en charge d'applications supplémentaires**

Les modules Scribe, Horus, Seshat et AmonEcole fournissent tous les éléments nécessaires à l'installation d'applications web indépendamment de celles pré-configurées.

Les exemples sont basés sur l'installation du logiciel EGroupware mais sont facilement transposables pour l'installation de n'importe quelle application PHP/MySQL.

EGroupware est un logiciel collaboratif professionnel. Il vous permet de gérer vos contacts, vos rendez-vous, vos tâches, et bien plus pour toute votre activité.

<http://www.egroupware.org/>

#### **Mode conteneur**

L'installation d'applications sur les modules configurés en mode conteneur est plus complexe. Certaines étapes de la mise en place diffèrent selon le mode, conteneur ou non conteneur. Dans les exemples ci-dessous les modules Scribe et Horus sont en mode non conteneur et AmonEcole en mode conteneur.

## **15.6.1. Téléchargement et mise en place Installation des fichiers**

Pour télécharger une archive sur le module, il faut utiliser la commande wget :

```
# w g e t
downloads.sourceforge.net/project/egroupware/eGroupware-14.2/eGroupware-14.2
Il faut ensuite décompresser l'archive à l'aide de la commande tar (ou unzip, pour le format zip) :
# tar xzvf egroupware-epl-14.2.20150310.tar.bz2
Dans cet exemple, cela créera le répertoire egroupware
Ensuite, il faut envoyer les fichiers dans le répertoire de destination, soit :
sur les modules Scribe ou Horus :
```

```
# cp -r egroupware /var/www/html/egroupware
```
sur un module Horus dépourvu d'application web :

```
# mkdir /var/www/html
```

```
# cp -r egroupware /var/www/html/egroupware
```
sur le module AmonEcole :

```
# cp -r egroupware /opt/lxc/reseau/rootfs/var/www/html/egroupware
```
#### **Affectation de droits**

La plupart des applications nécessitent que l'utilisateur utilisé par le service Apache (ici, l'utilisateur système : **www-data** ) ait le droit d'écrire en certains endroits du disque.

Le propriétaire d'un fichier ou d'un répertoire se modifie à l'aide de la commande chown :

sur les modules Scribe/Horus :

```
# chown -R www-data: /var/www/html/egroupware
```
- # chmod 770 /var/www/html/egroupware (le temps de l'installation)
- sur le module AmonEcole :

```
# ssh reseau
```
 $\overline{\phantom{a}}$ 

# chown -R www-data: /var/www/html/egroupware

# chmod 770 /var/www/html/egroupware (le temps de l'installation)

# ctrl + d pour sortir du conteneur

Donner trop de droits à l'utilisateur **www-data** diminue la sécurité du serveur.

Consulter la documentation du logiciel pour n'attribuer que les droits nécessaires au fonctionnement de l'application.

#### **Installation de paquets**

Certaines applications nécessitent également des modules apache ou d'autres logiciels qui ne sont pas forcément présents sur le serveur.

Dans la majeure partie des cas, les éléments manquants sont disponibles en tant que paquet de la distribution.

#### **Installation du paquet php5-imap**

- sur les modules Scribe ou Horus :
	- # apt-eole install php5-imap
- sur le module AmonEcole :

# apt-eole install-conteneur web php5-imap

Voir aussi...

[Installation manuelle de paquets](#page-476-0) [p.47[7\]](#page-476-0)

## **15.6.2. Configuration Apache**

#### **Méthode Creole**

Dans l'interface de configuration du module :

- aller dans l'onglet Apache en mode expert ;
- indiquer le chemin complet de l'application et l'alias de l'application /var/www/html/egroupware ;
- $\bullet$  indiquer le chemin de l'alias de l'application  $/$ egw  $\vert$ ;

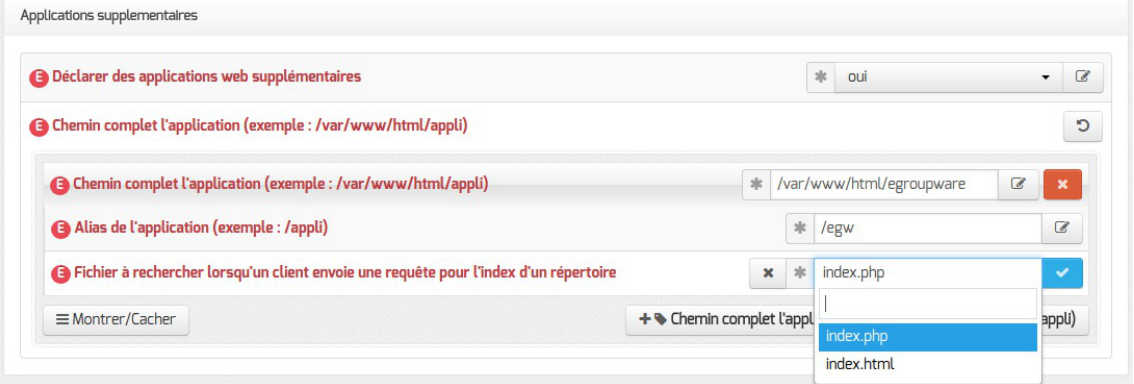

Déclaration d'une application web dans gen\_config

- enregistrer la configuration et quitter ;
- lancer la commande reconfigure ;
- le logiciel doit répondre à l'adresse : http://<adresse\_serveur>/egw

Le fichier de configuration apache pour cette application est /etc/apache2/sites-available/eole

 $\overline{\phantom{a}}$ 

La directive php admin flag allow url fopen On est nécessaire au bon fonctionnement d'EGroupware.

#### **Méthode manuelle**

- créer le fichier de configuration apache nommé egroupware
	- sur les modules Scribe ou Horus : /etc/apache2/sites-available/egroupware.conf
	- sur le module AmonEcole : //opt/lxc/reseau/rootfs/etc/apache2/sites-available/egroupware.conf

```
# Exemple basique de configuration de site #
```
Alias /egw /var/www/html/egroupware

<Directory "/var/www/html/egroupware">

php\_admin\_flag allow\_url\_fopen On

AllowOverride None

DirectoryIndex index.php

Order Allow,Deny

Allow from All

</Directory>

- activer l'application à l'aide de la commande :
	- # CreoleRun "a2ensite egroupware" web
- recharger la configuration d'Apache à l'aide de la commande CreoleService<sup>[\[p.1008\]](#page-1007-0)</sup> :

# CreoleService apache2 reload

le logiciel doit répondre à l'adresse : **http://<adresse\_serveur>/egw**

Pour obtenir une configuration apache optimale, consulter la documentation de l'application. En cas de problème, consulter le fichier de journal /var/log/rsyslog/local/apache2/apache2.err.log

Dans le cas d'EGroupware, il est nécessaire de supprimer le fichier **.htaccess** situé dans le répertoire racine du logiciel :

# rm -f /var/www/html/egroupware/.htaccess

La directive php\_admin\_flag\_allow\_url\_fopen On est également nécessaire au bon fonctionnement d'EGroupware.

## **15.6.3. Configuration MySQL Méthode EOLE**

Utiliser le script mysql\_add.py :

Nom de la base de données à créer : egroupware

Nom de l'utilisateur MySQL administrant la base : egroupware

Mot de passe de l'utilisateur Mysql administrant la base : pwdsecret

## Création de la base egroupware ##

Sur le module AmonEcole, il y a une question supplémentaire :

Nom du conteneur source : web

En répondant **web** cela permet que les requêtes vers MySQL soient autorisées depuis le conteneur dans lequel se trouvent les applications web.

#### **Méthode semi-manuelle**

- $\bullet$  utiliser le script mysql\_pwd.py ;
- réinitialiser le mot de passe  $\frac{root}{code}$  de MySQL à la valeur de votre choix ;
- utiliser l'interface Adminer pour faire les manipulations nécessaires.

Il est recommandé de créer un utilisateur et une base MySQL spécifiques par application. Sur le module AmonEcole, il faudra veiller à ce que l'utilisateur MySQL utilisé ait le droit d'accéder à la base de données depuis l'adresse IP du conteneur web, en l'occurrence 192.0.2.51 .

#### **15.6.4. Configuration du logiciel**

Vous pouvez maintenant utiliser le système automatique d'installation du logiciel disponible à l'adresse : http://<adresse\_serveur>/egw

Un *linstall* ou *l* config sera à ajouter au chemin en fonction de l'application à installer.

Sur le module AmonEcole, l'adresse de la base de données à mettre dans l'interface de configuration de l'application est celle du conteneur bdd (192.0.2.50) et non localhost .

#### **Affectation de droits après l'utilisation du système automatique d'installation du logiciel**

Changer les droits d'accès :

# chmod 750 /var/www/html/egroupware

Changer le propriétaire des fichiers :

# chown -R root :www-data /var/www/html/egroupware

#### **Authentification CAS**

Informations utiles à la configuration d'une authentification CAS :

adresse du serveur CAS : adresse IP (ou nom DNS) de votre module EOLE

- port d'écoute par défaut du serveur CAS : 8443 (CAS EOLE)
- URI sur le serveur CAS : *rien*
- Destination après la sortie : *rien*

Par défaut EoleSSO, fournit uniquement l'identifiant de l'utilisateur. Pour chaque application, il est possible d'ajouter des filtres définissant des attributs supplémentaires à fournir. Pour plus d'informations, consulter la documentation EoleSSO.

**Authentification LDAP**

Informations utiles à la configuration d'une authentification LDAP :

- adresse du service LDAP :
	- sur le module Scribe/Horus : adresse IP (ou nom DNS) de votre module EOLE
	- sur le module AmonEcole : adresse IP du conteneur bdd : 192.0.2.50
- port d'écoute du serveur LDAP : 389 (port standard)
- base DN : o=gouv, c=fr

La majeure partie des informations stockées dans l'annuaire est accessible par des requêtes anonymes.

Si l'application a besoin d'accéder à des attributs LDAP protégés par une ACL<sup>[\[p.1001\]](#page-1000-0)</sup> et non fournis par EoleSSO, il est possible d'utiliser le compte spécial  $cn=reader$ ,  $o=qouv$ ,  $c=fr$ dont le mot de passe est stocké dans le fichier /root/.reader

Voir aussi...

Utilisateurs spéciaux

Définition de filtres d'attributs

## **15.7. Externalisation des bases de données MySQL avec EoleDB**

EoleDB est disponible depuis la version 2.5.2 d'EOLE. C'est une re-implémentation de l'ancien gestionnaire des bases de données EOLE (eole-sql) dont les objectifs principaux sont :

- n'utiliser qu'un seul fichier de configuration ;
- supporter nativement plusieurs types de bases de données (MySQL, PostgreSQL, SQLite, ...) ;
- supporter nativement l'externalisation des bases de données sur d'autres serveurs ;
- ne plus avoir à fournir des scripts python dans les paquets d'application web du projet EOLE pour pouvoir générer ou mettre à jour des bases de données (cf eole-sql : /usr/share/eole/applications/gen/, /usr/share/eole/applications/passwords/,

/usr/share/eole/applications/updates/ ).

EoleDB rend possible l'externalisation des bases de données d'un module EOLE.

Pour le moment, la version publiée d'EoleDB gère uniquement les bases de données MySQL et PostgreSQL.

#### **Installation d'EoleDB**

EoleDB est pré-installé sur les modules où des applications web le requièrent.

Sur les autres modules l'installation d'EoleDB se fait manuellement sur le serveur qui héberge l'application web avec la commande apt-eole :

```
# apt-eole install eole-db
```
#### **Configuration**

 $\qquad \qquad \bullet$ 

Par défaut le serveur est paramétré comme étant local. Dans le cas où le serveur est distant quelques variables sont à renseigner.

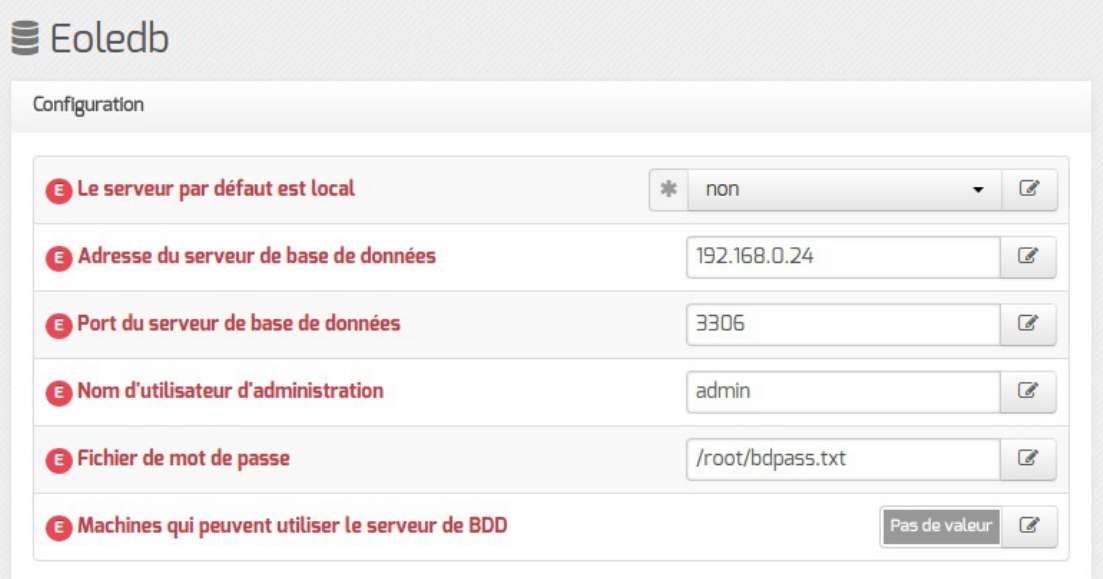

- Adresse du serveur de base de données : adresse IP, nom de machine ou nom de domaine du serveur de base de données distant. Cette valeur est utilisée pour toutes les applications web qui ne définiront pas elles-mêmes un serveur de base de données.
- Port du serveur de base de données : port du serveur de base de données utilisé, par exemple 3306 pour le serveur MySQL fourni par EOLE.
- Nom d'utilisateur d'administration : identifiant du gestionnaire de la base de données distante.
- Fichier de mot de passe : chemin d'accès vers le fichier qui contient le mot de passe du gestionnaire, par exemple /root/bdpass.txt. Ce fichier doit être accessible par EoleDB, idéalement le fichier doit avoir les droits 600.

Machines qui peuvent utiliser le serveur de BDD : permet d'autoriser des machines à accéder à l'administration des bases distantes #fixme [https://dev-eole.ac-dijon.fr/issues/15456]. si rien n'est renseigné l'adresse IP du serveur utilisant EoleDB est ajoutée automatiquement dans le fichier de configuration.

EoleDB dispose d'un fichier de configuration principale, /etc/eole/eole-db.conf , géré par Creole.

Ce fichier est au format YAML<sup>[\[p.1037\]](#page-1036-0)</sup>, il défini le comportement par défaut d'EoleDB si aucune configuration spécifique n'est définie par l'application web.

 dbhost: 192.168.0.24 dbport: 3306 dbroot: root client\_hosts: ['192.168.0.26'] dbrootpwd: /root/bdpass.txt

Les application web disponible sur EOLE fournissent un fichier de configuration au format YAML<sup>[\[p.1037\]](#page-1036-0)</sup> qui surcharge le fichier de configuration principal d'EoleDB.

Ces fichiers de configuration spécifiques aux applications redéfinissent le comportement par défaut d'EoleDB, ils sont stockés dans /etc/eole/eole-db.d/ .

Pour des raisons pratiques, EoleDB réalise également le changement de mots de passe dans les fichiers de configuration des applications, les mots de passes sont changées à chaque lancement de la commande eole db gen.

Dans le cas de EOLE cette commande est lancée au minimum à chaque reconfigure.

Pour utiliser EoleDB il faut donc mettre en place les fichiers de configuration et utiliser la commande eole\_db\_gen .

Sans paramètre, la commande eole\_db\_gen utilise les paramètres par défaut.

Pour utiliser une autre configuration des options sont disponibles :

- $\bullet$  -h, --help: Affiche le message d'aide à l'utilisation de la commande ;
- $\bullet$   $\overline{-c}$ ,  $\overline{-c}$  config : Définir un fichier de configuration a utiliser à la place de /etc/eole/eole-db.conf ;
- $\bullet$   $-d$ ,  $-d$ bdir : Définir un répertoire qui contiens les fichiers de configuration des applications qui n'est pas /etc/eole/eole-db.d/ ;
- -b , --backup-dir : Définir un répertoire pour copier les sauvegardes des fichiers modifiés par EoleDB.

Pour obtenir de l'aide, utiliser la manuel de la commande :

# man eole\_db\_gen Pour connaître les différents paramètres de la commande eole\_db\_gen :

# eole\_db\_gen --help

## **16. Changement de mot de passe par l'utilisateur**

Le changement de mot de passe peut s'effectuer à différents endroits suivant le profil de l'utilisateur :

- dans l'EAD : un enseignant peut changer son mot de passe dans la rubrique Préférences ;
- depuis un poste Windows : tout utilisateur ayant un compte sur le module Scribe et ayant accès à une station de travail peut changer son mot de passe à l'invite de connexion en effectuant la combinaison de touches  $\left| \text{ctrl} \right| + \left| \text{alt} \right| + \left| \text{suppr} \right|$ ;
- l'application web EOE : un élève peut changer son mot de passe par l'intermédiaire de l'outil EOE ;
- l'application web EOP : un enseignant peut changer son mot de passe par l'intermédiaire de l'outil EOP dans la rubrique Préférences ;

Quelque soit la méthode utilisée le changement de mot de passe suit la politique (longueur et classe de caractère composant un mot de passe) mise en place dans l'interface de configuration du module.

Politique des mots de passe dans l'interface de configuration du module

[Onglet Mots de passe : Politique de mot de passe pour les](#page-117-0) [utilisateurs](#page-117-0) [p.118[\]](#page-117-0)

[Les rôles sur le module Scribe](#page-436-0) [p.437[\]](#page-436-0)

[EOP : outils à destination des enseignants](#page-739-0) [p.740[\]](#page-739-0)

[EOE : outils à destination des élèves](#page-742-0) [p.74[3\]](#page-742-0)

# **Chapitre 9**

# **Personnalisation du module**

Les modules EOLE peuvent être personnalisés et adaptés afin de prendre en compte les spécificités rencontrées en production.

## **1. Panorama des services**

Les services disponibles sur les modules EOLE ont été répartis dans des paquets distincts, ce qui rend leur installation complétement indépendante.

Un module EOLE peut donc être considéré comme un ensemble de services choisis et adaptés à des usages précis.

Des services peuvent être ajoutés sur les modules existants (exemple : installation du paquet eole-dhcp sur le module Amon) et il est également possible de fabriquer un module entièrement personnalisé en installant les services souhaités sur une installation Eolebase.

## **1.1. Services liés aux bases de données**

### **1.1.1. eole-annuaire**

Le paquet *eole-annuaire* permet la mise en place d'un service d'annuaire OpenLDAP. L'installation d' eole-annuaire entraîne celle d' eole-client-annuaire .

### **Logiciels et services**

Le paquet eole-annuaire s'appuie principalement sur le service slapd.

<http://www.openldap.org/>

#### **Historique**

L'annuaire LDAP est la brique centrale de plusieurs modules EOLE.

Grâce au paquet eole-annuaire, la configuration de base est identique sur les modules Horus, Scribe, AmonEcole, Zéphir, Seshat et Thot bien que chacun conserve des spécificités et des scripts qui lui sont propres.

#### **Conteneurs**

Le service est configuré pour s'installer dans le conteneur :  $annuaire (id=10)$ .

Sur le module AmonEcole, il est installé dans le groupe de conteneurs : bdd (id=50).

## **1.1.2. eole-client-annuaire**

Le paquet eole-client-annuaire permet de configurer l'utilisation d'un annuaire OpenLDAP distant (ou local dans le cas où le paquet  $\frac{1}{2}$  enterannuaire est également installé).

## **Logiciels et services**

Le paquet eole-client-annuaire fournit les outils de base pour interroger et s'authentifier sur un annuaire OpenLDAP.

<http://www.openldap.org/>

## **Historique**

Ce paquet est présent sur tous les modules fournissant un annuaire (Horus, Scribe, Zéphir, Seshat et Thot) et également sur ceux utilisant un annuaire comme base d'authentification (Eclair, Hâpy).

#### **Conteneurs**

Par défaut, la configuration LDAP cliente est déployée sur le maître mais les templates EOLE fournis par ce paquet sont également utilisés dans les conteneurs en fonction des besoins.

#### **1.1.3. eole-db**

Le paquet eole-db permet de configurer les bases de données utilisées sur un module EOLE.

#### **Logiciels et services**

Le paquet eole-db permet de configurer l'outil EoleDB.

#### **Historique**

EoleDB est une re-implémentation de l'ancien gestionnaire des bases de données EOLE (eole-sql).

Il est disponible depuis la version 2.5.2 d'EOLE.

Il est désormais utilisé par la majorité des applications web empaquetés par EOLE et Envole (OCS, GLPI, Roundcube, WordPress, Cdt...).

De ce fait, il est automatiquement installé sur les serveurs possédant au moins l'une des applications utilisant cet outil.

#### **Conteneurs**

Le service s'installe sur le système hôte (maître).

#### **1.1.4. eole-interbase**

Le paquet <u>eole-interbase</u> permet la mise en place d'un serveur de base de données Interbase<sup>[\[p.1016\]](#page-1015-0)</sup>.

#### **Logiciels et services**

Le paquet  $\frac{e}{e}$  - interbase s'appuie principalement sur le service xinetd.

#### **Historique**

Historiquement ce service est uniquement utilisé sur le module Horus.

#### **Conteneurs**

Le service est configuré pour s'installer dans le conteneur : interbase (id=16). En mode conteneur, il est installé dans le groupe de conteneurs :  $bdd$  (id=50)

#### **1.1.5. eole-mysql**

Le paquet <u>eole-mysql</u> permet la mise en place d'un serveur de base de données MySQL<sup>[\[p.1021\]](#page-1020-0)</sup>.

#### **Logiciels et services**

Le paquet eole-mysql s'appuie principalement sur le service mysql-server.

<http://www.mysql.fr/>

#### **Historique**

Utilisé à la base sur les modules Horus, Scribe et Sentinelle, le paquet eole-mysql est installable sur n'importe quel module EOLE.

#### **Conteneurs**

Le service est configuré pour s'installer dans le conteneur : mysql (id=14). Sur le module AmonEcole, il est installé dans le groupe de conteneurs : bdd (id=50).

#### **1.1.6. eole-postgresql**

Le paquet eole-postgresql permet la mise en place d'un serveur de base de données PostgreSQL . [\[p.1027\]](#page-1026-0)

#### **Logiciels et services**

Le paquet eole-postgresgl s'appuie principalement sur le service postgresql.

<http://www.postgresql.org>

## **Historique**

Uniquement utilisé sur Zéphir, le paquet eole-postgresql est installable sur n'importe quel module EOLE.

#### **Conteneurs**

Le service est configuré pour s'installer dans le conteneur : postgresql (id=11).

À ce jour, aucun module EOLE n'implémente l'utilisation de ce service en mode conteneur.

## **1.2. Services liés aux serveurs de fichiers**

#### **1.2.1. eole-ad-dc**

Le paquet  $eole-ad-dc$  permet la mise en place d'un serveur Samba Active Directory<sup>[\[p.1001\]](#page-1000-1)</sup> pouvant être soit contrôleur de domaine, soit membre d'un domaine existant.

#### **Logiciels et services**

Le paquet eole-ad-dc permet de gérer les services suivants :

- samba-ad-dc en mode contrôleur de domaine ;
- smbd, nmbd et winbind en mode serveur membre.

<http://www.samba.org/>

#### **Historique**

Le service a été créé spécifiquement pour le nouveau module 2.6 nommé Seth.

#### **Conteneurs**

Le service s'installe sur le système hôte (maître).

## **1.2.2. eole-fichier-primaire**

Le paquet eole-fichie-primaire permet la mise en place d'un serveur de fichiers PDC<sup>[\[p.1027\]](#page-1026-1)</sup> complet.

### **Logiciels et services**

Le paquet eole-fichie-primaire permet de gérer les services suivants :

- smbd, nmbd (serveur de fichiers) ;
- nscd (cache) ou winbind.

<http://www.samba.org/>

#### **Historique**

Les services fournis sont spécifiques aux modules Horus et Scribe.

Grâce au paquet *eole-fichier-primaire*, la configuration de base est identique sur les deux modules bien que chacun conserve des spécificités et des scripts qui lui sont propres.

#### **Conteneurs**

 $\overline{\phantom{a}}$ 

Le service est configuré pour s'installer dans le conteneur :  $f$ ichier (id=12). Sur le module AmonEcole, il est installé dans le groupe de conteneurs : partage (id=52).

> En mode conteneur, l'accès à ces services nécessite la configuration d'une adresse spécifique sur le réseau cible (variable : adresse ip fichier link ).

### **1.2.3. eole-fichier-membre**

Le paquet eole-fichier-membre permet la mise en place d'un serveur de fichiers membre d'un domaine existant.

#### **Logiciels et services**

Le paquet eole-fichier permet de gérer les services suivants :

- smbd, nmbd (serveur de fichiers);
- nscd (cache) ou winbind.

<http://www.samba.org/>

#### **Historique**

Les services fournis sont spécifiques au module eSBL.

#### **Conteneurs**

Le service est configuré pour s'installer dans le conteneur :  $fichter$  ( $id=12$ ).

En mode conteneur, l'accès à ces services nécessite la configuration d'une adresse spécifique sur le réseau cible (variable : adresse\_ip\_fichier\_link).

## **1.2.4. eole-cups**

 $\qquad \qquad \bullet$ 

Le paquet eole-cups permet la mise en place d'un serveur d'impression.

## **Logiciels et services**

Le paquet *eole-cups* permet de gérer le service cups (serveur d'impression).

<http://www.cups.org/>

## **Historique**

Les services fournis sont spécifiques aux modules Horus, Scribe et eSBL.

Grâce au paquet eole-fichier , la configuration de base est identique sur tous les modules bien que chacun conserve des spécificités et des scripts qui lui sont propres.

#### **Conteneurs**

Le service est configuré pour s'installer dans le conteneur : fichier (id=12). Sur le module AmonEcole, il est installé dans le groupe de conteneurs : partage (id=52).

 $\qquad \qquad \blacksquare$ 

En mode conteneur, l'accès à ces services nécessite la configuration d'une adresse spécifique sur le réseau cible (variable : adresse\_ip\_fichier\_link).

## **1.2.5. eole-proftpd**

Le paquet <u>eole-proftpd</u> permet la mise en place d'un serveur FTP<sup>[\[p.1013\]](#page-1012-0)</sup>.

#### **Logiciels et services**

Le paquet eole-proftpd permet de gérer le service proftpd (serveur FTP).

<http://www.proftpd.org/>

#### **Historique**

Les services fournis sont spécifiques aux modules Horus, Scribe et eSBL.

## **Conteneurs**

Le service est configuré pour s'installer dans le conteneur :  $f_{\text{tp}}$  (id=25).

Sur le module AmonEcole, il est installé dans le groupe de conteneurs : partage (id=52).

 $\qquad \qquad \bullet$ En mode conteneur, couplé à l'un des paquets **eole-fichier**, l'accès à ce service nécessite la configuration d'une adresse spécifique sur le réseau cible (variable : adresse ip fichier link).

#### **Remarques**

L'accès au service FTP peut être facilité par la mise en œuvre du gestionnaire de fichiers en ligne Pydio.

Voir aussi...

Pydio : gestionnaire de fichiers

#### **1.2.6. eole-dhcp**

Le paquet eole-dhcp permet la mise en place d'un serveur DHCP<sup>[\[p.1008\]](#page-1007-1)</sup> local et/ou d'un serveur PXE<sup>[\[p.](#page-1027-0)1008]</sup> . [1028\]](#page-1027-0)

#### **Logiciels et services**

Le paquet eole-dhcp s'appuie sur les services dhcp3-server et tftpd-hpa.

<http://www.isc.org/software/dhcp>

#### **Historique**

A la base, les services DHCP et TFTP étaient pré-installés uniquement sur les serveurs de fichiers (modules Scribe et Horus) ainsi que sur le serveur de clients légers Eclair, ceci avec des configurations hétérogènes et très limitées.

La mise en commun des configurations permet de bénéficier de toutes les options sur chaque module. Ce paquet peut désormais être installé sur n'importe quel module EOLE.

#### **Conteneurs**

Le service est configuré pour s'installer dans le conteneur : dhcp (id=17). Sur le module AmonEcole, il est installé dans le groupe de conteneurs : partage (id=52).

#### **Remarques**

Ne pas confondre ce paquet avec le paquet eole-dhcrelay qui est pré-installé sur le module Amon.

## **1.2.7. eole-nfs**

Le paquet *eole-nfs* permet la mise en place d'un serveur NFS<sup>[\[p.1022\]](#page-1021-0)</sup> (partage de fichiers en réseau).

## **Logiciels et services**

Le paquet eole-nfs s'appuie sur le service nfs-kernel-server.

<http://nfs.sourceforge.net/>

## **Historique**

L'installation et l'activation de ce service sur le module Scribe, Horus ou AmonEcole est obligatoire si l'on souhaite accéder aux partages par le biais d'un serveur Eclair.

## **Conteneurs**

Le service s'installe sur système hôte (maître) et non dans un conteneur.

## **Remarques**

Le protocole NFS étant peu sécurisé, il est recommandé de ne pas ouvrir ce service sur l'intégralité du réseau.

## **1.3. Services liés au web**

## **1.3.1. eole-web**

 $\qquad \qquad \bullet$ 

Le paquet eole-web permet la mise en place d'un serveur web.

L'installation d'eole-web entraîne celle d'eole-mysql.

## **Logiciels et services**

Le paquet eole-web s'appuie principalement sur le service apache2.

<http://httpd.apache.org/>

Il permet également d'activer les applications phpMyAdmin ou Adminer (selon les versions d'EOLE).

<http://www.phpmyadmin.net/>

<https://www.adminer.org/>

## **Historique**

 $\hat{A}$  la base uniquement disponible sur les modules Scribe/AmonEcole, le paquet  $e^{-\text{del} - \text{web}}$  est

désormais installable sur n'importe quel module EOLE.

#### **Conteneurs**

Le service est configuré pour s'installer dans le conteneur : web (id=15). Sur le module AmonEcole, il est installé dans le groupe de conteneurs : reseau (id=51).

#### **Remarques**

Ce paquet sert de brique de base pour toutes les applications web empaquetées par les équipes des projets EOLE et Envole.

#### **1.3.2. eole-reverseproxy**

Le paquet *eole-reverseproxy* permet la mise en place d'un serveur proxy inverse. Le logiciel utilisé, Nginx<sup>[\[p.1022\]](#page-1021-1)</sup>, peut également faire office de serveur web.

#### **Logiciels et services**

Le paquet eole-reverseproxy s'appuie sur le serveur Nginx.

<http://nginx.org/>

#### **Historique**

Initialement conçu pour les modules Amon et AmonEcole, ce service est pré-installé sur tous les modules à partir de la version 2.6.1 d'EOLE.

#### **Conteneurs**

Le service s'installe sur le système hôte (maître).

#### **1.3.3. eole-wpad**

Le paquet eole-wpad permet la mise en place du service de découverte automatique du proxy par les navigateurs (WPAD<sup>[\[p.1036\]](#page-1035-0)</sup>).

Le logiciel utilisé, Nginx<sup>[\[p.1022\]](#page-1021-1)</sup>, se charge de distribuer les fichiers wpad.dat adaptés à chacun des sous-réseaux.

#### **Logiciels et services**

Le paquet eole-wpad s'appuie sur le serveur Nginx.

<http://nginx.org/>

## **Historique**

Ce service étaient auparavant inclus dans le paquet  $_{\rm{eole-reverseprows}}$ . Il peut désormais être installé de façon indépendante.

Le paquet eole-wpad est pré-installé sur les modules Amon et AmonEcole.

## **Conteneurs**

Le service s'installe sur le système hôte (maître).

## **1.4. Services liés à la messagerie**

## **1.4.1. eole-exim**

Le paquet <u>eole-exim</u> permet la mise en place d'un serveur SMTP<sup>[\[p.1031\]](#page-1030-0)</sup> Exim<sup>[\[p.1012\]](#page-1011-0)</sup>.

## **Logiciels et services**

Le paquet eole-exim s'appuie principalement sur le service exim4.

<http://www.exim.org/>

## **Historique**

Utilisé à la base sur les modules Scribe et Seshat, le paquet eole-exim est désormais utilisé sur tous les modules.

## **Conteneurs**

Le service est configuré pour s'installer dans le conteneur :  $_{\text{mail}}$  (id=13). Sur le module AmonEcole, il est installé dans le groupe de conteneurs : reseau (id=51).

## **1.4.2. eole-spamassassin**

Le paquet eole-spamassassin permet la mise en place d'un serveur anti-spam.

## **Logiciels et services**

Le paquet eole-spamassassin s'appuie principalement sur le service spamassassin.

<http://spamassassin.apache.org/>

## **Historique**

Utilisé à la base sur les modules Scribe et Seshat, le paquet eole-spamassassin est désormais installable sur n'importe quel module EOLE.

#### **Conteneurs**

Le service est configuré pour s'installer dans le conteneur :  $mail (id=13)$ . Sur le module AmonEcole, il est installé dans le groupe de conteneurs : reseau (id=51).

#### **1.4.3. eole-courier**

Le paquet <u>eole-courier</u> permet la mise en place d'un serveur POP<sup>[p[.](#page-1015-1)1027]</sup> / IMAP<sup>[p.1016]</sup>.

#### **Logiciels et services**

Le paquet *eole-courier* s'appuie principalement sur les services courier-imap et courier-pop.

<http://www.courier-mta.org/>

#### **Historique**

Historiquement ces services sont uniquement utilisés sur les modules Scribe/AmonEcole.

#### **Conteneurs**

Les services sont configurés pour s'installer dans le conteneur :  $\text{mail}$  (id=13). Sur le module AmonEcole, ils sont installés dans le groupe de conteneurs : reseau (id=51).

#### **Remarques**

Le greffon authProg fourni par le paquet courier-eolecas permet au serveur IMAP d'être compatible avec une authentification CAS.

L'accès au service IMAP peut être facilité par la mise en œuvre de la messagerie web Roundcube.

Voir aussi...

[Roundcube : interface pour le courrier électronique](#page-736-0) [p.73[7\]](#page-736-0)

#### **1.4.4. eole-sympa**

Le paquet eole-sympa permet la mise en place d'un serveur de listes de diffusion.

#### **Logiciels et services**

Le paquet eole-sympa s'appuie principalement sur le service sympa.

Son interface d'administration nécessite un serveur web apache2.

<http://www.sympa.org/>

#### **Historique**

Historiquement ce service est uniquement utilisé sur les modules Scribe/AmonEcole.

#### **Conteneurs**

Les services sont configurés pour s'installer dans le conteneur : mail (id=13). Sur le module AmonEcole, ils sont installés dans le groupe de conteneurs :  $r =$   $r =$   $(id = 51)$ .

## **1.5. Services liés au proxy et à l'authentification**

#### **1.5.1. eole-proxy**

Le paquet eole-proxy permet la mise en place d'un serveur proxy complet.

#### **Logiciels et services**

Le paquet eole-proxy s'appuie sur les logiciels et services suivants :

- Squid<sup>[\[p.1032\]](#page-1031-0)</sup> : proxy cache ;
- e2guardian $[p.1009]$ : filtrage web;
- Lightsquid : analyseur de logs ;
- smbd,nmbd, winbind, krb5 : authentification NTLM<sup>[\[p.1023\]](#page-1022-0)</sup> ou Kerberos<sup>[\[p.1017\]](#page-1016-0)</sup>.

<http://www.squid-cache.org/> <http://e2guardian.org> <http://lightsquid.sourceforge.net/>

#### **Historique**

A la base, uniquement disponible sur les modules Amon et AmonEcole, ce paquet a été adapté pour être installé sur n'importe quel module EOLE, y compris en **mode une carte**.

#### **Conteneurs**

 $-{\bf A}$ 

Le service est configuré pour s'installer dans le conteneur : proxy (id=20). Sur le module AmonEcole, il est installé dans le groupe de conteneurs : internet (id=53).

En mode conteneur, l'accès à ces services nécessite la configuration d'une adresse

spécifique sur le réseau cible (variable : adresse\_ip\_proxy\_link).

#### **Remarques**

Afin d'assurer les authentifications en mode NTLM/Kerberos, ce paquet fournit des configurations Samba incompatibles avec celles d'eole-fichier.

Si l'on souhaite installer eole-proxy et eole-fichier sur un même serveur, il est impératif qu'ils soient déclarés dans des conteneurs différents. Leur cohabitation est impossible en *mode non conteneur*

#### **1.5.2. eole-radius**

.

Le paquet *eole-radius* permet la mise en place d'un serveur RADIUS<sup>[\[p.1028\]](#page-1027-1)</sup>.

#### **Logiciels et services**

Le paquet eole-radius s'appuie sur le projet FreeRADIUS.

<http://freeradius.org/>

#### **Historique**

Ce paquet est pré-installé sur le module Amon.

#### **Conteneurs**

Le service s'installe sur le système hôte (maître).

## **1.6. Services liés à la virtualisation**

#### **1.6.1. eole-libvirt**

Le paquet  $eole-libvirt$  permet la mise en place de la gestion de la virtualisation.

#### **Logiciels et services**

Le paquet **eole-libvirt** s'appuie sur le service libvirt<sup>[\[p.1018\]](#page-1017-0)</sup>.

<http://libvirt.org/>

#### **Historique**

Utilisé à la base sur les modules Hâpy et Hâpy Node, le paquet eole-libvirt est installable sur n'importe quel module EOLE.

#### **Conteneurs**

Le service s'installe sur le système hôte (maître).

#### **1.6.2. eole-one-frontend**

Le paquet eole-one-frontend permet la mise en place de l'interface de gestion des machines virtuelles, OpenNebula Sunstone<sup>[\[p.1033\]](#page-1032-0)</sup>.

#### **Logiciels et services**

Le paquet *eole-one-frontend* s'appuie sur le service opennebula-sunstone.

<http://opennebula.org/>

#### **Historique**

Utilisé à la base sur les modules Hâpy, le paquet eole-one-frontend est installable sur n'importe quel module EOLE.

#### **Conteneurs**

Le service s'installe sur le système hôte (maître).

#### **1.6.3. eole-one-node**

Le paquet eole-one-node permet la mise en place de la gestion d'un nœud de calcul (nœud de travail).

#### **Logiciels et services**

Le paquet eole-one-node s'appuie sur le service opennebula-node.

<http://opennebula.org/>

#### **Historique**

Utilisé à la base sur les modules Hâpy et Hâpy Node, le paquet eole-one-node est installable sur n'importe quel module EOLE.

#### **Conteneurs**

Le service s'installe sur le système hôte (maître).

## **1.6.4. eole-one-singlenode**

Le paquet eole-one-singlenode permet la mise en place de l'interface de gestion des machines virtuelles.

### **Logiciels et services**

Le paquet *eole-one-singlenode* s'appuie sur le service opennebula-node.

<http://opennebula.org/>

#### **Historique**

Utilisé à la base sur les modules Hâpy, le paquet eole-one-singlenode est installable sur n'importe quel module EOLE.

#### **Conteneurs**

Le service s'installe sur le système hôte (maître).

## **1.7. Autres services réseau**

### **1.7.1. eole-antivirus**

 $\overline{\phantom{a}}$ 

Le paquet eole-antivirus permet la mise en place d'un serveur antivirus.

Ne pas confondre ce paquet avec eole-antivir qui permet la mise en place de la gestion d'un antivirus centralisé de type OfficeScan de Trend Micro. <http://dev-eole.ac-dijon.fr/projects/eole-antivir> <http://eole.ac-dijon.fr/presentations/2011%20novembre/eole-antivir.pdf>

#### **Logiciels et services**

Le paquet eole-antivirus s'appuie sur les services clamav-daemon et clamav-freshclam.

<http://www.clamav.net/>

#### **Historique**

A la base, les services clamav et freshclam étaient déjà sur la plupart des modules afin de servir à d'autres services tels que le serveur de fichiers, le serveur FTP, le serveur SMTP, le proxy (filtrage du contenu), ...

La mise en commun a permis de rendre les configurations homogènes.

## **Conteneurs**

Le serveur de mise à jour des bases antivirales (freshclam) s'installe sur le maître.

Le ou les services antivirus s'installent dans les conteneur qui en ont l'usage.

Sur le module AmonEcole, le service clamav-daemon est pré-installé dans les groupes de conteneurs :

- partage (id=52) ;
- internet (id=53) ;
- reseau (id=51) .

 $\overline{\phantom{a}}$ 

C'est au paquet du service qui souhaite utiliser le serveur antivirus de gérer son installation, sa configuration et son démarrage dans le conteneur souhaité.

**Activation de clamav dans un conteneur**

```
1 < container name='xxx'>
2 <package>eole-antivirus-pkg</package>
3 <service>clamav-daemon</service>
4     = =
<file filelist='clamav' name='/etc/clamav/clamd.conf'/>
5
</container>
```
## **1.7.2. eole-apt-cacher-ng**

Le paquet eole-apt-cacher-ng permet d'installer et de configurer un service de mise en cache des paquets Debian.

## **Logiciels et services**

Le paquet eole-apt-cacher-ng s'appuie sur le service apt-cacher-ng.

<https://www.unix-ag.uni-kl.de/~bloch/acng/>

## **Historique**

Ce service est pré-installé et obligatoire sur le module AmonEcole où il est utilisé par le maître et les conteneurs LXC.

Il est envisageable de l'installer sur n'importe quel module, afin, par exemple de fournir un service de mise en cache des paquets au niveau d'un établissement.

## **Conteneurs**

Le service s'installe sur le système hôte (maître).

## **1.7.3. eole-bareos**

Le paquet *eole-bareos* permet d'installer et de configurer la solution de sauvegarde Bareos<sup>[\[p.1003\]](#page-1002-0)</sup>.
La gestion des sauvegardes fait l'objet d'une documentation dédiée : Sauvegardes.

## **Logiciels et services**

Le paquet eole-bareos s'appuie sur les services :

- bareos-dir (service directeur)
- bareos-fd (service de lecture/écriture)
- bareos-sd (service de stockage)

[http://www.bareos.org](http://net-snmp.sourceforge.net/) [http://net-snmp.sourceforge.net/]

### **Historique**

Ce service est pré-installé sur les modules hébergeant un serveur de fichiers (Horus, Scribe, AmonEcole).

Il est utilisable sur tous les modules EOLE.

### **Conteneurs**

Le service s'installe sur le système hôte (maître).

### **1.7.4. eole-dns**

Le paquet eole-dns permet la mise en place d'un serveur DNS<sup>[\[p.1009\]](#page-1008-0)</sup> local.

### **Logiciels et services**

Le paquet **eole-dns** s'appuie principalement sur le service bind9<sup>[\[p.1004\]](#page-1003-0)</sup>.

<http://www.isc.org/downloads/bind/>

### **Historique**

À la base, uniquement disponible sur les modules Amon et AmonEcole, ce paquet a été adapté afin d'être installé sur n'importe quel module EOLE, y compris en *mode une carte*.

### **Conteneurs**

Le service est configuré pour s'installer dans le conteneur :  $\frac{dns}{di}$  ( $\frac{i}{di}$ =18). Sur le module AmonEcole, il est installé dans le groupe de conteneurs : internet (id=53).

## **1.7.5. eole-dhcrelay**

Le paquet <u>eole-dhcrelay</u> permet la mise en place d'un relais DHCP<sup>[\[p.1008\]](#page-1007-0)</sup>.

## **Logiciels et services**

Le paquet eole-dhcrelay s'appuie sur le service dhcp3-relay.

<http://www.isc.org>

## **Historique**

Ce service est pré-installé sur le module Amon.

## **Conteneurs**

Le service s'installe sur le système hôte (maître).

## **1.7.6. eole-ltsp-server**

Le paquet <u>eole-ltsp-server</u> permet la mise en place d'un serveur de clients légers LTSP<sup>[\[p.1028\]](#page-1027-0)</sup>.

## **Logiciels et services**

Lepaquet <u>eole-ltsp-server</u> s'appuie sur les service NBD<sup>[\[p.1022\]](#page-1021-0)</sup> et LDM<sup>[\[p.1017\]](#page-1016-0)</sup>.

<http://ltsp.org/>

## **Historique**

Ce paquet, initialement conçu pour le module Eclair 2.3 intègre désormais les fonctionnalités apportées par l'ancien paquet eole-ltsp-fichier.

## **Conteneurs**

Contrairement à la version proposée sur EOLE 2.3, le service s'installe sur le système hôte (maître).

## **1.7.7. eole-nut**

Le paquet eole-nut permet la mise en place de la gestion des onduleurs.

La gestion des onduleurs fait l'objet d'une documentation dédiée : GestionDesOnduleurs .

## **Logiciels et services**

Le paquet eole-nut s'appuie sur le service upsd.

<http://www.networkupstools.org/>

### **Historique**

Ce paquet est pré-installé sur tous les modules depuis la version 2.3 d'EOLE.

### **Conteneurs**

Le service s'installe sur le système hôte (maître).

## **1.7.8. eole-open-iscsi**

Le paquet <u>eole-open-iscsi</u> permet de mettre en œuvre l'accès à un réseau de stockage SAN<sup>[\[p.1030\]](#page-1029-0)</sup>.

### **Logiciels et services**

Le paquet eole-open-iscsi s'appuie sur les services open-iscsi et multipath.

<http://www.open-iscsi.com>

### **Historique**

Ce service n'est pré-installé sur aucun module.

Initié grâce à une contribution de Karim Ayari de l'académie de Lyon, a été repris par l'équipe EOLE pour répondre à des besoins exprimés par le ministère de l'écologie.

### **Conteneurs**

Le service s'installe sur le système hôte (maître).

## **1.7.9. eole-pacemaker**

Le paquet <u>eole-pacemaker</u> permet la mise en place d'un service de haute disponibilité<sup>[\[p.1015\]](#page-1014-0)</sup>.

### **Logiciels et services**

Le paquet <u>eole-pacemaker</u> s'appuie principalement sur le service Corosync<sup>[\[p.1007\]](#page-1006-0)</sup>.

<http://clusterlabs.org/>

## **Historique**

A la base, le service de haute disponibilité était uniquement disponible sur le module Sphynx via le service Heartbeat. Celui-ci se fait maintenant via les logiciels Corosync et Pacemaker. Le service a été adapté afin d'être installé sur n'importe quel module EOLE, y compris en *mode une carte*.

## **Conteneurs**

Le service s'installe sur le système hôte (maître).

## **1.7.10. eole-snmpd**

Le paquet **eole-snmpd** permet d'installer et de configurer un serveur SNMP<sup>[\[p.1031\]](#page-1030-0)</sup>.

## **Logiciels et services**

Le paquet eole-snmpd s'appuie sur le service snmpd.

<http://net-snmp.sourceforge.net/>

## **Historique**

Ce service n'est pré-installé sur aucun module.

Il a été créé et mis à disposition pour répondre à un besoin exprimé par plusieurs académies.

## **Conteneurs**

Le service s'installe sur le système hôte (maître).

## **1.7.11. eole-vpn**

Le paquet *eole-vpn* permet la mise en place d'un VPN<sup>[\[p.1029\]](#page-1028-0)</sup>.

## **Logiciels et services**

Le paquet **eole-vpn** s'appuie principalement sur le logiciel strongSwan<sup>[\[p.1032\]](#page-1031-0)</sup>.

<http://www.strongswan.org/>

## **Historique**

Ce paquet est pré-installé sur les modules Amon et AmonEcole ainsi que sur le module Sphynx.

## **Conteneurs**

Le service s'installe sur le serveur maître.

# **2. Personnalisation du serveur à l'aide de Creole**

Creole<sup>[p.100[7\]](#page-1006-1)</sup> est un ensemble d'outils permettant de mettre en œuvre un serveur suivant une configuratior définie.

Il offre des possibilités de personnalisation, permettant à l'utilisateur d'ajouter des fonctionnalités sur le serveur sans risquer de créer une incohérence avec la configuration par défaut et qui ne seront pas écrasées par les futures mises à jour.

Pour personnaliser un serveur, les outils suivants sont à disposition :

- le **patch<sup>[\[p.1026\]](#page-1025-0)</sup> :** permet de modifier un template<sup>[p.1034]</sup> fourni par EOLE ;
- le **dictionnaire <sup>[\[p.1008\]](#page-1007-1)</sup> local** permet d'ajouter des options à l'interface de configuration, d'installer de nouveaux paquets ou de gérer de nouveaux services ;
- le **template**<sup>[\[p.1034\]](#page-1033-0)</sup> reprend le fichier de configuration d'une application avec, éventuellement, une personnalisation suivant des choix de configuration.

# **2.1. Répertoires utilisés par EOLE**

## **Répertoires liés au logiciel Creole**

#### **Dictionnaires**

- /usr/share/eole/creole/dicos/ : contient les dictionnaires fournis par la distribution ;
- /usr/share/eole/creole/dicos/local/ : contient les dictionnaires créés localement pour le serveur ;
- /usr/share/eole/creole/dicos/variante/ : contient les dictionnaires fournis par une variante Zéphir.

#### **Templates**

- /usr/share/eole/creole/distrib/ : contient tous les templates (distribution, locaux et issus de variantes) ;
- /usr/share/eole/creole/modif/ : répertoire à utiliser pour créer des patch avec l'outil gen\_patch ;
- /usr/share/eole/creole/patch/ : contient les patch réalisés localement (avec ou sans l'outil gen\_patch ) ;
- /usr/share/eole/creole/patch/variante/ : contient les patch fournis par une variante Zéphir ;
- /var/lib/eole/ : répertoire recommandé pour le stockage des fichiers templatisés nécessitant un traitement ultérieur ;
- /var/lib/creole/ : contient la copie des templates après la phase de patch (traitement interne à Creole).

## **Autres répertoires spécifiques**

/etc/eole/ : contient les fichiers de configuration majeurs du module ;

- /var/lib/eole/config/ : contient les fichiers de configuration de certains outils internes ;
- /var/lib/eole/reports/ : contient des fichiers de rapport (pour affichage dans l'EAD, par exemple) ;
- /usr/lib/eole/ : librairies shell EOLE (remplacent *FonctionsEoleNg*) ;
- /usr/share/eole/sbin/ : scripts EOLE ;
- /usr/share/eole/diagnose/ : scripts *diagnose*.

# **2.2. Création de patch Creole**

Si le fait de renseigner correctement les options de configuration n'offre pas une souplesse suffisante, il faut envisager des adaptations complémentaires.

Les modules EOLE sont livrés avec un ensemble de templates de fichiers de configuration qui seront copiés vers leur emplacement de destination à chaque instance / reconfigure.

Il est possible de personnaliser ces fichiers de configuration à l'aide d'un patch.

L'outil gen patch vous permet de générer facilement un nouveau patch. Pour ce faire il suffit de copier le fichier de configuration depuis /usr/share/eole/creole/distrib/ vers /usr/share/eole/creole/modif/ , de le modifier et de lancer la commande gen\_patch.

Copie du fichier du template d'origine : root@scribe:~# cp /usr/share/eole/creole/distrib/php.ini /usr/share/eole/creole/modif/ Changement des paramètres : root@scribe:~# vim /usr/share/eole/creole/modif/php.ini Exécution de la commande gen\_patch : root@scribe:~# gen\_patch \*\* Génération des patches à partir de modif \*\* Génération du patch php.ini.patch \*\* Fin de la génération des patch \*\* root@scribe:~#

Une fois le patch créé, il faut lancer la commande reconfigure pour que les nouvelles options soient prises en compte.

La commande diagnose renvoie un diagnostic sur les patch :

```
\lceil \dots \rceil*** Patches
. patches => Ok
[…]
```
6

Le nom du patch doit impérativement être celui du nom du fichier template à modifier suivi de

l'extension .pacth . Exemple : smb.conf.patch

Sont concernés par la procédure de patch uniquement les fichiers déjà présents dans le répertoire des templates et référencés dans les dictionnaires fournis par l'équipe EOLE. Pour les autres fichiers, l'utilisation de dictionnaires locaux et de templates personnalisés est recommandée.

Le répertoire /usr/share/eole/creole/ contient les répertoires suivants :

- **./distrib/** : templates originaux fournis principalement par le paquet conf d'un module ;
- **./modif/** : endroit où doivent être copiés et modifiés les templates souhaités ;
- **./patch/** : fichiers patch générés à partir des différences entre les deux répertoires précédents.

Le répertoire /var/lib/creole/ comprend les templates finaux, c'est à dire les templates initiaux avec éventuellement des patchs.

Pour désactiver un patch, il suffit de supprimer ou de déplacer le fichier patch.

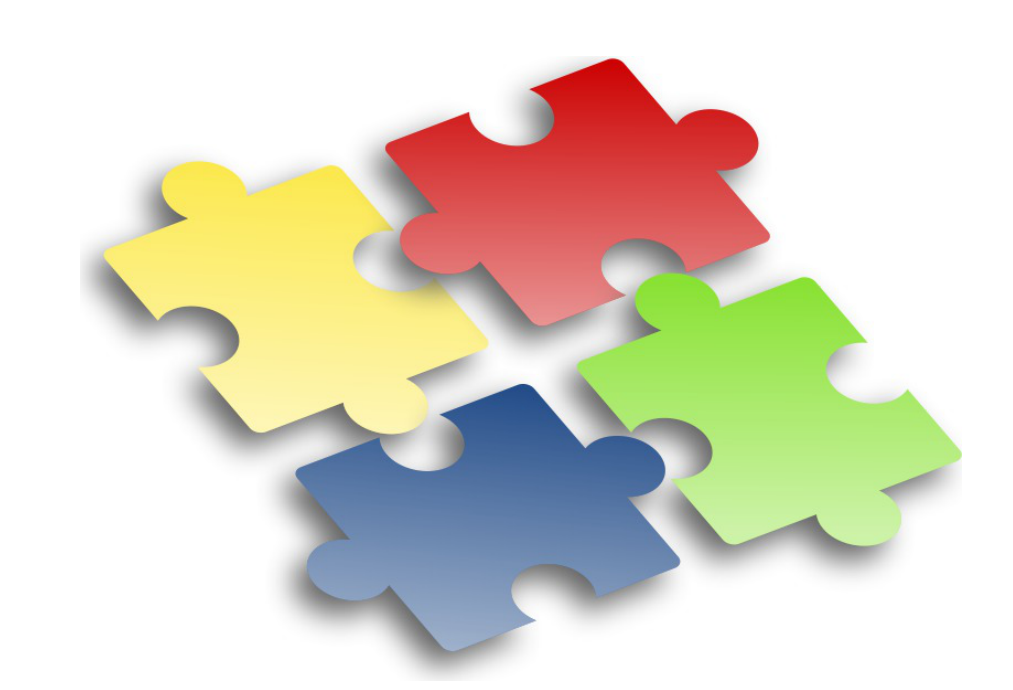

Les adaptations que vous pouvez réaliser sur l'un de vos serveurs EOLE sont susceptible d'intéresser d'autres utilisateurs. Elles peuvent faire l'objet d'une intégration dans le projet EOLE par l'équipe de développement.

Les avantages sont multiples :

- pérennité de vos modifications ;
- diffusion sur l'ensemble de vos serveurs ;
- optimisé par l'équipe ;
- diffuser à tous les utilisateurs.

Aussi n'hésitez pas à proposer votre travail. Pour se faire vous pouvez vous référer à la documentation pour apprendre comment contribuer.

# **2.3. Les dictionnaires Creole**

Encas d'ajout de templates<sup>[\[p.1034\]](#page-1033-0)</sup> et de variables supplémentaires, il est nécessaire de créer un dictionnaire local.

Ce dictionnaire peut également comprendre des noms de paquet supplémentaire à installer ainsi que des services à gérer.

Un dictionnaire local est un dictionnaire personnalisé permettant d'ajouter des options à Creole.

Un dictionnaire Creole contient un en-tête XML suivi d'une balise racine <creole></creole>.

### **Structure générale d'un dictionnaire XML Creole**

```
<?xml version='1.0' encoding='utf-8'?>
<creole>
     <files>
     </files>
     <containers>
     </containers>
    <variables>
  </variables>
     <constraints>
     </constraints>
     <help>
     </help>
</creole>
```
Il est toujours intéressant de regarder dans les dictionnaires déjà présents sur le module pour comprendre les subtilités des dictionnaires Creole.

Vous pouvez également vous référer à la DTD<sup>[\[p.1009\]](#page-1008-1)</sup> : <https://dev-eole.ac-dijon.fr/projects/creole/repository/revisions/master/entry/data/creole.dtd>

## **2.3.1. Ajouter un en-tête XML**

L'en-tête est standard pour tous les fichiers XML :

```
<?xml version="1.0" encoding="utf-8"?>
```
Cet en-tête est nécessaire pour que le fichier soit reconnu comme étant au format XML.

Afin d'éviter les problème d'encodage, il est conseillé de créer le fichier sur un module EOLE (avec l'éditeur de texte vim).

Ajouter la configuration suivante en bas de votre fichier pour forcer l'indentation : <!-- vim: ts=4 sw=4 expandtab  $-->$ 

Voir aussi...

[L'éditeur de texte Vim](#page-397-0) [p.398[\]](#page-397-0)

## **2.3.2. Utiliser des fichiers templates, paquets, services et règles de pare-feu**

### **Maître ou conteneur : <files> ou <containers>**

Creole propose un système de conteneurs permettant d'isoler certains services du reste du système.

C'est dans le dictionnaire que les conteneurs sont définis et associés à des services.

Si le conteneur n'est pas spécifié, les services seront installés sur le serveur hôte, le maître.

Pour distinguer les fichiers templates, les paquets et les services de l'hôte de ceux mis dans le conteneur, il faut utiliser deux balises différentes.

Sur le serveur hôte, les fichiers templates, les paquets et les services sont dans une balise **<files>**.

Dans le cas des conteneurs, il faut spécifier un ensemble de balises **<container>** à l'intérieur d'une balise **<containers>**. L'utilisation de la balise **<all>** permet d'appliquer des balises à tous les **<container>**. En mode non conteneur cette balise s'applique sur le maître. Pour inhiber ce comportement il faut rajouter l'attribut **instance\_mode='when\_container'**.

La balise **<container>** doit obligatoirement contenir l'attribut **name** pour renseigner le nom du conteneur.

Lors de la première déclaration d'un conteneur l'attribution d'un identifiant unique (attribut **id**) est obligatoire.

La valeur de cet identifiant permettra de calculer l'adresse IP du conteneur.

Les groupes de conteneurs permettent de réunir des services afin de limiter le nombre de conteneurs.

Ils se déclarent de la même manière que les autres conteneurs. L'affectation d'un conteneur existant à un groupe de conteneurs s'effectue en utilisant l'attribut **group**.

Les ID de groupes de conteneurs de 50 à 99 sont réservés pour les groupes de conteneurs EOLE.

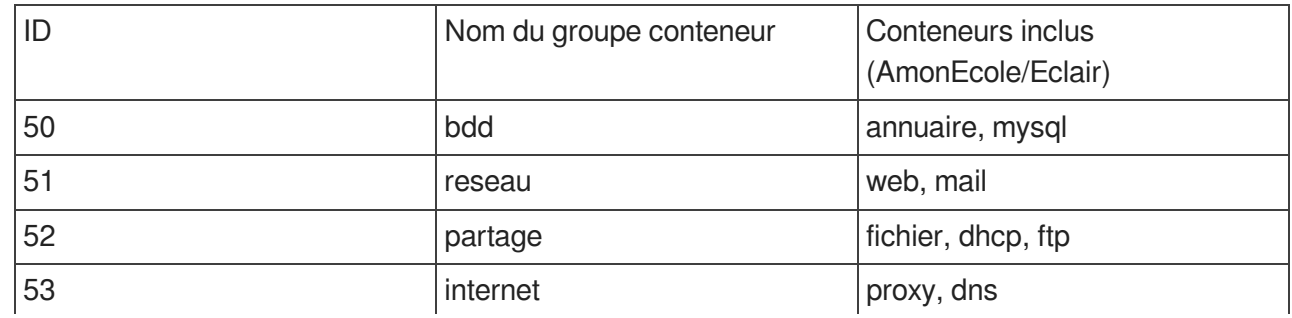

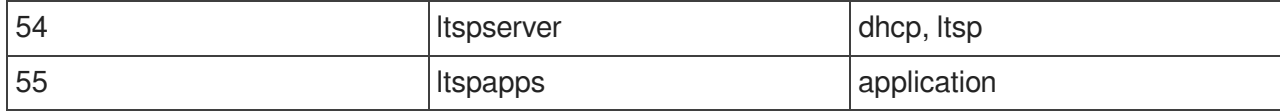

Les identifiants de conteneur supérieurs à 100 sont utilisables par les contributeurs.

La liste des identifiants des conteneurs et des groupes de conteneurs déjà affectés est actuellement maintenue sur le wiki EOLE à l'adresse :

<http://dev-eole.ac-dijon.fr/projects/creole/wiki/ContainersID>

```
1
<creole>
2 
3 
4 
5 
 6 = = =
<host hostlist='web' name='web_url' ip='adresse_ip_br0'
  instance_mode='when_container' comment="Serveur web sur l'IP de
  l'interface 0" />
 7 <file filename='/etc/fichier_cible' instance_mode=<br>'when_container' /><br>8 </all>
  'when_container' />
8 
 9 = =
<container name='web' id='15'>
10 [...]
11 
12 = =
<container name='reseau' id='51'/>
13 
  -->
14 <container name='web' group='reseau'/>
15 
16 [...]
     <files>
     </files>
     <containers>
         <all>
          </container>
          <!-- affectation du conteneur web au groupe de conteneurs reseau
      </containers>
```
## **Paquets : <package>**

Creole permet de spécifier les paquets à installer pour profiter d'un nouveau service.

A l'instanciation de la machine, les paquets spécifiés seront installés.

Pour cela, il faut utiliser la balise <package> avec comme contenu le nom du paquet.

#### Les attributs de la balise <package>

l'attribut **instance\_mode** permet de définir un comportement en fonction de la présence du mode conteneur ou non : *when\_container*, *when\_no\_container*, *always* (par défaut).

> Pour spécifier plusieurs paquets, il faut obligatoirement écrire une balise **<package>** par paquet.

## **Fichiers templates : <file>**

Les fichiers templates sont définis dans la balise **<file>**.

#### **Les attributs de la balise <file>**

- l'attribut **name** (obligatoire) indique l'emplacement où sera copié le fichier ;
- l'attribut **source** permet d'indiquer un nom de fichier source différent de celui de destination ;
- l'attribut **mode** permet de spécifier des droits à appliquer au fichier de destination ;
- l'attribut **owner** permet de forcer le propriétaire du fichier ;
- l'attribut **group** permet de forcer le groupe propriétaire du fichier ;
- l'attribut **filelist** permet de conditionner la génération du fichier suivant des contraintes ;
- si l'attribut **rm** vaut *True*, le fichier de destination sera supprimé si il est désactivé via une *filelist* ;
- si l'attribut **mkdir** vaut *True*, le répertoire destination sera créé si il n'existe pas ;
- l'attribut **instance\_mode** permet de définir un comportement en fonction de la présence du mode conteneur ou non : *when\_container*, *when\_no\_container*, *always* (par défaut) ;
- l'attribut **del\_comment** engendre la suppression des lignes vides et des commentaires dans le fichier cible afin d'optimiser sa templatisation (exemple : del\_comment='#' ).

#### **Renommage d'un template**

L'attribut **name** contient toujours le chemin complet du fichier de destination (par exemple /etc/hosts ).

Par défaut, le fichier template doit s'appeller de la même façon que le fichier de destination  $(ici : | hosts |).$ 

Si deux templates ont le même nom, il faudra spécifier le nom du template renommé avec l'attribut **source**.

### **Services : <service>**

Les dictionnaires Creole intègrent un système de gestion de services GNU/Linux (scripts d'init) qu'il est possible d'utiliser pour activer/désactiver des services non gérés par le module EOLE installé.

**Services non gérés** : services non référencés dans le système de gestion des services de Creole. Ils ne sont jamais modifiés. Ils restent dans l'état dans lequel Ubuntu les a installés ou dans celui que leur a donné l'utilisateur. Les services non gérés sont généralement les services de base Ubuntu (rc.local, gpm, ...) et tous ceux pour lesquels le module ne fournit pas de configuration spécifique (mdadm, ...).

**Services désactivés** : services systématiquement arrêtés et désactivés lors des phases d'instance et de reconfigure. Les services concernés sont généralement liés à une réponse à "non" dans l'interface de configuration du module.

**Services activés** : services systématiquement activés et (re)démarrés lors des phases d'instance et de reconfigure. Les services concernés sont ceux nécessaires au fonctionnement du module.

Les services à activer/désactiver se définissent dans le dictionnaire grâce à la balise **<service>.**

#### **Les attributs de la balise <service>**

- l'attribut **servicelist** (chaîne de caractères alphanumériques) permet de conditionner le démarrage ou l'arrêt d'un service suivant des contraintes ;
- l'attribut **method** permet de définir la façon de gérer les services : systemd (par défaut), apache et restartonly ;
- l'attribut **hidden** (booléen) indique si le service doit être activé ou non, cet attribut est particulièrement utile lors de la redéfinition d'un service, en particulier pour forcer sa désactivation ;
- si l'attribut **redefine** vaut *True*, cela permet de redéfinir un service déjà défini dans un autre dictionnaire ;
- l'attribut **instance\_mode** permet de définir un comportement en fonction de la présence ou non du mode conteneur : when\_container, when\_no\_container, always (par défaut).

### **Gestion des services**

systemd est, dorénavant, la seule méthode valide pour la gestion des services Linux. Sur EOLE 2.7.2, la méthode  $\frac{\text{restartonly}}{\text{d}t}$  a été introduite afin de redémarrer les services de base qui nécessitent une continuité, tels que networkd, rsyslog, ssh, cron...

La balise service peut également être utilisée pour activer/désactiver des configurations de site web

apache2 (commandes : a2ensite / a2dissite ). Comme pour les services système, l'activation d'un site peut être conditionnée par une servicelist.

On peut ainsi gérer le lien symbolique suivant : /etc/apache2/sites-enabled/monsite avec :

<service method='apache' servicelist='siteperso'>monsite</service>

Le fichier de configuration monsite étant stocké dans /etc/apache2/sites-available/ .

Pour spécifier plusieurs services, il faut obligatoirement écrire une balise **<service>** par service.

Une règle eole-firewall peut être liée à un service, ainsi quand un service sera

# **Hôtes : <host>**

La balise **<host>** permet de déclarer des hôtes à ajouter dans le fichier /etc/hosts du maître et/ou des conteneurs.

### **Les attributs de la balise <host>**

désactivé la règle le sera également.

- l'attribut **name** contient le nom d'une variable contenant des noms d'hôtes (FQDN), simple ou multi, obligatoire ;
- l'attribut **ip** contient le nom d'une variable contenant les adresses IPs associées aux noms, obligatoire ;
- l'attribut **hostlist** permet d'exclure cette entrée suivant des contraintes, optionnel ;
- l'attribut **crossed** combine toutes les adresses avec tous les noms d'hôtes. L'utilisation de False génère une association 1 nom d'hôte/1 adresse IP. Doit être False dans le cas d'utilisation de variables ayant une relation maître/esclave, False, True (par défaut) ;
- l'attribut **instance\_mode** permet de définir un comportement en fonction de la présence du mode conteneur ou non : when container, when no container, always (par défaut) ;

l'attribut **comment** permet l'ajout d'une ligne de commentaire avant la(les) entrée(s), optionnel.

```
1
<containers>
    2 = =
<container name="proxy" id='20'>
    3 eole-proxy-pkg
<package>eole-proxy-pkg</package>
    4 <service>squid</service>
  5 <host hostlist='auth_smb' name='nom_serveur_smb' ip=
      'ip_serveur_smb' instance_mode='when_container' crossed='False' comment=
     "serveurs d'authentification SMB"/>
6 </container>
    7
</containers>
           <host hostlist='auth_smb' name='nom_serveur_smb' ip=<br>serveur_smb' instance_mode='when_container' crossed='Fal<br>veurs d'authentification SMB"/><br></container>
```
## **Montage d'une partition <disknod>**

La balise **<disknod>** permet de le montage d'une partition du maître à l'intérieur d'un conteneur. Par exemple, le montage de la partition /home dans le conteneur fichier.

#### **Les attributs de la balise <disknod>**

La balise **<disknod>** ne possède pas d'attribut spécifique.

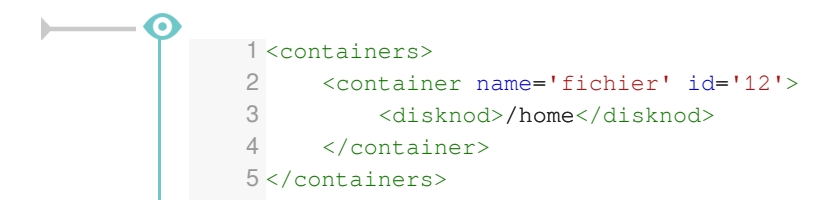

### $\begin{array}{c}\n\hline\n\hline\n\hline\n\end{array}$ Pour être pris en compte il faut nécessairement arrêter le conteneur avec la commande CreoleService lxc stop avant de faire un gen\_conteneurs .

## **Montage d'un répertoire <fstab>**

La balise **<fstab>** sert à déclarer le montage d'un répertoire (qui n'est pas une partition) à l'intérieur d'un conteneur.

Par exemple, le montage du répertoire /home/mail/ du maître dans le conteneur mail.

#### **Les attributs de la balise <fstab>**

- l'attribut **name** contient le chemin du répertoire à monter ou le nom d'une variable fournissant cette information ;
- si l'attribut **name\_type** vaut *SymLinkOption* cela indique que le chemin sera défini dans la variable indiquée dans l'attribut **name** ;
- l'attribut optionnel **mount\_point** permet de définir le point de montage à l'intérieur du conteneur, par défaut c'est la valeur de l'attribut **name** ;
- si l'attribut **mount\_point\_type** vaut SymLinkOption cela indique que le chemin sera défini dans la variable indiquée dans l'attribut **mount\_point** ;
- l'attribut optionnel **options** permet de définir les options de montage ;

l'attribut **fstablist** (chaîne de caractères alphanumériques) permet de conditionner le montage du répertoire suivant des contraintes.

```
1
<containers>
2 = =
<container name='mail' id='13'>
3 =
<fstab name='/home/mail'/>
4 
5
</containers></container>
```
Pour être pris en compte il faut nécessairement arrêter le conteneur avec la commande CreoleService lxc stop avant de faire un gen conteneurs .

### **Autorisations pour le pare-feu eole-firewall : <service\_access> et <service\_restriction>**

eole-firewall est conçu pour gérer les flux réseau d'un module EOLE.

Il permet d'autoriser des connexions :

- de l'extérieur vers le maître ;
- de l'extérieur vers un conteneur.

Techniquement, ces autorisations se traduisent par des règles *iptables* et, si nécessaire, des connexions TCP Wrapper<sup>[\[p.1033\]](#page-1032-0)</sup> et l'activation de modules novau.

#### **eole-firewall et ERA**

Pour les modules Amon et AmonEcole, les règles d'eole-firewall ne s'appliquent pas. Seules les règles ERA du modèle choisi s'appliquent.

#### **Les doublons**

S'il y a plusieurs règles sur une interface/port, c'est la dernière règle qui est appliquée .

Par exemple, dans le dictionnaire 20\_apache.xml, on redirige le port 80 dans le conteneur mais dans 25 nginx.xml, on ouvre le port 80. Si ces deux dictionnaires sont installés simultanément, c'est l'ouverture du port qui est appliquée.

#### **L'activation des règles**

Si le nom du service correspond a un service déclaré dans le conteneur et que celui-ci est désactivé, alors les accès/restrictions ne s'appliquent pas.

Si ip est une variable et que cette variable n'existe pas ou qu'elle est désactivée, la règle ne s'applique pas.

De la même façon pour un port/tcpwrapper avec une variable qui n'existe pas, aucune règle ne s'applique.

> Malgré son nom, l'attribut service des balises service access et service restriction doit être renseigné avec le nom de la servicelist associée

au service et non avec le nom du service lui-même.

Si aucune servicelist permettant de désactiver le service n'existe, l'attribut peut être rempli librement.

Autoriser un port (XXX) pour un service donné (YYY) :

<service\_access service='YYY'>

<port>XXX</port>

</service\_access>

Dans la balise port il est également possible de spécifier le protocole (par défaut c'est TCP).

Par exemple :

<service\_access service='ntp'>

<port protocol='udp'>123</port>

</service\_access>

Avec tcpwrapper :

<tcpwrapper>YYY</tcpwrapper>

Port avec variable (ZZZ) :

<port port\_type="SymLinkOption">ZZZ</port>

List (WWW) pour port/tcpwrapper :

<port service\_accesslist="WWW">XXX</port>

<tcpwrapper service\_accesslist="WWW">YYY</tcpwrapper>

#### **Règles eole-firewall extraites du dictionnaire /usr/share/eole/creole/dicos/01\_network.xml . pour le service sshd**

```
1 <service_access service='sshd'>
    2 22
<port>22</port>
    3 <tcpwrapper>sshd</tcpwrapper>
    4
</service_access>
    5<service_restriction service='sshd'>
   6 <ip interface='eth0' netmask='netmask_ssh_eth0' netmask_type=
     'SymLinkOption' ip_type='SymLinkOption'>ip_ssh_eth0</ip>
         ip interface='eth1' netmask='netmask_ssh_eth1' netmask_type=
      'SymLinkOption' ip_type='SymLinkOption'>ip_ssh_eth1</ip>
    8 <ip interface='eth2' netmask='netmask_ssh_eth2' netmask_type=
      'SymLinkOption' ip_type='SymLinkOption'>ip_ssh_eth2</ip>
    9 <ip interface='eth3' netmask='netmask_ssh_eth3' netmask_type=
      'SymLinkOption' ip_type='SymLinkOption'>ip_ssh_eth3</ip>
  10 <ip interface='eth4' netmask='netmask_ssh_eth4' netmask_type=
      'SymLinkOption' ip_type='SymLinkOption'>ip_ssh_eth4</ip>
11</service_restriction>
      <ip interface='eth0' netmask='netmask_ssh_eth0' netmask_type=<br>
'SymLinkOption' ip_type='SymLinkOption'>ip_ssh_eth0</ip><br>
<ip interface='eth1' netmask='netmask_ssh_eth1' netmask_type=<br>
'SymLinkOption' ip_type='SymLinkOption
```
Si on ne définit que les service access, le port est ouvert pour tout le monde sur toutes les interfaces.

Pour ajouter des restrictions il faut mettre :

<service\_restriction service='YYY'>

<ip interface='eth0'>1.1.1.1</ip>

<service\_restriction>

Dans ce cas, seule l'adresse IP  $1.1.1.1$  peut accéder à ce service.

Il est possible d'utiliser des variables :

<ip interface='auto' ip\_type='SymLinkOption'>variable</ip>

Il est possible d'utiliser un netmask :

<ip interface='eth0' netmask="255.255.255.0" ip\_type='SymLinkOption'>variable</ip>

<ip interface='eth1' netmask="variable\_netmask" netmask type='SymlinkOption' ip type='SymLinkOption'>variable</ip>

Le paramètre interface peut être :

- $\bullet$  eth $X$  (pour une interface donnée);
- all (pour toutes les interfaces);
- auto (calcule de l'interface via la route);
- une variable (avec l'ajout de interface type="SymlinkOption").

Il est aussi possible d'ajouter une service\_restrictionlist aux balises ip.

#### **Règles eole-firewall extraites du dictionnaire**

**/usr/share/eole/creole/dicos/01\_network.xml pour le service genconfig** 1 <service\_access service='genconfig'> 2 7000 <port>7000</port> 3 </service\_access> 4<service\_restriction service='genconfig'> <ip interface='eth0' netmask='netmask ssh eth0' netmask type= 'SymLinkOption' ip\_type='SymLinkOption'>ip\_ssh\_eth0</ip> 6 <ip interface='eth1' netmask='netmask\_ssh\_eth1' netmask\_type= 'SymLinkOption' ip\_type='SymLinkOption'>ip\_ssh\_eth1</ip> 7 <ip interface='eth2' netmask='netmask\_ssh\_eth2' netmask\_type= 'SymLinkOption' ip\_type='SymLinkOption'>ip\_ssh\_eth2</ip> <ip interface='eth0' netmask='netmask\_ssh\_eth0' netmask\_type='<br>SymLinkOption' ip\_type='SymLinkOption'>ip\_ssh\_eth0</ip><br><ip interface='eth1' netmask='netmask\_ssh\_eth1' netmask\_type=<br>'SymLinkOption' ip\_type='SymLinkOption'>i

<ip interface='eth3' netmask='netmask\_ssh\_eth3' netmask\_type= 'SymLinkOption' ip\_type='SymLinkOption'>ip\_ssh\_eth3</ip> <ip interface='eth4' netmask='netmask\_ssh\_eth4' netmask\_type= 'SymLinkOption' ip\_type='SymLinkOption'>ip\_ssh\_eth4</ip> 10</service\_restriction> 11

## **Complément sur les attributs**

### **instance\_mode**

L'attribut instance\_mode remplace les anciens attributs in\_container et container\_only.

Une ressource, qu'elle soit sur le maître ou dans un conteneur, peut n'être à générer que si le mode conteneur est activé ou désactivé :

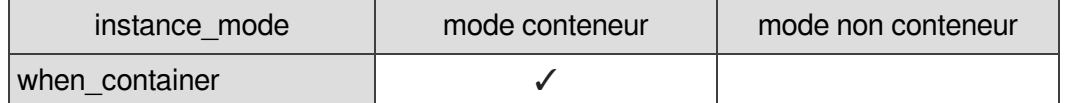

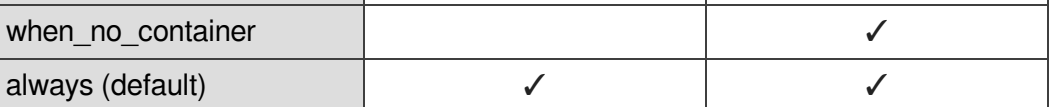

Les balises acceptant l'attribut instance mode sont actuellement :

- package ;
- $\bullet$  file;
- service ;
- host;
- $\bullet$  fstab.

## **Exemple récapitulatif**

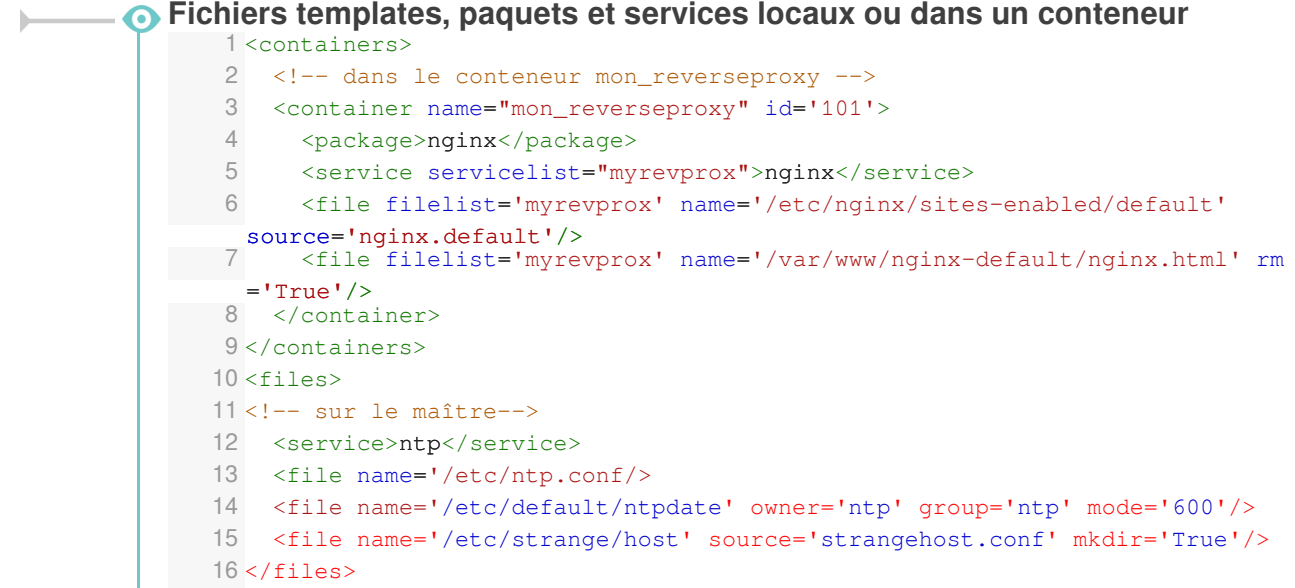

Voir aussi...

Choisir le mode du module

# **2.3.3. Utiliser des familles, variables et des séparateurs**

### **Variables : <variables>**

L'ensemble des familles et, ainsi, des variables sont définies dans un nœud **<variables></variables>**.

### **Familles : <family>**

Un conteneur famille permet d'avoir des catégories de variables. Celle-ci correspond à un onglet dans l'interface. Les familles sont incluses obligatoirement dans une balise *<variables>*.

Une famille Squid pour gérer toutes les variables relatives a *Squid*.

Les attributs de la balise *family* sont les suivants :

- l'attribut **name** (obligatoire) est à la fois le nom et l'identifiant de la famille ;
- l'attribut **mode** permet de définir le mode d'affichage de la famille :
	- mode basique par défaut :
	- mode normal :
	- mode expert.
- l'attribut **icon** définit une image associée à l'onglet ;
- l'attribut **hidden** indique si la famille doit être affichée ou non, sa valeur pouvant être modifiée via une condition (voir plus bas).

Une famille dont toutes les variables sont cachées (hidden) ou désactivées (disabled) ne sera pas affichée sauf en mode debug.

Les icônes utilisés proviennent des bibliothèques de polices et d'icônes libres :

- Font Awesome :<http://fortawesome.github.io/Font-Awesome/icons>;
- Font Mfizz : [http://fizzed.com/oss/font-mfizz.](http://fizzed.com/oss/font-mfizz)

Pour choisir une icône, il faut se rendre sur les pages ci-dessus et recopier le nom de l'icône. Pour la font Mfizz il faut enlever le préfixe icon-.

## <family name='messagerie' mode='basic' icon='envelope'> <variable name='system\_mail\_from' type='mail' description="Adresse électronique d'envoi pour le compte root"/> </family>

## **Variable : <variable>**

 $\sqrt{2}$ 

Une variable contient une description et, optionnellement, une valeur EOLE par défaut.

Les variables peuvent être à valeur unique ou multi-valuées.

Les balises **<variable>** sont incluses obligatoirement dans une balise **<family>**.

Les attributs de la balise *variable* sont les suivants :

- l'attribut **name** (obligatoire) est le nom de la variable ;
- l'attribut **type** (obligatoire) permet d'utiliser un type EOLE avec des vérifications automatiques (fonctions de vérifications associées a chaque type de variable) ;
- l'attribut **description** permet de définir le libellé à afficher dans l'interface de configuration du module ;
- l'attribut **multi** permet de spécifier qu'une variable pourra avoir plusieurs valeurs (par exemple pour un DNS, on aura plusieurs adresses IP de serveurs DNS) ;
- l'attribut **mode** permet de définir le mode d'affichage de la variable (*basic, normal* ou *expert*) ;
- si l'attribut **hidden** vaut *True*, la variable ne sera pas affichée dans l'interface de configuration (on peut par exemple souhaiter masquer des variables dont la valeur est calculée automatiquement) ;
- si l'attribut **disabled** vaut *True*, la variable sera déclarée comme désactivée.
- si l'attribut **mandatory** vaut *True*, la variable sera considérée comme obligatoire, cet attribut remplace l'ajout d'un *check obligatoire* au niveau des conditions :
- si l'attribut **redefine** vaut *True*, cela permet de redéfinir une variable déjà définie dans un autre dictionnaire ;
- si l'attribut **exists** vaut *False*, cela permet de définir une variable si et seulement si elle n'a pas déjà été définie dans un autre dictionnaire.
- si l'attribut **remove\_check** vaut *True* pour une variable redéfinie, alors toutes les validations (*check*) associées à cette variable sont réinitialisées ;
- si l'attribut **remove\_condition** vaut *True* pour une variable redéfinie, alors toutes les conditions associées à cette variable sont réinitialisées (attention, **remove\_condition** n'est disponible qu'à partir de la version **EOLE 2.5.2**) ;
- si l'attribut **auto\_freeze** vaut *True*, la variable devient à verrouillage automatique. Sa valeur est verrouillée dès le premier enregistrement de la configuration. Dans l'interface de configuration du module, ces variables sont identifiées par la présence d'un cadenas. Ce dernier apparaît verrouillé une fois le serveur instancié ;
- si l'attribut **auto\_save** vaut *True*, la variable devient à enregistrement obligatoire. Sa valeur est obligatoirement enregistrée dans le fichier de configuration et elle n'est donc pas automatiquement modifiée si sa valeur par défaut change au niveau des dictionnaires. On retrouve ainsi un fonctionnement équivalent à celui disponible sur EOLE 2.3.

Les principaux types de variables Creole sont les suivants :

- *number* : la valeur de la variable doit être du type "int". La fonction python int (value) ne doit pas retourner d'erreur ;
- *string* : la valeur de la variable doit être du type "unicode" ;
- *ip* : valeur de type IP. La valeur doit passer ce test : IPy.IP('{0}/32'.format(value)) ;
- *local\_ip* : la même chose que IP, sauf que les adresses réservées et privées soulèvent un warning (voir *IPy* pour des informations sur les adresses réservées et privées) ;
- *netmask* : adresse de masque réseau. La valeur doit passer ce test : IPy.IP('0.0.0.0/{0}'.format(value)) ;
- **network** : adresse réseau. La valeur doit passer ce test : IPy. IP(value) ;
- *broadcast* : adresse de broadcast. : La valeur doit passer ce test :  $IPy.IP('{}0}/32'.format(value))$  ;
- *netbios* : alphanumérique autorisé sauf pour le 1er caractère qui doit forcement être du type alpha, minimum 2 et maximum 15 caractères ;
- *domain* :
	- adresse IP. La valeur doit passer ce test:  $IPy.ID('0)/32'.format(value))$

ou

- alphanumérique et '.' autorisé sauf pour le 1er caractère qui doit forcement être du type alpha. Le '.' est obligatoire. Minimum 2 et maximum 255 caractères ;
- domain strict : nom DNS uniquement (adresse IP interdite) ;
- *unix\_user* : nom d'utilisateur ou de groupe Unix ;
- *web\_address* : adresse Internet. Doit débuter par http:// ou https:// ;
- *hostname* :
	- adresse IP. La valeur doit passer ce test : IPy. IP('{0}/32'.format(value))

 $\Omega$ 

- alphanumérique autorisé sauf pour le 1er caractère qui doit forcement être du type alpha.Minimum 2 et maximum 63 caractères ;
- *hostname\_strict* : nom d'hôte uniquement (adresse IP interdite) ;
- *mail* : adresse e-mail ;
- *port* : entier compris entre 1 et 65535 ;
- *filename* : tout chemin Unix (fichier ou répertoire) ;
- *oui/non* : seules valeurs possibles : "oui" et "non" ;
- *yes/no* : seules valeurs possibles : "yes" et "no" ;
- *on/off* : seules valeurs possibles : "on" et "off" ;
- *password* : la valeur de la variable est masquée dans l'interface une fois le champ validé. Elle est affichée en clair lorsque le champ est édité. Aucune contrainte n'est associée à ce type de variable.

#### **Comportement avec redefine='True' et remove check='False'**

- si la nouvelle variable fournit une valeur par défaut, elle remplace l'ancienne ;
- si la nouvelle variable fournit un ou plusieurs des attributs suivants : *description*, *hidden*, *mandatory*, *auto\_freeze*, *mode*, les valeurs des nouveaux attributs remplacent les anciennes ;
- les attributs *type* et *multi* ne sont pas modifiables ;
- si un nouveau *valid\_enum* est défini dans les fonctions *checks*, il remplace l'ancien ;
- si de nouveaux *disabled if(\_not) in* sont définis, ils remplacent les anciens ;
- les autres conditions et contraintes sont ajoutées à celles qui étaient déjà définies.

### **Valeur : <value>**

A l'intérieur d'une balise **<variable>**, il est possible de définir une balise **<value>** permettant de spécifier la valeur par défaut de la variable.

### **Séparateurs : <separators> et <separator>**

Les séparateurs permettent de définir des barres de séparation au sein d'une famille de variable dans l'interface de configuration.

Les séparateurs définis dans un dictionnaire sont placés dans la balise **<separators></separators>** dans la balise **<variables>**.

A l'intérieur de la balise **<separators>** il faut spécifier autant de balises **<separator>** que de séparateurs souhaités.

Les attributs de la balise *separator* sont les suivants :

- l'attribut **name** (obligatoire) correspond au nom de la variable suivant le séparateur ;
- si l'attribut **never\_hidden** vaut *True*, le séparateur sera affiché même si la variable associée est masquée.

Dans le cas où il n'y a aucune variable à afficher dans le bloc défini par le séparateur, celui-ci est forcément masqué.

### **Exemple**

**Variables, familles et séparateurs** <variables> <family name='services'> <variable name='activer\_esu' type='oui/non' description="Utiliser le logiciel ESU" hidden='True'> <value>oui</value> </variable> </family> <family name='esu'> <variable name='esu\_proxy' type='oui/non' description="Activer le proxy ESU"> <value>non</value> </variable> <variable name='esu\_proxy\_server' type='domain' description='Adresse du proxy ESU' mandatory='True'/> <variable name='esu\_proxy\_port' type='port' description='Port du proxy ESU' mandatory='True'> <value>3128</value> </variable> <variable name='esu\_proxy\_bypass' type='string' description='Ne pas utiliser le proxy ESU pour' multi='True'> <value>127.0.0.1</value> </variable> </family> <separators> <separator name='esu proxy'>Proxy ESU</separator> </separators> </variables>

## **2.3.4. Comportement des variables**

En plus des propriétés décrites explicitement dans les dictionnaires Creole, certaines variables se voient ajouter des contraintes ou des modifications de propriétés en fonction de certains paramètres.

Les variables possédant la propriété auto freeze='True' sont obligatoirement affichées en mode basique lors de la saisie initiale, ceci afin d'attirer l'attention de l'utilisateur sur le fait qu'elles ne seront plus modifiables ultérieurement.

Une exception a été ajoutée à cette règle, si la propriété  $\frac{1}{2}$   $\frac{1}{2}$   $\frac{1}{2}$  est explicitement ajoutée sur la variable, celle-ci apparaîtra uniquement dans le mode expert.

Les variables obligatoires (mandatory='True') ne possédant pas de valeur par défaut (calculée ou non) sont obligatoirement affichées en mode basique, puisque l'utilisateur devra forcément les renseigner.

Les variables non obligatoires (mandatory='False') possédant une valeur par défaut (balise <value> ) deviennent obligatoires.

## **2.3.5. Mettre en place des contraintes**

Des fonctions (contraintes) peuvent être utilisées pour grouper / tester / remplir / conditionner des variables.

L'ensemble des contraintes d'un dictionnaire se place à l'intérieur d'un nœud XML **<constraints></constraints>**.

## **Lien entre variables : <group>**

Il est possible de lier des variables sous la forme d'une relation maître-esclave(s).

La variable maître doit obligatoirement être multi-valuée (multi='True').

Elle se définit dans l'attribut **master**.

Les variables esclaves sont définies entre les balises **<slave>**.

Les variables esclaves deviennent automatiquement multi-valuées.

```
1<group master='adresse_ip_eth0'>
2 <slave>adresse_netmask_eth0</slave>
3 <slave>adresse_network_eth0</slave>
4
</group>
```
## **Calcul automatique modifiable <fill> ou non <auto>**

Le calcul automatique permet d'associer automatiquement (par le calcul) une valeur par défaut à une variable.

Cette valeur peut être :

 $\overline{\phantom{a}}$ 

 $\qquad \qquad \bullet$ 

- éditable par l'utilisateur : balise *<fill>* ;
- non éditable par l'utilisateur (exemple : l'IP d'un serveur en DHCP) : balise *<auto>*.

Contrairement aux versions précédentes si l'utilisateur a choisi de conserver la valeur par défaut d'une variable affectée par un *fill*, le calcul de la valeur sera réalisé à chaque fois, comme pour les variables *auto* sauf si la variable possède l'attribut auto save='True'.

Les calculs *auto* ne sont pas compatibles avec les variables à verrouillage automatique ( auto freeze) ou à enregistrement obligatoire ( auto save ).

L'attribut *name* correspond au nom de la fonction qui sera utilisée pour le calcul.

Les fonctions utilisées peuvent être :

- $\bullet$  des fonctions natives de Tiramisu<sup>[\[p.1034\]](#page-1033-1)</sup> ;
- des fonctions déclarées dans le fichier eosfunc.py ;
- des fonctions ajoutées en tant que fonctions personnalisées (voir ci-dessous).

L'attribut de la balise *param* : *optional='True'* : indique que le paramètre sera ignoré si la variable associée n'existe pas. Cela permet de contourner les erreurs du type : Utilisation de la variable <param\_var\_name> non présente dans un calcul

L'attribut de la balise *param* : *hidden='False'* : indique que le paramètre sera ignoré si la variable possède des propriétés incompatibles avec le calcul (variable désactivée, variable obligatoire sans valeur, ...). Cela permet de contourner les erreurs du type : impossible d'effectuer le calcul, l'option <target\_var\_name> a les propriétés : ['disabled'] pour : <param\_var\_name>

Les principales fonctions de calcul utilisables avec les balises fill et auto sont les suivantes :

*calc\_network* : calcule l'adresse réseau par défaut à partir d'une IP et d'un masque de sous-réseau

<fill name='calc\_network' target='my\_network'>

<param type='eole' name='ip'>my\_ip</param>

<param type='eole' name='netmask'>my\_netmask</param>

 $\langle$  fill>

*calc\_broadcast* : calcule l'adresse de broadcast à partir d'une adresse IP et d'un masque de sous-réseau

<fillname='calc\_broadcast' target='my\_broadcast'>

<param type='eole' name='ip'>my\_ip</param>

<param type='eole' name='netmask'>my\_netmask</param>

 $\frac{1}{2}$ 

*calc\_val* : renvoie la valeur passée en paramètre (généralement la valeur d'une autre variable) <fill name='calc\_val' target='nom\_machine'>

<param type='eole' name='valeur'>eole\_module</param>

 $\langle$  /fill>

*calc\_val\_first\_value* : renvoie la valeur de la première variable définie

<fill name='calc\_val\_first\_value' target='eolesso\_adresse'> <param type='eole' optional='True' hidden='False'>web\_url</param> <param type='eole'>adresse\_ip\_eth0</param>

 $\langle$  /fill>

*calc\_multi\_val* : renvoie les valeurs passées en paramètre en supprimant les doublons

<fill name='calc\_multi\_val' target='ssl\_organization\_unit\_name'>

 $\frac{1100043015}{\sqrt{2}}$ 

<param type='eole'>nom\_academie</param>

<param type='eole'>numero etab</param>

 $\langle$  /fill>

Si l'une des valeurs passées à la fonction est vide, elle renverra une liste vide.

À partir d'EOLE 2.6.2, il est possible de modifier ce comportement en ajoutant la balise suivante : <param name='allow none'>True</param>.

*concat* : concaténation de plusieurs valeurs

<fill name="concat" target='bacula\_dir\_name'>

<param type='eole' name='valeur1'>nom\_machine</param>

<param name='valeur2'>-dir</param>

 $\langle$  /fill>

*calc\_multi\_condition* : la valeur est déterminée en fonction d'une ou de plusieurs autres variables. Le résultat peut être une chaîne de caractères ou la valeur d'une autre variable multi ou non (si type='eole')

<auto name='calc\_multi\_condition' target='variable\_calculee'>

<param>oui</param>

```
<param type='eole' name='condition 1'>activer_logiciel1</param>
```
 <param type='eole' name='condition\_2' hidden='False'>activer\_logiciel2</param>

<param name='match'>oui</param>

<param name='mismatch' type='eole'>variablemiss</param>

 < p a r a m name='default\_mismatch'>valeur\_si\_variablemiss\_disabled</param>

#### </auto>

Il est possible d'utiliser des *calc\_multi\_condition* avec des variables non déclarées ou désactivées mais uniquement si toutes les variables testent la même condition.

*A contrario*, il est possible de spécifier une condition différente pour chacune des variables en en fournissant la liste dans la première balise param :  $\frac{1}{2}$   $\frac{1}{2}$   $\frac{1}{2}$   $\frac{1}{2}$   $\frac{1}{2}$   $\frac{1}{2}$   $\frac{1}{2}$   $\frac{1}{2}$   $\frac{1}{2}$   $\frac{1}{2}$   $\frac{1}{2}$   $\frac{1}{2}$   $\frac{1}{2}$   $\frac{1}{2}$   $\frac{1}{2}$   $\frac{1}{2}$   $\frac{1}{2}$ cas, il faut exactement le bon nombre de variables et que celles-ci soient accessibles.

### **Validation et/ou liste de choix : <check>**

La valeur renseignée pour une variable est validée par une fonction.

 $\overline{\phantom{a}}$  La déclaration de nombreuses validations peut être évitée en affectant un type adapté à chacune des variables.

L'attribut *name* correspond au nom de la fonction qui sera utilisée pour le calcul.

Les fonctions utilisées peuvent être :

- $\bullet$  des fonctions natives de Tiramisu<sup>[\[p.1034\]](#page-1033-1)</sup> :
- des fonctions déclarées dans le fichier eosfunc.py ;
- des fonctions ajoutées en tant que fonctions personnalisées (voir ci-dessous).

L'attribut de la balise *param* : *optional='True'* : indique que le paramètre sera ignoré si la variable associée n'existe pas. Cela permet de contourner les erreurs du type : Utilisation de la variable <param\_var\_name> non présente dans un calcul

L'attribut de la balise *param* : *hidden='False'* : indique que le paramètre sera ignoré si la variable possède des propriétés incompatibles avec le calcul (variable désactivée, variable obligatoire sans valeur, ...). Cela permet de contourner les erreurs du type : impossible d'effectuer le calcul, l'option <target\_var\_name> a les propriétés : ['disabled'] pour : <param\_var\_name>

La présence de l'attribut **level="warning"** indique que le test de validation n'est pas bloquant.

En cas d'échec de la validation un message d'alerte apparaîtra mais la valeur sera tout de même acceptée.

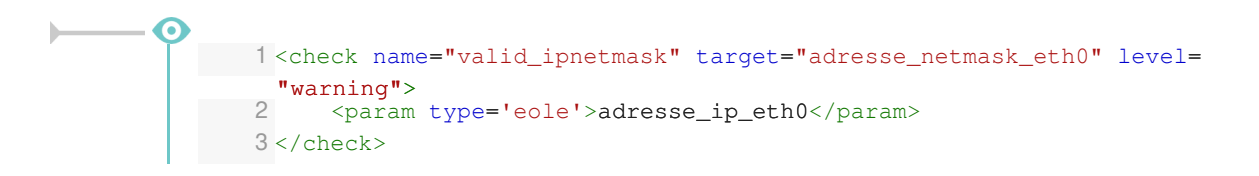

Les principales fonctions de validation disponibles sont les suivantes :

*valid\_enum* : la valeur doit être choisie parmi celles de la liste, si *checkval* est à False, l'utilisateur est autorisé à entrer la valeur de son choix (liste ouverte)

<check name="valid\_enum" target="lettre">

<param>['a','b','c']</param>

<param name="checkval">False</param>

</check>

*valid\_regexp* : la valeur doit être conforme à une expression rationnelle

<check name='valid\_regexp' target='code\_ent'>

 $\frac{1}{\sqrt{2}}$  <param>  $\frac{1}{2}$ [A-Z][0-9]\$</param>

 <param name='err\_msg'>L'identifiant doit etre compose d'une lettre et d'un chiffre</param>

</check>

- *valid\_differ* : la valeur doit être différente de celle passée en paramètre <check name='valid\_differ' target='smb\_workgroup'> <param type='eole' hidden='False'>smb\_netbios\_name</param> </check>
- *valid\_entier* : la valeur doit être un entier sur lequel on peut définir un minimum et/ou un maximum

```
<check name='valid_entier' target='nombre'>
```
<param name='mini'>0</param>

```
 <param name='maxi'>50</param>
```
</check>

*valid\_networknetmask* : vérifie la cohérence entre une variable de type *network* et la variable de type *netmask* associée

```
<check name="valid_networknetmask" target="netmask_ssh_eth0">
```
<param type='eole'>ip ssh\_eth0</param>

</check>

*valid\_ipnetmask* : vérifie la cohérence entre une variable de type *ip* et la variable de type *netmask* associée

```
<check name="valid_ipnetmask" target="adresse_netmask_eth0"
level="warning">
```

```
 <param type='eole'>adresse_ip_eth0</param>
```
</check>

*valid\_in\_network* : vérifie la cohérence entre une variable de type *ip* et les variables de type *network* et *netmask* associées

```
<check name="valid_in_network" target="adresse_ip_gw">
```

```
<param type='eole'>adresse_network_eth0</param>
```
<param type='eole'>adresse\_netmask\_eth0</param>

</check>

Autre fonction de validation disponible mais non utilisée dans les dictionnaires livrés :

*valid\_broadcast*

## **Contrainte entre variables : <condition> disabled\_if\_in et disabled\_if\_not\_in**

Les conditions *disabled\_if\_in* et *disabled\_if\_not\_in* permettent :

- d'activer/désactiver une variable (*type='variable'*)
- d'activer/désactiver une famille (*type='family'*)
- d'activer/désactiver des services (*type='servicelist'*)
- d'activer/désactiver des règles de pare-feu (type='*service\_accesslist*')
- d'activer/désactiver la templatisation de fichiers (*type='filelist'*)

en fonction d'un ensemble de conditions.

```
1<condition name='disabled_if_not_in' source='port_rpc'>
2 <param>0</param>
3 <param>7080
4 <target>ip_eth0
5 <target type='family' optional='True'>net</target>
6 <target type='filelist'>ldap</target>
7 <target type='servicelist'>ldap</target>
8
</condition>
     <param>7080</param>
     <target>ip_eth0</target>
```
La syntaxe <param></param> permet de mettre en place une condition sur le fait que la variable source est renseignée ou non.

#### **hidden** if in et hidden if not in

Les anciennes conditions *hidden if in* et *hidden if not in* sont toujours supportées mais leur comportement est désormais calqué sur celui des *disabled\_if\_in* et *disabled\_if\_not\_in* par lesquelles elles doivent être remplacées.

#### **Gestion des variables inexistantes ou désactivées**

Si l'attribut **optional** de la balise target vaut **'True'**, la cible sera ignorée si elle n'existe pas.

Cela permet de contourner les erreurs du type : Variable <target\_var\_name> inexistante mais avec condition

Si l'attribut **fallback** de la balise condition vaut **'True'**, les cibles seront automatiquement désactivées si le calcul de la condition est impossible (variable source inconnue ou désactivée).

Cela permet de contourner les erreurs du type : Variable <src\_var\_name> inexistante mais utilisée dans une condition

Son utilisation évite d'avoir à déclarer explicitement la variable source avec l'attribut *exists='False'* dans le dictionnaire courant.

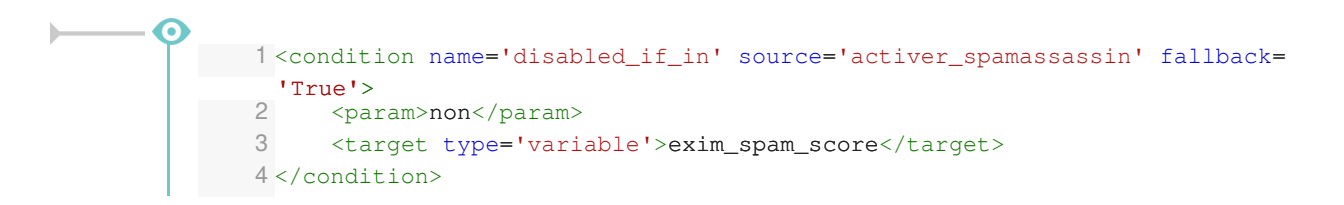

#### **Désactivation de variables entre esclaves du même groupe**

À partir de la version 2.6.1 d'EOLE, il est possible de gérer la désactivation d'une variable esclave en fonction de la valeur d'une autre variable esclave du même groupe.

Dans les versions précédentes, il était possible de désactiver totalement une variable esclave mais pas de le faire pour une seule de ses valeurs.

```
Dictionnaire avec conditions de désactivation entre variables esclaves
      1
<?xml version="1.0" encoding="utf-8"?>
      2
<creole>
```

```
3 
\Delta5 =
<family name='famille_demo'>
 6 = = =
<variable name='ma_master' type='string' description='Je suis
une variable maitre' multi="True"/>
 7 = = =
<variable name='ma_slave1' type='oui/non' description='Je suis
  une variable esclave qui cache'>
 8 <value>oui</value>
9 
10 = = =
<variable name='ma_slave2' type='string' description='Je suis
une variable esclave qui peut être caché'/><br>11 < variable name='ma_slave3' type:
11 = = =
<variable name='ma_slave3' type='string' description='Je suis
  une variable esclave qui peut être caché aussi'/>
12 
13 
14 
15 =
<group master='ma_master'>
16 <slave>ma_slave1</slave>
17 <slave>ma_slave2</slave>
18 <slave>ma_slave3</slave>
19 
20 = =
<condition name='disabled_if_in' source='ma_slave1'>
21 <param>non</param>
22 = ma_slave2
<target type='variable'>ma_slave2</target>
23 
24 = =
<condition name='disabled_if_in' source='ma_slave1'>
25 <param>oui</param>
26 <target type='variable'>ma_slave3</target>
27 
28 
29 
30
</creole>
     <files/>
     <variables>
             </variable>
         </family>
     </variables>
    <constraints>
         </group>
        </condition>
         </condition>
    </constraints>
     <help/>
```
#### **Template associé au dictionnaire**

```
1
%for %%master in %%ma_master
2 pour %%master :
2pour %%master :<br>3%if %%master.ma_slave1 == 'oui'
4 * ma_slave2 : %%master.ma_slave2
5
%else
6 * ma_slave3 : %%master.ma_slave3
7
%end if
8
%end for
```
## **frozen\_if\_in et frozen\_if\_not\_in**

Les conditions *frozen* if in et *frozen* if not in permettent de passer une variable en mode automatique (valeur non modifiable par l'utilisateur) en fonction d'un ensemble de conditions.

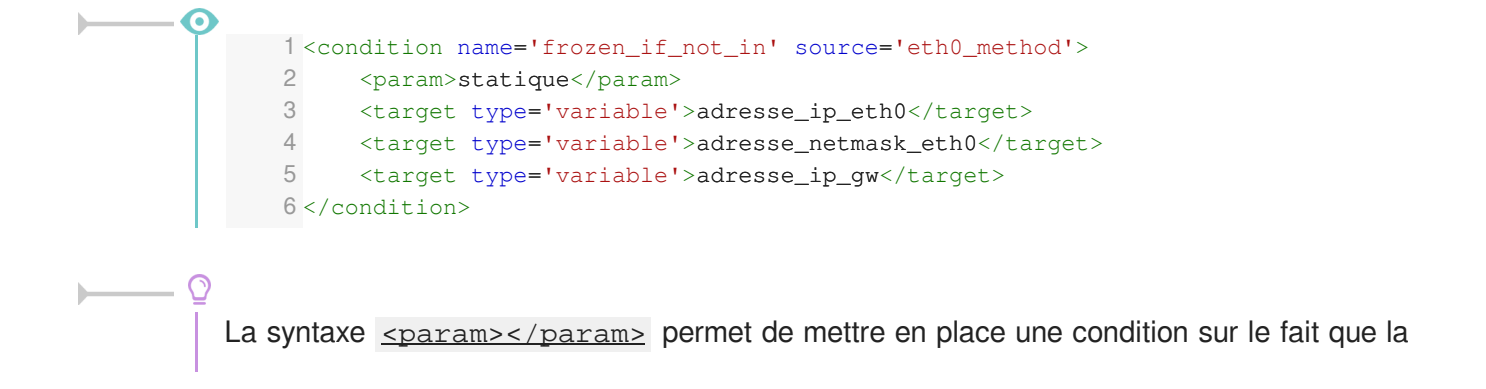

variable source est renseignée ou non.

#### **Gestion des variables inexistantes ou désactivées**

Si l'attribut **optional** de la balise target vaut **'True'**, la cible sera ignorée si elle n'existe pas.

Cela permet de contourner les erreurs du type : Variable <target var name> inexistante mais avec condition

Si l'attribut **fallback** de la balise condition vaut **'True'**, les cibles seront automatiquement désactivées si le calcul de la condition est impossible (variable source inconnue ou désactivée).

Cela permet de contourner les erreurs du type : Variable <src\_var\_name> inexistante mais utilisée dans une condition

Son utilisation évite d'avoir à déclarer explicitement la variable source avec l'attribut *exists='False'* dans le dictionnaire courant.

### **mandatory\_if\_in et mandatory\_if\_not\_in**

Les conditions *mandatory* if in et *mandatory* if not in permettent passer une variable en mode obligatoire (une valeur doit être renseignée par l'utilisateur) en fonction d'un ensemble de conditions.

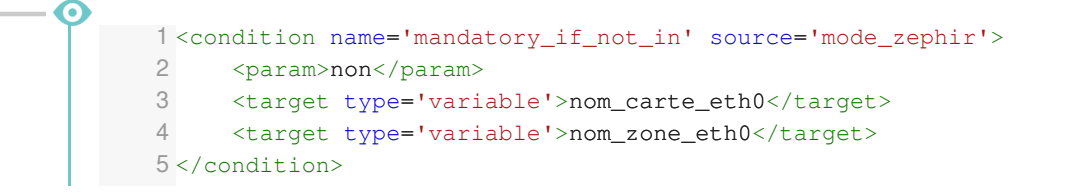

La syntaxe  $\leq$  param>  $\leq$  / param> permet de mettre en place une condition sur le fait que la variable source est renseignée ou non.

#### **Gestion des variables inexistantes ou désactivées**

Si l'attribut **optional** de la balise target vaut **'True'**, la cible sera ignorée si elle n'existe pas.

Cela permet de contourner les erreurs du type : Variable <target var name> inexistante mais avec condition

Si l'attribut **fallback** de la balise condition vaut **'True'**, les cibles seront automatiquement désactivées si le calcul de la condition est impossible (variable source inconnue ou désactivée).

Cela permet de contourner les erreurs du type : Variable <src\_var\_name> inexistante mais utilisée dans une condition

Son utilisation évite d'avoir à déclarer explicitement la variable source avec l'attribut *exists='False'* dans le dictionnaire courant.

### **Ajout de fonctions personnalisées**

Il est possible d'ajouter des librairies de fonctions personnalisées dans le répertoire /usr/share/creole/funcs .

Les librairies doivent posséder l'extension  $_{.py}$  et contenir des fonctions python.

⋒  $#$   $-*$ - coding: utf-8  $-*$ def to\_iso(data): """ encode une chaine en ISO""" try: return unicode(data, "UTF-8").encode("ISO-8859-1") except: return data

> Si vous devez importez des librairies python dans un fichier de fonctions personnalisées, ne les importez pas en début de fichier. Les imports doivent être faits dans la fonction de calcul elle-même.

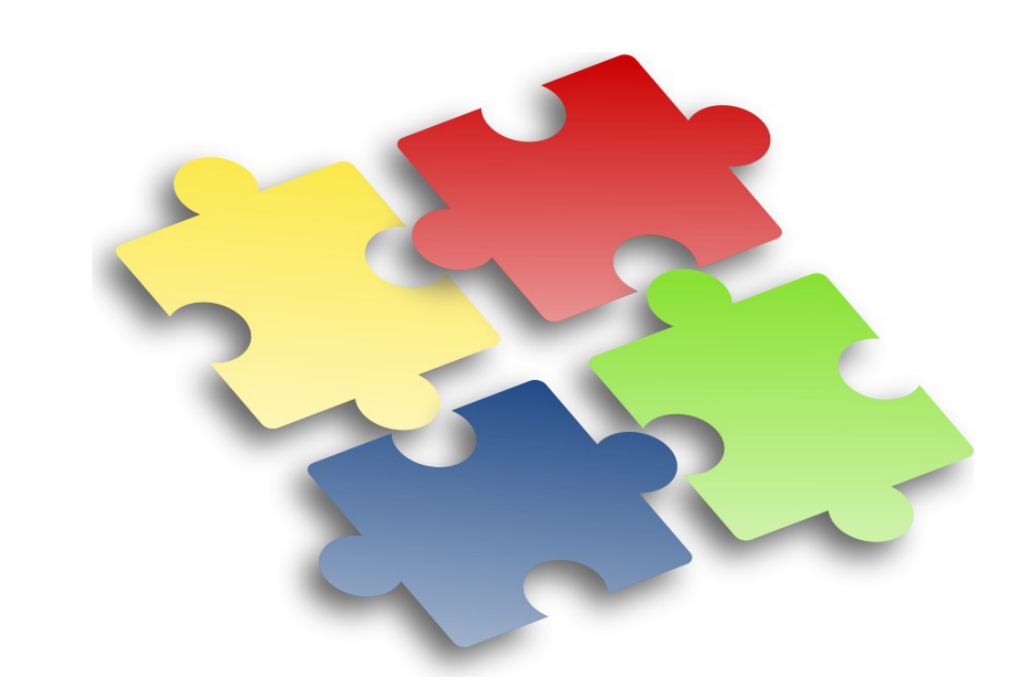

Les adaptations que vous pouvez réaliser sur l'un de vos serveurs EOLE sont susceptible d'intéresser d'autres utilisateurs. Elles peuvent faire l'objet d'une intégration dans le projet EOLE par l'équipe de développement.

Les avantages sont multiples :

- pérennité de vos modifications ;
- diffusion sur l'ensemble de vos serveurs ;
- optimisé par l'équipe ;
- diffuser à tous les utilisateurs.

Aussi n'hésitez pas à proposer votre travail. Pour se faire vous pouvez vous référer à la documentation pour apprendre comment contribuer.

## **2.3.6. Afficher de l'aide**

Il est possible d'afficher de l'aide dans l'interface :

- affichée au survol de l'onglet : **<family**> ;
- affichée au survol du libellé de la variable : **<variable>**.

L'ensemble des aides d'un dictionnaire est dans la balise **<help>**.

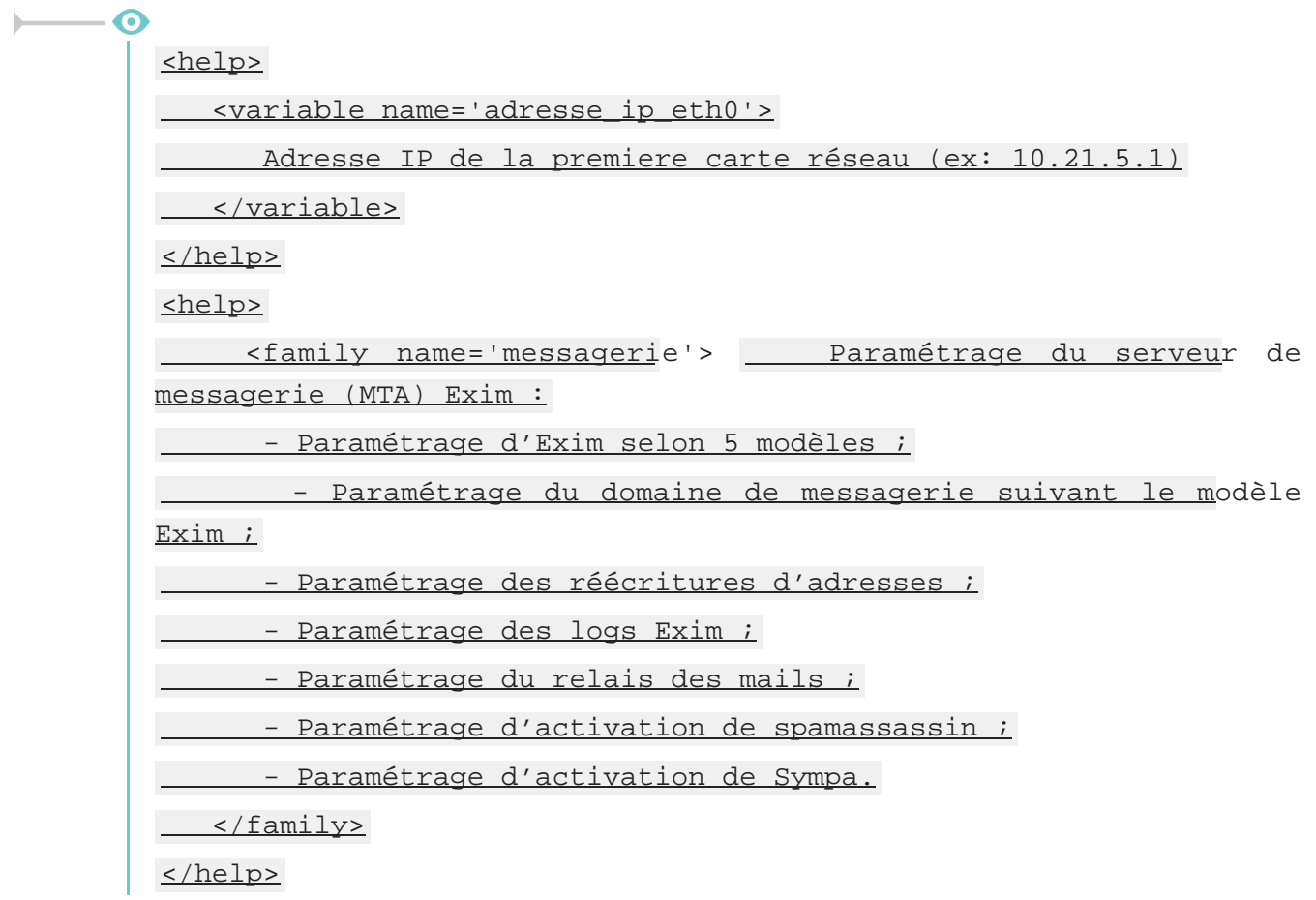

## **2.4. Le langage de template Creole**

Les variables du dictionnaire Creole sont accessibles en les préfixant par la chaîne de caractères : 88. Si dans le dictionnaire Creole :

adresse\_ip\_eth0 vaut 192.168.170.1

Et qu'on a dans un template source le contenu suivant :

bla bla bla %%adresse ip eth0 bla bla bla

Après instanciation, le fichier cible contiendra :

bla bla bla 192.168.170.1 bla bla bla

Dans les cas où une variable est susceptible d'être confondue avec le texte qui l'entoure, il est possible d'encadrer son nom par des accolades :

%%{adresse\_ip\_eth0} est identique à %%adresse\_ip\_eth0.

## **2.4.1. Déclarations du langage Creole**

Creole fournit un langage de template complet.

Il est possible de créer des boucles, des tests, de gérer les lignes optionnelles, de réaliser des inclusions répétées, ...

## **La déclaration de test : if**

Syntaxe :

```
%if EXPRESSION |code_if %else |code_else %end if
```
Dans les tests il est possible d'utiliser les opérateurs du langage python :  $=$ ,  $\frac{1}{2}$ ,  $\frac{1}{2}$ ,  $\frac{1}{2}$ ,  $\frac{1}{2}$ ,  $\frac{1}{2}$ ,  $\frac{1}{2}$ ,  $\frac{1}{2}$ ,  $\frac{1}{2}$ ,  $\frac{1}{2}$ ,  $\frac{1}{2}$ ,  $\frac{1}{2}$ ,  $\frac{1}{2}$ ,  $\frac{1}{2$ not , and , or , ...

#### $\overline{\mathbf{c}}$

```
%if %%size > 500
c'est grand
%elif %%size >= 250
c'est moyen
%else
c'est petit
%end if
```
 $% if$   $% toto == 'yes' and (  $% tbiti := " " or  $% tasta$  not in$$ ['a','b','c'] ) : la condition a été validée %end if

## **La déclaration d'itération : for**

Syntaxe :

%for %%iterateur in EXPRESSION

CODE avec %%iterateur

%end for

La boucle 88 for est particulièrement intéressante lorsque l'on souhaite effectuer des traitements sur une **variable multi-valuée**.

```
%for %%i in range(4)
itération %%i
```
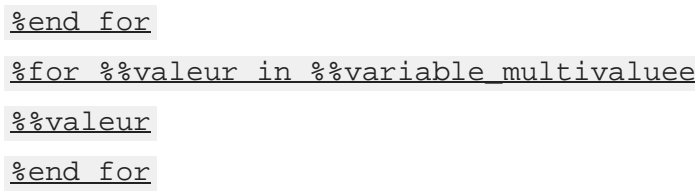

 $-\circ$ 

Pour des traitements simples, la fonction prédéfinie 88 custom\_join (voir section suivante) peut avantageusement éviter la mise en place d'une boucle  $s$  for.

## **La notation pointée**

Si une variable Creole est **multivaluée** et **maître** *(master d'un groupe de variable)* alors, il est possible de faire appel à ses variables **esclaves** à l'intérieur de la boucle %for .

Si netmask admin eth0 est esclave de ip admin eth0 alors, il est possible d'appeler cette variable en notation pointée.

Par exemple : dans le dictionnaire Creole figurent les variables suivantes.

ip admin eth0 est la variable maître et :

- ip admin eth $0 = ['1.1.1.1'. '2.2.2.2']$
- netmask\_admin\_eth0 = ['255.255.255.255, '255.255.255.255']

Le template suivant :

%for %%ip admin in %%ip admin eth0

%%ip\_admin/%%ip\_admin.netmask\_admin\_eth0

%end for

donnera comme résultat :

1.1.1.1/255.255.255.255

2.2.2.2/255.255.255.255

Il est également possible aussi d'accéder à l'index (la position dans la liste) de la variable en cours de boucle :

%for %%idx, %%val in %%enumerate(%%ip\_admin\_eth0)

L'index de %%val est : %%idx

%end for

Le template généré sera le suivant :

l'index de : 1.1.1.1 est : 0

l'index de : 2.2.2.2 est : 1

Il est également possible (mais déconseillé) d'utiliser une "notation par item" (notation entre crochets).

Par exemple pour accéder à l'item numéro 5 d'une variable, il faut écrire :

variable[5]

La variable doit être évidemment être **multivaluée** et comporter au minimum *(item+1)* valeurs.

 $ip$  admin eth $0 = ['1.1.1.1', '2.2.2.2', '3.3.3.3']$ 

et si un template a la forme suivante :

bla bla

%%ip\_admin\_eth0[2]

bla bla

alors l'instanciation du template donnera comme résultat :

bla bla

3.3.3.3

bla bla

**.value et .index**

Les attributs *.value* et *.index* ne sont plus supportés et ne doivent plus être utilisés dans les templates.

## **Les déclarations spéciales echo et set**

L'instruction %echo permet de déclarer une chaîne de caractères afin que celle-ci apparaisse telle quelle dans le fichier cible.

Cela est utile lorsqu'il y a des caractères spéciaux dans le template source et, en particulier, les caractères  $\frac{1}{2}$  et  $\frac{1}{2}$  qui sont susceptibles d'être interprétés par le système de template.

 $\Omega$ %echo "- deux barres obliques : \\\\\n- un pourcentage : %"

L'utilisation de l'instruction %echo ne rend pas les templates très lisibles d'autant plus que, généralement, on souhaite intercaler des variables au milieu des caractères spéciaux.

En pratique, il est donc préférable de passer par des variables locales que l'on peut déclarer avec  $s$ set.

%set %%slash='\\'  $% set$  %%double slash='\\\\' %%double\_slash%%machine%%{slash}partage

### **Autres déclarations**

```
La déclaration while
Syntaxe : %while EXPR contenu
%end while
Exemple :
%while %someCondition('arg1', %%arg2)
The condition is true.
%end while
```
#### **La déclaration repeat**

Syntaxe : %repeat EXPR

%end repeat

#### **La déclaration unless**

%unless EXPR

%end unless

peut être utile si une variable est dans le dictionnaire Creole pour '''ne pas''' executer une action :

%unless %%alive

do this

%end unless

#### **La syntaxe d'inclusion**

il est possible d'inclure des fichiers à l'aide de la déclaration suivante :

%include "includeFileName.txt"

ou bien à partir du nom long du fichier à inclure (le nom de fichier étant ici renseigné dans une variable Creole :

%include source=%%myParseText

#### **Effacement des retours chariots : slurp**

Exemple d'utilisation :

%for %%i in range(15)

%%i-%slurp

%end for

donnera :

 $1-2-3-4-5-6...$ 

sur une seule ligne (gobe les retours chariots)

remarquons que dans ce cas là, slurp n'est pas nécessaire et il est possible d'écrire le end sans sauter de ligne :

%for %%i in range(15)

%%i-%end for

exemple 2 :

 $% if$  %%dns nameservers !=  $['']$ 

dns nameservers %slurp

%for %%name\_server in %%dns\_nameservers %%name\_server %slurp

%end for

%end if

#

générera :

dns nameserver toto titi #

## **2.4.2. Fonctions prédéfinies**

Il est possible d'accéder à des fonctions prédéfinies, provenant du module : eosfunc.py.

Ces fonctions peuvent être utilisées dans un template de la manière suivante (exemple) :

```
[...] %%fonction_predefinie(%%variable) [...]
```
## **Variable "optionnelle" : is\_defined**

Il peut arriver qu'on ne soit pas sûr que la variable que l'on souhaite tester soit définie dans les dictionnaires présents sur le module ou que la variable soit désactivée.

C'est le cas lorsque l'on veut traiter un cas particulier dans un template qui est commun à plusieurs modules.

Hors, si une variable est utilisée dans le template cible sans avoir été définie, le processus d'instanciation sera stoppé.

Pour tester si une variable est définie, il faut utiliser la fonction  $\frac{1}{2}$  and  $\frac{1}{2}$  defined.

```
%if %%is_defined('ma_variable')
%%ma_variable
%else
la variable n'est pas définie
%end if
```
Contrairement à toutes les autres fonctions, *is\_defined* nécessite comme argument le nom de la variable fourni sous forme d'une **chaîne de caractères**.

Si une variable non définie est placée dans un bloc qui n'est pas traité (conditionné par une fonction ou d'autres variables), ça n'est pas bloquant.

Dans de nombreux cas, la fonction *is* defined peut avantageusement être remplacée par la fonction *getVar* à laquelle on aura pris soin d'indiquer une valeur par défaut à renvoyer en cas d'indisponibilité de la variable (voir ci-dessous).

## **Variable "vide" : is\_empty**

Il n'est pas toujours évident, en particulier lorsque l'on manipule des variables multi-valuées, de trouver le test adéquat afin de déterminer si une variable est vide.

Pour tester si une variable est vide, il est désormais recommandé d'utiliser la fonction  $\frac{2\pi}{3}$  empty .

```
\Omega%if not %% is empty(%%ma_variable)
   %%ma_variable[0]
   %else
```
la variable est vide %end if

### **Concaténation des éléments d'une liste : custom\_join**

La fonction & custom join permet de concaténer facilement les éléments d'une variable multi-valuée.

Cela permet d'éviter le recours à une boucle  $s$  for et l'utilisation du l'instruction  $s$ slurp qui est souvent source d'erreurs.

Il est possible de spécifier le séparateur à utiliser en le passant comme paramètre à la fonction.

En l'absence de ce paramètre, le séparateur utilisé est l'espace.

```
\overline{\phantom{0}}%%custom_join(%%ma_variable, ':')
           Si ma_variable vaut ['a', 'b', 'c'], cela donnera :
           a:b:c
```
#### **Variable "dynamique" : getVar**

Une variable dynamique prend comme nom (ou partie du nom) la valeur d'une autre variable.

```
%for %%interface in range(0, %%int(%%nombre_interfaces))
L'interface eth%%interface a pour adresse
%%getVar('adresse_ip_eth'+str(%%interface))
%end for
```
La fonction *getVar* peut également être utilisée lorsque l'on n'est pas certain qu'une variable est disponible car il est possible de lui spécifier une valeur par défaut à renvoyer en cas d'indisponibilité.

```
%if %%getVar("activer_mon_logiciel", "non") == 'oui'
Activation du logiciel
%end if
```
### **Variable esclave "dynamique" : getattr**

Lorsque le nom de la variable esclave doit être calculé, on peut utiliser  $\frac{2}{3}$ getattr à la place de la notation pointée.

```
%set %%num='0'
%for %%ip_ssh in %%getVar('ip_ssh_eth'+%%num)
```
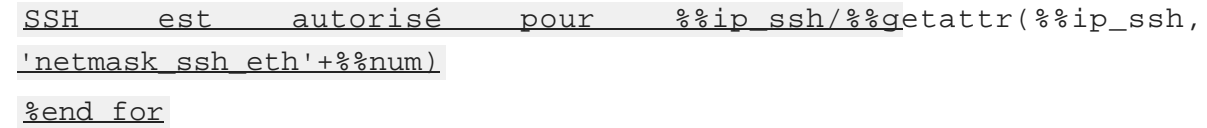

La fonction *getattr* peut également être utilisée lorsque l'on n'est pas certain qu'une variable esclave est disponible (inexistante ou désactivée) car il est possible de lui spécifier une valeur par défaut à renvoyer en cas d'indisponibilité.

```
%for %%iterator %%var_master
%%getattr(%%iterator, 'var_slave', 'default')
%end for
```
# **Autres fonctions**

#### **Fonctions de traitement des chaînes de caractères**

- transformation d'une chaîne en majuscules :  $\frac{2 \text{ W}}{2 \text{ W}}$  ( $\frac{2 \text{ W}}{2 \text{ W}}$ ) :
- transformation d'une chaîne en minuscules :  $\frac{1}{2}$  alower ( $\frac{1}{2}$  and chaine) :
- encodage d'une chaîne en ISO-8859-1 (au lieu d'UTF-8) : 88to iso(88ma\_chaine) ;
- transformation d'un masque réseau (ex : *255.255.255.0*) en classe d'adresse (ex : *24*) : %%calc\_classe(%%mask) ;

#### **Fonctions de tests**

- vérification que la variable est une adresse IP (et pas un nom DNS) :  $\frac{22}{12}$  ip(% variable) ;
- vérification de l'existence d'un fichier : %%is\_file(%%fichier) .

# **Déclaration de fonctions locales**

Pour un traitement local et répétitif, il peut être pratique de déclarer une fonction directement dans un template avec %def et %end def .

Cependant, la syntaxe à utiliser dans ces fonctions est assez complexe (on ne sait jamais quand mettre le caractère  $\frac{8}{3}$ !) et ce genre de déclaration ne facilite pas la lisibilité du template.

Les fonctions déclarées localement s'utilisent de la même façon que les fonctions déjà prédéfinies.

```
%def nombre_points(chaine)
%return chaine.count('.')
%end def
Il y a %% nombre points(%% ma variable) points dans ma variable.
```
# **Ajout de fonctions personnalisées**

Il est possible d'ajouter des librairies de fonctions personnalisées dans le répertoire

#### /usr/share/creole/funcs .

Les librairies doivent posséder l'extension  $_{.py}$  et contenir des fonctions python.

```
-*- coding: utf-8 -*-def to_iso(data):
""" encode une chaine en ISO"""
try:
    return unicode(data, "UTF-8").encode("ISO-8859-1")
except:
     return data
```
Si vous devez importez des librairies python dans un fichier de fonctions personnalisées, ne les importez pas en début de fichier. Les imports doivent être faits dans la fonction de calcul elle-même.

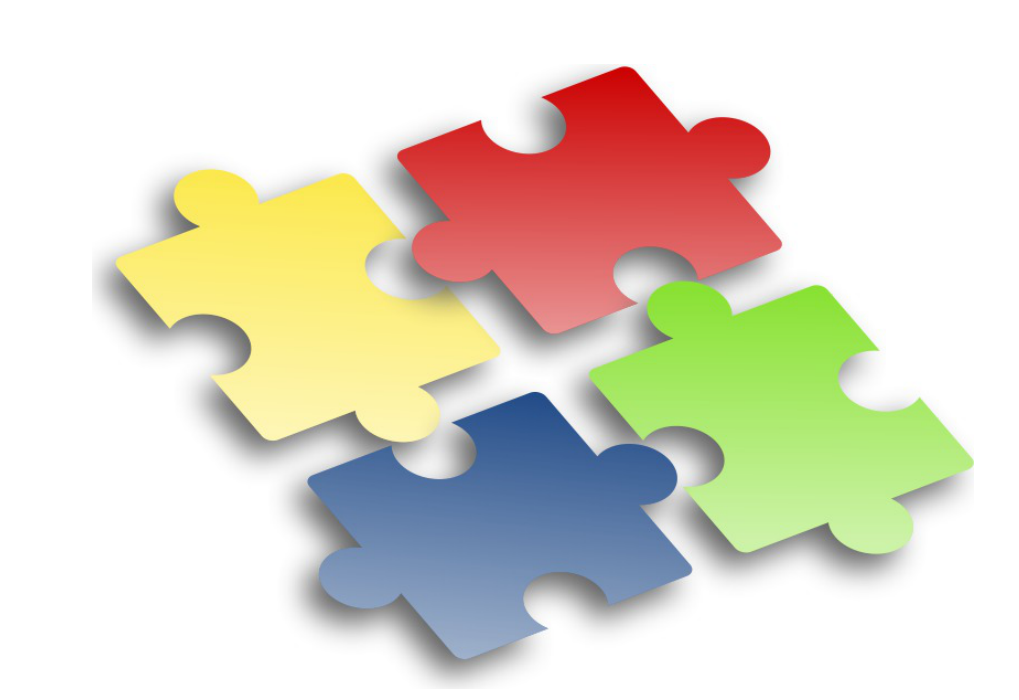

Les adaptations que vous pouvez réaliser sur l'un de vos serveurs EOLE sont susceptible d'intéresser d'autres utilisateurs. Elles peuvent faire l'objet d'une intégration dans le projet EOLE par l'équipe de développement.

Les avantages sont multiples :

- pérennité de vos modifications ;
- diffusion sur l'ensemble de vos serveurs ;
- optimisé par l'équipe ;
- diffuser à tous les utilisateurs.

Aussi n'hésitez pas à proposer votre travail. Pour se faire vous pouvez vous référer à la documentation pour apprendre comment contribuer.

# **2.4.3. Utilisation avancée**

# **Modification des méta-caractères utilisés**

Dans le cas où il y a trop de % dans le template, il est possible de changer carrément de méta-caractères, en ajoutant une section compiler-settings en en-tête du template.

Cette méthode est, par exemple, utilisée pour la génération du fichier de configuration du logiciel <u>eJabberd</u> qui est en déclaré en Erlang<sup>[\[p.1011\]](#page-1010-0)</sup>.

**Utilisation de @ et @@ à la place de % et %%**

%compiler-settings directiveStartToken = @ cheetahVarStartToken = @@ %end compiler-settings

# **Utilisation de creole\_client**

Les fonctionnalités de *creole* client sont utilisables directement dans les templates.

Il est par exemple possible de lister toutes les variables et leurs valeurs :

%for %%var, %%value in %%creole\_client.get\_creole().items()

%%var : %%value

%end for

Donnera le résultat suivant (notez que le nom des variables esclaves est précédé de celui de la variable maître associée) :

```
ssl_organization_name : Ministere Education Nationale (MENESR)
```
https port :

check passwd min len two type : 9

container ip  $proxy : 127.0.0.1$ 

nom cache pere zone.options cache pere zone : []

nom cache pere : []

ignore expect 100 :

off eolesso\_adresse : 192.168.230.205

activer dhcprelay : non

#### $\lceil$  ...  $\rceil$

Plus généralement, il est possible d'accéder à toutes les informations décrites dans les dictionnaires comme celles concernant les conteneurs, les services et les tâches programmées.

Liste des conteneurs :

%for %%container in %%creole\_client.get\_containers()

\* %%container['name']

%end for

```
Liste des services actifs :
```
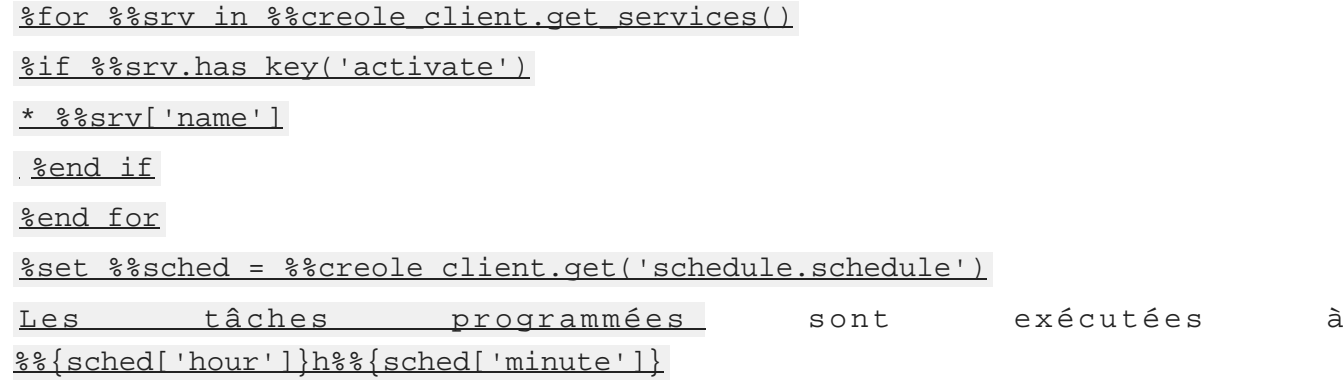

# **2.4.4. Exemple**

```
Templatiser un nouveau fichier
```
Nous voulons templatiser le fichier toto.conf à l'aide des mécanismes Creole afin de rajouter l' adresse\_ip\_eth0 (variable existante) ainsi que l'adresse de l'établissement (nouvelle variable).

Ajouter un dictionnaire local

```
Dans /usr/share/eole/creole/dicos/local/
ajouter un fichier .xml
```
Ajouter votre fichier template

Notre fichier toto.conf sera placé dans /usr/share/eole/creole/distrib/

Il faut ajouter les variables à l'aide de la syntaxe Creole.

**exemple** : l'adresse est %%adresse\_ip\_eth0 et l'adresse est %%adresse\_etablissement

Entrer l'adresse de l'établissement

- Aller dans l'interface de configuration du module
- Dans l'onglet Perso renseigner l'adresse de l'établissement
- Enregistrer

● Reconfigurer

Le mécanisme de configuration a écrit votre fichier /etc/toto.conf avec les variables.

**Commentaires généraux** 

#### **Les variantes Zéphir**

Cette procédure décrit comment ajouter des spécifications locales.

Dans le cadre d'un développement massif, le module Zéphir propose un mécanisme de variantes semblable.

Instancier un template avec CreoleCat

[CreoleLint et CreoleCat](#page-870-0) [p.87[1\]](#page-870-0)

# **2.5. Le fichier de configuration Creole**

Le fichier de configuration principal d'un module EOLE est enregistré dans /etc/eole/config.eol.

Ce fichier est au format JSON<sup>[\[p.1017\]](#page-1016-0)</sup>.

Bien que ce fichier semble simple et lisible, il est fortement déconseillé de l'éditer sans passer par l'interface de configuration du module.

# **Version du fichier**

 $\qquad \qquad \bullet$ 

Depuis EOLE 2.4, le numéro de sous-version du module EOLE sur lequel a été enregistré le fichier de configuration est stocké dans celui-ci.

Il est associé au mot-clé réservé : **\_\_\_version\_\_\_**.

Exemple:  $\frac{1}{2}$  version  $\frac{1}{2}$ : "2.6.1".

# **Représentation des variables et des valeurs associées**

Seules les variables modifiées par l'utilisateur et celles faisant l'objet d'un enregistrement obligatoire sont stockées dans le fichier sous forme d'un dictionnaire.

Les noms des différentes variables Creole sont les mot-clés du dictionnaire.

La valeur associée est elle-même un dictionnaire qui contient le propriétaire (stocké dans le mot-clé **owner**) et la valeur de la variable (stockée dans le mot-clé **val**).

En fonction du type Creole de la variable, la valeur représentée peut-être :

- une chaîne de caractère : "numero etab": { "owner": "gen\_config", "val": "0000000A"} ;
- un entier (sitype='number') : "vm\_swappiness": { "owner": "creoleset", "val": 0} ;
- aucune valeur (possible pour certaines variables à enregistrement obligatoire) : "test\_autosave": {"owner": "forced", "val": null} ;
- une liste (si multi='True') : "ip\_admin\_eth0": { "owner": "gen\_config", "val":  $[192.168.230.0", 194.18.20.0"]$

Depuis la version EOLE 2.6, les valeurs des variables esclaves sont indexées :

"netmask\_admin\_eth0": {"owner": {"1": "gen\_config", "0": "gen\_config"}, "val": {"1": "255.255.255.0", "0": "255.255.255.0"}

# **Origine des valeurs enregistrées**

Le nom de l'application et/ou de l'action ayant modifié en dernier la valeur de l'une des variable est associé au mot-clé : **owner**.

Exemple : <u>"serveur\_maj": {"owner": "gen\_config</u>", "val": ["test-eole.ac-dijon.fr"]}

- default : valeur par défaut et/ou calculée (n'est jamais enregistrée dans le fichier config.eol);
- forced : valeur par défaut enregistrée d'office pour les variables à verrouillage automatique ( **auto\_freeze**) ou à enregistrement obligatoire (**auto\_save**) ;
- gen config : valeur modifiée par l'interface de configuration du module ;
- creoleset : valeur modifiée avec la commande CreoleSet ;
- $\bullet$  zephir : valeur modifiée pour un serveur donné dans l'interface web de Zéphir;
- variante : valeur par défaut de la variante Zéphir ;
- module : valeur par défaut du module dans Zéphir ;
- $\bullet$  import : valeur récupérée depuis un fichier de configuration importé dans l'interface de configuration du module :
- zephir import : valeur récupérée depuis un fichier de configuration importé dans l'interface web de Zéphir ;
- upgrade : valeur récupérée depuis un fichier de configuration d'une version antérieure d'EOLE ;
- $\bullet$  zephir upgrade : valeur récupérée depuis un fichier de configuration d'une version antérieure d'EOLE dans l'interface web de Zéphir.

# **2.6. Les scripts Creole**

Creole fournit également un ensemble de scripts destinés à faciliter l'administration du serveur :

- CreoleLint permettant de faire des vérifications sur un dico ou sur un template ;
- CreoleCat permettant d'instancier un seul template indépendamment des commandes instance et reconfigure ;
- CreoleGet et CreoleSet permettant de lire et de modifier la valeur d'une variable Creole.
- CreoleRun et CreoleService permettant de lancer des commandes système et de gérer les services sur les modules EOLE, y compris à l'intérieur des conteneurs  $[<sup>p.1007]</sup>$ ;
- CreoleLock permettant de placer, enlever ou vérifier les verrous Creole.

# <span id="page-870-0"></span>**2.6.1. CreoleLint et CreoleCat**

CreoleLint et CreoleCat sont des utilitaires permettant de faciliter les tests sur les dictionnaires et les templates :

- CreoleLint permet de valider la syntaxe des dictionnaires et des templates ;
- CreoleCat permet d'instancier un seul template indépendamment des commandes instance et reconfigure .

## **Vérifier les dictionnaires et templates avec CreoleLint**

La commande CreoleLint permet de valider la syntaxe des dictionnaires et des templates.

L'outil effectue une série de tests dans le but de détecter des erreurs dans la déclaration et l'utilisation

#### des variables.

Sur un module installé, il est possible de lancer l'application sans option particulière :

# CreoleLint

Cette commande permet également :

- $\bullet$  de valider un seul template avec l'option  $-t$  : CreoleLint -t hostname
- de ne lancer qu'un seul des tests lint avec l'option -n nomDuTest : CreoleLint -n valid dtd
- $\bullet$  de ne lancer que la validation des dictionnaires avec l'option  $-d$  : CreoleLint  $-d$

Les tests lint disponibles sont les suivants :

- valid dtd : validation syntaxique des dictionnaires ;
- $\bullet$  tabs in dicos : recherche de tabulation dans les dictionnaires ;
- hidden if in dicos : recherche des conditions dépréciées hidden if in et hidden if not in ;
- condition without target : recherche des conditions sans cible associée (EOLE >=2.6.2) ;
- $\bullet$  obligatoire in dicos : recherche du validateur déprécié obligatoire ;
- valid slave value : recherche les variables esclaves avec une liste en valeur défaut (EOLE  $>=$ 2.5.2) ;
- $\bullet$  wrong dicos name : validation du nom des dictionnaires;
- valid var label : vérification des libellés des variables ;
- valid separator label : vérification des libellés des séparateurs ;
- valid help label : vérification des libellés de l'aide en ligne ;
- activation var without help : vérification des variables d'activation sans balise d'aide  $(EOLE >= 2.5.2)$ ;
- family without help : vérification des familles sans balise d'aide ;
- family without icon : vérification des familles sans icône spécifique ;
- old fw file : recherche des anciens fichiers eole-firewall ;
- valid parse tmpl : validation de tous les templates.

L'option  $-1$  permet de choisir le niveau des messages (info, warning ou error).

La commande CreoleLint suivie du paramètre  $-h$  permet d'obtenir de l'aide. Un manuel est également disponible :

# man CreoleLint

# **Instancier un template avec CreoleCat**

La commande CreoleCat permet d'instancier un seul template indépendamment des commandes instance et reconfigure .

Cette commande permet :

d'instancier un seule template existant sur le module en utilisant la ou les destinations déclarées dans le dictionnaire :

# CreoleCat -t hostname

- d'instancier un template existant sur le module en redirigeant le résultat dans un fichier spécifique : # CreoleCat -t hostname -o /tmp/hostname.txt
- d'instancier un fichier template spécifique en redirigeant le résultat dans un fichier spécifique : # CreoleCat -s /tmp/test.tmpl -o /tmp/test.txt
- d'instancier un fichier template spécifique en affichant le résultat sur la console *(EOLE >= 2.5.2)* : # CreoleCat -s /tmp/test.tmpl

L'option  $-1$  permet de choisir le niveau des messages (info, warning ou error). Les options  $-v$  ( $-verbose$ ) ou  $-d$  ( $-verbose$ ) permettent de connaître le détail des opérations réalisées par le programme.

La commande CreoleCat suivie du paramètre  $-h$  permet d'obtenir de l'aide.

 $\bullet$ 

root@scribe:~# CreoleCat -d -t sympa.auth.conf

Instanciation du fichier '/etc/sympa/auth.conf' depuis '/var/lib/creole/sympa.auth.conf'

Copy template: '/usr/share/eole/creole/distrib/sympa.auth.conf' -> '/var/lib/creole'

Cheetah processing: '/var/lib/creole/sympa.auth.conf' -> '/etc/sympa/auth.conf'

Changing properties: chown sympa:sympa /etc/sympa/auth.conf

Changing properties: chmod 0644 /etc/sympa/auth.conf

Dans le cas d'un template renommé, c'est le nom du template (défini dans l'attribut *source*) qu'il faut utiliser.

# **2.6.2. CreoleGet et CreoleSet**

**CreoleGet** et **CreoleSet** sont des utilitaires permettant de lire et de modifier la valeur d'une variable Creole.

# **Récupérer la valeur d'une variable avec CreoleGet**

**CreoleGet** est un utilitaire très pratique pour récupérer la valeur d'une variable Creole.

Il s'utilise tout simplement en lui donnant le nom de la variable souhaitée en argument :

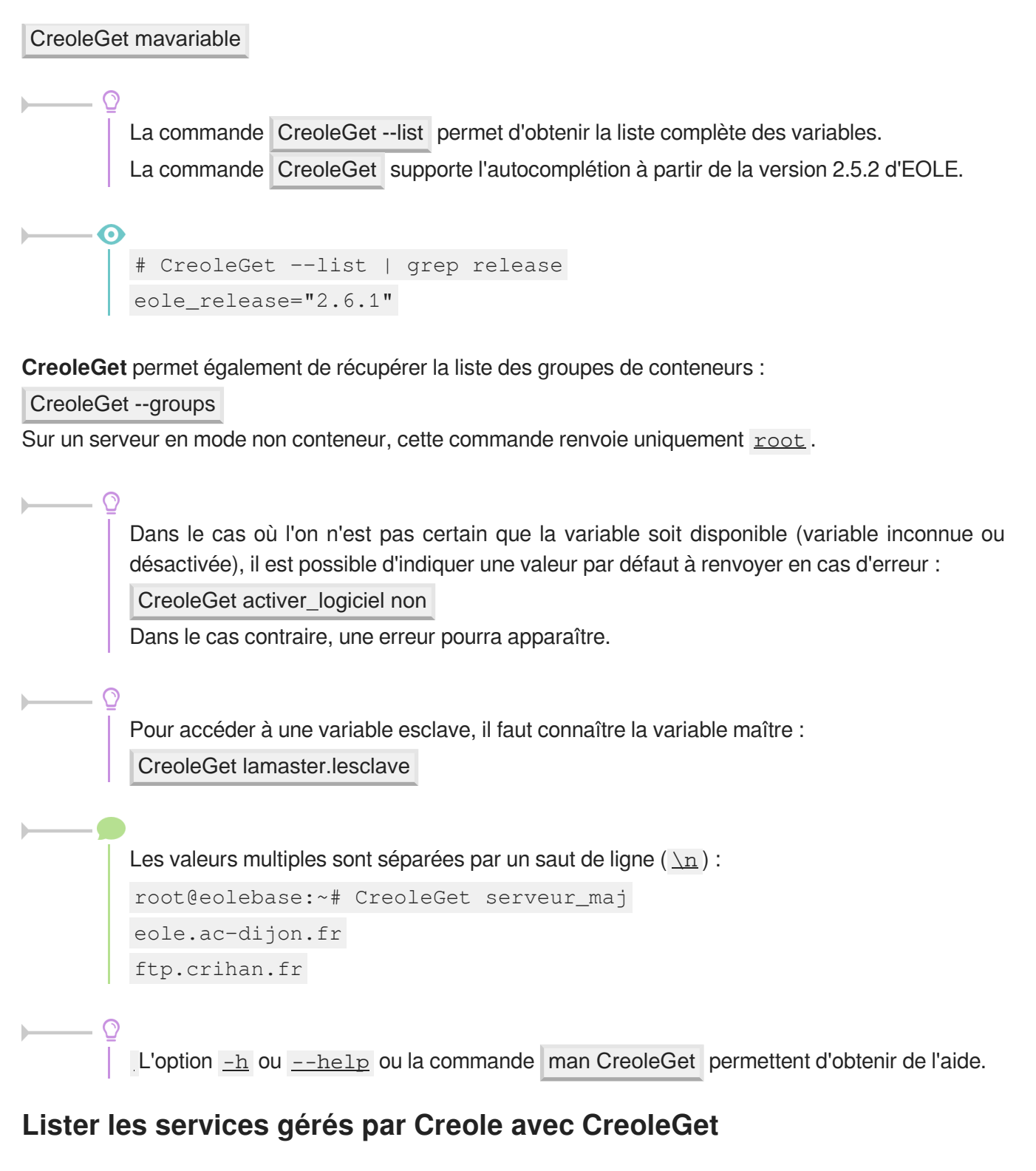

La commande suivante permet d'obtenir la liste des services qui sont gérés par CreoleService sur le module :

```
CreoleGet .containers.services |grep \.name=
                1 root@eolebase:~
root@eolebase:~# CreoleGet .containers.services|grep \.name=
                2 service0.name="networking"
                3 service1
service1.name="cron"
                4 service10
service10.name="exim4"
                5 service11.name="eoleflask"
```
 service12 service12.name="nginx" service13 service13.name="ead3" service14 service14.name="genconfig" service15 service15.name="bastion" service16 service16.name="z\_stats" service2 service2.name="rng-tools" service3 service3.name="ntp" service4 service4.name="nut-server" 14 service5.name="salt-api" service6 service6.name="salt-master" service7 service7.name="salt-minion" 17 service8.name="ead-server" service9 service9.name="ead-web" root@eolebase:~ root@eolebase:~#

# **Recharger les variables et/ou la configuration creoled avec CreoleGet**

À partir de la version EOLE 2.6.1, deux nouvelles options permettent de demander le rechargement du service creoled<sup>[\[p.1008\]](#page-1007-0)</sup>.

- CreoleGet --reload : recharge toute la configuration Creole (dictionnaires et valeurs) ;
- CreoleGet --reload-eol : recharge uniquement les valeurs de configuration Creole.

## **Modifier la valeur d'une variable avec CreoleSet**

**CreoleSet** est un utilitaire très pratique pour modifier la valeur d'une variable Creole. Il s'utilise tout simplement en lui donnant le nom de la variable et sa valeur en argument : CreoleSet mon\_ip 10.10.10.55

> L'option --default permet de réinitialiser une variable à sa valeur par défaut : CreoleSet --default serveur\_ntp La commande CreoleSet supporte l'autocomplétion à partir de la version 2.5.2 d'EOLE.

Les valeurs multiples doivent être séparées par un saut de ligne ( $\ln$ ) : root@eolebase:~# CreoleSet serveur\_maj "eole.ac-toto.fr ftp.crihan.fr"

La modification d'une variable possédant des dépendances fortes avec d'autres variables ou familles ne sera généralement pas possible car cela cassera la consistance des données.

L'option  $-h$  ou  $-help$  ou la commande man CreoleSet permettent d'obtenir de l'aide.

# **2.6.3. CreoleRun et CreoleService**

**CreoleRun** et **CreoleService** sont des utilitaires permettant de lancer des commandes système et de gérer les services sur les modules EOLE, y compris à l'intérieur des conteneurs<sup>[\[p.1007\]](#page-1006-0)</sup>.

# **Exécuter une commande avec CreoleRun**

**CreoleRun** est un utilitaire très pratique pour exécuter une commande dans un conteneur (depuis le maître).

Le script s'utilise de la façon suivante :

CreoleRun "<command>" <container>

Si le mot clé all est utilisé à la place du nom du conteneur, alors la commande sera lancée dans tous les conteneurs (rien ne sera exécuté en mode non conteneur).

La commande gère un troisième argument qui si il vaut ves exécutera la commande uniquement si l'environnement est un conteneur (ie : si l'utilisation de SSH est nécessaire).

# **Gérer les services avec CreoleService**

**CreoleService** permet de gérer les services déclarés dans les dictionnaires Creole.

Le script s'utilise de la façon suivante :

CreoleService [-c <container>] <service> <action>

Les actions possible sont :

- *configure* : configure le lancement automatique du service au démarrage du serveur en fonction de la configuration Creole du serveur ;
- *enable* : active le lancement automatique du service au démarrage du serveur ;
- *disable* : désactive le lancement automatique du service au démarrage du serveur ;
- *apply* : démarre ou arrête le service en fonction de la configuration Creole du serveur ;
- *start* : démarre le service ;
- *stop* : arrête le service ;
- *restart* : redémarre le service ;
- *reload* : recharge le service ;
- *status* : vérifie l'état du service.

L'option,  $-f$  (ou  $-f$ orce) permet de forcer le démarrage ou redémarrage d'un service même si celui-ci est désactivé au niveau de la configuration Creole du serveur.

# **2.6.4. CreoleLock**

**CreoleLock** est un utilitaire permettant de placer, enlever ou vérifier les verrous Creole.

Il peut gérer deux niveaux (level) de verrouillage distincts.

La plupart des outils de base EOLE utilisent de verrous de niveau "système".

#### **Verrou "normal"**

Ce type de verrou permet d'éviter qu'une même application soit exécutée deux fois en parallèle. Il s'agit donc d'un verrou isolé.

En mode normal ( $\frac{-\text{level-normal}}{\text{normal}}$ ), les fichiers lock sont écrits dans le répertoire /var/lock/eole et il est possible d'exécuter plusieurs applications différentes en même temps tant qu'elles ne posent pas un lock ayant le même nom.

#### **Verrou "système"**

Contrairement au mode normal, les verrous "système"  $($   $-$  level=system) sont exclusifs. Cela permet d'éviter que deux applications concurrentes sont exécutées en même temps. Par exemple, il ne faut pas qu'un reconfigure soit exécuté en même temps qu'une sauvegarde : ces deux procédures utilisent des verrous "système".

Dans ce mode, mes fichiers lock sont écrits dans le sous-répertoire /var/lock/eole/eole-system.

#### **Nom d'un fichier lock**

Le nom d'un fichier lock est de la forme prefixe.suffixe, avec :

- un préfixe invariant fourni par le programme (généralement le nom de l'application) ;
- un suffixe représentant le PID<sup>[p.1027]</sup> de l'application.

#### **Poser un verrou avec CreoleLock**

Pour poser un verrou nommé *toto*, la commande à taper est la suivante :

CreoleLock acquire --name toto

Si un verrou existe déjà, la commande affichera un message d'erreur et ne renverra pas le code 0 .

## **Vérifier la présence d'un verrou avec CreoleLock**

Pour vérifier la présence du verrou nommé *toto*, la commande à taper est la suivante :

CreoleLock is\_locked --name toto

Cette commande retournera le code 0 si le verrou est présent.

## **Supprimer un verrou avec CreoleLock**

Pour supprimer un verrou nommé *toto*, la commande à taper est la suivante :

CreoleLock release --name toto

Cette commande retournera le code 0 en cas de succès.

Seul le programme (y compris la console si la commande est lancée en console) qui a posé le verrou a le droit de le supprimer.

# **API python**

 $\qquad \qquad \bullet$ 

La librairie pyeole. lock permet de gérer les verrous Creole directement en python. Elle fournit notamment les fonctions acquire, is locked et release.

```
L'option -h permet d'afficher les paramètres de la commande CreoleLock :
# CreoleLock -h
       /usr/bin/CreoleLock [acquire|release|is_locked]
[options|--help]
```
# <span id="page-877-0"></span>**2.6.5. Indications pour la programmation**

Certaines fonctions ont été intégrées sur les modules afin que les scripts puissent être écrits en tenant compte des spécificités des modules EOLE, que sont les variables et le mode conteneur.

# **Programmation bash**

obtenir la valeur d'une variable (variables de conteneur comprises) :

CreoleGet <variable name>

- obtenir la valeur d'une variable ou une valeur prédéfinie en cas d'erreur : CreoleGet <variable name> <default value>
- modifier la valeur d'une variable : CreoleSet <variable name> <new value>
- exécution d'une commande dans un conteneur : CreoleRun "<command>" <container>
- redémarrage d'un service dans un conteneur : CreoleService -c <container> <service name> restart

```
Petit script bash
         1
#!/bin/bash
         2
echo "mon adresse IP est $(CreoleGet adresse_ip_eth0)"
         3
echo "La base Ldap est stockée dans $(CreoleGet container_path_annuaire)
           /var/lib/ldap"
         4
echo "Le conteneur annuaire a l'adresse : $(CreoleGet
           container_ip_annuaire)"
         5 CreoleRun "Is /var/lib/ldap" annuaire
        6 CreoleService slapd restart -c annuaire
           CreoleRun "Is /var/lib/ldap" an<br>CreoleService slapd restart -c<br>t compatible EOLE 2.3/2.4/2.5<br>#!/bin/bash
```
# **Script compatible EOLE 2.3/2.4/2.5**

```
1 #!/bin/bash
```
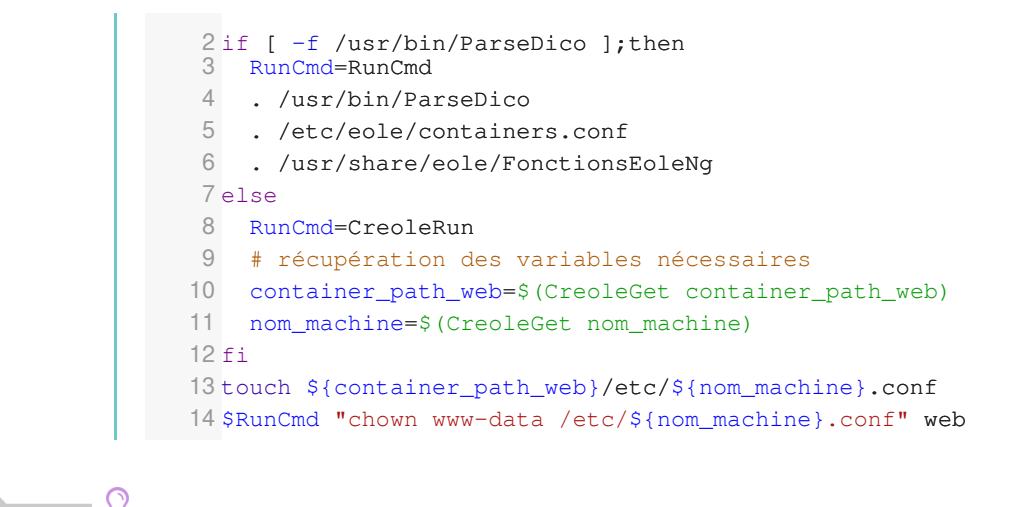

CreoleGet permet également d'accéder aux variables "extra" : CreoleGet schedule.schedule.hour

# **Programmation Python**

obtenir la valeur d'une variable (variables de conteneur comprises) :

from creole.client import CreoleClient CreoleClient().get\_creole('<variable\_name>')

- obtenir la valeur d'une variable ou une valeur prédéfinie en cas d'erreur : from creole.client import CreoleClient CreoleClient().get\_creole('<variable\_name>', '<default\_value>')
- obtenir l'ensemble des variables dans un dictionnaire :

from creole.client import CreoleClient

dico = CreoleClient().get\_creole()

adresse ip  $eth0 = dico['adresseipeth0']$ 

# cas particulier: pour les variables 'esclaves' d'un groupe, préfixer par la variable maître

sso\_first\_base\_ldap = dico['eolesso\_ldap.eolesso\_base\_ldap'][0]

obtenir la valeur d'une esclave correspond à une master :

master = client.get creole('master')

slave = client.get creole('slave')

for idx, var in enumerate(master):

print "master : {0}, slave : {1}".format(var, slave[idx])

- exécution d'une commande dans un conteneur (affichage à l'écran) : from pyeole.process import system\_code system\_code([<commande\_sous\_forme\_de\_liste>],\_container='<conteneur>')
- exécution d'une commande dans un conteneur (sorties dans un tuple) :

from pyeole.process import system out

system\_out([<commande\_sous\_forme\_de\_liste>],\_container='<conteneur>')

redémarrage d'un service dans un conteneur (avec affichage à l'écran)

from pyeole.log import init\_logging

from pyeole.service import manage\_service

init\_logging(level='info')

manage\_service('restart', '<service>', '<conteneur>')

**Petit script Python** 

```
1
#!/usr/bin/env python
 2
# -*- coding: UTF-8 -*-
 3 from creole.client import CreoleClient
4 creole_client = CreoleClient ()
5 print "mon adresse IP est \{0\}". format (creole client.get creole (
   'adresse_ip_eth0'))
6 print "La base Ldap est stockée dans {0}/var/lib/ldap".format (
   creole_client.get_creole('container_path_annuaire'))
 7 print "Le conteneur annuaire a l'adresse : {0}". format (creole_client.
   get_creole('container_ip_annuaire'))
 4 creole_client = CreoleClient()<br>5 print "mon adresse IP est {0}".format(creole_client.get_creole(<br>'adresse_ip_eth0'))<br>6 print "La base Ldap est stockée dans {0}/var/lib/ldap".format(<br>creole_client.get_creole('container_pa
 9 system_code(['ls', '/var/lib/ldap'], container='annuaire')<br>0 from pyeole.log import init_logging
10 from pyeole.log import init_logging
11 from pyeole.service import manage_service
12 init_logging(level='info')
13 manage_service('restart', 'slapd', 'annuaire')
   init_logging(level='info')<br>manage_service('restart', 'slapd', 'annuaire')<br>t compatible EOLE 2.3/2.4/2.5<br>#!/usr/bin/env python
```
#### **Script compatible EOLE 2.3/2.4/2.5**

```
1#!/usr/bin/env python
 2
# -*- coding: UTF-8 -*-
 3 from pyeole.process import system_code
 4 try:4try:<br>5    from creole import parsedico
 6 from creole.eosfunc import load_container_var
 7 variables = parsedico.parse_dico()
 8 variables.update(load_container_var())
9 except:
10 from creole.client import CreoleClient
11 variables = CreoleClient().get_creole()
12 fichier = open('{0}/etc/{1}.conf'.format (variables['container_path_web'],variables['nom_machine']), 'a')
13 fichier.close()
14 system_code(['chown', 'www-data', '/etc/{0}.conf'.format(variables[
    'nom_machine'l)], container='web')
   variables = parsedico.parse_dico()<br>variables.update(load_container_var())<br>except:<br>from creole.client import CreoleClient
   variables = CreoleClient().get_creole()<br>fichier = open('{0}/etc/{1}.conf'.format(variables['container_path_web'],<br>variables['nom_machine']), 'a')<br>system_code(['chown', 'www-data', '/etc/{0}.conf'.format(variables[<br>"nom_mac
```
## **Modification de variables**

Du fait des dépendances entre variables certaines modifications ne sont pas réalisables avec la commande CreoleSet .

C'est notamment le cas pour les variables groupées qui doivent impérativement posséder le même nombre d'éléments au moment de l'enregistrement ou pour des variables de type oui/non qui permettent de débloquer des variables à caractère obligatoire.

L'exemple qui suit montre comment activer l'autorisation des connexion SSH pour un couple adresse IP / masque de sous-réseau.

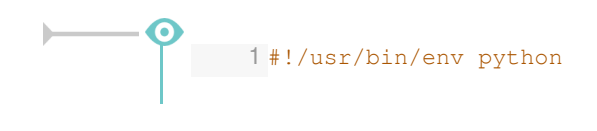

```
2
# -*- coding: UTF-8 -*-
3 from creole.loader import creole_loader, config_save_values
4 config = creole_loader (rw=True)
4 config = creole_loader(rw=True)<br>5 config.creole.interface_0.ssh_eth0 = u'oui'
6 config.creole.interface_0.ip_ssh_eth0.ip_ssh_eth0[0] = u'192.168.1.1'7 config.creole.interface_0.ip_ssh_eth0.netmask_ssh_eth0[0] =
 u'255.255.255.255'
8 config_save_values(config, 'creole')
```
Pour accéder à une variable esclave, il faut connaître le nom de sa famille et celui de la variable maître associée.

Les valeurs doivent être saisies en Unicode<sup>[p.1035]</sup>, qui en python se traduit par l'ajout du caractère **u** devant la chaîne de caractères.

Cette obligation ne concerne pas les variables de type number qui attendent un nombre entier :

```
config.creole.systeme.bash_tmout = 3600
```
# **2.7. Ajout de script exécuté à l'instance ou au reconfigure**

Il est parfois nécessaire d'ajouter un script qui sera exécuté à l'instanciation ou au reconfigure du module. EOLE met en place des mécanismes permettant d'exécuter des scripts avant ou après l'instanciation ou la reconfiguration. config.creole.interface\_0.ip\_ssh\_eth0.netmask\_ssh\_eth0[0]<br>configuration-configuration-configuration-configuration-configuration-configuration-configuration-configuration-configuration-configuration-configuration-configurat

Ces scripts doivent être dans l'un des répertoires suivants :

- /usr/share/eole/preservice : exécution avant l'arrêt des services ;
- /usr/share/eole/pretemplate : exécution avant la templatisation des fichiers ;
- /usr/share/eole/postemplate : exécution entre la templatisation des fichiers et le redémarrage des services ;
- /usr/share/eole/postservice : exécution après le redémarrage des services.

Chacun des scripts doit respecter les contraintes exigées par l'outil run-parts, et, en particulier :

être exécutable ;

 $-$  A

• être sans extension.

L'ensemble de ces scripts se jouent de façon alphanumérique.

Les scripts fournit par EOLE sont préfixés par des chiffres et un tiret :

```
1 root@scribe:/usr/share/eole/preservice
2 total 28
3 drwxr-xr-x 2 root root 4096 sept. 28 10:24 ./
4 drwxr-xr-x 29 root root 4096 sept. 28 10:24 ../
 5-rwxr-xr-x 1 root root 387 sept. 28 09:16 00-anetwork*
 % 3 drwxr-xr-x 2 root root 4096 sept. 28 10:24 ./<br>4 drwxr-xr-x 29 root root 4096 sept. 28 10:24 ../<br>5 -rwxr-xr-x 1 root root 464 sept. 7 15:08 00-bareoswebui*<br>6 -rwxr-xr-x 1 root root 464 sept. 7 15:08 00-bareoswebui*
```
7-rwxr-xr-x 1 root root 500 juin 26 2015 00-save-sid\* 8-rwxr-xr-x 1 root root 702 sept. 7 15:36 00-web\*  $9$ -rwxr-xr-x 1 root root 235 sept. 28 09:16 99-ifupdown\* 10 root@scribe:/usr/share/eole/preservice -rwxr-xr-x 1 root root 500 juin 26 2015 00-save-sid\*<br>-rwxr-xr-x 1 root root 702 sept. 7 15:36 00-web\*<br>-rwxr-xr-x 1 root root 235 sept. 28 09:16 99-ifupdown\*<br>root@scribe:/usr/share/eole/preservice#

Le type d'appel (instance ou reconfigure) est envoyé au script sous la forme d'un argument :

```
1
#!/bin/bash
2 if [ "$1" == "instance" ]; then
3     
4 elif [ "\$1" = "reconfigure" ] ; then
4 elif [ "$1" = "reconfigure" ] ;then<br>5     echo "ce code n'est exécuté qu'au reconfigure"
6
fi
     echo "ce code n'est exécuté qu'à l'instance"
```
#### $\qquad \qquad \bullet$

Si le script quitte avec un autre code de retour que  $\overline{0}$ , l'instance ou le reconfigure s'arrête immédiatement.

Il est donc préférable que le script soit de la forme :

```
1
#!/bin/bash
2
# <<< SCRIPT >>>
3 exit 0
```
Voir aussi...

[Indications pour la programmation](#page-877-0) [p.87[8\]](#page-877-0)

# **2.8. Ajout d'un test diagnose**

Les scripts diagnose personnalisés peuvent être placés dans le répertoire *lusr/share/eole/diagnose* 

Ces fichiers sont généralement écrits en bash et permettent de se connecter au service voulu pour tester l'état de celui-ci.

> Chacun des scripts doit respecter les contraintes exigées par l'outil run-parts, et, en particulier :

- être exécutable ;
- être sans extension.

Un certain nombre de fonctions sont disponibles dans les librairies EOLE, mais vous pouvez créer vos propres fonctions pour vos besoins spécifiques.

Généralement, le test affiche *Ok* si le service est fonctionnel et *Erreur* en cas de problème.

Voici quelques fonctions disponibles dans la librairie /usr/lib/eole/diagnose.sh :

- *TestIP* et *TestIP2* : testent si une IP répond au ping ;
- *TestARP* : teste si l'adresse MAC associée à une IP répond ;
- *TestService* : teste la connexion TCP sur une IP et un numéro de port ;
- *TestUDP* : teste si un port est ouvert localement en UDP ;
- *TestPid* : teste la présence du PID d'une application locale ;
- *TestDns* : teste la résolution de nom sur un serveur DNS particulier ;
- *TestNTP* : teste un serveur NTP ;
- *TestHTTPPage* : teste l'ouverture d'une session HTTP ;
- *TestWeb* : teste le téléchargement d'une page HTTP ;
- *TestCerts* : teste des valeurs du certificat TLS/SSL.

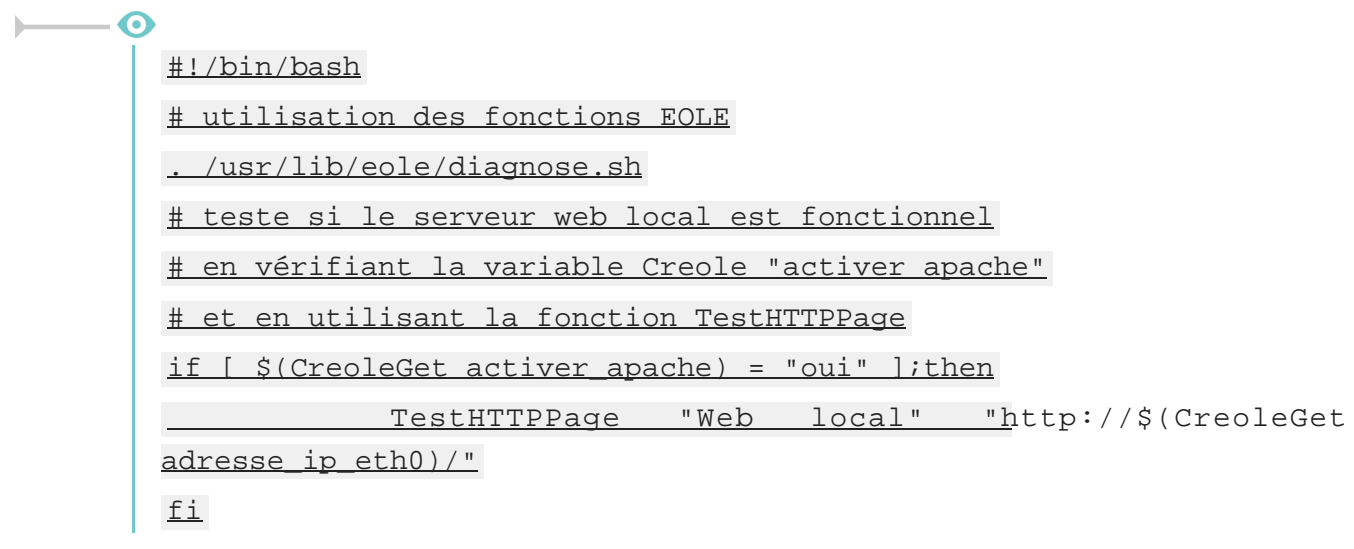

Voir aussi...

[Indications pour la programmation](#page-877-0) [p.878[\]](#page-877-0)

# **2.9. Gestion des noyaux Linux**

## **Noyau Linux utilisé**

Les modules EOLE 2.7 utilisent par défaut le noyau le plus récent de la distribution Ubuntu.

Si le noyau utilisé est différent du noyau conseillé, les commandes instance et reconfigure vous proposeront de redémarrer le serveur ou le redémarreront automatiquement en fonction de la situation.

> Sur les dernières versions d'Ubuntu 18.04, le noyau utilisé est *linux-image-generic*. Pour plus d'informations, consulter la page : <http://doc.ubuntu-fr.org/ltsenablementstack>

La commande  $\frac{$ uname  $-r$  permet de connaître le noyau en cours d'utilisation.

## **En-tête du noyau**

Plusieurs outils nécessitent la présence des en-têtes du noyau (headers) sur le serveur. Les en-têtes du noyau courant sont pré-installés sur les modules.

Les en-têtes des anciens noyaux sont purgés automatiquement lorsque le noyau associé est supprimé.

# **Purge des anciens noyaux**

Tous les noyaux sont purgés à l' instance et au reconfigure à l'exception :

- du noyau en cours d'utilisation ;
- du noyau précédent le noyau utilisé ;
- du noyau le plus récent installé ;
- d'un éventuel noyau personnalisé (voir ci-dessous).

# **Personnalisation du noyau**

Dans certains cas (prise en charge de matériels, tests,...), il peut être nécessaire d'utiliser un autre noyau (compilé ou non par vos soins) que le noyau courant.

Créer le fichier /usr/share/eole/noyau/local avec le numéro de version du noyau à utiliser permet de forcer l'utilisation d'un noyau antérieur ou d'un noyau compilé.

- 0 Pour utiliser le noyau **linux-image-4.4.0-112-generic** il faut ajouter le numéro de version du noyau 4.4.0-112 dans le fichier /usr/share/eole/noyau/local : # echo 4.4.0-112 > /usr/share/eole/noyau/local Mettre à jour Grub : # update-grub

Pour réutiliser le noyau courant il faut supprimer le fichier /usr/share/eole/noyau/local et mettre à jour Grub à l'aide de la commande update-grub .

Cette facilité est à utiliser à titre exceptionnel.

Aucun signalement lié à l'utilisation d'un noyau différent de celui préconisé par EOLE ne sera pris en compte.

# **2.10. Gestion des tâches planifiées eole-schedule**

# **Présentation**

Sur les modules EOLE, les tâches planifiées (comme par exemple les mises à jour, les sauvegardes, la purge de certaines informations, l'exportation de l'annuaire, des bases de données et des quotas disque ou encore les mises à des listes noires pour le filtrage proxy) sont gérées par eole-schedule.

Contrairement à l'utilisation de cron, eole-schedule permet de maîtriser les tâches planifiées même si la sauvegarde est activée.

Depuis la version 2.5 d'EOLE, <u>eole-schedule</u> est géré depuis Tiramisu<sup>[\[p.1034\]](#page-1033-0)</sup>.

Le principe est le suivant :

- $\bullet$  si aucune sauvegarde n'est prévue, c'est cron<sup>[\[p.1008\]](#page-1007-1)</sup> qui lance  $\epsilon$ ole-schedule;
- si une sauvegarde est prévue, c'est Bareos<sup>[\[p.1003\]](#page-1002-0)</sup> qui lance <u>eole-schedule</u> .

Il existe 4 types de tâches planifiées :

- les tâches journalières : *daily* ;
- les tâches hebdomadaires : *weekly* ;
- les tâches mensuelles : *monthly* ;
- les tâches uniques : *once*.

Ces tâches sont découpées en *pre*-sauvegarde et *post*-sauvegarde.

Si aucune sauvegarde n'est prévue : le *cron* lance *pre* puis *post* à l'heure qui a été tirée au hasard.

Si une sauvegarde est prévue : Bareos lance *pre* avant la sauvegarde et *post* à l'heure qui a été tirée au hasard (sauf si celle-ci est prévue avant la sauvegarde ou si la sauvegarde n'est pas terminée, dans ce cas les tâches *post* sont exécutées après la sauvegarde).

> Les sauvegardes « post » sont obligatoirement marquées en Full même si cela ne correspond à rien (pas de sauvegarde, exécution des scripts uniquement). Elles sont réalisées à l'heure qui a été tirée au hasard.

> Par contre, les sauvegardes "pre" sont bien lancées à l'heure des sauvegardes définie par l'administrateur.

#### **Différences par rapport à Schedule 2.3**

La liste des scripts à activer est décrite dans un fichier XML<sup>[\[p.1036\]](#page-1035-0)</sup> (dictionnaire). Ce système permet de mettre en place des valeurs par défaut. Ainsi, l'activation ou la désactivation d'un script n'est plus réalisée à l'installation du paquet ce qui est à la fois plus simple et plus sûr. La description n'est plus dans le script. Elle est directement dans le fichier XML.

Les scripts pre/post sont maintenant mélangés dans le répertoire /usr/share/eole/schedule/scripts .

 $\AA$  partir d'EOLE 2.6.1, l'option  $-m$  (ou  $-m$ ) du script manage\_schedule était obsolète, à partir des versions EOLE 2.7 l'option est supprimée.

Le mode ( pre ou post ) utilisé pour un script est forcément celui qui a été déclaré dans le dictionnaire<sup>[\[p.1008\]](#page-1007-2)</sup> extra.

# **Gestion des tâches planifiées**

 $\boldsymbol{\Lambda}$ 

**Lister ce qui est programmé**

# manage\_schedule -l

#### **Ajouter une tâche planifiée**

# manage\_schedule -a daily -s majblacklist

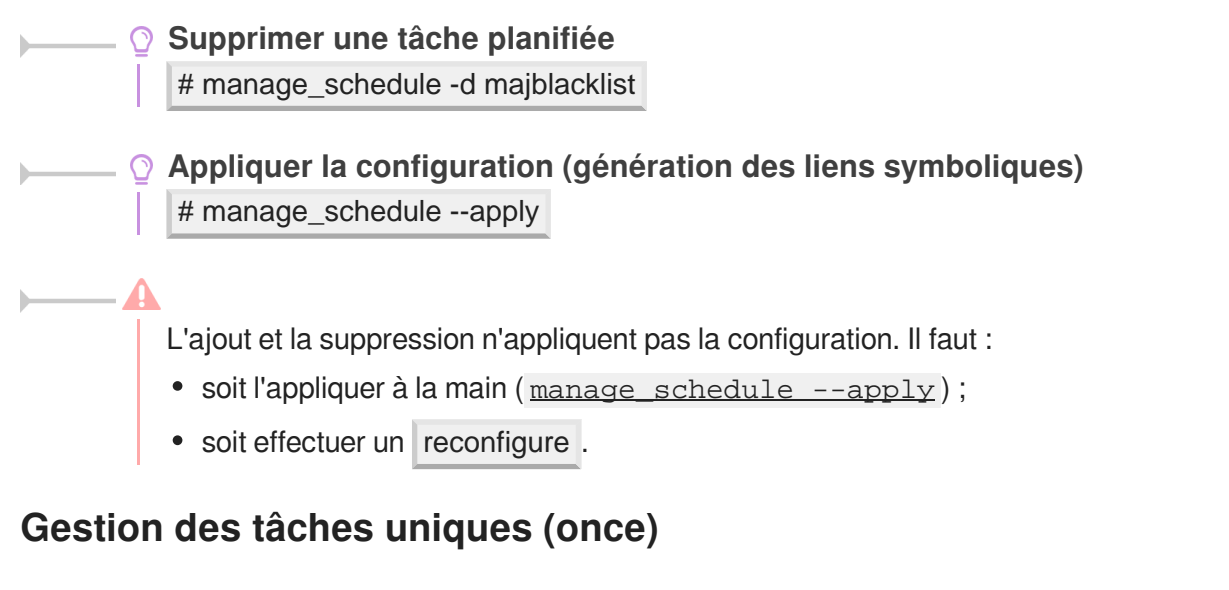

Les scripts lancés pour une nuit sont gérés totalement différemment et les informations associées ne sont pas conservées dans Tiramisu.

**Ajouter une une tâche planifiée unique** # manage\_schedule -a once -s majauto **Supprimer une une tâche planifiée unique** # manage\_schedule -d once -s majauto La prise en compte des tâches uniques est instantanée. L'appel à la méthode --apply n'est donc pas nécessaire.

## **Exemple de fichier XML**

Les fichiers XML décrivant les tâches planifiées ont un format proche de celui des dictionnaires<sup>[\[p.1008\]](#page-1007-2)</sup> Creole.

```
Exemple du fichier : /usr/share/eole/creole/extra/schedule/01_majauto.xml
     1
<?xml version="1.0" encoding="utf-8"?>
     2
     3
<creole>
     4 
     5 =
<family name='majauto'>
    6 < variable name="description" type="string"><value>Mise à jour
      du serveur</value></variable>
     7 <variable name="day" type="schedule"><value>weekly
   </value></variable>
                      <variable name="mode" type="schedulemod"><value>post
       </value></variable>
   9 
   10 
    11
</creole><variables>
                 <variable name="description" type="string"><value>Mise<br>
ur</value></variable><br>
<variable name="day" type="schedule"><value>weekly<br>
</variable><br>
<variable name="mode" type="schedulemod"><value>post<br>
</variable><br>
</family>
          </variables>
```
# **Gestion des mises à jour avec Creole et eole-schedule**

La mise à jour hebdomadaire consiste en un script eole-schedule nommé majauto. Il est configuré pour être lancé une fois par semaine ( weekly) après la sauvegarde ( post). Sa gestion dans les scripts python est facilitée par la librairie creole.maj.

**Savoir quand est prévue la mise à jour** # python -c "from creole import maj; print maj.get\_maj\_day()"

**Activer/désactiver la mise à jour hebdomadaire** Activation de la mise à jour hebdomadaire :

# manage schedule -a weekly -s majauto

ou :

# python -c "from creole import maj; maj.enable\_maj\_auto(); print maj.maj\_enabled()"

Désactivation de la mise à jour hebdomadaire :

# manage\_schedule -d majauto

ou :

# python -c "from creole import maj; maj.disable\_maj\_auto(); print maj.maj\_enabled()"

Si la fréquence des tâches **Schedule** est personnalisée dans l'interface de configuration du module, c'est cette dernière qui prévaut et l'activation/désactivation de la mise à jour hebdomadaire via l'EAD ou la commande manage\_schedule n'est plus possible.

#### **Forcer l'exécution des tâches planifiées**

Il est possible de forcer l'exécution des tâches planifiées avec la commande /usr/share/eole/schedule/schedule cron .

```
1 root@amon:~
root@amon:~# /usr/share/eole/schedule/schedule cron
 2 Démarrage de pre schedule daily
 3 pre schedule daily accompli
 4 Démarrage de post schedule daily
 5 . Test de http://eole.orion.education.fr/maj/blacklists > Ok
 6 Téléchargement des bases
 7 Rien à faire pour blacklists.tar.gz
 8 Rien à faire pour le fichier weighted
 9 eole-schedule - run-parts: executing
   /usr/share/eole/schedule/daily/post/majblacklist daily
10 post schedule daily accompli
11 Démarrage de pre schedule once
12 pre schedule once accompli
13 Démarrage de post schedule once
14 post schedule once accompli
15 root@amon:~
   . Test de http://eole.orion.education.fr/maj/blacklists =><br>Téléchargement des bases<br>Rien à faire pour blacklists.tar.gz<br>Rien à faire pour le fichier weighted<br>eole-schedule - run-parts: executing<br>/usr/share/eole/schedule/da
```
## **Lire les journaux de l'exécution des tâches planifiées**

Les journaux de l'exécution des tâches planifiées se trouvent dans le répertoire

/var/log/rsyslog/local/eole-schedule/ .

# **Comment changer le jour de mise à jour d'un serveur EOLE ?**

Le jour tiré au hasard pour les mises à jour ne me convient pas et je souhaiterais le changer.

```
1 root@eole:~
root@eole:~# manage_schedule -l
 2 Tâches planifiées EOLE :
  3 * les tâches hebdomadaires se feront le vendredi à 05:35 (hors sauvegarde)<br>4 - après sauvegarde<br>5 + Mise à jour du serveur (majauto)<br>6 root@eole:~#
 4 après sauvegarde
 5 Mise à jour du serveur (majauto)
6 root@eole:~
```
Une solution consiste à supprimer le fichier de configuration /etc/eole/extra/schedule/config.eol .

```
1 root@eole:~
root@eole:~# rm /etc/eole/extra/schedule/config.eol
  2rm : supprimer fichier '/etc/eole/extra/schedule/config.eol' ? y<br>3root@eole:~# manage_schedule -1
 3 root@eole:~# manage_schedule -1
4 Tâches planifiées EOLE :
  5 * les tâches hebdomadaires se feront le jeudi à 04:12 (hors sauvegarde)<br>6 - après sauvegarde<br>7 + Mise à jour du serveur (majauto)<br>8 root@eole:~#
 6 après sauvegarde
 7 Mise à jour du serveur (majauto)
8 root@eole:~
```
À partir d'EOLE 2.7.0, il est possible de fixer le jour et l'heure de la mise à jour hebdomadaire à l'aide de la commande CreoleSet.

> Pour paramétrer la mise à jour hebdomadaire le mercredi matin à 3h30, il faut exécuter les commandes suivantes :

```
1 root@eole:~
root@eole:~# CreoleSet .schedule.schedule.weekday 3
2 root@eole:~
root@eole:~# CreoleSet .schedule.schedule.hour 3
3 root@eole:~
root@eole:~# CreoleSet .schedule.schedule.minute 30
```
Le jour choisi devra cependant être différent de celui choisi pour le "Jour des tâches mensuelles la première semaine du mois" (.schedule.schedule.monthday).

# **2.11. Gestion du pare-feu eole-firewall**

# **Introduction**

 $\circ$ 

eole-firewall est conçu pour gérer les flux réseau d'un module EOLE.

Il permet d'autoriser des connexions :

- de l'extérieur vers le maître ;
- de l'extérieur vers un conteneur.

Techniquement, ces autorisations se traduisent par des règles *iptables* et, si nécessaire, des connexions TCP Wrapper<sup>[p.1033]</sup> et l'activation de modules noyau.

eole-firewall ne gère que des "autorisations", des règles en INPUT sur un port déterminé.

Les flux sont bloqués en entrée depuis l'extérieur. En interne (entre le maître et les conteneurs et entre conteneurs) il n'y a pas de restriction.

Si un conteneur possède une seconde interface (variable du type : *adresse ip link*), les flux sont bloqués en entrée.

#### **eole-firewall avec ERA**

Pour les modules avec ERA, Amon et AmonEcole, les règles d'eole-firewall ne s'appliquent pas. Seules les règles ERA du modèle choisi s'appliquent.

#### **eole-firewall sans ERA**

eole-firewall ne gère que des "autorisations", des règles en INPUT sur un port déterminé. Ces autorisations peuvent être affinées avec des "restrictions".

> Les flux sont bloqués en entrée depuis l'extérieur. En interne (entre le maître et les conteneurs et entre conteneurs) il n'y a pas de restriction.

> Si un conteneur possède une seconde interface (variable du type : *adresse\_ip\_link*), les flux sont bloqués en entrée.

Pour gérer les "autorisations" il faut créer des dictionnaires personnalisés. Pour cela il faut se référer à la rubrique traitant des dictionnaires dans la personnalisation du module à l'aide de Creole.

Pour des cas particuliers et exceptionnels il est possible de décrire des règles de pare-feu dans des fichiers placés dans le répertoire /usr/share/eole/bastion/data/.

Ces fichiers de règles doivent respecter les critères suivants :

- commencer par #!/bin/bash :
- être exécutable ;

 $-$  A

- ne pas contenir d'extension ;
- son code retour doit être 0.

La création de règles par cette méthode doit rester exceptionnelle.

**Fichier /usr/share/eole/bastion/data/40-icmp\_static\_rules sur le module Scribe** 1 #!/bin/bash 2/sbin/iptables -A eth0-root -p icmp --icmp-type destination-unreachable -j ACCEPT  $3$ /sbin/iptables  $-A$  eth0-root  $-p$  icmp  $-i$ cmp-type network-unreachable  $-j$  ACCEPT 4/sbin/iptables -A eth0-root -p icmp --icmp-type source-quench -j ACCEPT

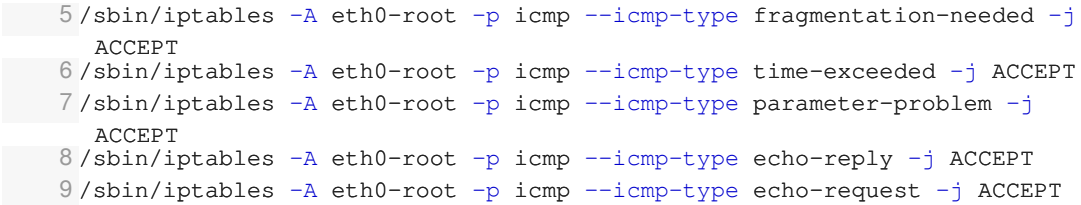

Créer des dictionnaires personnalisés pour gérer les règles du pare-feu eole-firewall

[Utiliser des fichiers templates, paquets, services et règles de](#page-836-0) [pare-feu](#page-836-0) [p.837[\]](#page-836-0)

# **Chapitre 10**

# **Résolution de problèmes**

Sur les modules EOLE quelques outils sont disponibles pour aider à la résolution de problèmes. L'outil de diagnostic diagnose et la lecture des logs permettent l'identification de la plupart des problèmes. L'outil de génération de rapport aidera à rassembler des informations en vue d'une analyse.

# **1. Résolution de problèmes**

Sur les modules EOLE quelques outils sont disponibles pour aider à la résolution de problèmes. L'outil de diagnostic diagnose et la lecture des logs permettent l'identification de la plupart des problèmes. L'outil de génération de rapport aidera à rassembler des informations en vue d'une analyse.

# **1.1. Problèmes à la mise en œuvre**

**Cette partie de la documentation est en cours d'écriture ou de réécriture…**

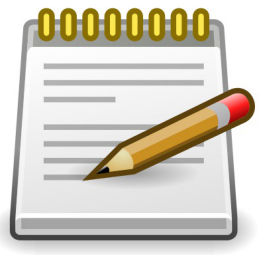

# **1.2. Problèmes à l'exploitation**

# **Les journaux système**

**Cette partie de la documentation est en cours d'écriture ou de réécriture…**

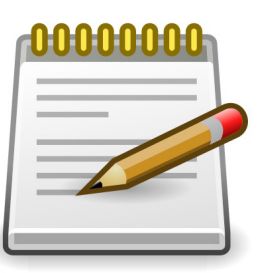

Lorsque des problèmes surviennent en exploitation, les journaux système (ou journaux de bord, fichiers de log, fichiers de journalisation) constituent une source incomparable d'informations. Ils contiennent la succession des événements ou des actions qui sont survenus sur un système informatique donné.

Ces fichiers sont au format texte, et sont généralement stockés en local dans le répertoire /var/log

L'outil de log utilisé par EOLE est rsyslogd et la configuration se trouve dans /etc/rsyslog.conf

Ce fichier définit les messages à enregistrer et le fichier cible, cela permet éventuellement de filtrer (ou répartir) les messages, par leur source et leur degré d'importance.

La plupart des logiciels disposent d'un paramètre "*log level*" permettant de régler la verbosité des informations journalisées.

En cas de problème, il est conseillé d'augmenter le niveau de journalisation du logiciel incriminé.

Les fichiers les plus couramment utilisés sont :

- /var/log/messages : contient tous les messages d'ordre général concernant la plupart des services et démons.
- /var/log/syslog : est plus complet que /var/log/messages , il contient tous les messages, hormis les connexions des utilisateurs.
- /var/log/auth : contient les connexions des utilisateurs.
- /var/log/mail.log : contient les envois et réception de mails.
- /var/log/cron : fichier log du service cron (planificateur système).

```
- 0
     Il est possible de lire le contenu d'un fichier avec la commande  less  :
     # less /var/log/syslog 
     Pour n'afficher que les dernières ligne d'un fichier, utiliser la commande tail :
     # tail -n 50 /var/log/syslog 
    La commande tail permet également d'afficher en temps réelle les nouvelles entrées dans
    un fichier. Pour cela, ajouter l'option -f :
     # tail -f /var/log/syslog
```
# **1.3. Trouver de l'information**

Plusieurs sources d'information sont disponibles pour répondre de manière autonome aux questions que l'on se pose :

- équipes d'assistance académiques ;
- les documentations EOLE :
- la FAQ des documentations ;
- aide sur les commandes ;
- les archives des listes de discussion ;
- les listes de discussion ;
- la documentation externe ;
- les wikis de la forge.

# **La documentation officielle EOLE**

La documentation officielle EOLE est accessible depuis la page du module sur le site internet du projet EOLE dans la rubrique Documentation ou directement à l'adresse <http://eole.ac-dijon.fr/documentations/>

La documentation EOLE est publiée en HTML et en PDF, elle est divisée sous forme :

- de documentation par module ;
- de documentation transversale et thématique.

## **Les questions les plus fréquentes - FAQ**

Les problèmes rencontrés fréquemment ont souvent déjà trouvés une solution, des FAQ sont proposées dans la documentation de chaque module, elles recensent les interrogations les plus courantes. Ces rubriques évolues régulièrement.

Une documentation thématique dédiée réuni les FAQ de tous les modules.

#### **Aide sur les commandes**

# man nomDeLaCommande

N'oubliez pas de consulter les pages de manuel installées sur le système avec la commande man :

```
⋒
   # man man
   # man setfacl (q pour sortir)
```
Sur un serveur les différents commandes offrent de l'aide avec l'option --help :

```
# nomDeLaCommand --help
    - 0
        # man --help
```
Certains logiciels libres manquent encore de documentation ou ne sont pas documentés du tout. Dans ce cas, pensez à consulter le contenu de leur fichier de configuration. Certains commentaires donnent des indications voire remplacent une documentation externe.

#### **Commandes utiles sous Linux**

Voici quelques commandes qui peuvent vous aider à vous faire une idée plus précise de l'état du serveur. Voici une liste de quelques commandes utiles :

- $\bullet$  top  $-d1$  (q pour sortir, h pour aide)
- $\bullet$  mc (éditeur de texte)
- links (navigateur texte que l'on peut exécuter via SSH directement sur le serveur)
- tcpdump (examinateur de paquets)
- nmap (scanneur de ports)
- tcpcheck (testeur de port)

# **Les archives des listes de discussion**

Les listes de discussion du projet sont archivés et mettent à disposition un moteur de recherche.

Rares sont les fils de discussion (threads ou topics) évoquant un questionnement ou un problème sans évoquer la réponse ou la solution.

<http://eole.orion.education.fr/listes/lists>

# **Les listes de discussion**

Les listes de diffusions sont un espace d'échange qui est source d'aide et d'informations. Chaque module EOLE possède sa propre liste. Pour échanger sur les listes il faut préalablement être inscrit.

<http://eole.orion.education.fr/listes>

 $\overline{\phantom{a}}$ 

 $\Lambda$ 

Avant de poser une question sur une liste de discussion ou avant d'y répondre il faut s'assurer qu'elle n'a pas déjà trouvée réponse.

- Gardez toujours à l'esprit que beaucoup de gens vont lire ce que vous écrivez : ne postez jamais d'informations confidentielles sur une liste de diffusion.
- N'activer pas de répondeur sur une liste de discussion ;-).
- N'écrivez pas en privée aux membres de l'équipe, préférez exposer remarques publiquement ;
- Ne modifiez pas le champ "Répondre à" afin que les réponses soient envoyés à la liste et non à votre adresse personnel. Consultez cet explication pour Thunderbird : http://blogzinet.free.fr/index.php?2005/02/16/536-thunderbird-repondre-a-recurrent-dans-c
- Pour écrire à la liste n'utilisez pas un ancien message pour en modifier le sujet, le fil de discussion serait endommagé, il faut ouvrir un nouveau fil de discussion avec un sujet parlant.
- La Nétiquette décrit un certains nombre de règles lors de l'envoie de messages sur une liste de discussion, merci de les respecter.

[http://fr.wikipedia.org/wiki/Nétiquette](http://fr.wikipedia.org/wiki/N�tiquette)

# **Documentation externe**

La plupart des logiciels fournit avec les modules EOLE sont largement utilisés en dehors de l'Éducation nationale.

Des documentations plus spécifiques à l'utilisation de la plupart des logiciels utilisés sont disponibles sur Internet (ex.<http://doc.ubuntu-fr.org/cups>).

Dans le cas de la mise en place d'une configuration avancée de l'un des logiciels, il est tout à fait indiqué de consulter sa documentation officielle (ex. [http://www.cups.org/documentation.php\)](http://www.cups.org/documentation.php).

Les documentations externes peuvent faire état de commandes systèmes à exécuter.

 $\Lambda$ 

Il n'est pas forcément judicieux de suivre ces instructions car les modules EOLE disposent d'un système d'auto-configuration (Creole<sup>[\[p.1007\]](#page-1006-1)</sup>) qui risque d'écraser vos modifications ou même de ne plus fonctionner correctement.

En cas de doute, n'hésitez pas à demander à l'équipe.

# **Les wikis de la forge**

Les wiki de la forge peuvent contenir des notes diverses comme des documentations techniques, des pistes de réflexion et des informations sur la diffusion, l'évolution et le développement des logiciels et des modules.

Les notes les plus importantes sont régulièrement intégrées à la documentation.

# **Les annonces**

La publication des paquets fait l'objet d'annonces officielles :

- publication d'une annonce dans la forge : <https://dev-eole.ac-dijon.fr/projects/modules-eole/news> ;
- reprise de l'annonce dans les flux RSS du site officiel du projet : <http://pcll.ac-dijon.fr/eole/>;
- envoi d'un message sur les principales listes de diffusion du projet : <https://pcll.ac-dijon.fr/listes> ;
- publication d'un message sur le compte Twitter du pôle de compétences : <https://twitter.com/poleeole>;
- publication d'un message sur le compte Mastodon de l'équipe EOLE : [https://mastodon.etalab.gouv.fr/@EOLE.](https://mastodon.etalab.gouv.fr/@EOLE)

Le détail des paquets disponibles est indiqué dans les journaux des versions mineures concernées (exemple : <https://dev-eole.ac-dijon.fr/projects/modules-eole/wiki/Journaux262> pour EOLE 2.6.2).

# **Quelques références**

- Site officiel du Pôle de Compétences Logiciels Libres :<http://pcll.ac-dijon.fr> ;
- Site web officiel de la distribution : <http://eole.orion.education.fr> ;
- Le blog :<http://pcll.ac-dijon.fr/eole/blog/>;
- Les listes de discussion : [http://eole.orion.education.fr/listes](http://eole.orion.education.fr/) [http://eole.orion.education.fr/];
- La forge : <http://dev-eole.ac-dijon.fr/> ;
- Les annonces
	- Sur la forge : <http://dev-eole.ac-dijon.fr/news>
	- Flux Atom :<http://dev-eole.ac-dijon.fr/news.atom>
- La documentation : <http://eole.ac-dijon.fr/documentations/>

# **1.4. Demander de l'aide / Signaler un problème**

Les problèmes rencontrés ont fréquemment déjà trouvés une solution, il existe diverses sources d'informations à disposition :

- les documentations ;
- la FAQ des documentations ;
- les archives des listes de diffusion.

# **Avant de demander de l'aide**

- Avez-vous consulté la documentation du projet ?
- Avez-vous consulté la FAQ ?
- Avez-vous consulté les archives des listes de discussion ?
- Avez-vous effectué un reconfigure sur le serveur ?
- Avez-vous répondu oui aux 4 questions listées ci-dessus ?

# **Collecte d'informations**

Il faut collecter des informations permettant la compréhension et le contexte du problème rencontré. Par contre il faut trouver un juste milieu entre trop peu d'information et trop d'information.

Voici des informations qui selon le contexte vont être utile à la description du problème :

- La version précise du module utilisé ainsi que le niveau des mises à jour (stable, candidat, développement) ;
- Résultat de la commande de diagnostic diagnose (diagnose -L pour un diagnostic étendu) ;
- Les différentes étapes permettant de reproduire le problème rencontré ;
- Les extraits de fichiers de journalisation ;
- Toutes informations connexes ayant un rapport avec votre problème (les adaptations locales, patch, dictionnaires additionnels, logiciels supplémentaires, etc.) ;
- Joindre des copier/coller et/ou des captures d'écran ;
- Générer un rapport avec la commande gen\_rpt ;

La commande gen\_rpt permet de générer une archive incluant :

- les fichiers de configuration EOLE du serveur ;
- le diagnostic étendu ;
- la liste des processus en cours sur le serveur ;
- les règles de pare-feu appliquées sur le système ;
- l'historique des commandes système ;
- la liste des paquets installés ;
- plusieurs fichiers de journalisation ;
- le rapport d'extraction (Module Scribe) ;
- le rapport de sauvegarde (Module Scribe/Horus/Eclair).

L'archive nommée <module>-<numéro-etab>.tar.gz est enregistrée dans le répertoire courant au lancement de la commande.

#### Si une passerelle de courrier a été définie sur le serveur, l'archive pourra être directement envoyée à l'équipe EOLE (merci de ne pas en abuser) ou à l'adresse de votre choix.

Dans la collecte d'informations peuvent se trouver des informations sensibles, attention à leur diffusion sur des médias publics : IRC, liste de discussion, demande sur la forge…

#### **Formuler une demande d'aide**

Lorsque vous posez une question, gardez à l'esprit que ceux qui la liront n'auront que votre message pour se représenter votre demande. Essayez de donner une description précise du problème. Les informations précédemment collectées vous aiderons à fournir des détails.

- Écrivez dans un langage clair et concis, pas de langage SMS, soignez la grammaire et l'orthographe, cela permet d'éviter certains quiproquos ;
- Soyez précis et explicite sur le contexte du problème ou de l'aide demandée.

Ne dites pas *Quand je clique sur la disquette ça marche pas.* mais dites plutôt *Dans LibreOffice, quand je clique sur l'icône en forme de disquette j'obtiens l'erreur suivante : "copiez le texte intégral de l'erreur ou faites une capture d'écran" ;*

- Décrivez les symptômes du problème, évitez les suppositions ou les interprétations. Préférez dire *Le fond d'écran ne s'affiche pas* plutôt que *Un firewall doit sûrement bloquer mon fond d'écran* ;
- Décrivez la chronologie des événements et/ou des symptômes de votre problème ;
- Décrivez le but à atteindre, le comportement attendu ;
- Le volume d'information n'a rien avoir avec la précision des informations attendues ;
- Ne dites jamais que votre problème est URGENT même si c'est le cas, personne n'aime se sentir contraint par le caractère urgent de la demande ;
- Ne posez votre question qu'une seule fois, même si la réponse se fait attendre. Il est par exemple possible que la réponse nécessite des recherches et donc du temps.

La Nétiquette décrit un certains nombre de règles lors de l'envoie de messages sur une liste de discussion, merci de les respecter.

[http://fr.wikipedia.org/wiki/Nétiquette](http://fr.wikipedia.org/wiki/N�tiquette)

 $\sqrt{2}$ 

Vous trouverez le développement intégral des différents points évoqués ci-dessus dans le document présent à cette adresse : <http://www.gnurou.org/writing/smartquestionsfr>

# **Les listes de discussion**

Les listes de diffusions sont un espace d'échange qui est source d'aide et d'informations. Chaque module EOLE possède sa propre liste. Pour échanger sur les listes il faut préalablement être inscrit. <http://eole.orion.education.fr/listes>

La liste de diffusion est un bon endroit pour poser votre question. Cependant la quantité des messages et leur contenu demande une certaine organisation de tous afin que les échanges restent cohérents, efficaces et cordiaux.

Voici quelques points à suivre lors de l'envoie d'un message :

- Utilisez un sujet le plus explicite et le plus adapté possible ;
- Envoyez vos messages dans des formats lisibles par tous les clients de messagerie : le texte brut est très apprécié, le HTML et les images animées beaucoup moins ;
- Si votre courrier comporte une énorme pièce jointe, préférez utiliser la compression ou l'utilisation d'un dépôt de fichiers externe ;
- Ne postez jamais d'informations confidentielles sur une liste de diffusion ;
- Nouveau sujet est équivalent à un nouveau fil de discussion. N'utilisez pas la fonction Répondre à un ancien message en en modifiant l'objet pour lancer un nouveau sujet. Créez vraiment un Nouveau message . Sinon, en classant par fils de discussion votre message sera confondu avec un autre sujet et risque de ne pas être vu.
- Laissez l'historique de la conversation dans votre réponse, pour ceux qui vous aide et qui n'ont pas votre problème en tête cela constitue un aide-mémoire et permet de se replacer rapidement dans le contexte.
- N'activer pas de répondeur (message d'absence) sur une liste de discussion ;
- N'écrivez pas en privée aux membres de l'équipe, préférez exposer vos remarques publiquement pour le bénéfice de tous ;
- Ne modifiez pas le champ "Répondre à" afin que les réponses soient envoyés à la liste et non à votre adresse personnel. Consultez cet explication pour Thunderbird : http://blogzinet.free.fr/index.php?2005/02/16/536-thunderbird-repondre-a-recurrent-dans-c
- Pour écrire à la liste n'utilisez pas un ancien message pour en modifier le sujet, le fil de discussion serait endommagé, il faut ouvrir un nouveau fil de discussion avec un sujet parlant.
- La Nétiquette décrit un certains nombre de règles lors de l'envoie de messages sur une liste de discussion, merci de les respecter.

[http://fr.wikipedia.org/wiki/Nétiquette](http://fr.wikipedia.org/wiki/N�tiquette)

# **Discussion relayée par Internet**

Internet Relay Chat ou IRC sert à la communication instantanée principalement sous la forme de discussions en groupe par l'intermédiaire de canaux de discussion, mais peut aussi être utilisé pour de la communication de un à un. Un canal de discussion #eole se trouve sur freenode.net.

#### Il est demandé de mettre son nom réel dans les paramètres du client. ;

• La Nétiquette décrit un certains nombre de règles lors de l'envoie de messages sur une liste de discussion, merci de les respecter. [http://fr.wikipedia.org/wiki/Nétiquette](http://fr.wikipedia.org/wiki/N�tiquette)

# **Faire un signalement sur la forge**

Il est possible de faire des remonter aux travers des différents listes de discussion du projet EOLE mais pour une bonne prise en charge il vous sera demandé de saisir une demande dans la forge.

Il est possible de demander des évolutions, de l'aide ou de signaler des erreurs directement sur la forge à l'adresse suivante : <http://dev-eole.ac-dijon.fr/projects/modules-eole/issues/new>

Pour se faire il est recommandé de regarder avant si la demande n'existe pas déjà à l'adresse :

<http://dev-eole.ac-dijon.fr/projects/modules-eole/issues>

Lorsque vous renseignez un signalement, veillez à suivre ces quelques recommandations :

- Soyez clairs, donnez des explications claires de façon à ce que d'autres puissent reproduire le dysfonctionnement ;
- Séparez clairement les faits des suppositions ;
- S'il n'ont rien à voir, faites un signalement par dysfonctionnement rencontré ;
- Si vous avez des informations susceptibles d'aider à résoudre le problème ou si vous avez la solution, n'hésitez pas à les joindre à votre demande.

## **Quelques références**

- Site officiel du Pôle de Compétences Logiciels Libres :<http://pcll.ac-dijon.fr> ;
- Site web officiel de la distribution : <http://eole.orion.education.fr> ;
- Le blog :<http://pcll.ac-dijon.fr/eole/blog/>;
- Les listes de discussion : [http://eole.orion.education.fr/listes](http://eole.orion.education.fr/) [http://eole.orion.education.fr/] ;
- La forge : <http://dev-eole.ac-dijon.fr/> ;
- Les annonces
	- Sur la forge : <http://dev-eole.ac-dijon.fr/news>
- Flux Atom : <http://dev-eole.ac-dijon.fr/news.atom>
- La documentation : <http://eole.ac-dijon.fr/documentations/>

# **1.5. Contribuer au projet EOLE**

Il est possible de contribuer au projet EOLE de différentes manières. Les contributions seront intégrées au fur et à mesure en fonction de ce qui est prioritaire dans les cycles de publication.

Les contribution peuvent aller du partage de l'astuce la plus simple jusqu'à des développements plus complexes en passant par la relecture, l'enrichissement de la documentation, l'écriture de tutoriels, le test des versions candidates, l'écriture d'un rapport de bug, la revue de code, la réponse aux demandes d'aide sur les listes de discussions…

Vous pouvez manifester votre désir de contribuer à des développements il faut s'inscrire et le signaler sur la liste dev-eole@listeseole.ac-dijon.fr.

Si votre contribution est complexe, une documentation expliquant son fonctionnement est toujours la bienvenue. Soit directement dans votre message, soit sous forme d'un fichier indépendant.

Pour permettre aux utilisateurs d'accéder à votre contribution vous pouvez :

- demander son intégration et sa diffusion directement par l'équipe ;
- fournir des ressources que nous pourrons intégrer à la documentation ou à l'espace contribution.

#### **Demander des évolutions ou signaler des erreurs**

Il est possible de faire des remonter aux travers des différents listes de discussion du projet EOLE mais pour une bonne prise en charge il vous sera demandé de saisir une demande dans la forge.

Il est possible de demander des évolutions, de l'aide ou de signaler des erreurs directement sur la forge à l'adresse suivante :<http://dev-eole.ac-dijon.fr/projects/modules-eole/issues/new>

Pour se faire il est recommandé de regarder avant si la demande n'existe pas déjà à l'adresse :

<http://dev-eole.ac-dijon.fr/projects/modules-eole/issues>

# **2. Problèmes à l'exploitation**

#### **La commande diagnose**

Lors de la mise en œuvre d'un module, un outil de diagnostic permet de valider que la configuration est correcte et fonctionnelle.

la commande diagnose valide donc les points clés de la configuration des services.
L'état des services est indiqué clairement par un code couleur vert/rouge.

```
Last login: Wed Jan 27 11:15:15 2016 from 192.168.230.146
root@horus:~# diagnose
*** Test du module horus version 2.5.2 (horus 0000000A) ***
*** Cartes réseau
eth0: Link detected: yes
*** Interfaces
                 192.168.0.25 = 0horus:
*** Services distants
       Passerelle 192.168.0.1 => 0k
÷.
            DNS 192.168.232.2 \implies 0kNTP pool.ntp.org => 0k
                Accès distant => 0k
Sur l'interface réseau eth0
                           SSH \Rightarrow 0kEAD Server => 0kEAD Web \implies Ok*** Pare-feu
       Génération des règles => 0k (22:42:30 26/01/16)÷.
                     Pare-feu => 0k*** Validité du certificat
                      eole.crt \Rightarrow 0k
```
Les points importants de l'état du serveur sont vérifiés :

- la version du module installé :
- la connectique réseau et sa configuration ;
- l'état des principaux services.

S'il apparaît que certaines sections sont en erreur, il faut revoir la configuration dans l'interface dédiée et reconfigurer le serveur.

#### **Le diagnose, mode étendu**

Si le diagnostic précédent n'est pas suffisant pour comprendre d'éventuelles erreurs, un mode étendu avec l'option -L permet d'obtenir plus d'informations :

```
# diagnose -L
      *** Test du module horus version 2.5.2 (horus 0000000A) ***
      *** Configuration matérielle du serveur
      Type :
      Standard PC (i440FX + PIIX, 1996) - OEMU
      Processeur :
        QEMU Virtual CPU version 2.0.0
      Carte réseau :
          Virtio
      Disques :
             DVD reader
       Appuyez sur Entrée pour continuer ...
```
Le premier écran détaille l'aspect matériel du serveur.

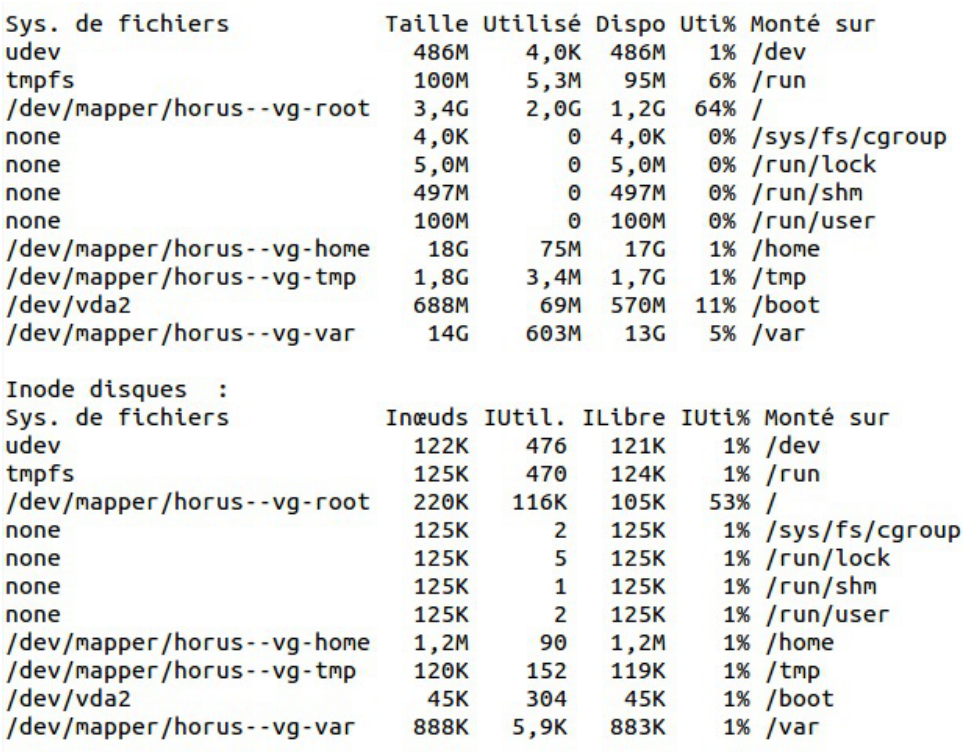

Appuyez sur Entrée pour continuer ...

Le deuxième écran détaille les disques reconnus, leur partitionnement, et le taux d'occupation des partitions affichées.

\*\*\* Paquets installés Noyau linux : Linux 4.2.0-25-generic Vérification des paquets installés : OK Vérification des mises à jour... Mise à jour le jeudi 28 janvier 2016 11:04:10 \*\*\* horus 2.5.2 (0000000A) \*\*\* Configuration du dépôt Ubuntu avec la source test-eole.ac-dijon.fr Configuration du dépôt EOLE avec la source test-eole.ac-dijon.fr Action update pour root Action list-upgrade pour root 0 nouveau, 11 mis à jour, 0 à enlever Paquets à mettre à jour : apache2 (2.4.7-1ubuntu4.9) (root) apache2-bin (2.4.7-1ubuntu4.9) (root) apache2-data (2.4.7-1ubuntu4.9) (root) apt (1.0.1ubuntu2.11) (root) apt-transport-https (1.0.1ubuntu2.11) (root) apt-utils (1.0.1ubuntu2.11) (root) curl (7.35.0-1ubuntu2.6) (root) libapt-inst1.5 (1.0.1ubuntu2.11) (root) libapt-pkg4.12 (1.0.1ubuntu2.11) (root) libcurl3 (7.35.0-1ubuntu2.6) (root) libcurl3-gnutls (7.35.0-1ubuntu2.6) (root)

Appuyez sur Entrée pour continuer ...

L'écran suivant affiche ensuite le nom du module, sa version, ainsi que l'état des mises à jour. Si comme ici, il en existe, il est conseillé de les installer pour vérifier si le problème rencontré est corrigé dans les nouveaux paquets.

Dernières actions Creole

2016-01-26T22:44:15.856124+01:00 horus.ac-test.lan.zenhir: INSTANCE => FIN: Configuration terminée 2016-01-26T22:44:15.856124+01:00 horus.ac-test.lan zephir: INSTANCE => FIN : Configuration terminée<br>2016-01-28T11:04:10.400319+01:00 horus.ac-test.lan zephir: QUERY-MAJ => INIT : Début<br>2016-01-28T11:05:02.602131+01:00 horu 2016-01-28T11:30:44.113397+01:00 horus.ac-test.lan zephir: MAJ => FIN : 30 paquets mis à jour en devel 2016-01-28T11:30:44.117192+01:00 horus.ac-test.lan zephir: MAJ => MSG : Reconfiguration du serveur à planifier 2016-01-28111:36:41.877030+01:00 horus.ac-test.lan zephir: RECONFIGURE => INIT : Début de configuration<br>2016-01-28111:36:41.877030+01:00 horus.ac-test.lan zephir: RECONFIGURE => INIT : Début de configuration<br>2016-01-28T11: 2016-01-28T11:40:04.902914+01:00 horus.ac-test.lan zephir: RECONFIGURE => FIN : Configuration terminee<br>2016-01-28T11:56:25.998182+01:00 horus.ac-test.lan zephir: QUERY-MAJ => INIT : Début<br>2016-01-28T11:57:23.416706+01:00 h 2016-01-28T14:37:48.275191+01:00 horus.ac-test.lan zephir: QUERY-MAJ => INIT : Début<br>2016-01-28T14:37:48.275191+01:00 horus.ac-test.lan zephir: QUERY-MAJ => INIT : Début<br>2016-01-28T14:38:27.340008+01:00 horus.ac-test.lan z 2016-01-28T14:43:13.145804+01:00 horus.ac-test.lan zephir: QUERY-MAJ => FIN : Aucun paquet à installer

```
Appuyez sur Entrée pour continuer ...
```
Le dernier écran affiche la liste des dernières actions Creole réalisées sur le serveur (mise à jour, reconfigure, Query-Auto, etc.).

```
Last login: Wed Jan 27 11:15:15 2016 from 192.168.230.146
root@horus:~# diagnose
*** Test du module horus version 2.5.2 (horus 0000000A) ***
*** Cartes réseau
eth0: Link detected: yes
*** Interfaces
horus:
                 192.168.0.25 => 0k
*** Services distants
       Passerelle 192.168.0.1 => 0k
            DNS 192.168.232.2 => 0k
             NTP pool.ntp.org => 0k
                Accès distant => Ok
Sur l'interface réseau eth0
                           SSH \Rightarrow 0kEAD Server => 0kEAD Web \Rightarrow Ok
*** Pare-fell
        Génération des règles => 0k (22:42:30 26/01/16)
                      Pare-feu => 0k*** Validité du certificat
                      eole.crt \Rightarrow 0k
```
Enfin, on retrouve l'affichage standard de l'outil avec l'état des services.

# **Les journaux système**

Lorsque des problèmes surviennent en exploitation, les journaux système (ou journaux de bord, fichiers de log, fichiers de journalisation) constituent une source incomparable d'informations. Ils contiennent la succession des événements ou des actions qui sont survenus sur un système informatique donné.

Ces fichiers sont au format texte, et sont généralement stockés en local dans le répertoire /var/log

L'outil de log utilisé par EOLE est rsyslogd et la configuration se trouve dans /etc/rsyslog.conf

Ce fichier définit les messages à enregistrer et le fichier cible, cela permet éventuellement de filtrer (ou répartir) les messages, par leur source et leur degré d'importance.

La plupart des logiciels disposent d'un paramètre "*log level*" permettant de régler la verbosité des informations journalisées.

En cas de problème, il est conseillé d'augmenter le niveau de journalisation du logiciel incriminé.

Les fichiers les plus couramment utilisés sont :

- /var/log/messages : contient tous les messages d'ordre général concernant la plupart des services et démons.
- /var/log/syslog : est plus complet que /var/log/messages , il contient tous les messages, hormis les connexions des utilisateurs.
- /var/log/auth : contient les connexions des utilisateurs.
- /var/log/mail.log : contient les envois et réception de mails.
- /var/log/cron : fichier log du service cron (planificateur système).

Il est possible de lire le contenu d'un fichier avec la commande less :

```
# less /var/log/syslog
```
Pour n'afficher que les dernières ligne d'un fichier, utiliser la commande tail :

# tail -n 50 /var/log/syslog

La commande tail permet également d'afficher en temps réelle les nouvelles entrées dans un fichier. Pour cela, ajouter l'option  $-f$  :

# tail -f /var/log/syslog

# **Accéder aux partitions du module depuis un Live Linux**

Lorsqu'on a recours à un live CD ou USB, il n'est pas possible d'accéder directement aux partitions.

```
1
# mkdir /media/partition
2
# mount /dev/sda2 /media/partition
3 mount: type inconnu de système de fichiers 
'LVM2_member'
```
**Installer LVM et procéder au montage**

Sur des Linux Live ne gérant pas par défaut les volumes logiques il faut installer le paquet LVM :

# apt-get install lvm2

Afficher les groupes de volumes :

```
1
# vgscan
2 Reading all physical volumes. This may take a while...
3 Found volume group "eolebase-vg" using metadata type lvm2
   Reading all physical volumes. This may take a while...<br>Found volume group "eolebase-vg" using metadata type l<br>Jerles attributs d'un groupe de volumes spécifiques<br># vgchange -a y eolebase-vg
```
Changer les attributs d'un groupe de volumes spécifiques

```
1# vgchange -a y eolebase-vg
```
24 logical volume(s) in volume group "eolebase-vg" now active<br>#thodes pour|ister|es|volumes|ogiques<br>1# 11 /dev/mapper/

2 méthodes pour lister les volumes logiques

```
1# 11 / dev / mapper /2 total 0
3 drwxr-xr-x 2 root root 160 févr. 8 11:53 ./
4 drwxr-xr-x 19 root root 4460 févr. 8 11:53 ../
5 crw------- 1 root root 10, 236 févr. 8 11:53 control
6 lrwxrwxrwx 1 root root 7 févr. 8 11:53 eolebase--vg-home ->
../dm-4<br>7lrwxrwxrwx 1 root root
                                          7 févr. 8 11:53 eolebase--vg-root \rightarrow../dm-0
 %3drwxr-xr-x 2 root root 160 févr. 8 11:53 ./<br>
4drwxr-xr-x 19 root root 10, 236 févr. 8 11:53 ../<br>
5crw------- 1 root root 10, 236 févr. 8 11:53 control<br>
6lrwxrwxrwx 1 root root 7 févr. 8 11:53 eolebase--vg-root -><br>
../dm-
  ../dm-1
```

```
9 lrwxrwxrwx 1 root root 7 févr. 8 11:53 eolebase--vg-tmp -> ../dm-2
   10 lrwxrwxrwx 1 root root 7 févr. 8 11:53 eolebase--vg-var \rightarrow ../dm-3
ou
1# lvdisplav
    2 --- Logical volume ---
   3 LV Path /dev/eolebase-vg/swap_1
   4 LV Name swap_1
   5 VG Name eolebase-vg
   6 LV UUID OO47WX-fpNm-5Ydq-9fSF-8rXN-iPYP-T3rCmm
   7 LV Write Access read/write
    8 LV Creation host, time eolebase, 2017-02-06 21:48:52 +0100<br>9 LV Status available<br>0 # open 2
   9 LV Status available
   10 # open
   11 LV Size ,09 GiB
   12 Current LE 280
  13 Segments 1
  14 Allocation inherit
  15 Read ahead sectors auto
  16 - currently set to 256
  17 Block device 252:1
  18 [\dots]
Montage de la partition :
# mount /dev/mapper/eolebase--vg-root /media/partition
     1 7 8 11:53 -> 1 7 8 11:53 -> # lvdisplay 
       LV Size 1,09<br>
Current LE 280<br>
Segments 1<br>
Allocation inher<br>
Read ahead sectors auto<br>
- currently set to 256<br>
Block device 252:1
```
# **3. Trouver de l'information**

Plusieurs sources d'information sont disponibles pour répondre de manière autonome aux questions que l'on se pose :

- équipes d'assistance académiques ;
- les documentations EOLE ;
- la FAQ des documentations ;
- aide sur les commandes ;
- les archives des listes de discussion ;
- les listes de discussion ;
- la documentation externe ;
- les wikis de la forge.

### **La documentation officielle EOLE**

La documentation officielle EOLE est accessible depuis la page du module sur le site internet du projet EOLE dans la rubrique Documentation ou directement à l'adresse<http://eole.ac-dijon.fr/documentations/>

La documentation EOLE est publiée en HTML et en PDF, elle est divisée sous forme :

- de documentation par module ;
- de documentation transversale et thématique.

# **Les questions les plus fréquentes - FAQ**

Les problèmes rencontrés fréquemment ont souvent déjà trouvés une solution, des FAQ sont proposées dans la documentation de chaque module, elles recensent les interrogations les plus courantes. Ces rubriques évolues régulièrement.

Une documentation thématique dédiée réuni les FAQ de tous les modules.

# **Aide sur les commandes**

# man nomDeLaCommande

N'oubliez pas de consulter les pages de manuel installées sur le système avec la commande man :

```
# man man
 # man setfacl ( q pour sortir)
```
Sur un serveur les différents commandes offrent de l'aide avec l'option --help :

```
# nomDeLaCommand --help
         man --help
```
Certains logiciels libres manquent encore de documentation ou ne sont pas documentés du tout. Dans ce cas, pensez à consulter le contenu de leur fichier de configuration. Certains commentaires donnent des indications voire remplacent une documentation externe.

#### **Commandes utiles sous Linux**

Voici quelques commandes qui peuvent vous aider à vous faire une idée plus précise de l'état du serveur. Voici une liste de quelques commandes utiles :

- $\bullet$  top  $-d1$  (q pour sortir, h pour aide)
- $\bullet$  mc (éditeur de texte)
- links (navigateur texte que l'on peut exécuter via SSH directement sur le serveur)
- tcpdump (examinateur de paquets)
- nmap (scanneur de ports)
- tcpcheck (testeur de port)

# **Les archives des listes de discussion**

Les listes de discussion du projet sont archivés et mettent à disposition un moteur de recherche.

Rares sont les fils de discussion (threads ou topics) évoquant un questionnement ou un problème sans évoquer la réponse ou la solution.

<https://pcll.ac-dijon.fr/listes/lists>

– **A** 

# **Les listes de discussion**

Les listes de diffusions sont un espace d'échange qui est source d'aide et d'informations. Chaque module EOLE possède sa propre liste. Pour échanger sur les listes il faut préalablement être inscrit <https://pcll.ac-dijon.fr/listes>

> Avant de poser une question sur une liste de discussion ou avant d'y répondre il faut s'assurer qu'elle n'a pas déjà trouvée réponse.

- Gardez toujours à l'esprit que beaucoup de gens vont lire ce que vous écrivez : ne postez jamais d'informations confidentielles sur une liste de diffusion.
- N'activer pas de répondeur sur une liste de discussion ;-).
- N'écrivez pas en privée aux membres de l'équipe, préférez exposer remarques publiquement ;
- Ne modifiez pas le champ "Répondre à" afin que les réponses soient envoyés à la liste et non à votre adresse personnel. Consultez cet explication pour Thunderbird : http://blogzinet.free.fr/index.php?2005/02/16/536-thunderbird-repondre-a-recurrent-dans-cl
- Pour écrire à la liste n'utilisez pas un ancien message pour en modifier le sujet, le fil de discussion serait endommagé, il faut ouvrir un nouveau fil de discussion avec un sujet parlant.
- La Nétiquette décrit un certains nombre de règles lors de l'envoie de messages sur une liste de discussion, merci de les respecter. [http://fr.wikipedia.org/wiki/Nétiquette](http://fr.wikipedia.org/wiki/N�tiquette)

### **Documentation externe**

– A

La plupart des logiciels fournit avec les modules EOLE sont largement utilisés en dehors de l'Éducation nationale.

Des documentations plus spécifiques à l'utilisation de la plupart des logiciels utilisés sont disponibles sur Internet (ex. [http://doc.ubuntu-fr.org/cups\)](http://doc.ubuntu-fr.org/cups).

Dans le cas de la mise en place d'une configuration avancée de l'un des logiciels, il est tout à fait indiqué de consulter sa documentation officielle (ex. <http://www.cups.org/documentation.php>).

Les documentations externes peuvent faire état de commandes systèmes à exécuter.

Il n'est pas forcément judicieux de suivre ces instructions car les modules EOLE disposent d'un système d'auto-configuration (Creole<sup>[\[p.1007\]](#page-1006-0)</sup>) qui risque d'écraser vos modifications ou même de ne plus fonctionner correctement.

En cas de doute, n'hésitez pas à demander à l'équipe.

# **Les wikis de la forge**

Les wiki de la forge peuvent contenir des notes diverses comme des documentations techniques, des pistes de réflexion et des informations sur la diffusion, l'évolution et le développement des logiciels et des modules.

Les notes les plus importantes sont régulièrement intégrées à la documentation.

# **Les annonces**

La publication des paquets fait l'objet d'annonces officielles :

- publication d'une annonce dans la forge :<https://dev-eole.ac-dijon.fr/projects/modules-eole/news>;
- reprise de l'annonce dans les flux RSS du site officiel du projet :<http://pcll.ac-dijon.fr/eole/> ;
- envoi d'un message sur les principales listes de diffusion du projet : <https://pcll.ac-dijon.fr/listes>;
- publication d'un message sur le compte Twitter du pôle de compétences : <https://twitter.com/poleeole> ;
- publication d'un message sur le compte Mastodon de l'équipe EOLE : <https://mastodon.etalab.gouv.fr/@EOLE>.

Le détail des paquets disponibles est indiqué dans les journaux des versions mineures concernées (exemple :<https://dev-eole.ac-dijon.fr/projects/modules-eole/wiki/Journaux262>pour EOLE 2.6.2).

# **Quelques références**

- Site officiel du Pôle de Compétences Logiciels Libres : <https://pcll.ac-dijon.fr> :
- Site web officiel de la distribution :<https://pcll.ac-dijon.fr/eole/>;
- Le blog : <http://pcll.ac-dijon.fr/eole/blog/>;
- Les listes de discussion :<https://pcll.ac-dijon.fr/listes> ;
- La forge : <http://dev-eole.ac-dijon.fr/>;
- Les annonces
	- Sur la forge : <http://dev-eole.ac-dijon.fr/news>
	- Flux Atom : <http://dev-eole.ac-dijon.fr/news.atom>
- La documentation : <http://eole.ac-dijon.fr/documentations/>

# **4. Demander de l'aide / Signaler un problème**

Les problèmes rencontrés ont fréquemment déjà trouvés une solution, il existe diverses sources d'informations à disposition :

- les documentations ;
- la FAQ des documentations ;
- les archives des listes de diffusion.

# **Avant de demander de l'aide**

- Avez-vous consulté la documentation du projet ?
- Avez-vous consulté la FAQ ?
- Avez-vous consulté les archives des listes de discussion ?
- Avez-vous effectué un reconfigure sur le serveur ?
- Avez-vous répondu oui aux 4 questions listées ci-dessus ?

# **Collecte d'informations**

Il faut collecter des informations permettant la compréhension et le contexte du problème rencontré. Par contre il faut trouver un juste milieu entre trop peu d'information et trop d'information.

Voici des informations qui selon le contexte vont être utile à la description du problème :

- La version précise du module utilisé ainsi que le niveau des mises à jour (stable, candidat, développement) ;
- Résultat de la commande de diagnostic diagnose (diagnose -L pour un diagnostic étendu) ;
- Les différentes étapes permettant de reproduire le problème rencontré ;
- Les extraits de fichiers de journalisation ;
- Toutes informations connexes ayant un rapport avec votre problème (les adaptations locales, patch, dictionnaires additionnels, logiciels supplémentaires, etc.) ;
- Joindre des copier/coller et/ou des captures d'écran ;
- Générer un rapport avec la commande gen\_rpt ;

La commande gen\_rpt permet de générer une archive incluant :

- les fichiers de configuration EOLE du serveur ;
- le diagnostic étendu ;
- la liste des processus en cours sur le serveur ;
- les règles de pare-feu appliquées sur le système ;
- l'historique des commandes système ;
- la liste des paquets installés ;
- plusieurs fichiers de journalisation ;
- le rapport d'extraction (Module Scribe) ;
- le rapport de sauvegarde (Module Scribe/Horus/Eclair).

L'archive nommée <module>-<numéro-etab>.tar.gz est enregistrée dans le répertoire courant au lancement de la commande.

> Si une passerelle de courrier a été définie sur le serveur, l'archive pourra être directement envoyée à l'équipe EOLE (merci de ne pas en abuser) ou à l'adresse de votre choix.

 $\overline{\phantom{a}}$ 

Dans la collecte d'informations peuvent se trouver des informations sensibles, attention à leur diffusion sur des médias publics : IRC, liste de discussion, demande sur la forge…

# **Formuler une demande d'aide**

Lorsque vous posez une question, gardez à l'esprit que ceux qui la liront n'auront que votre message pour se représenter votre demande. Essayez de donner une description précise du problème. Les informations précédemment collectées vous aiderons à fournir des détails.

- Écrivez dans un langage clair et concis, pas de langage SMS, soignez la grammaire et l'orthographe, cela permet d'éviter certains quiproquos ;
- Soyez précis et explicite sur le contexte du problème ou de l'aide demandée.

Ne dites pas *Quand je clique sur la disquette ça marche pas.* mais dites plutôt *Dans LibreOffice, quand je clique sur l'icône en forme de disquette j'obtiens l'erreur suivante : "copiez le texte intégral de l'erreur ou faites une capture d'écran" ;*

- Décrivez les symptômes du problème, évitez les suppositions ou les interprétations. Préférez dire *Le fond d'écran ne s'affiche pas* plutôt que *Un firewall doit sûrement bloquer mon fond d'écran* ;
- Décrivez la chronologie des événements et/ou des symptômes de votre problème ;
- Décrivez le but à atteindre, le comportement attendu ;
- Le volume d'information n'a rien avoir avec la précision des informations attendues ;
- Ne dites jamais que votre problème est URGENT même si c'est le cas, personne n'aime se sentir contraint par le caractère urgent de la demande ;
- Ne posez votre question qu'une seule fois, même si la réponse se fait attendre. Il est par exemple possible que la réponse nécessite des recherches et donc du temps.

La Nétiquette décrit un certains nombre de règles lors de l'envoie de messages sur une liste de discussion, merci de les respecter.

[http://fr.wikipedia.org/wiki/Nétiquette](http://fr.wikipedia.org/wiki/N�tiquette)

#### $-\Delta$   $\Delta$

Vous trouverez le développement intégral des différents points évoqués ci-dessus dans le document présent à cette adresse : <http://www.gnurou.org/writing/smartquestionsfr>

# **Les listes de discussion**

Les listes de diffusions sont un espace d'échange qui est source d'aide et d'informations. Chaque module EOLE possède sa propre liste. Pour échanger sur les listes il faut préalablement être inscrit. <https://pcll.ac-dijon.fr/listes>

La liste de diffusion est un bon endroit pour poser votre question. Cependant la quantité des messages et leur contenu demande une certaine organisation de tous afin que les échanges restent cohérents, efficaces et cordiaux.

Voici quelques points à suivre lors de l'envoie d'un message :

- Utilisez un sujet le plus explicite et le plus adapté possible ;
- Envoyez vos messages dans des formats lisibles par tous les clients de messagerie : le texte brut est très apprécié, le HTML et les images animées beaucoup moins ;
- Si votre courrier comporte une énorme pièce jointe, préférez utiliser la compression ou l'utilisation d'un dépôt de fichiers externe ;
- Ne postez jamais d'informations confidentielles sur une liste de diffusion ;
- Nouveau sujet est équivalent à un nouveau fil de discussion. N'utilisez pas la fonction Répondre à un ancien message en en modifiant l'objet pour lancer un nouveau sujet. Créez vraiment un Nouveau message . Sinon, en classant par fils de discussion votre message sera confondu avec un autre sujet et risque de ne pas être vu.
- Laissez l'historique de la conversation dans votre réponse, pour ceux qui vous aide et qui n'ont pas votre problème en tête cela constitue un aide-mémoire et permet de se replacer rapidement dans le contexte.
- N'activer pas de répondeur (message d'absence) sur une liste de discussion ;
- N'écrivez pas en privée aux membres de l'équipe, préférez exposer vos remarques publiquement pour le bénéfice de tous ;
- Ne modifiez pas le champ "Répondre à" afin que les réponses soient envoyés à la liste et non à votre adresse personnel. Consultez cet explication pour Thunderbird : http://blogzinet.free.fr/index.php?2005/02/16/536-thunderbird-repondre-a-recurrent-dans-cl
- Pour écrire à la liste n'utilisez pas un ancien message pour en modifier le sujet, le fil de discussion serait endommagé, il faut ouvrir un nouveau fil de discussion avec un sujet parlant.
- La Nétiquette décrit un certains nombre de règles lors de l'envoie de messages sur une liste de discussion, merci de les respecter.

[http://fr.wikipedia.org/wiki/Nétiquette](http://fr.wikipedia.org/wiki/N�tiquette)

#### **Discussion relayée par Internet**

Internet Relay Chat ou IRC sert à la communication instantanée principalement sous la forme de discussions en groupe par l'intermédiaire de canaux de discussion, mais peut aussi être utilisé pour de la communication de un à un. Un canal de discussion #eole se trouve sur freenode.net .

- Il est demandé de mettre son nom réel dans les paramètres du client. ;
- La Nétiquette décrit un certains nombre de règles lors de l'envoie de messages sur une liste de discussion, merci de les respecter.

[http://fr.wikipedia.org/wiki/Nétiquette](http://fr.wikipedia.org/wiki/N�tiquette)

### **Faire un signalement sur la forge**

Il est possible de faire des remonter aux travers des différents listes de discussion du projet EOLE mais pour une bonne prise en charge il vous sera demandé de saisir une demande dans la forge.

Il est possible de demander des évolutions, de l'aide ou de signaler des erreurs directement sur la forge à l'adresse suivante :<http://dev-eole.ac-dijon.fr/projects/modules-eole/issues/new>

> Pour se faire il est recommandé de regarder avant si la demande n'existe pas déjà à l'adresse :

<http://dev-eole.ac-dijon.fr/projects/modules-eole/issues>

Lorsque vous renseignez un signalement, veillez à suivre ces quelques recommandations :

- Soyez clairs, donnez des explications claires de façon à ce que d'autres puissent reproduire le dysfonctionnement ;
- Séparez clairement les faits des suppositions ;
- S'il n'ont rien à voir, faites un signalement par dysfonctionnement rencontré ;
- Si vous avez des informations susceptibles d'aider à résoudre le problème ou si vous avez la solution, n'hésitez pas à les joindre à votre demande.

### **Quelques références**

- Site officiel du Pôle de Compétences Logiciels Libres : <https://pcll.ac-dijon.fr> ;
- Site web officiel de la distribution : <https://pcll.ac-dijon.fr/eole>;
- Le blog : <http://pcll.ac-dijon.fr/eole/blog/> ;
- Les listes de discussion :<https://pcll.ac-dijon.fr/listes> ;
- La forge : <http://dev-eole.ac-dijon.fr/>;
- Les annonces
	- Sur la forge : <http://dev-eole.ac-dijon.fr/news>
	- Flux Atom : <http://dev-eole.ac-dijon.fr/news.atom>
- La documentation : <http://eole.ac-dijon.fr/documentations/>

# **5. Contribuer au projet EOLE**

Il est possible de contribuer au projet EOLE de différentes manières. Les contributions seront intégrées au fur et à mesure en fonction de ce qui est prioritaire dans les cycles de publication.

Les contribution peuvent aller du partage de l'astuce la plus simple jusqu'à des développements plus complexes en passant par la relecture, l'enrichissement de la documentation, l'écriture de tutoriels, le test des versions candidates, l'écriture d'un rapport de bug, la revue de code, la réponse aux demandes d'aide sur les listes de discussions…

Vous pouvez manifester votre désir de contribuer à des développements il faut s'inscrire et le signaler sur la liste dev-eole@listeseole.ac-dijon.fr.

Si votre contribution est complexe, une documentation expliquant son fonctionnement est toujours la bienvenue. Soit directement dans votre message, soit sous forme d'un fichier indépendant.

Pour permettre aux utilisateurs d'accéder à votre contribution vous pouvez :

- demander son intégration et sa diffusion directement par l'équipe ;
- fournir des ressources que nous pourrons intégrer à la documentation ou à l'espace contribution.

#### **Demander des évolutions ou signaler des erreurs**

Il est possible de faire des remonter aux travers des différents listes de discussion du projet EOLE mais pour une bonne prise en charge il vous sera demandé de saisir une demande dans la forge.

Il est possible de demander des évolutions, de l'aide ou de signaler des erreurs directement sur la forge à l'adresse suivante : <http://dev-eole.ac-dijon.fr/projects/modules-eole/issues/new>

> Pour se faire il est recommandé de regarder avant si la demande n'existe pas déjà à l'adresse :

<http://dev-eole.ac-dijon.fr/projects/modules-eole/issues>

# **Chapitre 11**

# **Documentations techniques**

# **1. Les dépôts EOLE**

# **Architecture des dépôts EOLE**

Un miroir des dépôts Ubuntu est disponible à l'adresse suivante :

<http://eole.ac-dijon.fr/ubuntu>

Le miroir propose pour chaque version de la distribution Ubuntu plusieurs catégories de paquets (les fichiers  $*$ .deb<sup>[\[p.1012\]](#page-1011-0)</sup>) :

- **<version>-backports** : paquets contenant les évolutions fonctionnelles d'une version supérieure d'Ubuntu portées sur une version inférieure ;
- **<version>-proposed** : paquets candidats qui sont éligibles pour passer en version stable après validation totale (dysfonctionnement, régression, etc.) ;
- **<version>-updates** : paquets contenants des mises à jour correctives non critiques ;
- **<version>-security** : paquets contenants des mises à jour de sécurité ;
- **<version>** : paquets de la distribution Ubuntu tels que livrés sur la première image ISO de la version majeure, aucun paquet n'y est ajouté après la publication.

La synchronisation s'effectue chaque nuit.

Les dépôts EOLE 2.7 sont disponibles à l'adresse suivante :

<http://eole.ac-dijon.fr/eole> [http://eole.ac-dijon.fr/eole]

Les dépôts proposent pour chaque version d'EOLE plusieurs catégories de paquets (les fichiers \*.deb) :

- **eole-2.7-unstable** : paquets de développement pouvant contenir des évolutions fonctionnelles, des corrections de sécurité ou de dysfonctionnement ;
- **eole-2.7-testing** : paquets candidats (correspondant aux images RC de la distribution) qui sont éligibles pour passer en version stable après validation ;
- **eole-2.7-proposed-updates** : paquets candidats qui sont éligibles pour passer en version update après validation (dysfonctionnement, régression, etc.) ;
- **eole-2.7-updates** : paquets contenant des mises à jour correctives non critiques ;
- **eole-2.7-security** : paquets contenant des mises à jour de sécurité ;
- **eole-2.7** : paquets EOLE tels que livrés sur la première image ISO de la version majeure, aucun paquet n'y est ajouté après la publication.

# **Politique de publication des paquets**

Les mises à jour sont composées de paquets dépendants les uns des autres. Avant toute publication sur le site de référence <http://eole.ac-dijon.fr/eole> et sur les miroirs académiques (ex. : <ftp://ftp.crihan.fr>), les

paquets sont copiés sur le dépôt <http://test-eole.ac-dijon.fr>. Ce dépôt est réservé aux développeurs et aux contributeurs. Il permet d'avoir les paquets à disposition tels qu'ils le seront lors de la publication officielle. Ils sont utilisés durant le développement et lors des tests de mises à jour avant diffusion.

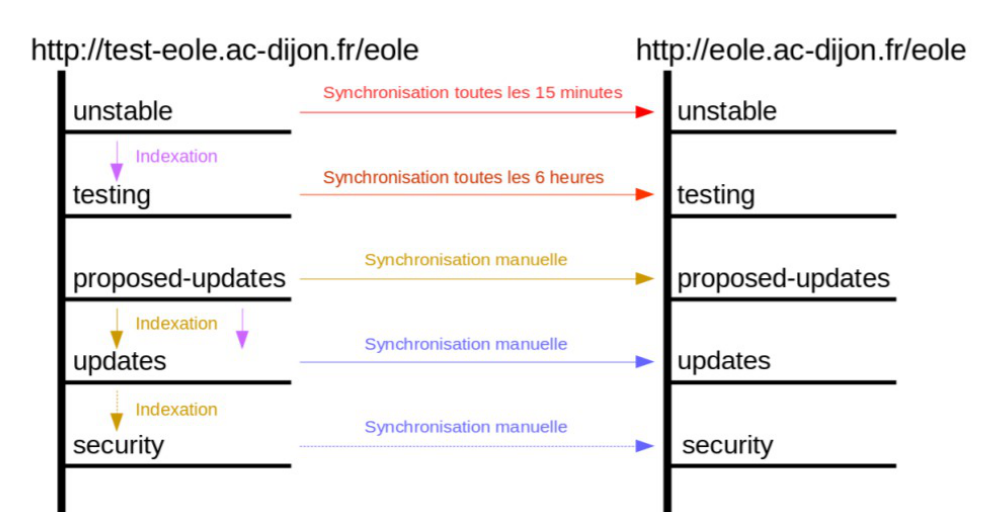

Publication des paquets candidats toutes les 3 semaines Publication des paquets stables 2 semaines après les paquets candidats Publication d'une image ISO

Le délai de synchronisation des paquets entre les 2 dépôts varie en fonction du type de paquet :

- **eole-2.7-unstable** : dépôt synchronisé toutes les 15 minutes ;
- **eole-2.7-testing** : dépôt synchronisé toutes les 6 heures ;
- **eole-2.7.x-proposed-updates** : synchronisation manuelle avec annonce préalable ;
- **eole-2.7.x-updates** : synchronisation manuelle avec annonce préalable ;
- **eole-2.7.x-security** : synchronisation manuelle avec annonce préalable ;
- **eole-2.7.x** : aucune modification sur ce dépôt.

Les miroirs académiques sont en principe synchronisés toutes les nuits.

# **Architectures supportées**

Depuis la version 2.7, seule l'architecture 64 bits<sup>[\[p.1002\]](#page-1001-0)</sup> (x86 64) est supportée par EOLE. Pour un paquet spécifique à une architecture le nom de celle-ci apparaît dans le nom du paquet :

- **all** : paquets compatibles avec toutes les architectures ;
- **amd64** : paquets compilés spécifiquement pour l'architecture 64 bits.

# **Signature des paquets EOLE**

La clé GPG<sup>[\[p.1014\]](#page-1013-0)</sup> publique de la clé signant les paquets EOLE est disponible à l'adresse : <http://eole.ac-dijon.fr/eole/project/eole-2.7-repository.key>

# **2. Gestion des journaux systèmes sur EOLE**

# **Architecture cible**

Dans un souci d'harmonisation et de centralisation de l'information, la quasi totalité des logs est désormais rassemblée sur le maître dans le répertoire : /var/log/rsyslog/local

Par défaut, les logs des services installés dans un conteneur et qui utilisent rsyslog sont remontés sur le maître (fichiers de configuration : /etc/rsyslog.d/99-aggregation.conf dans les conteneurs).

L'utilisation de rsyslog laisse la possibilité de réaliser une configuration spécifique pour chaque service.

C'est déjà le cas pour  $squid$  par exemple (template : 80-squid.conf).

Le répertoire /var/log/rsyslog/remote est quant à lui prévu pour recevoir les journaux de serveurs distants dans le cas de la mise en place d'un serveur de log centralisé (l'équivalent du serveur 2.2 : ZéphirLog ).

# **Exceptions connues**

A l'heure actuelle, plusieurs services ne sont pas directement pris en charge par rsyslog :

- les logs de Samba sont toujours stockés dans le répertoire : /var/log/samba et ne sont pas remontés sur le maître ;
- les logs de ltsp-cluster-lbagent et ltsp-cluster-lbserver sont toujours stockés dans le répertoire /var/log et ne sont pas remontés sur le maître.

Un lien symbolique permet toutefois d'accéder directement aux fichiers depuis le maître.

# **Rotation des logs**

 $-$  A

Les programmes dont les logs sont centralisés sur le maître doivent avoir une configuration *logrotate* avec les chemins adaptés sur le maître.

> Si le service est susceptible d'être installé dans un conteneur et qu'il doit être redémarré, il faut penser à adapter les commandes.

> La commande CreoleService permet, par exemple, de gérer un service y compris si celui-ci est dans un conteneur :

CreoleService -c <conteneur> <service> restart

# **3. Préconisations de l'ANSSI pour la mise en œuvre d'un système de journalisation**

#### **Note technique de l'ANSSI du 02/12/2013**

Cette note technique détaille les prérequis nécessaires à la mise en œuvre d'un système de journalisation efficace et sécurisé et présente les bonnes pratiques permettant de bâtir une architecture de gestion de journaux pérenne, quelle que soit la nature du système d'information.

http://www.ssi.gouv.fr/guide/recommandations-de-securite-pour-la-mise-en-oeuvre-dun-systeme-de-journ

Note technique de l'ANSSI<sup>[\[p.1002\]](#page-1001-1)</sup> du 02/12/2013 au format PDF : [http://www.ssi.gouv.fr/uploads/IMG/pdf/NP\\_Journalisation\\_NoteTech.pdf](http://www.ssi.gouv.fr/uploads/IMG/pdf/NP_Journalisation_NoteTech.pdf)

# **3.1. Contexte juridique**

#### **Aspects juridiques et réglementaires**

- les éléments juridiques doivent être pris en compte dans le cadre de la conception technique ;
- la réglementation pose un principe général d'effacement ou d'anonymisation des données de connexion ;
- il existe plusieurs régimes juridiques distincts en fonction de la nature de celui qui opère la journalisation ou du cadre dans lequel les éléments de journalisation sont générés.

#### **Valeur probatoire des éléments de journalisation**

- objectifs :
	- permettre la traçabilité de l'activité d'un réseau et d'apporter la preuve de cette activité (utilisation ou non-utilisation d'une application ou d'un service par un utilisateur, accès illégitime, etc) ;
	- être en capacité à identifier directement ou indirectement un individu ou un équipement ayant participé à cette activité.
- afin d'être opposable en cas de contentieux, leur mise en œuvre doit respecter les règles relatives à l'administration de la preuve et les principes directeurs des procès civils et pénaux

# **Traces nominatives**

#### **Régime général de protection des données à caractère personnel**

- les éléments de journalisation peuvent contenir des données à caractère personnel (données relatives à une personne identifiable directement ou indirectement) ;
- une adresse courriel, une URL ou une adresse IP sont régulièrement considérées par la CNIL comme des données à caractère personnel.

Le traitement d'éléments de journalisation impose le plus souvent le respect des dispositions notamment de la loi du 6 janvier 1978 et en particulier :

- formalités préalables auprès de la CNIL (déclaration, autorisation, etc.) ;
- définir une politique claire adaptée aux données traitées et aux finalités ;
- définir le cycle de vie des éléments de journalisation (processus de création, de conservation, de destruction, etc.) ;
- respecter les exigences relatives aux droits de la personne.

### **Accès au traces nominatives**

#### **Jurisprudence CNIL**

- seules des personnes spécifiquement habilitées peuvent accéder aux éléments de journalisation ;
- les personnes habilitées doivent être soumises à des obligations de confidentialité particulières ;
- l'accès doit être strictement limité à la finalité poursuivie, de la manière la moins intrusive possible pour les données à caractère personnel ;
- le personnel habilité ne doit subir aucune contrainte quant au dévoilement des informations, notamment par son employeur, sauf si la loi en dispose autrement (dans le cadre d'une procédure judiciaire) ;
- les éléments de journalisation ne peuvent être conservés que pour un temps limité ;
- les activités liées à la gestion des éléments de journalisation doivent être strictement limitées au but poursuivi ;
- les procédures liées à la gestion des éléments de journalisation doivent être décrites dans des documents de référence, permettant ainsi de s'assurer que les données à caractère personnel ne sont pas conservées de manière illégitime.

#### **Régimes particuliers relatifs à la conservation des éléments de journalisation**

- conservation des éléments de journalisation au minimum durant un an par les fournisseurs d'accès à Internet (FAI) et par les hébergeurs ;
- conservation des éléments de journalisation des opérateurs de communications électroniques.

# **3.2. Recommandations de sécurité pour la mise en œuvre d'un système de journalisation**

#### **Règles de conception technique**

La prise en compte de la fonction de journalisation est primordiale et doit se faire lors de toute démarche de conception et de développement.

#### **Les événements doivent être horodatés**

- pour l'ensemble des événements et ce afin de permettre une meilleure exploitation des journaux ;
- les horloges des équipements doivent être synchronisées sur plusieurs sources de temps internes cohérentes entre elles.

#### **Dimensionnement**

l'estimation de l'espace de stockage nécessaire à la conservation locale des journaux doit être prise

en compte dans le dimensionnement des équipements,

#### **Recommandations d'architecture et de conception**

- Les journaux doivent être automatiquement exportés sur une machine physique différente de celle qui les a générés ;
- centralisation des journaux journaux de l'ensemble des équipements du système d'information sur des serveurs dédiés ;
- redondance nécessaire du serveur central en cas de volume de journaux important ou selon le nombre de sites de collecte de journaux ;
- selon la taille ou la typologie du système d'information mise en place d'une approche hiérarchique pour l'organisation des serveurs de collecte.

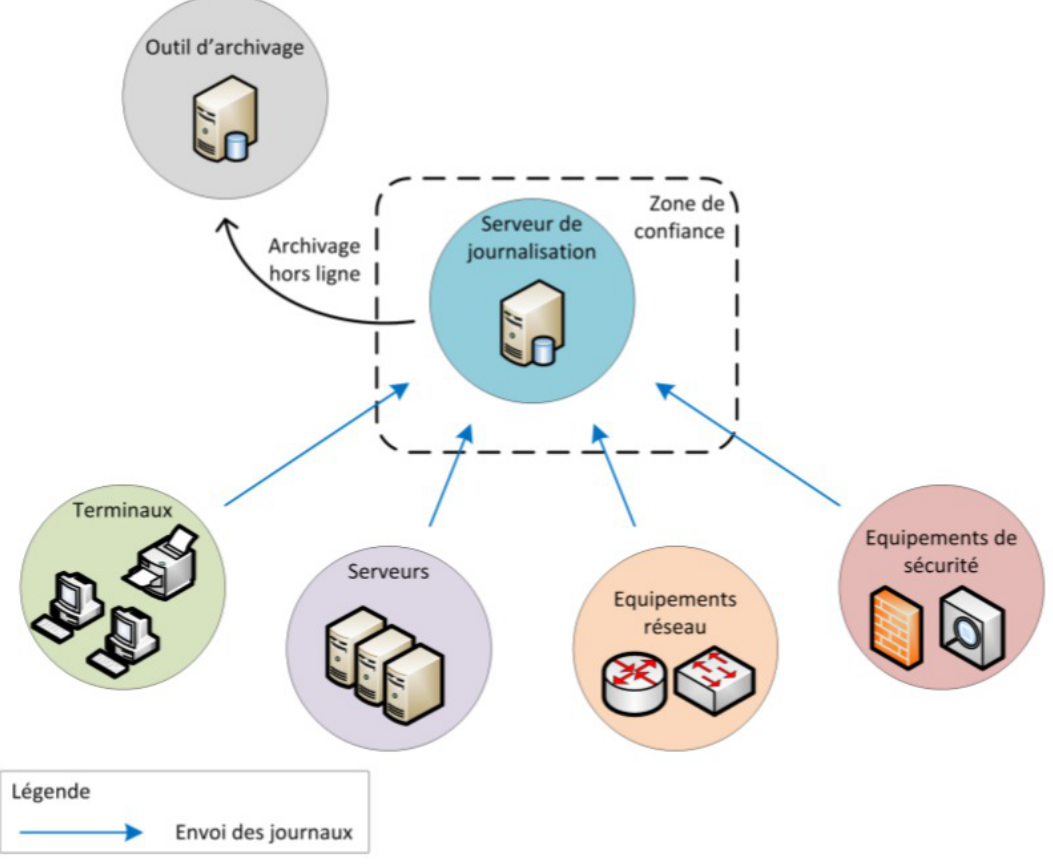

Exemple d'architecture de journalisation simple (image du document officiel de l'ANSSI)

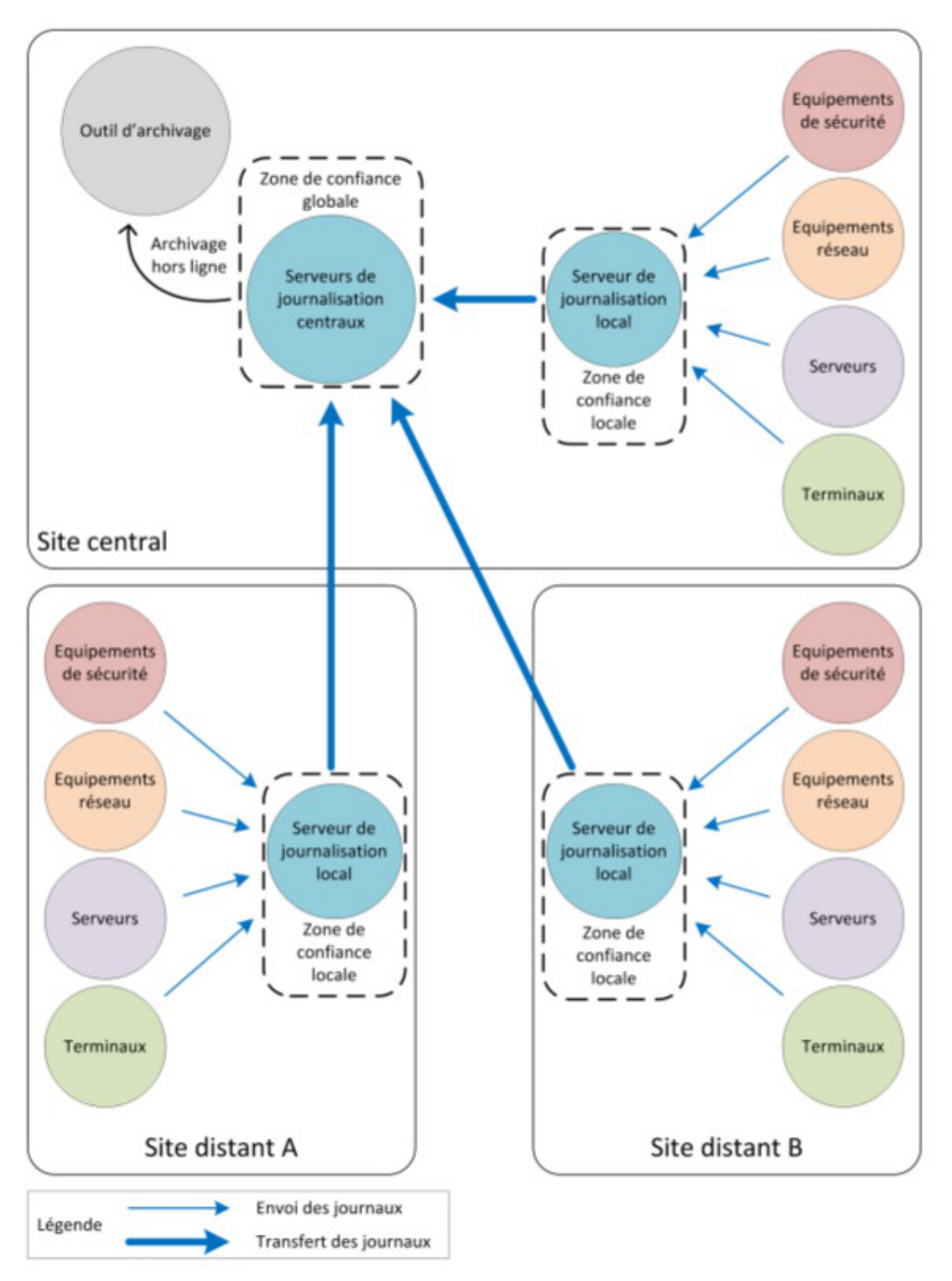

Exemple d'architecture de journalisation multi-sites (image du document officiel de l'ANSSI)

#### **Protection des données échangées**

- privilégier un transfert en temps réel des journaux sur les serveurs centraux ;
- ne pas effectuer de traitement sur les journaux avant leur transfert (peut conduire à dénaturer les événements et induire des pertes d'information).

#### **Fiabilisation du transfert des journaux**

il est recommandé d'utiliser des **protocoles d'envoi de journaux basés sur TCP** pour fiabiliser le

transfert de données entre les machines émettrices et les serveurs centraux.

#### **Sécurisation du transfert des journaux**

- utiliser des protocoles de transfert de journaux qui s'appuient sur des mécanismes cryptographiques robustes ;
- contrôler la bande passante des flux réseau utilisée pour transférer les journaux d'événements ;
- en cas de besoin de sécurité, le transfert des journaux doit se faire sur un réseau d'administration dédié ;
- placer les serveurs de journalisation dans un réseau spécifique non exposé directement à des réseaux qui ne sont pas de confiance.

#### **Stockage**

- dédier une partition disque au stockage des journaux d'événements ;
- prendre en compte les durées réglementaires de stockage.

#### **Protection des journaux**

- l'accès aux journaux doit être limité en écriture à un nombre restreint de comptes ayant le besoin d'en connaître ;
- les processus de journalisation et de collecte doivent être exécutés par des comptes disposant de peu de privilèges ;
- un outil spécifique doit être utilisé pour une meilleure exploitation des journaux présents sur les serveurs centraux ;
- les comptes ayant accès à l'outil de consultation centralisée des journaux doivent être associés à des rôles prédéterminés.

# **Chapitre 12**

# **Compléments techniques**

Cette partie de la documentation regroupe différentes informations complémentaires : des schémas, des informations sur les services, les ports utilisés sur chacun des modules...

# **1. Les services utilisés sur le module Scribe**

Les services disponibles sur les modules EOLE ont été répartis dans des paquets distincts, ce qui rend leur installation complétement indépendante.

Un module EOLE peut donc être considéré comme un ensemble de services choisis et adaptés à des usages précis.

Des services peuvent être ajoutés sur les modules existants (exemple : installation du paquet eole-dhcp sur le module Amon) et il est également possible de fabriquer un module entièrement personnalisé en installant les services souhaités sur une installation Eolebase.

# **1.1. eole-annuaire**

Le paquet eole-annuaire permet la mise en place d'un service d'annuaire OpenLDAP. L'installation d' eole-annuaire entraîne celle d' eole-client-annuaire .

# **Logiciels et services**

Le paquet eole-annuaire s'appuie principalement sur le service slapd.

<http://www.openldap.org/>

# **Historique**

L'annuaire LDAP est la brique centrale de plusieurs modules EOLE.

Grâce au paquet  $eole-annuaire$ , la configuration de base est identique sur les modules Horus, Scribe, AmonEcole, Zéphir, Seshat et Thot bien que chacun conserve des spécificités et des scripts qui lui sont propres.

# **Conteneurs**

Le service est configuré pour s'installer dans le conteneur : annuaire (id=10). Sur le module AmonEcole, il est installé dans le groupe de conteneurs : bdd (id=50).  $\qquad \qquad \bullet$ 

# **1.2. eole-antivirus**

Le paquet eole-antivirus permet la mise en place d'un serveur antivirus.

Ne pas confondre ce paquet avec eole-antivir qui permet la mise en place de la gestion d'un antivirus centralisé de type OfficeScan de Trend Micro.

<http://dev-eole.ac-dijon.fr/projects/eole-antivir>

<http://eole.ac-dijon.fr/presentations/2011%20novembre/eole-antivir.pdf>

#### **Logiciels et services**

Le paquet eole-antivirus s'appuie sur les services clamav-daemon et clamav-freshclam.

<http://www.clamav.net/>

#### **Historique**

A la base, les services clamav et freshclam étaient déjà sur la plupart des modules afin de servir à d'autres services tels que le serveur de fichiers, le serveur FTP, le serveur SMTP, le proxy (filtrage du contenu), ...

La mise en commun a permis de rendre les configurations homogènes.

### **Conteneurs**

Le serveur de mise à jour des bases antivirales (freshclam) s'installe sur le maître.

Le ou les services antivirus s'installent dans les conteneur qui en ont l'usage.

Sur le module AmonEcole, le service clamav-daemon est pré-installé dans les groupes de conteneurs :

- partage (id=52) ;
- internet (id=53) ;
- reseau (id=51) .

– A

C'est au paquet du service qui souhaite utiliser le serveur antivirus de gérer son installation, sa configuration et son démarrage dans le conteneur souhaité.

**Activation de clamav dans un conteneur** 1 <container name='xxx'> 2 <package>eole-antivirus-pkg</package> 3 <service>clamav-daemon</service> 4     = = <file filelist='clamav' name='/etc/clamav/clamd.conf'/>

5 </container>

# **1.3. eole-bareos**

Le paquet *eole-bareos* permet d'installer et de configurer la solution de sauvegarde Bareos<sup>[\[p.1003\]](#page-1002-0)</sup>.

La gestion des sauvegardes fait l'objet d'une documentation dédiée : Sauvegardes.

# **Logiciels et services**

Le paquet eole-bareos s'appuie sur les services :

- bareos-dir (service directeur)
- bareos-fd (service de lecture/écriture)
- bareos-sd (service de stockage)

[http://www.bareos.org](http://net-snmp.sourceforge.net/) [http://net-snmp.sourceforge.net/]

# **Historique**

Ce service est pré-installé sur les modules hébergeant un serveur de fichiers (Horus, Scribe, AmonEcole).

Il est utilisable sur tous les modules EOLE.

# **Conteneurs**

Le service s'installe sur le système hôte (maître).

# **1.4. eole-client-annuaire**

Le paquet eole-client-annuaire permet de configurer l'utilisation d'un annuaire OpenLDAP distant (ou local dans le cas où le paquet  $_{\rm eole-annuaire}$  est également installé).

# **Logiciels et services**

Le paquet eole-client-annuaire fournit les outils de base pour interroger et s'authentifier sur un annuaire OpenLDAP.

<http://www.openldap.org/>

# **Historique**

Ce paquet est présent sur tous les modules fournissant un annuaire (Horus, Scribe, Zéphir, Seshat et

Thot) et également sur ceux utilisant un annuaire comme base d'authentification (Eclair, Hâpy).

### **Conteneurs**

Par défaut, la configuration LDAP cliente est déployée sur le maître mais les templates EOLE fournis par ce paquet sont également utilisés dans les conteneurs en fonction des besoins.

# **1.5. eole-courier**

Le paquet <u>eole-courier</u> permet la mise en place d'un serveur POP<sup>[p[.](#page-1015-0)1027]</sup> / IMAP<sup>[\[p.1016\]](#page-1015-0)</sup>.

# **Logiciels et services**

Le paquet eole-courier s'appuie principalement sur les services courier-imap et courier-pop.

<http://www.courier-mta.org/>

### **Historique**

Historiquement ces services sont uniquement utilisés sur les modules Scribe/AmonEcole.

### **Conteneurs**

Les services sont configurés pour s'installer dans le conteneur :  $\frac{\text{mail}}{\text{mail}}$  (id=13). Sur le module AmonEcole, ils sont installés dans le groupe de conteneurs : reseau (id=51).

### **Remarques**

Le greffon authProg fourni par le paquet courier-eolecas permet au serveur IMAP d'être compatible avec une authentification CAS.

L'accès au service IMAP peut être facilité par la mise en œuvre de la messagerie web Roundcube.

Voir aussi...

[Roundcube : interface pour le courrier électronique](#page-736-0) [p.73[7\]](#page-736-0)

# **1.6. eole-cups**

Le paquet eole-cups permet la mise en place d'un serveur d'impression.

### **Logiciels et services**

Le paquet *eole-cups* permet de gérer le service cups (serveur d'impression).

<http://www.cups.org/>

# **Historique**

Les services fournis sont spécifiques aux modules Horus, Scribe et eSBL.

Grâce au paquet eole-fichier , la configuration de base est identique sur tous les modules bien que chacun conserve des spécificités et des scripts qui lui sont propres.

# **Conteneurs**

Le service est configuré pour s'installer dans le conteneur : fichier (id=12). Sur le module AmonEcole, il est installé dans le groupe de conteneurs : partage (id=52).

 $\overline{\phantom{a}}$ 

En mode conteneur, l'accès à ces services nécessite la configuration d'une adresse spécifique sur le réseau cible (variable : adresse\_ip\_fichier\_link).

# **1.7. eole-db**

Le paquet eole-db permet de configurer les bases de données utilisées sur un module EOLE.

### **Logiciels et services**

Le paquet eole-db permet de configurer l'outil EoleDB.

# **Historique**

EoleDB est une re-implémentation de l'ancien gestionnaire des bases de données EOLE (eole-sql).

Il est disponible depuis la version 2.5.2 d'EOLE.

Il est désormais utilisé par la majorité des applications web empaquetés par EOLE et Envole (OCS, GLPI, Roundcube, WordPress, Cdt...).

De ce fait, il est automatiquement installé sur les serveurs possédant au moins l'une des applications utilisant cet outil.

# **Conteneurs**

Le service s'installe sur le système hôte (maître).

# **1.8. eole-dhcp**

Lepaquet eole-dhcp permet la mise en place d'un serveur DHCP<sup>[\[p.1008\]](#page-1007-0)</sup> local et/ou d'un serveur PXE<sup>[\[p.](#page-1027-0)1008]</sup> . [1028\]](#page-1027-0)

# **Logiciels et services**

Le paquet eole-dhcp s'appuie sur les services dhcp3-server et tftpd-hpa.

<http://www.isc.org/software/dhcp>

### **Historique**

A la base, les services DHCP et TFTP étaient pré-installés uniquement sur les serveurs de fichiers (modules Scribe et Horus) ainsi que sur le serveur de clients légers Eclair, ceci avec des configurations hétérogènes et très limitées.

La mise en commun des configurations permet de bénéficier de toutes les options sur chaque module. Ce paquet peut désormais être installé sur n'importe quel module EOLE.

### **Conteneurs**

Le service est configuré pour s'installer dans le conteneur :  $d$ hcp (id=17). Sur le module AmonEcole, il est installé dans le groupe de conteneurs : partage (id=52).

### **Remarques**

Ne pas confondre ce paquet avec le paquet eole-dhcrelay qui est pré-installé sur le module Amon.

# **1.9. eole-exim**

Le paquet <u>eole-exim</u> permet la mise en place d'un serveur SMTP<sup>[\[p.1031\]](#page-1030-0)</sup> Exim<sup>[\[p.1012\]](#page-1011-1)</sup>.

# **Logiciels et services**

Le paquet eole-exim s'appuie principalement sur le service exim4.

<http://www.exim.org/>

# **Historique**

Utilisé à la base sur les modules Scribe et Seshat, le paquet *eole-exim* est désormais utilisé sur tous les modules.

# **Conteneurs**

Le service est configuré pour s'installer dans le conteneur :  $mail$  ( $id=13$ ). Sur le module AmonEcole, il est installé dans le groupe de conteneurs : reseau (id=51).

# **1.10. eole-fichier-primaire**

Le paquet **eole-fichie-primaire** permet la mise en place d'un serveur de fichiers PDC<sup>[\[p.1027\]](#page-1026-1)</sup> complet.

# **Logiciels et services**

Le paquet eole-fichie-primaire permet de gérer les services suivants :

- smbd, nmbd (serveur de fichiers);
- nscd (cache) ou winbind.

<http://www.samba.org/>

# **Historique**

Les services fournis sont spécifiques aux modules Horus et Scribe.

Grâce au paquet eole-fichier-primaire, la configuration de base est identique sur les deux modules bien que chacun conserve des spécificités et des scripts qui lui sont propres.

# **Conteneurs**

 $\qquad \qquad \blacksquare$ 

Le service est configuré pour s'installer dans le conteneur : fichier (id=12). Sur le module AmonEcole, il est installé dans le groupe de conteneurs : partage (id=52) .

> En mode conteneur, l'accès à ces services nécessite la configuration d'une adresse spécifique sur le réseau cible (variable : adresse\_ip\_fichier\_link).

# **1.11. eole-mysql**

Le paquet **eole-mysql** permet la mise en place d'un serveur de base de données MySQL<sup>[\[p.1021\]](#page-1020-0)</sup>.

### **Logiciels et services**

Le paquet eole-mysql s'appuie principalement sur le service mysql-server.

<http://www.mysql.fr/>

# **Historique**

Utilisé à la base sur les modules Horus, Scribe et Sentinelle, le paquet eole-mysql est installable sur

n'importe quel module EOLE.

### **Conteneurs**

Le service est configuré pour s'installer dans le conteneur : mysql (id=14). Sur le module AmonEcole, il est installé dans le groupe de conteneurs : bdd (id=50) .

# **1.12. eole-nut**

Le paquet *eole-nut* permet la mise en place de la gestion des onduleurs.

La gestion des onduleurs fait l'objet d'une documentation dédiée : GestionDesOnduleurs.

### **Logiciels et services**

Le paquet eole-nut s'appuie sur le service upsd.

<http://www.networkupstools.org/>

### **Historique**

Ce paquet est pré-installé sur tous les modules depuis la version 2.3 d'EOLE.

### **Conteneurs**

Le service s'installe sur le système hôte (maître).

# **1.13. eole-proftpd**

Le paquet <u>eole-proftpd</u> permet la mise en place d'un serveur FTP<sup>[\[p.1013\]](#page-1012-0)</sup>.

### **Logiciels et services**

Le paquet eole-proftpd permet de gérer le service proftpd (serveur FTP).

<http://www.proftpd.org/>

### **Historique**

Les services fournis sont spécifiques aux modules Horus, Scribe et eSBL.

### **Conteneurs**

Le service est configuré pour s'installer dans le conteneur :  $f_{\text{t}}$  (id=25).

Sur le module AmonEcole, il est installé dans le groupe de conteneurs : partage (id=52).

 $\overline{\phantom{a}}$ En mode conteneur, couplé à l'un des paquets eole-fichier , l'accès à ce service nécessite la configuration d'une adresse spécifique sur le réseau cible (variable : adresse\_ip\_fichier\_link).

# **Remarques**

L'accès au service FTP peut être facilité par la mise en œuvre du gestionnaire de fichiers en ligne Pydio.

Voir aussi...

Pydio : gestionnaire de fichiers

# **1.14. eole-reverseproxy**

Le paquet *eole-reverseproxy* permet la mise en place d'un serveur proxy inverse.

Le logiciel utilisé, Nginx<sup>[\[p.1022\]](#page-1021-0)</sup>, peut également faire office de serveur web.

### **Logiciels et services**

```
Le paquet eole-reverseproxy s'appuie sur le serveur Nginx.
```
<http://nginx.org/>

### **Historique**

Initialement conçu pour les modules Amon et AmonEcole, ce service est pré-installé sur tous les modules à partir de la version 2.6.1 d'EOLE.

### **Conteneurs**

Le service s'installe sur le système hôte (maître).

# **1.15. eole-spamassassin**

Le paquet eole-spamassassin permet la mise en place d'un serveur anti-spam.

### **Logiciels et services**

Le paquet eole-spamassassin s'appuie principalement sur le service spamassassin.

<http://spamassassin.apache.org/>

# **Historique**

Utilisé à la base sur les modules Scribe et Seshat, le paquet eole-spamassassin est désormais installable sur n'importe quel module EOLE.

### **Conteneurs**

Le service est configuré pour s'installer dans le conteneur :  $_{\text{mail}}$  (id=13). Sur le module AmonEcole, il est installé dans le groupe de conteneurs : reseau (id=51).

# **1.16. eole-sympa**

Le paquet eole-sympa permet la mise en place d'un serveur de listes de diffusion.

### **Logiciels et services**

Le paquet eole-sympa s'appuie principalement sur le service sympa. Son interface d'administration nécessite un serveur web apache2.

<http://www.sympa.org/>

# **Historique**

Historiquement ce service est uniquement utilisé sur les modules Scribe/AmonEcole.

# **Conteneurs**

Les services sont configurés pour s'installer dans le conteneur : mail (id=13). Sur le module AmonEcole, ils sont installés dans le groupe de conteneurs : reseau (id=51).

# **1.17. eole-web**

Le paquet eole-web permet la mise en place d'un serveur web.

 $\overline{\phantom{a}}$ 

L'installation d'eole-web entraîne celle d'eole-mysql.

# **Logiciels et services**

Le paquet eole-web s'appuie principalement sur le service apache2. <http://httpd.apache.org/>

Il permet également d'activer les applications phpMyAdmin ou Adminer (selon les versions d'EOLE). <http://www.phpmyadmin.net/> <https://www.adminer.org/>

# **Historique**

 $\hat{A}$  la base uniquement disponible sur les modules Scribe/AmonEcole, le paquet  $e^{-\text{del} - \text{web}}$  est désormais installable sur n'importe quel module EOLE.

# **Conteneurs**

Le service est configuré pour s'installer dans le conteneur :  $web$  (id=15). Sur le module AmonEcole, il est installé dans le groupe de conteneurs : reseau (id=51).

# **Remarques**

Ce paquet sert de brique de base pour toutes les applications web empaquetées par les équipes des projets EOLE et Envole.

# **2. Ports utilisés sur le module Scribe**

Le module Scribe propose de nombreux services.

Ce document donne la liste exhaustive des ports utilisés sur un module Scribe standard.

Les ports utilisés sont, dans la mesure du possible, les ports standards préconisés pour les applications utilisées.

Il est possible de lister les ports ouverts sur le serveur par la commande :

netstat -ntulp

 $-$  A

En mode conteneur, la commande netstat listera uniquement les services installés sur le maître.

# **Ports communs à tous les modules**

- 22/tcp : ssh (sshd)
- 25/tcp : smtp (Exim4)
- 68/udp : dhclient
- 123/udp : ntpd
- 465/tcp : smtps (Exim4)
- 514/udp : rsyslogd (réception des journaux distants)
- 3493/tcp : nut (gestion des onduleurs)
- 4200/tcp : ead-web
- 4201/tcp : ead-server
- 4202/tcp : ead-server (transfert de fichiers)
- 5000/tcp : eoleflask/eolegenconfig (application admin)
- 7000/tcp : gen\_config
- 8000/tcp : creoled
- 8090/tcp : z\_stats (consultation des statistiques Zéphir locales), mise à jour automatique du client Zéphir
- 8443/tcp : EoleSSO
- 10514/tcp : rsyslogd (réception des journaux distants, protocole TCP)
- 12560/tcp : rsyslogd (réception des journaux distants, protocole RELP)

#### **Ports utilisés par l'EAD3**

4300/tcp : nginx (reverse proxy EAD3 dans le cas où apache est activé)

#### **Version EOLE inférieure ou égale à 2.7.0**

- 4505/tcp : saltstack (publisher)
- 4506/tcp : saltstack (request server)
- 8880/tcp : saltsatck (api)

#### **Version EOLE supérieure ou égale à 2.7.1**

- 4605/tcp : saltstack (publisher)
- 4606/tcp : saltstack (request server)
- 8880/tcp : saltsatck (api)

#### **Ports spécifiques au module Scribe**

- 21/tcp: ftp (ProFTPD)
- 67/udp : dhcp
- 69/udp : tftp
- 80/tcp : http (Apache2)
- 110/tcp : pop3 (Courier)
- 137/udp : nmbd
- 138/udp : nmbd
- 139/tcp : samba (netbios)
- 143/tcp : imap (Courier)
- 389/tcp : ldap (OpenLDAP)
- 443/tcp : https (Apache2)
- 445/tcp : samba (sans netbios)
- 631/tcp+udp : CUPS
- 647/tcp : failover DHCP, port en écoute sur le serveur primaire et port d'émission pour le serveur secondaire
- 783/tcp: Spamassassin
- 847/tcp : failover DHCP, port en émission sur le serveur primaire et port d'écoute pour le serveur secondaire
- 993/tcp : imap-SSL (Courier)
- 995/tcp : pop3-SSL (Courier)
- 1099/tcp : Synchronisation LSC (EoleAD)
- 3306/tcp: MySQL
- 7070/tcp : admin-posh-profil
- 7080/tcp : posh-profil (XML-RPC)
- 7911/tcp : API OMAPI (configuration DHCP)
- 8787/tcp : application web Sympa (domaine externe)
- 8789/tcp : controle-vnc (serveur de commandes)
- 8790/tcp : controle-vnc (serveur de fichiers)
- 8888/tcp : application web Sympa (domaine interne)
- 9101/tcp : bareos-dir
- 9102/tcp : bareos-fd
- 9103/tcp : bareos-sd
- 10000/tcp : eoleflask/eolegenconfig (application non admin)

### **Ports spécifiques au conteneur addc (ScribeAD)**

- 53/tcp+udp : DNS
- 88/tcp+udp : Kerberos
- 135/tcp: End Point Mapper
- 389/tcp+udp : LDAP
- 445/tcp : SMB
- 464/tcp+udp : Kerberos kpasswd
- 636/tcp : LDAPS
- 3268/tcp : Global Catalog
- 3269/tcp : Global Catalog SSL

### **Services et numéro de ports**

La correspondance entre un service et un numéro de port standard peut être trouvée dans le fichier /etc/services .

# **3. L'annuaire LDAP du module Scribe**

L'annuaire LDAP<sup>[\[p.1017\]](#page-1016-0)</sup> du module Scribe est basé sur le logiciel OpenLDAP (version 2.4).

Il est la pièce maîtresse du module puisqu'il est utilisé par quasiment tous les logiciels intégrés.

Il fournit les services suivants :

- authentification utilisateur :
- comptes Samba et messagerie électronique ;
- définition des groupes et des partages.

Les modules Scribe et AmonEcole utilisent l'annuaire LDAP pour stocker la liste des utilisateurs et des groupes ainsi que leurs paramètres. Cet annuaire est initialisé avec un utilisateur et plusieurs groupes spéciaux :

- l'utilisateur dédié à toutes les tâches d'administrations :
	- admin (membre du groupe DomainAdmins)
- les groupes dédiés à l'environnement Windows :
	- DomainAdmins
	- DomainUsers
	- DomainComputers
	- PrintOperators
- les groupes propres au module Scribe :
	- eleves
	- professeurs
	- administratifs

Le groupe DomainAdmins correspond au groupe Administrateurs du domaine . Les membres de ce groupe sont Administrateur des postes Windows et bénéficient d'un **accès en lecture/écriture sur l'ensemble des partages** du module Scribe.

Le groupe **DomainUsers** correspond au groupe **Utilisateurs** du domaine. Il s'agit des utilisateurs standards n'ayant pas de privilèges particuliers.

Le groupe **DomainComputers** est le groupe principal pour les stations intégrées au domaine.

Le groupe PrintOperators correspond au groupe Administrateurs des imprimantes.

Les groupes professeurs , eleves et administratifs permettant d'appliquer des méthodes de gestion spécifiques comme l'appartenance à une classe (élève) ou à une équipe pédagogique (professeur).

Ces groupes permettent aussi d'accorder des autorisations :

- d'observer ou la possibilité d'être observé ;
- de bloquer l'accès Internet d'un autre utilisateur ;
- et de distribuer des documents (devoirs).

# **3.1. Arborescence de l'annuaire**

La racine de l'annuaire *(basedn)* est : **o=gouv,c=fr**

Chaque établissement possède une arborescence distincte grâce à l'utilisation des variables nom\_academie et numero\_etab pour les unités organisationnelles suivantes *(ou)*.

Exemple:  $ou=0210056c$ ,  $ou=ac-dijon$ ,  $ou=education$ ,  $o=qouv$ ,  $c=fr$ 

Cela implique qu'il n'est plus possible de modifier ces deux variables, une fois le serveur instancié.

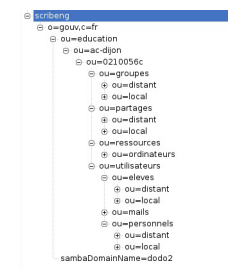

L'arborescence de l'annuaire d'un module Scribe

# **3.2. Utilisateurs spéciaux**

# **Le compte d'administration**

L'administrateur LDAP<sup>[\[p.1017\]](#page-1016-0)</sup> de l'application *(rootdn)* est l'utilisateur spécial :

#### **cn=admin,o=gouv,c=fr**

Pour des raisons pratiques et de sécurité, le mot de passe de cet utilisateur est changé régulièrement (mise à jour et reconfiguration du module).

Il est possible de récupérer ce mot de passe "en clair" dans certains fichiers présents sur le système :

/etc/smbldap-tools/smbldap\_bind.conf

ou de le modifier "manuellement" à l'aide du script ldap\_pwd.py .

Ne pas confondre l'utilisateur **admin** de l'annuaire LDAP avec l'utilisateur **admin** du module Scribe ou Horus. Celui-ci est considéré dans l'annuaire comme étant un enseignant.

# **Le compte en lecture seule**

Afin de répondre à certains besoins applicatifs, le compte en lecture seule  $\frac{\text{reader}}{\text{reader}}$  a été ajouté :

#### **cn=reader,o=gouv,c=fr**

L'utilisation de ce compte par les applications leurs permettent d'accéder aux attributs LDAP protégés par des ACL<sup>[\[p.1001\]](#page-1000-0)</sup>. Ces attributs ne sont pas accessibles par des requêtes anonymes et l'utilisation d'un compte en lecture seule permet de préserver la sécurité de l'annuaire.

Pour faciliter la mise en œuvre d'applications distantes, le mot de passe de cet utilisateur n'est jamais modifié après avoir été généré.

Le mot de passe de cet utilisateur est stocké dans le fichier /root/.reader
La validité du mot de passe de l'utilisateur reader peut être testée avec la commande suivante :

ldapsearch -x -D cn=reader,o=gouv,c=fr -w `cat /root/.reader` uid=admin uid

### **3.3. Entrée groupe**

Les groupes de l'établissement sont placés dans la branche :

ou=local,ou=groupes,ou=numero\_etab,ou=nom\_academie,ou=education,o=gouv,c=fr

### **Classes d'objet**

Les groupes héritent des classes d'objet suivantes :

- posixGroup ( nis.schema )
- sambaGroupMapping ( samba.schema)
- eolegroupe ( eole.schema )
- ENTGroupe (ent.schema)

Les classes (au sens Éducation nationale du terme) possèdent des classes d'objet supplémentaires :

- classe ( eole.schema )
- ENTClasse ( ent.schema )

### **Attributs Attributs Unix et Samba**

- qidNumber
- memberUid : uid des membres du groupe
- sambaSID : SID du groupe
- sambaGroupType : "2"

#### **Autres attributs**

Les attributs spécifiques aux groupes sont les suivants :

- cn : nom du groupe
- type : "Niveau", "Classe", "Equipe", "Matiere", "Service", "Groupe"...
- description : libellé du groupe
- mail : adresse électronique de la liste de diffusion du groupe, si elle existe
- LastUpdate : date de dernière modification du groupe, au format *aaaammjj*

Les classes (au sens Éducation nationale du terme) ont un attribut supplémentaire :

niveau : niveau associé à la classe

## **3.4. Entrée élève**

Les élèves de l'établissement sont placés dans la branche :

ou=local,ou=eleves,ou=utilisateurs,ou=numero\_etab,ou=nom\_academie,ou=education,ou=fraction,ou=fraction,ou=frac

### **Classes d'objet**

Les élèves héritent des classes d'objet suivantes :

- posixAccount (nis.schema)
- sambaSAMAccount ( samba.schema )
- inetOrgPerson (inetorgperson.schema)
- shadowAccount ( nis.schema )
- Eleves ( eole.schema )
- ENTPerson (ent.schema)
- ENTEleve ( ent.schema )
- radiusprofile ( radius.schema)

### **Attributs Attributs communs à tous les utilisateurs**

- uid : login de l'utilisateur
- cn : nom complet
- sn : nom de famille
- givenName : prénom
- displayName : nom complet
- gecos : nom complet sans caractères spéciaux
- userPassword : mot de passe de l'utilisateur (type Unix) **[accès restreint]**
- mail : adresse électronique (locale ou externe)
- mailHost : "localhost" si la boite est locale, absent sinon
- mailDir : chemin Unix du MailDir si la boite est locale, absent sinon
- ENTPersonLogin : identifiant ENT (par défaut : l'uid de l'utilisateur)
- ENTPersonJointure : clés de jointures (par défaut : "ENT")
- ENTPersonProfils : profils associés (eleve, enseignant, administratif ou responsable)
- ENTPersonNomPatro : nom patronymique
- personalTitle : titre de civilité (M., Mme ou Mlle)
- codecivilite : code de civilité (1->M., 2->Mme, 3->Mlle)
- ENTPersonSexe : sexe (M ou F)
- dateNaissance : date de naissance, au format *aaaammjj* **[accès restreint]**
- ENTPersonDateNaissance : date de naissance, au format *aaaammjj* **[accès restreint]**
- ENTPersonAutresPrenoms : autres prénoms que le prénom usuel (facultatif)
- intid : identifiant interne (en général le code associé dans SIECLE ou AAF)
- LastUpdate : date de dernière modification du compte, au format *aaaammjj*

### **Attributs Unix**

- uidNumber
- aidNumber
- homeDirectory : chemin Unix du partage personnel
- loginShell : shell de l'utilisateur (par défaut : "/bin/false")
- shadowLastChange : date de dernière modification du mot de passe (Unix)
- shadowMax : nombre de jours d'utilisation maximum du mot de passe (Unix)

### **Attributs Samba**

- sambaAcctFlags : bits de contrôle samba (par défaut : "[U]")
- sambaHomeDrive : lettre associé au partage personnel (par défaut : "U:")
- sambaHomePath : chemin UNC du partage personnel
- sambaKickoffTime : timestamp utilisé pour déconnecter un utilisateur automatiquement
- sambaLMPassword : mot de passe (format Windows 9x) **[accès restreint]**
- sambaLogoffTime : date de la dernière fermeture de session
- sambaLogonTime : date de la dernière ouverture de session
- sambaNTPassword : mot de passe (format NT) **[accès restreint]**
- sambaPrimaryGroupSID : sambaSID du groupe principal de l'utilisateur
- sambaProfilePath : chemin UNC du profil (vide si profil local, **\\scribe\<user>\profil** si profil itinérant, **\\scribe\netlogon\profil** si profil obligatoire - profil1, **\\scribe\netlogon\profil2** si profil obligatoire profil2)
- sambaPwdCanChange : l'utilisateur peut changer son mot de passe
- sambaPwdLastSet : date de la dernière modification du mot de passe (Windows)
- sambaPwdMustChange : l'utilisateur doit changer son mot de passe
- sambaSID : SID du compte de l'utilisateur

### **Attributs FreeRADIUS**

- radiusTunnelType : "VLAN"
- radiusFilterId : "Enterasys:version=1:policy=Enterprise User"
- radiusTunnelMediumType : "IEEE-802"

### **Attributs spécifiques aux élèves**

- employeeNumber : numéro interne (elenoet) **[accès restreint]**
- Ine : Identifiant National Élève<sup>[\[p.1016\]](#page-1015-0)</sup> [accès restreint]
- ENTEleveStructRattachId : numéro unique de l'élève dans la structure de rattachement **[accès restreint]**
- Divcod : classe
- ENTEleveClasses : dn de l'établissement \$ classe
- Meflcf : niveau
- ENTEleveMEF : niveau
- ENTEleveLibelleMEF : libellé du niveau
- ENTEleveEnseignements : enseignements suivis (optionnel)
- ENTEleveFiliere : filière (optionnel)
- ENTEleveMajeur : élève majeur (optionnel)
- ENTEleveNivFormation : niveau de formation (optionnel)
- ENTEleveStatutEleve : statut de l'élève (par défaut : "ELEVE")
- ENTEleveRegime : régime de l'élève (INTERNE, 1/2 PENSION, ...)

## **3.5. Entrée enseignant**

Les enseignants de l'établissement sont placés dans la branche :

ou=local,ou=personnels,ou=utilisateurs,ou=numero\_etab,ou=nom\_academie,ou=education,o=gouv,c=fr

### **Classes d'objet**

Les enseignants héritent des classes d'objet suivantes :

- posixAccount ( nis.schema )
- sambaSAMAccount ( samba.schema )
- inetOrgPerson (inetorgperson.schema)
- shadowAccount ( nis.schema )
- administrateur (eole.schema)
- ENTPerson (ent.schema)
- ENTAuxEnseignant (ent.schema)
- radiusprofile ( radius.schema )

### **Attributs**

### **Attributs communs à tous les utilisateurs**

- uid : login de l'utilisateur
- cn : nom complet
- sn : nom de famille
- givenName : prénom
- displayName : nom complet
- decos : nom complet sans caractères spéciaux
- userPassword : mot de passe de l'utilisateur (type Unix) **[accès restreint]**
- mail : adresse électronique (locale ou externe)
- mailHost : "localhost" si la boite est locale, absent sinon
- mailDir : chemin Unix du MailDir si la boite est locale, absent sinon
- ENTPersonLogin : identifiant ENT (par défaut : l'uid de l'utilisateur)
- ENTPersonJointure : clés de jointures (par défaut : "ENT")
- ENTPersonProfils : profils associés (eleve, enseignant, administratif ou responsable)
- ENTPersonNomPatro : nom patronymique
- personalTitle : titre de civilité (M., Mme ou Mlle)
- codecivilite : code de civilité (1->M., 2->Mme, 3->Mlle)
- ENTPersonSexe : sexe (M ou F)
- dateNaissance : date de naissance, au format *aaaammjj* **[accès restreint]**
- ENTPersonDateNaissance : date de naissance, au format *aaaammjj* **[accès restreint]**
- ENTPersonAutresPrenoms : autres prénoms que le prénom usuel (facultatif)
- intid : identifiant interne (en général le code associé dans SIECLE ou AAF)
- LastUpdate : date de dernière modification du compte, au format *aaaammjj*

#### **Attributs Unix**

- uidNumber
- qidNumber
- homeDirectory : chemin Unix du partage personnel
- loginShell : shell de l'utilisateur (par défaut : "/bin/false")
- shadowLastChange : date de dernière modification du mot de passe (Unix)
- shadowMax : nombre de jours d'utilisation maximum du mot de passe (Unix)

#### **Attributs Samba**

- sambaAcctFlags : bits de contrôle samba (par défaut : "[U]")
- sambaHomeDrive : lettre associé au partage personnel (par défaut : "U:")
- sambaHomePath : chemin UNC du partage personnel
- sambaKickoffTime : timestamp utilisé pour déconnecter un utilisateur automatiquement
- sambaLMPassword : mot de passe (format Windows 9x) **[accès restreint]**
- sambaLogoffTime : date de la dernière fermeture de session
- sambaLogonTime : date de la dernière ouverture de session
- sambaNTPassword : mot de passe (format NT) **[accès restreint]**
- sambaPrimaryGroupSID : sambaSID du groupe principal de l'utilisateur
- sambaProfilePath : chemin UNC du profil (vide si profil local, **\\scribe\<user>\profil** si profil itinérant, **\\scribe\netlogon\profil** si profil obligatoire - profil1, **\\scribe\netlogon\profil2** si profil obligatoire profil2)
- sambaPwdCanChange : l'utilisateur peut changer son mot de passe
- sambaPwdLastSet : date de la dernière modification du mot de passe (Windows)
- sambaPwdMustChange : l'utilisateur doit changer son mot de passe
- sambaSID : SID du compte de l'utilisateur

### **Attributs FreeRADIUS**

- radiusTunnelType : "VLAN"
- radiusFilterId : "Enterasys:version=1:policy=Enterprise User"
- radiusTunnelMediumType : "IEEE-802"

#### **Attributs spécifiques aux enseignants**

- typeadmin : 0  $\rightarrow$  enseignant, 1  $\rightarrow$  administrateur, 2  $\rightarrow$  enseignant responsable de classe, 3  $\rightarrow$ personnel administratif
- Divcod : liste des classes administrées par l'enseignant
- FederationKey : clé de fédération (en général l'adresse électronique académique)

### **3.6. Entrée personnel administratif**

Les personnels administratifs de l'établissement sont placés dans la branche :

ou=local,ou=personnels,ou=utilisateurs,ou=numero\_etab,ou=nom\_academie,ou=edu

### **Classes d'objet**

Les personnels administratif héritent des classes d'objet suivantes :

- posixAccount ( nis.schema )
- sambaSAMAccount ( samba.schema)
- inetOrgPerson ( inetorgperson.schema)
- shadowAccount (nis.schema)
- administratif ( schema/eole.schema )
- ENTPerson (ent.schema)
- ENTAuxNonEnsEtab (ent.schema)
- radiusprofile ( radius.schema)

### **Attributs Attributs communs à tous les utilisateurs**

- uid : login de l'utilisateur
- cn : nom complet
- sn : nom de famille
- givenName : prénom
- displayName : nom complet
- gecos : nom complet sans caractères spéciaux
- userPassword : mot de passe de l'utilisateur (type Unix) **[accès restreint]**
- mail : adresse électronique (locale ou externe)
- mailHost : "localhost" si la boite est locale, absent sinon
- mailDir : chemin Unix du MailDir si la boite est locale, absent sinon
- ENTPersonLogin : identifiant ENT (par défaut : l'uid de l'utilisateur)
- ENTPersonJointure : clés de jointures (par défaut : "ENT")
- ENTPersonProfils : profils associés (eleve, enseignant, administratif ou responsable)
- ENTPersonNomPatro : nom patronymique
- personalTitle : titre de civilité (M., Mme ou Mlle)
- codecivilite : code de civilité (1->M., 2->Mme, 3->Mlle)
- ENTPersonSexe : sexe (M ou F)
- dateNaissance : date de naissance, au format *aaaammjj* **[accès restreint]**
- ENTPersonDateNaissance : date de naissance, au format *aaaammjj* **[accès restreint]**
- ENTPersonAutresPrenoms : autres prénoms que le prénom usuel (facultatif)
- intid : identifiant interne (en général le code associé dans SIECLE ou AAF)
- LastUpdate : date de dernière modification du compte, au format *aaaammjj*

### **Attributs Unix**

- uidNumber
- gidNumber
- homeDirectory : chemin Unix du partage personnel
- loginShell : shell de l'utilisateur (par défaut : "/bin/false")
- shadowLastChange : date de dernière modification du mot de passe (Unix)
- shadowMax : nombre de jours d'utilisation maximum du mot de passe (Unix)

### **Attributs Samba**

- sambaAcctFlags : bits de contrôle samba (par défaut : "[U]")
- sambaHomeDrive : lettre associé au partage personnel (par défaut : "U:")
- sambaHomePath : chemin UNC du partage personnel
- sambaKickoffTime : timestamp utilisé pour déconnecter un utilisateur automatiquement
- sambaLMPassword : mot de passe (format Windows 9x) **[accès restreint]**
- sambaLogoffTime : date de la dernière fermeture de session
- sambaLogonTime : date de la dernière ouverture de session
- sambaNTPassword : mot de passe (format NT) **[accès restreint]**
- sambaPrimaryGroupSID : sambaSID du groupe principal de l'utilisateur
- sambaProfilePath : chemin UNC du profil (vide si profil local, **\\scribe\<user>\profil** si profil itinérant, **\\scribe\netlogon\profil** si profil obligatoire - profil1, **\\scribe\netlogon\profil2** si profil obligatoire profil2)
- sambaPwdCanChange : l'utilisateur peut changer son mot de passe
- sambaPwdLastSet : date de la dernière modification du mot de passe (Windows)
- sambaPwdMustChange : l'utilisateur doit changer son mot de passe
- sambaSID : SID du compte de l'utilisateur

### **Attributs FreeRADIUS**

- radiusTunnelType : "VLAN"
- radiusFilterId : "Enterasys:version=1:policy=Enterprise User"
- radiusTunnelMediumType : "IEEE-802"

#### **Attributs spécifiques aux personnels administratifs**

- typeadmin : "3" pour les personnels administratifs
- FederationKey : clé de fédération (en général l'adresse électronique académique)

## **3.7. Entrée responsable légal**

Les responsables légaux de l'établissement sont placés dans la branche :

ou=responsables,ou=utilisateurs,ou=numero\_etab,ou=nom\_academie,ou=education,o=gouv,c=fr

### **Classes d'objet**

Les responsables légaux héritent des classes d'objet suivantes :

- inetOrgPerson (inetorgperson.schema)
- responsable ( eole.schema )
- ENTPerson (ent.schema)
- ENTAuxPersRelEleve ( ent. schema )

### **Attributs**

### **Attributs communs à tous les utilisateurs**

- uid : login de l'utilisateur
- cn : nom complet
- sn : nom de famille
- givenName : prénom
- displayName : nom complet
- gecos : nom complet sans caractères spéciaux
- userPassword : mot de passe de l'utilisateur (type Unix) **[accès restreint]**
- mail : adresse électronique (locale ou externe)
- mailHost : "localhost" si la boite est locale, absent sinon
- mailDir : chemin Unix du MailDir si la boite est locale, absent sinon
- ENTPersonLogin : identifiant ENT (par défaut : l'uid de l'utilisateur)
- ENTPersonJointure : clés de jointures (par défaut : "ENT")
- ENTPersonProfils : profils associés (eleve, enseignant, administratif ou responsable)
- ENTPersonNomPatro : nom patronymique
- personalTitle : titre de civilité (M., Mme ou Mlle)
- codecivilite : code de civilité (1->M., 2->Mme, 3->Mlle)
- ENTPersonSexe : sexe (M ou F)
- dateNaissance : date de naissance, au format *aaaammjj* **[accès restreint]**
- ENTPersonDateNaissance : date de naissance, au format *aaaammjj* **[accès restreint]**
- ENTPersonAutresPrenoms : autres prénoms que le prénom usuel (facultatif)
- intid : identifiant interne (en général le code associé dans SIECLE ou AAF)
- LastUpdate : date de dernière modification du compte, au format *aaaammjj*

### **Attributs spécifiques aux responsables légaux**

- eleve : uid des élèves du responsable **[accès restreint]**
- ENTAuxPersRelEleveEleve : dn des élèves du responsable **[accès restreint]**
- ENTPersonAdresse : adresse **[accès restreint]**
- ENTPersonCodePostal : code postal **[accès restreint]**
- ENTPersonVille : ville **[accès restreint]**
- ENTPersonPays : pays **[accès restreint]**
- homePhone : numéro de téléphone **[accès restreint]**
- telephoneNumber : numéro de téléphone professionnel **[accès restreint]**
- mobile : numéro de téléphone portable **[accès restreint]**
- mailPerso : adresse électronique fournie par le responsable (peut être différente de celle utilisée)

## **3.8. Entrée compte invité**

Les comptes invités de l'établissement sont placés dans la branche :

```
ou=autres,ou=utilisateurs,ou=numero_etab,ou=nom_academie,ou=education,o=gouv,c=fr
```
## **Classes d'objet**

Les comptes invités héritent des classes d'objet suivantes :

- inetOrgPerson ( inetorgperson.schema)
- autre ( eole.schema )
- ENTPerson (ent.schema)

### **Attributs Attributs communs à tous les utilisateurs**

- uid : login de l'utilisateur
- cn : nom complet
- sn : nom de famille
- givenName : prénom
- displayName : nom complet
- gecos : nom complet sans caractères spéciaux
- userPassword : mot de passe de l'utilisateur (type Unix) **[accès restreint]**
- mail : adresse électronique (locale ou externe)
- mailHost : "localhost" si la boite est locale, absent sinon
- mailDir : chemin Unix du MailDir si la boite est locale, absent sinon
- ENTPersonLogin : identifiant ENT (par défaut : l'uid de l'utilisateur)
- ENTPersonJointure : clés de jointures (par défaut : "ENT")
- ENTPersonProfils : profils associés (eleve, enseignant, administratif ou responsable)
- ENTPersonNomPatro : nom patronymique
- personalTitle : titre de civilité (M., Mme ou Mlle)
- codecivilite : code de civilité (1->M., 2->Mme, 3->Mlle)
- ENTPersonSexe : sexe (M ou F)
- dateNaissance : date de naissance, au format *aaaammjj* **[accès restreint]**
- ENTPersonDateNaissance : date de naissance, au format *aaaammjj* **[accès restreint]**
- ENTPersonAutresPrenoms : autres prénoms que le prénom usuel (facultatif)
- intid : identifiant interne (en général le code associé dans SIECLE ou AAF)
- LastUpdate : date de dernière modification du compte, au format *aaaammjj*

### **Attributs spécifiques aux invités**

*les comptes invités n'ont pas d'attributs particuliers.*

### **3.9. Entrée ordinateur du domaine**

Lors de la jonction au domaine d'ordinateur (pour les versions supérieures ou égales à Windows 2000), un compte de machine est créé dans l'annuaire. Ces comptes sont stockés dans la branche :

ou=ordinateurs,ou=ressources,ou=numero\_etab,ou=nom\_academie,ou=education,o=gouv,c=fr

#### **Classes d'objet**

Les ordinateurs héritent des classes d'obiet suivantes :

- posixAccount ( nis.schema )
- sambaSAMAccount ( samba.schema )
- account (cosine.schema)

#### **Attributs**

Dans certains cas (formatage ou renouvellement d'une station), il peut être nécessaire de supprimer l'ordinateur de l'annuaire.

Les attributs spécifiques aux machines sont les suivants :

- uid : identifiant, c'est le nom de la machine suivi du caractère **\$**
- cn : nom de la machine (généralement identique à l'uid)

Les entrées ordinateurs peuvent être obtenues à l'aide d'une requête LDAP anonyme : ldapsearch -x uid=\*\$

### **3.10. Entrée partage**

Les partages de l'établissement sont placés dans la branche :

ou=local,ou=partages,ou=numero\_etab,ou=nom\_academie,ou=education,o=gouv,c=fr

#### **Classes d'objet**

Les partages héritent des classes d'objet suivantes :

• sambaFileShare (eoleshare.schema)

#### **Attributs**

Les attributs spécifiques aux partages sont les suivants :

- cn : chemin samba du partage ( smb://serveur\_samba/partage )
- sambaShareName : nom du partage
- sambaShareGroup : groupe associé au partage, par convention sur Scribe un partage est toujours associé au groupe du même nom
- sambaFilePath : chemin Unix du partage (/home/workgroups/partage)
- sambaShareURI : URI du partage (\\serveur\_samba\partage)
- sambaShareModel : modèle de partage Samba à utiliser pour déclarer le partage
- sambaShareDrive : lettre de lecteur associée au partage (facultatif)
- sambaShareOptions : options spécifiques (exemple : *sticky bit* sur les partages Horus, facultatif)

## **3.11. Annuaire : diagnostic et résolution de problème Exécuter le service en mode débogage**

Les commandes suivantes permettent de relancer le service *slapd* en mode débogage :

```
# service slapd stop
# slapd -f /etc/ldap/slapd.conf -u openldap -g openldap -d 256
```
L'option -d pour le débogage est suivie de la valeur de masquage 256 qui offre la verbosité nécessaire.

### **Ré-indexer l'annuaire**

Dans certaines situations, la ré-indexation de l'annuaire s'avère nécessaire.

Les commandes suivantes permettent de re-créer les fichiers d'index :

```
# service slapd stop
# su openldap -s /bin/bash -c "slapindex -f /etc/ldap/slapd.conf -v"
```
### **Sauvegarde et restauration de l'annuaire**

#### **Export automatique de l'annuaire**

Sur les modules EOLE possédant un annuaire local, un export de l'annuaire est réalisé toutes les nuits dans le fichier /home/backup/sauv\_ldap.ldif .

C'est le cas même si la sauvegarde Bareos n'est pas activée car c'est eole-schedule<sup>[\[p.1010\]](#page-1009-0)</sup> qui gère l'export.

La programmation de l'export quotidien peut-être vérifiée à l'aide de la commande suivante :

# manage\_schedule -l

Si l'export automatique est bien activé, les lignes suivantes apparaissent dans le résultat :

```
  * les tâches journalières se feront tous les jours à 01:14 (hors
sauvegarde)
```
- avant sauvegarde

+ Exportation de l'annuaire LDAP (annuaire)

#### **Restauration de l'export quotidien**

En cas de crash de l'annuaire OpenLDAP, restaurer l'annuaire tel qu'il était la nuit précédente peut permettre de gagner du temps sur la mise à disposition des services.

La restauration s'effectue à l'aide des commandes habituelles :

```
# service slapd stop
# rm -f /var/lib/ldap/[^D]*
# slapadd -f /etc/ldap/slapd.conf -l /home/backup/sauv_ldap.ldif
# chown -R openldap: /var/lib/ldap/
# service slapd start
```
#### **Restauration de la dernière sauvegarde**

Dans le cas où la sauvegarde Bareos est utilisée, il est possible de restaurer l'annuaire tel qu'il était lors de la dernière sauvegarde.

La restauration de l'annuaire depuis la sauvegarde s'effectue à l'aide de la commande :

```
# bareosrestore.py --ldap
```
#### **Export manuel de l'annuaire**

La commande suivante permet d'exporter le contenu de l'annuaire dans un fichier :

```
# slapcat -f /etc/ldap/slapd.conf -o ldif-wrap=no > annuaire.ldif
```
Voir aussi...

[Gestion des tâches planifiées eole-schedule](#page-883-0) [p.884[\]](#page-883-0)

[Restauration partielle](#page-673-0) [p.674[\]](#page-673-0)

## **4. Exportation des fichiers depuis SIECLE et STS SIECLE**

Ouvrir l'application Base élèves établissement et cliquer sur le lien Mise à jour .

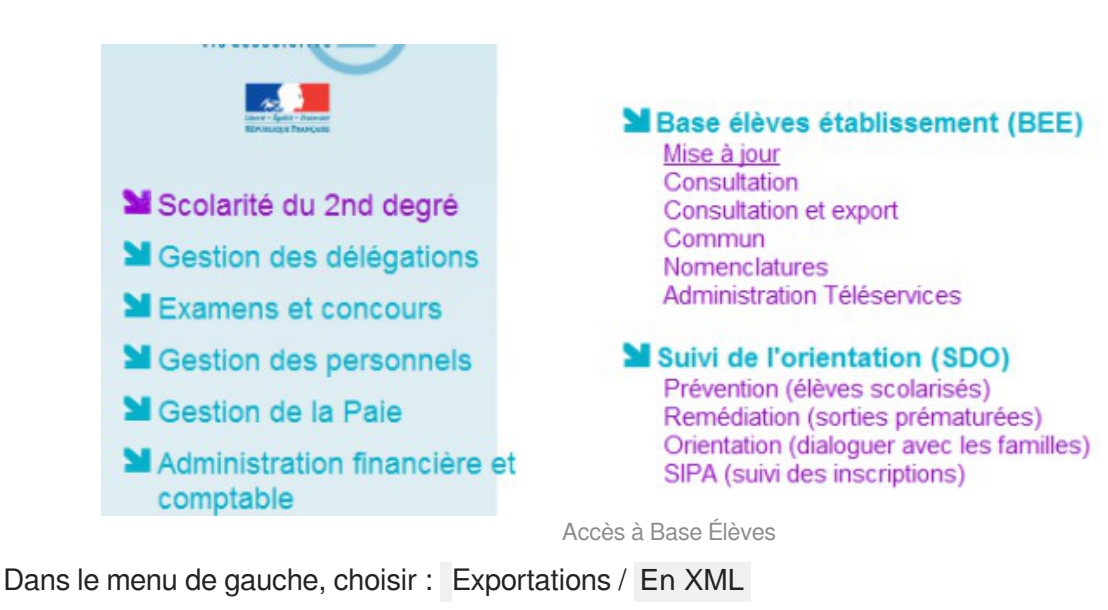

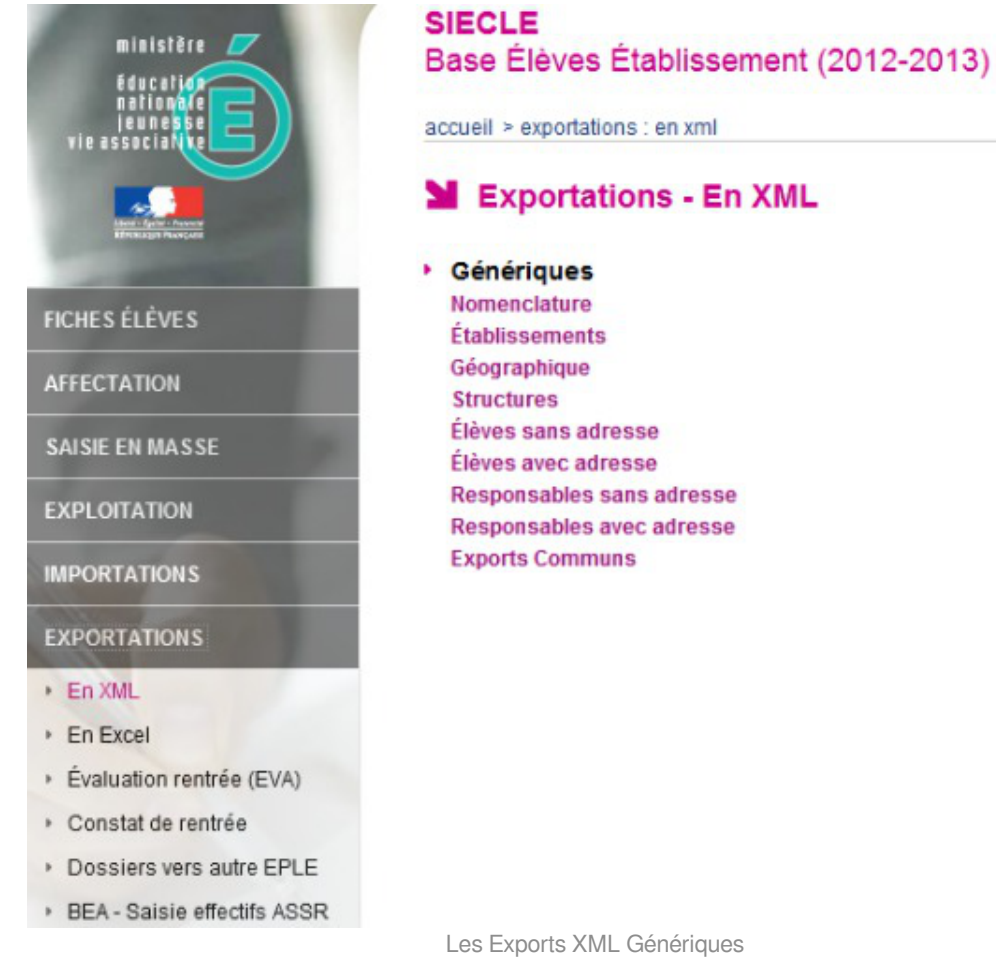

Puis sélectionner successivement :

- Nomenclature :
- Structures ;
- Élèves sans adresse ;
- Responsables avec adresse.

et enregistrer chacun des fichiers ZIP générés.

### **STS-Web**

#### Ouvrir l'application STS-Web et cliquer sur STS - Mise à jour

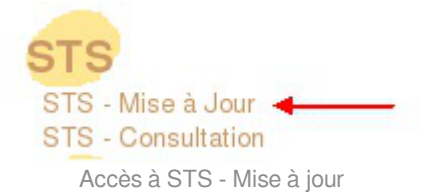

Dans Exports choisir Emploi du temps :

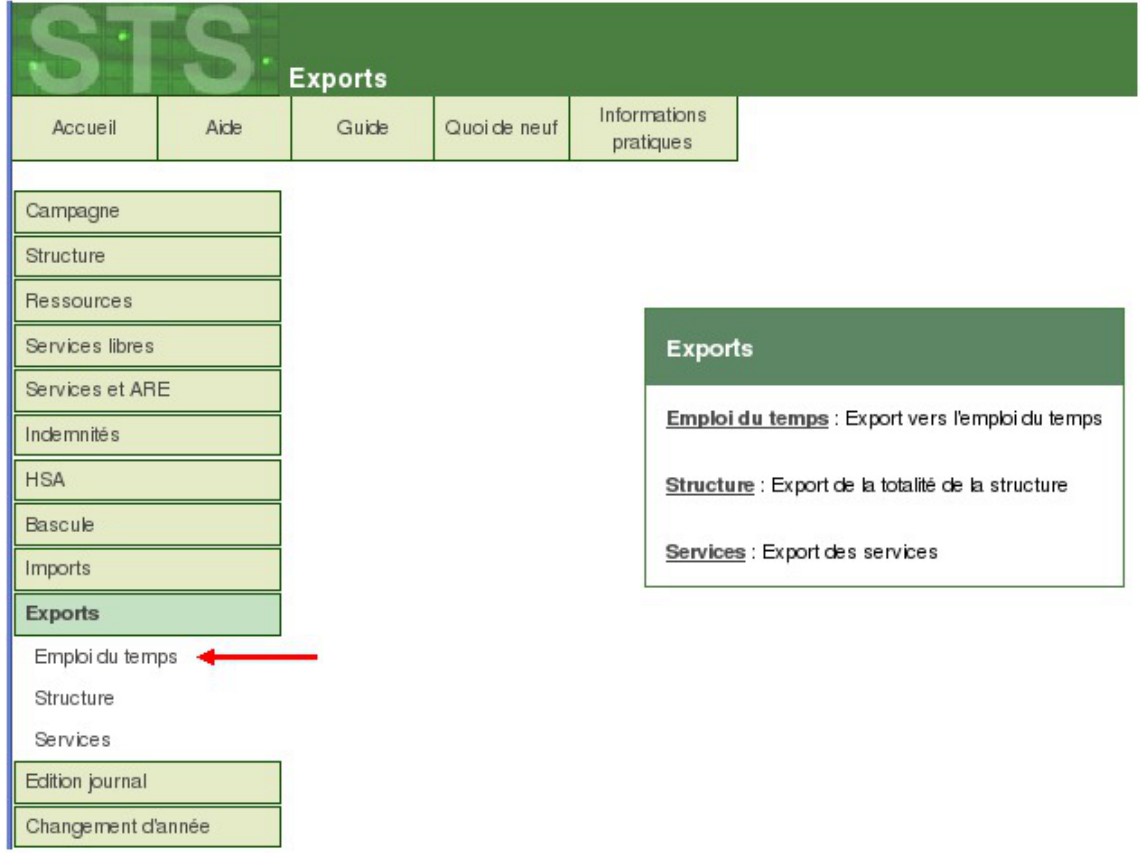

Les Exports dans STS

Enregistrer le fichier .xml qui servira à l'importation des professeurs et des personnels administratifs.

## **5. Le gestionnaire de listes électroniques Sympa**

### **5.1. Architecture du gestionnaire de liste de diffusion**

Les fichiers de configuration définissant chaque liste de diffusion sont stockés dans un répertoire du nom de la liste dans :

- /var/lib/sympa/expl/ pour les listes du domaine Internet ;
- /var/lib/sympa/expl/i-monetab.ac-acad.fr pour les listes du domaine interne

C'est l'une des raisons pour lesquelles il n'est pas possible de modifier la variable domaine messagerie etab une fois l'instanciation du serveur effectuée.

Les archives des listes sont stockées dans le répertoire /var/lib/sympa/wwsarchive.

Pour redémarrer Sympa il faut utiliser la commande service sympa restart . Avant cela il faut impérativement que MySQL soit démarré, sinon des erreurs se produiront.

L'interface web Sympa est gérée par le fichier /usr/lib/cgi-bin/sympa/wwsympa.fcgi . Il s'agit d'un script CGI en perl qui utilise le mode *fcgid* d'apache2 pour fonctionner. La présence d'un sticky bit sur ce fichier est nécessaire pour assurer le bon fonctionnement de l'application.

Les alias des listes de diffusions (utilisés par le MTA<sup>[\[p.1021\]](#page-1020-0)</sup> Exim4<sup>[\[p.1012\]](#page-1011-0)</sup>) sont stockés dans le fichier /etc/mail/sympa.aliases

Pour plus d'information, veuillez vous référer à la documentation officielle du logiciel :

<http://www.sympa.org/doc/index>

Sur le module AmonEcole, tous les fichiers indiqués ci-dessus se trouvent dans le conteneur bdd .

Pour modifier les *Catégories de liste* proposées, il est obligatoire de patcher le template EOLE :

/usr/share/eole/creole/distrib/topics.conf .

### **5.2. Résoudre des dysfonctionnements liés aux listes de diffusion**

La commande diagnose permet de vérifier l'état des différents services liés au gestionnaire de listes SYMPA.

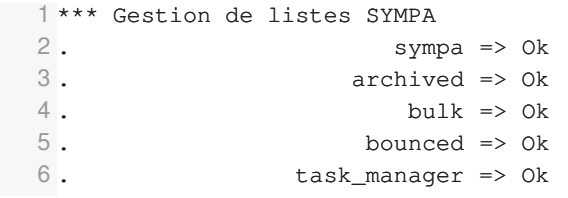

Indications utiles au débogage du gestionnaire de listes Sympa :

- les messages d'erreur se trouvent dans le fichier journal : /var/log/rsyslog/local/exim/exim.info.log ;
- le gestionnaire de listes Sympa journalise également des informations dans /var/log/syslog ;
- les droits sur /var/lib/sympa doivent être sympa: sympa ;
- vérifier la présence du sticky bit (-rwsr-sr-x 1 sympa sympa) sur le fichier /usr/lib/cgi-bin/sympa/wwsympa.fcgi :

# ll /usr/lib/cgi-bin/sympa/wwsympa.fcgi

```
-rwsr-sr-x 1 sympa sympa 611477 avril 10 2014
/usr/lib/cgi-bin/sympa/wwsympa.fcgi*
```
vérifier que la liste est bien référencée dans /etc/mail/sympa/aliases .

Sur le module AmonEcole, les fichiers et processus mentionnés ci-dessus, autres que les

journaux systèmes, se trouvent dans le conteneur bdd. Pour se connecter au conteneur bdd utiliser la commande : # ssh bdd

## **6. Architecture messagerie académique**

Pour fonctionner pleinement, le système de messagerie proposé sur les modules EOLE a besoin d'adaptations au niveau des serveurs académiques.

Il faut :

- un DNS<sup>[p.1009]</sup> configuré avec les noms de domaines des établissements ;
- un relai SMTP[\[p.1029\]](#page-1028-0)<sub>.</sub>

Le relai académique doit être capable de distribuer les adresses Internet ( $etab.ac-acad.fr$ ) et les adresses restreintes ( i-etab.ac-acad.fr ).

Si vous n'avez pas de relai académique, votre domaine restreint sera limité à l'établissement et non à l'Académie.

#### **Le DNS**

Au niveau du DNS académique, il faut écrire les MX de chacun des domaines Internet des établissements, en les faisant pointer vers le relai académique.

#### **Le relai SMTP**

Au niveau des modules Scribe, le relai de messagerie étant le relai académique, tous les courriers électroniques du domaine Internet ou restreint d'autres établissements arriveront sur le relai.

La distribution des courriers électroniques se fait ensuite grâce au routage SMTP (table de routage Postfix ou Exim).

En fonction de vos architectures, vous pouvez remonter sur le module Scribe, soit via votre réseau de concentration, soit via un réseau VPN (Amon-Sphynx), soit via Internet en mettant en place du SNAT sur le pare-feu établissement.

Nous recommandons de positionner le module Scribe sur une DMZ de l'établissement.

Il est recommandé d'utiliser une passerelle dédiée pour faire du routage SMTP avec anti-virus et anti-spam.

Comme toujours en architecture réseau il n'y pas de solution unique !

Le module Seshat permet de mettre en place simplement un relai académique.

## **7. La gestion du SID**

Le SID est un identifiant de sécurité utilisé pour identifier les ressources et les personnes sur un réseau Microsoft.

Le SID d'un domaine se présente sous la forme S-1-5-21-nnnnnnnnnn-nnnnnnnnnn-nnnnnnnnnn

Chaque serveur de fichiers possède son propre SID et celui-ci est utilisé lors de la création des comptes (utilisateurs, groupes, machines rattachées au domaine).

Lors de l'installation d'un module Scribe ou Horus, Samba<sup>[p.1030]</sup> génère aléatoirement son propre SID. Dans certains cas (migration, restauration), il est nécessaire de le modifier afin d'obtenir un fonctionnement correct avec d'anciennes données.

Tous les utilisateurs possèdent, en plus de leur identifiant Unix (uidNumber) et de leur identifiant de groupe principal (gidNumber), les équivalents Microsoft, appelés sambaSID et sambaPrimaryGroupSID. Lors de l'intégration d'une station au domaine (à partir de Windows 2000), un compte de station est créé avec des identifiants uniques.

Toutes ces informations sont stockées dans l'annuaire LDAP<sup>[\[p.1017\]](#page-1016-0)</sup> du module.

### **Calcul du SID pour les groupes**

- gidNumber : gid numérique Unix traditionnel
- 10001 pour le groupe professeurs
- sambaSID : SID suivi d'une valeur obtenue par le calcul suivant :  $2 \times$  gidNumber + 1001

 $\longleftarrow$ 

Solland S-1-5-21-nnn-nnn-nnn-21003 pour le groupe professeur

### **Calcul du SID pour les utilisateurs et les comptes de stations**

uidNumber : UID numérique Unix traditionnel

**11327 pour l'utilisateur test** 

• sambaSID : SID suivi d'une valeur obtenue par le calcul suivant : 2 x uidNumber + 1000

S<br>S-1-5-21-nnn-nnn-nnn-23654 pour l'utilisateur test

sambaPrimaryGroupSID : sambaSID du groupe principal de l'utilisateur

S-1-5-21-nnn-nnn-nnn-21005 pour un élève S-1-5-21-nnn-nnn-nnn-515 pour une station (groupe spécial *domainComputers*) **Quelques commandes**

#### Obtenir le SID du serveur

**# net getlocalsid**

SID for domain SCRIBE is: S-1-5-21-1282421234-3914496513-4208907870

Vérifier la valeur du SID stocké dans l'annuaire LDAP

**# ldapsearch -x sambaDomainName=\* | grep sambaSID**

sambaSID: S-1-5-21-1282421234-3914496513-4208907870

Valider le SID (enregistrement samba)

# net rpc getsid

```
Storing SID S-1-5-21-1282421234-3914496513-4208907870 for Domain DOMACA in
secrets.tdb
```
Forcer la valeur du SID (restauration du SID de l'ancien serveur)

**# net setlocalsid S-1-5-21-nnn-nnn-nnn**

## **8. Présentation des répertoires partagés du module Scribe**

#### **Fichiers invisibles sur les partages**

Tous les noms de fichiers commençant par un point sont invisibles dans les partages Windows.

Dans la configuration de Samba, plusieurs types de fichiers ont été ajoutés pour les rendre invisibles des utilisateurs :

- desktop.ini : les fichiers desktop.ini générés par le fonctionnement de Windows sont cachés à l'utilisateur (hide files = /desktop.ini/ dans le fichier smb.conf). En mode expert, la liste des fichiers cachés peut être personnalisée grâce à la variable Fichiers à masquer dans le partage ;
- · \$recycle.bin : les fichiers *\$recycle.bin* générés par le fonctionnement de Windows sont cachés et inaccessibles par l'utilisateur (veto files = /\$RECYCLE.BIN/ dans le fichier smb.conf).

### **8.1. Partages sous Windows**

Sous Windows, chaque utilisateur peut accéder :

à son répertoire personnel ;

• au partage commun.

Spécifiquement, un élève dispose :

d'un dossier groupes contenant les partages de la classe, des groupes et des options dont il est membre ;

Spécifiquement, un enseignant dispose :

- d'un dossier groupes contenant les partages des groupes, des équipes pédagogiques et des matières dont il est membre ;
- du partage professeurs .

Spécifiquement, un personnel administratif dispose :

• d'un dossier groupes contenant les partages des groupes et des services dont il est membre.

Voici un schéma tiré d'un support de formation rédigé par le DRT de l'académie de Lyon mis à disposition selon les termes de la licence CC Attribution-Noncommercial-Share Alike 3.0 Unported. Celui-ci montre les répertoires partagés du point de vue de l'enseignant.

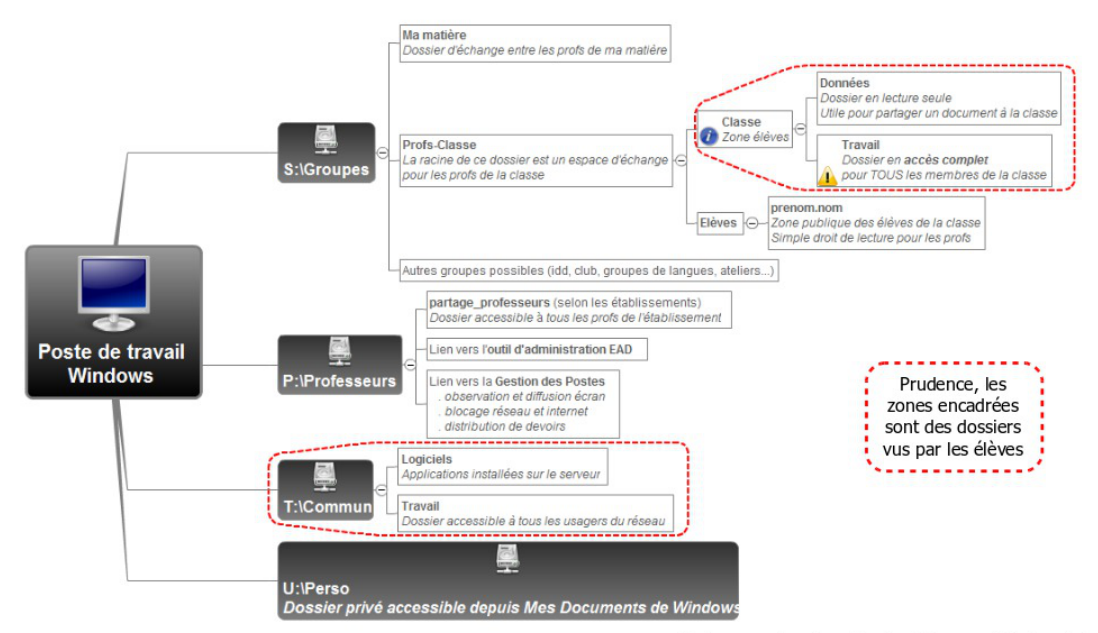

DRT Lyon - Site internet : http://www2.ac-lyon.fr/serv\_ress/mission\_tice/wiki/

## **8.2. Partages dans Pydio**

### **Présentation**

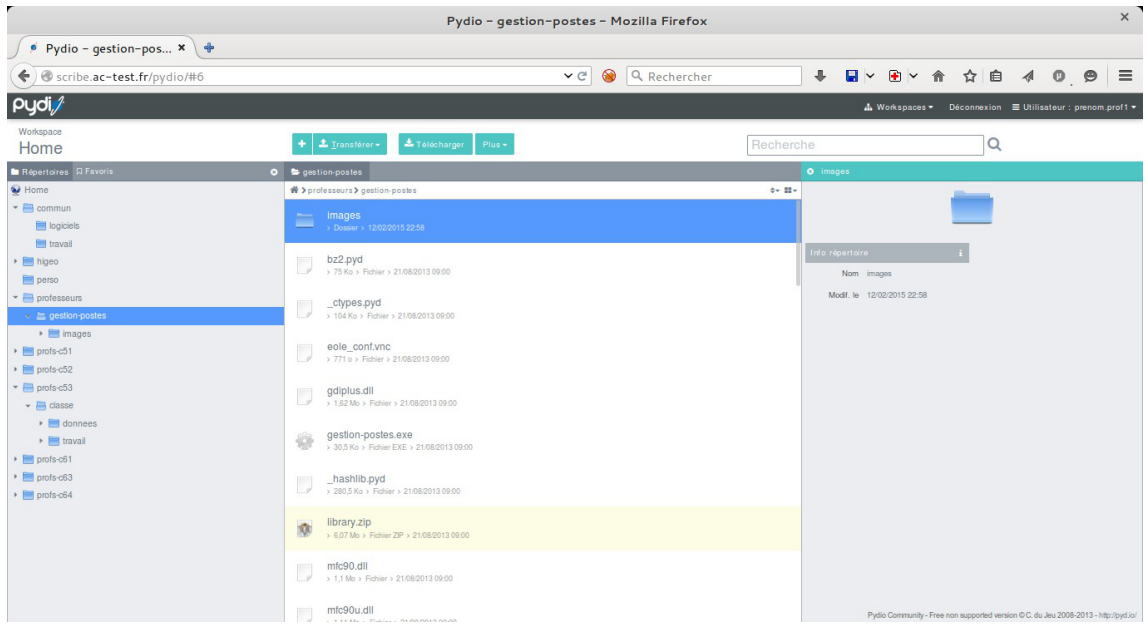

Pydio, anciennement Ajaxplorer, est un gestionnaire de fichiers en ligne.

Ce gestionnaire permet de naviguer dans l'arborescence des fichiers utilisateurs. Il permet également l'édition de fichiers, l'écoute de fichiers audio, l'affichage d'images, ...

<http://pyd.io/>

### **Répertoires**

Par l'intermédiaire de Pydio, chaque utilisateur peut accéder :

- à son répertoire personnel ;
- au partage commun.

Spécifiquement, un élève dispose :

des partages de la classe, des groupes et des options dont il est membre.

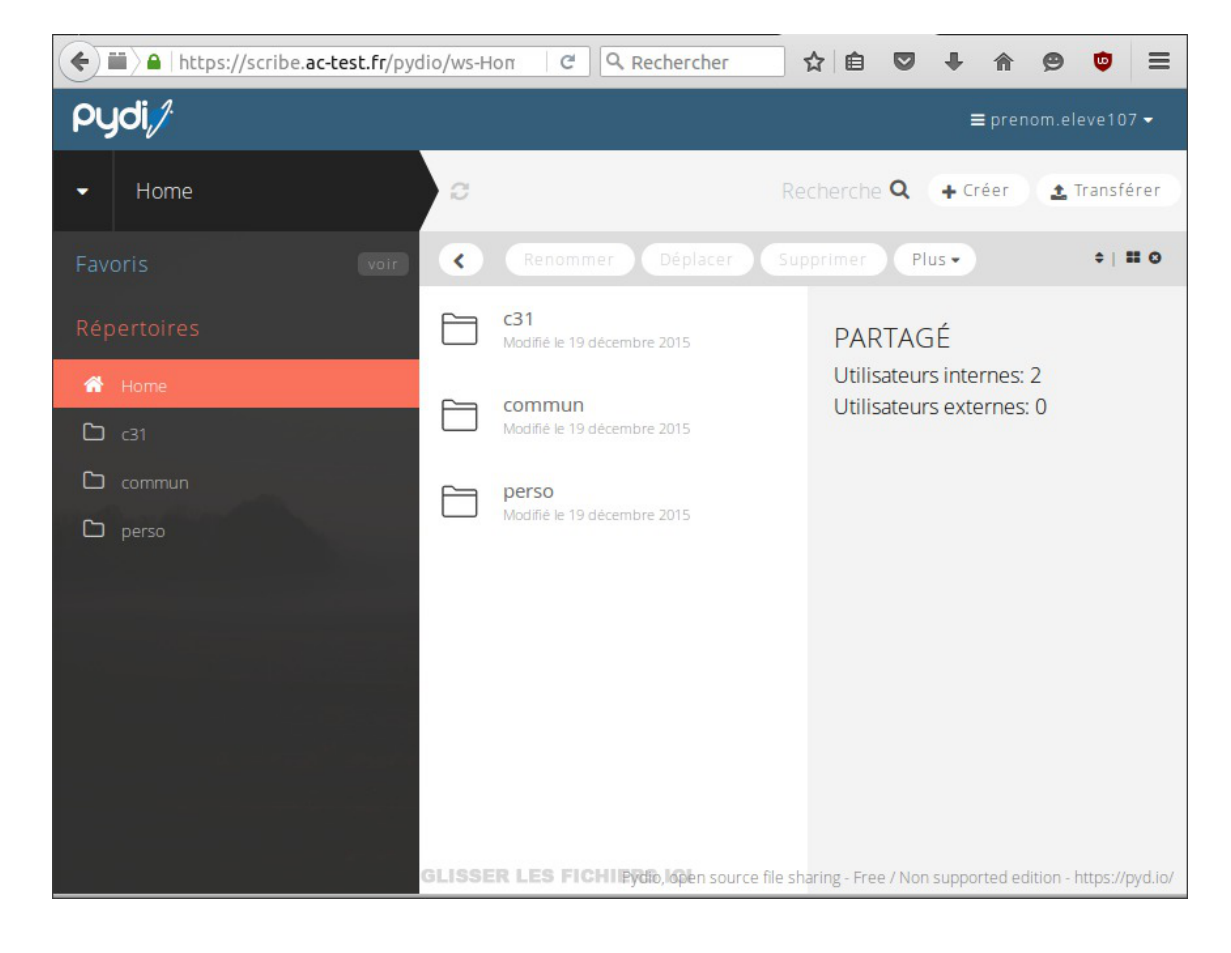

Spécifiquement, un enseignant dispose :

des partages des groupes, des équipes pédagogiques et des matières dont il est membre ;

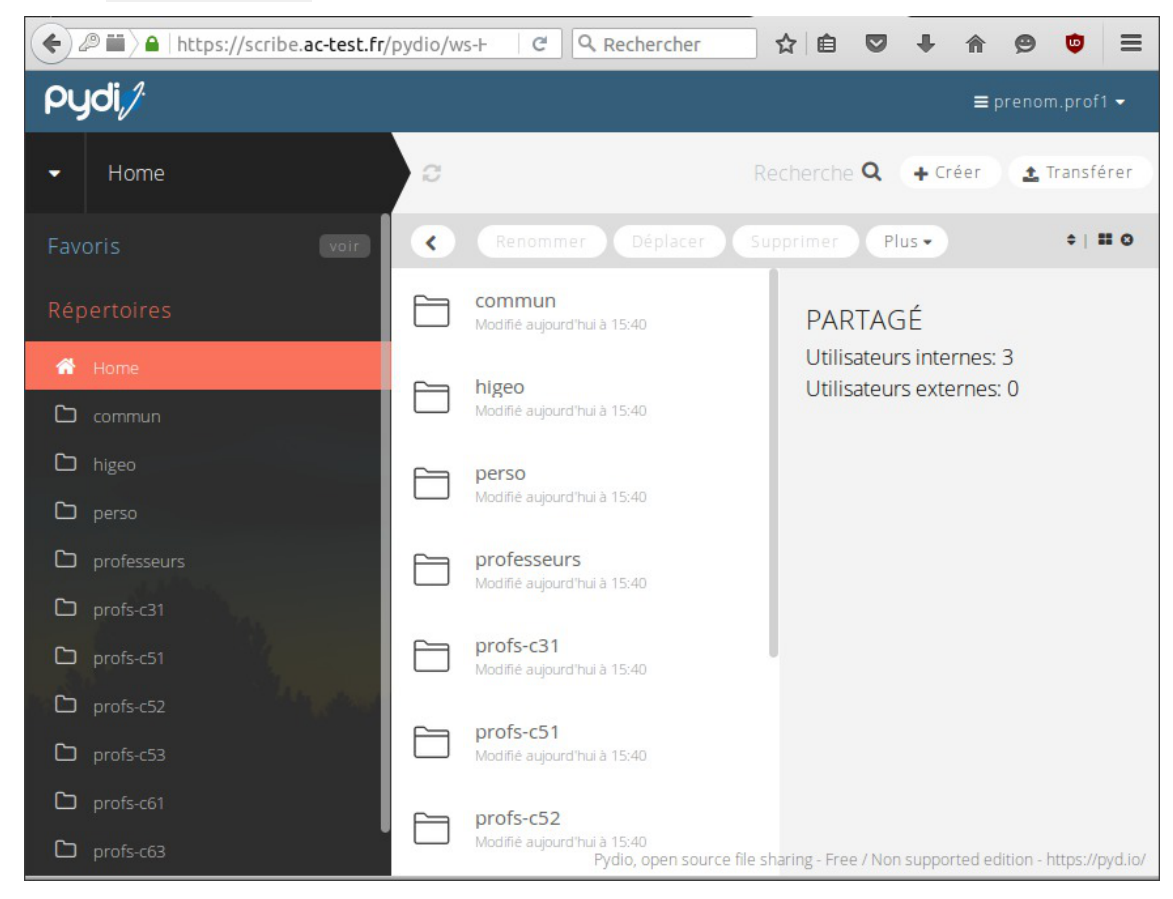

· du partage professeurs.

Spécifiquement, un personnel administratif dispose :

des partages des groupes et des services dont il est membre.

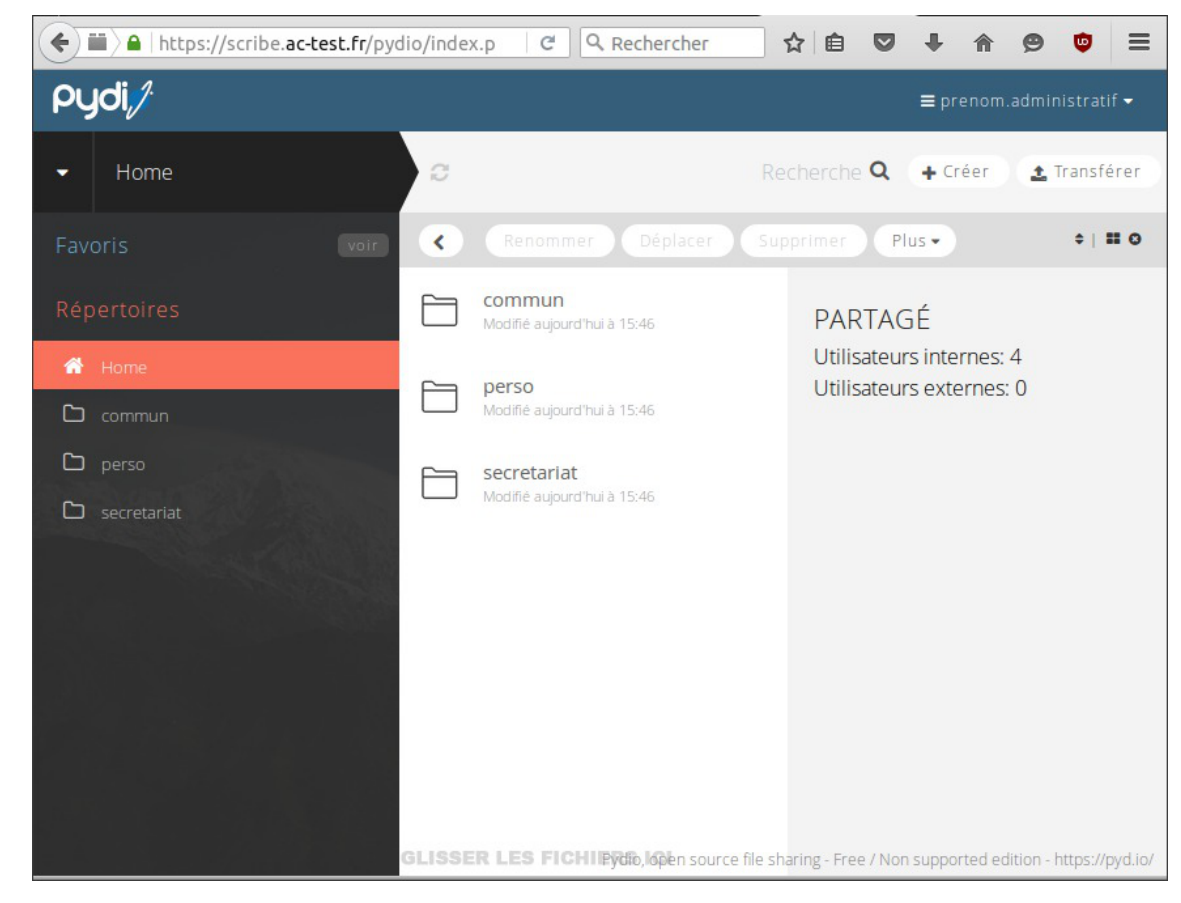

Voir aussi...

Pydio : gestionnaire de fichiers

### **8.3. Partages dans le navigateur web**

Les partages accessibles par le navigateur web sont les partages standards de l'utilisateur.

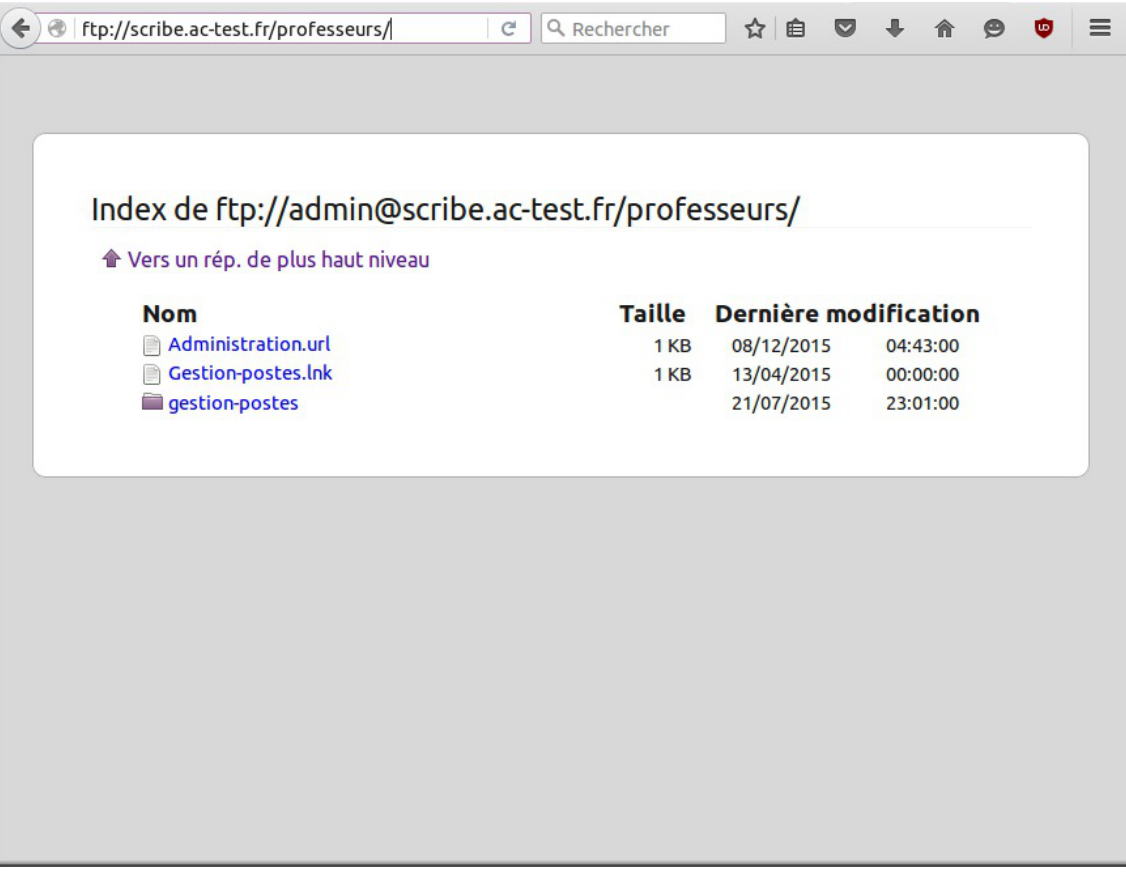

### **8.4. Partages via un client FTP**

Les partages accessibles via un client FTP sont les partages standards de l'utilisateur.

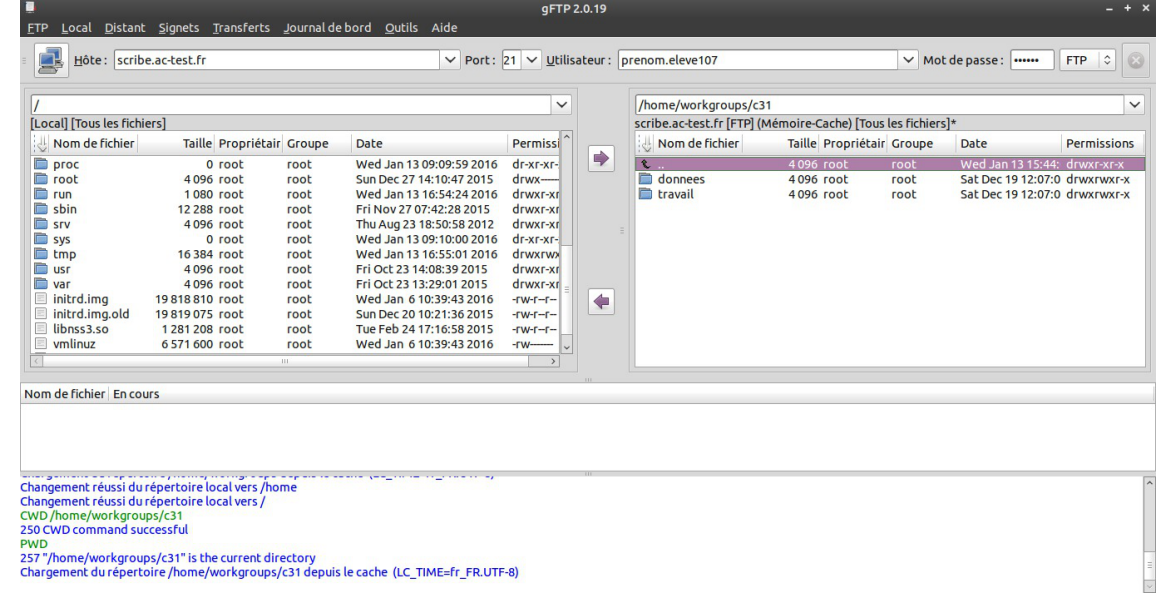

Le client gFTP affiche directement le répertoire *home/workgroups/*, tous les répertoires partagés sont affichés mais l'utilisateur ne peut explorer les fichiers si n'en a pas le droit.

 $\frac{1}{2}$ 

 $\qquad \qquad \blacksquare$ 

Les liens symboliques du répertoire /home/x/utilisateur/.ftp/ sur le module en version 2.4.x ne sont pas vus comme des fichiers par le logiciel Filezilla.

Il faut saisir le chemin complet pour que cela fonctionne /home/x/utilisateur/.ftp/nomDelaClasse .

## **9. Schéma de fonctionnement du client Scribe**

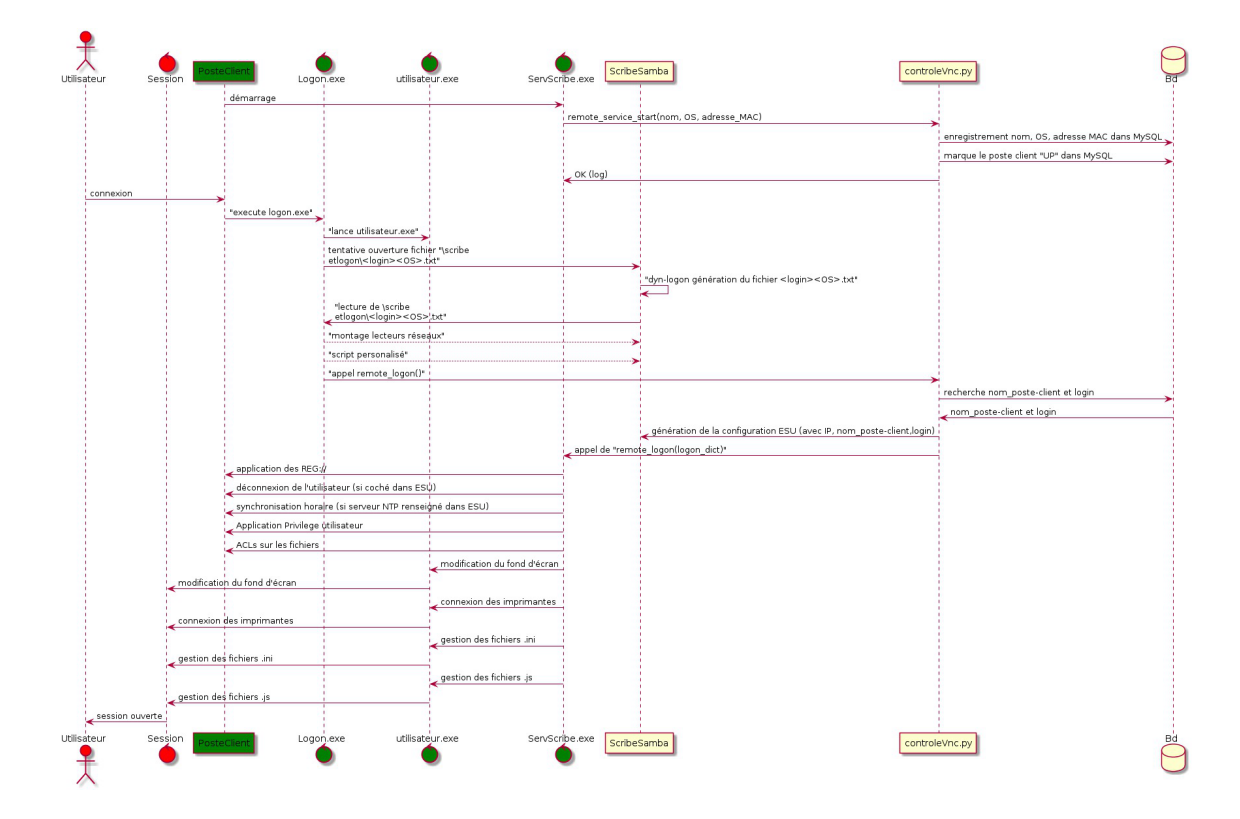

# **Chapitre 13**

# **Questions fréquentes**

Certaines interrogations reviennent souvent et ont déjà trouvées une réponse ou des réponses.

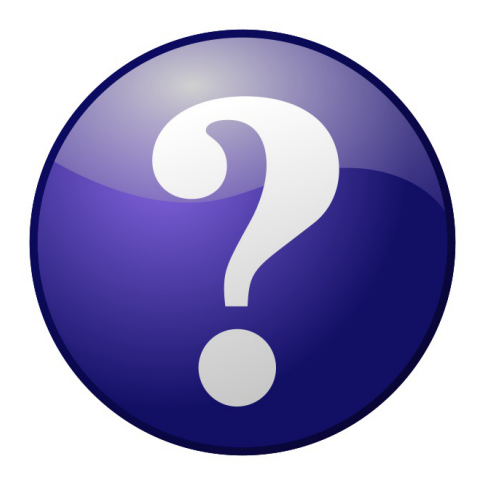

## **1. Questions fréquentes communes aux modules**

### **CAS Authentication failed !**

Le message **CAS Authentication failed ! You were not authenticated.** *(ou*  **Authentification CAS infructueuse ! Vous n'avez pas été authentifié(e).** *)* peut apparaître si des modifications ont été faites dans l'interface de configuration.

**Les paramètres constituant un certificat ont été modifiés récemment dans l'interface de configuration du module**

La modification, dans l'interface de configuration du module, de l'un des paramètres constituant un certificat (nom de établissement, numéro RNE, etc...) suivie d'une reconfiguration du module ne régénère pas les certificats. Un message explicite le signale lors de l'étape de reconfiguration.

Après changement des paramètres il est nécessaire de supprimer le certificat :

# rm -f /etc/ssl/certs/eole.crt

puis lancer la reconfiguration du module :

#### # reconfigure

Plutôt qu'une suppression, il est possible d'utiliser la commande  $gen certify$  avec l'option  $-f$  pour forcer la régénération (cependant, il faut que cette commande soit précédée d'une reconfiguration du module pour que les templates de configuration des certificats soient à jour).

#### # reconfigure

# /usr/share/creole/gen\_certif.py -f ou # /usr/share/creole/gen\_certif.py -f nom\_du\_certificat pour la régénération d'un certificat en particulier.

# reconfigure

#### **Vous avez ajouté un nom DNS alternatif**

Il faut ajouter le nom alternatif dans le certificats pour que le certificat le prenne en compte. Pour cela dans l'onglet Certificats ssi en mode expert il faut remplir les champs Nom DNS/IP alternatif du serveur .

Le bouton + permet d'ajouter autant d'alternatives que vous voulez. Il faut ensuite Valider le groupe et enregistrer la configuration.

L'opération doit être suivie de la reconfiguration du module, cela va régénérer le certificat /etc/ssl/certs/eole.crt

La modification, dans l'interface de configuration du module, de l'un des paramètres constituant un certificat (nom de établissement, numéro RNE, etc...) suivie d'une reconfiguration du module ne régénère pas les certificats. Un message explicite le signale lors de l'étape de reconfiguration.

Après changement des paramètres il est nécessaire de supprimer le certificat :

# rm -f /etc/ssl/certs/eole.crt

puis lancer la reconfiguration du module :

# reconfigure

Plutôt qu'une suppression, il est possible d'utiliser la commande  $gen certify$  avec l'option  $-f$  pour forcer la régénération (cependant, il faut que cette commande soit précédée d'une reconfiguration du module pour que les templates de configuration des certificats soient à jour).

# reconfigure

# /usr/share/creole/gen\_certif.py -f ou # /usr/share/creole/gen\_certif.py -f nom\_du\_certificat pour la régénération d'un certificat en particulier.

# reconfigure

#### **Attention, les adresses suivantes ne sont pas définies comme sujet du certificat...**

#### **Les paramètres constituant un certificat ont été modifiés récemment dans l'interface de configuration du module**

La modification, dans l'interface de configuration du module, de l'un des paramètres constituant un certificat (nom de établissement, numéro RNE, etc...) suivie d'une reconfiguration du module ne régénère pas les certificats. Un message explicite le signale lors de l'étape de reconfiguration.

Après changement des paramètres il est nécessaire de supprimer le certificat :

# rm -f /etc/ssl/certs/eole.crt

puis lancer la reconfiguration du module :

# reconfigure

Plutôt qu'une suppression, il est possible d'utiliser la commande gen certif.py avec l'option  $-f$  pour forcer la régénération (cependant, il faut que cette commande soit précédée d'une reconfiguration du module pour que les templates de configuration des certificats soient à jour).

# reconfigure

# /usr/share/creole/gen\_certif.py -f ou # /usr/share/creole/gen\_certif.py -f nom\_du\_certificat pour la régénération d'un certificat en particulier.

# reconfigure

#### **Une erreur se produit lors de l'instanciation ou d'un reconfigure : "starting firewall : [...] Erreur à la génération des règles eole-firewall !! non appliquées !"**

Le message suivant apparaît à l'instance ou au reconfigure après changement de valeurs dans l'interface de configuration du module :

\* starting firewall : bastion (modèle XXX) Erreur à la génération des règles eole-firewall !!

non appliquées !

#### **Vérifier la configuration des autorisations d'accès à SSH et à l'EAD sur les interfaces réseau**

Cette erreur provient certainement du masque des variables d'autorisation d'accès à SSH sur l'une des interfaces réseau.

Pour autoriser une seule IP, par exemple 192.168.1.10 , le masque doit être 255.255.255.255 pour autoriser une IP particulière et non 255.255.255.0

Vérifier l'ensemble des autorisations pour l'accès SSH et pour l'accès à l'EAD.

Pour appliquer les changements il faut reconfigurer le module :

# reconfigure

### **La connexion SSH renvoie Permission denied (publickey)**

Si les connexions par mots de passe sont interdites, une tentative de connexion sans clé valide entraînera l'affichage du message suivant : Permission denied (publickey).

### **Gestion des mises à jour**

Pour connaître la date et l'heure des mises à jour du système il est possible de passer par l'EAD ou par un terminal.

#### **Via l'EAD**

Pour l'afficher il faut se rendre dans la section Système / Mise à jour de l'EAD.

#### **Dans un terminal**

python -c "from creole import maj; print maj.get\_maj\_day()"

Pour activer/désactiver la mise à jour hebdomadaire il est possible de passer par l'EAD ou par un terminal.

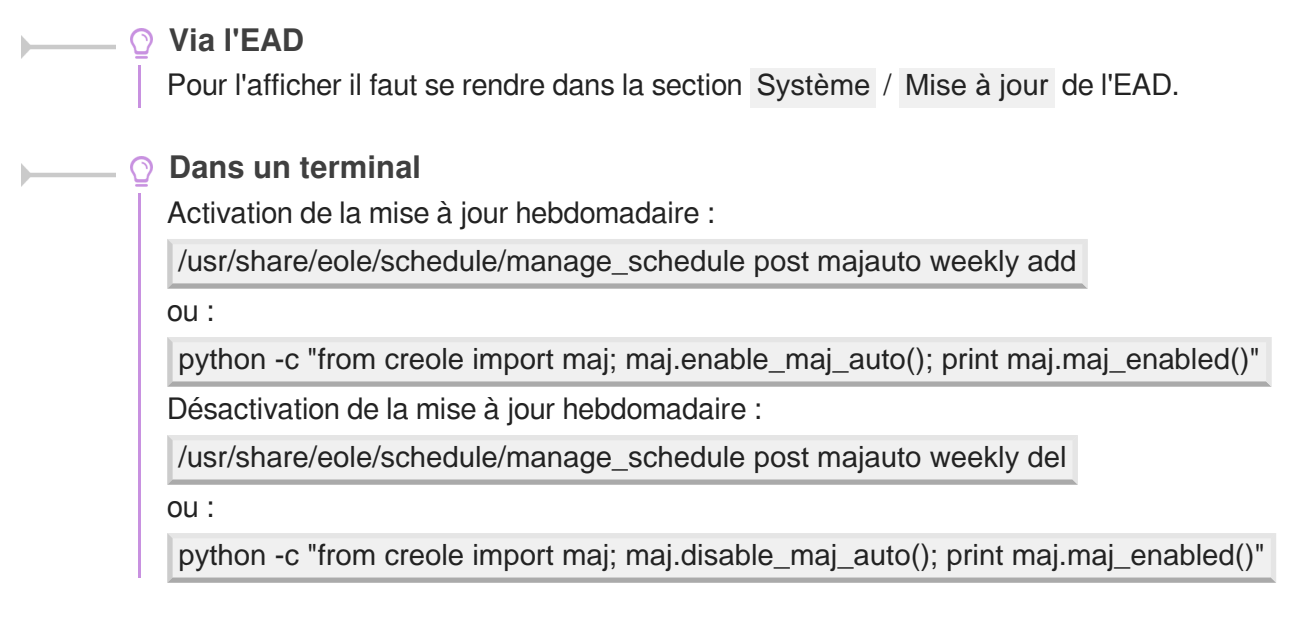

#### **Le mot de passe par défaut ne fonctionne pas**

Suite à une nouvelle installation le mot de passe par défaut ne fonctionne pas.

Le mot de passe à saisir comprend les dollars devant et derrière : *\$eole&123456\$* 

#### **Échec de la connexion sécurisée**

Le navigateur affiche :

Échec de la connexion sécurisée

Une erreur est survenue pendant une connexion à IP:Port.

Vous avez reçu un certificat invalide. Veuillez contacter l'administrateur du serveur ou votre correspondant de messagerie et fournissez-lui les informations suivantes :

Votre certificat contient le même numéro de série qu'un autre certificat émis par l'autorité de certification. Veuillez vous procurer un nouveau certificat avec un numéro de série unique.

(Code d'erreur : sec error reused issuer and serial)

#### **Les paramètres constituant un certificat ont été modifiés récemment**

La modification, dans l'interface de configuration du module, de l'un des paramètres constituant un certificat (nom de établissement, numéro RNE, etc...) suivie d'une régénération des certificats a eu lieu.

Il faut supprimer le certificat du gestionnaire de certificats du navigateur et recharger la page.

### **Liste d'arguments trop longue**

La commande # rm -rf /var/<rep>/\* renvoie Liste d'arguments trop longue.

## Préférez l'utilisation d'une autre commande : # find /var/<rep>/\* -type f -name "\*" -print0 | xargs -0 rm

### **Le démarrage reste figé à l'étape de vérification des disques**

Le serveur est virtualisé avec une solution basée sur l'émulateur qemu.

Seul l'affichage est figé, la machine démarre en fait normalement et est certainement accessible par SSH. Cela vient du support de la carte graphique. Il faut forcer la carte graphique à utiliser une autre carte graphique que celle par défaut (cirrus).

Sous Proxmox, indiquez carte VGA standard à la place de par défaut.

#### **Impossible de trouver la base des matériels maintenue par EOLE**

La base des matériels maintenue par EOLE a été supprimée, cette base n'était plus pertinente car elle pouvait contenir du matériel inutilisé comme étant compatible avec les modules EOLE.

### **Changer le disque dur du serveur**

Il est possible entre autre de faire une image avec le logiciel Clonezilla.

L'UUID<sup>[\[p.1035\]](#page-1034-0)</sup> ayant naturellement changé il faut démarrer en utilisant un LiveCD et éditer l'UUID dans //etc/fstab du serveur.

#### **Sources supplémentaires pour apt**

Il est possible d'ajouter des sources supplémentaires pour le logiciel apt.

Pour que la solution soit pérenne il faut ajouter dans le répertoire *(etc/apt/sources.list.d/)* la description de la nouvelle source dans un fichier portant l'extension. list

Par exemple pour avoir à disposition  $\overline{\text{SCENARIserveur}}$  sur un module EOLE il faut ajouter le fichier scenari.list dans le répertoire /etc/apt/sources.list.d/ avec le contenu suivante :

#scenari ppa

deb https://download.scenari.org/deb precise main

Il faut ensuite mettre la liste des paquets disponibles à jour avec la commande apt-get update .

#### **Dysfonctionnement des agents suite à un changement d'architecture**

En allant sur la page des statistiques de surveillance d'un serveur (EAD ou Application Zéphir), j'obtiens un message du type rrdtool.error: This RRD was created on another architecture Ce problème peut survenir en cas de réinstallation des données d'un serveur 32 bits sur un serveur 64 bits (ou inversement).

Une solution consiste à supprimer les fichiers de statistiques :

Statistiques propres au serveur Zéphir

Concerne les statistiques de Zéphir lui-même, pour les statistiques des serveurs clients, l'erreur doit être corrigée sur le client (voir cas suivant).

```
# service zephir stop
```
- # rm -rf /var/lib/zephir/data/0/\*
- # service zephir start
- Sur un module EOLE autre que Zéphir

```
# service z_stats stop
```

```
# rm -rf /usr/share/zephir/monitor/data/*
```

```
# rm -rf /usr/share/zephir/monitor/stats/*
```
service z\_stats start

Si perdre les statistiques pose problème, il est possible de convertir les fichiers .rrd avec l'outil rrdtool.

Depuis l'ancien serveur, pour convertir les fichiers RRD vers des fichiers XML avec la commande dump :

# rrdtool dump stats.rrd > stats.xml

Après les avoir transférés sur le nouveau serveur il faut les convertir en RRD avec la commande restore :

# rrdtool restore -f stats.xml stats.rrd

Le serveur peut maintenant lire le fichier. Vous pouvez le tester avec la commande info :

# rrdtool info stats.rrd

Attention, il y a un (ou plusieurs) fichier par agent.

Exemple sur un serveur Zéphir :

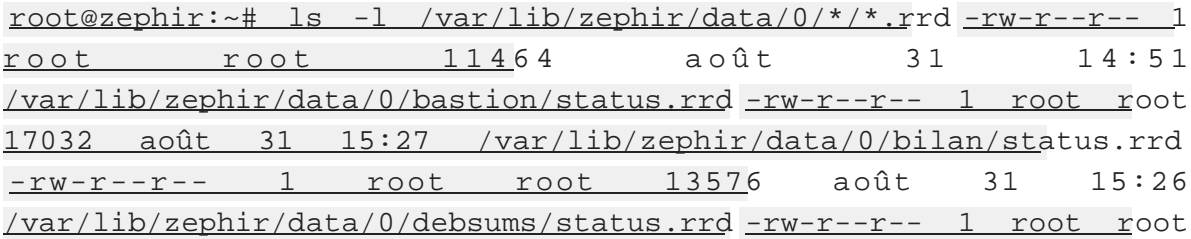

1000 août 31 14:51 /var/lib/zephir/data/0/diag/status.rrd -rw-r--r-- 1 root root 13576 août 31 15:26 /var/lib/zephir/data/0/diskspace /status.rrd […] Si vous voulez convertir un répertoire entier en XML, utilisez ce petit script bash : # for f in \*.rrd; do rrdtool dump \${f} > \${f}.xml; done S o u r c e http://blog.remibergsma.com/2012/04/30/rrdtool-moving-data-between-32bit-and-64bit-archite

#### **Comment débloquer les message en file d'attente ?**

Un nombre de messages apparaissent comme étant *Frozen* dans le retour de la commande diagnose .

```
*** Messagerie
. Courrier SMTP => Ok
. File d'attente => 1 message(s)
. Messages "Frozen" => 1 message(s)
```

```
Une solution consiste à récupérer les identifiants des messages :
root@scribe:~# exim4 -bp
10h 2.5K 1abJaX-00036S-Bu <> *** frozen ***
touser@ac-test.fr
Il est ensuite possible de récupérer les journaux spécifiques message par message :
root@scribe:~# exim4 -Mvl 1abJaX-00036S-Bu
2016-03-03 04:06:05 Received from <> R=1abJaX-00036L-8j
U=Debian-exim P=local S=2525
2016-03-03 04:06:05 SMTP error from remote mail server after RCPT
TO:<touser@ac-test.fr>: host socrate.in.ac-dijon.fr
[192.168.57.212]: 554 5.7.1 <touser@ac-test.fr>: Recipient address
rejected: Access denied
2016-03-03 04:06:05 touser@ac-test.fr R=satellite_route
T=remote_smtp: SMTP error from remote mail server after RCPT
TO:<touser@ac-test.fr>: host socrate.in.ac-dijon.fr
[192.168.57.212]: 554 5.7.1 <touser@ac-test.fr>: Recipient address
rejected: Access denied
*** Frozen (delivery error message)
```
Dans cet exemple, le message d'erreur est Recipient address rejected: Access denied, l'expéditeur n'est pas autorisé à transiter par la passerelle configurée dans l'interface de configuration du module.

#### **Comment changer le jour de mise à jour d'un serveur EOLE ?**

Le jour tiré au hasard pour les mises à jour ne me convient pas et je souhaiterais le changer.

1 root@eole:~# manage\_schedule -l

- 0

 $\circ$ 

```
2 Tâches planifiées EOLE :
3 * les tâches hebdomadaires se feront le vendredi à 05:35 (hors sauvegarde)<br>4 - après sauvegarde<br>5 + Mise à jour du serveur (majauto)<br>6 root@eole:~#
4 après sauvegarde
5 Mise à jour du serveur (majauto)
6 root@eole:~
```
Une solution consiste à supprimer le fichier de configuration /etc/eole/extra/schedule/config.eol . 1 root@eole:~ root@eole:~# rm /etc/eole/extra/schedule/config.eol 2rm : supprimer fichier '/etc/eole/extra/schedule/config.eol' ? y<br>3root@eole:~# manage\_schedule -1 3 root@eole:~# manage\_schedule -1 4 Tâches planifiées EOLE : 5 \* les tâches hebdomadaires se feront le jeudi à 04:12 (hors sauvegarde)<br>6 - après sauvegarde<br>7 + Mise à jour du serveur (majauto)<br>8 root@eole:~# 6 après sauvegarde 7 Mise à jour du serveur (majauto) 8 root@eole:~

À partir d'EOLE 2.7.0, il est possible de fixer le jour et l'heure de la mise à jour hebdomadaire à l'aide de la commande CreoleSet.

> Pour paramétrer la mise à jour hebdomadaire le mercredi matin à 3h30, il faut exécuter les commandes suivantes :

```
1 root@eole:~
root@eole:~# CreoleSet .schedule.schedule.weekday 3
2 root@eole:~
root@eole:~# CreoleSet .schedule.schedule.hour 3
3 root@eole:~
root@eole:~# CreoleSet .schedule.schedule.minute 30
```
Le jour choisi devra cependant être différent de celui choisi pour le "Jour des tâches mensuelles la première semaine du mois" (.schedule.schedule.monthday).

#### **Le proxy empêche les mises à jour**

Les modifications apportées au proxy transparent à partir de la version 2.6.1 provoquent le blocage de certaines mises à jour aussi, la déclaration du proxy est nécessaire pour effectuer les mises à jour d'un module EOLE qui serait protégé par un module Amon.

```
1 root@scribe:~
root@scribe:~# Maj-Auto
 2 Mise à jour le lundi 20 mars 2017 11:47:523*** scribe 2.6.1 ***
 \Delta5 Maj-Auto - (VERSION CANDIDATE) - Augmenter le niveau de mise à jour peut empêcher de
   revenir au niveau de mise à jour stable.
 6 Voulez-vous continuer ? [oui/non]
 7 [non] : oui
 8 pyeole.pkg - Pas de configuration du miroir Ubuntu avec eole.ac-dijon.fr qui semble
   inaccessible : Impossible d'obtenir la version pour le dépôt :
   http://eole.ac-dijon.fr/ubuntu/dists/xenial/main/binary-amd64/Release
 9 pyeole.pkg - Pas de configuration du miroir Ubuntu avec ftp.crihan.fr qui semble
   inaccessible : Impossible d'obtenir la version pour le dépôt :
   http://ftp.crihan.fr/ubuntu/dists/xenial/main/binary-amd64/Release
10 Maj-Auto - Impossible de configurer les sources APT pour Ubuntu
               ur le lundi 20 mars 2017 11:47:52<br>
e 2.6.1 ***<br>
- (VERSION CANDIDATE) - Augmenter<br>
u niveau de mise à jour stable.<br>
us continuer ? [oui/non]<br>
ui<br>
g - Pas de configuration du miroi<br>
ble : Impossible d'obtenir la ver<br>
g - Pa
```
La déclaration du proxy s'effectue dans l'onglet Général de l'interface de configuration du

module, passer Utiliser un serveur mandataire (proxy) pour accéder à Internet à oui et paramétrer l'adresse du proxy dans le champ Nom ou adresse IP du serveur proxy .

Pour effectuer les mises à jour d'un module qui n'est pas encore instancié, il faut configurer manuellement la variable d'environnement :

```
export http_proxy=http://<adresseProxy>:<portProxy>
Maj-Auto
```
#### **Comment lister les services gérés par CreoleService**

Il peut être utile de lister les services qui sont gérés par CreoleService.

```
Une astuce consiste à utiliser la commande CreoleGet .containers.services | grep
\.name=
      1 root@eolebase:~
root@eolebase:~# CreoleGet .containers.services|grep \.name=
      2 service0
service0.name="networking"
      3 service1
service1.name="cron"
      4 service10
service10.name="exim4"
      5 service11
service11.name="eoleflask"
      6 service12
service12.name="nginx"
      7 service13
service13.name="ead3"
      8 service14
service14.name="genconfig"
      9 service15
service15.name="bastion"
    10 service16
service16.name="z_stats"
    11 service2
service2.name="rng-tools"
    12 service3
service3.name="ntp"
    13 service4
service4.name="nut-server"
    14 service5
service5.name="salt-api"
    15 service6
service6.name="salt-master"
    16 service7
service7.name="salt-minion"
    17 service8
service8.name="ead-server"
    18 service9
service9.name="ead-web"
    19 root@eolebase:~
root@eolebase:~#
```
#### **Questions propres au partitionnement**

#### **Accéder aux partitions du module depuis un Live Linux**

Lorsqu'on a recours à un live CD ou USB, il n'est pas possible d'accéder directement aux partitions.

```
1
# mkdir /media/partition
2
# mount /dev/sda2 /media/partition
3 mount: type inconnu de système de fichiers 
'LVM2_member'
```
#### **Installer LVM et procéder au montage**

Sur des Linux Live ne gérant pas par défaut les volumes logiques il faut installer le paquet LVM :

# apt-get install lvm2

Afficher les groupes de volumes :

```
1
# vgscan
2 Reading all physical volumes. This may take a while...
3 Found volume group "eolebase-vg" using metadata type lvm2
   Reading all physical volumes. This may take a while...<br>Found volume group "eolebase-vg" using metadata type l<br>Jerles attributs d'un groupe de volumes spécifiques<br># vgchange -a y eolebase-vg
```
Changer les attributs d'un groupe de volumes spécifiques

```
1# vgchange -a y eolebase-vg
24 logical volume(s) in volume group "eolebase-vg" now active<br>#thodes pour lister les volumes logiques<br>1# 11 /dev/mapper/
```
2 méthodes pour lister les volumes logiques

```
1# 11 /dev/mapper/
  2 total 0
 3 drwxr-xr-x 2 root root 160 févr. 8 11:53 ./
  4 drwxr-xr-x 19 root root 4460 févr. 8 11:53 ../
 5 crw------- 1 root root 10, 236 févr. 8 11:53 control
 6 lrwxrwxrwx 1 root root 7 févr. 8 11:53 eolebase--vg-home ->
     . / dm-4
7 \text{ Irwxrwxrwx} 1 root root 7 \text{ févr.} 8 11:53 eolebase--vg-root ->
 ../dm-0<br>8lrwxrwxrwx 1 root root
                                        7 févr. 8 11:53 eolebase--vg-swap_1 ->
    ../dm-1
  9 lrwxrwxrwx 1 root root 7 févr. 8 11:53 eolebase--vg-tmp -> ../dm-2
 10 lrwxrwxrwx 1 root root 7 févr. 8 11:53 eolebase--vg-var \rightarrow ../dm-3
    drwxr-xr-x 2 root root 160 févr. 8 11:53 ./<br>
drwxr-xr-x 19 root root 4460 févr. 8 11:53 ../<br>
crw-------- 1 root root 10, 236 févr. 8 11:53 control<br>
lrwxrwxrwx 1 root root 7 févr. 8 11:53 eolebase--vg-root -><br>
../dm-4<br>
lrwx
```

```
ou
  1# lvdisplay
    2 --- Logical volume ---
   3 LV Path /dev/eolebase-vg/swap_1
   4 LV Name swap_1
   5 VG Name eolebase-vg
   6 LV UUID OO47WX-fpNm-5Ydq-9fSF-8rXN-iPYP-T3rCmm
   7 LV Write Access read/write
    8 LV Creation host, time eolebase, 2017-02-06 21:48:52 +0100<br>9 LV Status available<br>0 # open 2
   9 LV Status available
   10 
   11 LV Size ,09 GiB
   12 Current LE 280
   13 Segments 1
   14 Allocation inherit
   15 Read ahead sectors auto
   16 - currently set to 256
   17 Block device 252:1
 18 [...]
Montage de la partition :
# mount /dev/mapper/eolebase--vg-root /media/partition
       LV Size 1,09<br>
Current LE 280<br>
Segments 1<br>
Allocation inher<br>
Read ahead sectors auto<br>
- currently set to 256<br>
Block device 252:1
```
#### **Ajouter de l'espace disque à un volume LVM**

Sur le nouveau périphérique physique, créer une partition de type Linux LVM (8E), avec cfdisk par exemple.

La nouvelle partition s'appelle par exemple /dev/sdb1 et peut être ajoutée au volume, par exemple pour agrandir /var .

Après avoir créé la nouvelle partition /dev/sdb1 il peut être nécessaire de redémarrer le

- 4

serveur pour la faire prendre en compte par le système.

#### **Démonter la partition**

Pour démonter la partition

# umount /var

#### **Créer un volume physique**

Créer un volume physique avec la nouvelle partition :

# pvcreate /dev/sdb1

#### **Quel est le groupe de volumes**

Rechercher dans quel groupe de volumes (VG Name) se trouve le volume logique /var :

```
1 root@scribe:/dev/mapper# lvdisplay /dev/scribe-vg/var
  2 --- Logical volume ---
  3 LV Path /dev/scribe-vg/var
  4 LV Name var
  5 VG Name scribe-vg
  6 LV UUID N4dHMU-htpz-AhEI-x5Ld-EvpM-ZFJX-M3LbHD
  7 LV Write Access read/write
  8 LV Creation host, time scribe, 2017-01-16 19:17:09 +0100<br>9 LV Status available<br>0 # open 1
 9 LV Status available
 10 
 11 LV Size 8,35 GiB
 12 Current LE 2138
 13 Segments 1
 14 Allocation inherit
 15 Read ahead sectors auto
 16 - currently set to 256
 17 Block device 252:3
 18 
19 root@scribe:/dev/mapper
    LV Size 8,35<br>
Current LE 2138<br>
Segments 1<br>
Allocation inher<br>
Read ahead sectors auto<br>
- currently set to 256<br>
Block device 252:3<br>
root@scribe:/dev/mapper#
```
Ajouter ce volume physique au groupe de volumes contenant le volume logique /var, ici scribe-vg :

```
# vgextend scribe-vg /dev/sdb1
```
#### **Agrandir le volume logique**

Agrandir le volume logique correspondant à /var avec le nouvel espace libre :

```
# lvextend -l +100%FREE /dev/scribe-vg/var
```

```
# e2fsck -f /dev/scribe-vg/var
```
# resize2fs /dev/scribe-vg/var

### **Redimensionner un volume LVM**

Sur un serveur où une partition est saturée. 1 root@scribe:~ root@scribe:~# df -h 2 Sys. de fichiers Taille Utilisé Dispo Uti% Monté sur  $3 \text{ udev}$  ,  $1,5G$  ,  $1,5G$  ,  $0\frac{8}{4}$  /dev 4 tmpfs 6 100 100 301M 52M 250M 18% /run  $5$ /dev/mapper/scribe--vg-root  $9,1G$   $2,6G$   $6,0G$   $30%$  / 1,5G 0 1,5G 0%<br>301M 52M 250M 18%<br>9,1G 2,6G 6,0G 30%
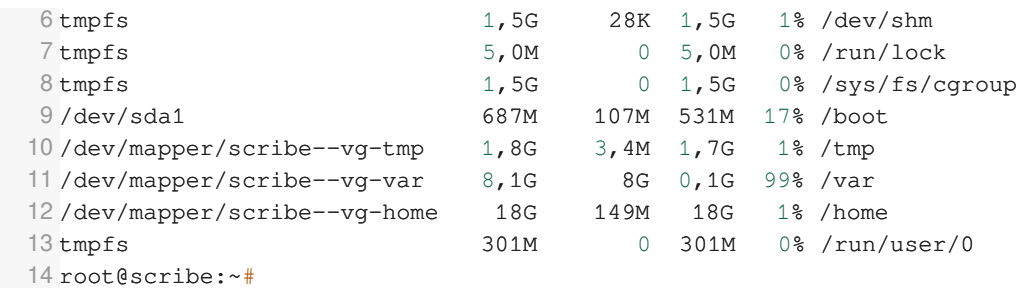

La partition /var est occupée à 99% alors que la partition /home, est occupée à 1%. Réduire la partition /home de 1Go permet d'ajouter d'ajouter 1Go à /var.

Pour démonter le périphérique :

root@scribe:~# umount /home

Si le périphérique est occupé, la commande lsof renvoie les programmes utilisant la partition :

# lsof | grep home

Il faut alors arrêter les services concernés puis démonter la partition.

#### **Vérifier le support**

Pour vérifier le support, lancer la commande :

# fsck -f /dev/mapper/scribe--vg-home

#### **Diminuer la taille de la première partition**

Réduire le système de fichiers :

```
# resize2fs -p /dev/scribe-vg/home 1G
```
Réduire la partition logique :

# lvresize -L-1G /dev/scribe-vg/home

Vérifier l'intégrité du système du système de fichiers :

# e2fsck -f /dev/scribe-vg/home

#### **Vérifier l'espace libéré**

Pour vérifier que l'espace a bien été libéré il faut utiliser la commande vgdisplay :

```
# vgdisplay
  1 root@scribe:~
root@scribe:~# vgdisplay 
  2 --- Volume group ---
  3 VG Name scribe-vg
  4 System ID 
  5 Format 1vm2<br>6 Metadata Areas 1
  6 Metadata Areas
  7 Metadata Sequence No 6
  8 VG Access read/write
  9 VG Status resizable
 10 MAX LV 0
 11 Cur LV 5
 12 Open LV 5
 13 Max PV 0
 14 Cur PV 1
 15 Act PV 1
```

```
16 VG Size 39,30 GiB<br>17 PE Size 4,00 MiB
17 PE Size
18 Total PE 10060
19 Alloc PE / Size
20 Free PE / Size 0 / 0
21 VG UUID hcuPgd-tSEe-xu20-Q3XP-hrwU-5qfU-41Fkf3
22 
23 root@scribe:~
root@scribe:~#10060 / 39,30 GiB
```
La ligne Free PE / Size affiche l'espace libre.

#### **Agrandir la taille de la deuxième partition**

Les agrandissements peuvent se faire à chaud, ce qui est recommandé si la partition contient les commandes.

Vérifier l'intégrité du système du système de fichiers :

# e2fsck -f /dev/scribe-vg/var

Agrandir la partition logique :

# lvresize -L+1G /dev/scribe-vg/var

Étendre le système de fichiers (sans option le système de fichiers prend toute la place possible) :

# resize2fs /dev/scribe-vg/var

#### **Remonter le périphérique**

Procéder au montage du périphérique avec la commande mount :

# mount /var/home

 $\overline{\phantom{a}}$ 

Pensez à redémarrer les services qui ont précédemment été arrêtés.

### **Partition saturée**

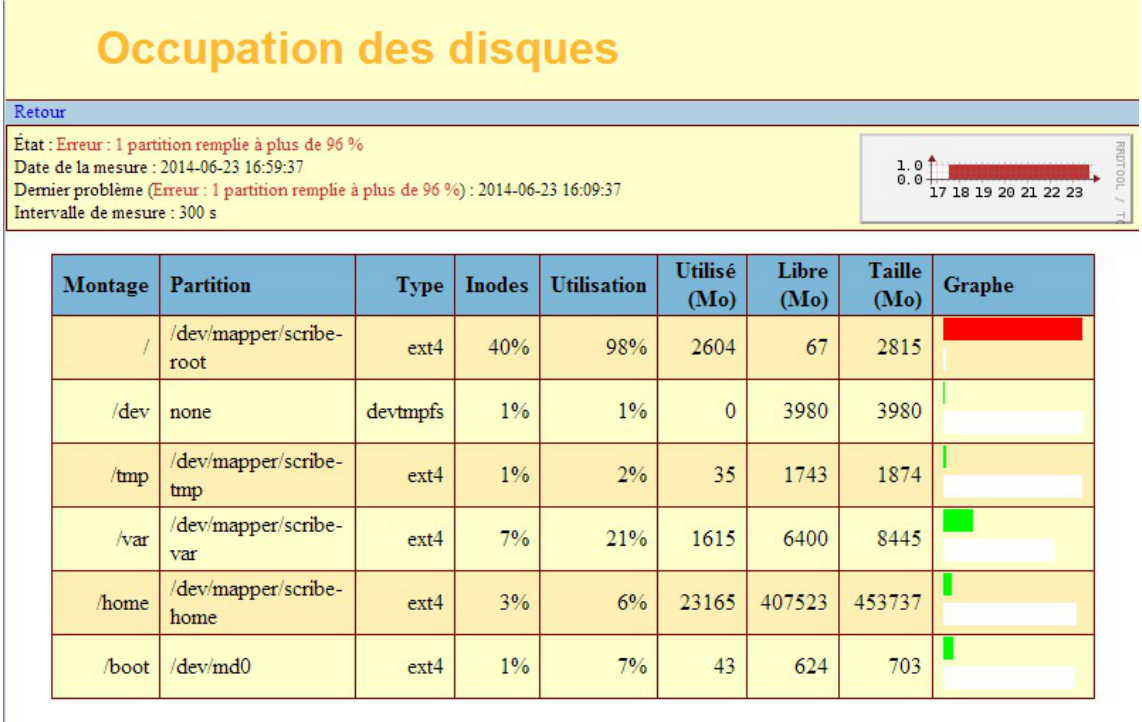

Une partition saturée apparaît en rouge dans l'EAD, la cause peut être :

- le manque de place disponible ;
- le manque d'inodes disponibles.

La cause de la saturation apparaît dans la page Occupation des disques, soit les inodes soit l'utilisation sont à un pourcentage élevé. La résolution du problème est différente selon le cas.

### **Partition / saturée**

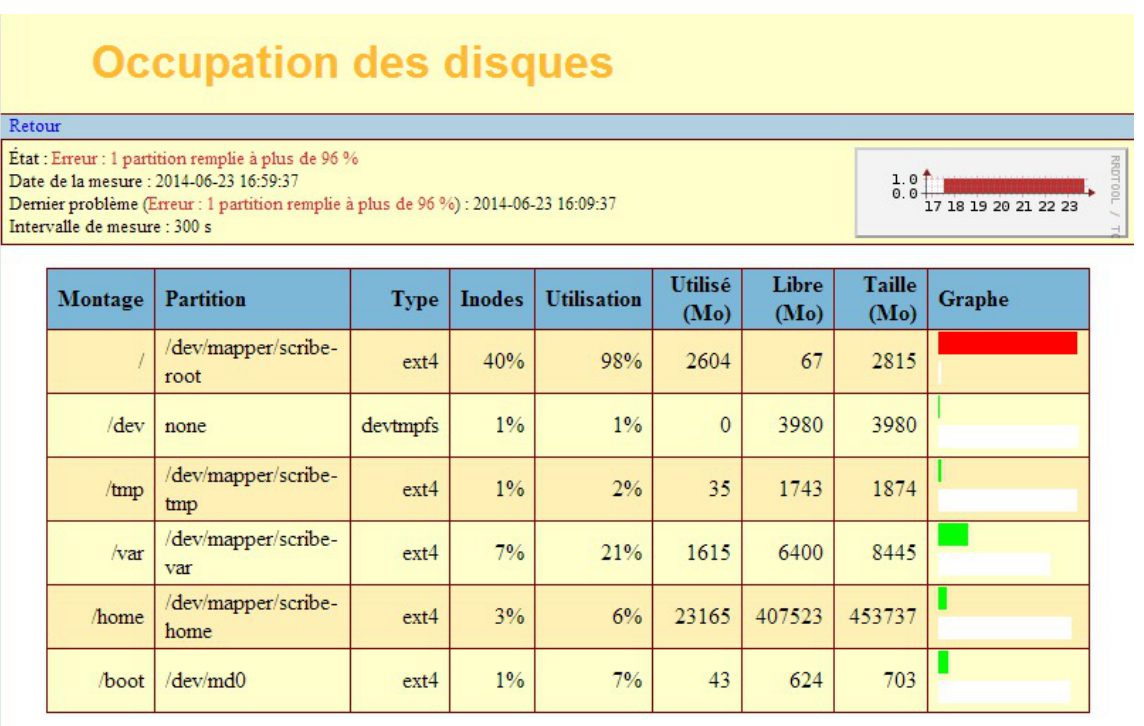

Si la partition racine est saturée sans raison apparente et que le taux d'inodes est correct, le montage d'un répertoire avant copie a peut être échoué. La conséquence est que la copie c'est faite sur la partition racine et non sur le montage. Cela peut être le cas, par exemple, de la sauvegarde.

> Il faut donc vérifier le contenu et la place occupée par les répertoires (points de montage) /mnt , /mnt/sauvegardes et /media :

Si le répertoire /mnt/sauvegardes n'est pas monté il doit être vide :

root@scribe:/mnt/sauvegardes# ls -la

total 8 drwxr-xr-x 2 root root 4096 mai 25 11:29 ./ drwxr-xr-x 26 root root 4096 sept. 9 21:07 ../

root@scribe:/mnt/sauvegardes#

Normalement le répertoire /media ne contient que des sous-dossiers pour le montage des partitions et ou des périphériques.

Pour vérifier l'espace occupé par ces différents répertoires :

root@scribe:/# du -h --max-depth=1 /media /mnt/

4,0K /media 4,0K /mnt/

Dans certains cas particuliers, la taille allouée à la partition  $\overline{\phantom{a}}$  peut être trop juste. Il est possible de revoir la taille des partitions avec l'outil de gestion des volumes logiques (LVM<sup>[\[p.](#page-1018-0)</sup>]  $1019$ ]

### **Partition /var saturée**

Cette partition contient entre autres les journaux systèmes du serveur.

La commande suivante affiche l'espace occupé par chaque répertoire et les classe par taille, le plus grand nombre en dernier (sans tenir compte de l'unité) :

# du -smh /var/\* | sort -n

Un service mal configuré génère une quantité importante de journaux. Si le problème n'est pas résolu la partition va de-nouveau saturer.

Dans certains cas particuliers, la taille allouée à la partition *[*var] peut être trop juste. Il est possible de revoir la taille des partitions avec l'outil de gestion des volumes logiques (LVM<sup>[\[p.](#page-1018-0)</sup>]  $1019$ ]

### **Partition /var saturée en inode**

Un nombre important de fichiers peut être du à un service mal configuré mais peut aussi être du à un fonctionnement normal. Il faut identifier le répertoire dans lequel il y a le plus de fichier.

La commande suivante affiche le nombre de fichiers par répertoire et les classe par taille, le plus grand nombre en dernier :

# for i in \$(find /var -type d); do f=\$(ls -A \$i | wc -l); echo "\$f : \$i"; done | sort -n

Selon les circonstances il faudra soit supprimer des fichiers soit agrandir la partition.

La suppression de fichier ne doit pas être effectué sans connaissances solides du système d'exploitation.

### **Questions propres à l'EAD**

### **Problème d'accès à l'EAD avec un nom de domaine incorrect**

Pour avoir accès à l'EAD il faut impérativement que le nom de domaine soit présent dans le certificat SSL.

Il est notamment impossible de se connecter à l'EAD avec une simple adresse IP.

Il existe plusieurs méthodes pour connaître les noms de domaine présents dans le certificat SSL, par exemple il est possible d'utiliser un navigateur Internet.

#### **Exemple avec Firefox**

Cliquer sur le cadenas à côté de l'URL **10 A** https://eolebase.ac-test.fr:4200 eolebase.ac-test.fr  $\rightarrow$ Connexion non sécurisée **Vx** Permissions

Vous n'avez pas accordé de permission particulière à ce site. **Outil d'administration** Veuillez vous conne en cliquant su Cliquer sur la flèche dirigée vers la droite pour afficher les détails de la connexion

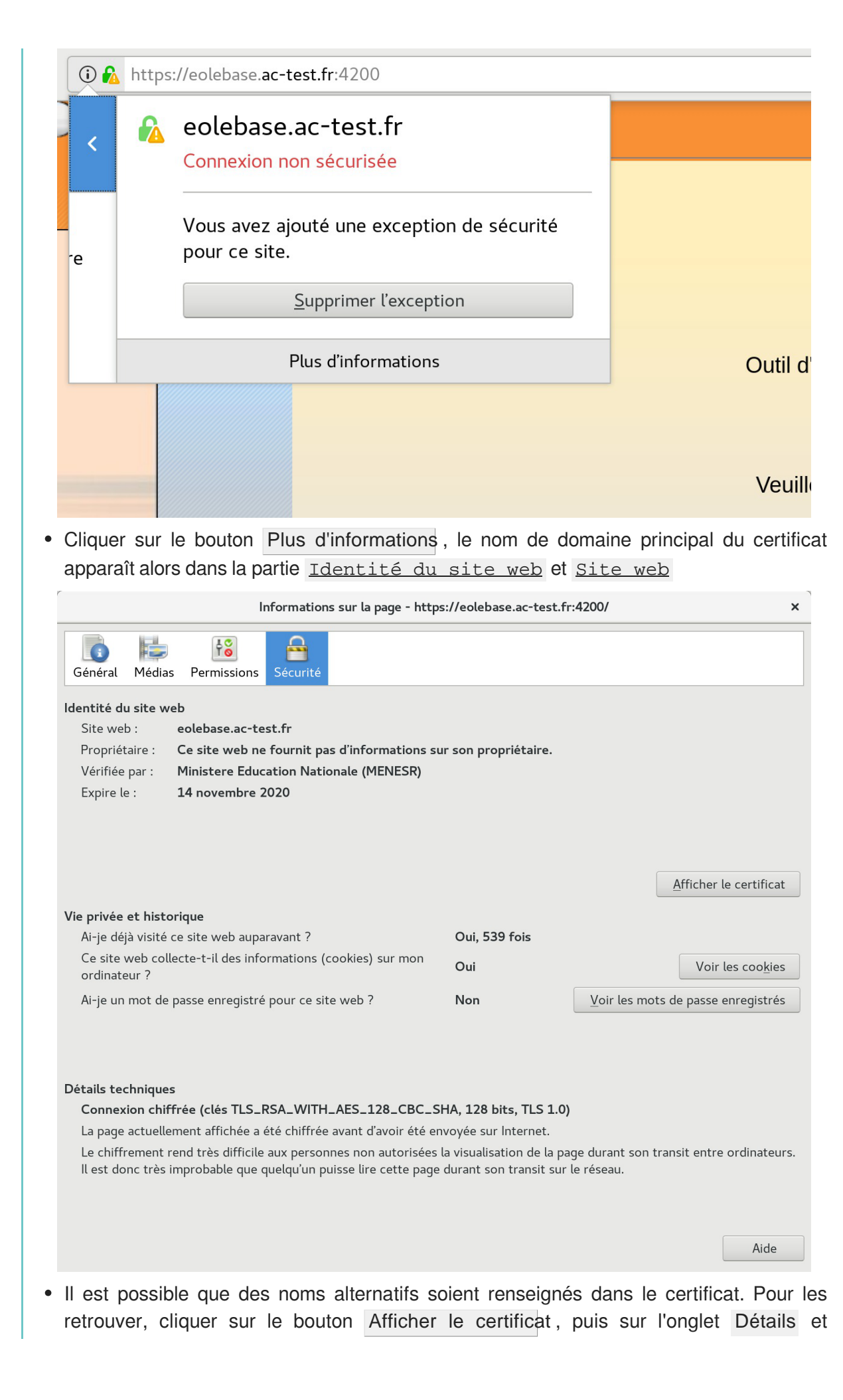

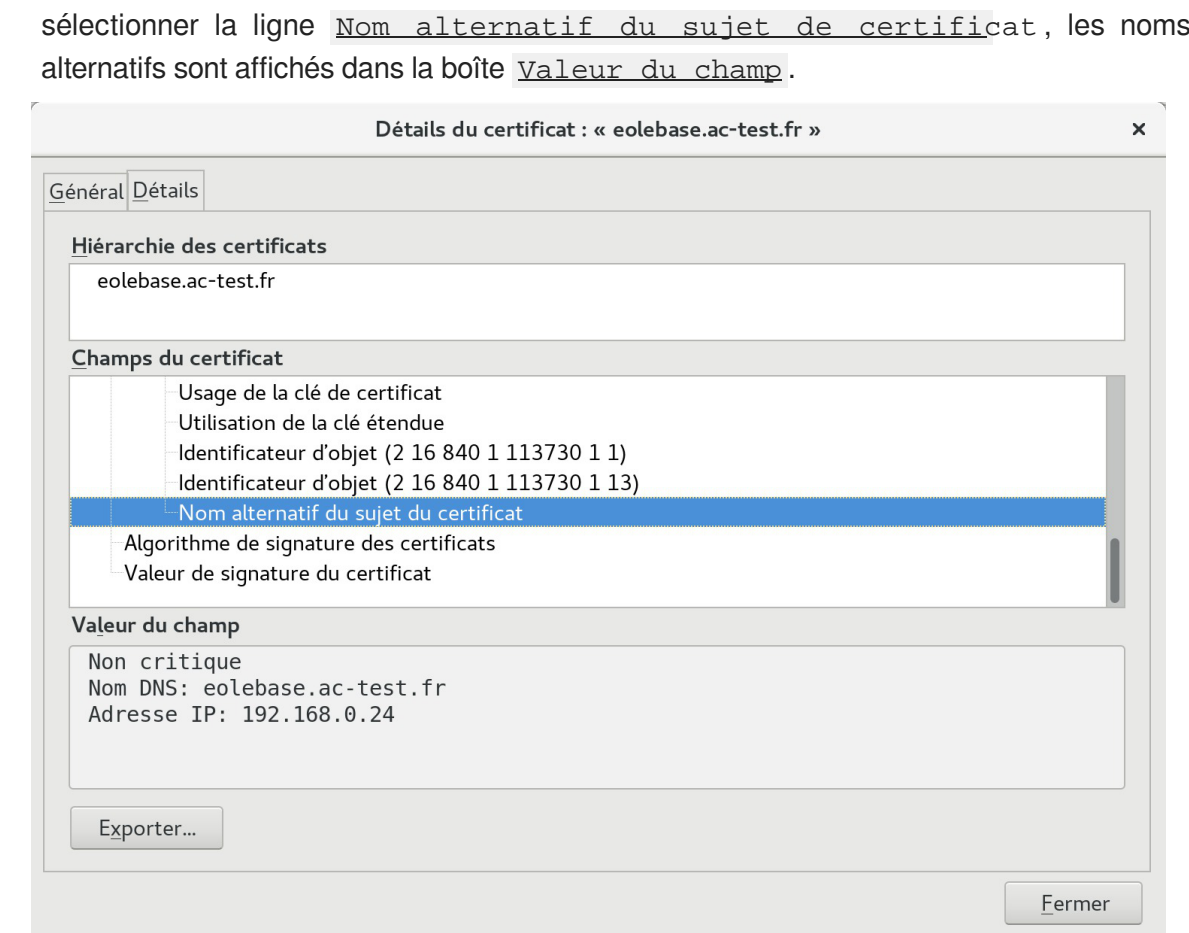

Attention, même si la bonne adresse IP apparaît dans le certificat, elle ne sera pas prise en compte.

Si le nom de domaine n'apparaît pas et que le certificat est de type autosigné, il faut le rajouter dans l'onglet Certificats ssl de l'interface de configuration du module en mode expert.

La modification, dans l'interface de configuration du module, de l'un des paramètres constituant un certificat (nom d'établissement, numéro RNE, etc...) suivie d'une reconfiguration du module ne régénère pas les certificats. Un message explicite le signale lors de l'étape de reconfiguration.

Après changement des paramètres il est nécessaire de supprimer le certificat :

# rm -f /etc/ssl/certs/eole.crt

puis lancer la reconfiguration du module :

#### # reconfigure

Plutôt qu'une suppression, il est possible d'utiliser la commande  $gen certif.py$  avec l'option  $-f$  pour forcer la régénération (cependant, il faut que cette commande soit précédée d'une reconfiguration du module pour que les templates de configuration des certificats soient à jour).

# reconfigure /usr/share/creole/gen\_certif.py -f ou # /usr/share/creole/gen\_certif.py -f nom\_du\_certificat pour la régénération d'un certificat en particulier. # reconfigure

### **Résoudre des dysfonctionnements liés à l'EAD**

Si le service  $ea<sub>d</sub>-se<sub>r</sub>$  ne démarre plus ou si des actions EAD ne se chargent plus et que la consultation des fichiers journaux /var/log/rsyslog/local/ead-server/ead-server.info.log et /var/log/rsyslog/local/ead-web/ead-web.info.log n'apportent pas d'informations pertinentes, le service peut être exécuté manuellement à l'aide des commandes suivantes :

```
1 service ead-server stop
2 cd /tmp3 export PYTHONPATH=/usr/share
4 twistd -noy /usr/share/ead2/backend/eadserver.tac
   cd /tmp<br>export PYTHONPATH=/usr/share<br>twistd -noy /usr/share/ead2/<br>mbinaison de touches ctrl+c p<br>st le service <u>ead-web</u> qui est<br>andes suivantes :<br>service ead-web stop
```
La combinaison de touches ctrl+c permet d'arrêter le programme.

Si c'est le service ead-web qui est en erreur, le service peut être exécuté manuellement à l'aide des commandes suivantes :

```
1 service ead-web stop
2 cd /tmp
 3 export PYTHONPATH=/usr/share
4 twistd -noy /usr/share/ead2/frontend/frontend.tac
   cd /tmp<br>export PYTHONPATH=/usr/share<br>twistd -noy /usr/share/ead2/
```
La combinaison de touches ctrl+c permet d'arrêter le programme.

### **La mire de connexion de l'EAD3 n'affiche pas les informations de contexte, il est impossible de se connecter**

La mire de connexion s'affiche mais le domaine, le nom du module et de la machine ne s'affiche pas. Il est de plus impossible de se connecter.

**Vérifier le certificat et l'acceptation du certificat.**

Pour fonctionner la connexion à l'EAD3 a besoin d'un certificat valide et reconnue par la navigateur. Le cache du navigateur peut faire que la mire peut s'afficher alors que le certificat n'est plus reconnu.

### **Questions propres à l'interface de configuration du module Accéder à l'interface de configuration du module depuis un navigateur web**

Je n'arrive pas à accéder à l'interface de configuration du module depuis mon navigateur web.

Pour pouvoir accéder à l'interface de configuration du module depuis un navigateur web il faut que les deux pré-requis suivants soient respectés :

— ೧

– **A** 

- 0

- 1. activer l'écoute de l'interface sur l'extérieur en passant la variable En écoute depuis l'extérieur à oui dans l'onglet Eoleflask .
- 2. autoriser votre adresse IP pour administrer le serveur dans l'onglet de l'interface réseau concernée.

Après instance ou reconfigure, l'interface de configuration du module est accessible depuis un navigateur web en HTTPS à l'adresse suivante :

https://<adresse\_serveur>:7000/genconfig/

### **Revenir au dernier état fonctionnel du serveur**

Un mauvais paramétrage du serveur ne permet plus d'aller au bout de la reconfiguration du module.

Un fichier config.eole.bak est généré dans le répertoire /etc/eole/ à la fin de l'instanciation et à la fin de la reconfiguration du serveur. Celui permet d'avoir une trace de la dernière configuration fonctionnelle du serveur.

 $\hat{A}$  chaque reconfiguration du serveur un fichier config.eole.bak.1 est généré, celui-ci est une copie de la configuration fonctionnelle de l'état d'avant.

S'il existe une différence entre config.eol et config.eole.bak c'est que la configuration du serveur a été modifiée mais qu'elle n'est pas appliquée.

### **Comment modifier la valeur d'une variable verrouillée**

Il est vivement recommandé de ne pas éditer manuellement le fichier config.eol pour éviter les erreurs de frappe ou de type de données.

> Exporter puis importer le fichier de configuration courant permet de passer outre le verrouillage des variables.

> Cette astuce demande une bonne maîtrise des implications que peut avoir le changement d'une valeur verrouillée. Et une valeur n'est jamais verrouillée sans raison.

> Par exemple, le changement de l'identifiant de l'établissement ne se répercute pas sur l'annuaire dont le schéma n'est construit qu'une fois au moment de l'instance du serveur.

Pour modifier la valeur verrouillée Identifiant de l'établissement :

- ouvrir l'interface de configuration du module ;
- importer le fichier de configuration courant : Fichier  $\rightarrow$  Importer une Configuration  $\rightarrow$ /etc/eole/config.eol ;
- modifier la valeur de l'identifiant de l'établissement ;
- enregistrer la configuration : Fichier  $\rightarrow$  Enregistrer la configuration ;
- procéder à une reconfiguration du serveur à l'aide de la commande reconfigure .

### **Erreurs de timeout ou erreur 504 avec Nginx**

L'utilisation de la nouvelle interface de configuration du module sur une petite configuration peut poser problème.

Cela se traduit par des erreurs de timeout<sup>[\[p.1034\]](#page-1033-0)</sup> avec Nginx ou une *erreur 504* (méthode not allowed) dans l'interface de configuration du module et [ERROR] WORKER TIMEOUT (pid:XXXX) dans les logs de Gunicorn<sup>[\[p.1014\]](#page-1013-0)</sup>.

> La valeur de timeout peut être changée à la ligne  $timeout = '120'$  dans le fichier de configuration de eoleflask : /etc/eole/flask/eoleflask.conf. Celui-ci n'est pas templatisé et n'est donc pas écrasé en cas de reconfiguration du serveur.

Le changement de valeur doit être suivi d'une relance du service eoleflask :

# CreoleService eoleflask restart

### **Interface de configuration en mode console**

Impossible de trouver le mode console de l'interface de configuration du module.

 $\overline{\phantom{a}}$  Le mode console a été supprimé par contre il est possible :

- d'accéder à distance à l'interface de configuration du module via un navigateur web ;
- d'utiliser la commande CreoleSet pour configurer une variable en ligne de commande.

### **Consultation des mots de passe dans l'interface de configuration**

Sur les versions d'EOLE supérieures à 2.6.0, les valeurs des variables de type *password* sont masquées lorsque le champ n'est pas en mode édition, donc inaccessibles lorsque le champ est verrouillé.

> La consultation d'un mot de passe non éditable (stocké dans une variable verrouillée par exemple) est possible en passant en mode Debug. Le mot de passe pouvant malgré tout apparaître tronqué, sa valeur intégrale est accessible dans l'info-bulle qui s'affiche lors du survol du champ.

# **2. Questions fréquentes propres au module Scribe**

### **Modifier le mot de passe d'un utilisateur en ligne de commande**

Le mot de passe d'un utilisateur LDAP peut être modifié en ligne de commande avec la commande smbldap-passwd .

- ெ # smbldap-passwd <user> Changing UNIX and samba passwords for <user> New password: Retype new password: #

### **Session Windows, configuration non appliquée et messages d'erreurs**

L'utilisateur ouvre une session, la configuration ESU n'est pas appliquée et l'utilisateur obtient des erreurs.

> Après un démarrage du poste, lorsque Windows 10 affiche l'invite d'ouverture de session, il est possible que le service Scribe n'ait pas fini de démarrer.

Avant de démarrer une session il faut bien attendre que Windows 10 ait fini de démarrer.

Il est possible de démarrer les stations à l'avance le matin (comme pour WPKG) avec WOL<sup>[\[p.](#page-1035-0)</sup> [1036\]](#page-1035-0) avec par exemple le logiciel ecoStations.

### **Session Windows, erreur : Aucun serveur d'accès n'est actuellement disponible...**

Les utilisateurs ne peuvent pas se connecter sur un poste Windows 10 intégré au domaine et le message d'erreur Aucun serveur d'accès n'est actuellement disponible pour traiter la demande d'ouverture de session s'affiche .

La station Windows 10 a été intégrée manuellement sans exécuter les commandes, utilisez le script Win10.bat en tant qu'Administrateur à l'aide d'un clic droit sur Win10.bat → Exécuter en tant qu'Administrateur.

### **Session Windows, erreur : Une tentative d'ouverture de session a eu lieu...**

Lors de la tentative d'ouverture de session d'une machine équipée de Windows 10, raccordée au domaine, le message suivant s'affiche :

Une tentative d'ouverture de session a eu lieu alors que le service d'ouverture de session réseau n'avait pas démarré.

La version de Windows est supérieure ou égale à Windows 10 1709.

Il faut activer le support le Support de partage de fichiers SMB 1.0/CIFS dans la gestion des fonctionnalités de Windows.

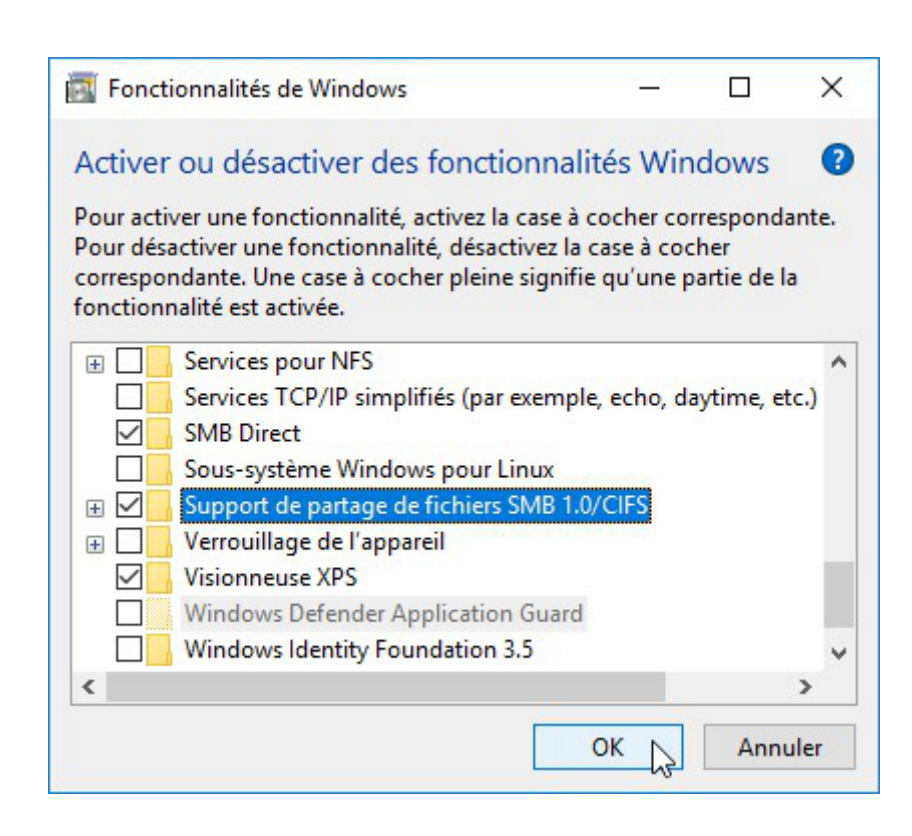

Sur un module EOLE à jour, l'activation du support de partage de fichiers SMB 1.0/CIFS est réalisée automatiquement par JoinEOLE et sa commande d'activation a été ajoutée au script Win10.bat .

### **Comment effectuer un changement de nom de domaine académique**

Le changement du nom de domaine académique entraîne un dysfonctionnement de l'annuaire LDAP car la construction de l'annuaire utilise cette valeur et n'a lieu qu'une fois au moment de l'instance.

Pour connaître le nom de domaine utilisé dans l'annuaire :

```
slapcat -f /etc/ldap/slapd.conf -o ldif-wrap=no | grep -E 'dn:
ou=[^,]+,ou=education'
Le nom utilisé ici est ac-test  :
dn: ou=ac-test,ou=education,o=gouv,c=fr
```
Le nom de domaine Nom de domaine académique se change dans l'interface de configuration du module dans l'onglet Général .

Le suffixe peut être changé dans le même onglet à la ligne Suffixe du nom de domaine académique .

Pour connaître la valeur de ces variables en ligne de commande :

```
# CreoleGet nom_academie
ac-test
# CreoleGet suffixe domaine academique
fr
```
La solution consiste à extraire l'annuaire, à faire la modification souhaitée dans tous le .ldif , puis à injecter l'annuaire modifié. Extraire l'annuaire : Arrêt du service

# service slapd stop

Extraction vers  $\sim$  root/full-Idap-old.Idif :

```
slapcat -f /etc/ldap/slapd.conf -o ldif-wrap=no >
~root/full-ldap-old.ldif
```
Remplacer toutes les occurrences de **ou=ac-test** par **ou=ac-dijon** et toutes les occurrences de **ou : ac-test** par **ou : ac-dijon** avec la commande :

```
sed -e 's/ou=ac-test,/ou=ac-dijon,/g' -e 's/ou:
ac-test, /ou=ac-dijon, /g' ~root/full-ldap-old.ldif >
~root/full-ldap-fixed.ldif
```
Vérifier l'absence (hors messagerie -i) de la chaîne **ac-test** dans le nouveau fichier :

```
# grep 'ac-test' ~root/full-ldap-fixed.ldif
```
Injection du nouvel annuaire avec les commandes suivantes :

Supprimer les anciens fichiers d'annuaire, sauf le fichier /var/lib/ldap/DB\_CONFIG

```
# rm -f /var/lib/ldap/[^D]*
```
• Injecter l'annuaire corrigé

```
# slapadd -f /etc/ldap/slapd.conf -l ~root/full-ldap-fixed.ldif
-######### 47.59% eta 04s elapsed 03s spd 307.1 k/s
```
Closing DB...

Corriger le propriétaire des fichiers de la base de données

```
# chown -R openldap: /var/lib/ldap/
```
Redémarrer l'annuaire

```
# service slapd start
```
Vérifier le bon fonctionnement du service avec la commande diagnose .

### **Comment effectuer un changement de nom de domaine de messagerie**

Le nom de domaine de la messagerie pour les listes de discussions avant changement :

# ll \$(CreoleGet container\_path\_mail)/var/lib/sympa/expl/

```
total 12 drwxrwx--x 3 sympa sympa 4096 janv. 28 01:26 ./ drwxrwx--x 8 sympa
sympa 4096 janv. 15 20:11 ../
drwxr-xr-x 53 sympa sympa 4096 févr. 2 01:57 i-etb1.ac-test.fr/
La valeur du nom de domaine de la messagerie est ici etb1.ac-test.fr:
root@scribe:~# CreoleGet domaine_messagerie_etab
etb1.ac-test.fr
        Pour changer le nom de domaine de la messagerie il est possible d'utiliser le script 
        /usr/share/eole/backend/migre-domaine-messagerie.sh  :
                       /usr/share/eole/backend/migre-domaine-messagerie.sh
        etb1.ac-test.fr etb1.ac-dijon.fr
        Migrer de etb1.ac-test.fr vers etb1.ac-dijon.fr [oui/non]
        [non] : oui
         # Sauvegarde de l'annuaire dans /root/annuaire-20160202.ldif...
         Stop System V service slapd [ OK ]
         # Modification de l'annuaire...
         "#################### 100.00% eta none elapsed 06s spd 326.7 k/s
         Closing DB...
         Start System V service slapd [ OK ]
```
# Migration des configurations sympa...

# Migration des alias Exim4...

Migration terminée : modifiez la variable "Nom de domaine de la messagerie"

puis lancez la commande \*reconfigure\*

 $-$  A

Comme indiqué il faut changer le Nom de domaine de la messagerie dans l'onglet Messagerie de l'interface de configuration du module.

Il est également possible de le faire en ligne de commande avec CreoleSet :

# CreoleSet domaine\_messagerie\_etab etb1.ac-dijon.fr

Pour vérifier la valeur de la variable :

# CreoleGet domaine\_messagerie\_etab

```
etb1.ac-dijon.fr
```
Le changement du nom de domaine de la messagerie nécessite une reconfiguration du serveur avec la commande reconfigure.

Le nom de domaine de la messagerie pour les listes de discussions est devenu i-etb1.ac-dijon.fr :

# 11 \$(CreoleGet container path mail)/var/lib/sympa/expl/

total 12 drwxrwx--x 3 sympa sympa 4096 févr. 2 15:49 ./ drwxrwx--x 8 sympa sympa 4096 janv. 15 20:11 ../ drwxr-xr-x 53 sympa sympa 4096 févr. 2 01:57 i-etb1.ac-dijon.fr/

### **Comment effectuer un changement de nom du serveur de fichier**

Le changement du nom du contrôleur de domaine et/ou du nom du domaine Samba entraîne un dysfonctionnement de l'annuaire LDAP car la construction de l'annuaire utilise cette valeur et n'a lieu qu'une fois au moment de l'instance.

Pour connaître le nom du domaine Samba utilisé dans l'annuaire :

slapcat -f /etc/ldap/slapd.conf -o ldif-wrap=no | grep "^sambaDomainName"

Le nom utilisé ici est dompedago :

sambaDomainName: dompedago

Pour connaître le nom du contrôleur de domaine utilisé dans l'annuaire :

```
slapcat -f /etc/ldap/slapd.conf -o ldif-wrap=no | grep -m1
'sambaShareURI'
```
Le nom utilisé ici est scribe :

sambaShareURI: \\scribe\icones\$

Le nom du contrôleur de domaine et le nom du domaine Samba sont configurés dans l'interface de configuration du module dans l'onglet Samba .

Pour connaître la valeur de ces variables en ligne de commande :

```
# CreoleGet smb_netbios_name
scribe
# CreoleGet smb_workgroup
dompedago
```
La solution consiste à extraire l'annuaire, à faire la modification souhaitée dans tous le .ldif , puis à injecter l'annuaire modifié.

Extraire l'annuaire après arrêt du service :

Arrêt du service

```
# service slapd stop
```
Extraction vers  $\sim$  root/full-Idap-old.Idif :

```
slapcat -f /etc/ldap/slapd.conf -o ldif-wrap=no >
~root/full-ldap-old.ldif
```
Remplacer toutes les occurrences de **scribe** par **nomnetbios** avec la commande :

 ${\tt sed}$  -e 's/\\\\scribe\\/\\\\nomnetbios\\/q'

~root/full-ldap-old.ldif > ~root/full-ldap-prefixed.ldif

Remplacer toutes les occurrences de **dompedago** par **nomworkgroup** avec la commande : # sed -e 's/=dompedago,/=nomworkgroup,/g' -e 's/sambaDomainName: dompedago/sambaDomainName: nomworkgroup/g'

```
~root/full-ldap-prefixed.ldif > ~root/full-ldap-fixed.ldif
```
Vérifier l'absence (hors messagerie -i) de la chaîne **ac-test** dans le nouveau fichier :

```
# grep 'scribe' ~root/full-ldap-prefixed.ldif
```
Injection du nouvel annuaire avec les commandes suivantes :

Supprimer les anciens fichiers d'annuaire, sauf le fichier /var/lib/ldap/DB\_CONFIG

```
# rm -f /var/lib/ldap/[^D]*
```
• Injecter l'annuaire corrigé

```
# slapadd -f /etc/ldap/slapd.conf -l ~root/full-ldap-prefixed.ldif
-######### 47.59% eta 04s elapsed 03s spd 307.1 k/s
Closing DB...
```
Corriger le propriétaire des fichiers de la base de données

# chown -R openldap: /var/lib/ldap/

Redémarrer l'annuaire

```
# service slapd start
```

```
Vider le cache de Samba :
# net cache flush
Si cela ne suffit pas il faut supprimer les fichiers //var/lib/samba/wins.dat et
/var/cache/samba/browse.dat  :
# service samba stop
# rm -f /var/lib/samba/wins.dat /var/cache/samba/browse.dat
# service samba start
```
Vérifier le bon fonctionnement du service avec la commande diagnose .

### **Comment effectuer un changement de l'identifiant de l'établissement (UAI)**

L'identifiant de l'établissement est une valeur verrouillée dans l'interface de configuration une fois le serveur instancié.

Il est vivement recommandé de ne pas éditer manuellement le fichier config.eol pour éviter les erreurs

de frappe ou de type de données.

Exporter puis importer le fichier de configuration courant permet de passer outre le verrouillage des variables.

— A

 $\bullet$ 

Cette astuce demande une bonne maîtrise des implications que peut avoir le changement d'une valeur verrouillée. Et une valeur n'est jamais verrouillée sans raison.

Par exemple, le changement de l'identifiant de l'établissement ne se répercute pas sur l'annuaire dont le schéma n'est construit qu'une fois au moment de l'instance du serveur.

Pour modifier la valeur verrouillée Identifiant de l'établissement :

- ouvrir l'interface de configuration du module ;
- importer le fichier de configuration courant : Fichier  $\rightarrow$  Importer une Configuration  $\rightarrow$ /etc/eole/config.eol ;
- modifier la valeur de l'identifiant de l'établissement ;
- enregistrer la configuration : Fichier  $\rightarrow$  Enregistrer la configuration ;
- procéder à une reconfiguration du serveur à l'aide de la commande reconfigure.

Le changement de l'identifiant de l'établissement (UAI) entraîne un dysfonctionnement de l'annuaire LDAP car la construction de l'annuaire utilise cette valeur et n'a lieu qu'une fois au moment de l'instance. Pour connaître l'identifiant utilisé dans l'annuaire :

```
# slapcat -f /etc/ldap/slapd.conf -o ldif-wrap=no | grep "cn=edu"
L'UAI utilisé ici est 0000000A :
d n :
cn=edu,ou=local,ou=groupes,ou=0000000A,ou=ac-test,ou=education,o=gouv,c=fr
```
L'UAI est configuré dans l'interface de configuration du module dans l'onglet Général .

Pour connaître la valeur de cette variable en ligne de commande :

```
# CreoleGet numero_etab
0000000A
```
La solution consiste à extraire l'annuaire, à faire la modification souhaitée dans tous le .ldif , puis à injecter l'annuaire modifié.

Extraire l'annuaire après arrêt du service :

Arrêt du service

```
# service slapd stop
```
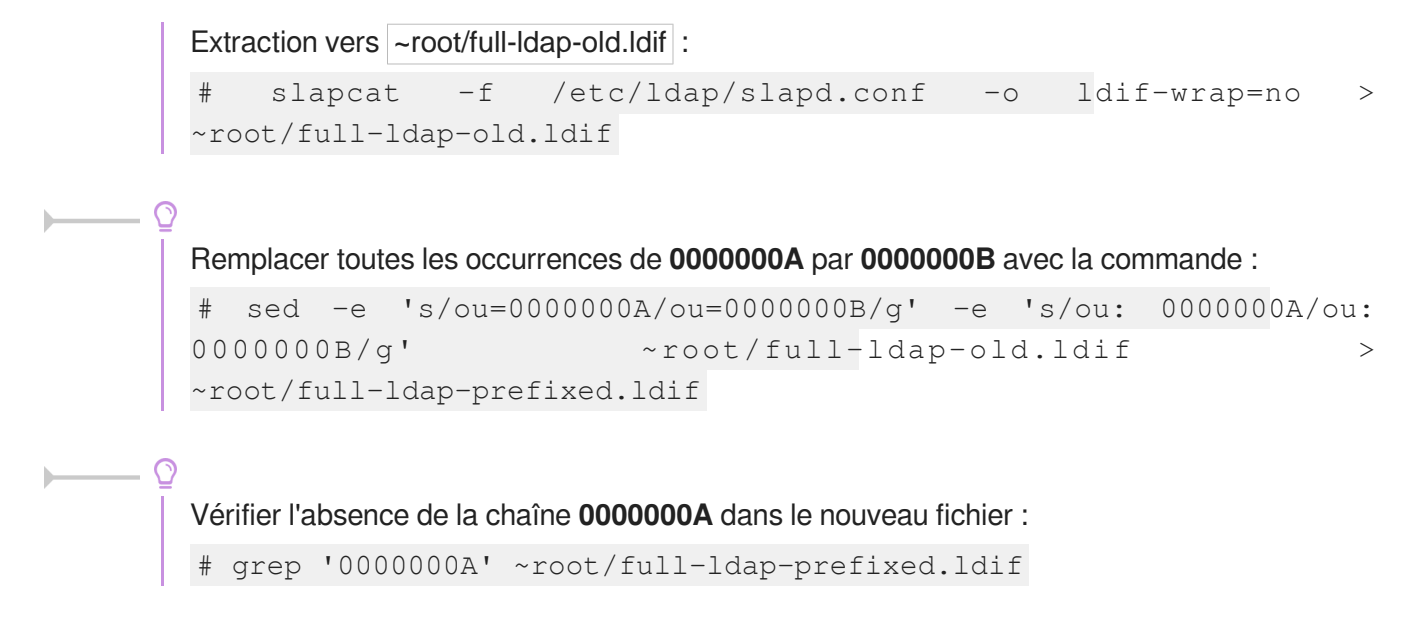

Injection du nouvel annuaire avec les commandes suivantes :

Supprimer les anciens fichiers d'annuaire, sauf le fichier /var/lib/ldap/DB\_CONFIG

```
# rm -f /var/lib/ldap/[^D]*
```
• Injecter l'annuaire corrigé

```
# slapadd -f /etc/ldap/slapd.conf -l ~root/full-ldap-prefixed.ldif
-######### 47.59% eta 04s elapsed 03s spd 307.1 k/s
Closing DB...
```
- Corriger le propriétaire des fichiers de la base de données
	- # chown -R openldap: /var/lib/ldap/
- Redémarrer l'annuaire
	- # service slapd start

Procéder à la reconfiguration du serveur pour la prise en compte du changement de la valeur de l'identifiant dans l'interface de configuration du module.

Vérifier le bon fonctionnement du service avec la commande diagnose .

### **Impossible de trouver ClientScribe & ClientHorus**

La commande apt-eole install client-scribe renvoie le message "le paquet n'existe pas".

ClientScribe & ClientHorus étaient une expérimentation de client lourd pour GNU Linux sur la version EOLE 2.2 mais qu'elle n'a pas été poursuivie.

Les paquets client-scribe et client-horus n'existent plus.

## **Erreur MySQL : Access denied for user 'debian-sys-maint'@'localhost'**

#### Suite à une restauration ou à une migration il est possible de rencontrer l'erreur suivante :

ERROR 1045 (28000): Access denied for user 'debian-sys-maint'@'localhost' (using password: YES)

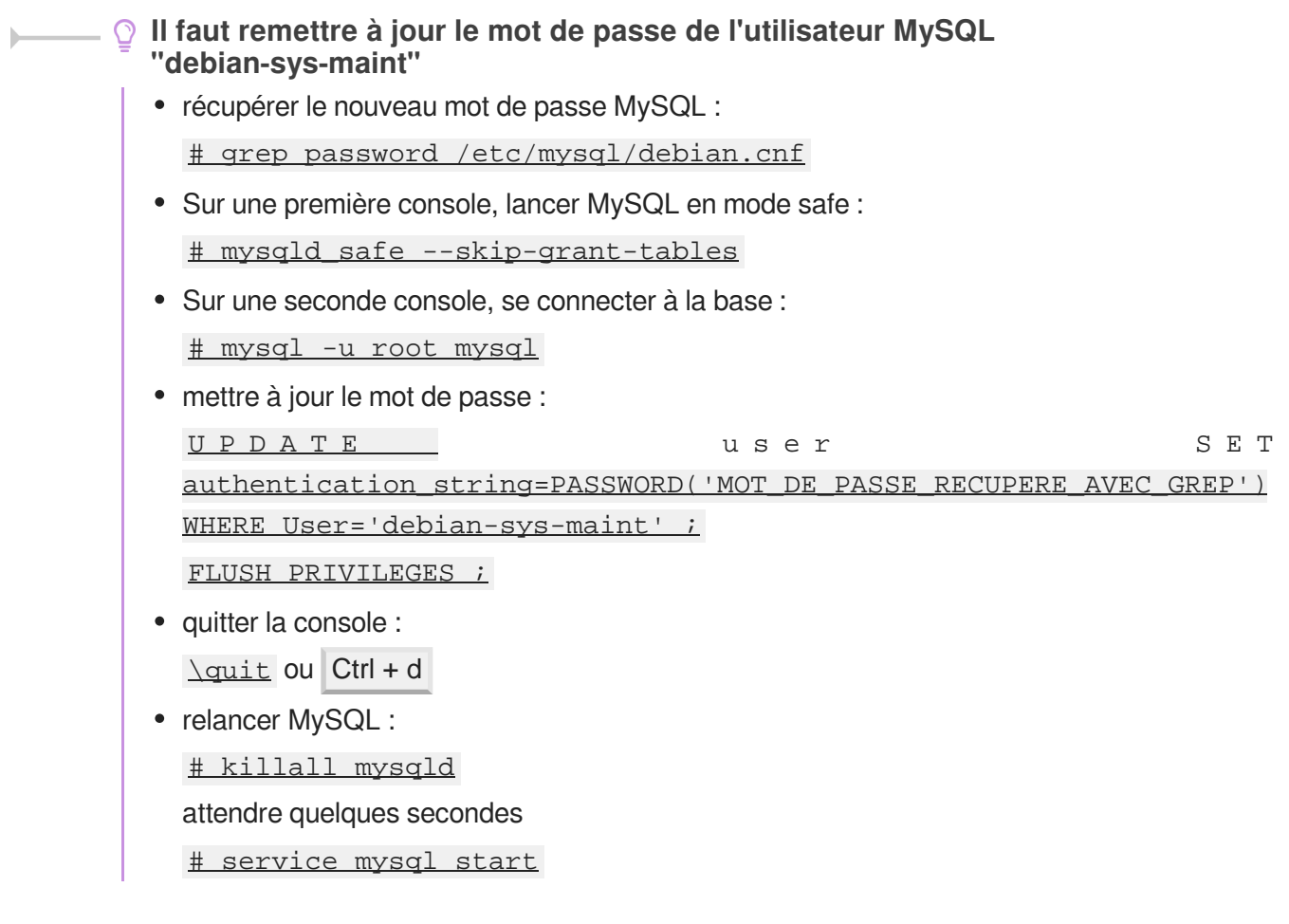

### **Erreur MySQL : Too many connections**

Le nombre de connexions clientes maximum simultanées à la base de données MySQL est atteint.

#### **Augmenter le paramètre mysql\_max\_connexions**

Dans l'interface de configuration du module, en mode expert, aller dans l'onglet Mysql et adapter le Nombre maximum de connexions simultanées aux usages constatés. Lancer la commande reconfigure pour appliquer le nouveau réglage.

### **Délai expiré avec un client FTP graphique**

L'accès FTP se fait bien avec l'application web Pydio et en console mais impossible de se connecter avec un client graphique comme Filezilla ou gFTP. Un message de délai expiré apparaît :

Connexion terminée par expiration du délai d'attente

#### **Passer le client FTP en mode actif**

Les clients FTP sont par défaut configurés en mode passif. Les passer en mode actif résout le problème.

## **Importation : le caractère "c" s'est ajouté devant le nom d'une classe**

Lors d'une importation, le caractère un "c" s'est ajouté devant le nom de la classe.

Les causes d'un renommage sont généralement les suivantes :

- le nom du groupe est totalement numérique (ex : 301 pour 3eme1) ;
- $\bullet$  il existe une homonymie au niveau des groupes (ex : niveau et classe dénommés  $69$ ).

# **3. Questions fréquentes propres à la sauvegarde**

### **La sauvegarde programmée est en échec**

**Relancer les services** Il faut en premier lieu enlever le verrou : # bareosconfig.py --unlock Si tout n'est pas passé au vert dans l'EAD, il faut relancer les services : # service bareos-dir stop # service bareos-sd stop # service bareos-fd stop # service bareos-dir start # service bareos-sd start # service bareos-fd start

### **Modification de la configuration de Bareos non prise en compte**

Une modification de la durée de rétention en cours de production n'aura aucun effet sur les sauvegardes déjà effectuées, elles seront conservées et recyclées mais sur la base de l'ancienne valeur.

Afin de prendre en compte la nouvelle valeur, il faut vider le support de sauvegarde ou prendre un support de sauvegarde ne contenant aucun volume et ré-initialiser la base de données Bareos.

### **Ré-initialisation de la base Bareos**

```
# bareosregen.sh
Le catalogue Bareos a déjà été initialisé, voulez-vous le
réinitialiser ? [oui/non]
[non] : oui
```
## **Réinitialisation de la sauvegarde**

Pour réinitialiser la sauvegarde il faut vider le support de sauvegarde ou prendre un support de sauvegarde ne contenant aucun volume et surtout il faut ré-initialiser la base de données de Bareos.

 $\begin{array}{c}\n\hline\n\end{array}$ 

- 0

#### **Ré-initialisation de la base Bareos**

# bareosregen.sh Le catalogue Bareos a déjà été initialisé, voulez-vous le réinitialiser ? [oui/non] [non] : oui

### **Supprimer le verrou de sauvegarde**

Il faut utiliser la commande suivante : # bareosconfig.py --unlock

### **Paramètres de la commande bareosconfig.py**

Pour afficher la liste des paramètres de la commande bareosconfig.py : # bareosconfig.py --help

### **Problème de droit sur le point de montage des sauvegardes**

Il peut survenir un problème de droit sur le point de montage des sauvegardes dans les cas où la configuration du support choisie est Configuration manuelle du support ou sur Disque USB local .

# bareosmount.py --mount

Échec du montage : point de montage : OK

montage : OK

permissions : Erreur

#### **Appliquer les bons droits sur le point de montage**

Tester la configuration du support et rendre l'utilisateur *bareos* et le groupe *tape* propriétaires du point de montage

# bareosmount.py -t -o

Test OK

Monter le support

# bareosmount.py --mount

Montage OK

Démontage du support

# bareosmount.py --umount

Démontage OK

### **Comment restaurer avec l'outil bconsole**

Comment restaurer avec bconsole, dans le cas où la sauvegarde complète s'effectue le week-end puis des incrémentales en semaine ?

> Pour faire une restauration partielle, il n'est pas nécessaire de passer par la restauration complète.

> bconsole reconstruit l'arborescence et prend les fichiers dans le jeux de sauvegarde adéquat.

### **Arrêter une sauvegarde en cours**

Dans certains cas (saturation du support de sauvegarde,...), il peut arriver qu'une sauvegarde reste bloquée.

Dans ce cas, il faut utiliser l'instruction cancel de la console Bareos : bconsole.

Voici un aperçu des manipulations à réaliser :

```
# bconsole
(pour lancer la console de bareos)
*status dir
(pour voir les jobs en cours)
JobId Level Name Status
======================================================================
23 Full Complet.2010-09-03_23.00.00_02 is waiting for a mount request
24 Full BackupCatalog.2010-09-03_23.00.00_03 is waiting execution
*cancel JobId=23
(pour annuler le job en question)
*quit
```
### **Tester le support de sauvegarde**

Pour tester le support de sauvegarde USB local ou SMB, il est possible d'utiliser le script bareosmount.py .

```
1 root@scribe:~
root@scribe:~# bareosmount.py -t
2 Test de montage OK
3 root@scribe:~
root@scribe:~#
1 root@scribe:~
root@scribe:~# bareosmount.py -t
2 Problème de montage (1 essais restants)
3 ERREUR : périphérique /dev/sda1 non reconnu
4 Problème de montage (0 essais restants)
5 ERREUR : périphérique /dev/sda1 non reconnu
6 Échec du test de montage :
7 point de montage : Erreur
8 permissions : Erreur
9 montage : Erreur
```
10 root@scribe:~ root@scribe:~#

```
1 root@scribe:~
root@scribe:~# bareosmount.py -t
 2 Problème de montage (1 essais restants)
3 [Errno 32] mount error(13): Permission denied
4 Refer to the mount.cifs(8) manual page (e.g. man mount.cifs)
 5
6 Problème de montage (0 essais restants)
 7 [Errno 32] mount error(13): Permission denied
 8 Refer to the mount.cifs(8) manual page (e.g. man mount.cifs)
 9
10 Échec du test de montage :
11 point de montage : Erreur
12 permissions : Erreur
13 montage : Erreur
14 root@scribe:~
   [Errno 32] mou<br>Refer to the m<br>Problème de mo<br>[Errno 32] mou<br>Refer to the m<br>Échec du test<br>point de monta<br>permissions :<br>montage : Erre<br>root@scribe:~#
```
### **Options de montage du support de sauvegarde**

Le fichier /etc/eole/bareos.conf permet de personnaliser les options de montage du support de stockage de la sauvegarde. L'intérêt est que ce fichier ne sera pas écrasé lors de la prochaine mise à jour.

Lefichier /etc/eole/bareos.conf a une syntaxe du type fichier  $INI<sup>[p.1016]</sup>$  $INI<sup>[p.1016]</sup>$  $INI<sup>[p.1016]</sup>$ : clé = valeur.

```
Il existe trois variables paramétrables DISTANT LOGIN MOUNT, DISTANT MOUNT et
USB_MOUNT :
```
la ligne de commande permettant de monter un support distant avec authentification, la valeur par défaut de **DISTANT\_LOGIN\_MOUNT** est :

```
\lambda b i n \lambda m ount - t c i f s - o
username=\{0\}, password=\{1\}, ip=\{2\}, uid=\{3\}, noexec, nosuid, nodev
//{4}/{5} {6}
```
la ligne de commande permettant de monter un support distant sans authentification, la valeur par défaut de **DISTANT\_MOUNT** est :

```
\angle b i n / m o u n t \angle - t c i f s - o
password={0},ip={1},uid={2},noexec,nosuid,nodev //{3}/{4} {5}
```
- la ligne de commande permettant de monter un support USB : Par défaut la valeur de la variable USB\_MOUNT est :
	- /bin/mount {0} {1} -o noexec,nosuid,nodev,uid={2},umask=0077 pour les systèmes VFAT et NTFS
	- /bin/mount {0} {1} -o noexec,nosuid,nodev pour le reste.

L'EAD et la commande bareosmount.py -t retourne des erreurs.

Le montage à la main donne des erreurs :

```
# mount -t cifs //<adresseServeur>/sauvhorus /mnt/sauvegardes/
```
-ousername=sauvegarde,password=\*\*\* mount error(13): Permission denied Refer to the mount.cifs(8) manual page (e.g. man mount.cifs) # mount -t smbfs //<adresseServeur>/sauvhorus /mnt/sauvegardes/ -ousername=sauvegarde,password=\*\*\* mount error(13): Permission denied Refer to the mount.cifs(8) manual page (e.g. man mount.cifs) Il faut ajouter le paramètre sec=ntlm aux commandes : # mount -t cifs //<adresseServeur>/sauvhorus /mnt/sauvegardes/ -ousername=sauvegarde,password=\*\*\*,sec=ntlm # mount -t smbfs //<adresseServeur>/sauvhorus /mnt/sauvegardes/ -ousername=sauvegarde,password=\*\*\*,sec=ntlm Il faut créé le fichier /etc/eole/bareos.conf et mettre le contenu suivant : DISTANT\_LOGIN\_MOUNT='/bin/mount -t cifs -o username= ${0}$ , password= ${1}$ , ip= ${2}$ , uid= ${3}$ , noexec, nosuid, nodev, sec=ntl //{4}/{5} {6}'

### **Impossible de changer le type de base de données du catalogue**

Suite à la migration du module vers 2.5 le type de base de données est SQLite et il est impossible de le changer pour profiter du logiciel web bareos-webui.

**Réimporter le fichier config.eol**

Pour obtenir la possibilité de changer la valeur du type de base de données, il faut, dans l'interface de configuration du module, exporter puis importer le fichier config.eol, changer la valeur à à MySQL, enregistrer et ensuite régénérer le catalogue.

Pour réinitialiser la sauvegarde il faut vider le support de sauvegarde ou prendre un support de sauvegarde ne contenant aucun volume et surtout il faut ré-initialiser la base de données de Bareos.

#### **Ré-initialisation de la base Bareos**

```
# bareosregen.sh
```
Le catalogue Bareos a déjà été initialisé, voulez-vous le réinitialiser ? [oui/non]

[non] : oui

La contrepartie est de perdre toutes les sauvegardes enregistrées dans l'ancien type de base de données.

### **Le service bareos-dir ne démarre plus**

Suite à une migration le type de base de données du catalogue s'est positionné sur SQLite par défaut. Les erreurs affichées dans les journaux montrent des requêtes infructueuses :

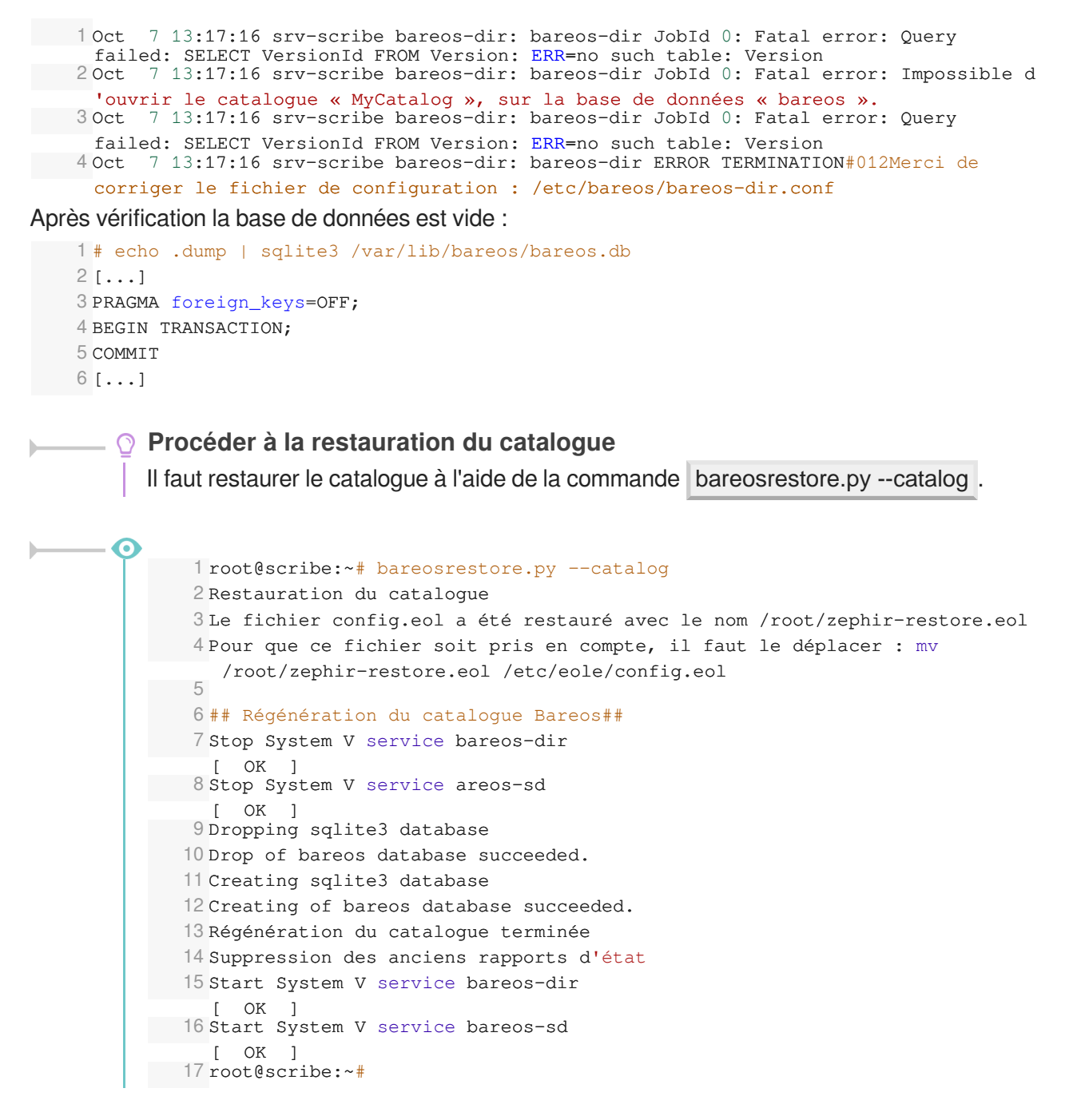

### **Utiliser un label pour identifier le périphérique de sauvegarde**

Lorsque une clé USB est connectée en même temps que le périphérique de sauvegarde le numéro du périphérique dans /dev change. Le numéro du périphérique n'est pas fiable.

Une astuce consiste à utiliser un label pour identifier de façon plus certaine le périphérique utilisé. Pour donner un label au périphérique : # tune2fs -L Sauvegardes /dev/sdX Pour configurer le support de sauvegarde sur le périphérique USB : # bareosconfig.py -s usb --usb\_path=/dev/disk/by-label/Sauvegardes

# **4. Questions fréquentes propres à Envole**

### **Le webmail renvoie une erreur IMAP**

Lors de la consultation des courriels l'utilisateur obtient le message l'utilisateur se connecte et obtient le message d'erreur Connexion interrompue par le serveur IMAP avec SquirrelMail ou le message IMAP LOGIN FAILED avec Roundcube.

### **L'utilisateur n'a pas de boîte locale.**

Peut être que l'utilisateur n'a pas de boîte locale de déclarée.

Mais si l'utilisateur a bien une adresse locale, vous pouvez vérifier si sa boîte a bien été créée dans le répertoire /home/mail/ .

Normalement, **envoyer un courriel à l'utilisateur suffit à créer les répertoires** associés à sa messagerie.

Si ça n'est pas le cas, une analyse des journaux d'Exi[m](#page-1011-0)<sup>[p.1012]</sup> s'impose :

/var/log/rsyslog/local/exim/exim.info.log

### **Boucle infinie de redirection dans le navigateur**

Vous essayez de vous connecter à une application web fraîchement installée et le navigateur affiche "Firefox a détecté que le serveur redirige la demande pour cette adresse d'une manière qui n'aboutira pas".

#### **Tester avec une autre application**

Afin de s'assurer que le problème n'est pas généralisé, il est conseillé de tester l'accès HTTP à une autre application web.

### **Reconfiguration du module**

Si seule cette application provoque une redirection infinie c'est que le module n'a probablement pas été reconfiguré après l'installation de la nouvelle application web : # reconfigure

### **Impossible d'accepter le certificat à l'intérieur du portail Envole**

Lors du premier accès au portail il faut accepter les différents certificats. Lorsqu'on est connecté au portail, on arrive sur l'onglet Gestion des profils qui lui aussi nécessite la validation du certificat.

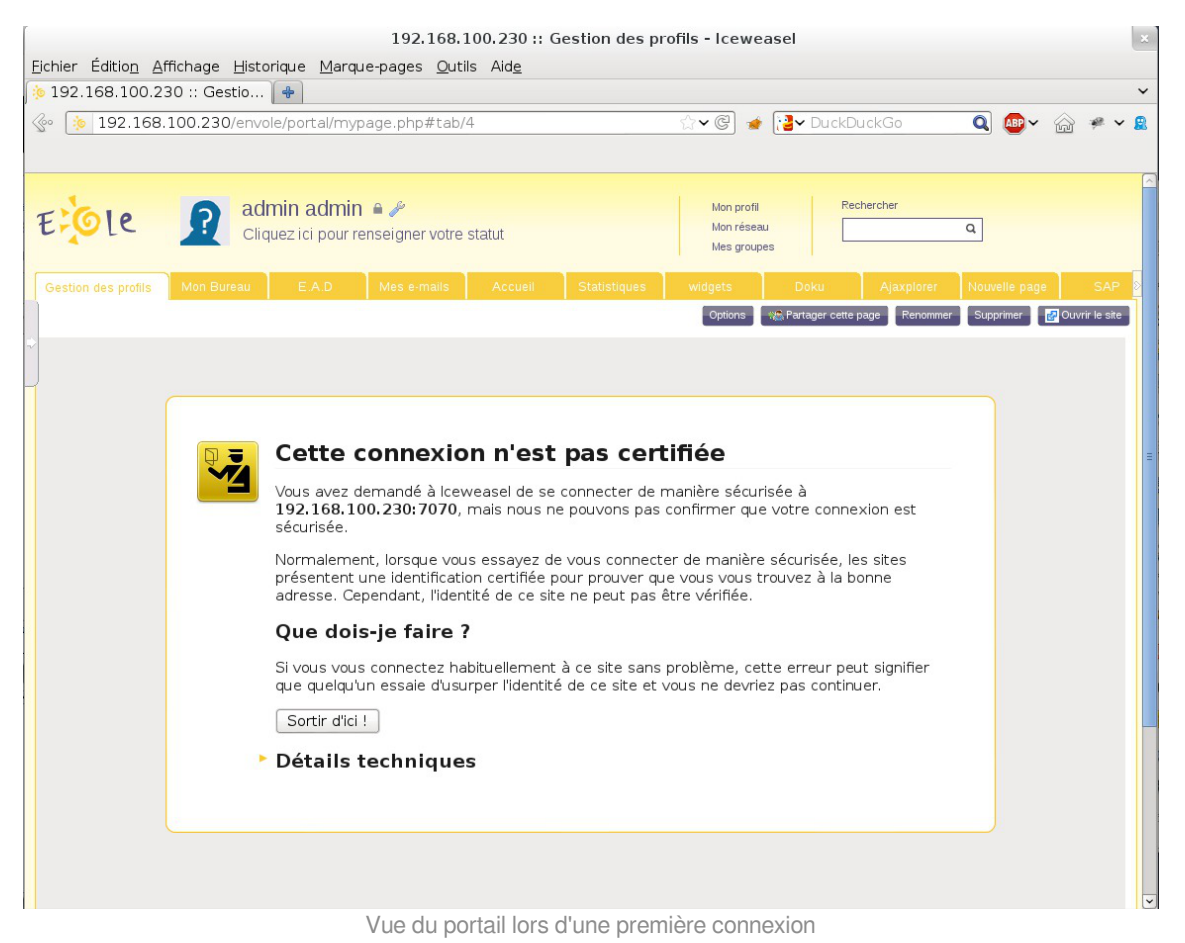

Malheureusement il n'est pas possible de valider le certificat dans la frame du portail.

#### Détails techniques

192.168.100.230:7070 utilise un certificat de sécurité invalide.

Le certificat n'est pas sûr car l'autorité délivrant le certificat n'est pas éprouvée.

(Code d'erreur : sec\_error\_untrusted\_issuer)

Le problème sera identique pour l'onglet EAD du portail.

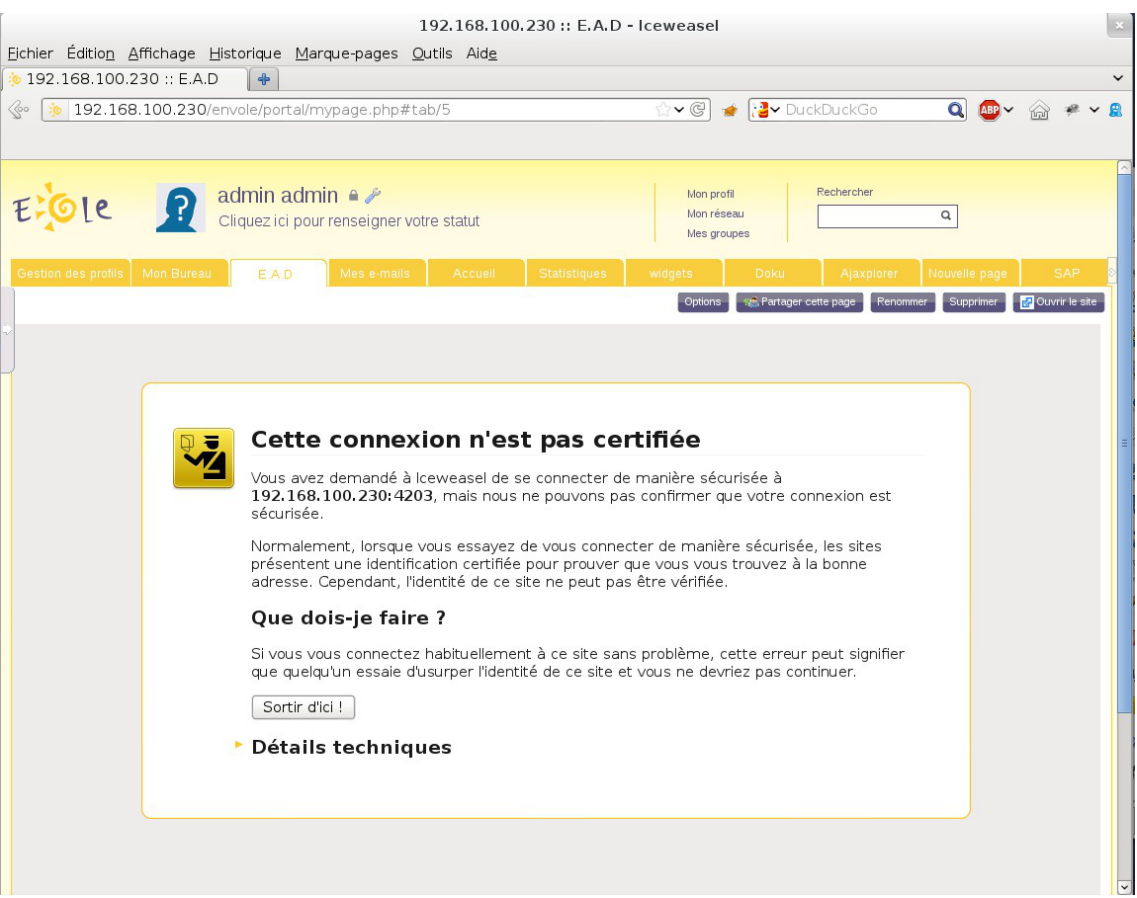

Vue de l'onglet EAD du portail lors d'une première connexion

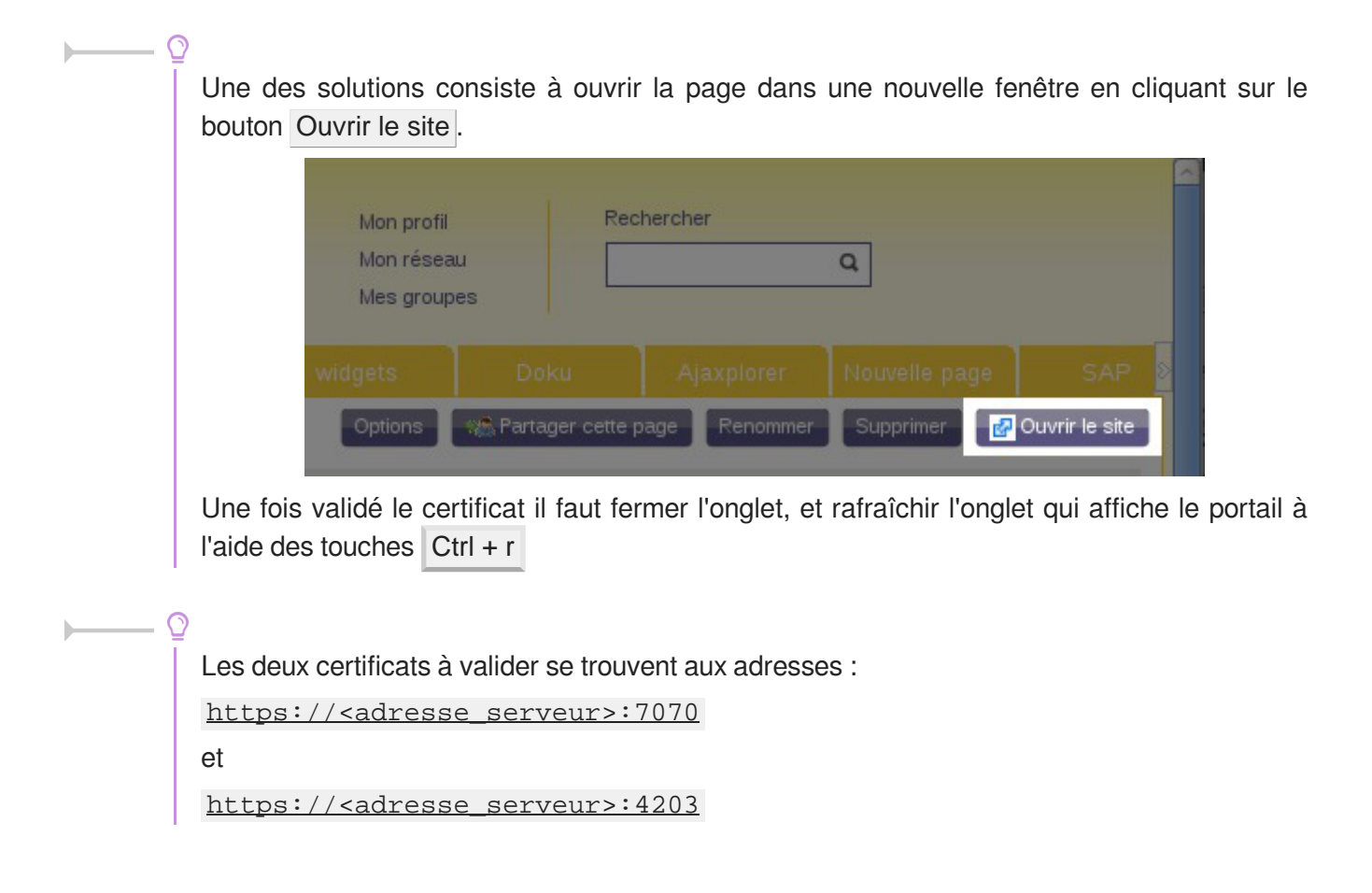

# **Glossaire**

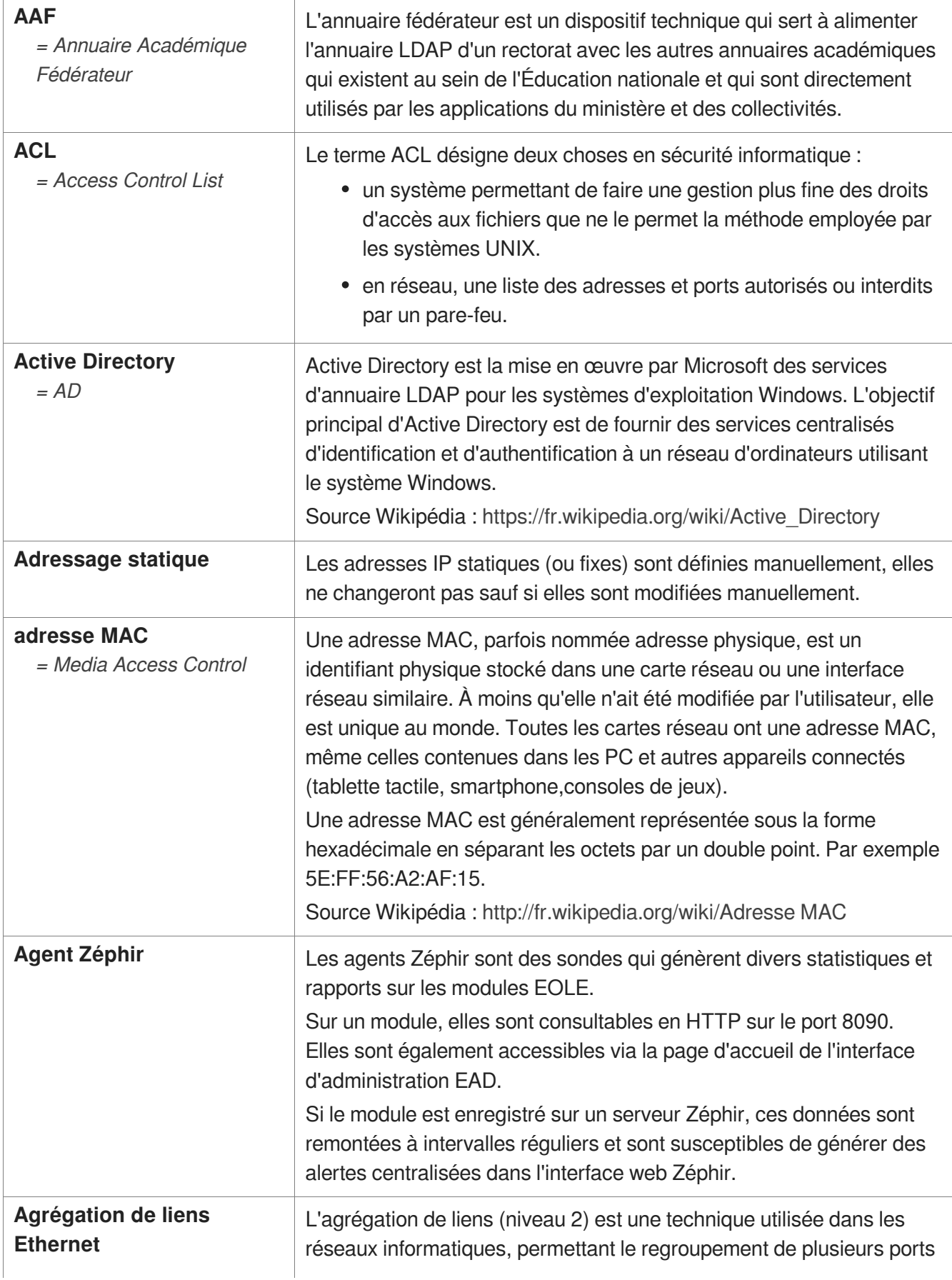

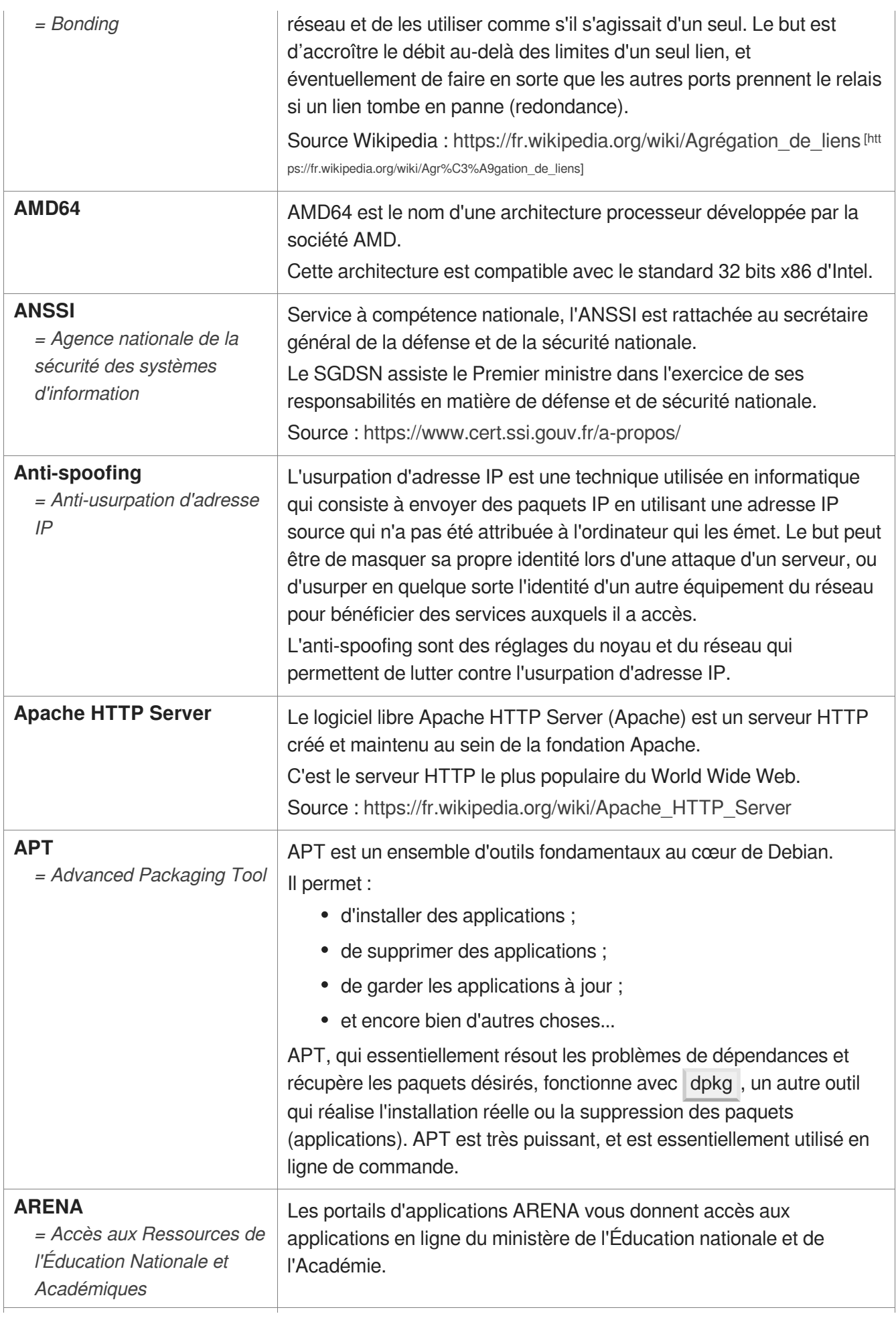

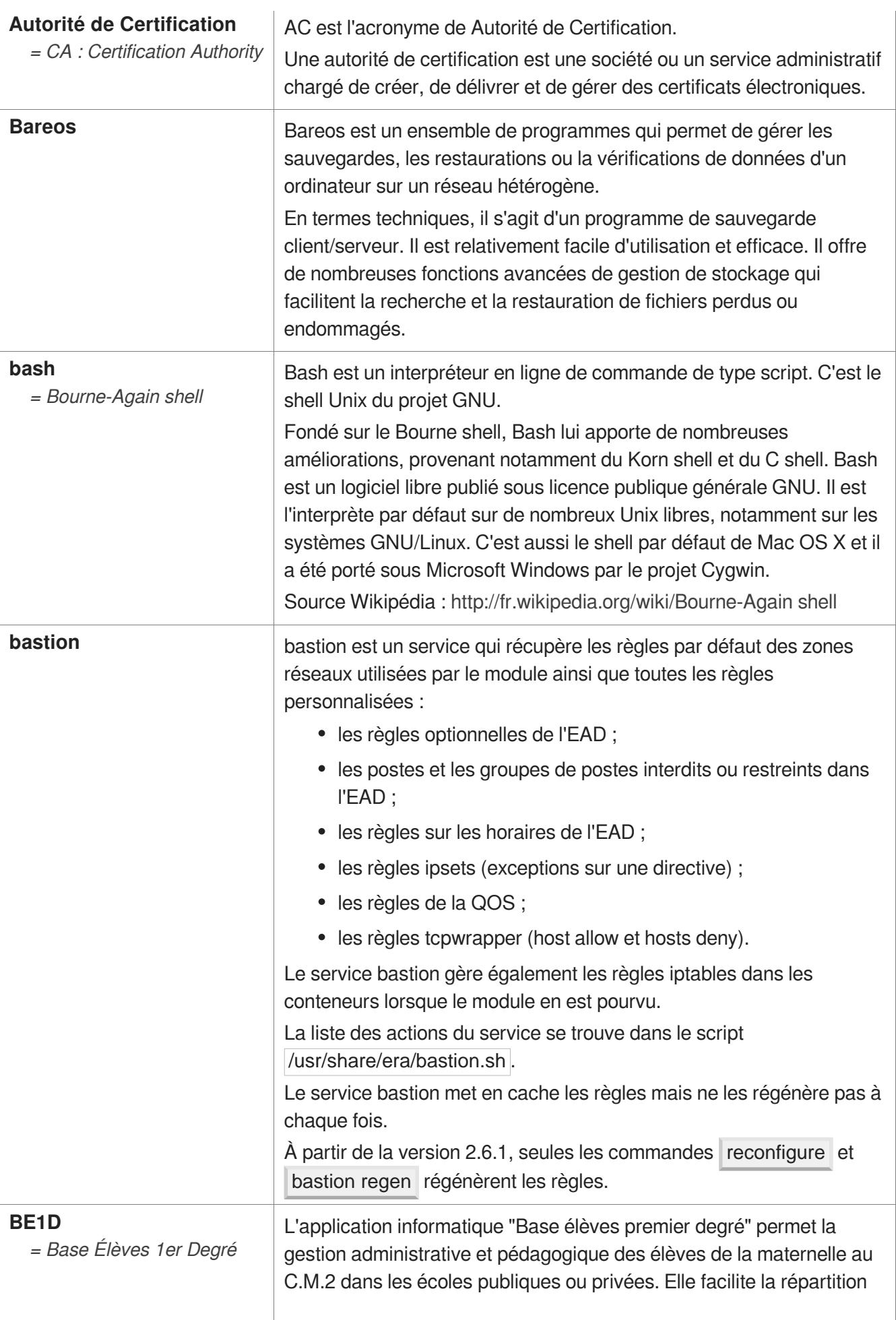

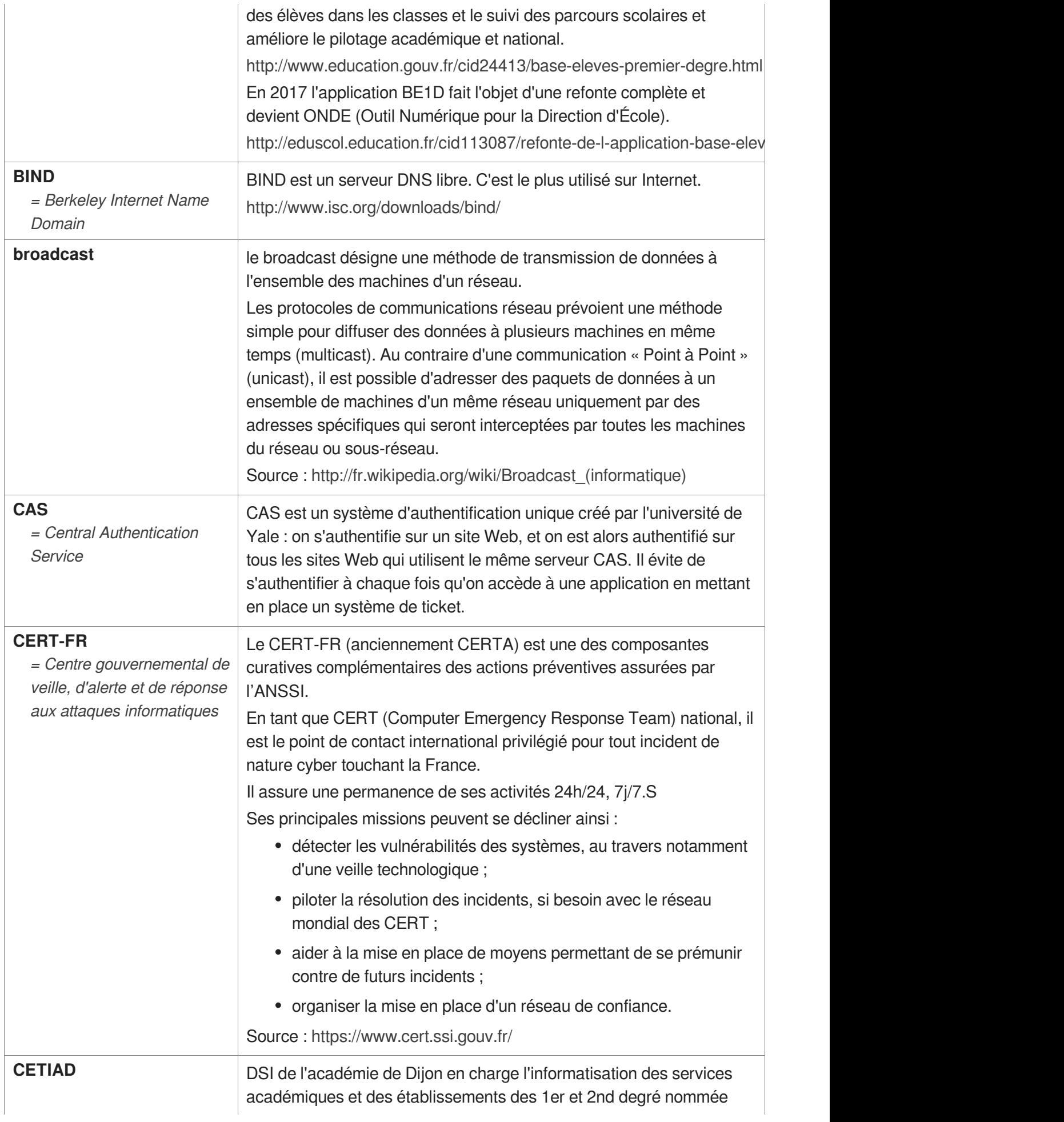

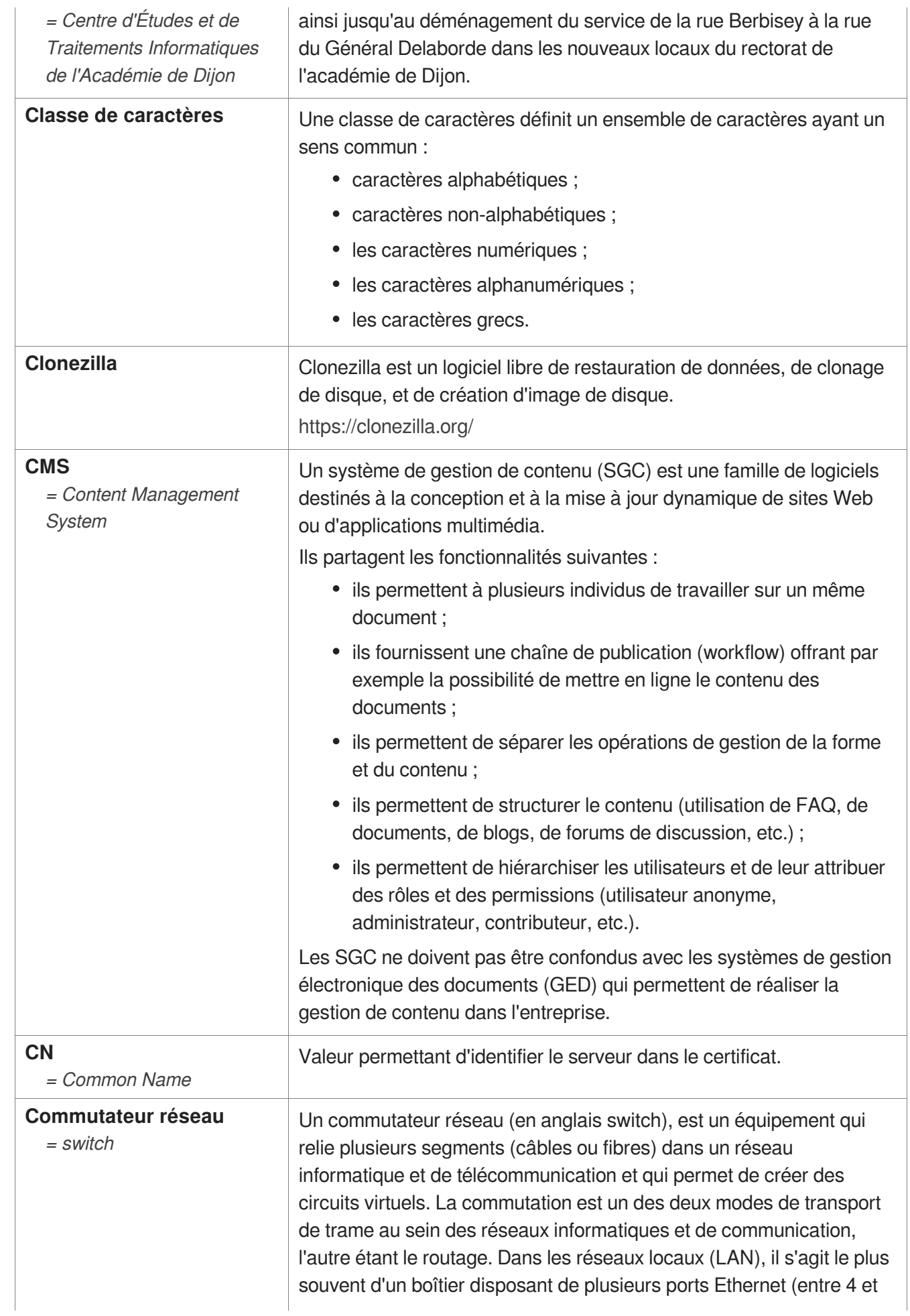

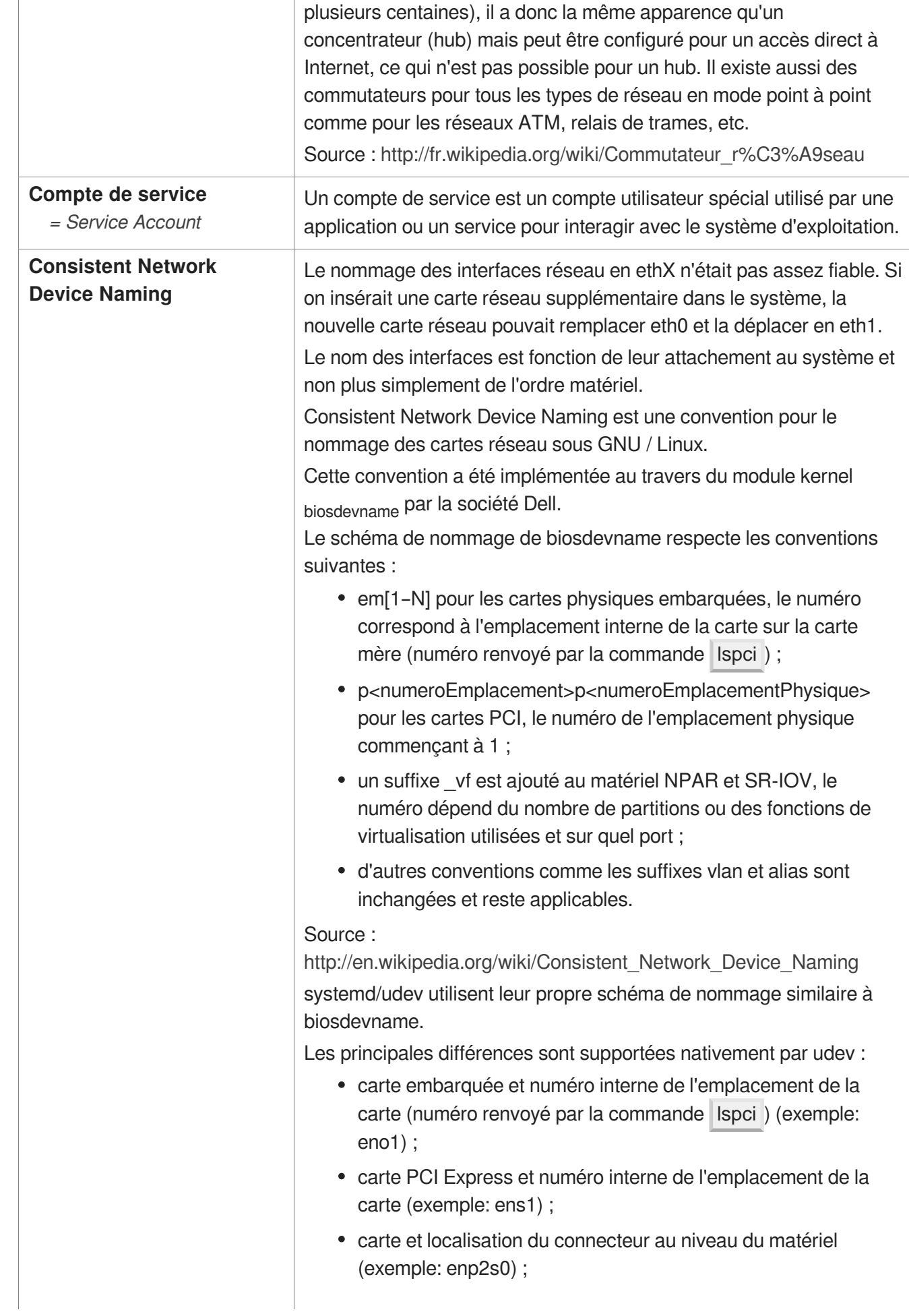

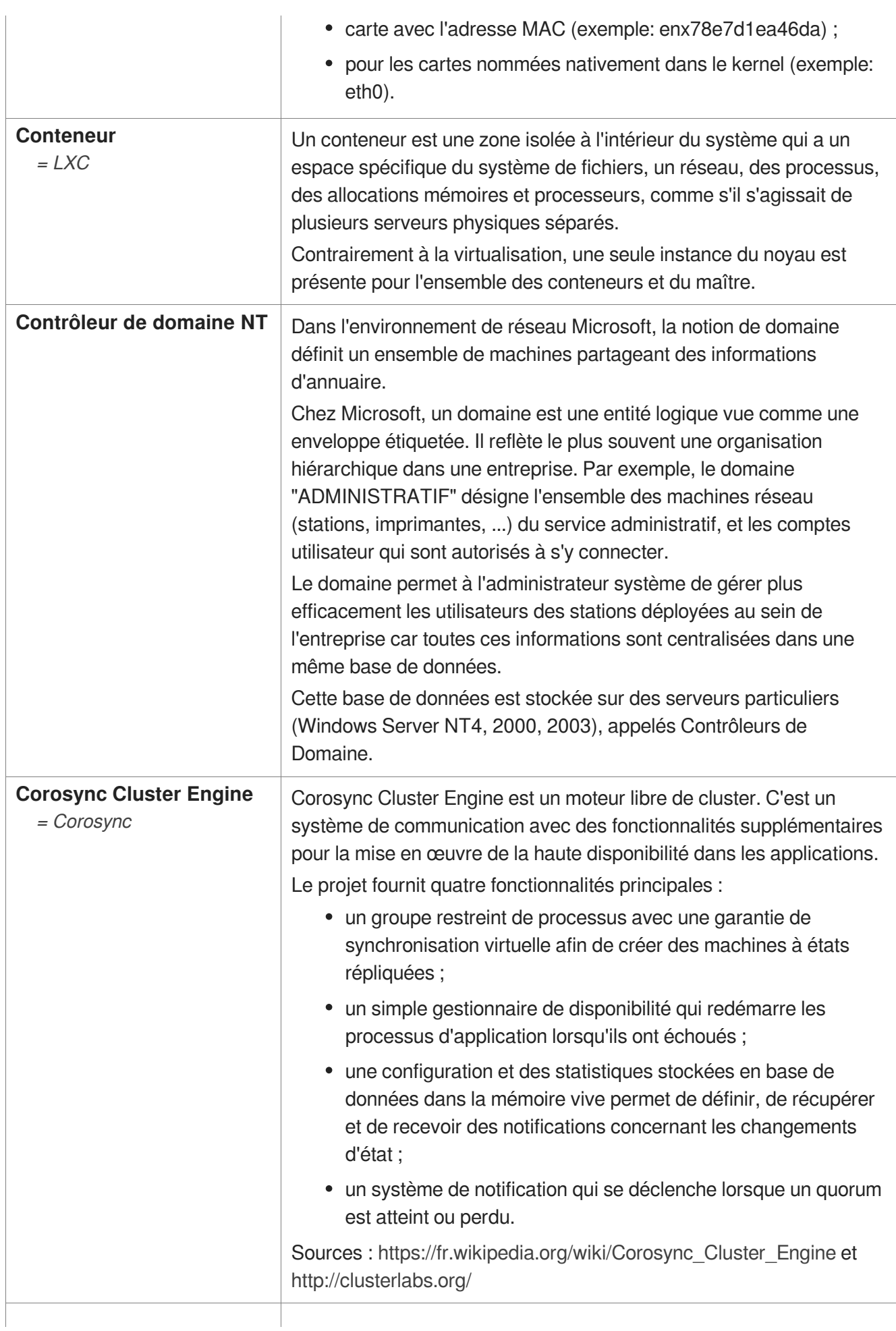

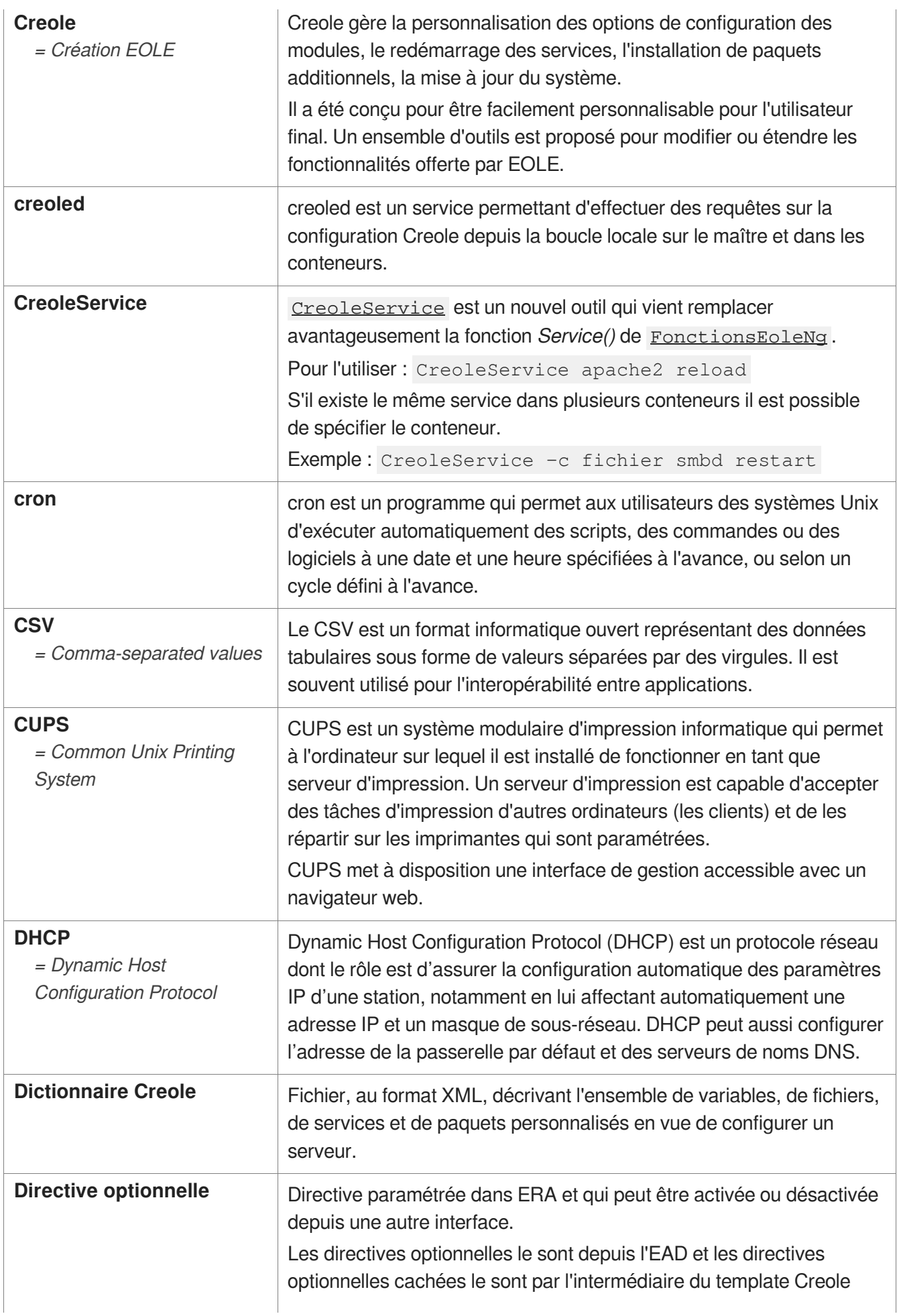
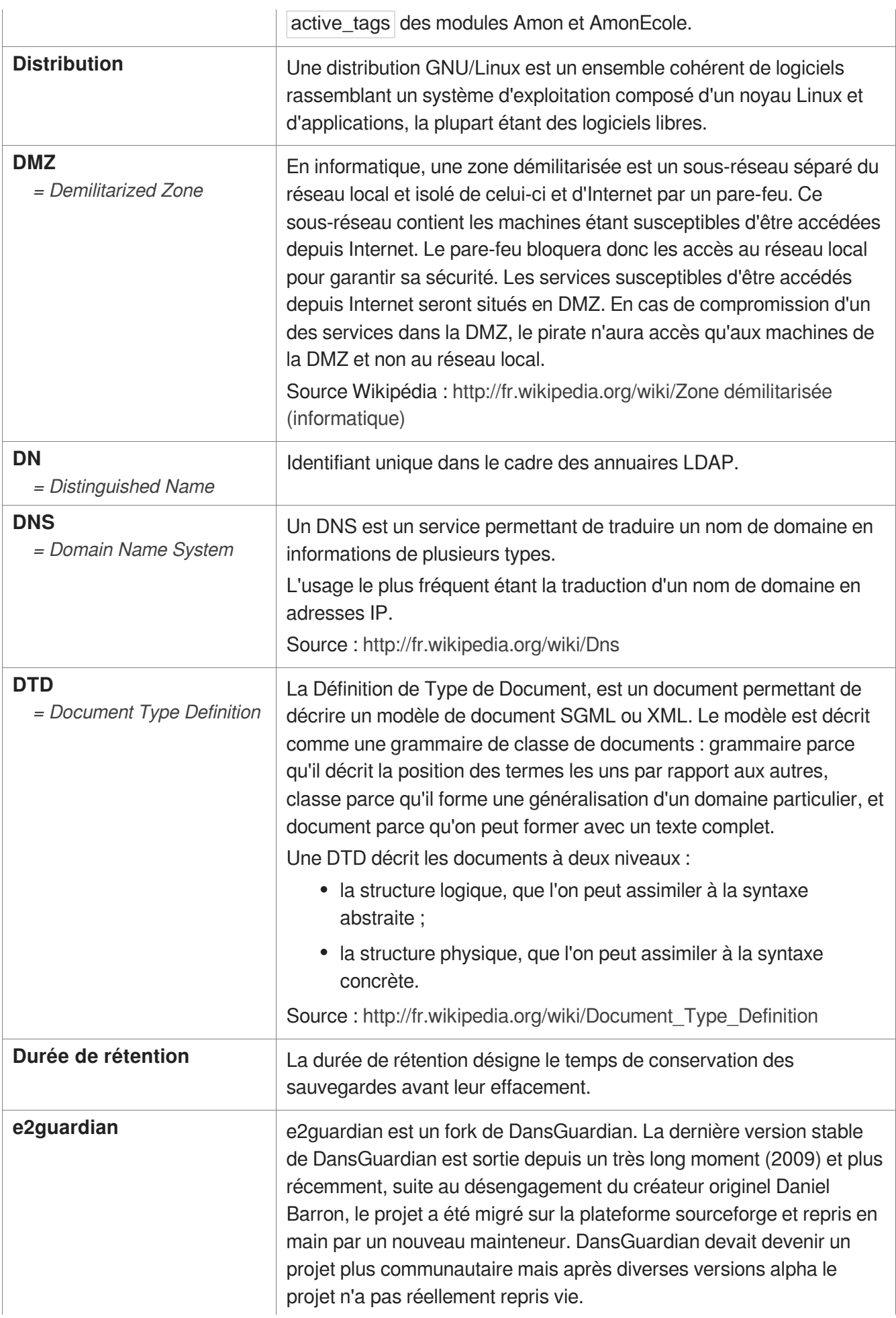

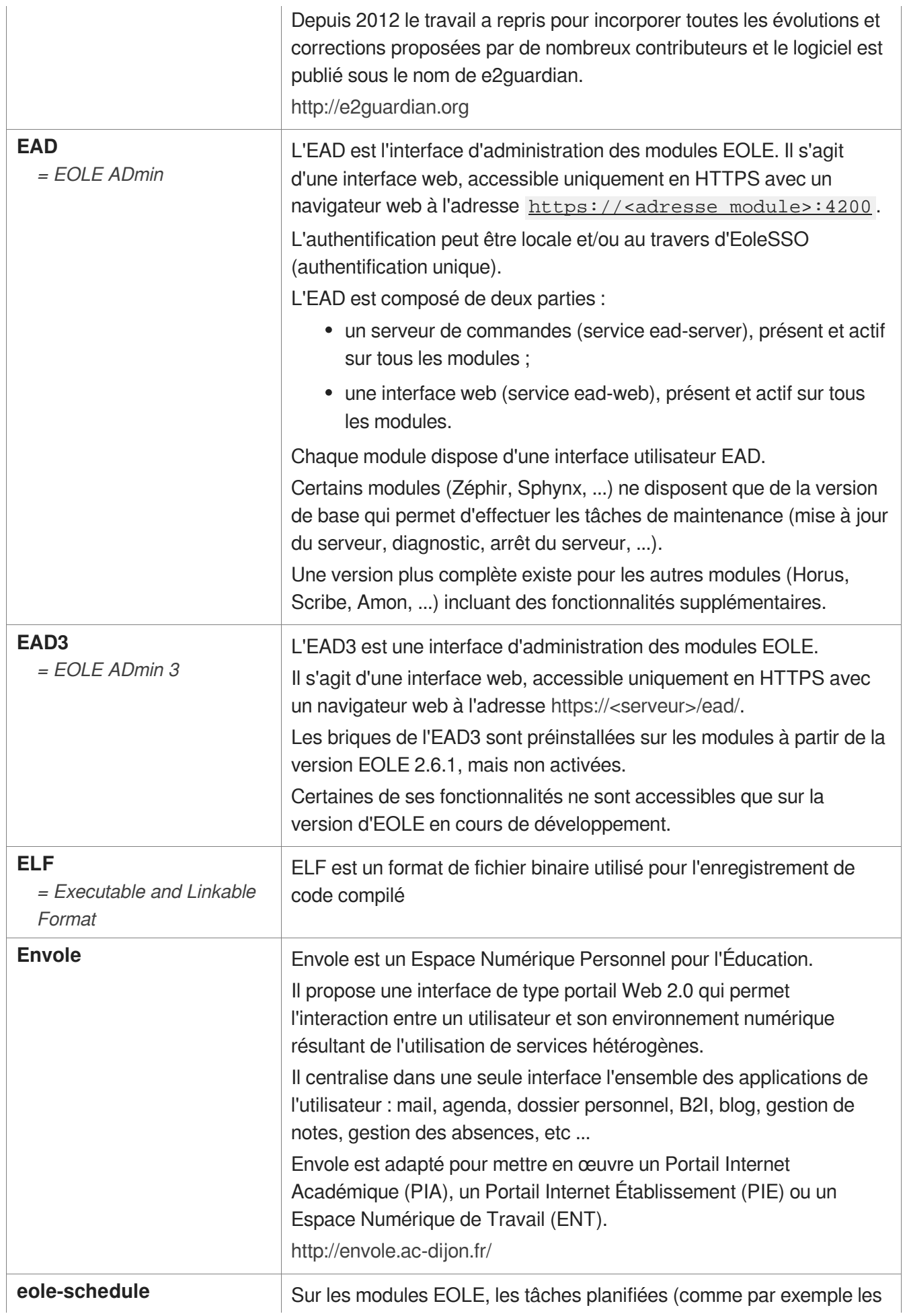

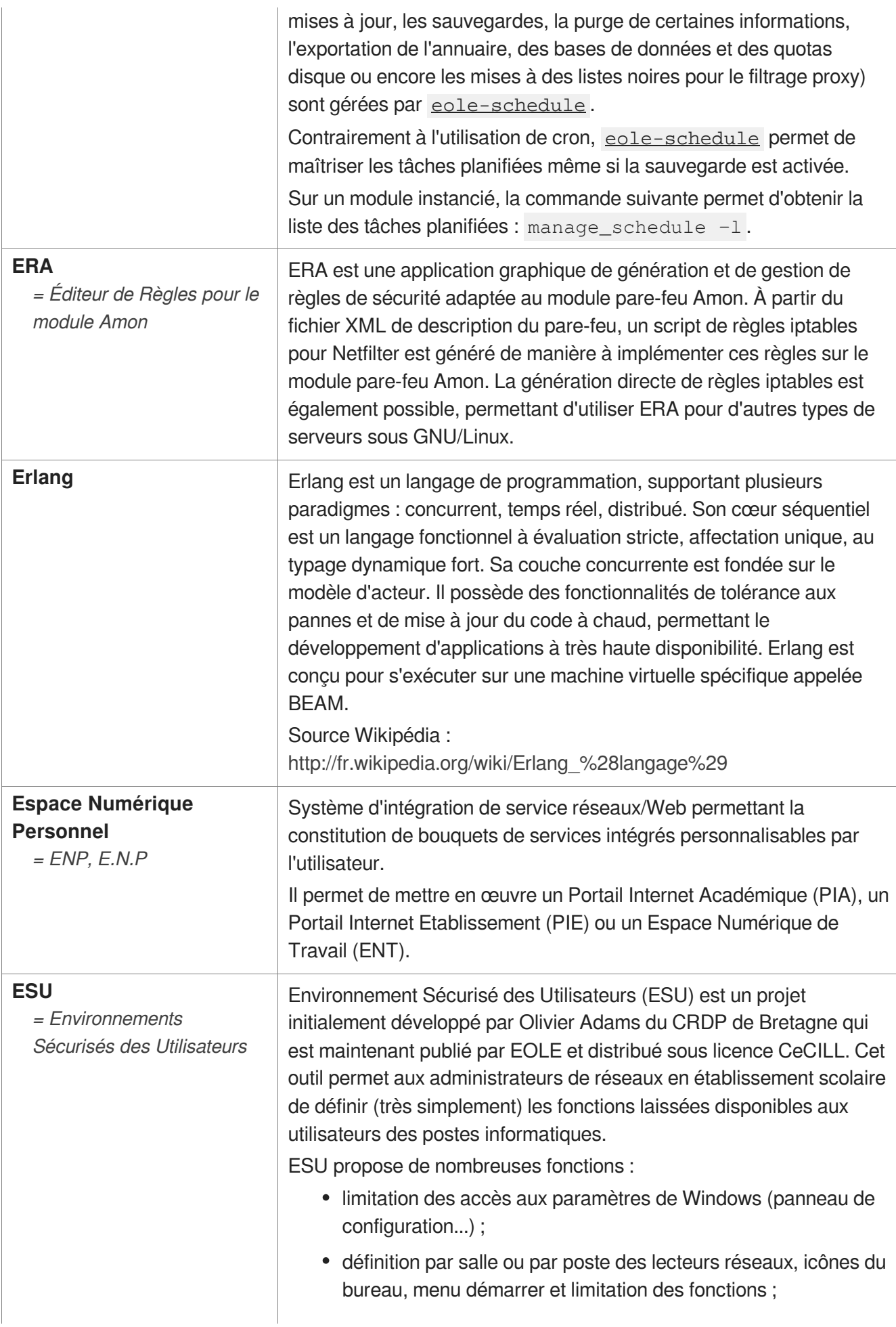

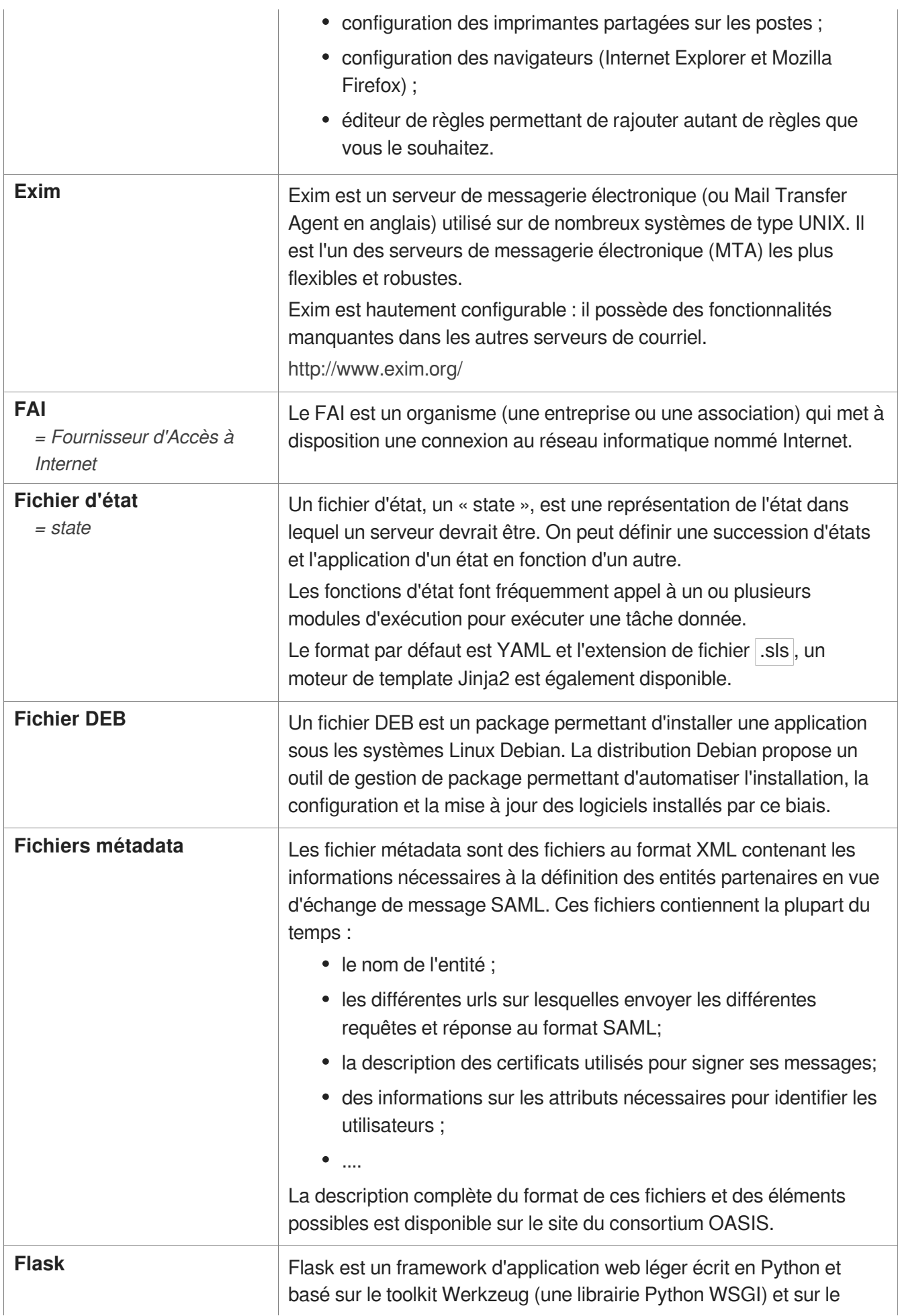

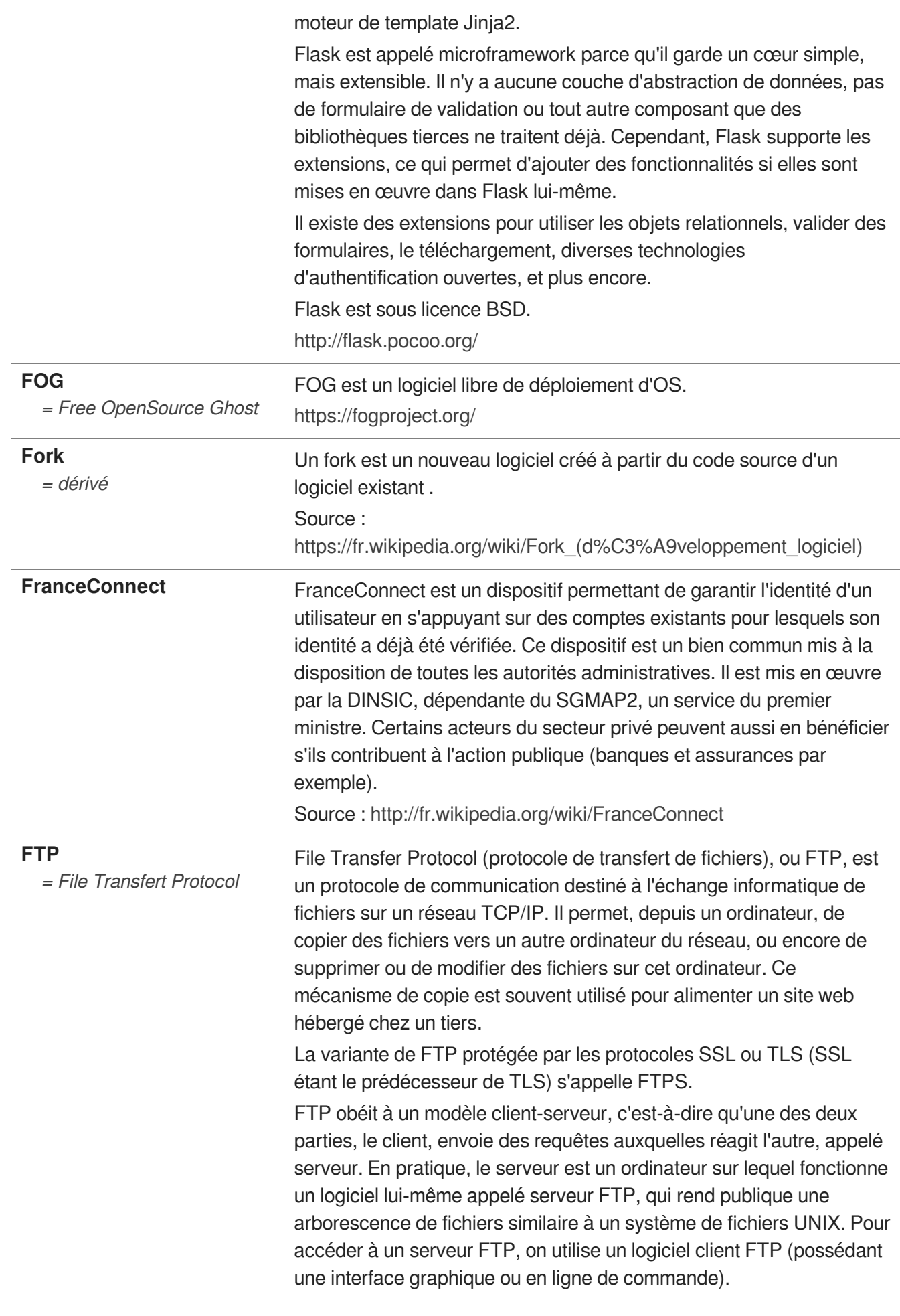

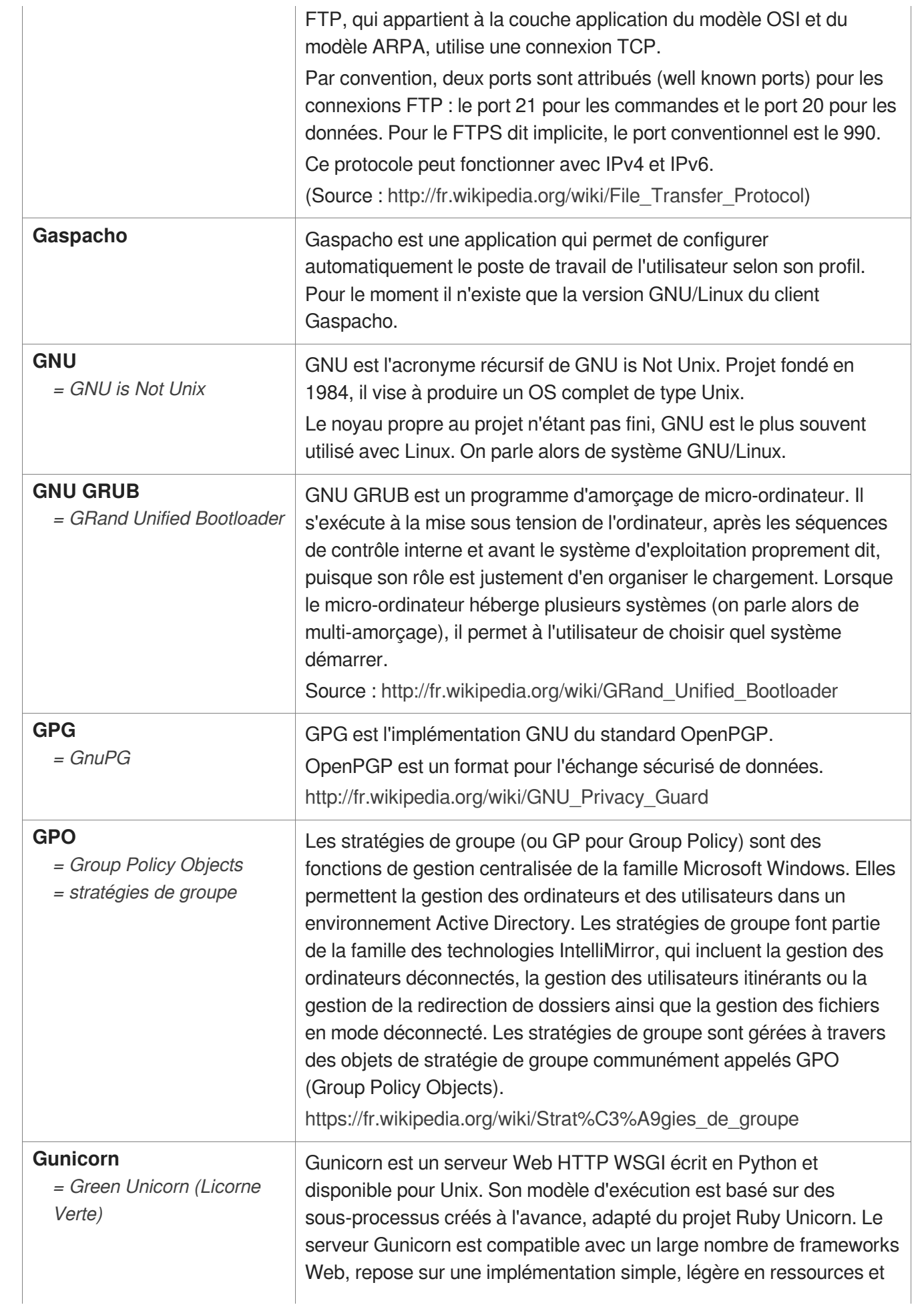

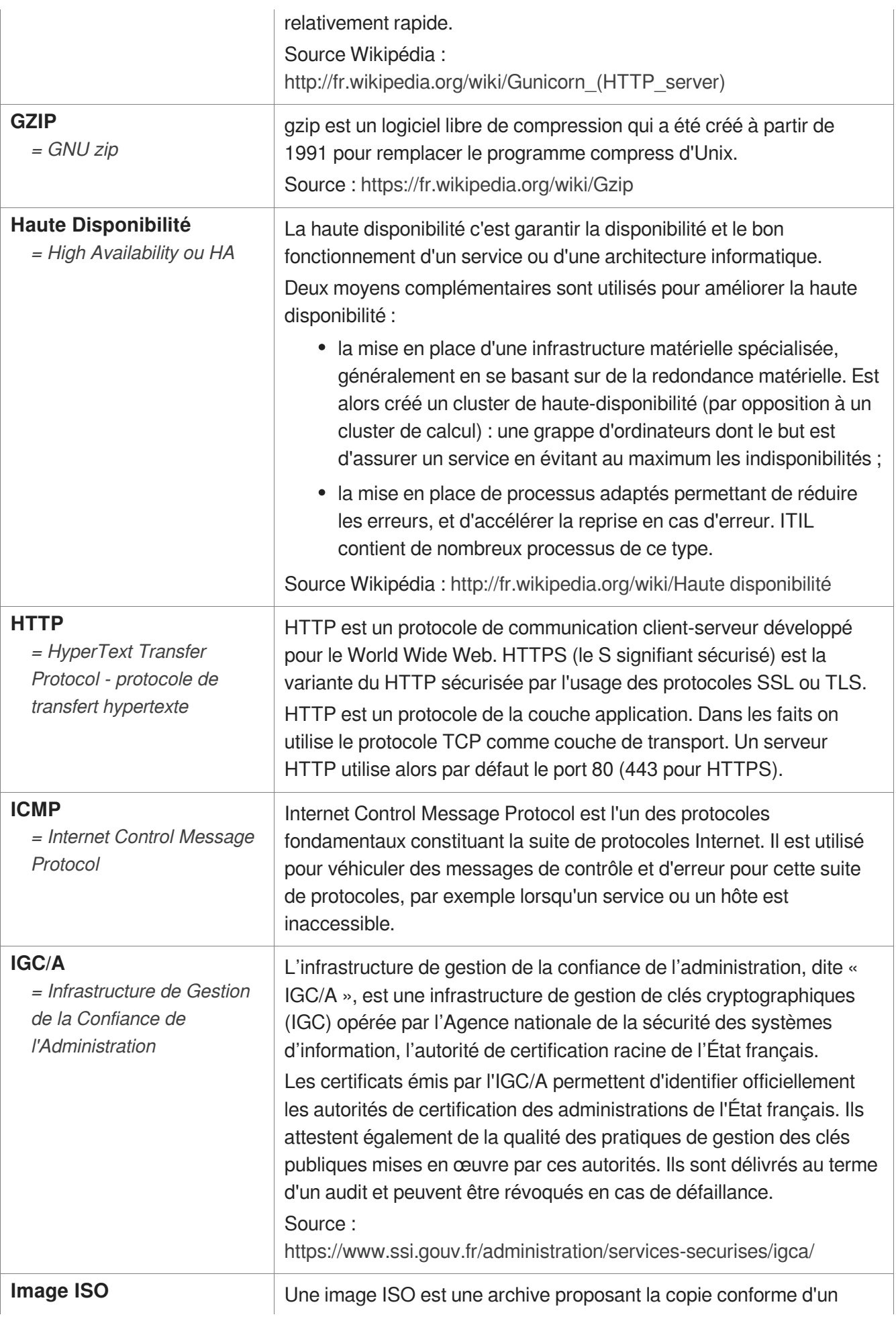

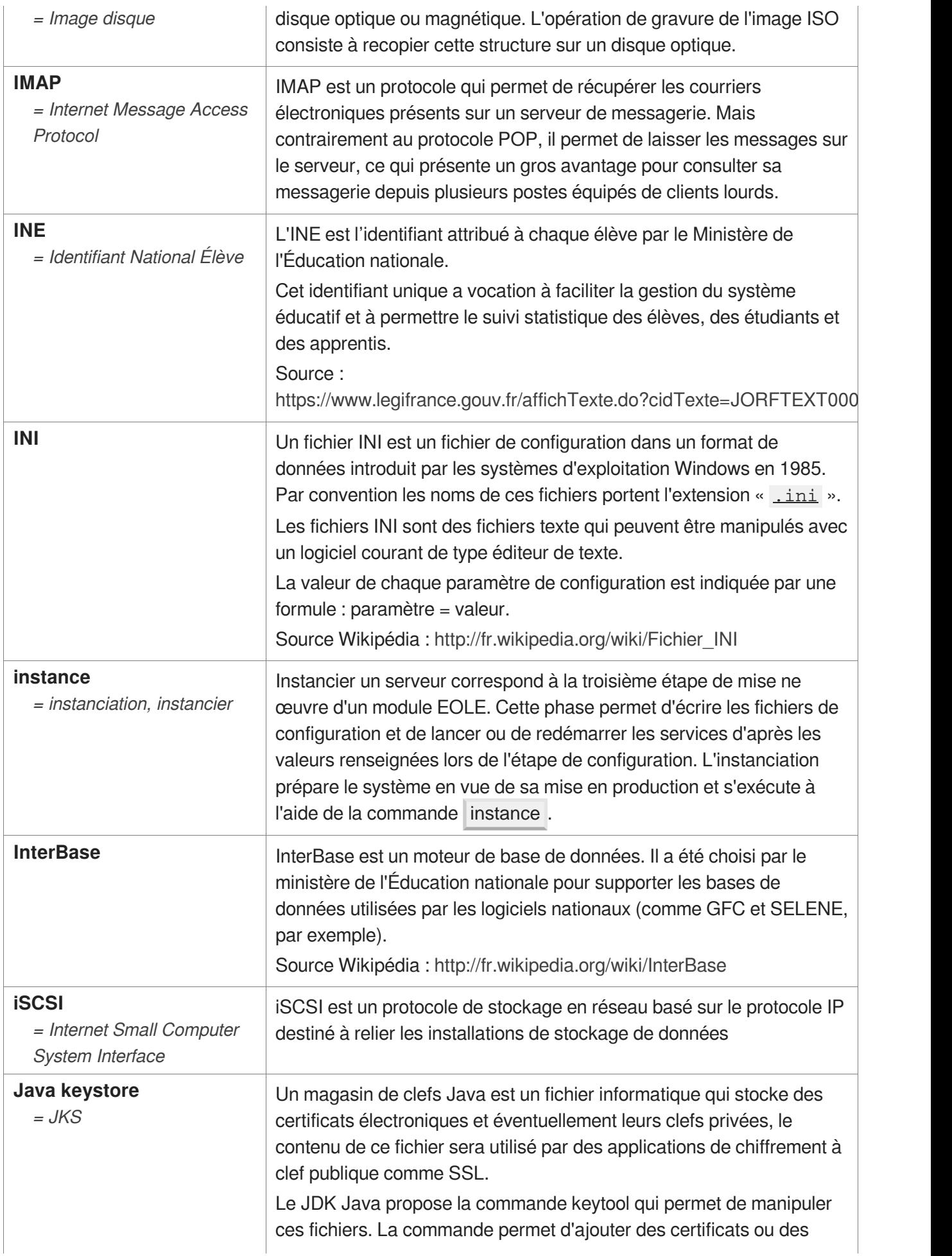

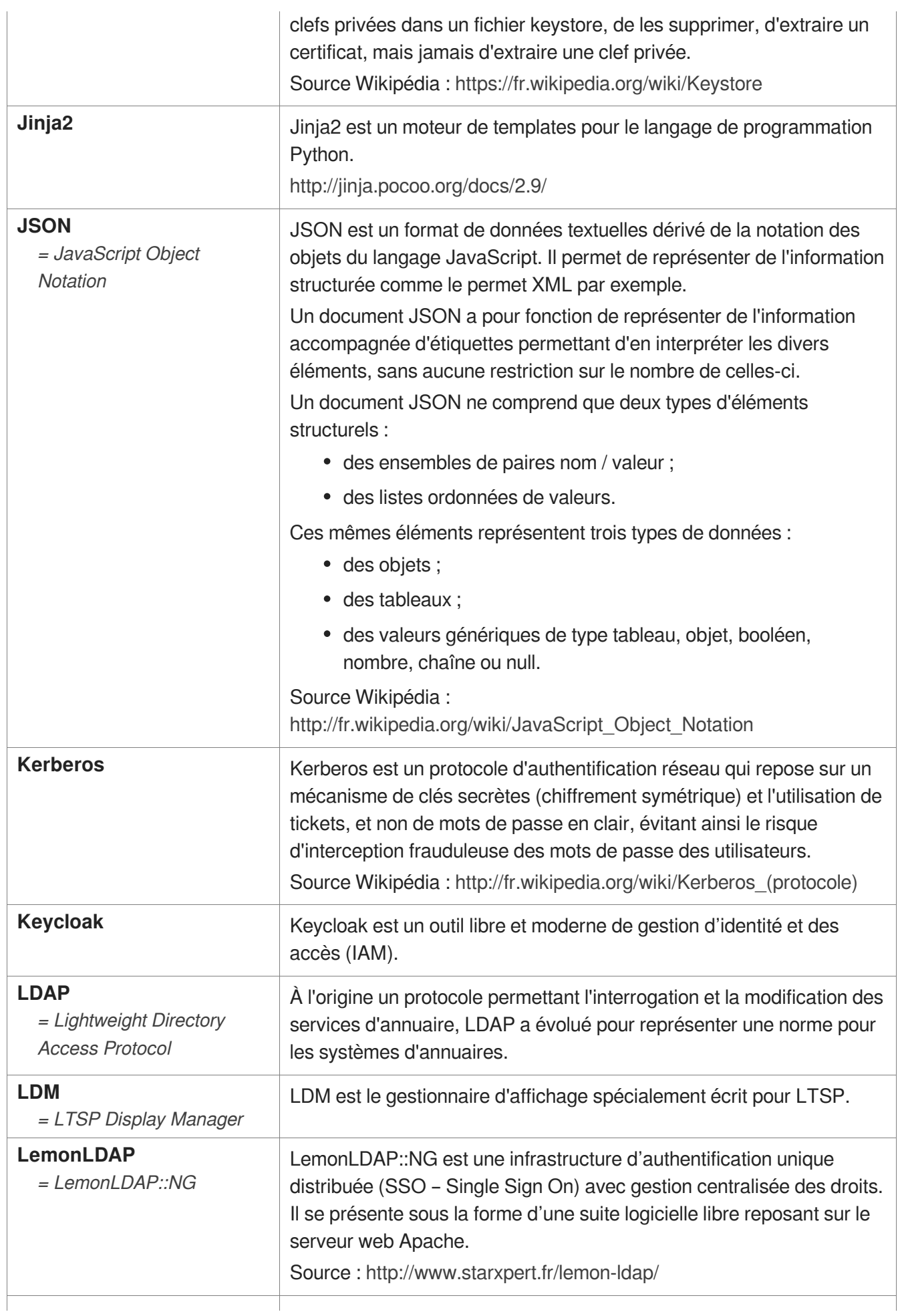

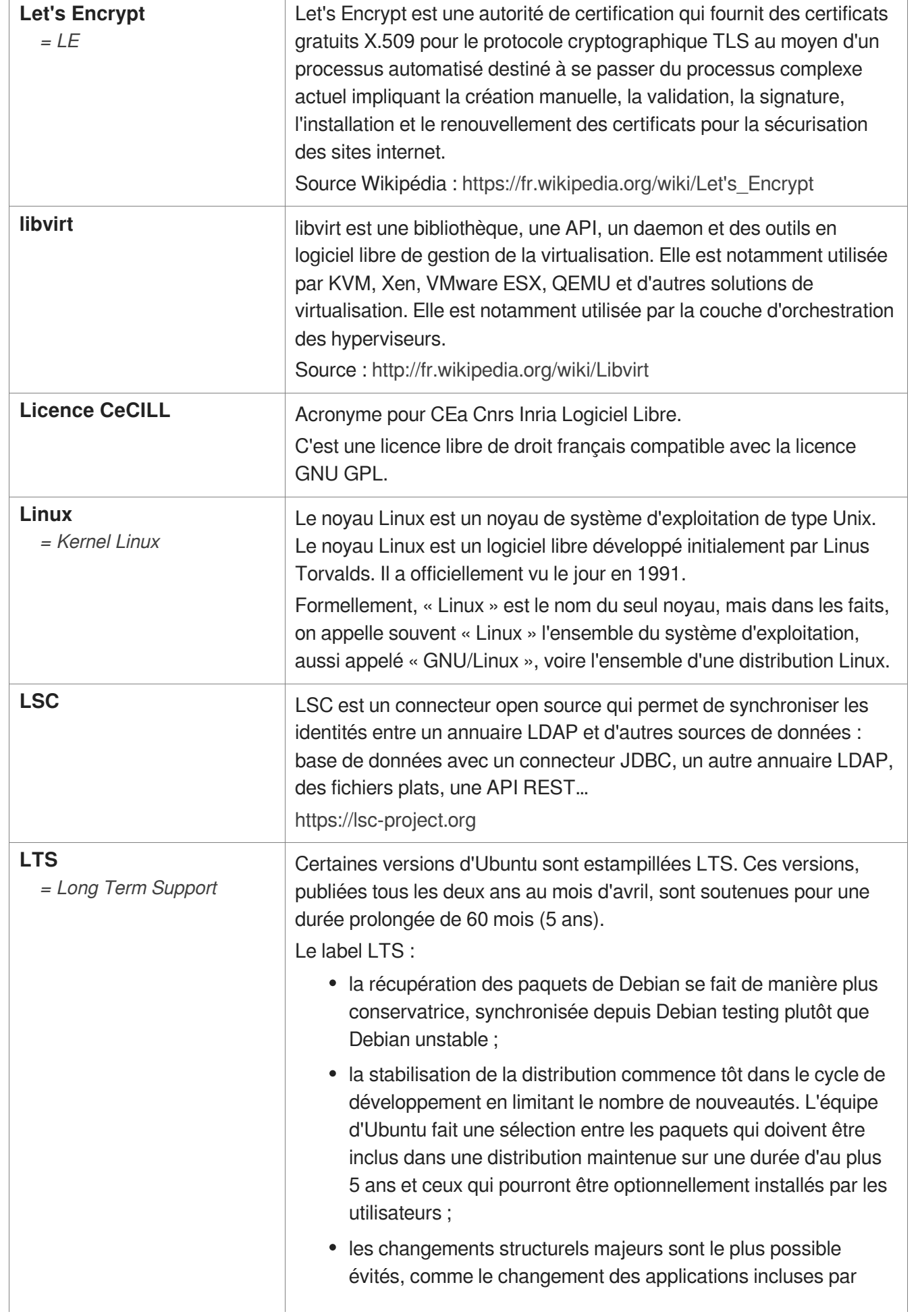

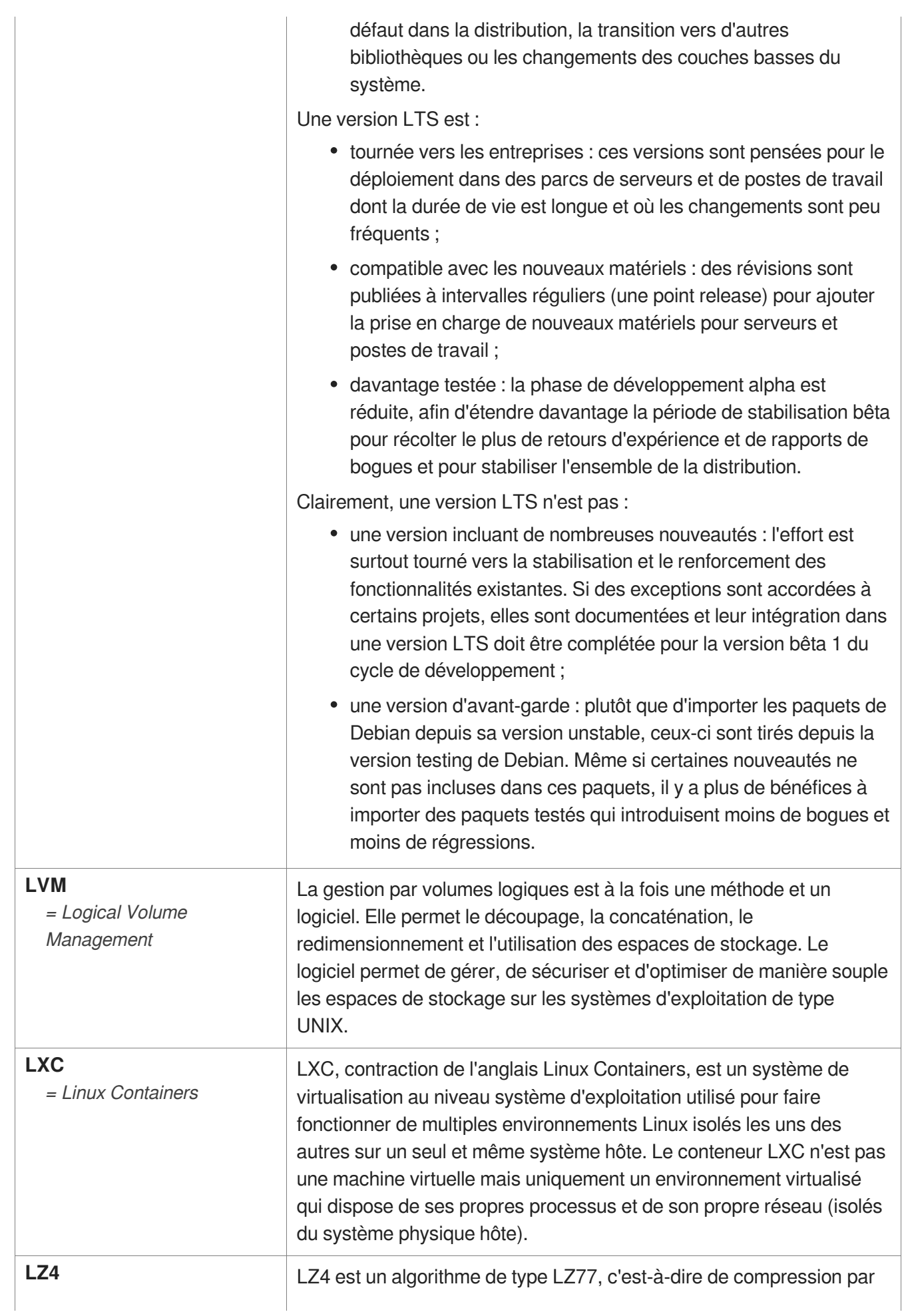

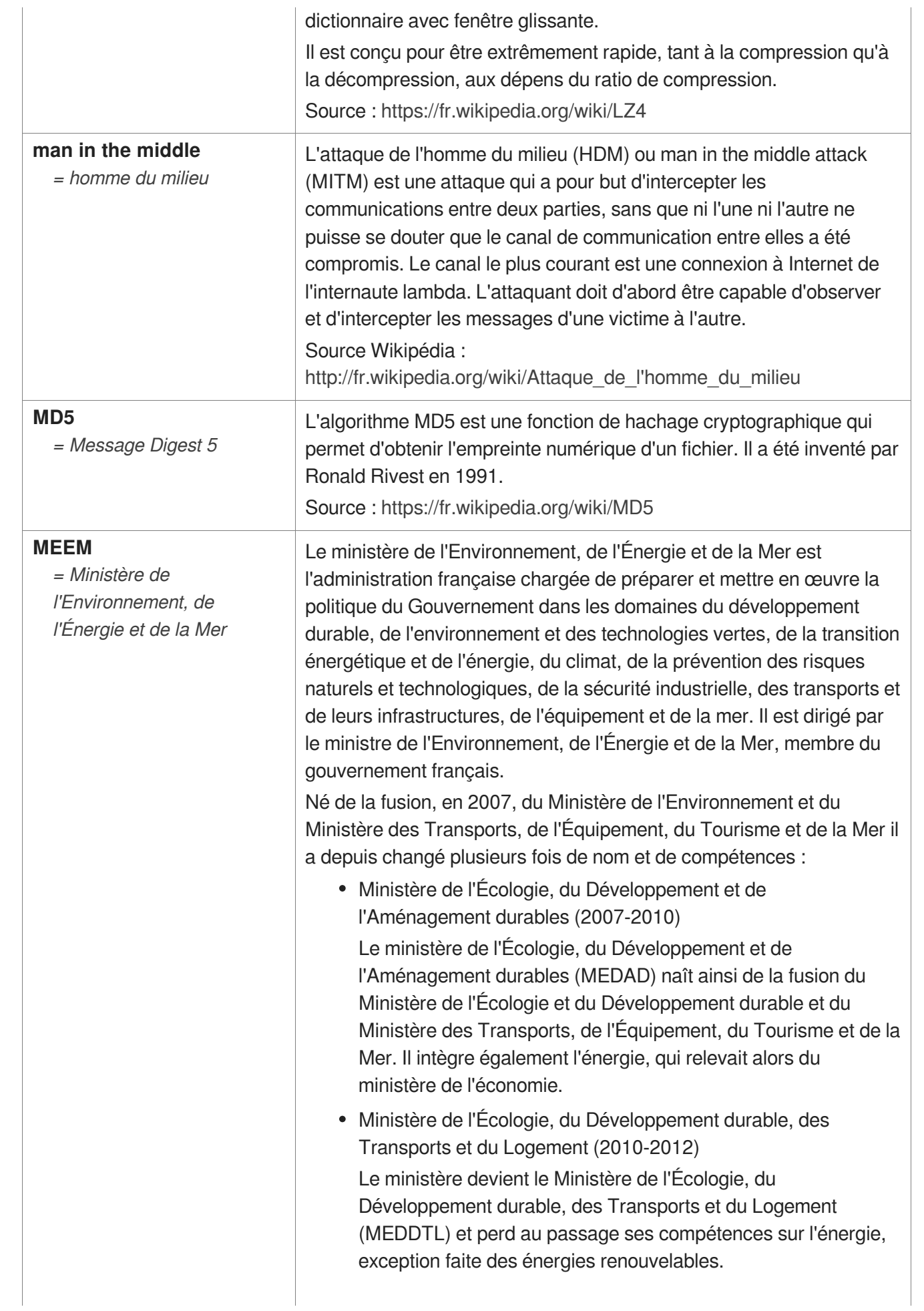

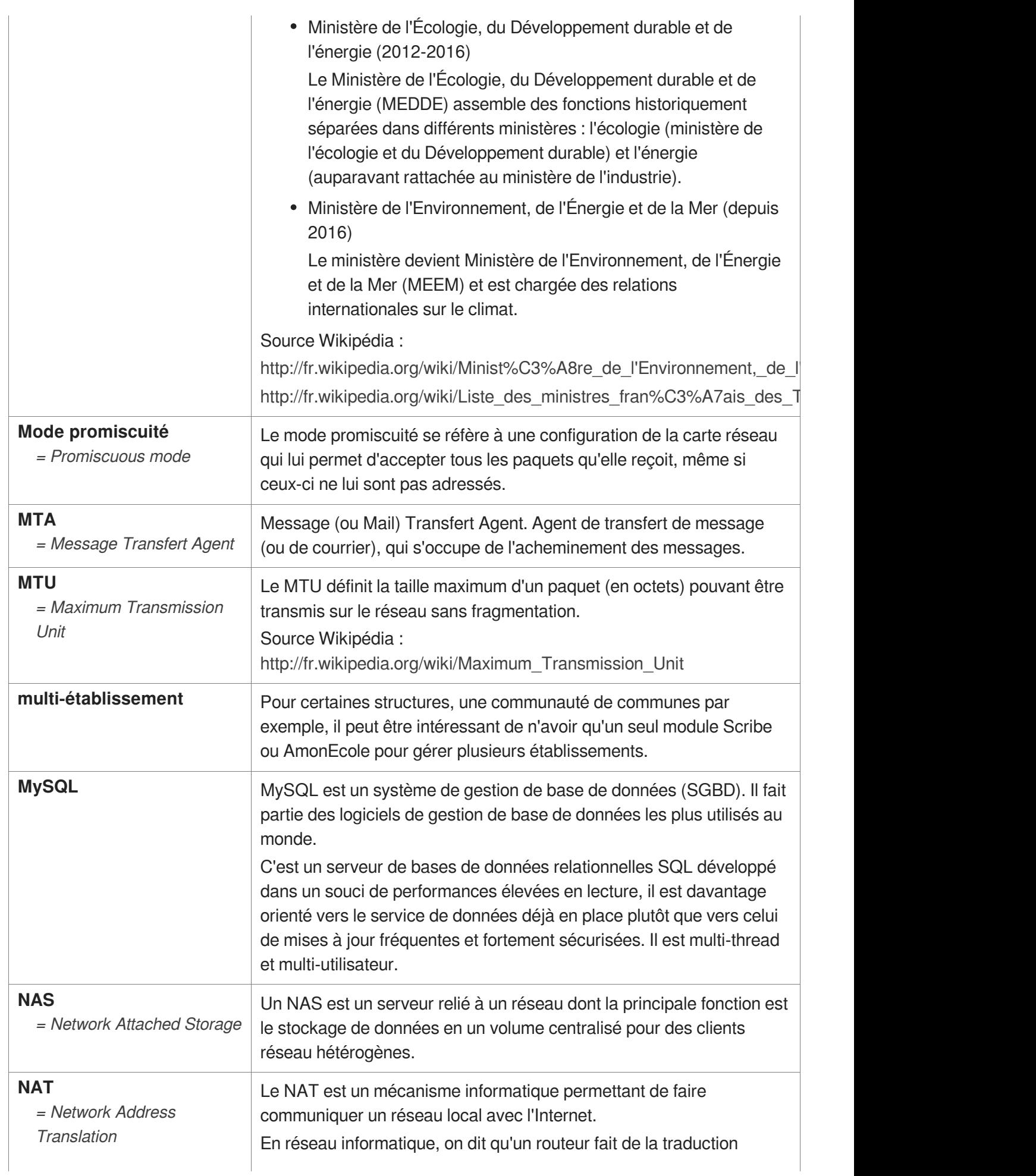

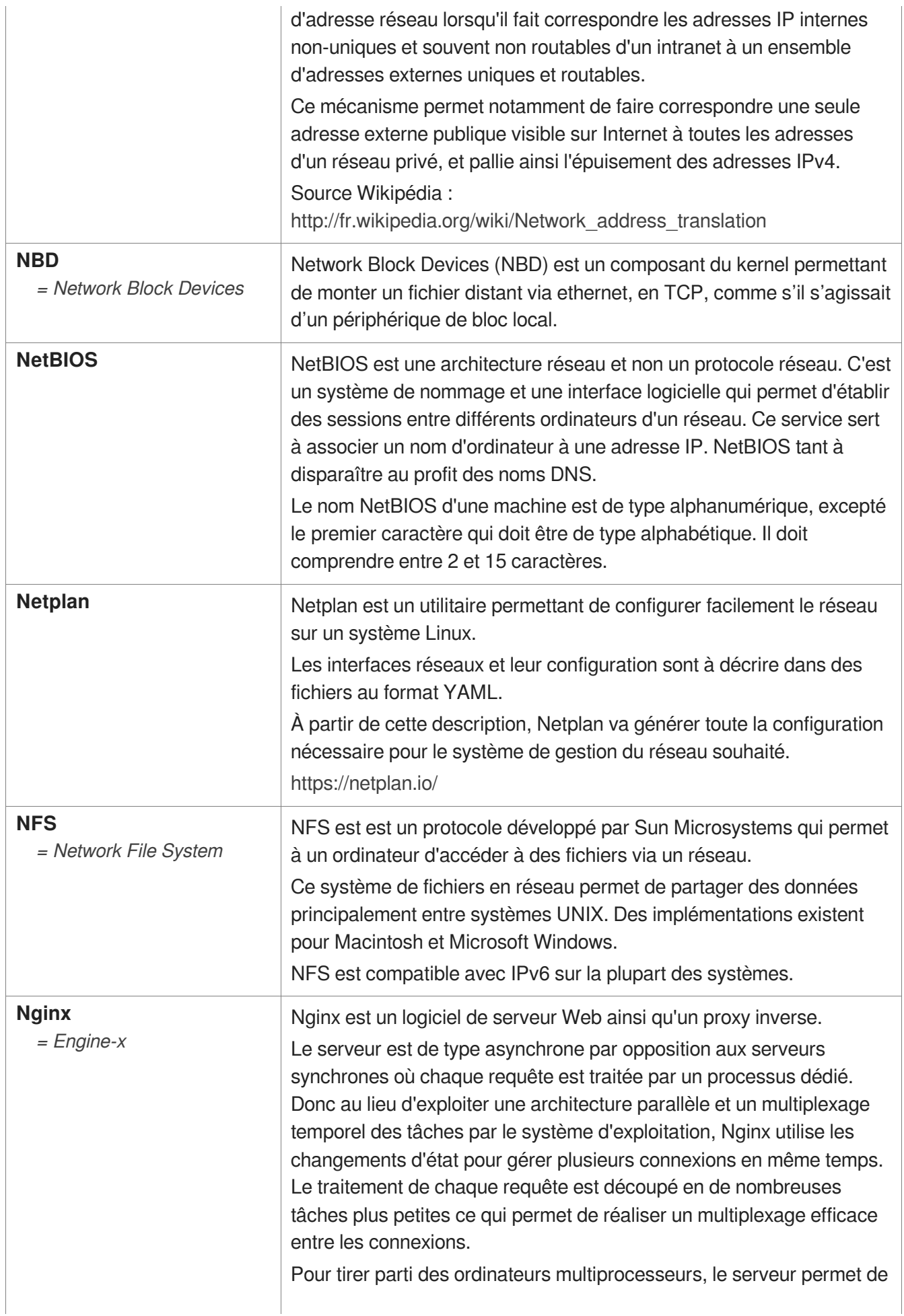

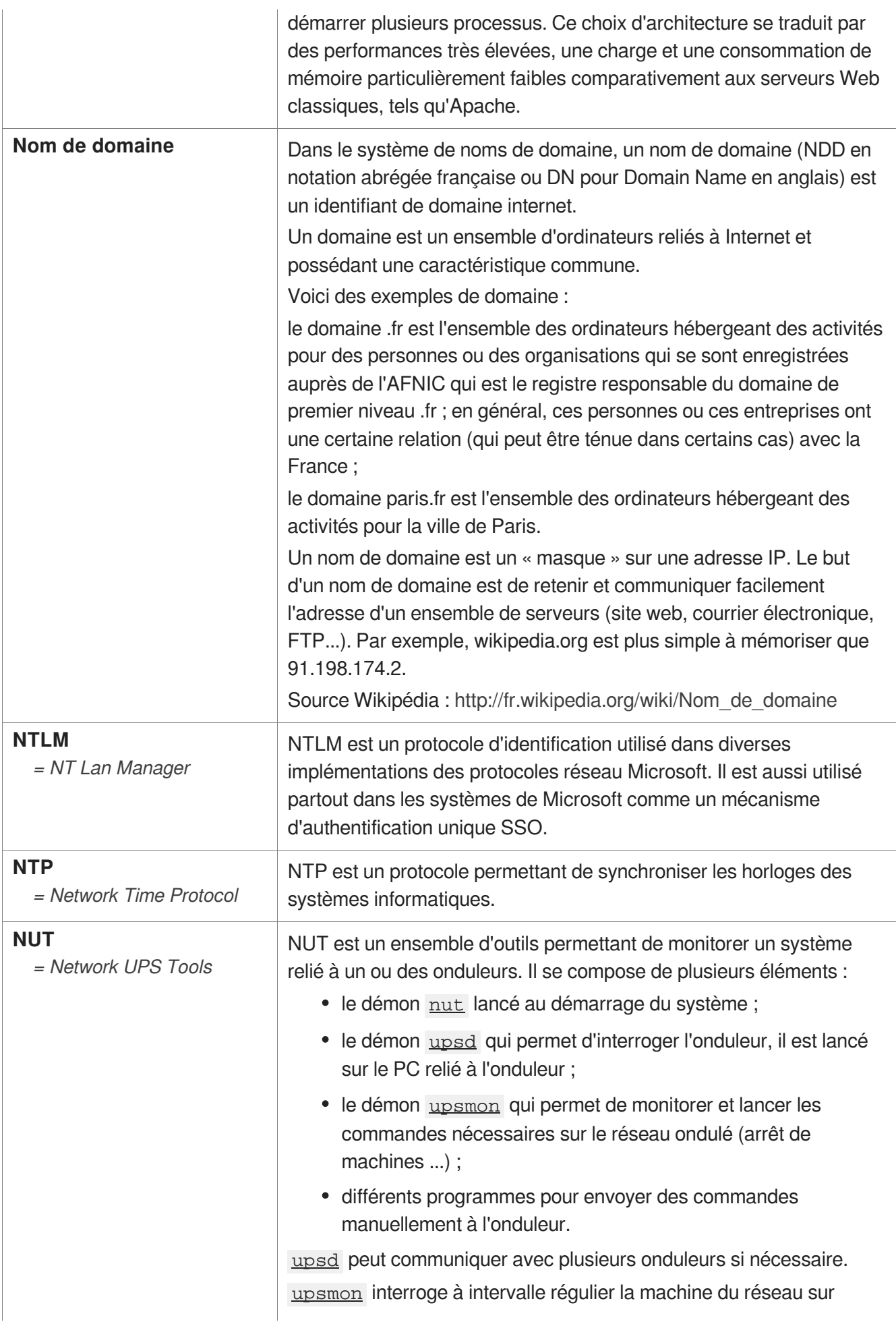

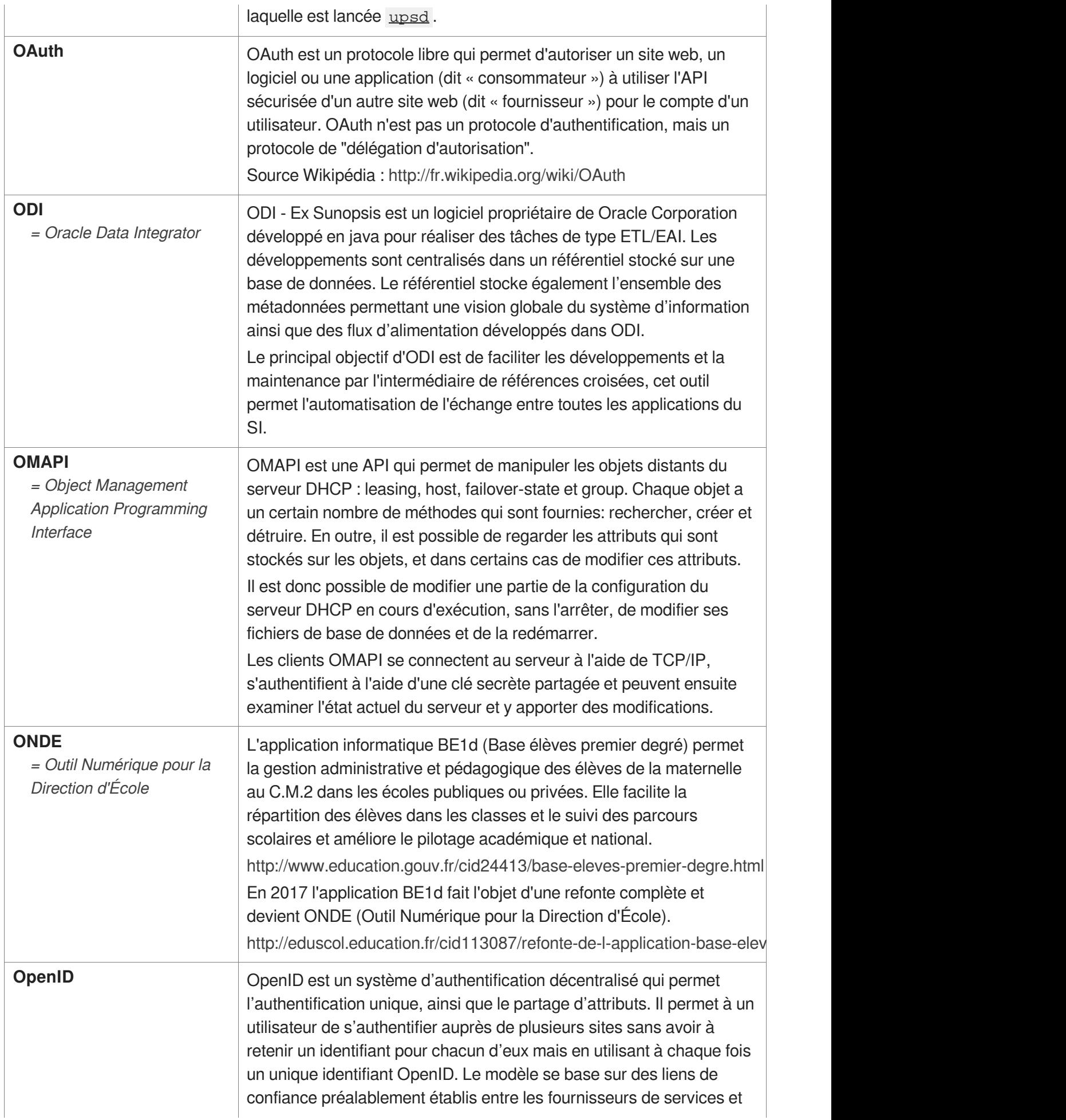

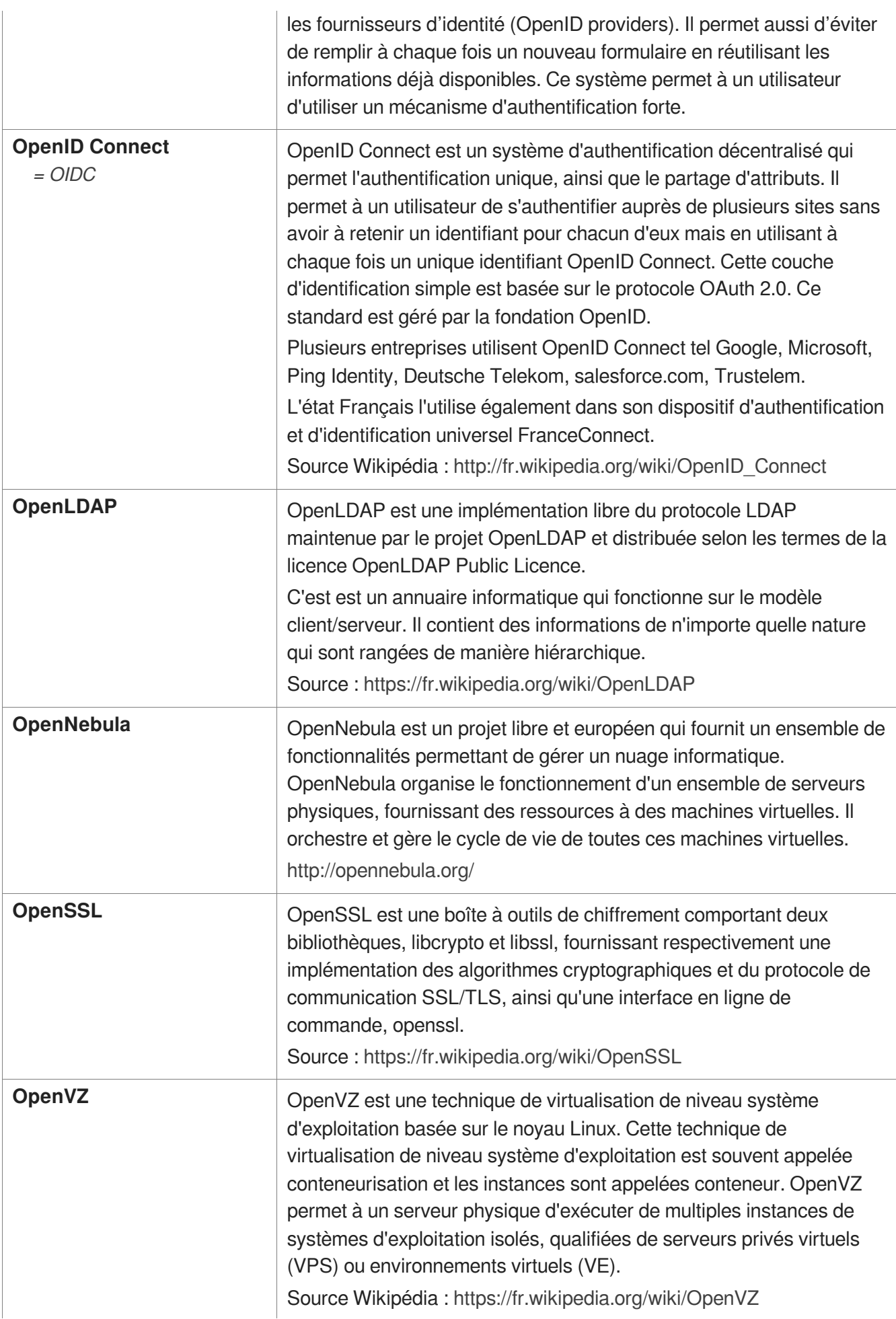

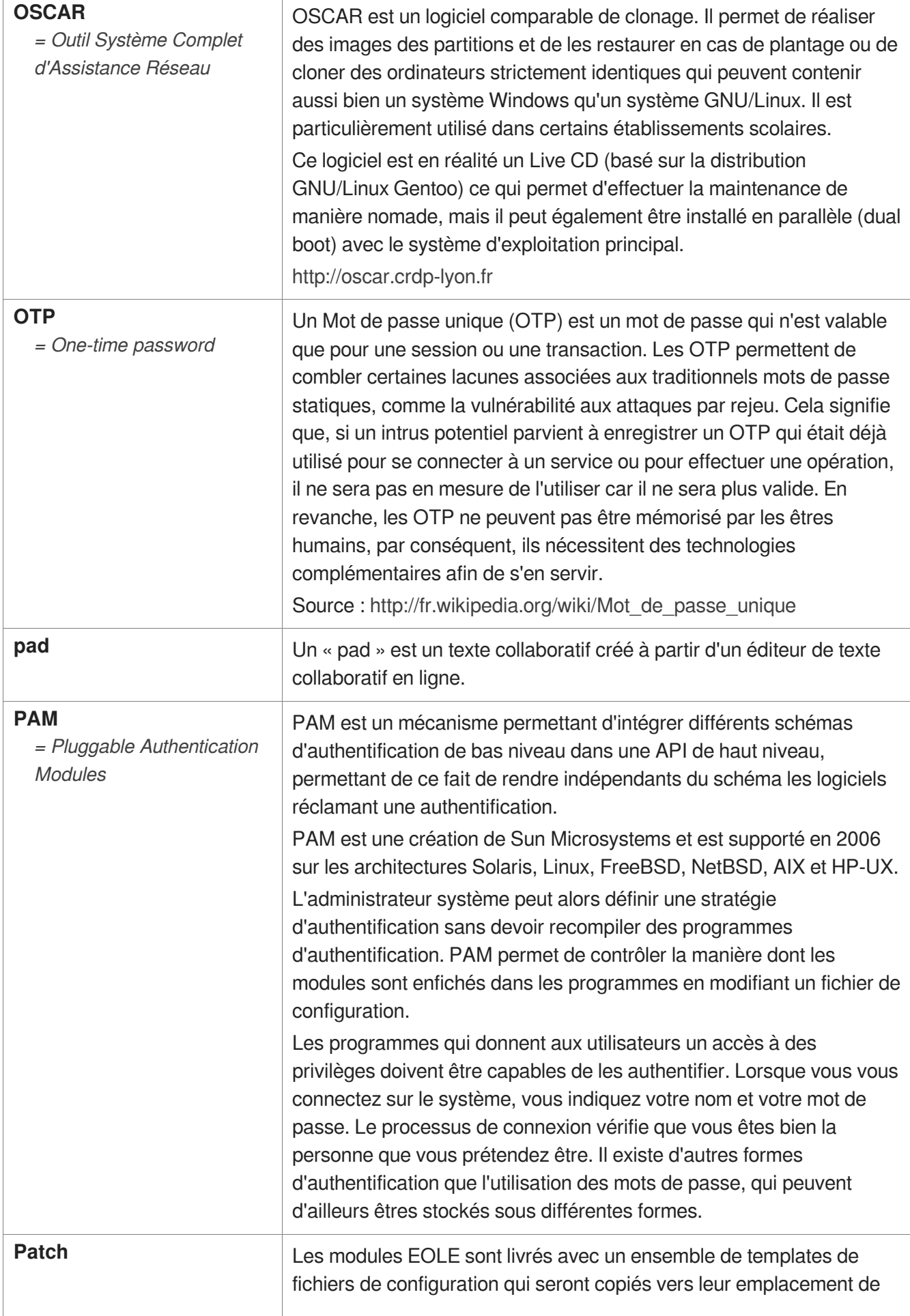

 $\overline{\phantom{a}}$ 

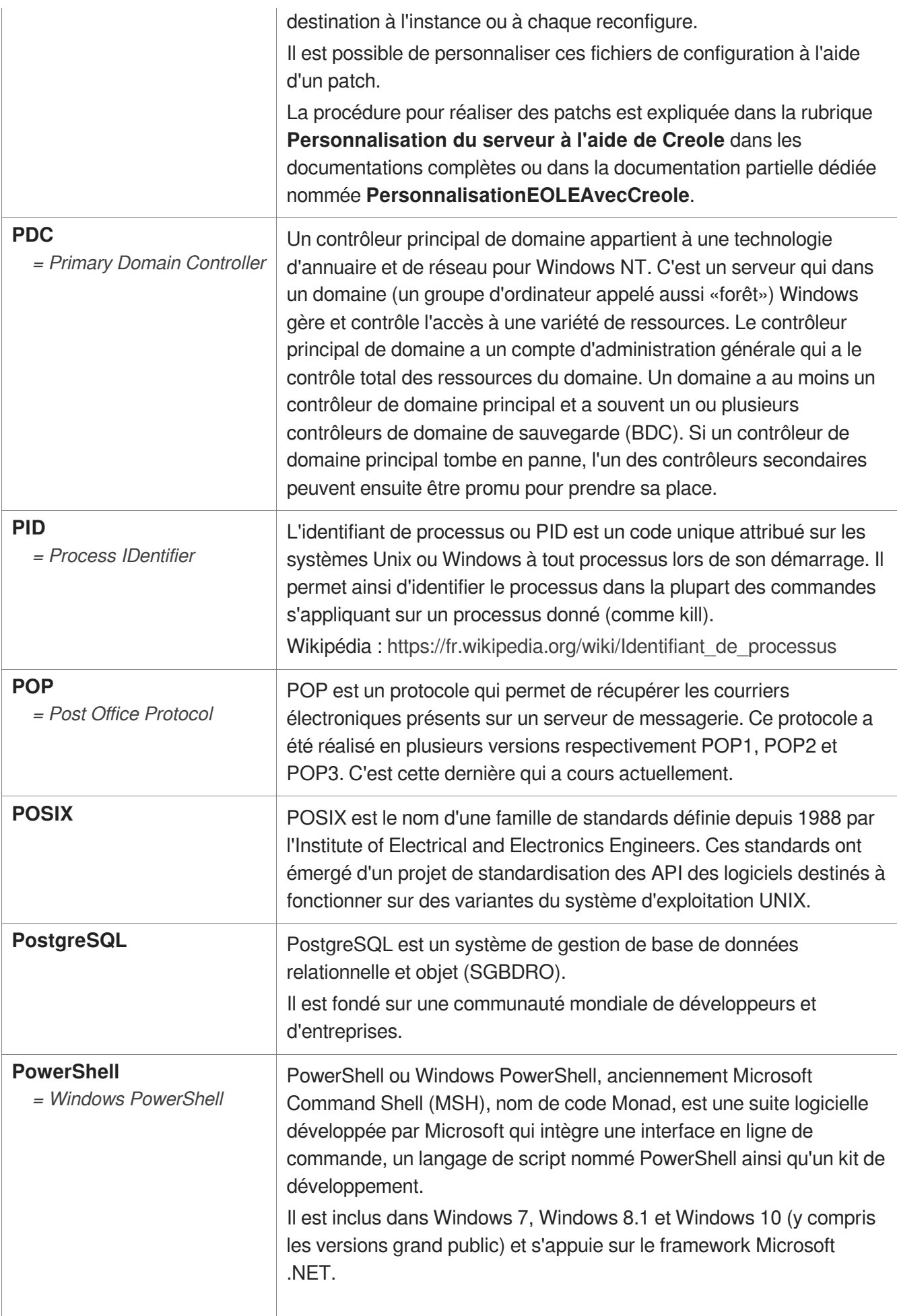

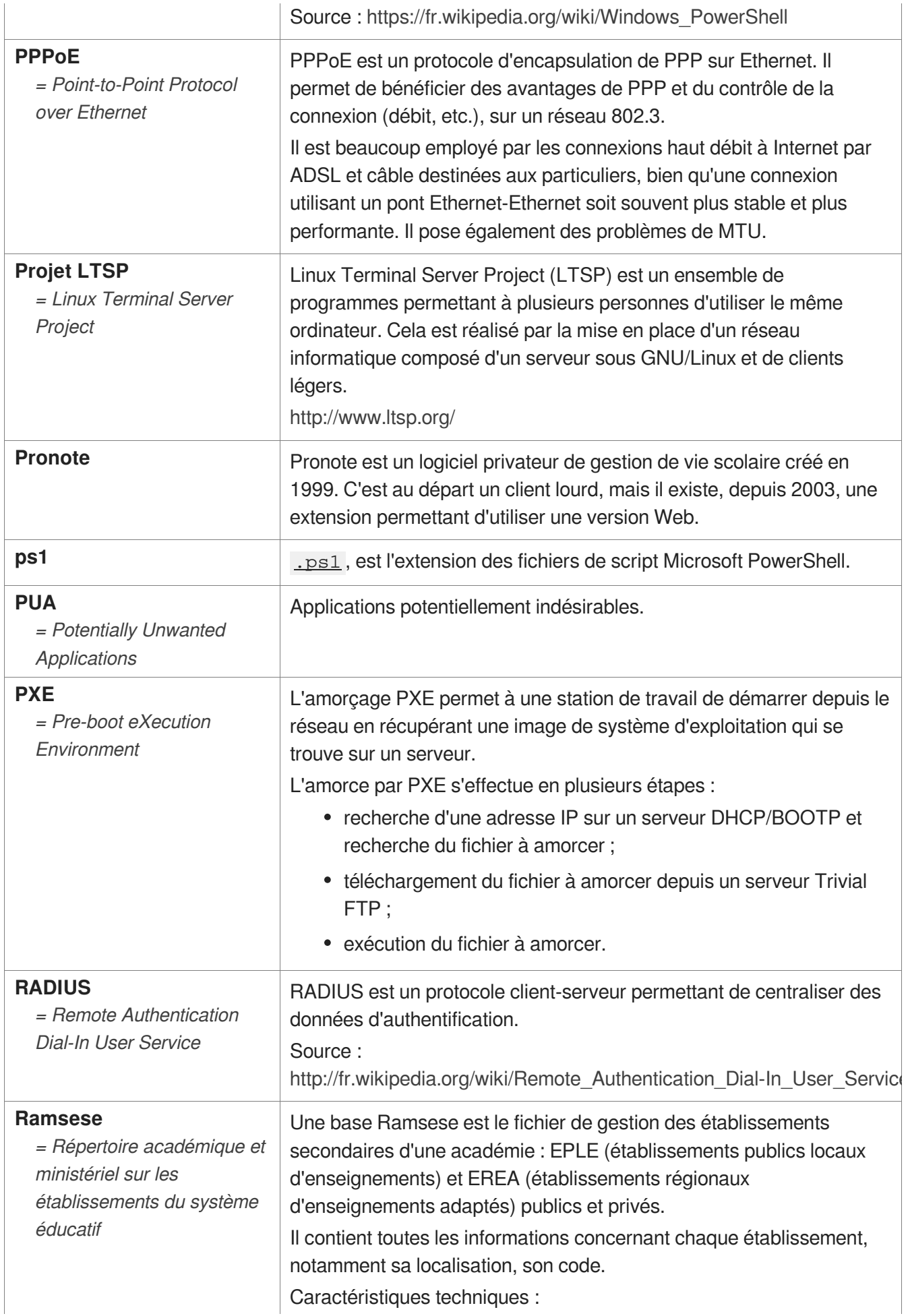

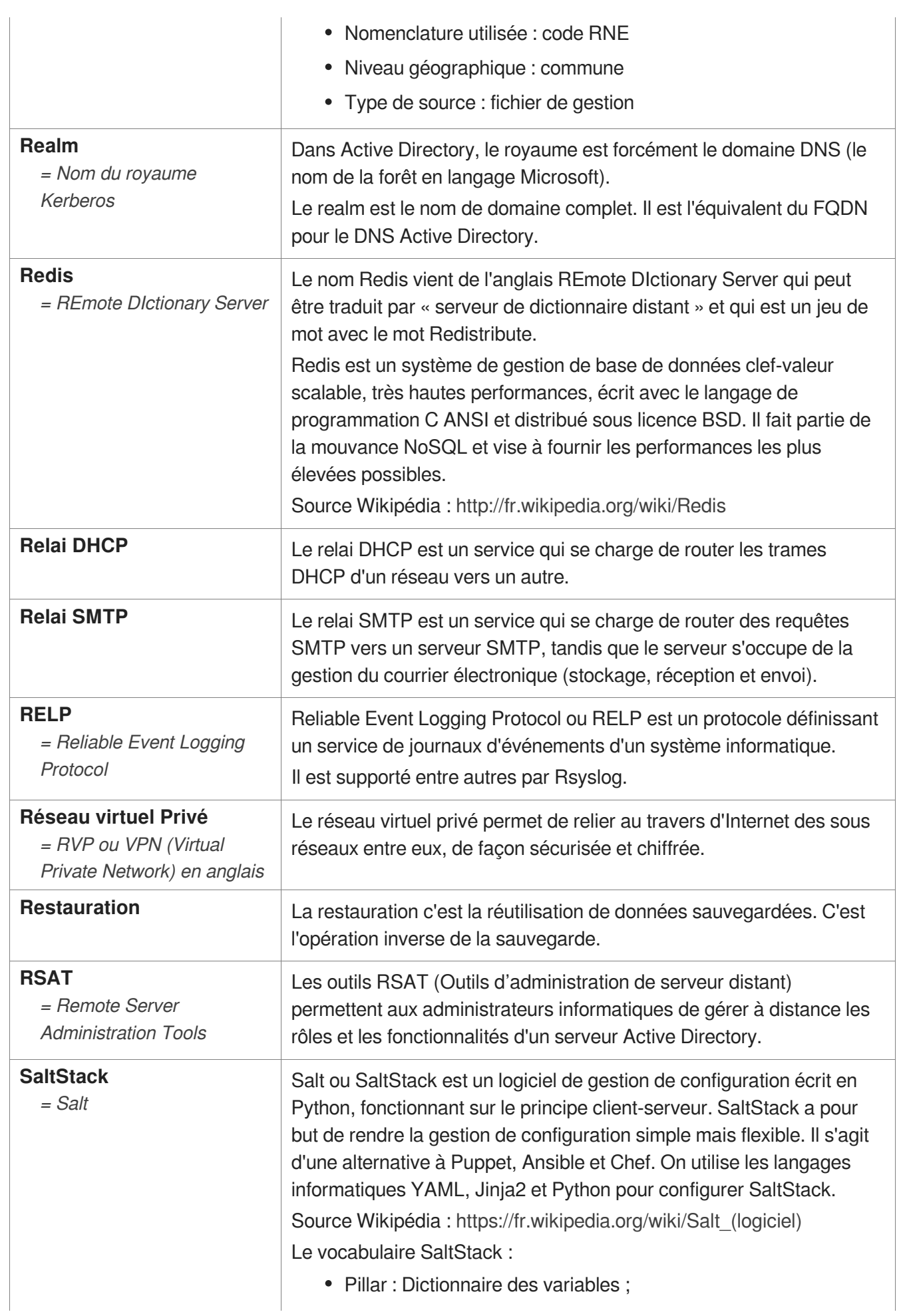

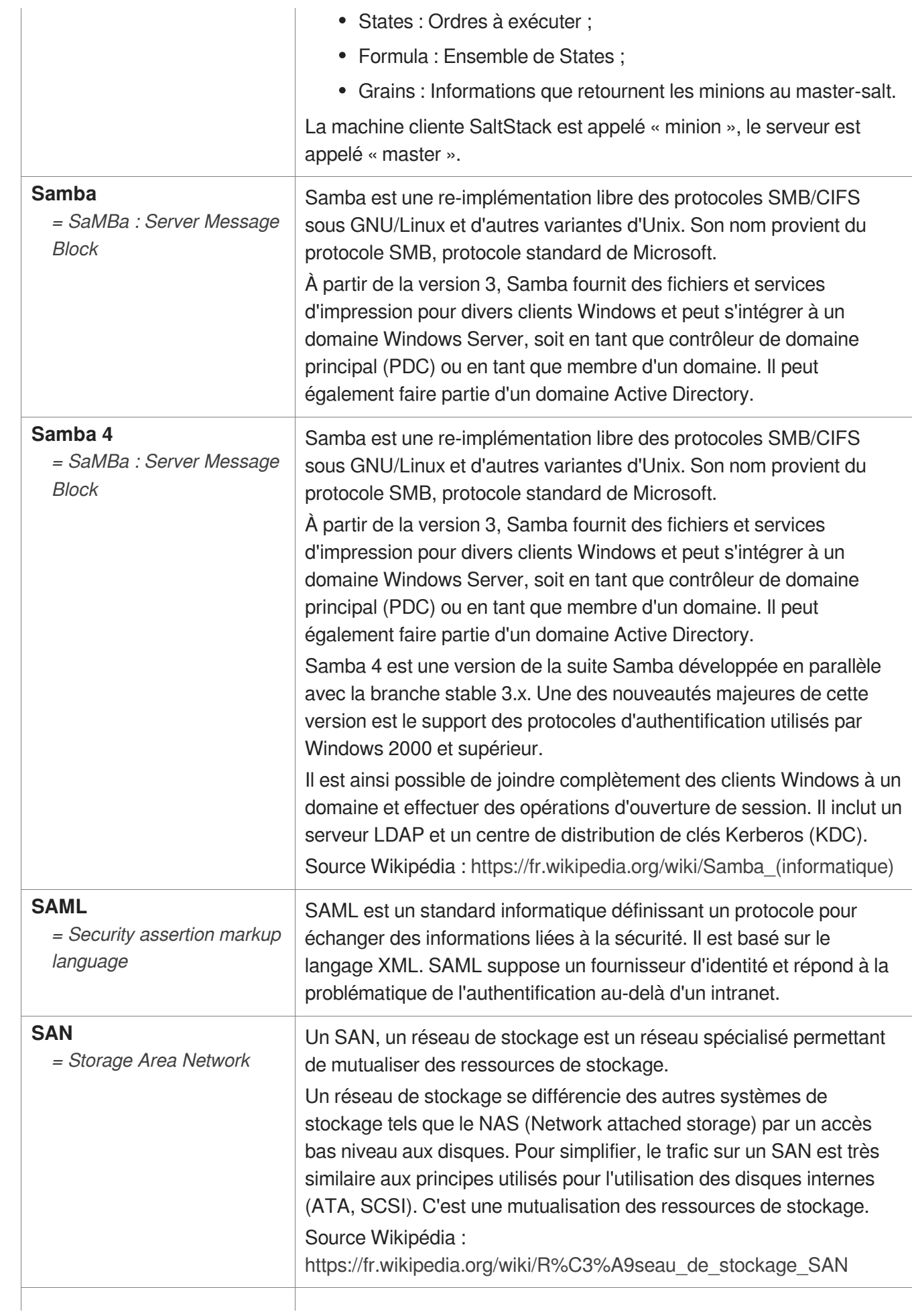

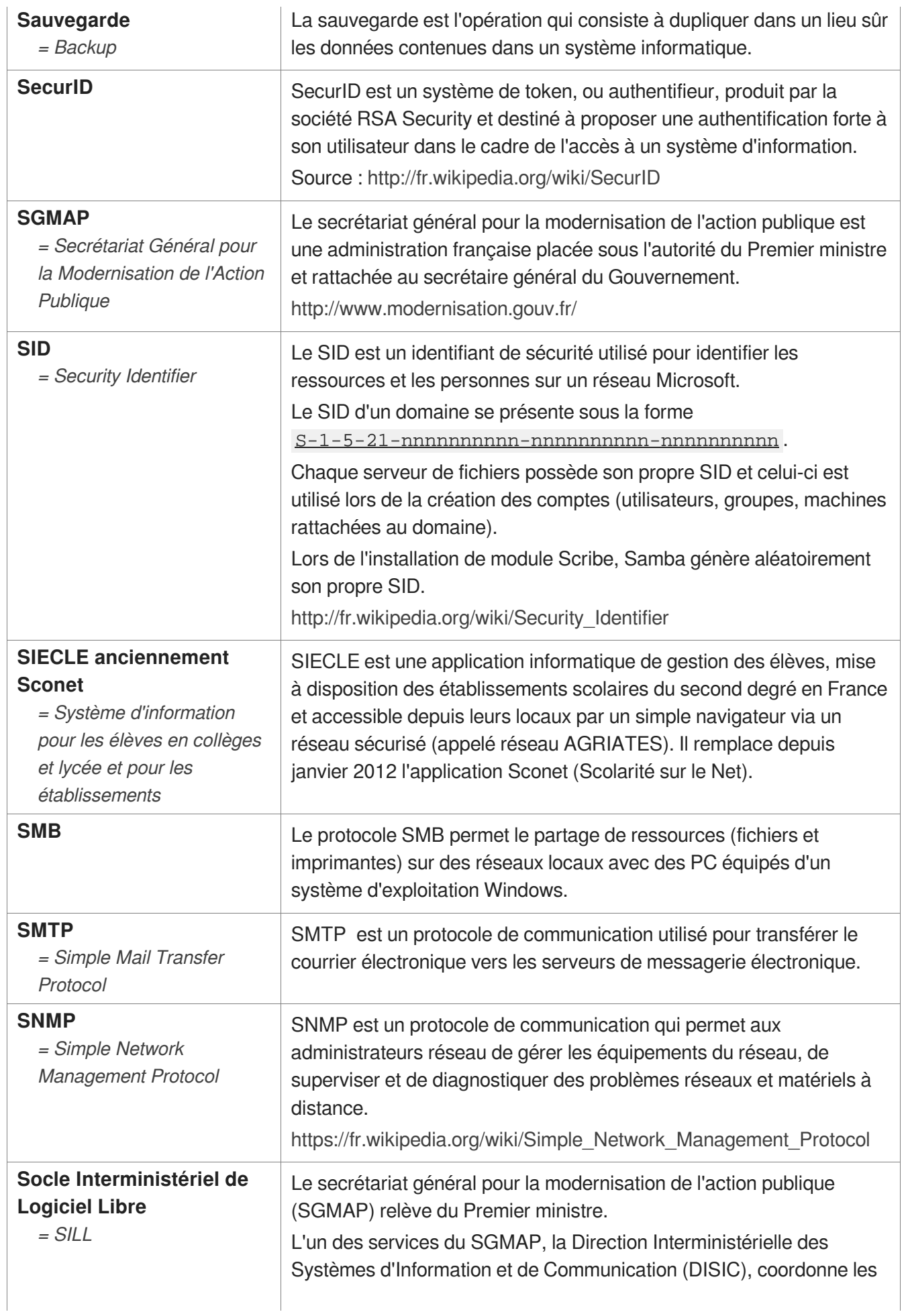

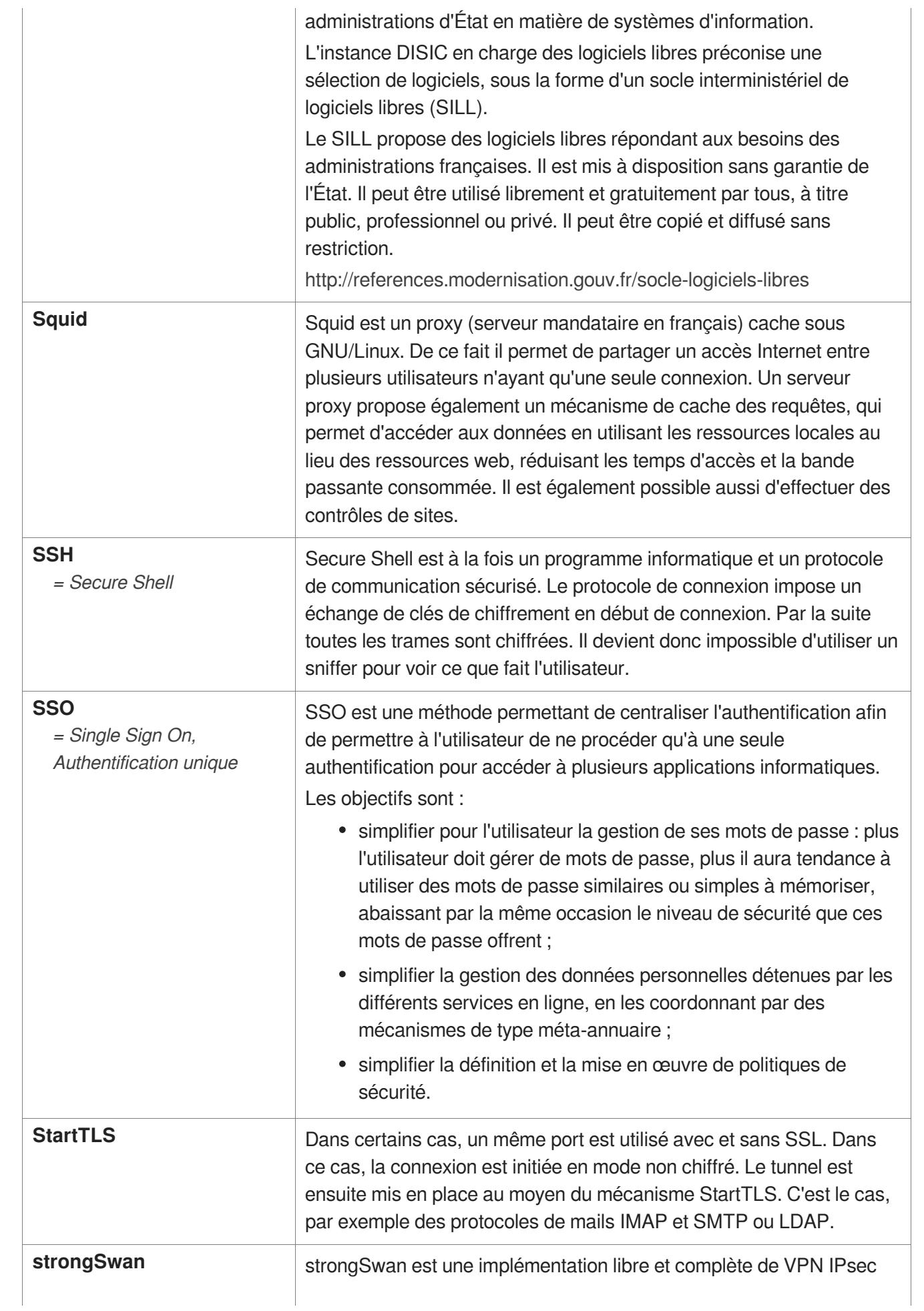

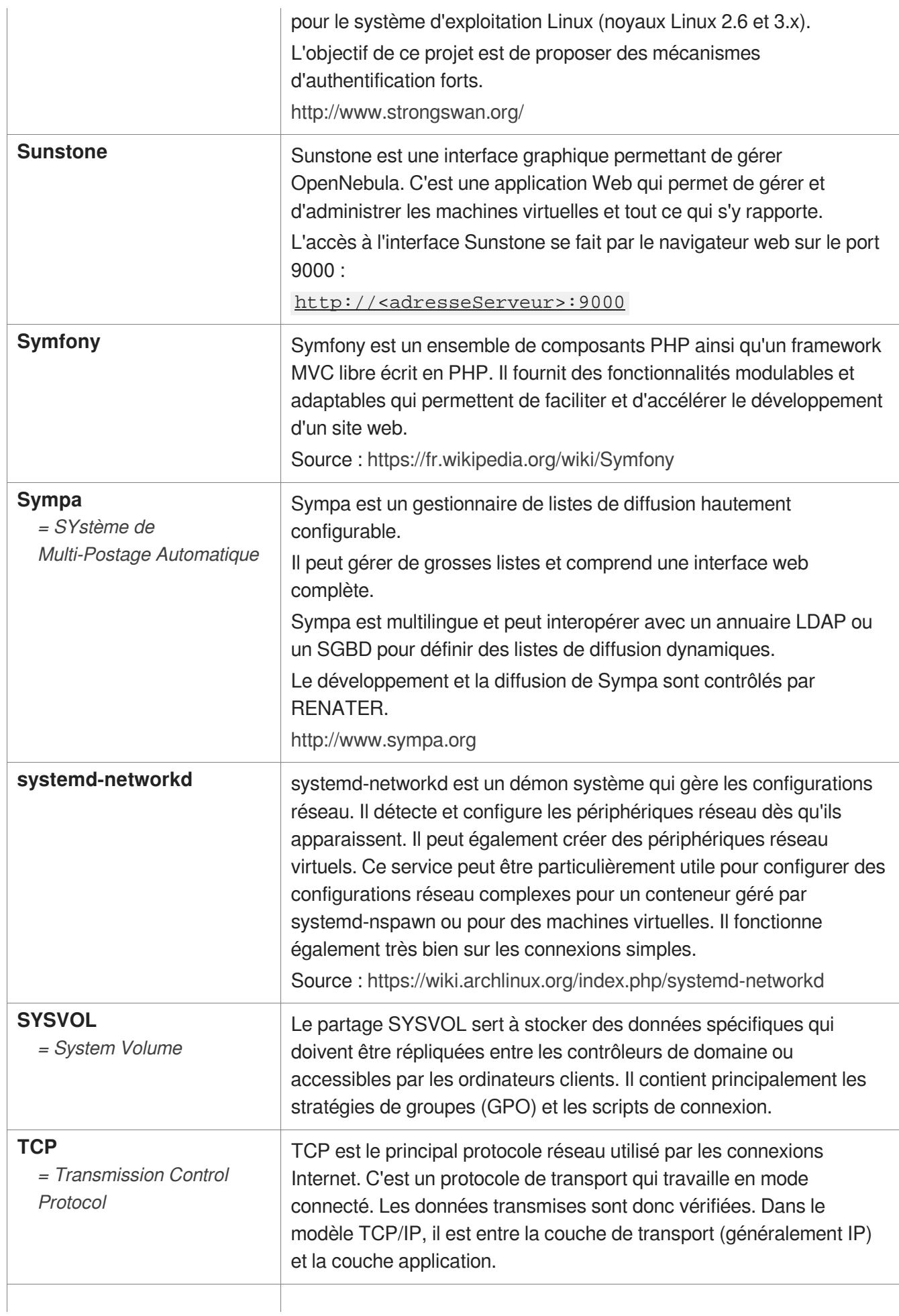

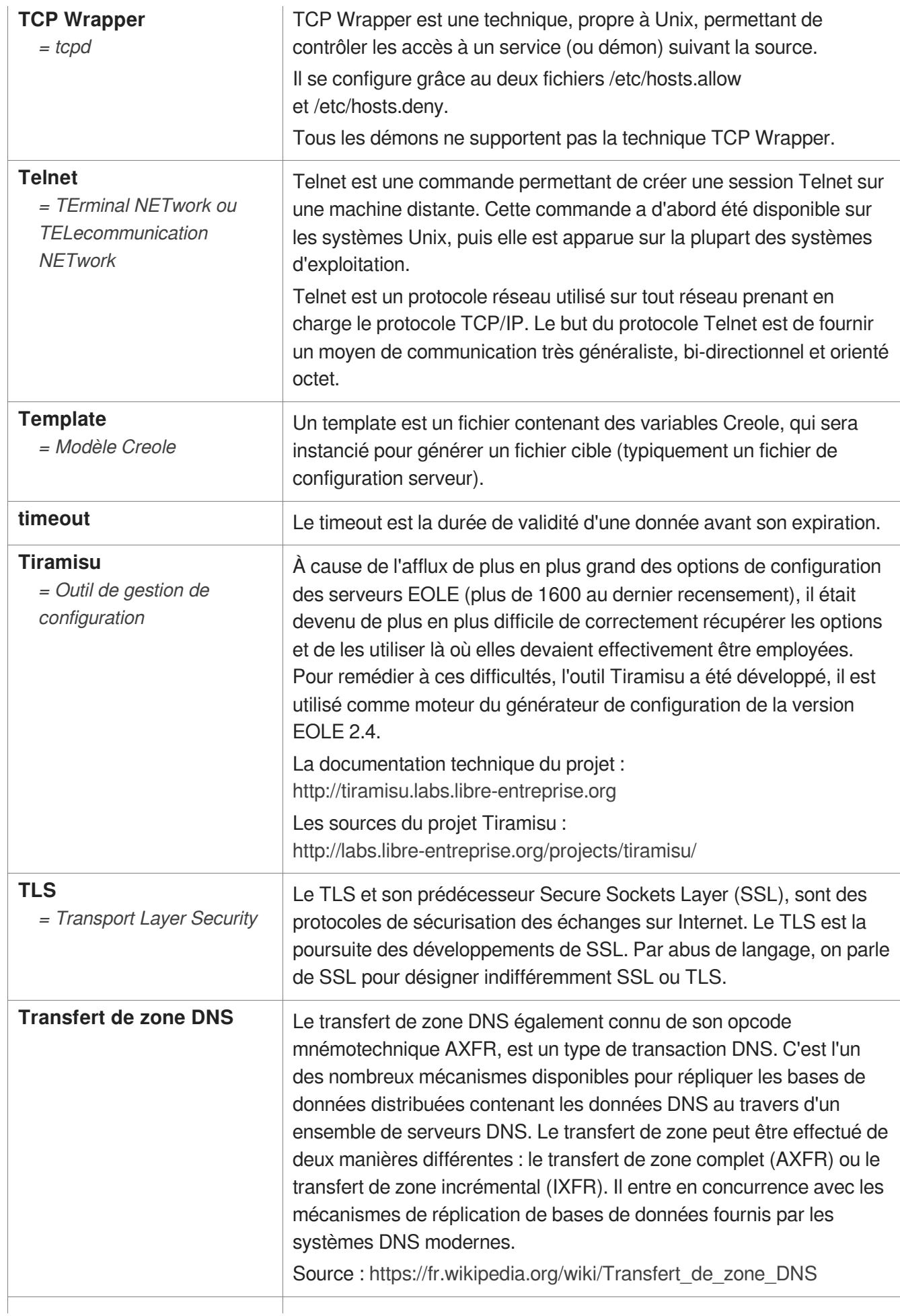

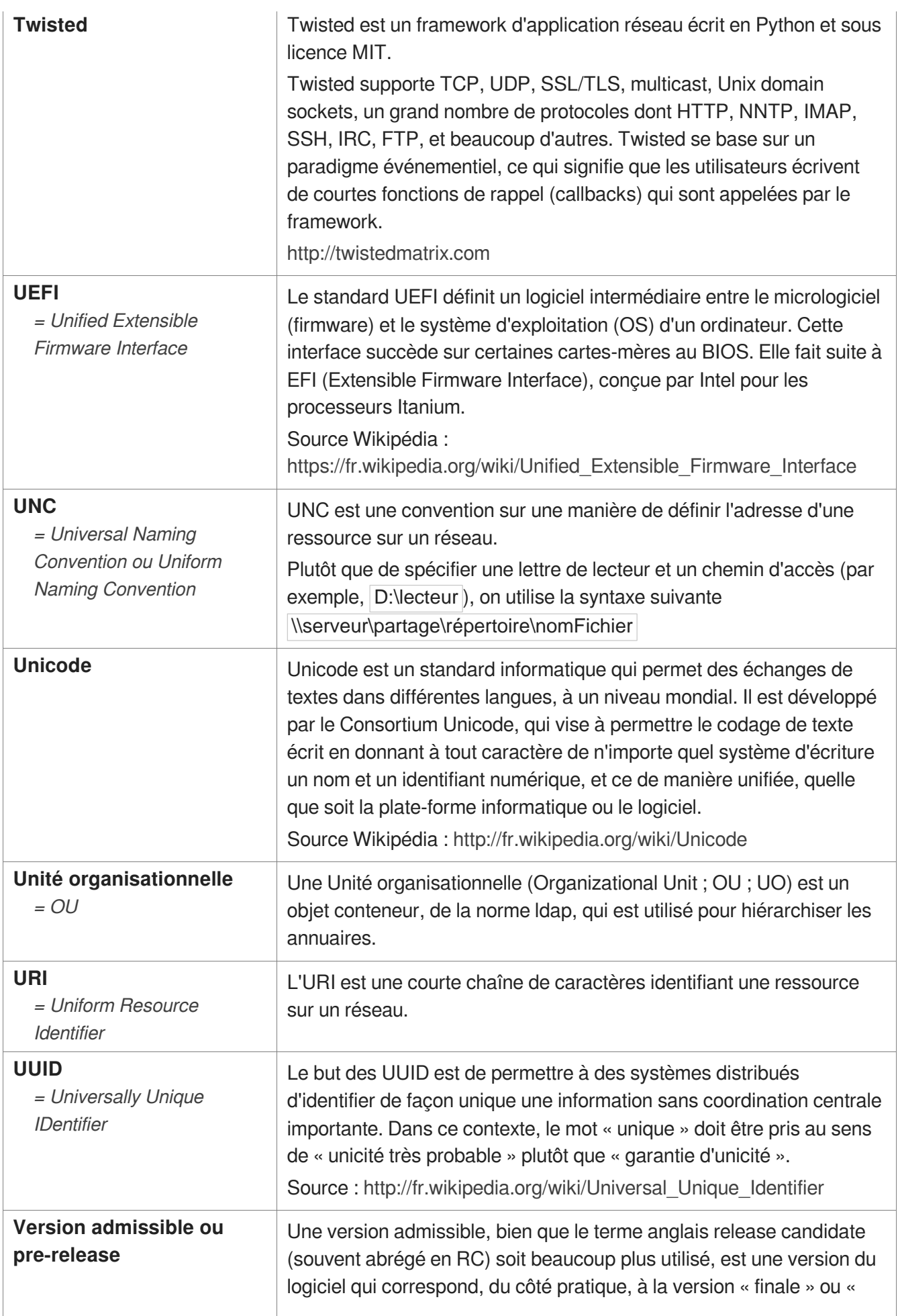

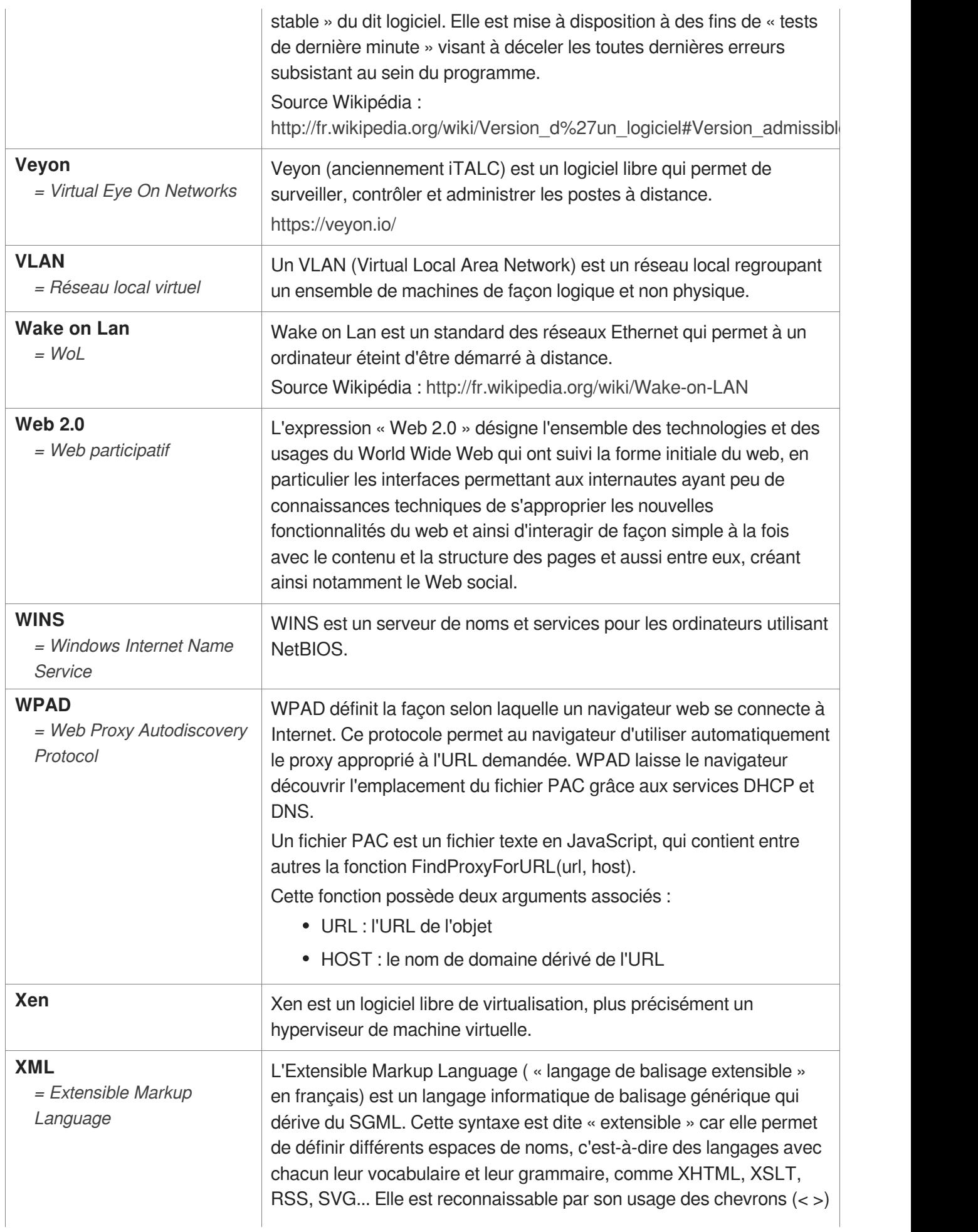

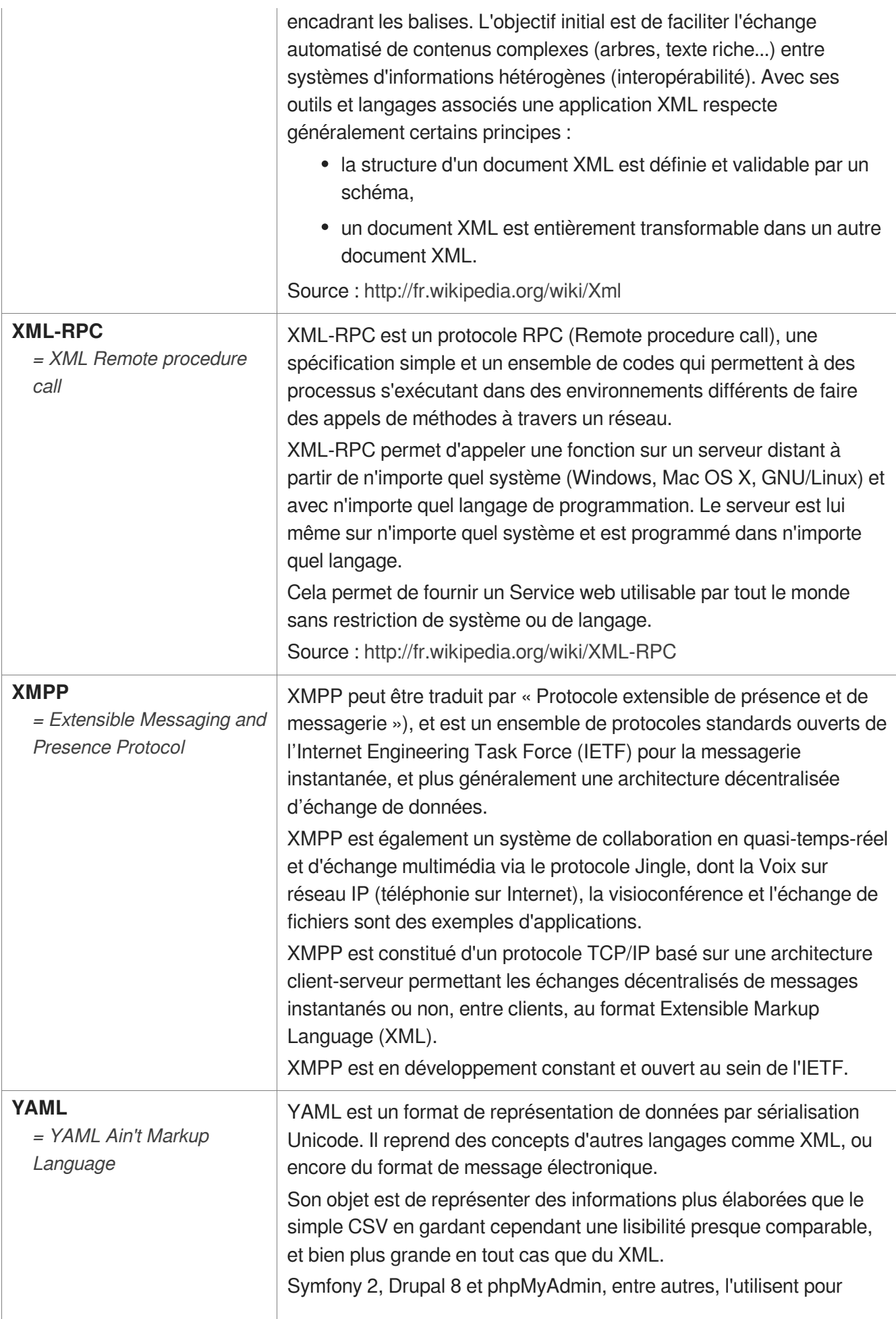

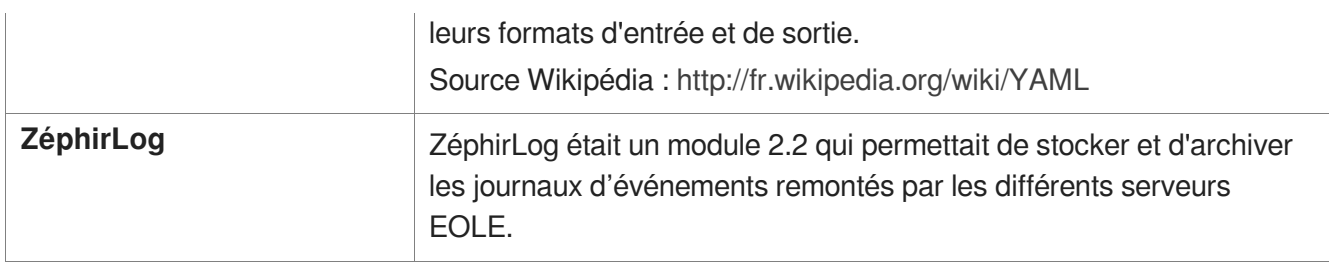